# **DIGITAL IMAGE** PROCESSING **AND ANALYSIS**

**Human and Computer Vision Applications with CVIPtools** 

# **SECOND EDITION**

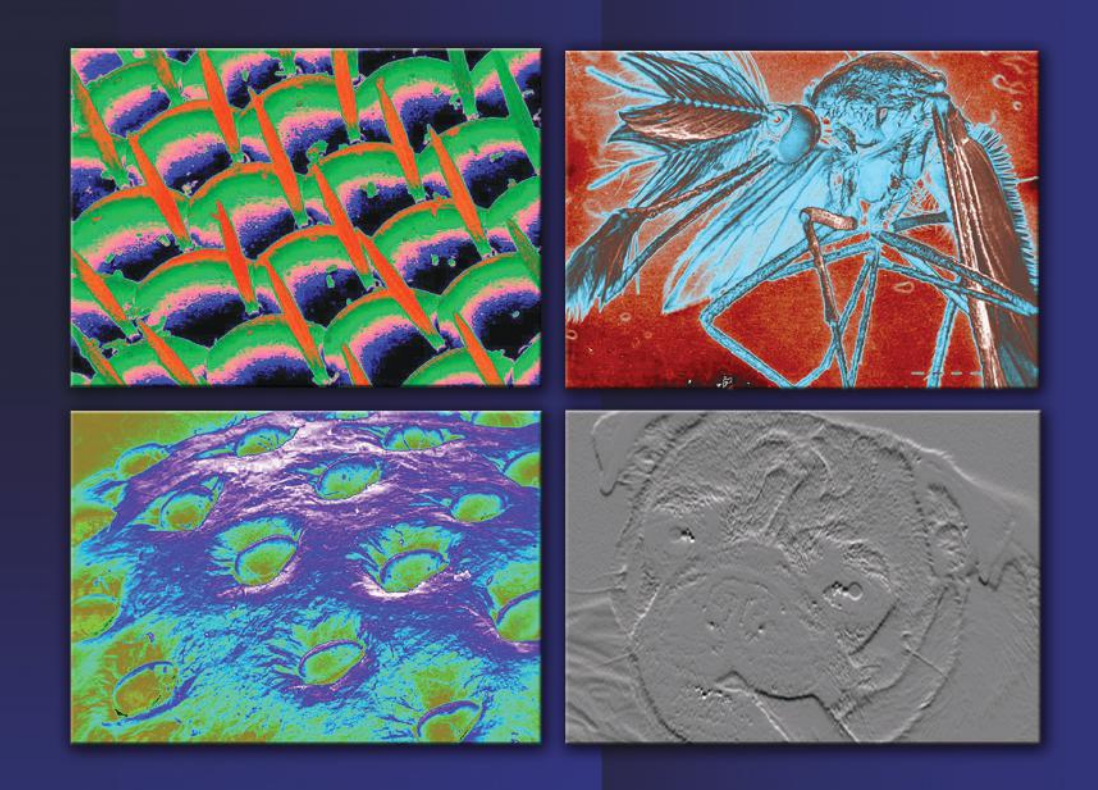

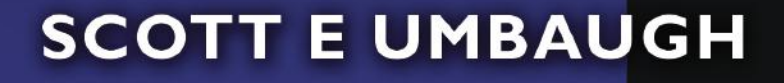

**CRC** Press **Taylor & Francis Group** 

# **DIGITAL IMAGE PROCESSING AND ANALYSIS**

Human and Computer Vision Applications with CVIPtools

# SECOND EDITION

# **SCOTT E UMBAUGH**

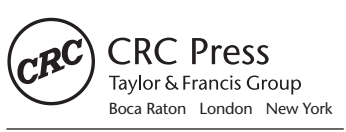

CRC Press is an imprint of the Taylor & Francis Group, an **informa** business

CRC Press Taylor & Francis Group 6000 Broken Sound Parkway NW, Suite 300 Boca Raton, FL 33487-2742

© 2010 by Taylor & Francis Group, LLC CRC Press is an imprint of Taylor & Francis Group, an Informa business

No claim to original U.S. Government works Version Date: 20131004

International Standard Book Number-13: 978-1-4398-0206-9 (eBook - PDF)

This book contains information obtained from authentic and highly regarded sources. Reasonable efforts have been made to publish reliable data and information, but the author and publisher cannot assume responsibility for the validity of all materials or the consequences of their use. The authors and publishers have attempted to trace the copyright holders of all material reproduced in this publication and apologize to copyright holders if permission to publish in this form has not been obtained. If any copyright material has not been acknowledged please write and let us know so we may rectify in any future reprint.

Except as permitted under U.S. Copyright Law, no part of this book may be reprinted, reproduced, transmitted, or utilized in any form by any electronic, mechanical, or other means, now known or hereafter invented, including photocopying, microfilming, and recording, or in any information storage or retrieval system, without written permission from the publishers.

For permission to photocopy or use material electronically from this work, please access www.copyright.com (http://www.copyright.com/) or contact the Copyright Clearance Center, Inc. (CCC), 222 Rosewood Drive, Danvers, MA 01923, 978-750-8400. CCC is a not-for-profit organization that provides licenses and registration for a variety of users. For organizations that have been granted a photocopy license by the CCC, a separate system of payment has been arranged.

**Trademark Notice:** Product or corporate names may be trademarks or registered trademarks, and are used only for identification and explanation without intent to infringe.

**Visit the Taylor & Francis Web site at http://www.taylorandfrancis.com**

**and the CRC Press Web site at http://www.crcpress.com**

*To my wife Jeanie*

*Our children Angi, Kayla, Michael, Robin, and David Our grandchildren Tyler, Connor, and Ava And to the memory of Patricia Umbaugh and Soumya Tummala*

# **Contents**

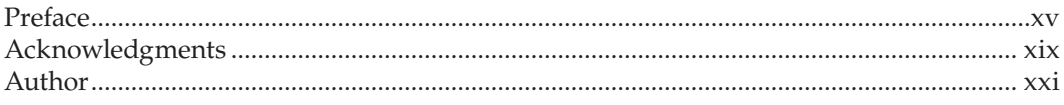

# Section I Introduction to Digital Image Processing and Analysis

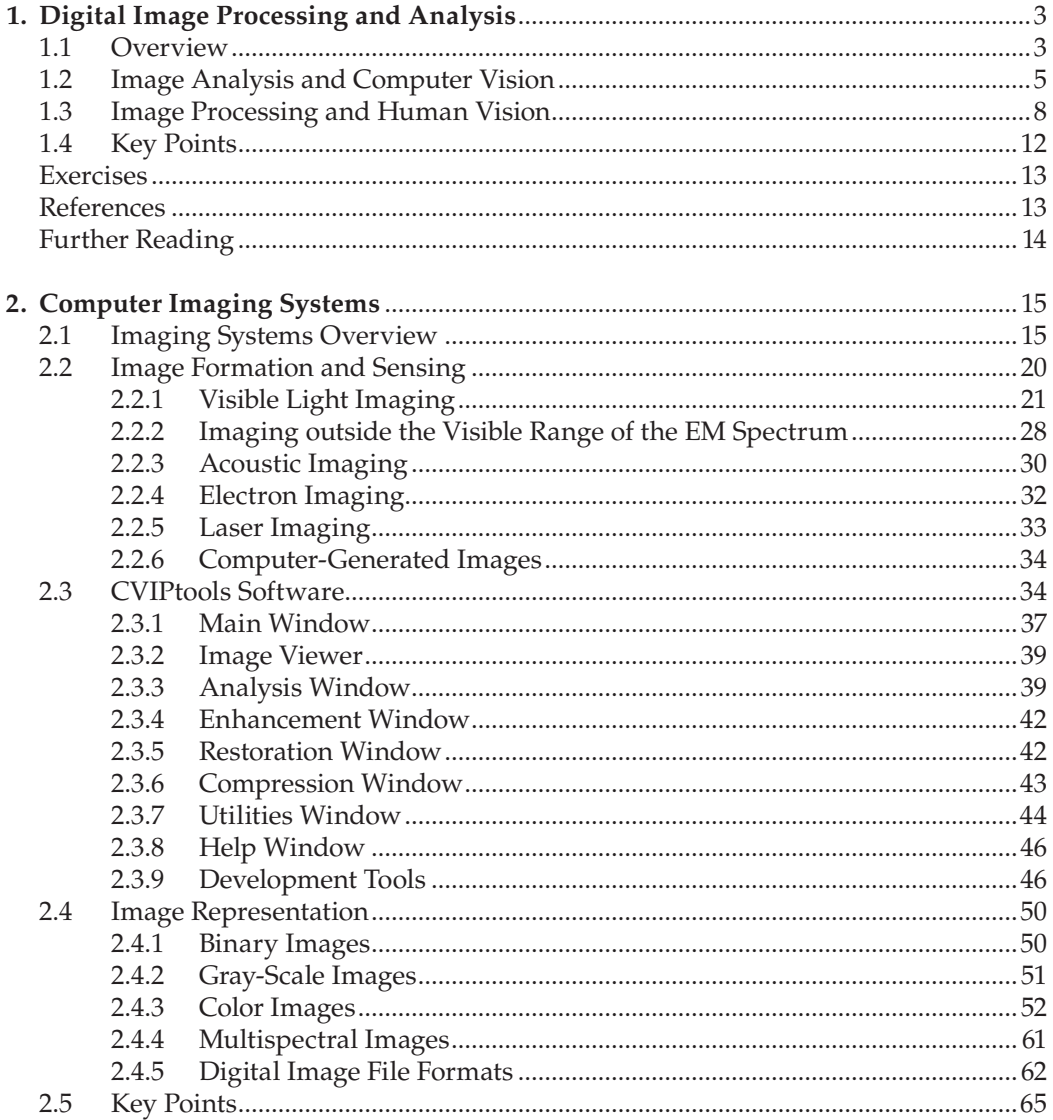

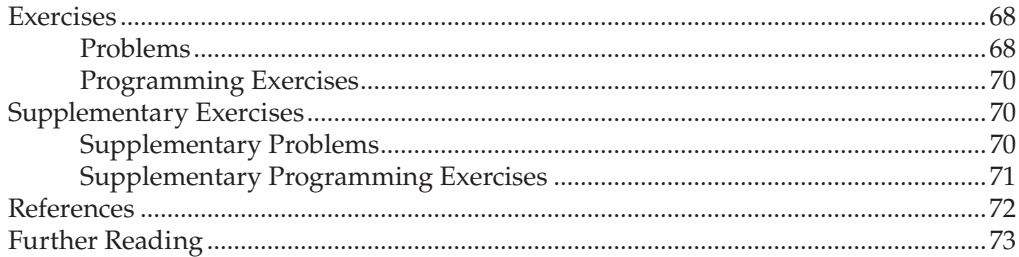

# Section II Digital Image Analysis and Computer Vision

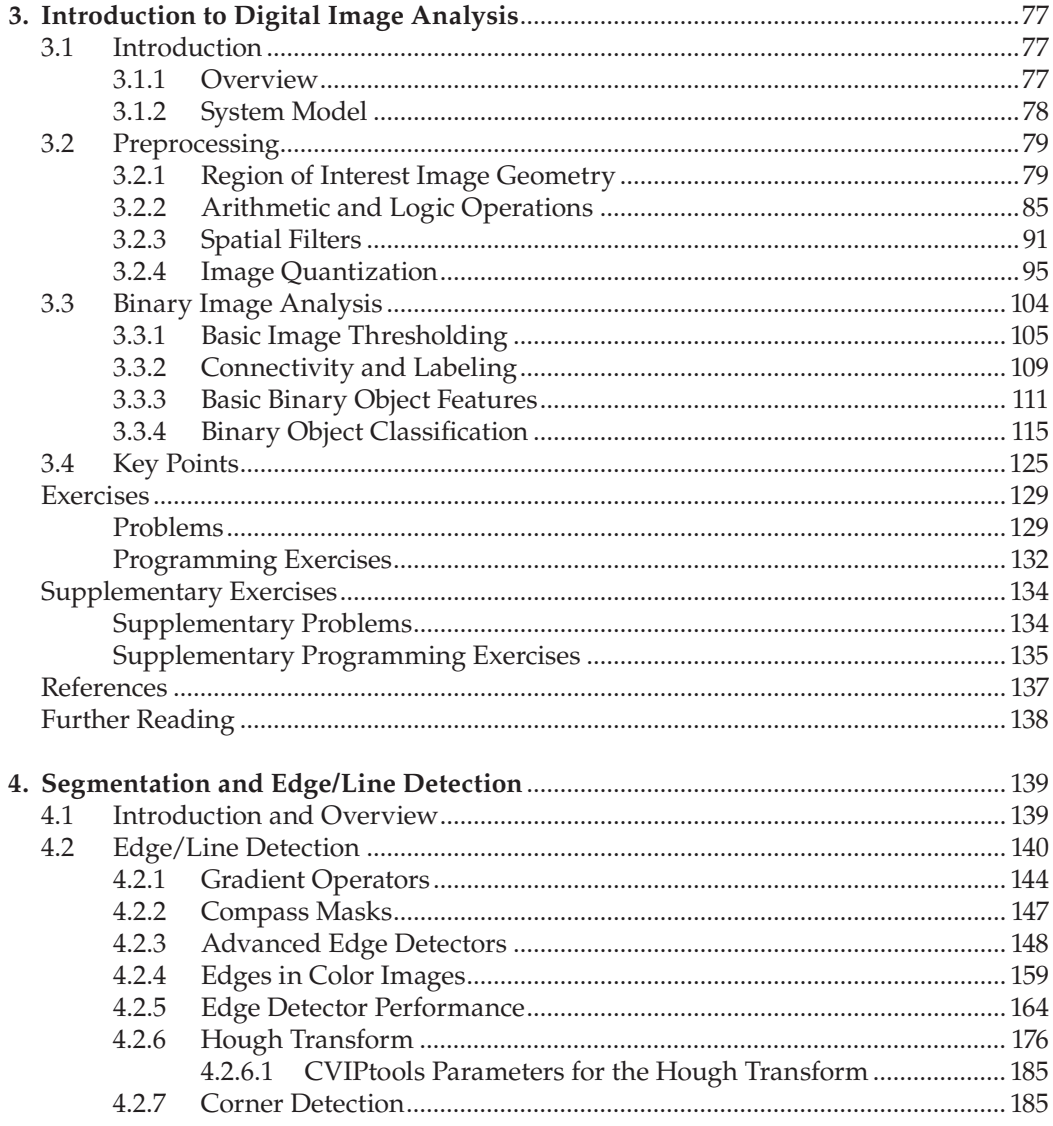

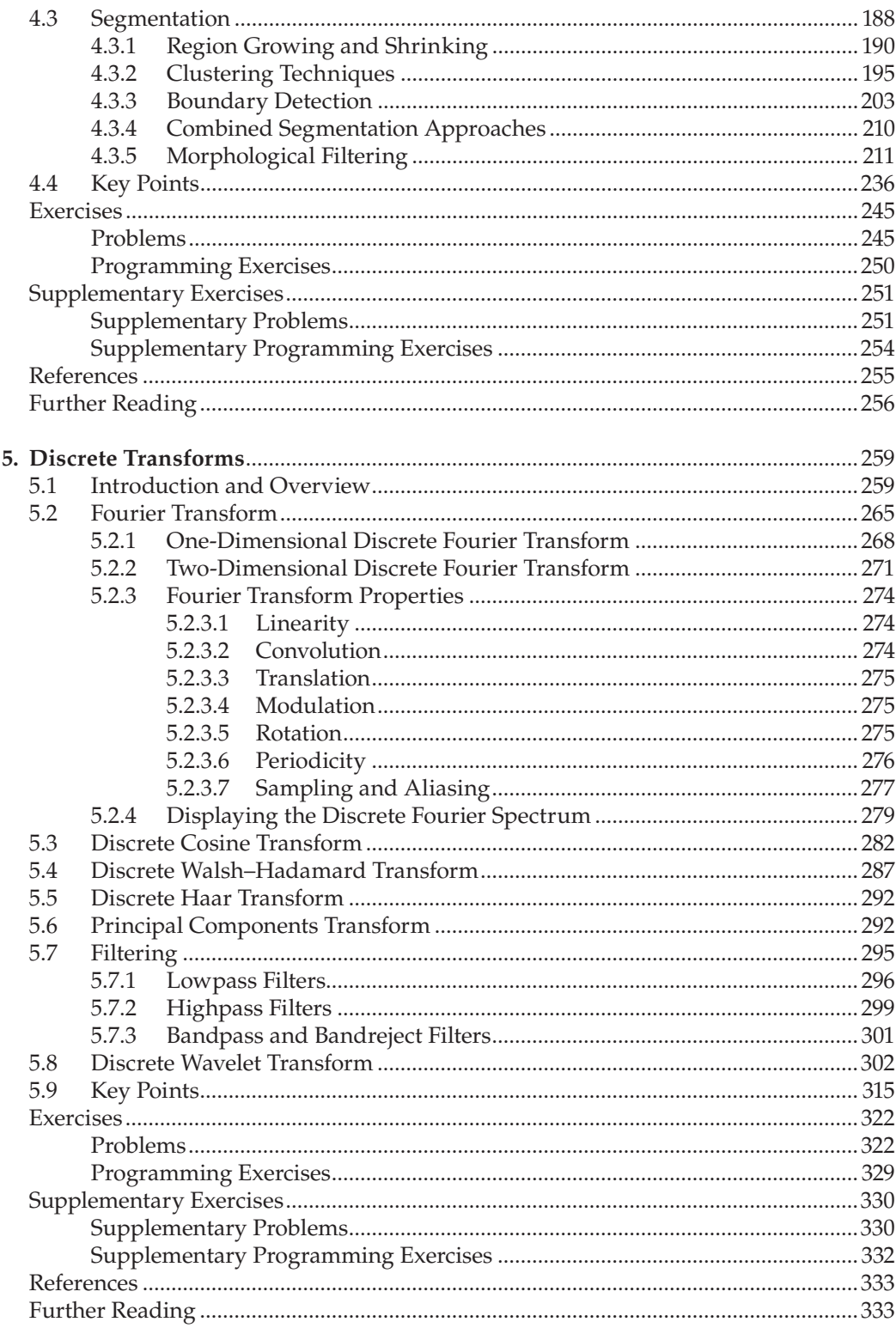

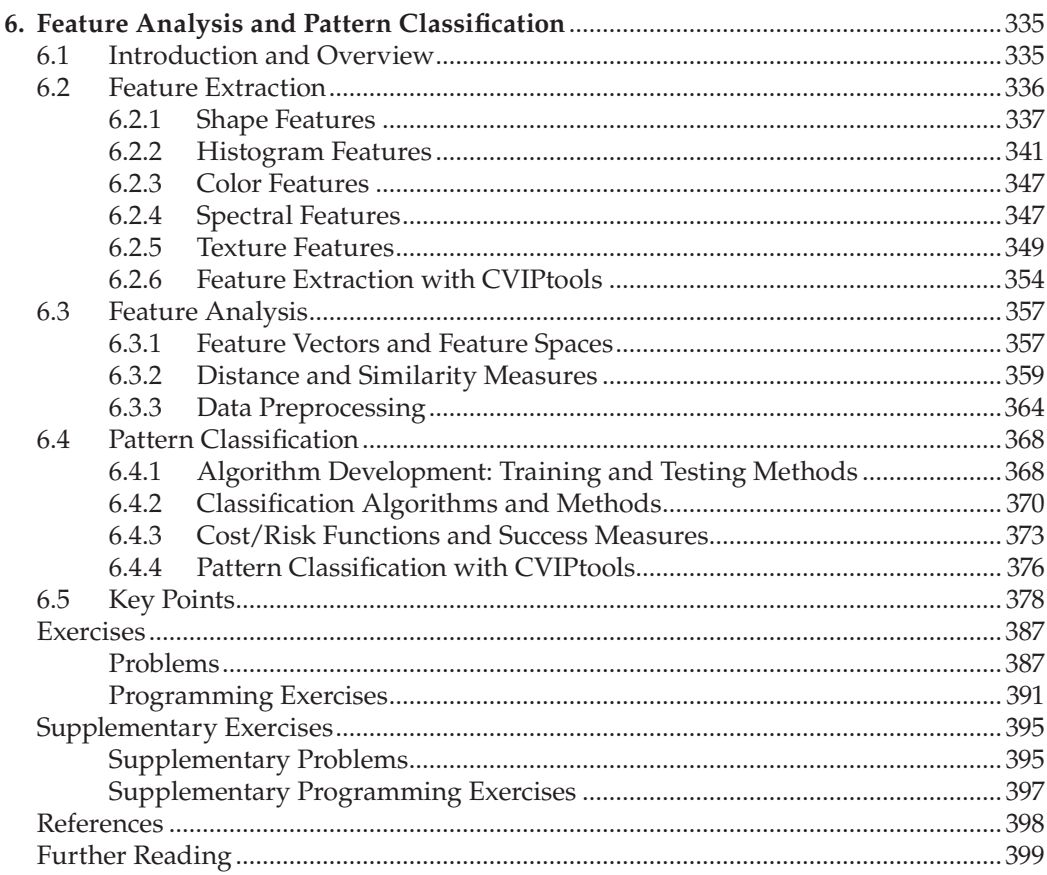

# Section III Digital Image Processing and Human Vision

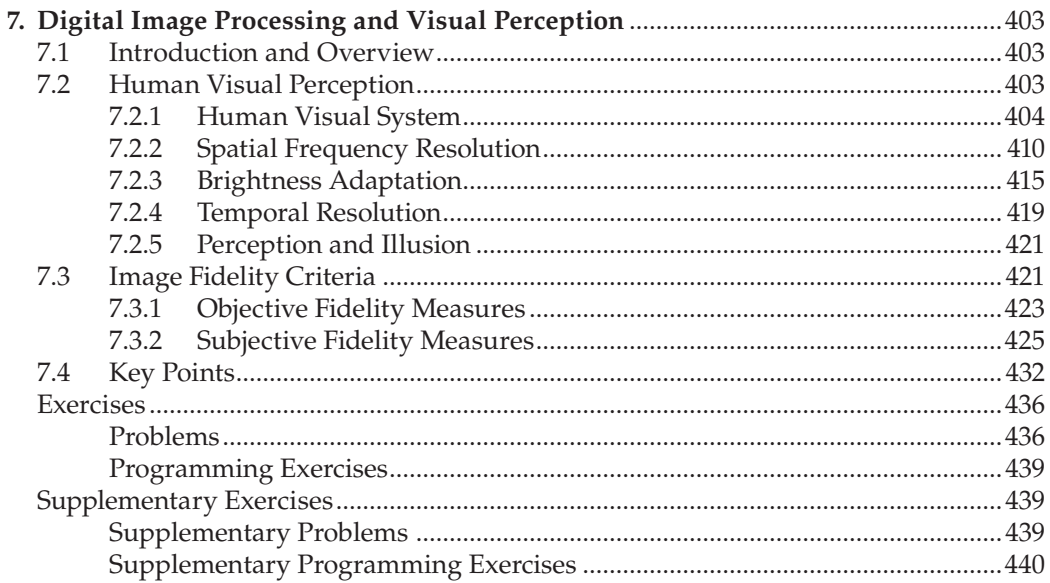

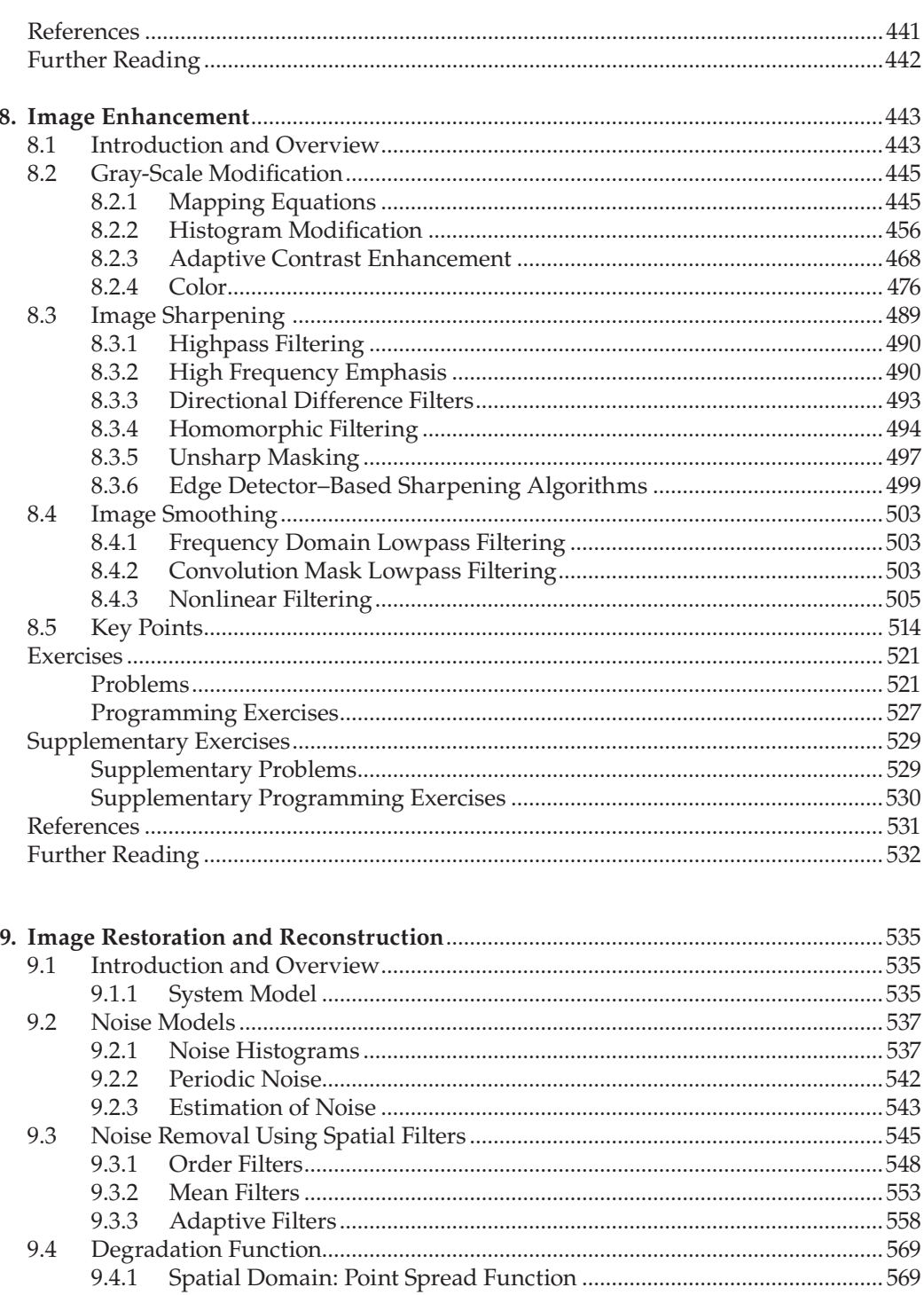

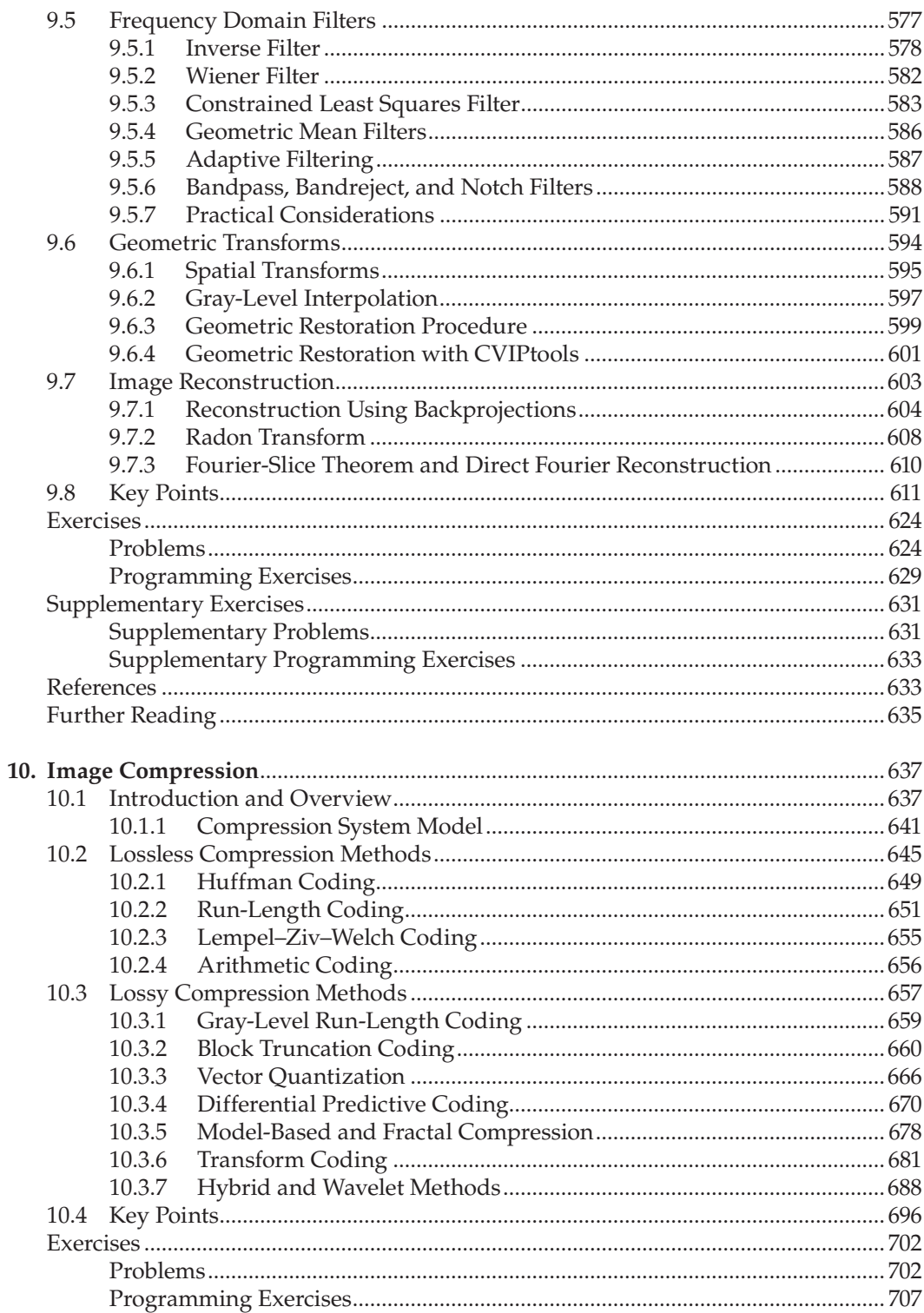

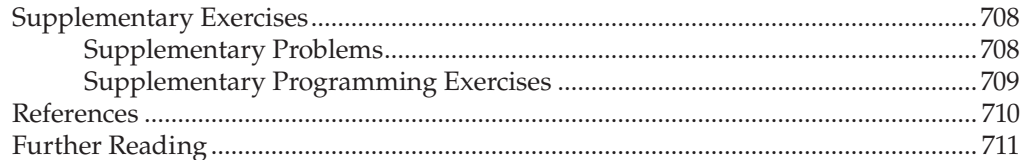

# **Section IV Programming and Application Development with CVIPtools**

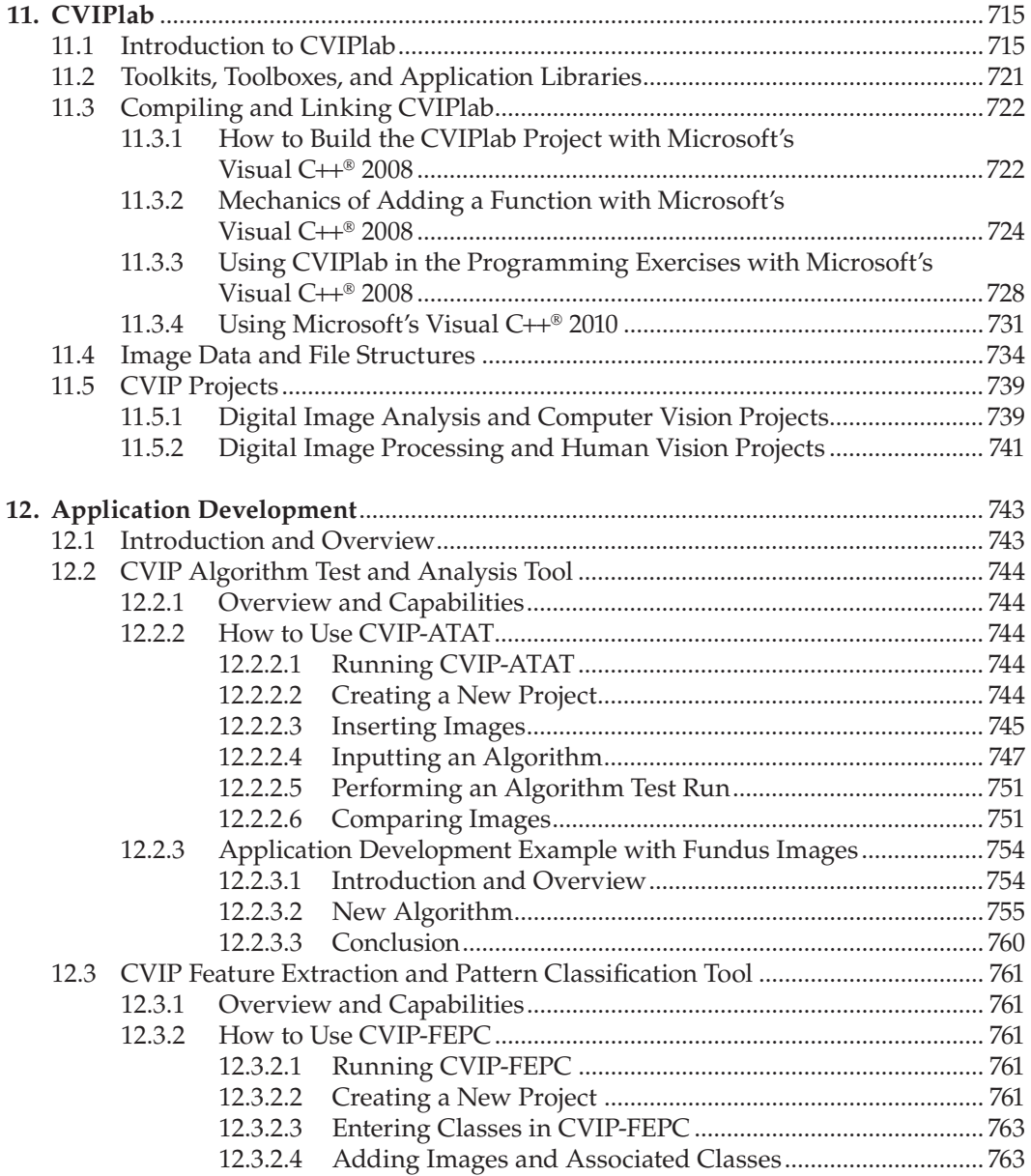

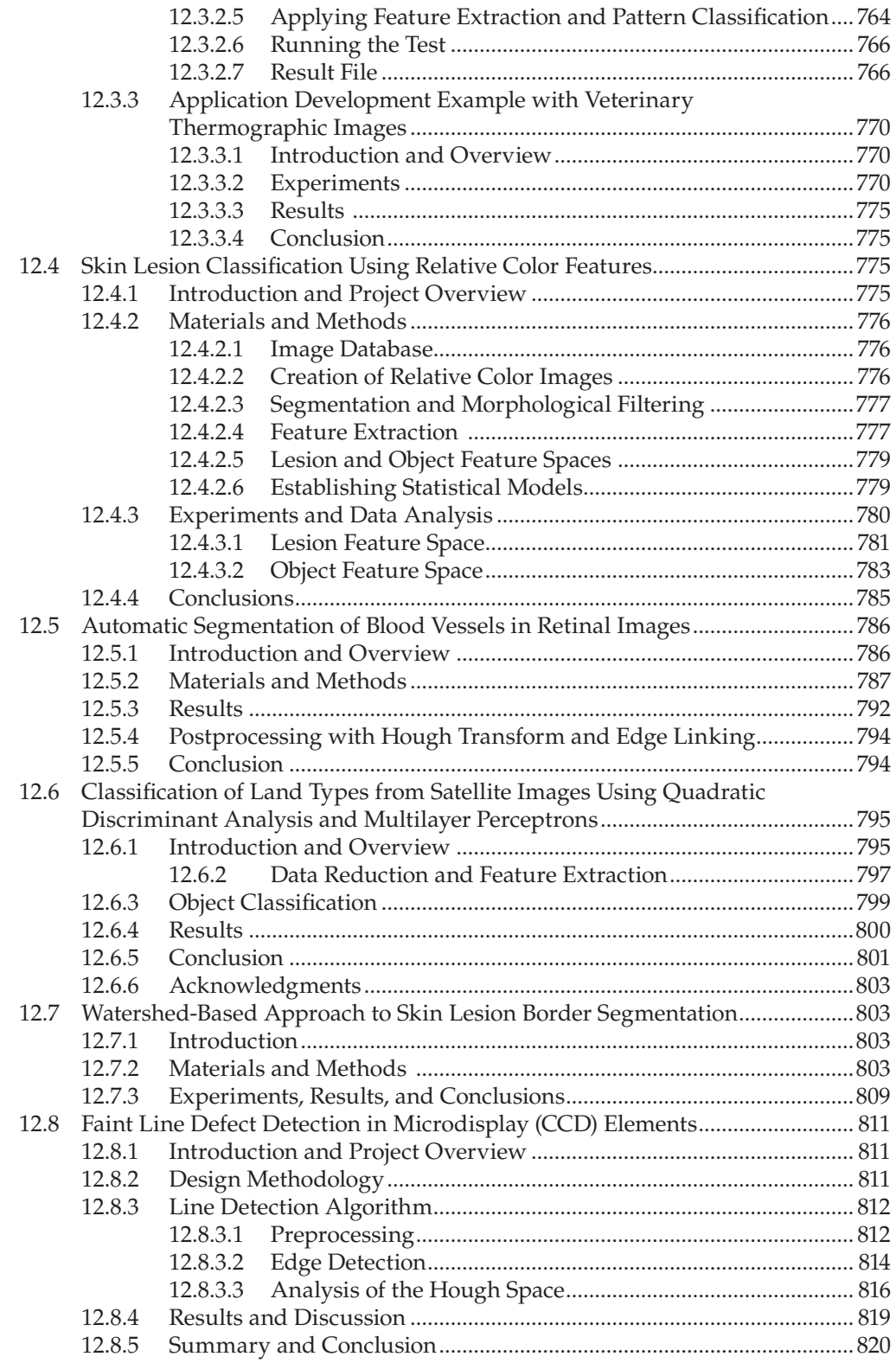

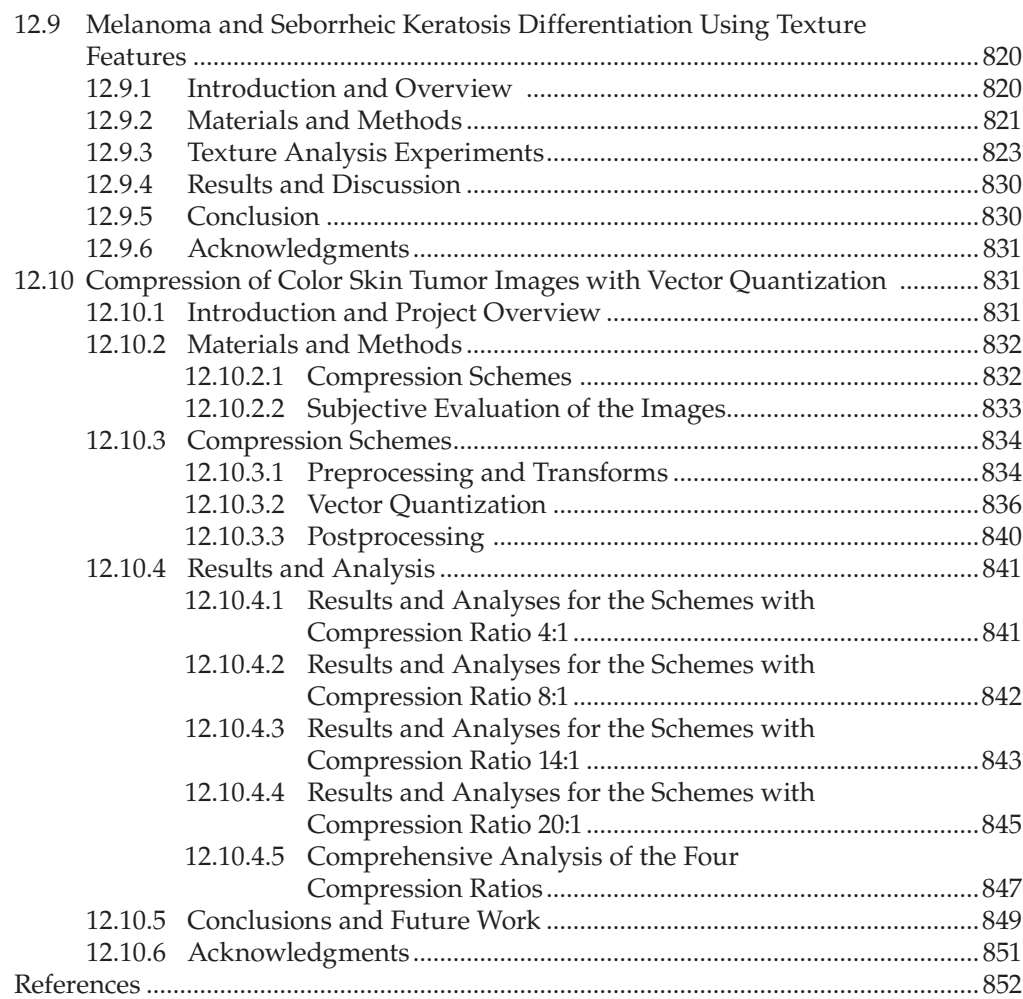

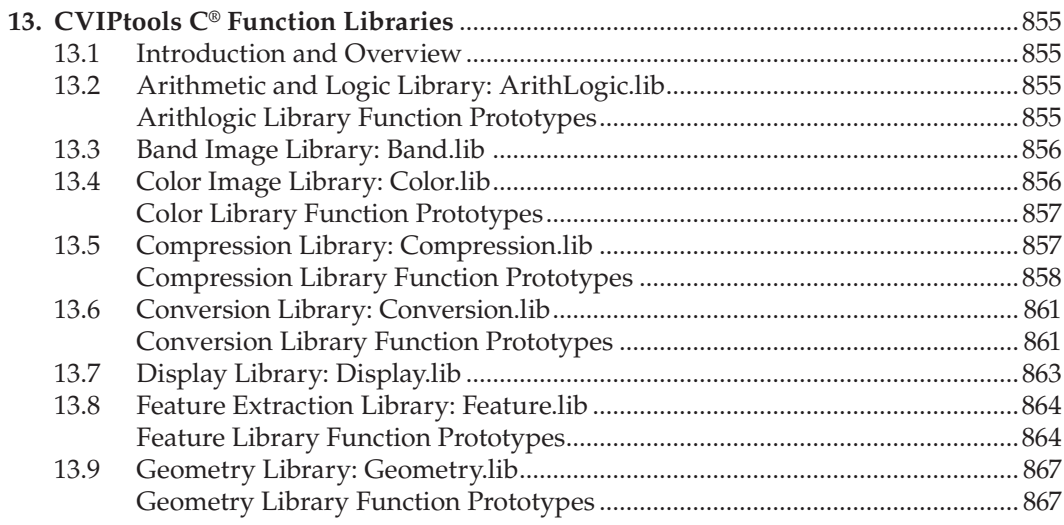

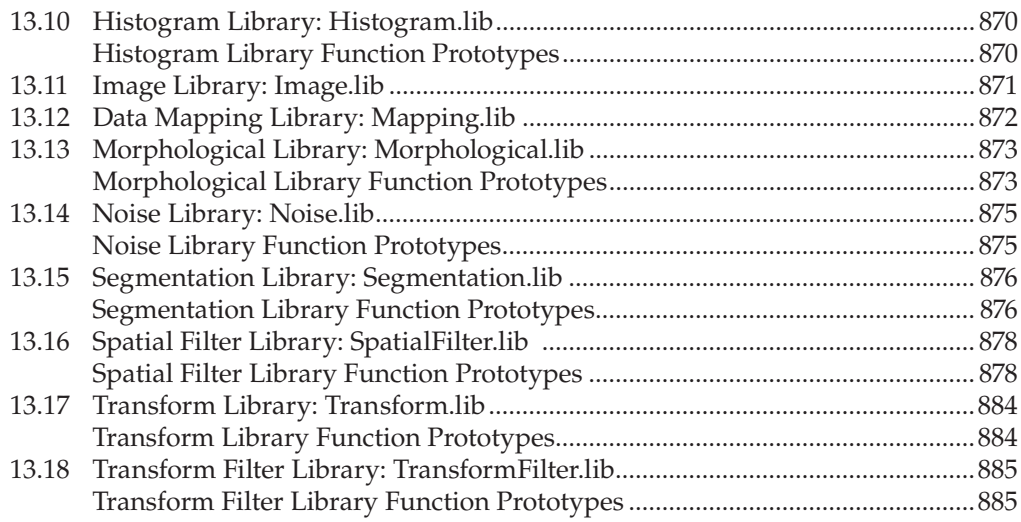

# **Section V Appendices**

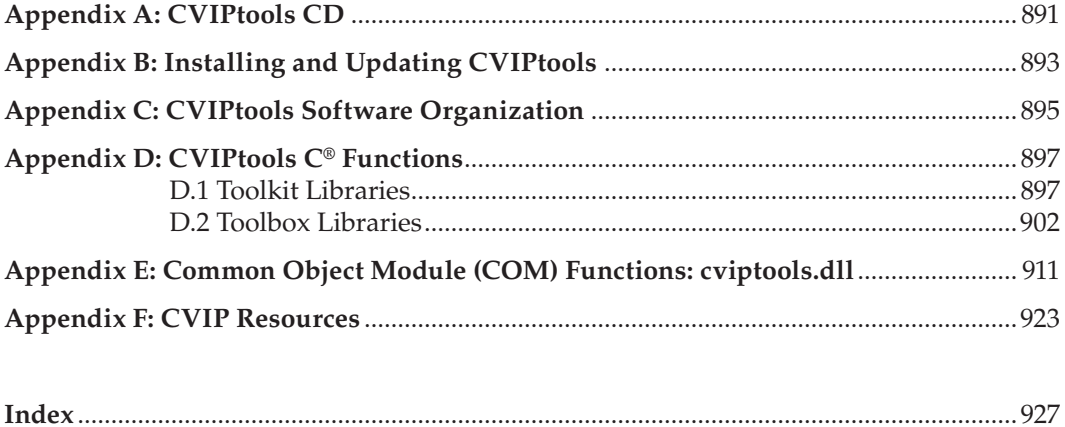

# *Preface*

Digital image processing and analysis is a field that continues to experience rapid growth, with applications ranging from areas such as space exploration to the entertainment industry. The diversity of applications is one of the driving forces that make it such an exciting field to be involved in for the twenty-first century. *Digital image processing,* also referred to as *computer imaging,* can be defined as the acquisition and processing of visual information by computer. This book presents a unique approach to the practice of digital image processing, and will be of interest to those who want to learn about and use computer imaging techniques.

Digital image processing can be divided into two primary application areas, human vision and computer vision, with image analysis tying these two together. Although the book focuses on image processing and analysis, the image analysis part provides the reader with the tools necessary for developing computer vision applications such as those discussed in Chapter 12. The automatic identification of land types in satellites images, robotic control of a Mars rover, and the automatic classification of abnormalities in medical images are examples of computer vision applications. Human vision applications involve manipulation of image data for viewing by people. Examples include the development of better compression algorithms, special effects imaging for motion pictures, and the restoration of satellite images distorted by atmospheric disturbance.

### **Why Write a New Edition of This Book?**

The first topic is: Why a new title? The change is primarily due to definitions used in current practice. The previous title *Computer Imaging* tends now to refer to PhotoShop® type applications and document imaging only. *Digital Image Processing and Analysis* is more comprehensive, explanatory, and up-to-date. The subtitle, *Human and Computer Vision Applications with CVIPtools,* reinforces the applications-oriented nature of the book and fact that CVIPtools is integrated more throughout this edition.

As before, this edition of the book takes an engineering approach to digital image processing and brings image processing and image analysis into a unified framework that provides a useful paradigm for both human and computer vision applications. Additionally, the theoretical foundation is presented as needed in order to fully understand the material. Although theoretical-based textbooks are available, they do not really take what I consider an engineering approach. I still feel that there is a need for an application-oriented book that brings image processing and analysis together in a unified framework, and this book fills that gap.

For the new edition of the book I wanted to use color throughout and add more materials on the processing of color images. Happily, the publisher agreed. I also reorganized, updated, expanded, and added more materials that make it more useful as an applications-oriented textbook. I added supplementary exercises, a new chapter on applications, and developed two new major tools that allow for batch processing, the analysis of imaging algorithms, and the overall research and development of imaging applications.

The creation of the two new software tools, the Computer Vision and Image Processing Algorithm Test and Analysis Tool (CVIP-ATAT) and the CVIP Feature Extraction and Pattern Classification Tool (CVIP-FEPC), realizes a much more powerful development environment. The new Windows® version of CVIPtools, which has been integrated even more throughout the book, in conjunction with the two new development tools, creates a valuable environment for learning about imaging as well as providing a set of reusable tools for applications development.

### **Who Will Use This Book?**

The book is intended for use by the academic community in teaching and research, as well as working professionals performing research and development in the commercial sectors. This includes all areas of digital image processing and analysis, both human and computer vision applications. It will be useful to academics and practicing engineers, consultants, and programmers, as well as those in the graphics fields, medical imaging professionals, multimedia specialists, and others. The book can be used for self-study and is of interest to anyone involved with developing imaging applications, whether they are engineers, geographers, biologists, oceanographers, or astronomers. At the university it can be used as a textbook in standard digital image processing and/or computer vision senior-level or graduate courses, or may be used at any level in an applications-oriented course. One essential component that is missing from standard theoretical textbooks is a conceptual presentation of the material, which is fundamental for gaining a solid understanding of these complex topics. Additionally, this book provides the theory necessary to understand the foundations of digital image processing, as well as that which is needed for new algorithm development.

The prerequisites for the book are an interest in the field, a basic background in computers, and a basic math background provided in an undergraduate science or engineering program. Knowledge of the  $C^{\circ}$ , C++ $^{\circ}$ , or C# $^{\circ}$  programming language will be necessary for those intending to develop algorithms at the programming level. Some background in signal and system theory is required for those intending to gain a deep understanding of the sections on transforms and compression. However, the book is written so that those without this background can learn to *use* the tools and achieve a conceptual understanding of the material.

### **Approach**

To help motivate the reader I have taken an approach that presents topics as needed. This approach starts by presenting a global model to help gain an understanding of the overall process, followed by a breakdown and explanation of each individual topic. Instead of presenting techniques or mathematical tools when they fit into a nice, neat *theoretical* framework, topics are presented as they become necessary for understanding the practical imaging model under study. This approach provides the reader with the motivation to learn about and use the tools and topics, because they see an immediate need for them. For example, the mathematical process of convolution is introduced when it is needed for an image zoom algorithm, and morphological operations are introduced when the filtering

operations are needed after image segmentation. This approach also makes the book more useful as a reference, or for those who may not work through the book sequentially, but will reference a specific section as the need arises.

### **Organization of the Book**

The book is divided into five major sections. The first section of the book, Introduction to Digital Image Processing and Analysis, contains all of the basic concepts and definitions necessary to understand digital image processing. The second section, Digital Image Analysis and Computer Vision, describes image analysis and provides the tools, concepts, and models required to analyze digital images and develop computer vision applications. Section III, Digital Image Processing and Human Vision, discusses topics and application areas for the processing of images for human consumption, so it starts with a chapter on visual perception. Each chapter includes numerous references and examples for the material presented. The material is presented in a conceptual and application-oriented manner, so that the reader will immediately understand how each topic fits into the overall framework of imaging applications development.

The programming and applications development part of the book, Section IV, Programming and Application Development with CVIPtools, provides all the necessary information required to use the CVIPtools environment for algorithm development. This section also includes information to assist with the implementation of the programming exercises included with each chapter. It also includes a chapter on using the new development tools and examples of applications that have been developed in the past few years. The last section, Appendices*,* contains reference material for use with CVIPtools, as well as other useful computer imaging–related information.

### **Using the Book in Your Courses**

The book is intended for use in both digital image processing and computer vision courses. Both types of courses will use the introductory chapters in the first section. After the introduction, computer vision courses will concentrate on Section II, where the introductory chapter presents a model of image analysis and concludes with the development of a pattern classification algorithm for geometric objects in images. This model provides a foundation for all the tools that are developed and discussed throughout the second section. Digital image processing courses will focus on the third section, which contains an introductory chapter on human visual perception, followed by chapters on image enhancement, restoration, and compression. Most image processing courses will also want to cover Chapter 5 on image transforms. Both computer vision and image processing courses can use the programming parts of the book, depending on the instructor's teaching structure. I encourage all who use the book to explore the programming exercises as they provide a valuable learning tool for computer imaging. There are also many tutorial exercises using CVIPtools included with each chapter, which provide hands-on experience and allow the user to gain insight into the various algorithms and parameters. Use the following table to outline your course.

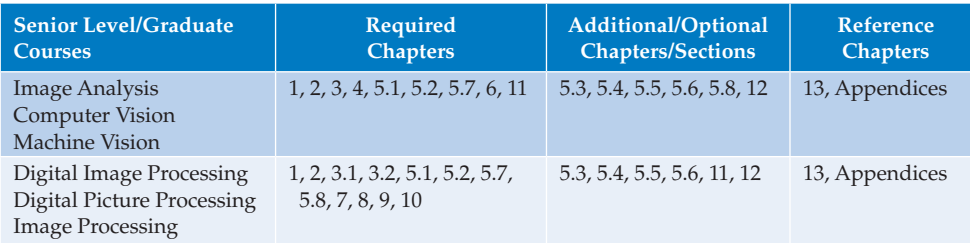

After the CVIPtools environment is installed from the CD, an image database will be in the default images directory, which contains the images used in the book. The CVIPtools Website, www.ee.siue.edu/CVIPtools, is a resource that has useful imaging examples, information and links to other imaging Web sites of interest. Additionally, a Solutions Manual with Instructor's CD containing PowerPoint lecture slides is available from the publisher to those adopting the book in their courses.

## **CVIPtools Software Development Environment**

The software development environment includes an extensive set of standard C® libraries, a skeleton program for using the C libraries called *CVIPlab*, a dynamically linked library (cviptools.dll) based on the common object module (COM) interface, a GUI-based program for the exploration of computer imaging called *CVIPtools*, and the two new algorithm development and batch processing tools *CVIP-ATAT* and *CVIP-FEPC*. The CVIPlab program and all the standard libraries are ANSI-C compatible. The new version of CVIPtools has been developed exclusively for the Windows® operating system, but various UNIX versions are available at the Web site (www.ee.siue.edu/CVIPtools). The CVIPtools software, the libraries, the CVIPlab program, CVIP-ATAT, CVIP-FEPC, images used in the textbook, and associated documentation are included on the CD.

The CVIPtools software has been used in projects funded by the National Institutes of Health, the U.S. Department of Defense, and numerous corporations in the commercial sector. CVIPtools has been used in the medical, aerospace, printing, and manufacturing fields in applications such as the development of a helicopter simulation, automated classification of lumber, skin tumor evaluation and analysis, embedded image processing for print technology, the automatic classification of defects in microdisplay chips, and the analysis of veterinary thermographic images for disease evaluation. Since it is a university-sponsored project, it is continually being upgraded and expanded, and updates are available via the Internet (see Appendix B). This software allows the reader to learn about imaging topics in an interactive and exploratory manner, and to develop their own programming expertise with the CVIPlab program and the associated laboratory exercises. With the CVIPlab program they can link any of the already defined CVIPtools functions, ranging from general purpose input/output and matrix functions to more advanced transform functions and complex imaging algorithms; some of these functions are state-of-the-art algorithms since CVIPtools is continually being improved at the Computer Vision and Image Processing Laboratory at Southern Illinois University Edwardsville (SIUE).

# *Acknowledgments*

I thank Southern Illinois University Edwardsville, specifically the School of Engineering and the Electrical and Computer Engineering Department, for their support in this endeavor. I also thank all the students who have taken my imaging courses and provided valuable feedback regarding the learning and teaching of digital image processing and analysis.

The initial version of the CVIPtools software was developed primarily by myself and a few graduate students: Gregory Hance, Arve Kjoelen, Kun Luo, Mark Zuke, and Yansheng Wei; without their hard work and dedication the foundation that was built upon for this new version would not be solid. The next major Windows® version of CVIPtools was developed primarily by myself and Iris Cheng, Xiaohe Chen, Dejun Zhang, and Huashi Ding. Additional students who contributed were Husain Kagalwalla and Sushma Gouravaram.

The current version of CVIPtools was initially developed by Patrick Solt and Evan Bian. The work was completed by Patrick Solt as the project manager, with Jhansi Akkineni, Mouinika Mamidi, Pelin Guvenc, Serkan Kefel, and Hari Krishna Akkineni providing programming support. Jhansi Akkineni served as project coordinator and helped Patrick with management duties.

Patrick Solt deserves special credit for helping to coordinate and manage the CVIPtools for Windows project. He dedicated a major amount of his time to the development of the CVIPtools software, and helped us greatly in project organization and in solving many problems. Overall, Patrick's contributions to this project have been substantial, and his extra efforts deserve special recognition. Jhansi Akkineni's efforts also deserve special recognition. Her dedication to the project and the help she provided to others working on the project were substantial. Iris Cheng, who was the primary contributor on the original Windows version of CVIPtools, also deserves special recognition for her continued support as a consultant on the project.

The Computer Vision and Image Processing Algorithm Test and Analysis Tool, CVIP-ATAT, underwent many changes before its release with this book. The initial development was provided by Sid Smith and Jeremy Wood. Geer Shaung and Evan Bian provided substantial new developments for this tool, which helped to make it more practical for its use with CVIPtools. Further development was required to get it into its current form, which was completed, tested, and utilized in projects by Pelin Guvenc. The Computer Vision and Image Processing Feature Extraction and Pattern Classification Tool, CVIP-FEPC, was created and developed by Patrick Solt, further developed by Jesse Phelps, and partially funded by the Long Island Veterinary Specialists.

In small but important parts of CVIPtools public domain software was used, and kudos to those who provided it: Jef Pokanzer's pbmplus, Sam Leffler's TIFF library, Paul Heckbert's Graphics Gems, the Independent JPEG Group's software, Yuval Fisher's fractal code, and the Texas Agricultural Experiment Station's code for texture features.

I'd like to thank those who contributed photographs and images: Mark Zuke, Mike Wilson, Tony Berke, George Dean, Sara Sawyer, Sue Eder, Jeff Zuke, Bill White, the National Oceanic and Atmospheric Administration, NASA, and MIT. H. Kipsang Choge deserves credit for helping out with the figures, especially for Chapters 2 and 5, and I thank him for this work. Thanks also to David, Robin, Michael, Jeanie, Jeff, Mom, Greg, Glicer, Gaby,

Dad, Pat, Angi, Tyler, Connor, Kayla, Aaron, Ava, Chris, MaryBeth, Logan, Dylan, Ryder, Chad, Jamie, and Noah for letting me use their smiling faces in some of the figures.

I also thank the publisher, the CRC Press of Taylor & Francis, for having the insight, foresight, and good taste in publishing the second edition of the book in full color. Nora Konopka has been very supportive throughout the project and very helpful in putting things together the way I wanted. Jennifer Ahringer and her staff have been very helpful in getting and keeping the project rolling, and special thanks go to them. Their encouragement and enthusiasm are much appreciated. Joette Lynch and her staff have done a wonderful job managing project details as we approach production; while Srikanth Gopaalan from Datapage and his staff survived my many requests regarding the layout of the book. Both Joette and Srikanth deserve my thanks for making this book happen.

Finally, I thank my family for all their contributions; without them this book would not have been possible. I thank my mom who instilled in me a love of learning and a sense of wonder about the world around me; my dad, who taught me how to think like an engineer and the importance of self-discipline and hard work. I want to thank my brothers for being there during those formative years. And I am especially grateful to Jeanie, Michael, Robin, and David, who lived through the ordeal and endured the many long hours I put into the new edition of this book.

# *Author*

**Dr. Scott E Umbaugh** is Professor and Graduate Program Director for the Department of Electrical and Computer Engineering at Southern Illinois University Edwardsville (SIUE). He is also the Director of the Computer Vision and Image Processing (CVIP) Laboratory at SIUE. He has been teaching computer vision and image processing, as well as computer and electrical engineering design, for over 20 years. His professional interests include digital image processing education, research, and development of both human and computer vision applications, and engineering design education.

Prior to his academic career, Dr. Umbaugh worked as a computer design engineer and project manager in the avionics and telephony industries. He has been a computer imaging consultant since 1986 and has provided consulting services for the aerospace, medical, and manufacturing industries with projects ranging from automatic identification of defects in microdisplay chips to analysis of thermographic images for clinical diagnosis of brain disease. He has performed research and development for projects funded by the National Institutes of Health, the National Science Foundation, the U.S. Department of Defense, and many private companies.

Dr. Umbaugh served on the editorial board for the *IEEE Engineering in Medicine in Biology Magazine* for eight years and is currently an associate editor for the *Pattern Recognition* journal. He served as a reviewer for a variety of IEEE journals and has evaluated research monographs and textbooks in the imaging field. He has written a previous book on computer vision and image processing, has authored numerous papers, and co-authored several book chapters.

Dr. Umbaugh received his BSE with honors from Southern Illinois University Edwardsville in 1982, his MSEE in 1987, and his PhD in 1990 from the University of Missouri–Rolla, (now Missouri University and Science and Technology) where he was a Chancellor's Fellow. He is a senior member of the Institute of Electrical and Electronic Engineers (IEEE), and a member of Sigma Xi and the International Society for Optical Engineering (SPIE). Dr. Umbaugh is also the primary developer of the CVIPtools software package used throughout this book.

# **Section I**

# **Introduction to Digital Image Processing and Analysis**

# *Digital Image Processing and Analysis*

#### **1.1 Overview**

**1**

Digital image processing is a field that continues to grow, with new applications being developed at an ever increasing pace. It is a fascinating and exciting area to be involved in today with application areas ranging from the entertainment industry to the space program. The Internet, with its ease of use via the World Wide Web browsers, combined with the advances in computer power and network bandwidth has brought the world into our offices and into our homes. One of the most interesting aspects of this information revolution is the ability to send and receive complex data that transcends ordinary written text. Visual information, transmitted in the form of digital images, has become a major method of communication for the twenty-first century.

*Digital image processing,* also referred to as *computer imaging,* can be defined as the acquisition and processing of visual information by computer. The importance of digital image processing is derived from the fact that our primary sense is our visual sense. Our vision system allows us to gather information without the need for physical interaction; it enables us to analyze all types of information directly from pictures or video. It provides us with the ability to navigate about our environment, and the human visual system is the most sophisticated, advanced neural system in the human body. Most of the scientific discoveries and advancements have relied on the visual system for their development—from the discovery of fire to the design of a cell phone.

The information that can be conveyed in images has been known throughout the centuries to be extraordinary—one picture *is* worth a thousand words. Fortunately, this is the case, because the computer representation of an image requires the equivalent of many thousands of words of data, and without a corresponding amount of information the medium would be prohibitively inefficient. The massive amount of data required for images is a primary reason for the development of many subareas within the field of computer imaging, such as image segmentation and image compression. Another important aspect of computer imaging involves the ultimate "receiver" of the visual information—in some cases the human visual system, in others the computer itself.

This distinction allows us to separate digital image processing into two primary application areas: (1) computer vision applications, and (2) human vision applications, with image analysis being a key component in the development and deployment of both (Figure 1.1-1). In *computer vision* applications the processed (output) images are for use by a computer, while in *human vision* applications the output images are for human consumption. The human visual system and the computer as a vision system have varying limitations and strengths, and the computer imaging specialist needs to be aware of the functionality of these two very different systems. The human vision system is limited to visible wavelengths of light,

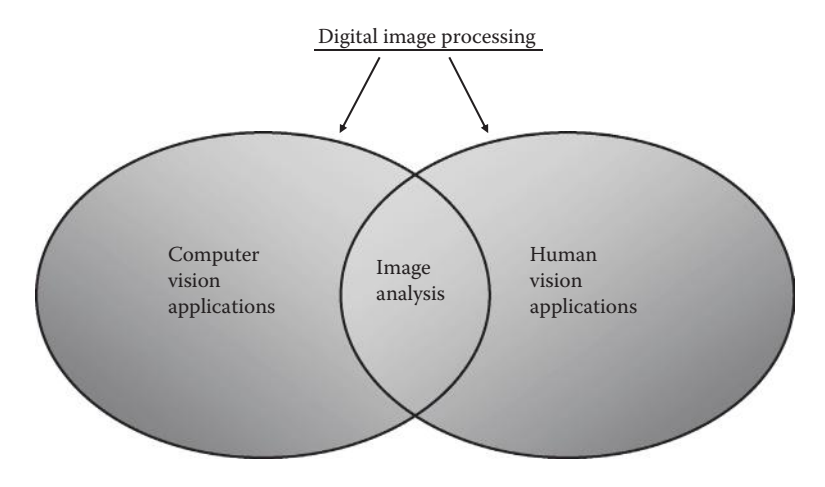

#### **FIGURE 1.1-1**

Digital image processing (computer imaging) can be separated into computer vision and human vision applications, with image analysis being part of both.

which cover only a small portion of the electromagnetic spectrum. The computer is capable of dealing with almost the entire electromagnetic spectrum, ranging from gamma rays to radio waves, and can process other imaging modalities such as ultrasound and magnetic resonance imaging.

Historically, the field of digital image processing grew from electrical engineering as an extension of the signal processing branch, while the computer science discipline was largely responsible for developments in computer vision applications. At some universities these two are still separate and distinct, but the commonalities and the perceived needs have brought the two together. Here we will simply refer to digital image processing, or computer imaging, as the general field while allowing for separate application areas in computer and human vision. As shown in Figure 1.1-1, image analysis applies to both applications areas.

*Image analysis* involves the examination of the image data to facilitate solving an imaging problem. Image analysis methods comprise the major components of a computer vision system, where the system is to analyze images and have a computer act on the results. In one sense a computer vision application is simply a *deployed* image analysis system. In the development of a human vision image processing application, many images must be examined and tested so image analysis is necessary during the *development* of the system.

This book focuses on digital image processing and analysis, and, following this introductory part, it is divided into three main sections: (1) Digital Image Analysis and Computer Vision, (2) Digital Image Processing and Human Vision, and (3) Programming and Application Development with CVIPtools. Chapters 1 and 2 provide an introduction to the basic concepts involved in computer imaging, and will provide the necessary background for those who are new to the field. This includes a discussion of image acquisition, imaging systems, and image representation. Chapters 3 through 6 comprise the image analysis and computer vision part of the book, beginning with a system model for the image analysis process, and then describing each major part of this model in separate chapters. The image processing and human vision part of the book starts with an introductory chapter, Chapter 7, which discusses human visual perception. Following the introduction, Chapters 8, 9, and 10 examine different application areas by presenting a system model followed by representative algorithms within each area. Each of these chapters concludes with a *key points* section, followed by references and suggestions for further reading, and a series of exercises to help the

learning process. The exercises include definitions, discussions, problems, advanced problems, and computer exercises using the CVIPtools software and programming exercises.

For the programming exercises the CVIPlab prototype program can be used (Chapter 11), or the experienced programmer can use the platform of their choice. The programming environment provided with the CVIPtools software is a comprehensive environment for computer imaging education and application development. Chapter 12 has examples of application development, and Chapter 13 has the  $\mathbb{C}^{\circ}$  function library descriptions and function prototypes. Finally, the appendices contain information necessary for using the CD-ROM, installing CVIPtools, getting updates via the Internet, function quick reference lists, useful computer imaging resources, and a description of the CVIPtools software organization.

#### **1.2 Image Analysis and Computer Vision**

Image analysis involves investigation of the image data for a specific application. Typically, we have a set of images and want to look beyond the raw image data, to gain insight into what is happening with the images and determine how they can be used to extract the information we need. The image analysis process requires the use of tools such as image segmentation, image transforms, feature extraction, and pattern classification. *Image segmentation* is often one of the first steps in finding higher level objects from the raw image data. *Feature extraction* is the process of acquiring higher level image information, such as shape or color information, and may require the use of *image transforms* to find spatial frequency information. *Pattern classification* is the act of taking this higher level information and identifying objects within the image.

Image analysis methods comprise the major components of a computer vision system. Computer vision may be best understood by considering different types of applications. Many of these applications involve tasks that are either tedious for people to perform, require work in a hostile environment, require a high rate of processing, or require access and use of a large database of information. Computer vision systems are used in many and various types of environments—from manufacturing plants to hospital surgical suites to the surface of Mars. For example, in manufacturing systems, computer vision is often used for quality control. There, the computer vision system will scan manufactured items for defects and provide control signals to a robotic manipulator to automatically remove defective parts. To develop an application of this nature an image database consisting of sample images is first created. Next, image analysis is applied to develop the necessary algorithms to solve the problem. One interesting example of this type of system involves the automated inspection of microdisplay chips.

Microdisplay chips are used in digital cameras, projection systems, televisions, headsup-displays, and any application that requires a small imaging device. Prior to the design of this computer vision system these chips were inspected manually—a process that is slow and prone to error. Once the market demand for these chips accelerated, the manual inspection process was not practical. In Figure 1.2-1 we see the microdisplay chip inspection system along with two sample images. The original images were captured at 3:1 magnification, which means each picture element in the microdisplay chip corresponds to a 3 × 3 array in the image. The system automatically finds various types of defects in the chips; such as the pixel defects and the faint display defects shown here.

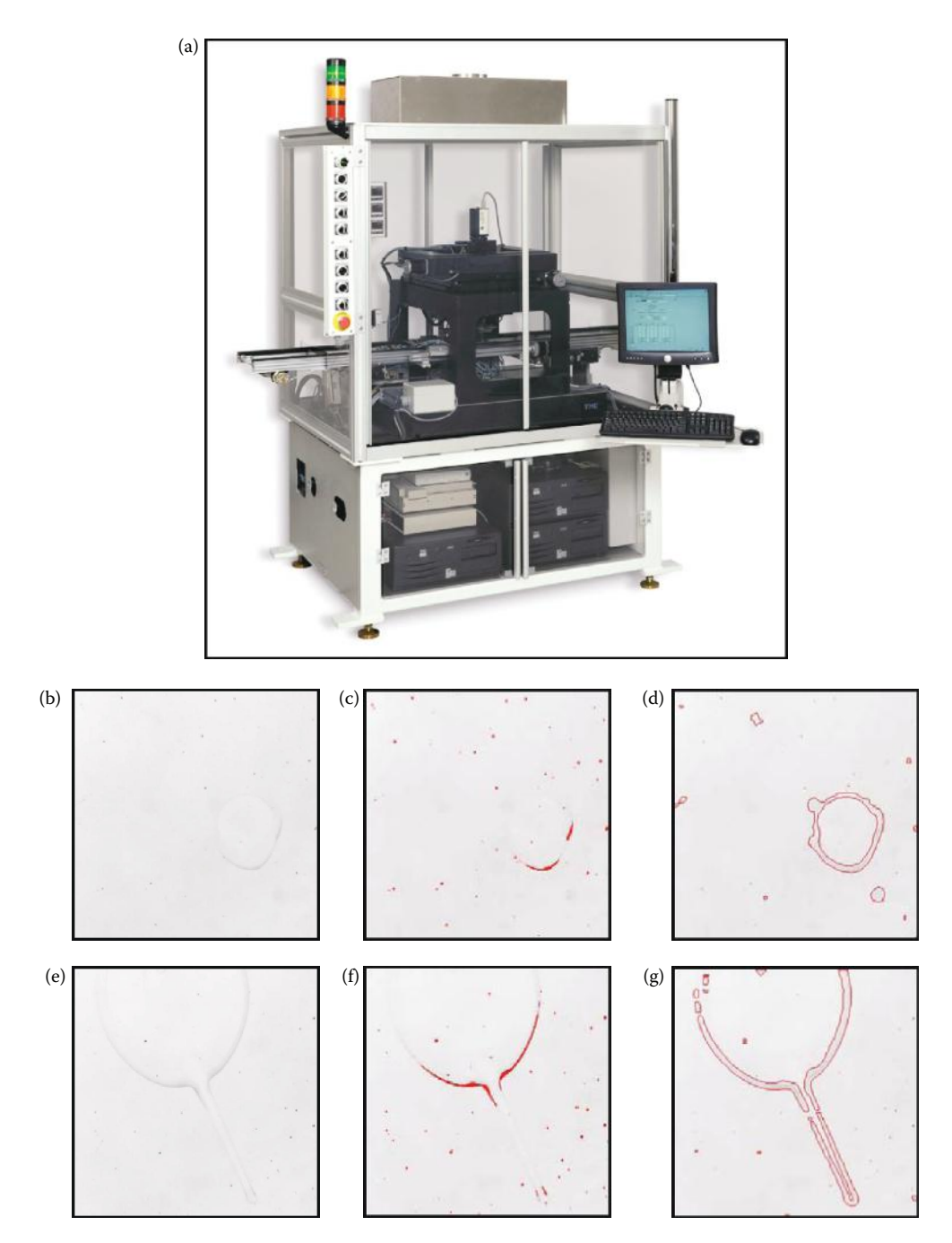

#### **FIGURE 1.2-1**

(a) Computer vision system for microdisplay chip inspection, (b) microdisplay chip *image1* at 3:1, (c) *image1* after pixel defect detection, (d) *image1* after blob analysis to find faint defects, (e) microdisplay chip *image2* at 3:1, (f) *image2* after pixel defect detection, and (g*) image2* after blob analysis to find faint defects. (Photos courtesy of Mike Wilson and Iris Cheng, Westar Display Technologies Inc.)

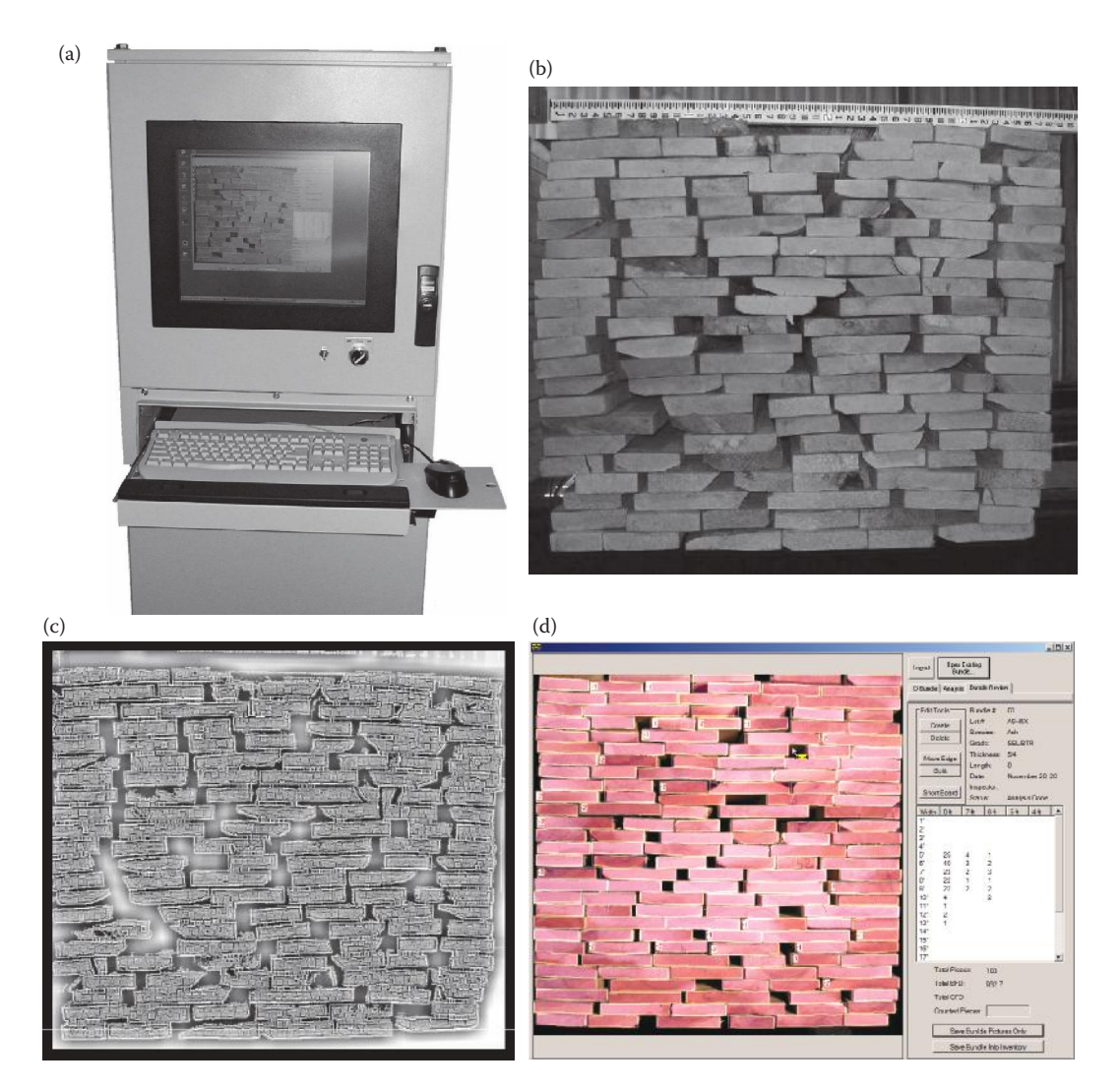

#### **FIGURE 1.2-2**

(a) Computer vision system for lumber counting and grading, (b) image captured by the system, (c) intermediate image after processing, (d) example of system output after software analysis. (Photos courtesy of Tony Berke, River City Software.)

Another interesting computer vision application that required image analysis for algorithm development involved the automatic counting and grading of lumber. Before this system was implemented this task was done manually; which was a boring task, had an unacceptable error rate, and was inefficient. This application was challenging due to the variation in the lumber stack; such as, gaps between boards, variation in the wood color, cracks in the boards, or holes in the boards. Figure 1.2-2 shows the system in operation, and a sample input image and a processed image. The processed image is used by high level software to count and grade the lumber in stack. With the system in place the lumberyard can minimize errors, increase efficiency, and provide their workers with more rewarding tasks.

Image analysis is used in the development of many computer vision applications for the medical community, with the only certainty being that the types of applications will continue to grow. Current examples of medical systems being developed include: systems to automatically diagnosis skin tumors, systems to aid neurosurgeons during brain surgery, and systems to automatically perform clinical tests. Systems that automate the diagnostic process are being developed primarily to be used as tools by medical professionals where specialists are unavailable, or to act as consultants to the primary care givers, and may serve their most useful purpose in the training of medical professionals. Many of these types of systems are highly experimental, and it may be a long time before we actually see computers playing doctor like the holographic doctor in the *Star Trek* series. Computer vision systems that are being used in the surgical suite have already been used to improve the surgeon's ability to "see" what is happening in the body during surgery, and consequently improve the quality of medical care available. Systems are also currently being used for tissue and cell analysis; for example, to automate applications that require the identification and counting of certain types of cells.

The field of law enforcement and security is an active area for image analysis research and development, with applications ranging from automatic identification of fingerprints to DNA analysis. Security systems to identify people by retinal scans, facial scans, and the veins in the hand have been developed. Reflected ultraviolet imaging systems are being used to find latent fingerprints, shoeprints, body fluids, and bite marks that are not visible to the human visual system. Infrared imaging to count bugs has been used at Disney World to help keep their greenery green. Currently, systems are in place to automatically check our highways for speeders, and in the future, computer vision systems may be used to fully automate our transportation systems to make travel safer. The United States space program and the Defense department and their need for robots with visual capabilities are actively involved in image analysis research and development. Applications range from autonomous vehicles to target tracking and identification. Satellites orbiting the Earth collect massive amounts of image data every day, and these images are automatically scanned to aid in making maps, predicting the weather, and helping us to understand the changes taking place on our home planet.

#### **1.3 Image Processing and Human Vision**

Human vision applications of digital image processing involve a human being in the visual loop. In other words, the images are to be examined and acted upon by people. These types of applications require an understanding of how the human visual system operates. The major topics within the field of image processing for human vision applications include image restoration, enhancement, and compression. As was previously mentioned, image analysis is used in the development of these types of algorithms. In order to restore, enhance, or compress digital images in a meaningful way, we need to examine the images and understand how the raw image data relate to human visual perception.

*Image restoration* is the process of taking an image with some known, or estimated, degradation, and restoring it to its original appearance. Image restoration is often used in the field of photography or publication where an image was somehow degraded, but needs to be improved before it can be printed. For this type of application we need to know something about the degradation process in order to develop a model for the distortion.

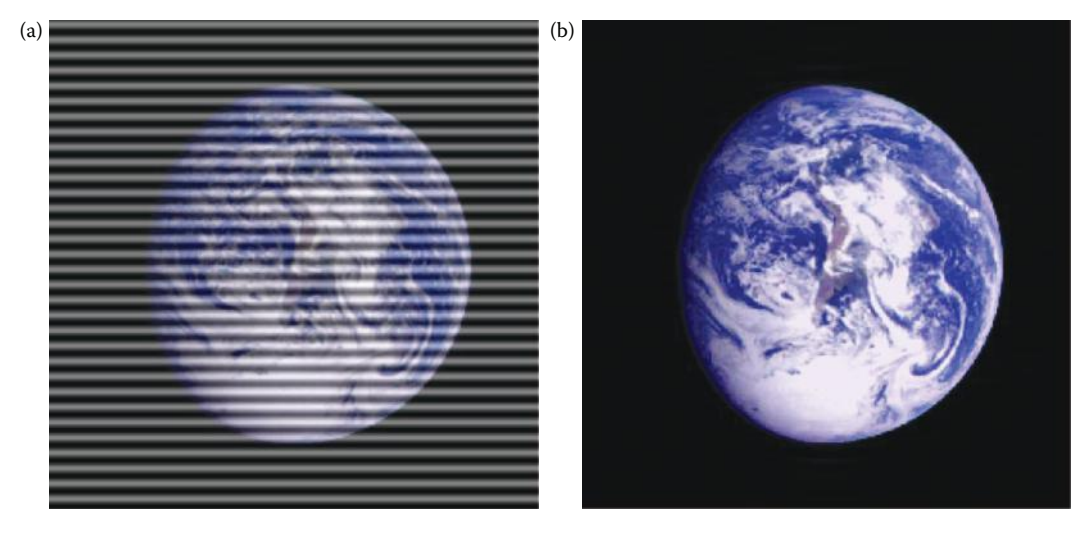

**FIGURE 1.3-1** Image restoration (a) image with distortion, (b) restored image.

Once we have a model for the degradation process, we can apply the inverse process to the image to restore it to its original form. This type of image restoration is often used in space exploration—for example, to eliminate artifacts generated by mechanical jitter in a spacecraft (Figure 1.3-1) or to compensate for flaws in the optical system of a telescope. Restoration techniques can be used in noise removal (shown in Figure 1.3-2), or in fixing geometric distortion as in Figure 1.3-3.

*Image enhancement* involves taking an image and improving it visually, typically by taking advantage of the human visual system's response. One of the simplest and often dramatic enhancement techniques is to simply stretch the contrast of an image (Figure 1.3-4). Another common enhancement is image sharpening, shown in Figure 1.3-5. Enhancement methods tend to be problem specific. For example, a method that is used to enhance satellite images may not be suitable for enhancing medical images. Although enhancement and restoration are similar in aim, to make an image look better, they differ in how they approach the problem. Restoration methods attempt to model the distortion to the image and reverse this degradation, whereas enhancement methods use knowledge of the human visual system's response to improve an image visually.

*Image compression* involves reducing the typically massive amount of data needed to represent an image. This is done by eliminating data that is visually unnecessary, and by taking advantage of the redundancy that is inherent in most images. Although image compression is used in computer vision systems, it is included here because much of the work being done in the field involves compressing images to be examined by people, so we want to understand exactly what part of the image data is important for human perception. By taking advantage of the physiological and psychological aspects of the human visual system, still image data can be reduced 10–50 times, and motion image data (video) can be reduced by factors of 100 or even 200. Figure 1.3-6 shows an image with various degrees of compression. It should be noted the amount of compression and the quality of the compressed image is highly image dependent and will vary widely.

The medical community has many important applications for image processing, often involving various types of diagnostic imaging. The beauty of the diagnostic imaging

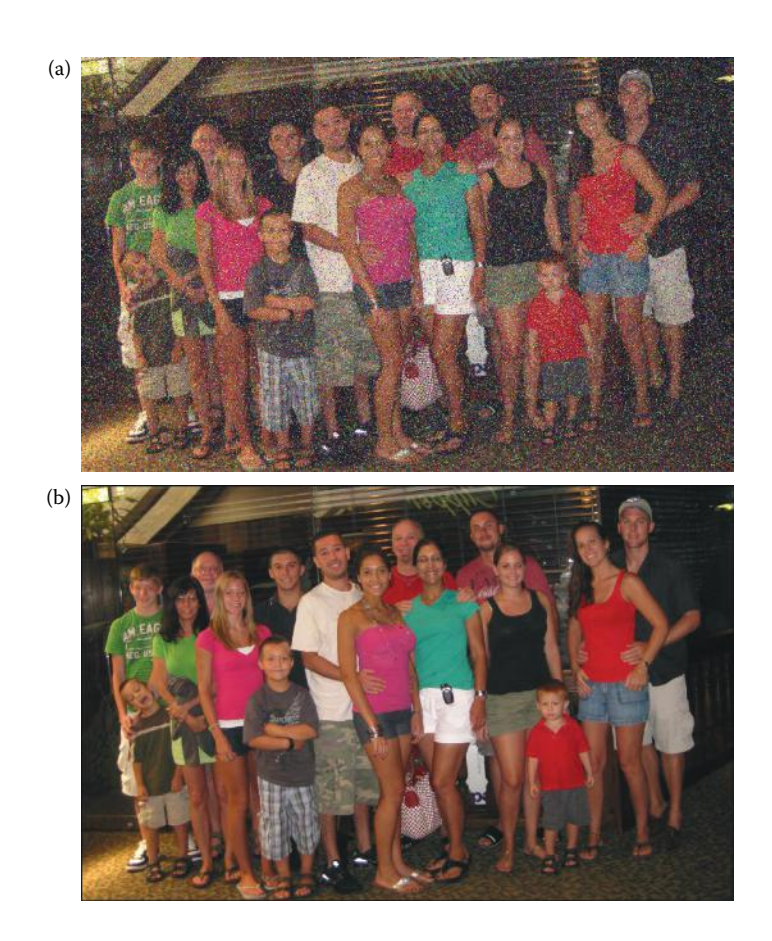

#### **FIGURE 1.3-2**

Noise removal (a) noisy image, (b) noise removed with image restoration.

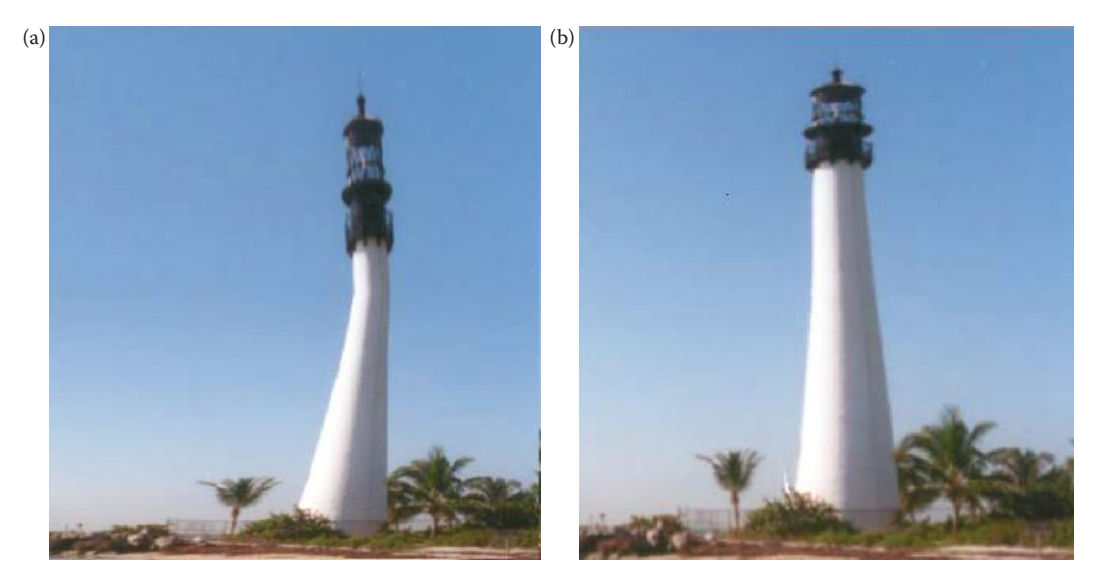

### **FIGURE 1.3-3** Geometric distortion correction (a) distorted image, (b) restored image (note the process is not perfect).

© 2011 by Taylor & Francis Group, LLC

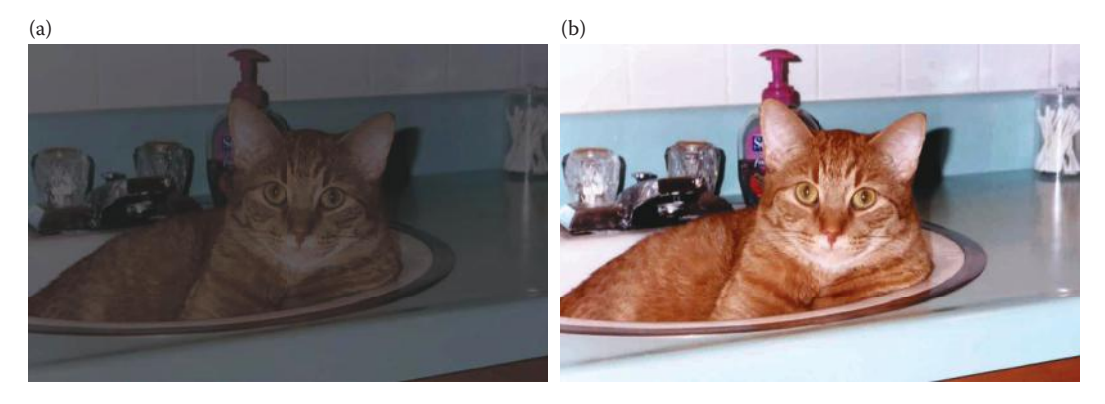

#### **FIGURE 1.3-4**

Contrast stretching (a) image with poor contrast, (b) image enhanced by contrast stretching.

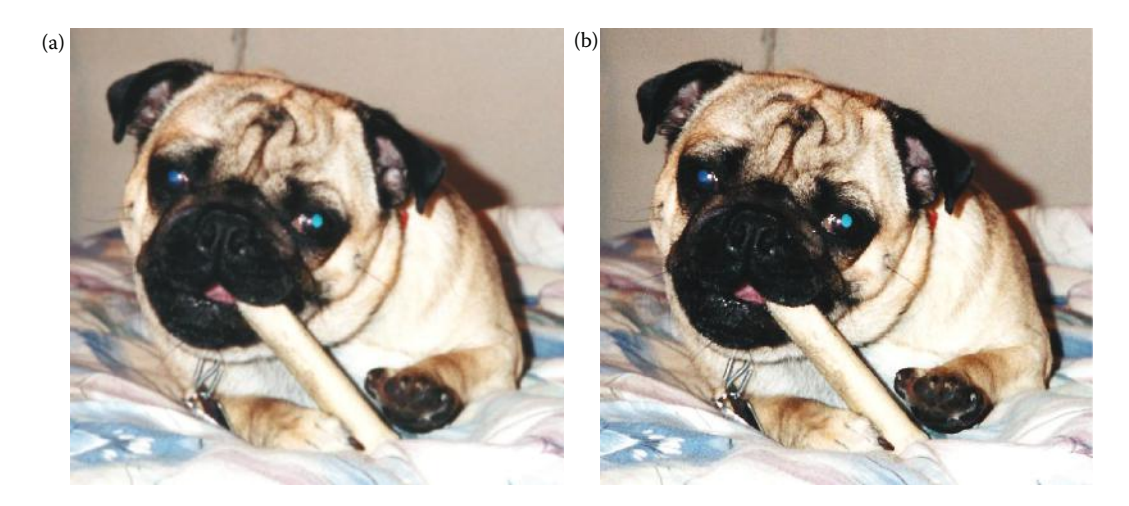

**FIGURE 1.3-5** Image sharpening (a) original image, (b) sharpened image.

modalities, including PET, CT, and MRI scanning, is that they allow the medical professional to look into the human body without the need to cut it open (ouch!). Image processing is also widely used in many different types of biological research, for example, to enhance microscopic images to bring out features that are otherwise indiscernible. The entertainment industry uses image processing for special effects, editing, creating artificial scenes and beings—computer animation, closely allied with the field of computer graphics. Image processing is being used to enable people to see how they look with a new haircut, a new pair of eyeglasses, or even a new nose. Computer aided design, which uses tools from image processing and computer graphics, allows the user to design a new building or spacecraft and explore it from the inside out. This type of capability can be used, for example, by people wanting to explore different modifications to their homes, from a new room to new carpeting, and will let them see the end result before the work has even begun. Virtual reality is one application that exemplifies future possibilities, where applications are without bound, and image processing techniques, combined with new developments in allied areas, will continue to affect our lives in ways we can scarcely imagine.

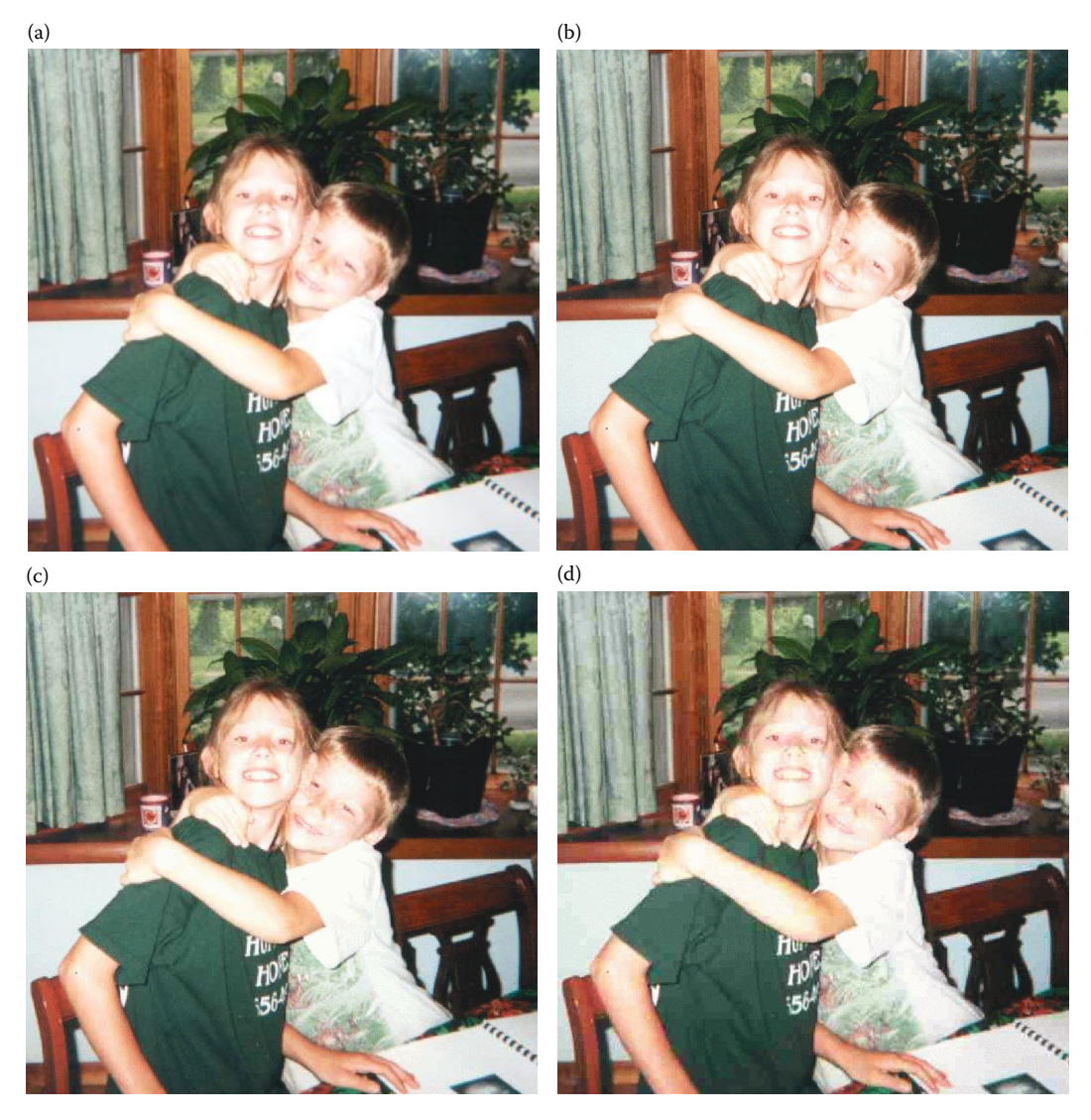

#### **FIGURE 1.3-6**

Image compression (a) original image, (b) image file compressed to 1/10 its original size, (c) image file compressed to 1/30 its original size, and (d) image file compressed to 1/50 its original size.

### **1.4 Key Points**

- **Digital image processing (computer imaging):** The acquisition and processing of visual information by computer. It can be divided into two main application areas: (1) computer vision and (2) human vision, with image analysis being a key component of both
- **Computer vision applications:** Imaging applications where the output images are for computer use
- **Human vision applications:** Imaging applications where the output images are for human consumption
	- **Image restoration:** The process of taking an image with some known, or estimated, degradation, and restoring it to its original appearance
	- **Image enhancement:** Improving an image visually
	- **Image compression:** Reducing the amount of data needed to represent an image
- **Image analysis:** The examination of image data to solve a computer imaging problem
	- **Image segmentation:** Used to find higher level objects from raw image data
	- **Feature extraction:** Acquiring higher-level information, such as shape or color of objects
	- **Image transforms:** May be used in feature extraction to find spatial frequency information

**Pattern classification:** Used for identifying objects in an image

### **Exercises**

- 1. Define and discuss how digital image processing, computer imaging, image analysis, computer vision applications, and human vision applications are related.
- 2. Discuss two computer vision applications.
- 3. List and describe the tools used in image analysis.
- 4. What are the major topics in the field of image processing for human vision applications? Discuss two applications.
- 5. Suppose we need to develop a new image compression algorithm. Discuss the factors that must be considered.
- 6. What is the difference between image enhancement and image restoration?

### **References**

Ballard, D. H., and Brown, C. M., *Computer Vision*, Upper Saddle River, NJ: Prentice Hall, 1982.

- Banks, S., *Signal Processing, Image Processing and Pattern Recognition*, Cambridge, UK: Prentice Hall International (UK) Ltd., 1990.
- Baxes, G. A., *Digital Image Processing: Principles and Applications*, New York, NY: Wiley, 1994.
- Bracewell, R. N., *Two-Dimensional Imaging*, Upper Saddle River, NJ: Prentice Hall, 1995.
- Burger, W., and Burge, M. J., *Digital Image Processing: An Algorithmic Introduction Using Java*, New York, NY: Springer, 2008.
- Castleman, K. R., *Digital Image Processing*, Upper Saddle River, NJ: Prentice Hall, 1996.
- Davies, E. R., *Machine Vision,* 3rd ed., San Francisco, CA: Morgan-Kaufmann, 2005.
- Forsyth, D. A., and Ponce, J., *Computer Vision*, Upper Saddle River, NJ: Prentice Hall, 2003.
- Galbiati, L. J., *Machine Vision and Digital Image Processing Fundamentals*, Upper Saddle River, NJ: Prentice Hall, 1990.
- Gonzalez, R. C., and Woods, R. E., *Digital Image Processin*g, 3rd ed., Upper Saddle River, NJ: Prentice Hall, 2008.
- Granlund, G., and Knutsson, H., *Signal Processing for Computer Vision*, Boston, MA: Kluwer Academic Publishers, 1995.
- Haralick, R. M., and Shapiro, L. G., *Computer and Robot Vision*, Reading, MA: Addison-Wesley, 1992. Horn, B. K. P., *Robot Vision*, Cambridge, MA: The MIT Press, 1986.
- Jain, A. K., *Fundamentals of Digital Image Processing*, Upper Saddle River, NJ: Prentice Hall, 1989.
- Jain, R., Kasturi, R., and Schnuck, B. G., *Machine Vision*, New York, NY: McGraw Hill, 1995.
- Myler, H. R., and Weeks, A. R., *Computer Imaging Recipes in C*, Upper Saddle River, NJ: Prentice Hall, 1993.
- Parker, J. R., *Algorithms for Image Processing and Computer Vision*, New York, NY: Wiley, 1997.
- Pratt, W. K., *Digital Image Processing*, New York, NY: Wiley, 1991.
- Rosenfeld, A., and Kak, A. C., *Digital Picture Processing*, San Diego, CA: Academic Press, 1982.
- Russ, J. C., *The Image Processing Handbook*, Boca Raton, FL: CRC Press, 2006.
- Schalkoff, R. J., D*igital Image Processing and Computer Vision*, New York, NY: Wiley, 1989.
- Seul, M., O'Gorman, L., Sammon, M. J., and O'Gorman, L., *Practical Algorithms for Image Analysis with CD-ROM*, Cambridge, UK: Cambridge University Press, 2008.
- Shapiro, L., and Stockman, G., *Computer Vision*, Upper Saddle River, NJ: Prentice Hall, 2001.
- Sonka, M., Hlavac, V., and Boyle, R., *Image Processing, Analysis and Machine Vision*, Toronto, Canada: Thomson, 2008.
- Sonka, M., Hlavac, V., and Boyle, R., *Image Processing, Analysis and Machine Vision*, Florence, KY: Cengage-Engineering, 2007.
- Trussell, H. J, and Vrhel, M. J., *Fundamentals of Digital Imaging*, Cambridge, UK: Cambridge University Press, 2008.
- West, M. H., Barsley, R. E., Frair, J., and Hall, F., Reflective Ultraviolet Imaging System (RUVIS) and the Detection of Trace Evidence and Wounds on Human Skin. *Journal of Forensic Identification* 40, no. 5 (1990): 249–55.

# **Further Reading**

A comprehensive treatment of computer vision can be found in Forsyth and Ponce (2003), Shapiro and Stockman (2001), Davies (2005), Ballard and Brown (1982), Haralick and Shapiro (1992), Horn (1986), Granland and Knutsson (1995), and Jain, Kasturi, and Schnuck (1995). Comprehensive image processing texts include Gonzalez and Woods (2008), Trussell and Vrhel (2008), Castleman (1996), Jain (1989), Pratt (1991), Bracewell (1995), and Rosenfeld and Kak (1982).

Other books that bring computer vision and image processing together include Sonka, Hlavac, and Boyle (2008), Schalkoff (1989), Granland and Knutsson (1995), and Banks (1990). One book that takes a more practical, lab-oriented approach to computer vision and image processing is Galbiati (1990). A good conceptual and practical approach to computer imaging is taken by Baxes (1994), and Myler and Weeks (1993). Additional books for practical algorithm implementation (including code) are: Burger and Burge (2008), Seul et al. (2008), and Parker (1997). Russ (2006) provides a good handbook for the computer imaging specialist. Some of the applications discussed can be found in the trade magazines *Advanced Imaging, Biophotonics International, Design News, Photonics Spectra,* and the *Journal of Forensic Identification.*

# *Computer Imaging Systems*

# **2.1 Imaging Systems Overview**

Computer imaging systems come in many different configurations, depending on the application. As technology advances these systems get smaller, faster, and more sophisticated. In Chapter 1 we saw some imaging systems used for computer vision applications. In this chapter we will focus on the primary aspects of a generic imaging system. We will look at how images are sensed and transformed into computer files, how the Computer Vision and Image Processing tools (CVIPtools) software can be used for image processing and analysis, and how these computer files are used to represent image information.

Computer imaging systems are comprised of two primary component types: hardware and software. The hardware components, as seen in Figure 2.1-1 can be divided into the image acquisition subsystem, the computer itself, and the display devices. The software allows us to manipulate the image and perform any desired analysis or processing on the image data. Additionally, we may also use software to control the image acquisition and storage process.

The computer system may be a general purpose computer with an imaging device connected. Images may be acquired by the computer via a camera or scanner, or can be input from any media that can store images such as CDs, DVDs, flash drives, or downloaded from the Internet. The primary device for capturing live images is the camera, which can use either a digital or analog format. Digital cameras store image data in a format similar to that used directly by the computer, while analog cameras output a continuous video signal that must be modified to create an image suitable for computer processing. Although digital cameras are the newer format, analog cameras are still used in many applications due to the large installed base, well-established standards, and inexpensive, easily available parts.

A standard analog video camera requires a frame grabber, or image digitizer, to interface with the computer. The *frame grabber* is a special purpose piece of hardware that accepts a standard analog video signal, and outputs an image in the form that a computer can understand—a digital image. Analog video standards vary throughout the world; RS-170A, RS-330, and RS-343A are the monochrome video standards in North America and Japan. RS-343A is used for high resolution video with 675–1023 lines per frame. CCIR is the monochrome standard used primarily in Europe. The three color standards are NTSC, PAL, and SECAM. NTSC is used in North America, Japan, and parts of South America, while Northern Europe uses PAL, and France and Russia use SECAM. NTSC is 525 lines, 30 frames (60 fields) per second, 2:1 interlaced standard. PAL and SECAM are 625 lines, 25 frames (50 fields) per second, 2:1 interlaced standards.

The process of transforming a standard analog video signal into a digital image is called digitization. This transformation is necessary because the standard video signal is in

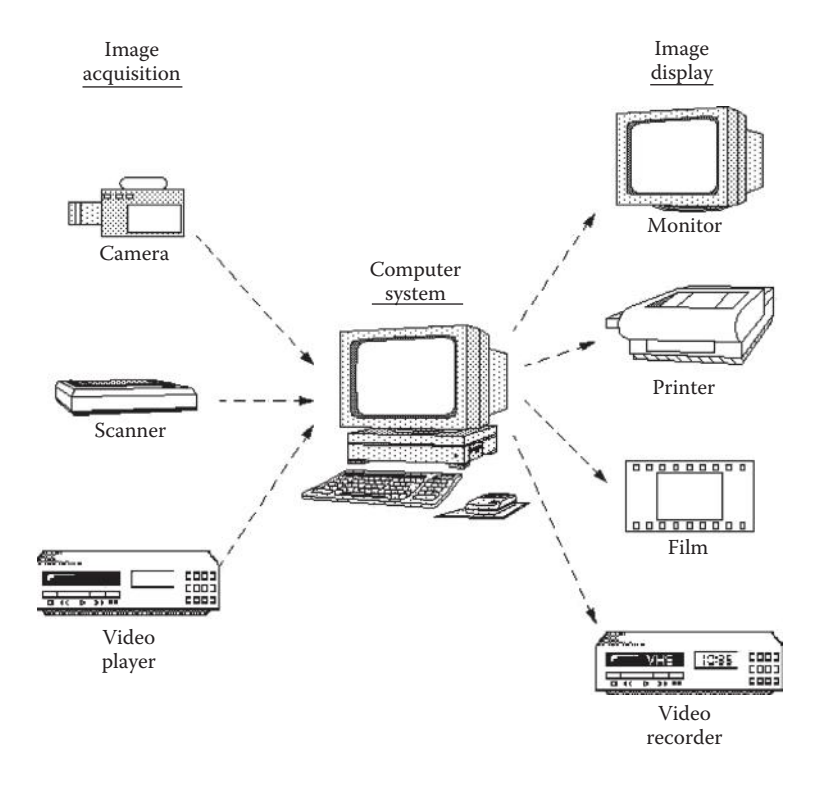

**FIGURE 2.1-1** Computer imaging system hardware.

analog (continuous) form, and the computer requires a digitized or sampled version of that continuous signal. A typical video signal contains frames of video information, where each *frame* corresponds to a full screen of visual information. Each frame may then be broken down into *fields*, and each field consists of alternating lines of video information. In Figure 2.1-2a, we see the typical image on a display device, where the solid lines represent one field of information and the dotted lines represent the other field. These two fields make up one frame of visual information. This two-fields-per-frame model is referred to as *interlaced* video. Some types of video signals, called *noninterlaced* video, have only one field per frame. Noninterlaced video is typically used in computer monitors.

In Figure 2.1-2b we see the electrical signal that corresponds to one line of video information. Note the *horizontal synch pulse* between each line of information, this synchronization pulse tells the display hardware to start a new line. After one frame has been displayed, a longer synchronization pulse, called the *vertical synch pulse*, tells the display hardware to start a new field or frame.

The analog video signal is converted to a digital image by sampling the continuous signal at a fixed rate. In Figure 2.1-3, we see one line of a video signal being sampled (digitized) by instantaneously measuring the voltage of the signal at fixed intervals in time. The value of the voltage at each instant is converted into a number that is stored, corresponding to the brightness of the image at that point. Note that the image brightness at a point depends on both the intrinsic properties of the object *and* the lighting conditions in the scene. Once this process has been completed for an entire frame of video information, we have "grabbed" a frame, and the computer can store it and process it as a digital image.

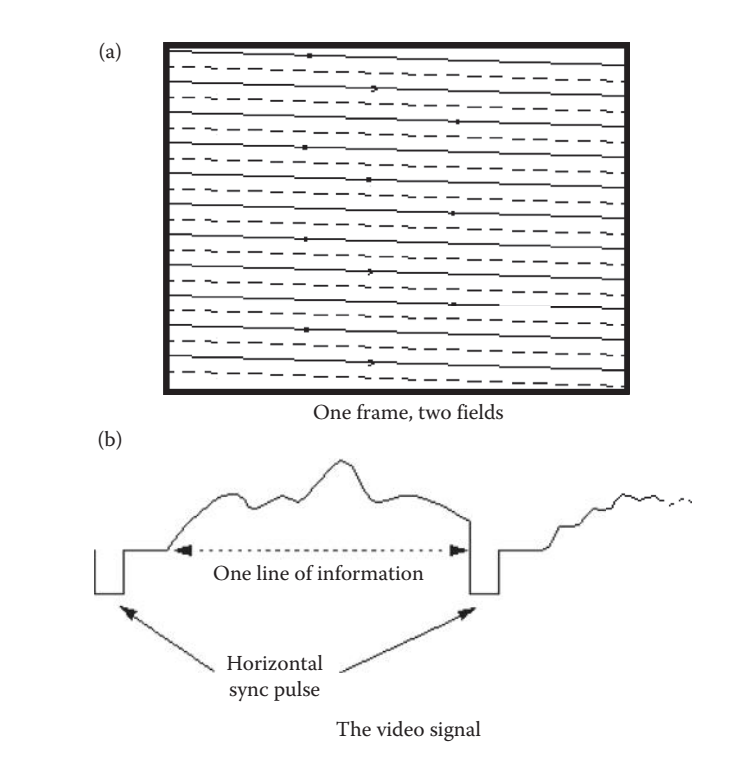

**FIGURE 2.1-2** The video signal.

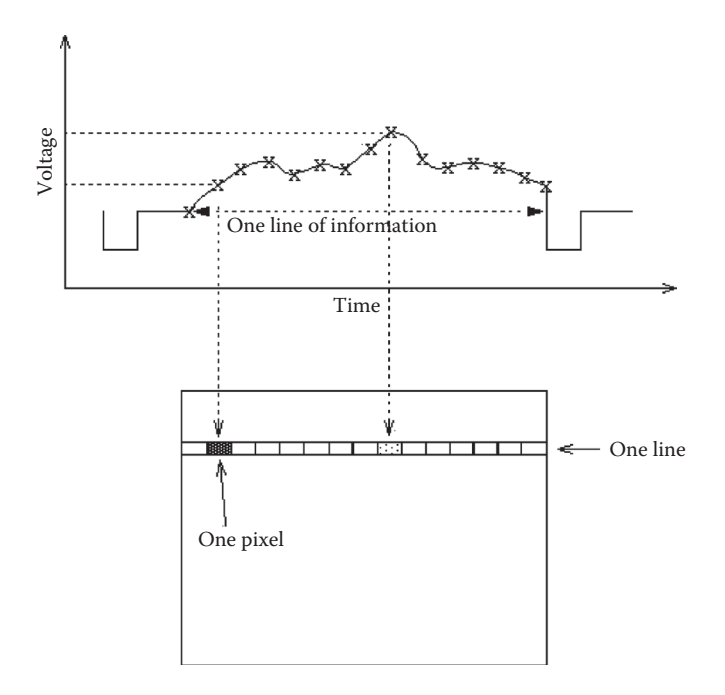

**FIGURE 2.1-3** Digitizing (sampling) an analog video signal.

© 2011 by Taylor & Francis Group, LLC

# [www.allitebooks.com](http://www.allitebooks.org)

In addition to analog video, digital television (DTV) presents a new paradigm for transmission of video signals, and supports a wide variety of formats with varying resolution and interlacing defined. The U.S. Government required the change to the digital broadcast format in 2009, and worldwide the standards are being changed over the next few years; as examples, Japan and Canada in 2010, United Kingdom in 2012, and China in 2015. In general terms DTV can be divided into two main categories: standard definition television (SDTV) and high definition television (HDTV). The SDTV formats are similar to the previously defined analog NTSC, SECAM, and PAL in terms of resolution and interlacing.

The current standards for HDTV use several different formats. These include a resolution of 1280 columns by 720 rows (lines), in progressive scan mode, referred to as *720p*, or 1920 × 1080 in interlaced mode, called *1080i*. While the SDTV uses a 4:3 aspect ratio, the newer HDTV standards specifies a 16:9 aspect ratio. The *aspect ratio* is the width to height ratio of the display device, shown in Figure 2.1-4. The aspect ratio of 35mm film cameras is 3:2, and standard digital cameras typically use 3:2 or 4:3.

A digital camera can be interfaced with the computer via USB (Universal Serial Bus), FireWire (IEEE 1394), Camera Link or Gigabit Ethernet (IEEE 802.3). Specifications for these are shown in Table 2.1. Although digital cameras are becoming more prevalent, analog cameras still have a large share of the market, especially when cost is a factor.

Once we have the data in digital form, whether from a digitized analog signal, or directly from a digital camera, the image can now be accessed as a two-dimensional array of data, where each data point is referred to as a *pixel* (picture element). For digital images we will use the following notation:

 $I(r,c)$  = the brightness of the image at the point  $(r,c)$ 

where

 $r = row$  and  $c = column$ 

Note that this notation,  $I(r,c)$ , is used throughout the book, to be consistent with the way in which matrices are defined in most programming languages. But also note that most imaging software tools (Photoshop, CVIPtools, Scion Image, etc), some other textbooks, and resolution standards (e.g.,  $640 \times 480$  or  $1920 \times 1080$ ), list the column first and row coordinate second in the form *I*(*x,y*). So, do not be confused, but look carefully at which coordinate is the row and which is the column.

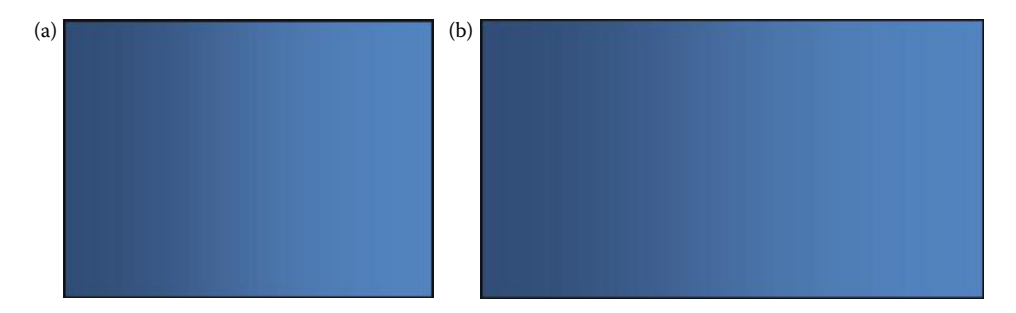

#### **FIGURE 2.1-4**

Aspect ratio. The *aspect ratio* is the ratio of the image or display width (columns) to the image or display height (rows or lines). (a) The aspect ratio is 4:3 for standard definition television (SDTV), and (b) 16:9 for high definition television (HDTV).

© 2011 by Taylor & Francis Group, LLC

### **Table 2.1**

### Camera Interface Specifications

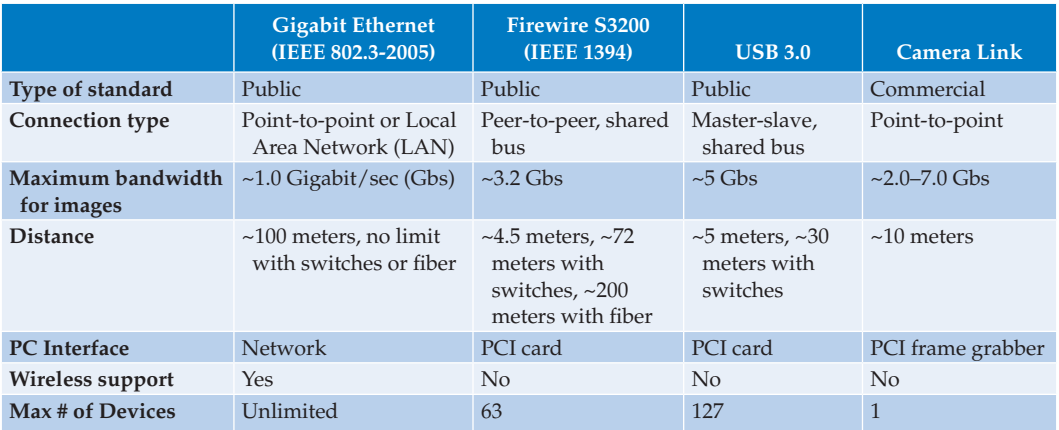

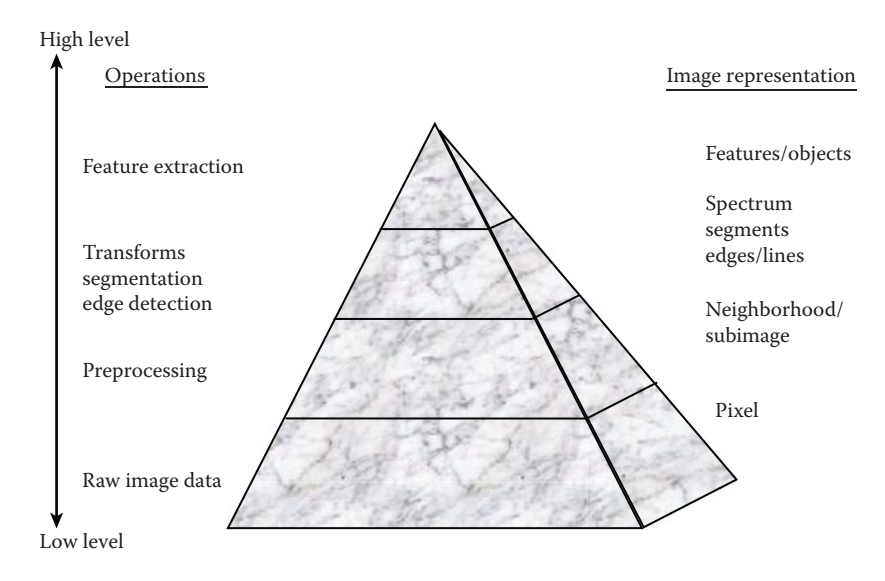

#### **FIGURE 2.1-5**

The hierarchical image pyramid.

Digital image processing involves taking the digital image, *I*(*r,c*), and applying computer imaging software to process them. The different levels and various types of processing can be illustrated by the *hierarchical image pyramid*, as seen in Figure 2.1-5. In this figure the image operations are on the left and the corresponding image representation is on the right. As we traverse this pyramid from the bottom up we get increasingly higher levels of information representation and smaller numbers of items. At the very lowest level we deal with the very large number of individual pixels, where we may perform some low-level preprocessing. The next level up is the *neighborhood*, which typically consists of a single pixel and the surrounding pixels, and we may continue to perform some preprocessing operations at this level. As we continue to go up the pyramid, we get higher and higher level representations of the image, and consequently, a reduction in the amount of data. All of the types of operations and image representations in Figure 2.1-5 will be explored in the following chapters.

# **2.2 Image Formation and Sensing**

Digital images are formed by energy interacting with a device that responds in a way that can be measured. These measurements are taken at various points across a two-dimensional grid in the world in order to create the image. These measuring devices are called *sensors*, and many different types are in use. Sensors may respond to various parts of the electromagnetic (EM) spectrum, acoustical (sound) energy, electron beams, lasers, or any other signal that can be measured.

The EM spectrum consists of visible light, infrared (IR), ultraviolet (UV), x-rays, microwaves, radio waves, or gamma waves (see Figure 2.2-1). Electromagnetic radiation consists

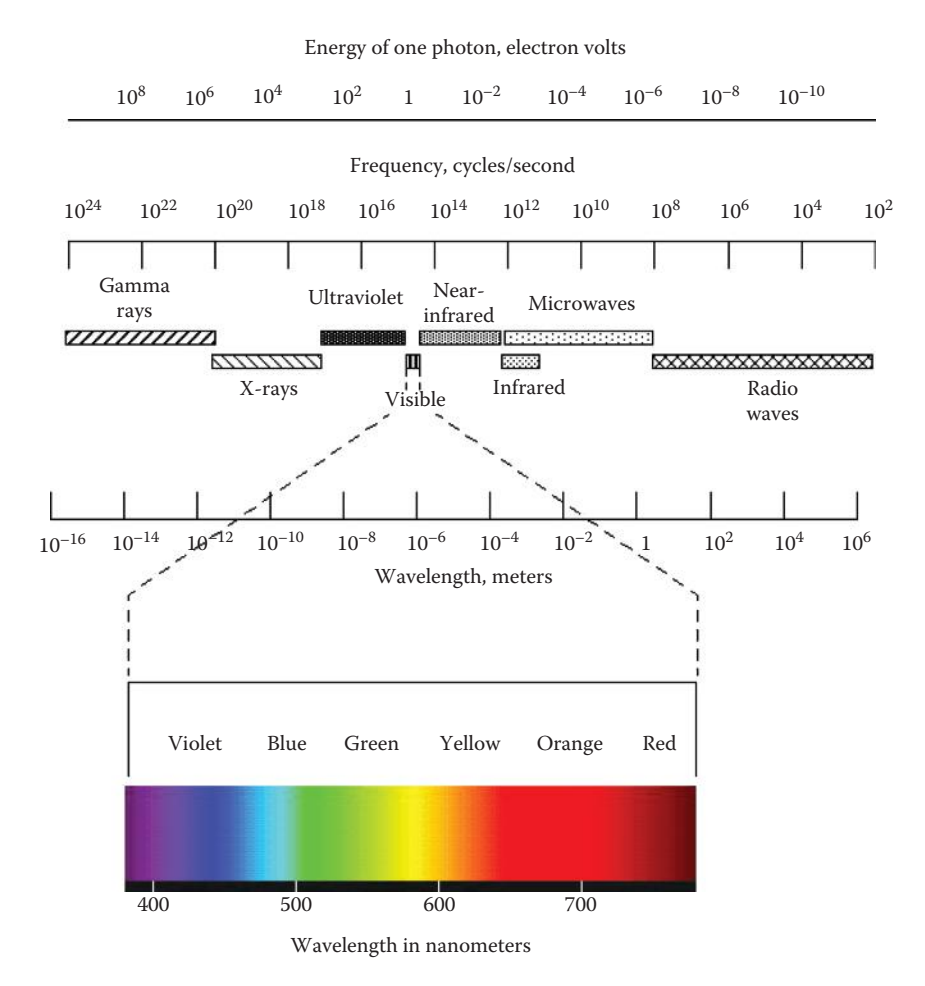

**FIGURE 2.2-1** The electromagnetic spectrum.

of alternating (sinusoidal) electric and magnetic fields that are perpendicular to each other as well as to the direction of propagation. These waves all travel at the speed of light in free space, approximately  $3 \times 10^8$  *meters/second*, and are classified by their frequency or wavelength. Figure 2.2-1 shows the various spectral bands and their associated names, wavelengths, frequencies, and energy. The various bands in the EM spectrum are named for historical reasons related to their discovery or to their application.

In addition to the wave model EM radiation can be modeled as a stream of massless particles called *photons*, where a photon corresponds to the minimum amount of energy, the quantum, which can be measured in the EM signal. The energy of a photon is measured in electron volts, a very small unit, which is the kinetic (motion) energy that an electron acquires in being accelerated through an electronic potential of one volt. In Figure 2.2-1 we see that as frequency decreases, the energy contained in a photon decreases. Radio waves have the smallest frequencies so we believe that it is safe to be immersed in them (they're everywhere!), whereas gamma rays have the highest energy, which makes them very dangerous to biological systems.

Sensors may also respond to acoustical energy, as in ultrasound images. In some cases images are created to produce *range* images, which do not correspond to what we typically think of as images, but are measures of distance to objects, and may be created by radar (*ra*dio *d*etection *a*nd *r*anging), sound energy, or lasers. In this section, and in this book, we will primarily focus on visible light images; however, we will briefly discuss other types of images. Once an image is acquired it can be analyzed or processed using all the tools discussed in this book, regardless of the type of acquisition process.

We will consider two key components of image formation:

- Where will the image point appear?
- What value will be assigned to that point?

The first question can be answered by investigating basic properties of lenses and the physics of light, the science of *optics*; and the second will require a look into sensor and electronic technology.

# **2.2.1 Visible Light Imaging**

The basic model for visible light imaging is shown in Figure 2.2-2. Here the light source emits light that is reflected from the object, and focused by the lens onto the image sensor. The sensor responds to the light energy by converting it into electrical energy that is then measured. This measurement is proportional to the incident energy, and we describe it as the brightness of the image at that point. The way an object appears in an image is highly dependent on the way in which it reflects light, this is called the *reflectance function* of the object and is related to what we think of as color and texture. The color determines those wavelengths of light that are absorbed and those that are reflected, and the texture determines the angle at which the light is reflected. In Figure 2.2-3 objects of very different reflectance functions are shown.

In imaging, two terms are necessary to define brightness. What is measured is called *irradiance*, while the light reflected from an object is referred to as *radiance*. Figure 2.2-4 illustrates the difference between these two terms. Irradiance is the amount of light falling on a surface, such as an image sensor, while radiance is the amount of light emitted

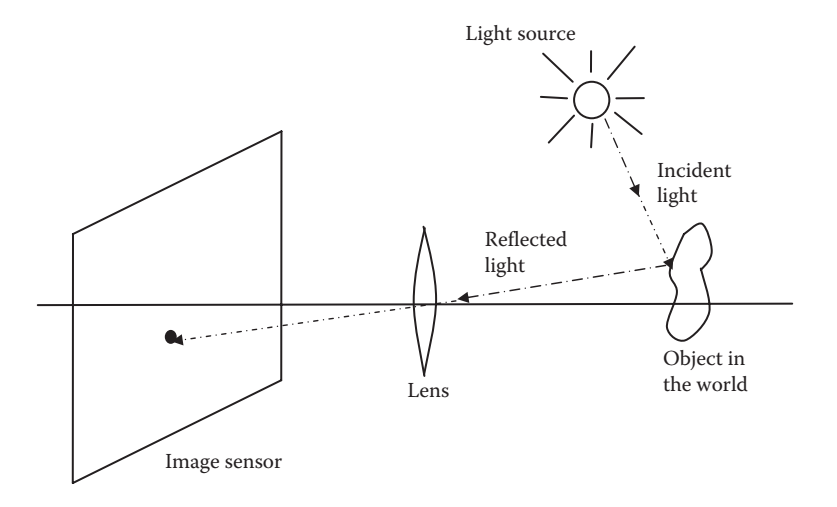

Model for visible light imaging. The light source emits light that is reflected from the object and focused by the lens onto the image sensor.

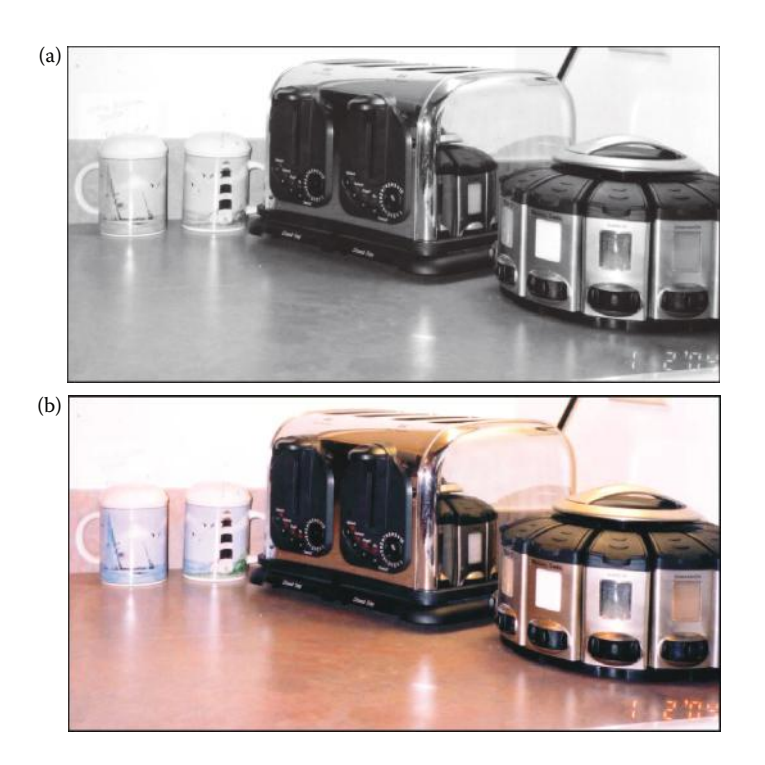

# **FIGURE 2.2-3**

The reflectance function. Here we see that the way in which an object reflects the incident light, the reflectance function, has a major effect on how it appears in the resulting image. The reflectance function is an intrinsic property of the object and relates to both color and texture. (a) Monochrome image showing brightness only, the color determines how much light is reflected and the surface texture determines the angle at which the light is reflected, and (b) color image, the color determines those wavelengths that are absorbed and those that are reflected.

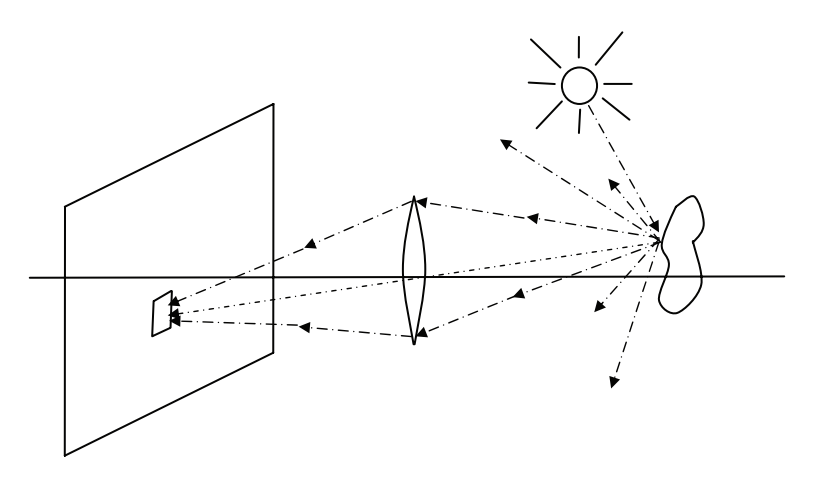

Irradiance and radiance. Irradiance is the measured light falling on the image plane. It is measured in power per unit area. Radiance is the power reflected or emitted per unit area into a directional cone having a unit of solid angle. Note that all the reflected light is not captured by the lens.

from a surface into a solid unit angle. So the units used for these two measures are different:

$$
irrradiance \rightarrow \frac{power}{area}
$$
  
radioance \rightarrow \frac{power}{(area)(solid angle)}

The irradiance is the brightness of an image at a point, and is proportional to the scene radiance.

A lens is necessary to focus light in a real imaging system. In Figure 2.2-5 we see the relationship between points in the world and points in the image. The relationship of distance of the object in the world and the image plane is defined by the lens equation:

$$
\frac{1}{a} + \frac{1}{b} = \frac{1}{f}
$$

where *f* is the *focal length* of the lens and is an intrinsic property of the lens, and *a* and *b* are the two distances in question. In this figure we see three rays of light shown; note that the one through the center of the lens goes straight through to the image plane, and, if the system is in focus, the other rays will meet at that point. If the object is moved closer to the lens, the single point will become a blur circle; the diameter of the circle is given by the *blur equation*:

$$
c = \frac{d}{b'} |b' - b|
$$

where *c* is the circle diameter, *d* is the diameter of the lens, and *a*′ and *b*′ are the distances shown in Figure 2.2-6. This equation can be derived by the property of similar triangles.

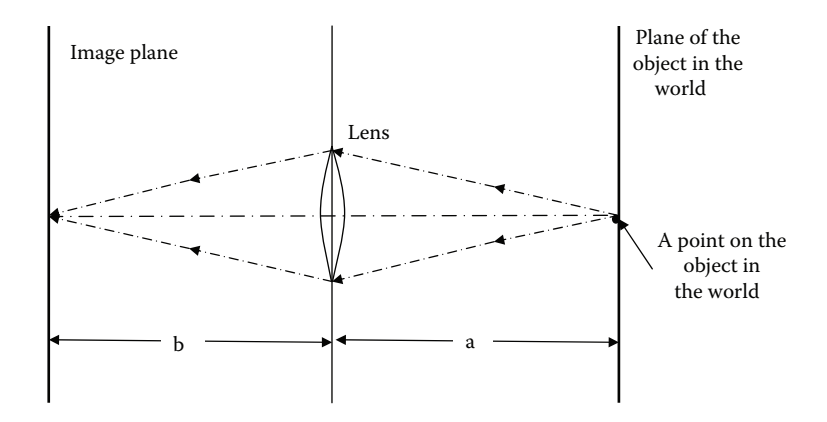

Relationship between points in the world and points in the image. A lens will focus an image of an object only at a specific distance given by the lens equation.

Lens equation : 
$$
\frac{1}{a} + \frac{1}{b} = \frac{1}{f}
$$

where *f* is the focal length of the lens and is an intrinsic property of the lens, and *a* and *b* are the two distances shown.

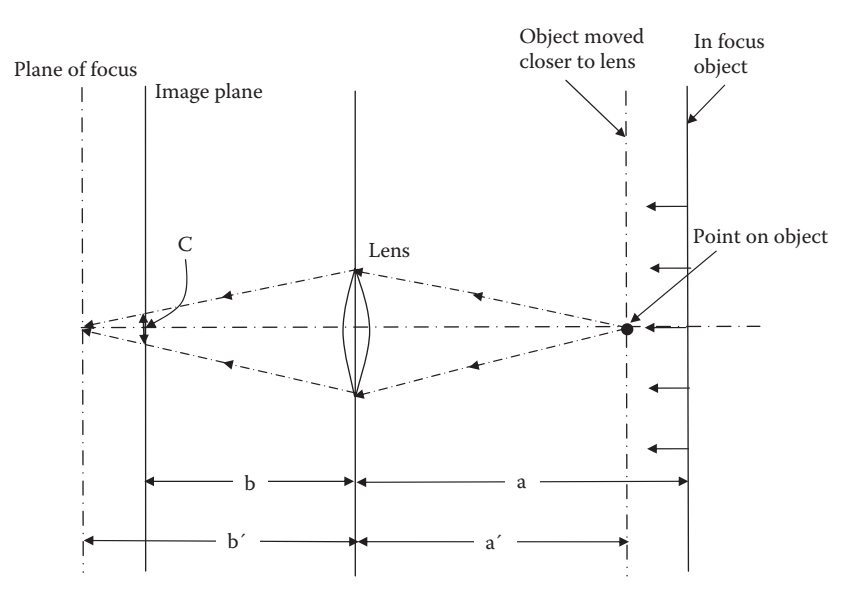

#### **FIGURE 2.2-6**

The blur circle from a poorly focused lens. As the object is moved closer to the lens, it gets blurry. Application of the lens equation shows the object is actually focused behind the image plane. The blur equation defines the amount of blur. Specifically, it gives the diameter of a blur circle, corresponding to a point in the original in focus image.

A real object typically does not appear in a single plane, so some blurring will occur. The question is, What are the conditions that will allow an object to be focused sufficiently well? This will be determined by the spatial resolution of the imaging device. If the blur circles are equal to, or smaller than the device resolution, the object will be focused sufficiently well. The range of distances over which objects are focused sufficiently well is called the *depth of field*. With many imaging devices, a diaphragm can be adjusted to allow some control over the depth of field (also called depth of focus). If the diaphragm is closed somewhat, not only does it let less light in, but it changes the effective diameter, *Deffective*, of the lens. The *f-number (or f-stop)* is defined as the ratio of the focal length to the lens diameter, and as the *f-number* increases the depth of field increases.

$$
f - number = \frac{f}{D_{effective}}
$$

Another important parameter of an imaging device is the field of view (FOV). The FOV is the amount of the scene that the imaging device actually "sees"; that is, the angle of the cone of directions from which the device will create the image. Note that the FOV depends not only on the focal length of the lens, but also on the size of the imaging sensor. In Figure 2.2-7, we can see that the FOV can be defined as

$$
FOV = 2\phi
$$
, where  $\phi = \tan^{-1}\left(\frac{d^2y}{f}\right)$ 

with *d* being the diagonal size of the image sensor and *f* is the focal length of the lens. From this figure we can also see that for a fixed size image sensor, in order to get a wider FOV we need a lens with a shorter focal length. A lens with a very short focal length compared to image sensor size is called a wide-angle lens. The three basic types of lenses are (1) wide-angle, short focal length, FOV greater than 45°; (2) normal, medium focal length, FOV 25–45°; and (3) telephoto, long focal length, FOV less than 25°.

Real lenses do not typically consist of a single lens, but are multiple lenses aligned together. This is primarily due to the fact that a single lens will have various types of distortions, called aberrations. The effect of these aberrations can be mitigated by aligning multiple lenses of varying types and sizes to create a compound lens. One of the negative effects of a compound lens is the vignetting effect. This effect, shown in Figure 2.2-8, causes the amount of energy that actually makes it through the lens to the image plane to decrease as we move farther away from the center of the image. This effect can be avoided by only using the center portion of the lens. It is interesting to note that the human visual system is not sensitive to these types of slow spatial variations, which is explored more in Chapter 7.

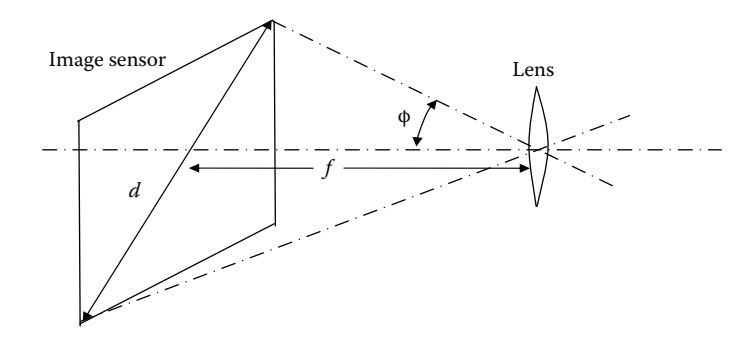

#### **FIGURE 2.2-7**

Field of view (FOV). The FOV for an imaging system depends on both focal length of the lens, *f*, and the size of image sensor, *d*.

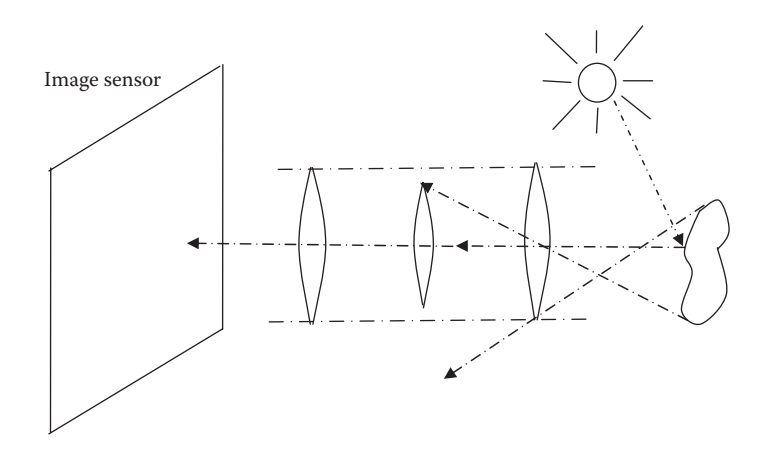

The vignetting effect. A compound lens causes less light on the edges of the image to get through to the image sensor. This has the effect of decreasing brightness as we move away from the center of the image.

We have briefly considered where the image will appear; now we will consider how bright the image will be. How will we sense the object and turn it into an image? How will we measure the energy? As mentioned before, sensors are used to convert the light energy into electrical energy; this is done by using a material that emits electrons when bombarded with photons. In Figure 2.2-9 generic imaging sensors are shown. Single imaging sensors are typically arranged in lines or in two-dimensional arrays. The line sensor is typically used in imaging applications that require a single line scan at a time, such as in manufacturing applications. With a line scanner speed and resolution can be increased, while cost is minimized. The array sensor is the primary type used in digital cameras, and the sensing element is typically a charge-coupled device (CCD) or a complementary metaloxide-semiconductor (CMOS) device.

These devices are packaged in arrays of up to 9216 × 9216 elements, and continue to get larger as technology advances. Currently, the CMOS image sensors are faster, cheaper, and require less power than the CCDs, but the image quality is not quite as good. This makes the CMOS sensors attractive for mass market applications where cost is a factor, low power is desired, and lower-quality images are acceptable; such as in cell phones and toys.

When light energy (photonic energy) impinges upon the sensor, the sensing substance will output electrons to form electrical energy. We can approximate the number of electrons liberated in a sensor with the following *sensor equation*:

$$
N = \delta A \delta t \int b(\lambda) q(\lambda) d\lambda
$$

where *N* is the approximate number of electrons liberated, δ*A* is the area, δ*t* is the time interval,  $q(\lambda)$  is the quantum efficiency, and  $b(\lambda)$  is the incident photon flux, and the integration takes place over the wavelengths of interest. The *quantum efficiency* of the material is the ratio of the electron flux produced to the incident photon flux; in other words, it is the amount of incoming light energy that is converted to electrical energy. Older tube technology devices had a quantum efficiency of about 5%, modern solid state devices may vary from about 60–95% efficiency.

The equation above tells us that we need to measure the light energy over a finite area and a finite time interval—these measurements cannot be performed instantaneously.

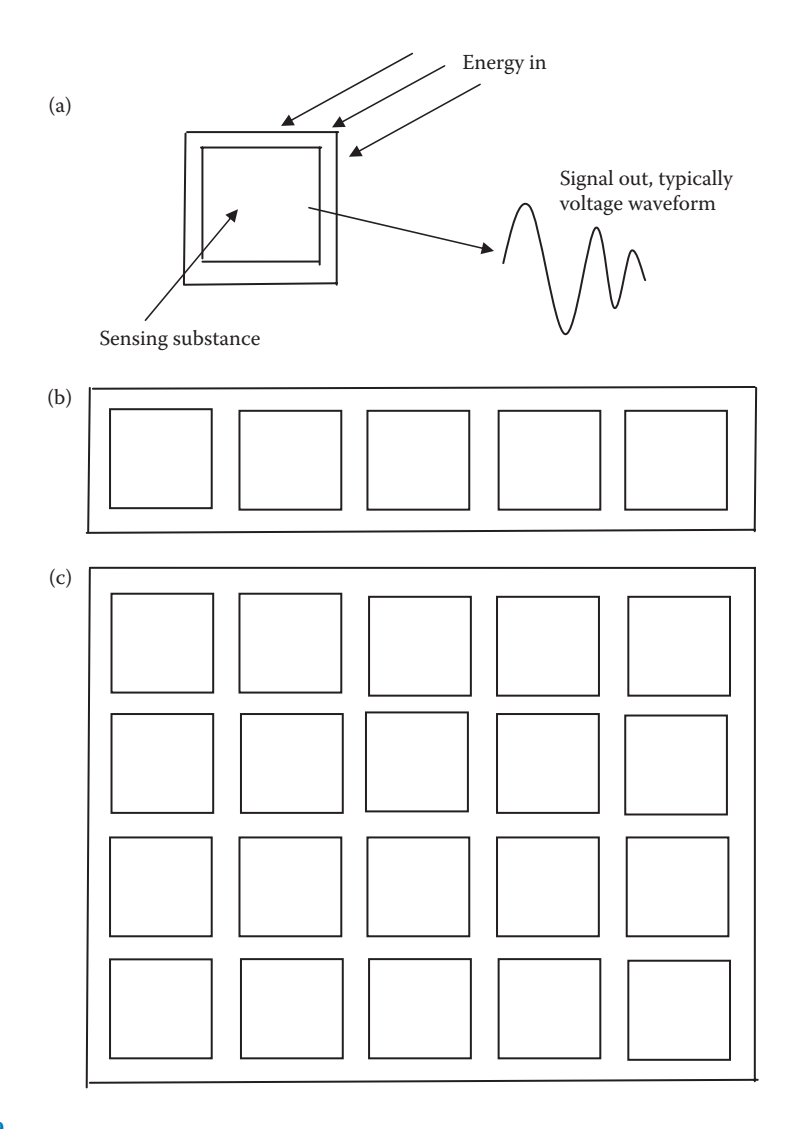

Generic imaging sensors (a) single imaging sensor, (b) linear or line sensor, and (c) two-dimensional or array sensor.

This is because the devices measuring the output signal are not sensitive enough to count only a few electrons, and, even if they did, the signal would be overwhelmed by random noise that exists in electronic systems. One bonus of these requirements is that some of the noise will be averaged out by measuring over time and over a fixed area.

The two primary sources of noise in a typical CCD camera are dark current and photon noise. *Dark current* consists of thermally induced electrons generated by temperature (heat) and not by impinging photons. It is particularly problematic in low light and long exposure applications, which is the reason for nitrogen-cooling in many scientific applications requiring extremely precise measurements. *Photon noise* refers to the random nature of photonic emission specified by the quantum properties of light energy, and is related to the square root of the signal. In Chapters 4 and 9 we will further explore methods to reduce the random noise in images.

# [www.allitebooks.com](http://www.allitebooks.org)

# **2.2.2 Imaging outside the Visible Range of the EM Spectrum**

Imaging with gamma-rays is performed by measuring the rays as they are emitted from the object. In nuclear medicine using positron emission tomography (PET), a patient is injected with a radioactive isotope and as it decays gamma rays are detected and measured. X-rays are used in medical diagnostics by using film that responds to x-ray energy. The x-rays are passed through the patient and recorded on the film. X-rays are also used in computerized tomography (CT) where a ring of detectors encircles the patient and is rotated to obtain two-dimensional "slices," which can be assembled into a three-dimensional image (see Chapter 9 on image reconstruction). Fluorescence microscopy works by using dyes that emit visible light when UV light is beamed upon it. Examples of x-ray and UV images are shown in Figure 2.2-10.

Ultraviolet (UV) imaging is used in industrial applications, law enforcement, microscopy, and astronomy. Reflected UV imaging is used in forensics to find evidence that is invisible to the human visual system. For example, fingerprints, body fluids, bite marks, and even shoe prints on waxed floors have been found. Since these systems use UV illumination the background elements in the image are suppressed, which is a bonus for these types of applications. These systems use short UV, below 300 nm wavelengths, and have the added advantage of not requiring powders or chemicals on nonporous surfaces.

Infrared (IR) images are often used in satellite imaging (remote sensing), since features of interest (e.g., moisture content and mineral mapping) are found in the IR spectral bands (Figure 2.2-11). IR imaging is also used in law enforcement and fire detection, primarily in the middle and long wave ranges. Infrared images can be divided into four primary spectral ranges—near IR, 780 nm–1.3 μm, middle wave IR, 3–5 μm, long wave IR, 7–14 μm, and very long wave IR, 30 μm and above. Recent advances in technology have dramatically reduced size, power consumption, and cost of these IR units; thereby making these devices much more widely available, more practical, and more cost effective.

A recent area for application research is the use of IR imaging for diagnostic purposes in both animals and humans; this type of imaging is called *thermographic imaging*. It is believed that the temperature variation and thermographic patterns in living creatures can be useful in the diagnosis of various pathologies (diseases). Figure 2.2-11c and d show thermographic images that are currently being used to determine their efficacy in diagnosing the Chiari malformation, a brain disease, in canines.

Multispectral images, which include IR bands, are often used in weather analysis (Figure 2.2-12a). Microwave images are used most often in radar applications, where the primary requirement is the capability to acquire information even through clouds or other obstacles, regardless of lighting conditions. In the radio band of the EM Spectrum, applications are primarily in astronomy and medicine. In astronomy, radio waves can be detected and measured in a manner similar to collecting visible light information, except that the sensor responds to radio wave energy.

In medicine, magnetic resonance imaging (MRI) works by sending radio waves through a patient in short pulses in the presence of a powerful magnetic field. The body responds to these pulses by emitting radio waves, which are measured to create an image of any part of the patient's body (Figure 2.2-12b). MRI systems use a special antenna (receiver coil) to detect these interactions between radio-frequency EM and atomic nuclei in the patient's body. The superconducting magnets used in MRI systems can generate fields with magnitudes from 0.1 to 3.0 Tesla (1000–30,000 Gauss). By comparison, the magnetic

# *Computer Imaging Systems* 29

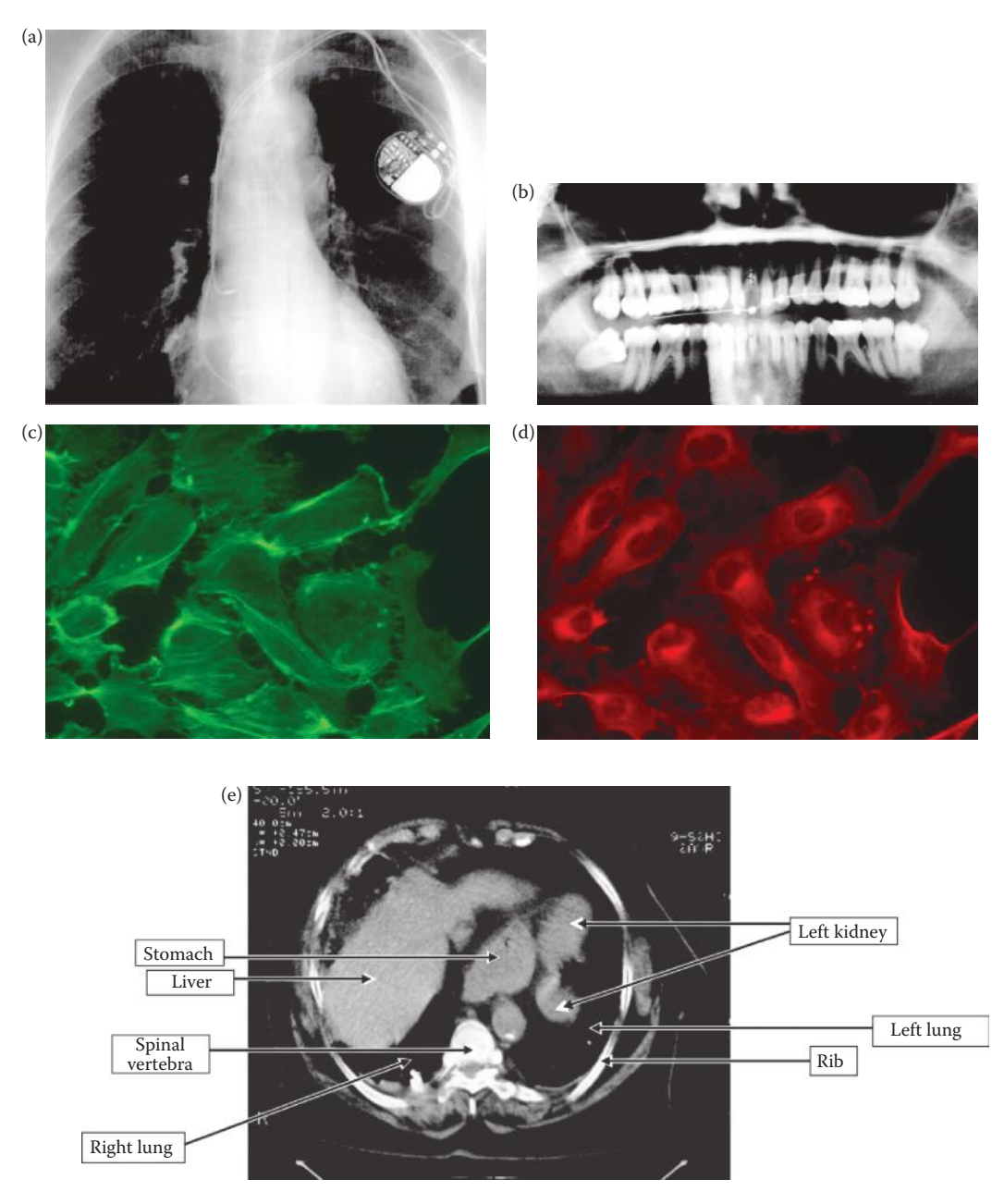

# **FIGURE 2.2-10**

X-ray and UV images. (a) X-ray of a chest with an implanted electronic device to assist the heart (Image courtesy of George Dean.), (b) dental x-ray, (c) and (d) fluorescence microscopy images of cells, generated by emitting visible light when illuminated by ultraviolet (UV) light (Cell images courtesy of Sara Sawyer, SIUE.), (e) one "slice" of a computerized tomography (CT) image of a patient's abdomen, multiple 2-D image "slices" are taken at various angles and are then assembled to create a 3-D image (Image courtesy of George Dean.).

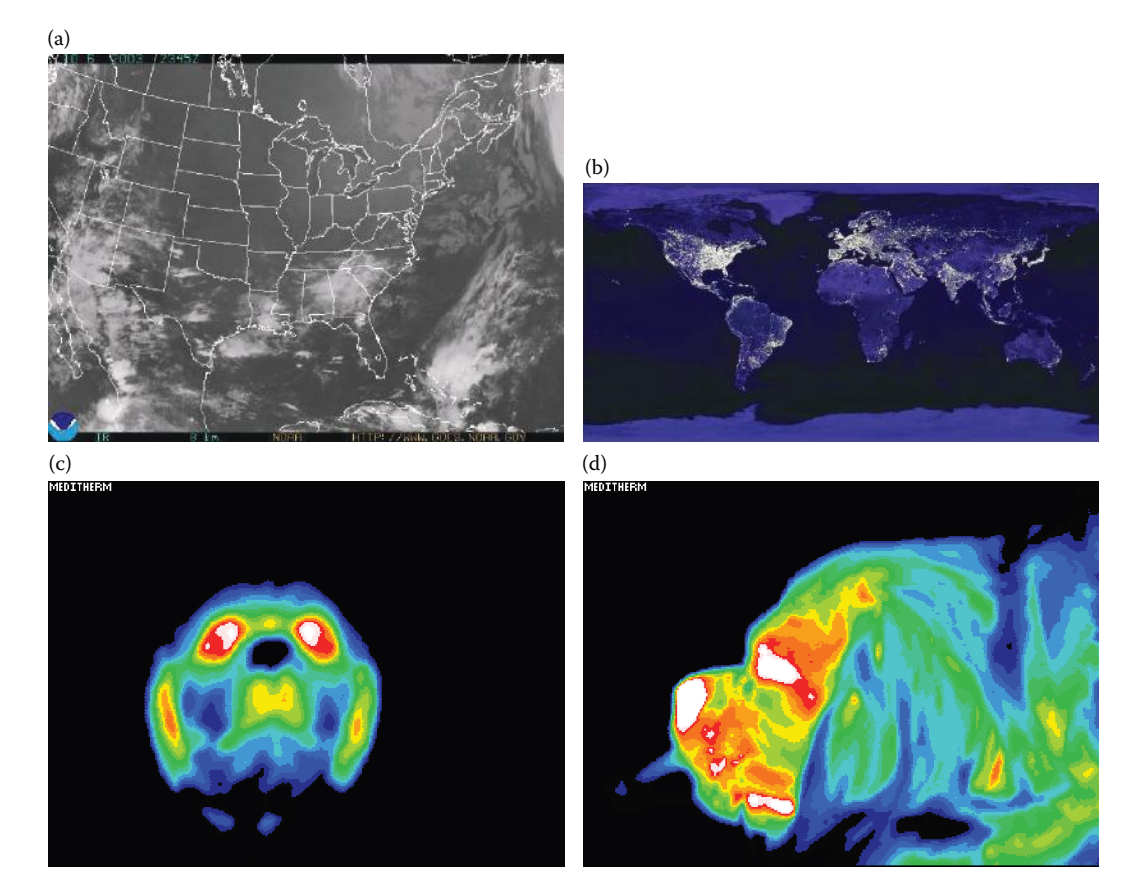

Infrared images. (a) Infrared satellite image showing water vapor, (b) infrared satellite imagery in the near infrared band (Images courtesy of National Oceanic and Atmospheric Administration, NOAA.), (c) and (d) thermographic images being used in research to determine their efficacy in diagnosing brain diseases in canines (Images courtesy of Long Island Veterinary Specialists.).

field of the Earth is 0.00005 Tesla (0.5 Gauss). MRI systems have excellent contrast resolution, which means they are much better at showing subtle differences among the soft tissues and organs of the body that are not easily viewed on conventional x-ray or CT films.

### **2.2.3 Acoustic Imaging**

Acoustic imaging works by sending out pulses of sonic energy (sound) at various frequencies and then measuring the reflected waves. The time it takes for the reflected signal to appear contains distance information, and the amount of energy reflected contains information about the object's density and material. The measured information is then used to create a two- or three-dimensional image. Acoustic imaging is used in biological systems, for example, bats use it to "see," and in man-made systems such as the sonar used in submarines.

The frequency of the acoustic signals depends on the application and the medium in which the signal is transmitted. Geological applications, for example oil and mineral

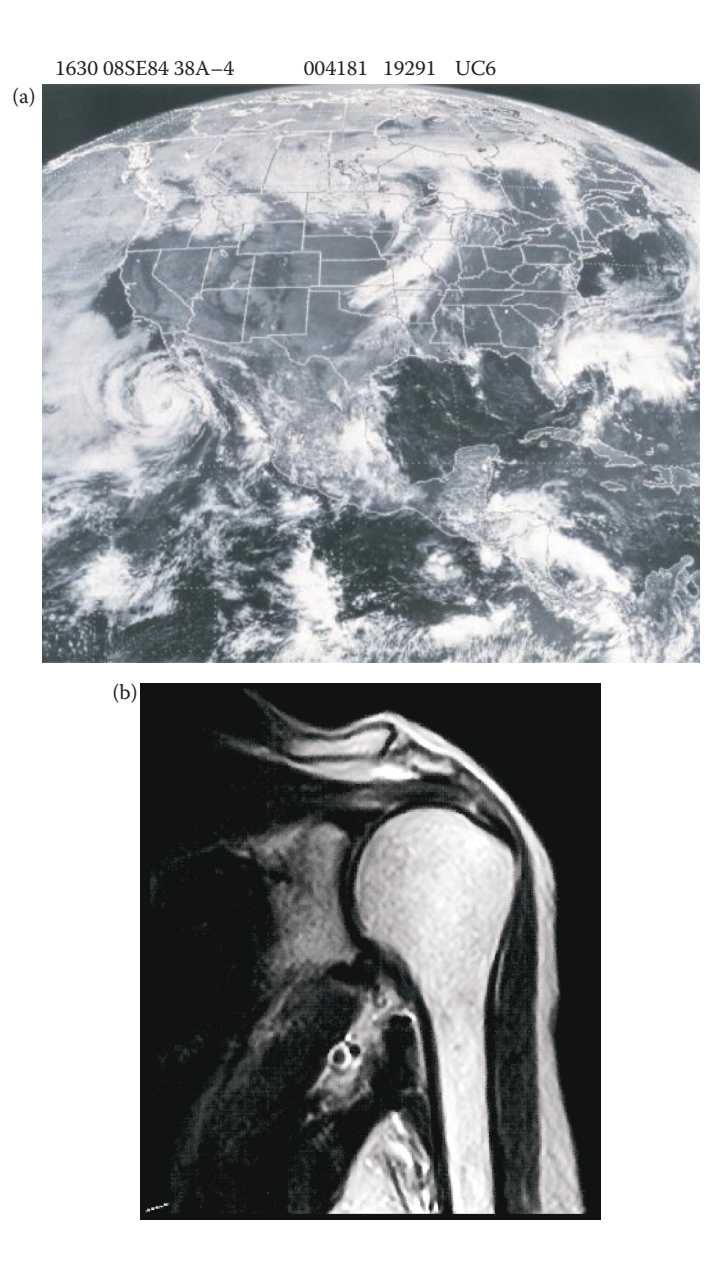

Multispectral and radio wave images. (a) Multispectral Geostationary Operational Environmental Satellite (GOES) image of North America, showing a large tropical storm off Baja, California, a frontal system over the Midwest, and tropical storm Diana off the east coast of Florida (Courtesy of NOAA.), (b) magnetic resonance image (MRI) of a patient's shoulder, MRI images are created using radio waves, this is a single 2-D "slice," multiple images are taken at different angles and assembled to create a 3-D image (Image courtesy of George Dean.).

exploration, typically use low frequency sounds (around hundreds of hertz). Ultrasonic, or high frequency sound, imaging is often used in manufacturing and in medicine. The most common use in medicine is to follow the development of the unborn baby inside the womb. Here, at frequencies ranging from 1 to 5 megahertz, the health (and gender) of the baby can be determined (see Figure 2.2-13). Because ultrasonic imaging allows us to "see"

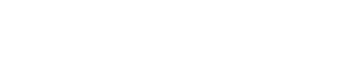

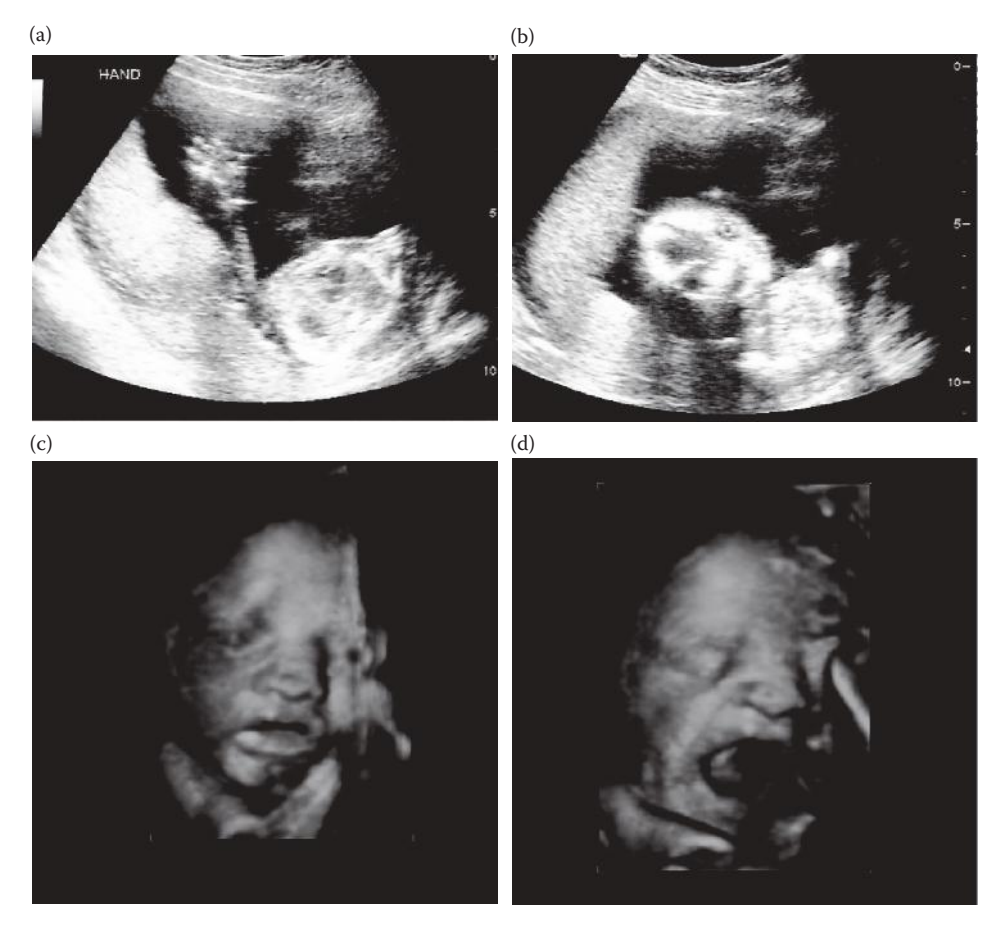

(a) Standard ultrasound image of a baby showing the head, arm, and body, (b) standard ultrasound image showing face and eyes, (c) newer 3-D ultrasound image showing baby face and arm, and (d) 3-D ultrasound of baby yawning (Images Courtesy of Kayla and Aaron Szczeblewski.).

inside opaque objects, it is also commonly used in manufacturing applications for defect detection in materials.

# **2.2.4 Electron Imaging**

Electron microscopes are used in applications that require extremely high magnification. Standard light microscopes can magnify 1000 times, but electron microscopes can magnify up to two hundred thousand times. These microscopes function by producing a focused beam of electrons, which is used to image a specimen similar to the way a light beam is used in a standard microscope. These microscopes come in two types: transmission electron microscope (TEM), and a scanning electron microscope (SEM).

A TEM works by transmitting a beam of electrons through the specimen and then projecting the results onto a screen for viewing. A SEM, as the name implies, scans the electronic beam across the specimen and detects various signals generated by the electrons interacting with the specimen and uses these to produce an image. Figure 2.2-14 shows a SEM and sample images.

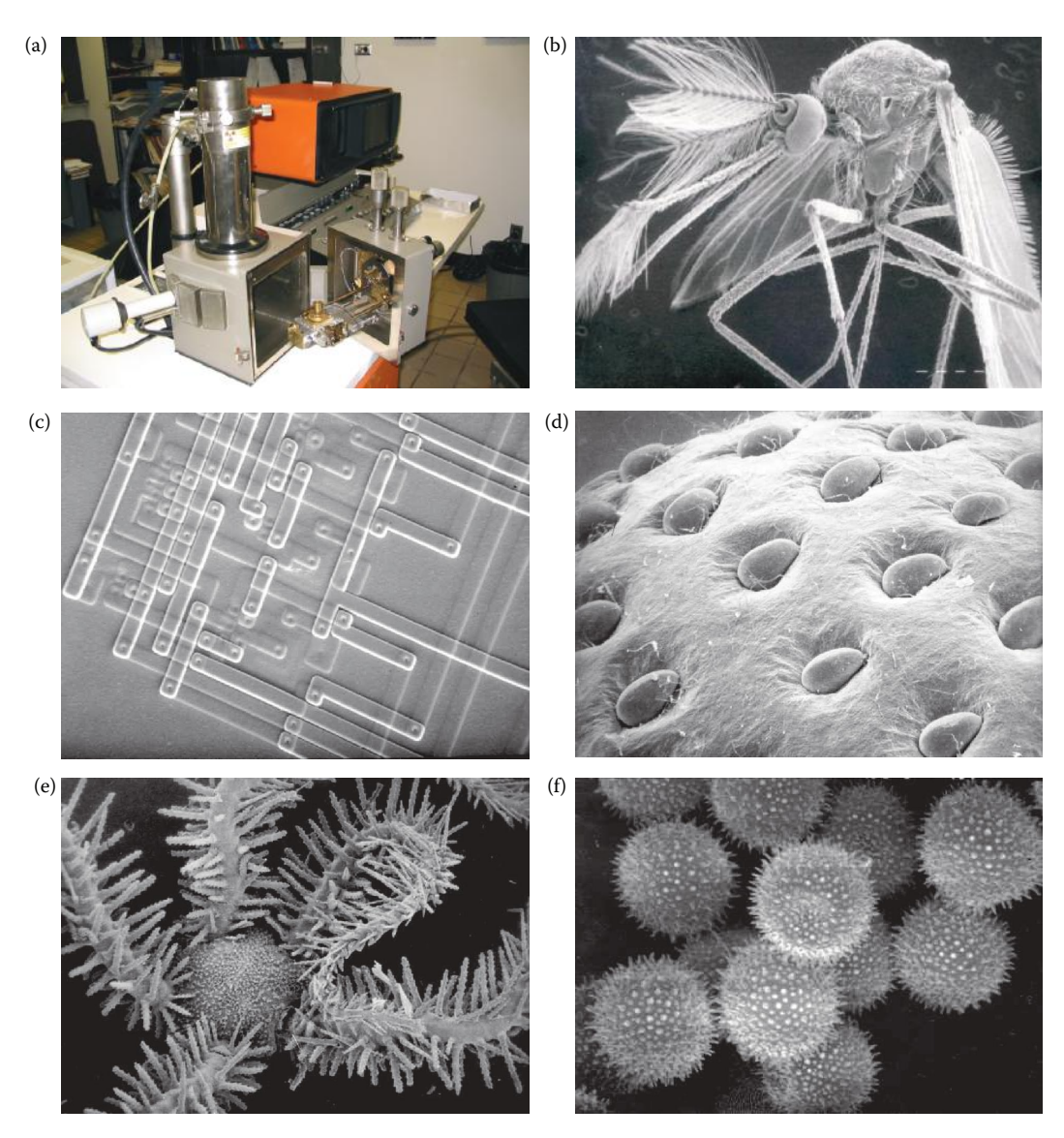

(a) Scanning electron microscope (SEM), (b) SEM image of a mosquito, (c) logic gate in a microchip, (d) strawberry, (e) brittlestar, (f) hollyhock pollen. (Photos courtesy of Sue Eder, Southern Illinois University Edwardsville.)

# **2.2.5 Laser Imaging**

Lasers (*l*ight *a*mplification by *s*timulated *e*mission of *r*adiation) are specialized light sources that produce a narrow light beam in the visible, IR, or UV range of the EM spectrum. In standard light sources, such as light bulbs, the atoms do not cooperate as they emit photons; they behave in a random or chaotic manner that produces *incoherent* light. Lasers are designed so that all the atoms cooperate, which produces a *coherent* light source that is highly intense and monochromatic (one color). Thus lasers, first developed in the 1960s, provide a method of controlling visible light energy in a manner similar to that in which radio waves and microwaves can be controlled.

Lasers are often used to create range images (also called *depth maps*), which contain information about the distance of a point in the world to the image sensor. One of the methods for this involves using structured lighting, which can be generated with a laser and two rotating mirrors. Special lenses of cylindrical shape can also be used to create a plane of light so that only one rotating mirror is needed. These techniques will not work for objects that are highly reflective, unless the sensor happens to be in the direction of the surface normal (perpendicular), since the light will not be reflected back to the sensor.

Another approach is to measure time-of-flight; that is, how long does it take a transmitted signal to be return? As in radar imaging, a transmitter and receiver are required, and an electronic device (for example, a computer) measures the time it takes for a signal to be sent, reflected, and received. Various types of signals are used, including pulses, amplitude-modulated phase shift (AM), and frequency-modulated (FM) beat signals.

# **2.2.6 Computer-Generated Images**

Images are not always generated by sensing real-world objects; for example, computers can be used to create images for a myriad of applications. These include computer-generated models for engineering, medicine, and education; computer graphics for movies, art, and games; and many other applications. In engineering, computer-generated models are used in design and drafting; while in medicine they are used for surgical planning and training. Three-dimensional computer-generated simulations are also created for training pilots in both military and commercial aviation. The quality of computer-generated images has improved dramatically in the past several years as a result of advancements in technology and applied research in computer graphics. Computer graphics images are shown in Figure 2.2-15a and b.

Images are also created by computers as a result of applying image processing methods to images of real-world objects. For example, the output of an edge detection operation (Figure 2.2-15c), a Fourier transform spectrum (Figure 2.2-15d), pseudocolor applied to an x-ray image (Figure 2.2-15e), or an error image from a compression scheme (Figure 2.2-15f) can all be thought of as computer-generated images that use the original real-world image as a model. Any image that has been remapped for display is, in a sense, a computergenerated image since what you are looking at is not really the data itself but a representation of the underlying image data.

# **2.3 CVIPtools Software**

The CVIPtools (Computer Vision and Image Processing tools) software was developed at Southern Illinois University Edwardsville, and contains functions to perform all the operations that are discussed in this book. These were originally written in ANSI-compatible  $C^{\circ}$  code and divided into libraries based on function category. For the new version of CVIPtools, a wrapper based on the Common Object Module (COM) interface was added to each function, and these COM functions are all contained in a dynamically linked library (dll) for use under the Windows<sup>®</sup> operating system. These functions are explored in more detail in the fourth part of the book. A graphical user interface (GUI) was created

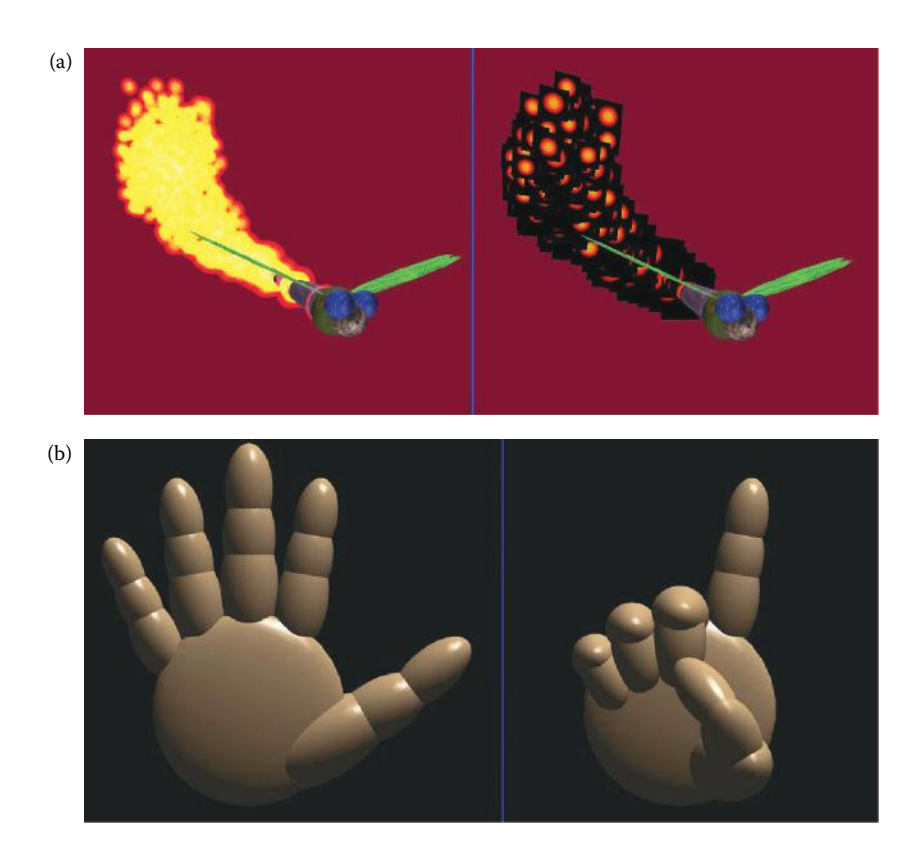

Computer-generated images. (a) Graphics image of an insect that employs a particle system to simulate a plume of fire, the right image shows the individual particles are texture-mapped squares, (b) graphics image of a simple 3-D hand where each section of the hand is a sphere, the right image shows the hand after rotating the joints to produce a specific gesture, (c) an image of a butterfly processed by edge detection (see Chapter 4), (d) Fourier transform spectrum image of an ellipse (see Chapter 5), (e) x-ray image of a hand processed by frequency domain pseudocolor (see Chapter 8), (f) error image from an image compressed with block truncation coding (see Chapter 10). (Graphics images courtesy of William White, Southern Illinois University Edwardsville; original butterfly photo courtesy of Mark Zuke.)

for algorithm development and exploratory learning. Additionally, two new development utility tools have been integrated into the CVIPtools environment. The CVIPtools software is on CD-ROM (see Appendix A), and can also be accessed via the Internet (see Appendix B).

The only requirement for the new CVIPtools software, version 5.x, is a Windows operating system (2000/XP/Vista/Windows7). Note that version 3.9 of CVIPtools is available for UNIX operating systems, including Sun Solaris, FreeBSD, and Linux, and version 3.7c is available for these UNIX flavors and additionally SGI IRIX systems. The libraries, and the CVIPlab program, which is used for all the programming exercises, are also available for all platforms.

The philosophy underlying the development of the CVIPtools is to allow the nonprogrammer to have access to a wide variety of digital image processing operations (not just the "standard" ones), and provide a platform for the exploration of these operations by allowing the user to vary all the parameters and observe the results in almost

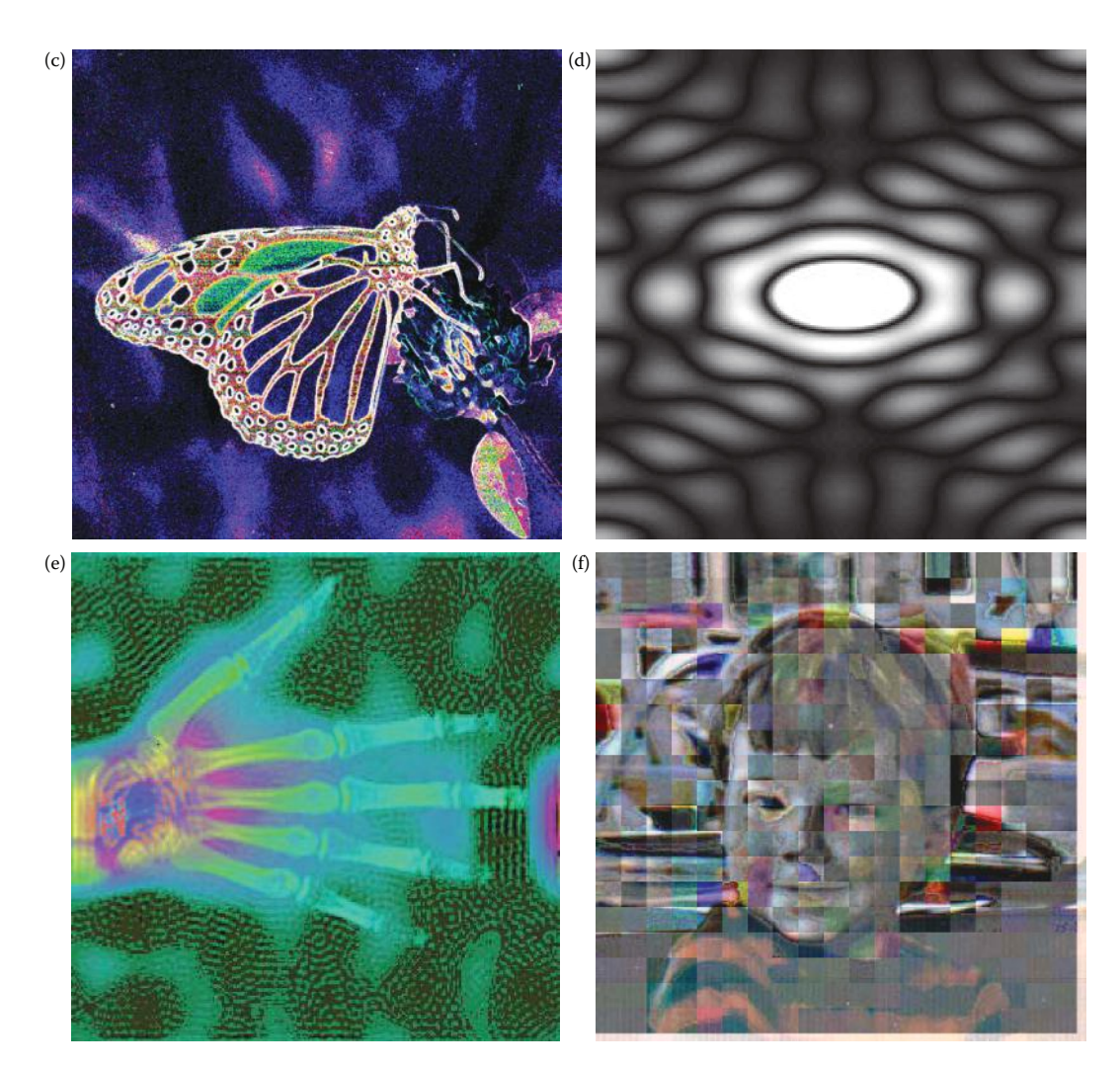

#### **FIGURE 2.2-15 (continued)**

Computer-generated images. (a) Graphics image of an insect that employs a particle system to simulate a plume of fire, the right image shows the individual particles are texture-mapped squares, (b) graphics image of a simple 3-D hand where each section of the hand is a sphere, the right image shows the hand after rotating the joints to produce a specific gesture, (c) an image of a butterfly processed by edge detection (see Chapter 4), (d) Fourier transform spectrum image of an ellipse (see Chapter 5), (e) x-ray image of a hand processed by frequency domain pseudocolor (see Chapter 8), (f) error image from an image compressed with block truncation coding (see Chapter 10). (Graphics images courtesy of William White, Southern Illinois University Edwardsville; original butterfly photo courtesy of Mark Zuke.)

real-time. This is especially facilitated by the CVIPlab program with the associated programming exercises and tutorials. Additionally, the function libraries allow those with programming skills to develop their own imaging applications with a minimum of coding.

The CVIPtools software will perform computer imaging operations from simple image editing to complex analysis, enhancement, restoration, or compression algorithms. One of the primary advantages of the software is that it is continually under development in a university environment, so as algorithms are developed they are made available for exploration and research. Another advantage is that it is being developed for educational purposes, not simply end-user results, so the focus is on *learning* about digital image processing. Because it is designed specifically for research and education, and the user has access to the many different parameters for the different algorithms, it is not constrained by what the market has deemed "works best." In some cases, the algorithms may not work very well (for commercial applications), but have educational and research value. Some of these same algorithms that "do not work very well" may be useful to researchers for specific applications, or may become part of a larger processing algorithm that does work well.

# **2.3.1 Main Window**

When CVIPtools is first invoked the main window appears, as shown in Figure 2.3-1a. The main window contains the image queue, the image viewing area, the toolbar, the status bar, and access to all the windows and operations. The *image queue* is on the left of the main window and contains the names of all the images loaded, as well as any images that are created by CVIPtools. The image queue was implemented to facilitate fast processing—output images are automatically put into the queue and are not written to disk files unless the user explicitly saves them. Note that there is a checkbox at the top of the image queue labeled *Lock Input*. If it is checked it will retain (lock) the current image as input for each successive operation. This is useful when comparing various operations on the same image. When applying a sequence of operations to an image it may be desirable to have each sequential function operate on the output image, which happens when the *Lock Input* box is unchecked. Above the *Lock Input* checkbox are buttons to delete selected images or all the images in the queue. The user can select images to be deleted using standard Windows keys—the *Ctrl* key to select specific images, or the *Shift* key to select blocks of images.

Across the top of the window are the standard *File* and *View* selections, and the primary window selections for analysis and processing—*Analysis*, *Enhancement*, *Restoration*, *Compression*, *Utilities,* and *Help*. Directly under these we see the toolbar that contains icons for opening, saving, printing, and capturing image files as well as frequently used functions such as histogram display and red, green, and blue (RGB) band extraction. To the right of these icons the column, row, values are displayed for the current pixel position and values, and buttons to select the development tools, Computer Vision and Image Processing Algorithm Test and Analysis Tool (*CVIP-ATAT*) and Computer Vision and Image Processing Feature Extraction and Pattern Classification Tool (*CVIP-FEPC*) (see Figure 2.3-1b and Chapter 12). The status bar at the bottom contains image specific information as determined by the image viewer.

The items on the *View* menu provide useful options. Here the user can select the *Toolbar*, *Image Queue*, *CVIP Function Information*, and/or the *Status Bar* to appear (or not) on the main window. Removing any or all of these will free up screen space, if desired. Here the user can also select *Long File Names* which will append more descriptive names to the output images. Additionally, the user can grab the border of the *image queue* or the *CVIP function information* with the mouse and move them to minimize their size in the main CVIPtools window. The *CVIP Function Information* appears in a text window at the bottom of the main window, as shown in Figure 2.3-1b. This window displays

# [www.allitebooks.com](http://www.allitebooks.org)

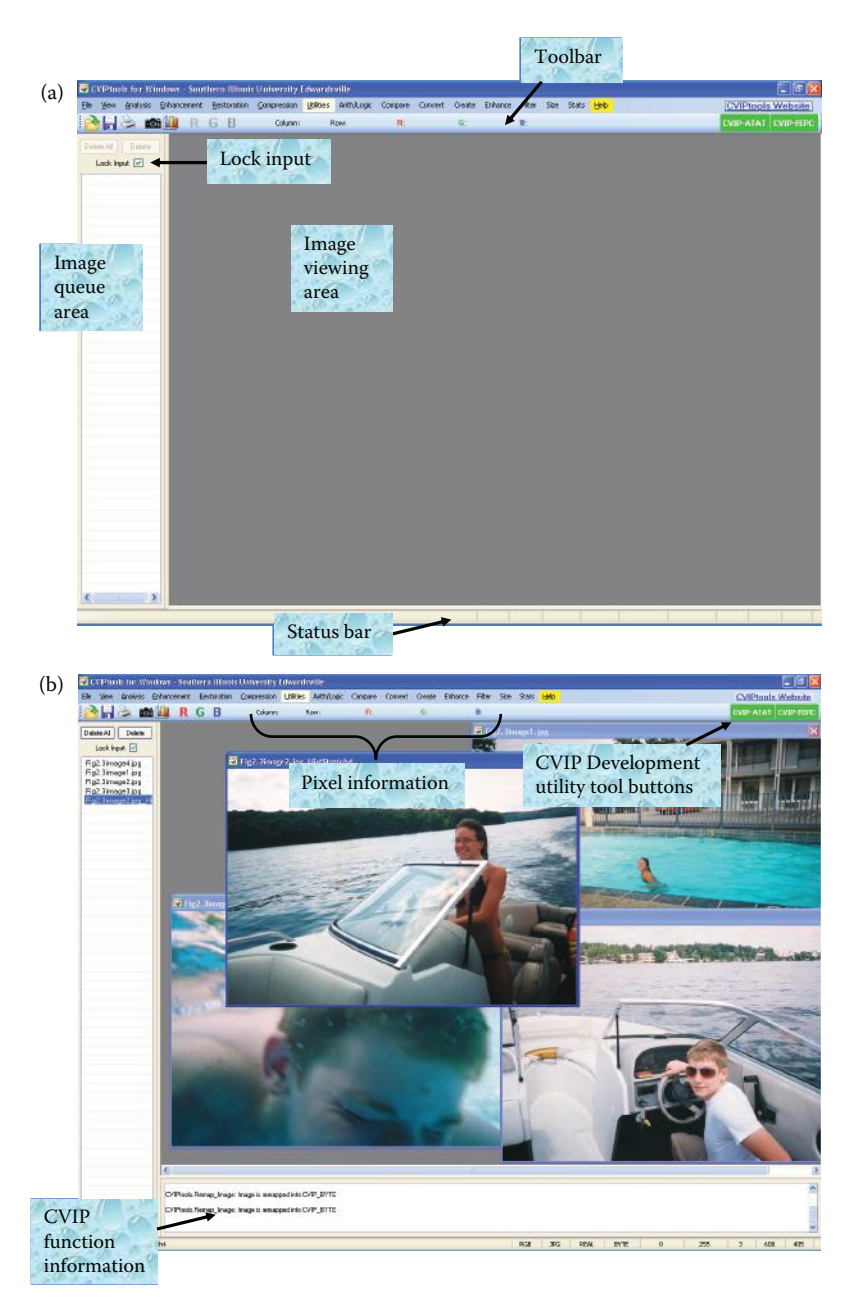

CVIPtools main window. (a) The main CVIPtools window when the program is first invoked, (b) main window with images in the queue, and the *View* option *CVIP Function Information* at the bottom.

information that is text output from the lower level functions and is often useful to gain insight into the inner workings of a specific function. Examples of information displayed include: convolution mask coefficients, type of data conversion, type of remapping, compression ratios of output images, and the number of clusters found for a segmentation algorithm.

# **2.3.2 Image Viewer**

To load an image into CVIPtools you simply *open* it using the standard file open icon of a file folder opening in the upper left of the main window. When this is done the image is read into memory and its name will appear in the image queue, and the image will be displayed in the main window. Additionally, image information will appear in the status bar at the bottom of the main window (see Figure 2.3-1b). This information includes color format, image (file) format, data format, data type, data range (minimum and maximum), number of bands, and image width and height. The user can select multiple images to be loaded into the image queue by using standard Windows keys—the *Ctrl* key to select specific images, or the *Shift* key to select blocks of images.

When an image is loaded it becomes the active image, and the active image can be changed at anytime by either clicking on the name in the queue, or clicking on the image itself. When this is done the image is brought to the front and as the mouse is rolled around the image the row and column coordinates, and the gray or color pixel values, will appear in the toolbar at the top of the main window. The active image can then be processed by selecting functions on the other windows.

The image viewer allows the user to perform standard image geometry operations, such as resizing, rotating, flipping, as well as image enhancement via histogram equalization. It is important to note that *these operations affect only the image that is displayed, not the image in the CVIPtools image queue*. They are for viewing convenience only, and any changes to the image itself (in the queue) can be accomplished by use of the standard CVIPtools windows. Even if the image is resized within the viewer, the row and column coordinates displayed will still correspond to the original image. Therefore, the image can be enlarged to ease the selection of small image features, or the image can be shrunk to minimize screen use. The keyboard and mouse can be used to perform the operations listed in Table 2.2. In addition to the keyboard commands, the user can stretch the image by grabbing the lower right corner of the image with the left mouse button and dragging it.

The CVIPtools image viewer allows the user to select a specific portion of an image (a region of interest, or ROI) by drawing a box with a press of the *Shift* key and drag of the left mouse button. This information is automatically passed back to the CVIPtools GUI for use in, for example, the image crop function. A new select box can be created at anytime on an image and automatically destroys the first select box on that image, or the middle mouse button can be used to remove the drawn box. Once a select box has been drawn, it retains its position throughout any image geometry operations. The viewer can also be used to draw borders on images by pressing the *Control* key and using the left mouse button, and the middle mouse button will remove it. Drawn borders are useful to extract features about specific objects, or to provide more control on an image crop function. Other functions are listed in Table 2.2. Note that each image can have its own ROI selected.

# **2.3.3 Analysis Window**

When *Analysis* is first selected from the main window, the drop-down menu appears as shown in Figure 2.3-2a. Upon selection of one of the menu items the *Analysis* window appears with the tab corresponding to the menu item selected (Figure 2.3-2b). At any time the user can select another category of image analysis operations: *Geometry, Edge/Line Detection, Segmentation, Transforms*, *Features,* and *Pattern Classification*. When the user makes a selection,

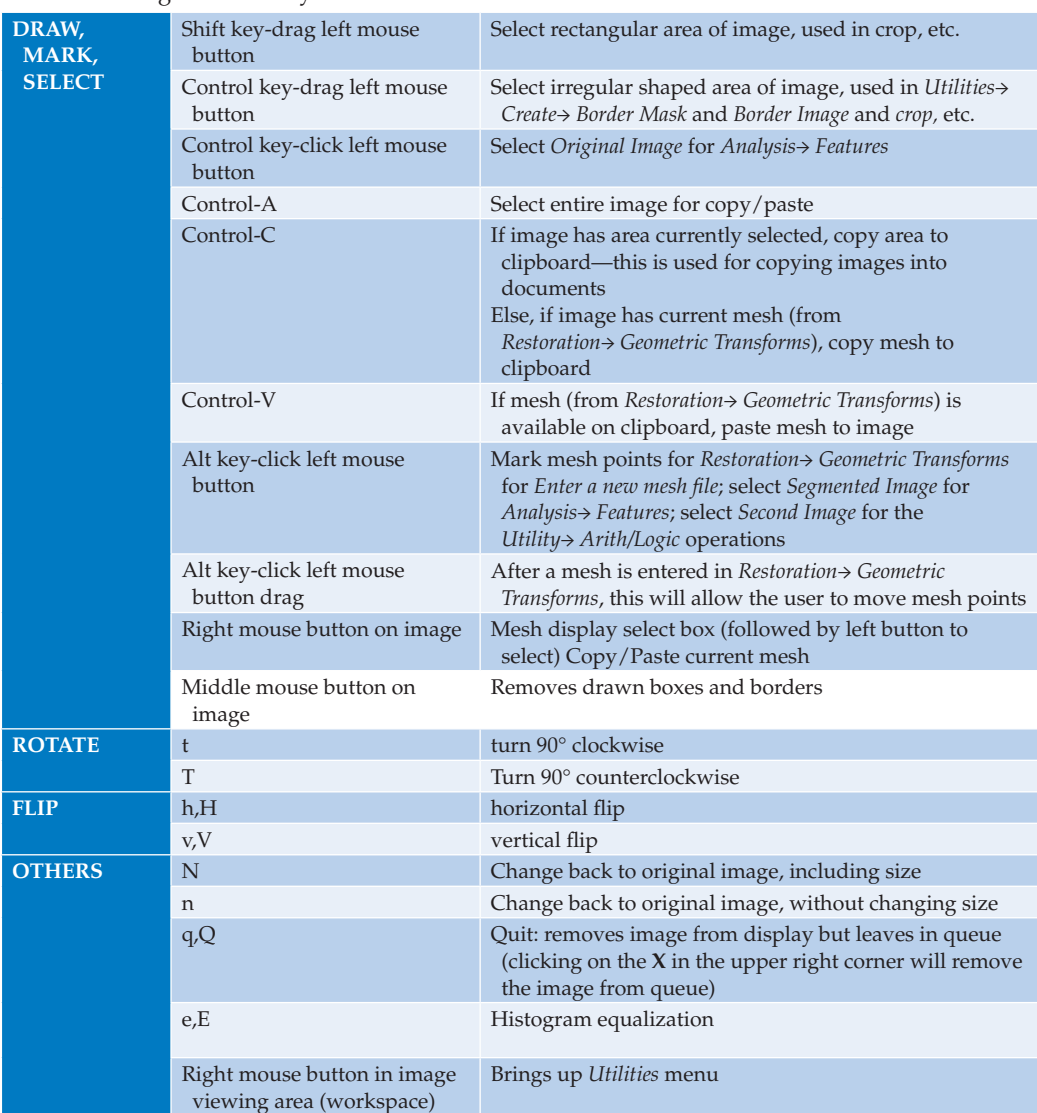

# **TABLE 2.2**

CVIPtools Image Viewer Keyboard and Mouse Commands

by clicking one of the file tabs with the left mouse button, the CVIPtools functions available under that selection will appear.

Most of the functions can be selected by the round buttons on the left of the window. These are called *option buttons*—only one can be active at a time. Once the operation has been selected, the necessary input parameters can be typed in the text boxes, or selected with the mouse using the arrows. Note that the text boxes will initially contain default values, which allow for immediate use of an operation by simply selecting it via the option button on the left, and the clicking on the *Apply* button (assuming an image has been selected). Any parameters that are not used with a particular function will be grayed out, or disappear from the screen, whenever that particular function is selected.

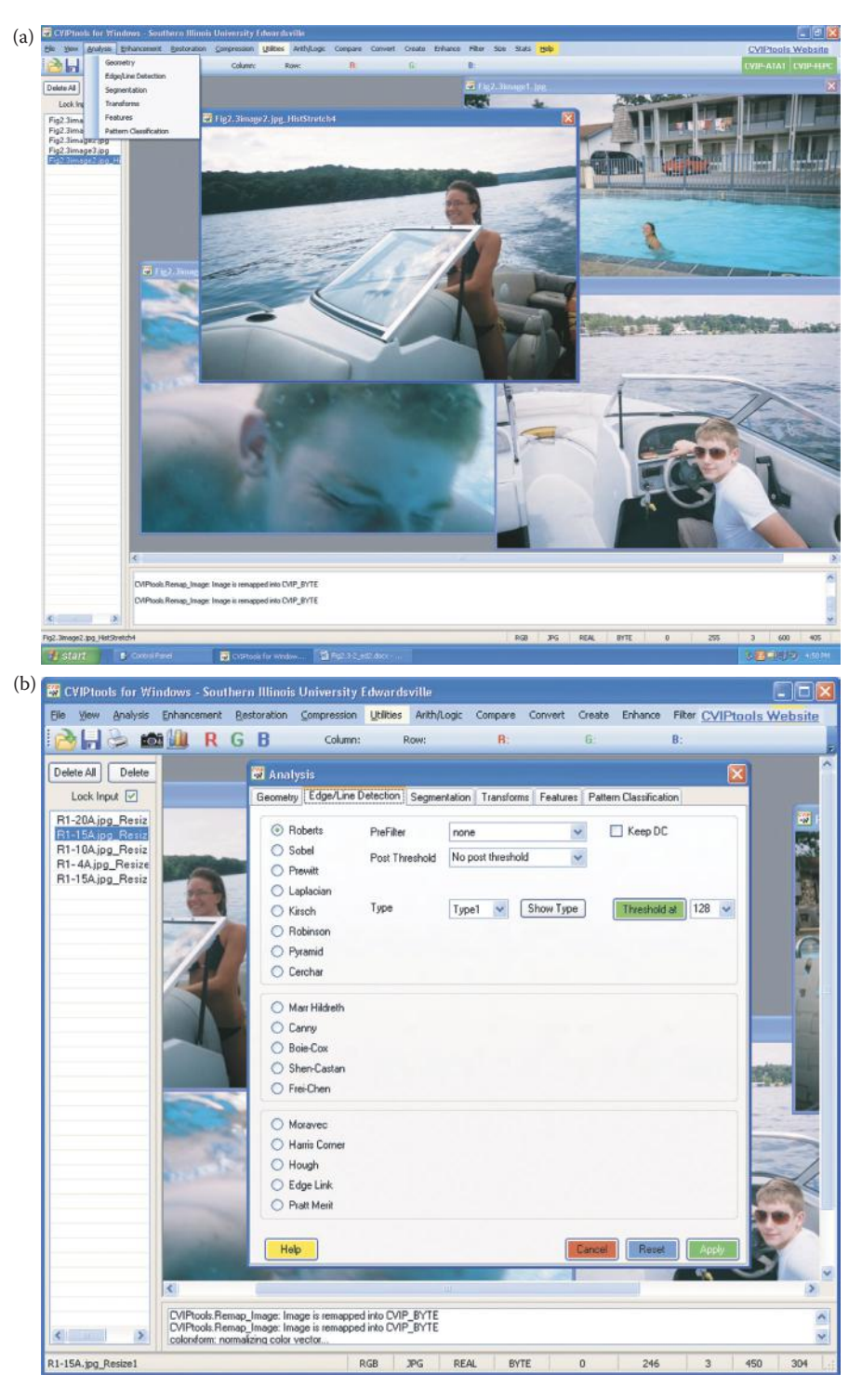

CVIPtools analysis window. (a) The drop-down menu for the analysis window, and (b) the analysis window with the Edge/Line Detection tab selected.

The individual tabs and functions will be discussed in more detail in Chapters 3 through 6.

In addition to the *Apply* button at the bottom of the window, there are buttons for *Help*, *Cancel,* and *Reset*. The *Help* button will bring up the *Help* window (see Section 2.3.8) Use of the *Cancel* button or the  $\mathbb{Z}$  in the upper right corner will remove the window from the screen and automatically reset all the parameters in all the tabs in the window to their default values. The *Reset* button will leave the window on the screen, but reset all the parameters in the current tab to the default values. These buttons, and their functionality, are also standard in the Enhancement, Restoration, Compression, and Utilities windows.

# **2.3.4 Enhancement Window**

The *Enhancement* window is shown in Figure 2.3-3. Across the top of the window are file tabs that allow for selections that pertain to image enhancement: *Histogram/Contrast, Pseudocolor, Sharpening,* and *Smoothing*. The image enhancement functions are used to make images more appealing to the human visual system, to mitigate noise effects, to improve image contrast or to bring out image information that is not readily visible. The histogram/ contrast tab contains functions that are primarily used to improve contrast and brightness, and the pseudocolor tab has functions that will change a monochrome image into a color image. The sharpening and smoothing tabs have filter functions and algorithms that will perform these effects on images. The enhancement methods are discussed in more detail in Chapter 8.

# **2.3.5 Restoration Window**

The *Restoration* window is shown in Figure 2.3-4. Across the top of the window are file tabs that allow for selections that pertain to image restoration: *Noise, Spatial Filters, Frequency Filters,* and *Geometric Transforms*. The image restoration functions are used to

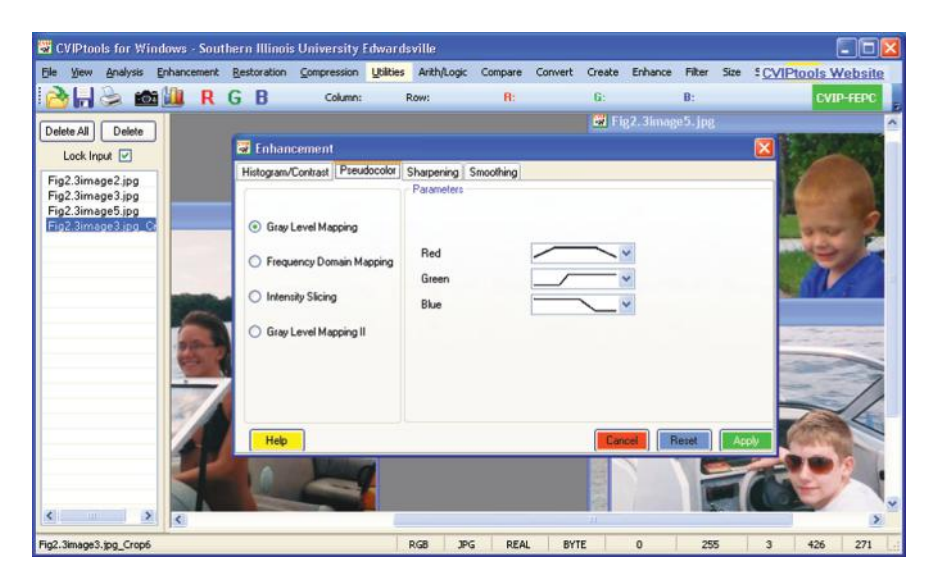

### **FIGURE 2.3-3**

CVIPtools enhancement window. The enhancement window with the pseudocolor tab selected.

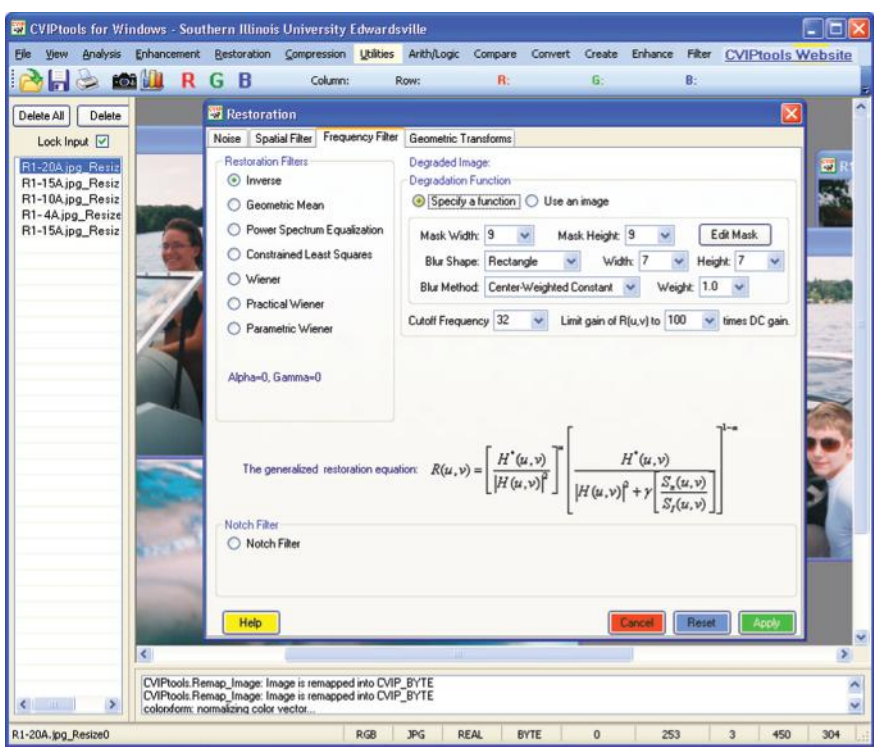

CVIPtools restoration window. The restoration window with the frequency filters tab selected.

mitigate noise effects, to restore blurry images or to correct images that have been spatially distorted. The noise tab has functions to add noise to images or to create noise only images, which can be used in restoration algorithm development. The spatial filters tab contains functions that are used to mitigate noise effects, and the frequency filters tab has functions to restore noisy, degraded and blurred images. Geometric transforms are used to restore spatially distorted images. The restoration functions are discussed in more detail in Chapter 9.

# **2.3.6 Compression Window**

The *Compression* window is shown in Figure 2.3-5. Across the top of the window are file tabs that allow for selections that pertain to image compression: *Preprocessing, Lossless,* and *Lossy*. The preprocessing tab contains functions that can be useful prior to compression. The lossless tab has compression functions that will create images identical to the original, while the lossy tab has the compression functions that will attempt to create the best quality image for a given amount of image data loss.

The image compression functions are used to reduce the file size of images, so experimentation and comparisons can be performed among various compression options. The compression window has an additional button at the bottom—*Save Compressed Data*. This button allows the user to save the image in its compressed format, which is a unique CVIPtools format (except for Joint Photographic Experts Group (JPEG) and JPEG2000,

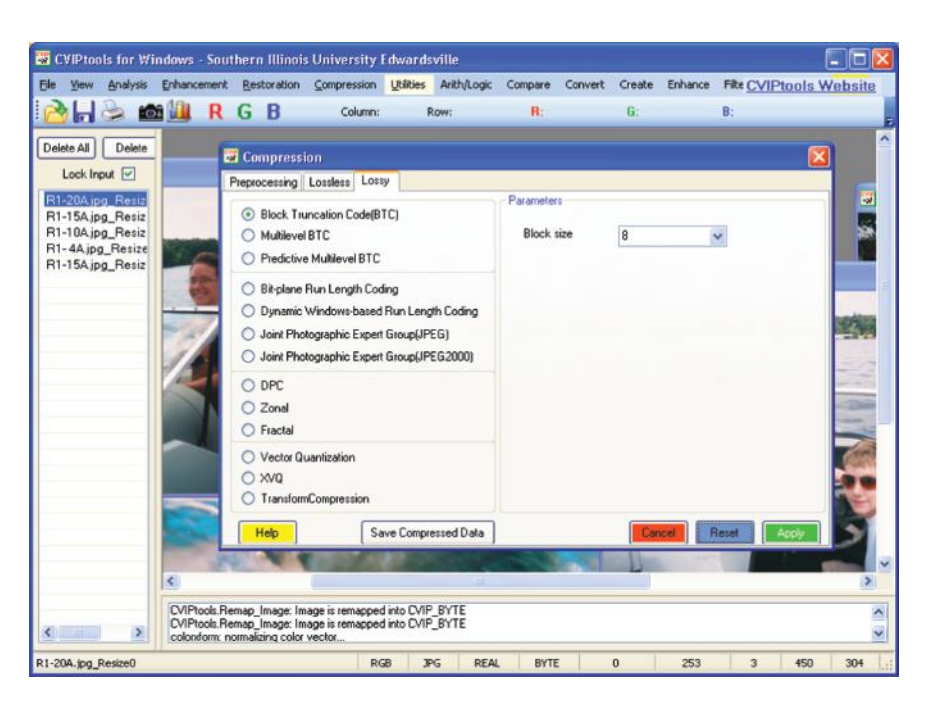

CVIPtools compression window. The compression window with the lossy tab selected.

which are standard file formats). If you simply save the displayed image, it will be saved as the decompressed image shown, in any file format that is selected. Compression ratios for the output images are available with the view option *CVIP Function Information*. Details of the compression functions are discussed in Chapter 10.

# **2.3.7 Utilities Window**

The *Utilities* window works differently than the previously discussed windows. This is because it contains functions that are commonly used regardless of the type of processing being performed. It can be accessed with two methods, depending on the user's preferences. The first method is to right click the mouse anywhere in the image viewing area. When this is done a two-level menu will popup, as shown in Figure 2.3-6a. This menu contains various categories of commonly used utilities: *Arith/Logic, Compare, Convert, Create, Enhance, Filter, Size*, and *Stats.* Alternately, the user can select *Utilities* at the top of the main window, and the previously mentioned menu items will appear across the top of the main window as shown in Figure 2.3-6b. Selecting the *Utilities* button again will toggle the menu items on/off across the top of the main widow.

After using either method to invoke *Utilities* the user selects a menu item, and the necessary information appears in the *Utilities* window for that particular function (see an example in Figure 2.3-6c). By limiting screen usage in this manner, the *Utilities* window is easily accessible when other primary windows are in use. The general philosophy guiding

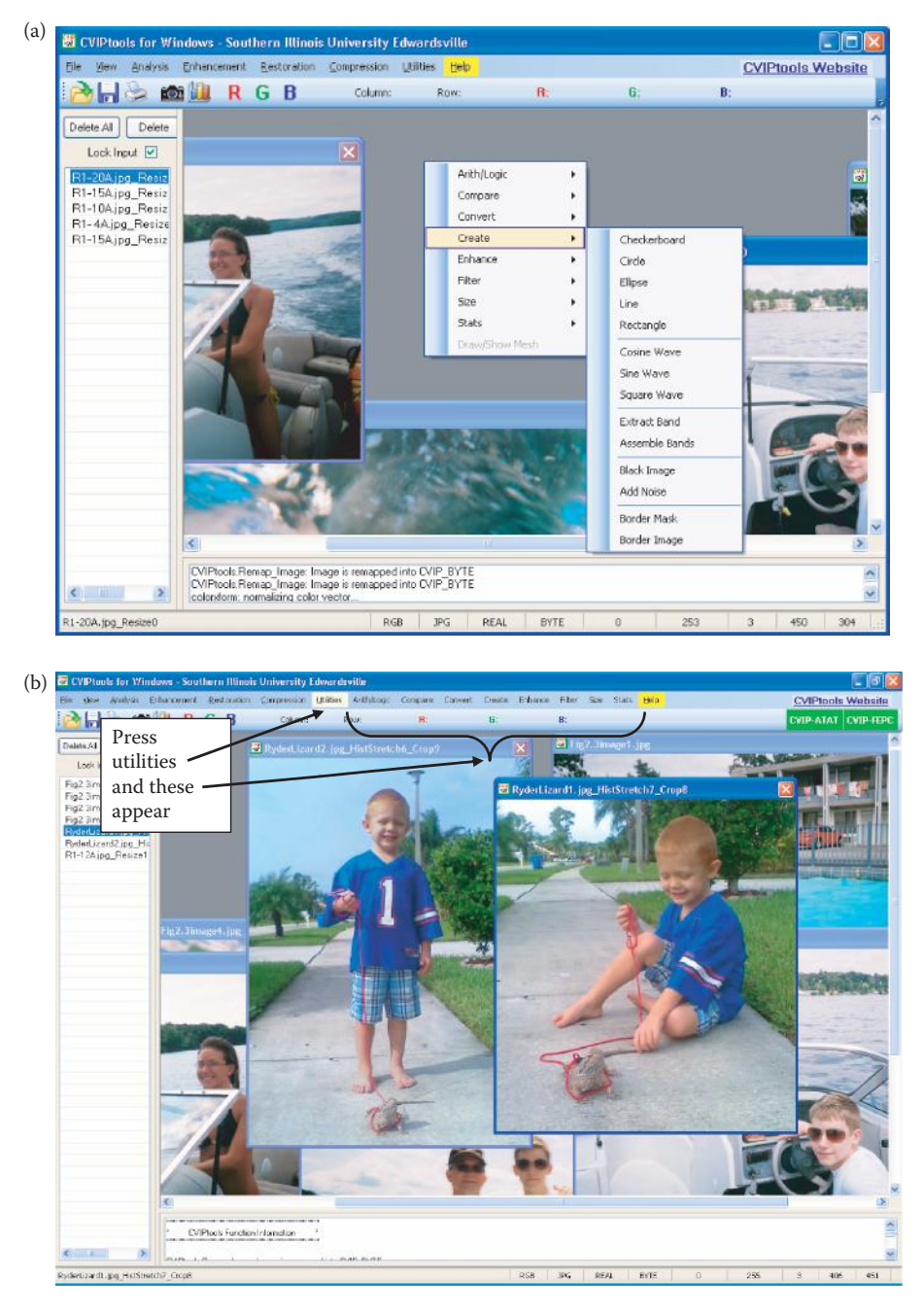

CVIPtools utilities. The utility functions can be accessed with two methods. (a) The two-level menu for *Utilities* will pop-up with a right mouse click in the image viewing area, or (b) click on *Utilities* at the top of the main window and the primary menu for *Utilities* will appear across the top, and will toggle each time the *Utilities* button is selected, and (c) an example Utilities window selection.

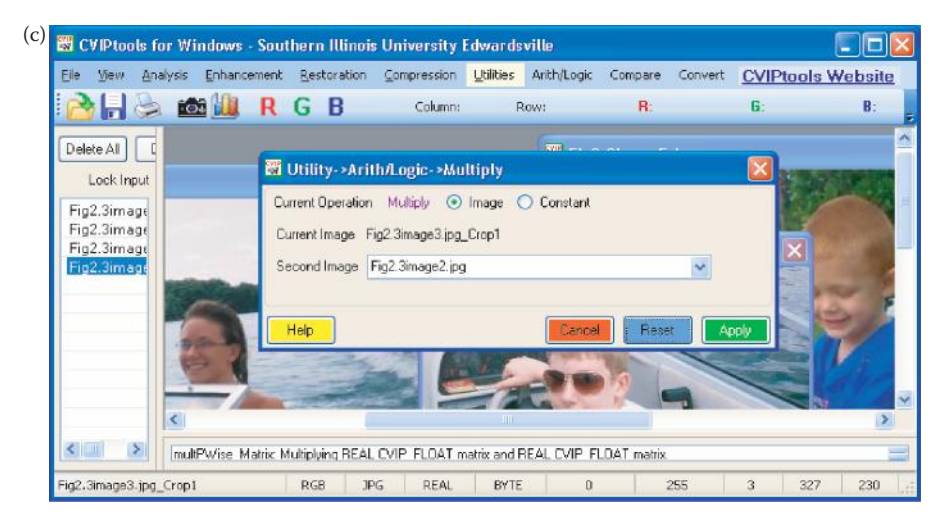

### **FIGURE 2.3-6 (continued)**

CVIPtools utilities. The utility functions can be accessed with two methods. (a) The two-level menu for *Utilities* will pop-up with a right mouse click in the image viewing area, or (b) click on *Utilities* at the top of the main window and the primary menu for *Utilities* will appear across the top, and will toggle each time the *Utilities* button is selected, and (c) an example Utilities window selection.

the design of the Utilities GUI is to maximize utility and usage, while minimizing use of screen space. In some cases, for example with *Utilities*→ *Enhancement*, only the most commonly used functions will appear in the *Utilities* window, and the choices for the various parameters may be limited. This allows *Utilities* to be used easily and quickly, and if the user needs more, the main *Enhancement* window can be selected.

# **2.3.8 Help Window**

The CVIPtools *Help* window can be accessed from the top of the main window, or with the button in the lower left of any of the other windows. In Figure 2.3-7 we see the *Help* window that contains information about CVIPtools development, how to use the CVIPtools functions, and documentation for the libraries, C and the COM functions. The *Help* pages for the libraries include a list of all the functions in the library as well as the location of the files. The documentation for the C functions includes a complete description and examples of their use in CVIPlab. Documentation for the COM functions contains the function prototypes, parameter definitions, and a description. The *Help* window also contains help for using the CVIPtools functions from the GUI and has links to CVIPtools related Web sites. The *Help* window has an index of all the documents it contains and allows for keyword searches to assist the user in finding what they need.

# **2.3.9 Development Tools**

For the new version of CVIPtools, two development tools have been added. The *CVIP-ATAT* was created to perform many permutations of an image processing algorithm, by

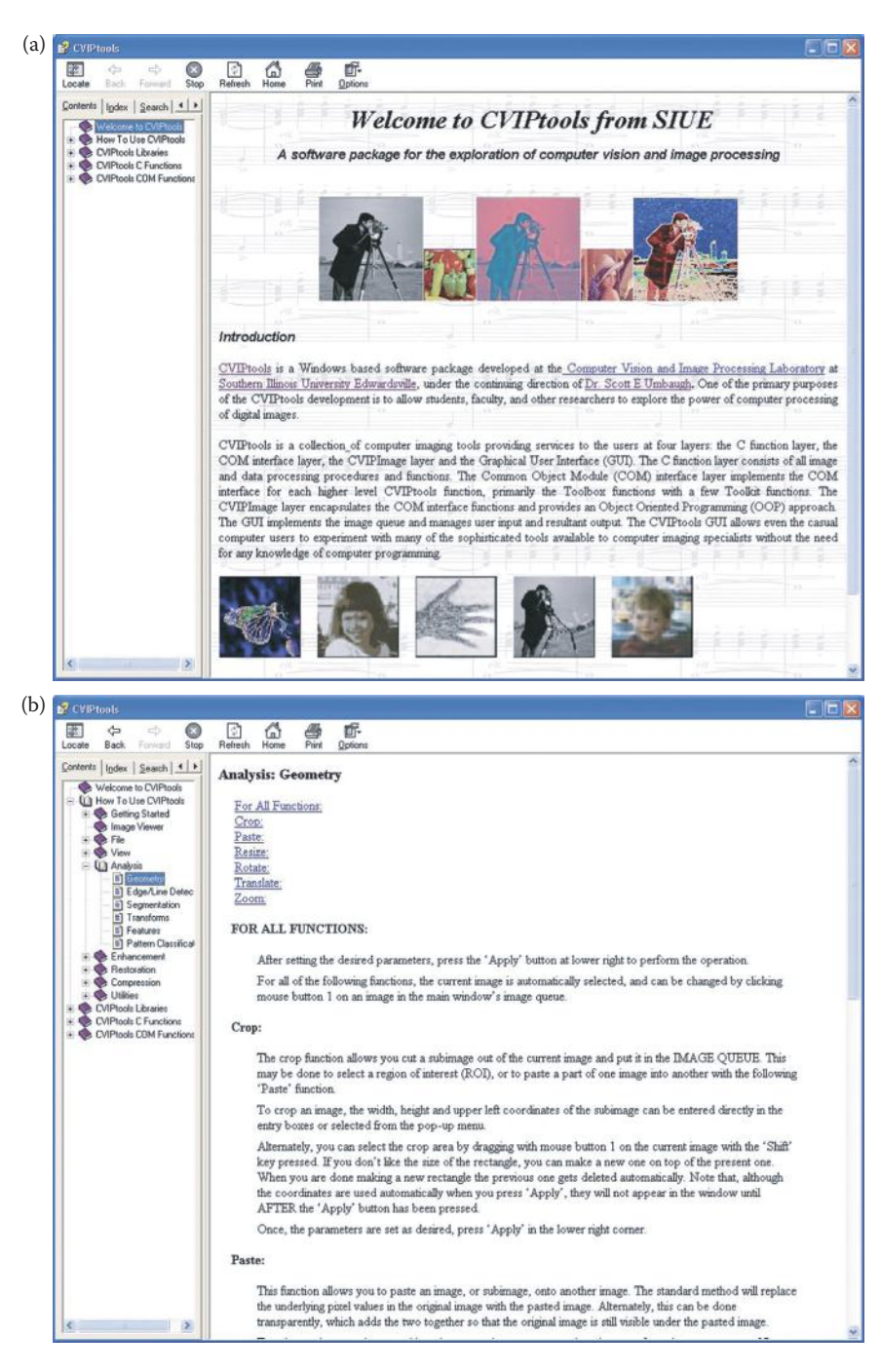

The CVIPtools help window. The help window contains information about using CVIPtools and contains documentation for the libraries and C functions, and includes CVIPtools related Internet links. It has an index of all the documents it contains and allows for keyword searches to assist the user in finding what they need. (a) The help window as it appears when first selected, (b) help window showing an example of a page under *How to Use CVIPtools,* (c) help window showing an example of C function documentation, (d) If the user scrolls down a C function Help page, an example of usage in a CVIPlab program is included.

© 2011 by Taylor & Francis Group, LLC

# [www.allitebooks.com](http://www.allitebooks.org)

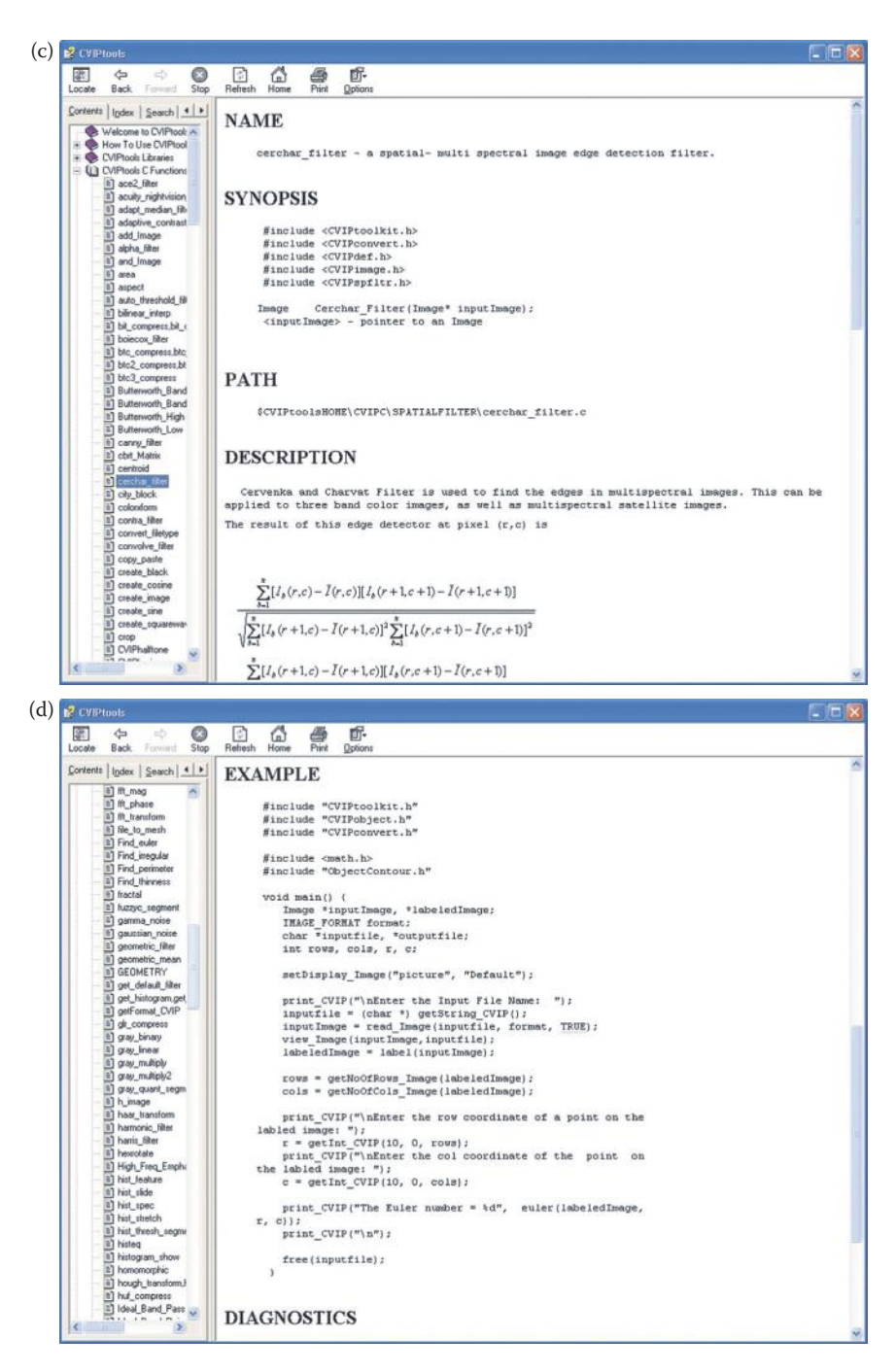

#### **FIGURE 2.3-7 (continued)**

The CVIPtools help window. The help window contains information about using CVIPtools and contains documentation for the libraries and C functions, and includes CVIPtools related Internet links. It has an index of all the documents it contains and allows for keyword searches to assist the user in finding what they need. (a) The help window as it appears when first selected, (b) help window showing an example of a page under *How to Use CVIPtools,* (c) help window showing an example of C function documentation, (d) If the user scrolls down a C function Help page, an example of usage in a CVIPlab program is included.

changing processes and parameters automatically and perform the experiments on sets of multiple images. The *CVIP-FEPC* was created to explore feature extraction and pattern classification and allow for batch processing with large image sets. The tools are accessed via the CVIPtools toolbar as shown in Figure 2.3-1b. The primary windows for these tools are seen in Figure 2.3-8. More on using these tools for application development is in Chapter 12.

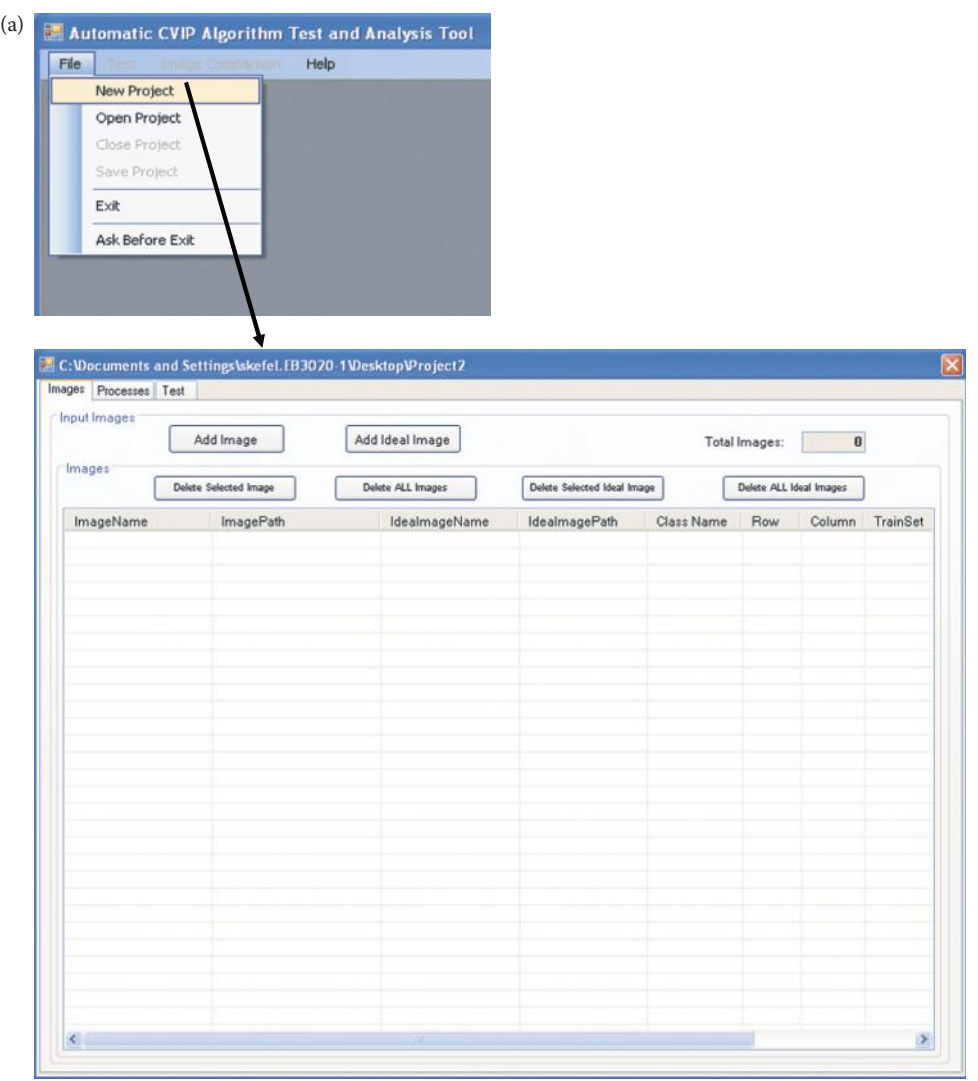

### **FIGURE 2.3-8**

CVIPtools development utility main windows. (a) Computer Vision and Image Processing Algorithm Test and Analysis Tool, *CVIP-ATAT*, showing the main window after a project is opened, (b) Computer Vision and Image Processing Feature Extraction and Pattern Classification Tool, *CVIP-FEPC*, showing the main window with images loaded.
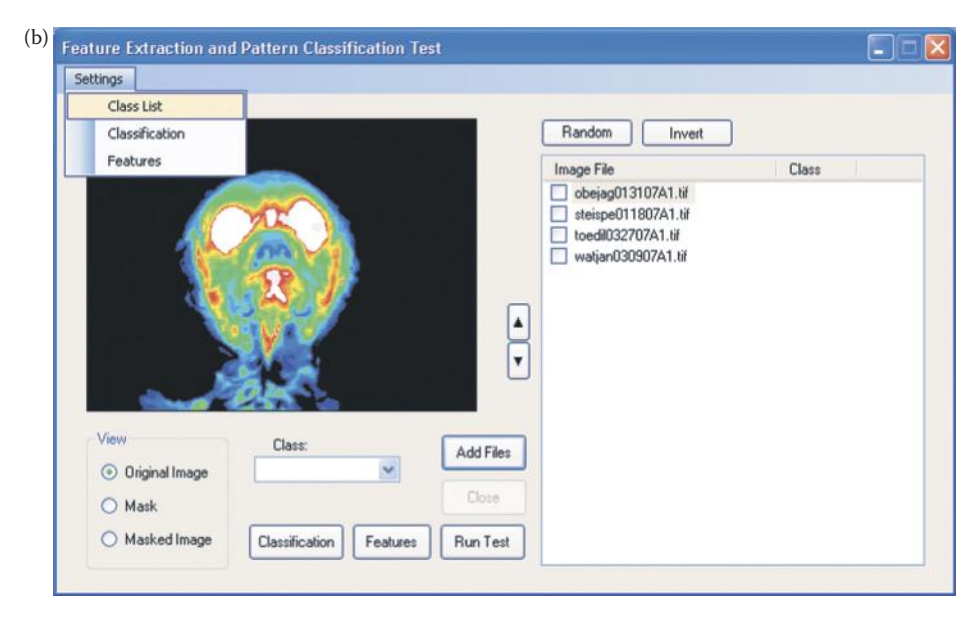

#### **FIGURE 2.3-8 (continued)**

CVIPtools development utility main windows. (a) Computer Vision and Image Processing Algorithm Test and Analysis Tool, *CVIP-ATAT*, showing the main window after a project is opened, (b) Computer Vision and Image Processing Feature Extraction and Pattern Classification Tool, *CVIP-FEPC*, showing the main window with images loaded.

## **2.4 Image Representation**

We have seen that an imaging sensor receives an input image as a collection of spatially distributed light energy; this form is called an *optical image*. Optical images are the types we deal with everyday—cameras capture them, monitors display them, and we see them. We have also seen that these optical images are represented as video information in the form of analog electrical signals, and how these are sampled to generate the digital image *I*(*r,c*).

The digital image, *I*(*r,c*), is represented as a two-dimensional array of data, where each pixel value corresponds to the brightness of the image at the point (*r,c*). In linear algebra terms, a two-dimensional array like our image model, *I*(*r,c*), is referred to as a *matrix*, and one row (or column) is called a *vector*. This image model is for monochrome (one-color, referred to as gray-scale) image data, but we have other types of image data that require extensions or modifications to this model. Typically, these are multiband images (color, multispectral), and they can be modeled by a different *I*(*r,c*) function corresponding to each separate band of brightness information. The image types we will consider are (1) binary, (2) gray-scale, (3) color, and (4) multispectral.

#### **2.4.1 Binary Images**

*Binary images* are the simplest type of images, and can take on two values, typically black and white, or "0" and "1." A binary image is referred to as a 1-bit per pixel image, because it takes only 1 binary digit to represent each pixel. These types of images are most frequently used in computer vision applications where the only information required for the task is

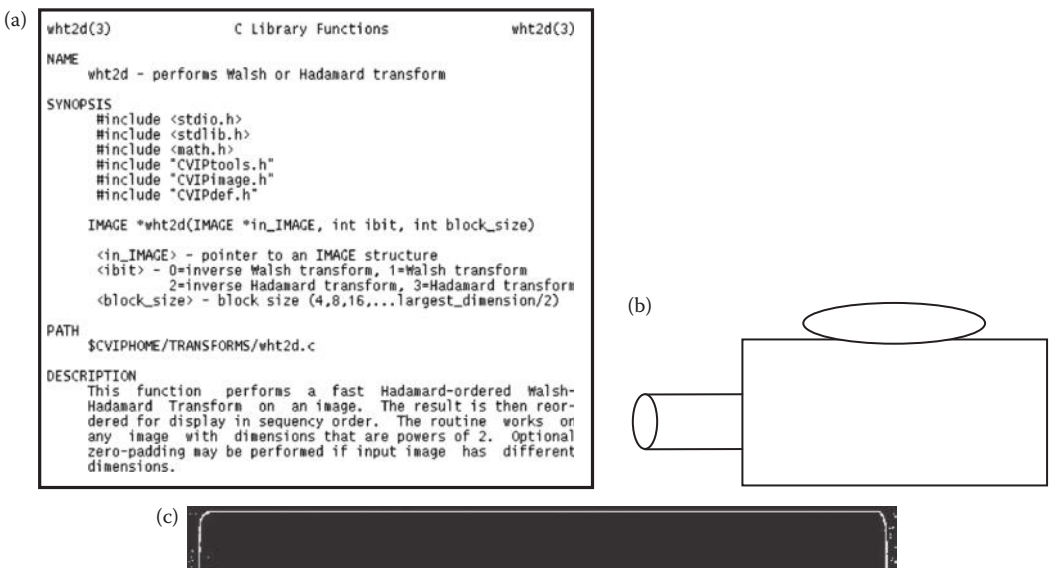

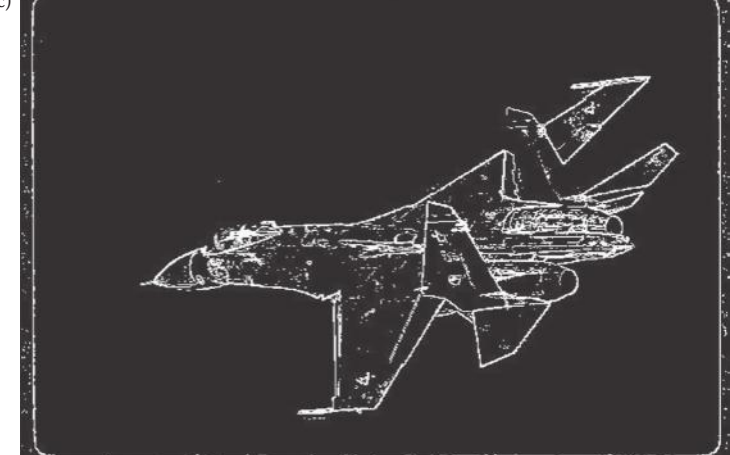

Binary images. (a) Binary text, (b) object outline, and (c) edge detection and threshold operation.

general shape, or outline information. Examples include positioning a robotic gripper to grasp an object, checking a manufactured object for deformations, transmission of facsimile (FAX) images, or in optical character recognition (OCR).

Binary images are often created from gray-scale images via a threshold operation, where every pixel above the threshold value is turned white ("1"), and those below it are turned black ("0"). Although in this process much information is lost, the resulting image file is much smaller making it easier to store and transmit. In Figure 2.4-1, we see examples of binary images. Figure 2.4-1a is a page of text, such as might be used in an OCR application; Figure 2.4-1b is the outline of an object; and in Figure 2.4-1c we have the results of an edge detection operation (see Section 4.2).

#### **2.4.2 Gray-Scale Images**

Gray-scale images are referred to as monochrome, or one color, images. They contain brightness information only, no color information. The number of bits used for each pixel

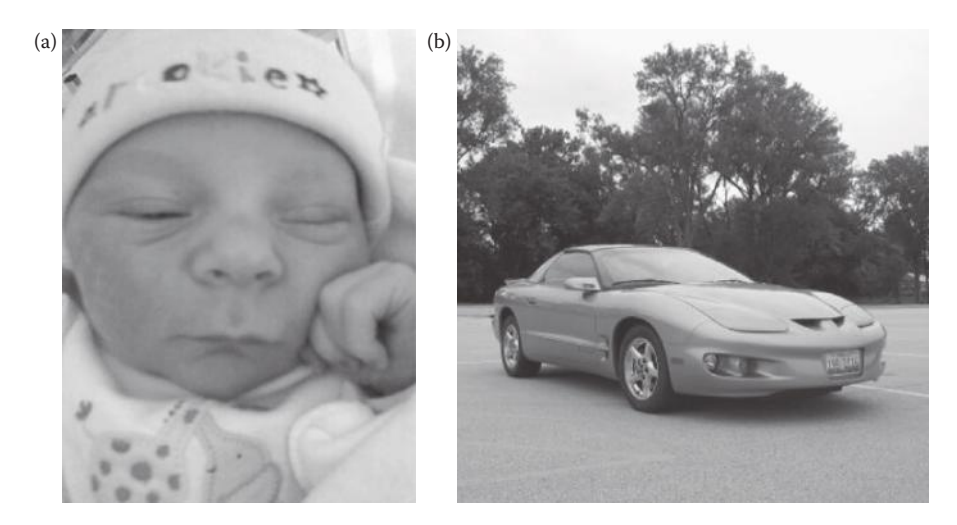

Gray-scale or gray-level images; also referred to as monochrome images. (a) and (b) These images are typically 8-bits per pixel for a total of 256 brightness values (0–255). In some applications requiring higher brightness resolution, such as medical imaging or astronomy, 12- or 16-bit per pixel representations are used.

determines the number of different brightness levels available. The typical image contains 8-bit per pixel data, which allows us to have 256 (0–255) different brightness (gray) levels. This representation provides more than adequate brightness resolution, in terms of the human visual system's requirements (see Chapter 7), and provides a "noise margin" by allowing for approximately twice as many gray levels as required. This noise margin is useful in real-world applications due to many different types of noise (false information in the signal) inherent in real systems. Additionally, the 8-bit representation is typical due to the fact that the *byte*, which corresponds to 8-bits of data, is the standard small unit in the world of digital computers. Figure 2.4-2 shows typical gray-scale, or gray-level, images.

In applications requiring higher brightness resolution, such as medical imaging or astronomy, 12- or 16-bit per pixel representations are used. These extra brightness levels only become useful when the image is "blown-up"; that is, a small section of the image is made much larger. In this case we may be able to discern details that would be missing without this additional brightness resolution. Of course, to be useful, this also requires a higher level of spatial resolution (number of pixels). If we go beyond these levels of brightness resolution, the light energy is typically divided into different bands, where each *band* refers to a specific subsection of the visible image spectrum.

#### **2.4.3 Color Images**

Color images can be modeled as three-band monochrome image data, where each band of data corresponds to a different color. The actual information stored in the digital image data is the brightness information in each spectral band. When the image is displayed, the corresponding brightness information is displayed on the screen by picture elements that emit light energy corresponding to that particular color. Typical color images are represented as red, green, and blue, or RGB images. Using the 8-bit monochrome standard as a model, the corresponding color image would have 24-bits per pixel (bpp)—8-bits for each of the three color bands RGB. In Figure 2.4-3a we see a representation of a typical RGB

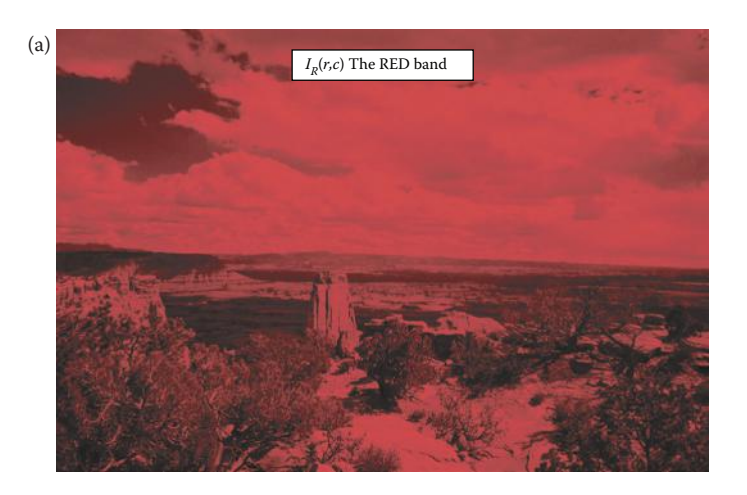

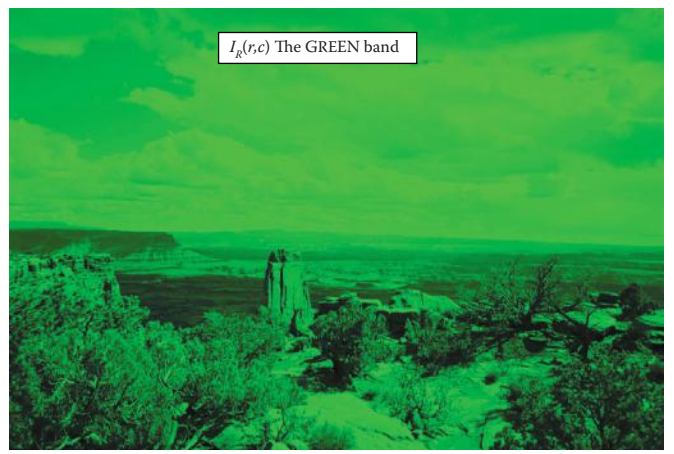

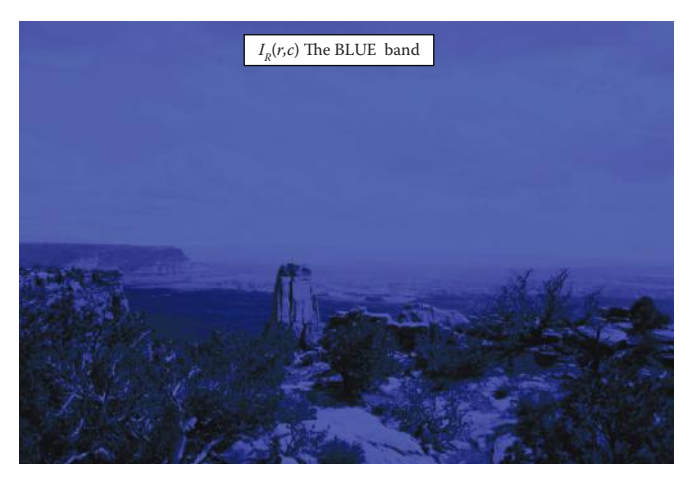

Color image representation. (a) A typical color image can be thought of as three separate images:  $I_R(r,c)$ ,  $I_G(r,c)$ , and  $I_B(r,c)$ , one for each of the red, green, and blue color bands. (b) The three color bands combined into a single color image. (c) A color pixel vector consists of the red, green, and blue pixel values (R,G,B) at one given row/ column pixel coordinate (*r,c*). (Original image courtesy of Scott R. Smith.)

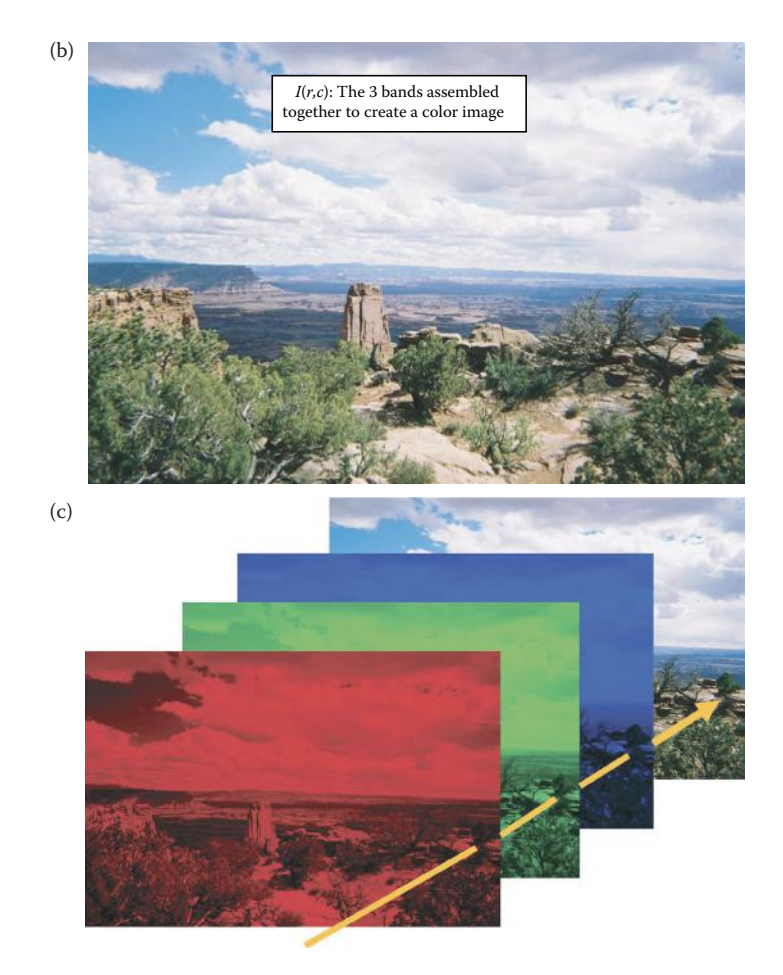

#### **FIGURE 2.4-3 (continued)**

Color image representation. (a) A typical color image can be thought of as three separate images:  $I_R(r,c)$ ,  $I_C(r,c)$ , and  $I_B(r,c)$ , one for each of the red, green, and blue color bands. (b) The three color bands combined into a single color image. (c) A color pixel vector consists of the red, green, and blue pixel values (R,G,B) at one given row/ column pixel coordinate (*r,c*). (Original image courtesy of Scott R. Smith.)

color image. Figure 2.4-3b illustrates that, in addition to referring to a row or column as a vector, we can refer to a single pixel's RGB values as a *color pixel vector* (R,G,B).

For many applications, RGB color information is transformed into a mathematical space that decouples the brightness information from the color information, this transformation is referred as a *color model*, a *color transform,* or mapping into another *color space*. Once this is done the image information consists of a one-dimensional brightness, or luminance, space and a two-dimensional color space. Now the two-dimensional color space does not contain any brightness information, but typically contains information regarding the relative amounts of the different colors. An additional benefit of modeling the color information in this manner is that creates a more people-oriented way of describing the colors.

For example, the Hue/Saturation/Lightness (HSL) color transform allows us to describe colors in terms that we can more readily understand (see Figure 2.4-4). The *lightness* (also

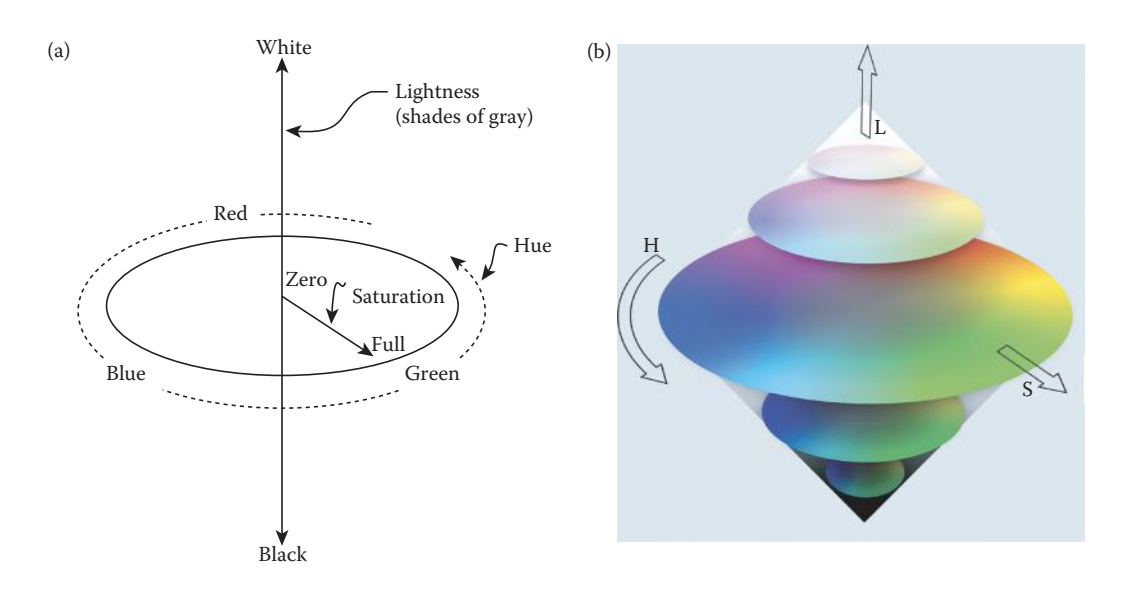

HSL color space. (a) Schematic representation of the HSL color space, and (b) color representation of the HSL color space.

referred to as *intensity* or *value*) is the brightness of the color, and the *hue* is what we normally think of as "color" (e.g., green, blue, or orange). The *saturation* is a measure of how much white is in the color; for example, pink is red with more white, so it is less saturated than a pure red. Most people can relate to this method of describing color, for example "a deep, bright orange" would have a large intensity ("bright"), a hue of "orange," and a high value of saturation ("deep"). We can picture this color in our minds, but if the color is defined in terms of its RGB components,  $R = 245$ ,  $G = 110$ , and  $B = 20$ , most people would have no idea how this color appears. Since the HSL color space was developed based on heuristics relating to human perception, various methods are available to transform RGB pixel values into the HSL color space. Most of these are algorithmic in nature and are geometric approximations to mapping the RGB color cube into some HSL-type color space (see Figure 2.4-5). Equations for mapping RGB to HSL are given below. These equations assume that the RGB values are normalized to lie between 0 and 1. The normalization is often done by dividing the RGB values by their sum, but other normalization methods are possible; for example, dividing by the maximum of R, G, and B. The *max* and *min* values in the equations below are, respectively, the largest and smallest of the RGB normalized values.

$$
\text{Hue} = \begin{cases}\n0 & \text{if } \max = \min \\
60^\circ \times \frac{g - b}{\max - \min} + 360^\circ & \text{if } \max = r \\
60^\circ \times \frac{b - r}{\max - \min} + 120^\circ & \text{if } \max = g \\
60^\circ \times \frac{r - g}{\max - \min} + 240^\circ & \text{if } \max = b\n\end{cases}
$$

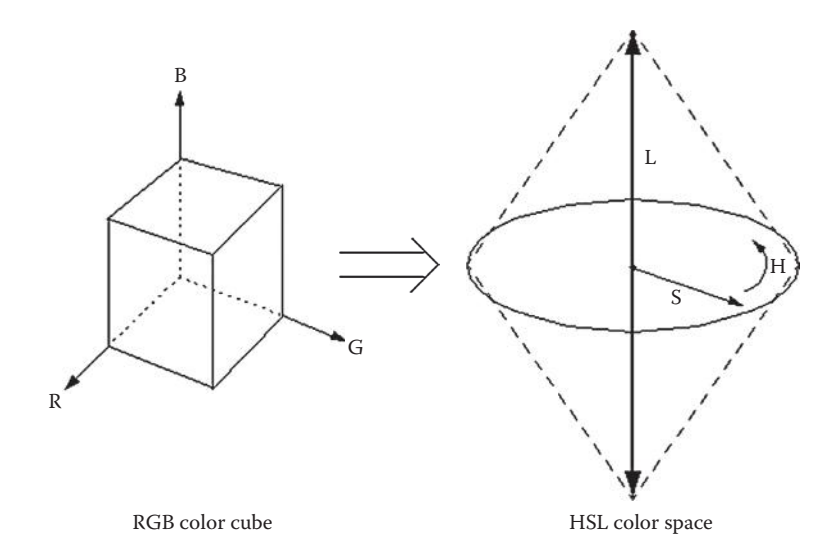

**FIGURE 2.4-5** RGB to HSL mapping.

Lightness =  $L = \frac{1}{2}(max + min)$ 

 $\sqrt{ }$ 

Saturation =

\n
$$
\begin{cases}\n0 & \text{if } \max = \min \\
\frac{\max - \min}{\max + \min} = \frac{\max - \min}{2L} & \text{if } L \le 1/2 \\
\frac{\max - \min}{2 - (\max + \min)} = \frac{\max - \min}{2 - 2L} & \text{if } L > 1/2\n\end{cases}
$$

Note that if the maximum and minimum RGB values are equal that the concepts of hue and saturation are not meaningful because the "color" is gray—it is essentially a monochrome pixel, so we set hue and saturation equal to 0. In other cases, the value of hue is usually found modulo 360°, to lie between 0 and 360° (or 0 and  $2\pi$  radians). However, in typical image formats these values are remapped to the 8-bit range 0–255.

For Hue/Saturation/Value (HSV) color spaces the equation for *hue* is the same as in HSL conversion, *saturation* is similar, but the *value* parameter, *V*, equation is given by the maximum of the red, green, and blue values.

Another similar color transform is the HSI, hue, saturation and intensity, color space. Equations for mapping RGB to HSI are given below:

$$
H = \begin{cases} \theta & \text{if } B \le G \\ 360 - \theta & \text{if } B > G \end{cases}
$$

where

$$
\theta = \cos^{-1} \left\{ \frac{\frac{1}{2}[(R-G)+(R-B)]}{[(R-G)^{2}+(R-G)(G-B)]^{1/2}} \right\}
$$

$$
S = 1 - \frac{3}{(R + G + B)} [\min(R, G, B)]
$$

$$
I = \frac{(R + G + B)}{3}
$$

These equations assume that the R, G, and B values are normalized to lie between 0 and 1, and θ is measured in degrees from the red axis. To convert the HSI values back into the RGB coordinates requires consideration of three different sectors in the color space; namely Red–Green (RG), Green–Blue (GB), and the Blue–Red sector. The following equations apply:

$$
RG
$$
 *sector*  $(0^{\circ} \leq H < 120^{\circ})$ 

$$
R = I \left[ 1 + \frac{S \cos(H)}{\cos(60^\circ - H)} \right]
$$

 $G = 3I - (R + B)$  (note: find R and B first)

 $B = I(1 - S)$ 

*GB Sector* (120° ≤ *H* < 240°)

 $R = I(1 - S)$ 

$$
G = I \left[ 1 + \frac{S \cos(H - 120^\circ)}{\cos(180^\circ - H)} \right]
$$

$$
B = 3I - (R + B)
$$

- *BR Sector* (240° ≤ *H* ≤ 360°)
- $R = 3I (G + B)$  (note: find G and B first)

$$
G = I(1 - S)
$$

$$
B = I \left[ 1 + \frac{S \cos(H - 240^\circ)}{\cos(300^\circ - H)} \right]
$$

A color transform can be based on a geometrical coordinate mapping, such as the spherical or cylindrical transforms. With the spherical transform the RGB color space will be mapped to a one-dimensional brightness space and a two-dimensional color space. The spherical coordinate transform (SCT) has been successfully used in a color segmentation algorithm described in Chapter 4. The equations relating the SCT to the RGB components are as follows:

$$
L = \sqrt{R^2 + G^2 + B^2}
$$

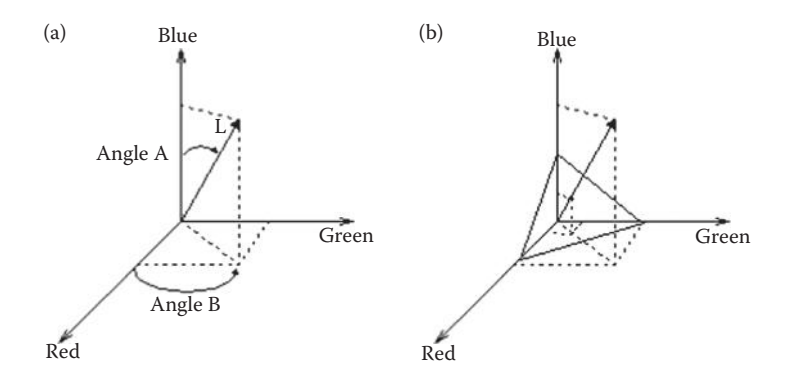

Spherical coordinate transform (SCT). (a) The SCT separates the red, green, and blue information into a 2-D color space defined by angles A and B, and a 1-D brightness space defined by L, and (b) a color pixel vector (R,G,B).

$$
\angle A = \cos^{-1}\left[\frac{B}{L}\right]
$$

$$
\angle B = \cos^{-1}\left[\frac{R}{L\sin(\angle A)}\right]
$$

where *L* is the length of the RGB vector, angle A is the angle from the blue axis to the RG plane, and angle B is the angle between the R and G axes. Here, *L* contains the brightness information and the two angles contain the color information (see Figure 2.4-6).

The cylindrical coordinate transform (CCT) is different than most color mappings because it does not completely decouple brightness from color information. With this transform we can align the z-axis along the R, G, or B axis of choice; this choice will be application dependent. The cylindrical coordinates are found as follows, assuming the z-axis aligned along the blue axis:

$$
z = B
$$

$$
d = \sqrt{R^2 + G^2}
$$

$$
\theta = \tan^{-1}\left(\frac{G}{R}\right)
$$

The CCT may be useful in applications where one of the RGB colors is of primary importance, since it can be mapped directly to the *z* component, and the ratio of the other two is significant. Here, the brightness information is now contained in the *d* and *z* coordinates, while the color information is still distributed across all three components, but in a different manner than with the original RGB data. This is illustrated in Figure 2.4-7, where we can see that  $\theta$  is related to hue in the RG plane, and *d* is related to the saturation in the RG plane.

One problem associated with the color spaces previously described is that they are not perceptually uniform. This means that two different colors in one part of the color space will not exhibit the same degree of perceptual difference as two colors in another

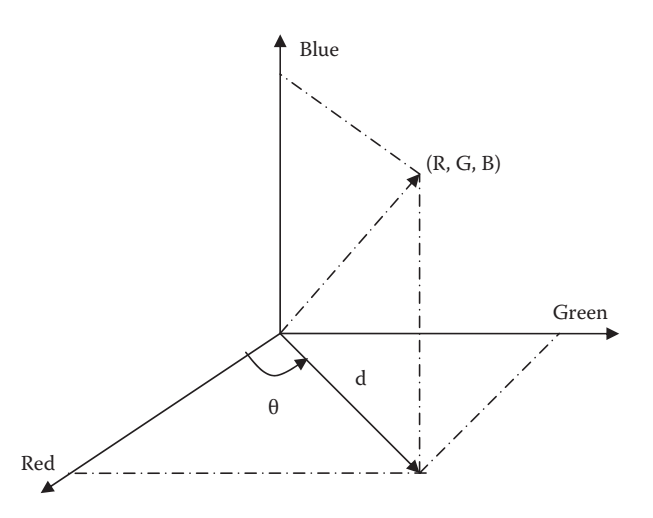

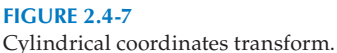

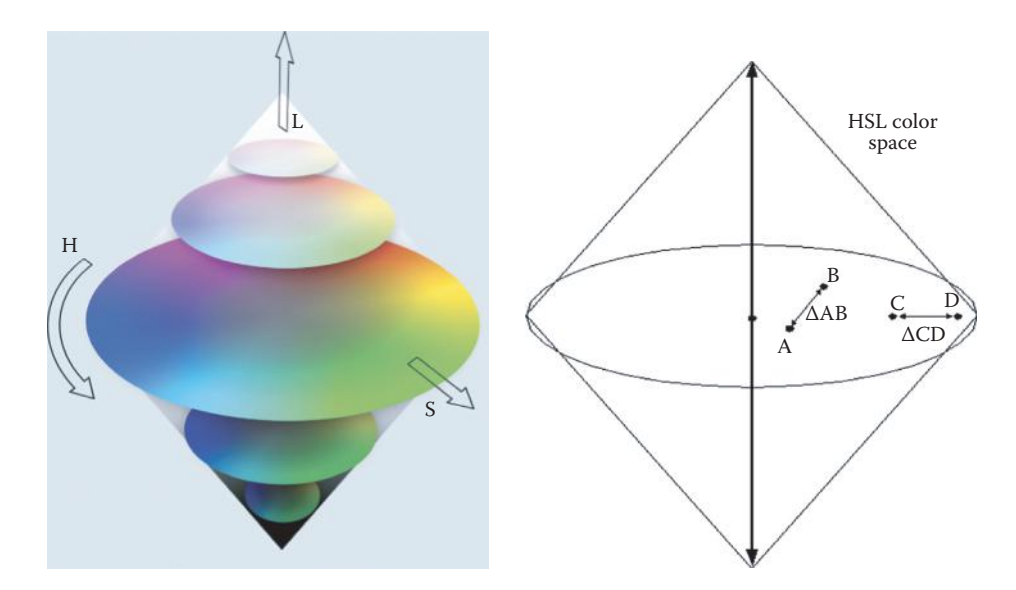

Color perception. Color A may be green and color B may be orange. Colors C and D may be slightly different shades of green, but ΔCD = ΔAB. In this case, we have two pair of colors with the same "color difference," but the perceptual difference is much greater for one pair than the other.

part of the color space, even though they are the same "distance" apart (see Figure 2.4-8). Therefore, we cannot define a metric to tell us how close, or far apart, two colors are in terms of human perception. In computer imaging applications a perceptually uniform color space could be very useful. For example, if we are trying to identify objects for a computer vision system by color information, we need some method to compare the object's color to a database of the colors of the available objects. Or if we are trying to develop a new image compression algorithm, we need a way to determine if we can map one color to another without losing significant information.

The science of color and how the human visual system perceives color has been studied extensively by an international body, the *Commission Internationale de l'Eclairage* (CIE). The CIE has defined internationally recognized color standards. One of the basic concepts developed by the CIE involves chromaticity coordinates. For our RGB color space, *chromaticity coordinates* are defined as follows:

$$
r = \frac{R}{R + G + B}
$$

$$
g = \frac{G}{R + G + B}
$$

$$
b = \frac{B}{R + G + B}
$$

These equations basically normalize the individual color components to the sum of the three, which we have seen is one way to represent the brightness information. This decouples the brightness information from the coordinates, and the CIE uses chromaticity coordinates as the basis of the color transforms they define. These include the standard CIE XYZ color space (related to the tristimulus curves discussed in Chapter 7), and the perceptually uniform  $L^*u^*v^*$ ,  $L^*a^*b^*$  color spaces. The science of color and human perception is a fascinating topic and can be explored in greater depth with the references.

Another important international committee for developing standards of interest to those involved in computer imaging is the International telecommunications Union Radio (ITU-R, previously CCIR). This committee has specified the standard for digital video known as ITU-R 601. This standard is based on one luminance signal (Y) and two color difference signals (Cr and Cb). Given a 24-bit RGB signal, we can find the Y, Cr, and Cb values as follows:

> $Y = 0.299R + 0.587G + 0.114B$  $Cb = 0.564(B - Y) + 128 = -0.1687R - 0.3313G + 0.5B + 128$  $Cr = 0.713(R - Y) + 128 = 0.5R - 0.4187G - 0.0813B + 128$

The 128 offset factor is included here to maintain the data range of [0–255] for 8-bit per color band data. This transform is used in many color image compression algorithms, such as MPEG and JPEG, implemented in both hardware and software. This transform is also called YUV encoding and is defined as follows:

$$
Y = 0.299R + 0.587G + 0.114B
$$

$$
U = 0.493(B - Y)
$$

$$
V = 0.877(R - Y)
$$

Note that the 128 offset value for U and V can be added to these equations, if desired.

All the previous color transforms are based on an additive color model such as RGB, where we consider adding red, green, or blue light to a black background. For color printing a subtractive color model is used. Here, we consider subtracting cyan, magenta, or yellow (CMY) from white, such as printing on white paper illuminated by white light. The model for white light is that it consists of RGB. The CMY conversion from RGB is defined as follows (these equations assume that the RGB values are normalized to the range of 0–1):

$$
C = 1 - R
$$

$$
M = 1 - G
$$

$$
Y = 1 - B
$$

Cyan absorbs red light, magenta absorbs green, and yellow absorbs blue. Thus, to print a normalized RGB triple that appears green,  $(0,1,0)$ , we would use CMY  $(1,0,1)$ . For this example the cyan will absorb the red light and the yellow absorbs the blue light, leaving only the green light to be reflected and seen. Also, to print black we print all three (CMY) inks, and all the components of white light, RGB, will be absorbed. In practice, this produces a poor looking black, so black ink is added to the printing process leading to a four-color printing system, called CMYK.

The final color transform we will discuss is called the principal components transform (PCT). This mathematical transform allows us to apply statistical methods to put as much of the three-dimensional color information as possible into only one band. This process decorrelates the RGB data components. The PCT works by examining all the RGB vectors within an image and finding the linear transform that aligns the coordinate axes so that most of the information is along one axis, the principal axis. Often, we can get 90% or more of the information into one band. The PCT is used in image segmentation and compression schemes (see Chapters 4 and 10), and the mathematical details of the transform are discussed in more detail in Chapter 5.

## **2.4.4 Multispectral Images**

Multispectral images typically contain information outside the normal human perceptual range, as discussed in Section 2.2.2. They may include IR, UV, x-ray, or other bands in the EM spectrum. These are not images in the usual sense, since the information represented is not directly visible by the human visual system. However, the information is often represented in visual form by mapping the different spectral bands to RGB components. If more than three bands of information are in the multispectral image, the dimensionality is reduced for display by applying a PCT (see Chapter 5).

Sources for these types of images include: satellite systems, underwater sonar systems, various types of airborne radar, IR imaging systems, and medical diagnostic imaging systems. The number of bands into which the data are divided is strictly a function of the sensitivity of the imaging sensors used to capture the images. For example, even the visible spectrum can be divided into many more than three bands; three are used because this mimics the human visual system. The older satellites currently in orbit collect image information in two to seven spectral bands; typically one to three are in the visible spectrum and one or more in the IR region, and some have sensors that operate in the microwave range. The newest satellites have sensors that collect image information in 30 or more bands. For example, the NASA/Jet Propulsion Laboratory Airborne Visible/Infrared Imaging Spectrometer (AVRIS) collects information in 224 spectral bands covering the wavelength

region from 0.4 to 2.5 μm. As the amount of data that needs to be transmitted, stored, and processed increases, the importance of topics such as compression becomes more and more apparent.

#### **2.4.5 Digital Image File Formats**

Why do we need so many different types of image file formats? The short answer is that there are many different types of images and applications with varying requirements. A more complete answer (which we will not go into here) also considers market share, proprietary information, and a lack of coordination within the imaging industry. However, there have been some standard file formats developed, and the ones presented here are widely available. Many other image types can be readily converted to one of the types presented here by easily available image conversion software.

A field related to computer imaging is that of computer graphics. *Computer graphics* is a specialized field within the computer science realm that refers to the reproduction of visual data through the use of the computer. This includes the creation of computer images for display or print, and the process of generating and manipulating any images (real or artificial) for output to a monitor, printer, camera, or any other device that will provide us with an image. Computer graphics can be considered a part of computer imaging, insofar as many of the same tools the graphics artist uses may be used by the computer imaging specialist.

In computer graphics, types of image data are divided into two primary categories: bitmap and vector. *Bitmap images* (also called raster images) can be represented by our image model, *I*(*r,c*), where we have pixel data and the corresponding brightness values stored in some file format. *Vector images* refers to methods of representing lines, curves, and shapes by storing only the key points. These *key points* are sufficient to define the shapes, and the process of turning these into an image is called *rendering*. Once the image has been rendered, it can be thought of as being in bitmap format, where each pixel has specific values associated with it.

Most of the types of file formats discussed fall into the category of bitmap images, although some are compressed, so the *I*(*r,c*) values are not directly available until the file is decompressed. In general, these types of images contain both header information and the pixel data itself. The *image file header* is a set of parameters normally found at the start of the file and must contain information regarding: (1) the number of rows (height), (2) the number of columns (width), (3) the number of bands, (4) the number of bpp, and (5) the file type. Additionally, with some of the more complex file formats, the header may contain information about the type of compression used and any other necessary parameters to create the image, *I*(*r,c*).

The simplest file formats are the BIN and the PPM file formats. The BIN format is simply the raw image data, *I*(*r,c*). This file contains no header information, so the user must know the necessary parameters—size, number of bands, and bpp—to use the file as an image. The PPM formats are widely used and a set of conversion utilities are freely available (pbmplus). They basically contain raw image data with the simplest header possible. The PPM format includes: PBM (binary), PGM (gray scale), PPM (color), and PNM (handles any of the previous types). The headers for these image file formats contain a "magic number" that identifies the file type, the image width and height, the number of bands, and the maximum brightness value (which determines the required number of for each band).

The Microsoft Windows bitmap (BMP) format is commonly used today in Windowsbased machines. Most imaging and graphics programs in this environment support the BMP format. This file format is fairly simple, with basic headers followed by the raw image data. Another commonly used format is JPEG. This file format is capable of high degrees of image compression, so is typically used on the Internet to reduce bandwidth requirements—meaning you don't need to wait forever for images to appear. JPEG files come in two main varieties, the original JPEG and the newer JPEG2000. The JPEG2000 file format provides higher compression ratios, while still maintaining high quality images, but is not used as often due to its higher decompression time.

Two image file formats commonly used on many different computer platforms, as well as on the Internet, are the TIFF (Tagged Image File Format) and GIF (Graphics Interchange Format) file formats. GIF files are limited to a maximum of 8 bpp, and allow for a type of compression called LZW (Lempel-Ziv-Welch, see Chapter 10). The 8 bpp limitation does not mean it does not support color images, it simply means that no more than 256 colors (28 ) are allowed in an image. This is typically implemented by means of a look-up-table (LUT), where the 256 colors are stored in a table, and one byte (8 bits) is used as an index (address) into that table for each pixel (see Figure 2.4-9). The concept of LUT-based images is also referred to palette-based images. The GIF image header is 13 bytes long, and contains the basic information required.

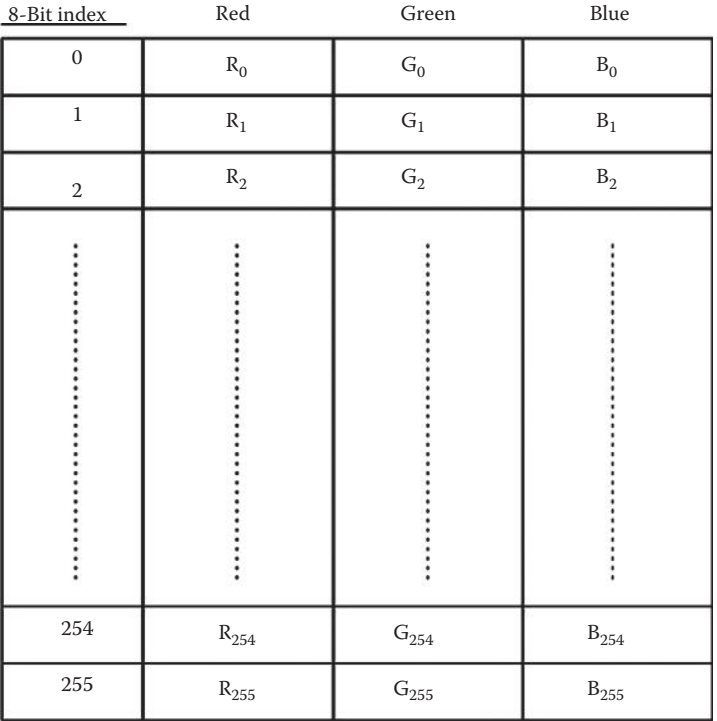

One byte is stored for each pixel in I(r, c). when displayed this 8-bit value is used as an index into the LUT, and the corresponding RGB values are displayed for that pixel.

**FIGURE 2.4-9** Look-up table (LUT)

The TIFF file format is more sophisticated than GIF, and has many more options and capabilities. TIFF files allow a maximum of 24 bpp, and support five types of compression, including RLE (run length encoding), LZW, and JPEG (see Chapter 10). The TIFF header is of variable size and is arranged in a hierarchical manner. The TIFF format is one of the most comprehensive formats available and is designed to allow the user to customize it for specific applications.

Two formats that were initially computer-specific, but became commonly used throughout the industry, are the Sun Raster and the SGI (Silicon Graphics, Inc) file formats. As the Windows operating system has become more prevalent in the imaging industry, these two file formats are being used less often. The SGI format handles up to 16 million colors and supports RLE compression. The Sun Raster format is defined to allow for any number of bpp and also supports RLE compression.

PNG, portable network graphics, is a file format that supports LUT type images (1, 2, 4, 8-bit) like GIF, as well as full 24-bit color like TIFF. It provides direct support for color correction, which theoretically allows an image to look the same on different computer systems—although in practice this is quite difficult to achieve. The PICT format is unique to the Macintosh computer system, which is widely used in many imaging applications. It allows for both vector and bitmap images. The newer version of the operating system for Macintosh, Mac OS X, uses the PDF (Portable Document Format) format. One of the file formats developed specifically for digital cameras is FlashPix format, FPX. This format was originally developed by Kodak, but has become used in digital cameras due to the creation of a consortium consisting of Kodak, Adobe, Canon, Fuji, Hewlett-Packard, IBM, Intel, Live Picture, and Microsoft.

One file format discussed here, EPS (encapsulated PostScript), is not of the bitmap variety. It is actually a language that supports more than images, and is commonly used in desktop publishing. EPS is directly supported by many printers (in the hardware itself), so is commonly used for data interchange across hardware and software platforms. It is a commonly used standard that allows output devices, monitors, printers, and computer software to communicate regarding both graphics and text. The primary advantage of the EPS format is its wide acceptance. The disadvantage of using EPS is that the files are very big, since it is a general purpose language designed for much more than just images. In computer imaging, EPS is used primarily as a means to generate printed images. The EPS files actually contain text and can be created by any text editor, but are typically generated by applications software. The language itself is very complex and continually evolving.

The final image file type discussed here is the VIP (Visualization in Image Processing) format, developed specifically for the CVIPtools software. When performing computer imaging tasks, temporary images are often created that use floating point representations that are beyond the standard 8-bpp capabilities of most display devices. The process of representing this type of data as an image is referred to as *data visualization*, and can be achieved by remapping the data to the 8-bit range, 0–255. *Remapping* is the process of taking the original data and defining an equation to translate the original data to the output data range, typically 0–255 for 8-bit display. The two most commonly used methods in computer imaging are linear and logarithmic mapping. In Figure 2.4-10 we see a graphical representation and example of how this process is performed. In this example the original data ranges from –200 to 440. An equation is found that will map the lowest value (–200)–0 and the highest value (440)–255, while all the intermediate values are remapped to values within this range (0–255). We can see that this process may result in a loss of information.

The VIP file format was required since we needed to support many nonstandard image formats. This format was defined to allow disk file support for the image data structure

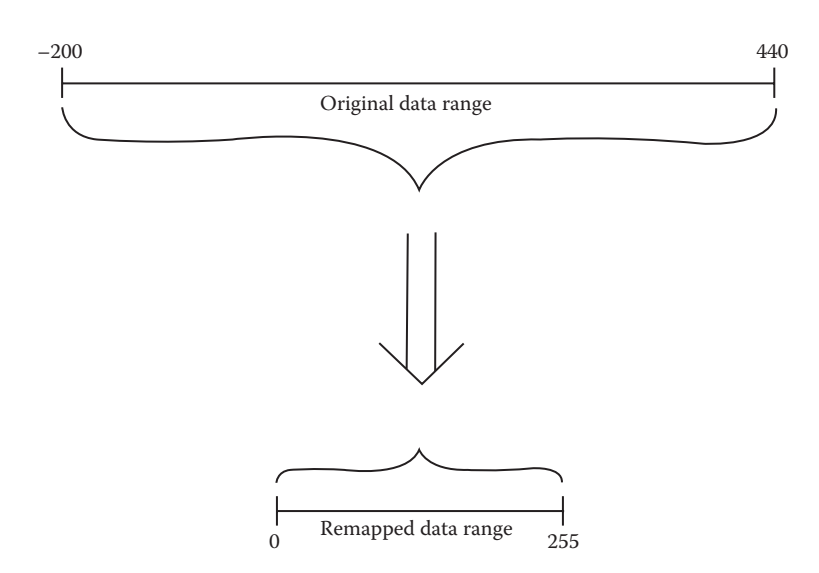

Remapping for display. Original data ranges outside the bounds of a standard image. It is remapped to the 8-bit range from 0 to 255.

used within the CVIPtools software (see Chapter 11). It allows any data type, including floating point and complex numbers, any image size, any number of bands, and has a special history data structure built into it that allows the maintenance of a record of operations that have been performed on the image. More details on the VIP format are included in Section IV of the book, Programming and Application Development with CVIPtools.

## **2.5 Key Points**

#### **IMAGING SYSTEMS**

**Two primary components:** hardware and software

**Hardware:** image acquisition subsystem, computer, display devices

**Software:** allows for image manipulation, analysis, and processing

**Digital camera interface:** USB, FireWire, Camera Link, or Gigabit Ethernet

**Frame grabber:** special purpose piece of hardware that converts an analog video signal into a digital image

**RS-170A/RS-330/RS-343A:** monochrome video standards used in North America

**NTSC:** color video standard used in North America

**CCIR or PAL:** color video standards used in northern Europe

**SECAM:** color video standard used in France and Russia, a CCIR equivalent

**Frame:** one screen of video information

**Field:** alternating lines of video information creating one-half of a frame in interlaced video

**Interlaced video:** two-fields-per-frame video, used in television and video cameras **Noninterlaced video:** one field per frame video, used in computer monitors

- **Horizontal synch pulse:** control signal in the video signal that occurs between each line of video information
- **Vertical synch pulse:** control signal in the video signal that occurs between each field or frame of video information
- **Digital television (DTV):** two main categories: standard definition television (SDTV) and high definition television (HDTV)
- **HDTV standard formats:** 720*p* operates in progressive scan mode is 1280 columns by 720 rows (lines); 1080*i* is 1920 × 1080 in interlaced mode
- **Aspect ratio:** width to height ratio of the display device (Figure 2.1-4). SDTV uses a 4:3 aspect ratio, HDTV standards specifies a 16:9 aspect ratio. Aspect ratio of 35 mm film cameras is 3:2, and standard digital cameras typically use 3:2 or 4:3.
- *I***(***r,c*): a two-dimensional array of data, the digital image function, a matrix where the brightness of the image at the point  $(r, c)$  is given, with  $r = row$  and  $c = column$
- **Image brightness:** depends on both lighting conditions and the intrinsic object properties
- **Hierarchical image pyramid:** describes the various levels for processing of images (see Figure 2.1-5)

#### **IMAGE FORMATION AND SENSING**

**Sensor:** a device to measure a signal which can be converted into a digital image

- **Electromagnetic spectrum:** electromagnetic signals which, at various wavelengths, consists of gamma rays, x-rays, ultraviolet light, visible light, infrared, microwaves, and radio waves, and can be measured by sensors to produce images
- **Photon:** massless particles that correspond to the minimum amount of energy, the quantum, which can be measured in the EM signal
- **Range image:** created by radar, sonar, or lasers to produce an image that depicts distance as brightness
- **Image formation:** two key components: (1) where will the image point appear (the row and column coordinates) and (2) what value will be assigned to that point (the brightness value)
- **Optics:** the physics of light and the study of lenses, required to determine where an image point appears
- **Reflectance function:** the way in which an object reflects light
- **Irradiance:** the amount of light energy falling on a surface, measured by a sensor to create an image
- **Radiance:** the amount of light energy emitted, or reflected, from an object into a solid unit angle

Lens: necessary to focus light in an imaging system

**Lens equation:**  $1/a + 1/b = 1/f$ 

**Blur equation:**  $c = d/b' | b - b' |$ 

**Depth of field:** range of distances over which an object is focused sufficiently well

- **Field of view (FOV):** angle of the cone of directions from which the device will create the image
- **Lens types:** normal, telephoto, and wide-angle
- **Charge-coupled device (CCD):** sensor used in digital cameras for imaging
- **Complementary metal-oxide-semiconductor (CMOS) device:** sensor used for imaging; image quality not as good as CCD, but cheaper and requires less power
- **Quantum efficiency**  $[q(\lambda)]$ : the ratio of the electron flux produced to the incident photon flux
- **Sensor equation:**  $N = \delta A \delta t / (b(\lambda)q(\lambda) d\lambda)$
- **Dark current:** thermally induced electrons, not from impinging photons, problem in low light applications, nitrogen-cooling in applications requiring extremely precise measurements
- **Photon noise:** random nature of photonic emission specified by the quantum properties of light energy, related to the square root of the signal
- **Imaging outside of visible EM spectrum:** used in medicine, astronomy, microscopy, satellite imaging, military, law enforcement, and industrial applications
- **Thermographic imaging:** infrared imaging as a diagnostic aid for medical professionals, an active research area, it is believed thermographic patterns can be used in the diagnosis of various pathologies (diseases) in both animals and humans
- **Acoustic imaging:** measures reflected sound waves, applications in medicine, military, geology, and manufacturing
- **Electron imaging:** using a focused beam of electrons to magnify up to two hundred thousand times
- **Laser imaging:** used to create range images
- **CVIPtools:** a comprehensive computer imaging software package to allow for the exploration of image processing and analysis functions, including algorithm development for applications

#### **IMAGE REPRESENTATION**

- **Optical image:** a collection of spatially distributed light energy to be measured by an image sensor to generate *I*(*r,c*)
- **Binary image:** a simple image type that can take on two values, typically black and white, or "0" and "1"
- **Gray-scale image:** one-color or monochrome image that contains only brightness information, no color information
- **Color image:** modeled as a three-band monochrome image; the three bands are typically red, green, and blue, or RGB
- **Color pixel vector:** a single pixel's values for a color image (R,G,B)
- **Color transform/color model:** a mathematical method or algorithm to map RGB data into another color space, typically to decouple brightness and color information
- **HSL (Hue/Saturation/Lightness):** a color transform that describes colors in terms that we can easily relate to the human visual system's perception, where *hue* is the "color," for example red or yellow, *saturation* is the amount of white in the color, and *lightness* is the brightness
- **HSV (Hue/Saturation/Value):** similar to HSL, but *Value* is the maximum of (R,G,B)
- **HSI (Hue/Saturation/Intensity):** similar to HSL, but *Intensity* is average of (R,G,B)
- **SCT (spherical coordinate transform):** maps the color information into two angles, and the brightness into the color vector length
- **CCT (cylindrical coordinate transform):** does not completely decouple color and brightness, unlike most color transforms, definition tends to be application specific
- **Chromaticity coordinates:** normalizes RGB values to the sum of all three
- **CIE L\*u\*v\*/CIE L\*a\*b\*:** perceptually uniform color spaces defined by the Commission Internationale de l'Eclairage (CIE), the international standards group for color science
- **YUV/YcbCr:** linear transforms of RGB data used in compression algorithms, Y is the luminance, and the other two are color difference signals
- **CMY (Cyan, Magenta, Yellow)/CMYK:** color transforms based on a subtractive model, used for color printing; K is added when a separate ink is used for black
- **PCT (principal components transform):** decorrelates RGB data by finding a linear transform using statistical methods to align the coordinate axes along the path of maximal variance in the data
- **Multispectral image:** images of many bands containing information outside of the visible spectrum

## **DIGITAL IMAGE FILE FORMATS**

**Bitmap images:** images we can represent by our model, *I*(*r,c*), also called raster images

- **Vector images:** artificially generated images by storing only mathematical descriptions of geometric shapes using *key points*
- **Rendering:** the process of changing a vector image into a bitmap image
- **Image file header:** a set of parameters normally found at the start of the image file and must contain information regarding: (1) the number of rows (height), (2) the number of columns (width), (3) the number of bands, (4) the number of bits per pixel (bpp), and (5) the file type; additional information may be included
- **Common image file formats:** BIN, PPM, PBM, PGM, BMP, JPEG, JPEG2000, TIFF, GIF, RAS, SGI, PNG, PICT, PDF, FPX, EPS, VIP
- **LUT:** look up table, used for storing RGB values for 8-bit color images

### **Exercises**

#### **Problems**

- 1. What are the two types of components in a computer imaging system?
- 2. Name four types of video camera interfaces.
- 3. Describe how a frame grabber works.
- 4. What is a sensor? How are they used in imaging systems?
- 5. What is a range image? How are they created?
- 6. What is a reflectance function? How does it relate to our description of object characteristics?
- 7. Describe the difference between radiance and irradiance.
- 8. What is a photon? What does CCD stand for? What is quantum efficiency?
- 9. Show that the focal length of a lens can be defined by the distance from the lens at which an object at infinity is focused.
- 10. Find the number of electrons liberated in a sensor if:

```
irradiation = 600\lambda photons/(second)nm<sup>2</sup>
```

```
quantum efficiency of device = 0.95
```
 $area = 20$  nm<sup>2</sup>

time period = 10 milliseconds

the photon flux is bandlimited to visible wavelengths

Is this a solid state device? Explain.

- 11. A video frame is scanned in 1/30 of a second, using interlaced scanning. If we have 480 lines of interest, and 640 pixels per line, at what rate must we perform the analog to digital conversion? (ignore synch pulse time)
- 12. Which band in the electromagnetic spectrum has the most energy? Which has the least energy? What significance does this have to human life?
- 13. Name some applications for UV and IR imaging.
- 14. How does acoustic imaging work? What is it used for?
- 15. How does an electron microscope differ from a standard light microscope?
- 16. What are two methods for lasers to create depth maps?
- 17. What is an optical image? How are they used to create digital images?
- 18. What is the difference between a "real" image and a computer-generated image?
- 19. Discuss advantages and disadvantages of binary, gray-scale, color, and multispectral images.
- 20. Why would we transform a standard color image consisting of RGB data into another color space? Describe the HSL color space.
- 21. What does it mean when we say a color space is not perceptually uniform? Name a color space that is perceptually uniform.
- 22. Find the inverse equations for the SCT and the CCT.
- 23. Describe the color spaces used in printing. If we had a 24-bit color pixel (R,G, B) = (100, 50, 200), what amounts of cyan, magenta, and yellow would our printer print?
- 24. Describe the difference between a bitmap and a vector image.
- 25. Name the elements required in an image file header.
- 26. Name the image file type used by CVIPtools. Why did we not use a standard file type, such tiff or gif? Why do we sometimes remap image data?
- 27. Run the CVIPtools software and load a color image. Experiment. Have fun.

## **Programming Exercises**

#### **Introduction to CVIPlab**

- 1. Review the first two sections of Chapter 11, Sections 11.1 and 11.2, to become familiar with the CVIPlab C functions.
- 2. Review Section 11.3 and compile the CVIPlab.c and threshold\_lab.c functions.
- 3. Run CVIPlab, select menu choice 2, threshold, and experiment with various threshold values.
- 4. Edit the CVIPlab.c program to include your name in the header. Study the CVIPlab.c file and understand how this program is organized and how the threshold function works. In particular, learn how images are read, written, and manipulated. The functions for the following progamming exercises are to be added to the CVIPlab program.
- 5. Run the CVIPtools program. Next open the desired images with the file open icon near the top left of the main window. Select *Utilities*, then select the *Convert/Binary Threshold* option. Use this to compare results to your CVIPlab threshold program to verify correctness. You can use the *Utilities*→ *Compare* option. At the end of this exercise you should understand the CVIPlab environment and be able to write functions by using the threshold function as a prototype.

#### **Supplementary Exercises**

#### **Supplementary Problems**

1. Draw a picture and write the equations that shows the blur equation is given by

$$
c=\frac{d}{b'}\left|\,b-b'\,\right|
$$

- 2. (a) Show that the f-number of a lens can be increased by placing a variable size aperture in front of the lens and, (b) that the image brightness will be inversely proportional to the f-number squared. Hint: Consider how light energy is measured related to the surface area of the sensor.
- 3. (a) Find the approximate number of electrons liberated in a sensor if:

irradiation =  $\lambda/(5\lambda + 8)^2$  photons/(second)nm<sup>2</sup>

quantum efficiency of device  $= 0.8$ 

 $area = 1000$  nm<sup>2</sup>

time period = 10 seconds

the photon flux is bandlimited to visible wavelengths

- (b) Is this a solid state device? Explain.
- 4. An imaging system has a lens with a diameter of 50 mm and a focal length of 10 mm. The system is setup so that objects at a distance of 3.0 meters are correctly focused. Quantitatively and qualitatively describe how an object at 2.0 meter

appears in the image. Assume that the imaging device is a CCD with round pixel elements that have a 0.1 mm diameter.

5. Consider the imaging situation in the figure. Find *a* and *b* so that a 50 mm focal length lens will correctly focus the object onto the image plane.

> | L O | L O  $\begin{bmatrix} L \\ L \end{bmatrix}$ | L O<br>| L O |←------- *a* -----------→ L ←--- *b* -----→O |←-----------------200 mm--------------→

- 6. Given an image with a data range of –333 to 577, at what gray level will the CVIPtools viewer display the following values: (a) –333, (b) 577, (c) 455?
- 7. An imaging system has a lens with a diameter of 100 mm and a focal length of 10 mm. The system is setup so that objects at a distance of 4.0 meters are correctly focused. Quantitatively and qualitatively describe how an object at 3.0 meter appears in the image. Assume that the imaging device is a CCD with round pixel elements that have a 0.075 mm diameter.

# **Supplementary Programming Exercises**

# **Graphical User Interface**

- 1. Put a GUI (Graphical User Interface) on the CVIPlab program.
- 2. Allow the user to vary parameters of the imaging functions via the GUI and have the image results displayed in (almost) real-time. For example, use sliders to vary parameters

# **Color Space Conversion**

- 1. Write a function to perform color space conversion. Include forward and inverse transforms for HSL, SCT, and CCT. Add this to your CVIPlab program.
- 2. Compare your results to those obtained with CVIPtools using *Utilities*→ *Convert*→ *Color Space*. Are the results the same? Why or why not?
- 3. Research the CIE color spaces, and implement the L'u'v' and L'a'b' color conversion functions.
- 4. Compare your results to those obtained with CVIPtools using *Utilities*→ *Convert*→ *Color Space*. Are the results the same? Why or why not?

# **Image Viewer**

- 1. Write your own image viewer to use in CVIPlab. Model it on the CVIPtools viewer.
- 2. Integrate the viewer with the image processing functions so that the user can vary parameters in real-time and the image will be updated accordingly.

# **References**

- Baxes, G. A., *Digital Image Processing: Principles and Applications*, New York, NY: Wiley, 1994.
- Bell, T. E., Remote Sensing, *IEEE Spectrum,* March 1995, 25–31.
- Blundell, B., *An Introduction to Computer Graphics and Creative 3-D Environments*, New York, NY: Springer, 2008.
- Burdick, H. E., *Digital Imaging: Theory and Applications*, New York, NY: McGraw-Hill, 1997.
- Burger, W., and Burge, M. J., *Digital Image Processing: An Algorithmic Introduction Using Java*, New York, NY: Springer, 2008.
- Davies, E. R., *Machine Vision,* 3rd ed., San Francisco, CA: Morgan-Kaufmann, 2005.
- Durrett, H. J., ed., *Color and the Computer*, San Diego, CA: Academic Press, 1987.
- Foley, J. D., van Dam, A., Feiner, S. K., and Hughes, J. F*., Computer Graphics: Principles and Practice in C*, Reading, MA: Addison-Wesley, 1995.
- Forsyth, D. A., and Ponce, J., *Computer Vision*, Upper Saddle River, NJ: Prentice Hall, 2003.
- Giorgianni, E. J., and Madden, T. E., *Digital Color Management: Encoding Solutions*, Reading, MA: Addison-Wesley, 1998.
- Gonzalez, R. C., and Woods, R. E., *Digital Image Processing,* 3rd ed., Upper Saddle River, NJ: Pearson/ Prentice Hall, 2008.
- Hill, F. S., *Computer Graphics*, New York, NY: Macmillan, 1990.
- Horn, B. K. P., *Robot Vision*, Cambridge, MA: The MIT Press, 1986.
- Jack, K., *Video Demystified: A Handbook for the Digital Engineer*, 3rd ed., San Diego, CA: HighText Interactive, 1996.
- Jain, A. K., *Fundamentals of Digital Image Processing*, Englewood Cliffs, NJ: Prentice Hall, 1989.
- Jain, R., Kasturi, R., and Schnuck, B. G., *Machine Vision*, New York, NY: McGraw Hill, 1995.
- Kummer, S., The Eye of the Law, *OE Magazine,* October 2003, 22–25.
- Lee, H., *Introduction to Color Imaging Science*, Cambridge, UK: Cambridge University Press, 2009.
- Murray, J. D., and VanRyper, W., *Encyclopedia of Graphics File Formats,* Sebastopol, CA: O'Reilly and Associates, 1994.
- Myler, H. R., and Weeks, A. R., *Computer Imaging Recipes in C*, Englewood Cliffs, NJ: Prentice Hall, 1993.
- Orzessek, M., and Sommer, P., *ATM and MPEG-2: Integrating Digital Video into Broadband Networks*, Upper Saddle River, NJ: Prentice Hall PTR, 1998.
- Parker, J. R., *Algorithms for Image Processing and Computer Vision*, New York, NY: Wiley, 1997.
- Poynton, C., *Digital Video and HDTV Algorithms and Interfaces,* Morgan Kahfmann, 2003.
- Russ, J. C., *The Image Processing Handbook*, Boca Raton, FL: CRC Press, 1992.
- Sanchez, J., and Canton, M. P., *Space Image Processing*, Boca Raton, FL: CRC Press, 1999.
- Seul, M., O'Gorman, L., Sammon, M. J., and O'Gorman, L., *Practical Algorithms for Image Analysis with CD-ROM*, Cambridge, UK: Cambridge University Press, 2008.
- Shapiro, L., and Stockman, G., *Computer Vision*, Upper Saddle River, NJ: Prentice Hall, 2001.
- Sid-Ahmed, M. A., *Image Processing: Theory, Algorithms, and Architectures*, Englewood Cliffs, NJ: Prentice Hall, 1995.
- Taubman, D., and Marcellin, M., *JPEG2000: Image Compression Fundamentals, Standards and Practice*, Boston, MA: Kluwer Academic Publishers, 2002.
- Tekalp, A. M., *Digital Video Processing*, Englewood Cliffs, NJ: Prentice Hall, 1995.
- Trussell, H. J, and Vrhel, M. J., *Fundamentals of Digital Imaging*, Cambridge, UK: Cambridge University Press, 2008.
- Watt, A., and Policarpo, F., *The Computer Image*, New York, NY: Addison-Wesley, 1998.
- West, M. H., Barsley, R. E., Frair, J., and Hall, F., Reflective Ultraviolet Imaging System (RUVIS) and the Detection of Trace Evidence and Wounds on Human Skin. *Journal of Forensic Identification* 40, no. 5 (1990): 249–55.
- Wyszecki, G., and Stiles, W. S., *Color Science: Concepts and Methods, Quantitative Data and Formulae 2nd Edition*, New York, NY: Wiley, 2000

# **Further Reading**

More information can be found on imaging in the various EM spectral bands and on image acquisition devices in Gonzalez and Woods (2008), Shapiro and Stockman (2001), and Sanchez and Canton (1999). Gonzalez and Woods (2008) and Jain (1989) have more details regarding computed tomography. Laser-based range images are discussed in more detail in Forsyth and Ponce (2003), Russ (1992), and Gonzalez/Woods (2008) contains information regarding electron imaging. For further study of satellite imaging, see Sanchez and Canton (1999), Bell (1995), and for more information on UV and IR imaging in law enforcement see Kummer (2003) and West et al. (1990). More on lenses and optics can be found in Forsyth and Ponce (2003), Horn (1986), and Jain, Kasturi, and Schnuck (1995). More information on input and output devices for imaging can be found in Trussell and Vrhel (2008), Davies (2005), and Burdick (1997).

For further study of digital video processing, see Orzessek and Sommer (1998), Tekalp (1995), and Sid-Ahmed (1995). Tekalp (1995) has much information on motion estimation methods not available in other texts. For details on video standards and hardware see Jack (1996), and Poynton (2003). For further study regarding color see Lee (2009), Trussell and Vrhel (2008), Wyszecki and Stiles (2000), Giorgianni and Madden (1998), and Durrett (1987). For more information on JPEG2000, see Taubman and Marcellin (2002). For further study on computer-generated images see Blundell (2008), Watt and Policarpo (1998), Foley et al. (1995), and Hill (1990).

For other sources of software see Burger and Burge (2008), Seul et al. (2008), Parker (1997), Myler and Weeks (1993), Baxes (1994), and Sid-Ahmed (1995). Also, the CVIPtools homepage (www.ee.siue.edu/CVIPtools) has useful Internet links. Additionally, the Computer Vision Homepage, sponsored by Carnegie Mellon University (www.cs.cmu.edu/~cil/ vision.html) is a great resource for imaging software available on the Internet. Two excellent sources for information on image and graphics file formats, which include code, are Burdick (1997) and Murray and VanRyper (1994).

# **Section II**

# **Digital Image Analysis and Computer Vision**

# *Introduction to Digital Image Analysis*

# **3.1 Introduction**

Digital image analysis is a key factor in solving any computer imaging problem. Acquisition of a sample image database and examination of these images for the application is the first step in development of an imaging solution. *Image analysis* involves manipulating the image data to determine exactly the information required to develop the computer imaging system. The solution to the problem may require use of existing hardware, software, or may require development of new algorithms and system designs. The image analysis process helps to define the requirements for the system being developed. This analysis is typically part of a larger process, is iterative in nature, and allows us to answer application-specific questions such as, How much spatial and brightness resolution is needed? Will existing methods solve the problem? Is color information needed? Do we need to transform the image data into the frequency domain? Do we need to segment the image to find object information? What are the important features in the images? Is the hardware fast enough for the application?

# **3.1.1 Overview**

Image analysis is primarily a data reduction process. As we have seen, images contain enormous amounts of data, typically on the order of hundreds of kilobytes, megabytes or even gigabytes. Often much of this information is not necessary to solve a specific imaging problem, so a primary part of the image analysis task is to determine exactly what information is necessary. With many applications the determining factor in the feasibility of system development are the results of the preliminary image analysis. Image analysis is used in the development of both computer vision and human vision imaging applications.

For computer vision, the end product is typically the extraction of high level information for computer analysis or manipulation. This high level information may include shape parameters to control a robotic manipulator, terrain analysis to enable a vehicle to navigate on mars, or color and texture features to help in the diagnosis of a skin tumor. Image analysis is central to the computer vision process and is often uniquely associated with computer vision; however, image analysis is an important tool for human vision applications as well.

In human vision applications, image analysis methods may be used to help determine the type of processing required and the specific parameters needed for that processing. For example, developing an enhancement algorithm (Chapter 8), determining the degradation function for an image restoration procedure (Chapter 9), and determining exactly what information is visually important for an image compression method (Chapter 10) are all image analysis tasks. In this chapter we present the system model for the image analysis process, preprocessing methods, and a simple example of image analysis using binary images.

#### **3.1.2 System Model**

The *image analysis process*, illustrated in Figure 3.1-1, can be broken down into three primary stages: (1) Preprocessing, (2) Data Reduction, and (3) Feature Analysis. Preprocessing is used to remove noise, and eliminate irrelevant, visually unnecessary information. *Noise* is unwanted information that can result from the image acquisition process. Other preprocessing steps might include gray level or spatial quantization (reducing the number of bits per pixel or the image size), or finding regions of interest for further processing. The second stage, data reduction, involves either reducing the data in the spatial domain and/ or transforming it into another domain called the frequency domain (Figure 3.1-2) and then extracting features for the analysis process. In the third stage, feature analysis, the features extracted by the data reduction process are examined and evaluated for their use in the application.

A more detailed diagram of this process is shown in Figure 3.1-3. After preprocessing we can perform segmentation on the image in the spatial domain (Chapter 4) or convert it into the frequency domain via a mathematical transform (Chapter 5). Note the dotted line between segmentation and the transform block; this is for extracting spectral features on segmented parts of the image. After either of these processes we may choose to filter the image. This filtering process further reduces the data and allows us to extract the features that may be required for analysis. After the analysis, we have a feedback loop that provides for an application-specific review of the analysis results. This approach often leads to an iterative process that is not complete until satisfactory results are achieved. The application feedback loop is a key aspect of the entire process.

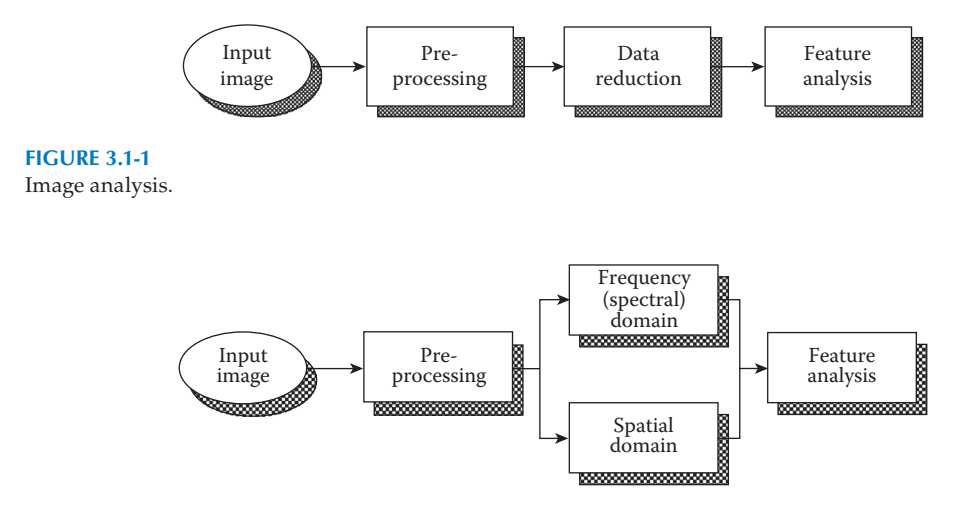

**Figure 3.1-2** Image analysis domains.

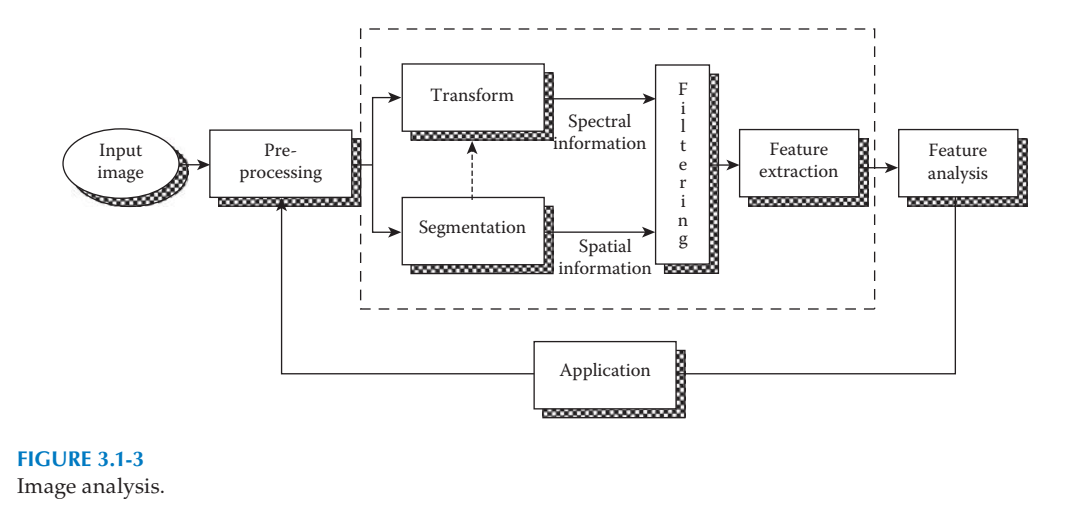

# **3.2 Preprocessing**

The preprocessing algorithms, techniques, and operators are used to perform initial processing that makes the primary data reduction and analysis task easier. They include operations related to extracting regions of interest, performing basic mathematical operations on images, simple enhancement of specific image features (for more on enhancement see Chapter 8), color space transforms (see Chapter 2 and 4) and data reduction in both resolution and brightness. Preprocessing is a stage where the requirements are typically obvious and simple, such as the removal of artifacts from images, or the elimination of image information that is not required for the application. For example, in one application we needed to eliminate borders from the images that resulted from taking the pictures by looking out a window; in another we had to mask out rulers that were present in skin tumor slides. Another example of a preprocessing step involves a robotic gripper that needs to pick and place an object; for this, a gray-level image is reduced to a binary (two-valued) image, which contains all the information necessary to discern the object's outline. For applications involving color, a color space transform may be desired. Two of these examples can be seen in Figure 3.2-1.

#### **3.2.1 Region of Interest Image Geometry**

Often, for image analysis, we want to investigate more closely a specific area within the image, called a Region-of-Interest (ROI). To do this we need operations that modify the spatial coordinates of the image, and these are categorized as image geometry operations. The image geometry operations discussed here include crop, zoom, enlarge, shrink, translate, and rotate.

The image *crop* process is the selection of a portion of the image, a subimage, and cutting it away from the rest of the image—that's how the border was removed in Figure 3.2-1b. Once we have cropped a subimage from the original image we can *zoom* in on it by enlarging it. Image enlargement is useful in a variety of applications since it can help visual analysis of detailed objects. For example, some imaging applications require that two input images be in tight geometrical alignment prior to their combination; this process is

⎦ ⎥

 $\overline{\phantom{a}}$  $\frac{1}{2}$ 

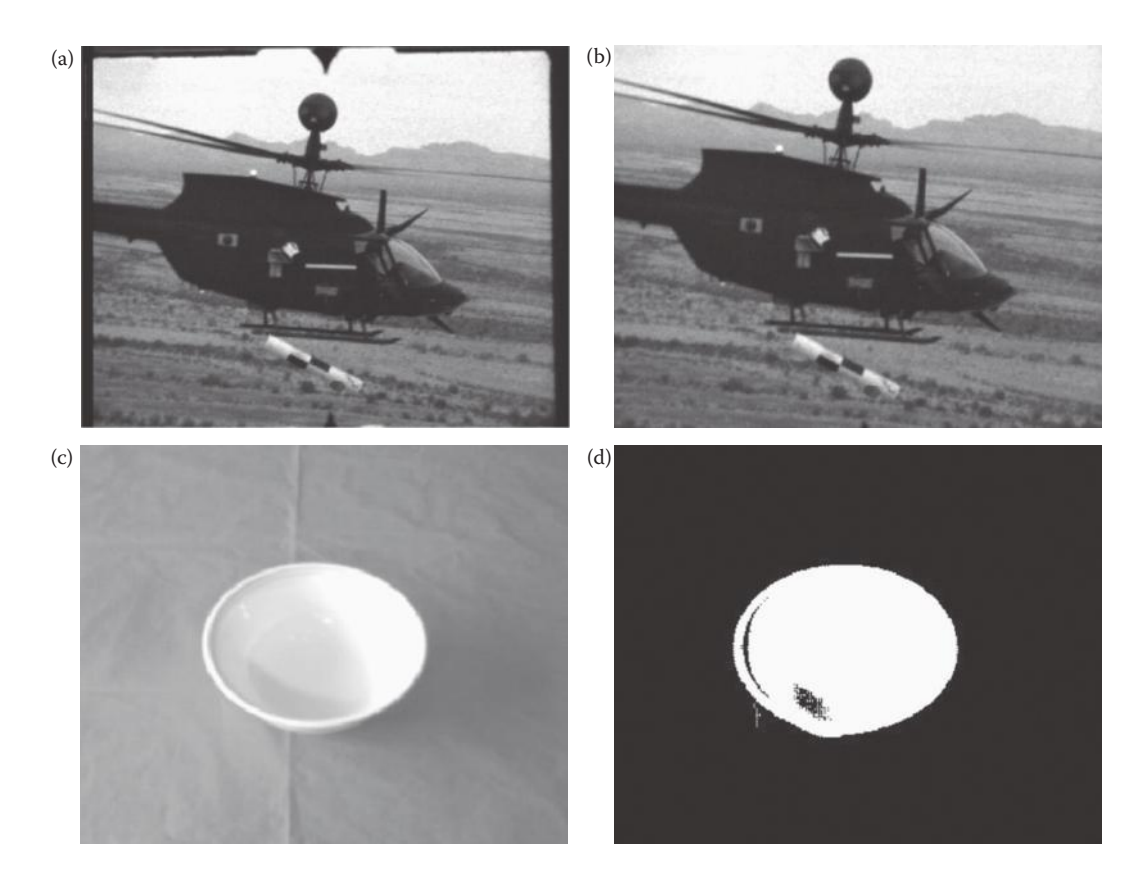

#### **Figure 3.2-1**

Preprocessing examples. (a) An image needing border removal, (b) the image after the border is removed, (c) an image where only shape information is necessary in order to control a robotic gripper, (d) the image after unnecessary information removal which leaves only the object shape.

called image registration. Improper alignment of images can produce distortion at object boundaries. Enlargement of the images eases the task of manual alignment. Additionally, enlargement may allow visible recognition of image degradation, helping in the selection of a restoration model (see Chapter 9).

This zoom process can be done in numerous ways, but typically a zero-order hold or a first-order hold is used. A zero-order hold is performed by repeating previous pixel values, thus creating a blocky effect. To extend the image size with a first-order hold we do linear interpolation between adjacent pixels. A comparison of the images resulting from these two methods is shown in Figure 3.2-2.

Although the implementation of the zero-order hold is straightforward, the first-order hold is more complicated. The easiest way to do this is to find the average value between two pixels and use that as the pixel value between those two; we can do this for the rows first, as follows:

ORIGINAL IMAGE ARRAY IMAGE WITH ROWS EXPANDED 8 6 4 6 8 ⎤

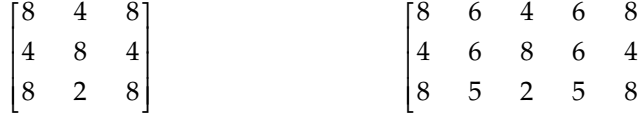

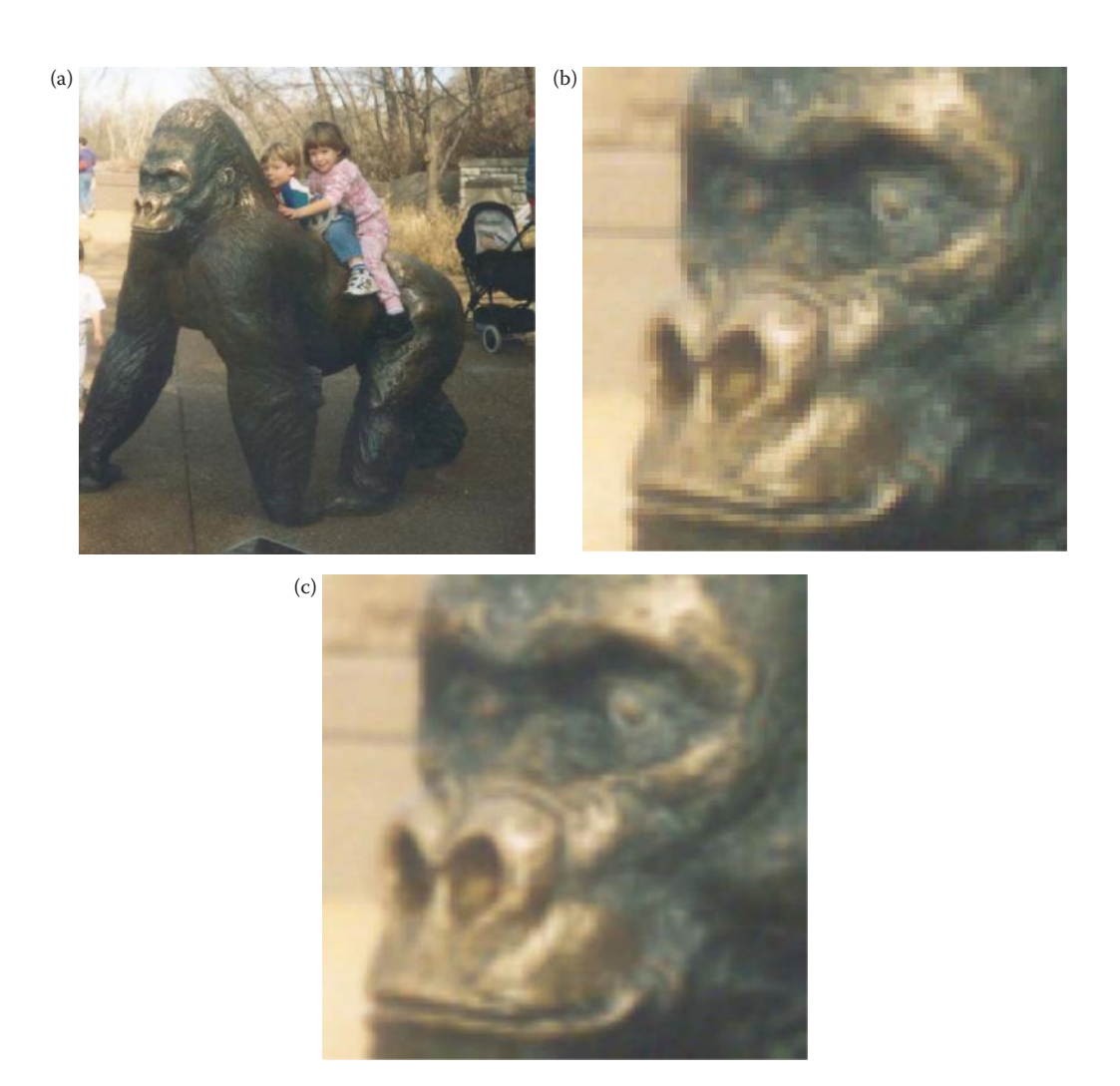

#### **Figure 3.2-2**

Zooming methods. (a) Original image. The ape's face will be zoomed by a factor of five, (b) image enlarged by zero-order hold, notice the blocky effect, (c) image enlarged by first-order hold. Note the smoother effect.

The first two pixels in the first row are averaged  $(8 + 4)/2 = 6$ , and this number is inserted in between those two pixels. This is done for every pixel pair in each row. Next, take that result and expand the columns in the same way, as follows:

# IMAGE WITH ROWS AND COLUMNS EXPANDED

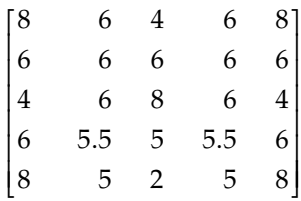

This method will allow us to enlarge an  $N \times N$  sized image to a size of (2N-1)  $\times$  (2N-1), and can be repeated as desired.

Another method that achieves a similar result requires a mathematical process called convolution. With this method of image enlargement a two-step process is required: (1) extend the image by adding rows and columns of zeros between the existing rows and columns and (2) perform the convolution. The image is extended as follows:

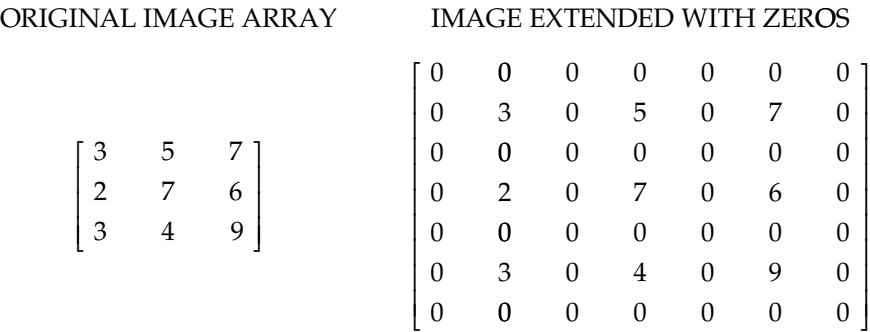

Next, we use what is called a convolution mask, which is slid across the extended image and a simple arithmetic operation is performed at each pixel location.

#### CONVOLUTION MASK FOR FIRST-ORDER HOLD

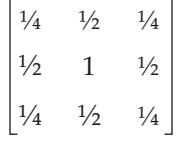

The *convolution process requires* us to overlay the mask on the image, multiply the coincident values, and sum all these results. This is equivalent to finding the *vector inner product* of the mask with the underlying subimage. For example, if we put the mask over the upper left corner of the image, we obtain (from right to left, and top to bottom):

$$
14(0) + 12(0) + 14(0) + 12(0) + 1(3) + 12(0) + 14(0) + 12(0) + 14(0) = 3
$$

Note that the existing image values do not change. The next step is to slide the mask over by one pixel and repeat the process, as follows:

$$
14(0) + 12(0) + 14(0) + 12(3) + 1(0) + 12(5) + 14(0) + 12(0) + 14(0) = 4
$$

Note this is the average of the two existing neighbors. This process continues until we get to the end of the row, each time placing the result of the operation in the location corresponding to center of the mask. Once the end of the row is reached, the mask is moved down one row and the process is repeated row by row until this procedure has been performed on the entire image; the process of sliding, multiplying, and summing is called

© 2011 by Taylor & Francis Group, LLC

convolution (see Figure 3.2-3). Note that the output image must be put in a separate image array, called a buffer, so that the existing values are not overwritten during the convolution process. If we call the convolution mask *M*(*r,c*), and the image *I*(*r,c*), the convolution equation is given by

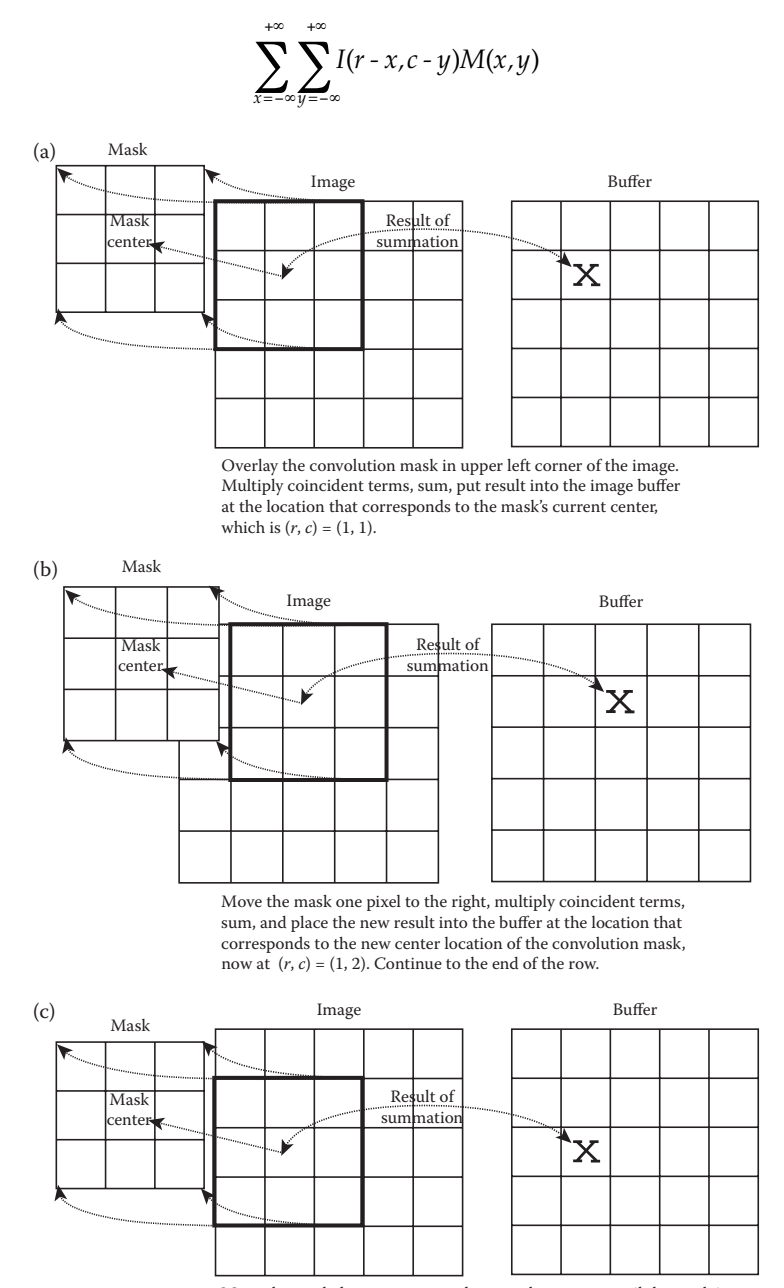

Move the mask down one row and repeat the process until the mask is convolved with the entire image. Note that we 'lose' the outer row(s) and column(s).

**Figure 3.2-3** The convolution process.

For theoretical reasons beyond the scope of this discussion this equation assumes that the image and mask are extended with zeros infinitely in all directions, and that the origin of the mask is at its center. Also, for theoretical reasons, the previous description of convolution assumes that the convolution mask is symmetric; meaning if it is flipped about its center it will remain the same. If it is not symmetric, it must be flipped before the procedure given can be followed. For computer imaging applications these convolution masks are typically symmetric.

At this point a good question would be, Why use this convolution method when it requires so many more calculations than the basic averaging-of-neighbors method? The answer is that many imaging systems can perform convolution in hardware, which is generally very fast, typically much faster than applying a faster algorithm in software. Not only can first-order hold be performed via convolution, but zero-order hold can also be achieved by extending the image with zeros and using the following convolution mask:

#### ZERO-ORDER HOLD CONVOLUTION MASK

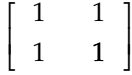

Note that for this mask we will need to put the result in the pixel location corresponding to the lower right corner, since there is no center pixel.

The above methods will only allow us to enlarge an image by a factor of (2N-1), but what if we want to enlarge an image by something other than a factor of (2N-1)? To do this we need to apply a more general method; we take two adjacent values and linearly interpolate more than one value between them. This *linear interpolation* technique is equivalent to finding the line that connects the two values in the brightness space and sampling it faster to get more samples, thus artificially increasing the resolution. This is done by defining an enlargement number K, then following this process: (1) subtract the two adjacent values, (2) divide the result by K, (3) add that result to the smaller value, and keep adding the result from (2) in a running total until all (K-1) intermediate pixel locations are filled.

**Example 3.2.1**

We want to enlarge an image to three times its original size, and we have two adjacent pixel values 125 and 140.

- 1. Find the difference between the two values, 140 125 = 15.
- 2. Enlargement desired is  $K = 3$ , so we get  $15/3 = 5$ .
- 3. Next determine how many intermediate pixel values we need  $K-1=3-1=2$ . The two pixel values between the 125 and 140 are

 $125 + 5 = 130$  and  $125 + 2 \times 5 = 135$ 

We do this for every pair of adjacent pixels, first along the rows and then along the columns. This will allow us to enlarge the image to a size of  $K(N-1) + 1$ , where K is an integer and  $N \times N$  is the image size. Typically, N is large and K is small, so this is approximately equal to KN.

Image enlargement methods that use brightness values in both the row and column direction are also available. This technique is called *bilinear interpolation* and is explored in Chapter 9, as applied to geometric restoration. More sophisticated methods that fit curves and surfaces to the existing points, and then sample these surfaces to obtain more points, can be explored in the references.

The process opposite to enlarging an image is shrinking it. This is not typically done to examine an ROI more closely, but to reduce the amount of data that needs to be processed. Shrinking is explored more in Section 3.2.4 Image Quantization.

Two other operations of interest for the ROI image geometry are translation and rotation. These processes may be performed for many application-specific reasons, for example, to align an image with a known template in a pattern matching process, or to make certain image details easier to see. The translation process can be done with the following equations:

$$
r' = r + r_0
$$

$$
c' = c + c_0
$$

where *r'* and *c'*are the new coordinates, *r* and *c* are the original coordinates and  $r_0$  and  $c_0$ are the distances to move or translate the image.

The rotation process requires the use of these equations:

$$
\hat{r} = r(\cos\theta) + c(\sin\theta)
$$

$$
\hat{c} = -r(\sin\theta) + c(\cos\theta)
$$

where  $\hat{r}$  and  $\hat{c}$  are the new coordinates, *r* and *c* are the original coordinates, and  $\theta$  is the angle to rotate the image. θ is defined in a clockwise direction from the horizontal axis at the image origin in the upper left corner.

The rotation and translation process can be combined into one set of equations:

$$
\hat{r}' = (r + r_0)(\cos\theta) + (c + c_0)(\sin\theta)
$$
  

$$
\hat{c}' = -(r + r_0)(\sin\theta) + (c + c_0)(\cos\theta)
$$

where  $\hat{r}$  and  $\hat{c}$  are the new coordinates and *r*, *c*, *r*<sub>0</sub>, *c*<sub>0</sub>, and θ are defined as above.

There are some practical difficulties with the direct application of these equations. When translating, what is done with the "left-over" space? If we move everything one row down, what do we put in the top row? There are two basic options: fill the top row with a constant value, typically black (0) or white (255), or wrap-around by shifting the bottom row to the top, shown in Figure 3.2-4. Rotation also creates some practical difficulties. As Figure 3.2-5a illustrates, the image may be rotated off the "screen" (image plane). Although this can be fixed by a translation back to the center (Figure 3.2-5b and c), we have leftover space in the corners. We can fill this space with a constant or extract the central, rectangular portion of the image and enlarge it to the original image size.

#### **3.2.2 Arithmetic and Logic Operations**

Arithmetic and logic operations are often applied as preprocessing steps in image analysis in order to combine images in various ways. Addition, subtraction, division, and multiplication comprise the arithmetic operations, while AND, OR, and NOT make up the logic
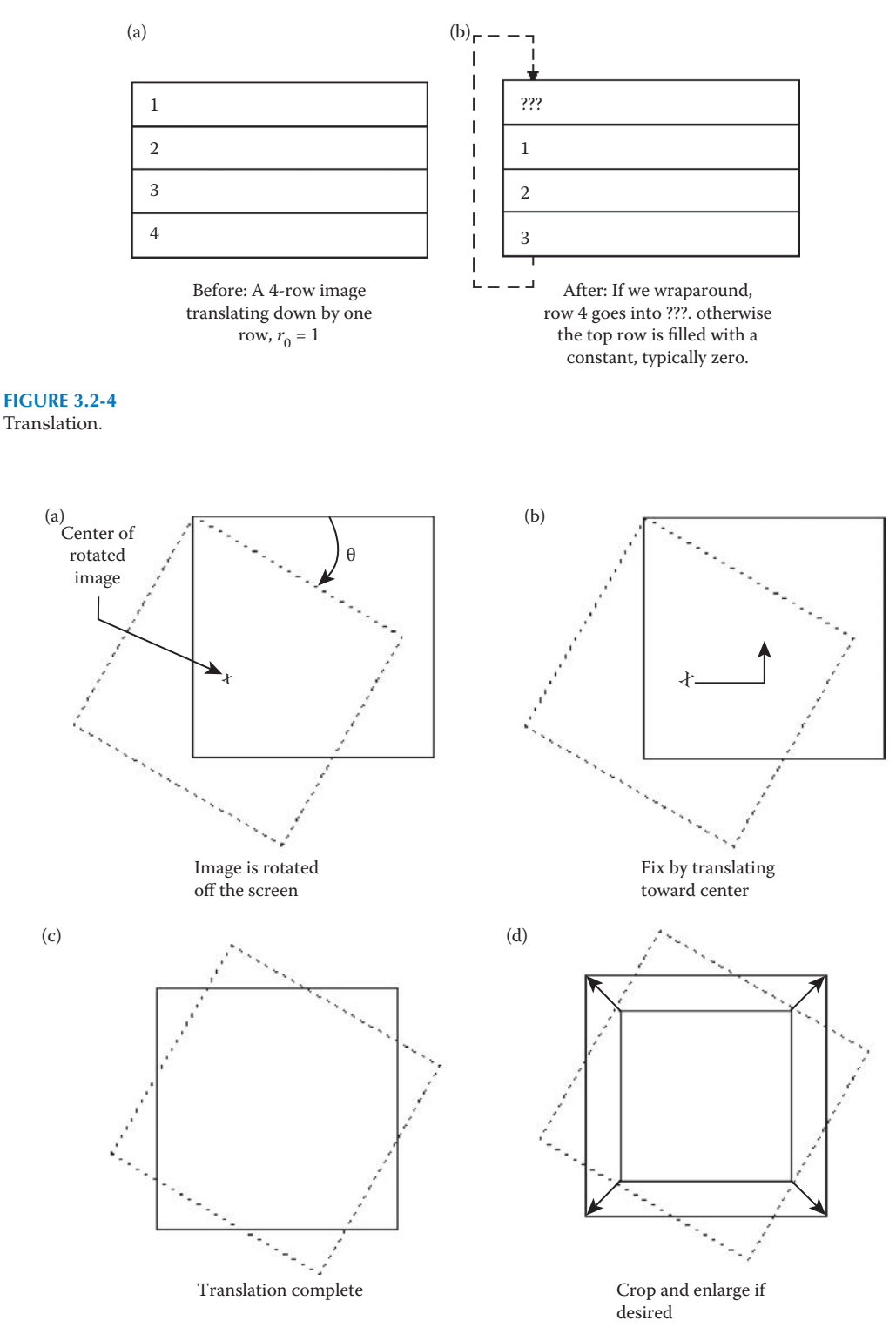

**Figure 3.2-5** Rotation.

operations. These operations are performed on two images, except the NOT logic operation, which requires only one image and are done on a pixel-by-pixel basis.

To apply the arithmetic operations to two images, we simply operate on corresponding pixel values. For example, to add images  $I_1$  and  $I_2$  to create  $I_3$ :

```
Example 3.2.2
I_1(r,c) + I_2(r,c) = I_3(r,c)I_1 = \begin{vmatrix} 3 & 4 & 5 \end{vmatrix} I_2 =⎡
           ⎣
           ⎢
           ⎢
           ⎢
                        ⎤
                        ⎦
                        \frac{1}{2}\overline{\phantom{a}}⎥
                                 ⎡
                                 ⎣
                                 ⎢
                                 ⎢
                                 ⎢
             3 \t 4 \t 7 [6 6 6]
             3 4 5
             2 4 6
                                  6 6 6
                                  4 2 6
                                  3 5 5
                             2
                                             ⎦
                                             ⎥
                                             ⎥
                                             \overline{\phantom{a}}=
                                                      ⎡
                                                      ⎣
                                                      ⎢
                                                      ⎢
                                                      ⎢
                                                                              ⎤
                                                                              ⎦
                                                 I3
                                                       3+6 4+6 7+63 + 4 4 + 2 5 + 62 + 3 4 + 5 6 + 5+6 4+6 7+
                                                         +4 4+2 5++3 4+5 6+⎥
                                                                              ⎥
                                                                              ⎥
                                                                                 ⎡
                                                                                 ⎣
                                                                                 ⎢
                                                                                 ⎢
                                                                                 ⎢
                                                                                                 ⎤
                                                                                                 ⎦
                                                                                                 ⎥
                                                                                                 ⎥
                                                                                                 ⎥
                                                                               =
                                                                                   9 10 13
                                                                                   7 6 11
                                                                                   5 9 11
```
Addition is used to combine the information in two images. Applications include development of image restoration algorithms for modeling additive noise, as one step of image sharpening algorithms, and for special effects, such as image morphing, in motion pictures (Figure 3.2-6). Note that true *image morphing* may also require the use of geometric transforms (see Chapter 9), to align the two images. Image morphing is also usually a time-based operation, so that a proportionally increasing amount of the second image is usually added to the first image over time.

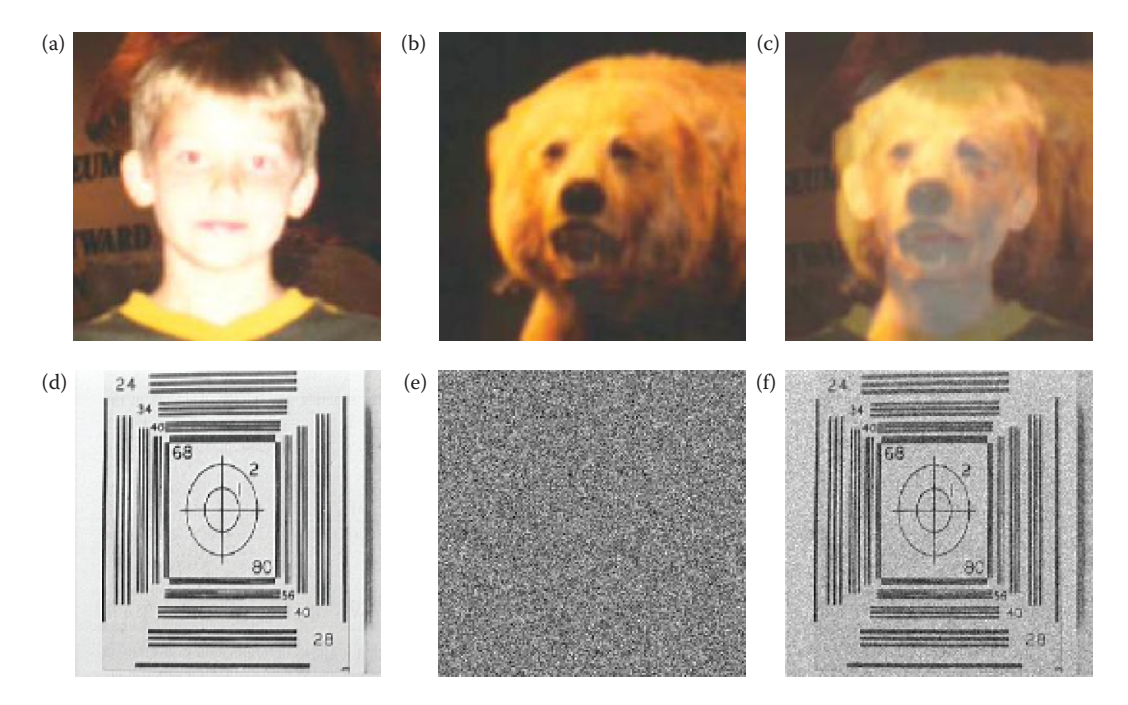

#### **Figure 3.2-6**

Image addition examples. This example shows one step in the *image morphing* process where an increasing percentage of the one image is slowly added to another image, and a geometric transformation is usually required to align the images. (a) First original, (b) second original, (c) addition of 50% of (a) and 100% of (b). The next example shows adding noise to an image which is often useful for developing image restoration models. (d) original image, (e) Gaussian noise, variance  $= 400$ , mean  $= 0$ , (f) addition of images (d) and (e).

Subtraction of two images is often used to detect motion. Consider the case where nothing has changed in a scene; the image resulting from subtraction of two sequential images is filled with zeros—a black image. If something has moved in the scene, subtraction produces a nonzero result at the location of movement, enabling detection of both the motion and the direction. If the time between image acquisition is known, the moving object's speed can also be calculated. Figure 3.2-7 illustrates the use of subtraction for motion detection. Here we can learn two things: (1) we must threshold the result and (2) the process is imperfect and will require some further processing.

Another term for image subtraction is *background subtraction*, since we are really simply removing the parts that are unchanged, the background. Although the process is the same as in motion detection, it is thought of differently. In comparing complex images, it may be difficult to see small changes. By subtracting out common background image information, the differences are more easily detectable. Medical imaging often uses this type of operation to allow the doctor to more readily see changes that are helpful in the diagnosis. The technique is also used in law enforcement and military applications; for example, to find an individual in a crowd or to detect changes in a military installation. The complexity of the image analysis is greatly reduced when working with an image enhanced through this process.

Multiplication and division are used to adjust the brightness of an image. This is done on a pixel-by-pixel basis and the options are to multiply or divide an image by a constant value, or by another image. Multiplication of the pixel values by a value greater than one

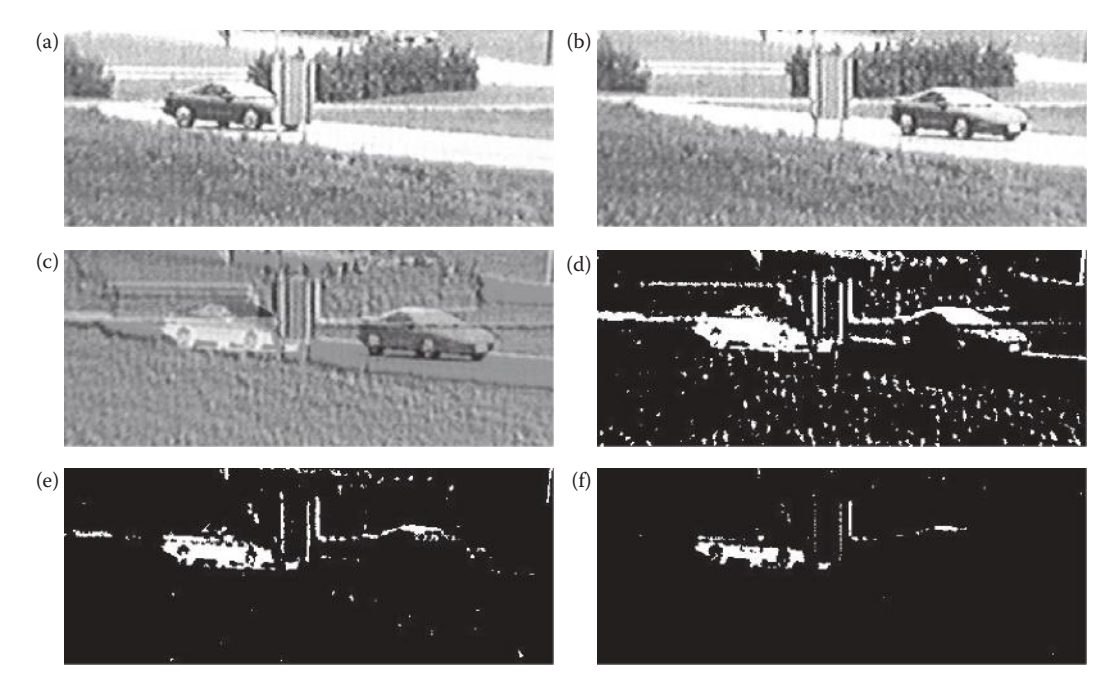

#### **Figure 3.2-7**

Image subtraction. (a) Original scene, (b) same scene later, (c) subtraction of *scene a,* from *scene b,* (d) the subtracted image with a threshold of 50, (e) the subtracted image with a threshold of 100, (f) the subtracted image with a threshold of 150. Theoretically, only image elements that have moved should show up in the resultant image. Due to imperfect alignment between the two images, other artifacts appear. Additionally, if an object that has moved is similar in brightness to the background it will cause problems—in this example the brightness of the car is similar to the grass.

will brighten the image (or division by a value less than one), and division by a factor greater than one will darken the image (or multiplication by a value less than one). Brightness adjustment by a constant is often used as a preprocessing step in image enhancement and is shown in Figure 3.2-8.

Applying multiplication or division to two images can be done to model a multiplicative noise process (see Chapter 9), or to combine two images in unique ways for special effects. In Figure 3.2-9 we see the results of multiplying two images together. The first set of images superimposes an x-ray of a hand onto another image, and the second set shows how multiplication can be used to add texture to a computer-generated image. In both cases the output image has been remapped to byte data range (0–255) for display purposes. Note that multiplication and division of images can also be used for image filtering in the spectral domain (see Chapter 5).

The logic operations AND, OR, and NOT form a complete set, meaning that any other logic operation (XOR, NOR, NAND) can be created by a combination of these basic operations. They operate in a bitwise fashion on pixel data.

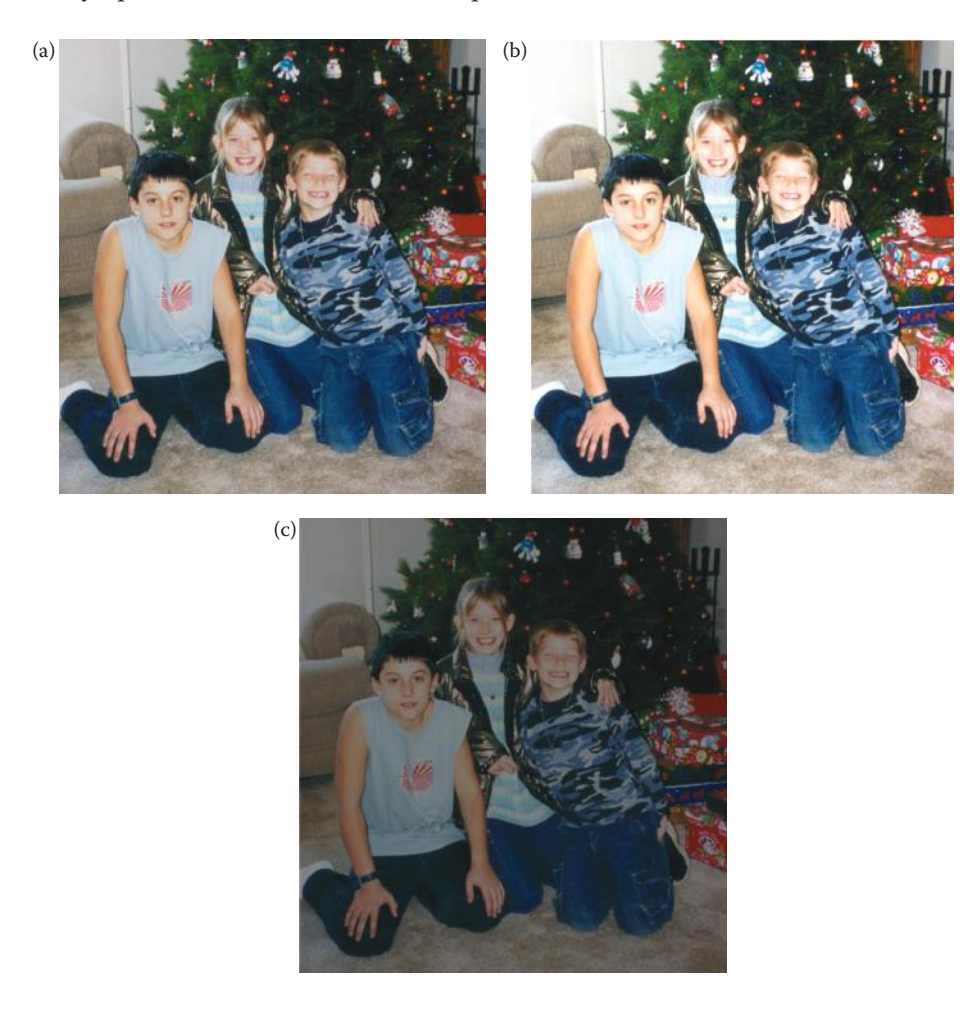

#### **Figure 3.2-8**

Image division. (a) Original image, (b) image divided by a value less than 1 to brighten, (c) image divided a value greater than 1 to darken.

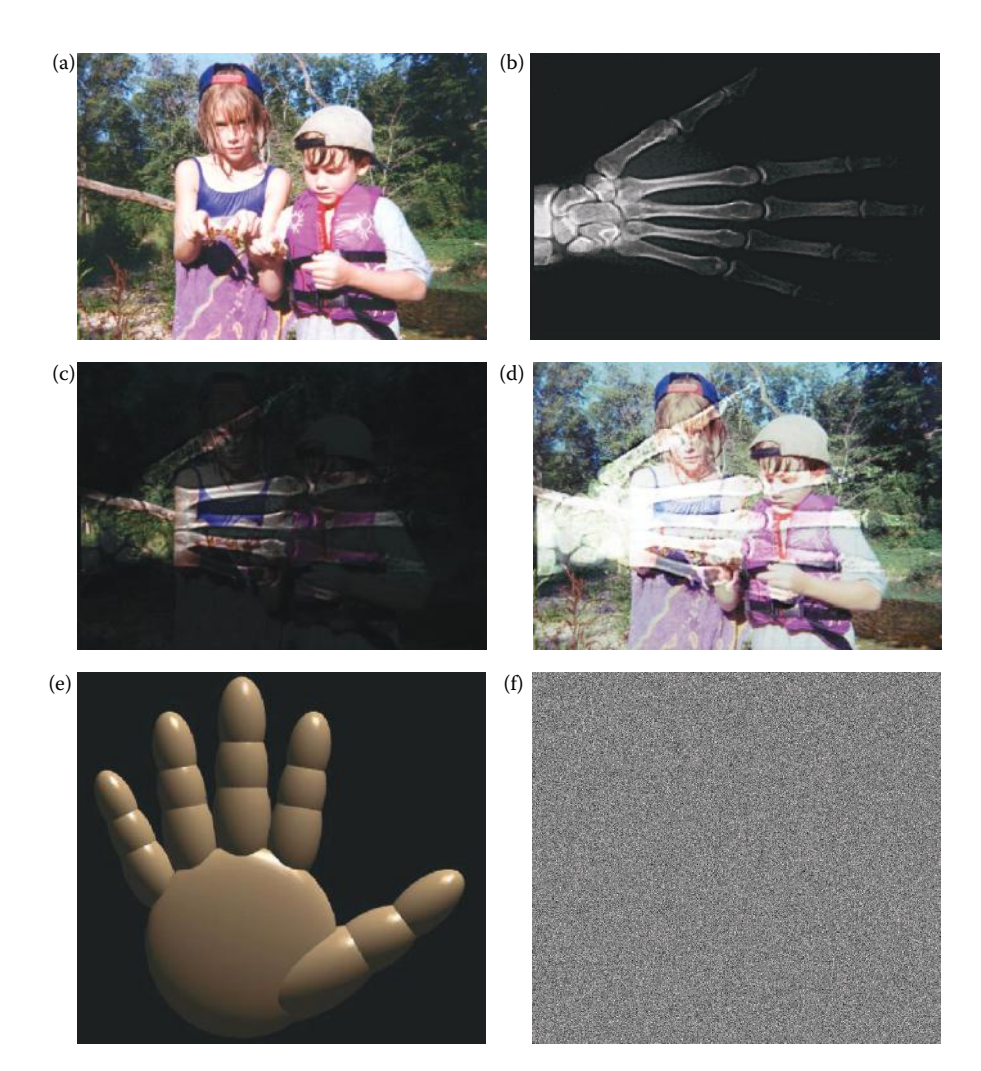

Image multiplication. (a) Original image, (b) x-ray image of a hand, (c) images (a) and (b) multiplied together which superimposes the hand onto the original, (d) the output image (c) after image enhancement, (e) a computer-generated image of a hand, (f) Gaussian noise image, (g) the result of multiplying image (d) and image (e), this operation adds texture to a computer-generated image, (h) image enhanced version of the hand image with texture added by multiplication.

## **Example 3.2.3**

We are performing a logic AND on two images. Two corresponding pixel values are  $111_{10}$  in one image and  $88_{10}$  in the second image. The corresponding bit strings are

> $111_{10} = 01101111_2$  88 = 01011000<sub>2</sub>  $01101111_2$  $AND$  $11000_\mathrm{2}$  $01001000_2$

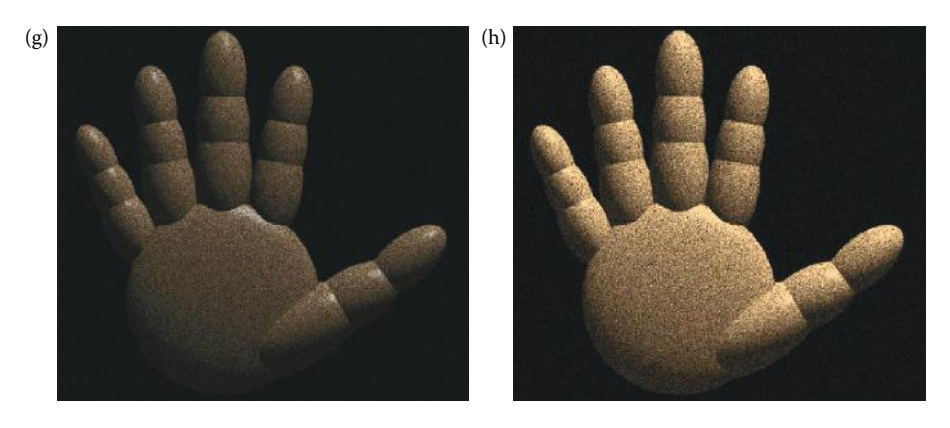

#### **Figure 3.2-9 (Continued)**

Image multiplication. (a) Original image, (b) x-ray image of a hand, (c) images (a) and (b) multiplied together which superimposes the hand onto the original, (d) the output image (c) after image enhancement, (e) a computer-generated image of a hand, (f) Gaussian noise image, (g) the result of multiplying image (d) and image (e), this operation adds texture to a computer-generated image, (h) image enhanced version of the hand image with texture added by multiplication.

The logic operations AND and OR are used to combine the information in two images. This may be done for special effects, but a more useful application for image analysis is to perform a masking operation. AND and OR can be used as a simple method to extract a ROI from an image. For example, a white mask ANDed with an image will allow only the portion of the image coincident with the mask to appear in the output image, with the background turned black; and a black mask ORed with an image will allow only the part of the image corresponding to the black mask to appear in the output image, but will turn the rest of the image white. This process is called *image masking* and Figure 3.2-10 illustrates the results of these operations. The NOT operation creates a negative of the original image, by inverting each bit within each pixel value, and is shown in Figure 3.2-11.

## **3.2.3 Spatial Filters**

Spatial filtering is typically applied for noise mitigation or to perform some type of image enhancement. These operators are called spatial filters since they operate on the raw image data in the  $(r, c)$  space, the spatial domain. This is in contrast to the frequency or spectral domain filters discussed in Chapter 5. They operate on the image data by considering small neighborhoods in an image, such as  $3 \times 3$ ,  $5 \times 5$ , and so on, and returning a result based on a linear or nonlinear operation; moving sequentially across and down the entire image.

The three types of filters discussed here include: (1) mean filters, (2) median filters, and (3) enhancement filters (for more on these filters, see Chapter 8). The first two are used primarily to deal with noise in images, although they may also be used for special applications. For instance, a mean filter adds a "softer" look to an image, as in Figure 3.2-12. The enhancement filters highlight edges and details within the image.

Many spatial filters are implemented with convolution masks. Since a convolution mask operation provides a result that is a weighted sum of the values of a pixel and its neighbors, it is called a *linear filter*. One interesting aspect of convolution masks is that the overall effect can be predicted based on their general pattern. For example, if the coefficients of the mask sum to one, the average brightness of the image will be retained. If the coefficients sum to zero, the average brightness will be lost and will return a dark image. Furthermore, if the

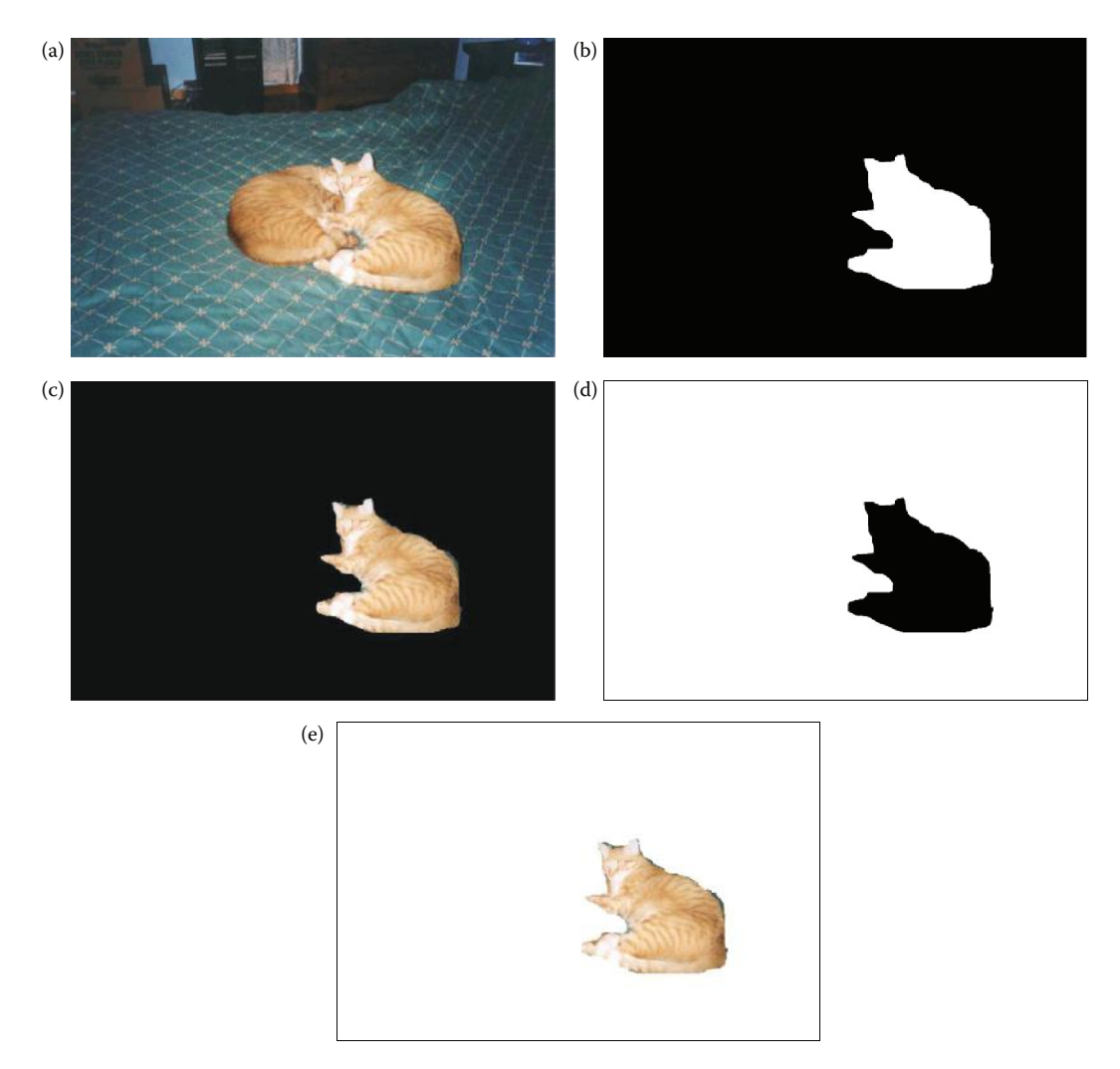

Image masking. (a) Original image of two cats, (b) image mask for AND operation to extract one cat only, (c) Resulting image from (a) AND (b), resulting in one cat on black background, (d) image mask for OR operation, created by performing a NOT on mask (b), (e) Resulting image from (a) OR (d), resulting in one cat on white background.

coefficients are alternating positive and negative, the mask is a filter that will sharpen an image; if the coefficients are all positive, it is a filter that will blur the image.

The mean filters are essentially averaging filters. They operate on local groups of pixels called neighborhoods, and replace the center pixel with an average of the pixels in this neighborhood. This replacement is done with a convolution mask such as the following  $3 \times 3$  mask:

$$
\frac{1}{9} \begin{bmatrix} 1 & 1 & 1 \\ 1 & 1 & 1 \\ 1 & 1 & 1 \end{bmatrix}
$$

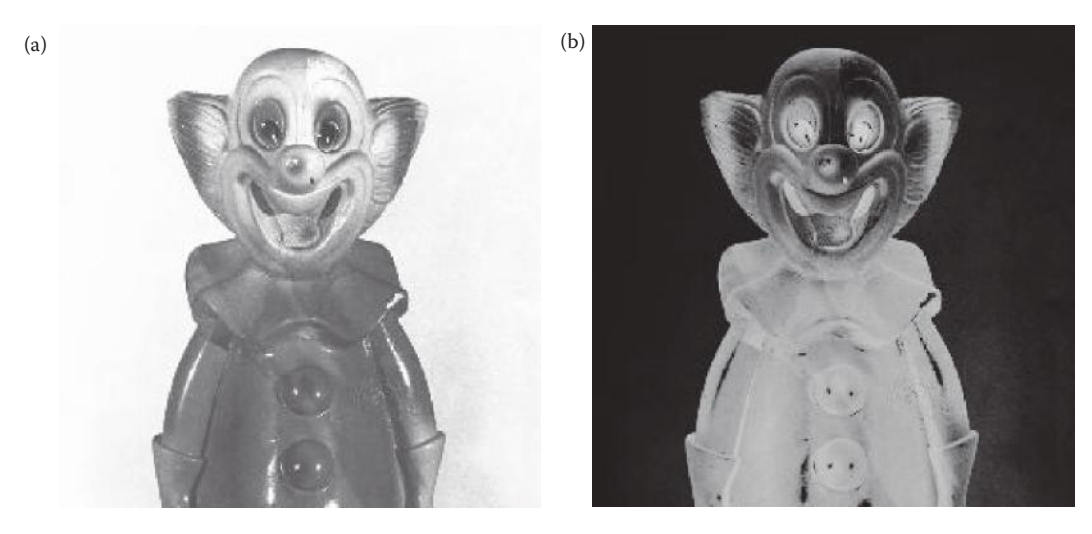

**Figure 3.2-11** Complement image—NOT operation (a) Original, (b) NOT operator applied to the image.

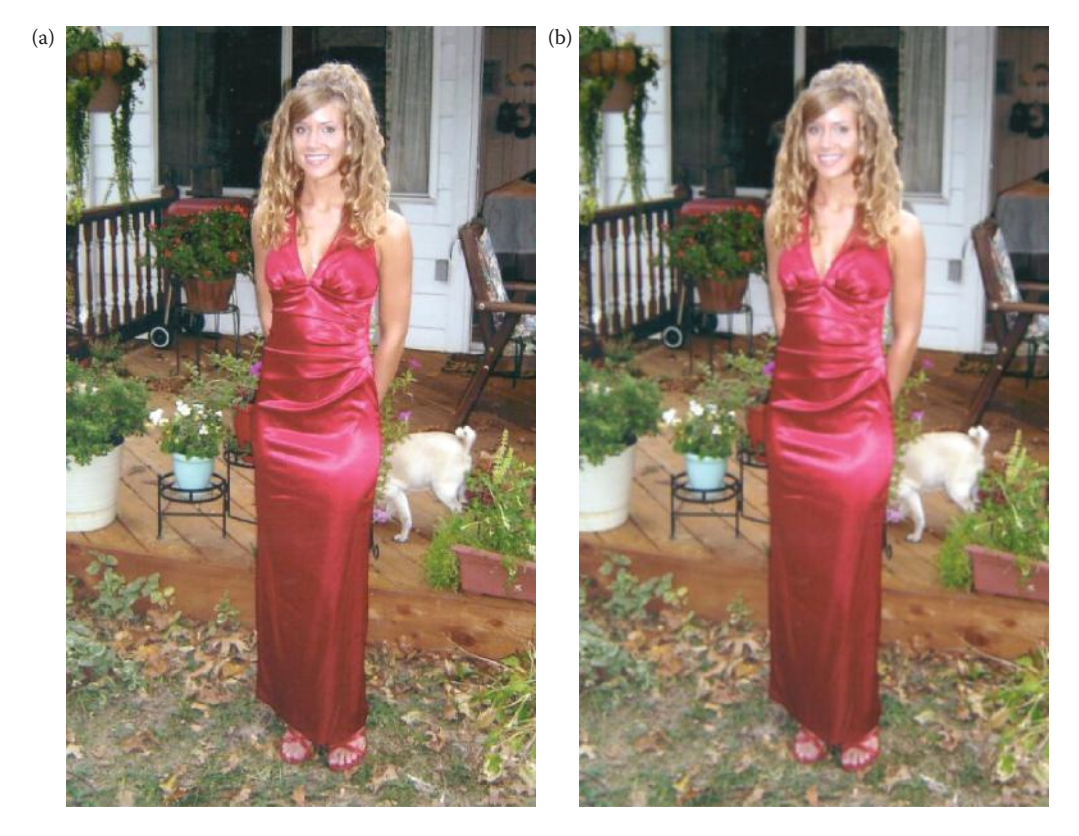

**Figure 3.2-12** Mean filter. (a) Original image, (b) mean filtered image, 3×3 kernel. Note the softer appearance.

The result is normalized by multiplying by 1/9, so overall mask coefficients sum to one. It is more computationally efficient to perform the integer operations and only multiply by the 1/9 after the image has been processed. Often, with convolution masks, the normalization factor is implied and may not appear in the mask itself. Since the mask coefficients sum to one the average image brightness will be retained, and, since the coefficients are all positive, it will tend to blur the image. Other more complex mean filters are available that are designed to deal with specific types of noise. These are discussed in Chapter 9.

The median filter is a nonlinear filter. A *nonlinear filter* has a result that cannot be found by a weighted sum of the neighborhood pixels, such as is done with a convolution mask. However, the median filter does operate on a local neighborhood. After the size of the local neighborhood is defined, the center pixel is replaced with the median, or middle, value present among its neighbors, rather than by their average.

### **Example 3.2.4**

Given the following  $3 \times 3$  neighborhood:

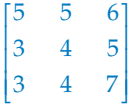

We first sort the values in order of size:  $(3,3,4,4,5,5,6,7)$ , then we select the middle value, in this case it is 5. This 5 is then placed in the center location.

A median filter can use a neighborhood of any size, but  $3 \times 3$ ,  $5 \times 5$ , and  $7 \times 7$  are typical. Note that the output image must be written to a separate image (a buffer), so that the results are not corrupted as this process is performed. Figure 3.2-13 illustrates the use of a median filter for noise removal.

The enhancement filters are linear filters, implemented with convolution masks having alternating positive and negative coefficients, so they will enhance image details. Many enhancement filters can be defined, here we include Laplacian-type and difference filters. Three  $3 \times 3$  convolution masks for the Laplacian-type filters are

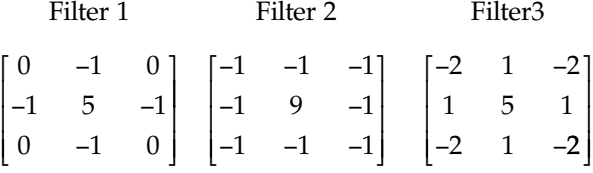

The Laplacian-type filters are called rotationally invariant, or isotropic, which means they tend to enhance details in all directions equally. The difference filters, also called emboss filters, will enhance details in the direction specific to the mask selected. There are four primary difference filter convolution masks, corresponding to edges in the vertical, horizontal, and two diagonal directions:

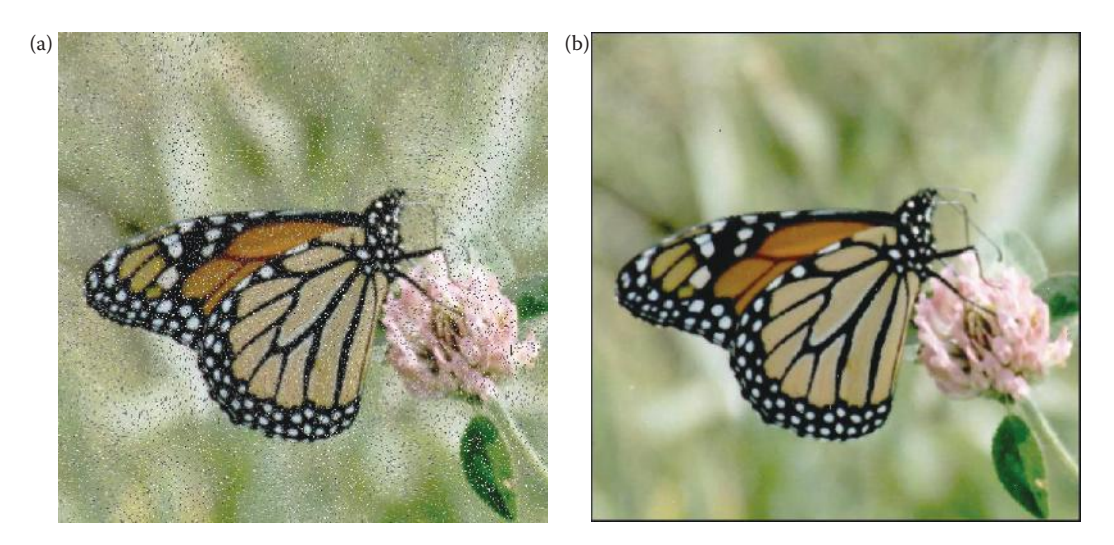

Median filter. (a) Original image with added salt-and-pepper noise, (b) median filtered image using a 3×3 mask. (Original butterfly photo courtesy of Mark Zuke.)

|  |  |  | VERTICAL HORIZONTAL DIAGONAL1 DIAGONAL2 |  |                                                                                                    |  |  |  |  |  |  |
|--|--|--|-----------------------------------------|--|----------------------------------------------------------------------------------------------------|--|--|--|--|--|--|
|  |  |  |                                         |  |                                                                                                    |  |  |  |  |  |  |
|  |  |  |                                         |  |                                                                                                    |  |  |  |  |  |  |
|  |  |  |                                         |  | $\begin{bmatrix} 0 & 1 & 0 \\ 0 & 1 & 0 \\ 0 & -1 & 0 \end{bmatrix} \quad \begin{bmatrix} 0 & 0 & 0 \\ 1 & 1 & -1 \\ 0 & 0 & 0 \end{bmatrix} \quad \begin{bmatrix} 1 & 0 & 0 \\ 0 & 1 & 0 \\ 0 & 0 & -1 \end{bmatrix} \quad \begin{bmatrix} 0 & 0 & 1 \\ 0 & 1 & 0 \\ -1 & 0 & 0 \end{bmatrix}$ |  |  |  |  |  |  |

Note that these are all simply rotated versions of the first mask. By completing the rotation we have four more difference filter masks:

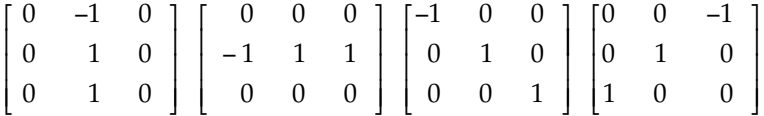

The results of applying the Laplacian-type and difference filters are shown in Figure 3.2-14. A more detailed discussion of these and related filters is given in Chapters 4 (edge detection) and 8 (sharpening).

## **3.2.4 Image Quantization**

*Image quantization* is the process of reducing the image data by removing some of the detail information by mapping groups of data points to a single point. This can be done to either the pixel values themselves, *I*(*r,c*), or to the spatial coordinates, (*r,c*). Operation on the pixel values is referred to as *gray-level reduction*, while operating on the spatial coordinates is called *spatial reduction*.

The simplest method of gray-level reduction is thresholding. We select a threshold gray level and set everything above that value equal to "1" (255 for 8-bit data), and everything at or below the threshold equal to "0." This effectively turns a gray-level image into a binary

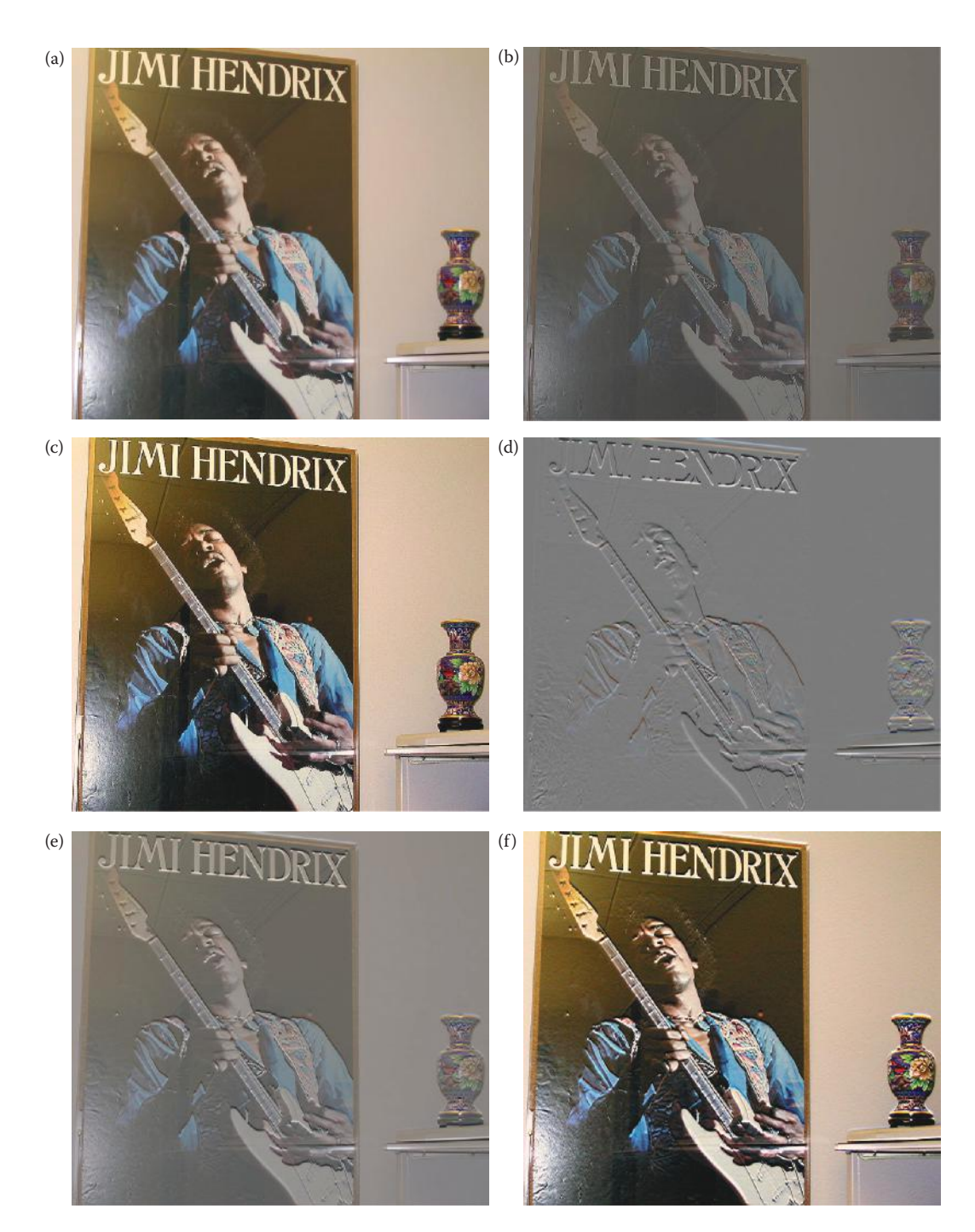

Enhancement filters. (a) Original image, (b) image after laplacian filter (in CVIPtools be sure to check "Keep DC"), (c) contrast enhanced version of laplacian filtered image, compare with (a) and note the improvement in fine detail information, (d) result of a difference (emboss) filter applied to image (a), (e) difference filtered image added to the original, (f) contrast enhanced version of image (e).

(two-level) image and is often used as a preprocessing step in the extraction of object features such as shape, area, or perimeter.

A more versatile method of gray-level reduction is the process of taking the data and reducing the number of bits per pixel, which allows for a variable number of gray levels. This can be done very efficiently by masking the lower bits via an AND operation. With this method, the number of bits that are masked determine the number of gray levels available.

## **Example 3.2.5**

We want to reduce 8-bit information containing 256 possible gray-level values down to 32 possible values. This can be done by ANDing each 8-bit value with the bit-string 11111000,. This is equivalent to dividing by eight (23 ), corresponding to the lower three bits that we are masking, and then shifting the result left three times. Now, gray-level values in the range of 0–7 are mapped to 0, gray levels in the range of 8–15 are mapped to 8, and so on.

We can see that by masking the lower three bits, by setting those bits to 0 in the mask, we reduce 256 gray levels to 32 gray levels:  $256 \div 8 = 32$ . The general case requires us to mask  $k$  bits, where  $2^k$  is divided into the original gray-level range to get the quantized range desired. Using this method we can reduce the number of gray levels to any power of 2.

The AND-based method maps the quantized gray-level values to the low end of each range; alternately, if we want to map the quantized gray-level values to the high end of each range we use an OR operation. The number of "1" bits in the OR mask determine how many quantized gray levels are available.

## **Example 3.2.6**

To reduce 256 gray levels down to 32 we use a mask of 000001112. Now, values in the range of 0–7 are mapped to 7, those ranging from 8 to 15 are mapped to 15, and so on.

## **Example 3.2.7**

To reduce 256 gray levels down to 16 we use a mask of 00001111<sub>2</sub>. Now, values in the range of 0–15 are mapped to 15, those ranging from 16 to 31 are mapped to 31, and so on.

To determine the number of "1" bits in our OR mask we apply a method similar to the AND mask method. We set the lower *k* bits equal to "1," where 2*<sup>k</sup>* is divided into the original gray-level range to get the quantized range desired. Note that the OR mask can also be found by negating (NOT) the AND mask previously described.

Another potentially useful variation is to map the quantized values to the midpoint of the range. This is done by an AND after the OR operation, or an OR after the AND operation, to either shift the values up or down.

## **Example 3.2.8**

If we performed the quantization down to 16 levels by an OR with a mask of 00001111 $_2$ , which maps the values to the high end of the range, we could shift the values down to the middle of the range by ANDing with a mask of  $11111100_2$ .

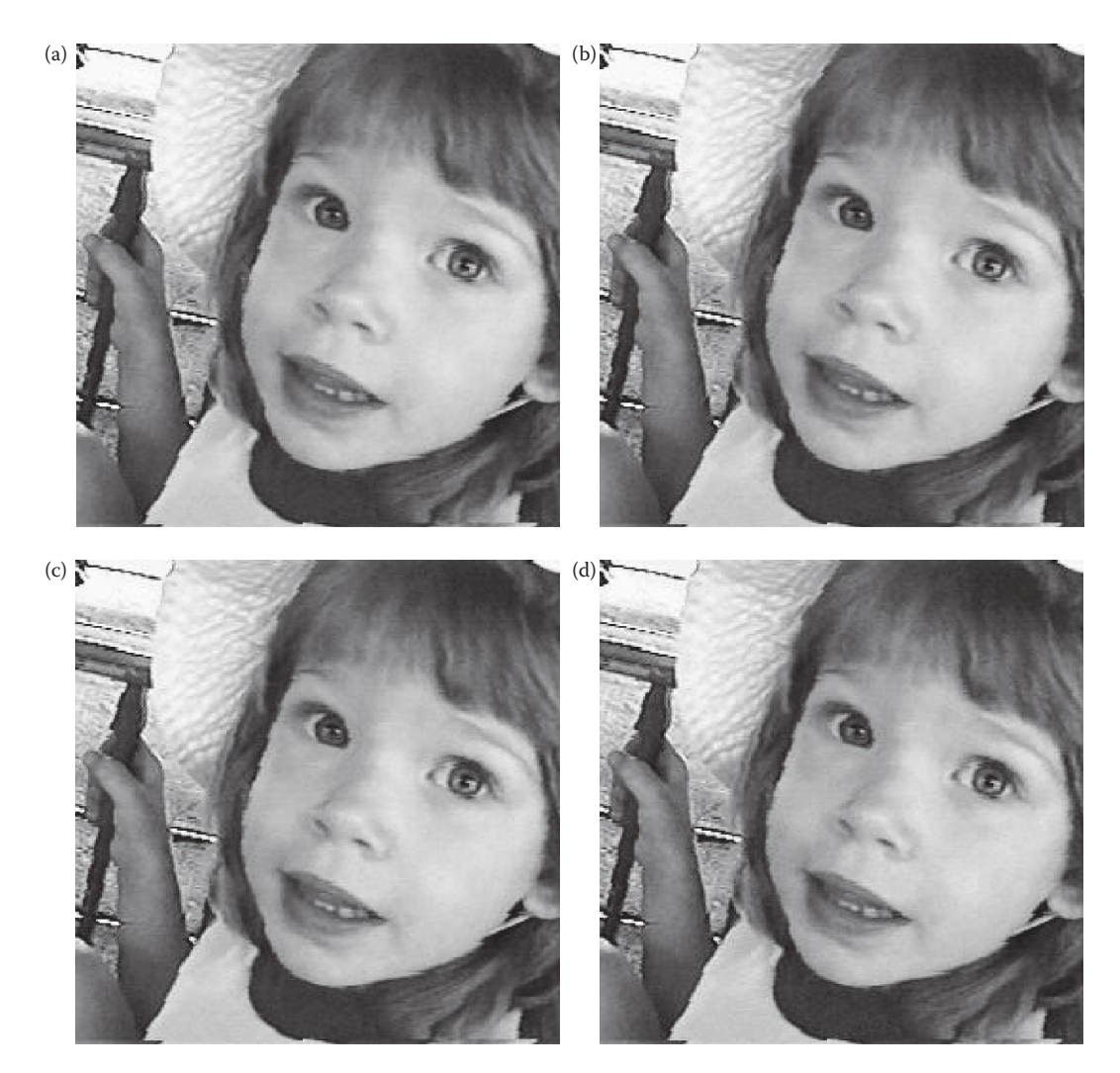

False contouring. (a) Original 8-bit image, 256 gray levels, (b) quantized to 7 bits, 128 gray levels, (c) quantized to 6 bits, 64 gray levels, (d) quantized to 5 bits, 32 gray levels, (e) quantized to 4 bits, 16 gray levels, (f) quantized to 3 bits, 8 gray levels, (g) quantized to 2 bits, 4 gray levels, (h) quantized to 1 bit, 2 gray levels.

Using these AND/OR techniques for gray-level quantization the number of gray levels can be reduced to any power of 2, such as 2, 4, 8, 16, 32, 64, or 128, as illustrated in Figure 3.2-15. As the number of gray levels decreases we see an increase in a phenomenon called false contouring. Contours appear in the images as false edges, or lines, as a result of the graylevel quantization. We can see in the figure that these contour lines do not become very visible until we get down to about 4 bits per pixel, and then become very prominent as we use fewer bits.

The false contouring effect can be visually improved upon by using an improved gray scale (IGS) quantization method. The IGS method takes advantage of the human visual system's sensitivity to edges by adding a small random number to each pixel before quantization, which results in a more visually pleasing appearance (see Figure 3.2-16). If we look at Figure 3.2-16c closely we can see that IGS eliminates the appearance of false contours by

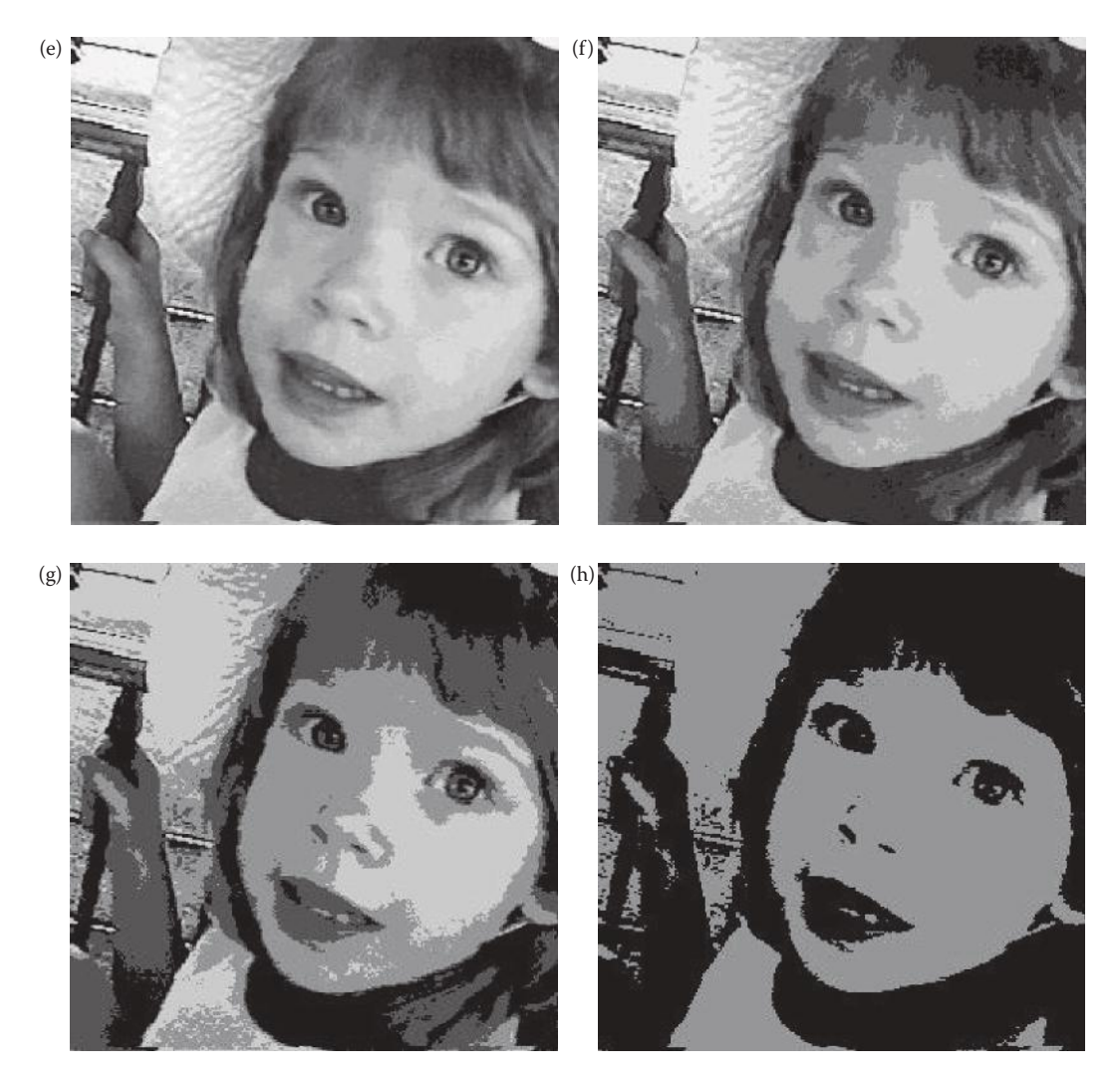

#### **Figure 3.2-15 (Continued)**

False contouring. (a) Original 8-bit image, 256 gray levels, (b) quantized to 7 bits, 128 gray levels, (c) quantized to 6 bits, 64 gray levels, (d) quantized to 5 bits, 32 gray levels, (e) quantized to 4 bits, 16 gray levels, (f) quantized to 3 bits, 8 gray levels, (g) quantized to 2 bits, 4 gray levels, (h) quantized to 1 bit, 2 gray levels.

breaking the sharp edges into smaller random pieces, so the human visual system does a better job of blending the false contours together.

The way IGS works is similar to *dithering*, or *halftoning*, which is typically used in printing or in any application where we desire to reduce the number of gray levels or colors. For example, newspapers are printed in only two levels but we still get the illusion of varying shades of gray in newspaper photographs. Many dithering algorithms have been created and are based on the idea of diffusing the quantization error across edges, where changes occur in the image. In Figure 3.2-17 we see the results of applying three algorithms that are representative of the types in use. With these techniques various gray levels are represented by different geometric patterns or various size dots, so the effective spatial resolution is reduced. Looking closely at the examples in Figure 3.2-17 we can see that the closer the black pixels are spaced together, the darker the area appears. As a result of this

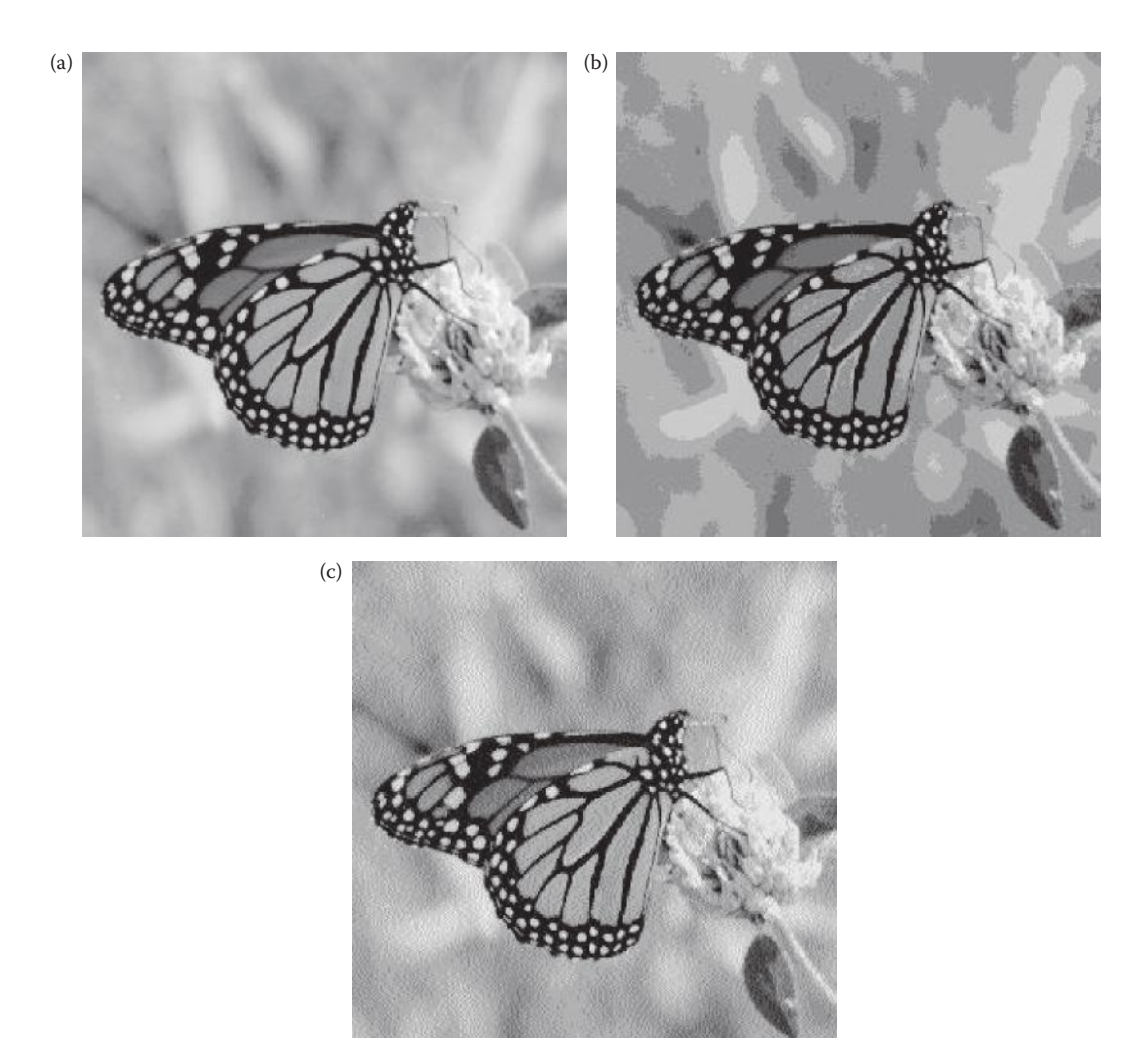

IGS quantization. (a) Original image, (b) uniform quantization to 8 gray levels (3 bits), (c) IGS quantization to 8 gray levels (3 bits). (Original butterfly photo courtesy of Mark Zuke.)

it requires multiple pixels to represent different gray levels and this is what causes the reduction in effective spatial resolution.

Gray-level quantization using the previously discussed AND/OR method is very efficient for quantization, but it is not flexible since the size of the quantization bins is uniform, which is *uniform bin width quantization* (see Figure 3.2-18a). There are other methods of gray-level quantization that allow for variable bin sizes called *variable bin width quantization* (Figure 3.2- 18b). These methods are more complicated than, and not as fast as, those used with uniform bins. One such use is in simulating the response of the human visual system by using logarithmically spaced bins. The use of variable bin size is application-dependent, and requires application-specific information. For example, in Figure 3.2-19 we can see the result of an application where four gray levels provided optimal results. Here we are applying varying bin sizes and mapping them to specific gray levels. In Figure 3.2-19, the gray levels in the range 0–101 were mapped to 79, 102–188 mapped to 157, 189–234 mapped to 197, and 235–255 mapped to 255. These numbers were determined as the result of application specific

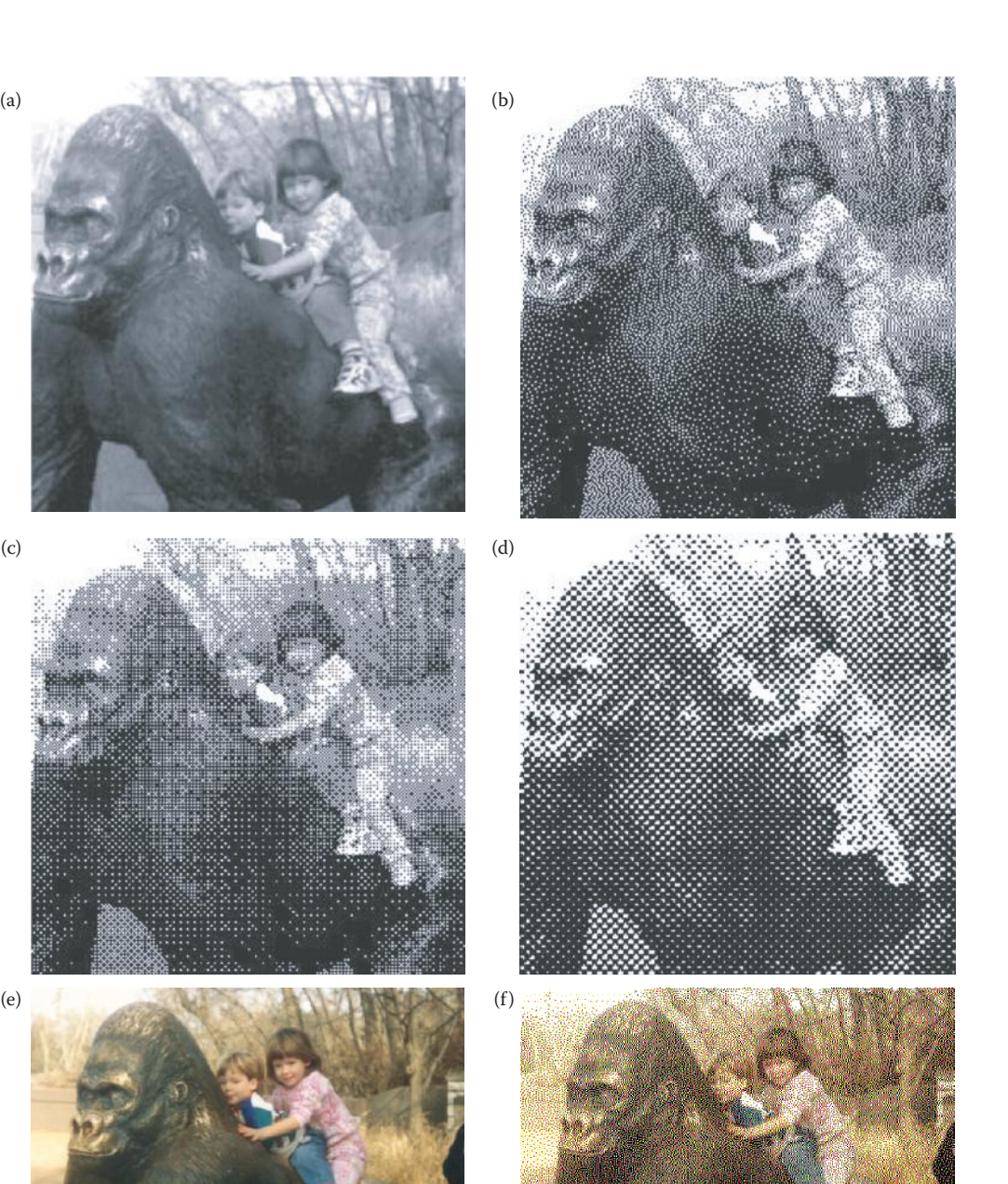

Halftoning and dithering. (a) Original image, 8-bits per pixel, (b) Floyd-Steinberg error diffusion, 1-bit per pixel, (c) Bayer's ordered dither, 1-bit per pixel, (d) 45-degree clustered-dot dither, 1-bit per pixel, (e) color version of original, 24-bit per pixel, (f) Floyd-Steinberg error diffusion, 3-bit per pixel, 1-bit per color band, (g) Bayer's ordered dither, 3-bit per pixel, 1-bit per color band, (h) 45-degree clustered-dot dither, 3-bit per pixel, 1-bit per color band.

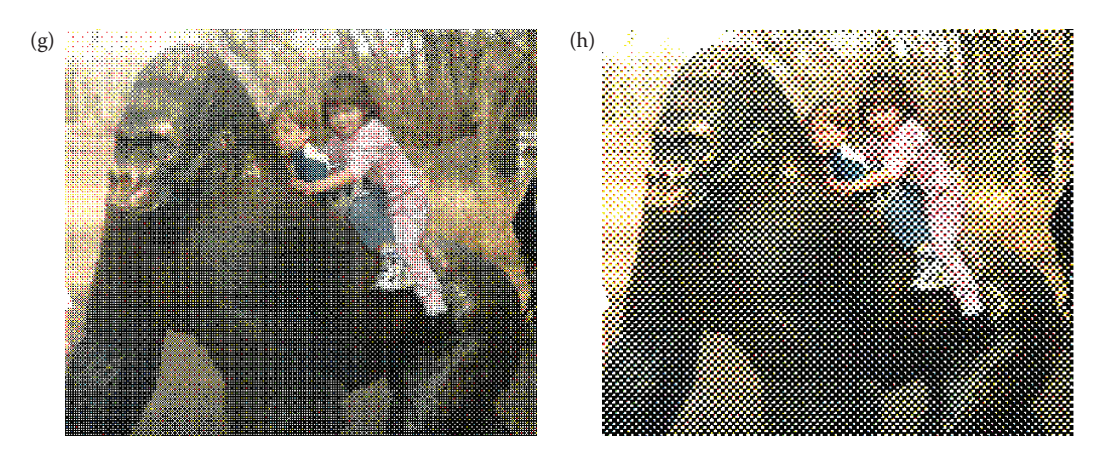

#### **Figure 3.2-17 (Continued)**

Halftoning and dithering. (a) Original image, 8-bits per pixel, (b) Floyd-Steinberg error diffusion, 1-bit per pixel, (c) Bayers ordered dither, 1-bit per pixel, (d) 45-degree clustered-dot dither, 1-bit per pixel, (e) color version of original, 24-bit per pixel, (f) Floyd-Steinberg error diffusion, 3-bit per pixel, 1-bit per color band, (g) Bayerís ordered dither, 3-bit per pixel, 1-bit per color band, (h) 45-degree clustered-dot dither, 3-bit per pixel, 1-bit per color band.

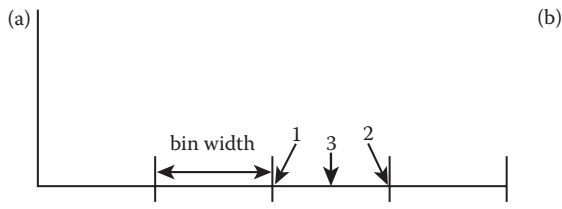

Uniform quantization bins: all bins are the same width. Values that fall within the same bin can be mapped to the low end (1), high end (2), or the middle (3).

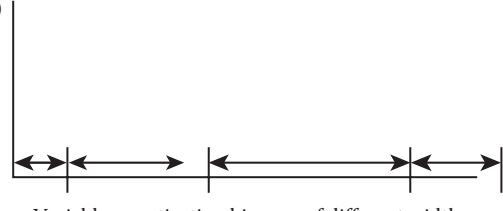

Variable quantization bins are of different widths.

#### **Figure 3.2-18**

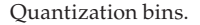

feedback, an important aspect of image analysis as shown in Figure 3.1-3. For this application, the second brightest gray level (197), was used to identify fillings in dental x-rays.

Quantization of the spatial coordinates, *spatial quantization*, results in reducing the actual size of the image. This is accomplished by taking groups of pixels that are spatially adjacent and mapping them to one pixel. This can be done in one of three ways: (1) averaging, (2) median, or (3) decimation. For the first method, averaging, we take all the pixels in each group and find the average gray level by summing the values and dividing by the number of pixels in the group. With the second method, median, we sort all the pixel values from lowest to highest and then select the middle value. The third approach, decimation, also known as subsampling, entails simply eliminating some of the data. For example, to reduce the image by a factor of two, we simply take every other row and column and delete them.

To perform spatial quantization we specify the desired size, in pixels, of the resulting image. For example, to reduce a  $512 \times 512$  image to  $1/4$  its size, we specify that we want the output image to be  $256 \times 256$  pixels. We now take every  $2 \times 2$  pixel block in the original image and apply one of the three methods listed above to create a reduced image. It should be noted that this method of spatial reduction allows for simple forms of geometric distortion, specifically, stretching or shrinking along the horizontal or vertical axis. Geometric distortion is explored more fully in Chapter 9. If we take a  $512 \times 512$  image and reduce it to a size of  $64 \times 128$ , we will

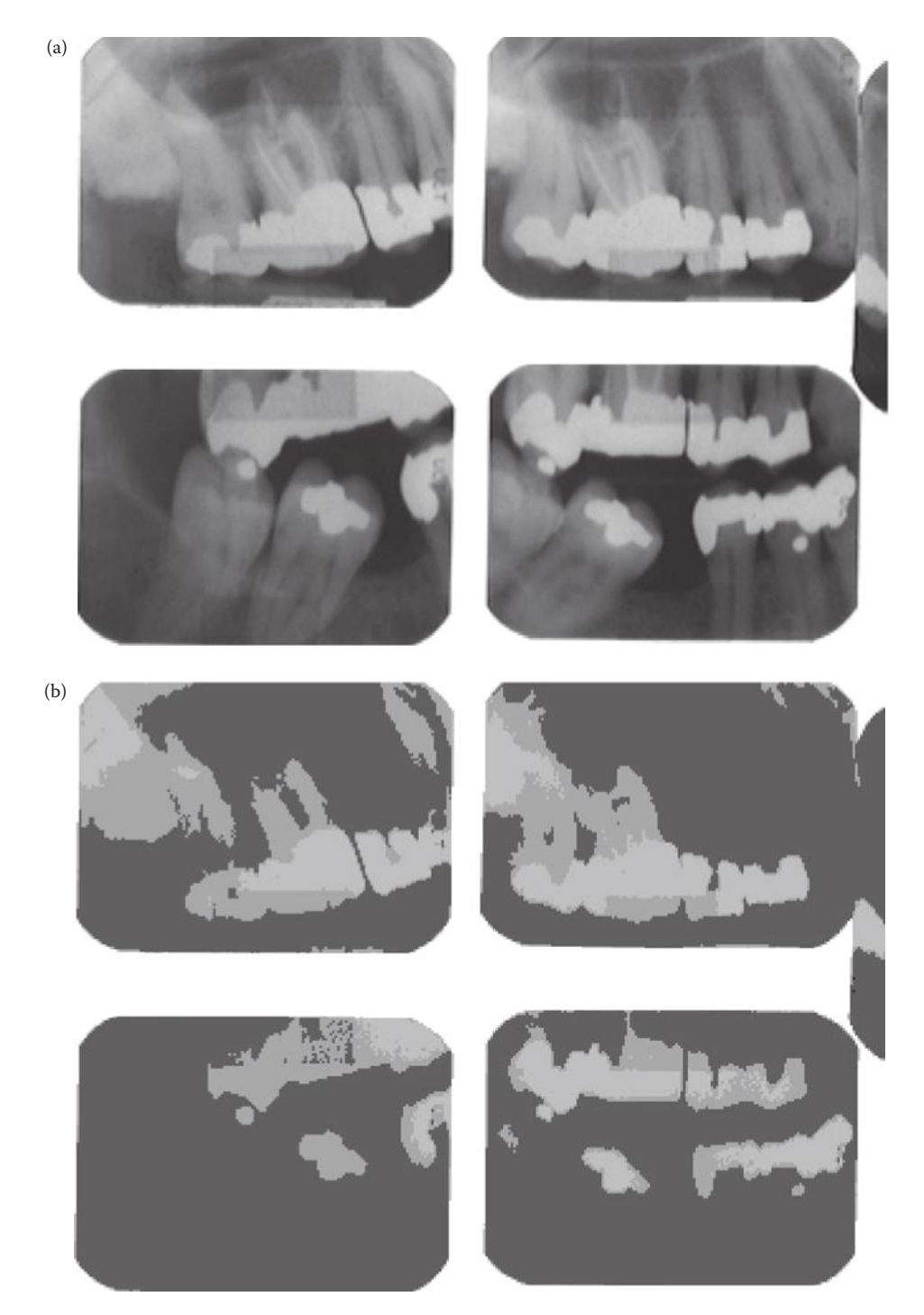

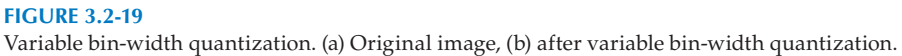

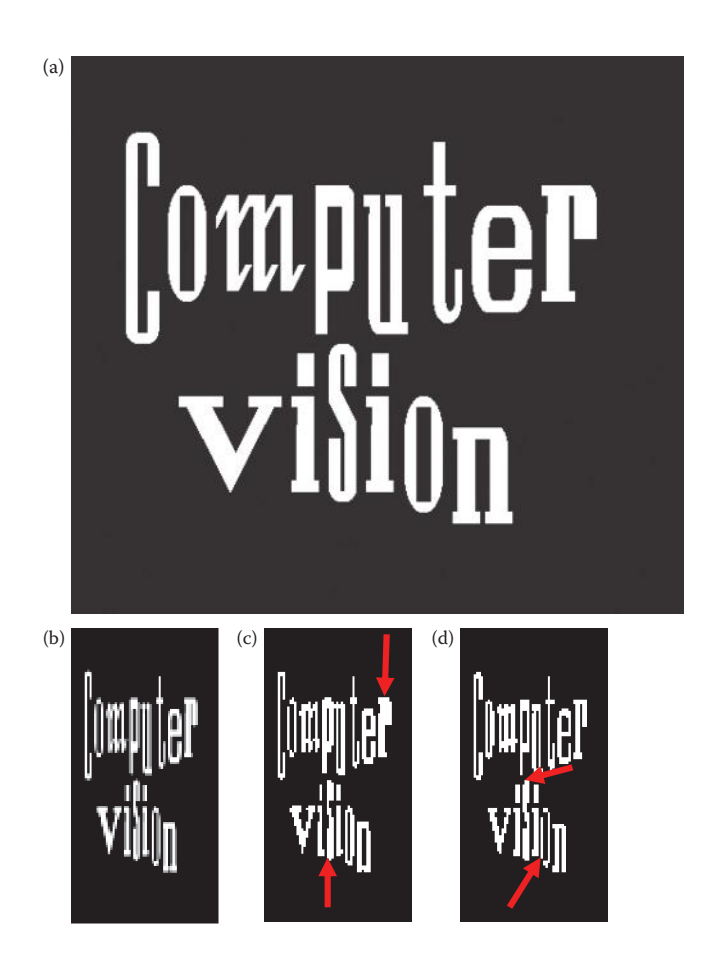

Spatial reduction. (a) Original 512×512 image, (b) spatial reduction to 64×128 via averaging, (c) spatial reduction to 64×128 via median method, note the space in the "s" and "r" is filled in, (d) spatial reduction to 64×128 via decimation method, note the "o" is split and "s" is filled in.

have shrunk the image as well as squeezed it horizontally. This result is shown in Figure 3.2-20, where we can see that the averaging method blurs the image, and the median and decimation methods produce some visible artifacts. With the median method the space in the "s" and the "r" is filled in, and with decimation the "o" is split and the "s" is filled in.

To improve the image quality when applying the decimation technique, we may want to preprocess the image with an averaging, or mean, spatial filter—this type of filtering is called *anti-aliasing filtering*. In Figure 3.2-21, we can compare reduction done with or without an anti-aliasing filter. Here, the decimation technique was applied to a text image with a factor of four reduction; note that without the anti-aliasing filter the letter "S" becomes enclosed. The cost of retaining this information is that the output image is slightly blurred.

## **3.3 Binary Image Analysis**

To complete this introductory chapter on image analysis we will look at basic binary object features and examine how they can be applied to our image analysis process shown in

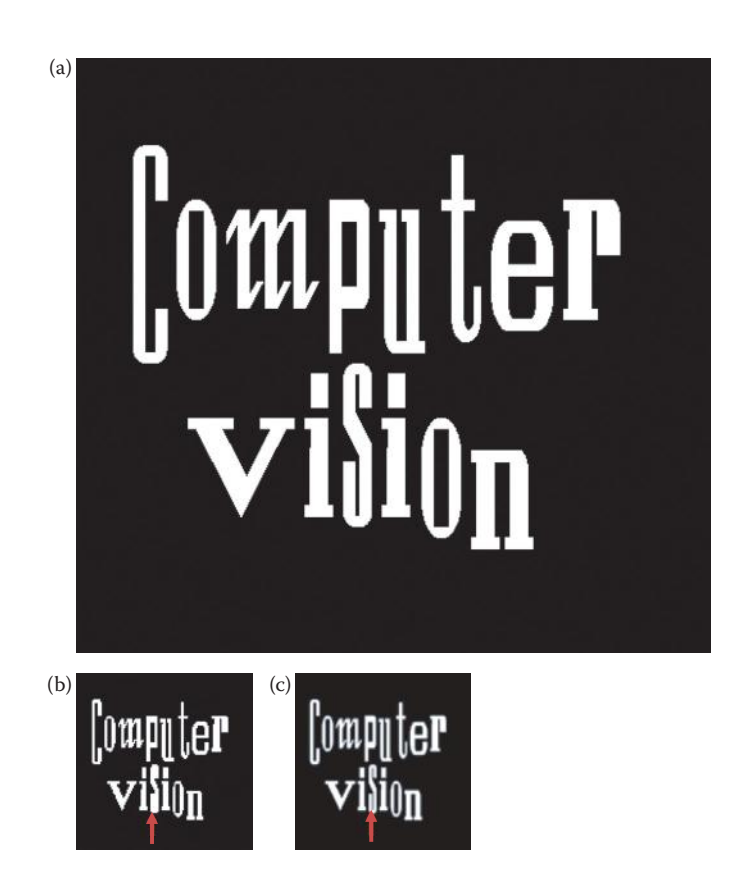

Decimation and anti-aliasing filter. (a) Original 512×512 image, (b) result of spatial reduction to 128×128 via decimation, (c) result of spatial reduction to 128×128 via decimation, but the image was first preprocessed by a 5×5 averaging filter, an anti-aliasing filter. Note that the "s" is still clear and the "o" is not so jagged.

Figure 3.1-3. Since most cameras will give us color or gray-level images, we will first consider how to create binary images from gray-level images; followed by extraction of simple binary features; and finally look at some simple methods to classify binary objects. This will clarify the image analysis process and lay the groundwork for Chapter 4, 5, and 6.

## **3.3.1 Basic Image Thresholding**

In order to create a binary image from a gray-level image we must perform a threshold operation. This is done by specifying a *threshold value* and will set all values above the specified gray level to "1" and everything below or equal to the specified value to "0." Although the actual values for the "0" and "1" can be anything, typically 255 is used for "1" and 0 is used for the "0" value. The "1" value will appear white and the "0" value will appear black.

In many applications the threshold value will be determined experimentally and is highly dependent on lighting conditions and object to background contrast. It will be much easier to find an acceptable threshold value with proper lighting and good contrast between the object and the background. Figure 3.3-1a and b shows an example of good lighting and high object to background contrast, while in Figure 3.3-1c and d illustrates a

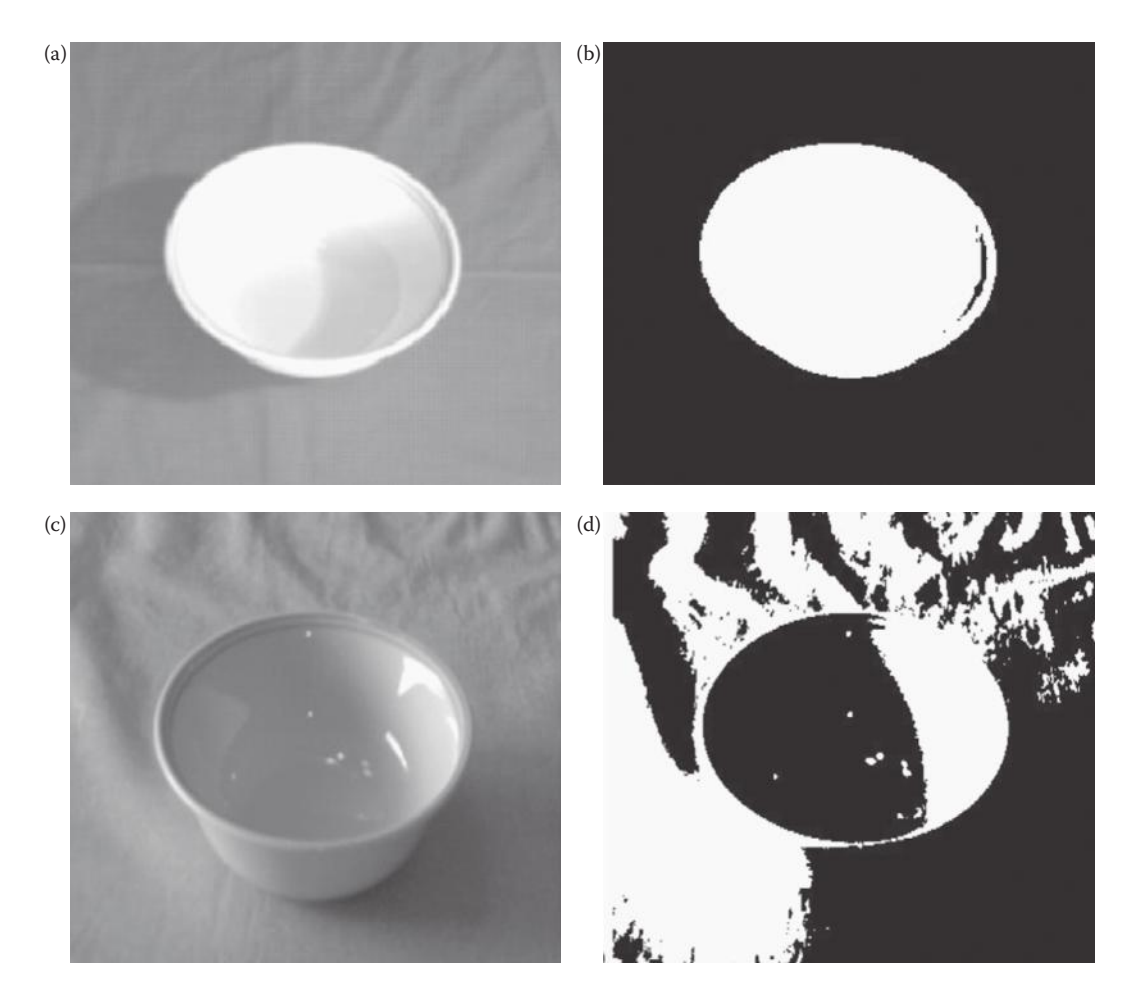

Effects of lighting and object to background contrast on thresholding. (a) An image of a bowl with high object to background contrast and good lighting, (b) result of thresholding image (a), (c) an image of a bowl with poor object to background contrast and poor lighting, (d) result of thresholding image (c).

poor example. Imagine trying to identify the object based on the poor example compared to the good example.

To select the proper threshold value, the histogram is examined. The *histogram* of an image is a plot of gray level versus the number of pixels in the image at each gray level (see Section 8.2 for more details). Figure 3.3-2 shows the two bowl images and their corresponding histograms. The peaks and valleys in the histogram are examined and a threshold is experimentally selected that will best separate the object from the background. Notice the peak in Figure 3.3-2b on the far right; this corresponds to the maximum gray-level value and has the highest number of pixels at that value. This peak and the two small peaks to its left represent the bowl. Although many nice valleys can be seen in the histogram for the poor example (Figure 3.3-2d), none will separate the object from the background successfully, which serves to illustrate the vital importance of proper lighting.

With many applications the threshold must be found automatically, it may not be practical to have a human being in the process. The basic method of automatically finding a

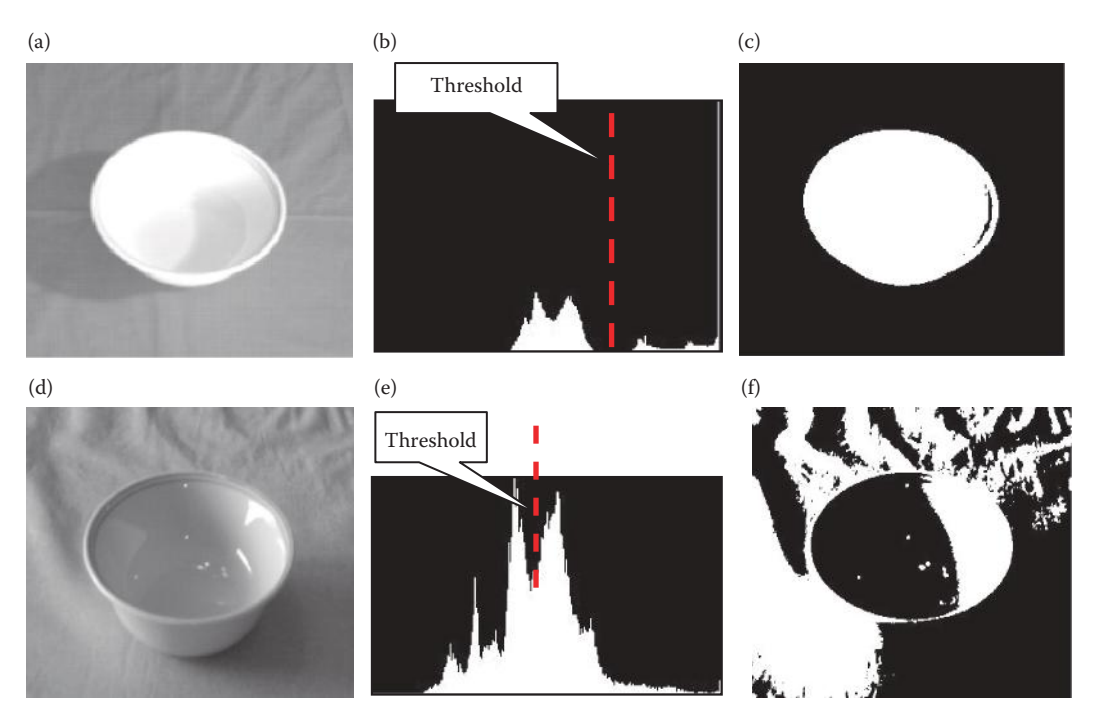

Histograms. (a) An image of a bowl with high object to background contrast and good lighting, (b) the histogram of image (a), showing the threshold that separates object and background, (c) the result after the threshold, (d) an image of a bowl with poor object to background contrast and poor lighting, (e) the histogram of image (d), showing what appears to be a good threshold, but it does not successfully separate object and background, (f) the result after the threshold.

threshold is an iterative process, easily implemented via computer program, and allows the user to specify a parameter to control the process. This method is referred to as the *isodata* (*i*terative *s*elf-*o*rganizing *d*ata *a*nalysis *t*echnique *a*lgorithm) method, and is basically the *k-means clustering algorithm* used in pattern recognition to separate two clusters. It proceeds as follows:

- 1. Select an initial value for the threshold, *T*; typically the average gray-level value for the image.
- 2. Apply the selected threshold value, *T*. This will separate the image into two groups of gray levels, those greater than the threshold and those less than or equal to the threshold.
- 3. Find the average (mean) values for each of these two groups of pixels.

Mean for Group 1 = 
$$
m_1 = \frac{1}{\# pixels > T} \sum_{l(r,c) > T} I(r,c)
$$
  
Mean for Group 2 =  $m_2 = \frac{1}{\# pixels \le T} \sum_{l(r,c) \le T} I(r,c)$ 

4. Calculate a new threshold by finding the average of the two mean values:

$$
T_{new} = (m_1 + m_2)/2
$$

5. If the change in threshold value from one iteration to the next is smaller than a previously specified limit, we are done.

$$
|T_{old} - T_{new}| < Limit ? \rightarrow Done!
$$

If the change is still greater than the specified limit, go to Step 2 and use *Tnew*.

This method will work best for an image with good object to background contrast, with well-separated peaks in the histogram. A good choice for the initial threshold value will help the algorithm to converge faster. Although the image's average gray level is typically used, the weighted average of the two gray levels corresponding to the largest two histogram peaks may also be a good choice for the initial threshold. By weighting this average by the number of pixels at each value, convergence may occur faster. Selection of the value used as a limit in Step 5 will also help determine how long the algorithm will take by limiting the number of iterations; but will also affect the resulting image (see Figure 3.3-3).

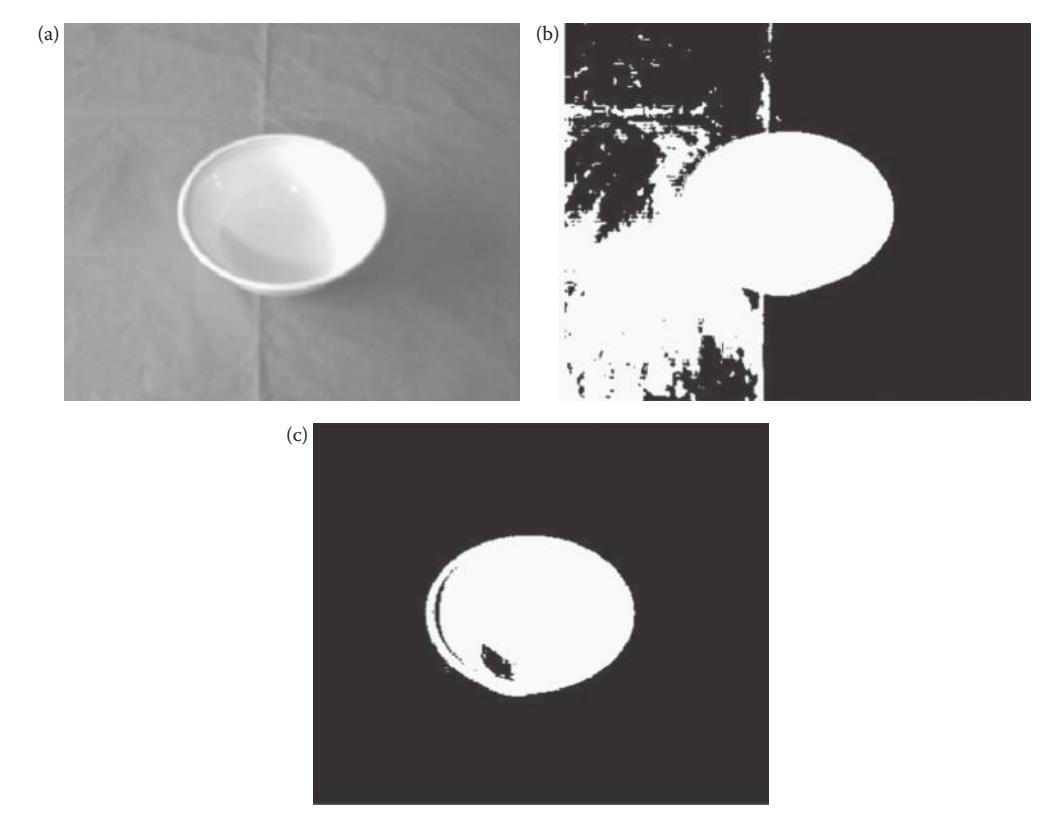

#### **Figure 3.3-3**

The limit parameter with the automatic thresholding algorithm. (a) An image of a bowl with high object to background contrast and good lighting, (b) result of using the automatic thresholding algorithm with a limit = 10, (c) result of using the automatic thresholding algorithm with a limit = 4. Although using a higher value for the limit will require fewer iterations and is faster, the results may be undesireable.

Automatically finding methods to separate objects in an image will be examined more thoroughly in Chapter 4.

## **3.3.2 Connectivity and Labeling**

The images considered in the previous section contained only one object. What will happen if the image contains more than one object? In order to handle images with more than one object we need to consider exactly how pixels are connected to make an object, and then we need a method to label the objects separately. Since we are dealing with digital images, the process of spatial digitization (sampling) can cause problems regarding connectivity of objects. These problems can be resolved with careful connectivity definitions and heuristics applicable to the specific domain. Connectivity refers to the way in which we define an object; once we performed a threshold operation on an image, which pixels should be connected to form an object? Do we simply let all pixels with value of "1" be the object? What if we have two overlapping objects?

First, we must define which of the surrounding pixels are considered to be neighboring pixels. A pixel has eight possible neighbors: two horizontal neighbors, two vertical neighbors, and four diagonal neighbors. We can define connectivity in three different ways: (1) four-connectivity, (2) eight-connectivity, and (3) six-connectivity. Figure 3.3-4 illustrates these three definitions. With four-connectivity the only neighbors considered connected are the horizontal and vertical neighbors; with eight-connectivity all of the eight possible neighboring pixels are considered connected, and with six-connectivity the horizontal, vertical, and two of the diagonal neighbors are connected. The definition that is chosen depends on the application, but the key to avoiding problems is to be consistent.

If we select four or eight-connectivity the *connectivity dilemma* arises. Consider the following binary image segment:

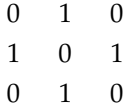

Assuming four-connectivity there are four separate objects and five separate background objects. The dilemma is that if the objects are separated, shouldn't the background be connected? Alternately, if we assume eight-connectivity we have one connected object, a closed curve, but the background is also connected. This creates another dilemma because a closed curve should separate the background into distinct objects. How do we resolve this issue? These are our choices:

- 1. Use eight-connectivity for background and four-connectivity for the objects
- 2. Use four-connectivity for background and eight-connectivity for the objects
- 3. Use six-connectivity

The first two choices are acceptable for binary images, but get quite complicated when extended to gray level and color images, and we want a standard definition we can use throughout this book. The third choice is a good compromise in most situations, as long as we are aware of the bias created by selection of one diagonal direction. That is, connection by a single diagonal pixel will only be defined in one of two possible directions. For most

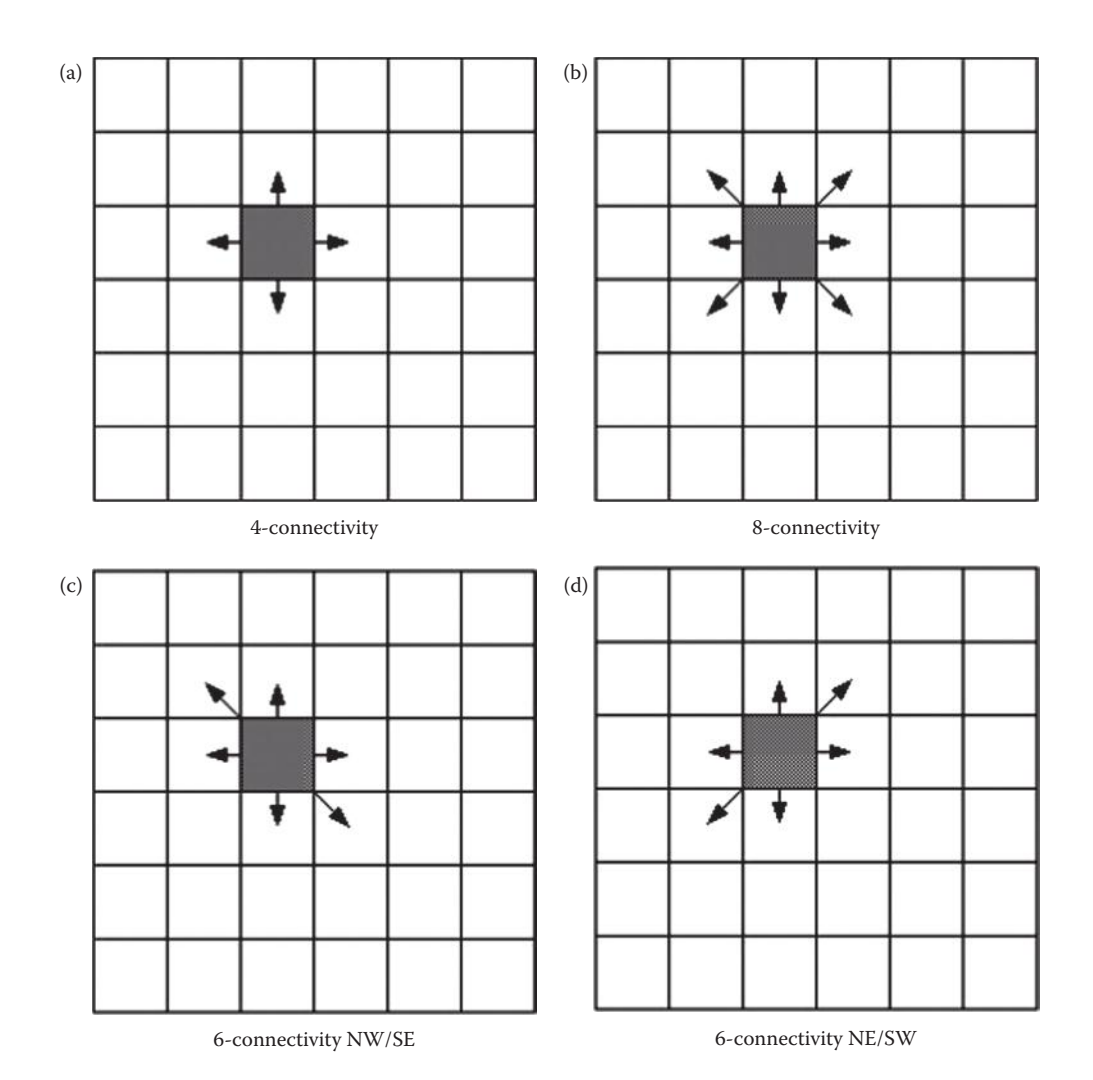

Connectivity. (a) 4-connectivity, (b) 8-connectivity, (c) 6-connectivity NW/SE, (d) 6-connectivity, NE/SW.

real images, this is not a problem. We will use the definition of six-connectivity as shown in Figure 3.3-4c, with the northwest (NW) and southeast (SE) diagonal neighbors.

After the definition of connectivity is chosen, a labeling algorithm is needed to differentiate between multiple objects within an image. The labeling process requires us to scan the image and label connected objects with the same symbol. With the definition of sixconnectivity selected, we can apply the algorithm given in Figure 3.3-5 to label the objects in the image. (Note that this flowchart will label objects in images with more than two gray levels if we assume that any areas not of interest have been masked out by setting the pixels equal to zero.) The UPDATE block in the flowchart refers to a function that will keep track of objects that have been given multiple labels. This can occur with a sequential scanning of the image if the connecting pixels are not encountered until after different parts of the object have already been labeled (see Figure 3.3-6).

By labeling the objects, an image filled with object numbers is created. With this labeled image we can extract features specific to each object. These features are used to locate and

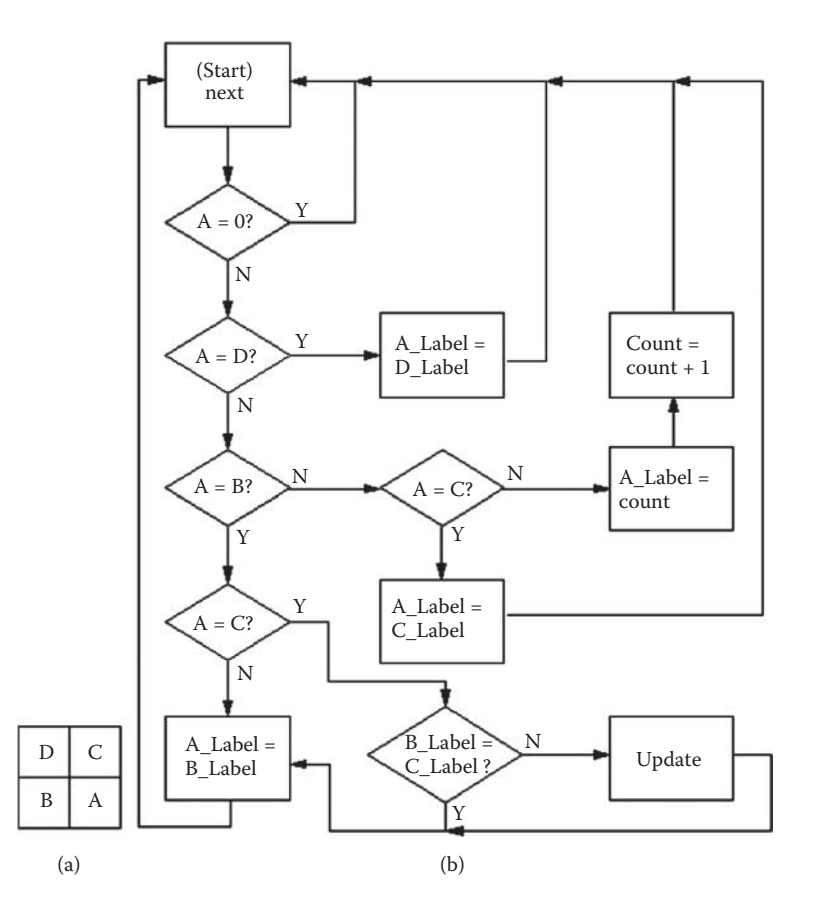

Labeling algorithm flowchart. (a) Definition of pixel neighbors, (b) the flowchart based on 6-connectivity with NW/SE diagonal neighbors connected.

classify the binary objects. The binary object features defined here include area, center of area, axis of least second moment, projections, and Euler number. The first three tell us something about where the object is, and the latter two tell us something about the shape of the object. More features are provided in Chapter 6.

## **3.3.3 Basic Binary Object Features**

In order to provide general equations for area, center of area, and axis of least second moment, we define a function, *Ii* (*r,c*):

$$
I_i(r, c) = \begin{cases} 1 & \text{if } I(r, c) = i^{th} \text{ object number} \\ 0 & \text{otherwise} \end{cases}
$$

Now we can define the *area* of the *i*<sup>th</sup> object as

$$
A_i = \sum_{\tau=0}^{N-1} \sum_{c=0}^{N-1} I_i(r, c)
$$

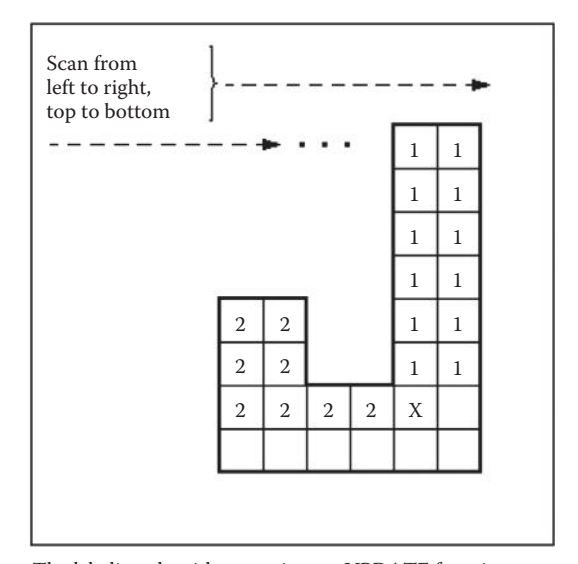

The labeling algorithm requires an UPDATE function to keep track of objects with more than one label. Multiple labeling can occur during sequential scanning, as shown above on the "J" shaped object. We label two different objects until we reach the pixel marked "X" , where we discover that objects 1 and 2 are connected.

**Figure 3.3-6** Multiple labels.

The area,  $A_{\nu}$  is measured in pixels, and indicates the relative size of the object. We can then define the *center of area* (centroid in the general case), which finds the midpoint along each row and column axis corresponding to the "middle" based on the spatial distribution of pixels within the object. It can be defined by the pair  $(\overline{r_i}, \overline{c_i})$ :

$$
\overline{r_i} = \frac{1}{A_i} \sum_{r=0}^{N-1} \sum_{c=0}^{N-1} r I_i(r, c) \qquad \qquad \overline{c_i} = \frac{1}{A_i} \sum_{r=0}^{N-1} \sum_{c=0}^{N-1} c I_i(r, c)
$$

These correspond to the row coordinate of the center of area for the *i*th object,  $\overline{r_i}$ , and the column coordinate of the center of area for the *i*th object,  $\bar{c}_i$ . This feature will help to locate an object in the two-dimensional image plane. The next feature we will consider, the *axis of least second moment*, provides information about the object's orientation. This axis corresponds to the line about which it takes the least amount of energy to spin an object of like shape, or the axis of least inertia. If we move our origin to the center of area, (*r,c*), the axis of least second moment is defined as follows:

$$
\tan{(2\theta_i)} = 2\frac{\displaystyle\sum_{r=0}^{N-1}\sum_{c=0}^{N-1}rcI_i(r,c)}{\displaystyle\sum_{r=0}^{N-1}\sum_{c=0}^{N-1}r^2I_i(r,c) - \displaystyle\sum_{r=0}^{N-1}\sum_{c=0}^{N-1}c^2I_i(r,c)}
$$

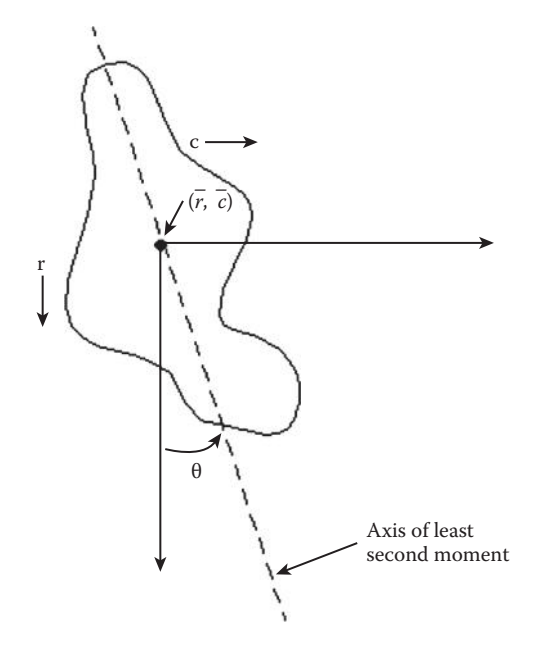

Axis of least second moment. The angle is defined through the centroid and counter-clockwise to the vertical axis.

This is shown in Figure 3.3-7. The origin is moved to the center of area for the object, and the angle is measured from the r-axis counterclockwise.

The *projections* of a binary object, which also provide shape information, are found by summing all the pixels along rows or columns. If we sum the rows we have the *horizontal projection*, if we sum the columns we have the *vertical projection*. We can define the horizontal projection, *hi* (*r*), as follows:

$$
h_i(r) = \sum_{c=0}^{N-1} I_i(r,c)
$$

And the vertical projection, *vi* (*c*):

$$
v_i(c) = \sum_{\tau=0}^{N-1} I_i(r,c)
$$

An example of the horizontal and vertical projection for a binary image is shown in Figure 3.3-8. Projections are useful in applications like character recognition, where the objects of interest can be normalized with regard to size.

With the projection equations we can define the equations for the center of area as follows:

$$
\overline{r_i} = \frac{1}{A_i} \sum_{r=0}^{N-1} \sum_{c=0}^{N-1} r I_i(r,c) = \frac{1}{A_i} \sum_{r=0}^{N-1} r h_i(r)
$$

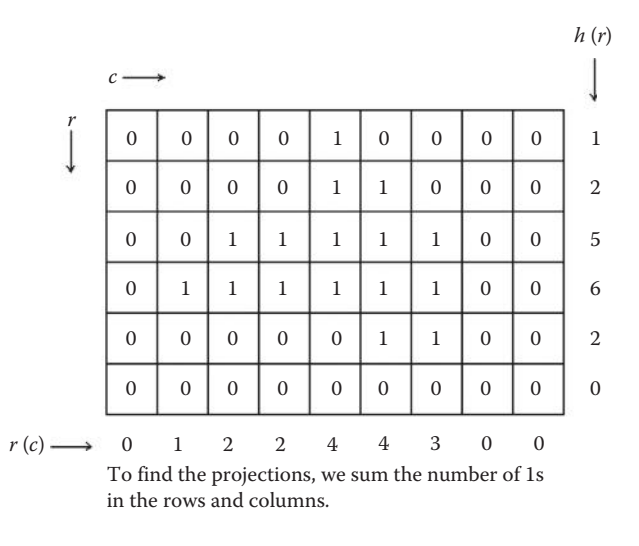

**Figure 3.3-8** Projections.

$$
\overline{c}_i = \frac{1}{A_i} \sum_{r=0}^{N-1} \sum_{c=0}^{N-1} r I_i(r, c) = \frac{1}{A_i} \sum_{c=0}^{N-1} c v_i(c)
$$

Given these equations we can more easily understand their meaning. Referring to Figure 3.3-8 and the above equations, we can see that a larger projection value along a given row or column will weigh that particular row or column value more heavily in the equation. This will tend to move the center of area coordinate toward that particular row or column; note that all values are normalized by the object area.

The *Euler number* of an image is defined as the number of objects minus the number of holes. For a single object, it relates to the number of closed curves the object contains. It is often useful in tasks such as optical character recognition (OCR), as shown by the example in Figure 3.3-9. Shown in (a) we have eight objects (don't forget the dots on the i's) and one hole; Figure 3.3-9b has three objects and two holes. Note that we can find the Euler number for the entire image, or for a single object within the image. For example, the letter "i" has an Euler number of 2, and the letter "o" has an Euler number of 0.

Using the connectivity definition we defined when we labeled the image, we can find the Euler number by finding *convexities* and *concavities*. The Euler number will be equal to the number of convexities minus the number of concavities, which are found by scanning the image for the following patterns (note: to apply this method the outer rows and columns of the image must be zeros):

#### CONVEXITIES CONCAVITIES 0 0 0 1 0 1 1 ⎡  $\begin{bmatrix} 0 & 0 \\ 0 & 1 \end{bmatrix}$   $\begin{bmatrix} 0 & 1 \\ 1 & 1 \end{bmatrix}$ ⎡  $\begin{bmatrix} 0 & 1 \\ 1 & 1 \end{bmatrix}$

Each time one of these patterns is found the count is increased for the corresponding pattern.

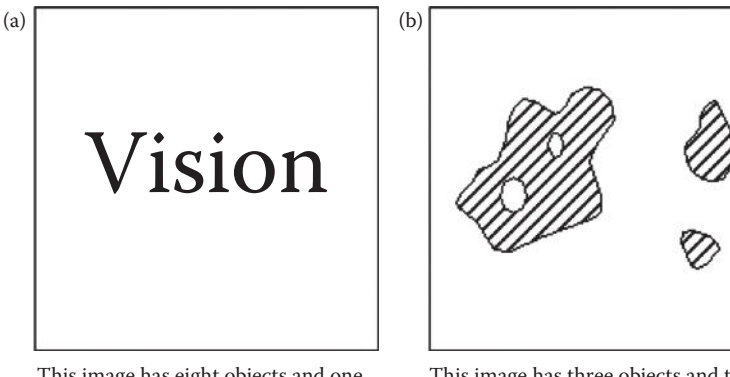

This image has eight objects and one hole, so its euler number is  $8 - 1 = 7$ . the letter 'V' has euler number of 1, "i" = 2, "s" = 1, "o" = 0, and "n" = 1.

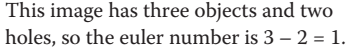

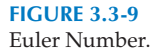

# *Euler* number = (*Count* of *convexities*) – (*Count* of *concavities*) = (*Number* of *objects*) – (*Number* of *holes*)

The number of convexities and concavities can also be useful features for binary objects.

## **3.3.4 Binary Object Classification**

To complete our introduction to image analysis we will apply the process (see Figure 3.1-3) to the development of an algorithm for classifying geometric shapes. We will use Computer Vision and Image Processing tools (CVIPtools) to create the objects and analyze the images. In this process we will explore the *Utilities* functions, which include the preprocessing utilities and other utilities, and the *Features* tab of the *Analysis* window. The binary features discussed previously will be used for the classification. For this experiment we will develop an algorithm to classify the following shapes: (1) circles, (2) ellipses, (3) rectangles, and (4) ellipses with holes.

To create our objects we first invoke CVIPtools, and select the *Utilities* functions (Figure 3.3-10, remember this can also be done with a right click on the image viewing area). Next, we select *Create* and then click on *Circle* (Figure 3.3-11), and select an image size of 512 × 512 by a mouse click on the arrow next to the *Image width* and *Image height* boxes. Note that these text boxes allow for selection via the mouse and the arrow, or allow the user to type in any value. With a mouse click on the *Apply* button in the lower right corner of the window the circle image is created, as shown in Figure 3.3-12. We want to have two of each type of object, so we create another circle but select a different location and size.

Next, we OR these two images together by using  $Arith/Logic → OR$  (this is not required, we could use separate images, but it will streamline the processing and help to illustrate some important CVIPtools concepts). This is done by selecting one circle as the current image by clicking on the image, or by clicking on the image name in the image queue the names of the images in the image queue are listed on the left side of the main window. The second image is selected via the mouse and the arrow on the right of the *Second image*

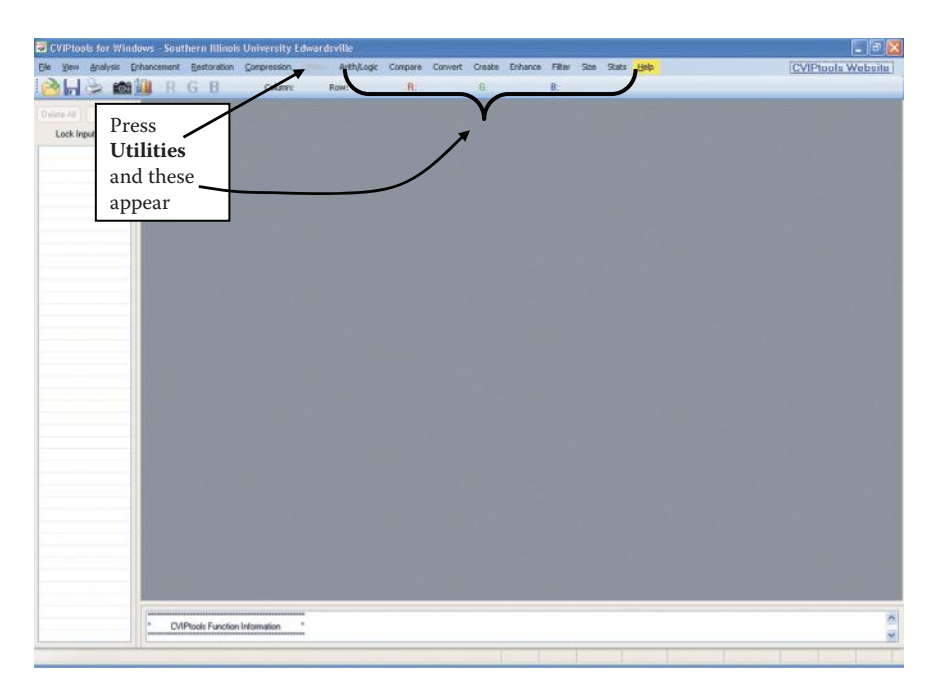

CVIPtools main window and utilities functions.

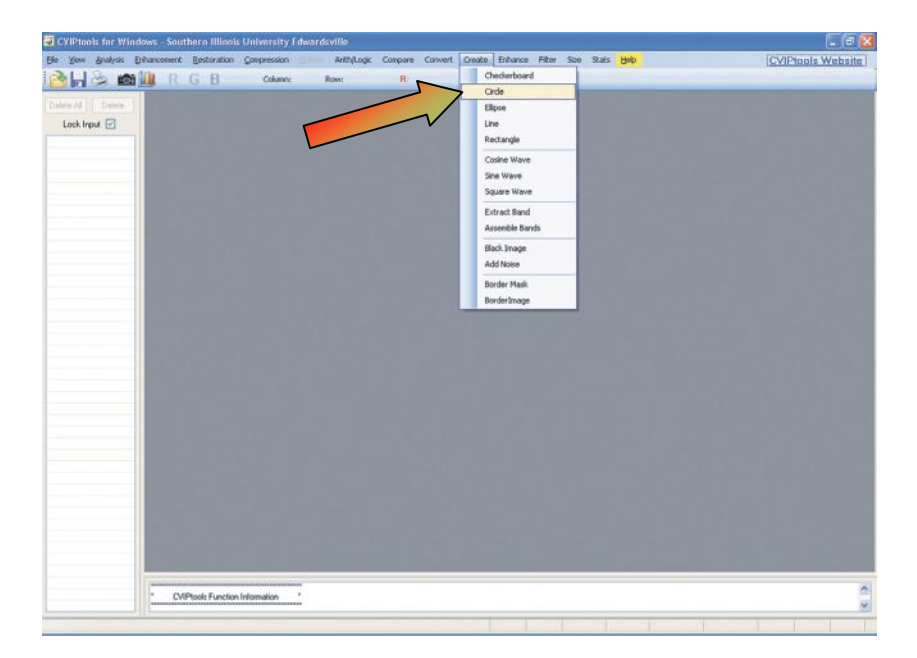

### **Figure 3.3-11** Selection for creating a circle with the utilities.

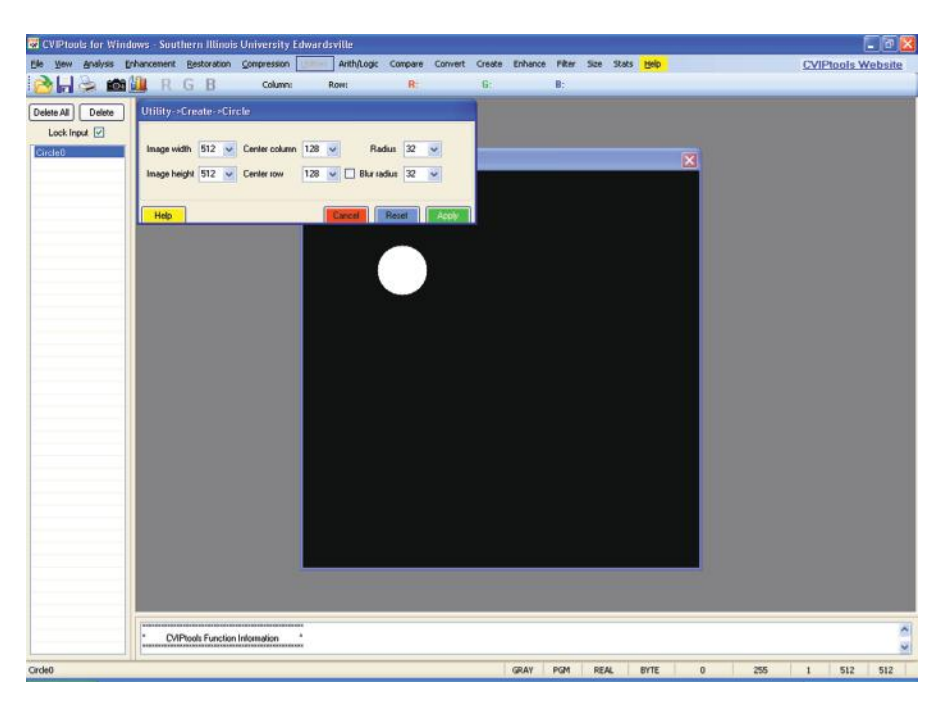

CVIPtools after creating the circle image.

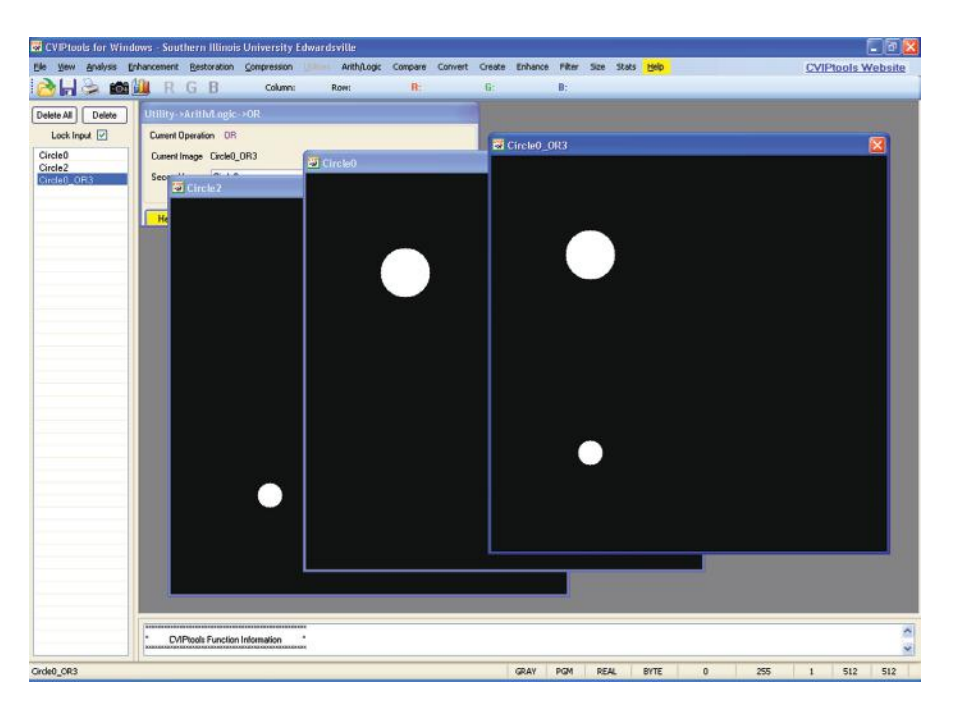

## **Figure 3.3-13**

OR'ing two circles together to create a composite image with both objects.

box, or can be selected with the *Alt-key* and a mouse click on the image itself. The result is shown in Figure 3.3-13. Now, we create four ellipses and two rectangles of various sizes and locations, and OR each new object with the current composite image that contains the previous objects. Note that it is easy to select a location for a new object by moving the mouse pointer on the current composite image and observing the row and column coordinates on the top of the main window.

The next task is to create the ellipses with holes. This is done by creating a small circle in and then performing an XOR operation with the circle and the ellipse. Note that the circles need to be in a location within, and smaller than, the ellipses to create these objects. To do this select *Arith/Logic*→ *XOR* on the *Utilities* window (Figure 3.3-14). Perform the XOR to create an ellipse with a hole as shown in Figure 3.3-15, followed by repeating the process to make the second example. Next create the composite image by OR'ing the ellipses with holes with the previous composite image containing all the other objects (Figure 3.3-16).

In order to better simulate a real application we will blur and add noise to the image containing the objects. To blur the image select *Filter*→ *Specify a Blur*. Use the default parameters and click *Apply*. To add noise, select *Create*→ *Add Noise.* Select *Salt and Pepper* noise, and click *Apply*. The result is shown in Figure 3.3-17. We now have an image with two circles, two ellipses, two rectangles, and two ellipses with holes and we have blurred and added noise to better simulate a real application.

Now that our example image database has been created, we are ready to analyze the images and develop our classification algorithm. Referring to Figure 3.1-3, we will try the following steps:

1. *Preprocessing:* noise removal with a median filter

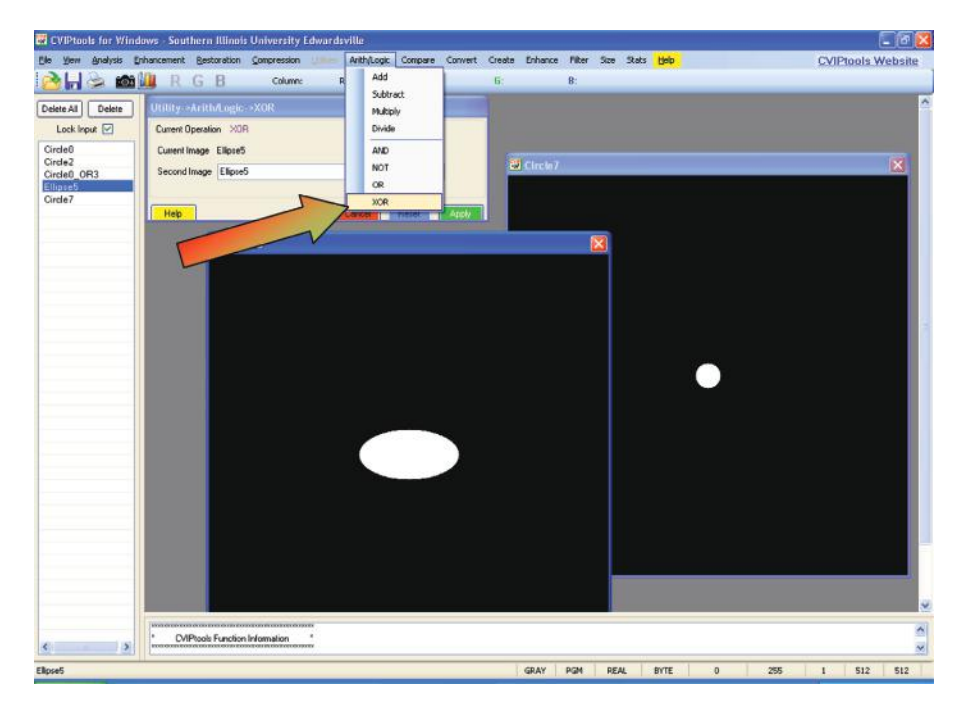

2. *Segmentation:* thresholding

# **Figure 3.3-14**

Selection for XOR of two images.

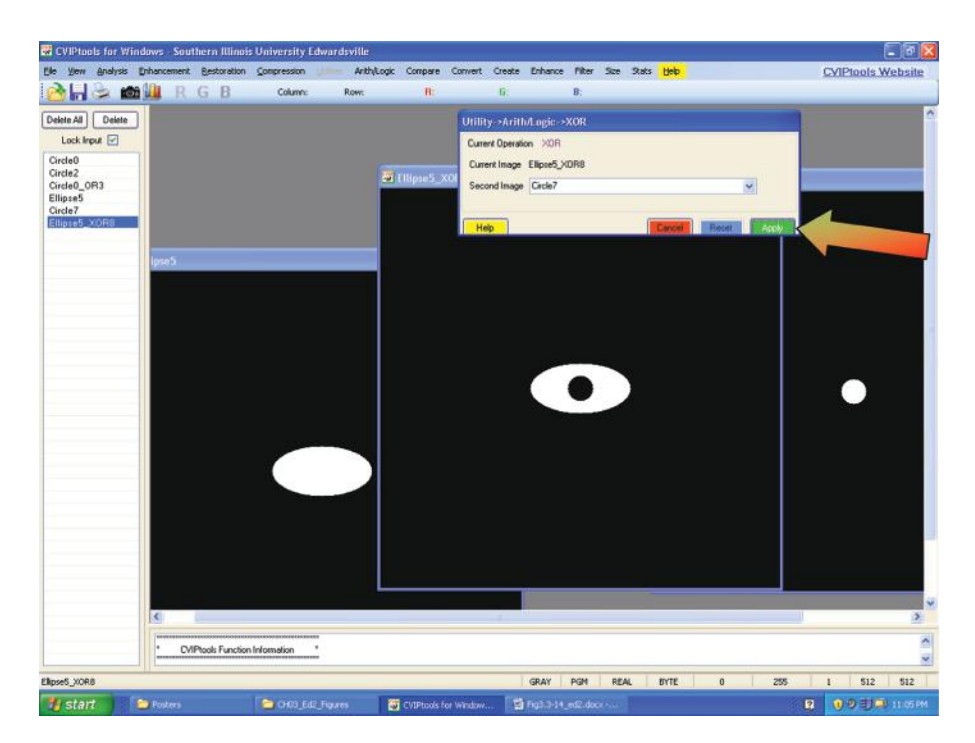

XOR of circle and ellipse to create a new object—ellipse with hole.

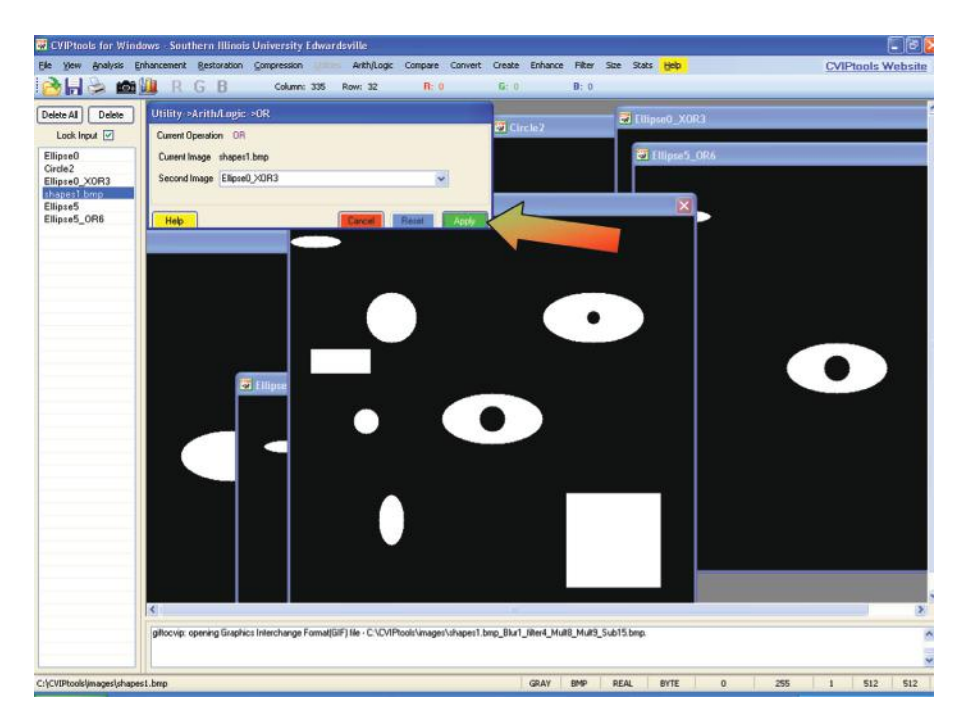

#### **Figure 3.3-16**

Composite image created by OR'ing individual object images together.

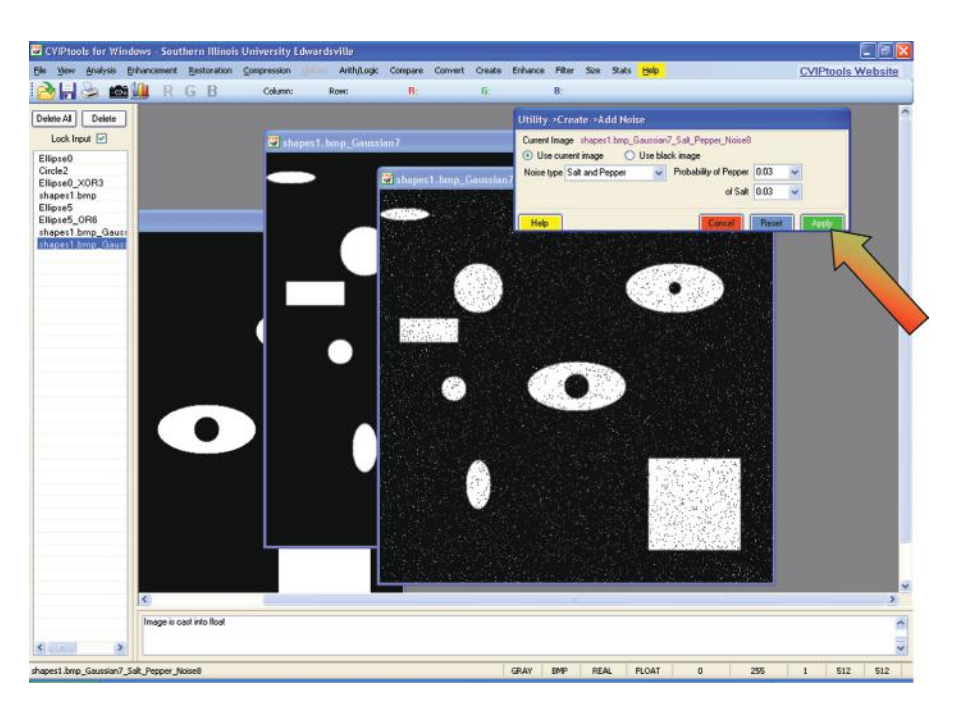

Adding salt and pepper noise to the blurred composite image.

- 3. *Filtering:* none required (we hope!)
- 4. *Feature Extraction:* area, center of area, axis of least second moment, projections, and Euler number.
- 5. *Feature Analysis:* we will do this manually by examining the feature file
- 6. *Application feedback*: are we successful in developing an algorithm that will identify the objects? If not, go back to step 1 and modify the algorithm based on our results.

For Step 1, select *Filter*→ *Median.* Apply this to our composite image. This is shown in Figure 3.3-18. Here we see that the noise has been successfully removed. For Step 2 we want to find a proper threshold so that the blurring is mitigated and the objects are clearly defined. This is done with *Convert*→ *Binary Threshold*. After some experimentation we determine a threshold of 155 gives us the desired results, shown in Figure 3.3-19. Now we are ready to extract the features.

From the main CVIPtools window, select the *Analysis* window, and select the *Features* tab. For the original image we want to use the image after noise removal, and for the segmented image we will use the image after thresholding. Next, we type in a feature file name, a class (circle, ellipse, rectangle, or ellipse\_hole), and any coordinates within the object of interest. The coordinates can also be selected with a mouse click on the object in the original image. Next, we select the features of interest by clicking on the checkboxes for area, centroid, orientation (axis of least second moment), Euler number and projections (see Figure 3.3-20). Note that for the projections feature we need to specify the normalizing height and width. The default normalizing size is  $10 \times 10$  and will shrink the object into a  $10 \times 10$  box and then extract the projections. This is done so that the number of

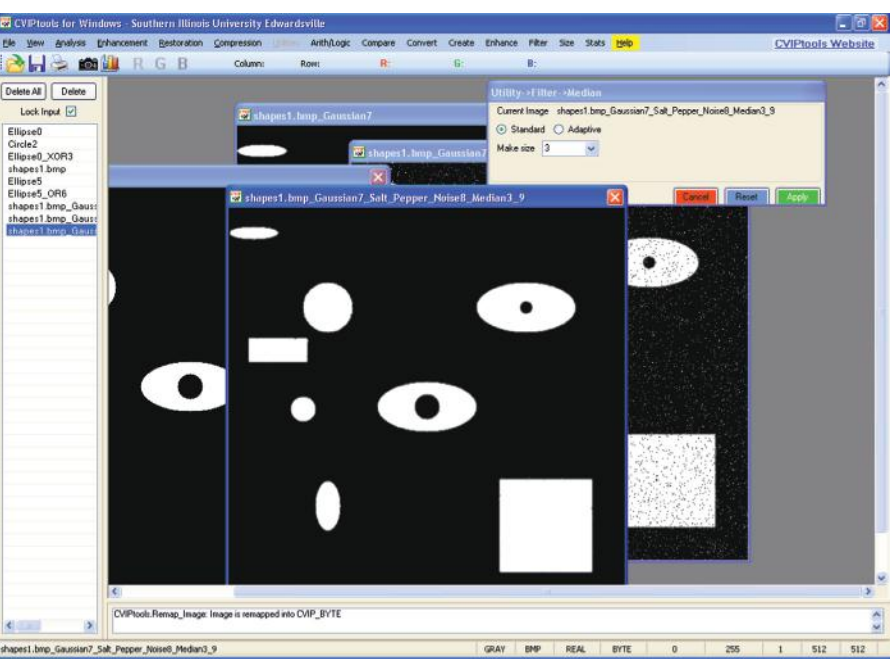

Blurry, noisy composite image after median filtering.

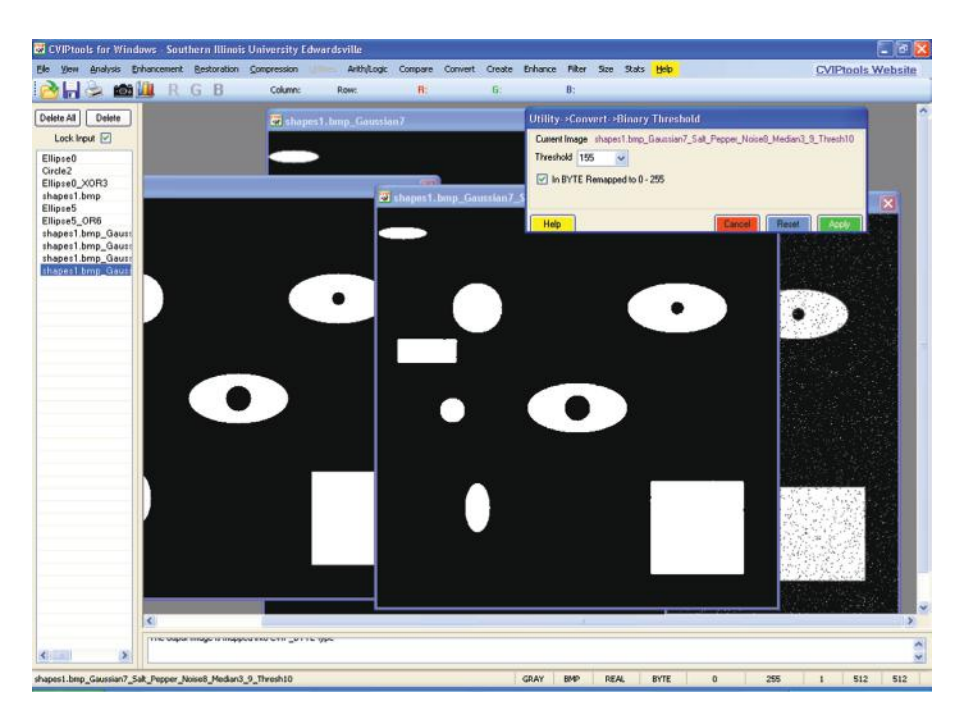

### **Figure 3.3-19**

Image after thresholding, note the output shapes still have some minor distortion.
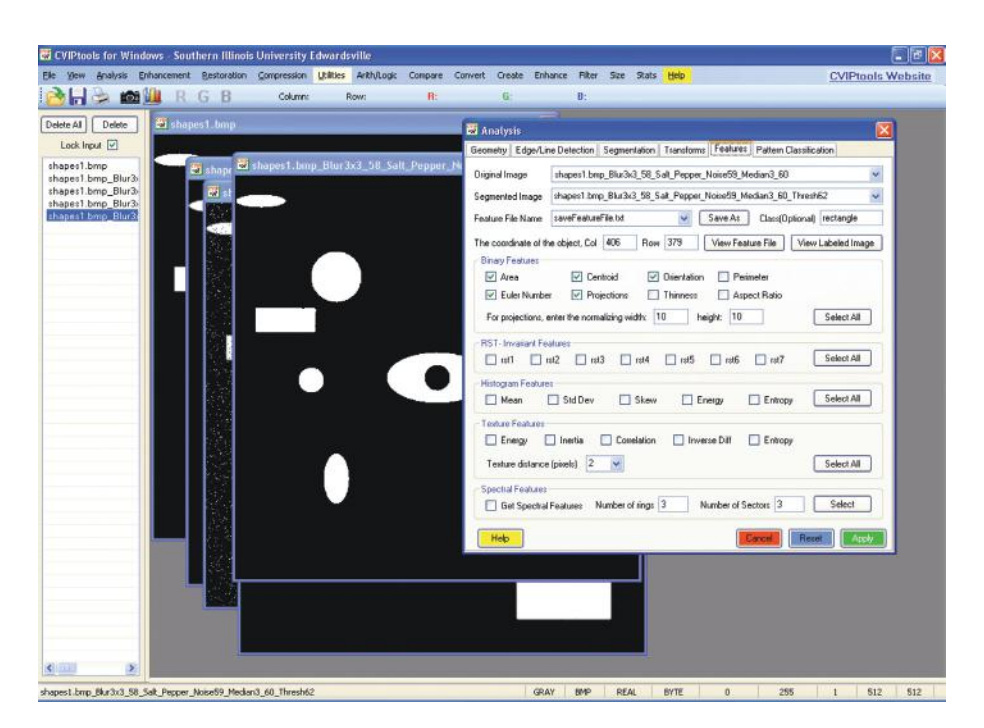

### **Figure 3.3-20**

Feature tab with features selected.

projections does not get too large, and so that that the values will relate to object shape and not object size.

Now, we are ready to extract the features by clicking on the *Apply* button on the lower right of the *Analysis* window. We do this for each object in our image by selecting the object coordinates and typing in the desired class name. When we have extracted the features for all the objects we can look at the feature file with the *View Feature File* button. The feature file, shown in Figure 3.3-21, contains the sample number (S. No.), the image file name, the row and column coordinates of a point in the object, followed by the feature values for that object. In the lower right corner of the feature file displayed in CVIPtools is a green button labeled *Save as Excel*, which allows the user to save the file in an Excel spreadsheet. The Excel spreadsheet provides a format that is easy to use, modify, and analyze. The task now is to examine this data and look for features that will differentiate the classes.

First, we deduce that area and centroid may be useful for some applications, but will not help us in classification. The next observation is that the orientation will not be necessary in the classification of these objects; although it, along with the area and centroid, would be useful to control a robot in finding and placing the objects. In Table 3.1 the data from the feature file for the Euler number and projection data are shown.

Next, we observe the Euler number feature will identify the class ellipse\_hole, since it is 0 for this class and 1 for all others. Upon close examination of the projections, we can see that they can be used to differentiate the circles, ellipses, and rectangle. In general,

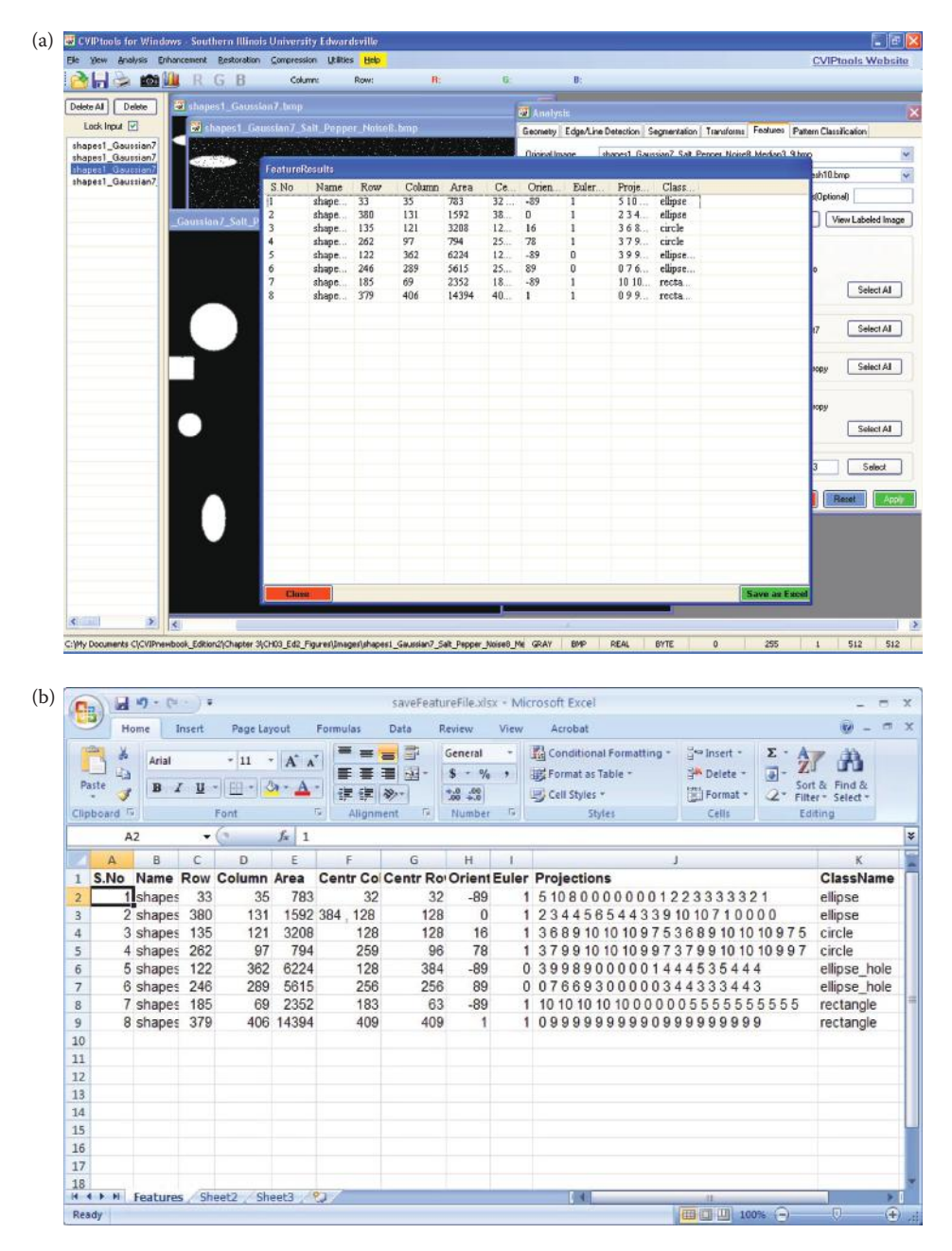

## **Figure 3.3-21**

CVIPtools feature file. (a) The feature file displayed in CVIPtools, the green button in the lower right corner can be used to save it as an Excel spreadsheet (b), The feature file after it has been saved as an Excel spreadsheet. Note: In CVIPtools the feature values for *Projections* are each put in a separate column, they are displayed this way here for simplicity.

## **Table 3.1**

Feature File Data

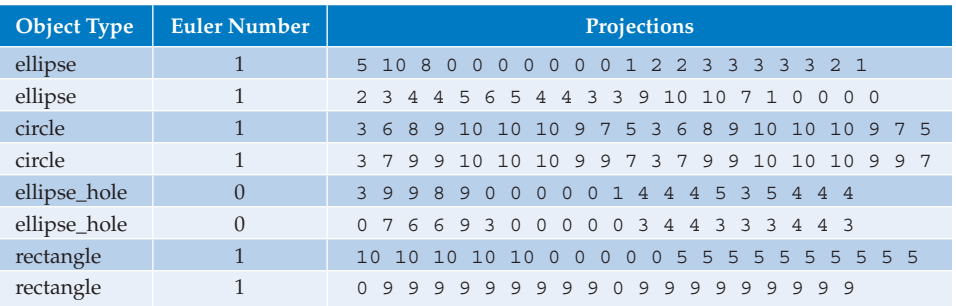

the ellipses have some zeros and increasing and decreasing projections, the circles have increasing and decreasing projections, and the rectangles have constant projections, possibly with some zeros. Thus, we have our algorithm:

*If Euler number* = *0*

*Then Object* = *ellipse\_hole*

*Else (Euler number* = *1)*

*If projections are increasing and decreasing*

 *If projections has zeros*

 *Then Object* = *ellipse*

 *Else (projections has no zeros)*

 *Then Object* = *circle*

*Else (projections not increasing and decreasing)*

 *Then Object* = *rectangle*

What we have done is develop a classification algorithm by the use of a training set. A *training set* is a set of sample images used to develop an algorithm. To complete Step 6 in the image analysis process, application feedback, we need to generate some test images. This *test set* of images is then used to see how well the algorithm actually works on a different set of images. The idea is that these results will simulate the real application in practice, and will not be biased by the training process—it is easy to get 100% success on the training set! Success on the test set increases our confidence that the algorithm will work in practice. Test sets can be created with CVIPtools and it is left as an exercise for the reader to validate the algorithm. Pattern classification will be explored further in Chapter 6.

# **3.4 Key Points**

## **IMAGE ANALYSIS PROCESS MODEL**

- **Image analysis:** manipulating the image data to determine exactly the information necessary to help solve a computer imaging problem, primarily a data reduction process
- **Image analysis process model** (see Figure 3.1-3): consists of three primary stages: (1) preprocessing, (2) data reduction, (3) feature analysis
- **Preprocessing:** used to remove noise and artifacts, visually irrelevant information, preliminary data reduction
- **Noise:** unwanted information from the data acquisition process
- **Data reduction:** reducing data in the spatial domain or transforming into the spectral domain, followed by filtering and feature extraction
- **Feature analysis:** examining the extracted features to see how well they will solve the application problem
- **Application feedback loop:** key aspect of the image analysis process that incorporates application-based information in the development process

## **PREPROCESSING**

**Region of interest geometry:** to inspect more closely a specific area of an image

- **Crop:** process of selecting a portion of an image, a subimage, and cutting it away from the image
- **Zoom:** enlarging a section of an image, zero-order hold or first-order may be used
- **Zero-order hold:** repeating pixels
- **First-order hold:** linear interpolation between adjacent pixels
- **Convolution:** overlay the mask, multiply coincident values, sum results, move to next pixel, across entire image (see Figure 3.2-3), equation:

$$
\sum_{x=-\infty}^{\infty}\sum_{y=-\infty}^{\infty}I(r-x,c-y)M(x,y)
$$

**Vector inner product:** multiplying coincident terms of two vectors and summing results

**Translation:** moving the image data along the row and/or column axes, equations:

$$
r \rvert \rvert = r + r_0
$$

$$
c \rvert \rvert = c + c_0
$$

**Rotation:** clockwise rotation through a fixed angle θ, given by these equations:

 $\hat{r} = r(\cos \theta) + c(\sin \theta)$  $\hat{c} = -r(\sin \theta) + c(\cos \theta)$ 

- **Arithmetic and logic operations:** performed on a pixel-by-pixel basis; arithmetic operations: add, subtract, multiply, divide; logic operations: AND, OR, NOT
- **Addition:** used to combine information in two images, applications include creating models for restoration algorithm development, image sharpening algorithms, and special effects such as image morphing
- **Subtraction:** used for motion detection and background subtraction, applications include object tracking, medical imaging
- **Multiplication:** used to brighten or darken an image, or to combine two images
- **Division:** used to darken or brighten an image
- **AND:** a logical operation performed on a pixel-by-pixel basis, using two images, by a logical AND of the corresponding bits in each corresponding pixel, defined for BYTE-type images; used to combine two images or for image masking
- **Image masking:** extracting a portion of an image with an AND or OR operation using a binary image mask; masking out image artifacts by setting to zero
- **OR:** a logical operation performed on a pixel-by-pixel basis, using two images, by a logical OR of the corresponding bits in each corresponding pixel, defined for BYTE-type images; used to combine two images or for image masking
- **NOT:** creates a negative on an image by performing a logical NOT on each bit
- **Spatial filters:** operate on the image data by considering small neighborhoods in an image, such as  $3 \times 3$ ,  $5 \times 5$ , and so on, and returning a result based on a linear or nonlinear operation; moving sequentially across and down the entire image
- **Linear filters:** can be implemented with a convolution mask, since the output is a linear combination of the (neighborhood) inputs
- **Mask coefficients:** all positive will blur an image, alternating positive and negative will sharpen an image; if they sum to one will tend to retain original image brightness, if they sum to zero will tend to lose original image brightness
- **Mean filters:** averaging filters, will blur an image, all mask coefficients are positive
- **Median filter:** sorts the pixel values in a small neighborhood and replaces the center pixel with the middle value in the sorted list, is a nonlinear filter
- **Nonlinear filter:** cannot be implemented with a convolution mask since the result cannot be represented as a weighted sum of the neighborhood pixel values
- **Enhancement filters:** linear filters, the convolution masks have alternating positive and negative coefficients; will enhance image details via image sharpening, able to enhance details in a specific direction by careful mask selection
- **Laplacian filters:** enhancement filters with convolution masks of alternating positive and negative coefficients, will bring out image details equally in all directions
- **Difference (emboss) filters:** enhancement filters with convolution masks of alternating positive and negative coefficients, will bring out image details in a specific direction based on the mask used
- **Image quantization:** the process of reducing image data by removing some of the detail information by mapping groups of data points to a single point, performed in the spatial or gray-level domain
- **Gray-level reduction:** reducing the number of gray levels, typically from 256 levels for 8-bit per pixel data to fewer than 8 bits, can be performed with AND or OR masks (see examples)
- **Thresholding:** the simplest method of gray-level reduction performed by setting a threshold value and setting all pixels above it to "1" (typically 255), and those below it to "0," output is a binary image
- **False contouring:** artificial lines that appear in images with reduced number of gray levels (Figure 3.2-15)
- **IGS:** improved gray scale, a method to visually improve the results of gray-level reduction by adding a random number to each pixel value before the quantization (Figure 3.2-16)
- **Halftoning/dithering:** methods for reducing the number of gray levels by creating dot patterns or dither patterns to represent various gray levels, reduces effective spatial resolution also (Figure 3.2-17)
- **Uniform bin width quantization:** the size of the bins for quantization is equal (Figure 3.2-18)
- **Variable bin width quantization:** the size of the bins for quantization is not equal but may be assigned on an application specific basis (Figure 3.2-18)
- **Spatial quantization:** reducing image size by taking groups of spatially adjacent pixels and mapping them to one pixel, can be done by: (1) averaging, (2) median, or (3) decimation (Figure 3.2-20)
- **Averaging:** performing size reduction by averaging groups of pixels and replacing the group by the average
- **Median:** sorting the pixel gray values in small neighborhood and replacing the neighborhood with the middle value
- **Decimation:** also known as subsampling, reduces image size by eliminating rows and columns
- **Anti-aliasing filtering:** a technique to improve image quality by averaging before decimation (Figure 3.2-21)

# **BINARY IMAGE ANALYSIS**

- **Threshold via histogram:** examining the histogram to find clusters by looking at peaks and valleys and thresholding the image gray values at one of the valleys in the histogram, effects of lighting and background contrast are important (Figure 3.3-1)
- **Automatic Thresholding Algorithm:** also called the *isodata* method or *k-means clustering algorithm*. (1) Select an initial value for the threshold, *T,* typically the average gray-level value; (2) apply the selected threshold value, *T*, separating image into two groups; (3) find the average (mean) values for each of these two groups of pixels; (4) calculate a new threshold by finding the average of the two mean values; and (5) if the change in threshold value from one iteration to the next is smaller than a previously specified limit, we are done. If the change is still greater than the specified limit, go to Step 2 with the new threshold value.
- **Histogram:** a plot of gray values versus numbers of pixels at each gray value (Figure 3.3-2)
- **Connectivity:** defining how pixels are connected by selecting which of the eight neighboring pixels, assuming a square gird, are connected to the center pixel (Figure 3.3-4)
- **Four-connectivity:** the connected neighbors are the two horizontal neighbors, to the left and right, and the two vertical neighbors, above and below
- **Eight-connectivity:** horizontal, vertical, and all diagonal neighbors are considered connected
- **Six-connectivity:** horizontal, vertical, and two diagonal neighbors are considered connected, this type of connectivity is used in this book
- **Connectivity dilemma:** the dilemma that arises when we use four or eight connectivity for both objects and background where closed curves do not separate the background (eight-connectivity), or we do not have a closed curve and the background is separated (four-connectivity)
- Labeling: the process of assigning labels to connected objects in an image
- **Labeling algorithm flowchart:** see Figure 3.3-5
- **UPDATE:** a method needed in a sequential labeling algorithm to deal with the situation when two pixels are found connected, but connected neighbors have different labels
- **Binary object features:** features that can be extracted from labeled objects in binary images, which can be used to classify the objects
- **Area:** the size in pixels of a binary object, indicating the relative size of the object, found by summing all the pixels in the object:

$$
A_i = \sum_{r=0}^{N-1}\sum_{c=0}^{N-1}I_i(r,c)
$$

**Center of area (centroid):** the midpoint along each row and column axis corresponding to the "middle" based on the spatial distribution of pixels within the object, used to locate the object spatially, defined by

$$
\overline{r}_i = \frac{1}{A_i} \sum_{r=0}^{N-1} \sum_{c=0}^{N-1} r I_i(r,c); \qquad \overline{c}_i = \frac{1}{A_i} \sum_{r=0}^{N-1} \sum_{c=0}^{N-1} c I_i(r,c)
$$

**Axis of least second moment:** defines the object's orientation, given by

$$
\tan(2\theta_i) = 2 \frac{\displaystyle\sum_{r=0}^{N-1}\sum_{c=0}^{N-1}rcl_i(r,c)}{\displaystyle\sum_{r=0}^{N-1}\sum_{c=0}^{N-1}r^2I_i(r,c) - \sum_{r=0}^{N-1}\sum_{c=0}^{N-1}c^2I_i(r,c)}
$$

- **Projections:** found by summing pixels along each row or column, provides information about an object's shape, and provides simpler equations for center of area
- **Horizontal projection:** sum of pixels along the rows
- **Vertical projection:** sum of pixels along the columns
- **Euler number:** defined as the number of objects minus the number of holes, or the number of convexities minus the number of concavities
- **Binary object classification:** the process of identifying binary objects through application of the image analysis process given in Figure 3.1-3, consisting of the following steps: (1) preprocessing, (2) thresholding, (3) filtering (optional), (4) feature extraction, (5) feature analysis, and (6) application feedback.

# **Exercises**

## **Problems**

- 1. What is image analysis? How is it used in computer vision? How is it used in image processing? Give examples of each.
- 2. What are the three primary stages of image analysis? The second stage can be done in two different domains, what are they?
- 3. Draw a detailed figure of the image analysis process. Explain each block. Why do we need feedback?
- 4. List and describe the image geometry operations used in preprocessing for image analysis. Run CVIPtools and experiment with the functions under *Analysis*→ *Geometry*, and *Utilities*→ *Size.*
- 5. Use zero-order to increase the size of following image by a factor of 2.

$$
\begin{bmatrix} 6 & 7 & 8 \ 2 & 6 & 4 \ 6 & 3 & 8 \end{bmatrix}
$$

6. Use first-order hold to increase the image by a factor of about 3. Apply the method that will increase the image size to  $K(N-1)$  + 1. What is the resulting image size? Is this "about a factor of 3"? Why or why not?

$$
\begin{bmatrix} 2 & 5 & 9 \ 5 & 6 & 4 \ 9 & 3 & 8 \end{bmatrix}
$$

7. We want to translate image1 by 45 columns to the right and 18 rows up, what are the new coordinates for the point  $(r, c) = (120, 22)$ ? We want to rotate image2 in the clockwise direction 50°, what are the new coordinates for the point  $(r, c) = (42, c)$ 

100)? We want to rotate and translate image3 the same as we did for image1 and image2, what are the new coordinates for the point  $(r, c) = (100, 66)$ ? Use CVIPtools to verify your answers, note that the origin given by the equations is different than the output equation in the CVIPtools image.

8. Subtract the following two images. What is an example of an application for image subtraction? How do we display negative numbers?

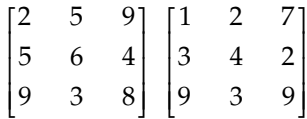

In CVIPtools subtract a dark image from a brighter image. Observe the data range shown in the lower right of the main window. What does CVIPtools do with the negative numbers for display?

9. Perform a logical OR with the following two images. What can this operation be used for?

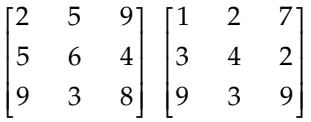

Use CVIPtools to OR images together. During this process consider potential applications.

- 10. How is image masking performed? What are its uses? Use *Utilities*→ *Create*→ *Border Mask* in CVIPtools to create mask images and then use AND to mask the original image.
- 11. What does a NOT operation do to the appearance of an image? Perform the NOT operation in CVIPtools on a color image, are the results what you expected? Multiply an image by 1.8 without byte clipping. What is the output image data type? Now perform a NOT on the image multiplied by 1.8. What is the data type of this output image? Explain.
- 12. What does a convolution filter do that has all positive coefficients? What does a convolution filter do that has alternating positive and negative coefficients? How about one where the coefficients sum to zero? What happens if a filter mask coefficients sum to one? Use CVIPtools *Utilities*→ *Filter*→ *Specify a filter* to verify your answers.
- 13. Are convolution filters linear? Name a nonlinear filter. Given the following  $3 \times 3$ neighborhood in an image, what is the result of applying a  $3 \times 3$  median filter to the center pixel?

$$
\begin{bmatrix} 1 & 2 & 7 \\ 3 & 4 & 2 \\ 9 & 3 & 9 \end{bmatrix}
$$

Use CVIPtools *Utilities*→ *Create*→ *Add Noise* to add salt and pepper noise to an image. Now, perform a median filter on the noisy image using *Utilities*→ *Filter*→ *Median*. How does it affect the appearance of the image as you increase mask size of the filter?

- 14. What are the coefficients for a typical  $3 \times 3$  mean convolution filter? What are the coefficients for a typical  $3 \times 3$  enhancement filter? Use CVIPtools to verify your results.
- 15. Why does Figure 3.2-7c look mostly gray? (hint: *remap*) Since the gray level of the car is similar to that of the grass, we lost the lower half of the car in its second location in the results. What could we do to avoid this? Open the image in CVIPtools and experiment with various threshold values.
- 16. What are example applications for image multiplication and division? Demonstrate your examples with CVIPtools.
- 17. What is the bit string we would use for an AND mask to reduce 8-bit image information to 64 gray levels? Does this map the data to the low or high end of the range? Use CVIPtools *Utilities*→ *Convert*→ *Gray-level Quantization* to reduce the number of gray levels of an 8-bit image to 32 gray levels. Look at the histogram of the output image by selecting the bar graph icon just to the left of the RGB icons. Does CVIPtools map the output data to the low or high end of the range?
- 18. What is false contouring? How can we visually improve this effect? Explain. Use CVIPtools to reduce the number of gray levels on an 8-bit image to 8 gray levels, select standard method. Now, select the IGS method and compare the results.
- 19. What is halftoning and dithering? Why is it used? Use CVIPtools *Utilities*→*Convert*→ *Halftone* and compare the various methods. Which one do you think works the best? Do you think this is true for all images?
- 20. Describe variable bin width quantization. Why is it used?
- 21. Describe the three methods used for spatial reduction. Which method do you think is the fastest? The slowest? When using the decimation technique how can we improve the results? Use CVIPtools *Utilities*→ *Size* → *Spatial Quant* to compare the three methods.
- 22. What is a histogram? How can it be useful?
- 23. In CVIPtools you can threshold an image with *Utilities*→ *Convert*→ *Binary Threshold*. Using CVIPtools try to find a good threshold to separate the object from background in Figure 3.3-1c. Are you successful? Why or why not? Look at the histogram of various images with CVIPtools (the histogram icon looks like a bar graph).
- 24. Draw a binary image to illustrate the dilemma that arises when using four or eight-connectivity. Explain three ways to avoid this dilemma. Label all objects and background objects. Remember a connected line should separate the objects on either side of the line.
- 25. What is the UPDATE block for in the flowchart in Figure 3.3-5?
- 26. Given an application where we need to control a robotic gripper to pick and place items on an assembly line, what are the most useful binary features?

27. Find the horizontal and vertical projections for the following binary image:

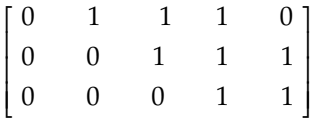

28. The Euler number for an object is equal to the number of objects minus the number of holes, and equal to the number of convexities minus the number of concavities. Is the number of objects necessarily equal to the number of convexities? Is the number of holes necessarily equal to the number of concavities? Explain.

# **Programming Exercises**

## **Image Geometry**

- 1. Write a function to implement an image crop. Incorporate this function call into the case statement at the beginning of the CVIPlab program (refer to Chapter 11, as required), so that it can be accessed via the menu (do this for all the functions written).
- 2. Write a function to implement an image zoom, have the user specify the starting (*r,c*) coordinates, the height and width and the zoom factor. Use zero-order hold.
- 3. Incorporate the CVIPtools *zoom* (in the Geometry library) into your CVIPlab program. Experiment with enlarging an image by different factors. The minimum and maximum factors allowed are 1 and 10, respectively. You have the option of choosing the whole of the image, or any particular quadrant, or you can specify the starting row and column, and the width and height for the enlargement of the particular region of the image.
- 4. Write a function to rotate an image. Experiment with various degrees of rotation. Incorporate the CVIPtools *rotate* (Geometry library) function into your CVIPlab program. Does this differ from how your rotate function works?

# **Arithmetic/Logic Operations**

- 1. Write functions that perform the following logical operations on two images: AND, OR, NOT.
- 2. Write a function to subtract two images, put this function in a separate file from the logic functions. Initially, use BYTE data types that will result in clipping at zero for negative results. Next, modify the function to use FLOAT data types (use *cast\_Image* in the Image library) and then remap when the process in completed (use *remap\_Image* in the Mapping library). Note that these two methods will result in different output images.
- 3. Extend the logic operations to work with data types other than BYTE.
- 4. Extend the logic operations to include NAND, NOR, and more complex Boolean expressions.
- 5. Extend the subtraction function to perform addition, multiplication, and division.
- 6. Experiment with different methods of handling overflow and underflow with the arithmetic operations.

# **Spatial Filters**

1. Write a program to implement spatial convolution masks. Let the user select from one of the following masks:

Mean filter masks:

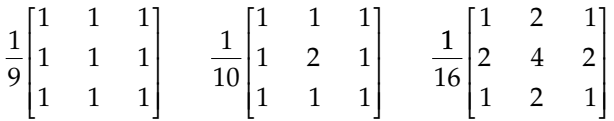

Enhancement filter masks:

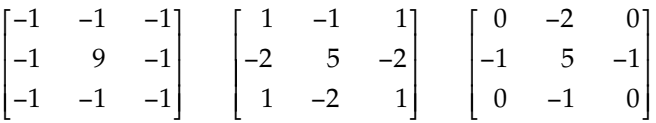

- 2. Modify the program to allow the user to input the coefficients for a  $3 \times 3$  mask.
- 3. Experiment with using the masks. Try images with and without added noise.
- 4. Modify the program to handle larger masks.
- 5. Write a median filtering function. Compare the median filter to the mean filter masks for image smoothing.
- 6. Incorporate the CVIPtools function *median\_filter* (SpatialFilter library) into your CVIPlab program. Is it faster or slower than your median filtering function?

# **Image Quantization**

- 1. Write a function to reduce the number of gray levels in an image by uniform quantization. Allow the user to specify: (1) how many gray levels in the output image and (2) to map the gray levels to the beginning, middle, or end of the range.
- 2. Write a function to reduce the number of gray levels in an image by nonuniform quantization. Allow the user to specify the input ranges and the output value for up to four output gray levels
- 3. Write a function to perform spatial quantization by decimation.

# **Binary Object Features**

- 1. Write a  $C^{\circ}$  function to find the area, and coordinates of center of area of a binary image. Assume the image only contains one object. Remember that the value that represents "1" for the binary images are actually 255, and "0" is 0.
- 2. Test this function using images you create with CVIPtools. Use *Utilities* to create test images with the *Create* option (*Utilties*→ *Create*). To create images with multiple objects, use the *AND* and *OR* logic functions available from *Utilities*→ *Arith/Logic*.
- 3. Modify the label function so that it will find the area and center of area for each object. Note that you can modify the variables for area and center of area to be

arrays and use the label as the index into the array (be sure to initialize the array elements to 0). The information for each object should be printed to the screen, along with the object number.

4. Write a C function to find the number of upstream facing convexities (*X*), upstream facing concavities (*V*), and the Euler number for a binary image. Use the method discussed in Section 3.3.3, assuming six-connectivity.

The function should display the following:

The number of upstream facing convexities = <*X*> 

The number of upstream facing convexities = <*V*> 

The Euler number for the image = <*X-V*> 

- 5. Test this function using images you create with CVIPtools. Use *Utilities* to create test images with the *Create* option (*Utilities*→ *Create*). To create images with multiple objects, use the *AND* and *OR* logic functions available from *Utilities*→ *Arith/ Logic*.
- 6. Modify the Euler function to find the Euler number for each object in a binary image containing multiple objects.
- 7. Modify your Euler function to handle other connectivity types (four, eight, and four/eight).
- 8. Modify your functions to handle gray-level images.
- 9. Modify your functions to handle color images.

# **Supplementary Exercises**

## **Supplementary Problems**

1. a. Find the area and the center of area for the following binary image:

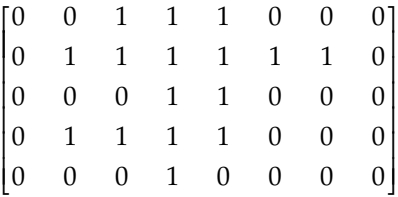

- b. find the axis of least second moment, (c) find the Euler number based on sixconnectivity NW/SE, and (d) find the Euler number based on six-connectivity NE/SW.
- 2. Use CVIPtools to create a test set of images for the algorithm developed in Section 3.3.4. Vary the size of objects, the amount of noise added, and the degree of blurring. Extract the features of interest using CVIPtools. Examine the feature file. Does the classification algorithm developed in this section work successfully? How is the success rate affected as the amount of blur and added noise is increased? Develop a more robust algorithm that will work with high levels of blurring and noise.
- 3. Research and discuss methods for automatic image thresholding. Automatic thresholding refers to algorithmic methods to determine the threshold from the image data itself. Typically, the histogram is used to make this determination.
- 4. Collect a set of images of various objects that you want to identify. Using CVIPtools apply the image analysis process. Experiment with preprocessing, segmentation, and filtering methods. Extract the features of interest using CVIPtools. Examine the feature file. Develop a classification algorithm. Experiment with blurring and adding noise to the images. Develop a more robust algorithm that will work with high levels of blurring and noise.
- 5. Apply the basic automatically thresholding algorithm to the following 2-bit per pixel image using a limit of 0.01 and initial value of: (a) image mean and (2) weighted average from two histogram peaks. Show your results from each step.

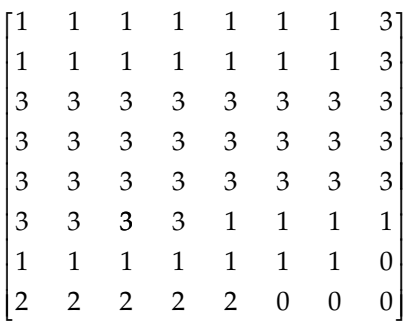

# **Supplementary Programming Exercises**

## *Connectivity and Labeling*

1. Write a function to implement the labeling algorithm described. You may assume that row and column 0 do not contain objects, so start the scan with row 1 and column 1. Follow the flowchart for the labeling algorithm. Define a two-dimensional array for the labels using a fixed size, for example for a  $256 \times 256$  image:

```
 int label[256][256]; /*declaration*/
```
NOTE: Be sure to initialize the array elements (for example, via "for" loops), if needed. When the memory is allocated for the array it may contain garbage depending on the compiler and the operating system.

- 2. Test this function using images you create with CVIPtools. Use the *Utilities* to create test images with the *Create* option (*Utilties*→ *Create*). To create images with multiple objects, use the *AND* and *OR* logic functions available from *Utilities*→ *Arith/Logic*.
- 3. Once you are certain that your function implements the algorithm correctly, modify the label function using a matrix structure for the label array. This will allow the use of any size image, without the need to change the size of the array. This is done as follows:

```
Matrix *label ptr; /* declaration of pointer to Matrix data
  structure */
```

```
int **label; /* declaration of pointer to matrix data */
```
- label \_ptr = new \_Matrix(no \_of \_rows, no \_of \_cols, CVIP \_ INTEGER, REAL); /\*allocating the memory for the matrix structure\*/
- label = (int \*\*) getData Matrix(label ptr); /\* getting the matrix data into the label array\*/
- label[r][c] /\*accessing the array elements \*/
- delete \_ Matrix(label \_ ptr); /\*freeing the memory space used by the matrix\*/
- 4. Modify the function so that it will handle objects on the edges of the image.
- 5. Modify the Update function (see flowchart, Figures 3.3-5 and 3.3-6) so that it does not require multiple image scans, for example keep a linked list or table of equivalent labels and rescan the image only once (after all the labeling is done).
- 6. Modify the function to work with gray-level images.
- 7. Modify the function to work with color images.
- 8. Modify the function to handle any number of objects.
- 9. Modify the function so that it will output the labeled image (that is, the label array written to disk as an image, with appropriate gray levels to make all the objects visible).

## *Programming Exercise: Image Quantization II*

- 1. Write a function to perform IGS quantization, see the Noise library in Chapter 13 for the noise functions.
- 2. Compare your results to those obtained with CVIPtools. Are the results the same? Why or why not?
- 3. Write a function to quantize images of any image data type. Let the user specify the number of quantization bins.
- 4. Write a function to allow for variable bin-width quantization. Let the user specify the bin ranges and the mapping value(s).
- 5. Write a function to perform spatial quantization. Allow the user to specify the method: decimation, median, and averaging. Incorporate an anti-aliasing filter option for the decimation method.

# *Programming Exercise: Image Geometry II*

- 1. Write a function to implement an image zoom, have the user specify the starting (*r,c*) coordinates, the height and width and the zoom factor. Let the user specify zero-order or first-order hold.
- 2. Write a function to rotate an image. Experiment with various degrees of rotation. Enhance your rotate function to select the center portion of rotated image and enlarge it to the original image size.
- 3. Incorporate the CVIPtools *rotate* (Geometry library) function into your CVIPlab program. Does this differ from how your rotate function works?
- 4. Incorporate the CVIPtools *zoom*, *crop,* and *bilinear\_interp* (Geometry lib) into your CVIPlab program. *Crop* and *bilinear\_interp* will provide similar functionality to the *zoom* function. Compare the results of using *bilinear\_interp* to *zoom*. The *zoom* function performs a zero-order hold, while *bilinear\_interp* performs a bilinear interpolation, providing a smoother appearance in the resulting image.
- 5. Put the CVIPtools *spatial\_quant* into your CVIPlab program. Compare using the three different reduction methods available: average, median, and decimation.

# *Programming Exercise: Automatic Thresholding*

- 1. Research and implement a method for automatic image thresholding, where it finds the "best" threshold value.
- 2. Find a method that allows the user to specify the number of threshold values and implement in your CVIPlab.

# *Programming Exercise: Image Morphing*

- 1. Write a function to implement image morphing. Allow the user to specify the percentage of the second image to be added to the first after each iteration.
- 2. Modify the function to allow the user to specify the corresponding (*r,c*) pairs in image1 and image2, and warp the image(s) accordingly as they are morphed together. Hint: linear interpolation is required.

# **References**

Davies, E. R., *Machine Vision*, San Diego, CA: Academic Press, 1997.

- Durrett, H. J., ed., *Color and the Computer*, Boston, MA: Academic Press, 1987.
- Galbiati, L. J., *Machine Vision and Digital Image Processing Fundamentals*, Englewood Cliffs, NJ: Prentice Hall, 1990.
- Gonzalez, R. C., and Woods, R. E., *Digital Image Processin*g, Upper Saddle River, NJ: Pearson/Prentice Hall, 2008.
- Haralick, R. M., and Shapiro, L. G., *Computer and Robot Vision*, Reading, MA: Addison-Wesley, 1992.
- Hill, F. S., *Computer Graphics*, New York, NY: Macmillan Publishing Company, 1990.
- Horn, B. K. P., *Robot Vision*, Cambridge, MA: The MIT Press, 1986.
- Jain, R., Kasturi, R., and Schnuck, B. G., *Machine Vision*, New York, NY: McGraw Hill, 1995.
- Myler, H. R., and Weeks, A. R., *Computer Imaging Recipes in C*, Englewood Cliffs, NJ: Prentice Hall, 1993.

Pratt, W. K., *Digital Image Processing*, New York, NY: Wiley, 1991.

Russ, J. C., *The Image Processing Handbook*, Boca Raton, FL: CRC Press, 1999.

Shapiro, L., and Stockman, G., *Computer Vision*, Upper Saddle River, NJ: Prentice Hall, 2001.

- Sid-Ahmed, M. A., *Image Processing: Theory, Algorithms, and Architectures*, New York, NY: McGraw Hill, 1995.
- Sonka, M., Hlavac, V., and Boyle, R., *Image Processing, Analysis and Machine Vision*, Toronto, Canada: Thomson, 2008.
- Watt, A., and Policarpo, F., *The Computer Image*, New York, NY: Addison-Wesley, 1998.

# **Further Reading**

For more information on image preprocessing, see Sonka, Hlavac, and Boyle (2008). The method of zooming via convolution masks is described in Sid-Ahmed (1995). For spatial filtering, Gonzalez and Woods (2008), Sonka, Hlavac, and Boyle (2008), Jain, Kasturi, and Schnuck (1995), Galbiati (1990), Pratt (1991), and Myler and Weeks (1993) contain additional information. More on connectivity can be found in Gonzalez and Woods (2008), Jain, Kasturi, and Schnuck (1995), Horn (1986), and Haralick and Shapiro (1992). For more background on the Euler number see Horn (1986). More information on halftoning and dithering can be found in Watt and Policarpo (1998), Hill (1990), and Durrett (1987). The definitions for connectivity are described in Horn (1986), and further information can be found in Haralick and Shapiro (1992). More labeling algorithms can be found in Shapiro and Stockman (2001), Sonka, Hlavac, and Boyle (2008), Jain, Kastuiri, and Schnuck (1995). More on thresholding techniques can be found in Shapiro and Stockman (2001) and Davies (1997). Details on improved gray-scale (IGS) quantization can be found in Gonzalez and Woods (2008). Additional information on the processing of binary images can be found in Shapiro and Stockman (2001), Jain, Kasturi, and Schunck (1995), Davies (1997), and Russ (1999).

**4**

# *Segmentation and Edge/Line Detection*

## **4.1 Introduction and Overview**

The image analysis process requires us to take vast amounts of low level pixel data and extract useful information. In this chapter we will explore methods to divide the image into meaningful regions that represent higher level information. We will discuss edge detection, line detection, and finally image segmentation. We will see that edge and line detection are important steps in one category of image segmentation methods.

The goal of image segmentation is to find regions that represent objects or meaningful parts of objects. Division of the image into regions corresponding to objects of interest is necessary before any processing can be done at a level higher than that of the pixel. Identification of real objects, pseudo-objects, shadows, or actually finding anything of interest within the image, requires some form of segmentation.

Image segmentation methods will look for objects that either have some measure of homogeneity within themselves, or have some measure of contrast with the objects on their border. Most image segmentation algorithms are modifications, extensions, or combinations of these two basic concepts. The homogeneity and contrast measures can include features such as gray-level, color, and texture. Once we have performed some preliminary segmentation we may incorporate higher-level object properties, such as shape or color features, into the segmentation process.

We can divide image segmentation techniques into three main categories (see Figure 4.1-1): (1) region growing and shrinking, (2) clustering methods, and (3) boundary detection. The region growing and shrinking methods use the row and column, (*r,c*), based image domain; while the clustering techniques can be applied to any domain, such as any N-dimensional color or feature space, whose components may even include the spatial domain's (*r,c*) coordinates. From this perspective, the region growing and shrinking category can be considered a subset of the clustering methods, but is limited to the spatial domain. We separate them here since the spatial domain is of primary significance in images. The boundary detection methods are extensions of the edge detection techniques.

Edge detection techniques are discussed in Section 4.2, as well as metrics to measure edge detector performance. Section 4.2 includes a discussion of the Hough transform for line finding, and concludes with a section on corner detection. Section 4.3 will explore various representative examples of the many image segmentation algorithms and this chapter concludes with a discussion of morphological filtering in Section 4.3.5. Morphological filtering is essentially filtering of objects in the spatial domain, and binary, monochrome, and color images will be considered.

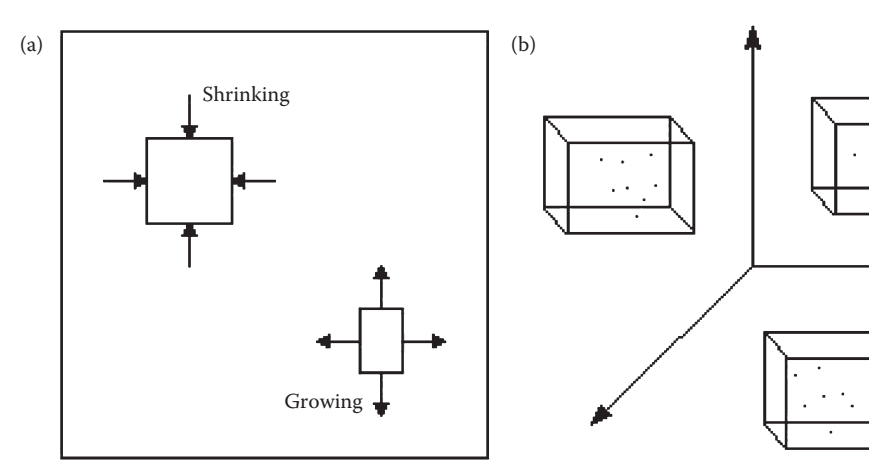

Region growing/shrinking is performed by finding homogeneous regions and changing them until they no longer meet the homogeneity criteria.

Clustering looks for data that can be grouped in domains other than the spatial domain.

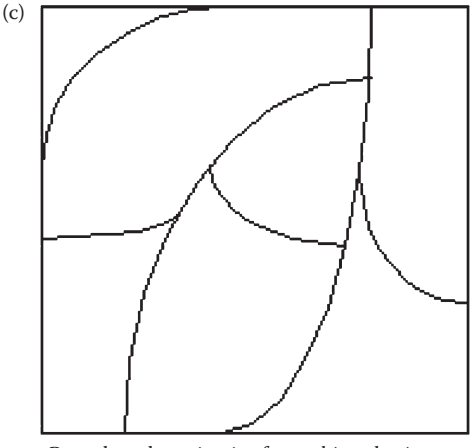

Boundary detection is often achieved using a differentiation operator to find lines or edges, followed by postprocessing to connect the points into borders.

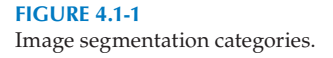

# **4.2 Edge/Line Detection**

The edge and line detection operators presented here represent the various types of operators in use today. Many are implemented with convolution masks, and most are based on discrete approximations to differential operators. Differential operations measure the rate of change in a function, in this case, the image brightness function. A large change in image brightness over a short spatial distance indicates the presence of an edge. Some edge detection operators return orientation information (information about the direction of the edge), while others only return information about the existence of an edge at each

point. Also included in this section is a special transform, the Hough transform, which is specifically defined to find lines.

Edge detection methods are used as a first step in the line detection process. Edge detection is also used to find complex object boundaries by marking potential edge points corresponding to places in an image where rapid changes in brightness occur. After these edge points have been marked, they can be merged to form lines and object outlines. Often people are confused about the difference between an edge and a line. This is illustrated in Figure 4.2-1 where we see that an edge occurs at a point and is perpendicular to the line. The edge is where the sudden change occurs, and a line or curve is a continuous collection of edge points along a certain direction.

With many of the edge detection operators, noise in the image can create problems. That is why it is best to preprocess the image to eliminate, or at least minimize, noise effects. To deal with noise effects we must make tradeoffs between the sensitivity and the accuracy of an edge detector. For example, if the parameters are adjusted so that the edge detector is very sensitive, it will tend to find many potential edge points that are attributable to noise. If we make it less sensitive, it may miss valid edges. The parameters that we can vary include the size of the edge detection mask and the value of the gray-level threshold. A larger mask or a higher gray-level threshold will tend to reduce noise effects, but may result in a loss of valid edge points. The tradeoff between sensitivity and accuracy is illustrated in Figure 4.2-2.

Edge detection operators are based on the idea that edge information in an image is found by considering the relationship a pixel has with its neighbors. If a pixel's gray-level

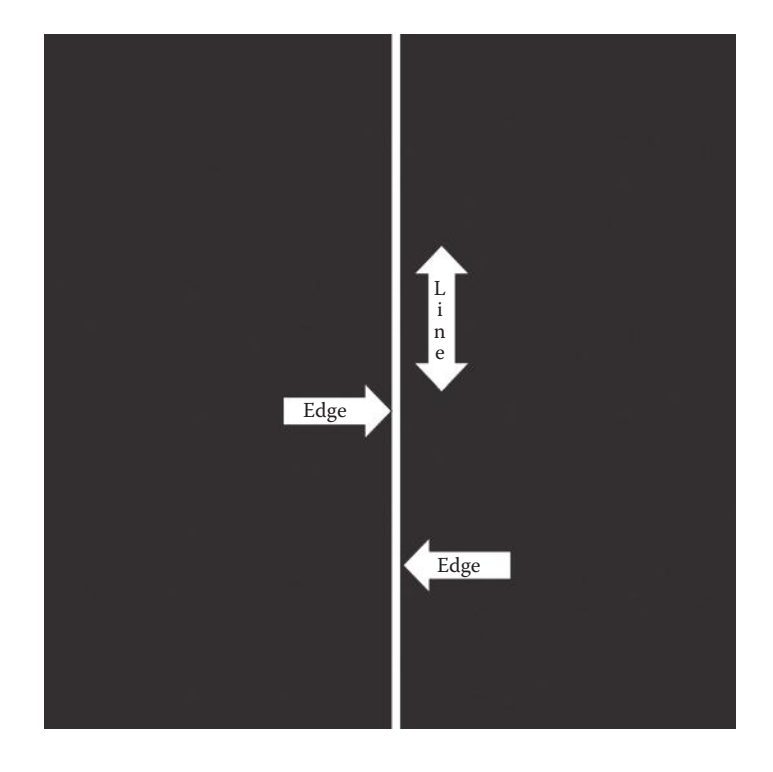

### **Figure 4.2-1**

Edges and lines are perpendicular. The line shown here is vertical and the edge direction is horizontal. In this case the transition from black to white occurs along a row, this is the edge direction, but the line is vertical along a column.

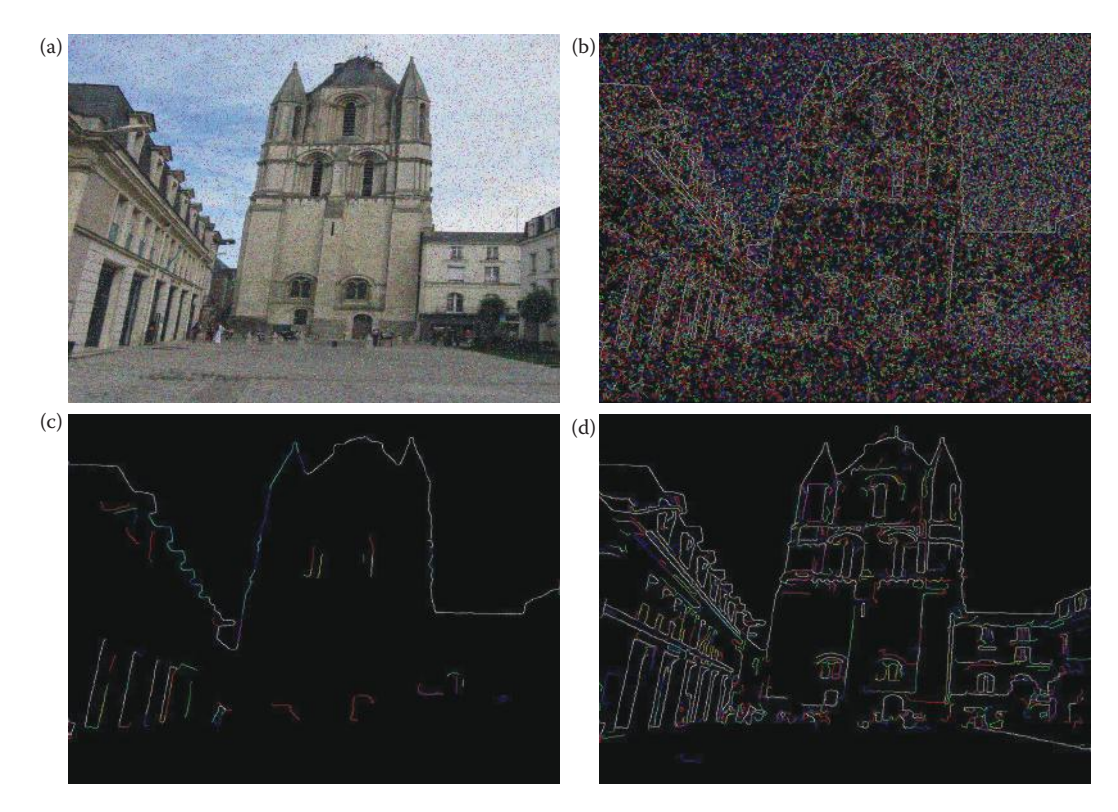

### **Figure 4.2-2**

Noise in images requires tradeoffs between sensitivity and accuracyfor edge detectors. (a) Noisy image, (b) edge detector too sensitive, many edge points found that are attributable to noise, (c) edge detector not sensitive enough, loss of valid edge points, (d) reasonable result obtained by compromise between sensitivity and accuracy.

value is similar to those around it, there is probably not an edge at that point. However, if a pixel has neighbors with widely varying gray levels, it may represent an edge point. In other words, an edge is defined by a discontinuity in gray-level values. Ideally, an edge separates two distinct objects. In practice, apparent edges are caused by changes in color, texture, or by the specific lighting conditions present during the image acquisition process. This means that what we refer to as image objects may actually be only parts of the objects in the real world, see Figure 4.2-3.

Figure 4.2-4 illustrates the differences between an ideal edge and a real edge. Figure 4.2-4a shows a representation of one row in an image of an ideal edge. The vertical axis represents brightness, and the horizontal axis shows the spatial coordinate. The abrupt change in brightness characterizes an ideal edge. In the corresponding image, the edge appears very distinct. In Figure 4.2-4b we see the representation of a real edge, which changes gradually. This gradual change is a minor form of blurring caused by the imaging device, the lenses, and/or the lighting, and is typical for real-world (as opposed to computer-generated) images. In the figure, where the edge has been exaggerated for illustration purposes, note that from a visual perspective this image contains the same information as does the ideal image: black on one side, white on the other, with a line down the center.

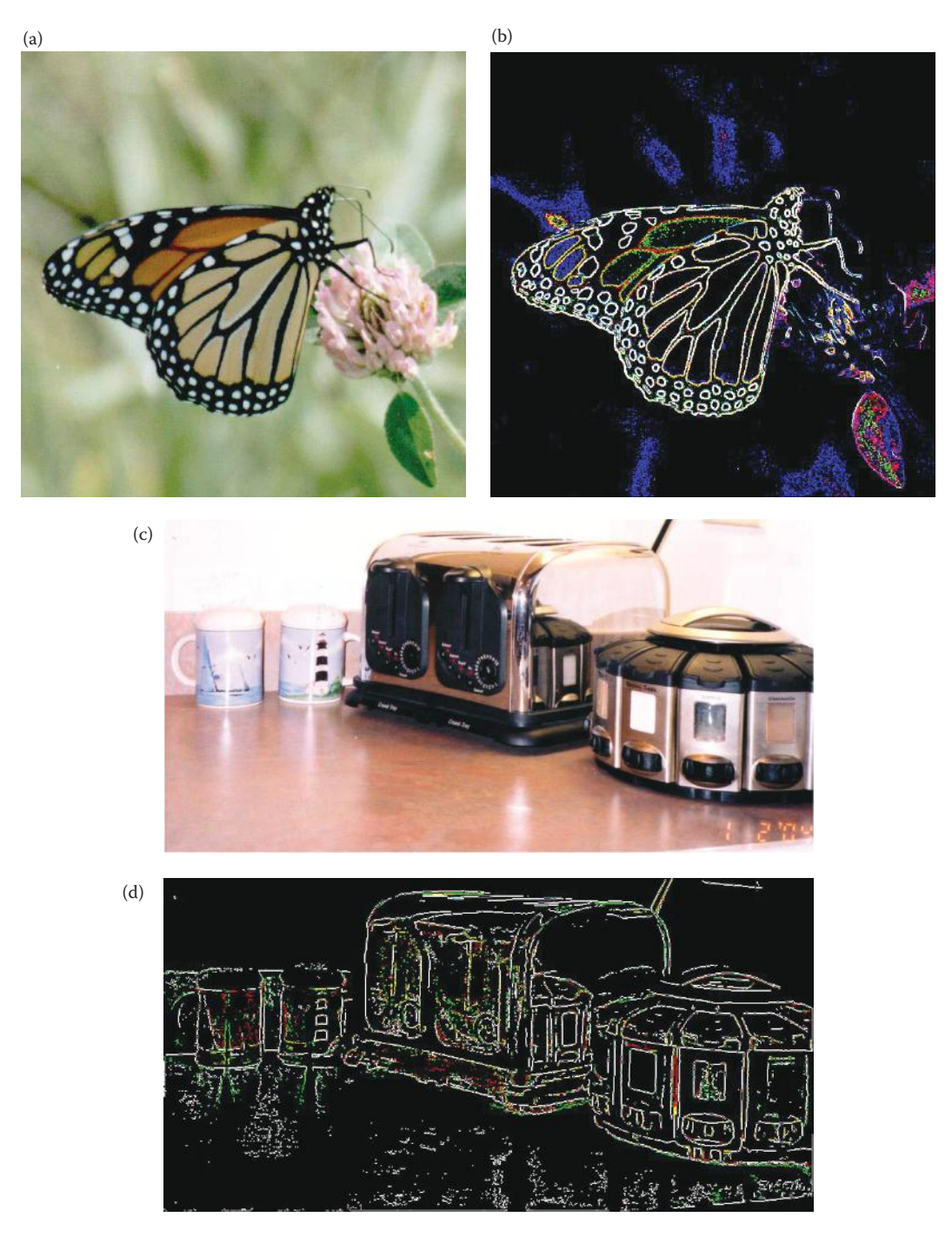

## **Figure 4.2-3**

Image objects may be parts of real objects. (a) Butterfly image (original photo courtesy of Mark Zuke), (b) Butterfly after edge detection, note that image objects are separated by color and brightness changes, (c) image of objects in kitchen corner, (d) image after edge detection, note that some image objects are created by reflections in the image due to lighting conditions and object properties.

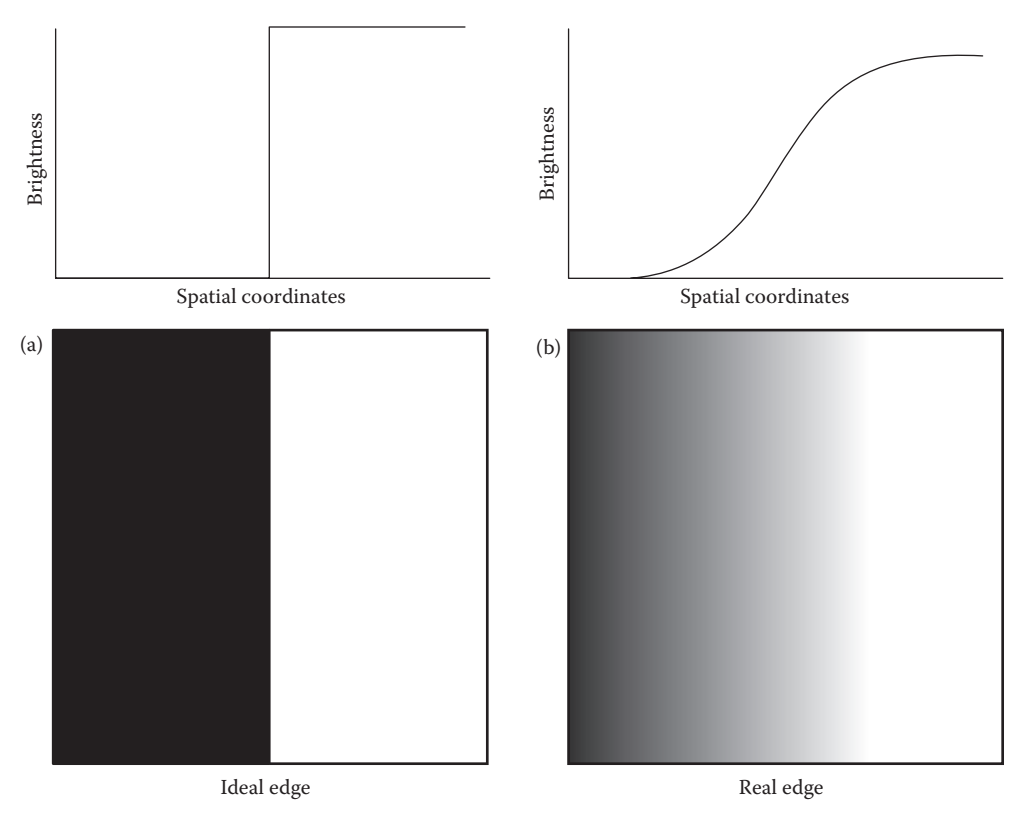

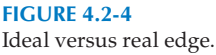

# **4.2.1 Gradient Operators**

Gradient operators are based on the idea of using the first or second derivative of the graylevel function as an edge detector. Remember from calculus that the derivative measures the rate of change of a line, or the slope of the line. If we model the gray-level transition of an edge by a ramp function (which is a good approximation to a real edge), we can see what the first and second derivatives look like in Figure 4.2-5. When the gray level is constant the first derivative is zero, and when it is linear it is equal to the slope of the line. With the following operators we will see that this is approximated with a difference operator, similar to the methods used to derive the definition of the derivative. The second derivative is positive at the change on the dark side of the edge, negative at the change on the light side, and zero elsewhere.

In Figure 4.2-5c we can see that the magnitude of the first derivative will mark edge points, with steeper gray-level changes corresponding to stronger edges and larger magnitudes from the derivative operators. In Figure 4.2-5d we can see that applying a second derivative operator to an edge returns two impulses, one on either side of the edge. An advantage of this is that if a line is drawn between the two impulses the position where this line crosses the zero axis is the center of the edge, which theoretically allows us to measure edge location to subpixel accuracy. Subpixel accuracy refers to the fact that the zero-crossing may be at a fractional pixel distance, for example halfway between two pixels, so we could say the edge is at, for instance, *c* = 75.5.

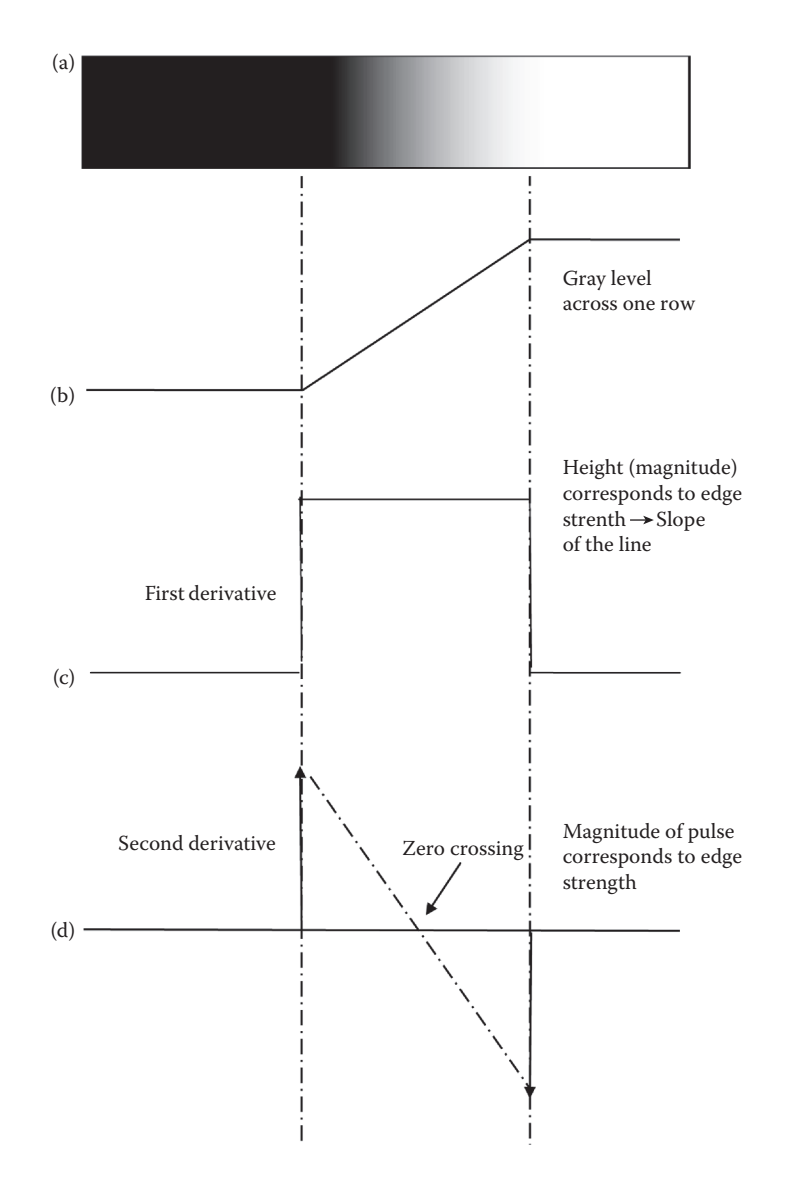

#### **Figure 4.2-5**

Edge model. (a) A portion of an image with an edge, which has been enlarged to show detail, (b) ramp edge model, (c) first derivative, (d) second derivative with a line drawn between the two pulses that crosses the zero axis at the edge center.

The **Roberts operator** is a simple approximation to the first derivative. It marks edge points only; it does not return any information about the edge orientation. It is the simplest of the edge detection operators and will work best with binary images (gray-level images can be made binary by a threshold operation). There are two forms of the Roberts operator. The first consists of the square root of the sum of the differences of the diagonal neighbors squared, as follows:

$$
\sqrt{[I(r,c)-I(r-1,c-1)]^2 + [I(r,c-1)-I(r-1,c)]^2}
$$

The second form of the Roberts operator is the sum of the magnitude of the differences of the diagonal neighbors, as follows:

$$
|I(r,c) - I(r-1,c-1)| + |I(r,c-1) - I(r-1,c)|
$$

The second form of the equation is often used in practice due to its computational efficiency—it is typically faster for a computer to find an absolute value than to find square roots.

The **Sobel operator** approximates the gradient by using a row and a column mask, which will approximate the first derivative in each direction. The Sobel edge detection masks find edges in both the horizontal and vertical directions, and then combine this information into two metrics—magnitude and direction. The masks are as follows:

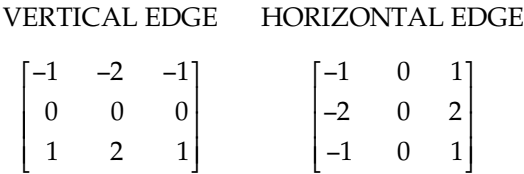

These masks are each convolved with the image. At each pixel location we now have two numbers:  $s_1$ , corresponding to the result from the vertical edge mask, and  $s_2$ , from the horizontal edge mask. We use these numbers to compute two metrics, the edge magnitude and the edge direction, defined as follows:

EDGE MAGNITUDE 
$$
\sqrt{s_1^2 + s_2^2}
$$
  
EDGE DIRECTION Tan<sup>-1</sup>  $\begin{bmatrix} s_1 \\ s_2 \end{bmatrix}$ 

As seen in Figure 4.2-1, the edge direction is perpendicular to the line (or curve), because the direction specified is the direction of the gradient, along which the gray levels are changing.

The **Prewitt** is similar to the Sobel, but with different mask coefficients. The masks are defined as

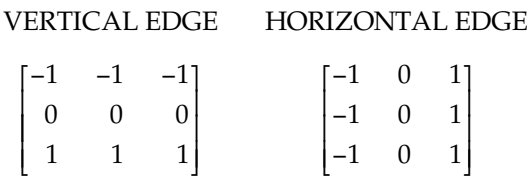

These masks are each convolved with the image. At each pixel location we find two numbers:  $p_1$ , corresponding to the result from the vertical edge mask and  $p_2$ , from the horizontal edge mask. We use these results to determine two metrics, the edge magnitude and the edge direction, which are defined as follows:

EDGE MAGNITUDE 
$$
\sqrt{p_1^2 + p_2^2}
$$
  
EDGE DIRECTION Tan<sup>-1</sup>  $\left[ \frac{p_1}{p_2} \right]$ 

As with the Sobel edge detector, the direction lies 90° from the apparent direction of the line or curve. The Prewitt is easier to calculate than the Sobel, since the only coefficients are 1s, which makes it easier to implement in hardware. However, the Sobel is defined to place emphasis on the pixels closer to the mask center, which may be desirable for some applications.

The **Laplacian operators** described here are similar to the ones used for preprocessing as described in Section 3.2.3 Spatial Filters. The three Laplacian masks presented below represent various practical approximations of the Laplacian, which is the two-dimensional version of the second derivative (note that these are masks used in practice and true Laplacians will have all the coefficients negated). Unlike the Sobel and Prewitt edge detection masks, the Laplacian masks are rotationally symmetric, or isotropic, which means edges at all orientations contribute to the result. They are applied by selecting *one* mask and convolving it with the image. The sign of the result (positive or negative) tells us what side of the edge is brighter.

## LAPLACIAN MASKS

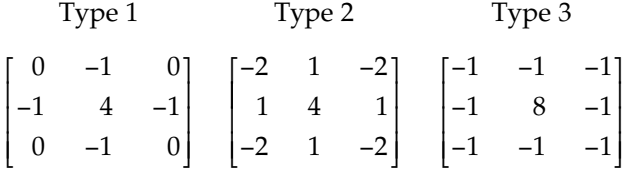

These masks differ from the Laplacian-type previously described in that the center coefficients have been decreased by one. With these masks, we are trying to find edges, and are not interested in the image itself—if we increase the center coefficient by one it is equivalent to adding the original image to the edge detected image.

An easy way to picture the difference is to consider the effect each mask has when applied to an area of constant value. The above convolution masks return a value of zero. If we increase the center coefficients by one, each mask returns the original gray level. Therefore, if we are only interested in edge information, the sum of the coefficients should be zero. If we want to retain most of the information that is in the original image, the coefficients should sum to a number greater than zero. The larger this sum, the less the processed image is changed from the original image. Consider an extreme example in which the center coefficient is very large compared with the other coefficients in the mask. The resulting pixel value will depend most heavily upon the current value, with only minimal contribution from the surrounding pixel values.

## **4.2.2 Compass Masks**

The Kirsch and Robinson edge detection masks are called compass masks since they are defined by taking a single mask and rotating it to the eight major compass orientations: North, Northwest, West, Southwest, South, Southeast, East, and Northeast. The **Kirsch compass masks** are defined as follows:

$$
k_0 \begin{bmatrix} -3 & -3 & 5 \\ -3 & 0 & 5 \\ -3 & -3 & 5 \end{bmatrix} \quad k_1 \begin{bmatrix} -3 & 5 & 5 \\ -3 & 0 & 5 \\ -3 & -3 & -3 \end{bmatrix} \quad k_2 \begin{bmatrix} 5 & 5 & 5 \\ -3 & 0 & -3 \\ -3 & -3 & -3 \end{bmatrix} \quad k_3 \begin{bmatrix} 5 & 5 & -3 \\ 5 & 0 & -3 \\ -3 & -3 & -3 \end{bmatrix}
$$

© 2011 by Taylor & Francis Group, LLC

$$
k_4 \begin{bmatrix} 5 & -3 & -3 \\ 5 & 0 & - \\ 5 & -3 & -3 \end{bmatrix} k_5 \begin{bmatrix} -3 & -3 & -3 \\ 5 & 0 & -3 \\ 5 & 5 & -3 \end{bmatrix} k_6 \begin{bmatrix} -3 & -3 & -3 \\ -3 & 0 & -3 \\ 5 & 5 & 5 \end{bmatrix} k_7 \begin{bmatrix} -3 & -3 & -3 \\ -3 & 0 & 5 \\ -3 & 5 & 5 \end{bmatrix}
$$

The edge magnitude is defined as the maximum value found by the convolution of each of the masks with the image. The edge direction is defined by the mask that produces the maximum magnitude; for instance,  $k_0$  corresponds to a horizontal edge, whereas  $k_5$  corresponds to a diagonal edge in the Northeast/Southwest direction (remember edges are perpendicular to the lines). We also see that the last four masks are actually the same as the first four, but flipped about a central axis.

The **Robinson compass masks** are used in a manner similar to the Kirsch masks, but are easier to implement, as they rely only on coefficients of 0, 1, and 2, and are symmetrical about their directional axis—the axis with the zeros that corresponds to the line direction. We only need to compute the results on four of the masks; the results from the other four can be obtained by negating the results from the first four. The masks are as follows:

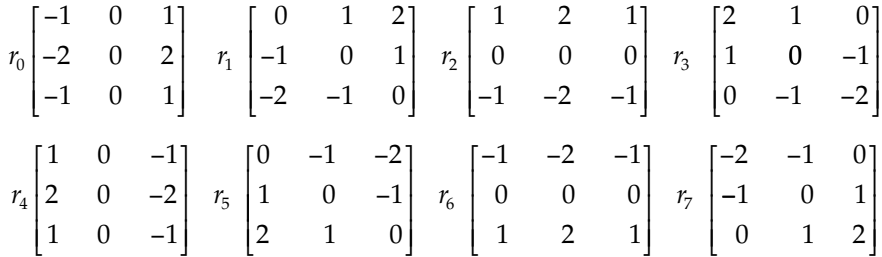

The edge magnitude is defined as the maximum value found by the convolution of each of the masks with the image. The edge direction is defined by the mask that produces the maximum magnitude. It is interesting to note that masks  $r_0$  and  $r_6$  are the same as the Sobel masks. We can see that any of the edge detection masks can be extended by rotating them in a manner like these compass masks, which will allow us to extract explicit information about edges in any direction.

## **4.2.3 Advanced Edge Detectors**

The edge detectors considered here include the Marr–Hildreth algorithm, the Canny algorithm, the Boie–Cox algorithm, the Shen–Castan algorithm, and the Frei–Chen masks. They are considered to be advanced because they are algorithmic in nature, which basically means they require multiple steps. Except for the Frei–Chen masks, these algorithms begin with the idea that, in general, most edge detectors are too sensitive to noise and by blurring the image prior to edge detection we can mitigate these noise effects. The noise considered here includes irrelevant image detail, as well as a combination of blurring from camera optics and signal corruption from camera electronics.

The simplest of these is the **Marr–Hildreth algorithm**, based on a model of the human visual system's response first developed by neuroscientist David Marr (see Figure 7.2.5). The algorithm requires three steps:

- 1. Convolve the image with a Gaussian smoothing filter.
- 2. Convolve the image with a Laplacian mask.
- 3. Find the zero-crossings of the image from Step 2.

By preprocessing with a smoothing filter we can mitigate noise effects (see Section 4.2.5), and then use the Laplacian to enhance the edges. By adjusting the spread, or variance, of the Gaussian we can adjust the filter for different amounts of noise and various amounts of blurring. The combination of the Gaussian followed by a Laplacian is called a **Laplacian of a Gaussian (LoG),** or the *Mexican hat* operator since the function resembles a sombrero (see Figure 4.2-6). Since the process requires the successive convolution of two masks, they can be combined into one *LoG* mask. Commonly used  $5 \times 5$  and  $17 \times 17$  masks that approximate the combination of the Gaussian and Laplacian into one convolution mask are as follows:

 $5 \times 5$  Laplacian of a Gaussian mask:

 $0 \t 0 \t -1 \t 0 \t 0$ 0 −  $-1$   $-2$   $-1$  0  $1 -2 16 -2 -1$  $0 \t -1 \t -2 \t -1 \t 0$  $0 \t 0 \t -1 \t 0 \t 0$ −2 − −1 −2 16 −2 − −1 −2 − − ⎡ լ ⎢ ⎢ ⎢ ⎢ ⎢ ⎢ ⎤ ⎦  $\overline{\phantom{a}}$  $\overline{\phantom{a}}$  $\overline{\phantom{a}}$  $\overline{\phantom{a}}$  $\overline{\phantom{a}}$  $\frac{1}{2}$ 

 $17 \times 17$  Laplacian of a Gaussian mask:

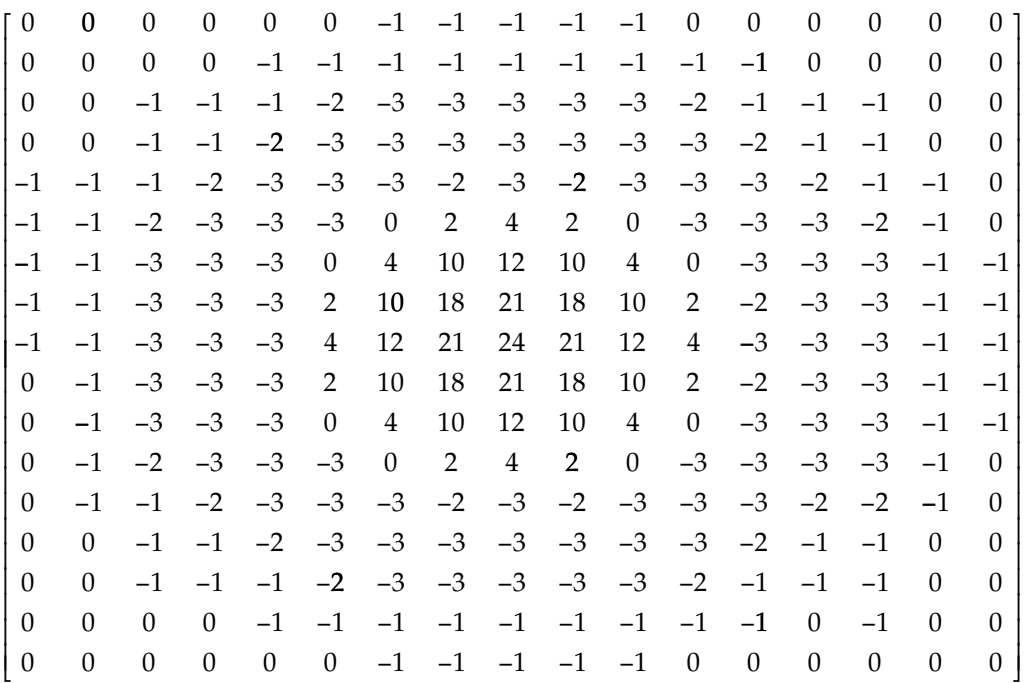

The equation for the LoG filter is

$$
LoG = \left[\frac{r^2 + c^2 - 2\sigma^2}{\sigma^4}\right] e^{-\left(\frac{r^2 + c^2}{2\sigma^2}\right)}
$$

where  $(r, c)$  are the row and column coordinates and  $\sigma$  is the Gaussian variance. From the equation we can see that zero-crossings occur at  $(r^2 + c^2) = 2\sigma^2$ ; or  $\sqrt{2\sigma}$  from the mean, as shown in Figure 4.2-6a.

© 2011 by Taylor & Francis Group, LLC

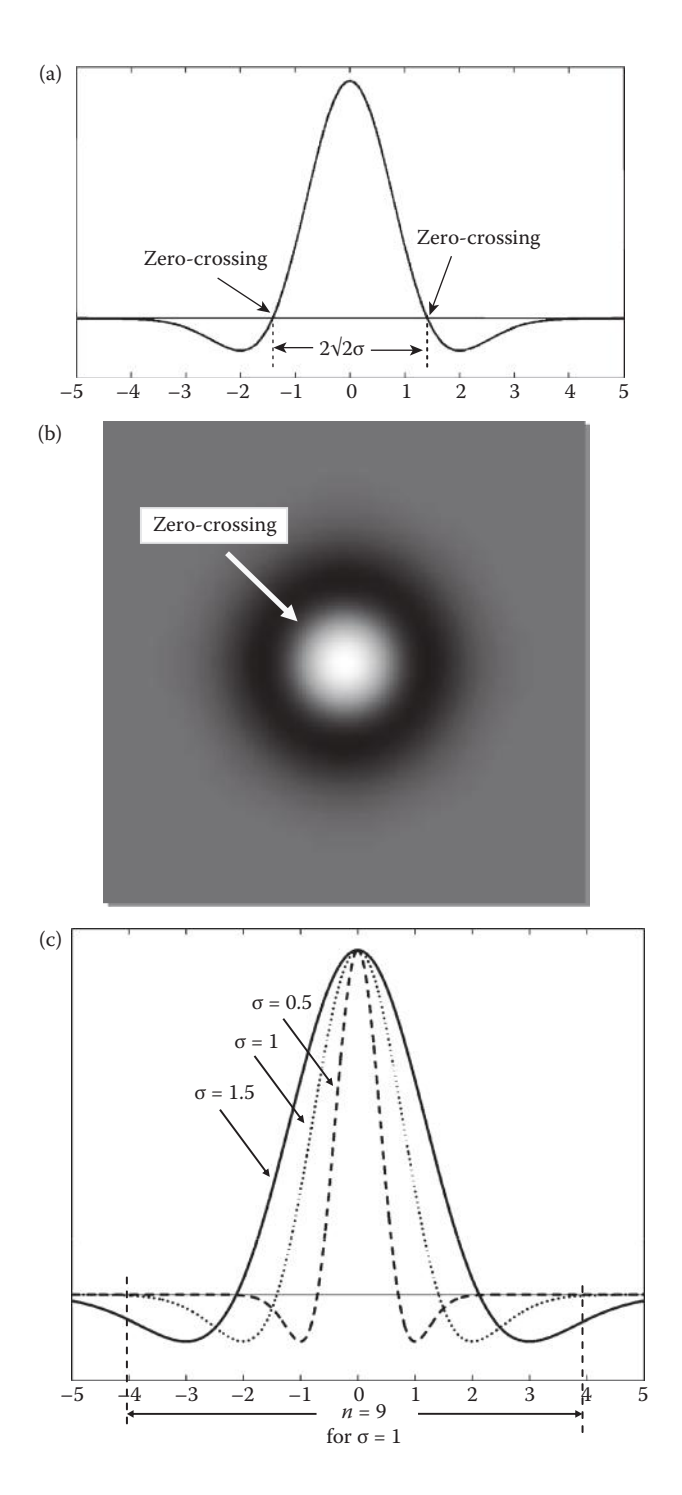

### **Figure 4.2-6**

Laplacian of a Gaussian. (a) One-dimensional plot of the *LoG* function, (b) the *LoG* as an image with white representing positive numbers, black negative numbers, and gray representing zero, (c) three *LoG* plots with  $\sigma = 0.5$ , 1.0 and 1.5. Note for  $\sigma = 0.5$ , the mask size, *n*, should be about  $5 \times 5$ ; for  $\sigma = 1$ ,  $9 \times 9$ , and so on. This is done so the mask covers the entire function as it goes negative and then goes back up to zero. Note this is 4σ to the left, 4σ to the right and the center term corresponding to the term at the 0 point on the graph.

To determine the size of the mask to use we consider that 99.7% of the area under a Gaussian curve is within  $\pm 3\sigma$  of the mean. Keeping in mind that the sampling grid is fixed by the pixel spacing, the variance and the mask size must be related (see Figure 4.2-6c). So we want to select a value of *n* for the  $n \times n$  convolution mask that is an odd integer greater than or equal to 6σ, or we will get only a portion of the curve with our sampled filter mask. In Computer Vision and Image Processing tools (CVIPtools) we use the following equation to determine *n*, based on the variance, σ:

$$
n = [2*TRUNCATE(3.35\sigma + 0.33) + 1]
$$

This equation assures us we have the complete spread of the *LoG* filter, and actually provides us with an *n* that corresponds to about ±4σ.

The third step for the Marr–Hildreth algorithm is to find the zero-crossings after the *LoG* is performed. This can be accomplished by considering a pixel and its surrounding pixels, thus a  $3 \times 3$  subimage, and looking for sign changes between two of the opposing neighbors. That is, we check the left/right, up/down, and the two diagonal neighboring pairs. Figure 4.2-7 illustrates the results from the standard Marr–Hildreth algorithm. The disadvantages of the Marr–Hildreth algorithm, or any second derivative/zero-crossing method, is that it tends to smooth shapes too much that has the effect of eliminating corners and creating closed loops in the resulting lines/curves. The Marr–Hildreth results are often referred to as a "plate of spaghetti," as seen in the figure.

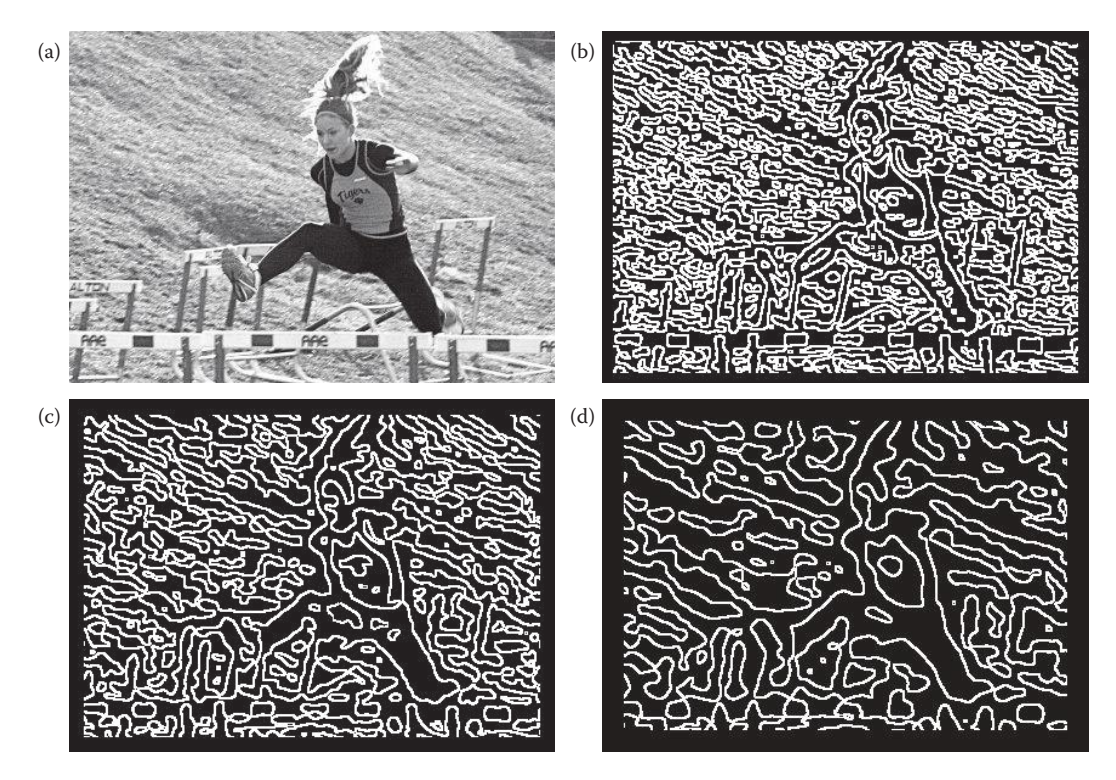

### **Figure 4.2-7**

Results from using different variances with the Marr–Hildreth Algorithm. As the variance is increased, which is the equivalent of using a larger mask size for the filters, the resulting edge lines are farther apart. (a) Original image, (b) results with variance  $= 2.5$ , (c) results with variance  $= 3.5$ , (d) results with variance  $= 5$ .

In practice, we may want to set a threshold to use before a pixel is classified as an edge. The threshold is tested against the absolute value of the difference between the two pixels that have the sign changes. If this value exceeds the threshold it is classified as an edge pixel.

## **Example 4.2.1**

Applying a threshold to step 3 of the Marr–Hildreth algorithm. Suppose, after the *LoG*, we have a  $3 \times 3$  subimage as follows:

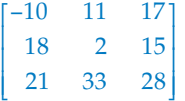

The only pair that has a sign change is the NW/SE diagonal. So, the center pixel may be considered an edge pixel. If we apply a threshold, we calculate the absolute value of the difference of this pair:

$$
|-10 - 28| = 38
$$

Now, if this value exceeds the threshold we have set, then the center pixel is determined to be an edge pixel.

The Marr–Hildreth as implemented in CVIPtools has a parameter to allow the user to select *single variance* or *dual variance*. If dual variance is selected, the user specifies a *sigma*  (variance) value and a *delta* value. CVIPtools then computes the Marr–Hildreth results using two variances, the specified sigma plus the delta value and the specified sigma minus the delta value. These results are then combined into a single image with a logical AND function. For color images the user can also select to combine the bands, which performs a logical AND of the red, green, and blue (RGB) band results.

The **Canny algorithm**, developed by John Canny in 1986, is an optimal edge detection method based on a specific mathematical model for edges. The edge model is a step edge corrupted by Gaussian noise. The algorithm consists of four primary steps:

- 1. *Apply a Gaussian filter mask to smooth the image* to mitigate noise effects. This can be performed at different scales, by varying the size of the filter mask that corresponds to the variance of the Gaussian function. A larger mask will blur the image more and will find fewer, but more prominent, edges.
- 2. *Find the magnitude and direction of the gradient* using equations similar to the Sobel or Prewitt edge detectors, for example:

## VERTICAL HORIZONTAL

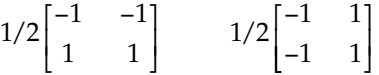

 These ma*sks are each convolved with the image. At each pixel location we find two numbers: c<sub>1</sub>, corresponding to the result from the vertical edge mask and*  $c<sub>2</sub>$ *, from the* 

horizontal edge mask. We use these results to determine two metrics, the edge magnitude and the edge direction, which are defined as follows:

EDGE MAGNITUDE 
$$
\sqrt{c_1^2 + c_2^2}
$$
  
EDGE DIRECTION Tan<sup>-1</sup>  $\begin{bmatrix} c_1 \\ c_2 \end{bmatrix}$ 

- 3. *Apply nonmaxima suppression* that results in thinned edges. This is done by considering small neighborhoods in the magnitude image, for example  $3 \times 3$ , and comparing the center value to its neighbors in the direction of the gradient. If the center value is not larger than the neighboring pixels along the gradient direction, then set it to zero. Otherwise, it is a local maximum, so we keep it. In Figure 4.2-8 we see an example of a  $3 \times 3$  neighborhood showing the magnitude at each location, and use an arrow to show the gradient direction. The center pixel has a value of 100 and the gradient direction is horizontal (corresponding to a vertical line), so it is compared to the pixels to the right and left; which are 40 and 91. Since it is greater than both, it is retained as an edge pixel; if it was less than either one it would be removed as an edge point. Note that this will have the effect of making thick edges thinner, by selecting the "best" point along a gradient direction.
- 4. *Apply two thresholds* to obtain the final result. This technique, known as *hysteresis thresholding* helps to avoid false edges caused by too low a threshold value or missing edges caused by too high a value. It is a two step thresholding method, which first marks edge pixels above a high threshold; and then applies a low threshold to pixels connected to the pixels found with the high threshold. This can be performed multiple times, as either a recursive or iterative process.

In CVIPtools the high threshold is computed from the image by finding the value that is greater than 90% of the pixels after applying nonmaxima suppression to the magnitude images. The high threshold is multiplied with the high threshold factor to obtain the final high threshold for hysteresis. The low threshold is computed from the image by averaging the high threshold and minimum value in the image after applying the nonmaxima suppression to the magnitude images. The low threshold is then multiplied with the low threshold factor to obtain the final low threshold for hysteresis. CVIPtools also allows the variance of the Gaussian filter as an input parameter. Figures 4.2-9 and 4.2-10 show results from varying these parameters.

$$
\begin{bmatrix}\n\leftarrow & 50 & 112 \rightarrow & 20 \rightarrow \\
\leftarrow & 40 & 100 \rightarrow & 91 \rightarrow \\
\leftarrow & 88 & 95 \rightarrow & 92 \rightarrow\n\end{bmatrix}
$$

### **Figure 4.2-8**

Nonmaxima suppression. A  $3 \times 3$  subimage of the magnitude image, which consists of the magnitude results in an image grid. The arrows show the gradient directions. This particular subimage has a vertical line (a horizontal edge). To apply nonmaxima suppression we compare the center pixel magnitude along the gradient direction. Here the 100 is compared with the 40 and the 91. Since it is a local maximum, it is retained as an edge pixel.

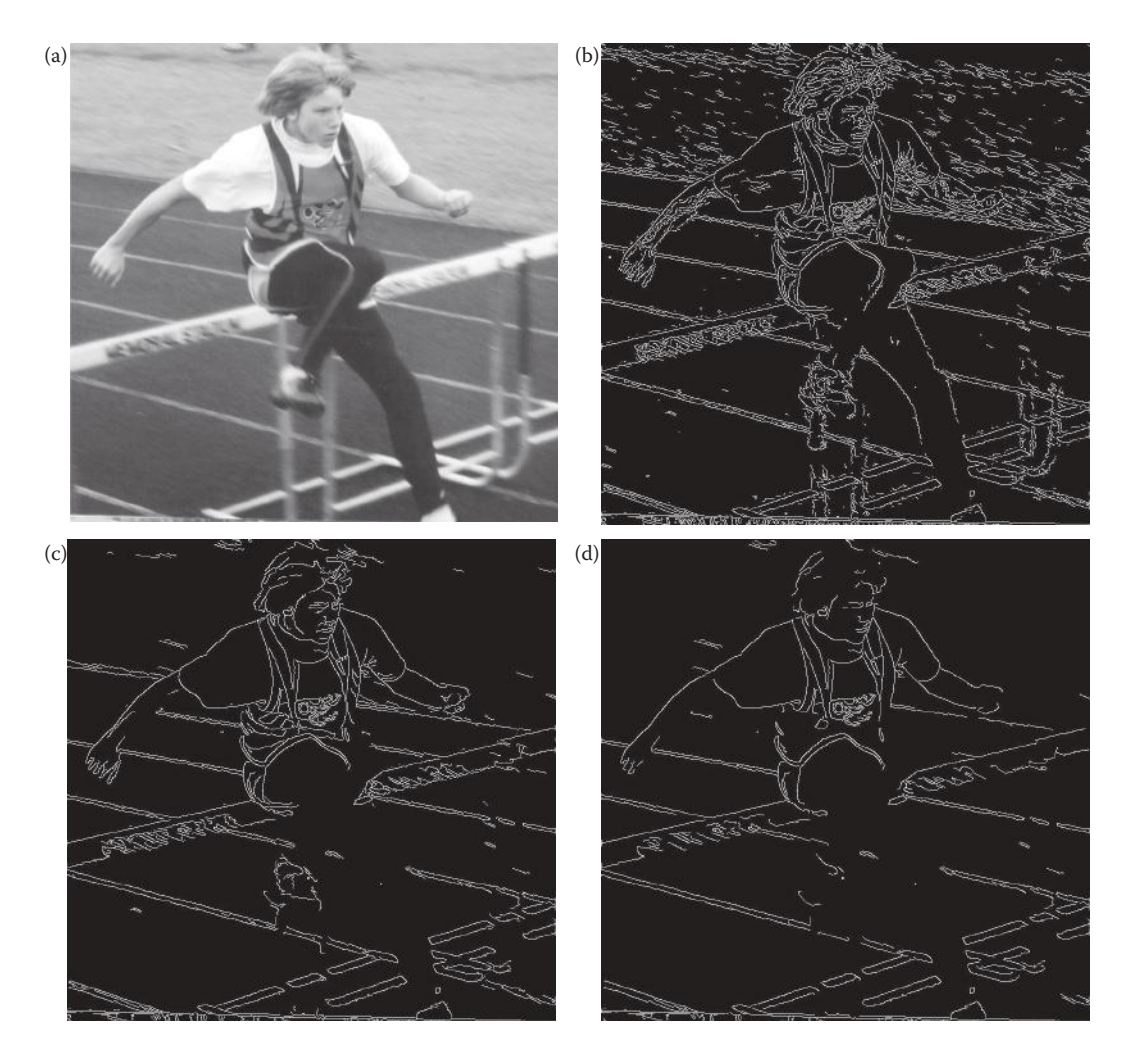

### **Figure 4.2-9**

Results from changing high threshold with Canny Algorithm. As the high threshold is increased, small details are removed. In the results the Gaussian variance = 0.5 and the low threshold = 1. (a) Original image, (b) results high threshold factor = 1, (c) high threshold factor = 2, (d) high threshold factor = 3.

The **Boie–Cox algorithm**, developed in 1986 and 1987, is a generalization of the Canny algorithm. It consists of similar steps, but uses matched filters and Wiener filters (see Chapter 9) to allow for a more generalized edge model. The **Shen–Castan algorithm**, developed in 1992, uses an optimal filter function they derived called an infinite symmetric exponential filter. Shen and Castan claim that their filter does better than the Canny at finding the precise location of the edge pixels. Like the Canny, it uses a smoothing filter followed by a similar multistep algorithm to find edge pixels. The search includes steps similar to the Canny, but with modifications and extensions (for more details see the references). Figure 4.2-11 shows results from these algorithms.

The **Frei–Chen masks** are unique in that they form a complete set of *basis vectors*. This means we can represent any  $3 \times 3$  subimage as a weighted sum of the nine Frei–Chen

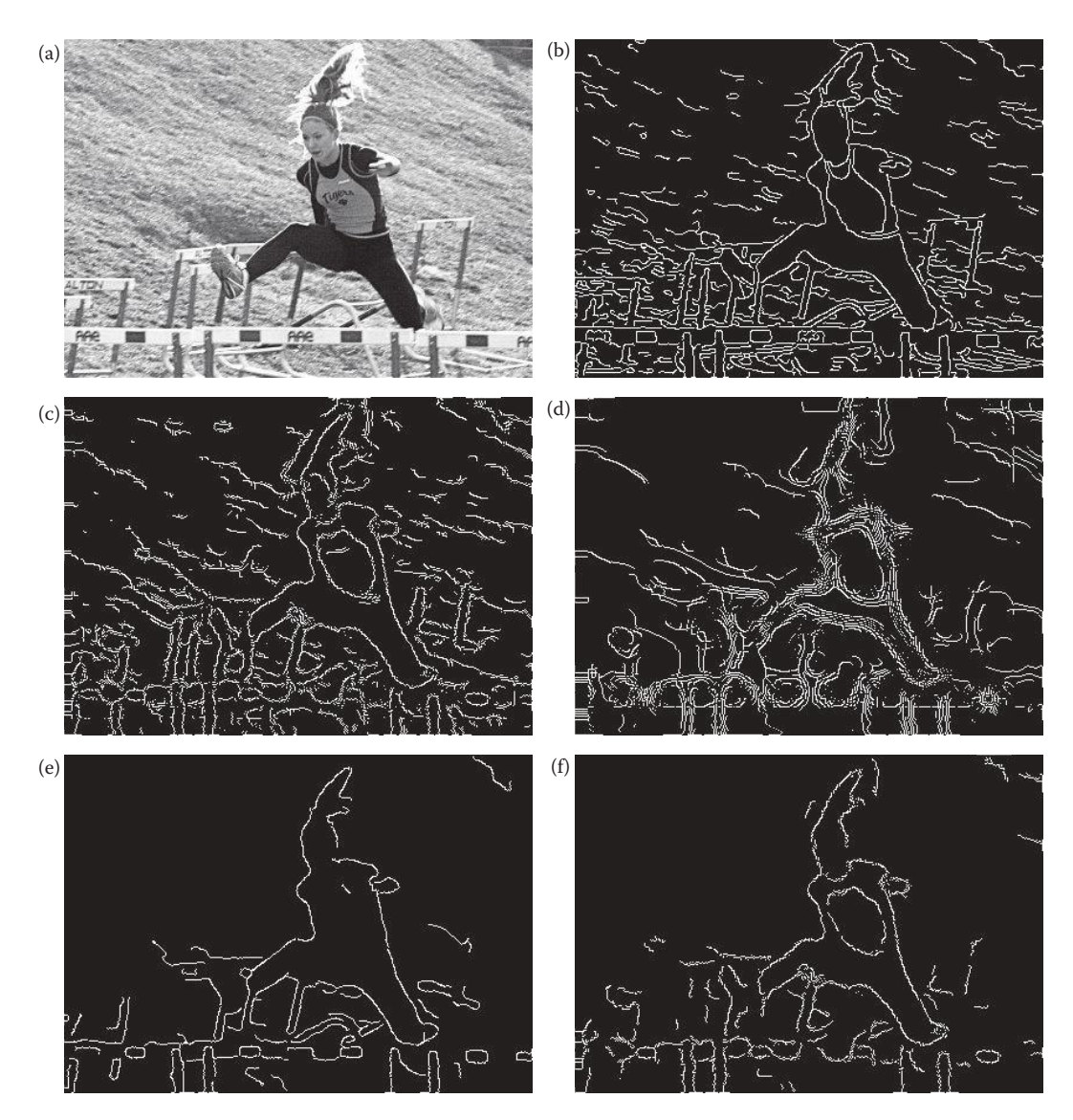

### **Figure 4.2-10**

Results from changing Gaussian variance with Canny Algorithm. As the Gaussian variance is increased, the Canny should find fewer, but more prominent edges. In these results the low and high threshold factors  = 1. (a) Original image, (b) Canny results with Gaussian variance = 1, (c), Gaussian variance = 3, (d) Gaussian variance = 5. Note that if the variance is too large, the image is blurred too much and instead of finding "fewer, more prominent edges" we find fuzzy and then multiple edges. To avoid this we need to also increase the high threshold. In the next two images the low threshold is 1, but the high threshold has been increased to 2. Now we do see fewer, more prominent edges. (e) Gaussian variance = 2, (f) Gaussian variance = 3. Results with noise in the image. Note that as the variance is increased the false edges from the salt and pepper noise are eliminated. (g) Original image with salt-and-pepper noise added, 2% each, (h) Canny with variance = 0.5, (i) Canny with variance =  $1.0$ , (j) Canny with variance =  $1.5$ .

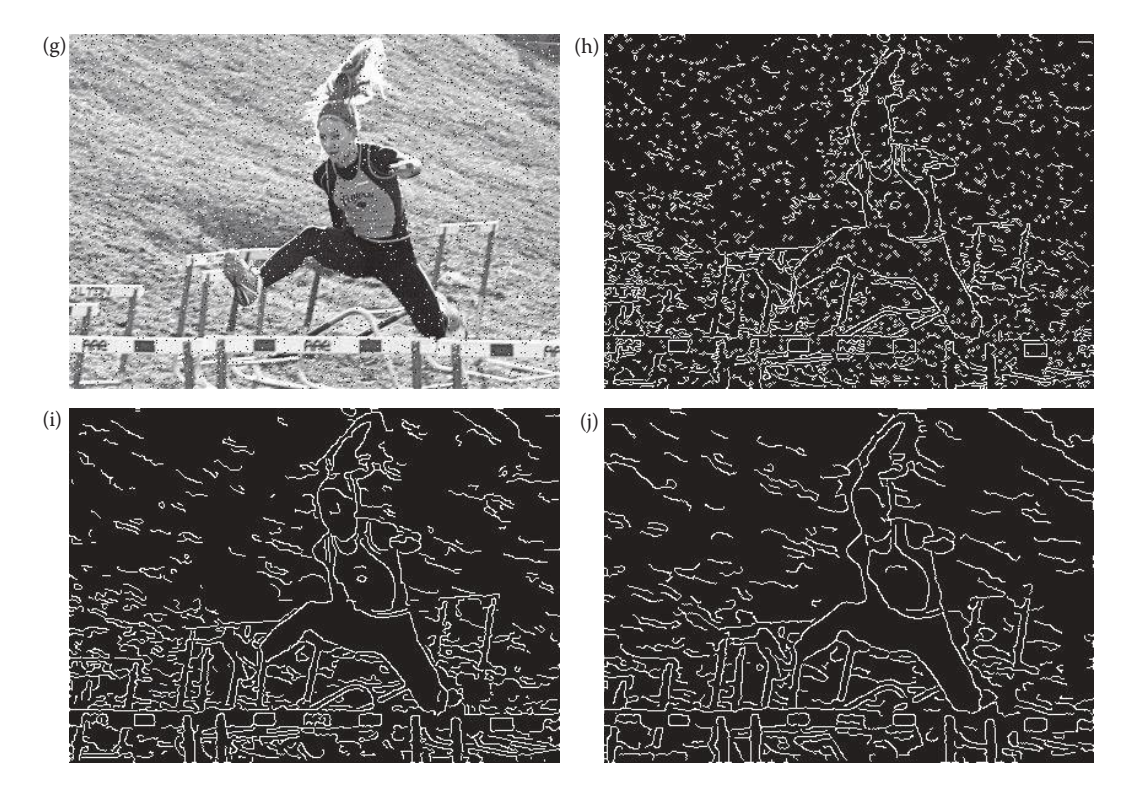

### **Figure 4.2-10 (Continued)**

Results from changing Gaussian variance with Canny Algorithm. As the Gaussian variance is increased, the Canny should find fewer, but more prominent edges. In these results the low and high threshold factors  = 1. (a) Original image, (b) Cannyresults with Gaussian variance = 1, (c), Gaussian variance = 3, (d) Gaussian variance = 5. Note that if the variance is too large, the image is blurred too much and instead of finding "fewer, more prominent edges" we find fuzzy and then multiple edges. To avoid this we need to also increase the high threshold. In the next two images the low threshold is 1, but the high threshold has been increased to 2. Now we do see fewer, more prominent edges. (e) Gaussian variance = 2, (f) Gaussian variance = 3. Results with noise in the image. Note that as the variance is increased the false edges from the salt and pepper noise are eliminated. (g) Original image with salt-and-pepper noise added, 2% each, (h) Canny with variance = 0.5, (i) Canny with variance =  $1.0$ , (j) Canny with variance =  $1.5$ .

masks (Figure 4.2-12). These weights are found by projecting a  $3 \times 3$  subimage onto each of these masks. This projection process is similar to the convolution process in that both overlay the mask on the image, multiply coincident terms, and sum the results (also called a *vector inner product*). This is best illustrated by example.

## **Example 4.2.2**

Suppose we have the following subimage, *Is*:

$$
I_s = \begin{bmatrix} 1 & 0 & 1 \\ 1 & 0 & 1 \\ 1 & 0 & 1 \end{bmatrix}
$$

To project this subimage onto the Frei–Chen masks, start by finding the projection onto  $f_1$ . Overlay the subimage on the mask and consider the first row. The 1 in the upper left corner of

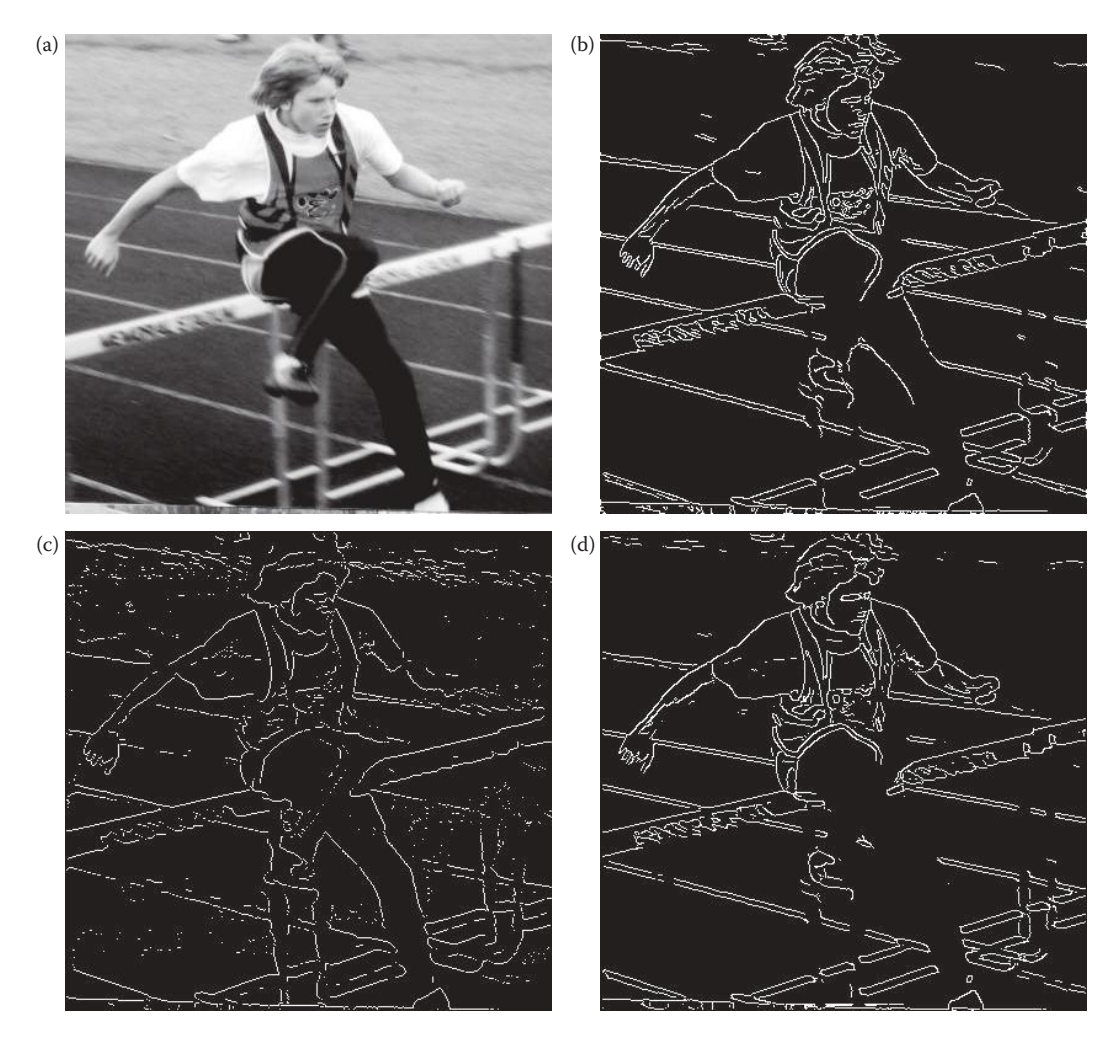

## **Figure 4.2-11**

Comparision of Canny, Shen–Casten, and Boie–Cox Algorithms. These results used the default parameters in CVIPtools. (a) original image, (b) Canny, (c) Shen–Casten, (d) Boie–Cox.

the subimage coincides with the 1 in the upper left corner of the mask, the 0 is over the  $\sqrt{2}$ , and the 1 on the upper right corner of the subimage coincides with the 1 in the mask. Note that all these must be summed and then multiplied by the  $1/2\sqrt{2}$  factor to normalize the masks. The projection of  $I_s$  onto  $f_1$  is equal to:

$$
\frac{1}{2\sqrt{2}}\Big[1(1)+0(\sqrt{2})+1(1)+1(0)+0(0)+1(0)+1(-1)+0(-\sqrt{2})+1(-1)\Big]=0
$$

If we follow this process and project the subimage, *Is*, onto each of the Frei–Chen masks, we get the following:

 $f_1$  → 0,  $f_2$  → 0,  $f_3$  → 0,  $f_4$  → 0,  $f_5$  → -1,  $f_6$  → 0,  $f_7$  → 0,  $f_8$  → -1,  $f_9$  → 2

We can now see what is meant by a complete set of basis vectors allowing us to represent a subimage by a weighted sum. The basis vectors in this case are the Frei–Chen masks, and
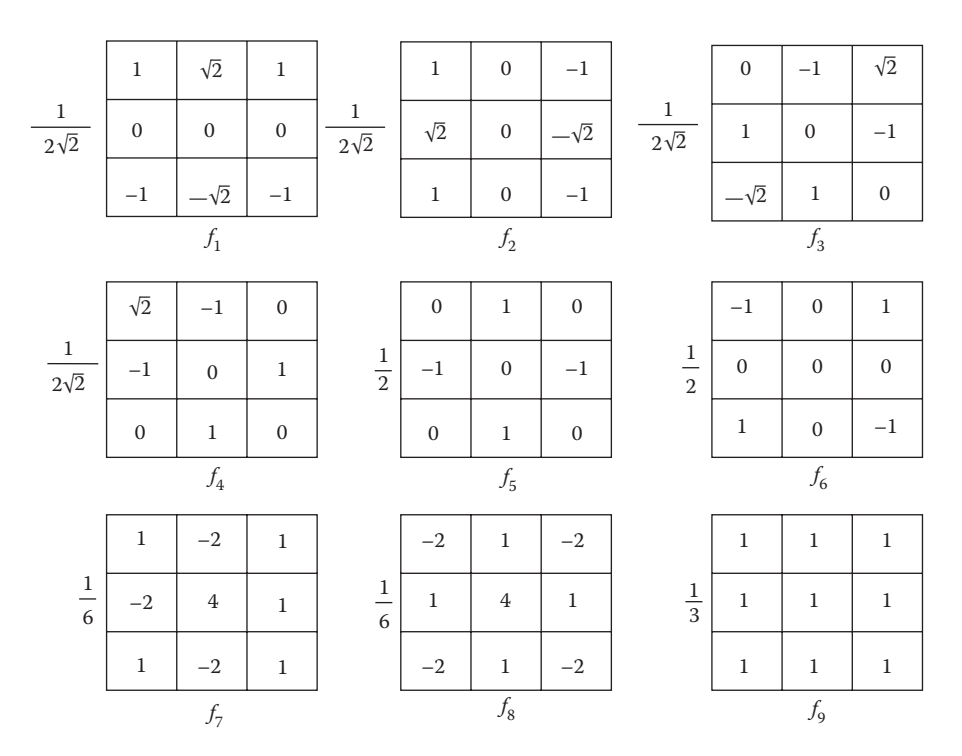

Frei–chen masks. The first four masks,  $f_1$ – $f_4$  comprise the edge subspace. The next four masks,  $f_5$ – $f_8$  comprise the line subspace. The final mask,  $f_9$ , is the average subspace. More specifically,  $f_1$  and  $f_2$  are the *gradient* masks,  $f_3$  and  $f_4$  the *ripple* masks,  $f_5$  and  $f_6$  the *line* masks, and  $f_7$  and  $f_8$  the *Laplacian* masks.

the weights are the projection values. Take the weights and multiply them by each mask, then sum the corresponding values. For this example the only nonzero terms correspond to masks  $f_5$ ,  $f_8$ , and  $f_9$ , and we find the following:

$$
(-1)\left(\frac{1}{2}\right)\left[\begin{matrix}0&1&0\\-1&0&-1\\0&1&0\end{matrix}\right]+(-1)\left(\frac{1}{6}\right)\left[\begin{matrix}-2&1&-2\\1&4&1\\-2&1&-2\end{matrix}\right]+(2)\left(\frac{1}{3}\right)\left[\begin{matrix}1&1&1\\1&1&1\\1&1&1\end{matrix}\right]=\left[\begin{matrix}1&0&1\\1&0&1\\1&0&1\end{matrix}\right]=I_{S}
$$

We have seen how the Frei–Chen masks can be used to represent a subimage as a weighted sum, but how are they used for edge detection? The Frei–Chen masks can be grouped into a set of four masks for an *edge* subspace, four masks for a *line* subspace, and one mask for an *average* subspace. These subspaces can be further broken down into *gradient*, *ripple*, *line,* and *Laplacian* subspaces (see Figure 4.2-12). To use them for edge detection, select a particular subspace of interest and find the relative projection of the image onto the particular subspace. This is given by the following equation:

where

$$
\cos(\Theta) = \sqrt{\frac{M}{S}}
$$

$$
M = \sum_{k \in \{e\}} (I_s, f_k)^2
$$

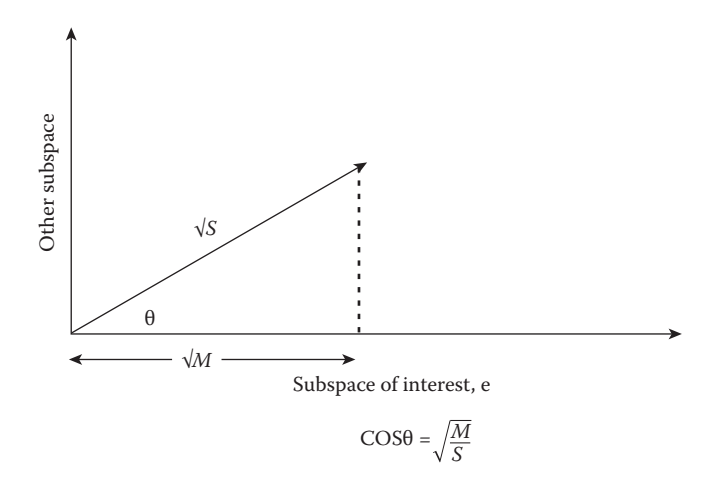

Frei–Chen projection. A 2-D representation of the Frei–Chen projection concept. The actual Frei–Chen space is nine-dimensional, where each dimension is given by one of the masks, *f*k. *S* is the vector that represents the subimage, and *M* is projection of the subimage vector onto the subspace of interest. The smaller the angle, the larger *M* is, and the more the subimage is similar to the subspace of interest.

$$
S = \bigodot_{k=1}^{9} (I_{s'}f_k)^2
$$

The set {*e*} consists of the masks of interest. The  $(I_s, f_k)$  notation refers to the process of overlaying the mask on the subimage, multiplying coincident terms, and summing the results (a vector inner product). The lengths of the vectors from the origin in the nine-dimensional Frei–Chen space are represented by √*M* and the √*S*, with *S* corresponding to the entire nine-dimensional subimage vector and *M* the subspace of interest. An illustration of this is shown in Figure 4.2-13. The advantage of this method is that we can select particular edge or line masks of interest, and consider the projection of those masks only. To use for edge detection we typically set a threshold on the angle to determine if a point will be considered a "hit" for the edge and/or line subspace of interest. Any pixel that with a corresponding angle value below the threshold is similar enough to the subspace of interest to be considered a "hit," and is marked accordingly.

In CVIPtools the user can select one of four different "projection" choices: (1) the edge subspace, (2) the line subspace, (3) the maximum of the edge and line subspace projection, and (4) the minimum angle from the edge and line subspace projections. In all cases CVIPtools will return an image of data type SHORT with the actual projection values. With the first two options the user selects a threshold for the angle and only the pixel locations where the angle is smaller than the threshold will have the projection value, other pixels are set to zero. In the images shown in Figure 4.2-14 all the results have been postprocessed with a binary threshold operation, using the average value in the Frei–Chen output image as the threshold. Figure 4.2-15 shows the effect of changing the binary threshold value.

# **4.2.4 Edges in Color Images**

We saw in Chapter 2 that color images are described as three bands of monochrome image data, and typical images use RGB bands. We also saw that various color transforms exist

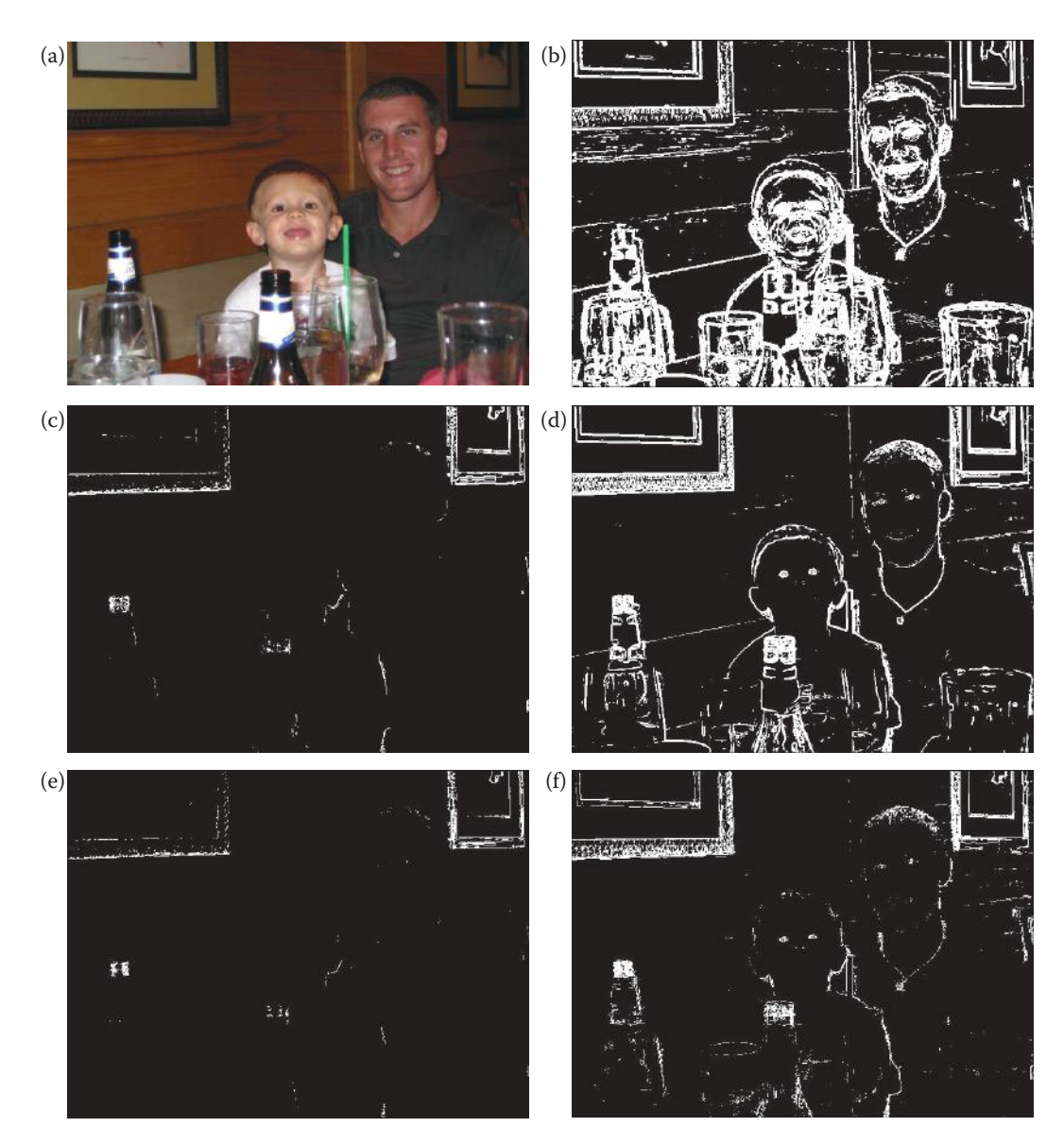

Frei–Chen results using CVIPtools. (a) Original image, (b) results from the maximum of edge and line selection, (c) edge subspace angle threshold = 60, (d) edge subspace, angle threshold = 80, (e) line subspace, angle threshold = 60, (f) line subspace, angle threshold = 80. Note: for display purposes the images shown have been postprocesssed with a binary threshold operation using the average value of the output image.

to map these RGB images into different color spaces. Given these choices, more than one possible definition of what constitutes a color edge exists. The simplest method is to extract the luminance, or brightness information and use the previously defined methods. Or the RGB data can be mapped into another color space and edges are found in one of those bands. For example, for a particular application we may not be interested in changes in brightness, but in changes in what we classically think of as "color"; so the RGB data can be mapped into the Hue/Saturation/Value (HSV) color space and edges are sought in the

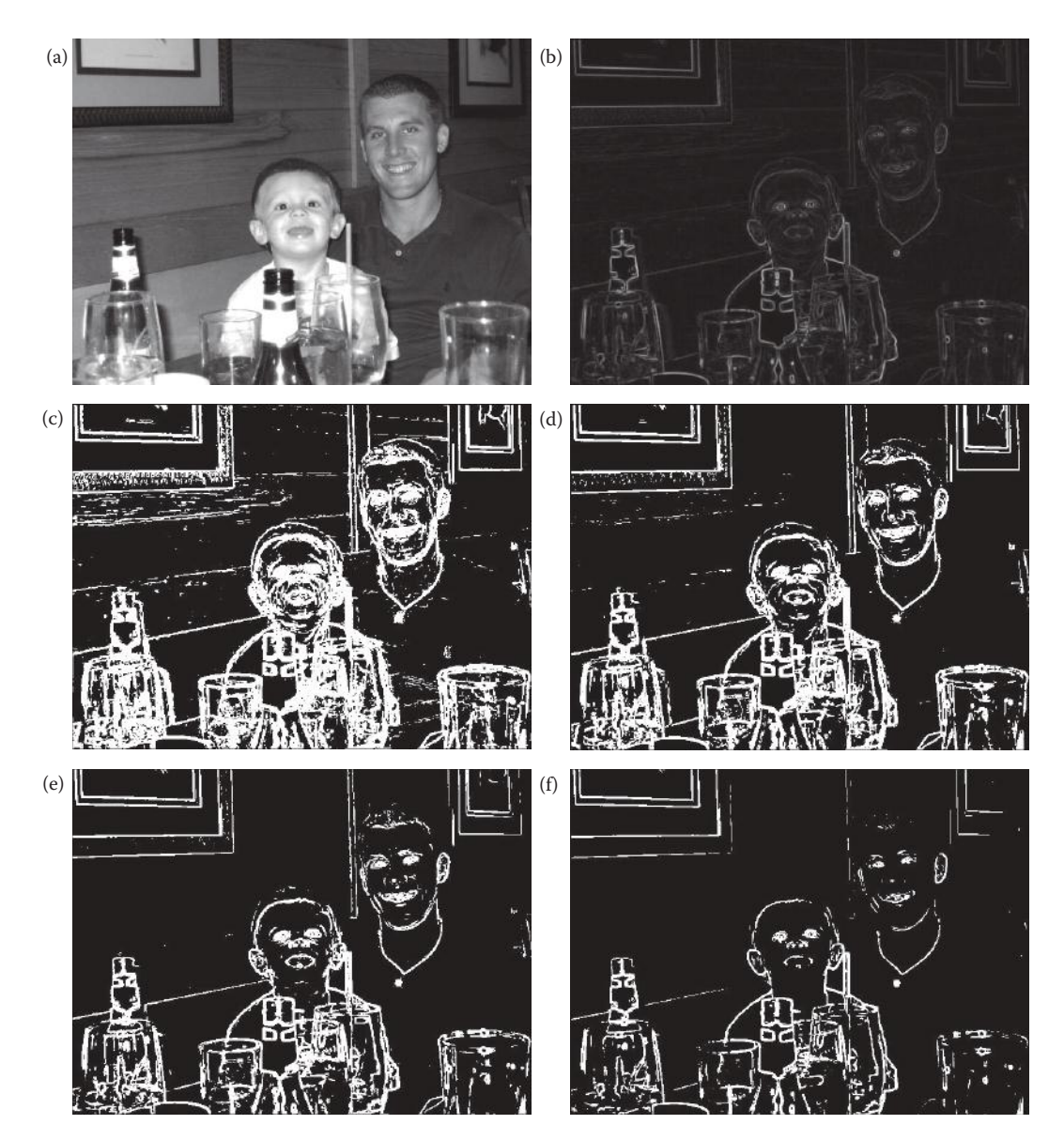

Changing the binary threshold with the Frei–Chen and maximum of edge or line subspace. (a) Original image, (b) output from the maximum value of the edge or line subspace (linearly remapped to BYTE), (c) threshold = average value, (d) threshold = 1.5 times the average value, (e) threshold = 2 times the averagevalue, (f) threshold = 3 times the average value.

hue or saturation bands. Figure 4.2-16 illustrates this by showing that the areas of reflection are found in the saturation band, but not in the value (brightness) band.

Alternately, all three bands are used. We can require an edge to be present in all three bands at the same location. With this scheme we can use any of the color spaces, depending on the application, and we may want to define a quantum for "location error," and not require the edge to be at *exactly* the same pixel location in all three bands. Also, with this scheme, we can use any of the previously defined edge detection methods on each of the

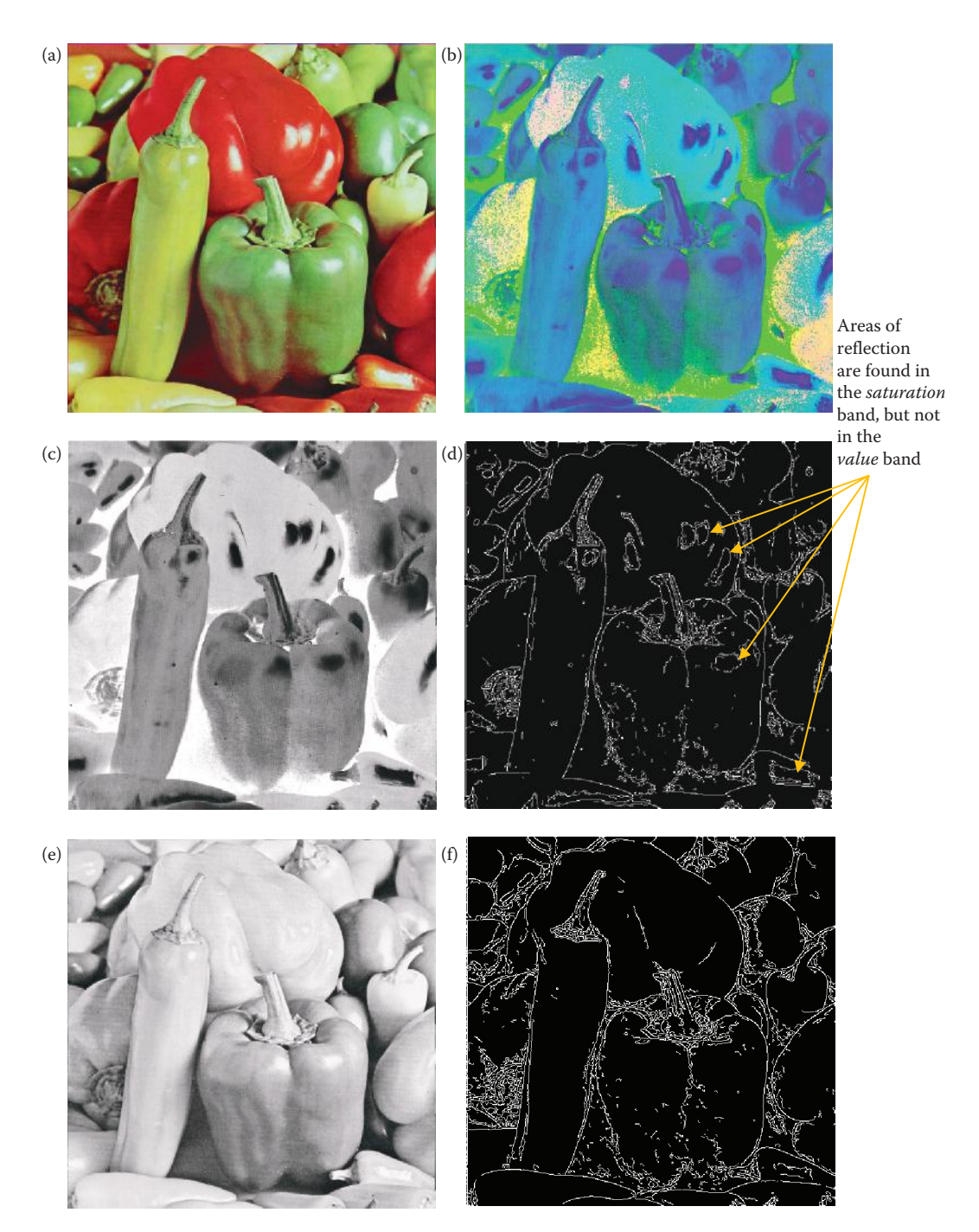

pjwstk|402064|1435601027 pjwstk|402064|1435601027

Color edge detection in HSV space. (a) Original image, (b) original image mapped into HSV color space and displayed as an RGB image, (c) the *saturation* band, (d) Canny edge detection applied to the *saturation* band, (e) the *value* band, (f) Canny edge detection applied to the *value* band. Note that the areas of reflection, marked with the yellow arrows on image (d), are found in the *saturation* band, but not in the value band, image (f).

three bands individually. We can then combine the results from all three bands into a three-band image (as is done in CVIPtools, see Figure 4.2-17), or simply retain the maximum value at each pixel location from all three bands and output a monochrome image. With application specific reasons a linear combination of all three results can be used to create a monochrome image.

Another method that uses all three bands simultaneously is to consider the color pixel vectors and search through the image marking edge points only if two neighboring color pixel vectors differ by some minimum distance measure. Here we can use any vector distance measure, such as Euclidean distance (see Chapter 6 for definitions of other distance measures).

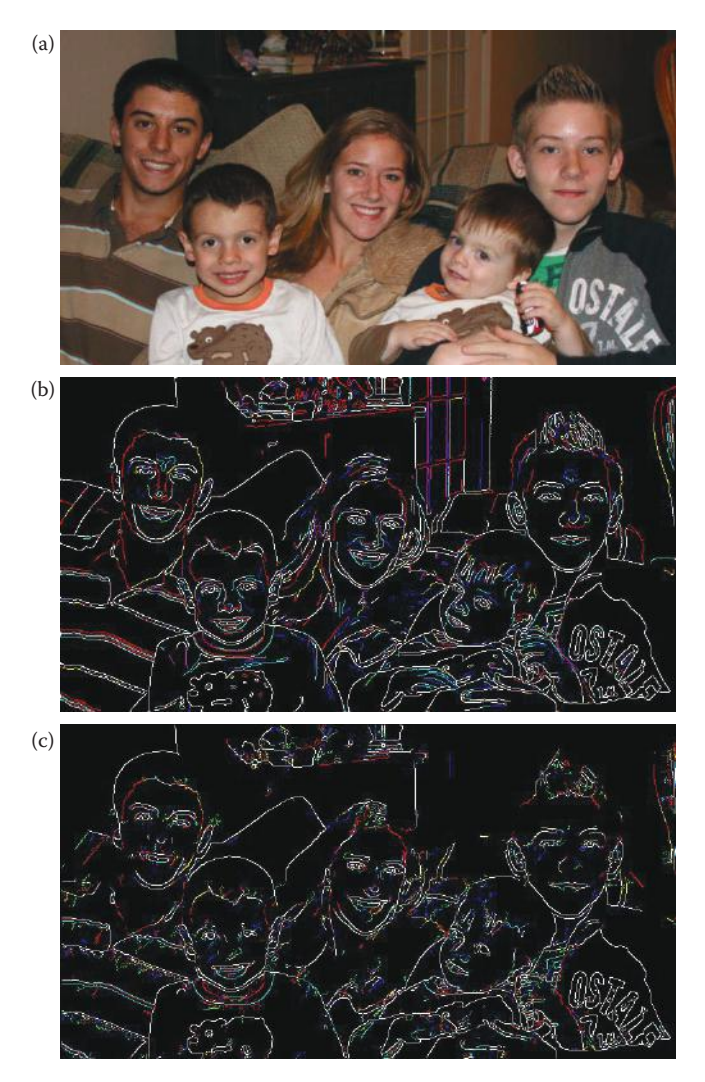

#### **Figure 4.2-17**

Color edge detection in RGB Space. (a) Original image in RGB space, (b) Canny edge detector, all three bands displayed, (c) Boie–Cox edge detector, all three bands displayed. The edges that appear white are in all three RGB bands. Note that some edges only appear in one or two color bands.

One specific method for finding edges in multispectral images, developed by Cervenka and Charvat in 1987, uses pixel values in all the image bands. This can be applied to threeband color images, as well as multispectral satellite images. It uses equations similar to the Roberts gradient, but is applied to all the image bands with a simple set of equations. The result of this edge detector at pixel  $(r, c)$  is the smaller of the two values from these two equations:

$$
\frac{\sum_{b=1}^{n} \Big[ I_b(r,c) - \overline{I}(r,c) \Big] \Big[ I_b(r+1,c+1) - \overline{I}(r+1,c+1) \Big]}{\sqrt{\sum_{b=1}^{n} \Big[ I_b(r,c) - \overline{I}(r,c) \Big]^2 \sum_{b=1}^{n} \Big[ I_b(r+1,c+1) - \overline{I}(r+1,c+1) \Big]^2}}
$$
\n
$$
\frac{\sum_{b=1}^{n} \Big[ I_b(r+1,c) - \overline{I}(r+1,c) \Big] \Big[ I_b(r,c+1) - \overline{I}(r,c+1) \Big]}{\sqrt{\sum_{b=1}^{n} \Big[ I_b(r+1,c) - \overline{I}(r+1,c) \Big]^2 \sum_{b=1}^{n} \Big[ I_b(r,c+1) - \overline{I}(r,c+1) \Big]^2}}
$$

where

 $I(r, c)$  is the arithmetic average of all the pixels in all bands at pixel location  $(r, c)$ ,

 $I_b(r, c)$  is the value at location  $(r, c)$  in the *b*th band, with a total of *n* bands.

This edge detector has been used successfully on multispectral satellite images. An example is shown in Figure 4.2-18. Here we see the Cervenka and Charvat (1987) method applied and the results histogram equalized to show detail, and two different thresholds applied to the resultant image.

# **4.2.5 Edge Detector Performance**

In evaluating the performance of many processes, we can consider both objective and subjective evaluations. The objective metric allows us to compare different techniques with fixed analytical methods, whereas the subjective methods may have unpredictable results. However, for many image processing applications, the subjective measures tend to be the most useful. We will examine the types of errors encountered with edge detection, look at an objective measure based on these criteria, and review results of the various edge detectors for our own subjective evaluation.

To develop a performance metric for edge detection operators, we need to define what constitutes success. For example, the Canny algorithm was developed considering three important edge detection success criteria:

**Detection:** the edge detector should find all real edges and not find any false edges.

**Localization:** the edges should be found in the correct place.

**Single Response:** there should not be multiple edges found for a single edge.

These correlate nicely with *Pratt's Figure of Merit* (FOM) defined in 1978. Pratt first considered the types of errors that can occur with edge detection methods. The types of errors

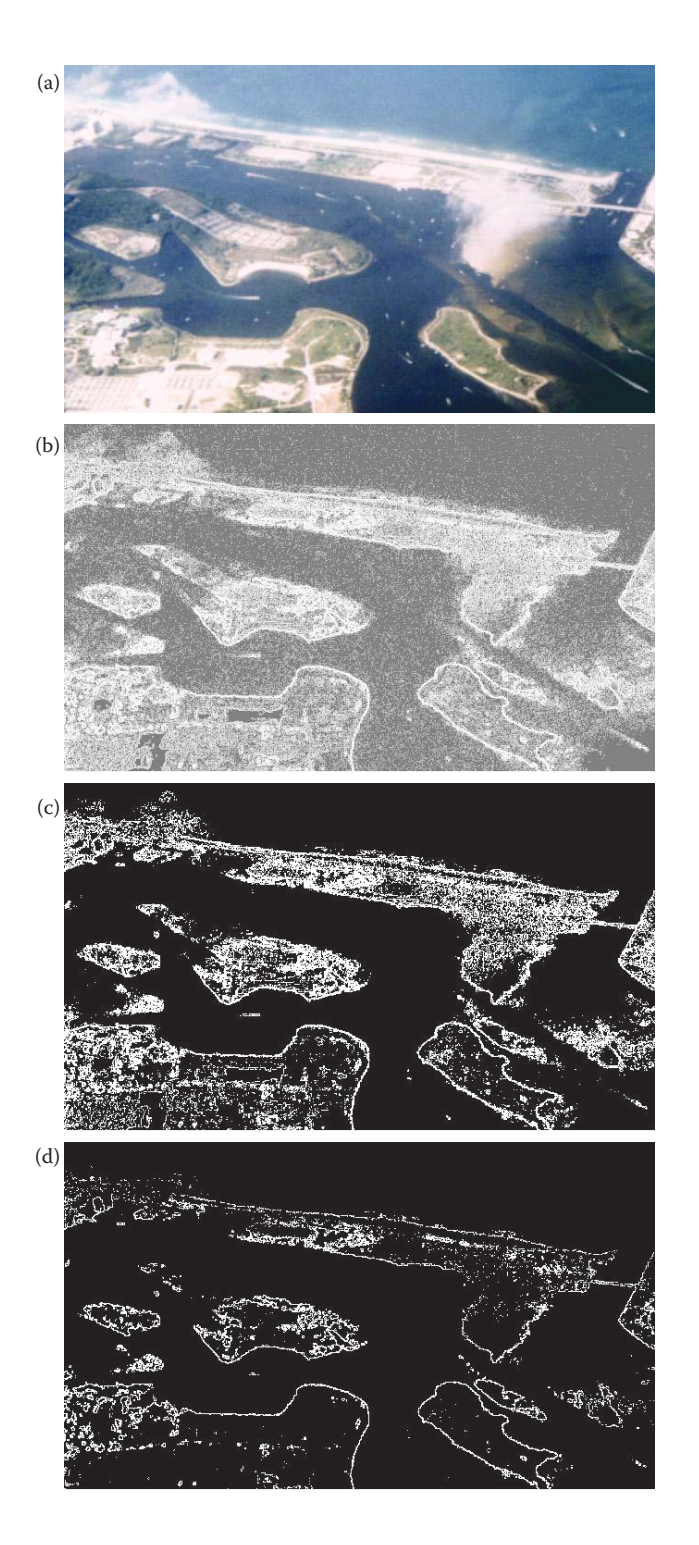

Cervenka and Charvat multispectral image detector. (a) Original image, (b) result from the *Cerchar* in CVIPtools after histogram equalization to show detail, (c) result from thresholding the *Cerchar* image at 10, (d) thresholding the *Cerchar* results at 50.

are (1) missing valid edge points, (2) classifying noise pulses as valid edge points, and (3) smearing of edges (see Figure 4.2-19). If these errors do not occur, we can say that we have achieved success.

The **Pratt FOM**, is defined as follows:

$$
FOM = \frac{1}{I_N}\ \sum_{i=1}^{I_F} \frac{1}{1+\alpha d_i^2}
$$

 $I_N$  = the maximum of  $I_I$  and  $I_F$ 

*I*<sub>*I*</sub> = the number of *ideal* edge points in the image

 $I_F$  = the number of edge points *found* by the edge detector

 $\alpha$  = a scaling constant that can be adjusted to adjust the penalty for offset edges and

 $d_i$  = the distance of a found edge point to an ideal edge point.

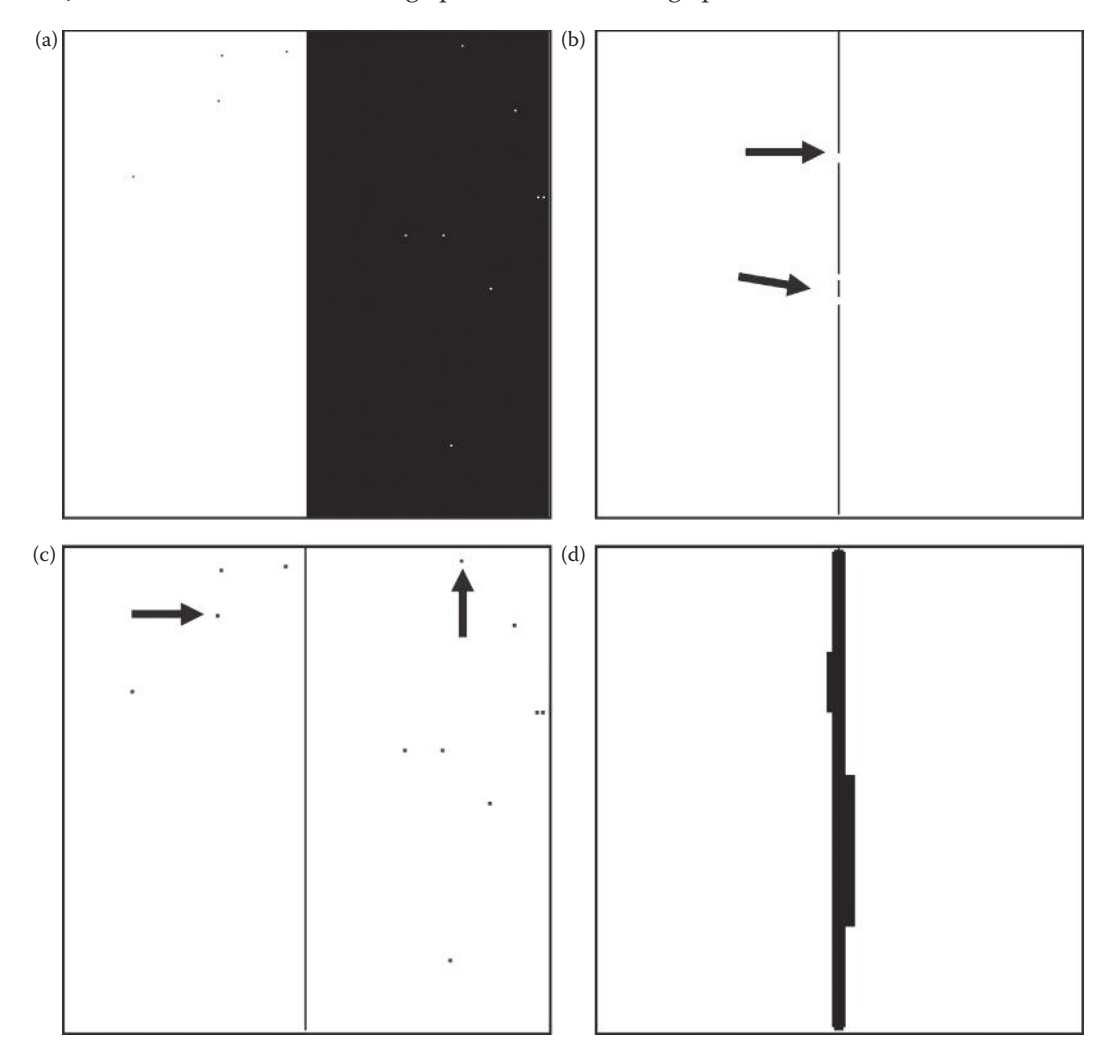

#### **Figure 4.2-19**

Errors in edge detection. (a) Original image, (b) missed edge points, examples marked with arrows, (c) noise misclassified as edge points, examples marked with arrows, (d) smeared edge.

For this metric, *FOM* will be 1 for a perfect edge. Normalizing to the maximum of the ideal and found edge points guarantees a penalty for smeared edges or missing edge points. In general, this metric assigns a better rating to smeared edges than to offset or missing edges. This is done because techniques exist to thin smeared edges, but it is difficult to determine when an edge is found in the wrong location or is completely missed. The distance*, d*, can be defined in more than one way and typically depends on the connectivity definition used. The possible definitions for *d* are as follows:

Let the  $(r, c)$  values for two pixels be  $(r_1, c_1)$  and  $(r_2, c_2)$ .

1. **City block distance,** based on four connectivity:

$$
d = |r_1 - r_2| + |c_1 - c_2|
$$

With this distance measure we can only move horizontally and vertically.

2. **Chessboard distance,** based on eight-connectivity:

$$
d = \max(|r_1 - r_2|, |c_1 - c_2|)
$$

With this distance measure we can move diagonally, as well as horizontally or vertically.

3. **Euclidean distance,** based on actual physical distance:

$$
d = \left[ (r_1 - r_2)^2 + (c_1 - c_2)^2 \right]^{1/2}
$$

# **Example 4.2.3**

Given the following image array, find the Figure of Merit for the following found edge points, designated by 1s, in (a), (b), and (c). Let  $\alpha = 0.5$ , and use the city block distance measure. We assume that the actual edge is in the locations where the line appears; that is, at the 100s.

Image Array 0 0 0 0 0 0 0 0 0 0 0 100 100 100 0 0 0 0 0 0 0 0 0 0 0 ⎡ ⎣ ⎢ ⎢ ⎢ ⎢ ⎢ ⎢ ⎤ ⎦ ⎥ ⎥ ⎥ ⎥ ⎥ ⎥ (a) 0 0 0 0 0 0 0 0 0 0 0 1 1 1 0 0 0 0 0 0 0 0 0 0 0 ⎡ ⎣ ⎢ ⎢ ⎢ ⎢ ⎢ ⎢ ⎤ ⎦ ⎥ ⎥ ⎥ ⎥ ⎥ ⎥ ⎡ ⎣ ⎢ ⎢ ⎢ ⎢ ⎢ ⎢ ⎤ ⎦ ⎥ <sup>⎥</sup> (b) <sup>⎥</sup> 0 0 0 0 0 0 1 1 1 0 0 1 1 1 0 0 0 0 0 0 0 0 0 0 0 ⎥ ⎥ ⎥ ⎡ ⎣ ⎢ ⎢ ⎢ ⎢ ⎢ ⎢ ⎤ ⎦ ⎥ (c) 0 0 0 0 0 0 0 0 0 0 0 0 0 0 0 0 1 1 1 1 0 0 0 0 0 ⎥ ⎥ ⎥ ⎥ ⎥ (a) 1 1 1 <sup>1</sup> *FOM I <sup>N</sup> + d i= I F* <sup>=</sup> <sup>+</sup> <sup>+</sup> ∑ <sup>α</sup> <sup>2</sup> <sup>+</sup> <sup>2</sup> 1 3 1 1 0 5 0 1 1 0 <sup>=</sup> . ( ) .5 0( ) . ( ) 1 1 0 5 0 <sup>1</sup> <sup>2</sup> <sup>2</sup> <sup>+</sup> <sup>+</sup> ⎡ ⎣ <sup>⎢</sup> <sup>⎤</sup> ⎦ ⎥ =

$$
\begin{aligned} \text{(b) } FOM &= \frac{1}{I_N} \sum_{i=1}^{I_F} \frac{1}{1 + \alpha d_i^2} \\ &= \frac{1}{6} \left[ \frac{1}{1 + 0.5(0)^2} + \frac{1}{1 + 0.5(0)^2} + \frac{1}{1 + 0.5(0)^2} + \frac{1}{1 + 0.5(1)^2} + \frac{1}{1 + 0.5(1)^2} + \frac{1}{1 + 0.5(1)^2} \right] \approx 0.8333 \end{aligned}
$$
\n
$$
\text{(c) } FOM = \frac{1}{I_N} \sum_{i=1}^{I_F} \frac{1}{1 + \alpha d_i^2} = \frac{1}{4} \left[ \frac{1}{1 + 0.5(1)^2} + \frac{1}{1 + 0.5(1)^2} + \frac{1}{1 + 0.5(1)^2} + \frac{1}{1 + 0.5(2)^2} \right] \approx 0.5833
$$

With result (a), we find a perfect edge. In result (b), we see that a smeared edge provides us with about 83%, and an offset edge in (c) gives us about 58%. Note that the  $\alpha$  parameter can be adjusted to determine the penalty for offset edges.

Applying the Pratt FOM to selected edge detectors from each category—gradient operators, compass masks, and the advanced edge detectors—results are shown in Figure 4.2-20 and Figure 4.2-21. Figure 4.2-20 shows example test images, and the Pratt FOM results are plotted as the noise variance increases. The original test image has a gray level of 127 on the left and 102 on the right side, and then Gaussian noise was added. Figure 4.2-21 shows resulting images with noise variances of 50 and 100 added to the test image. As expected, the advanced algorithms will have the best result as shown here with the Canny.

As previously mentioned, the objective metrics are often of limited use in practical applications, so we will take a subjective look at the results of the edge detectors. The human visual system is still superior, by far, to any computer vision system that has yet been devised, and is often used as the final judge in application development. Figure 4.2-22 shows the magnitude images resulting from the basic edge detection operators. The magnitude images have been postprocessed with a threshold operation, using the average value for the threshold. Here we see similar results from all the operators, but the Laplacian. This results from the Laplacian being based on the second derivative, while the others are based on the first derivative. In Figure 4.2-23 we show the magnitude and direction images from the basic gradient and compass mask edge detection operators. Here we stretch the histogram of the magnitude images and remap the direction images from 0 to 255 (BYTE datatype).

If we add noise to the image, the edge detection results are not as good. The edge detector will tend to find more false edges as a result of the noise. As mentioned before, we can preprocess the image with mean, or averaging, spatial filters to mitigate the effects from noise (this is explored more in Chapter 9), or we can expand the edge detection operators themselves to mitigate noise effects. One way to do this is to extend the size of the edge detection masks. An example of this method is to extend the Prewitt edge mask as follows:

# EXTENDED PREWITT EDGE DETECTION MASK

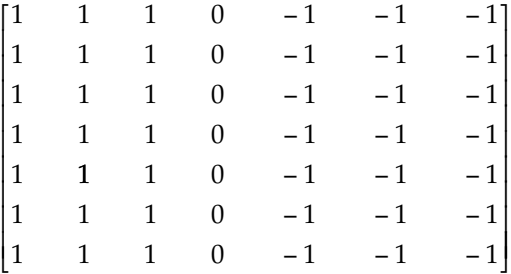

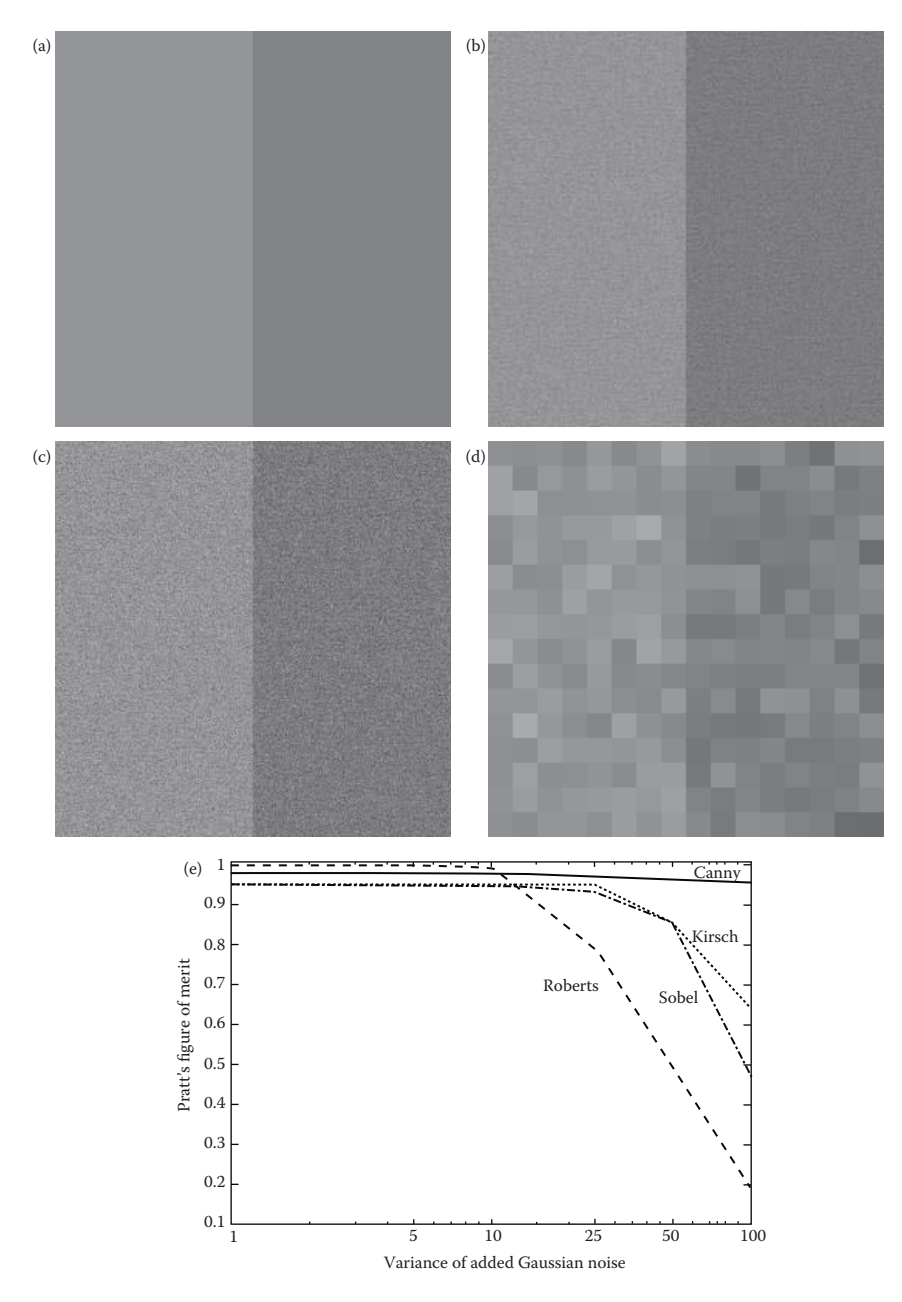

Pratt figure of merit. (a) The original test image, 256 × 256 pixels, brightness level of 127 on the left and 102 on the right, (b) test image with added Gaussian noise with a variance of 25, (c) test image with added Gaussian noise with a variance of 100, (d) a  $16 \times 16$  subimage cropped from image (c), enlarged to show that the edge is not as easy to find at the pixel level, (e) this graph shows that as the noise variance increases the Canny has the best performance. We also see that the Roberts has the worst performance at high noise levels. The Roberts does poorly due to being based on a  $2 \times 2$  mask, as opposed to the Sobel and Kirsch which are based on  $3 \times 3$  masks. As we have seen with noisy images, a larger mask will perform better because it tends spread the noise out—it is effectively a lowpass filter. The disadvantage of this is that fine details will be missed. This is the tradeoff that occurs with all edge detection—sensitivity versus accuracy. The test image was a step edge with Gaussian noise, so it is expected that the Canny performs the best because its development was based on this model.

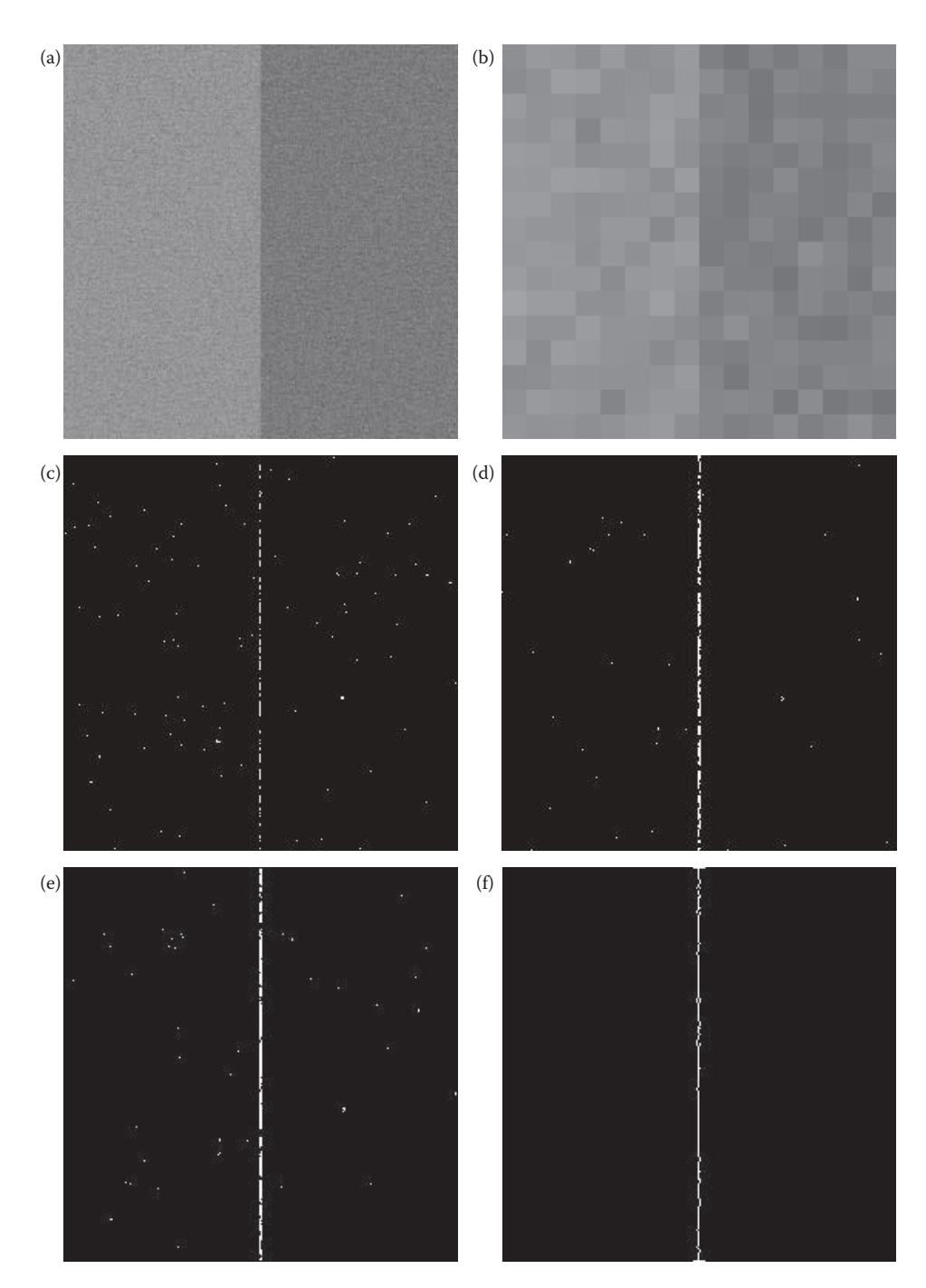

Pratt figure of merit images. (a) Test image with added Gaussian noise with a variance of 50, (b) a  $16 \times 16$  subimage cropped from image (a), enlarged to show that the edge is not as easy to find at the pixel level, (c) Roberts result, *FOM* = 0.498, (d) Sobel result, *FOM* = 0.853, (e) Kirsch result, *FOM* = 0.851, (f) Canny result, *FOM* = 0.963, (g) test image with added Gaussian noise with a variance of 100, (h) a  $16 \times 16$  subimage cropped from image (g), enlarged to show that the edge is not as easy to find at the pixel level, (i) Roberts, *FOM* = 0.194, (j) Sobel, *FOM* = 0.470, (k) Kirsch, *FOM* = 0.640, (l) Canny, *FOM* = 0.956.

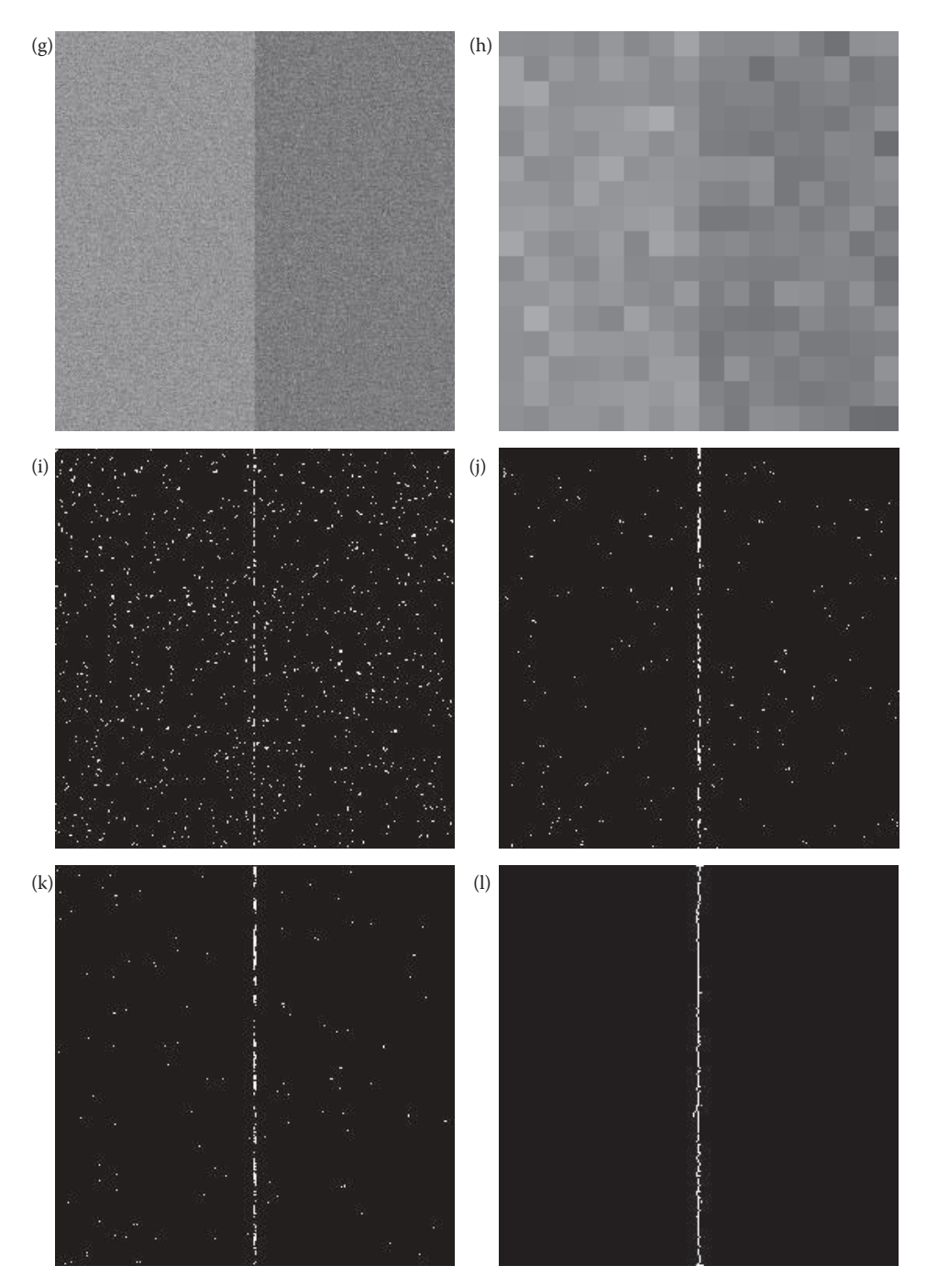

# **Figure 4.2-21 (continued)**

Pratt figure of merit images. (a) Test image with added Gaussian noise with a variance of 50, (b) a  $16 \times 16$  subimage cropped from image (a), enlarged to show that the edge is not as easy to find at the pixel level, (c) Roberts result, *FOM* = 0.498, (d) Sobel result, *FOM* = 0.853, (e) Kirsch result, *FOM* = 0.851, (f) Canny result, *FOM* = 0.963, (g) test image with added Gaussian noise with a variance of 100, (h) a  $16 \times 16$  subimage cropped from image (g), enlarged to show that the edge is not as easy to find at the pixel level, (i) Roberts, *FOM* = 0.194, (j) Sobel, *FOM* = 0.470, (k) Kirsch, *FOM* = 0.640, (l) Canny, *FOM* = 0.956.

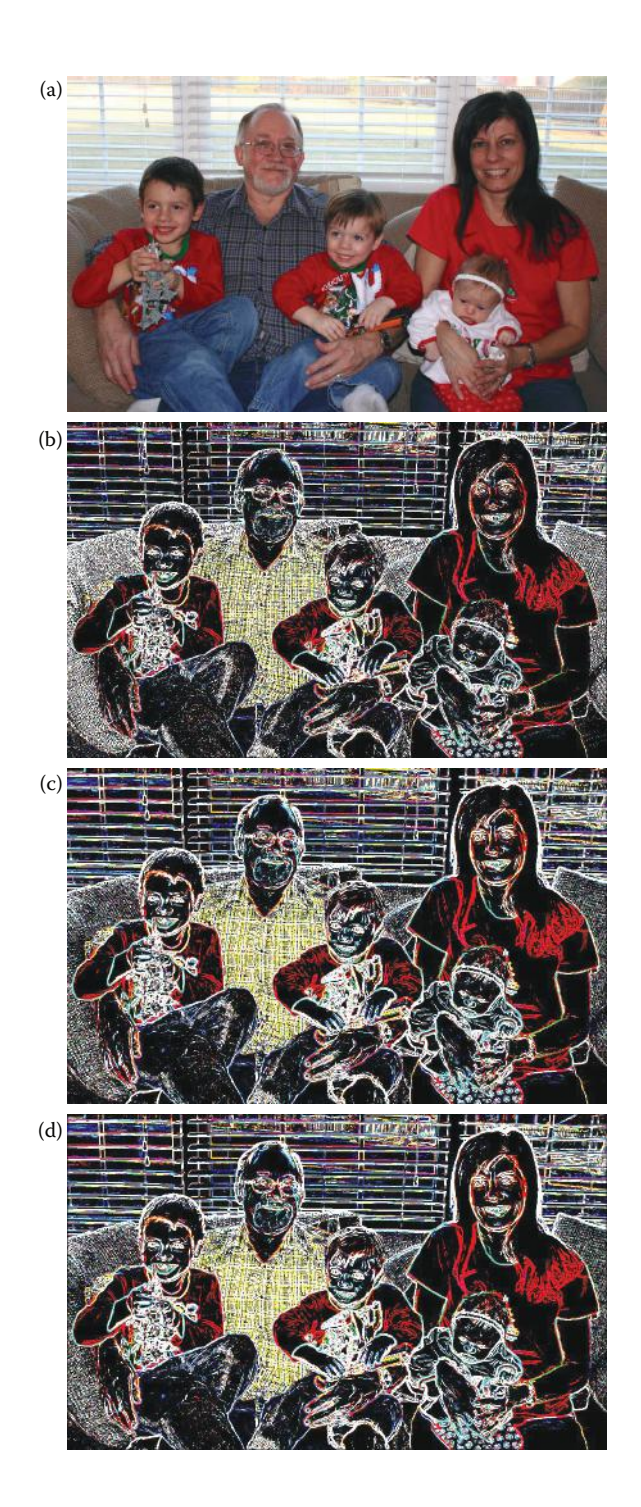

Edge detection examples. After the edge detector operator was performed a threshold corresponding to the average value was used on the magnitude image. (a) Original image, (b) Roberts operator, (c) Sobel operator, (d) Prewitt operator, (e) Laplacian operator, (f) Kirsch operator, (g) Robinson operator. Note that the resultant images all look similar, except for the Laplacian. The Laplacian is based on the approximation of the second derivative, unlike the others that are based on the first derivative.

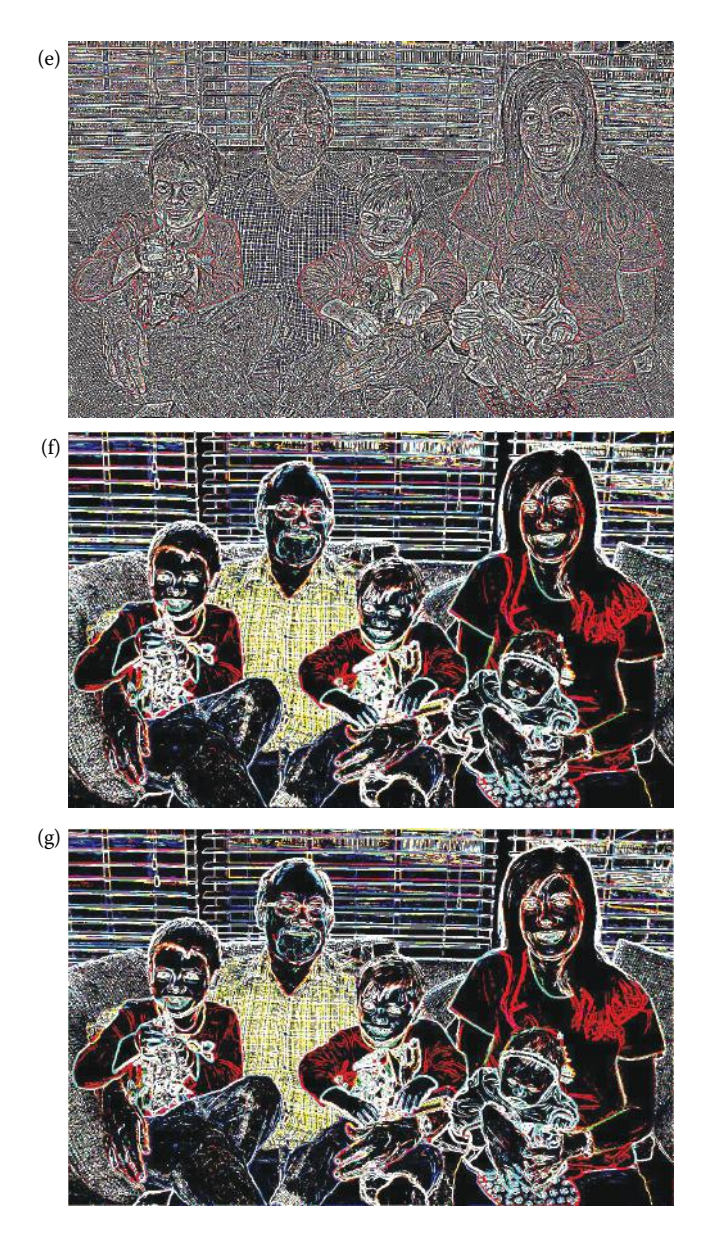

#### **Figure 4.2-22 (continued)**

Edge detection examples. After the edge detector operator was performed a threshold corresponding to the average value was used on the magnitude image. (a) Original image, (b) Roberts operator, (c) Sobel operator, (d) Prewitt operator, (e) Laplacian operator, (f) Kirsch operator, (g) Robinson operator. Note that the resultant images all look similar, except for the Laplacian. The Laplacian is based on the approximation of the second derivative, unlike the others that are based on the first derivative.

We then can rotate this by  $90^\circ$  and have both row and column masks that can be used like the Prewitt operators to return the edge magnitude and gradient. These types of operators are called boxcar operators and can be extended to any size, although  $7 \times 7$ ,  $9 \times 9$ , and  $11 \times 11$  are typical. The Sobel operator can be extended in a similar manner:

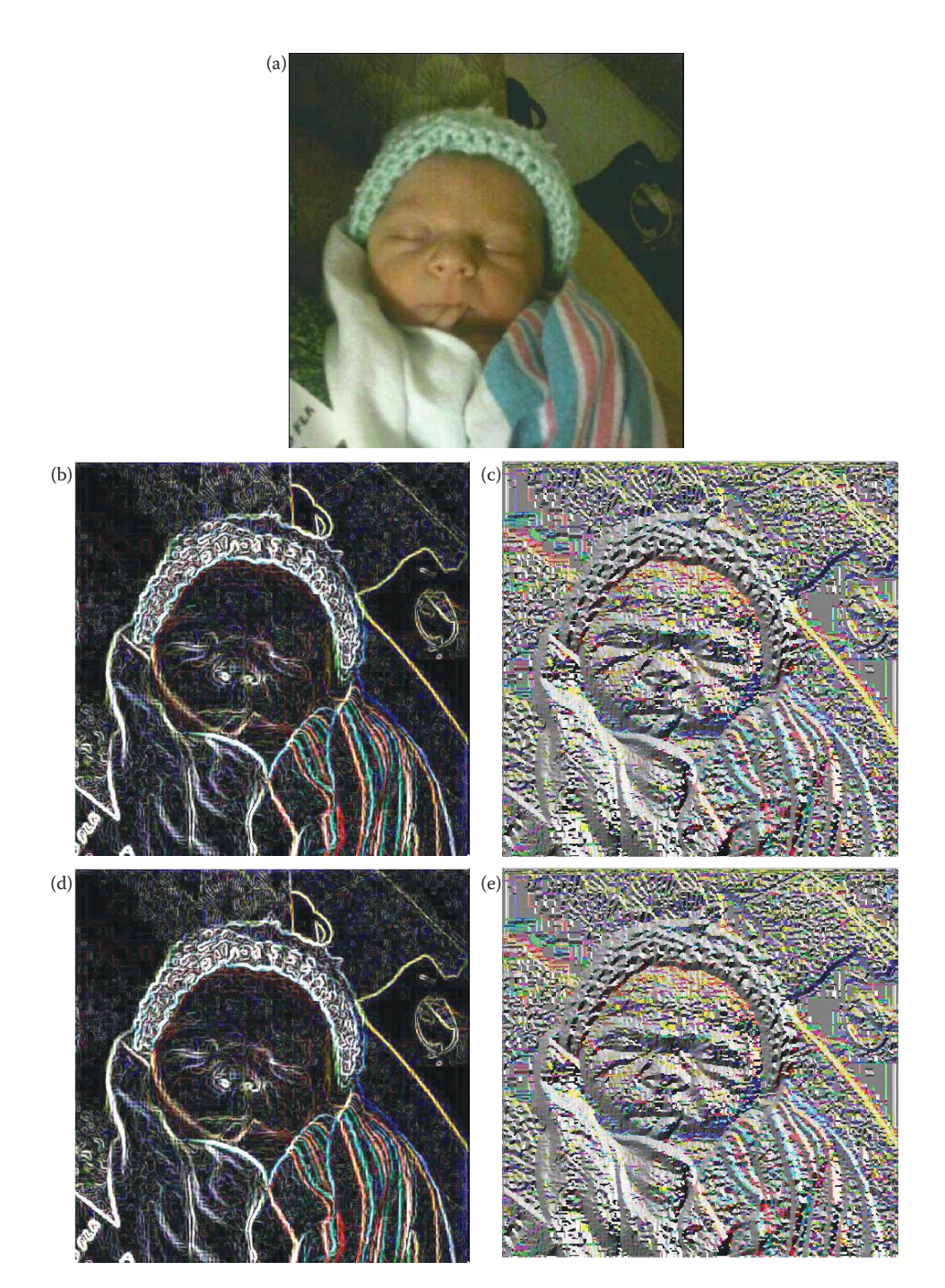

Edge detection examples with direction images. After the edge detector operator is applied, the magnitude image is remapped to BYTE and its histogram is stretched. The direction images are remapped to BYTE range, 0-255. Note the original range on the direction images is  $-\pi$  to  $+\pi$ . (a) Original image, (b) Sobel magnitude image, (c) Sobel direction image, (d) Prewitt magnitude, (e) Prewitt direction, (f) Kirsch magnitude, (g) Kirsch direction, (h) Robinson magnitude, (i) Robinson direction. Note the magnitude images all look similar, but the Sobel/Prewitt direction images differ from the Kirsch/Robinson due to the method in which they are defined.

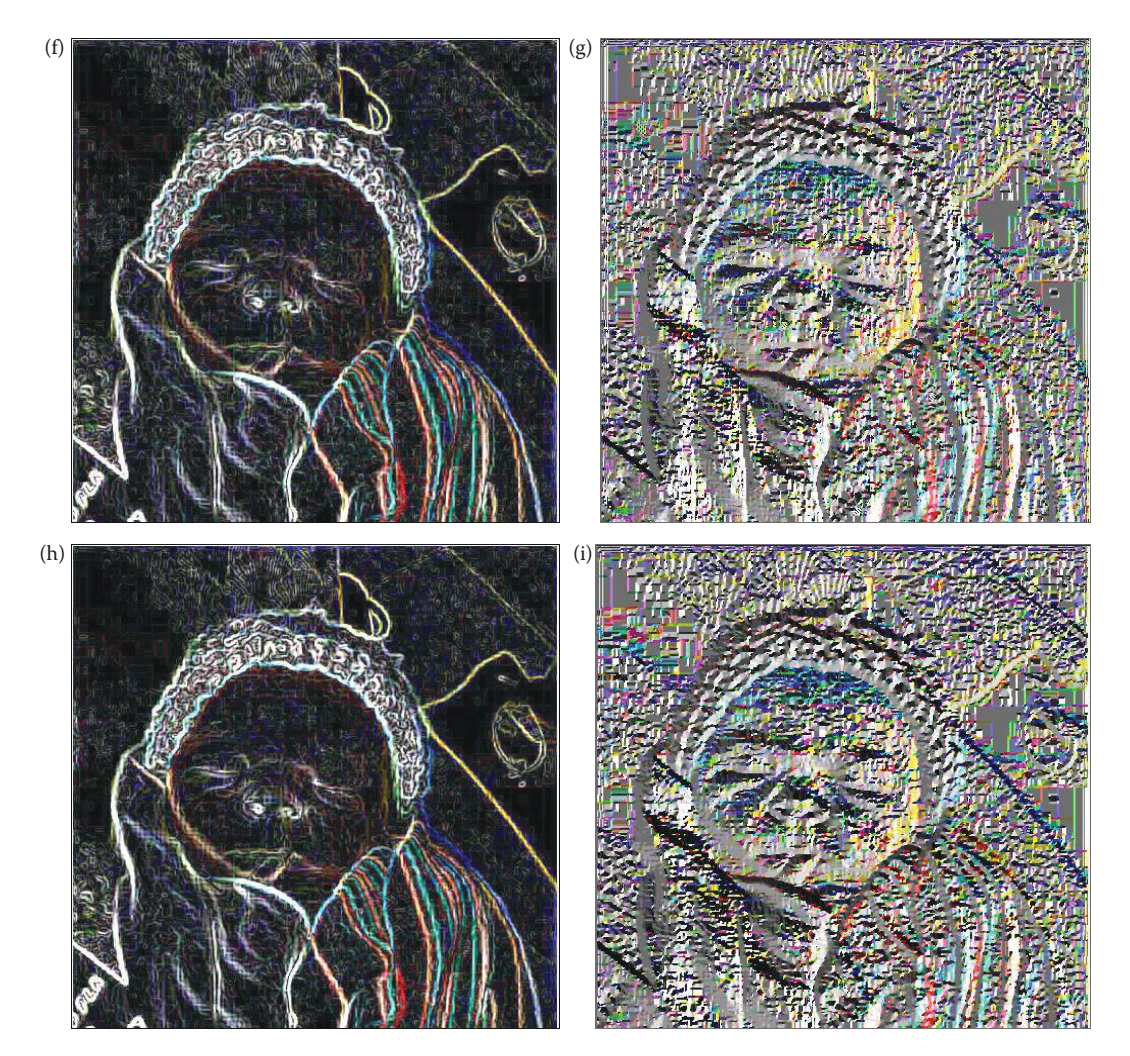

# **Figure 4.2-23 (continued)**

Edge detection examples with direction images. After the edge detector operator is applied, the magnitude image is remapped to BYTE and its histogram is stretched. The direction images are remapped to BYTE range, 0-255. Note the original range on the direction images is  $-\pi$  to  $+\pi$ . (a) Original image, (b) Sobel magnitude image, (c) Sobel direction image, (d) Prewitt magnitude, (e) Prewitt direction, (f) Kirsch magnitude, (g) Kirsch direction, (h) Robinson magnitude, (i) Robinson direction. Note the magnitude images all look similar, but the Sobel/Prewitt direction images differ from the Kirsch/Robinson due to the method in which they are defined.

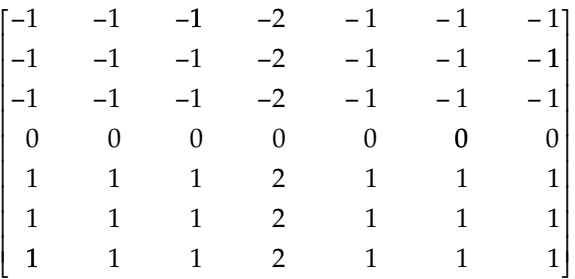

# EXTENDED SOBEL EDGE DETECTION MASK

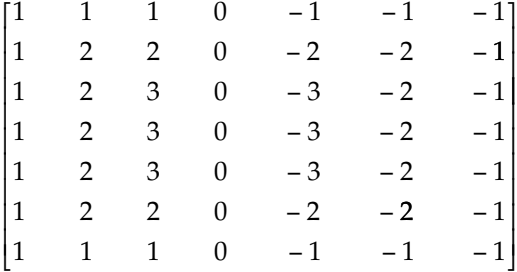

If we approximate a linear distribution we obtain the *truncated pyramid* operator, as follows:

This operator provides weights that decrease as we get away from the center pixel, which will smooth the result in a more natural manner. These operators are used in the same manner as the Prewitt and Sobel—we define a row and column mask, and then find a magnitude and direction at each point. A comparison of applying the extended operators and the standard operators to a noisy image is shown in Figure 4.2-24. Comparing Figure 4.2-24c and d and Figure 4.2-24e and f we see that with noisy images the extended operators exhibit better performance than the smaller masks. However, they require more computations and will smear the edges, which can be alleviated by postprocessing to thin the smeared edges and remove any leftover noise.

The advanced edge detectors can also be used effectively in noisy images. Results from applying the Marr–Hildreth, Canny, Boie–Cox, Shen–Castan, and Frei–Chen algorithms to an image with salt-and-pepper noise are shown in Figure 4.2-25. Here we see that most of these algorithms perform well in the presence of salt-and-pepper noise. However, the Frei–Chen does not do as well as the others and the Marr–Hildreth is plagued by its usual "spaghetti-effect." In Figure 4.2-26 we apply the same edge algorithms to an image with Gaussian noise. Here we see that the Shen–Casten retains numerous spurious edges and again the Marr–Hildreth has the spaghetti-effect. However, with Gaussian noise, the Frei–Chen, Canny, and Boie–Cox appear to perform well.

# **4.2.6 Hough Transform**

The Hough transform is designed specifically to find lines. A line is a collection of edge points that are adjacent and have the same direction. The Hough transform is an algorithm that will take a collection of  $n$  edge points, as found by an edge detector, and efficiently find all the lines on which these edge points lie. Although a brute force search method can be used that will find all the lines associated with each pair of points, then check every point with every possible line, it involves finding  $n(n-1)/2$  (on the order of  $n^2$ ) lines, and comparing every point to all the lines, which is  $(n)(n(n-1))/2$  or about  $n<sup>3</sup>$  comparisons. This heavy computational burden is certainly not practical for real time applications, and provides much more information than is necessary for most applications. The advantage of the Hough transform is that it provides parameters to reduce the search time for finding lines based on a set of edge points, and that these parameters can be adjusted based on application requirements.

In order to understand the Hough transform we will first consider the *normal* (perpendicular) representation of a line:

$$
\rho = r \cos(\theta) + c \sin(\theta)
$$

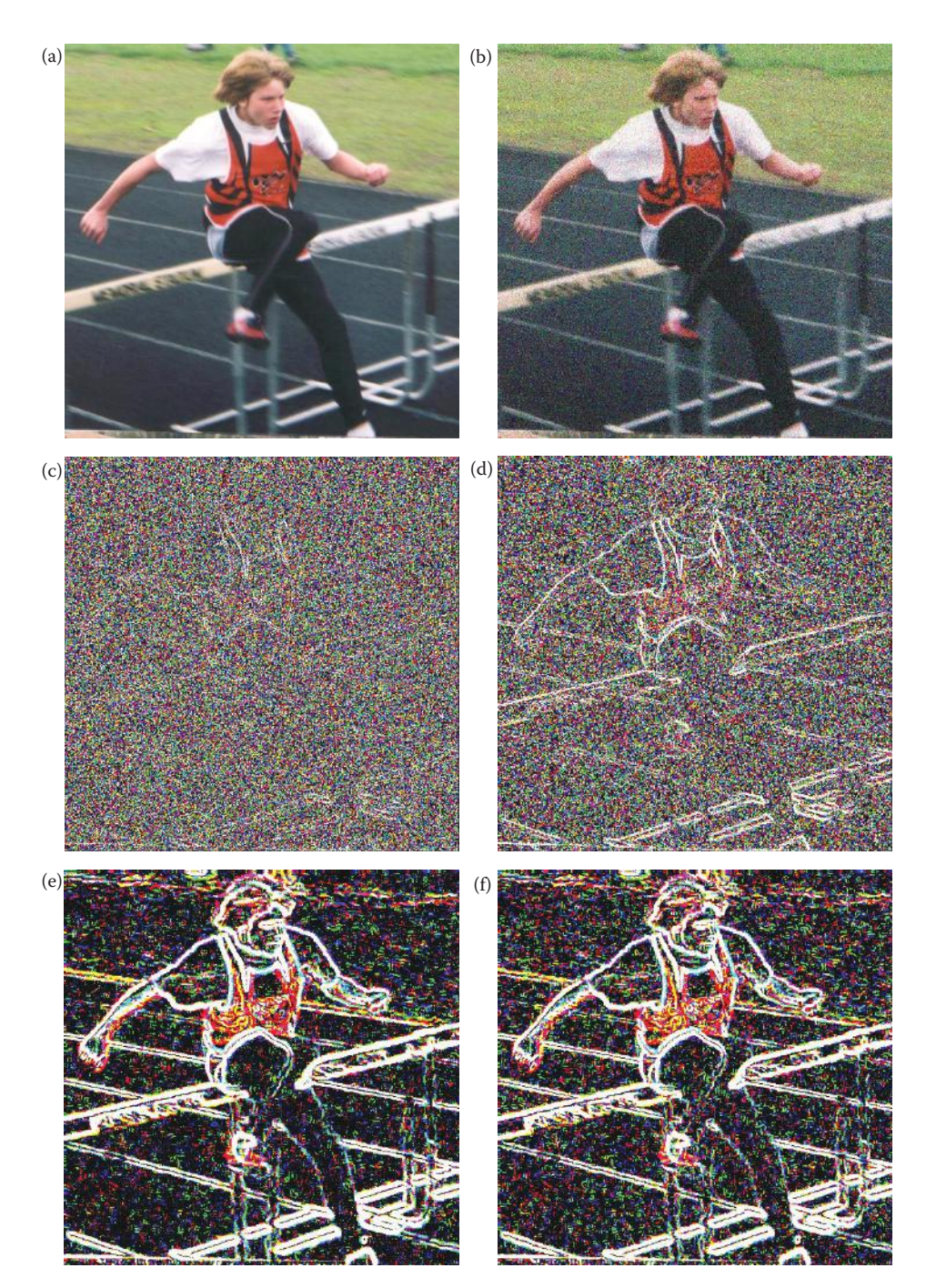

Edge detection examples with noise—larger masks mitigate noise effects. (a) Original image, (b) Image with added Gaussian noise, (c) Robert's edge detection,  $2 \times 2$ , (d) Sobel with a  $3 \times 3$  mask, (e) Sobel with a  $7 \times 7$  mask, (f) a  $7 \times 7$  truncated pyramid. The images have undergone a threshold with the average value. In (c), with the 2 × 2 Roberts, the noise conceals almost all the edges. In (d), with a 3 × 3 Sobel mask, the edges are visible, but the resultant image is very noisy. With the  $7 \times 7$  mask, shown in (e) and (f), the edges are much more prominent and the noise much less noticeable.

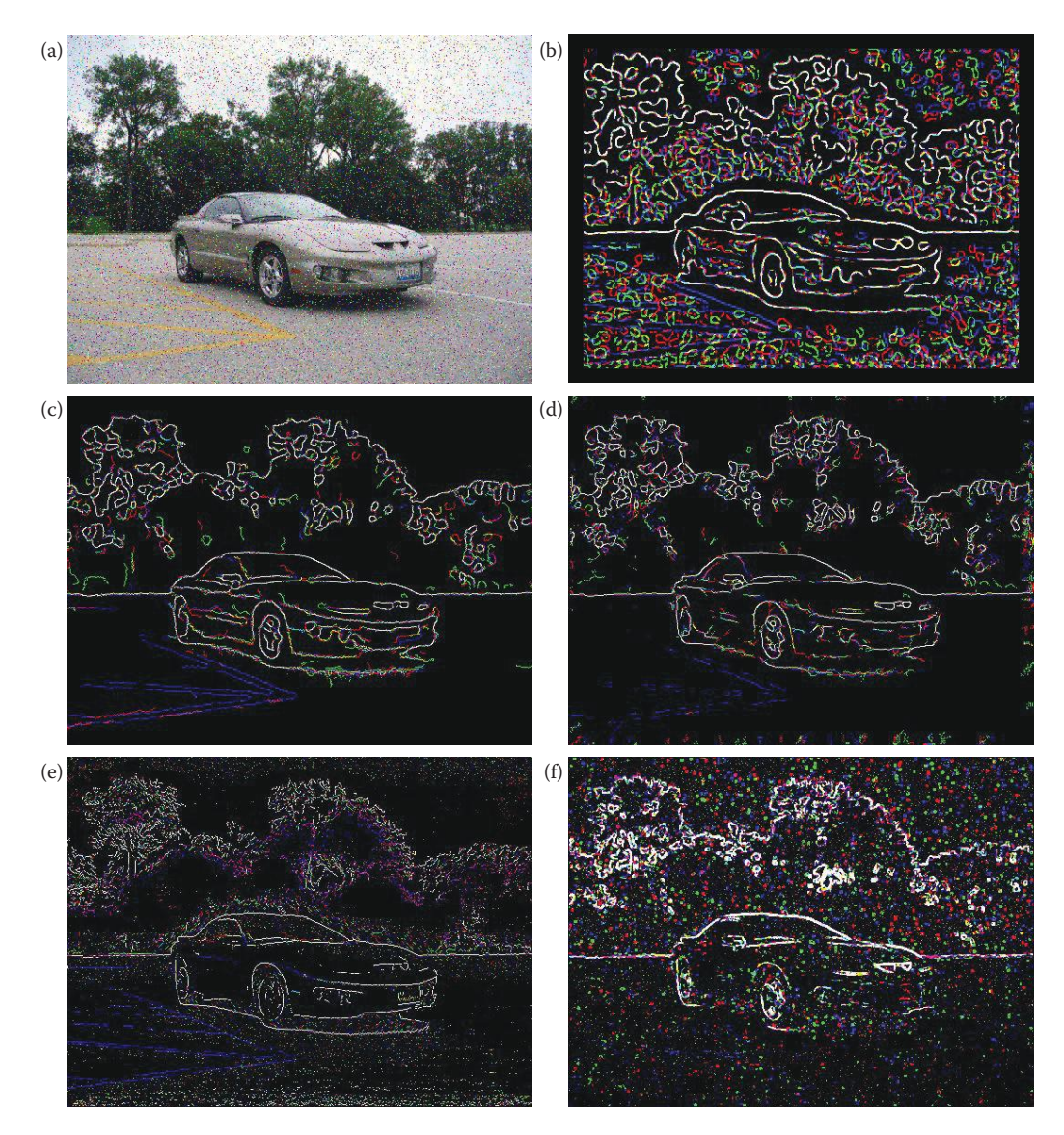

Advanced edge detectors with salt-and-pepper noise. (a) Original image with salt-and-pepper noise added with a probability of 3% each, (b) Marr–Hildreth, dual variance, sigma = 4.0, delta = 0.8, (c) Canny results, parameters: % Low Threshold = 1, % High Threshold = 1.5, Variance = 2, (d) Boie–Cox results, low threshold factor = 0.3, high threshold factor = 1.0, variance = 2.0, (e) Shen–Castan results, parameters: % Low Threshold = 1, % High Threshold = 2, Smooth factor = 0.9, Window size = 7, Thin Factor = 1, (f) Frei–Chen results, parameters: Gaussian 2 prefilter, max(edge,line), post-threshold = 190. These results show that the Marr–Hildreth has the "spaghettieffect" as expected, and that the Frei–Chen does not work too well with salt and pepper noise. The Canny, Boie–Cox and Shen–Casten work the best with salt and pepper noise.

If we have a line in our row and column, (*r,c*) based image space, we can define that line by ρ, the distance from the origin to the line along a perpendicular to the line, and θ, the angle between the *r*-axis and the ρ-line (see Figure 4.2-27). Now, for each pair of values of ρ and θ we have defined a particular line. The range on  $\theta$  is 180° and ρ ranges from 0 to  $\sqrt{2}$  *N*, where *N* is the image size. Next, we can take this ρθ parameter-space and quantize it, to reduce our

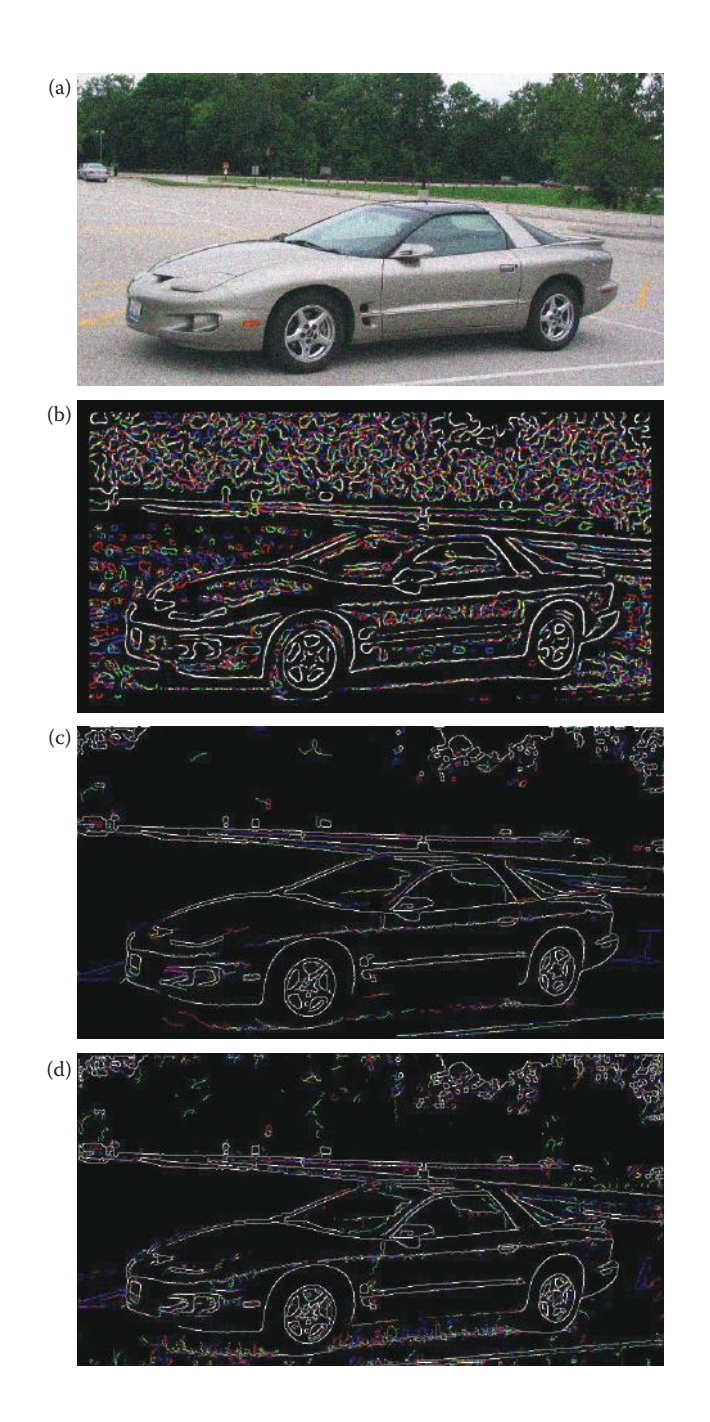

Advanced edge detectors with Gaussian noise. (a) Original image with Gaussian noise added with zero mean and a variance of 400, (b) Marr-Hildreth, dual variance, sigma = 4.0, delta = 0.8, (c) Canny results, parameters: % Low Threshold = 1, % High Threshold = 1.5, Variance = 1.5, (d) Boie–Cox results, low threshold factor = 0.3, high threshold factor = 1.0, variance = 2.0, (e) Shen–Castan results, parameters: % Low Threshold = 1, % High Threshold = 2, Smooth factor = 0.8, Window size = 7, Thin Factor = 1, (f) Frei–Chen results, parameters: Gaussian 2 prefilter, max(edge,line), postthreshold = 80. These results show that the Marr–Hildreth has the "spaghetti-effect" as expected, and that the Shen–Casten retains spurious edges with Gaussian noise. The Canny, Boie–Cox, and Frei–Chen work the best with Gaussian noise.

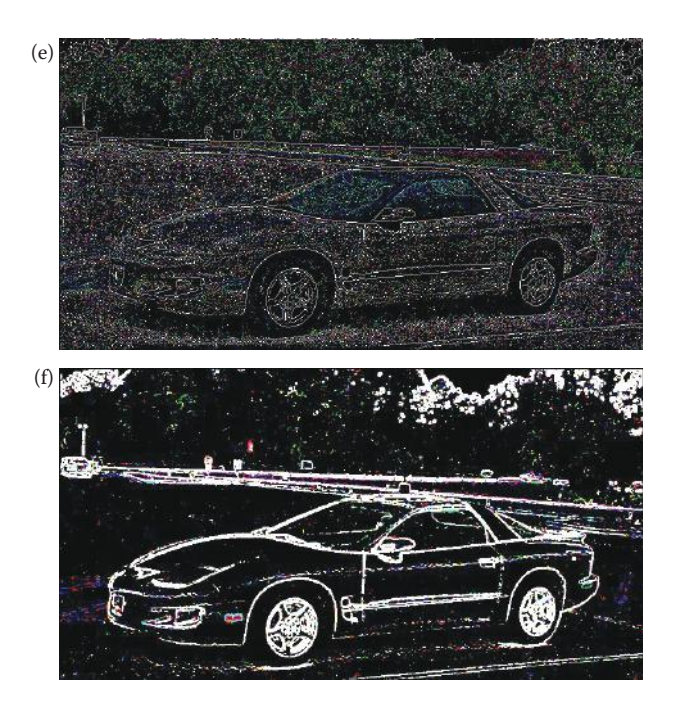

### **Figure 4.2-26 (continued)**

Advanced edge detectors with Gaussian noise. (a) Original image with Gaussian noise added with zero mean and a variance of 400, (b) Marr–Hildreth, dual variance, sigma = 4.0, delta = 0.8, (c) Canny results, parameters: % Low Threshold = 1, % High Threshold = 1.5, Variance = 1.5, (d) Boie–Cox results, low threshold factor = 0.3, high threshold factor = 1.0, variance = 2.0, (e) Shen–Castan results, parameters: % Low Threshold = 1, % High Threshold = 2, Smooth factor = 0.8, Window size = 7, Thin Factor = 1, (f) Frei–Chen results, parameters: Gaussian2 prefilter, max(edge,line), postthreshold = 80. These results show that the Marr–Hildreth has the "spaghetti-effect" as expected, and that the Shen–Casten retains spurious edges with Gaussian noise. The Canny, Boie–Cox, and Frei–Chen work the best with Gaussian noise.

search time. We quantize the ρθ parameter-space, as shown in Figure 4.2-28, by dividing the space into a specific number of blocks. Each block corresponds to a line, or group of possible lines, with ρ and θ varying across the increment as defined by the size of the block. The size of these blocks corresponds to the coarseness of the quantization; bigger blocks provide less line resolution.

The algorithm used for the Hough transform (see Figure 4.2-29 for a flowchart of the process) will help understand what this means. The algorithm consists of three primary steps:

- 1. Define the desired increments on  $\rho$  and  $\theta$ ,  $\Delta_p$  and  $\Delta_\theta$  quantize the space accordingly.
- 2. For every point of interest (typically points found by edge detectors that exceed some threshold value), plug the values for *r* and *c* into the line equation:

$$
\rho = r \cos(\theta) + c \sin(\theta)
$$

Then, for each value of  $\theta$  in the quantized space, solve for  $\rho$ .

3. For each ρθ pair from Step 2, record the *r* and *c* pair in the corresponding block in the quantized space. This constitutes a hit for that particular block.

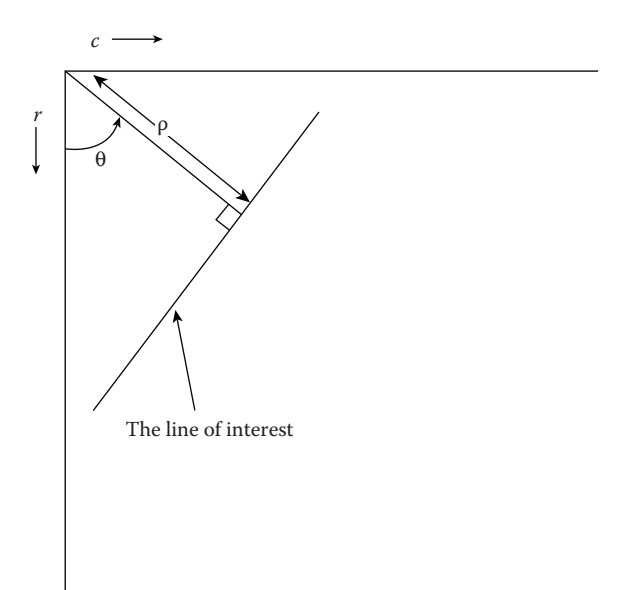

The Hough transform can be defined by using the normal (perpendicular) representation of a line and the parameters ρ and θ.

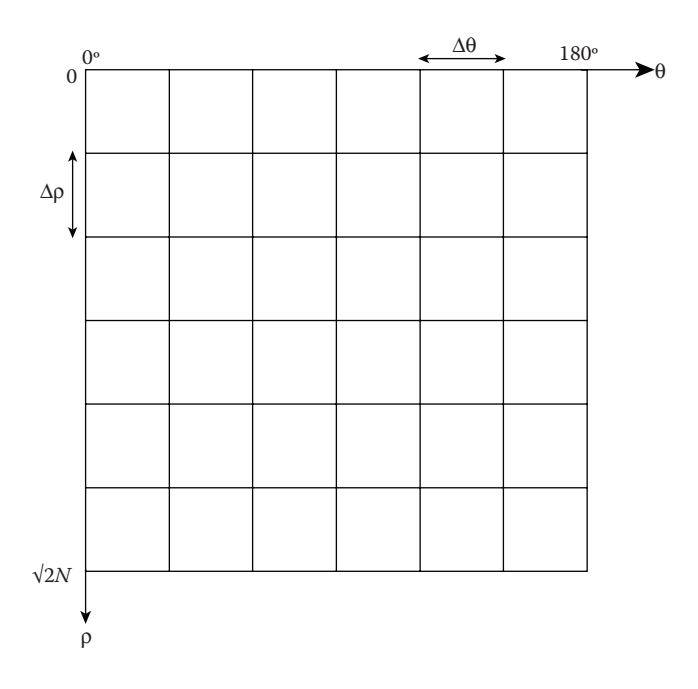

### **Figure 4.2-28**

The quantized Hough space. Theta, θ, varies from 0 to 180 degrees, and rho, ρ, varies from 0 to √2*N* for a square *N* × *N* image. Each block in this quantized space represents a group of lines whose parameters can vary over one increment of θ and ρ, defined by Δρ and Δθ.

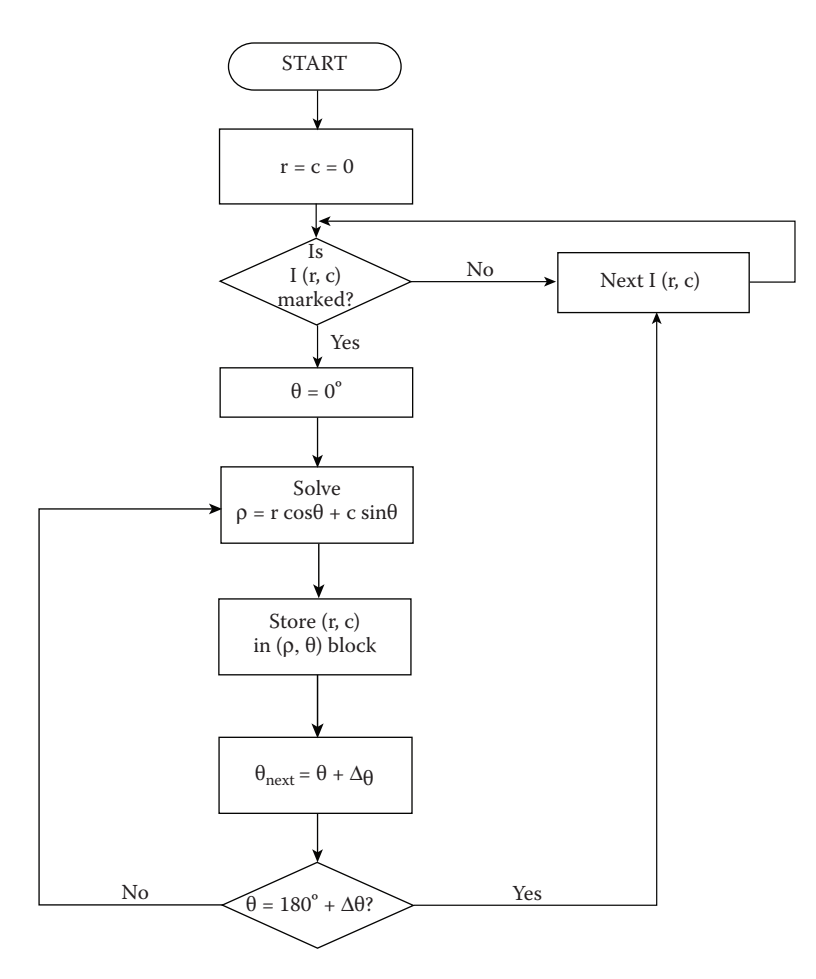

Hough transform flowchart. The flowchart is followed until all I(r, c) have been examined.

When this process is completed, the number of hits in each block corresponds to the number of pixels on the line as defined by the values of on  $\rho$  and  $\theta$  in that block. The advantage of large quantization blocks is that the search time is reduced, but the price paid is less line resolution in the image space. Examining Figure 4.2-30, we can see that this means the line of interest in the image space can vary more. One block in the Hough space corresponds to all the solid lines in this figure—this is what we mean by reduced line resolution.

Next, select a threshold and examine the quantization blocks that contain more points than the threshold. Here, we look for continuity by searching for gaps in the line by looking at the distance between points on the line (remember the points on a line correspond to points recorded in the block). When this process is completed, the lines are marked in the output image. Note that the Hough transform will allow us to look for lines of specific orientation, if desired.

A more advanced post-processing algorithm is implemented in CVIPtools with the Hough transform. Images resulting from this algorithm searching for lines at 45° are shown in Figure 4.2-31, and any of these intermediate images is available as output in

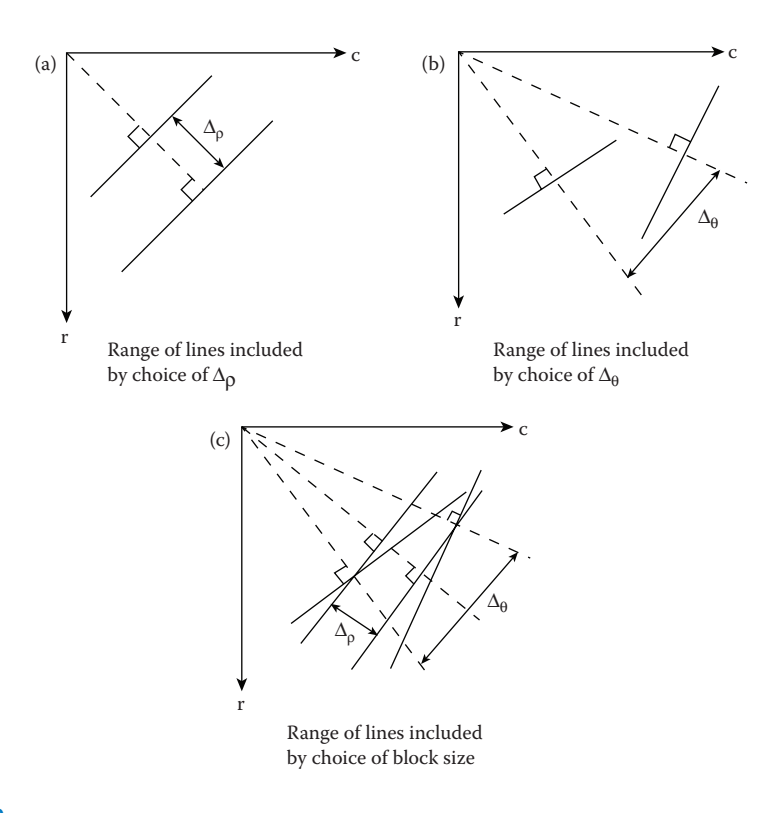

Effects of quantization block size for Hough transform.

CVIPtools with the *Output Image* select box for the Hough transform. The algorithm works as follows:

- 1. Perform the Hough transform on the input image containing marked edge points, which we will call image1. The result, image2, is an image in Hough space quantized by the parameter *delta length* (ρ) and delta angle (fixed at one degree in CVIPtools).
- 2. Threshold image2 by using the parameter *line pixels*, which is the minimum number of pixels in a line (or in one quantization box in Hough space), and do the inverse Hough transform. This result, image3, is a mask image with lines found in the input image at the specified angle(s), illustrated in Figure 4.2-31c. Note that these lines span the entire image.
- 3. Perform a logical operation, image1 AND image3. The result is image4, see Figure 4.2-31d.
- 4. Apply an *edge linking* process to image4 to connect line segments; specifically we implemented a *snake eating algorithm*. This works as follows:
	- a. A line segment is considered to be a snake. It can eat another snake within *connect distance* along *line angles*, and becomes longer (see Figure 4.2-31e). This will connect disjoint line segments.
	- b. If a snake is too small, less than *segment length*, it will be extinct. This will remove small segments. The output from the snake eating algorithm is the final result, illustrated in Figure 4.2-31f.

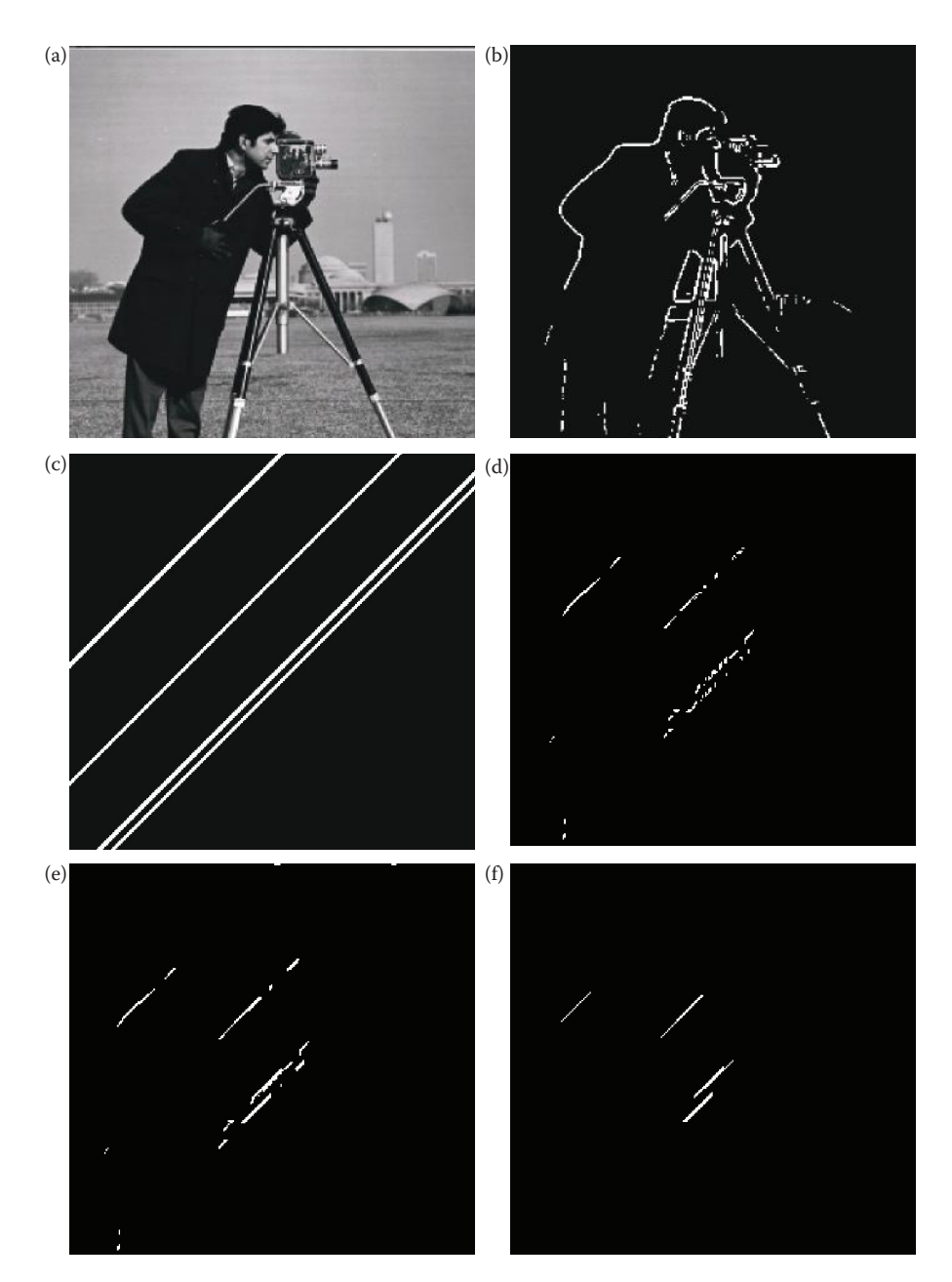

Hough transform post-processing algorithm details. The Hough parameters used are as follows: *Line Angles*: 45º, *Line Pixels* (*min*): 25, *Connect distance (max):* 5, *Delta Length:* 1, *Segment Length (min)*: 15. (a) Original image, (b) Image after applying the Kirsch edge operator and a threshold operation, (c) The mask image created from the Hough result for lines at 45º, (d) Result of logical AND of the images in (b) and (c), (e) Image (d) after snake eating, see that the camera's handle has been connected, (f) The final result after snake extinction, small dashed lines are removed. Note that we have four lines, starting from the upper left: one line corresponding to the lower part of the arm above the elbow, note that the upper part of the arm is missing as it is not quite at 45º; one line for the camera handle; the next line corresponds to the part of his other arm from elbow to wrist, and the last line (the lower one) that is not a true line in the image but is created by a combination of the edge detail in that area and using a connect distance of 5.

# *4.2.6.1 CVIPtools Parameters for the Hough Transform*

*Line Angles*: The range of angles for which the Hough transform will search.

- *Line Pixels (min)*: The minimum number of pixels a line must possess to be retained, also referred to as the threshold value in the Hough image.
- *Connect distance (max)*: Controls how far apart two line segments can be and still be connected.
- *Delta Length*: Quantizes the Hough space ρ parameter. Controls how "thick" a line can be; note that a "thick" line might consist of multiple separate lines if they are in close proximity.
- *Segment Length (min)*: The minimum number of pixels in a line segment for it to be retained.
- *Segment length* controls how many pixels a solid line must have while *line pixels* controls how many pixels a dashed line must have.

The result of applying the Hough transform to an aircraft image is shown in Figure 4.2-32. The Sobel edge detection operator was used on the original image to provide input to the Hough transform. The Sobel edge detection results were thresholded at a gray level of about 200. The Hough transform parameter *delta length* (*rho*) was set at 1, *line pixels* (the number-of-points threshold) was set at a minimum of 20 pixels per line, and *segment length* set to 10. The figure illustrates the effects of changing the range of line angles and the *connect distance* between line segments. Although the Hough transform is an efficient line finding algorithm, when a post-processing algorithm is applied as defined above we have a boundary detection segmentation method, and these are discussed more in Section 4.3.3.

# **4.2.7 Corner Detection**

We have seen that edges are found by considering the rate of change, or gradient, in image brightness (gray level) in a specific direction. Lines and curves are then a collection of these edge points along a specific path. Corners are simply points where there is a high rate of change in more than one direction. Corner detection is useful for many applications. For example, object tracking is facilitated by the ability to delineate an object by its corners and following the movement of the corners through space. In addition to tracking the object in space the orientation can be followed more easily with corner detection. Corners are also useful features for matching multiple images, for example, to use as match points for creation of three-dimensional models from stereo images.

Corners are used by the human visual system to provide cues about object boundaries, and are also important in computer vision applications because they are robust features. We refer to corners as robust features because they can be found accurately in the presence of noise or even if image acquisition conditions, such as lighting or camera angles, vary. Note that even though the corner features themselves are robust, the corner detector may not be.

The **Moravec detector** is the simplest corner detector, but not necessarily robust. It finds points of maximum contrast, which correspond to potential corners and sharp edges. This operator is as follows:

$$
MD[I(r, c)] = \frac{1}{8} \sum_{i=r-1}^{r+1} \sum_{j=c-1}^{c+1} |I(r, c) - I(i, j)|
$$

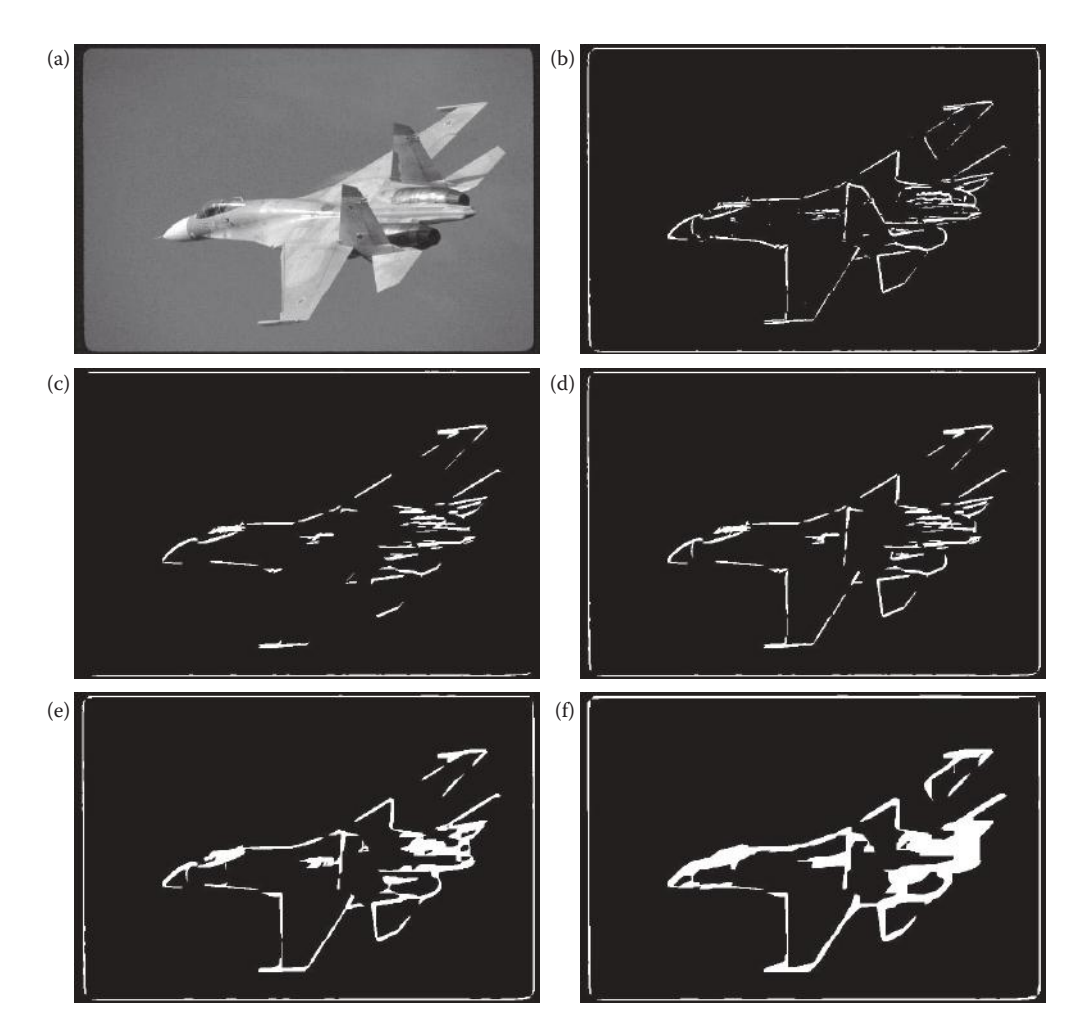

Hough transform. (a) Original image, (b) Sobel edge operator followed by a thresholding, (c) Hough output with the range of line angles =  $0-45^{\circ}$ , delta length ( $\rho$ ) = 1, minimum number of pixels per line = 20, maximum connect distance = 2, minimum segment size = 10, (d) Hough output with same parameters as (c) except range of angles from 0 to 90 degrees, (e) Hough output with same parameters as (d) except connect distance = 5, (f) Hough output with same parameters as (e) except connect distance  $= 10$ .

In words, it finds the average of the sum of the absolute values of the differences between a pixel and its neighbors. Or, put more simply, finds the average difference between a pixel and its neighbors in all directions. After this operator is applied the result can undergo a threshold operation to select only pixels above a certain value. Results of varying the threshold are shown in Figure 4.2-33. Here we see that as the threshold is increased we get fewer of the edge pixels and more of the corners only. We can also observe on a digital, rectangular sampling grid that curves have "corners." Note that this operator is not *isotropic*, which means it does not treat edges in all directions equally. In other words, a corner not in the direction of the neighbors will not be detected.

A more robust corner detector is the Harris corner detection algorithm, developed by Harris and Stephens in 1988. The Harris method consists of four steps: (1) Blur the image with a 2-D Gaussian convolution mask, (2) Find the approximate brightness gradient in

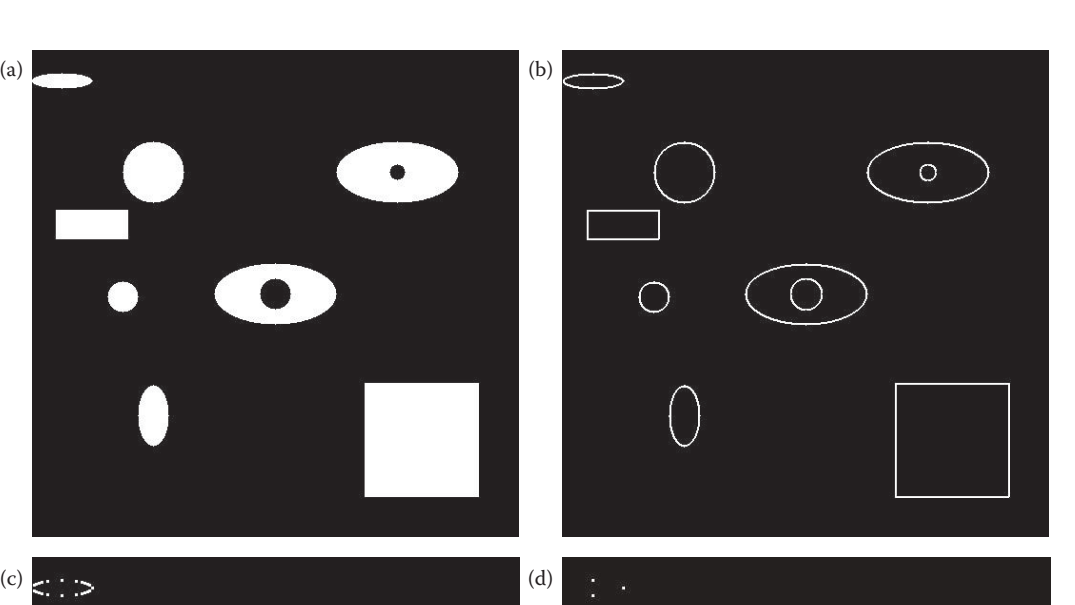

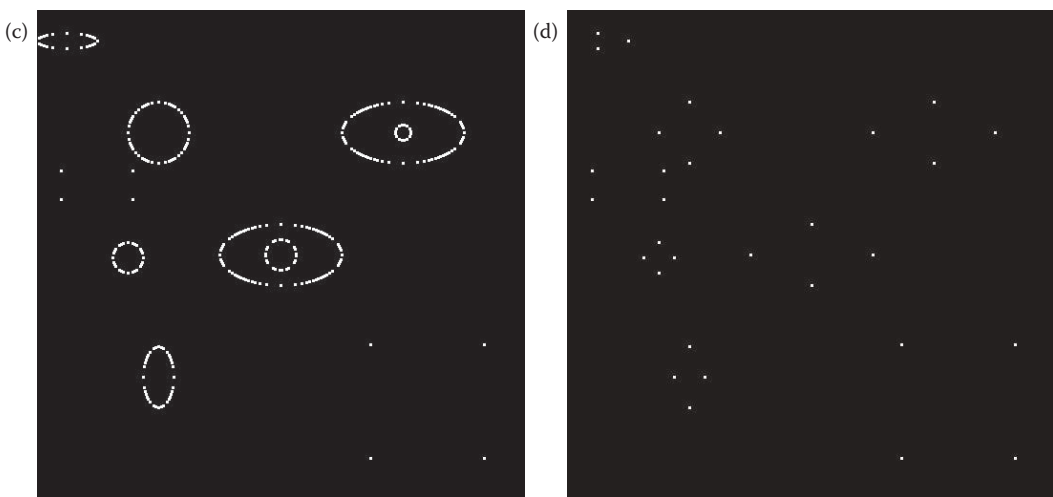

Moravec corner detector. (a) Original image, (b) resultant image from Moravec corner detector with a threshold of 50, (c) threshold of 100, (d) threshold of 150. Note that the threshold of 150 gets the corners only, whereas lower threshold values get more edge pixels.

two perpendicular directions, for example, use the two Prewitt or Sobel masks, (3) Blur the two brightness results with a 2-D Gaussian, (4) Find the corner response function, *CRF*(*r,c*), and (5) Threshold the CRF and apply nonmaxima suppression, similar to what was done with the Canny.

Now, we need to define the *CRF*(*r,c*)*.* To do this we must select a gradient function for Step 2, so, for simplicity we will use the Prewitt edge detector that results in  $p_1$  for the vertical edges (horizontal lines) and  $p_2$  for the horizontal edges (vertical lines). Remember that  $p_1$  and  $p_2$  are both functions of the row and column coordinates, ( $r$ , $c$ ); this is implied in the below equation. Now we can define:

$$
CRF(r, c) = [G(p_1^2)G(p_2^2) - [G(p_1p_2)]^2] - \propto [G(p_1) + G(p_2)]^2
$$

where  $G$ ( $\circ$ ) represents the result after convolution with a Gaussian.

The larger the magnitude of *CRF*(*r,c*), the more likely a corner is at that point. The parameter  $\alpha$  determines the sensitivity of the corner detector—a larger  $\alpha$  makes it less sensitive and will result in fewer corners being found. The maximum value for  $\alpha$  is 0.25, but typically values vary from 0.04 to 0.15, with 0.06 being the default value.

After the *CRF*(*r,c*) is found it must undergo a threshold process and application of nonmaxima suppression. The threshold is based on image content, and the nonmaxima suppression works by finding the largest value of the *CRF* within a given spatial area. Figure 4.2-34 shows application of the Harris corner detector, with example intermediate images for each step in the process.

The Frei–Chen masks can also be used as a corner detector. Results are shown in Figure 4.2-35. Here we have simple binary shapes and show the projection onto the edge subspace with a threshold angle of 50°, and the projection onto the line subspace with threshold angles of 50° and 40°. Note that the projection onto the edge subspace finds the corners at a 45° angle to the corner and the projection onto the line subspace finds the corners on the corner itself. The edge subspace projection does not find the horizontal and vertical lines at the top and sides of the curves, but the projection onto the lines subspace does. Also, in (d) the line subspace with a lower angle threshold finds the "corners" of the holes only. These results are a function of the Frei–Chen masks (see Figure 4.2-12).

# **4.3 Segmentation**

Image segmentation is one of the most important processes for many applications. In image analysis and computer vision, segmenting the image correctly into real objects of interest is critical for object classification that will determine the success or failure of the algorithm. For example, in a robotic control application that needs to remove "bad" parts from an assembly line, incorrect classification will result in bad parts being shipped to the customer, or good parts being removed. In either case, the cost to the manufacturer is increased. In a medical diagnostic application, a poor classification process can be even more costly, in terms of both dollars and human life.

In many applications the illumination system is critical to acquiring an image that has a reasonable chance for a successful segmentation. The lighting system in industrial inspection applications can be controlled and designed to make the segmentation process easier. Special purpose lighting is often used in these types of applications where the designer can control the environment. Other applications may not allow for environmental control, such as military or police applications, but the imaging system designer can specify the types of sensor to be used. Infrared imaging sensors are a natural choice for image acquisition in military applications where many of the objects of interest, such as troops or fighter jets, radiate heat. These examples all serve to illustrate the importance of the application feedback loop in the image analysis process (see Figure 3.1.3).

As discussed at the beginning of this chapter, the goal of image segmentation is to find regions that represent objects or meaningful parts of objects. Image segmentation methods will look for objects that either have some measure of homogeneity within themselves, or have some measure of contrast with the objects on their border. The homogeneity and contrast measures can include features such as gray level, color, and texture. In Figure 4.1-1 we saw the three categories of image segmentation methods: (1) Region growing/shrinking,

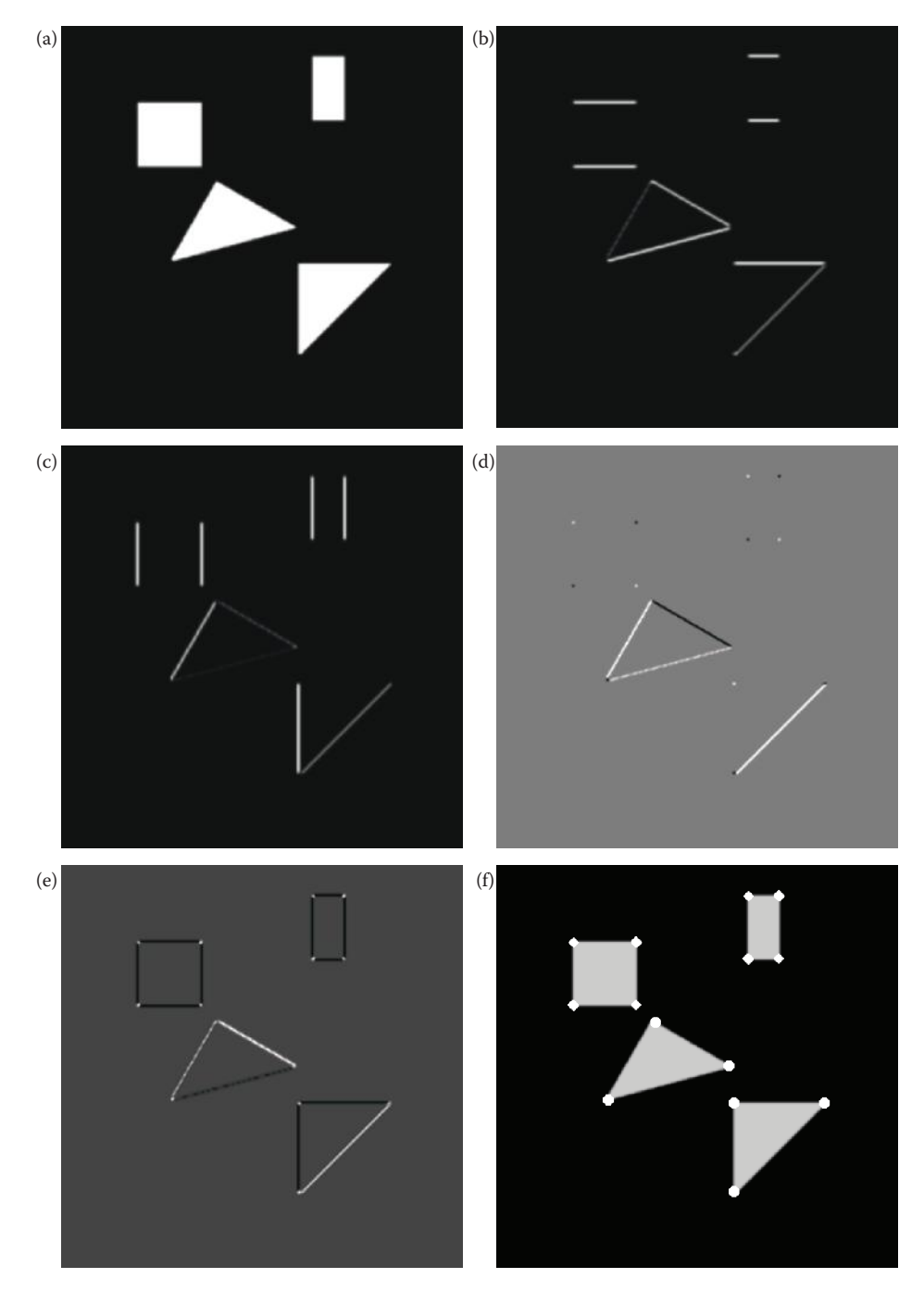

Harris corner detector. (a) Original image after application of 5 × 5 Gaussian mask, (b) strength of the horizontal lines, from the vertical gradient, by application of Prewitt, *p*1, squared followed by a Gaussian, *G*(*p*<sup>1</sup> 2 ) (c) strength of the vertical lines, from the horizontal gradient, by application of Prewitt, *p*2, squared followed by a Gaussian,  $G(p_2^2)$  (d) Gaussian of the product of the horizontal and vertical gradient,  $G(p_1, p_2)$  (e) result from the corner response function, *CRF(r,c)*, (f) the final detected corners after thresholding and nonmaxima suppression of the *CRF(r,c)*, shown overlaid on the original shapes.

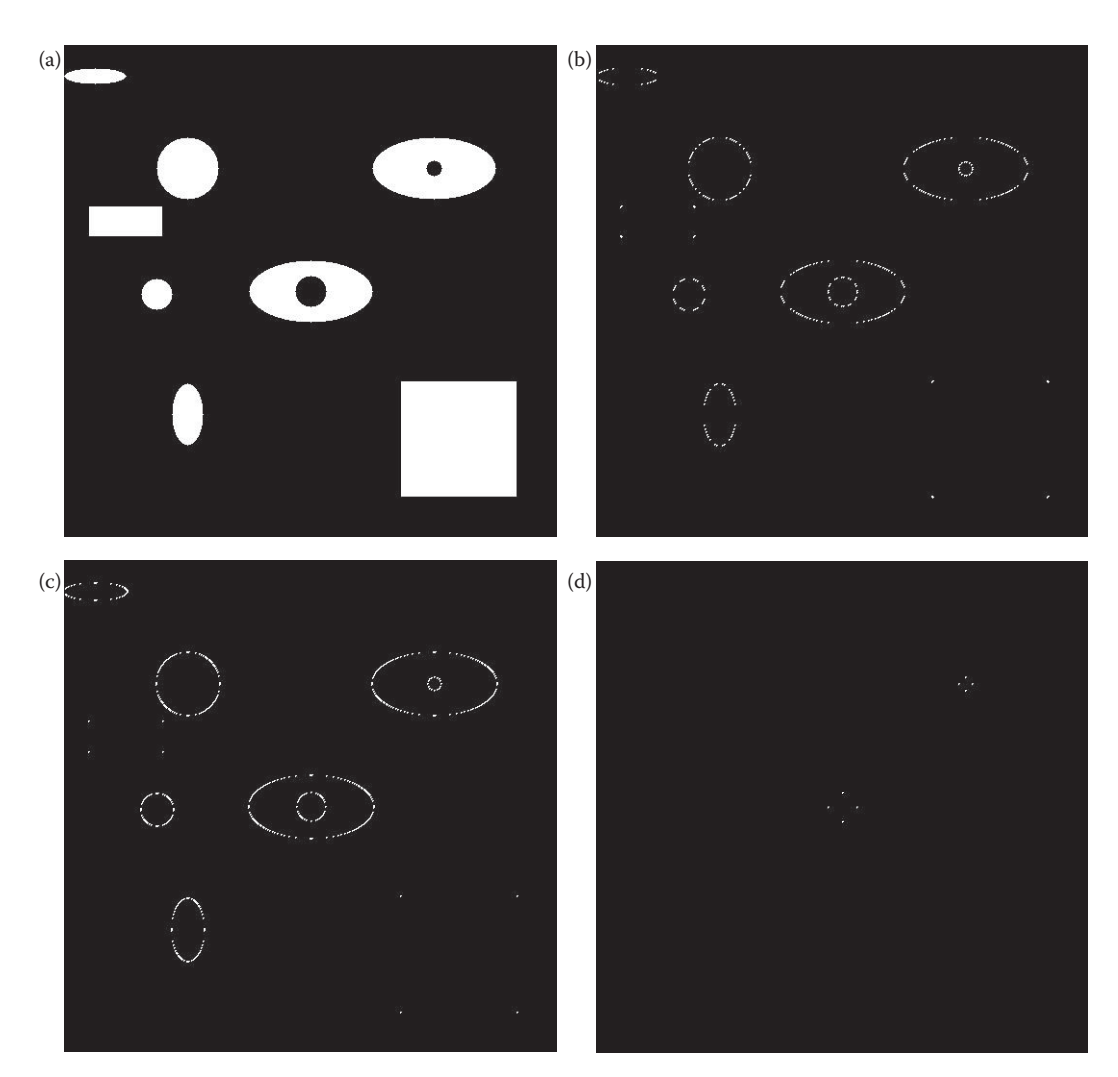

Frei–Chen masks for corner detector. (a) Original image, (b) Projection onto edge subspace with a threshold angle of 50°, (c) Projection onto line subspace with a threshold angle of 50°, (d) Projection onto line subspace with a threshold angle of 40°. Note that the projection onto the edge subspace finds the corners at a 45° angle to the corner and the projection onto the line subspace finds the corners on the corner itself. The edge subspace projection does not find the horizontal and vertical lines at the top and sides of the curves, but the projection onto the lines subspace does. Also, in (d) the line subspace with a lower angle threshold finds the "corners" of the holes only.

(2) Clustering, and (3) Boundary detection. In this section we will examine algorithms that are representative of each of these categories.

# **4.3.1 Region Growing and Shrinking**

Region growing and shrinking methods segment the image into regions by operating principally in the row and column, (*r,c*), based image space. Some of the techniques used are local, in which small areas of the image are processed at a time; others are global, with the entire image considered during processing. Methods that can combine local and global

techniques, such as **split and merge**, are referred to as state space techniques and use graph structures to represent the regions and their boundaries. The data structure most commonly used for this is the quadtree*.* A tree is a data structure that has nodes that point to (connect) the elements. The top element is called the parent, and the connected elements are called children. In a *quadtree* each node can have four children; this is illustrated in Figure 4.3-1. This data structure facilitates the splitting and merging of regions.

Various split and merge algorithms have been described, but they all are most effective when heuristics applicable to the domain under consideration can be applied. This gives a starting point for the initial split. In general, the **split and merge** technique proceeds as follows:

- 1. Define a homogeneity test. This involves defining a homogeneity measure, which may incorporate brightness, color, texture, or other application-specific information, and determining a criterion the region must meet to pass the homogeneity test.
- 2. Split the image into equal sized regions.
- 3. Calculate the homogeneity measure for each region.

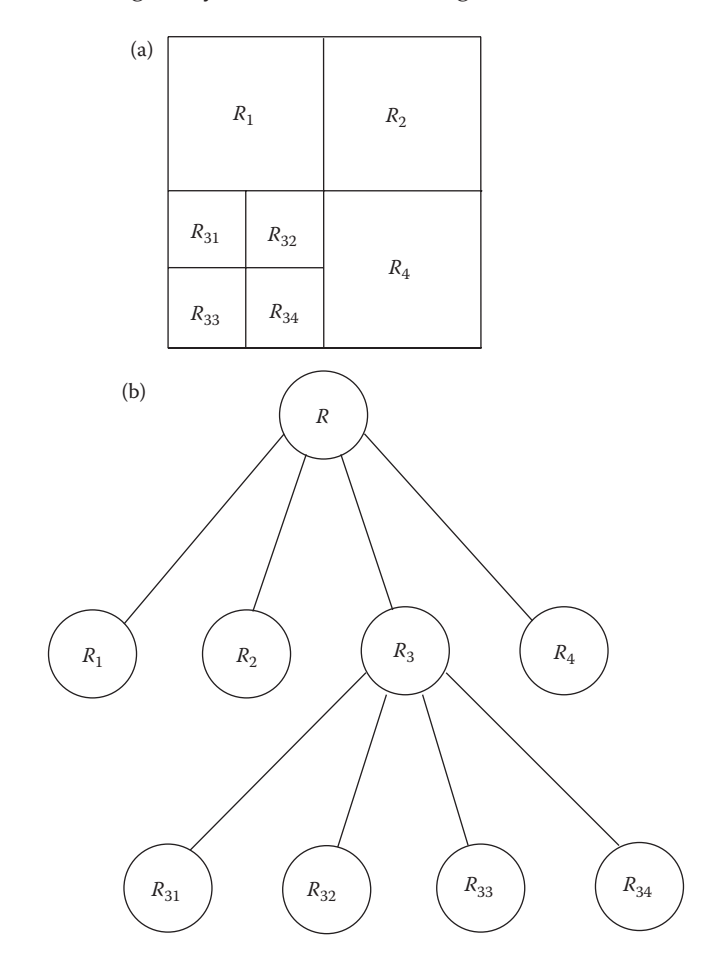

#### **Figure 4.3-1**

Quadtree data structure. (a) A partitioned image where  $R_i$  represents different regions, (b) The corresponding quadtree data structure.

- 4. If the homogeneity test is passed for a region, then a merge is attempted with its neighbor(s). If the criterion is not met, the region is split.
- 5. Continue this process until all regions pass the homogeneity test.

There are many variations of this algorithm. For example, we can start out at the global level, where we consider the entire image as our initial region, and then follow an algorithm similar to the above, but without any region merging. Algorithms based on splitting only are called **multiresolution** algorithms. Alternately, we can start at the smallest level and only merge, with no region splitting. This merge-only approach is one example of region growing methods. Often the results from all of these approaches will be quite similar, with the differences apparent only in computation time. Parameter choice, such as the minimum block size allowed for splitting, will heavily influence the computational burden as well as the spatial resolution available in the results.

The user-defined homogeneity test is largely application-dependent, but the general idea is to find features that will be similar within an object and different from the surrounding objects. In the simplest case the gray level may be used as the feature of interest. Here, the gray-level variance can be used as our homogeneity measure and we can define a homogeneity test that requires the gray-level variance within a region to be less than a specified threshold. We can define *gray-level variance* as

Gray-level variance = 
$$
\frac{1}{N-1} \sum_{(r,c) \in \text{REGION}} [I(r,c) - \overline{I}]^2
$$

where

$$
\overline{I} = \frac{1}{N} \sum_{(r,c) \in \text{REGION}} I(r,c)
$$

Note that the sum is taken over the region of interest and *N* is the number of pixels in the region. The variance is basically a measure of how widely the gray levels within a region vary. Higher order statistics can be used for features such as texture, and are explored in Chapter 6.

A similar approach involves searching the image for a homogeneous region and enlarging it until it no longer meets the homogeneity criteria. At this point, a new region is found that exhibits homogeneity and is grown. This process continues until the entire image is divided into regions. With this technique the initial regions are called *seed regions*, and their selection can heavily influence the resulting segmented image. The choice of a homogeneity metric for the seed regions will be application specific; for some applications texture may be of paramount importance and for others it may be color.

In CVIPtools a general split and merge algorithm is implemented with the following homogeneity criteria available:

- 1. *Pure uniformity*: A region is considered homogeneous if the gray levels are constant.
- 2. *Local mean versus global mean*: A region is considered homogeneous if the local mean is greater than the global mean.
- 3. *Local standard deviation versus global mean*: A region is considered homogeneous if the local standard deviation, which is the square root of the variance, is less than 10% of the global mean.
- 4. *Variance*: A region is considered homogeneous if a minimum percentage of the pixels, specified by the CVIPtools parameter *Percentage*, are within two standard deviations of the local mean, unless the standard deviation exceeds a maximum *Threshold* value.
- 5. *Weighted gray-level distance*: A region is considered homogeneous if the weighted gray-level value, which is based on the mode and the gray-level distance from the mode weighted by the distribution, is less than a specified *Threshold* value.
- 6. *Texture*: A region is considered homogeneous if the four quadrants of the region have similar texture, based on five of the textural features defined in Chapter 6; specifically *energy, inertia, correlation, inverse difference,* and *entropy*. The parameters specified are *pixel distance* and *similarity*.

Figure 4.3-2 shows results of applying the split and merge algorithm to an image with the various homogeneity criteria. The original image is 256 × 256 pixels and the *Entry level* parameter determines the size of the initial regions. For example, if the entry level is 1, the image is divided once (see Figure 4.3-1), so the initial region size is  $128 \times 128$  for a  $256 \times 256$  image. If the entry level is 2, the initial region is  $64 \times 64$  for a  $256 \times 256$  image, and so on. In this figure the entry level was set to 6, which provides an initial region size of  $256/2^6 \times 256/2^6$ , or  $4 \times 4$  pixels. Note that this particular image is probably not a good candidate for texture based segmentation.

Another segmentation method we include in the region growing and shrinking category is the **watershed segmentation algorithm**. This method is often classified as a morphological technique because it is implemented with morphological methods (see Section 4.3.5). We include it here since it operates in the row and column based image space. The watershed algorithm is a morphological technique based on the idea of modeling a gray-level image as a topographic surface, with higher gray levels corresponding to higher elevations. The image is then flooded with a rainfall simulation, and pools of water are created corresponding to segments within the image. When rising water reaches a point where two pools will merge, a dam is built to prevent the merging. These dams are the *watershed lines*, which mark the boundaries used to segment the image into its various regions (see Section 12.7 for more details).

Many different variations of the watershed algorithm can be implemented. The watershed segmentation algorithm as implemented in CVIPtools was initially designed to separate a single object from the background in color images. It provides the user with two parameters—merge and threshold. The *merge* parameter has a checkbox, to merge or not to merge. If merge is selected, the *threshold* parameter determines the amount of merging that will occur. The threshold parameter works by creating a histogram using the average gray value within each watershed segment. Next, it finds the maximum value in the histogram and merges this group with adjacent lower and higher gray levels until the threshold is reached. The threshold represents the percent of total area in the image.

In Figure 4.3-3 we show a skin lesion image where the goal is to separate the lesion (tumor) from normal skin. The results of the watershed segmentation are shown along with various values for the threshold. In Figure 4.3-3c we can tell that the maximum histogram value corresponds to the bright area to the left and right of the lesion. As the threshold is increased in the following three images, we can see this area expand as it is merged with neighboring gray-level values. Figure 4.3-4 shows the watershed segmentation algorithm applied to a natural scene; and also shows borders that have been extracted after the merge
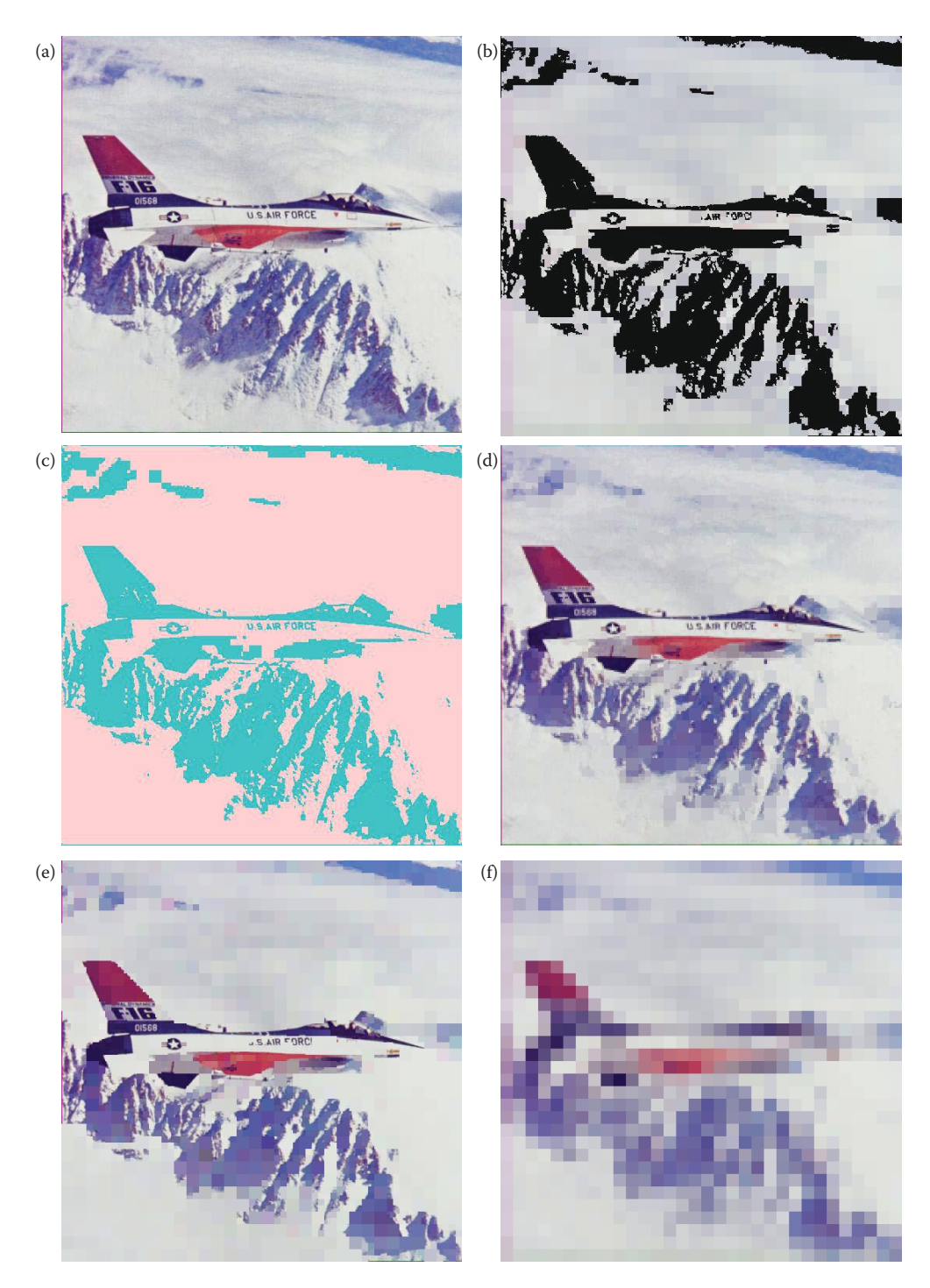

Segmentation with split and merge algorithm, various homogeneity criteria. The original image is  $512 \times 512$  pixels, and the *Entry level* parameter was set to 6. (a) Original image, (b) Local mean versus global mean, (c) Local standard deviation versus global mean, (d) Variance with *Threshold* = 25, *Percentage* = 0.7 (70%), (e) Weighted gray-level distance with *Threshold* = 25, (f) Texture homogeneity with *Similarity* = 50, and *Pixel distance* = 2.

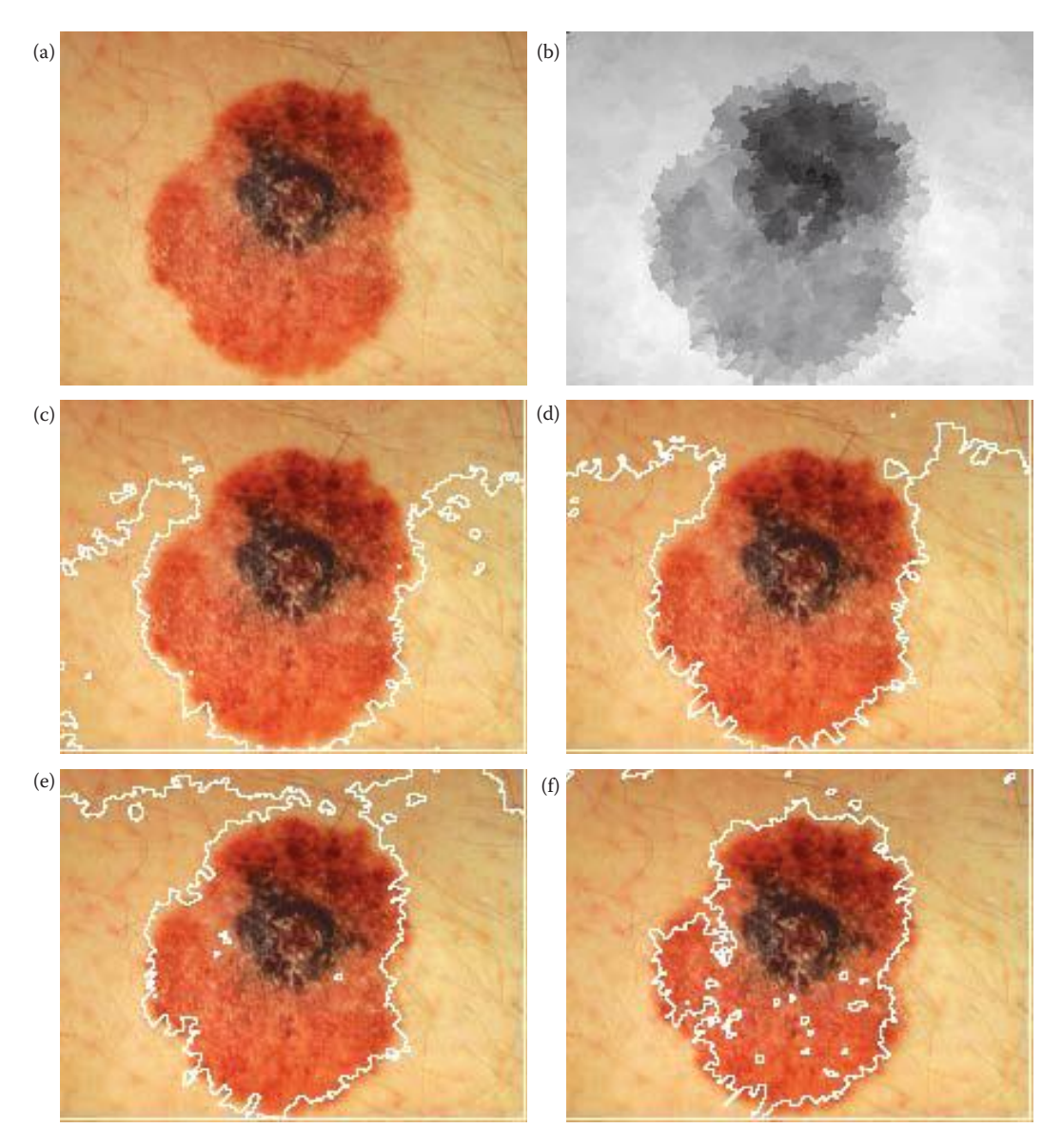

Watershed segmentation. (a) Original image of a skin lesion, (b) result of watershed segmentation without merging, (c) borders shown after merging with a threshold of 0.4, (d) merge with a threshold of 0.5, (e) merge with a threshold of 0.6, (f) merge with a threshold of 0.7.

process. In CVIPtools the borders are extracted with a simple threshold at 254 of the output merged image.

# **4.3.2 Clustering Techniques**

Clustering techniques are image segmentation methods by which individual elements are placed into groups; these groups are based on some measure of similarity within the group.

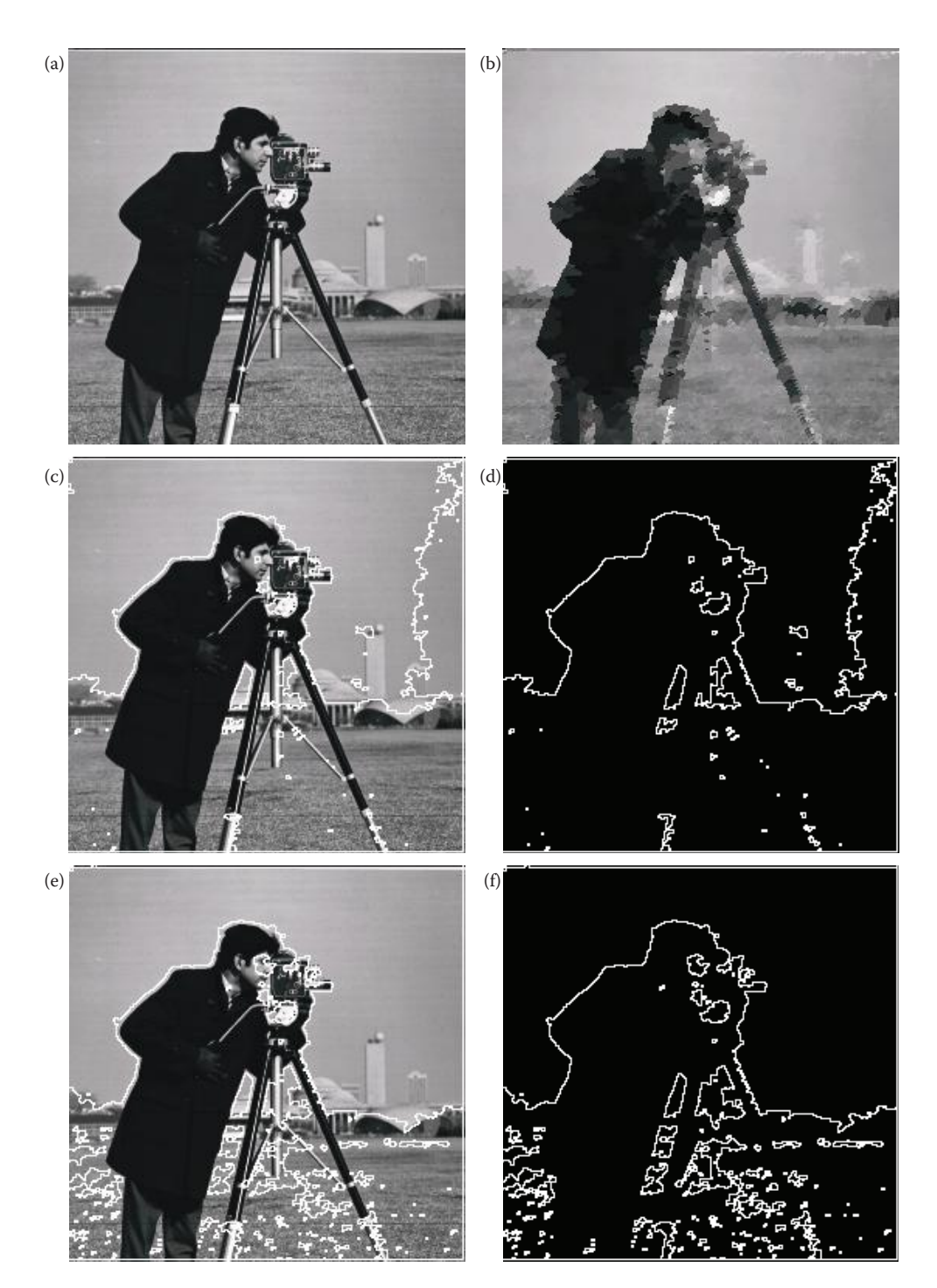

Watershed segmentation. (a) Original image, (b) result of watershed segmentation without merging, (c) image with borders after merging with a threshold of 0.3, (d) borders only with threshold of 0.3, (e) image with borders after merging with a threshold of 0.6, (f) borders only with threshold of 0.6, (g) image with borders after merging with a threshold of 0.8, (h) borders only with threshold of 0.8.

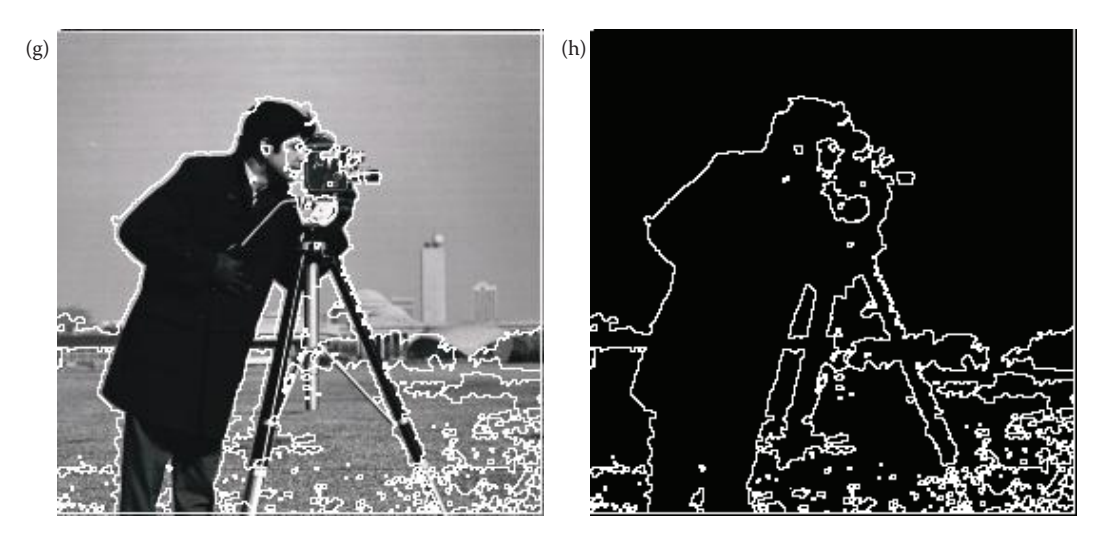

#### **Figure 4.3-4 (continued)**

Watershed segmentation. (a) Original image, (b) result of watershed segmentation without merging, (c) image with borders after merging with a threshold of 0.3, (d) borders only with threshold of 0.3, (e) image with borders after merging with a threshold of 0.6, (f) borders only with threshold of 0.6, (g) image with borders after merging with a threshold of 0.8, (h) borders only with threshold of 0.8.

The major difference between these techniques and the region growing techniques is that domains other than the row and column, (*r,c*), based image space (the spatial domain) may be considered as the primary domain for clustering. Some of these other domains include color spaces, histogram spaces, or complex feature spaces. [Note that the terms *domain* and *space* are used interchangeably here, these terms both refer to some abstract *N*-dimensional mathematical space, not to be confused with the spatial domain, which refers to the row and column, (*r,c*), image space.]

What is done is to look for clusters in the domain, or mathematical space, of interest. The simplest method is to divide the space of interest into regions by selecting the center or median along each dimension and splitting it there; this can be done iteratively until the space is divided into the specific number of regions needed. This method is used in the spherical coordinate transform (SCT)/Center and principal coordinate transform (PCT)/Median segmentation algorithms. This method will be most effective if the algorithm is designed in conjunction with the application and the mathematical space being used. Otherwise, the center or median split alone may not find good clusters.

The next level of complexity uses an adaptive and intelligent method to decide where to divide the space. These methods include histogram thresholding and other, more complex feature-space-based statistical methods. A simple histogram thresholding method for binary segmentation was discussed in Chapter 3; and another method, the Otsu method, is presented in the next section. For the more complex methods, representative algorithms will be discussed conceptually here, and a detailed look will be taken at two applicationspecific algorithms.

**Recursive region splitting** is a clustering method that has become a standard technique. This method uses a thresholding of histograms technique to segment the image. A set of histograms is calculated for a specific set of features, and then each of these histograms is searched for distinct peaks (see Figure 4.3-5). The best peak is selected and the image is

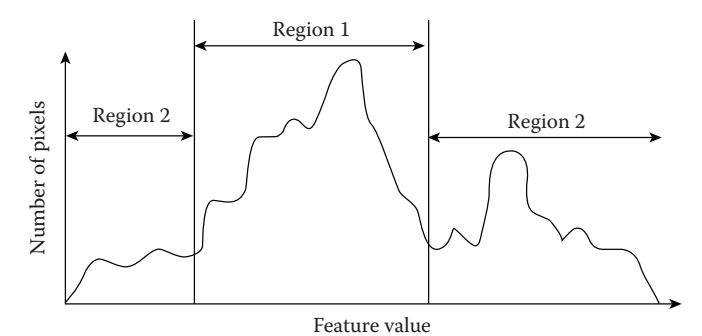

Two thresholds are selected, one on each side of the best peak. The image is then split into two regions. Region 1 corresponds to those pixels with feature values between the selected thresholds, known as those in the peak. Region 2 consists of those pixels with feature values outside the threshold.

Histogram Peak Finding.

split into regions based on this thresholding of the histogram. One of the first algorithms based on these concepts proceeds as follows:

- 1. Consider the entire image as one region and compute histograms for each component of interest (for example red, green, and blue for a color image).
- 2. Apply a peak finding test to each histogram. Select the best peak and put thresholds on either side of the peak. Segment the image into two regions based on this peak.
- 3. Smooth the binary thresholded image so only a single connected subregion is left.
- 4. Repeat steps 1–3 for each region until no new subregions can be created; that is, no histograms have significant peaks.

Many of the parameters of this algorithm are application-specific. For example, what peak finding test do we use and what is a "significant" peak? An example of histogram-thresholding-based image segmentation is shown in Figure 4.3-6. In addition to the two basic binary thresholding algorithms in CVIPtools, the Otsu and automatic single threshold method, we have two gray-level or color histogram thresholding based segmentation methods, called **histogram thresholding** and **fuzzy c-means***.* These are explored in the exercises at the end of this chapter and details of these particular algorithms can be found in the references. Example 18.1 (See Chapter 2 for the system of the transmission of the term is the system). To the transmission of the system and this cone of the system is thrown that the system is the system of the system is the pixel o

The **SCT/Center** color segmentation algorithm was initially developed for the identification of variegated coloring in skin tumor images. Variegated coloring is a feature believed to be highly predictive in the diagnosis of melanoma, the deadliest form of skin cancer. The SCT was chosen for this segmentation method, as it decouples the color information from the brightness information. The brightness levels may vary with changing lighting conditions, so by using the two-dimensional color subspace defined by two angles (Figure 4.3-7a) we have a more robust algorithm.

If we slice a plane through the RGB color space, we can model a color triangle (Figure 4.3-7b). The vertices of the color triangle were chosen to bear some correlation to the human visual system. The placement of blue at the top of the triangle, and the way in which the spherical transform was defined, relates to the physiological fact that the cones in the human visual system that see blue are more discriminatory than the red or green sensitive

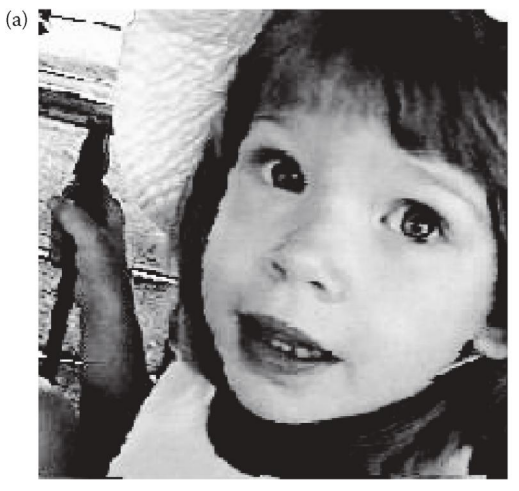

Original image

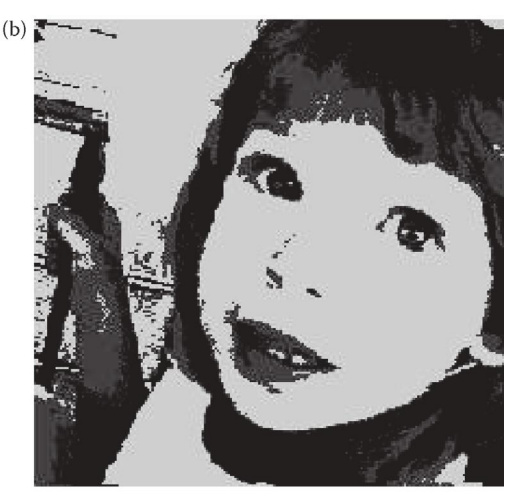

Image after histogram thresholding segmentation using 4 gray levels

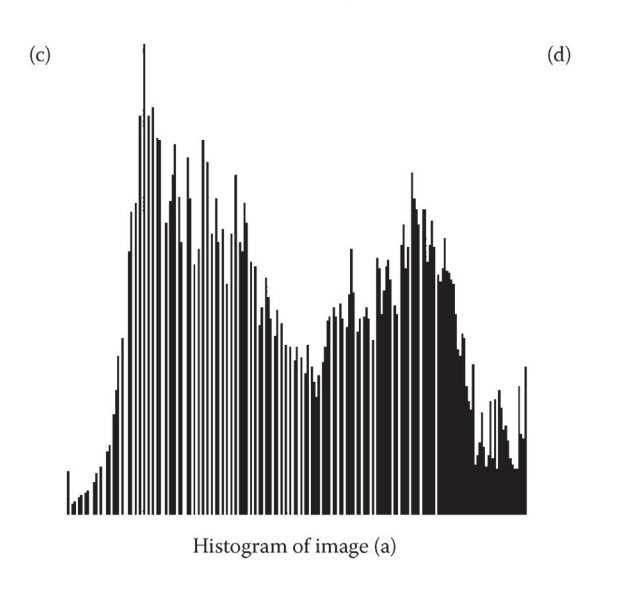

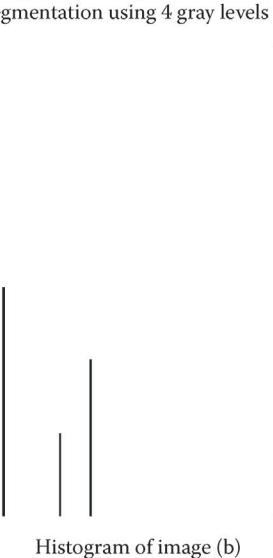

### **Figure 4.3-6**

Histogram thresholding segmentation.

We can segment the image by taking the color triangle and dividing it into blocks based on limits on the two angles. Figure 4.3-7c shows the shape of the resulting blocks. We can see that for a region defined by a range of minima and maxima on the two angles, the side of the region that is closest to the blue vertex is shorter than the side that is closest to the line that joins the red and green vertices.

Also, the distortion caused by the transform facilitates the perception-based aspect of the image segmentation; the closer to the perimeter of the triangle, the larger the region that is defined by a fixed angle range. This is analogous to the observation that as the white point is approached in the color space, a greater number of hues will be observable in a fixed area by the human visual system than on the perimeter of the color triangle. This observation is application-specific, since it only applies to colors from white (in the center

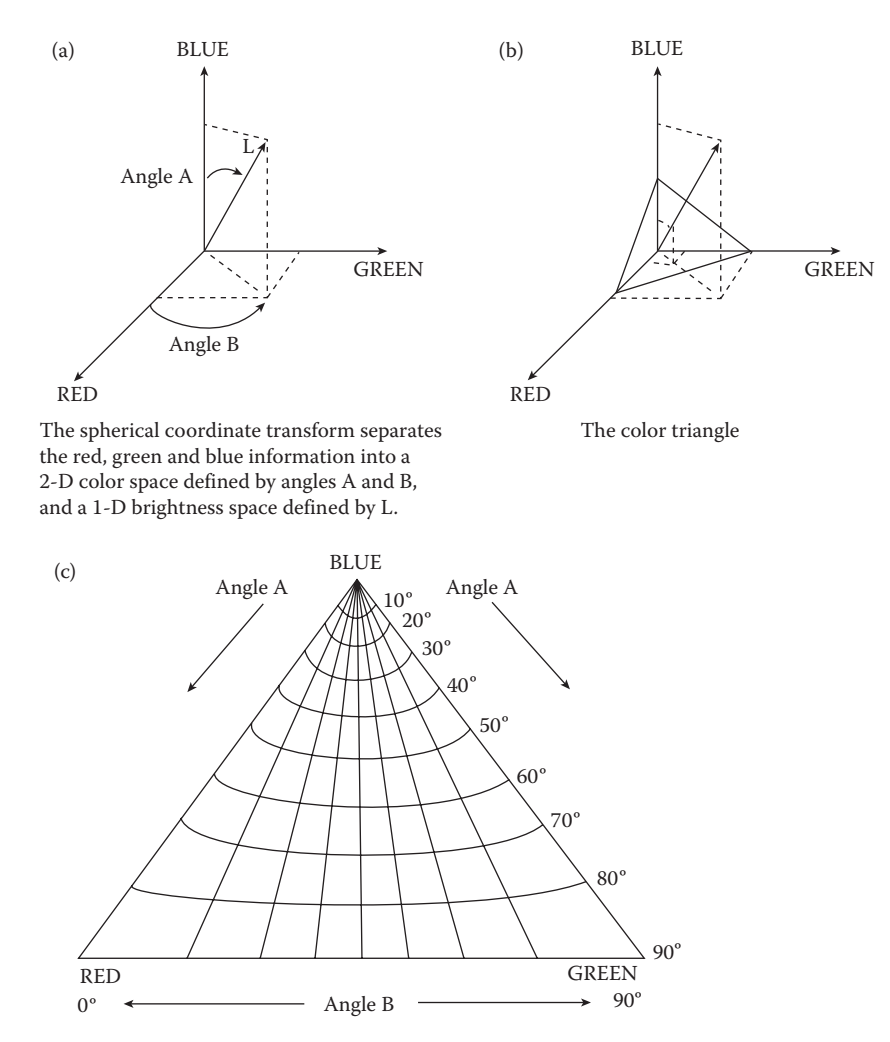

The color triangle showing regions defined by 10 degree increments on Angle A and Angle B.

SCT/Center and color triangles.

of the triangle) to the green and red vertices. Skin tumor colors typically range from white out to the red vertex. The SCT/Center segmentation algorithm is outlined as follows:

- 1. Convert the (R,G,B) triple into spherical coordinates—(L, angle A, angle B).
- 2. Find the minima and maxima of angle A and angle B.
- 3. Divide the subspace, defined by the maxima and minima, into equal-sized blocks.
- 4. Calculate the RGB means for the pixel values in each block.
- 5. Replace the original pixel values with the corresponding RGB means.

For the identification of variegated coloring in the skin tumor application it was determined that segmenting the image into four colors was optimal. An example of this segmentation method is shown in Figure 4.3-8.

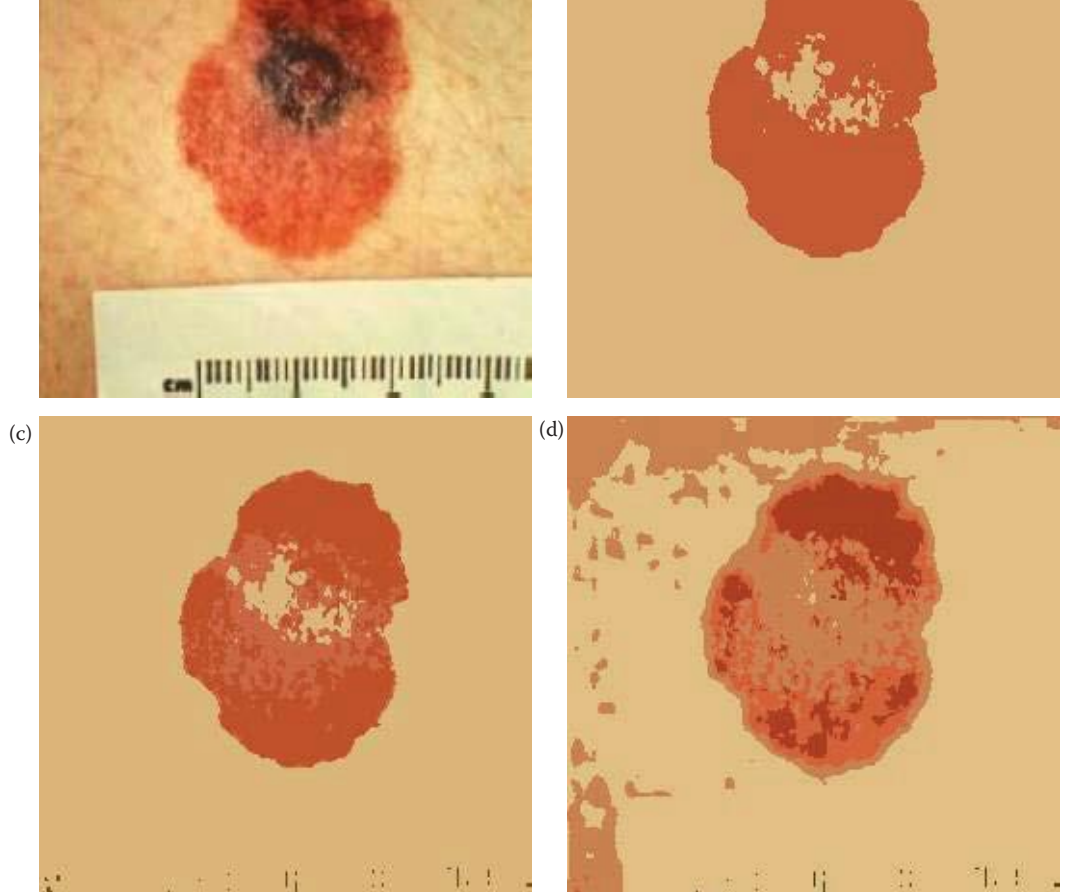

SCT/Center segmentation algorithm applied to a skin lesion image. (a) Original image, (b) SCT/Center segmentation result with two colors, (c) segmentation into four colors, (d) segmentation into six colors.

The **PCT/Median** color segmentation algorithm was developed because, for certain features other than variegated coloring, the results provided by the previously described algorithm were not totally satisfactory. This algorithm is based around the PCT. The median split part of the algorithm is based on an algorithm developed for color compression to map 24-bits per pixel color images into images requiring an average of 2-bits per pixel.

The PCT (defined in Chapter 5) is based on statistical properties of the image, and can be applied to any K-dimensional mathematical space. In this case, the PCT is applied to the three-dimensional color space. It was believed that the PCT used in conjunction with the median split algorithm would provide a satisfactory color image segmentation, since the PCT aligns the main axis along the maximum variance path in the data set (see Figure 4.3-9). In pattern recognition theory a feature with large variance is said to have large discriminatory power. Once we have transformed the color data so that most of the

(a) (b)

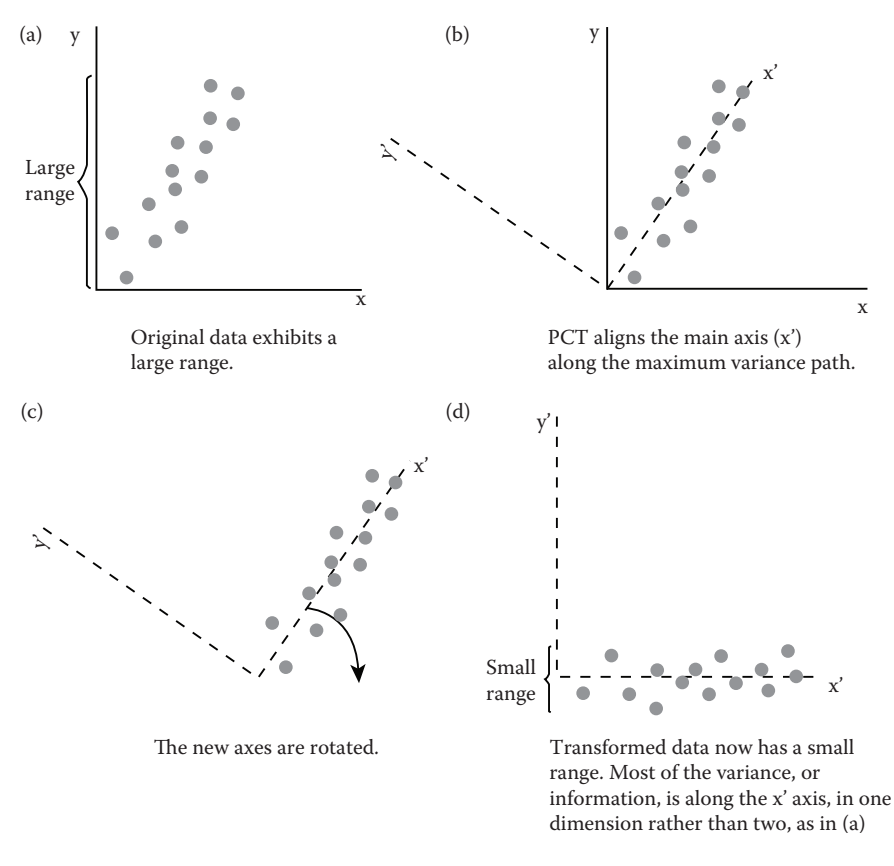

**Figure 4.3-9** Principal components transform.

information (variance) lies along a principal axis, we proceed to divide the image into different colors by using a median split on the transformed data. The PCT/Median segmentation algorithm proceeds as follows:

- 1. Find the PCT for the RGB image. Transform the RGB data using the PCT.
- 2. Perform the median split algorithm: find the axis that has the maximal range (initially it will be the PCT axis). Divide the data along this axis so that there are equal numbers of points on either side of the split—the median point. Continue splitting at the median along the maximum range segment until the desired number of colors is reached.
- 3. Calculate averages for all the pixels falling within a single parallelepiped (box).
- 4. Map each pixel to the closest average color values, based on a Euclidean distance measure.

For the skin tumor application it was determined that the optimum number of colors was dependent upon the feature of interest. Results of this segmentation algorithm are shown in Figure 4.3-10. Here we observe that if the image is segmented with more colors, then more of the details in the image are retained (as expected), while a smaller number of colors will segment the image on a coarser scale, leaving only relatively large features.

(a) (b)

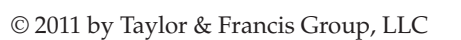

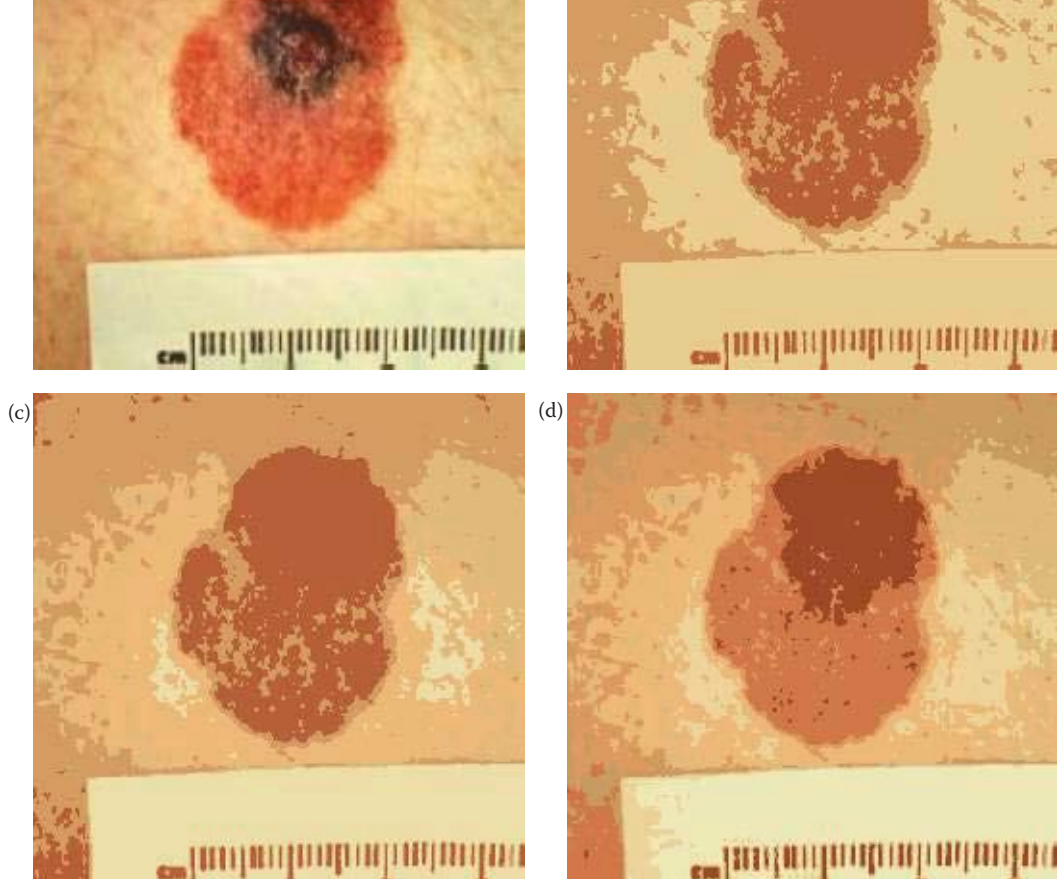

# **Figure 4.3-10**

PCT/Median segmentation algorithm. (a) Original image, (b) PCT/Median segmented image with 3 colors, (c) PCT/Median segmented image with 6 colors, (d) PCT/Median segmented image with 8 colors.

Selection of the number of colors for segmentation has a significant impact on the difficulty of the feature identification task—if the proper number of colors is selected for a specific feature it can make the feature identification process relatively easy.

# **4.3.3 Boundary Detection**

Boundary detection, as a method of image segmentation, is performed by finding the boundaries between objects, thus indirectly defining the objects. This method is usually begun by marking points that may be a part of an edge. These points are then merged into line segments, and the line segments are then merged into object boundaries. The edge detectors previously described are used to mark points of rapid change, thus indicating the possibility of an edge. These edge points represent local discontinuities in specific features, such as brightness, color, or texture.

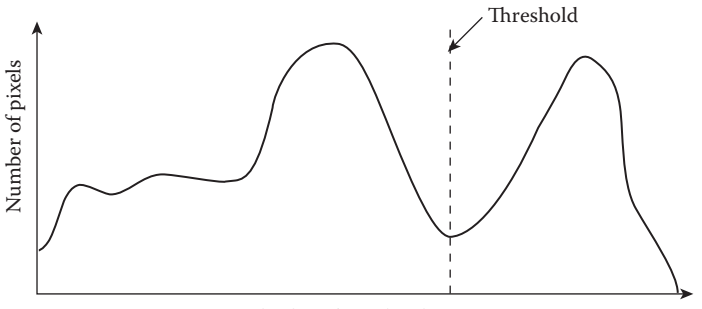

Pixel value after edge detection

Edge detection thresholding via histogram. The histogram can be examined manually to select a good threshold. This method is easiest with a bimodal (two peaks) histogram. Alternately, the threshold can be found automatically with the algorithm described in Chapter 3 or the Otsu algorithm described here.

After the edge detection operation has been performed, the next step is to threshold the results. One method to do this is to consider the histogram of the edge detection results, looking for the best valley manually (Figure 4.3-11), or by application of the automatic thresholding algorithm described in Chapter 3. With a bimodal histogram, a histogram with two major peaks, another analytical algorithm is available to find a good threshold value. A bimodal histogram is typical for computer applications where we have one object against a background of high contrast. The following method provides a theoretically good solution based on the assumption that each peak has a Gaussian shape and the peaks are fairly well separated. This method is called *minimizing within group variance*, or the *Otsu method*, and works as follows:

Let  $P(g)$  be the histogram probability for gray level  $g$ , which is simply the count of the number of pixels at gray level *g* normalized by the total number of pixels in the image, and is given by

$$
P(g) = \frac{1}{\text{(\#Rows)(\#Columns)}} \sum_{I(r,c)=g} \frac{I(r,c)}{g}
$$

where (#Rows)(#Columns) is the total number of pixels

Let  $\sigma_w^2(t)$  be the within group variance, which is a weighted sum of the variance of the two groups, as a function of the threshold *t*, defined as follows:

$$
\sigma_w^2(t) = P_1(t)\sigma_1^2(t) + P_2(t)\sigma_2^2(t)
$$

where

$$
P_1(t) = \sum_{g=1}^{t} P(g)
$$
  

$$
P_2(t) = \sum_{g=t+1}^{Maxgray} P(g)
$$

$$
\mu_1(t) = \sum_{g=1}^t g \times P(g)/P_1(t)
$$
  
\n
$$
\mu_2(t) = \sum_{g=t+1}^{Maxgray} g \times P(g)/P_2(t)
$$
  
\n
$$
\sigma_1^2(t) = \sum_{g=1}^t [g - u_1(t)]^2 P(g)/P_1(t)
$$
  
\n
$$
\sigma_2^2(t) = \sum_{g=t+1}^{Maxgray} [g - u_2(t)]^2 P(g)/P_2(t)
$$

where *Maxgray* is the maximum gray-level value.

Now we simply find the value of the threshold *t* that will minimize the within group variance, σ<sup>2</sup><sub>w</sub>(t). This can be done by calculating the values for σ<sup>2</sup><sub>w</sub>(t) for each possible graylevel value and selecting the one that provides the smallest  $\sigma^2_{\,\,w}(t)$ . We can usually streamline this search by limiting the possible threshold values to those between the modes, the two peaks, in the histogram. Additional algorithms based on the Otsu method to find multiple thresholds and to perform the calculations more efficiently can be explored in the references.

Often, the histogram of an image that has been operated on by an edge detector is unimodal (one peak), so it may be difficult to find a good valley. A method that provides reasonable results for unimodal histograms is to use the *average value* for the threshold, as in Figure 4.3-12. With very noisy images and a unimodal histogram, a good rule of thumb is to use 10–25% of the maximum value as a threshold. An example of this is shown in Figure 4.3-13.

After we have determined a threshold for the edge detection, we need to merge the existing edge segments into boundaries. This is done by edge linking. The simplest approach to edge linking involves looking at each point that has passed the threshold test, and connecting it to all other such points that are within a maximum distance. This method tends to connect many points and is not useful for images where too many points have been marked; it is most applicable to simple images.

Instead of thresholding and then edge linking, we can perform edge linking on the edge detected image before we threshold it. If this approach is used, we look at small neighborhoods ( $3 \times 3$  or  $5 \times 5$ ) and link similar points. Similar points are defined as having close values for both magnitude and direction. The entire image undergoes this process, while keeping a list of the linked points. When the process is complete, the boundaries are determined by the linked points.

The *Hough transform* combined with the *snake eating edge linking algorithm* described in the previous section is one method to use for segmentation via boundary detection. However, if we are searching for specific geometric shapes we can extend the Hough transform to search for any geometric shape that can be described by mathematical equations, such as circles, ellipses, or parabolas. The line finding Hough transform we discussed previously was defined by quantizing the parameter space that defined the lines, specifically the mathematical space defined by the parameters  $\rho$  and  $\theta$ . To extend this concept we simply define a parameter vector and apply the Hough algorithm to this new parameter space. The

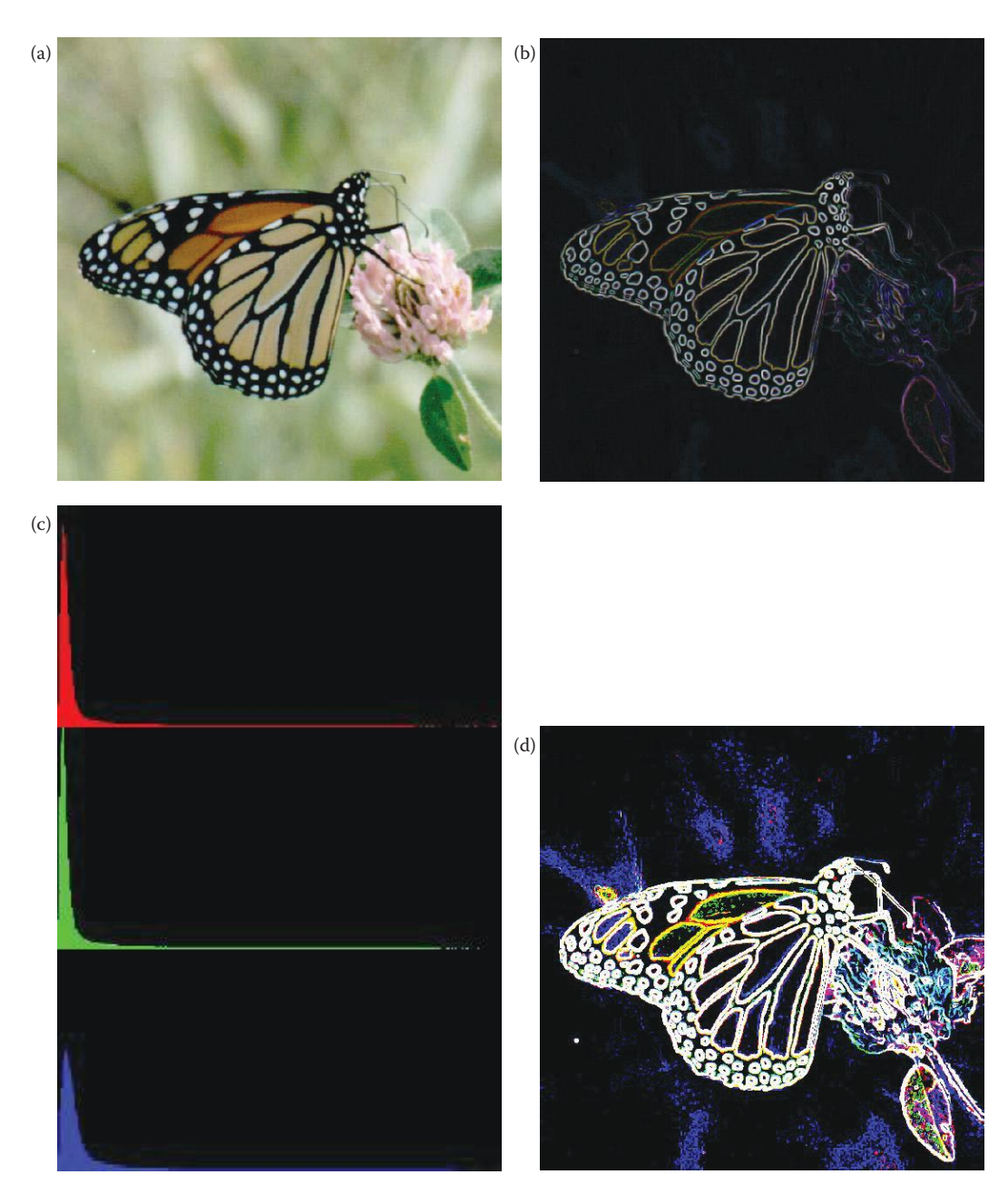

Average value thresholding. (a) Original image, (b) image after Sobel edge detector, (c) unimodal histogram of image after Sobel, (d) Sobel image after thresholding with average value.

extended Hough transform can be applied to any geometric shape that can be described by an equation of the following form:

 $f(r, c; \overline{p}) = 0$ 

where (∙) is any function of the row and column coordinates, (*r,c*), and a parameter vector  $\bar{p}$ . In the case of the line finding Hough transform, the function is

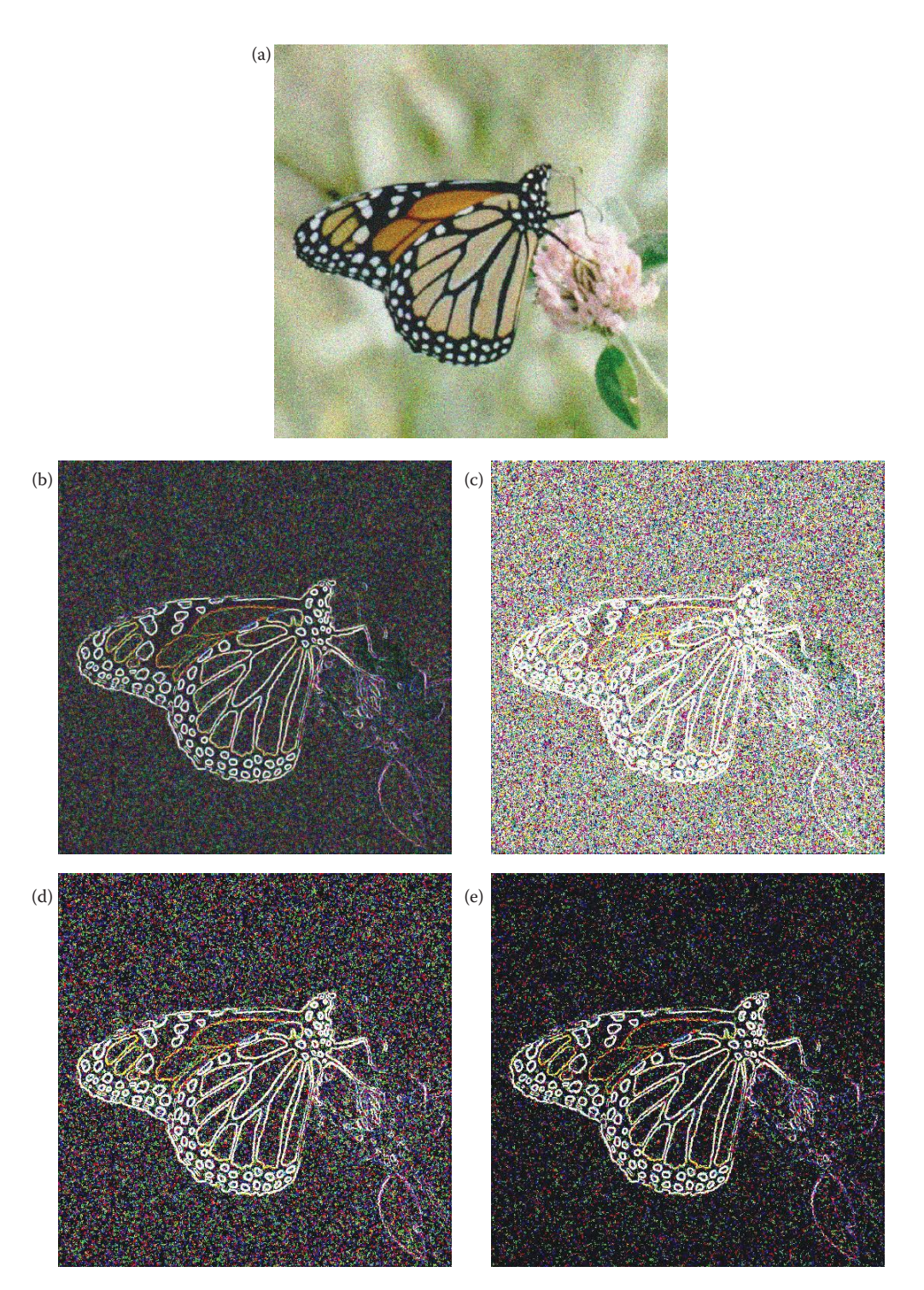

Thresholding noisy images. (a) Original image with Gaussian noise added (zero mean, variance = 800), (b) Sobel edge detector results (remapped), (c) threshold on Sobel at 10% of maximum value, (d) threshold on Sobel at 20% of maximum, (e) threshold on Sobel at 25% of maximum.

$$
\rho = r \cos(\theta) + c \sin(\theta)
$$

and the parameter vector is

In the case of a circle, with the equation of a circle as follows, where 
$$
a
$$
 and  $b$  are the center coordinates of the circle and  $d$  is the diameter:

 $\bar{p}$  =  $\left[ \right.$  $\left[ \begin{matrix} \rho \ \theta \end{matrix} \right]$ ρ θ

$$
(r-a)^2 + (c-b)^2 = \left(\frac{d}{2}\right)^2
$$

The parameter vector is

$$
\overline{p} = \begin{bmatrix} a \\ b \\ d \end{bmatrix}
$$

To apply the Hough transform to find circles we follow the same procedure as for line finding, but with an increased dimensionality to the search space—it is now a threedimensional parameter space.

To search for general geometric shapes that are not readily described by parametric equations, such as the circle in the previous example, a generalized Hough transform can be used. The generalized Hough works by creating a description of the shape defined by a reference point and a table of lines, called an R-table. The reference point is chosen inside the sample shape, and a random line is found from the reference point to a point on the border. This intersection information is recorded in the table. The shape is then described by a multitude of line intersection information in the R-table. The generalized Hough algorithm is then used to search for shapes described by this table; details of this algorithm can be found in the references.

Another approach to image segmentation via boundary detection is the use of active contours or snakes. For these types of methods an initial boundary must be estimated or given, and then the active contour or snake is deformed by consideration of application features of interest. Typically, this is done mathematically by minimizing an energy function and is controlled by the features of interest and the application. As the border is deformed there are vectors, or forces, pushing it in, and vectors, or forces, pushing it out in an attempt to reach equilibrium.

In CVIPtools we implemented a *gradient vector flow snake* (GVF snake) for an application to find skin lesion borders. The algorithm is initialized by a rough approximation to the border; obtained, in this case, by preprocessing the original image and then drawing an approximate border. This initial border, referred to as a snake, is then iteratively processed to converge on the actual border. For this application the features of interest selected to control the process include the image edge strengths and internal properties such as smoothness (texture).

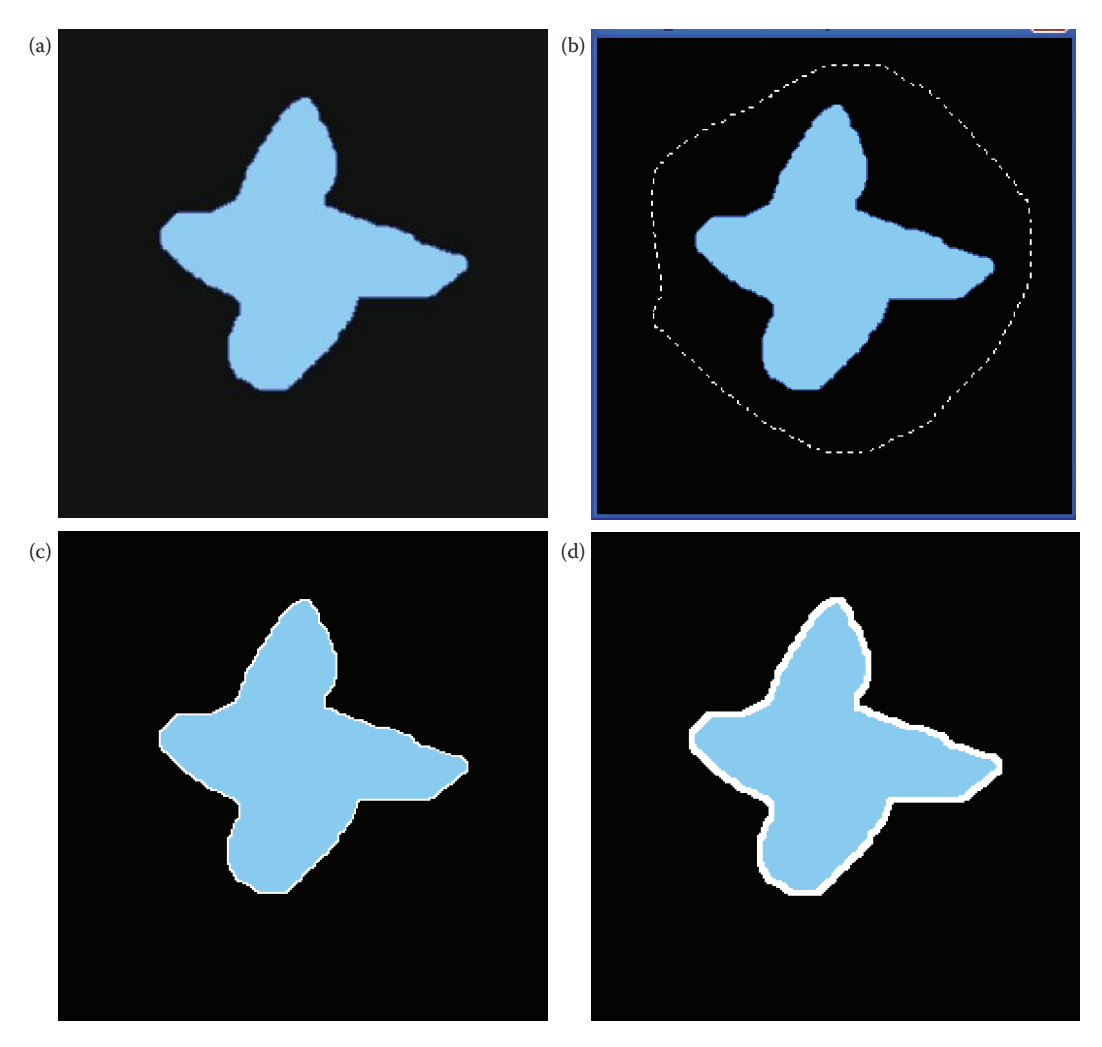

Gradient vector flow snake. The gradient vector flowsnake (GVF snake) is used to find borders on single objects. (a) Original image, (b) image with an initial border drawn in CVIPtools with a *Ctrl-key* left mouse button, (c) border found by GVF snake, the border is white (d) border after morphological dilation to make it more visible.

In Figure 4.3-14 we show the algorithm applied to an idealized image, where an arbitrary shape has been created. In CVIPtools the user draws an initial border by holding the *Cntrl-key* on the keyboard and using the left mouse button. Here we see the resulting border shown in white. Next, a morphological dilation is performed to make the border more readily visible. This algorithm does an excellent job of finding the border, but the image that is input must be properly preprocessed.

For a skin lesion image, typical preprocessing includes a rough image segmentation followed by morphological filtering. In Figure 4.3-15 we see the results from application of the GVF snake to a skin lesion image. The original image is preprocessed by these steps: (1) Otsu thresholding segmentation, (2) a logical NOT operation, (3) a color to gray-level conversion using a luminance transform, (4) a binary threshold operation, (5) morphological dilation with a circular element of diameter of 5, and (6) multiplying by 0.5 so the white

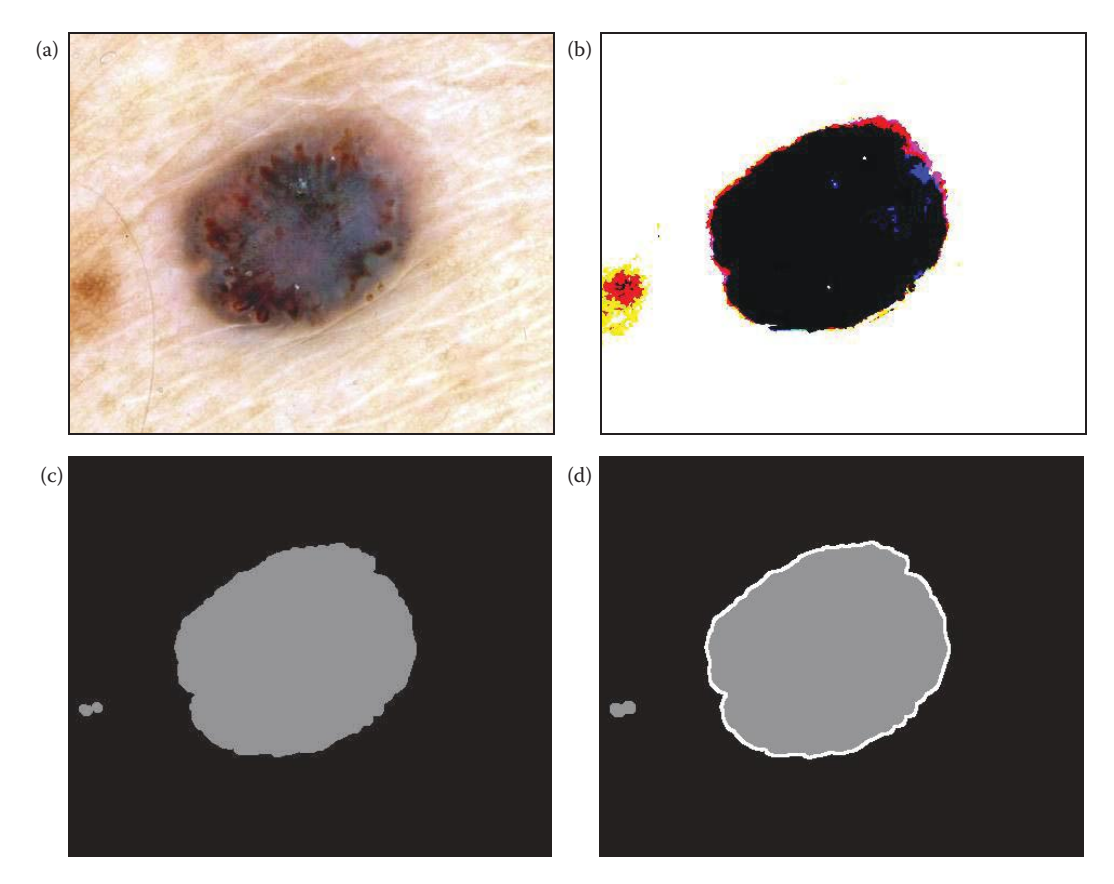

Gradient vector flow snake applied to a skin lesion image. The gradient vector flow snake (GVF snake) needs preprocessing for use with real images. (a) Original image, (b) image after an Otsu thresholding segmentation, (c) Otsu image after a logical NOT, color to gray conversion, a binary threshold operation, morphological filtering, and a multiplication by 0.5 so the white border will be visible, (d) image after GVF snake and morphological dilation to thicken the border.

border will be visible. Figure 4.3-15 shows that real images, properly preprocessed, can benefit from using the GVF snake for border delineation.

### **4.3.4 Combined Segmentation Approaches**

Image segmentation methods may actually be a combination of region growing methods, clustering methods, and boundary detection. As previously mentioned, we could consider the region growing methods to be a subset of the clustering methods, by allowing the space of interest to include the row and column parameters. Quite often, in boundary detection, heuristics applicable to the specific domain must be employed in order to find the true object boundaries. What is considered noise in one application may be the feature of interest in another application. Finding boundaries of different features, such as texture, brightness, or color, and applying artificial intelligence techniques at a higher level to correlate the feature boundaries found to the specific domain may give the best results. Optimal image segmentation is likely to be achieved by focusing on the application, and on how the different methods can be used, singly or in combination, to achieve the desired results. See the references for further information.

## **4.3.5 Morphological Filtering**

*Morphology* relates to the structure or form of objects. Morphological filtering simplifies a segmented image to facilitate the search for objects of interest. This is done by smoothing out object outlines, filling small holes, eliminating small projections, and with other similar techniques. While this section will focus on applications to binary images, the extension of the concepts to gray-level images will also be discussed. For color images, each band can be processed separately. We will look at the different types of operations available and at some examples of their use.

The two principal morphological operations are dilation and erosion. *Dilation* allows objects to expand, thus potentially filling in small holes and connecting disjoint objects. *Erosion* shrinks objects by etching away (eroding) their boundaries. These operations can be customized for an application by the proper selection of the *structuring element*, which determines exactly how the objects will be dilated or eroded. Basically, the structuring element is used to probe the image to find how it will fit, or not fit, into the image object(s).

The dilation process is performed by laying the structuring element on the image and sliding it across the image in a manner similar to convolution. The difference is in the operation performed. It is best described in a sequence of steps:

- 1. If the origin of the structuring element coincides with a "0" in the image, there is no change; move to the next pixel.
- 2. If the origin of the structuring element coincides with a "1" in the image, perform the OR logic operation on all pixels within the structuring element.

An example is shown in Figure 4.3-16. Note that with a dilation operation, all the "1" pixels in the original image will be retained, any boundaries will be expanded, and small holes will be filled.

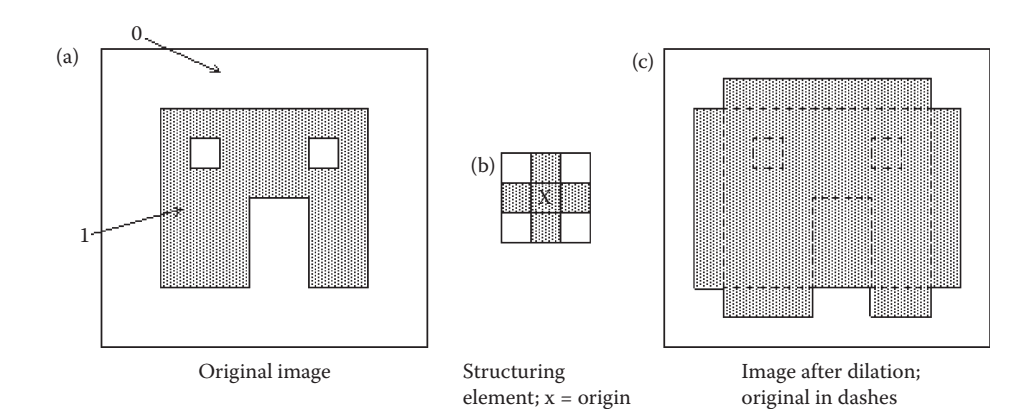

**Figure 4.3-16** Dilation.

## **Example 4.3.1**

Given the following image and structuring element, perform a dilation operation. We assume the origin of the structuring element is in the center and ignore cases where the structuring element extends beyond the image. Note that since the holes are all smaller than the structuring element, they are all filled.

### STRUCTURING ELEMENT

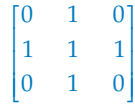

### IMAGE

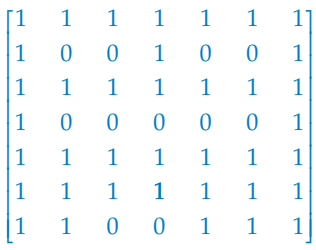

### RESULT

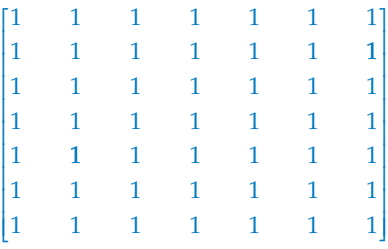

The erosion process is similar to dilation, but we turn pixels to "0," not "1." As before, slide the structuring element across the image, and:

- 1. If the origin of the structuring element coincides with a "0" in the image, there is no change; move to the next pixel.
- 2. If the origin of the structuring element coincides with a "1" in the image, and any of the "1" pixels in the structuring element extend beyond the object ("1" pixels) in the image, then change the "1" pixel in the image, whose location corresponds to the origin of the structuring element, to a "0."

In Figure 4.3-17, the only remaining pixels are those that coincide to the origin of the structuring element where the entire structuring element was contained in the existing object. Since the structuring element is three pixels wide, the two-pixel-wide right "leg" of the image object was eroded away, but the three-pixel-wide left "leg" retained some of its center pixels.

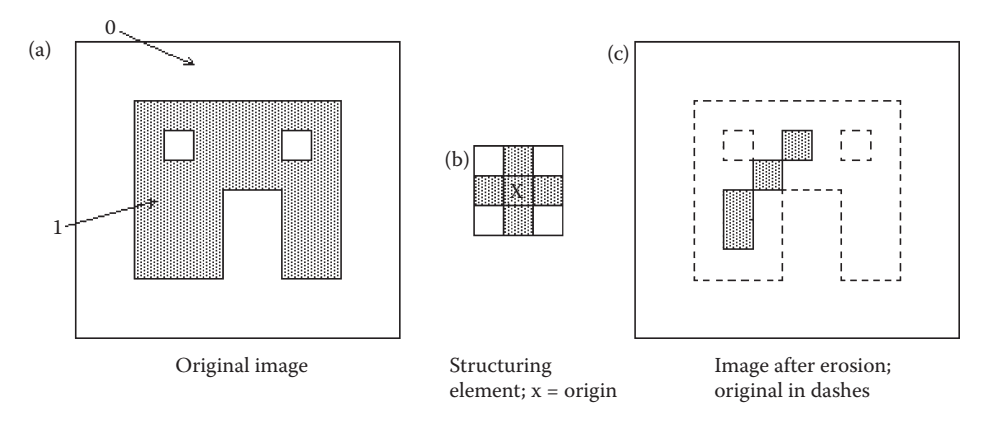

**Figure 4.3-17** Erosion.

## **Example 4.3.2**

Given the following image and structuring element, perform an erosion operation. We assume the origin of the structuring element is in the center and ignore cases where the structuring element extends beyond the image. Note the only 1s left inside the image mark places where the shape of the structuring element exists in the image.

## STRUCTURING ELEMENT

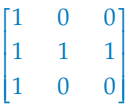

IMAGE

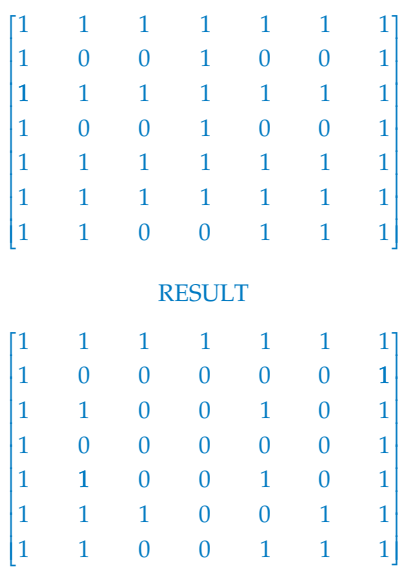

These two basic operations, dilation and erosion, can be combined into more complex sequences. The most useful of these for morphological filtering are called opening and closing. *Opening* consists of an erosion followed by a dilation, and can be used to eliminate all pixels in regions that are too small to contain the structuring element. In this case the structuring element is often called a *probe*, as it is probing the image looking for small objects to filter out of the image. In Figure 4.3-18 we can see that opening expands holes ("opens" them up) and may erode edges, in a way that depends on the structuring element shape. The output image tends to take a shape similar to the structuring element itself.

*Closing* consists of a dilation followed by erosion, and can be used to fill in holes and small gaps as shown in Figure 4.3-19. Here we see that the two small holes have been closed and the gap has been partially filled; if a different structuring element is used the results will be similar but different (see some of the following figures). Comparing Figures 4.3-18 and 4.3-19, we see that the order of operation is important. Closing and opening will have different results even though both consist of an erosion and a dilation.

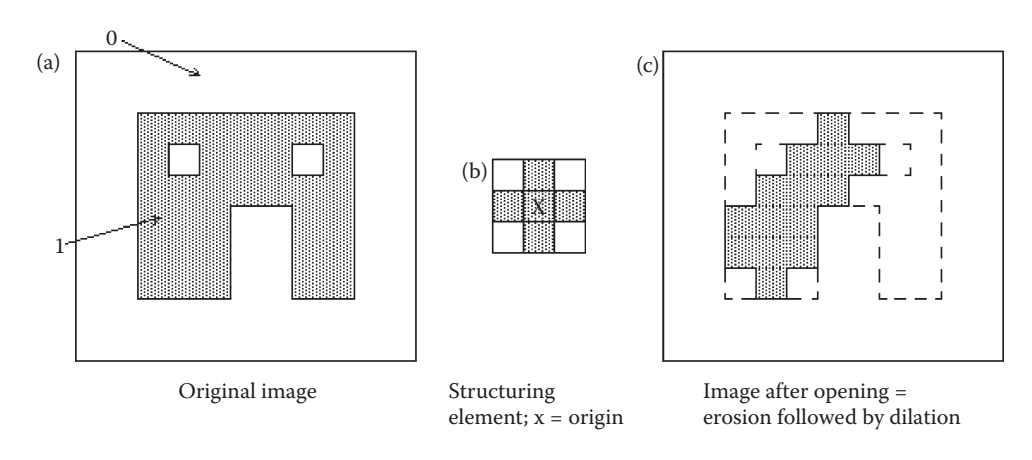

**Figure 4.3-18**

Opening.

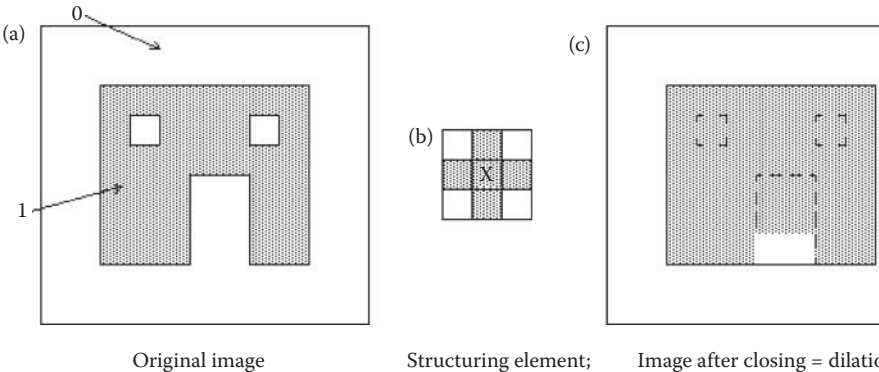

 $x = origin$ 

Image after closing = dilation followed by erosion; original in dashes

### **Figure 4.3-19 Closing.**

The following two figures show results of dilation from varying the shape and size of the structuring element. The original image is a microscopic image of a cell that has undergone a threshold operation to create a binary image. Figure 4.3-20 illustrates dilation using different shape structuring elements. Here we see that the small objects, as well as edges on larger objects, will take on the shape of the structuring element itself. In Figure 4.3-21 we see that effect of using the same shape structuring element, but increasing the size of the structuring element—as it gets larger the size of the holes that get filled increases. Here we also see that small objects are merged together by dilation, and that the degree of the merging depends on the size of the structuring element. Also note that in Figure 4.3-21b, even though a circular structuring element was used, the small objects appear to be rectangular—why is this? (Hint: consider the shape of a binary circle on a  $4 \times 4$  rectangular grid).

Figure 4.3-22 illustrates erosion using different shape structuring elements. Here we see that the holes, as well as edges on larger objects, will take on the shape of the structuring element itself. Figures 4.3-23 and 4.3-24 show the results of opening and closing using various shape structuring elements. Here we can see how the shape of the structuring elements affects the results of these operations. In Figure 4.3-25 we see a comparison of opening and closing with different size circular structuring elements.

The morphological *hit-or-miss transform* is a fundamental method for detection of simple shapes. It is a basic pattern recognition tool that, like the previous morphological methods, uses a structuring element to determine the patterns or shapes it detects. In addition to the 1s (object) and 0s (background), the structuring element may contain "don't cares,"

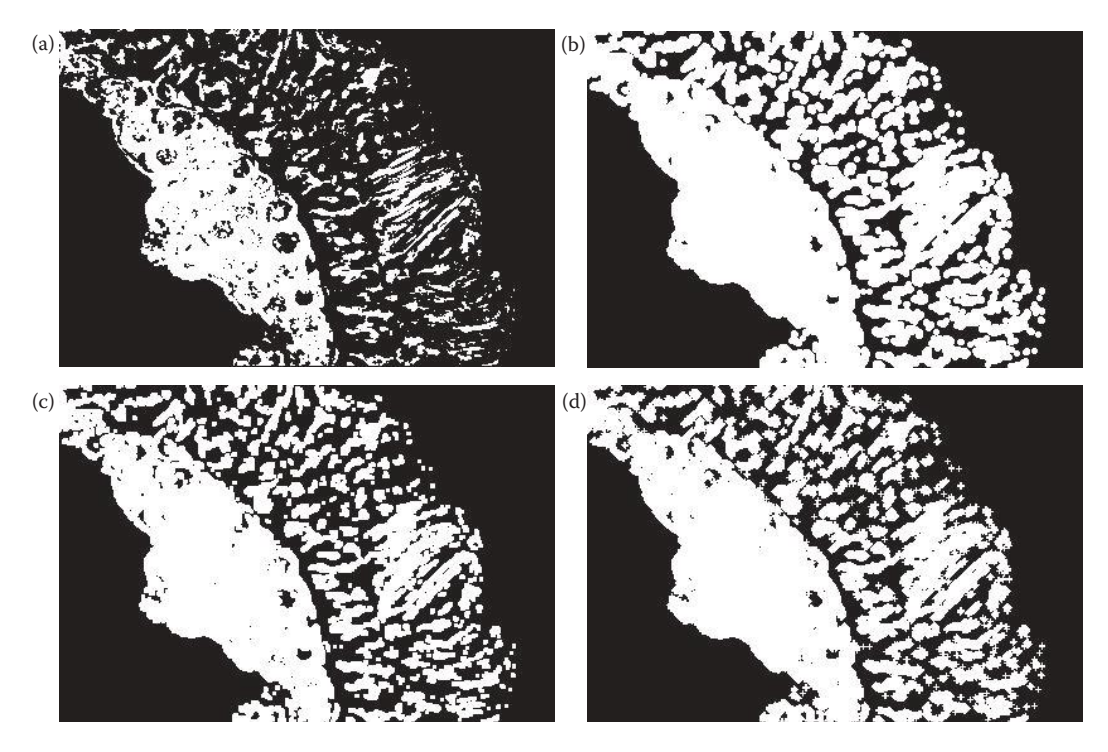

#### **Figure 4.3-20**

Binary dilation with various shape structuring elements. (a) Original image, a microscope cell image that has undergone a threshold operation (original image courtesy of Sara Sawyer, SIUE), (b) dilation with a circular structuring element, (c) dilation with a square structuring element, (d) dilation with a cross shape structuring element.

© 2011 by Taylor & Francis Group, LLC

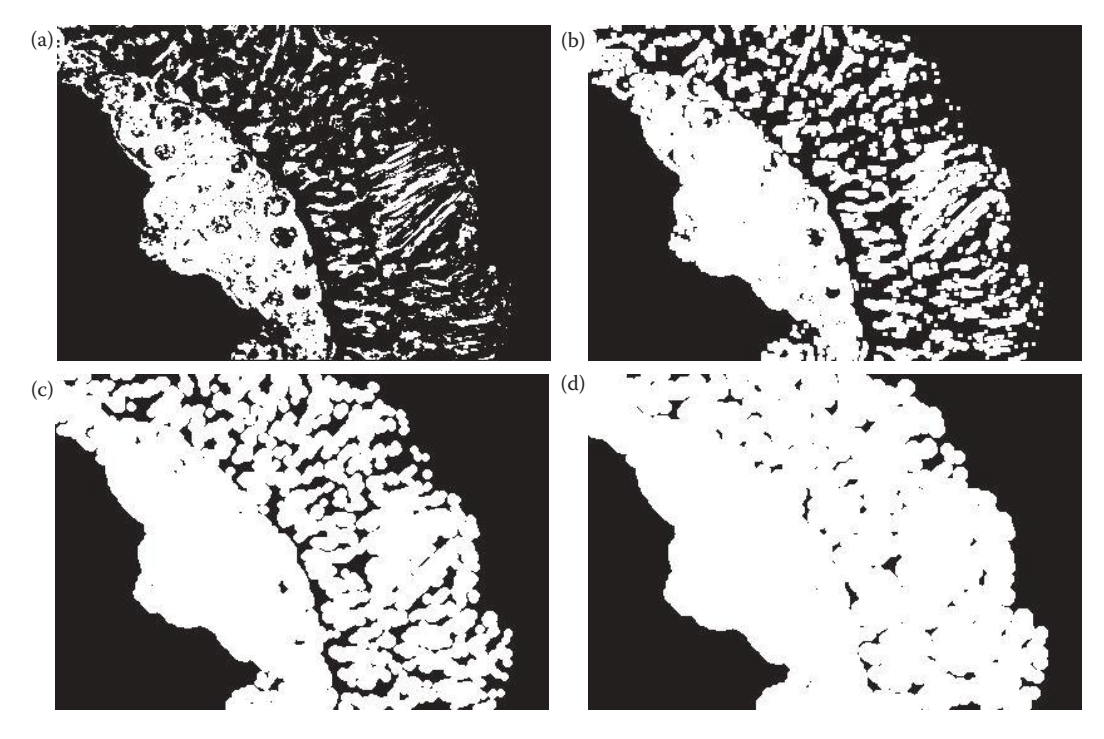

Dilation with different size structuring elements. (a) Original image, (b) Dilation with a circular structuring element of size 3, (c) Dilation with a circular structuring element of size 7, (d) Dilation with a circular structuring element of size 11.

specified with an *x*. The hit-or-miss transform works by overlaying the structuring element on the image, and requires an exact match for a "hit" to occur—a hit is marked with a 1. The following example shows a hit-or-miss transform that finds the upper right corner points of binary objects.

**Example 4.3.3:** Finding upper-right corner points with the hit-or-miss transform

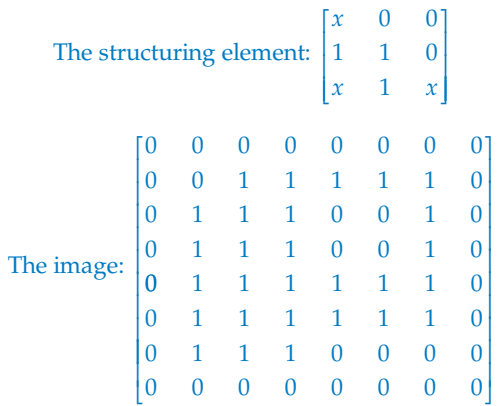

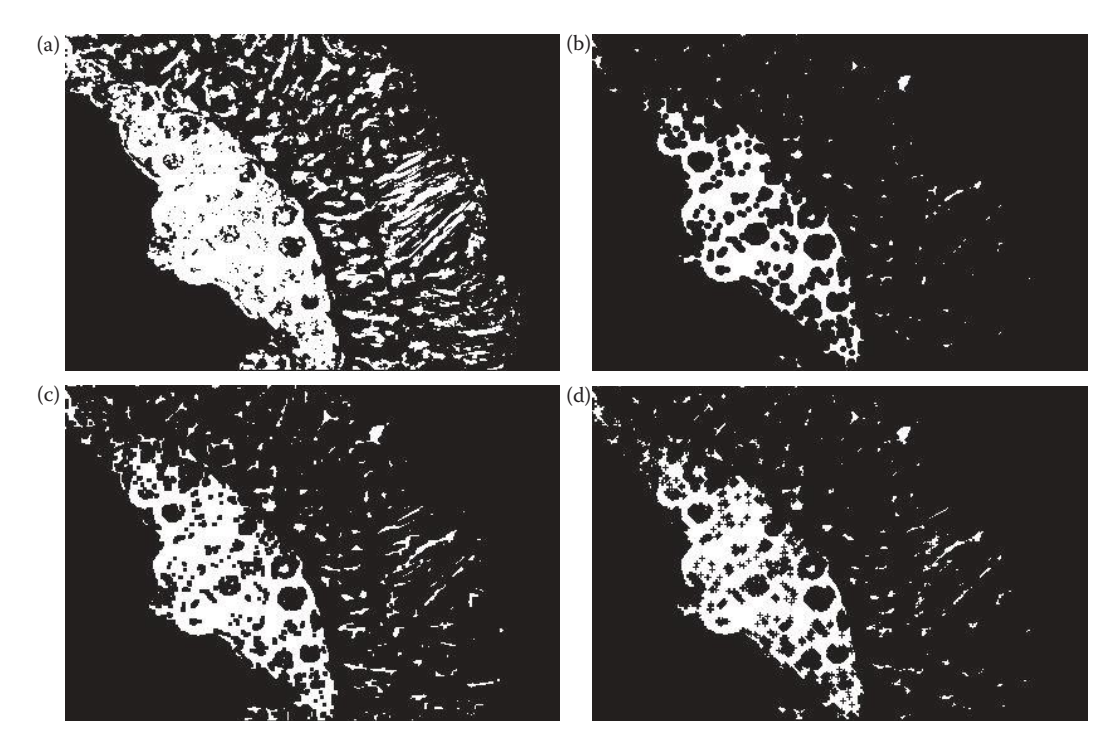

Binary erosion with various shape structuring elements. (a) Original image, a microscope cell image that has undergone a threshold operation (original image courtesy of Sara Sawyer, SIUE), (b) erosion with a circular structuring element, (c) erosion with a square structuring element, (d) erosion with a cross shape structuring element.

## Hit-or-miss result:

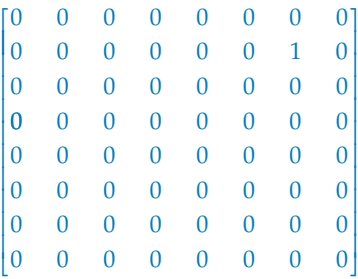

Note that there is only one upper right corner to this object.

To find all the corners with a hit-or-miss transform we need to consider the four types of corners: upper-right, upper-left, lower-right, and lower-left, and their corresponding structuring elements. To detect all the corners, we combine the results from the hit-or-miss transform with each structuring element by using a logical OR operation. The following example illustrates this.

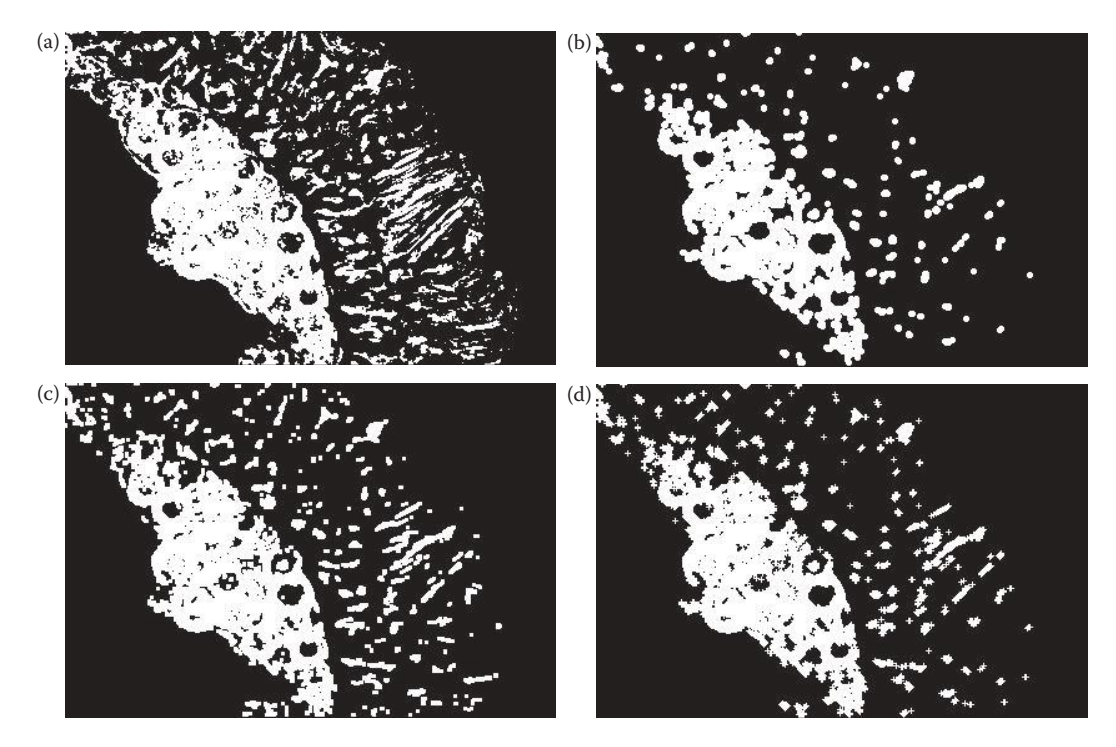

Binary opening with various shape structuring elements. (a) Original image, a microscope cell image that has undergone a threshold operation (original image courtesy of Sara Sawyer, SIUE), (b) opening with a circular structuring element, (c) opening with a square structuring element, (d) opening with a cross shape structuring element.

**Example 4.3.4:** Finding all corner points with the hit-or-miss transform

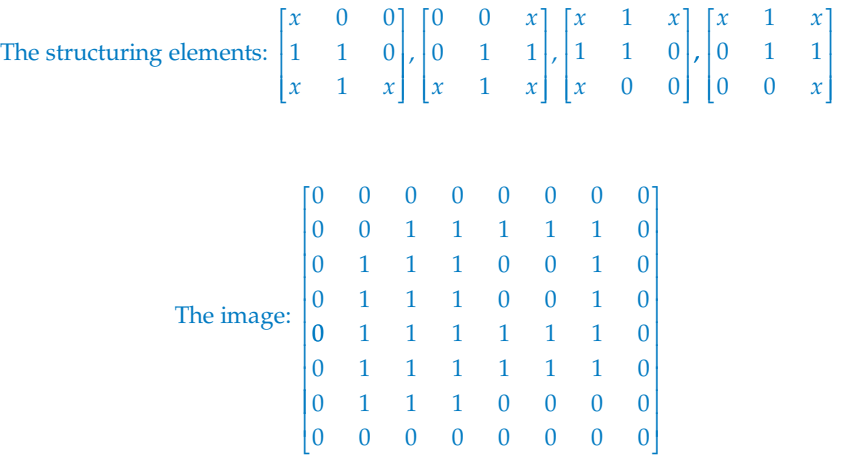

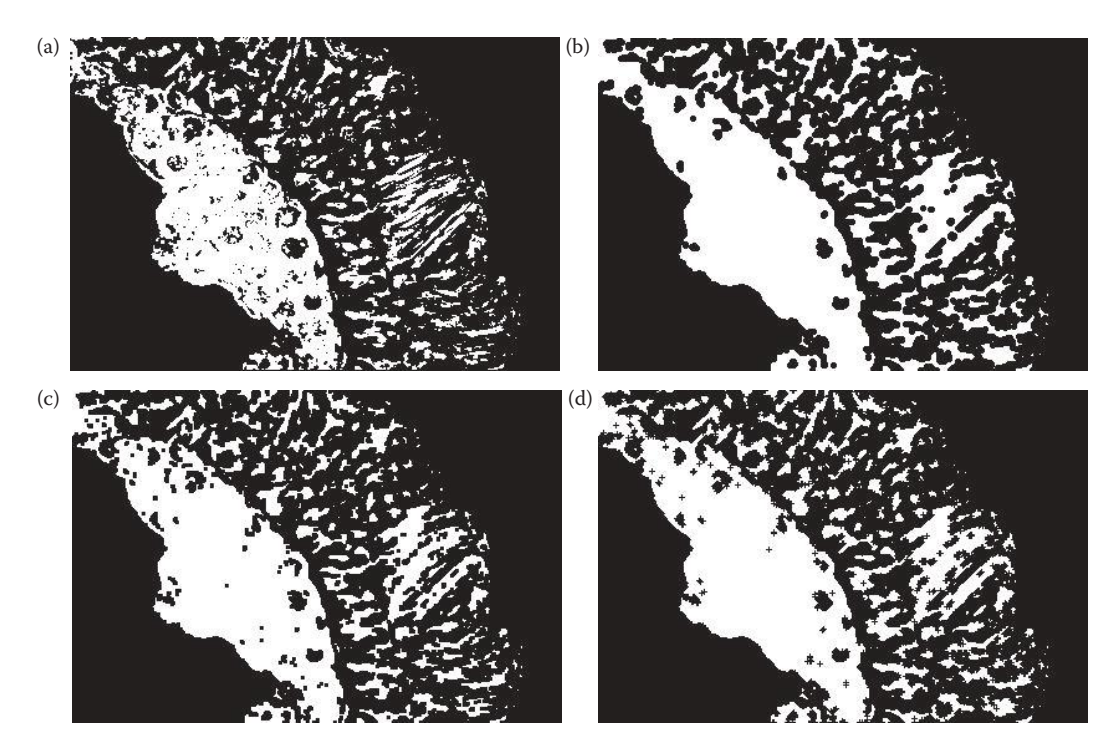

Binary closing with various shape structuring elements. (a) Original image, a microscope cell image that has undergone a threshold operation (original image courtesy of Sara Sawyer, SIUE), (b) closing with a circular structuring element, (c) closing with a square structuring element, (d) closing with a cross shape structuring element.

### The result from ORing the hit-or-miss output from each structuring element

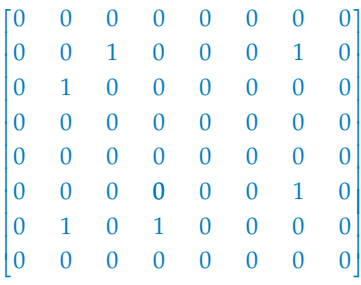

Note that all corner points have been detected.

One important operation, which is a controlled erosion process, is called skeletonization. It is often used in optical character recognition and in many other applications. A *skeleton* is what is left of an object when it has been eroded to the point of being only one pixel wide. To find the skeleton of a binary image we first define the *thinning* operation, with a given structuring element, *SE*:

$$
Thin[I(r, c), SE] = I(r, c) - hit-or-miss[I(r, c), SE]
$$

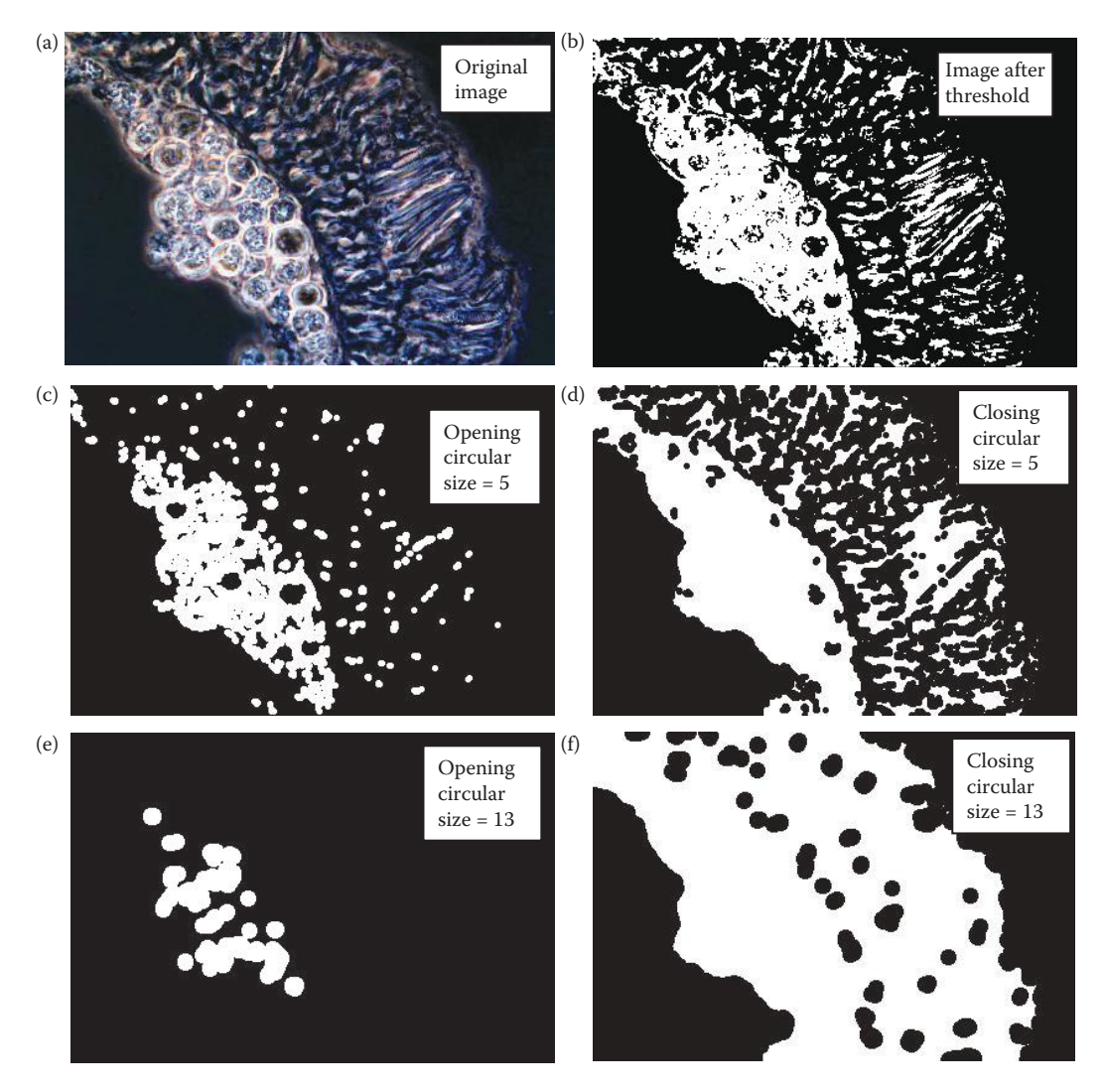

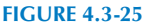

Opening and closing with different size structuring elements. (a) Original microscopic cell image (courtesy of Sara Sawyer, SIUE), (b) image after undergoing color to gray conversion and a threshold operation, (c) openingwith a circular structuring element of size 5, (d) closing with a circular structuring element of size 5, (e) opening with a circular structuring element of size 13, (f) closing with a circular structuring element of size 13.

In other words, the thinning operation is defined by subtracting the result from the hitor-miss operation from the original image at each point. Note that this subtraction is the logical subtraction defined by

## *A–B* = (*A*) *AND* (*NOT B*), *where the AND* and *NOT are logical operators*

The typical thinning operation uses the line detection structuring elements shown in the next example. The process of skeletonization gives the result from applying each of the line structuring elements to thin the image, and then performing a logical AND of the thinned results. Note that the AND should be performed after each iteration. This process is continued until the lines are one pixel wide and no changes in connectivity have occurred; that is, no change in the Euler number.

## **Example 4.3.5:** Thinning

The structuring element for a top horizontal line:

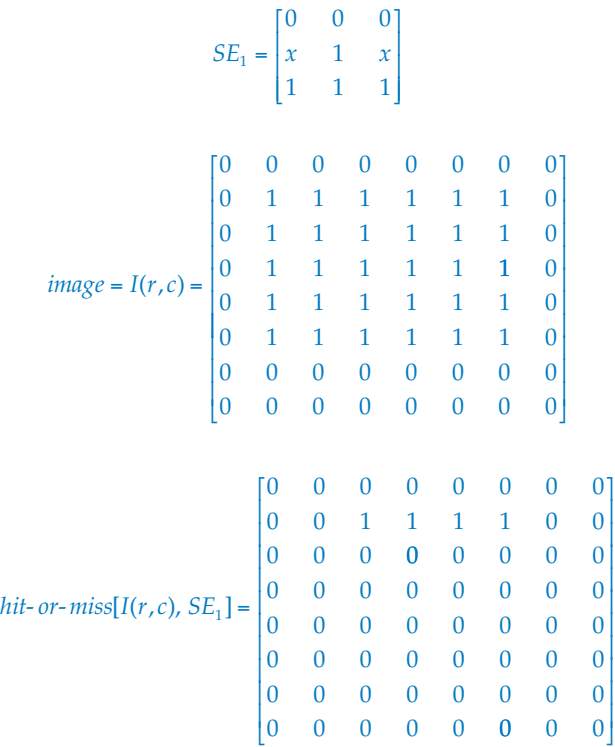

then,  $Thin[I(r, c), SE_1] = I(r, c) - hit-or-miss[I(r, c), SE_1]$ :

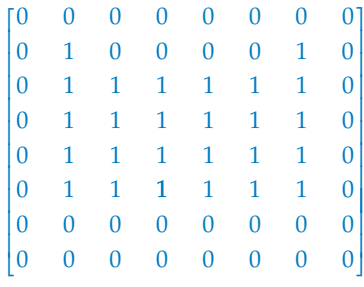

Next, we apply the thinning operation with each of the other structuring elements, then perform a logical AND of all four results for each iteration. This process continues until the skeleton is obtained as shown in the next example.

### **Example 4.3.6:** Skeletonization

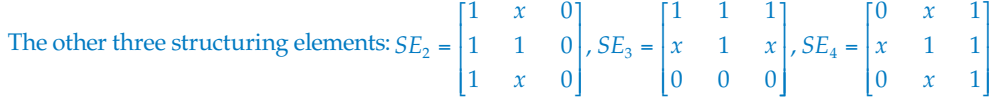

After thinning with each of the four structuring elements and the logical AND of the results, we obtain:

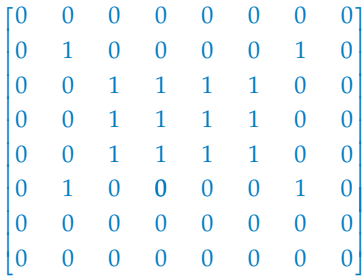

After one more iteration for the skeletonization process we obtain

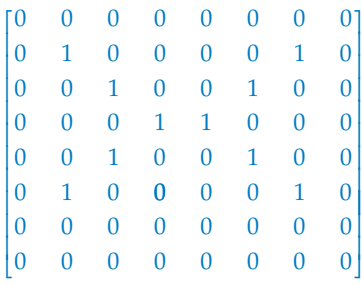

At this point we cannot thin anymore, so the skeletonization process is complete. Results from skeletonization with simple shapes are shown in Figure 4.3-26. Here we see rectangles, squares, ellipses, and ellipses with holes. The figure shows the resulting skeletons after various number of iterations. For these objects the skeletonization process is complete after about 60 iterations. With more irregularly shaped objects, the process is more complex. Using the four simple masks previously defined may not complete the process. We can add four more structuring elements (diagonal masks) as follows:

$$
SE_5 = \begin{bmatrix} x & 0 & 0 \\ 1 & 1 & 0 \\ 1 & 1 & x \end{bmatrix}, SE_6 = \begin{bmatrix} 1 & 1 & x \\ 1 & 1 & 0 \\ x & 0 & 0 \end{bmatrix}, SE_7 = \begin{bmatrix} x & 1 & 1 \\ 0 & 1 & 1 \\ 0 & 0 & x \end{bmatrix}, SE_8 = \begin{bmatrix} x & 0 & 0 \\ 1 & 1 & 0 \\ 1 & 1 & x \end{bmatrix}
$$

In Figure 4.3-27 we compare using the original four structuring elements, the horizontal and vertical (called the 4*-masks*), with adding the four diagonal masks to create the 8*-masks*. Here we see that it requires all eight masks to get the desired results. Even if we continued processing with the 4*-masks*, no further changes will occur. Why not?

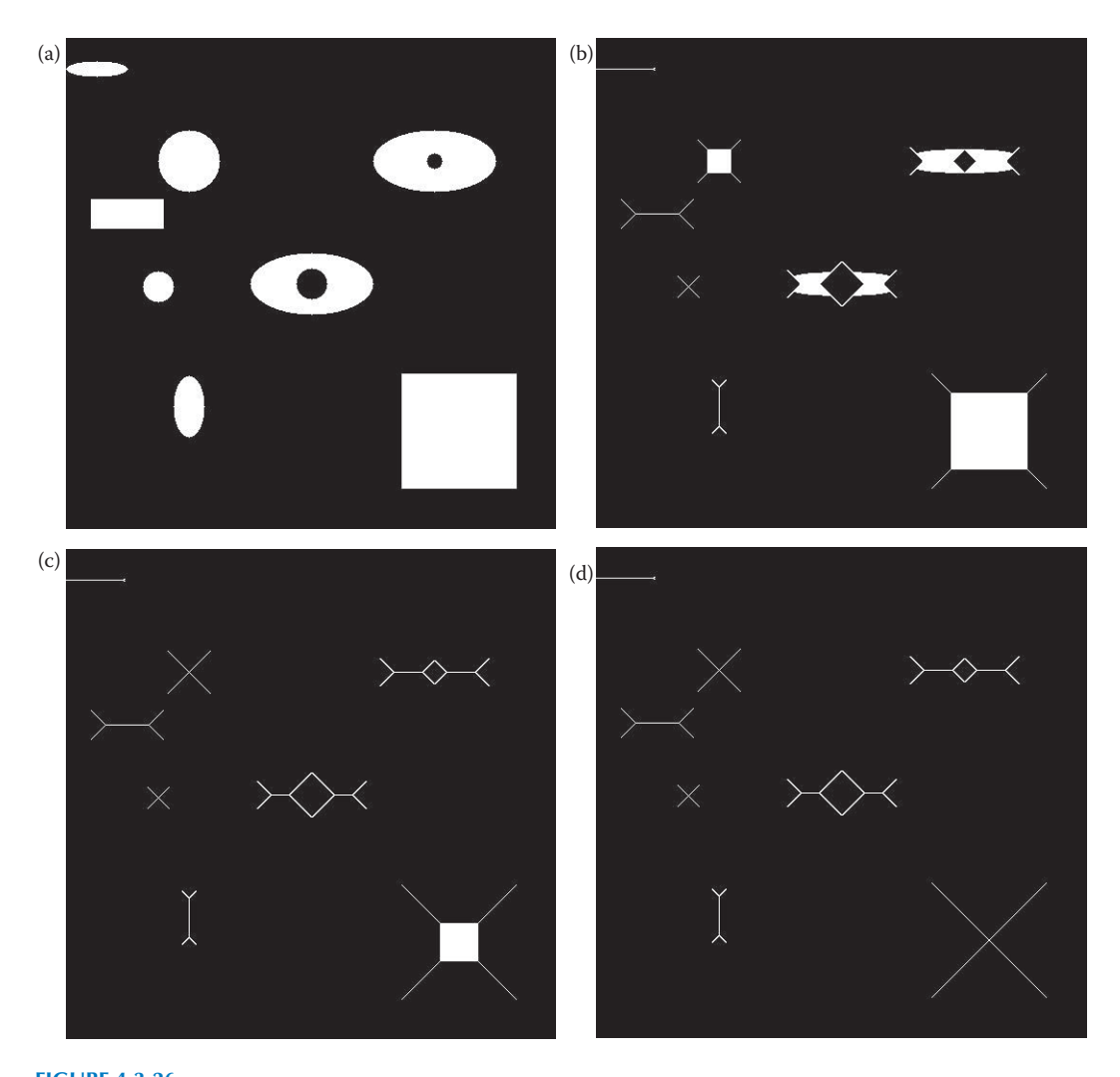

**Figure 4.3-26** Skeletonization with simple shapes. (a) Original image, (b) resultant image after 20 iterations, (c) resultant image after 40 iterations, (d) resultant image after 60 iterations.

Using the previously described method, which ANDs the images from all the masks after thinning, can result in loss of connectivity, as shown in Figure 4.3-28b and 4.3.28c. One method to avoid this problem is to use the output image after thinning with one mask as input to the thinning with the next mask. This is done sequentially for all masks, and no AND operation is performed. Thus, we have two methods available in CVIPtools—the AND method and the sequential method. Figure 4.3-28d and e shows results from the sequential method. Here we see that the sequential method maintains connectivity, but that extra lines appear that may be desired or extraneous, depending on the application.

The skeletonization process works best with elongated shapes such as is found in applications as hand-written character recognition or in blood vessel recognition. With complex

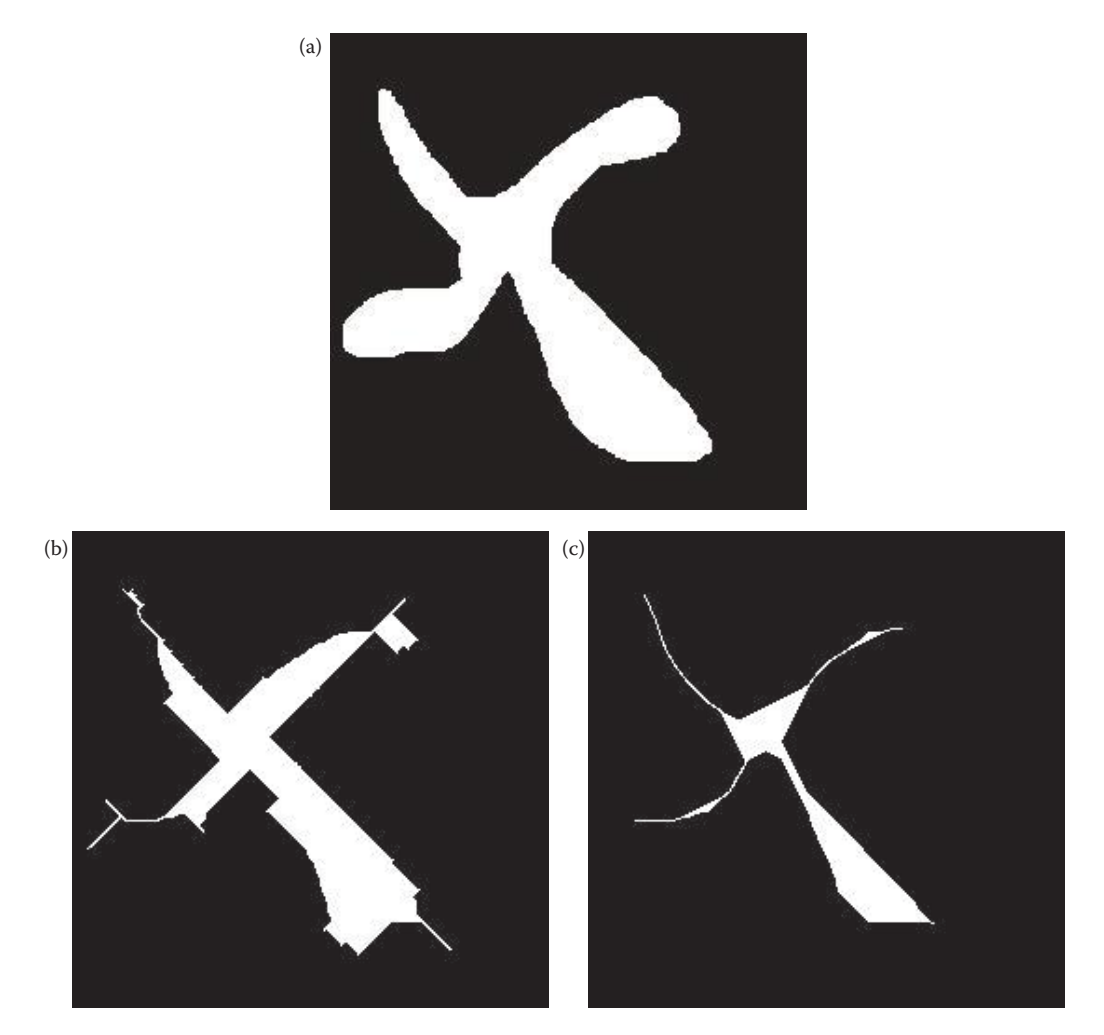

Skeletonization with irregular shapes using four or eight masks. (a) Original image, (b) resultant image after 20 iterations with the four original masks—horizontal and vertical only (4*-masks*), (c) resultant image after 20 iterationswith the four original horizontal masks and the four diagonal masks (8*-masks*), (d) resultant image after 40 iterations with the 4*-masks*, (e) resultant image after 40 iterations with the 8*-masks*, (f) resultant image after 60 iterations with the 4*-masks*, (g) resultant image after 60 iterations with the 8*-masks*. Continued skeletonization with the 4*-masks* alone will not change the output image.

shapes the skeletonization process often leaves many extra small lines, called *spurs* (seen in Figure 4.3-28e), which must be dealt with through a pruning process. One method of pruning to remove undesired, small line segments is to use the Hough transform in CVIPtools, where the minimum segment size is one of the parameters. Examples of this are shown in Figure 4.3-28f and g.

The standard pruning operation is a form of thinning with a single pixel as the structuring element. The structuring element is rotated throughout the eight possible compass directions to prune lines in all directions. Typically pruning is only performed for a small number of iterations to remove small spurs, or all lines except for closed loops will be removed.

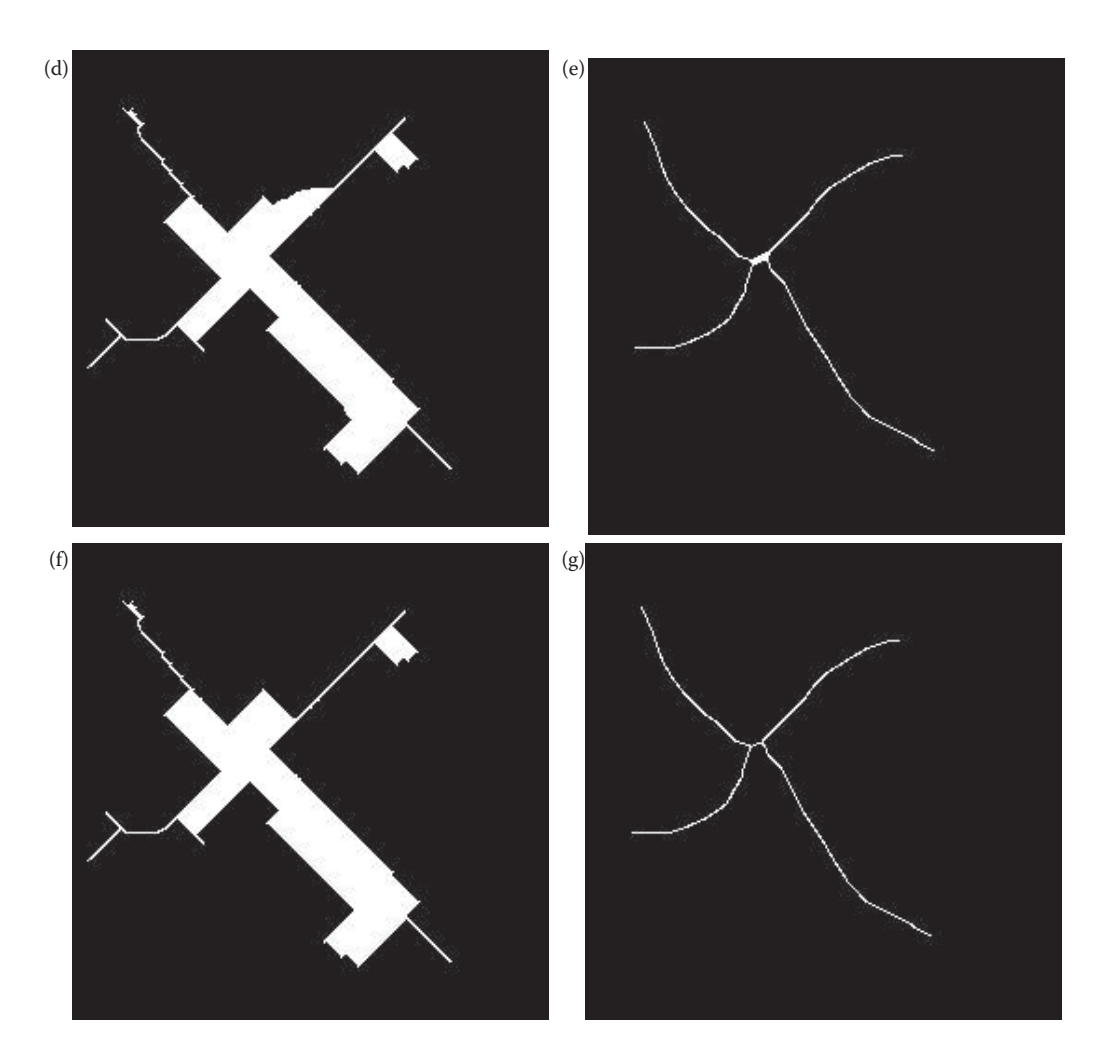

#### **Figure 4.3-27 (continued)**

Skeletonization with irregular shapes using four or eight masks. (a) Original image, (b) resultant image after 20 iterations with the four original masks—horizontal and vertical only (4*-masks*), (c) resultant image after 20 iterationswith the four original horizontal masks and the four diagonal masks (8*-masks*), (d) resultant image after 40 iterations with the 4*-masks*, (e) resultant image after 40 iterations with the 8*-masks*, (f) resultant image after 60 iterations with the 4*-masks*, (g) resultant image after 60 iterations with the 8*-masks*. Continued skeletonization with the 4*-masks* alone will not change the output image.

# **Example 4.3.7:** Pruning

The structuring elements for pruning:

$$
SE_1 = \begin{bmatrix} 0 & 0 & 0 \\ 0 & 1 & 0 \\ 0 & x & x \end{bmatrix}, SE_2 = \begin{bmatrix} 0 & 0 & 0 \\ 0 & 1 & 0 \\ x & x & 0 \end{bmatrix}, SE_3 = \begin{bmatrix} 0 & 0 & 0 \\ x & 1 & 0 \\ x & 0 & 0 \end{bmatrix}, SE_4 = \begin{bmatrix} x & 0 & 0 \\ x & 1 & 0 \\ 0 & 0 & 0 \end{bmatrix}
$$

$$
SE_5 = \begin{bmatrix} x & x & 0 \\ 0 & 1 & 0 \\ 0 & 0 & 0 \end{bmatrix}, SE_6 = \begin{bmatrix} 0 & x & x \\ 0 & 1 & 0 \\ 0 & 0 & 0 \end{bmatrix}, SE_7 = \begin{bmatrix} 0 & 0 & x \\ 0 & 1 & x \\ 0 & 0 & 0 \end{bmatrix}, SE_7 = \begin{bmatrix} 0 & 0 & 0 \\ 0 & 1 & x \\ 0 & 0 & x \end{bmatrix}
$$

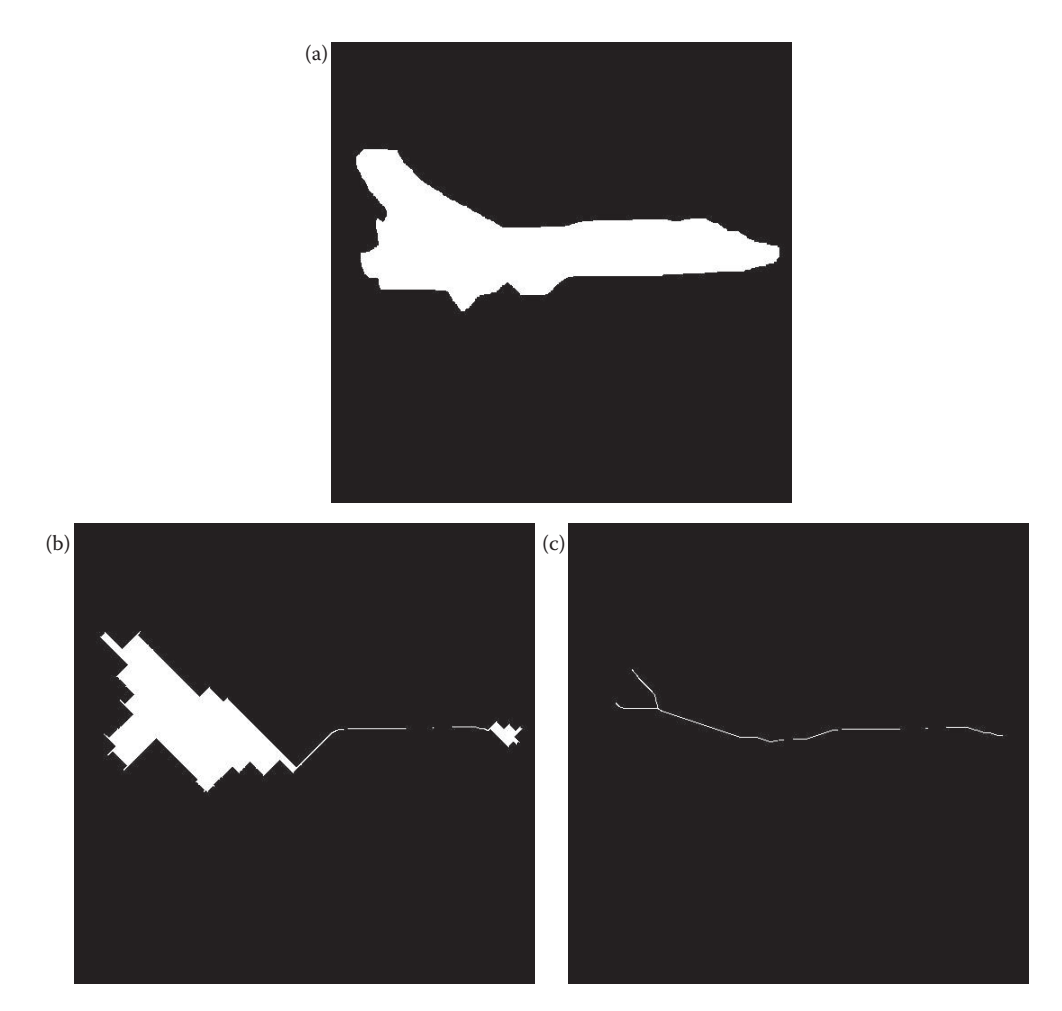

Skeletonization using four or eight masks with AND or sequential method. The number of iterations is until no further changes occur. (a) Original image, (b) results with 4-masks and AND method, (c) results with 8-masks and AND method, (d) results with 4-masks and sequential method, (e) results with 8-masks and sequential method. With the AND method connectivity may be lost. With the sequential method connectivity is maintained, but more lines may occur. These extra lines, or spurs, may be desired or extraneous, depending on the application. (f) Using the Hough transform to remove spurs for (e) with minimum number of segment pixels = 12, (g) using the Hough transform to remove spurs from (e) with minimum number of segment pixels = 20.

### Results from previous skeletonization:

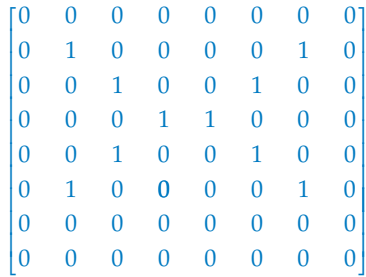

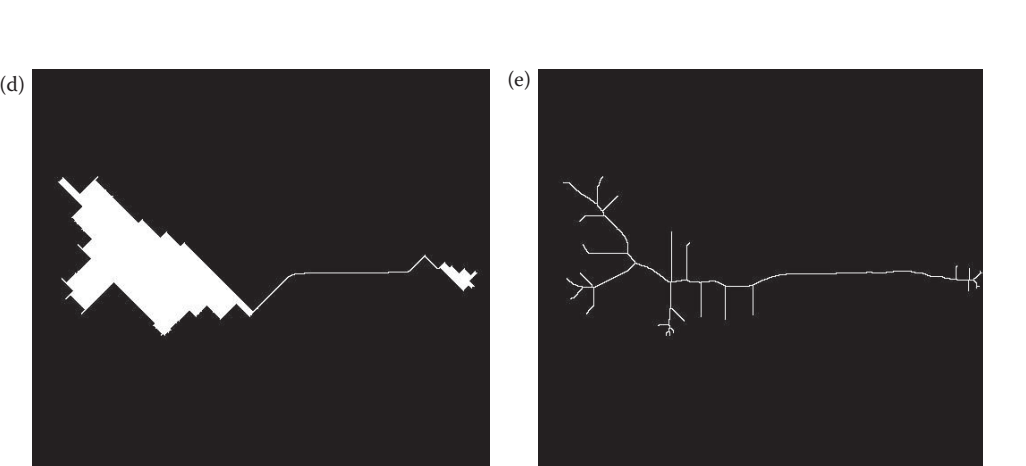

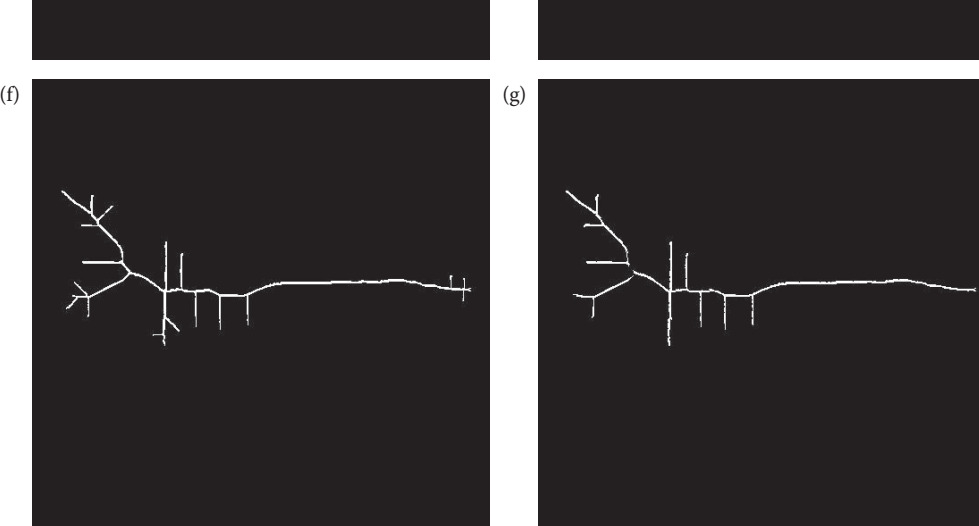

### **Figure 4.3-28 (continued)**

Skeletonization using four or eight masks with AND or sequential method. The number of iterations is until no further changes occur. (a) Original image, (b) results with 4-masks and AND method, (c) results with 8-masks and AND method, (d) results with 4-masks and sequential method, (e) results with 8-masks and sequential method. With the AND method connectivity may be lost. With the sequential method connectivity is maintained, but more lines may occur. These extra lines, or spurs, may be desired or extraneous, depending on the application. (f) Using the Hough transform to remove spurs for (e) with minimum number of segment pixels = 12, (g) using the Hough transform to remove spurs from (e) with minimum number of segment pixels = 20.

Application of one iteration of pruning to the result from the previous example.

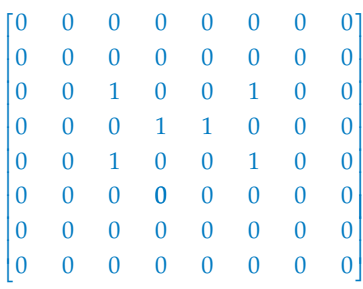

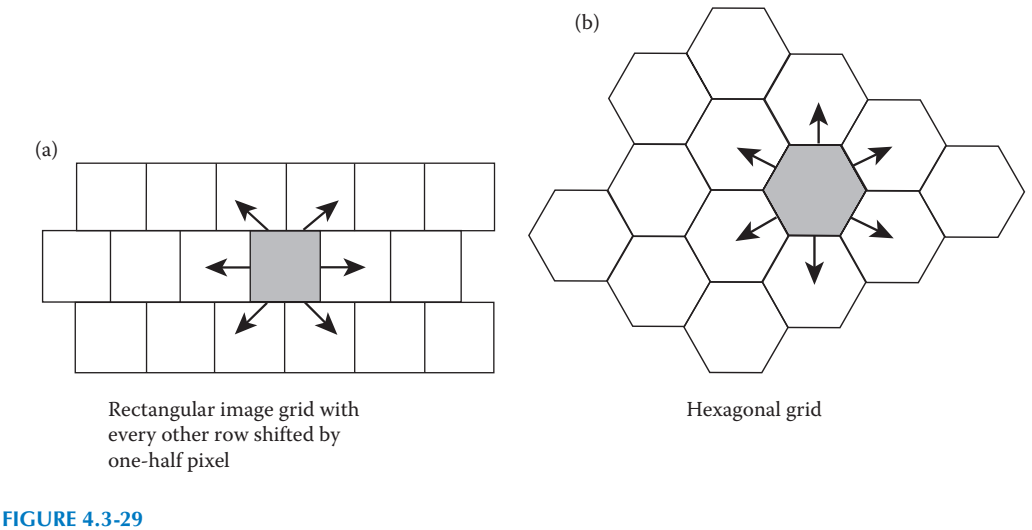

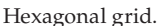

Another approach to binary morphological filtering is based on an iterative approach. The usefulness of this approach lies in its flexibility. It is based on a definition of sixconnectivity, in which each pixel is considered connected to its horizontal and vertical neighbors, but to only two diagonal neighbors (the two on the same diagonal). This connectivity definition is equivalent to assuming that the pixels are laid out on a hexagonal grid, which can be simulated on a rectangular grid by assuming that each row is shifted by one-half a pixel (see Figure 4.3-29). With this definition a pixel can be surrounded by 14 possible combinations of 1s and 0s, as seen in Figure 4.3-30; we call these different combinations surrounds. For this approach to morphological filtering, we define:

- 1. The set of surrounds *S*, where *a* = 1.
- 2. A logic function, *L*(*a,b*), where *b* is the current pixel value, and the function specifies the output of the morphological operation.
- 3. The number of iterations, *n*.

The function *L*(*a,b*), and the values of *a* and *b* are all functions of the row and column, (*r,c*), but for concise notation this is implied. Set *S* can contain any or all of the 14 surrounds defined in Figure 4.3-30. *L*(*a,b*) can be any logic function, but it turns out that the most useful are the AND and OR functions. The AND function tends to etch away at object boundaries (erosion) and the OR function tends to grow objects (dilation). The following examples illustrate iterative morphological filtering. In these examples we will not change the outer rows and columns, since the image is undefined beyond the borders and the  $3\times3$ surrounds will not fit within the image in these cases.

### **Example 4.3.8**

Let  $L(a,b) = ab$  (logical AND operation).

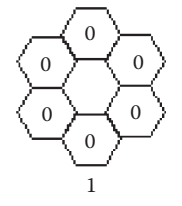

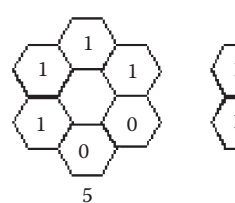

 $\Omega$ 

1

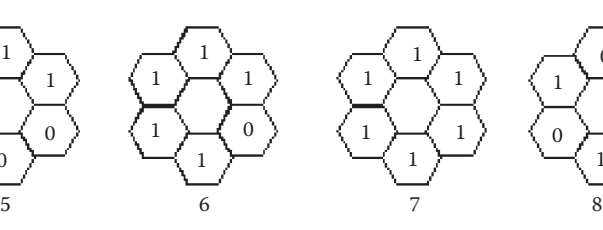

1

 $\overline{0}$ 

0  $\theta$  $\boldsymbol{0}$ 

 $\Omega$ 

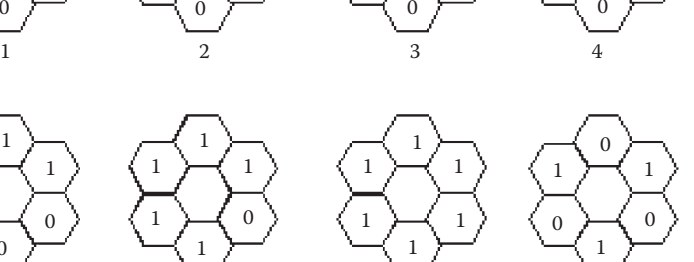

1  $\boldsymbol{0}$ 

1 1

 $\boldsymbol{0}$ 

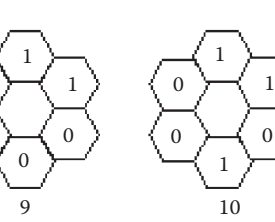

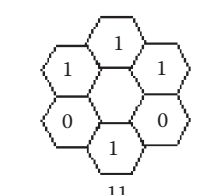

1

1

1

1

0  $\boldsymbol{0}$ 

1

1

0 0

1

1

$$
\begin{array}{c|c}\n1 \\
1 \\
0 \\
1\n\end{array}\n\qquad\n\begin{array}{c}\n0 \\
1 \\
0 \\
0 \\
12\n\end{array}
$$

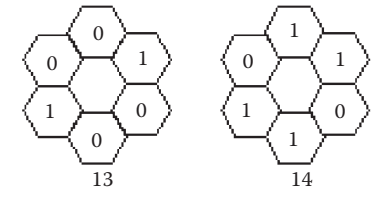

**Figure 4.3-30** Surrounds for iterative morphological filtering.

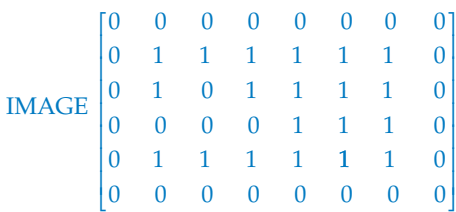

 $S = \{5\} =$ 1 1  $1 \quad x \quad 1$ 0 0 *x x x* ⎡ ⎣ ⎢ ⎢ ⎢ ⎤ ⎦  $\overline{\phantom{a}}$  $\overline{\phantom{a}}$  $\frac{1}{2}$ ; assume the origin is in the center.

*Notes*: this means the set *S* contains surround number 5 from Figure 4.3-30 and the *x*'s are not neighbors, since we are using six-connectivity.

The window *S* (a  $3 \times 3$  window) is scanned across the image. If a match is found, then  $a = 1$  and the output is computed by performing the specified  $L(a,b)$  function, in this case by
ANDing *a* with *b* (*b* is the center pixel of the subimage under the window). This gives the value of our new image, which will equal  $ab = (1)b = b$ . If the window *S* does not match the underlying subimage, then  $a = 0$  (false) and  $L(a,b) = ab = (0)b = 0$ . In either case, the resulting value is written to the new image at the location corresponding to the center of the window. The window *S* is scanned across the entire image in this manner and the resultant image is as follows:

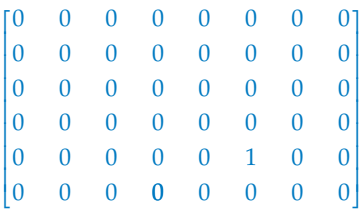

Here we see that the AND operation erodes the object. Also note that the set *S* can contain more than one surround; if it does, then *a* = 1 when the underlying neighborhood matches *any* of the surrounds in the set *S*. Another parameter that can be considered is the rotation of the surrounds in *S*. For example, rotating surround  $S = \{5\}$  counterclockwise we have the following five possibilities:

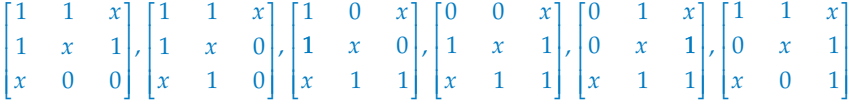

With iterative morphological filtering, normally it is implied that the surrounds in *S* can be rotated when looking for a match. Additionally, since this is an iterative approach, *n* is used to define the number of iterations. Following are more examples of this technique:

**Example 4.3.9**

$$
S = \{ \}, L(a,b) = 0, n = 1
$$

The set of surrounds (neighbors) is a null set. This implies *a* = 0; since a surround is not specified. The Boolean function  $L(a,b) = 0$ . For this combination, all the cells of the image are set to zero; that is, we have a black image as output.

**Example 4.3.10**

$$
S = \{\}
$$
,  $L(a,b) = (\mathit{!b})$ ,  $n = 1$ 

In this case  $a = 0$ , but this is irrelevant since  $L(a,b) = \ell b$ , which implies that the center pixel is negated (complimented).

If  $b = 1$ ,  $L(a,b)(!1) = 0$ 

Elseif  $b = 0$ ,  $L(a,b) = (10) = 1$ 

#### **Example 4.3.11**

 $S = \{7\}$ ,  $L(a,b) = ab$ ,  $n = 1$ 

Consider the following image with the surround *S* as follows:

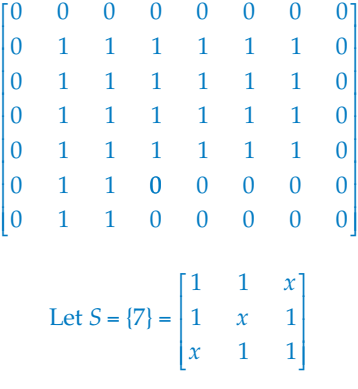

In this case,  $a = 1$  for the surround shown above. If the surround does not match then  $L(a,b) = 0(b) = 0$ . If there is a match then  $L(a,b) = 1(b) = b$ . The resultant image is as follows:

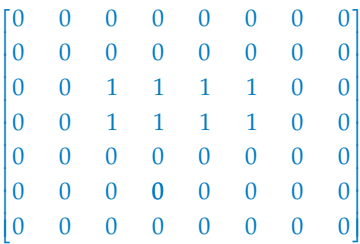

Since the logic function is a logical AND operation, if the edge pixels are not "1s," the edges are removed. This operation retains a cluster of "1s" with the edge pixels removed. So, the appendages (thin lines) are removed from the original image—this is an erosion operation.

**Example 4.3.12**

$$
S = \{1,7\}, L(a,b) = (\frac{1}{a})b, n = 1
$$

Consider the following image with the surrounds {*S*} as follows:

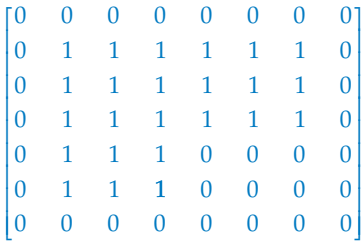

Let 
$$
S = \{1, 7\}
$$
; that is  $S = \begin{Bmatrix} 0 & 0 & x \\ 0 & x & 0 \\ x & 0 & 0 \end{Bmatrix}, \begin{bmatrix} 1 & 1 & x \\ 1 & x & 1 \\ x & 1 & 1 \end{bmatrix}$   
If  $b = 1$ ,  $L(a, b) = (\frac{1}{a})1 = \frac{1}{a}$ 

Elseif 
$$
b = 0
$$
,  $L(a,b) = (!a)0 = 0$ 

The new image after the above operation is

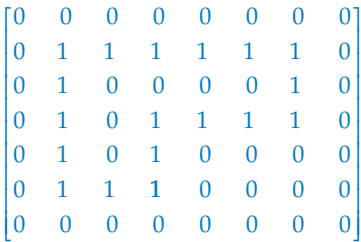

We can see that this operation removes interior pixels and keeps the edges only. Hence, this is an edge detection operation.

#### **Example 4.3.13**

Let *S* = {2,3,4,5,6,7} and *L* =  $a + b$ . ( + = OR).

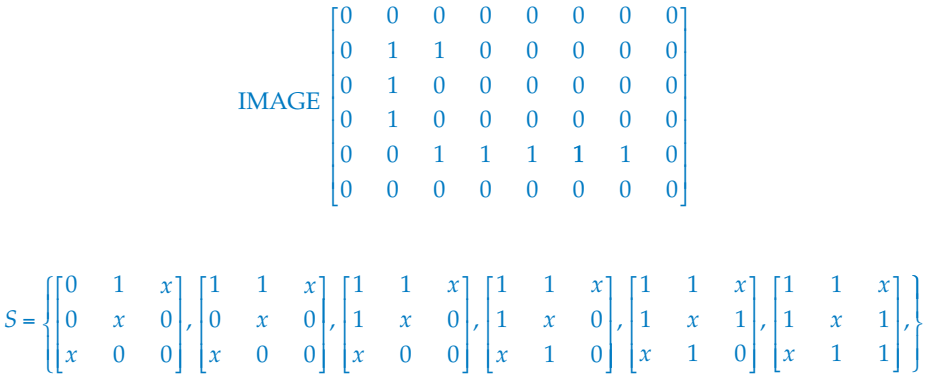

Because *L*(*a,b*) is an OR operation, all pixels that are 1 in the original will remain 1. That is

$$
L = a + b = a + 1 = 1
$$

The only pixels that will change are those that are  $0$  in the original image and have a surround that is *S* (this means that  $a = 1$ ). That is

$$
L = a + b = a + 0 = a
$$

If we examine the set *S* we see that this set contains all pixels that are surrounded by a connected set of 1s. This operation will expand the object, and illustrates that the OR operation results in a dilation. The resultant image is

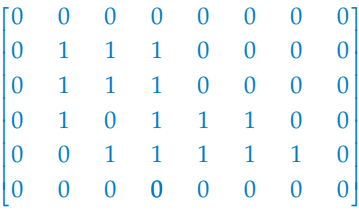

We can see from these examples that this iterative morphological approach is quite versatile. The process can be iterated, or repeated, to any degree desired. We can use this technique to define methods for dilation, erosion, opening, closing, marking corners, finding edges, and other binary morphological operations. For this technique the selection of the set *S* is comparable to defining the structuring element in the previously described approaches, and the operation  $L(a,b)$  defines the type of filtering that occurs. In general, if *L*(*a,b*) is an OR operation it will tend to grow, or dilate, objects. When *L*(*a,b*) is an AND operation, it will tend to shrink, or erode, objects.

As illustrated in Figure 4.3-31, we can use the iterative modification approach to find the skeleton of a binary image by using the following parameters:  $L(a,b) = (a!)b$ , and  $S = (3,4)$ . In this figure we show results as the number of iterations is increased, and can be compared to results from using the previously defined skeletonization method. In Figure 4.3-32 we use the same operation, but change the set *S* and see that it now works as an edge detector. In this case these are the parameters:  $L(a,b) = (a!)b$ , and  $S = (1,7)$ .

The morphological operations described (dilation, erosion, opening, and closing) can be extended to gray-level images in different ways. The easiest method is to simply threshold the gray-level image to create a binary image, and then apply the existing operators. For many applications this is not desired, as too much information is lost during the thresholding process. Another method that allows us to retain more information is to treat the image as a sequence of binary images by operating on each gray level as if it were the "1" value and assuming everything else to be "0." The resulting images can then be combined by laying them on top of each other and "promoting" each pixel to the highest gray-level value coincident with that location.

An example of results from gray-level morphological filtering is shown in Figure 4.3-33. For this application an opening operation followed by a closing operation was performed. A circular structuring element was used, as the object of interest was the skin tumor border. The opening procedure served to smooth the contours of the object, break narrow isthmuses, and eliminate thin protrusions and small objects. Next, the closing was performed to fill in gaps and eliminate small holes. To fully understand gray-level morphology, we must remember that with two adjacent gray levels, the brightest one is considered

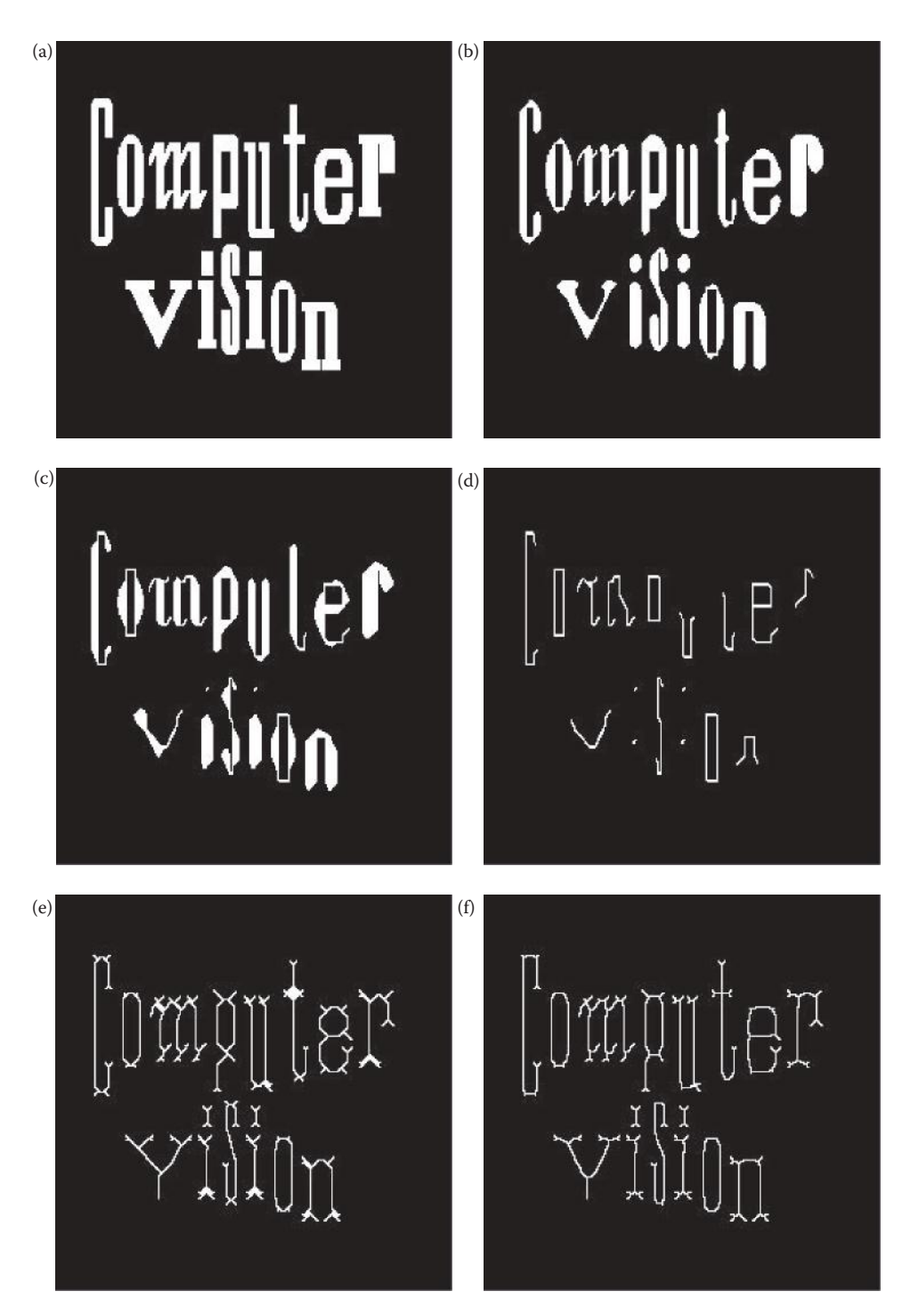

#### **Figure 4.3-31**

Skeletonization. For the iterative approach.  $L(a,b) = (!a)b$ , and  $S = (3,4)$ . (a) Original image, (b) after 10 iterations, (c) after 20 iterations, (d) iterating until no more changes occur, (e) results from previous skeletonization technique with 4*-masks*, AND method (f) results from previous skeletonization technique with 8*-masks*, AND method.

© 2011 by Taylor & Francis Group, LLC

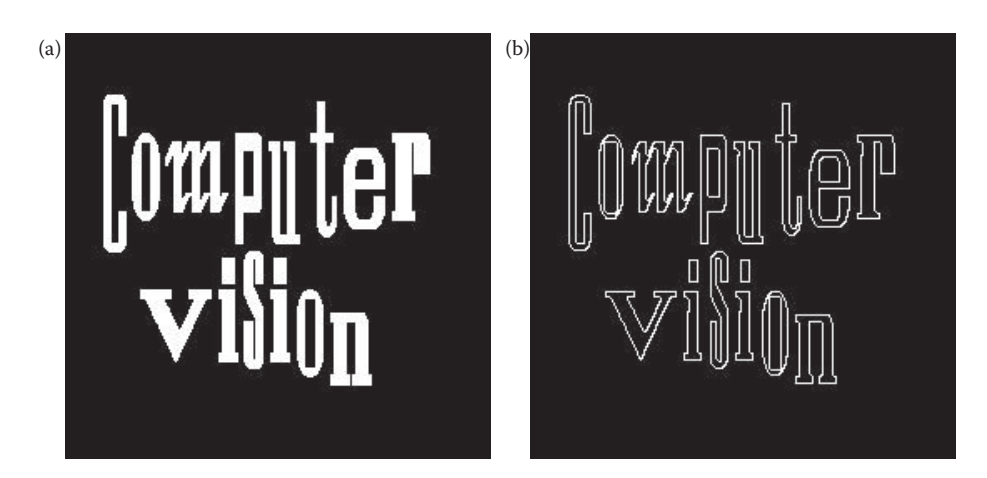

#### **Figure 4.3-32**

Edge detection via iterative modification morphological filtering. In this example:  $L(a,b) = (l_a)b$ , and  $S = (1,7)$ . (a) Original image, (b) resultant image after one iteration.

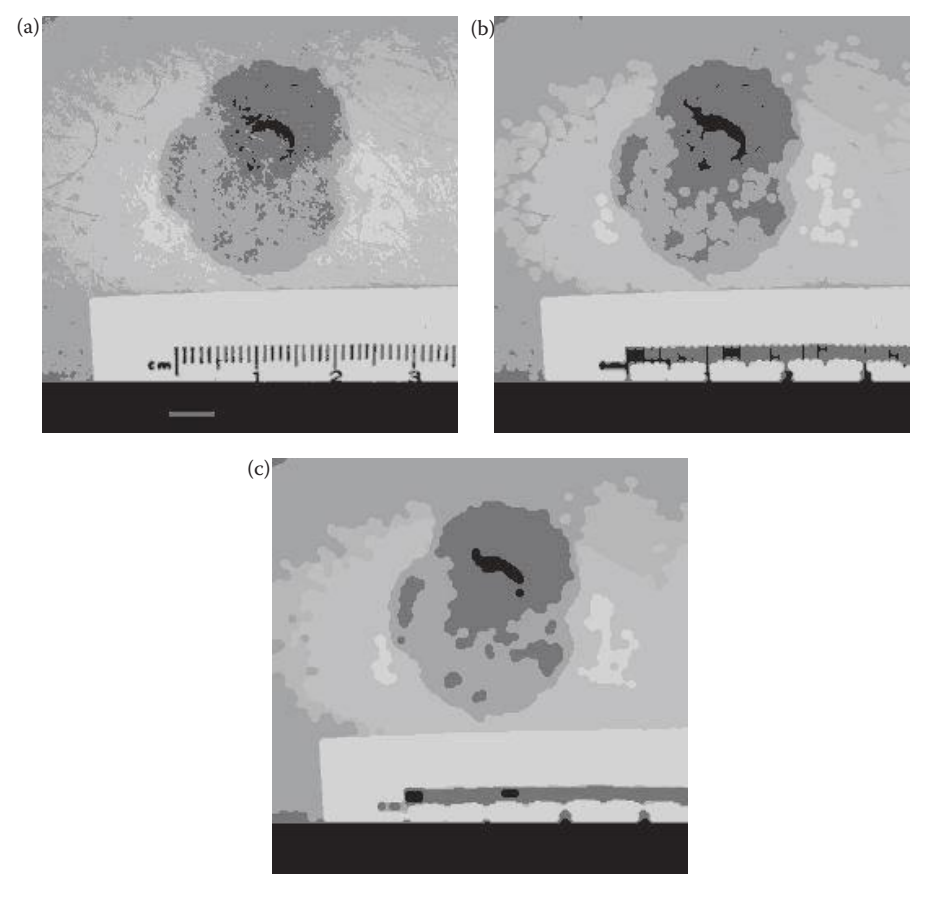

#### **Figure 4.3-33**

Gray-level morphological filtering. (a) Original segmented skin tumor image, contains 1,708 objects, (b) Image (a) after morphological opening using a  $5 \times 5$  circular structuring element, contains 443 objects (c) Image (b) after morphological closing using a  $5 \times 5$  circular element, contains 136 objects.

to be the object (the equivalent of "1" in a binary image) and the darker is the background (the "0" equivalent in binary morphology). In this figure we see the tremendous data reduction achieved, thus simplifying the process of identifying the tumor features of interest.

# **4.4 Key Points**

## **Overview: Image Analysis and Segmentation**

- Image analysis requires data reduction and segmentation is the primary method in the spatial domain to accomplish it.
- The goal of segmentation is to find regions that represent objects or meaningful parts of objects.
- Image segmentation methods look for regions that have some measure of homogeneity within themselves, or some measure of contrast with objects on their border.
- Three categories for image segmentation methods: (1) region growing and shrinking, (2) clustering methods, and (3) boundary detection.

## **Edge/Line Detection**

- Edge detection operators are often implemented with convolution masks.
- Edge detection operators are often discrete approximations to differential operators.
- Edge detection operators may return magnitude and direction information, some return magnitude only.
- The Hough transform is used for line finding, but can be extended to find arbitrary shapes.
- Edge direction and lines are perpendicular to each other, because the edge direction is the direction of change in gray level.
- There is tradeoff between sensitivity and accuracy in edge detection (see Figure 4.2-2).
- Potential edge points are found by examining the relationship a pixel has with its neighbors; an edge implies a change in gray level.
- Edges may exist anywhere and be defined by color, texture, shadow, and so on, and may not necessarily separate real-world objects.
- A real edge in an image tends to change slowly, compared to the ideal edge model that is abrupt (see Figure 4.2-4).

## **Gradient Operators**

• Gradient operators are based on the idea of using the first or second derivative of the gray level.

- The first derivative will mark edge points, with steeper gray-level changes providing stronger edge points (larger magnitudes).
- The second derivative returns two impulses, one on either side of the edge.

**Roberts operator:** a simple approximation to the first derivative, two forms of the equations:

$$
\sqrt{[I(r,c) - I(r-1,c-1)]^2 + [I(r,c-1) - I(r-1,c)]^2}
$$

$$
|I(r,c) - I(r-1,c-1)| + |I(r,c-1) - I(r-1,c)|
$$

**Sobel operator:** approximates the gradient with a row and column mask, and returns both magnitude and direction:

$$
\begin{bmatrix} -1 & -2 & -1 \\ 0 & 0 & 0 \\ 1 & 2 & 1 \end{bmatrix} \begin{bmatrix} -1 & 0 & 1 \\ -2 & 0 & 2 \\ -1 & 0 & 1 \end{bmatrix}
$$
  
EDCE MAGNITUDE  $\sqrt{s_1^2 + s_2^2}$   
EDCE DIRECTION Tan<sup>-1</sup>  $\begin{bmatrix} s_1 \\ s_2 \end{bmatrix}$ 

**Prewitt operator:** approximates the gradient with a row and column mask, and returns both magnitude and direction, it is easier to calculate or implement in hardware than the Sobel, as it uses only 1s in the masks:

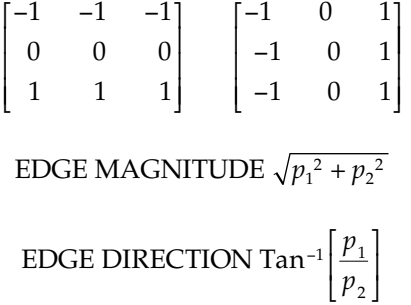

**Laplacian operators:** these are two-dimensional discrete approximations to the second derivative, it is implemented by applying *one* of the following convolution masks:

$$
\begin{bmatrix} 0 & -1 & 0 \ -1 & 4 & -1 \ 0 & -1 & 0 \end{bmatrix} \begin{bmatrix} -1 & -1 & -1 \ -1 & 8 & -1 \ -1 & -1 & -1 \end{bmatrix} \begin{bmatrix} -2 & 1 & -2 \ 1 & 4 & 1 \ -2 & 1 & -2 \end{bmatrix}
$$

#### **Compass Masks**

• The compass mask edge detectors are created by taking a single mask and rotating it to the eight major compass orientations.

- The edge magnitude is found by convolving each mask with the image and selecting the largest value at each pixel location.
- The edge direction at each point is defined by the direction of the edge mask that provides the maximum magnitude.

#### **Kirsch compass masks:**

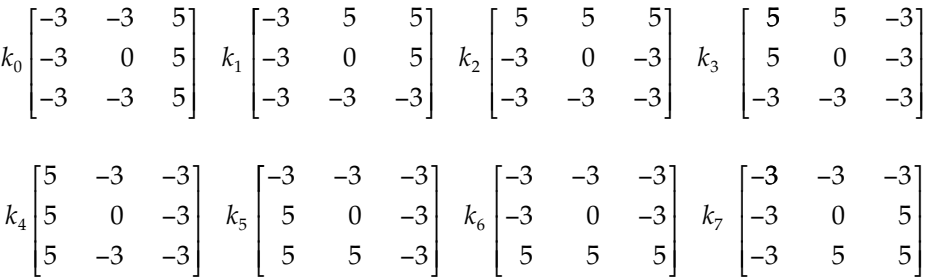

**Robinson compass masks:**

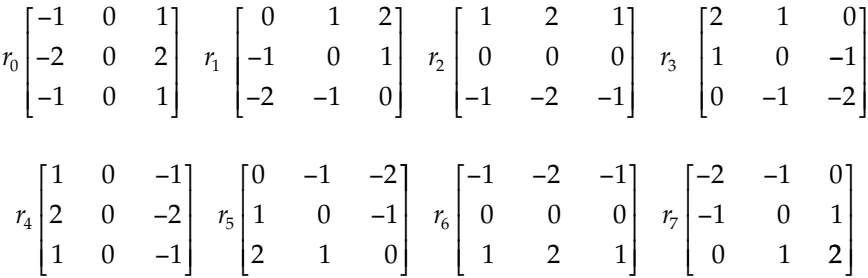

#### **Advanced Edge Detectors**

**Marr–Hildreth Algorithm:** consists of three steps: (1) convolve the image with a Gaussian smoothing filter, (2) convolve the image with a Laplacian mask, and (3) find the zero-crossings of the image from Step 2. The first two steps can be combined into one convolution filter, such as

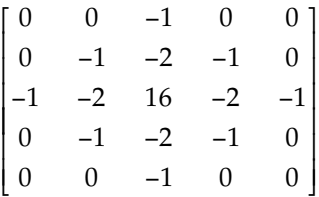

- The simplest method to find zero-crossings is to examine  $3 \times 3$  subimages and look for changing signs (positive/negative) in at least two opposing neighbors.
- **Canny algorithm:** an optimal edge detector based on a specific mathematical model, it is a four step process: (1) apply a Gaussian filter mask to smooth the image to mitigate noise effects, (2) find the magnitude and direction of the gradient,

(3) apply nonmaxima suppression that results in thinned edges, and (4) apply two thresholds known as hysteresis thresholding.

- **Hysteresis thresholding:** mark pixels above a high threshold, and then apply a low threshold to connected pixels.
- **Boie–Cox algorithm:** a generalization of the Canny algorithm using matched filters and Wiener filters.
- **Shen–Castan algorithm:** developed as an optimal solution to a specific mathematical model, similar to Canny, but with modifications and extensions.
- **Frei–Chen masks:** they form a complete set of basis vectors, which means any  $3 \times 3$ subimage can be represented as a weighted sum of the basis vectors. The weights are found by projecting the subimage onto each basis vector; that is, perform a vector inner product. Can be used to find edges or lines of specific orientation.
- **Vector inner product:** found by multiplying coincident terms of two vectors and summing the results.

#### **Edges in Color Images**

Edge detection in color images can be performed on the original RGB data, or on the data after mapping into another color space. The edges are found using different methods:

- 1. Extract the luminance or brightness information and apply a monochrome edge detection method. The brightness information can be found by averaging the RGB components:  $L = |(R + G + B)/3|$ , or by the luminance equation: *Y* = 0.299*R* + 0.587*G* + 0.114*B*, or by the vector length:  $L = \sqrt{R^2 + G^2 + B^2}$ .
- 2. Apply a monochrome edge detection method to each of the RGB bands separately and then combine the results into a composite image.
- 3. Apply a monochrome edge detection method to each of the RGB bands separately and then retain the maximum value at each location.
- 4. Apply a monochrome edge detection method to each of the RGB bands separately and then use a linear combination of the three results at each location.
- 5. Apply a monochrome edge detection method to each of the RGB bands separately and then select specific criteria at each pixel location to find an edge point.
- 6. Equations for multispectral edges, developed by Cervenka and Charvat:

$$
\frac{\sum_{b=1}^{n} \Big[ I_b(r,c) - \overline{I}(r,c) \Big] \Big[ I_b(r+1,c+1) - \overline{I}(r+1,c+1) \Big]}{\sqrt{\sum_{b=1}^{n} \Big[ I_b(r,c) - \overline{I}(r,c) \Big]^2 \sum_{b=1}^{n} \Big[ I_b(r+1,c+1) - \overline{I}(r+1,c+1) \Big]^2}}
$$
\n
$$
\frac{\sum_{b=1}^{n} \Big[ I_b(r+1,c) - \overline{I}(r+1,c) \Big] \Big[ I_b(r,c+1) - \overline{I}(r,c+1) \Big]}{\sqrt{\sum_{b=1}^{n} \Big[ I_b(r+1,c) - \overline{I}(r+1,c) \Big]^2 \sum_{b=1}^{n} \Big[ I_b(r,c+1) - \overline{I}(r,c+1) \Big]^2}}
$$

where

 $I(r, c)$  is the arithmetic average of all the pixels in all bands at pixel location  $(r, c)$ ,

 $I_b(r, c)$  is the value at location  $(r, c)$  in the *b*th band, with a total of *n* bands.

## **Edge Detector Performance**

- Objective and subjective evaluations can be useful.
- Success criteria must be defined, such as was used to develop the Canny algorithm: (1) Detection—the edge detector should find all real edges and not find any false edges. (2) Localization—the edges should be found in the correct place. (3) Single Response—there should not be multiple edges found for a single edge.
- Extended edge detection masks can be defined to improve performance in the presence of noise (see Figure 4.2-24).
- **Pratt Figure of Merit (FOM):** an objective measure developed by Pratt in 1978, which ranges from 0 (0%) for a missing edge to 1 (100%) for a perfectly found edge. It is defined as follows:

$$
FOM = \frac{1}{I_N} \sum_{i=1}^{I_F} \frac{1}{1 + \alpha d^2}
$$

 $I_N$  = the maximum of  $I_I$  and  $I_F$ ;

 $I<sub>I</sub>$  = the number of *ideal* edge points in the image;

 $I_F$  = the number of edge points *found* by the edge detector;

 $\alpha$  = a scaling constant that can be adjusted to adjust the penalty for offset edges; and

*d* = the distance of a found edge point to an ideal edge point.

The distance measure can be defined in one of three ways:

1. **City block distance,** based on four connectivity:

$$
d = |r_1 - r_2| + |c_1 - c_2|
$$

With this distance measure we can only move horizontally and vertically.

2. **Chessboard distance,** based on eight-connectivity:

$$
d = \max(|r_1 - r_2|, |c_1 - c_2|)
$$

With this distance measure we can move diagonally, as well as horizontally or vertically.

3. **Euclidean distance,** based on actual physical distance:

$$
d = \left[ (r_1 - r_2)^2 + (c_1 - c_2)^2 \right]^{1/2}
$$

# **Hough Transform**

Designed as an efficient method to find lines from marked edge points, consisting of three primary steps based on using the normal representation of a line,  $\rho = r \cos(\theta) + c \sin(\theta)$ :

- 1. Define the desired increments on ρ and  $θ$ ,  $Δ<sub>0</sub>$  and  $Δ<sub>θ</sub>$ , and quantize the space accordingly.
- 2. For every point of interest (typically points found by edge detectors that exceed some threshold value), plug the values for *r* and *c* into the line equation:

$$
\rho = r \cos(\theta) + c \sin(\theta)
$$

Then, for each value of  $\theta$  in the quantized space, solve for  $\rho$ .

3. For each ρθ pair from Step 2, record the *r* and *c* pair in the corresponding block in the quantized space. This constitutes a hit for that particular block.

After performing the Hough transform, post-processing must be done to extract the line information.

# **Segmentation**

- The goal of segmentation is to find regions that represent objects or meaningful parts of objects.
- Image segmentation methods look for regions that have some measure of homogeneity within themselves, or some measure of contrast with objects on their border.
- Three categories for image segmentation methods: (1) region growing and shrinking, (2) clustering methods, and (3) boundary detection.

# **Region Growing and Shrinking**

- Operate principally on the row and column, (*r,c*), based image space.
- Methods can be local, operating on small neighborhoods, global, operating on the entire image, or a combination of both.
- **Split and Merge:** a segmentation method that divides regions that do not pass a homogeneity test, and combines regions that pass the homogeneity test. This technique proceeds as follows:
- 1. Define a homogeneity test. This involves defining a homogeneity measure, which may incorporate brightness, color, texture, or other application-specific information, and determining a criterion the region must meet to pass the homogeneity test.
- 2. Split the image into equal sized regions.
- 3. Calculate the homogeneity measure for each region.
- 4. If the homogeneity test is passed for a region, then a merge is attempted with its neighbor(s). If the criterion is not met, the region is split.
- 5. Continue this process until all regions pass the homogeneity test.
- **Quadtree:** a data structure used in split and merge in which each node can have four children.
- **Homogeneity criteria:** a measure of similarity within a region in an image. In CVIPtools these are available: (1) pure uniformity, (2) local mean versus global mean, (3) local standard deviation versus global, (4) variance, (5) weighted gray-level distance, and (6) texture.
- **Watershed algorithm:** a morphological technique based on the ideas of modeling a gray-level image as a topographic surface, with higher gray levels corresponding to higher elevations. The image is then flooded with a rainfall simulation, and pools of water are created corresponding to segments within the image.

## **Clustering Techniques**

- Segments the image by placing similar elements into groups, or clusters, based on some similarity measure.
- Differs from region growing and shrinking methods in that the mathematical space includes dimensions beyond the row and column image space.
- The mathematical space used for clustering may include, as examples, color spaces, histogram spaces, or complex feature spaces.
- **Recursive region splitting:** uses a thresholding of histograms to segment the image. An example of this type of algorithm:
- 1. Consider the entire image as one region and compute histograms for each component of interest (for example red, green, and blue for a color image).
- 2. Apply a peak finding test to each histogram. Select the best peak and put thresholds on either side of the peak. Segment the image into two regions based on this peak.
- 3. Smooth the binary thresholded image so only a single connected subregion is left.
- 4. Repeat steps 1–3 for each region until no new subregions can be created; that is, no histograms have significant peaks.
- **SCT/Center algorithm:** a color segmentation algorithm initially developed for use in skin tumor identification, defined based on the human visual system response. The algorithm proceeds as follows:
- 1. Convert the (R,G,B) triple into spherical coordinates (L, angle A, angle B).
- 2. Find the minima and maxima of angle A and angle B.
- 3. Divide the subspace, defined by the maxima and minima, into equal-sized blocks.
- 4. Calculate the RGB means for the pixel values in each block.
- 5. Replace the original pixel values with the corresponding RGB means.
- **PCT/Median algorithm:** a color segmentation method initially developed for use in skin tumor identification, based on the principal components transform (PCT).

The PCT provides a linear transform that will align the primary axis along the path of maximum variance. The algorithm proceeds as follows:

- 1. Find the PCT for the RGB image. Transform the RGB data using the PCT.
- 2. Perform the median split algorithm: find the axis that has the maximal range (initially it will be the PCT axis). Divide the data along this axis so that there are equal numbers of points on either side of the split—the median point. Continue splitting at the median along the maximum range segment until the desired number of colors is reached.
- 3. Calculate averages for all the pixels falling within a single parallelepiped (box).
- 4. Map each pixel to the closest average color values, based on a Euclidean distance measure.

## **Boundary Detection**

- Boundary detection for image segmentation is performed by finding boundaries between objects, thus indirectly defining the objects.
- The general steps are (1) mark potential edge points by finding discontinuities in features such as brightness, color, or texture, (2) threshold the results, and (3) merge edge segments into boundaries via edge linking.
- **Thresholding:** a technique where pixels are marked above a specified value. Various algorithms are available, including: (1) by manually examining the histogram and looking for the best valley, (2) use the *isodata method* from Chapter 3, (3) minimizing within group variance, *Otsu method—*an analytical algorithm that works well for bimodal histograms based on the assumption that each peak is Gaussian shaped and the peaks are well separated, (4) use the average value, and (5) use 10–25% of the maximum value for noisy images.
- **Edge linking:** methods to link the edge points into segments and boundaries, including: (1) consider points that have passed the threshold test and connect them to other marked points within some maximum distance, (2) consider small neighborhoods and link points with similar magnitude and direction, then link points together to form boundaries, and (3) the snake eating algorithm described in Section 4.2.6.
- **Extended Hough transform:** is used to find shapes and mark boundaries that can be defined by analytical equations, such as circles or ellipses. The search space is a parameter space, where the parameters are found in the equation describing the shape of interest.
- **Generalized Hough transform:** is used to find any arbitrary shape. It works by creating a description of the shape defined by a reference point and a table of lines, the R-table.
- **Gradient Vector Flow Snake (GVF snake):** initialized by a rough approximation to the border, referred to as a snake; features of interest control the process by defining forces that will push and/or pull the border until equilibrium is reached.

# **Combined Segmentation Approaches**

- Image segmentation methods may actually be a combination of region growing methods, clustering methods, and boundary detection.
- Optimal image segmentation is likely to be achieved by focusing on the application.
- Finding boundaries of different features, such as texture, brightness, or color, and applying artificial intelligence techniques at a higher level to correlate the feature boundaries found to the specific domain may give the best results.

# **Morphological Filtering**

- Morphology relates to structure or form of objects.
- Morphological filtering simplifies segmented images by smoothing out object outlines, filling small holes, eliminating small projections, or *skeletonizing* a binary object down to lines that are a single pixel wide.
- Primary operations are *dilation* and *erosion*.
- These operations use a structuring element that determines exactly how the object will be dilated or eroded.
- *Opening* and *closing* are useful combinations of dilation and erosion.

- 1. If the origin of the structuring element coincides with a "0" in the image, there is no change; move to the next pixel.
- 2. If the origin of the structuring element coincides with a "1" in the image, perform the OR logic operation on all pixels within the structuring element.
- **Erosion:** the process of shrinking binary objects by changing pixels with a value of "1" to "0." It can be done in two steps:
- 1. If the origin of the structuring element coincides with a "0" in the image, there is no change; move to the next pixel.
- 2. If the origin of the structuring element coincides with a "1" in the image, and any of the "1" pixels in the structuring element extend beyond the object ("1" pixels) in the image, then change the "1" pixel in the image, whose location corresponds to the origin of the structuring element, to a "0."
- **Opening:** an erosion followed by a dilation. This will eliminate all pixels in regions too small to contain the structuring element. It will expand holes, erode edges, and eliminate small objects. It may split objects that are connected by narrow strips, and eliminate peninsulas.
- **Closing:** a dilation followed by an erosion. It can be used to fill holes and small gaps. It will also connect separate objects if the gap is smaller than the structuring element.

**Dilation:** the process of expanding image objects by changing pixels with value of "0" to "1." It can be done in two steps:

- **Hit-or-miss transform:** The morphological *hit-or-miss transform* is a fundamental method for detection of simple shapes and works by overlaying the structuring element on the image, and requires an exact match for a "hit" to occur—a hit is marked with a 1. See Examples 4.3.3 and 4.3.4.
- **Thinning:** etching away at an object boundary with a structuring element, *SE,* by this equation (see Example 4.3.5):

 $Thin[I(r,c), SE] = I(r,c) - hit-or-miss[I(r,c), SE].$ 

- **Skeleton:** What is left of a binary object after it has been eroded to the point of being only one pixel wide.
- **Skeletonization:** a controlled erosion process to create a skeleton of a binary object (see Example 4.3.6).
- **Spur:** small, extraneous lines left after the skeletonization process.
- **Pruning:** Iteratively removing spurs from a skeleton (see Example 4.3.7).
- **Iterative morphological filtering:** as defined here, it is based on a definition of sixconnectivity, so a pixel can be surrounded by 14 possible combinations (allowing for rotation). This approach can be used to dilate, erode, open, close, skeletonize, mark corners, find edges, and perform other binary morphological operations. To do this, we define: (1) the set of surrounds *S*, where  $a = 1$ , (2) a logic function,  $L(a,b)$ , where *b* is the current pixel value, and the function specifies the output of the morphological operation, (3) the number of iterations, *n* (see Examples 4.3.8 through 4.3.13).
- **Gray-level morphological filtering:** the previously defined binary operations can be extended to gray-level images in various ways: (1) threshold the image to create a binary image and apply binary operators and (2) treat the image as sequence of binary images by operating on each gray level as if it were the "1" value and assuming everything else to be "0." The resulting images can then be combined by laying them on top of each other and "promoting" each pixel to the highest graylevel value coincident with that location.

## **Exercises**

#### **Problems**

- 1. (a) What is the goal of image segmentation? (b) What type of objects do segmentation methods look for? (c) List the three categories of segmentation methods.
- 2. What does a differential operator measure, and how does this relate to edge detectors?
- 3. In dealing with noise in edge detection there is a tradeoff between sensitivity and accuracy. Explain what this means.
- 4. Compare and contrast an ideal edge and a real edge in an image. Draw a picture of both.
- 5. (a) Explain the idea on which gradient edge detection operators are based. (b) How do the results differ if we use a second order compared to a first order derivative

operator? (c) Explain what is meant by subpixel accuracy and how it relates to gradient-based edge detectors.

6. Find the results of applying the Robert's edge detector to the following image. Use the absolute value form of the operator. For the result, don't worry about top row and left column.

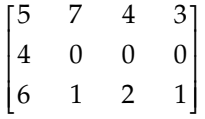

7. Find the results, magnitude, and direction, of applying the Prewitt edge detector to the following image. For the result, don't worry about the outer rows and columns row and left column.

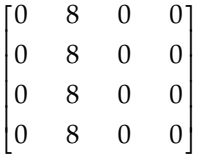

- 8. Two of the three Laplacian masks given are based on eight-connectivity, the other one is based on four-connectivity—which one? Devise a Laplacian type edge detection mask based on six-connectivity.
- 9. Find the results of applying the Robinson compass masks to the following image. For the result, don't worry about the outer rows and columns row and left column. Keep track of the maximum magnitude and which mask corresponds to it.

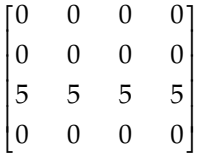

10. Use CVIPtools to explore the basic edge detection operators. (a) Run CVIPtools, and load test images of your choice. As one of the test images, create a binary image of a circle with *Utilities*→ *Create*→ *Circle*. (b) Select *Utilities*→ *Create*→ *Add noise*. Add noise to your test images. Use both Gaussian and salt-and-pepper noise. (c) Select *Analysis*→ *Edge/Line Detection*. Compare thresholding the output at different levels with the Kirsch, Pyramid, and Robinson edge detection operators. In CVIPtools: Select the desired edge detector, select none for prefiltering, select the desired threshold with post-threshold option. Alternately, select none for postthreshold and use the Threshold button at the bottom of the window—this allows for the testing of different threshold levels without the need to rerun the edge detection operation. (d) For the images containing noise, compare the resultant images with and without applying a low-pass filter as a preprocessing step (use the prefilter option in CVIPtools).

- 11. Use CVIPtools to explore the basic edge detection operators. (a) Run CVIPtools, and load test images of your choice. As one of the test images, create a binary image of a circle with *Utilities*→ *Create*→ *Circle*. (b) Select *Utilities*→ *Create*→ *Add noise*. Add noise to your test images. Use both Gaussian and salt-and-pepper noise. (c) Select *Analysis*→ *Edge/Line Detection*. (d) Compare using different size kernels with the Sobel and Prewitt operators. In CVIPtools: select the desired edge detection operator, select the kernel size. (e) For the images containing noise, compare the resultant images with and without applying a low-pass filter as a preprocessing step (use the prefilter option in CVIPtools). Also, compare the results with different size kernels (masks). Does the  $3 \times 3$  or  $7 \times 7$  provide better results in the presence of noise?
- 12. Use CVIPtools to explore the basic edge detection operators. (a) Run CVIPtools, and load test images of your choice. As one of the test images, create a binary image of a circle with *Utilities*→ *Create*→ *Circle*. (b) Select *Utilities*→ *Create*→ *Add noise*. Add noise to your test images. Use both Gaussian and salt-and-pepper noise. (c) Select *Analysis*→ *Edge/Line Detection*. (d) Compare keeping the DC bias versus not keeping it, using the Roberts and Laplacian. (e) For the images containing noise, compare the resultant images with and without applying a low-pass filter as a preprocessing step (use the prefilter option in CVIPtools).
- 13. The Canny algorithm for edge detection was developed based on a specific edge model, what is it? What are the three criteria used to develop the algorithm? How do the four algorithmic steps relate to these three criteria?
- 14. Use CVIPtools to explore the Laplacian and Frei–Chen edge detection operators. Use real images, and create some simple geometric images with *Utilities*→ *Create*. Additionally, add noise to the images. (a) In *Analysis*→ *Edge/Line Detection*, select the Frei–Chen, compare the line subspace versus the edge subspace, with the projection option in CVIPtools. Experiment with various threshold angles, as well as postthreshold values. Examine the histogram to select good threshold values. Compare the threshold values that work the best to the images with and without noise, are they the same? Why or why not? (b) Using the Laplacian in *Analysis*→ *Edge/Line Detection*, select prefiltering with a Gaussian—this will perform a LoG filter. Examine the histogram to select good threshold values. (c) Use *Utilities*→ *Filter*→ *Specify a Filter* to input the values for the  $5 \times 5$  LoG filter given in the text. Do this by selecting the  $5 \times 5$ , and then entering the values in the box (note: the  $\lt$  tab  $>$  key, or the mouse, can be used to move around the box), then select OK. Compare these results to the results from (b). Are they similar? Why or why not?
- 15. Use CVIPtools to explore the Canny, Boie–Cox, and Shen–Casten algorithms. Use *Utilities*→ *Create* to create a circle with a radius of 32 and a blur radius of 128. (a) Select the Canny algorithm. Use the Low Threshold Factor = 1, High Threshold Factor = 0.5 and compare results with a variance of 0.5, 1.5, and 3. Next, use Low Threshold Factor = 1, High Threshold Factor = 1 and compare results with a variance of 0.5, 1.5, and 3. Now apply the Canny to a complex image of your choice. Experiment with the parameters until you achieve a good result. (b) Select the Boie–Cox algorithm and apply it to your blurred circle image. Experiment with the various parameters. Next, apply it to the complex image you used with the Canny. Which settings work best for your images? (c) Select the Shen–Castan algorithm and apply it to your blurred circle image. Use the Low Threshold Factor  $=1$ , High Threshold Factor = 1, Smoothing Factor = 0.9, Window Size = 5 and compare results with a Thin Factor of 1, 3, and 6. Next, apply it to the complex image you

used with the Canny. Which settings work best for your images? (d) Repeat (a)–(c), but add noise to the images.

- 16. Select a color image of your choice. Use *Utilities*→ *Convert*→ *Color Space* to explore edge detection using the various color spaces, and *Utilities*→ *Create*→ *Extract Band* to operate on individual bands and *Utilities*→ *Create*→ *Assemble Bands* to combine resulting bands into composite images. Devise an algorithm that works best for your particular image.
- 17. In the following image find the distance between the points labeled *a* and *b* in the following image:

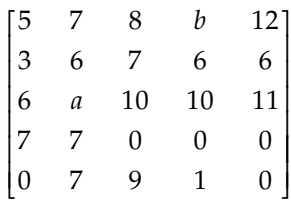

- (a) Use city block distance, (b) use chessboard distance, and (c) use Euclidean distance.
- 18. Given the following image, apply a Robert's edge detector, absolute value format, to the image (do not worry about the top row and leftmost column). Next, threshold the image with the following values and find Pratt's Figure of Merit for the found edge points. Let  $\alpha = 0.5$ , and use the chessboard distance measure. Threshold values: (a) 5, (b) 12, and (c) 22.

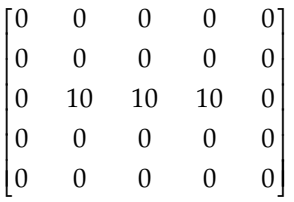

- 19. List all the steps in the process of using the Hough transform for line finding.
- 20. Use CVIPtools to explore the Hough transform and the post-processing edge linking algorithm on an artificial image. (a) Use *Utilities*→ *Create* to create a circle and perform an edge detector of your choice. (b) Threshold the resultant image. (c) Perform the Hough transform on the thresholded image, input 5 for both *line pixels* and *segment length*, then select line angles 0, (d) 90, (e) 0–20, (f) 0–45, (g) 0–90, (h) 0–150, and (i) 0–180. Do the results make sense? How are the results affected by increasing the *connect distance*? How are the results affected by increasing the *segment length*?
- 21. Use CVIPtools to explore the Hough transform and the post-processing edge linking algorithm on a real image. (a) select an image of your choice and perform an edge detection. (b) Threshold the resultant image. (c) Perform the Hough transform on the thresholded image, input 5 for both *line pixels* and *segment length*, then select line angles 0, (d) 90, (e) 0–20, (f) 0–45, (g) 0–90, (h) 0–150, and (i) 0–180. Do the results make sense? How are the results affected by increasing the *connect*

*distance*? Find a *connect distance* that gives you the desired results. How are the results affected by increasing the *segment length*? Find a *segment length* that gives you the desired results.

- 22. What is a quadtree and for which segmentation algorithms is it used? Why is it useful for these algorithms?
- 23. Compare and contrast region growing and shrinking segmentation methods from clustering methods.
- 24. Regarding split and merge segmentation algorithms, what is a homogeneity test? Describe three different homogeneity criteria.
- 25. Briefly describe the watershed algorithm. To which category of segmentation methods does it belong? Explain why or why not it belongs in this category.
- 26. Use CVIPtools to explore histogram thresholding segmentation methods; including the *Histogram Thresholding* and *Fuzzy C-Means* algorithms. Select an image of your choice. (a) Examine the histogram. (b) Perform *histogram thresholding* segmentation. (c) Compare the histogram of the image from *histogram thresholding* segmentation to the histogram of the original image. If you had manually selected the peaks, are these the ones you would have selected? Looking at the segmented image, do you think the segmentation was effective? (d) Do parts (a)–(c) using the *fuzzy c-means* algorithm. Note that with this algorithm we can control the degree of segmentation with the *Gaussian kernel variance.* What happens as we increase this parameter?
- 27. Use CVIPtools to explore the various segmentation methods and their associated parameters. Select an image that allows you to judge when the segmentation has been successful.
- 28. (a) In image analysis, what do we call the type of spatial filtering typically performed after segmentation? (b) What are the two principal operations called? Briefly describe each.
- 29. Given the following image and structuring element, perform an opening operation. Assume the origin of the structuring element is in the center. Ignore cases where the structuring element extends beyond the image.

#### STRUCTURING ELEMENT

$$
\begin{bmatrix} 1 & 0 & 0 \\ 1 & 1 & 1 \\ 1 & 0 & 0 \end{bmatrix}
$$

#### IMAGE

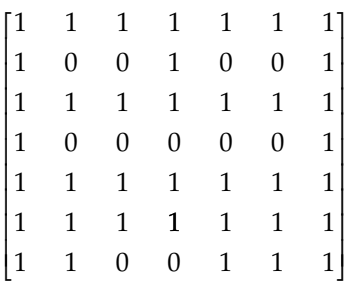

30. Given the following, what will be the resultant pixel values after operating on the following image? Assume all rotations of the surrounds are included in *S*.

## IMAGE

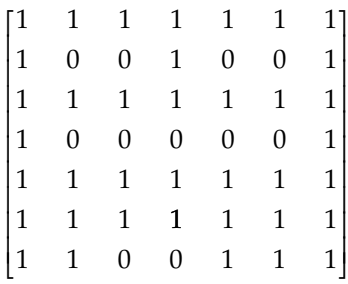

- a. *S* = {2,3,4,5,6}, *L*(*a*,*b*) =  $a\overline{b}$ , *n* = 1. Find the resultant pixel values at (*r*,*c*) = (3,2);  $(r, c) = (3, 3); (r, c) = (4, 5);$  and  $(r, c) = (3, 6).$
- b.  $S = \{7\}, L(a,b) = a + b, n = 1$ . Find the resultant pixel values at  $(r, c) = (4, 6)$ ;  $(r, c) = (2, 2)$ ;  $(r, c) = (4, 2)$ ; and  $(r, c) = (4, 4)$ .

## **Programming Exercises**

## **Edge Detection—Roberts and Sobel**

1. Write a function to implement the Roberts edge detector. Let the user select either the square root, or absolute value form. The  $C<sup>®</sup>$  functions for absolute value and square root are abs() and sqrt(). Note that you will need to deal with potential overflow problems, as the results may be greater than 255. This may be dealt with by using a floating point image structure as an intermediate image, and then remapping the image when completed. This is done as follows:

```
Image *outputimage; /*declaration of image structure pointer*/
float **image data; /* declaration of image data pointer*/
outputimage = new_Image(PGM, GRAY_SCALE, no_of_bands, no_of_rows, 
no_of_cols, CVIP_FLOAT, REAL); \rightarrow /*creating a new image
structure*/
image data=getData Image(outputimage, bands); \rightarrow /*getting the
data into an array that can be accessed as: image data[r][c] */.....
outputimage = remap_Image(outputimage, CVIP_BYTE, 0, 255); 
/*remapping a float image to byte size, this is done before 
writing the image to disk with the write Image function*/
```
Test the function on gray-level images. Compare the results from the two methods by using the *Utilities*→ *Compare* selection in CVIPtools.

- 2. Write a function to implement the Sobel edge detector. The function should output an image that contains the Sobel magnitude, and is remapped as with the Roberts. Test the function on gray-level images of your choice.
- 3. Modify the functions to handle multiband (color) images.
- 4. Use the *Analysis*→ *Edge/Line detection*→ *Edge link* selection in CVIPtools to connect the lines in the output images. Note that this requires a binary image, so be sure

to apply a threshold operation to the images first. Thresholding can be performed directly in this window by typing the threshold value in the entry box and clicking on the *Threshold current image* button at the bottom of the window.

## **SCT/Center Segmentation**

- 1. Write a C function to implement an SCT/Center segmentation algorithm. Let the user enter the number of colors along the *angle A* and *angle B* axes.
- 2. Compare your results to those obtained in CVIPtools.

## **Histogram Thresholding Segmentation**

- 1. Use the CVIPtools libraries to put the *fuzzyc\_segment* and *hist\_thresh\_segment* functions into your CVIPlab.
- 2. Compare your results to those obtained in CVIPtools.

## **Morphological Filters**

- 1. Write C functions to implement dilation, erosion, opening, and closing. Let the user enter the nine 0s and 1s for a  $3 \times 3$  structuring element.
- 2. Compare your results to those obtained in CVIPtools.

## **Iterative Morphological Filters**

- 1. Use the CVIPtools libraries to put the *morpho* function into your CVIPlab. This function implements the iterative morphological operations as described in this chapter.
- 2. Compare your results to those obtained in CVIPtools.

# **Supplementary Exercises**

## **Supplementary Problems**

1. (a) Apply the Prewitt to the following image, keep both magnitude and direction. Do not calculate Prewitt for outer rows and columns. (b) Which points are connected if the magnitude can vary by 0.5 and the angle must be an exact match (assume 8-connectivity)?

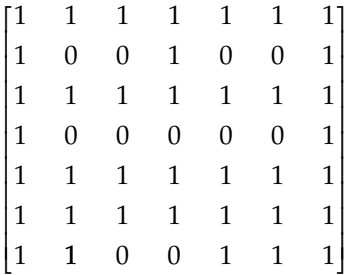

2. a. Apply nonmaxima suppression to the pixels in the center column:

$$
\begin{bmatrix}\n\leftarrow 70 & 116 \rightarrow & 220 \rightarrow \\
\leftarrow 20 & 90 \rightarrow & 51 \rightarrow \\
\leftarrow 88 & 95 \rightarrow & 127 \rightarrow\n\end{bmatrix}
$$

b. Apply hysteresis thresholding to the following image with a high threshold of 200 and a low threshold of 150. Assume 4-connectivity:

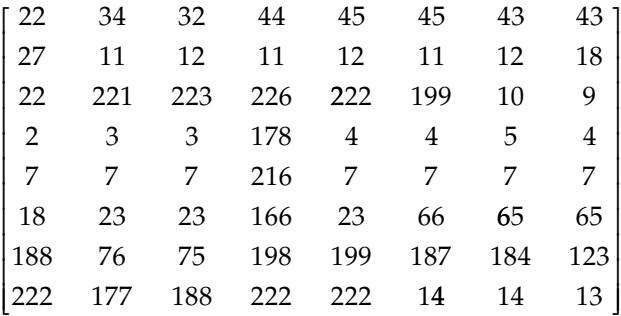

- c. If you were doing optical character recognition with the 26 letter English alphabet, which letter would you guess for the result from (b)?
- 3. (a) Project the following subimage onto the Frei–Chen masks. (b) Find the projection angles onto the line subspace, the edge subspace, and the average subspace. (c) Use the Frei–Chen weights to get the subimage back. Did you get it back exactly the same? Why or why not?

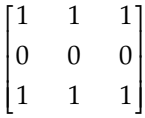

4. Given the following image, apply the Otsu method to find the best threshold:

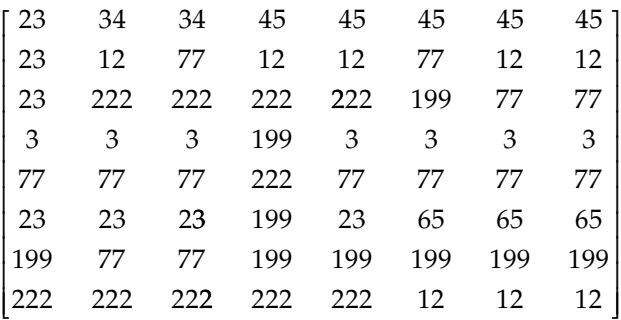

5. For the following descriptions of iterative modification schemes, define the set of surrounds, *S*, and the logic function, *L*(*a,b*), will perform the function:

(a) Resets all pixels to zero, (b) Performs a logical NOT, (c) removes edges and keeps interiors, (d) removes interiors, keeps edges, (e) only keeps isolated pixels that are one, (f) removes isolated pixels that are one and leaves the rest of the image alone, (g) marks endpoints of lines, and (h) removes all but corners.

- 6. (a) Explain how the extended Hough transform could be used to find ellipses that are aligned along the row or column axis. (b) How many dimensions is the search space? What are they? (c) How can this be extended to find ellipses of any orientation?
- 7. (a) If the Laplacian masks as defined in this chapter are applied to an image, such as in CVIPtools, the sign (positive or negative) on the results seem to be the opposite of what is shown in Figure 4.3-5. Why is that? (b) Is the Type 1 Laplacian mask actually isotropic in all directions?
- 8. Explain how the Hough transform can be used to find gaps between line segments on a given line. Allow for different connectivity and distance definitions.
- 9. Apply the hit-or-miss transform with the structuring element, *SE*, to the following image:

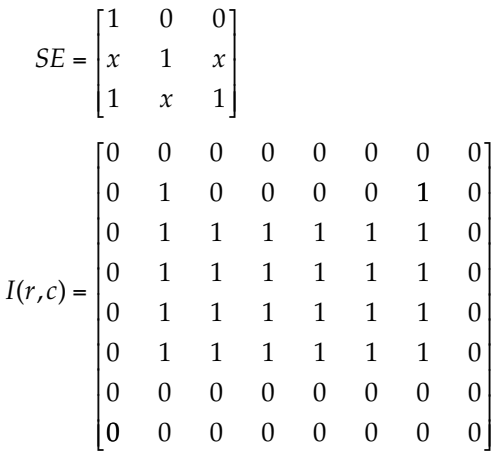

10. Apply the skeletonization process to the following image:

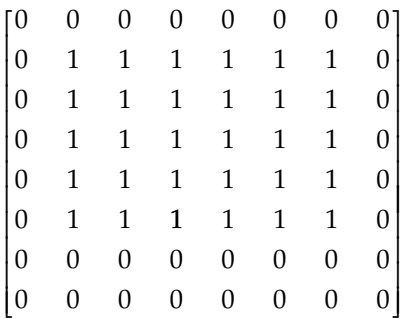

# **Supplementary Programming Exercises**

## **Canny Edge Detection**

- 1. Write a function to implement the Canny edge detection algorithm. Use a fixed 3 × 3 Gaussian approximation mask for step one, and the gradient edge detector given in the chapter for Step 2.
- 2. Modify your function to allow for any size Gaussian up to a  $9 \times 9$  in step one, and a 3 × 3 Prewitt or Robinson for Step 2.
- 3. Compare your results to CVIPtools. Are they the same? Why or why not?

## **Boie–Cox Edge Detection**

- 1. Use the references to research the Boie–Cox algorithm.
- 2. Write a function to implement the algorithm.
- 3. Compare your results to CVIPtools. Are they the same? Why or why not?

#### **Shen–Casten Edge Detection**

- 1. Use the references to research the Shen–Casten algorithm.
- 2. Write a function to implement the algorithm.
- 3. Compare your results to CVIPtools. Are they the same? Why or why not?

## **Hough Transform**

- 1. Write a function to implement a Hough transform. Let the user enter the line angles of interest and the minimum number of pixels per line.
- 2. Compare your results to those obtained in CVIPtools.
- 3. Extend your Hough transform function to find circles.
- 4. Extend your Hough transform function to find ellipses.

#### **Harris Corner Detection**

- 1. Write a function to implement the Harris corner detection algorithm. Write a separate function for each step and output the intermediate images.
- 2. Compare your results to CVIPtools. Are they the same? Why or why not?

#### **Automatic Thresholding with Otsu Method**

- 1. Write a function to implement the Otsu method for automatic thresholding. Have the function output the image after the thresholding and the threshold value.
- 2. Write a function to display the histogram of an image with a slider at the bottom so the user can vary the threshold and see the resultant image.

#### **Skeletonization**

- 1. Write a function to implement the skeletonization algorithm described in Section 4.3. Let the user select 4*-masks* or 8*-masks*.
- 2. Compare your results to CVIPtools. Are they the same? Why or why not?
- 3. Modify your function to automatically iterate until: (a) no further changes occur, or until (b) the number of connected components does not change. Allow the user to specify the type of connectivity.

#### **References**

Baxes, G. A., *Digital Image Processing: Principles and Applications,* New York, NY: Wiley, 1994.

- Boie, R. A., and Cox, I., Two Dimensional Optimum Edge Recognition Using Matched and Wiener Filters for Machine Vision, *Proceedings of the IEEE First International Conference on Computer Vision,* 450–56. New York, NY: 1987.
- Burger, W., and Burge, M. J., *Digital Image Processing: An Algorithmic Introduction Using Java*, New York, NY: Springer, 2008.
- Canny, J., A Computational Approach for Edge Detection, *IEEE Transactions on Pattern Analysis and Machine Intelligence* 8, no. 6 (1986): 679–98.
- Carlotto, M., Histogram Analysis Using a Scale-State Approach, *IEEE Transactions on Pattern Analysis and Machine Intelligence* 9, no. 1 (1987): 121–29.
- Castleman, K. R., *Digital Image Processing*, Upper Saddle River, NJ: Prentice Hall, 1996.
- Cervenka, V., and Charvat, K., *Survey of Image Processing Research Applicable to the Thematic Mapping Based on Aerocosmic Data* (in Czech). Technical Report A 12-346-811, Geodetic and Cartographic Institute, Prague, Czechoslovakia, 1987.
- Dougherty, G., *Digital Image Processing for Medical Applications*, Cambridge, UK: Cambridge University Press, 2009.
- Dougherty, E., and Lotufo, R., *Hands-on Morphological Image Processing*, Bellingham, WA: SPIE Press, 2003.
- Forsyth, D. A., Ponce, J., *Computer Vision*, Upper Saddle River, NJ: Prentice Hall, 2003.
- Frei, W., and Chen, C. C., Fast Boundary Detection: A Generalization and a New Algorithm, *IEEE Transactions on Computers* C-26, no. 10 (1977): 988–98.
- Gonzalez, R. C., and Woods, R. E., *Digital Image Processin*g, Upper Saddle River, NJ: Pearson Prentice Hall, 2008.
- Haralick, R. M., and Shapiro, L. G., *Computer and Robot Vision*, Reading, MA: Addison-Wesley, 1992.
- Harris, C. G, and Stephens, M., A Combined Corner and Edge Detector, in *Proceedings of the 4th ALVEY Vision Conference,* ed. C. J. Taylor, 147–51. England: University of Manchester, 1988.
- Horn, B. K. P., *Robot Vision*, Cambridge, MA: The MIT Press, 1986.
- Jain, R., Kasturi, R., and Schnuck, B. G., *Machine Vision*, New York, NY: McGraw Hill, 1995.
- Liao, P. S., Chen, T. S., and Chung, P. C., A Fast Algorithm for Multilevel Thresholding, *Journal of Information Science and Engineering* 17 (2001): 713–27.
- Lim, Y., and Lee, S., On Color Segmentation Algorithm Based on the Thresholding and Fuzzy c-Means Techniques, *Pattern Recognition* 23, no. 9 (1990): 935–52.
- Marr, D., *Vision*, New York, NY: Freeman and Company, 1982.
- Marr, D., and Hildreth, E., Theory of Edge Detection, *Proceedings of the Royal Society, B* 207 (1980): 187–217.

Parker, J. R., *Algorithms for Image Processing and Computer Vision*, New York, NY: Wiley, 1997.

- Pratt, W. K., *Digital Image Processing*, New York, NY: Wiley, 1991.
- Schalkoff, R. J., *Digital Image Processing and Computer Vision*, New York, NY: Wiley, 1989.
- Seul, M., O'Gorman, L., and Sammon, M. J., *Practical Algorithms for Image Analysis*, Cambridge, UK: Cambridge University Press, 2000.
- Shapiro, L., and Stockman, G., *Computer Vision*, Upper Saddle River, NJ: Prentice Hall, 2001.
- Shen, J., and Castan, S., An Optimal Linear Operator for Step Edge Detection, *Computer Vision, Graphics, and Image Processing: Graphical Models and Understanding* 54, no. 2 (1992): 112–33.
- Sonka, M., Hlavac, V., and Boyle, R., *Image Processing, Analysis and Machine Vision*, Toronto, Canada: Thomson, 2008.
- Umbaugh, S. E, *Computer Vision in Medicine: Color Metrics and Image Segmentation Methods for Skin Cancer Diagnosis*, PhD dissertation, UMI Dissertation Service, 1990.
- Umbaugh, S. E, Moss, R. H., and Stoecker, W. V., Automatic Color Segmentation of Images with Application to Detection of Variegated Coloring in Skin Tumors, *IEEE Engineering in Medicine and Biology* 8, no. 4 (December 1989).
- Umbaugh, S. E, Moss, R. H., and Stoecker, W. V., An Automatic Color Segmentation Algorithm with Application to Identification of Skin Tumor Borders, *Computerized Medical Imaging and Graphics* 16, no. 3 (1992).
- Umbaugh, S. E, Moss, R. H., and Stoecker, W. V., Automatic Color Segmentation Algorithms with Application to Skin Tumors Feature Identification, *IEEE Engineering in Medicine and Biology* 12, no. 3 (September 1993).
- Weiss, M., *Data Structures and Algorithm Analysis in C*, Reading, MA: Addison-Wesley, 1997.

#### **Further Reading**

More information regarding edge detection can be found in Gonzalez and Woods (2008), Forsyth and Ponce (2003), Shapiro and Stockman (2001), Sonka, Hlavac, and Boyle (2008), and Pratt (1991). Details on the Marr–Hildreth algorithm can be found in Marr and Hildreth (1980) and for more information on the LoG and its relationship to biological vision systems see Marr (1982) and Shapiro and Stockman (2001). More details on implementation of the LoG and the Marr–Hildreth algorithm can be found in Parker (1997) and Haralick and Shapiro (1992). For more detail on the Canny algorithm see Canny (1986), Jain, Kasturi, and Schnuck (1995), and Sonka, Hlavac, and Boyle (2008), on the Shen–Castan algorithms see Shen–Castan (1992) and Parker (1997), and for more on the Boie–Cox algorithm see Boie and Cox (1987) and Seul, O'Gorman, and Sammon (2000). Shapiro and Stockman (2001) have a different, and potentially useful, approach based on energy for using the Frei–Chen masks, also see Frei and Chen (1977). The multispectral edge detection equations were found in Sonka, Hlavac, and Boyle (2008) in the original paper from Cervenka and Charvat (1987). The Hough transform as described here can be found in Gonzalez and Woods (2008). More details on the generalized Hough transform and corner detection can be found in Sonka, Hlavac, and Boyle (2008). For algorithm details and code to implement the Harris corner detection algorithm see Harris and Stephens (1988) and Burger and Burge (2008). More on the Moravec and Harris corner detector can be found in Sonka, Hlavac, and Boyle (2008).

The PCT/Median and SCT/Center image segmentation methods presented are described in Umbaugh (1990) and applied in Umbaugh, Moss, and Stoecker (1989, 1992, 1993). More on thresholding algorithms and the watershed algorithm can be found in Gonzalez and Woods (2008), Baxes (1994), Dougherty and Lotufo (2003), and Sonka, Hlavac, and Boyle

(2008). For other Otsu-based algorithms, including multiple thresholds and fast algorithms, see Liao, Chen, and Chung (2001). The histogram thresholding segmentation algorithms in CVIPtools are based on the Carlotto (1987) and Lim and Lee (1990) papers. Additional information about image segmentation methods can be found in Gonzalez and Woods (2008), Shapiro and Stockman (2001), Sonka, Hlavac, and Boyle (2008), Haralick and Shapiro (1992), Schalkoff (1989), Castleman (1996), and Jain, Kasturi, and Schnuck (1995). Detailed information on tree data structures can be found in Weiss (1997) and Shapiro and Stockman (2001). Specific details of the GVF snake algorithm can be found in Sonka, Hlavac, and Boyle (2008).

More information on image morphology is found in Dougherty (2009), Gonzalez and Woods (2008), Shapiro and Stockman (2001), Sonka, Hlavac, and Boyle (2008), and Jain, Kasturi, and Schnuck (1995). The definitions for connectivity are described in Horn (1986), and further information can be found in Haralick and Shapiro (1992). For a practical approach with numerous examples of morphological processing see Dougherty and Lotufo (2003). The iterative method to morphological filtering is described in Horn (1986).

# *Discrete Transforms*

#### **5.1 Introduction and Overview**

A transform is simply another term for a mathematical mapping process. Most of the transforms discussed in this chapter are used in image analysis and processing to provide information regarding the rate at which the gray levels change within an image—the spatial frequency or sequency. However, the principal components transform (PCT) is included and its primary purpose is to decorrelate the data between image bands. Additionally, the wavelet and the Haar transforms are different in that they retain both spatial and frequency information.

In general, a transform maps image data into a different mathematical space via a transformation equation. In Chapter 2, we discussed transforming image data into alternate color spaces. However, those color transforms mapped data from one color space to another color space with a one-to-one correspondence between a pixel in the input and the output. Basically, most of these transforms map the image data from the spatial domain to the frequency domain (also called the spectral domain), where *all* the pixels in the input (spatial domain) contribute to *each* value in the output (frequency domain). This is illustrated in Figure 5.1-1.

These transforms are used as tools in many areas of engineering and science, including digital image processing. Originally defined in their continuous forms, they are commonly used today in their discrete (sampled) forms. The large number of arithmetic operations required for the discrete transforms, combined with the massive amounts of data in an image, require a great deal of computer power. The ever-increasing computer power, memory capacity, and disk storage available today make the use of these transforms much more feasible than in the past.

The discrete form of these transforms is created by sampling the continuous form of the functions on which these transforms are based; that is, the *basis functions*. The functions used for these transforms are typically sinusoidal or rectangular, and the sampling process, for the one-dimensional (1-D) case, provides us with *basis vectors*. When we extend these into two-dimensions, as we do for images, they are *basis matrices* or *basis images* (see Figure 5.1-2). The process of transforming the image data into another domain, or mathematical space, amounts to projecting the image onto the basis images. The mathematical term for this projection process is an *inner product*, and is identical to what was done with Frei–Chen edge and line masks in Chapter 4. The Frei–Chen projections are performed to uncover edge and line information in the image, and use  $3 \times 3$  image blocks. The frequency transforms considered here use the entire image, or blocks that are typically at least  $8 \times 8$ , and are used to discover spatial frequency information.

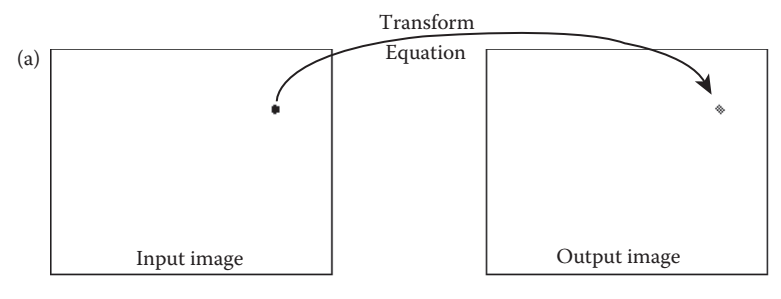

Color transforms use a single-pixel to single-pixel mapping.

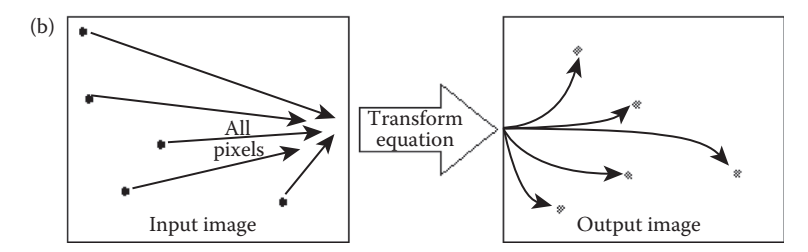

All pixels in the input image contribute to each value in the output image for frequency transforms.

#### **Figure 5.1-1**

Discrete transforms.

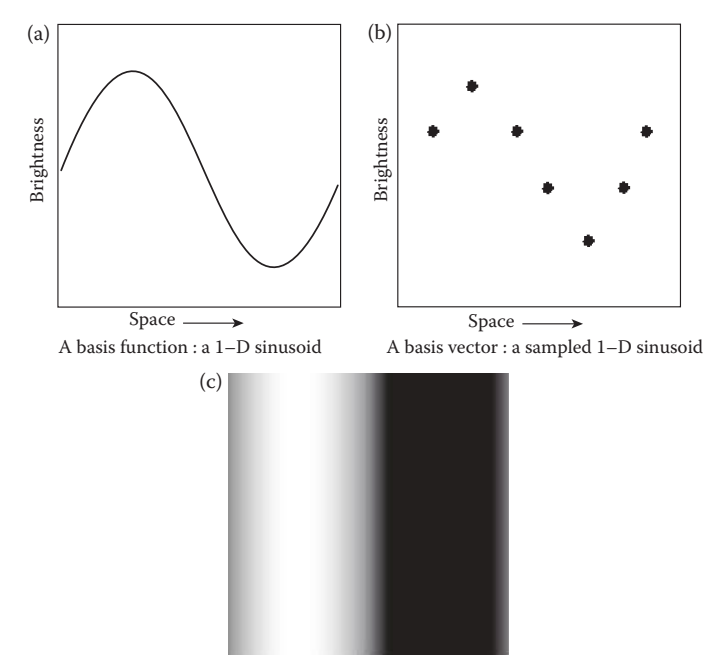

A basis image : a sampled sinusoid shown in 2–D as an image. The pixel brightness in each row corresponds to 1–D sinusoids, which are repeated along each column

**Figure 5.1-2** Basis vectors and images.

The ways in which the image brightness levels change in space define the spatial frequency. For example, rapidly changing brightness corresponds to high spatial frequency, whereas slowly changing brightness levels relate to low frequency information. The lowest spatial frequency, called the zero frequency term, corresponds to an image with a constant value. These concepts are illustrated in Figure 5.1-3, using square waves and sinusoids as basis vectors.

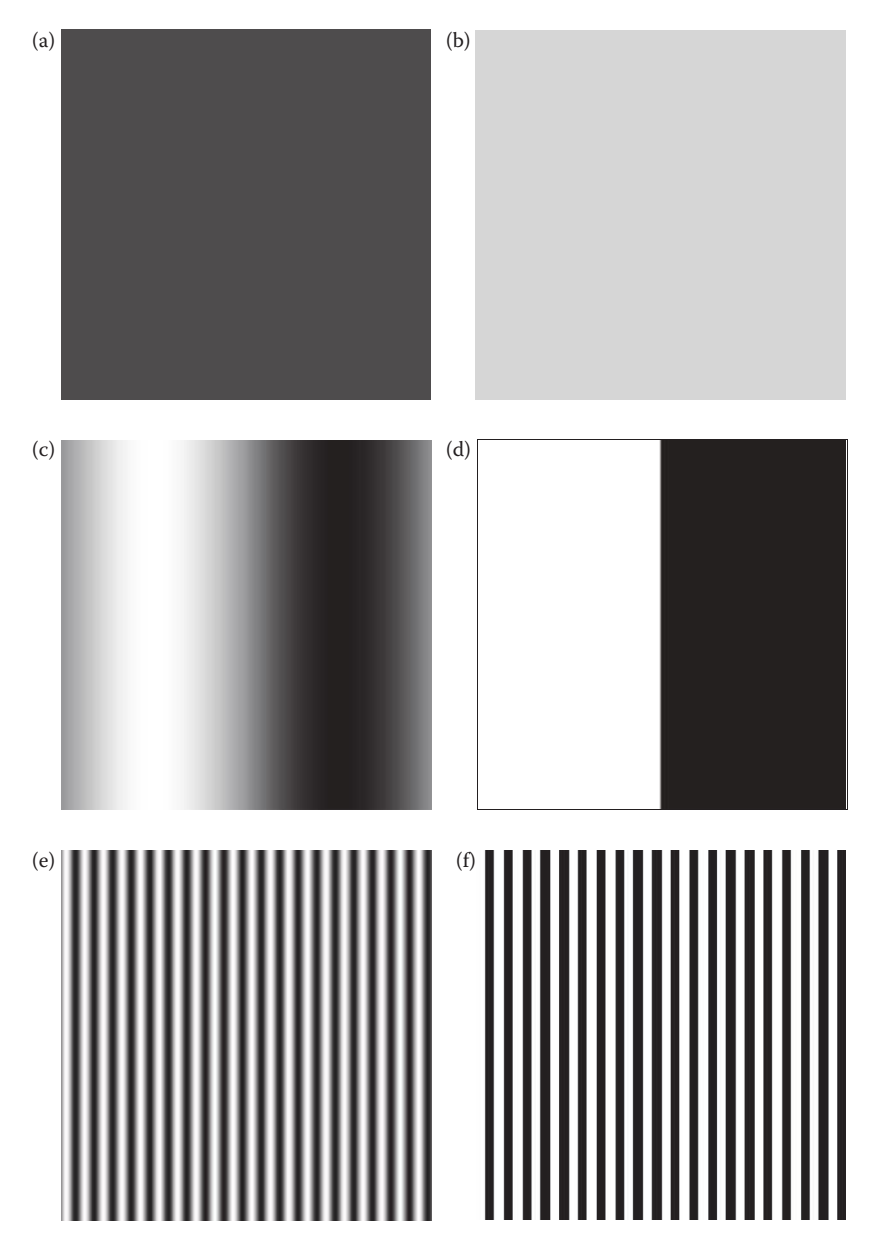

#### **Figure 5.1-3**

Spatial frequency. (a) frequency =  $0$ , gray level =  $51$ , (b) frequency =  $0$ , gray level =  $204$ , (c) frequency =  $1$ , horizontal sine wave, (d) frequency = 1, horizontal square wave, (e) frequency = 20, horizontal sine wave, (f) frequency = 20, horizontal square wave.

The general form of the transformation equation, assuming an  $M \times N$  image, is given by

$$
T(u,v)=k\sum_{r=0}^{M-1}\sum_{c=0}^{N-1}I(r,c)B(r,c;u,v)
$$

Here, *u* and *v* are the frequency domain variables, *k* is a constant that is transform dependent,  $T(u,v)$  are the transform coefficients, and  $B(r,c;u,v)$  correspond to the basis images. The notation  $B(r,c;u,v)$  defines a set of basis images, corresponding to each different value for  $u$  and  $v$ , and the size of each is  $r$  by  $c$  (Figure 5.1-4). The transform coefficients,  $T(u,v)$ , are the projections of  $I(r,c)$  onto each  $B(u,v)$ . This is illustrated in Figure 5.1-5.

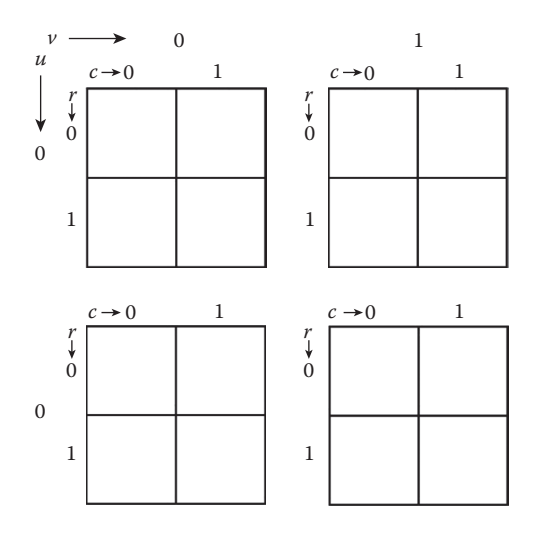

#### **Figure 5.1-4**

A set of basis images  $B(r,c;u,v)$ . Size of generic basis images for a  $2 \times 2$  transform.

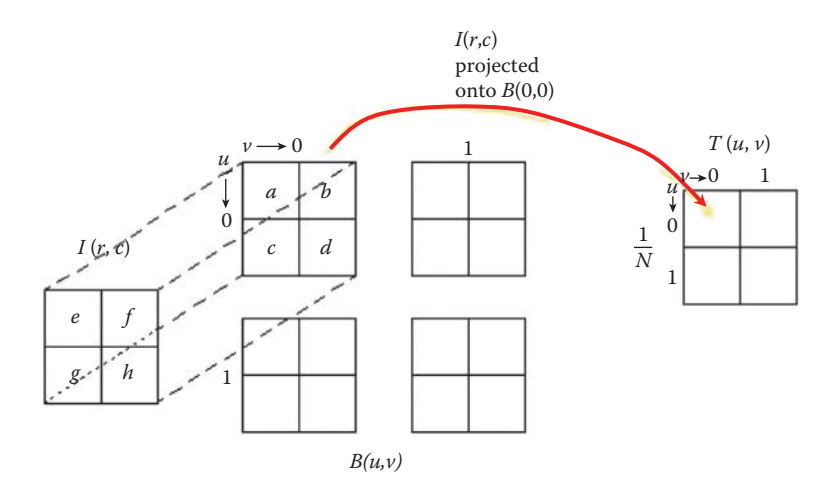

#### **Figure 5.1-5**

Transform coefficients. To find the transform coefficients,  $T(u,v)$ , we project the image,  $I(r,c)$ , onto the basis images,  $B(u,v)$ . For example,  $T(0,0)$  is the projection of  $I(r,c)$  onto  $B(0,0)$ , which equals (*ea* + *fb* + *gc* + *hd*).

© 2011 by Taylor & Francis Group, LLC

These coefficients tell us how similar the image is to the basis image; the more alike they are, the bigger the coefficient. This transformation process amounts to decomposing the image into a weighted sum of the basis images, where the coefficients  $T(u,v)$  are the weights.

**Example 5.1.1**

Let 
$$
I(r,c) = \begin{bmatrix} 5 & 3 \ 1 & 2 \end{bmatrix}
$$
  
\nAnd let  $B(u,v,r,c) = \begin{bmatrix} \begin{bmatrix} +1 & +1 \ +1 & +1 \end{bmatrix} \begin{bmatrix} +1 & -1 \ +1 & -1 \end{bmatrix}$   
\n $\begin{bmatrix} +1 & +1 \ -1 & -1 \end{bmatrix} \begin{bmatrix} +1 & -1 \ -1 & +1 \end{bmatrix}$   
\nThen  $T(u,v) = \begin{cases} T(0,0) = 5(1) + 3(1) + 1(1) + 2(1) = 11 \\ T(0,1) = 5(1) + 3(-1) + 1(1) + 2(-1) = 1 \\ T(1,0) = 5(1) + 3(1) + 1(-1) + 2(-1) = 5 \end{cases} = \begin{bmatrix} 11 & 1 \ 5 & 3 \end{bmatrix}$   
\n $T(1,1) = 5(1) + 3(-1) + 1(-1) + 2(1) = 3$ 

To obtain the image from the transform coefficients we apply the inverse transform equation:

$$
I(r,c) = T^{-1}[T(u,v)] = k' \sum_{u=0}^{M-1} \sum_{v=0}^{N-1} T(u,v) B^{-1}(r,c;u,v)
$$

Here the  $T^{-1}[T(u, v)]$  represents the inverse transform, and the  $B^{-1}[(r, c, u, v)]$  represents the inverse basis images, and the *k*′ is a constant that is transform dependent. In many cases, the inverse basis images are the same as the forward ones, and in cases where they are not, they are very similar.

**Example 5.1.2**

From the previous example, we have  $T(u,v) = \begin{bmatrix} 11 & 1 \\ 5 & 3 \end{bmatrix}$ ⎡  $\begin{bmatrix} 11 & 1 \\ 5 & 3 \end{bmatrix}$  $\rfloor$ 

And let 
$$
B^{-1}(u,v,r,c) = \begin{cases} \begin{bmatrix} +1 & +1 \\ +1 & +1 \end{bmatrix} \begin{bmatrix} +1 & -1 \\ +1 & -1 \end{bmatrix} \\ \begin{bmatrix} +1 & +1 \\ -1 & -1 \end{bmatrix} \begin{bmatrix} +1 & -1 \\ -1 & +1 \end{bmatrix} \end{cases}
$$

Then 
$$
I(r,c) = \begin{cases} I(0,0) = 11(1) + 1(1) + 5(1) + 3(1) = 20 \\ I(0,1) = 11(1) + 1(-1) + 5(1) + 3(-1) = 12 \\ I(1,0) = 11(1) + 1(1) + 5(-1) + 3(-1) = 4 \\ I(1,1) = 11(1) + 1(-1) + 5(-1) + 3(1) = 8 \end{cases} = \begin{bmatrix} 20 & 12 \\ 4 & 8 \end{bmatrix}
$$
?

Is this correct? No, since  $I(r, c) = \left\lceil \frac{r}{r} \right\rceil$  $\begin{bmatrix} 5 & 3 \\ 1 & 2 \end{bmatrix}$ 5 3  $1 \quad 2$ 

Comparing our results we see that we must multiply our answer by 1/4. What does this tell us?—It tells us that the transform pair,  $B(u,v;r,c)$  and  $B^{-1}(u,v;r,c)$  are not properly defined, we need to be able to recover our original image to have a proper transform pair. We can solve this by letting  $k' = 1/4$ , or by letting  $k = k' = 1/2$ . Note that  $1/2$  will normalize the magnitude of the basis images to 1. Remember that the magnitude of a vector can be found by the square root of the sum of the squares of the vector components; in this case:

Magnitude of the basis images =  $\sqrt{1^2 + (\pm 1)^2 + (\pm 1)^2 + (\pm 1)^2} = \sqrt{4} = 2$ . Therefore, to normalize the magnitude to 1, we need to divide by 2, or multiply by 1/2.

Two important attributes for basis images are that they be orthogonal and orthonormal. If basis images are *orthogonal*, it means the vector inner product of each one with every other one is equal to zero. Basis images that are *orthonormal* are orthogonal and have magnitudes equal to one. In the above example we saw why we want the basis images to have a magnitude of one, but what does orthogonality really mean and why is it important for basis images? Orthogonality means that the projection of one basis image onto another has a zero result—the two have nothing in common, they are uncorrelated. In Figure 5.1-6 we see an illustration of the vector inner product in a two-dimensional (2-D) mathematical  $(x,y)$  space. Given two vectors,  $f_1(x_1,y_1)$  and  $f_2(x_2,y_2)$ , we can find the vector inner product by the following equation:

inner product or projection =  $|f_1||f_2|\cos\theta = x_1x_2 + y_1y_2$ 

In the figure we see that the projection consists of what is common between the two vectors, and that if they are perpendicular, then the inner product is zero and they have nothing in common. This is important for basis images because we are decomposing a

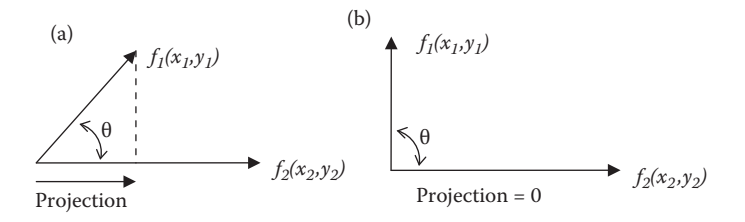

#### **Figure 5.1-6**

Vector inner product/projection. (a) Given two vectors,  $f_1(x_1,y_1)$  and  $f_2(x_2,y_2)$ , we can find the vector inner product by the following equation:  $|f_1||f_2|\cos\theta = x_1x_2 + y_1y_2$ , here we see the projection of  $f_1$  onto  $f_2$ , with θ less than 90<sup>°</sup>, (b) If the two vectors are perpendicular, then the inner product is zero because the  $cos(90^\circ) = 0$ , and the two vectors have nothing in common.

complex function into a weighted sum of these basis images, and if the basis images are not orthogonal then these weights,  $T(u,v)$ , will contain redundant information. This will become clearer as we look at the specific transforms.

#### **5.2 Fourier Transform**

The Fourier transform is the best known, and the most widely used, of the transforms considered here. It was developed by Jean Baptiste Joseph Fourier (1768–1830) to explain the distribution of temperature and heat conduction. Since that time the Fourier transform has found numerous uses, including vibration analysis in mechanical engineering, circuit analysis in electrical engineering, and here in digital image processing. The Fourier transform decomposes a complex signal into a weighted sum of a zero frequency term (the DC term that is related to the average value), and sinusoidal terms, the basis functions, where each sinusoid is a harmonic of the fundamental. The *fundamental* is the basic or lowest frequency, and the *harmonics* are frequency multiples of the fundamental (the fundamental is also called the first harmonic). We can recreate the original signal by adding the fundamental and all the harmonics, with each term weighted by its corresponding transform coefficient. This is shown in Figure 5.2-1.

Fourier transform theory begins with the 1-D continuous transform, defined as follows:

$$
F(v) = \int_{-\infty}^{\infty} I(c)e^{-j2\pi vc}dc
$$

The basis functions,  $e^{-j2\pi v c}$ , are complex exponentials and will be defined in the next section, but for now suffice it to say that they are sinusoidal in nature. Also note that continuous Fourier transform theory assumes that the functions start at  $-\infty$  and go to  $+\infty$ , so they are continuous and everywhere. This aspect of the underlying theory is important for the periodic property of the Fourier transform discussed later.

#### **Example 5.2.1**

Given the simple rectangle function shown in Figure 5.2-2a, we can find the Fourier transform by applying the equation defined above:

$$
F(v) = \int_{-\infty}^{\infty} I(c)e^{-j2\pi vc} dc
$$
  
= 
$$
\int_{0}^{C} Ae^{-j2\pi vc} dc
$$
  
= 
$$
-\frac{-A}{j2\pi v}[e^{-j2\pi vc}]_{0}^{C} = \frac{-A}{j2\pi v}[e^{-j2\pi vC} - 1]
$$
  
= 
$$
\frac{A}{j2\pi v}[e^{j\pi vC} - e^{-j\pi vC}]e^{-j\pi vC}
$$
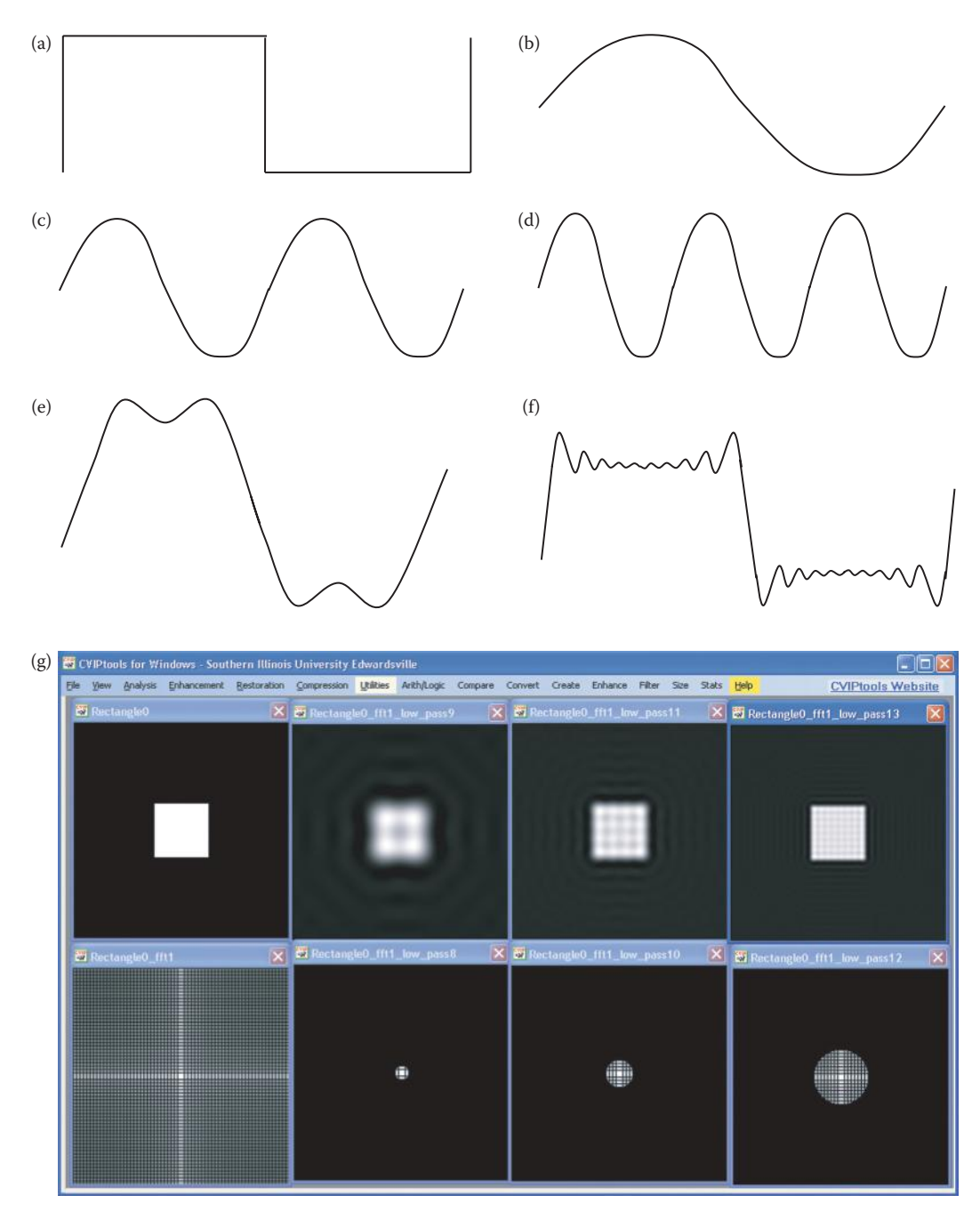

Decomposing a square wave with a Fourier transform. (a) The square wave, (b) the fundamental, or first harmonic, (c) the second harmonic, (d) the third harmonic, (e) approximation to the sum of the fundamental and the first three harmonic harmonics, (f) approximation to sum of the first 20 harmonics, (g) CVIPtools screen capture of a square and successively adding more harmonics. Across the top are the reconstructed squares with approximately 8, 16, and then 32 harmonics. Across the bottom are the corresponding Fourier transform magnitude images.

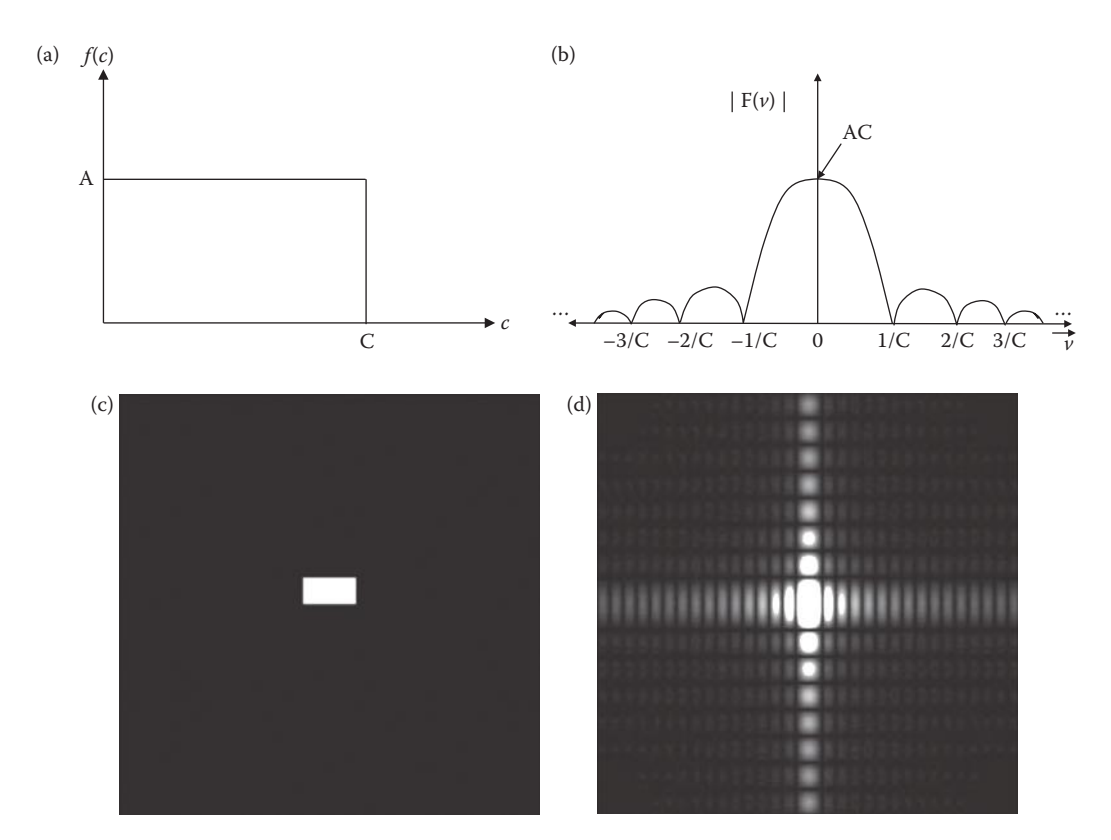

Fourier transform example. (a) The one-dimensional rectangle function, (b) the magnitude of Fourier transform of the 1-D rectangle function:  $|F(v)| = AC|\sin(\pi vC/\pi vC)| = AC|\sin(c vC)|$  (c) Two-dimensional rectangle function as an image, (d) the magnitude of the Fourier transform, called the Fourier spectrum, of the 2-D rectangle.

then we use the trigonometric identity, sin θ = (*ej*θ−*e*<sup>−</sup>*j*<sup>θ</sup> )/2*j*

$$
=\frac{A}{\pi v}\sin(\pi vC)e^{-j\pi vC}
$$

This result is complex function, and here we are interested in the magnitude (defined in the next section), which is

$$
|F(v)| = \left|\frac{A}{\pi v}\middle|\sin(\pi v C)\middle\|e^{-j\pi v C}\right|
$$

Now we multiply through by C/C, and the magnitude of *e*<sup>−</sup>*j*π*vC* = 1, we can get it in the form of a sinc function:

$$
= AC \left| \frac{\sin(\pi vC)}{(\pi vC)} \right| = AC \left| \text{sinc}(vC) \right|
$$

Figure 5.2-2b shows this result.

Figure 5.2-2c shows the 2-D rectangle function, with the brightness of the image representing the magnitude of the function. In Figure 5.2-2d we see the magnitude of the Fourier spectrum in image form. It is customary to display the magnitude only of a Fourier spectrum, as the Fourier transform contains complex terms, which have real and imaginary

© 2011 by Taylor & Francis Group, LLC

parts. The magnitude is however a real quantity and is also referred to as the Fourier spectrum or frequency spectrum.

The reasons for introducing this example here are as follows: (1) to illustrate the continuous and infinite nature of the basis functions in the underlying theory, and (2) to illustrate that when we have a function that ends abruptly in one domain, such as the function *F*(*c*), it leads to a continuous series of decaying ripples in the other domain as shown in Figure 5.2-2b and 5.2-2d, and (3) to show that the width of the rectangle in one domain is inversely proportional to the spacing of the ripples in the other domain. As you will see, this will be useful in understanding the nature of phenomena that occurs in images at object boundaries, especially when we apply filters; but first we will explore the details of the discrete Fourier transform (DFT).

# **5.2.1 One-Dimensional Discrete Fourier Transform**

The equation for the 1-D DFT is

$$
F(v) = \frac{1}{N} \sum_{c=0}^{N-1} I(c) e^{-j2\pi v c/N}
$$

The inverse DFT is given by

$$
F^{-1}[F(v)] = I(c) = \sum_{v=0}^{N-1} F(v)e^{j2\pi vc/N}
$$

where the *F*<sup>-1</sup>[] notation represents the inverse transform. These equations correspond to one row of an image; note that as we move across a row, the column coordinate is the one that changes. The base of the natural logarithmic function, *e*, is about 2.71828; *j*, the imaginary coordinate for a complex number, equals  $\sqrt{-1}$ . The basis functions are sinusoidal in nature, as can be seen by Euler's identity:

$$
e^{j\theta} = \cos(\theta) + j\sin(\theta)
$$

Putting this equation into the DFT equation by substituting  $\theta = -2\pi v c/N$ , and remembering that  $cos(\theta) = cos(-\theta)$  and  $sin(-\theta) = -sin(\theta)$ , the 1-D DFT equation can be written as

$$
F(v) = \frac{1}{N} \sum_{c=0}^{N-1} I(c) [\cos(2\pi v c / N) - j \sin(2\pi v c / N)] = \text{Re}(v) + j \text{Im}(v)
$$

In this case, *F*(*v*) is also complex, with the real part corresponding to the cosine terms, and the imaginary part corresponding to the sine terms. If we represent a complex spectral component by  $F(v) = \text{Re}(v) + j\text{Im}(v)$ , where  $\text{Re}(v)$  is the real part and  $\text{Im}(v)$  is the imaginary part, then we can define the magnitude and phase of a complex spectral component as

$$
MAGNITUDE = |F(v)| = \sqrt{[\text{Re}(v)]^{2} + [\text{Im}(v)]^{2}}
$$

and

$$
PHASE = \phi(v) = \text{Tan}^{-1} \left[ \frac{\text{Im}(v)}{\text{Re}(v)} \right]
$$

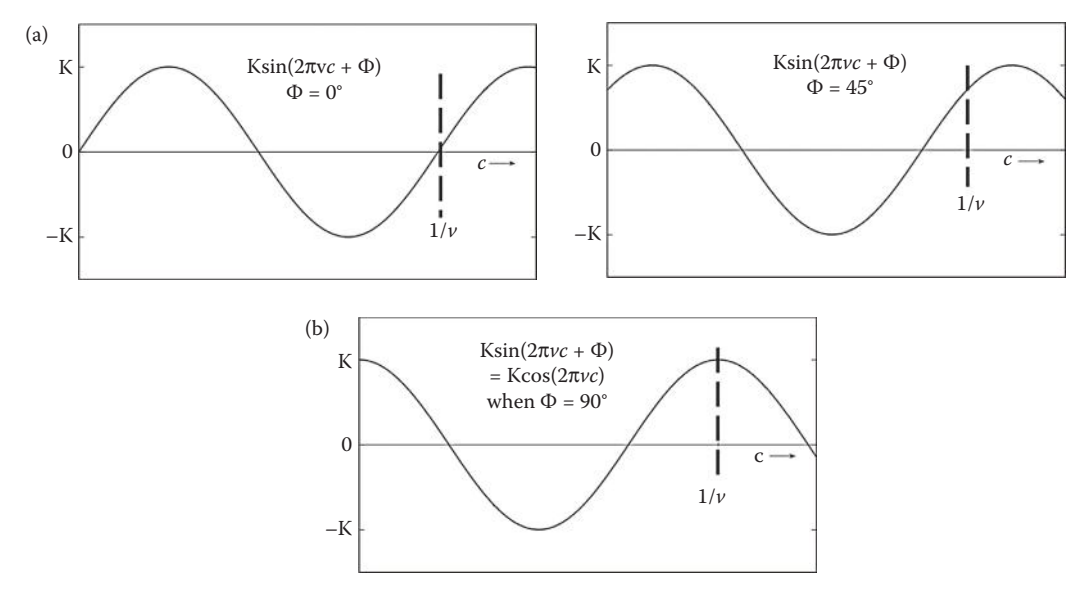

```
Figure 5.2-3
Magnitude and phase of sinusoidal waves.
```
The magnitude of a sinusoid is simply its peak value, and the phase determines where the origin is, or where the sinusoid starts (see Figure 5.2-3). Keep in mind that the basis functions are simply sinusoids at varying frequencies, the complex exponential notation, *ejx*, is simply a mathematical notational tool to make it easier to write and manipulate the equations. In Figure 5.2-4 we see that a complex number can be expressed in rectangular form, described by the real and imaginary part; or in exponential form, by the magnitude and phase. A memory aid for evaluating *ej*<sup>θ</sup> is given in Figure 5.2-5.

## **Example 5.2.2**

Given *I*(*c*) = [3,2,2,1], corresponding to the brightness values of one row of a digital image. Find *F*(*v*) in both rectangular form, and in exponential form.

$$
F(v) = \frac{1}{N} \sum_{c=0}^{N-1} I(c)e^{-j2\pi vc/N}
$$
  
\n
$$
F(0) = \frac{1}{4} \sum_{c=0}^{3} I(c)e^{-j2\pi vc/4} = \frac{1}{4} \sum_{c=0}^{3} I(c)e^{0} = \frac{1}{4} [I(0) + I(1) + I(2) + I(3)] = \frac{1}{4} [3 + 2 + 2 + 1] = 2
$$
  
\n
$$
F(1) = \frac{1}{4} \sum_{c=0}^{3} I(c)e^{-j2\pi(1)c/4} = \frac{1}{4} [3e^{0} + 2e^{-j\pi/2} + 2e^{-j\pi} + 1e^{-j\pi/2}] = \frac{1}{4} [3 + 2(-j) + 2(-1) + 1(j)]
$$
  
\n
$$
= \frac{1}{4} [1 - j]
$$

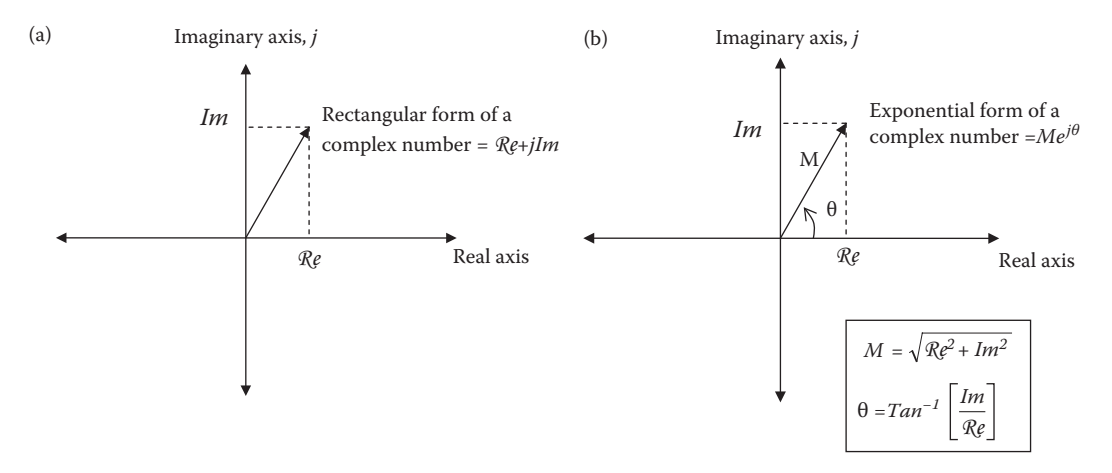

Complex numbers. (a) A complex number shown as a vector and expressed in rectangular form, in terms of the real, Re, and imaginary components, *Im*, (b) a complex number expressed in exponential form in terms of magnitude, *M*, and angle, θ. Note that θ is measured from the real axis counterclockwise.

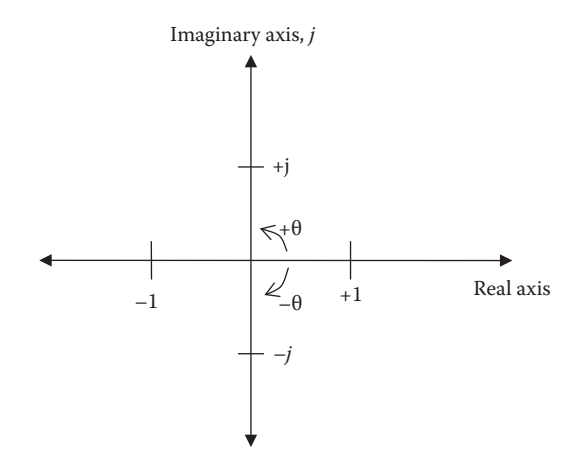

#### **Figure 5.2-5**

A memory aid for evaluating  $e^{j\theta}$  The angle is measured from the real axis counterclockwise, so  $\theta = 0 \Rightarrow e^{j\theta} = +1$ ,  $\theta = \pi/2 \Rightarrow e^{i\theta} = +j$ ,  $\theta = \pi \Rightarrow e^{i\theta} = -1$ ,  $\theta = 3\pi/2 \Rightarrow e^{i\theta} = -j$ ,  $\theta = 2\pi/2 \Rightarrow e^{i\theta} = +1$ ,  $\theta = 5\pi/2 \Rightarrow e^{i\theta} = +j$ , and so on...

$$
F(2) = \frac{1}{4} \sum_{c=0}^{3} I(c)e^{-j2\pi(2)c/4} = \frac{1}{4} [3e^{0} + 2e^{-j\pi} + 2e^{-j2\pi} + 1e^{-j3\pi}] = \frac{1}{4} [3 + (-2) + 2 + (-1)] = \frac{1}{2}
$$
  

$$
F(3) = \frac{1}{4} \sum_{c=0}^{3} I(c)e^{-j2\pi(3)c/4} = \frac{1}{4} [3e^{0} + 2e^{-j\pi 3/2} + 2e^{-j3\pi} + 1e^{-j\pi 9/2}] = \frac{1}{4} [3 + 2j + 2(-1) + 1(-j)] = \frac{1}{4} [1 + j]
$$

Therefore we have

 $F(v) = \left[2, \frac{1}{4} [1-j], \frac{1}{2}, \frac{1}{4} [1+j]\right]$  $\left[2, \frac{1}{4}[1-j], \frac{1}{2}, \frac{1}{4}[1+j]\right]$ 1  $\frac{1}{4}$ [1

© 2011 by Taylor & Francis Group, LLC

Next, put these into exponential form:

$$
F(0) = 2 = 2 + 0j \Rightarrow M = \sqrt{2^2 + 0^2} = 2; \theta = \tan^{-1}\left[\frac{0}{2}\right] = 0
$$
  

$$
F(1) = \frac{1}{4}[1 - j] = \frac{1}{4} - \frac{1}{4}j \Rightarrow M = \sqrt{\left(\frac{1}{4}\right)^2 + \left(-\frac{1}{4}\right)^2} \approx 0.35; \theta = \tan^{-1}\left[\frac{-\frac{1}{4}}{\frac{1}{4}}\right] = -\pi/4
$$
  

$$
F(2) = \frac{1}{2} = \frac{1}{2} + 0j \Rightarrow M = \sqrt{\left(\frac{1}{2}\right)^2 + 0^2} = 0.5; \theta = \tan^{-1}\left[\frac{0}{\frac{1}{2}}\right] = 0
$$
  

$$
F(3) = \frac{1}{4}[1 + j] = \frac{1}{4} + \frac{1}{4}j \Rightarrow M = \sqrt{\left(\frac{1}{4}\right)^2 + \left(\frac{1}{4}\right)^2} \approx 0.35; \theta = \tan^{-1}\left[\frac{\frac{1}{4}}{\frac{1}{4}}\right] = \pi/4
$$

Therefore, we have

 $F(v) = \left[2, 0.35 e^{-j\pi/4}, 0.5, 0.35 e^{j\pi/4}\right]$ 

# **5.2.2 Two-Dimensional Discrete Fourier Transform**

Extending the DFT to the 2-D case for images, we can decompose an image into a weighted sum of 2-D sinusoidal terms. The physical interpretation of a 2-D sinusoid is shown in Figure 5.2-6. Here we see that a sinusoid that is not directly on the *u* or the *v* axis can be broken down into separate frequency terms by finding the period along each axis. Assuming a square  $N \times N$  image, the equation for the 2-D DFT is

$$
F(u,v) = \frac{1}{N} \sum_{r=0}^{N-1} \sum_{c=0}^{N-1} I(r,c) e^{-j2\pi (ur + vc)/N}
$$

As before, we can also write the Fourier transform equation as

$$
F(u,v) = \frac{1}{N} \sum_{r=0}^{N-1} \sum_{c=0}^{N-1} I(r,c) \left[ \cos\left(\frac{2\pi}{N}(ur+vc)\right) - j\sin\left(\frac{2\pi}{N}(ur+vc)\right) \right]
$$

Now, *F*(*u,v*) is also complex, with the real part corresponding to the cosine terms, and the imaginary part corresponding to the sine terms. If we represent a complex spectral component by  $F(u,v) = \text{Re}(u,v) + j\text{Im}(u,v)$ , where  $\text{Re}(u,v)$  is the real part and  $\text{Im}(u,v)$  is the imaginary part, then we can define the magnitude and phase of a complex spectral component as

$$
MAGNITUDE = |F(u,v)| = \sqrt{[\text{Re}(u,v)]^{2} + [\text{Im}(u,v)]^{2}}
$$

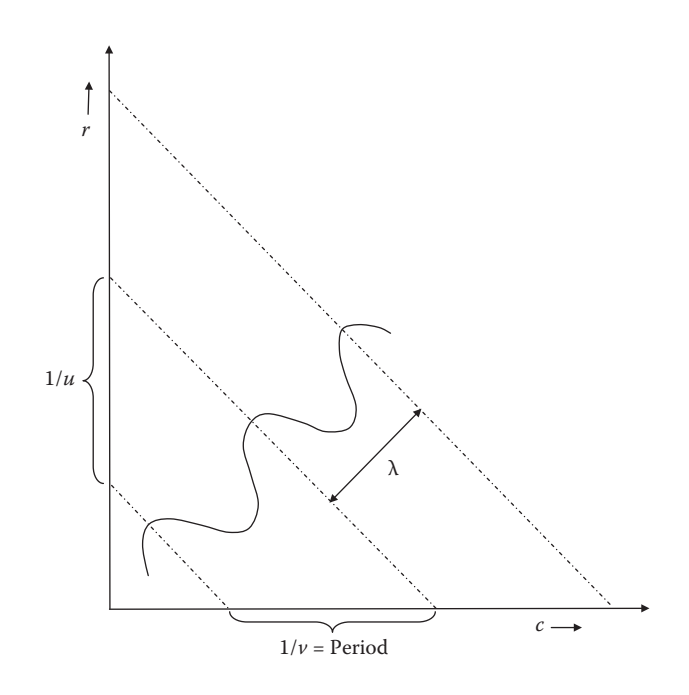

Physical interpretation of a two-dimensional sinusoid. The wavelength of the sinusoid is  $\lambda = 1/\sqrt{u^2 + v^2}$  where  $(u,v)$  are the frequencies along  $(r,c)$ , the periods are  $1/u$  and  $1/v$ .

and

$$
PHASE = \phi(u,v) = \text{Tan}^{-1} \left[ \frac{\text{Im}(u,v)}{\text{Re}(u,v)} \right]
$$

Figure 5.2-7 shows images recovered with the phase or magnitude only. With phase only we lose the relative magnitudes, which results in a loss of contrast (see Figure 5.2-7b), but we retain the relative placement of objects; in other words, the phase data contain information about *where objects are* in an image. With the magnitude only image we retain the contrast, but lose all the important detail that is essential to image understanding.

Once we perform the transform, if we want to get our original image back, we need to apply the *inverse transform*. The inverse 2-D DFT is given by

$$
F^{-1}[F(u,v)] = I(r,c) = \frac{1}{N}\sum_{u=0}^{N-1}\sum_{v=0}^{N-1}F(u,v)e^{j2\pi(u r + v c)/N}
$$

The  $F^{-1}$ ] notation represents the inverse transform. This equation illustrates that the function, *I*(*r,c*), is represented by a weighted sum of the basis functions, and that the transform coefficients,  $F(u,v)$ , are the weights. With the inverse Fourier transform, the sign on the basis functions' exponent is changed from –1 to +1. However, this only corresponds to the phase and not the frequency and magnitude of the basis functions (see Figure 5.2-7 and the magnitude and phase equations above).

One important property of the Fourier transform is called *separability*; which means that the 2-D basis image can be decomposed into two product terms where each term depends only on

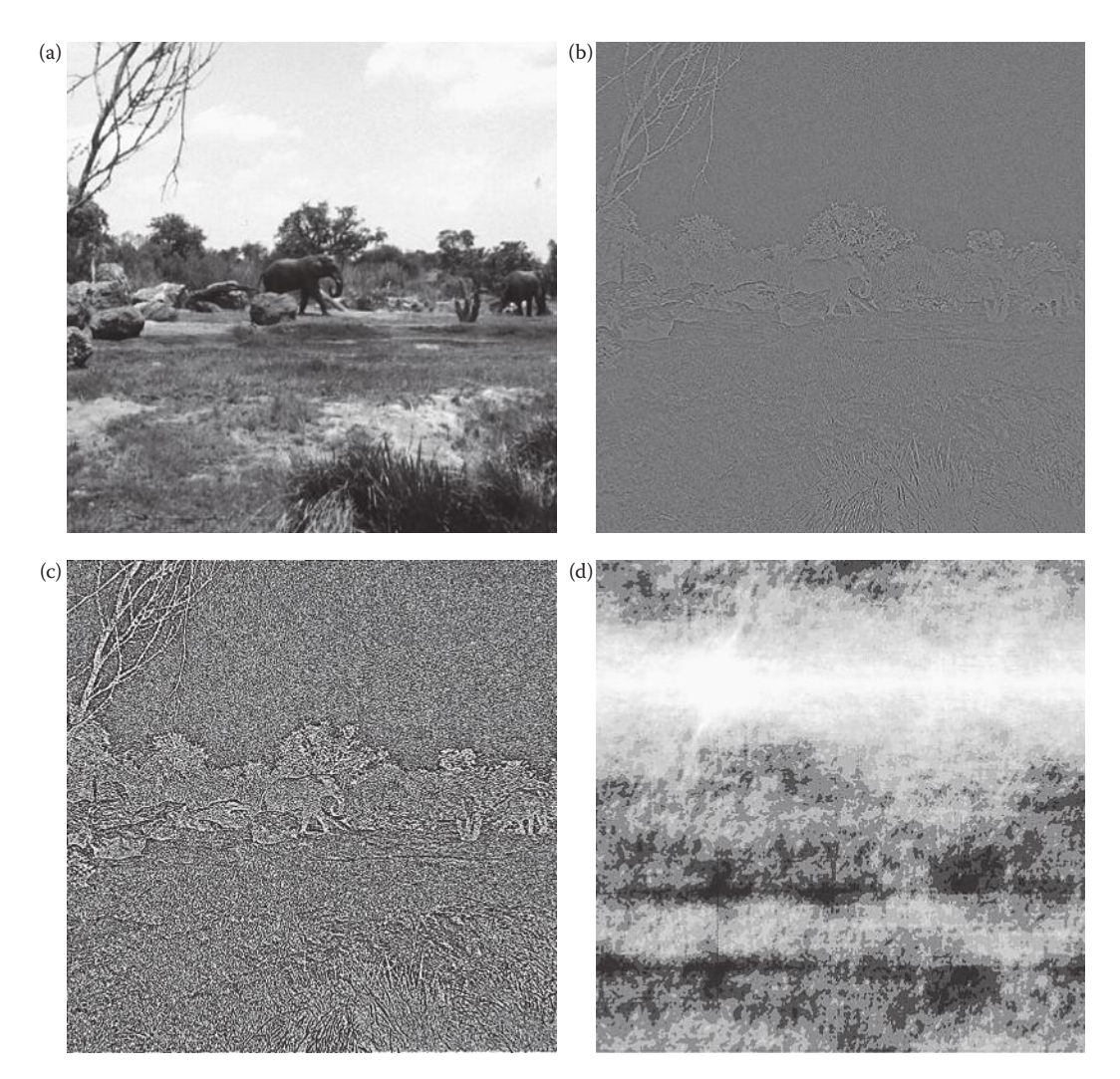

Fourier transform phase and magnitude image information. **(**a) Original image, (b) Phase only image, (c) Contrast enhanced version of image (b) to show detail, (d) magnitude only image after histogram equalization. The phase only image is created by taking a Fourier transform, setting all the magnitudes equal to 1, and performing an inverse Fourier transform. The magnitude only image is created by taking a Fourier transform, setting the phase to a fixed value, such as 0, then performing an inverse Fourier transform.

the rows or columns. Also, if the basis images are *separable,* then the result can be found by successive applications of two, one-dimensional transforms. This is illustrated by first separating the basis image term (also called the transform kernel) into a product, as follows:

 $e^{-j2π(ur+vc)/N} = e^{-j2πur/N} e^{-j2πvc/N}$ 

Next, we write the Fourier transform equation in the following form:

$$
F(u,v) = \frac{1}{N} \sum_{r=0}^{N-1} (e^{-j2\pi u r/N}) \sum_{c=0}^{N-1} I(r,c) e^{-j2\pi v c/N}
$$

The advantage of the separability property is that  $F(u,v)$  or  $I(r,c)$  can be obtained in two steps by successive applications of the 1-D Fourier transform or its inverse. Expressing the equation as

$$
F(u,v) = \frac{1}{N} \sum_{r=0}^{N-1} F(r,v) e^{-j2\pi u r/N}
$$

where

$$
F(r,v)=(N)\bigg(\frac{1}{N}\bigg)\sum_{c=0}^{N-1}I(r,c)e^{-j2\pi vc/N}
$$

For each value of *r*, the expression inside the brackets is a 1-D transform with frequency values  $v = 0,1,2,3, ...$   $N - 1$ . Hence the 2-D function  $F(r,v)$  is obtained by taking a transform along each row of *I*(*r,c*) and multiplying the result by *N*. The desired result, *F*(*u,v*) is obtained by taking a transform along each column of *F*(*r,v*).

Often, the DFT is implemented as a Fast Fourier Transform (FFT). There are fast algorithms for most of the transforms described here, and many are based on the input data having a number of elements that are a power of 2, which is common for images. In general, these algorithms take advantage of the many redundant calculations involved and operate to eliminate this redundancy. The transforms in Computer Vision and Image Processing tools (CVIPtools) are implemented with fast algorithms based on powers of 2, which means that any image that is not a power of 2 will be zero-padded. Details of these algorithms can be found in the references.

### **5.2.3 Fourier Transform Properties**

A Fourier transform pair refers to an equation in one domain, either spatial or spectral, and its corresponding equation in the other domain. This implies that if we know what is done in one domain, we know what will occur in the other domain.

### *5.2.3.1 Linearity*

The Fourier transform is a linear operator and is shown by the following equations:

$$
F\big[aI_1(r,c) + bI_2(r,c)\big] = aF_1(u,v) + bF_2(u,v)
$$
  

$$
aI_1(r,c) + bI_2(r,c) = F^{-1}\big[aF_1(u,v) + bF_2(u,v)\big]
$$

where *a* and *b* are constants.

### *5.2.3.2 Convolution*

Convolution in one domain is the equivalent of multiplication in the other domain, this is what allows us to perform filtering in the spatial domain with convolution masks (see Section 5.7). Using \* to denote the convolution operation, and *F*[ ] for the forward

© 2011 by Taylor & Francis Group, LLC

Fourier transform and *F*–1[ ] for the inverse Fourier transform, these equations define this property:

$$
F[I_1(r,c)^* I_2(r,c)] = F_1(u,v)F_2(u,v)
$$
  
\n
$$
I_1(r,c)^* I_2(r,c) = F^{-1}[F_1(u,v)F_2(u,v)]
$$
  
\n
$$
F[I_1(r,c)I_2(r,c)] = F_1(u,v)^* F_2(u,v)
$$
  
\n
$$
I_1(r,c)I_2(r,c) = F^{-1}[F_1(u,v)^* F_2(u,v)]
$$

Note that it may be computationally less intensive to apply filters in the spatial domain of the image rather than the frequency domain of the image, especially if parallel hardware is available.

## *5.2.3.3 Translation*

The translation property of the Fourier transform is given by the following equations:

$$
F[I(r - r_0, c - c_0)] = F(u, v)e^{-j2\pi(ur_0 + vc_0)/N}
$$

$$
I(r - r_0, c - c_0) = F^{-1}[F(u, v)e^{-j2\pi(ur_0 + vc_0)/N}]
$$

These equations tell us that if the image is moved, the resulting Fourier spectrum undergoes a phase shift, but the magnitude of the spectrum remains the same. This is shown in Figure 5.2-8.

# *5.2.3.4 Modulation*

The modulation property, also called the frequency translation property, is given by

$$
F\left[I(r,c)e^{j2\pi(u_0r+v_0c)/N}\right] = F(u - u_0, v - v_0)
$$

$$
I(r,c)e^{j2\pi(u_0r+v_0c)/N} = F^{-1}\left[F(u - u_0, v - v_0)\right]
$$

These equations tell us that if the image is multiplied by a complex exponential (remember this is really a form of a sinusoid), its corresponding spectrum is shifted. This property is illustrated in Figure 5.2-9.

### *5.2.3.5 Rotation*

The rotation property can be easily illustrated by using polar coordinates:

$$
r = x \cos(\theta), c = x \sin(\theta)
$$

$$
u = w \cos(\phi), v = w \sin(\phi)
$$

The Fourier transform pair  $I(r, c)$  and  $F(u, v)$  become  $I(x, \theta)$  and  $F(w, \phi)$ , respectively, and we can write a Fourier transform pair to illustrate the rotation property as follows:

$$
I(x, \theta + \theta_0) = \mathbf{F}^{-1} \left[ F(w, \phi + \theta_0) \right]
$$

$$
F[I(x, \theta + \theta_0)] = F(w, \phi + \theta_0)
$$

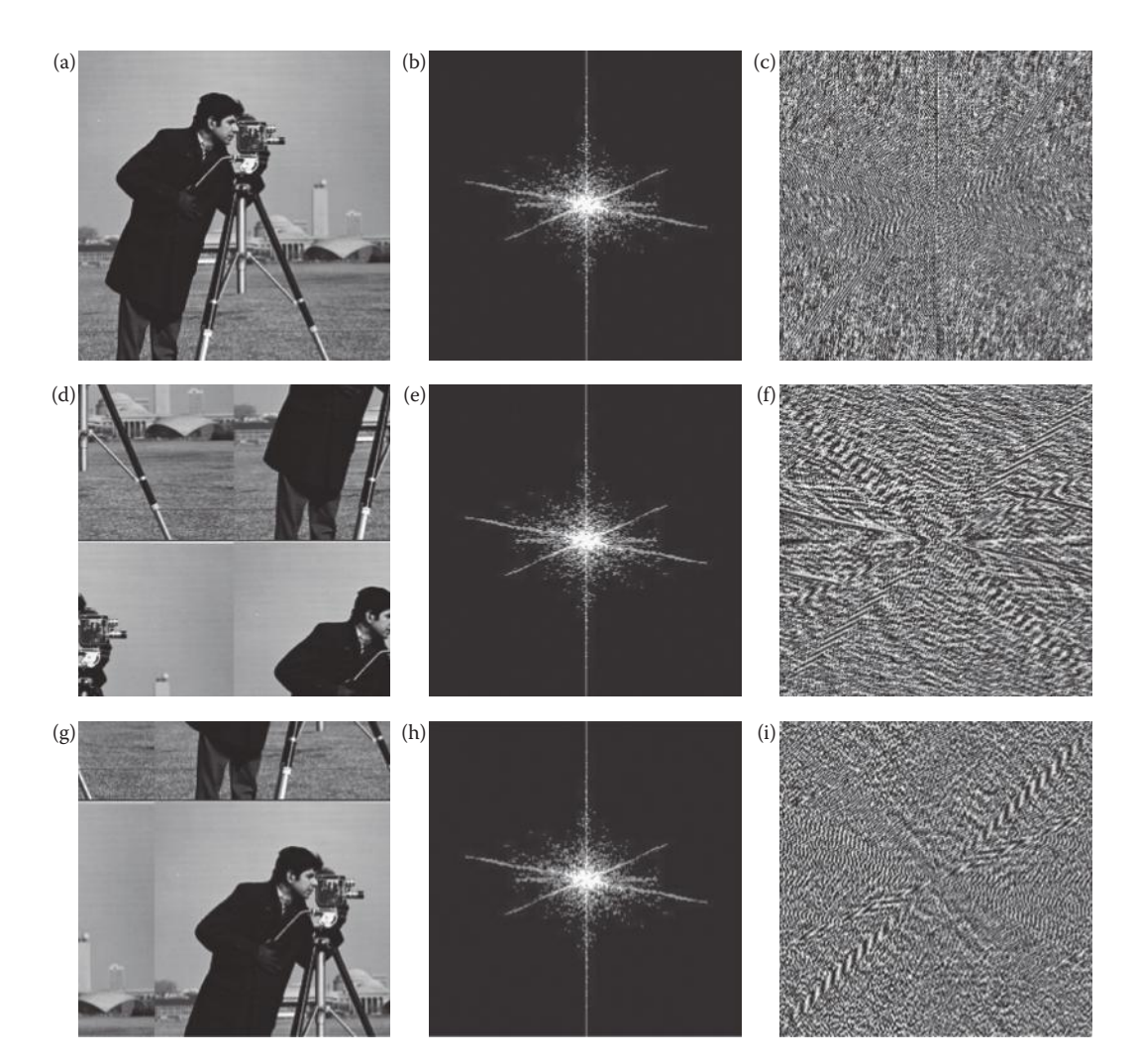

Translation property results in a phase shift of the spectrum. (a) Original image, (b) the magnitude of the Fourier spectrum from (a) represented as an image, (c) the phase of the Fourier spectrum from (a) represented by an image, (d) original image shifted by 128 rows and 128 columns, (e) the magnitude of the Fourier spectrum from (d) represented as an image, (f) the phase of the Fourier spectrum from (d) represented by an image, (g) the original image shifted by 64 columns and 64 rows, (h) the magnitude of the Fourier spectrum from (g) represented as an image, (i) the phase of the Fourier spectrum from (g) represented by an image. These images illustrate that when an image is translated, the phase changes, even though magnitude remains the same.

This property tells us that if an image is rotated by an angle  $\theta_0$ , then  $F(u,v)$  is rotated by the same angle, and vice verse. This is shown in Figure 5.2-10.

## *5.2.3.6 Periodicity*

The DFT is periodic with period *N*, for an *N* × *N* image. This means,

$$
F(u, v) = F(u + N, v) = F(u, v + N) = F(u + N, v + N)...
$$

## *Discrete Transforms* 277

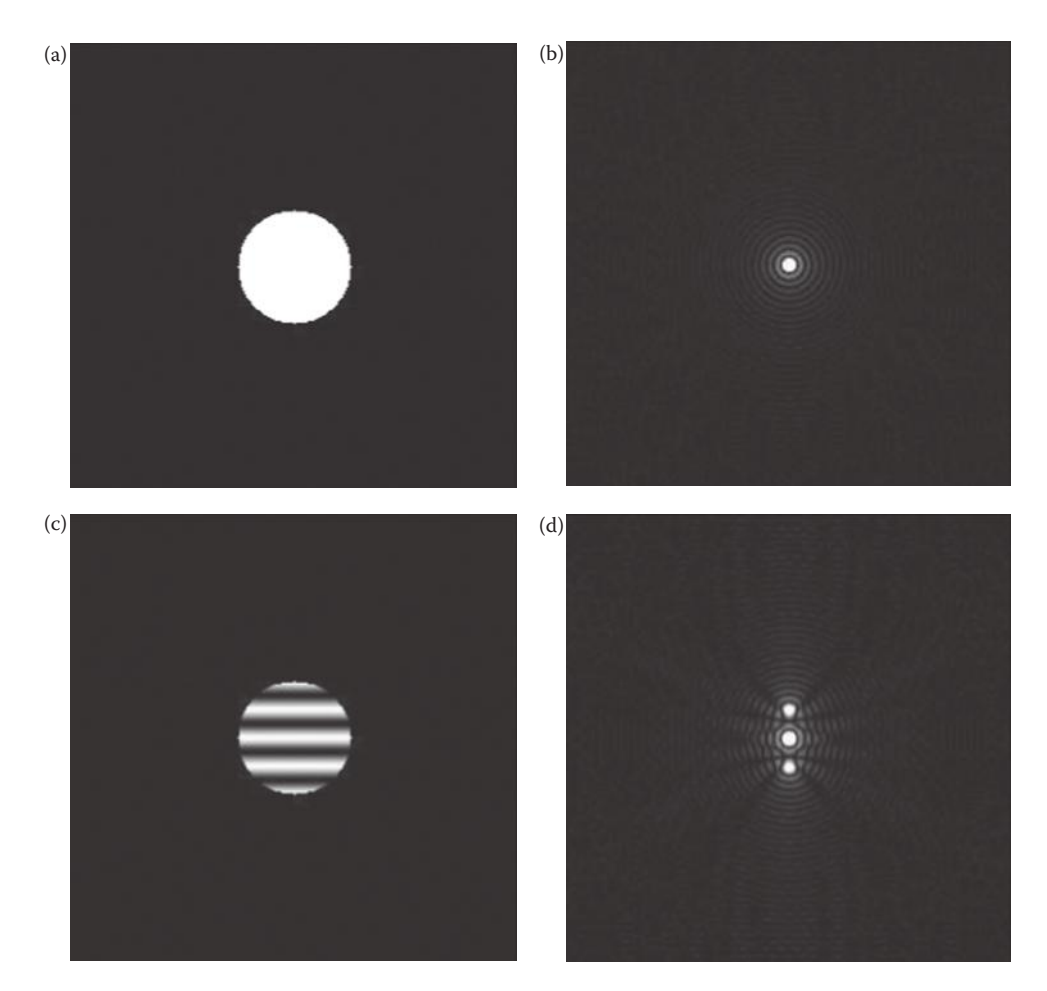

### **Figure 5.2-9**

Modulation property results in frequency shift. (a) Original image, (b) magnitude of Fourier spectrum of (a) represented as an image, (c) original image multiplied by a vertical cosine wave at a relative frequency of 16 (16 cycles per image), (d) magnitude of Fourier spectrum of (c) represented as an image. Note that the spectrum has been shifted by 16 above and below the origin (in these spectral images the origin is in the center of the image).

This is shown in Figure 5.2-11a. This figure shows nine periods, but the theoretical implication is that it continues in all directions to infinity. This property defines the implied symmetry in the Fourier spectrum that results from certain theoretical considerations, which have not been rigorously developed here. We will, however, examine the practical implications of these theoretical aspects.

# *5.2.3.7 Sampling and Aliasing*

We can see in Figure 5.2-11d that the range of frequencies in the DFT for a square image is from –*N*/2 to *N*/2. This follows from sampling theory in digital signal processing that states that we must sample a continuous signal with a sampling rate that is at least twice the highest frequency contained in the signal. This sampling rate is called the *Nyquist rate*.

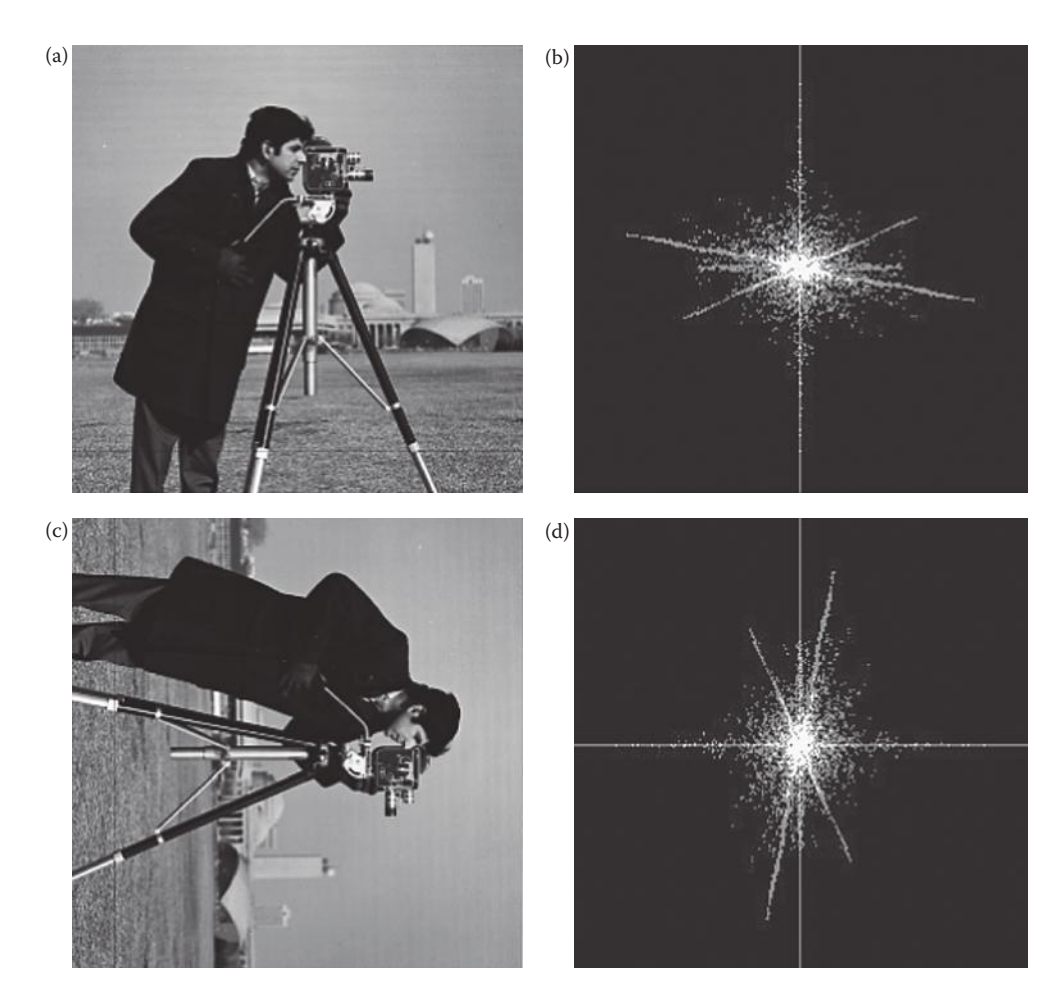

Rotation property results in corresponding rotations with image and spectrum. (a) Original image, (b) Fourier spectrum image of original image, (c) original image rotated by 90˚, (d) Fourier spectrum image of rotated image.

If the Nyquist rate is violated, aliasing occurs. Aliasing occurs when the continuous signal is sampled at a rate less than twice the highest frequency in the signal and appears as false information in the high frequencies.

Figure 5.2-12 illustrates the concept of aliasing. For simplicity we will look at two periods and only consider the frequencies in the horizontal direction. By applying the periodicity of the Fourier transform, which says it is periodic with period of *N* × *N* for an *N* × *N* image, if there is information in the signal at frequencies greater than *N*/2, overlap will occur. This overlap causes the aliasing, which manifests itself as false information in the high frequencies. In Figure 5.2-12a we show the spectrum of two periods where the Nyquist criteria has been met. Figure 5.2-12b shows what happens if the original signal actually contains frequencies greater than N/2 in the horizontal direction—adjacent periods overlap

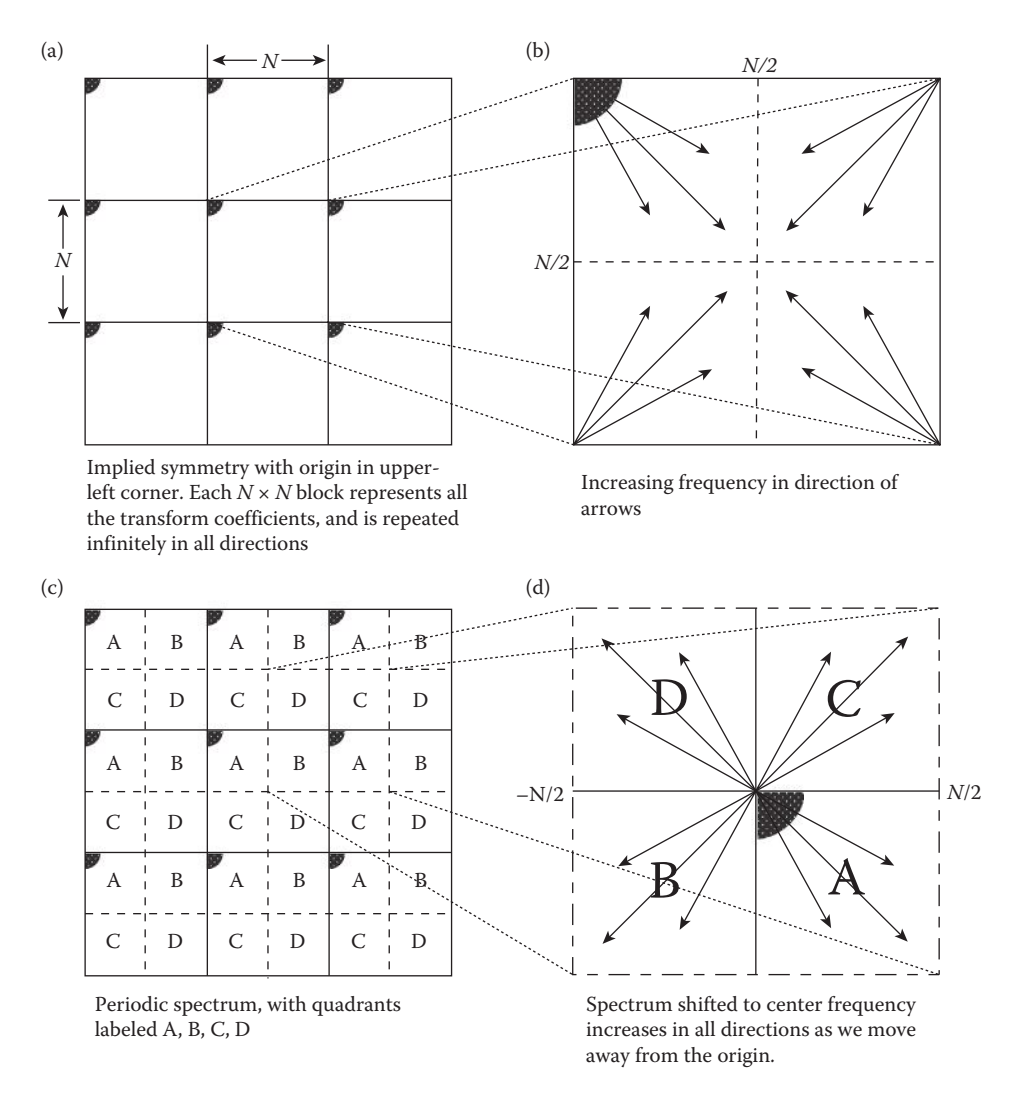

Periodicity and implied symmetry for the Fourier transform.

and aliasing occurs. Note that one method to avoid aliasing is to bandlimit the original signal with a lowpass filter so that it does not contain any frequencies above the Nyquist frequency.

# **5.2.4 Displaying the Discrete Fourier Spectrum**

The Fourier spectrum consists of complex floating point numbers, which are stored in CVIPtools as a single band image with a *data format* of *complex*. What we usually see in a spectral image is actually the magnitude data that has been remapped in a way that makes visualization easier. For displaying the magnitude of the Fourier spectrum, we usually shift

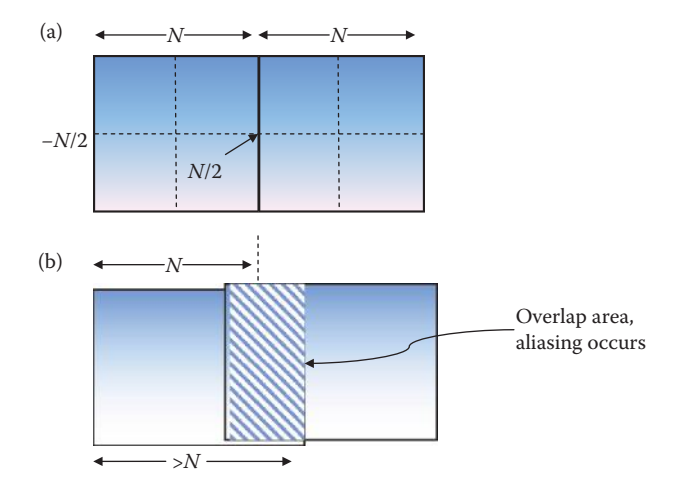

Spectral aliasing. (a) Two periods of the Fourier spectrum of an NxN image,sampled by the Nyquist rate, no frequencies in the signal are greater than N/2, (b) Two periods of the Fourier spectrum of an NxN image, sampled by a rate less than the Nyquist rate. Here the period implied is still NxN, from –N/2 to N/2, but there are actual frequencies in the original image greater than N/2. In this case the periods overlap causing false frequency information in the high frequencies. Since one period overlaps the next period we get contributions from both which creates the false information.

the origin to the center. Applying the periodicity property and the modulation property with  $u_0 = v_0 = N/2$ , we obtain,

$$
I(r, c)e^{j2\pi(Nr/2 + Nc/2)/N}
$$
  
=  $I(r, c)e^{j\pi(r+c)}$   
=  $I(r, c)(-1)^{(r+c)}$ 

In other words, we can shift the spectrum of *N/*2 by multiplying the original image by  $(-1)^{(r+c)}$ , which will shift the origin to the center of the image (shown in Figure 5.2-11). This is how it is done in CVIPtools for various reasons: (1) it is easier to understand the spectral information with the origin in the center and frequency increasing from the center out toward the edges, (2) it makes it easier to visualize the filters (Section 5.7), and (3) it looks better.

The actual dynamic range of the Fourier spectrum is much greater than the 256 gray levels (8-bits) available with most image display devices. Thus, when we remap it to 256 levels, we can only see the largest values, which are typically the low frequency terms around the origin and/or terms along the  $u$  and  $v$  axis. Figure 5.2-13a shows a Fourier magnitude image that has been directly remapped to 0–255 where all we see is the zero frequency term. We can apply contrast enhancement techniques to show more information, as in Figure 5.2-13b through d, but we are still missing much of the visual information due to the limited dynamic range and the human visual system's response.

To take advantage of the human visual system's response to brightness we can greatly enhance the visual information available by displaying the following log transform of the spectrum:

$$
Log(u, v) = k log[1 + |F(u, v)|]
$$

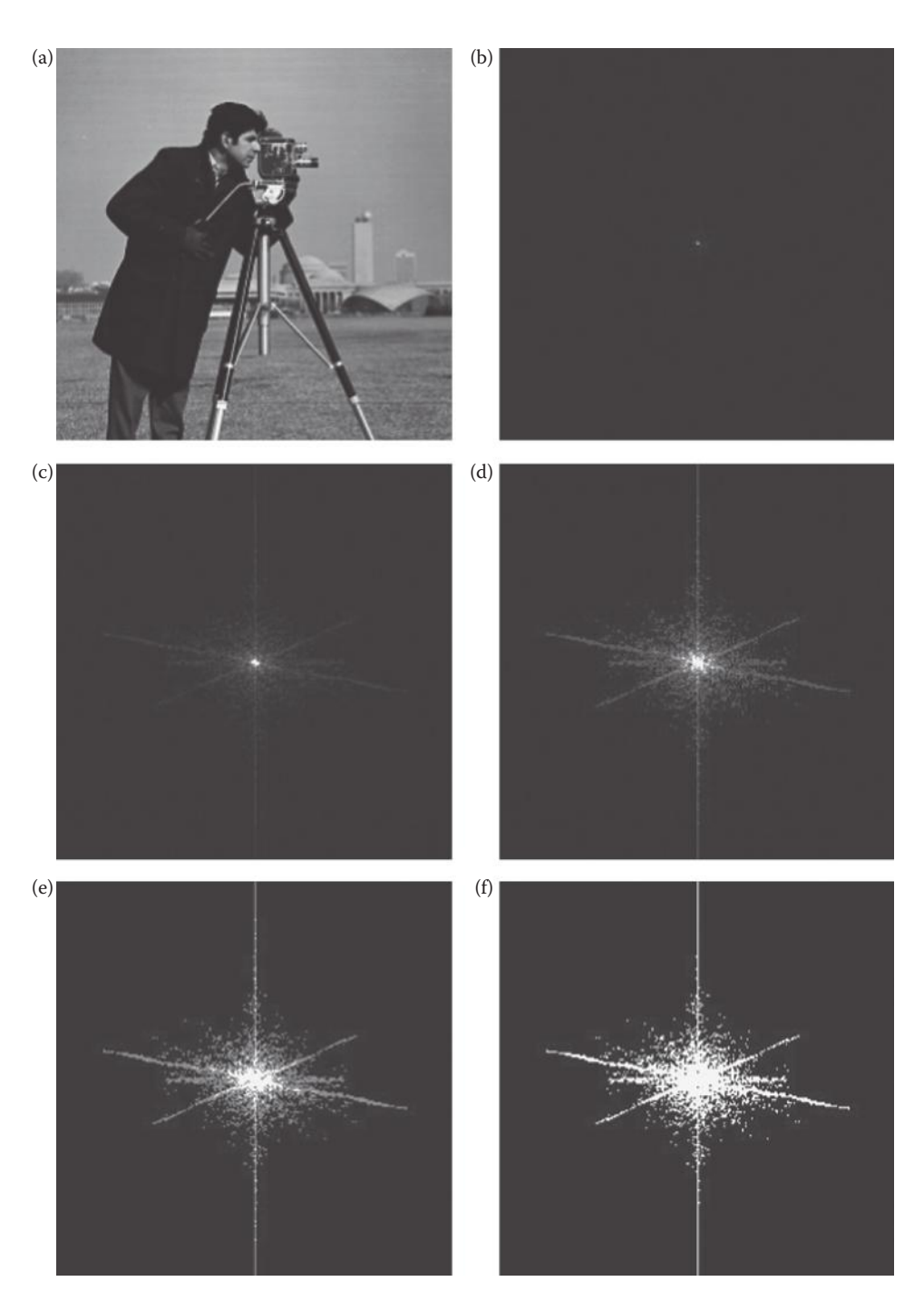

Direct mapping of Fourier magnitude data. (a) Original image, (b) the Fourier magnitude directly remapped to 0.255 without any enhancement, (c–f) contrast enhanced versions of (b). Note that in (f), where we can see the most, the image is visually reduced to being either black or white, most of the dynamic range is lost.

The log function compresses the data, and the scaling factor *k* remaps the data to the 0–255 range. In Figure 5.2-14 we show the comparison of displaying the magnitude of the spectrum by direct remapping and contrast enhancement versus the log remap method. Here we see that the log remap method shows much more information visually. This effect is most prominent with the spectra from natural images (corresponding to a–c and g–i), as compared with artificial images (corresponding to d–f and j–l). Can you guess the shapes of the artificial images that created the spectra in j–l and d–f? Remember the first example we saw with the continuous Fourier transform, where we learned that a function that ends abruptly in one domain results in rippling in the other domain that corresponds to the edges but the spacing is inversely proportional? In Figure 5.2-15 are images of simple geometric shapes and their corresponding spectral images. Examine them carefully and apply what you have learned thus far to understand them.

In addition to the magnitude information, the phase information is available in the Fourier spectrum. Typically, this information is not displayed as an image, but we have found it useful to illustrate phase changes, as was shown in Figure 5.2-8. The phase information has a range of  $0-360^{\circ}$ , or  $0-2\pi$  radians. It is floating point data, so it has a larger dynamic range than the 256 levels typically available for display.

# **5.3 Discrete Cosine Transform**

The cosine transform, like the Fourier transform, uses sinusoidal basis functions. The difference is that the cosine transform basis functions are not complex; they use only cosine functions, and not sine functions. The 2-D discrete cosine transform (DCT) equation for an *N* × *N* image is given by

$$
C(u,v) = \alpha(u)\alpha(v)\sum_{r=0}^{N-1}\sum_{c=0}^{N-1}I(r,c)\cos\left[\frac{(2r+1)u\pi}{2N}\right]\cos\left[\frac{(2c+1)v\pi}{2N}\right]
$$

where

$$
\alpha(u), \alpha(v) = \begin{cases} \sqrt{\frac{1}{N}} \text{ for } u, v = 0\\ \sqrt{\frac{2}{N}} \text{ for } u, v = 1, 2, \dots, N - 1 \end{cases}
$$

Since this transform uses only the cosine function it can be calculated using only real arithmetic, instead of complex arithmetic as the DFT requires. The cosine transform can be derived from the Fourier transform by assuming that the function (the image) is mirrored about the origin, thus making it an even function, which means it is symmetric about the origin. This has the effect of canceling the odd terms, which correspond to the sine terms (imaginary terms) in the Fourier transform. This also affects the implied symmetry of the transform, where we now have a function that is implied to be 2*N* × 2*N*. In Figure 5.3-1 we see the meaning of mirroring, or folding, a function about the origin creating a 2*N* × 2*N* function from an original *N* × *N* one.

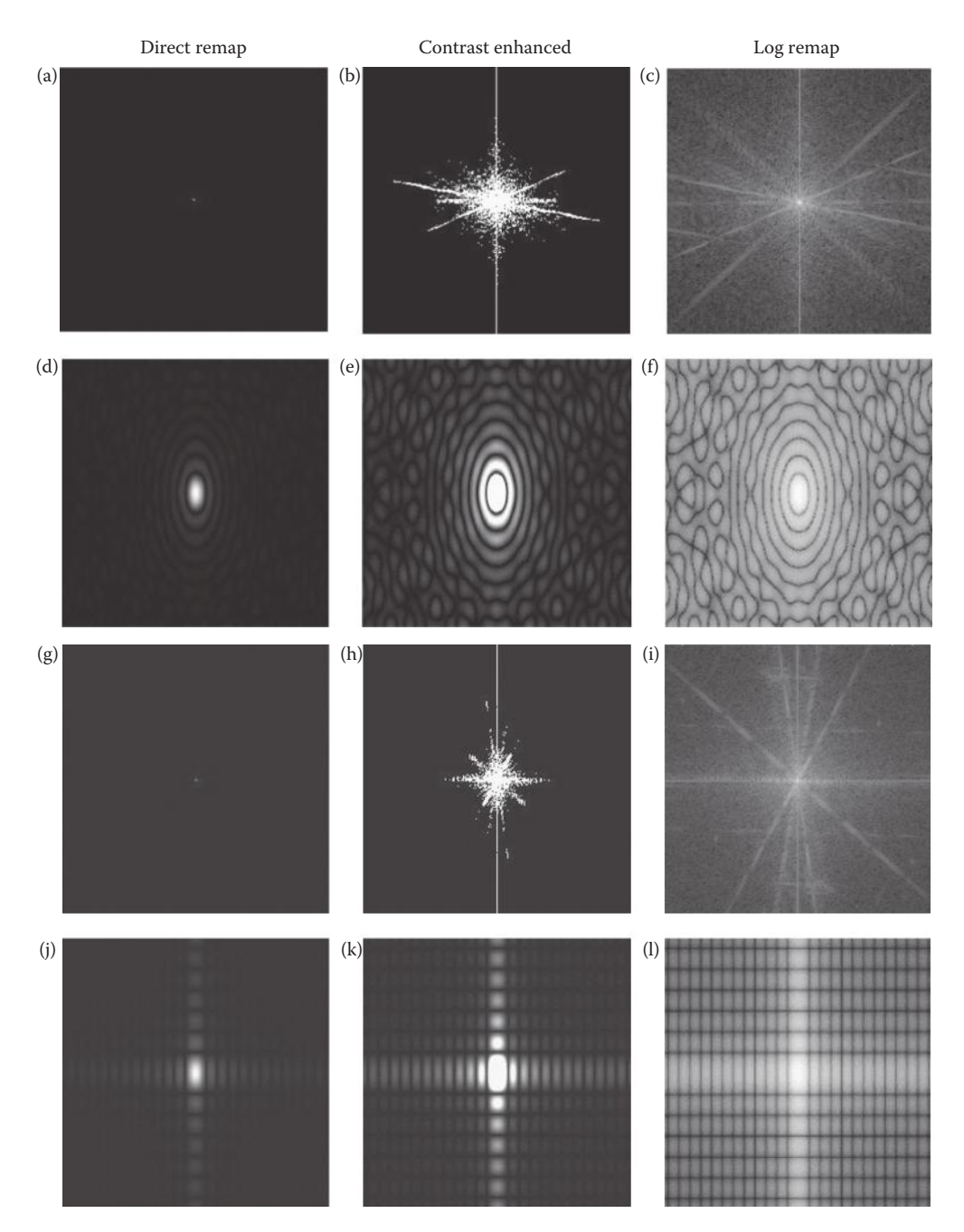

Displaying DFT spectrum with various remap methods. (a) Fourier magnitude spectrum of cam.pgm, direct remap to byte, (b) contrast enhanced version of (a), (c) log remapped version of cam.pgm DFT spectrum, (d) Fourier magnitude spectrum of an ellipse, direct remap to byte, (e) contrast enhanced version of (d), (f) log remapped version of an ellipse DFT spectrum, (g) Fourier magnitude spectrum of house.pgm, direct remap to byte, (h) contrast enhanced version of (g), (i) log remapped version of house.pgm DFT spectrum, (j) Fourier magnitude spectrum of a rectangle, direct remap to byte, (k) contrast enhanced version of (j), (l) log remapped version of a rectangle DFT spectrum.

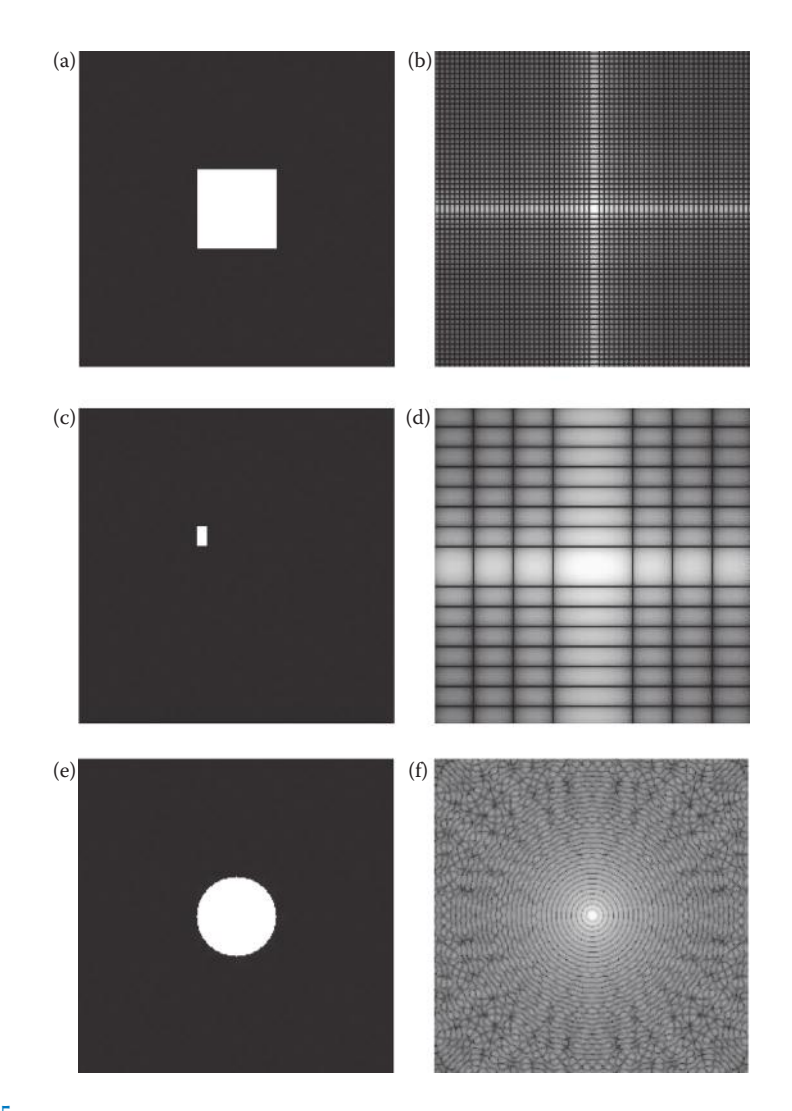

Images of simple geometric shapes and their Fourier spectral images. (a) An image of square, (b) the log remapped spectrum of the square, (c) a small rectangle, (d) the log remapped spectrum of the small rectangle, (e) an image of a circle, (f) the log remapped spectrum of the circle image, (g) a small circle, (h) the log remapped spectrum of the small circle, (i) a small ellipse, (j) the log remapped spectrum of the small ellipse, (k) an image of a vertical sine wave, (l) the magnitude of the spectrum of the sine wave.

Now, we are only interested in an  $N \times N$  portion of this spectrum, which corresponds to our image, since the other quadrants are redundant. Understand that we do not want to shift the origin to the center for the cosine transform, or we lose information (see Figure 5.3-2).

The cosine transform is often used in image compression, in particular in the first version of the Joint Photographers Expert Group (JPEG) image compression method, which has been established as an international standard (the newer JPEG2000 method uses the wavelet transform). In digital image processing we often represent the basis matrices as images, called basis images, where we use various gray values to represent the different values in the basis matrix. The 2-D basis images for the cosine transform are shown in

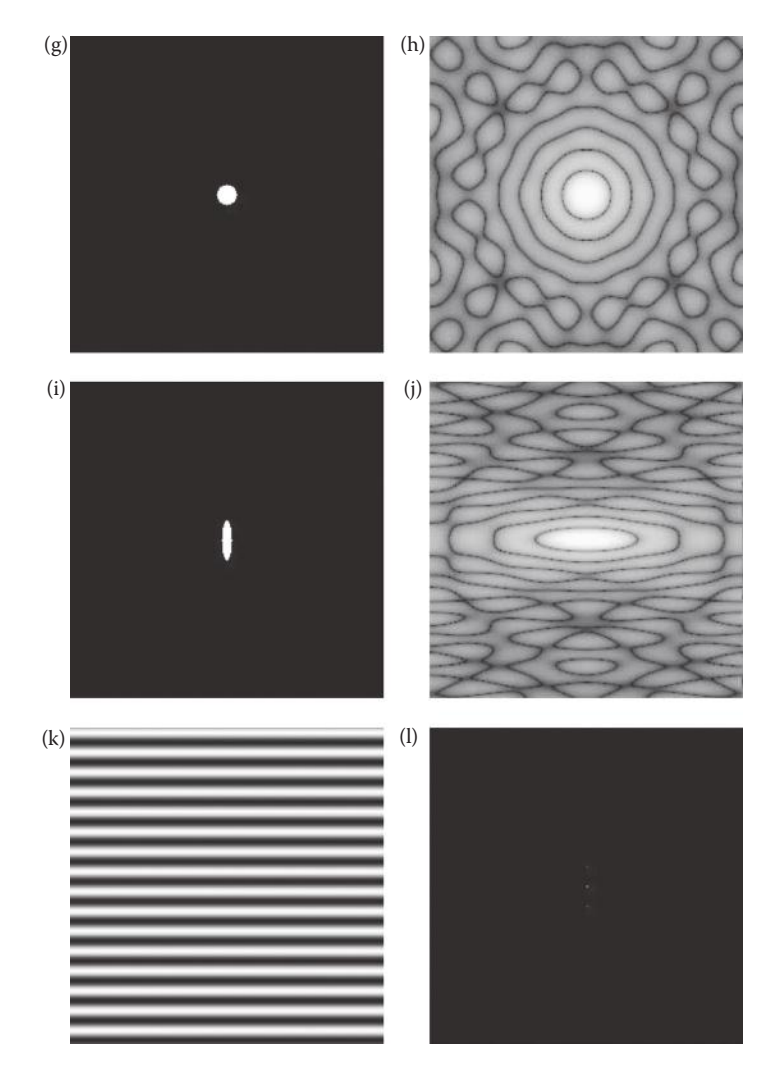

### **Figure 5.2-15 (Continued)**

Images of simple geometric shapes and their Fourier spectral images. (a) An image of square, (b) the log remapped spectrum of the square, (c) a small rectangle, (d) the log remapped spectrum of the small rectangle, (e) an image of a circle, (f) the log remapped spectrum of the circle image, (g) a small circle, (h) the log remapped spectrum of the small circle, (i) a small ellipse, (j) the log remapped spectrum of the small ellipse, (k) an image of a vertical sine wave, (l) the magnitude of the spectrum of the sine wave.

Figure 5.3-3 for a  $4 \times 4$  image, where the actual values have been remapped for illustration purposes by the legend at the bottom of the figure. Remember that the transform actually projects the image onto each of these basis images (see Figure 5.1-5), so the transform coefficients,  $C(u,v)$ , tell us the amount of that particular basis image that the original image, *I*(*r,c*), contains.

The inverse cosine transform is given by

$$
C^{-1}[C(u,v)] = I(r,c) = \sum_{u=0}^{N-1} \sum_{v=0}^{N-1} \alpha(u)\alpha(v)C(u,v)\cos\left[\frac{(2r+1)u\pi}{2N}\right]\cos\left[\frac{(2c+1)v\pi}{2N}\right]
$$

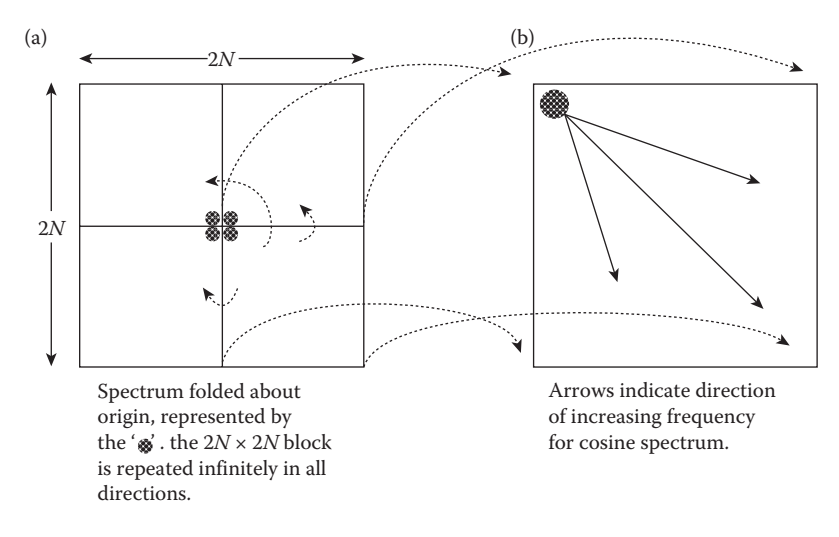

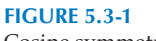

Cosine symmetry.

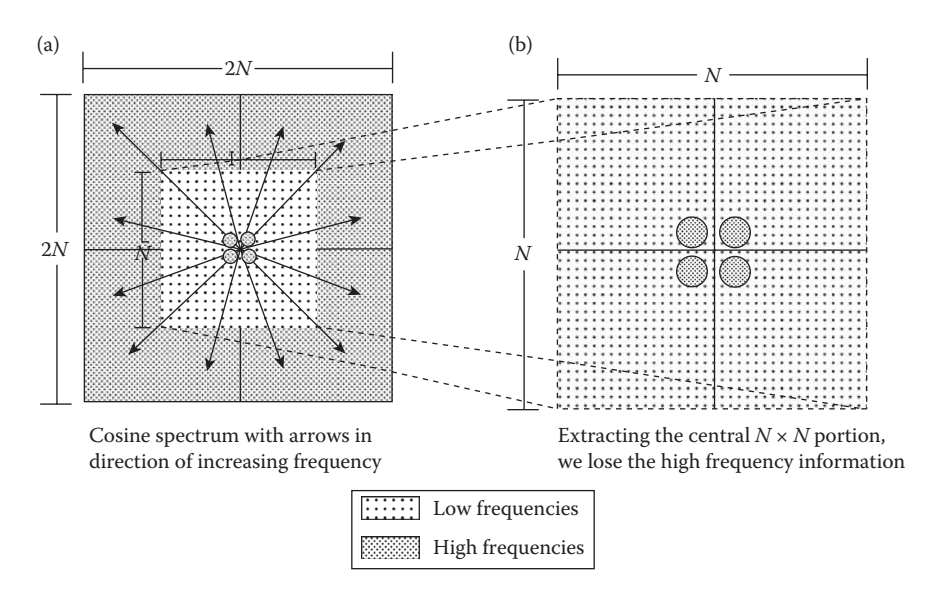

### **Figure 5.3-2**

Cosine spectrum should not be shifted to center.

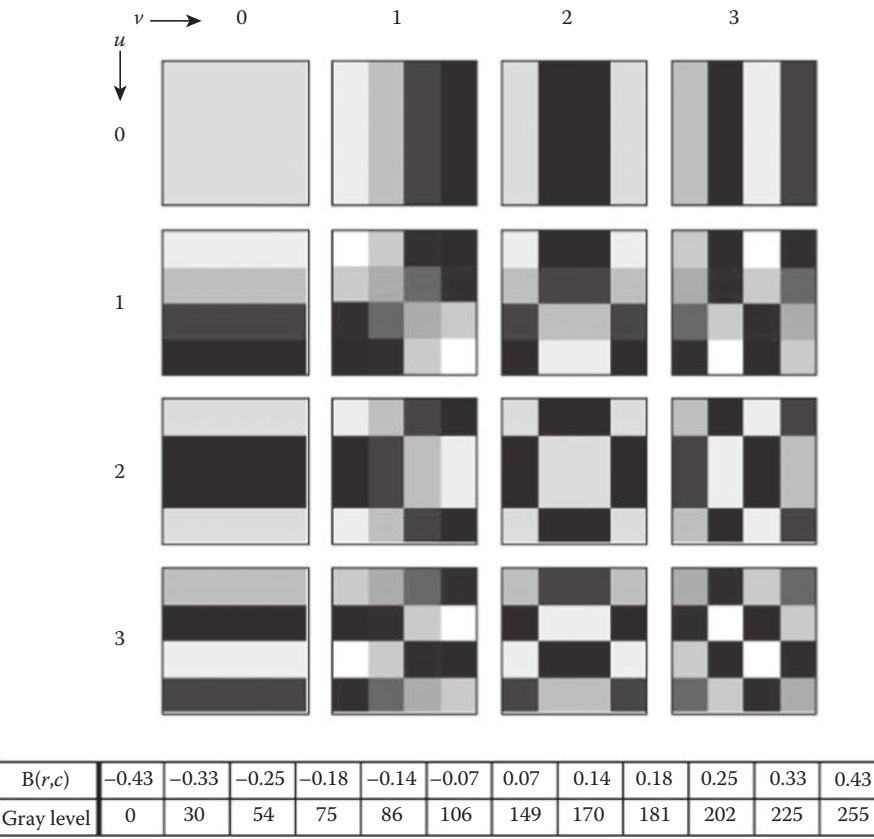

Discrete cosine transform basis images.

# **5.4 Discrete Walsh–Hadamard Transform**

The Walsh–Hadamard transform (WHT) differs from the Fourier and cosine transforms in that the basis functions are not sinusoids. The basis functions are based on square or rectangular waves with peaks of  $\pm 1$  (see Figure 5.4-1). Here the term rectangular wave refers to any function of this form, where the width of the pulse may vary. One primary advantage of a transform with these types of basis functions is that the computations are very simple. When we project the image onto the basis functions, all we need to do is to multiply each pixel by  $\pm 1$ , as in seen in he WHT equation:

$$
WH(u,v) = \frac{1}{N} \sum_{r=0}^{N-1} \sum_{c=0}^{N-1} I(r,c) (-1) \sum_{i=0}^{n-1} [b_i(r)p_i(u) + b_i(c)p_i(v)]
$$

where  $N = 2<sup>n</sup>$ , the exponent on the  $(-1)$  is performed in modulo 2 arithmetic, and  $b<sub>i</sub>(r)$  is found by considering *r* as a binary number, and finding the *i*th bit.

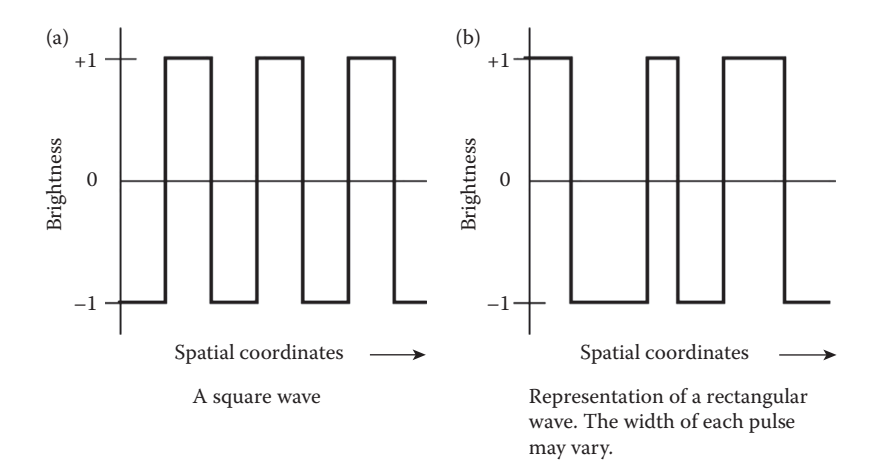

Form of the Walsh–Hadamard basis functions.

### **Example 5.4.1**

*n* = 3 (3 bits, so *N* = 8), and *r* = 4 *r* in binary is 100, so  $b_2(r) = 1$ ,  $b_1(r) = 0$ , and  $b_0(r) = 0$ 

### **Example 5.4.2**

*n* = 4, (4 bits, so *N* = 16), and *r* = 2 *r* in binary is 0010, so  $b_3(r) = 0$ ,  $b_2(r) = 0$ ,  $b_1(r) = 1$ , and  $b_0(r) = 0$ 

 $p_i(u)$  is found as follows:

$$
p_0(u) = b_{n-1}(u)
$$
  
\n
$$
p_1(u) = b_{n-1}(u) + b_{n-2}(u)
$$
  
\n
$$
p_2(u) = b_{n-2}(u) + b_{n-3}(u)
$$
  
\n:  
\n:  
\n
$$
p_{n-1}(u) = b_1(u) + b_0(u)
$$

The sums are performed in modulo 2 arithmetic, and the values for  $b_i(c)$  and  $p_i(v)$  are found in a similar manner. Strictly speaking we cannot call the WHT a frequency transform, as the basis functions do not exhibit the frequency concept in the manner of sinusoidal functions. However, we define an analogous term for use with these types of functions. If we consider the number of zero crossings (or sign changes) we have a measure that is comparable to frequency, and we call this *sequency*. In Figure 5.4-2 we see the 1-D Walsh–Hadamard basis functions for  $N = 4$ , and the corresponding sequency. We can see that the basis functions are in the order of increasing sequency, much like the sinusoidal functions are in order of increasing frequency. In Figure 5.4-3, we have the basis images for the WHT for a  $4 \times 4$  image; we use white for the  $+1$  and black for the  $-1$ .

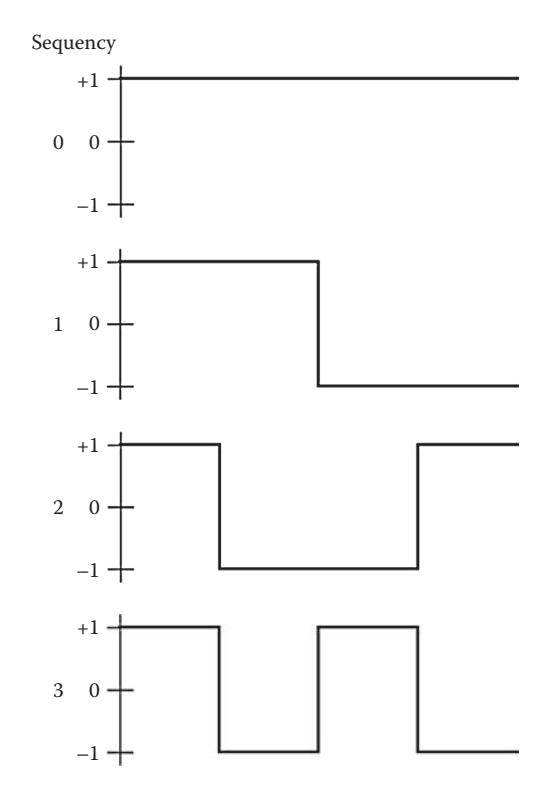

1-D Walsh–Hadamard basis functions.

It may be difficult to see how the 2-D basis images are generated from the 1-D basis vectors. For the terms that are along the *u* or *v* axis, we simply repeat the 1-D function along all the rows or columns. For the basis images that are not along the *u* or *v* axis we perform a *vector outer product* on the corresponding 1-D vectors. We have seen that a *vector inner product* is what we call a projection, and is performed by overlaying, multiplying coincident terms, and summing the results—this gives us a scalar, or a single number, for a result. The vector outer product gives us a matrix, which is obtained as follows:

#### **Example 5.4.3**

For  $(u,v) = (3,2)$ , see Figure 5.4-4. If we look along one row of the  $v = 2 (u = 0)$  basis image in Figure 5.4-3 we find the following numbers: + 1 –1 –1 + 1. Then if we look along one column in the *u* direction for  $u=3$  ( $v=0$ ), we see + 1 –1 + 1 –1. These are the corresponding 1-D basis vectors. We then put the row vector across the top and the column vector down the left side and fill in the matrix by multiplying the column by the corresponding row element, as in Figure 5.4-4. The resulting matrix is the vector outer product. Compare this to the corresponding basis image in Figure 5.4-3.

This process can be used to generate the 2-D basis images for any function that has a separable basis. Remember that *separable* means that the basis function can be expressed as a product of terms that depend only on one of the variable pairs, *r,u* or *c,v*, and that this separability also allows us to perform the 2-D transformation by two 1-D transforms. This is accomplished by first doing a 1-D transform on the rows, and then performing the 1-D transform on the resulting columns as was shown in the DFT section.

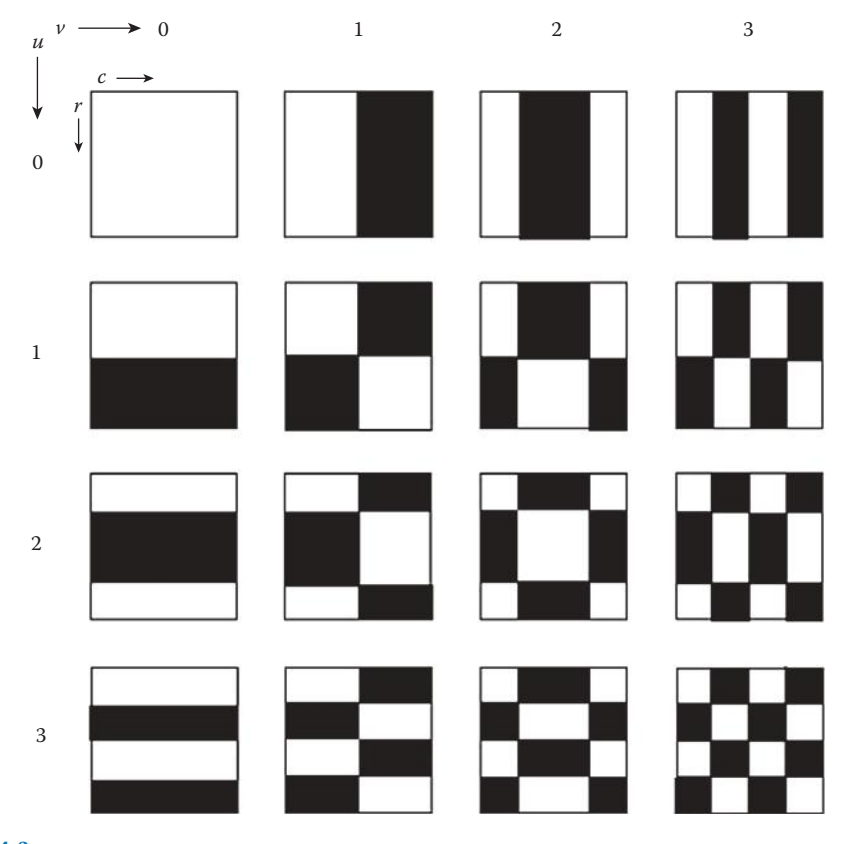

**Figure 5.4-3** Walsh–Hadamard basis images.

It is interesting to note that with the WHT there is another visual method to find the off axis basis images, by assuming that the black in Figure 5.4-3 corresponds to 0 and the white corresponds to 1. The basis images not along the  $u$  or  $v$  axis can be obtained by taking the corresponding basis images on these axes, overlaying them, and performing an XOR followed by a NOT. For example, to find the Walsh–Hadamard basis image corresponding to  $(u,v) = (3,2)$ , we take the basis image along the *u* axis for  $u = 3$ , and the basis image along the  $v$  axis for  $v = 2$ , overlay them, XOR the images, and then perform a NOT. This is illustrated in Figure 5.4-5.

The inverse WHT equation is

$$
WH^{-1}[WH(u,v)] = I(r,c) = \frac{1}{N}\sum_{u=0}^{N-1}\sum_{v=0}^{N-1} WH(u,v)(-1) \sum_{i=0}^{n-1} [b_i(r)p_i(u) + b_i(c)p_i(v)]
$$

In CVIPtools there is a separate Walsh transform and a separate Hadamard transform. Even though (if *N* is power of 2) they both have the same basis functions, as initially defined, the basis functions were in different orders. The Hadamard ordering was not sequency based, so this ordering is not really that useful for image processing. It was originally defined for the ease of generating the basis vectors. The standard here is to use the sequency ordered basis functions and call it the WHT. In the CVIPtools the transform called the Walsh is sequency ordered, and the one called the Hadamard is in standard "Hadamard ordering"—not sequency based.

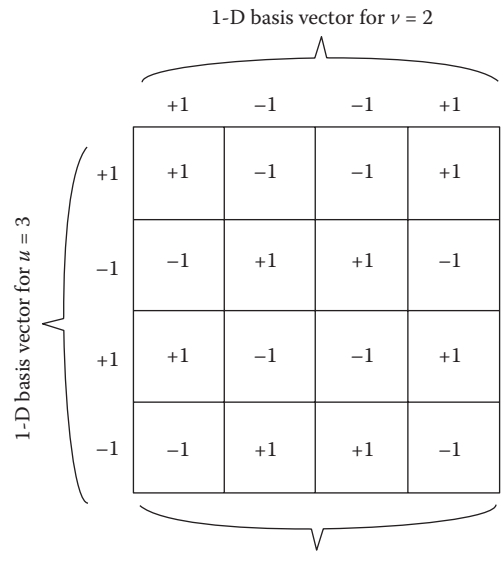

2-D basis image for  $(u,v)$  = (3,2)

**Figure 5.4-4**

Vector outer product.

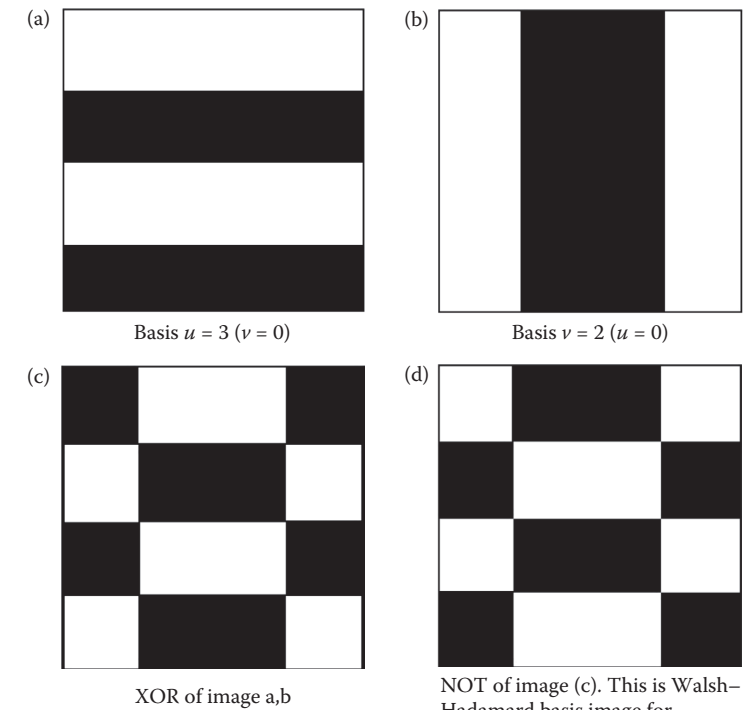

Hadamard basis image for  $(u,v) = (3,2)$ 

# **Figure 5.4-5**

Finding an off-axis Walsh–Hadamard basis image.

# **5.5 Discrete Haar Transform**

The Haar transform has rectangular waves as basis functions, similar to the WHT. The primary differences are that the basis vectors contain not just  $+1$  and  $-1$ , but also contain zeros. The Haar transform is derived from the Haar matrices; in these matrices each row represents a 1-D basis vector. The following shows the basis vectors for a Haar transform of 2 basis vectors  $(N=2)$ , 4 basis vectors  $(N=4)$ , and 8 basis vectors  $(N=8)$ .

$$
Haar2 \Rightarrow \frac{1}{\sqrt{2}} \begin{Bmatrix} +1 & +1 \\ +1 & -1 \end{Bmatrix}
$$
\n
$$
Haar4 \Rightarrow \frac{1}{\sqrt{4}} \begin{Bmatrix} +1 & +1 & +1 & +1 \\ +1 & +1 & -1 & -1 \\ \sqrt{2} & -\sqrt{2} & 0 & 0 \\ 0 & 0 & \sqrt{2} & -\sqrt{2} \end{Bmatrix}
$$
\n
$$
Haar8 \Rightarrow \frac{1}{\sqrt{8}} \begin{Bmatrix} +1 & +1 & +1 & +1 & +1 & +1 & +1 \\ +1 & +1 & +1 & +1 & -1 & -1 & -1 \\ \sqrt{2} & \sqrt{2} & -\sqrt{2} & -\sqrt{2} & 0 & 0 & 0 & 0 \\ 0 & 0 & 0 & \sqrt{2} & \sqrt{2} & -\sqrt{2} & -\sqrt{2} \\ +2 & -2 & 0 & 0 & 0 & 0 & 0 & 0 \\ 0 & 0 & +2 & -2 & 0 & 0 & 0 & 0 \\ 0 & 0 & 0 & 0 & 0 & +2 & -2 & 0 & 0 \\ 0 & 0 & 0 & 0 & 0 & +2 & -2 \end{Bmatrix}
$$

The Haar basis vectors can be extended to higher orders by following the same patterns shown in the above. Note that as the order increases the number of zeros in the basis vectors increase. This has the unique effect of allowing a multiresolution decomposition of an image (explored more in Section 5.8), and is best illustrated by example. In Figure 5.5-1 we see the log remapped Haar spectrum. Here we see that the Haar provides edge information at increasing levels of resolution.

# **5.6 Principal Components Transform**

The principal components transform (PCT) is also referred to as the Hotelling, Karhunen-Loeve, or eigenvector transform. This is because it was first derived by Karhunen and Loeve for continuous signals, and later developed for discrete signals by Hotelling. Mathematically it involves finding eigenvectors of covariance matrices, hence eigenvector transform, and it results in decomposing the image into its principal components, hence PCT. It differs from the transforms that we have considered thus far, as it is not related to extracting frequency or sequency information from images, but is a mathematical

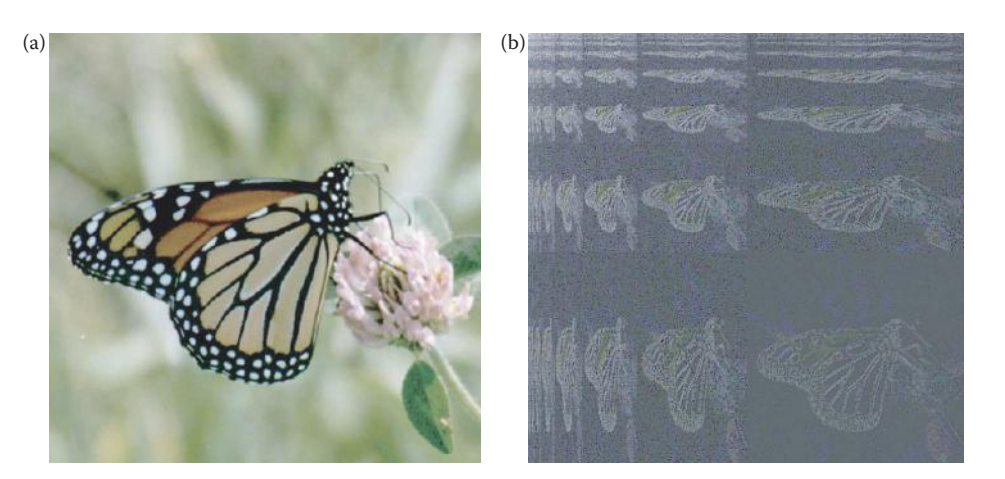

Haar transform. (a) Original image, (b) Haar transform image.

transform that decorrelates multiband image data. It can, however, be used to find optimal basis images for a specific image, but this use of it is not very practical due to the extensive processing required.

Applying the PCT to multiband images, color images or multispectral images, provides a linear transform matrix that will decorrelate the input data. In most color images there is a high level of correlation between the red, green, and blue bands. This can be seen in Figure 5.6-1 where we show the brightness values in the red, green, and blue bands of a color image with each band presented as a monochrome image, and the three bands after the PCT. Here we see that the red, green, and blue bands are highly correlated—they look similar; whereas with the PCT bands most of the visual information is in band 1, some information is in band 2, and practically no visual information in band 3. This is what it means when we say that the PCT decorrelates the data and puts most of the information into the principal component band.

The three step procedure for finding the PCT for a color, RGB, image is as follows:

1. Find the covariance matrix in RGB space, given by

$$
\begin{bmatrix} COVID \end{bmatrix}_{RGB} = \begin{bmatrix} C_{RR} & C_{GR} & C_{BR} \\ C_{RG} & C_{GG} & C_{BG} \\ C_{RB} & C_{GB} & C_{BB} \end{bmatrix}
$$

where

$$
C_{RR} = \frac{1}{P} \sum_{i=1}^{P} (R_i - m_R)^2
$$

*P* = the number of pixels in the image

 $R_i$  = the red value for the *i*th pixel

$$
m_R
$$
 = Red mean (average) =  $\frac{1}{P} \sum_{i=1}^{P} R_i$ 

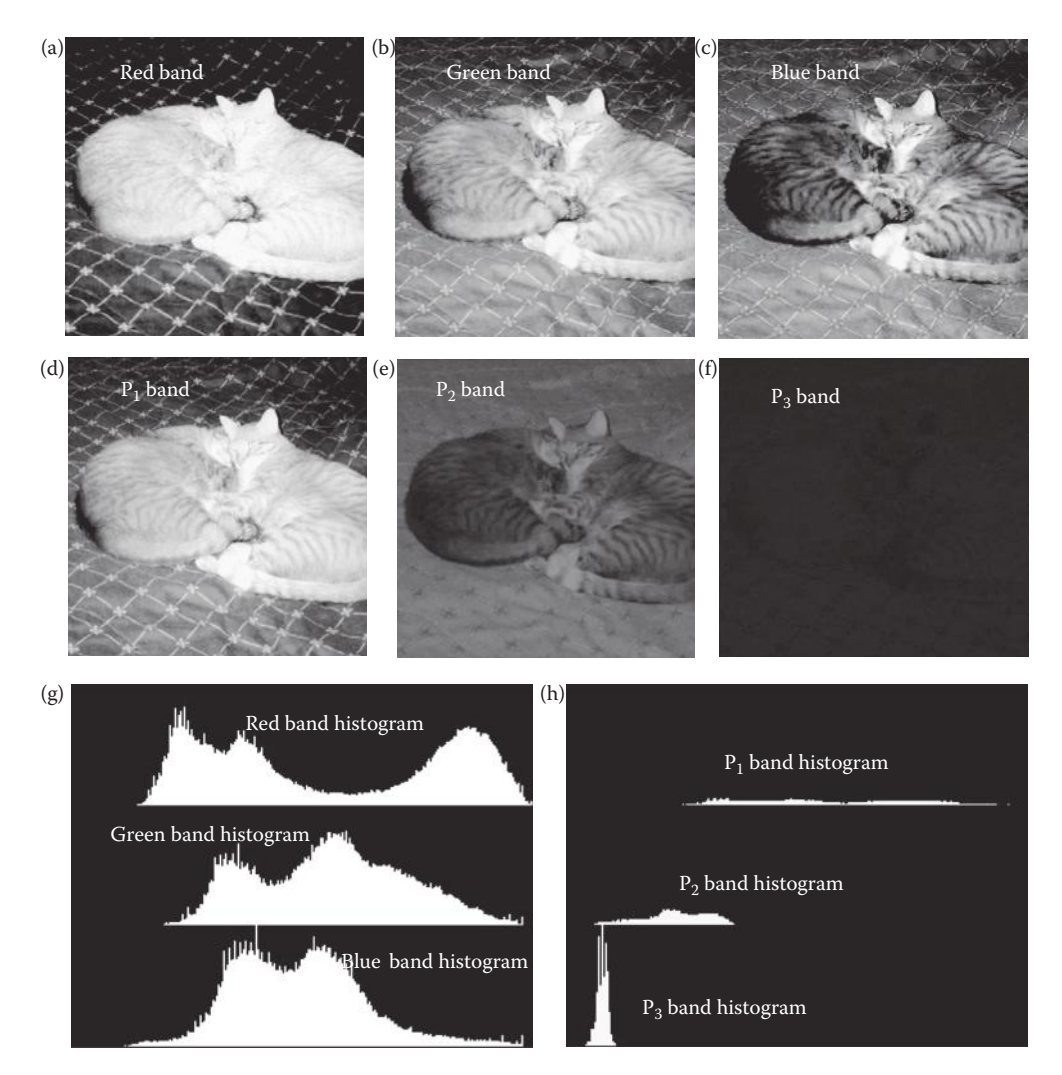

Principal components transform – PCT. (a) Red band of a color image, (b) green band, (c) blue band, (d) principal component band 1, (e) principal component band 2, (f) principal component band 3. Note that the red, green, and blue bands are highly correlated—they look similar; whereas with the PCT bands most of the visual information is in band 1, some in band 2 and none in band 3. This is what it means when we say that the PCT decorrelates the data and puts most of the information into the principal component band. (g) Histogram of the original RGB image, (h) histogram of the PCT image. Note that in the RGB image histogram the data are fairly equally spread out, each band has a similar variance. With the PCT histogram, we can see the decreasing variance as shown by the decreasing spread in the data.

Similar equations are used for  $C_{GG}$  and  $C_{BB}$  (the autocovariance terms). The elements of the covariance matrix that involve more than one of the RGB variables,  $C_{GR}$ ,  $C_{BR}$ ,  $C_{RG}$ ,  $C_{BG}$ ,  $C_{RB}$ , and  $C_{GB}$ , are called cross-covariance terms and are found as follows:

$$
C_{XY} = \frac{1}{P} \left[ \sum_{i=1}^{P} X_i Y_i \right] - m_x m_y
$$

with the means defined as above.

2. Find the eigenvalues of the covariance matrix,  $e_1$ ,  $e_2$ , and  $e_3$ , and their corresponding eigenvectors:

$$
e_1 \Rightarrow [E_{11}, E_{12}, E_{13}]
$$
  
\n
$$
e_2 \Rightarrow [E_{21}, E_{22}, E_{23}]
$$
  
\n
$$
e_3 \Rightarrow [E_{31}, E_{32}, E_{33}]
$$

Order them such that  $e_1$  is the largest eigenvalue, and  $e_3$  is the smallest.

3. Perform the linear transform on the RGB data by using the eigenvectors as follows:

$$
\begin{bmatrix} P_1 \\ P_2 \\ P_3 \end{bmatrix} = \begin{bmatrix} E_{11} & E_{12} & E_{13} \\ E_{21} & E_{22} & E_{23} \\ E_{31} & E_{32} & E_{33} \end{bmatrix} \begin{bmatrix} R_i \\ G_i \\ B_i \end{bmatrix} = \begin{bmatrix} E_{11}R_i + E_{12}G_i + E_{13}B_i \\ E_{21}R_i + E_{22}G_i + E_{23}B_i \\ E_{31}R_i + E_{32}G_i + E_{33}B_i \end{bmatrix}
$$

Now the PCT data are  $P_1$ ,  $P_2$ , and  $P_3$  where the  $P_1$  data are the principal component and contains the most variance (as illustrated in Figure 4.3.9). In pattern recognition theory the measure of variance is considered to be a measure of information, so we can say that the principal component data contains the most information, as shown in Figure 5.6-1. The PCT is easily extended to data of any dimensionality (the above example is threedimensional, RGB), so it can be applied to multispectral images in a similar manner. For a multispectral image this means we can use the PCT to reduce the dimensionality of the image and still retain maximal information.

This allows the PCT to be used in image compression (see Chapter 10), since this transform is optimal in the least-square-error sense. For image compression we simply retain the components with the most information, and discard those with the least information that correspond to the smaller eigenvalues. The mean square error in the reconstructed image can be found as the sum of the eigenvalues associated with the eigenvectors that are discarded. For example, in one application involving a database of medical images, it was experimentally determined that the dimension with the largest variance after the PCT was performed contained approximately 91% of the variance. This would allow at least a 3:1 compression and still retain 91% of the information.

# **5.7 Filtering**

After the image has been transformed into the frequency or sequency domain, we may want to modify the resulting spectrum. Filtering modifies the frequency or sequency spectrum by selectively retaining, removing or scaling the various components of the spectrum. High frequency information can be removed with a lowpass filter, which will have the effect of blurring an image, or low frequency information can be removed with a highpass filter, which will tend to sharpen the image. We may want to extract the frequency information in specific parts of the spectrum by bandpass filtering. Alternately, band-reject filtering can be employed to eliminate specific parts of the

spectrum, for example, to remove unwanted noise. All of these types of filters will be explored here.

Before we explore the filters we need to be aware of the implied symmetry for each of the transforms of interest. We will assume that the Fourier spectrum has been shifted to the center and exhibits the symmetry shown in Figure 5.2-11. Both the cosine and the Walsh–Hadamard are assumed to have the symmetry shown in Figure 5.3-1. The Haar transform is unique, but also has the origin in the upper left corner (see Figure 5.5-1) as the cosine and Walsh–Hadamard. The PCT as defined does not lend itself to the type of filtering under discussion here.

### **5.7.1 Lowpass Filters**

Lowpass filters tend to blur images. They pass low frequencies, and attenuate or eliminate the high frequency information. They are used for image compression, or for mitigating noise effects. Visually they blur the image, although this blur is sometimes considered an enhancement as it imparts a softer effect to the image (see Figure 5.7-1). Lowpass filtering is performed by multiplying the spectrum by a filter, and then applying the inverse transform to obtain the filtered image. The ideal filter function is shown in Figure 5.7-2; note the two types of symmetry in the filter to match the type of symmetry in the spectrum. The frequency at which we start to eliminate information is called the *cutoff frequency*,  $f_0$ . The frequencies in the spectrum that are not filtered out are in the *passband*, while the spectral components that do get filtered out are in the *stopband*. We can represent the filtering process by the following equation:

$$
I_{\mathit{fil}}(r,c) = T^{-1}[T(u,v)H(u,v)]
$$

where  $I_{fi}(r,c)$  is our filtered image,  $H(u,v)$  is the filter function,  $T(u,v)$  is the transform, and  $T^{-1}$ [ ] represents the inverse transform. The multiplication,  $T(u,v)H(u,v)$ , is performed with a point-by-point method. That is, *T*(0,0) is multiplied by *H*(0,0), *T*(0,1) is multiplied by *H*(0,1), and so on. The resulting products are placed into an array at the same (*r,c*) location.

### **Example 5.7.1**

Let *H*( $u$ , $v$ ) and *T*( $u$ , $v$ ) be the following 2  $\times$  2 images.

 $H(u, v) = \begin{bmatrix} 2 & -3 \\ 4 & 1 \end{bmatrix}$   $T(u, v) = \begin{bmatrix} 4 & 6 \\ -5 & 8 \end{bmatrix}$  $\begin{bmatrix} 4 & 6 \\ -5 & 8 \end{bmatrix}$ ⎡

Then  $T(u,v)H(u,v)$  is equal to:  $\begin{bmatrix} 8 & -18 \\ -20 & 8 \end{bmatrix}$  $\begin{bmatrix} 8 & -18 \\ -20 & 8 \end{bmatrix}$ 

Note that for ideal filters in Figure 5.7-2 the *H*(*u,v*) matrix will contain only 1s and 0s, but, as in the above example, the matrix can contain any numbers.

The ideal filter is called ideal because the transition from the passband to the stopband in the filter is perfect, it goes from 0 to 1 instantly. Although this type of filter is not realizable in physical systems, such as with electronic filters, it is a reality for digital image processing applications, where we need only multiply numbers in software. However, the ideal filter leaves undesirable artifacts in images. This artifact appears in the lowpass filtered

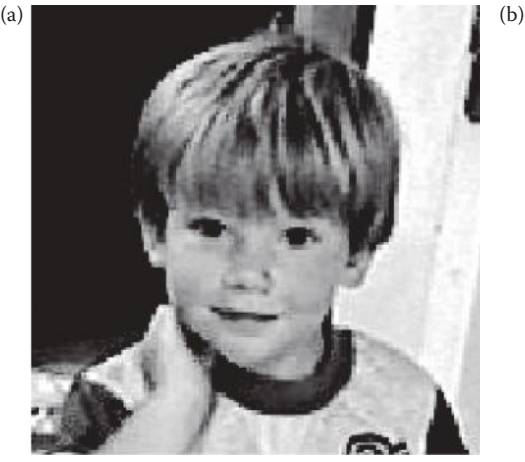

Original image

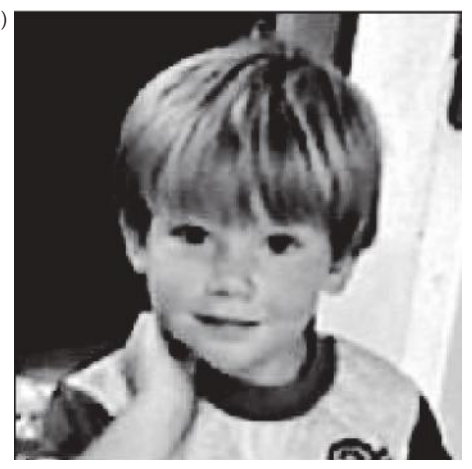

Filtered image, using a non-ideal lowpass filter. Note the blurring that softens the image.

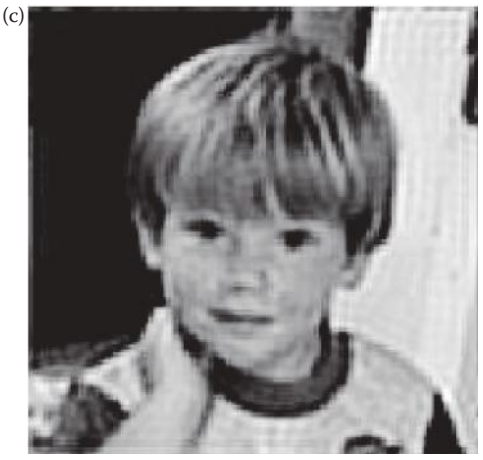

Ideal lowpass-filtered image shows the ripple artifacts at boundaries. Frequency cutoff = 32.

### **Figure 5.7-1** Lowpass filtering.

image in Figure 5.7-1c as ripples, or waves, wherever there is a boundary in the image. This problem can be avoided by using a "nonideal" filter that does not have perfect transition, as is shown in Figure 5.7-3. The image created in Figure 5.7-1b was generated using a nonideal filter of a type called a Butterworth filter.

With the Butterworth filter we can specify the *order* of the filter, which determines how steep the slope is in the transition of the filter function. A higher order to the filter creates a steeper slope, and the closer we get to an ideal filter. The filter function of a Butterworth lowpass filter of order *n* is given by the following equation:

$$
H(u,v) = \frac{1}{1 + \left[\frac{\sqrt{u^2 + v^2}}{f_0}\right]^{2n}}
$$

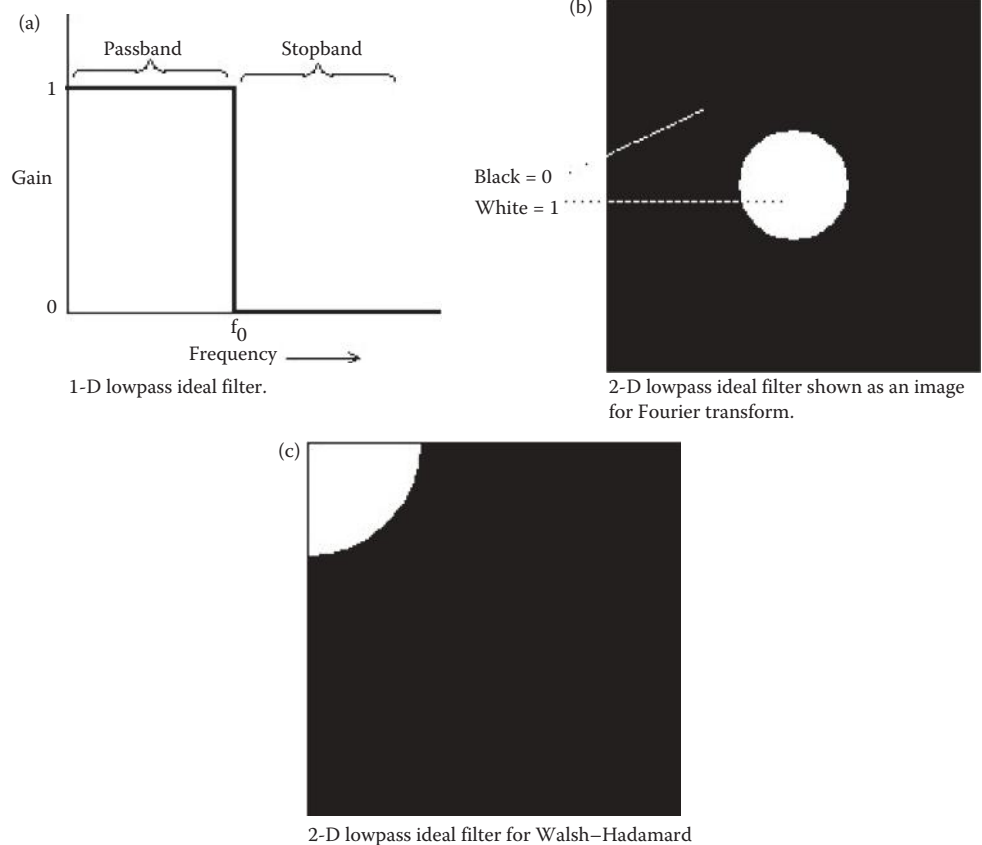

and cosine transforms.

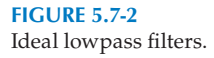

Note that  $\sqrt{u^2 + v^2}$  is the distance from the origin, so the gain falls off as we get farther away from the zero frequency term, which is what we expect for a lowpass filter, to cut the high frequencies. Also note that for the Fourier spectrum shifted to the center, but still indexing our matrix with (0,0) in the upper left corner (as we may do in a computer program), we need to replace *u* with  $(u - N/2)$  and *v* with  $(v - N/2)$  in the above equation.

In Figure 5.7-4 we compare the results of different orders of Butterworth filters. We see that as we get closer to an ideal filter, the blurring effect becomes more prominent due to the elimination of even partial high frequency information. Another effect that is most noticeable in the 8th-order filter, is the appearance of waves, or ripples, wherever boundaries occur in the image. This artifact is called ringing and increases as the Butterworth filter's order increases.

In Figure 5.7-5 we see the result of using a third order Butterworth filter, but decreasing the cutoff frequency. As the cutoff frequency is lowered the image becomes more and more blurry because we are keeping less and less of the high frequency information.

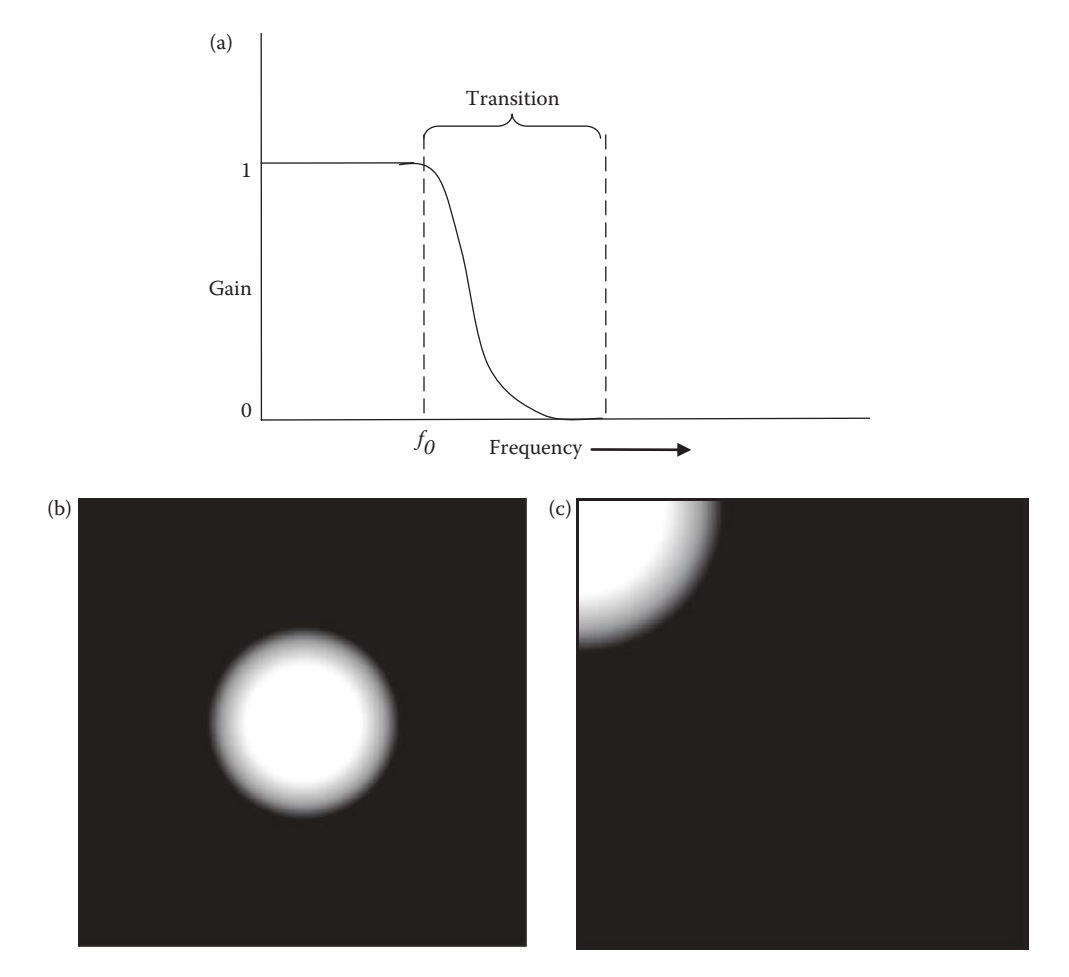

Nonideal lowpass filters. (a) 1-D nonideal filter, (b) 2-D lowpass nonideal filter shown as an image for Fourier symmetry, in the image shown black  $= 0$ , white  $= 1$ , and the gray values in between represent the transition band, (c) 2-D lowpass nonideal filter shown as an image for cosine and Walsh–Hadamard symmetry, in the image shown black  $= 0$ , white  $= 1$ , and the gray values in between represent the transition band.

### **5.7.2 Highpass Filters**

Highpass filters will keep high frequency information, which corresponds to areas of rapid change in brightness, such as edges or fine textures. The highpass filter functions are shown in Figure 5.7-6, where we see both ideal and Butterworth filter functions. A highpass filter can be used for edge enhancement, since it passes only high frequency information, corresponding to places where gray levels are changing rapidly (edges in images are characterized by rapidly changing gray levels). The Butterworth filter of order *n* for the highpass filter is

$$
H(u,v) = \frac{1}{1 + \left[\frac{f_0}{\sqrt{u^2 + v^2}}\right]^{2n}}
$$

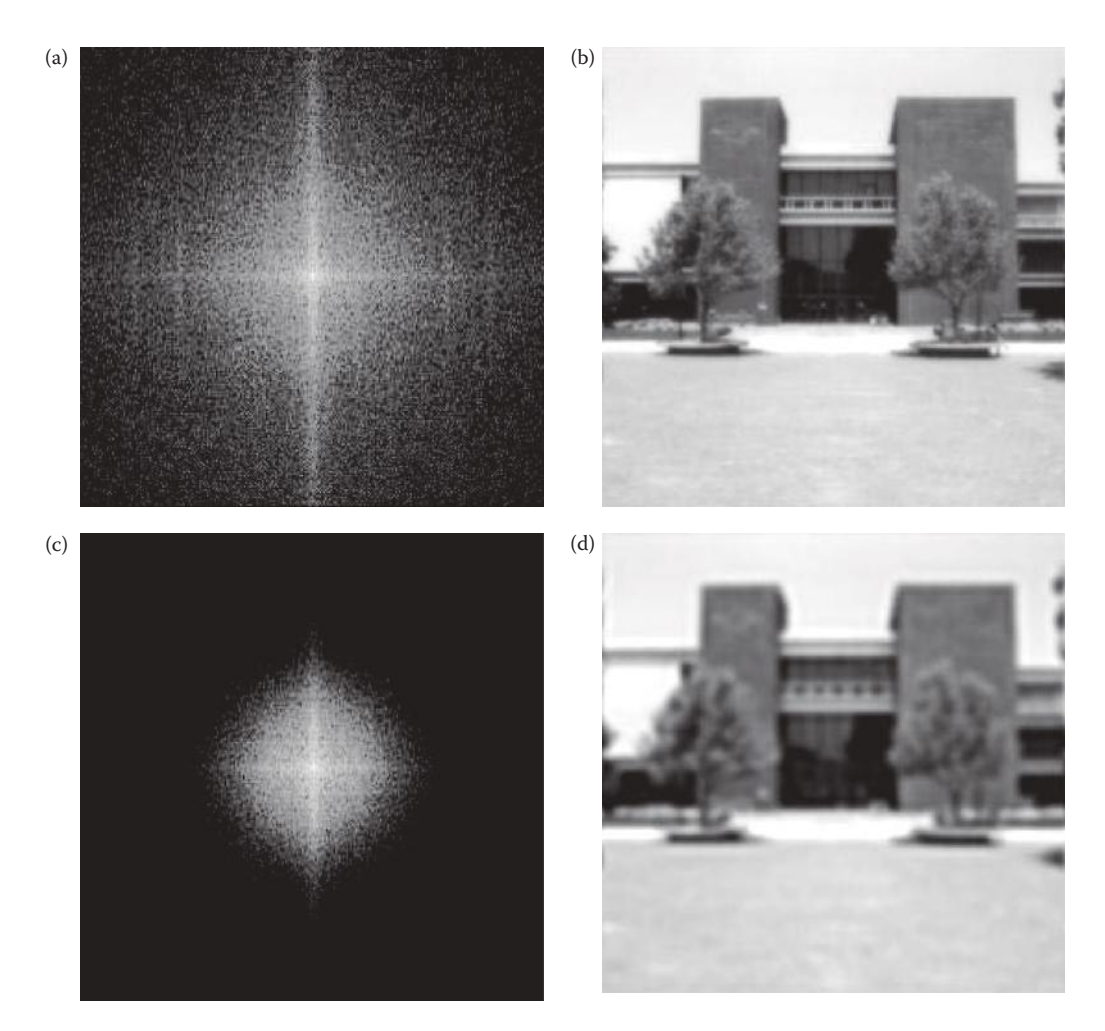

Lowpass butterworth filters. (a) Fourier spectrum, filter order = 1, (b) resultant image with order = 1, (c) Fourier spectrum, filter order = 3, (d) resultant image with order = 3, (e) Fourier spectrum, filter order = 5, (f) resultant image with order=  $5$ , (g) Fourier spectrum, filter order =  $8$ , (h) resultant image with order =  $8$ .

Note that this filter gain is very small for frequencies much smaller than  $f_0$ , and approaches a gain of one as the frequencies get much larger than  $f_0$ . Also note that for the Fourier spectrum shifted to the center, but still indexing our matrix with (0,0) in the upper left corner (as we may do in a computer program), we need to replace  $u$  with  $(u - N/2)$  and  $v$  with  $(v - N/2)$  in the above equation.

The function for a special type of highpass filter, called a high frequency emphasis filter, is shown in Figure 5.7-7. This filter function boosts the high frequencies and retains some of the low frequency information and by adding an offset value to the function, so we do not lose the overall image information. The results from applying these types of filters are shown in Figure 5.7-8. The original is shown in Figure 5.7-8a. Figure 5.7-8b and c shows the results from a Butterworth and an ideal filter function. Here we can see the edges enhanced, and the ripples that occur from using an ideal filter (Figure 5.7-8c), but note a loss in the overall contrast of the image. In Figure 5.7-8d and e, we see the contrast

# *Discrete Transforms* 301

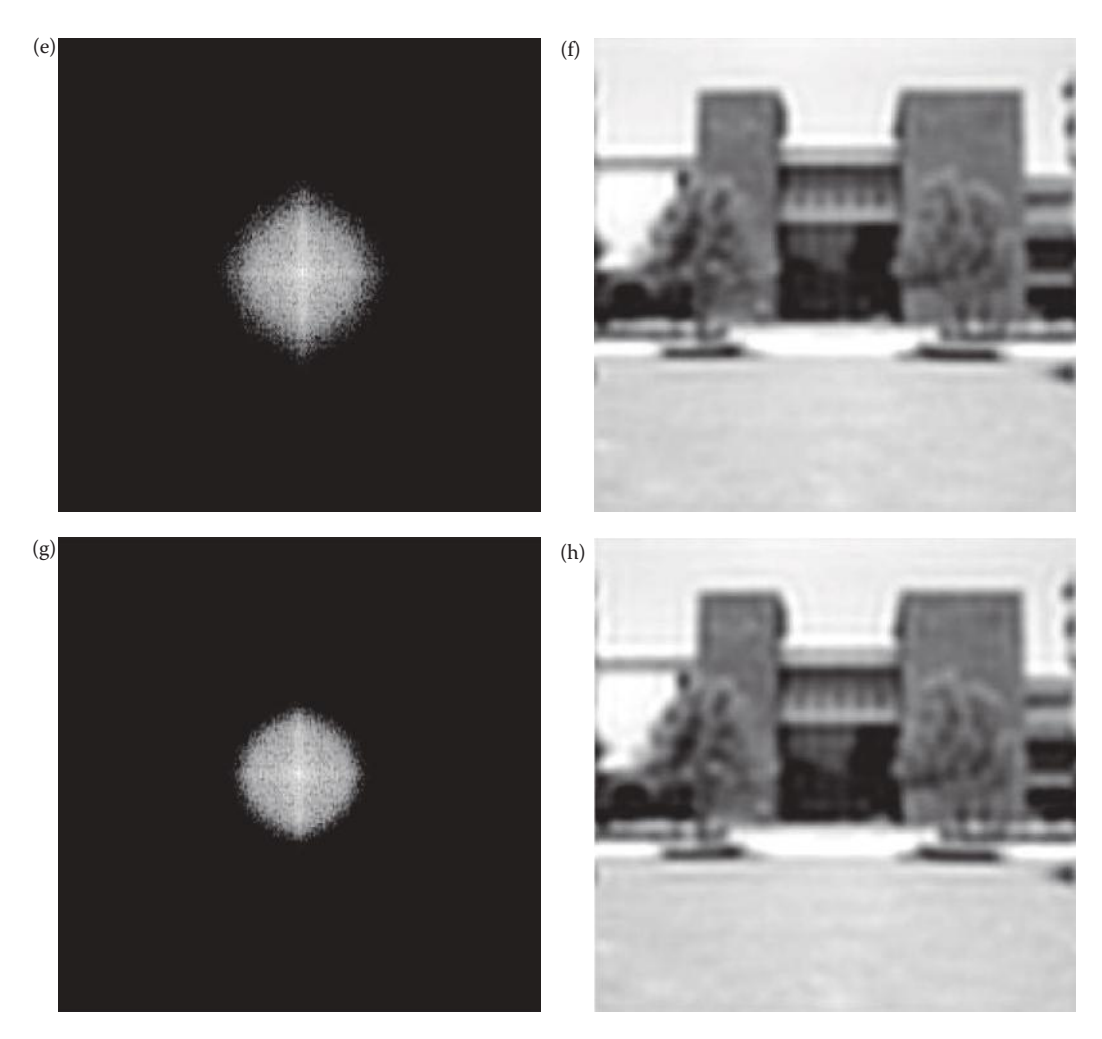

#### **FIGURE 5.7-4 (CONTINUED)**

Lowpass butterworth filters. (a) Fourier spectrum, filter order = 1, (b) resultant image with order = 1, (c) Fourier spectrum, filter order = 3, (d) resultant image with order = 3, (e) Fourier spectrum, filter order = 5, (f) resultant image with order =  $5$ , (g) Fourier spectrum, filter order =  $8$ , (h) resultant image with order =  $8$ .

added back to the image by using the high frequency emphasis filter function. This is because we kept more of the low frequency information from the original image.

# **5.7.3 Bandpass and Bandreject Filters**

The bandpass and bandreject filters are specified by two cutoff frequencies, a low cutoff and a high cutoff, shown in Figure 5.7-9. These filters can be modified into nonideal filters by making the transitions gradual at the cutoff frequencies, as was shown for the lowpass filter in Figure 5.7-3 and the highpass in Figure 5.7-6. A special form of these filters is called a notch filter, because it only notches out, or passes, specific frequencies (see Figure 5.7-9g and h). These filters are useful for retaining bandpass, or removing bandreject, specific frequencies of interest that are typically application dependent—one common application
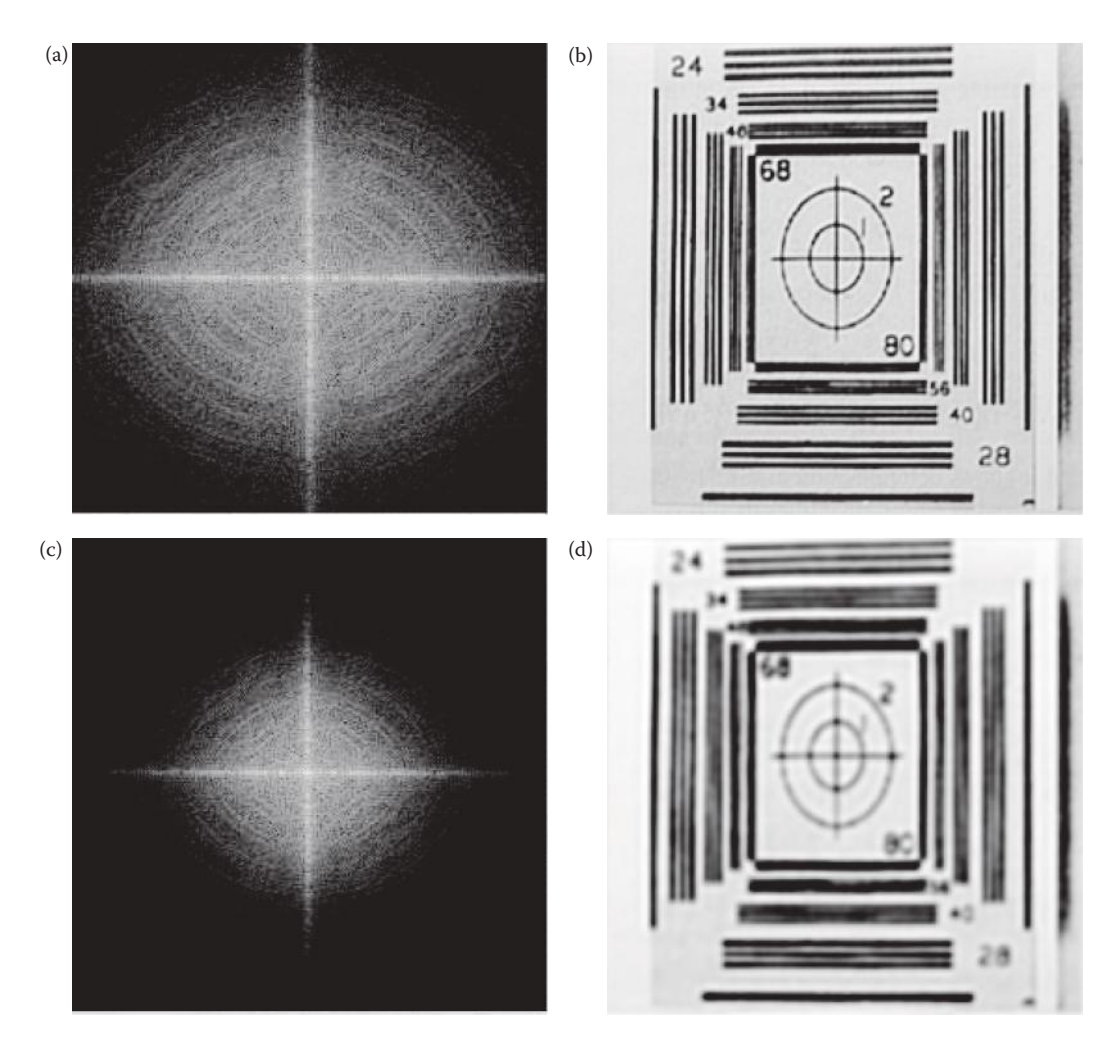

Butterworth lowpass filtering, filter order = 3, various cutoff frequencies. (a) Fourier spectrum, cutoff frequency =  $64$ , (b) resultant image with cutoff frequency =  $64$ , (c) Fourier spectrum, cutoff frequency =  $32$ , (d) resultant image with cutoff frequency = 32, (e) Fourier spectrum, cutoff frequency = 16, (f) resultant image with cutoff frequency = 16 (g) Fourier spectrum, cutoff frequency = 8, (h) resultant image with cutoff frequency  $= 8$ .

is for noise removal. These three types of filters are typically used in image restoration, enhancement, and compression, and examples can be seen in Chapters 8, 9, and 10.

# **5.8 Discrete Wavelet Transform**

The wavelet transform is really a family of transforms that satisfy specific conditions. From our perspective we can describe the *wavelet transform* as a transform that has basis functions that are shifted and expanded versions of themselves. Because of this, the

#### *Discrete Transforms* 303

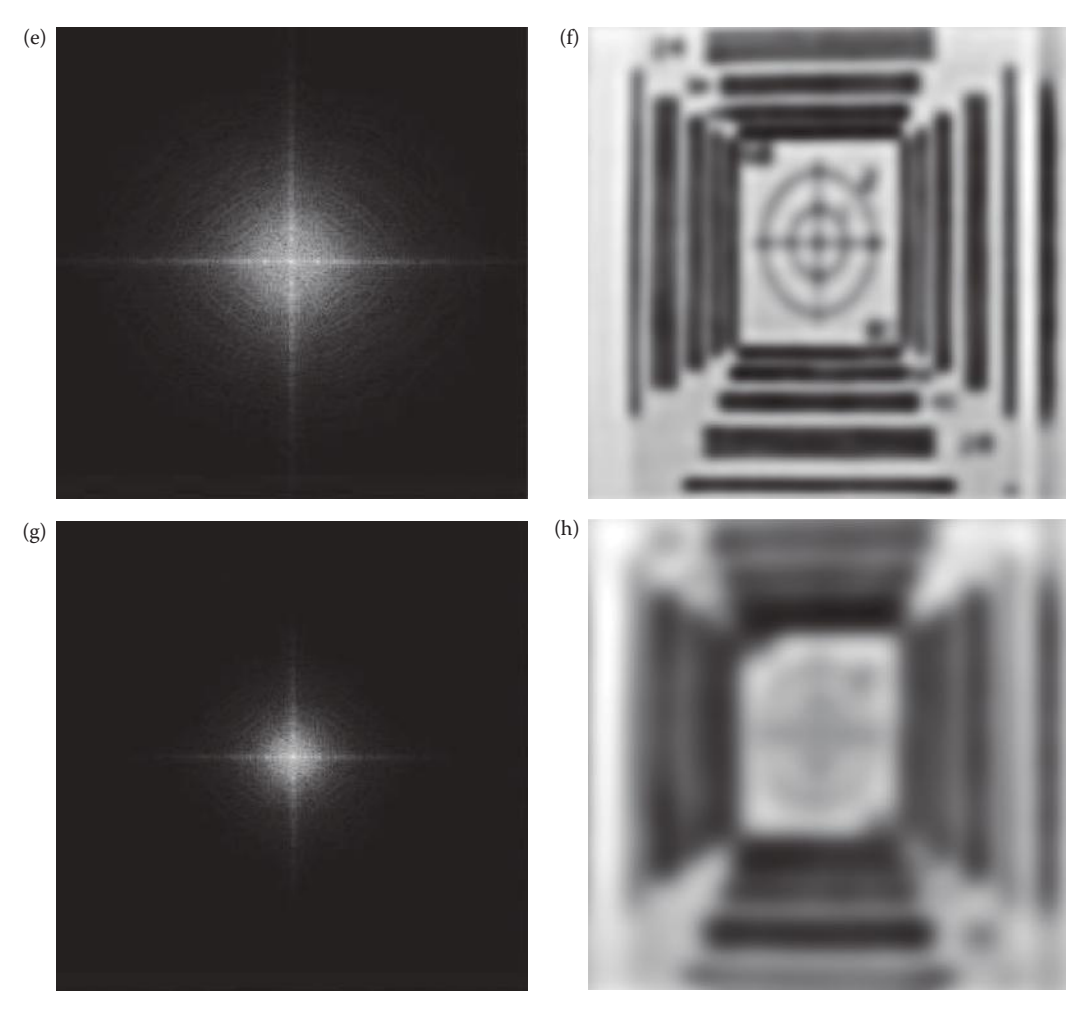

#### **Figure 5.7-5 (Continued)**

Butterworth lowpass filtering, filter order = 3, various cutoff frequencies. (a) Fourier spectrum, cutoff frequency = 64, (b) resultant image with cutoff frequency = 64, (c) Fourier spectrum, cutoff frequency = 32, (d) resultant image with cutoff frequency = 32, (e) Fourier spectrum, cutoff frequency = 16, (f) resultant image with cutoff frequency = 16 (g) Fourier spectrum, cutoff frequency = 8, (h) resultant image with cutoff frequency  $= 8$ .

wavelet transform contains not just frequency information, but spatial information as well. Additionally, for application to digital images, we will need to use the *discrete* wavelet transform.

One of the most common models for a wavelet transform uses the Fourier transform and highpass and lowpass filters. To satisfy the conditions for a wavelet transform, the filters must be *perfect reconstruction filters*, which means that any distortion introduced by the forward transform will be canceled in the inverse transform (an example of these types of filters are *quadrature mirror filters*). For the specific examples explored here we will perform the filtering in the spatial domain, with convolution filters.

The discrete wavelet transform breaks an image down into four subsampled, or decimated, images. They are subsampled by keeping every other pixel. The results consist of

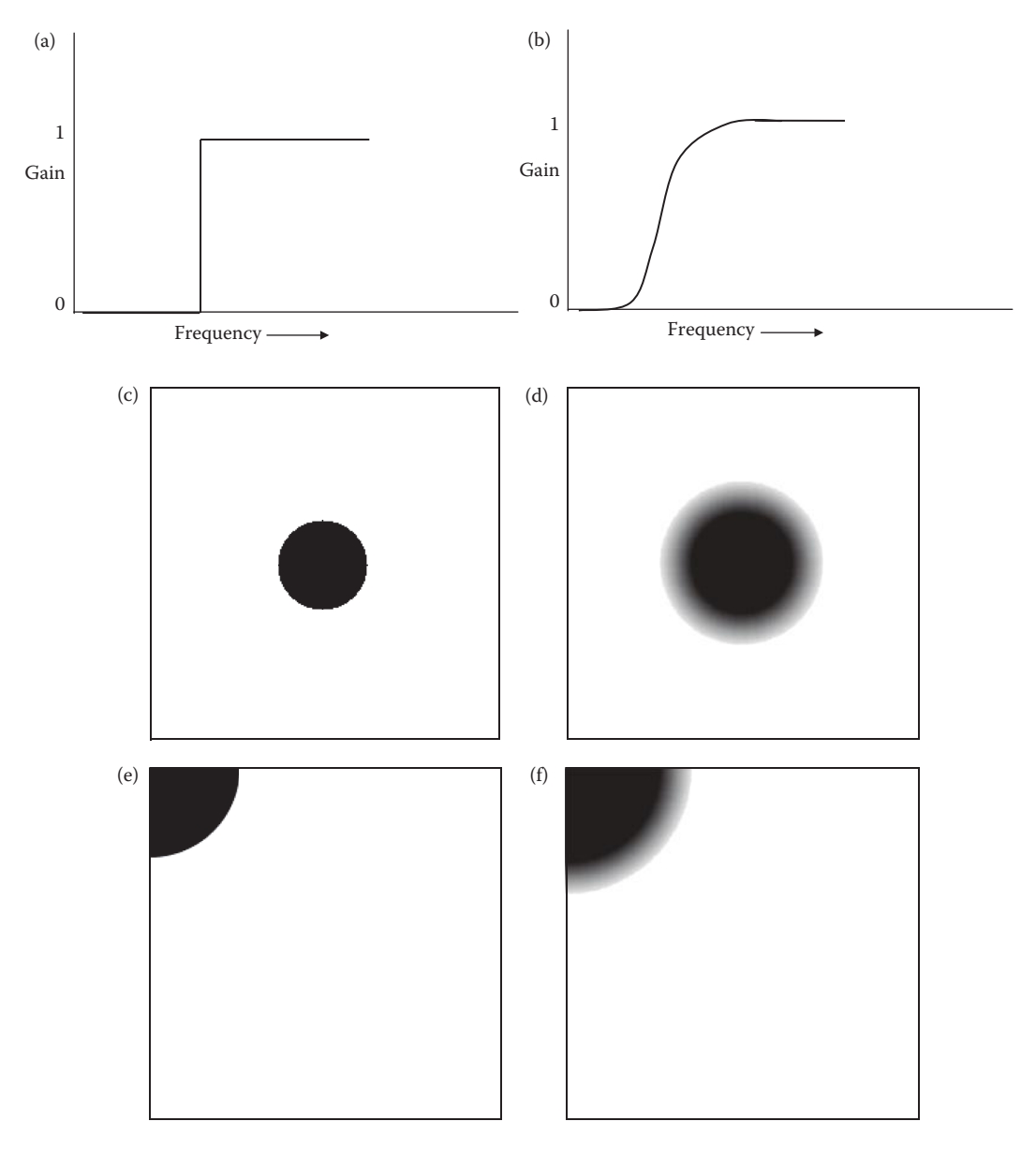

Highpass filter functions. (a) 1-D ideal highpass filter, (b) 1-D non-ideal highpassfilter, (c) 2-D ideal highpass filter for Fourier symmetry, shownas an image, (d) 2-D nonideal highpass filter for Fourier symmetry, shown as an image, (e) 2-D ideal highpass filter for cosine and Walsh–Hadamard symmetry, (f) 2-D nonideal highpass filter for cosine and Walsh–Hadamard symmetry. Note: for the filters shown as images, white =1, black = 0, and gray values in between represent values between 0 and 1, corresponding to the transition band in nonideal filters.

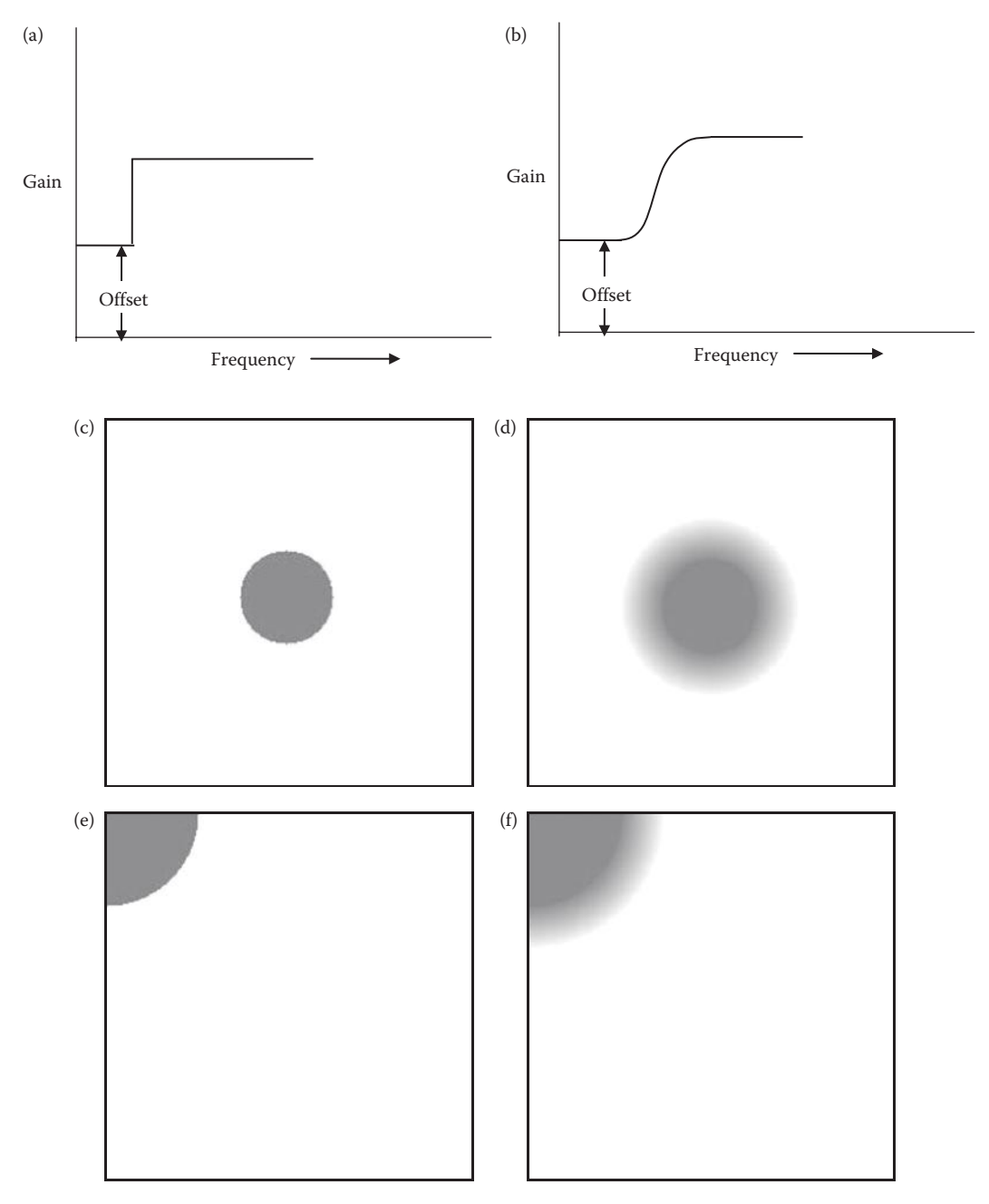

High frequency emphasis filter functions. (a) 1-D ideal high frequency emphasis filter, (b) 1-D nonideal highfrequency emphasis filter, (c) 2-D ideal high frequency emphasis filter for Fourier symmetry, shown as an image, (d) 2-D nonideal high frequency emphasis filter for Fourier symmetry, (e) 2-D ideal high frequency emphasis filter for cosine and Walsh–Hadamard symmetry, (f) 2-D nonideal high frequency emphasis filter for cosine and Walsh–Hadamard symmetry.

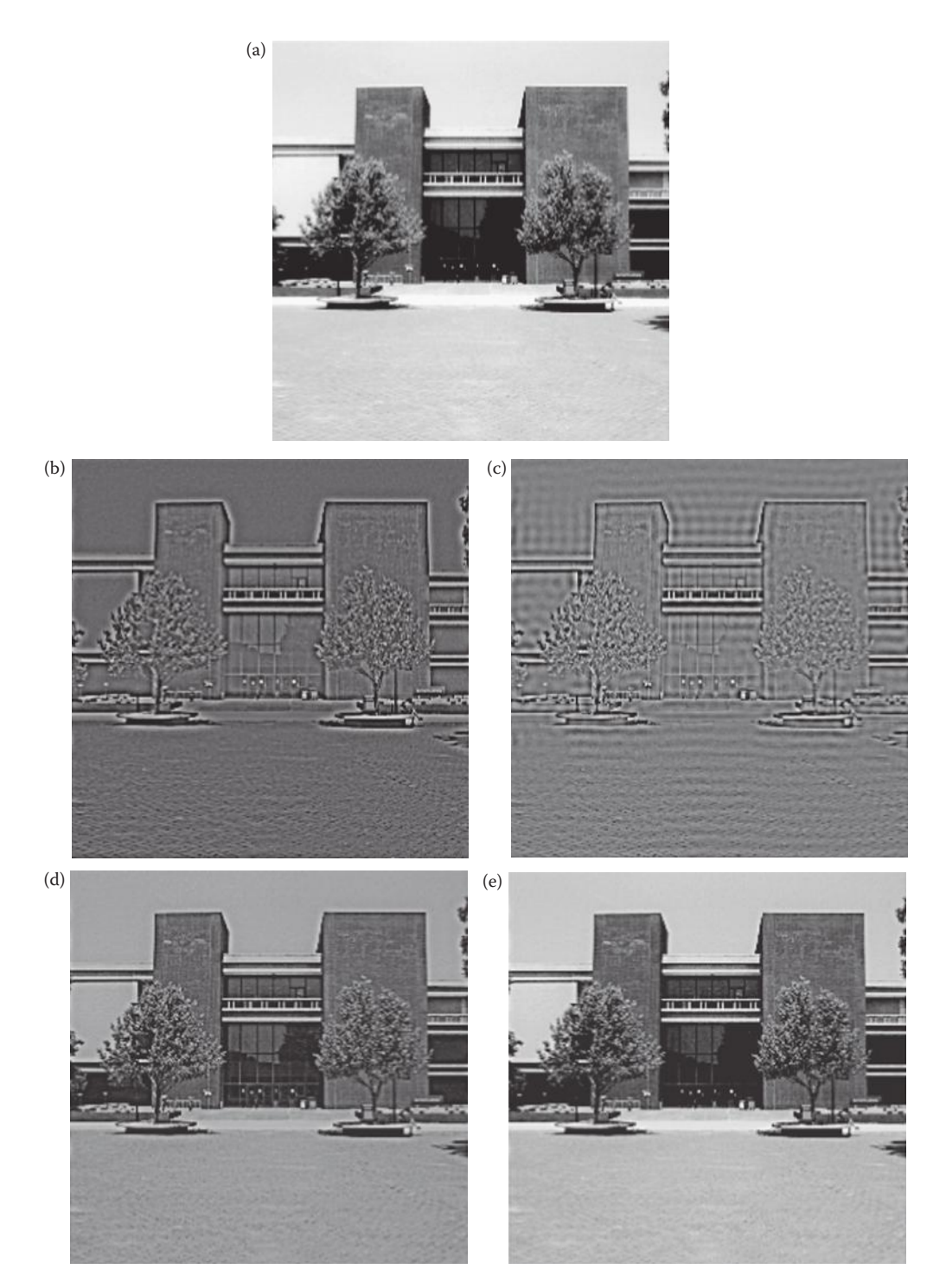

Highpass filtering. (a) Original image, (b) Butterworth filter; order = 2; cutoff = 32, (c) ideal filter; cutoff = 32, (d) high frequency emphasis filter; offset =  $0.5$ , order =  $2$ , cutoff =  $32$ , (e) high frequency emphasis filter; offset = 1.5, order = 2, cutoff = 32. Note that the high frequency emphasis filter retains more of the original image.

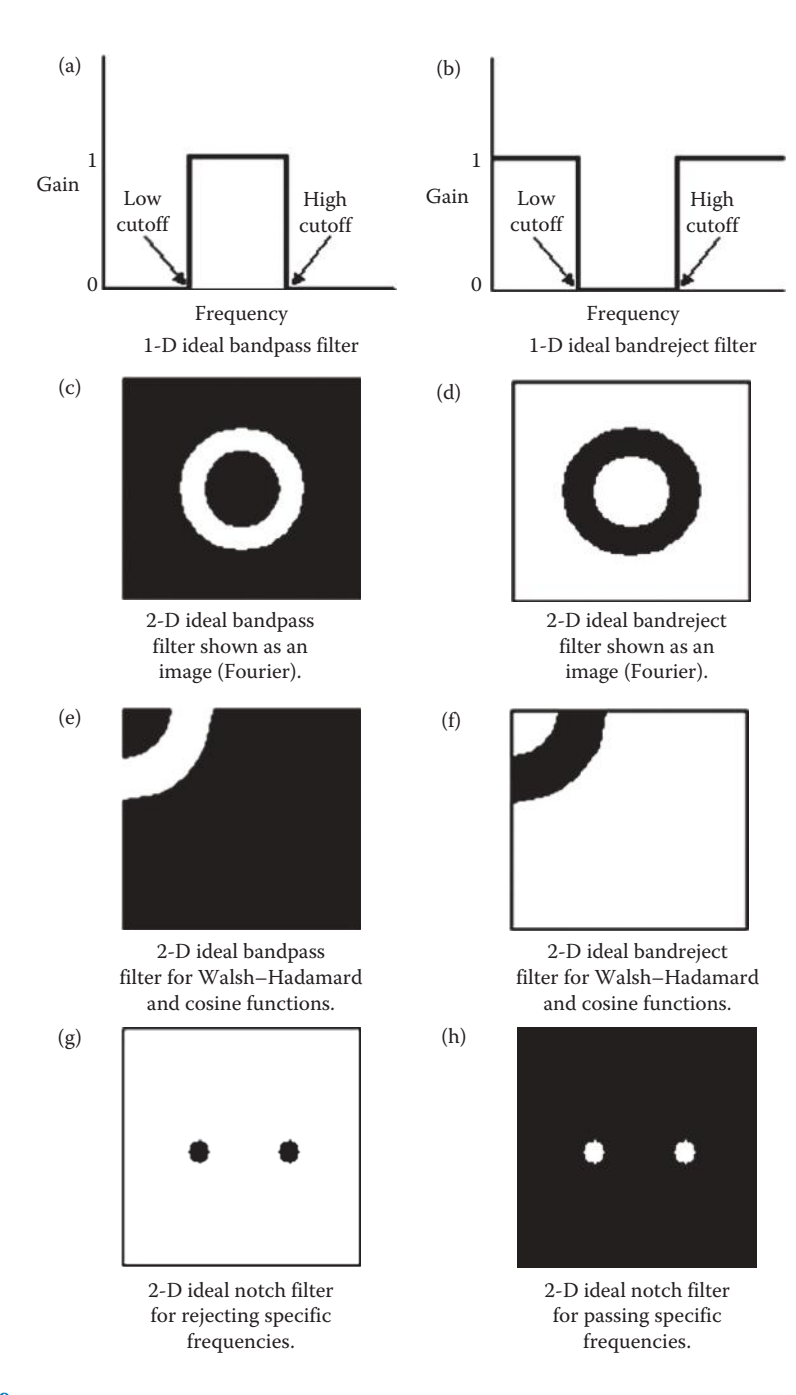

Bandpass, bandreject, and notch filters.

one image that has been highpass filtered in both the horizontal and vertical directions, one that has been highpass filtered in the vertical and lowpassed in the horizontal, one that has been highpassed in the horizontal and lowpassed in the vertical, and one that has been lowpass filtered in both directions.

This transform is typically implemented in the spatial domain by using 1-D convolution filters. In the section on edge detection we looked at 2-D convolution masks that mark places in the image where the gray levels are changing rapidly. These rapid changes correspond to high frequency information, so edge detectors are basically highpass filters. To do this we apply the convolution theorem that is an important Fourier transform property*.* As we have seen, the *convolution theorem* states that convolution in the spatial domain is the equivalent of multiplication in the frequency domain. We have seen that multiplication in the frequency domain is used to perform filtering; the convolution theorem tells us that we can also perform filtering in the spatial domain via convolution, such as we have already seen with spatial convolution masks. Therefore, if we can define convolution masks that satisfy the wavelet transform conditions, we can implement the wavelet transform in the spatial domain. We have also seen that if the transform basis functions are separable, we can perform the 2-D transform by using two 1-D transforms. An additional benefit of convolution versus frequency domain filtering is that, if the convolution mask is short, it is much faster.

In order to perform the wavelet transform with convolution filters, a special type of convolution called circular convolution must be used. *Circular convolution* is performed by taking the underlying image array and extending it in a periodic manner to match the symmetry implied by the DFT (see Figure 5.8-1a and 5.8-1b). The convolution process

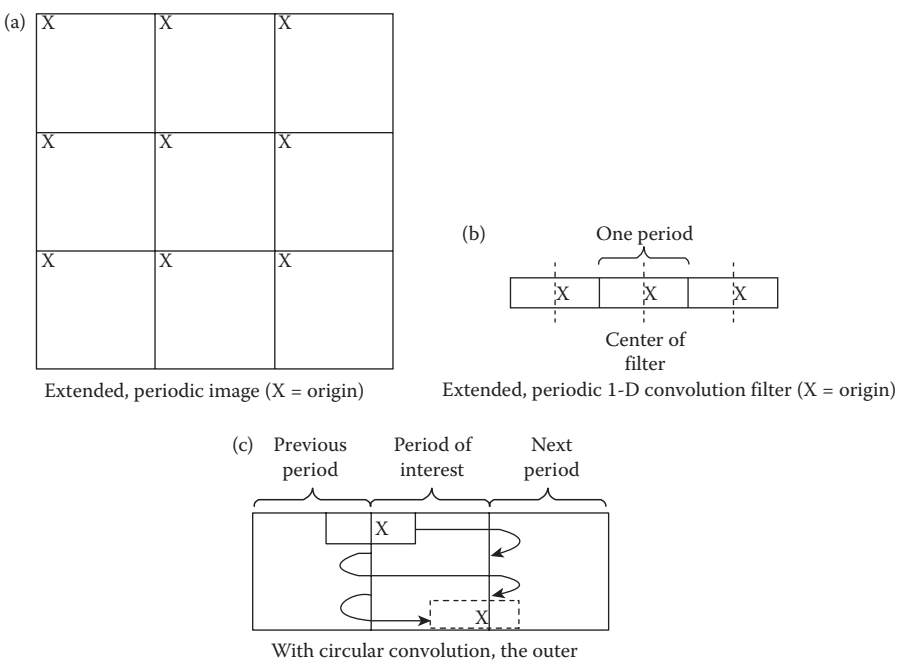

rows and columns include products of both the previous and next periods

#### **Figure 5.8-1** Circular convolution.

© 2011 by Taylor & Francis Group, LLC

starts with the origin of the image and the convolution mask aligned, so that the first value contains contributions from the "previous" copy of the periodic image (see Figure 5.8-1c). In Figure 5.8-1c we see that the last value(s) contain contributions from the "next" copy of the extended, periodic image. Performing circular convolution allows us to retain the outer rows and columns, unlike the previously used method where the outer rows and columns where ignored. This is important since we may want to perform the wavelet transform on small blocks, and eliminating the outer row(s) and column(s) is not practical.

Many different convolution filters are available for use with the wavelet transform. Here we will consider two examples based on the Daubechies and the Haar functions. These are separable, so they can be used to implement a wavelet transform by first convolving them with the rows and then the columns. The Haar basis vectors are simple:

$$
LOWPASS: \quad \frac{1}{\sqrt{2}}[1 \quad 1]
$$
  
HIGHPASS: \quad \frac{1}{\sqrt{2}}[1 \quad -1]

An example of Daubechies basis vectors are

$$
LOWPASS: \quad \frac{1}{4\sqrt{2}}[1+\sqrt{3}, \quad 3+\sqrt{3}, \quad 3-\sqrt{3}, \quad 1-\sqrt{3}]
$$
  
HIGHPASS: 
$$
\frac{1}{4\sqrt{2}}[1-\sqrt{3}, \quad \sqrt{3}-3, \quad 3+\sqrt{3}, \quad -1-\sqrt{3}]
$$

To use the basis vectors to implement the wavelet transform they must be zero-padded to be the same size as the image (or subimage). Also note that the origin of the basis vectors is in the center, corresponding to the value to the right of the middle of the vector.

#### **Example 5.8.1**

We want to use the Haar basis vectors to perform a wavelet transform on an image by dividing it into  $4 \times 4$  blocks. The basis vectors need to be zero-padded so that they have a length of 4, as follows:

$$
LOWPASS: \frac{1}{\sqrt{2}} [1 \ 1 \ 0 \ 0]
$$
  
HIGHPASS:  $\frac{1}{\sqrt{2}} [1 \ -1 \ 0 \ 0]$   
  $\uparrow$   
origin

These are aligned with the image so that the origins coincide, and the result from the first vector inner product is placed into the location corresponding to the origin. Note that when the vector is zero-padded on the right, the origin is no longer to the right of the center of the resulting vector. The origin is determined by selecting the coefficient corresponding to the right of center *before* zero-padding.

#### **Example 5.8.2**

To use the Daubechies basis vectors to do a wavelet transform on an image by dividing it into 8 × 8 blocks, we need to zero-pad them to a length of 8, as follows:

$$
LOWPASS: \frac{1}{4\sqrt{2}} [1 + \sqrt{3}, 3 + \sqrt{3}, 3 - \sqrt{3}, 1 - \sqrt{3}, 0, 0, 0, 0]
$$
  
HIGHPASS:  $\frac{1}{4\sqrt{2}} [1 - \sqrt{3}, \sqrt{3} - 3, 3 + \sqrt{3}, -1 - \sqrt{3}, 0, 0, 0, 0]$   
\n1  
\norigin

Note that the origin is the value to the right of the center of the original vector before zero-padding. Since these are assumed periodic for circular convolution, we could zero-pad equally on both ends, then the origin *is* to the right of the center of the zero-padded vector, as follows:

$$
LOWPASS: \frac{1}{4\sqrt{2}} [0, 0, 1+\sqrt{3}, 3+\sqrt{3}, 3-\sqrt{3}, 1-\sqrt{3}, 0, 0]
$$
  
HIGHPASS:  $\frac{1}{4\sqrt{2}} [0, 0, 1-\sqrt{3}, \sqrt{3}-3, 3+\sqrt{3}, -1-\sqrt{3}, 0, 0]$   
\n $\uparrow$  origin

After the basis vectors have been zero-padded (if necessary), the wavelet transform is performed by doing the following:

- 1. Convolve the lowpass filter with the rows (remember that this is done by sliding, multiplying coincident terms, and summing the results) and save the results. (Note: For the basis vectors as given, they do *not* need to be reversed for convolution.)
- 2. Convolve the lowpass filter with the columns (of the results from Step 1), and subsample this result by taking every other value; this gives us the lowpass–lowpass version of the image.
- 3. Convolve the result from Step 1, the lowpass filtered rows, with the highpass filter on the columns. Subsample by taking every other value to produce the lowpass– highpass image.
- 4. Convolve the original image with the highpass filter on the rows, and save the result.
- 5. Convolve the result from Step 4 with the lowpass filter on the columns; subsample to yield the highpass–lowpass version of the image.
- 6. To obtain the highpass–highpass version, convolve the columns of the result from Step 4 with the highpass filter.

In practice the convolution sum of every other pixel is not performed, since the resulting values are not used. This is typically done by shifting the basis vector by 2, instead of by 1 at each convolution step. Note that with circular convolution the basis vector will overlap the extended periodic copies of the image when both the first and last convolution sums are calculated.

The convention for displaying the wavelet transform results, as an image, is shown in Figure 5.8-2. In Figure 5.8-3, we see the results of applying the wavelet transform to an image. In Figure 5.8-3b we can see the lowpass–lowpass image in the upper left corner, the lowpass–highpass images on the diagonals, and the highpass–highpass in the lower right corner. We can continue to run the same wavelet transform on the lowpass–lowpass version of the image to get seven subimages, as in Figure 5.8-3c, or perform it another time to get ten subimages, as in Figure 5.8-3d. This process is called *multiresolution decomposition*, and can continue to achieve 13, 16, or as many subimages as are practical. The *decomposition level* refers to how many times we have performed the wavelet transform, where each successive decomposition level means that the wavelet is performed on the lowpass-lowpass version of the image as shown in Figure 5.8-3.

We can see in the resulting images that the transform contains spatial information, as the image itself is still visible in the transform domain. This is similar to what we saw with the Haar transform (Figure 5.5-1), but the Fourier, Walsh–Hadamard, and cosine spectrum does not necessarily have any visible correlation to the image itself when performed on the entire image (Figure 5.8-4). However, if we perform these transforms using small blocks, the resulting spectrum will resemble the image primarily due to the zero frequency term's magnitude (Figure 5.8-5).

The inverse wavelet transform is performed by enlarging the wavelet transform data to its original size. Insert zeros between each value, convolve the corresponding (lowpass and highpass) inverse filters to each of the four subimages, and sum the results to obtain the original image. For the Haar filter, the inverse wavelet filters are identical to the forward filters; for the Daubechies example given, the inverse wavelet filters are

$$
LOWPASS_{inv}: \frac{1}{4\sqrt{2}}[3-\sqrt{3}, 3+\sqrt{3}, 1+\sqrt{3}, 1-\sqrt{3}]
$$
  
HIGHPASS<sub>inv</sub>:  $\frac{1}{4\sqrt{2}}[1-\sqrt{3}, -1-\sqrt{3}, 3+\sqrt{3}, -3+\sqrt{3}]$ 

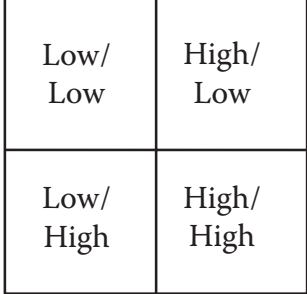

#### **Figure 5.8-2**

Wavelet transform display. Location of frequency bands in a four-band wavelet transformed image. Designation is row/column.

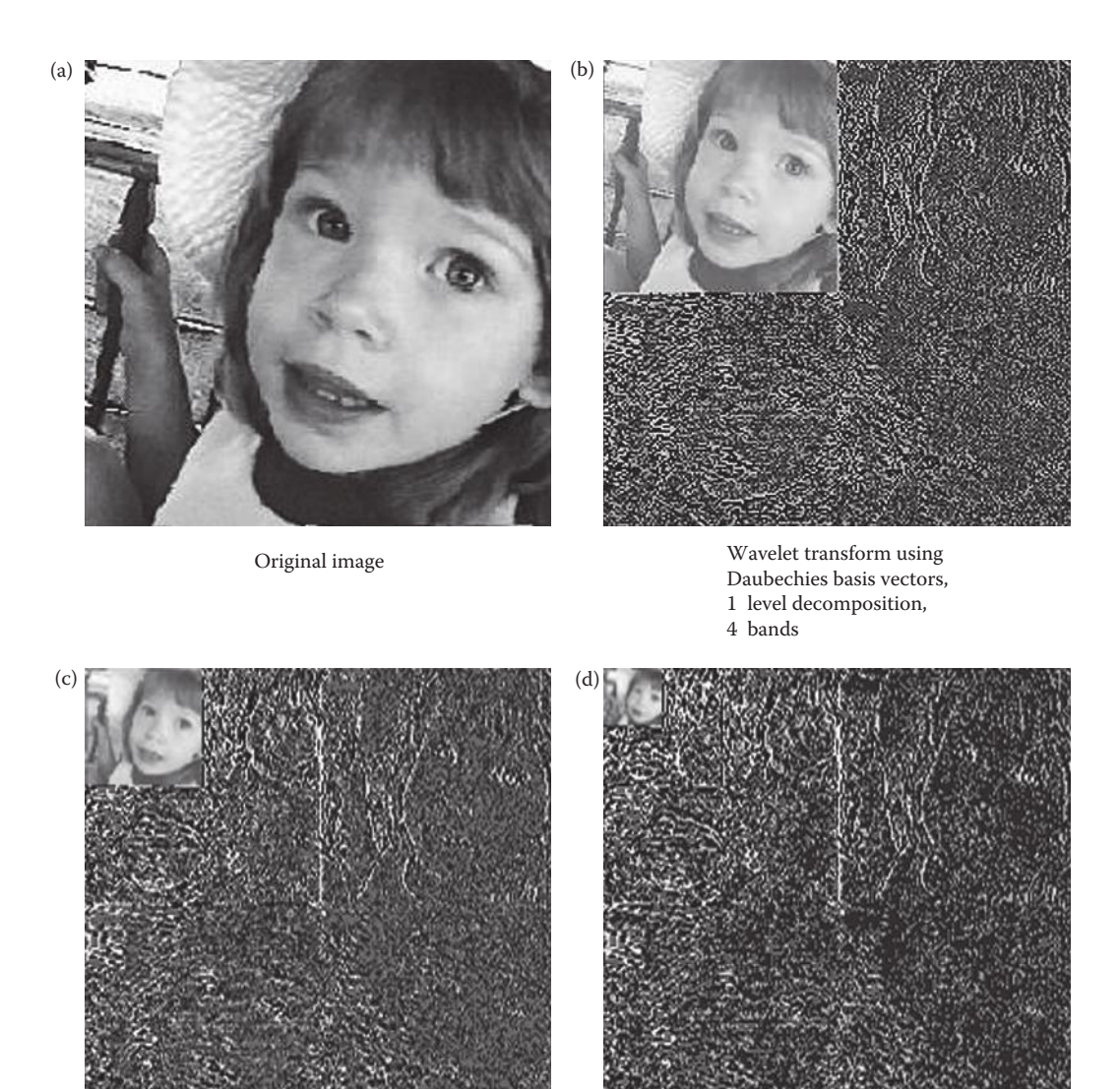

Wavelet transform using Daubechies basis vectors, 2 level decomposition, 7 bands

Wavelet transform using Daubechies basis vectors, 3 level decomposition, 10 bands

#### **Figure 5.8-3** Wavelet transform.

The use of the wavelet transform is increasingly popular for image compression, a very active research area today. The computer revolution, along with the increasing ubiquity of the Internet, multimedia applications, and high definition television, all contribute to the high level of interest in image compression. The multiresolution decomposition property of the wavelet transform, which separates low-resolution information from more detailed

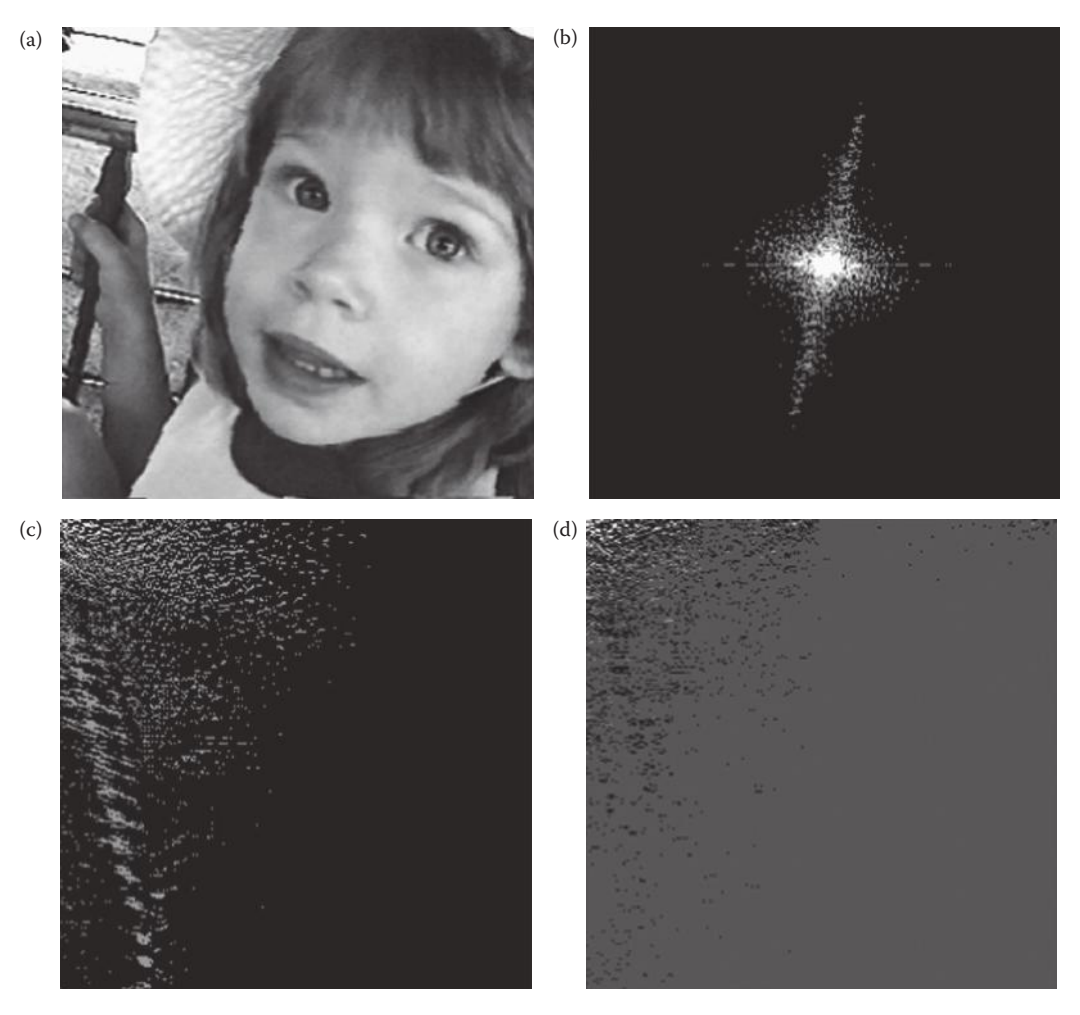

Fourier, Walsh–Hadamard, cosine spectra contain no obvious spatial information, (a) Original image, (b) Fourier spectrum, (c) Walsh–Hadamard spectrum, (d) cosine spectrum.

information, makes it useful in applications where it is desirable to have coarse information available fast such as perusing an image database or progressively transmitting images on the Internet. The wavelet transform is one of the relatively new transforms being explored for image compression applications; as mentioned before it is used in the JPEG compression standard JPEG2000.

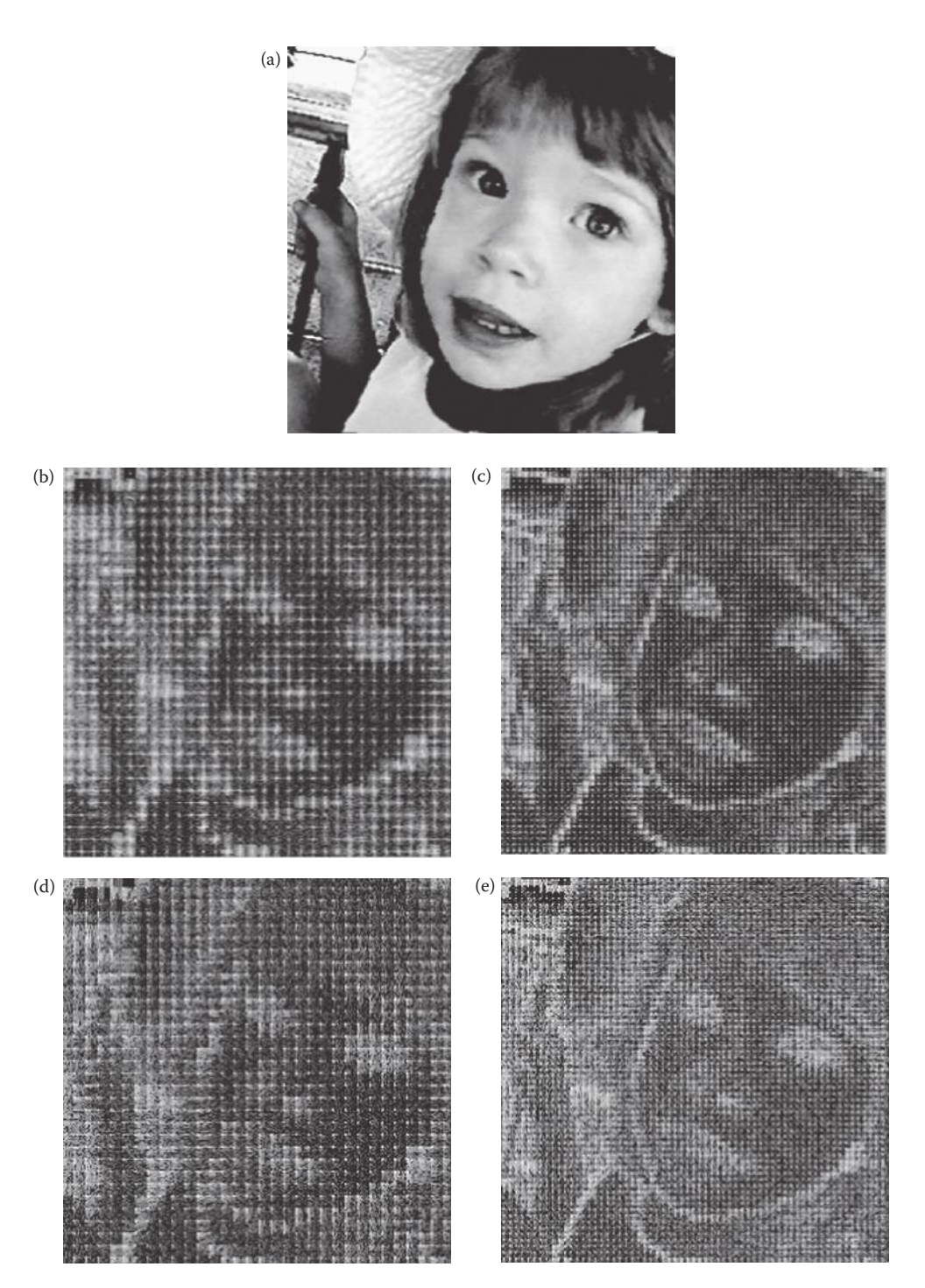

Fourier, Walsh–Hadamard, cosine spectra performed on small blocks resembles image. (a) Original image, (b) Fourier spectrum 8 × 8 blocks, (c) Fourier spectrum 4 × 4 blocks, (d) Walsh–Hadamard spectrum 8 × 8 blocks, (e) Walsh–Hadamard spectrum  $4 \times 4$  blocks, (f) cosine spectrum,  $8 \times 8$  blocks, (g) cosine spectrum  $4 \times 4$ blocks. *Note: all spectra are log remapped.*

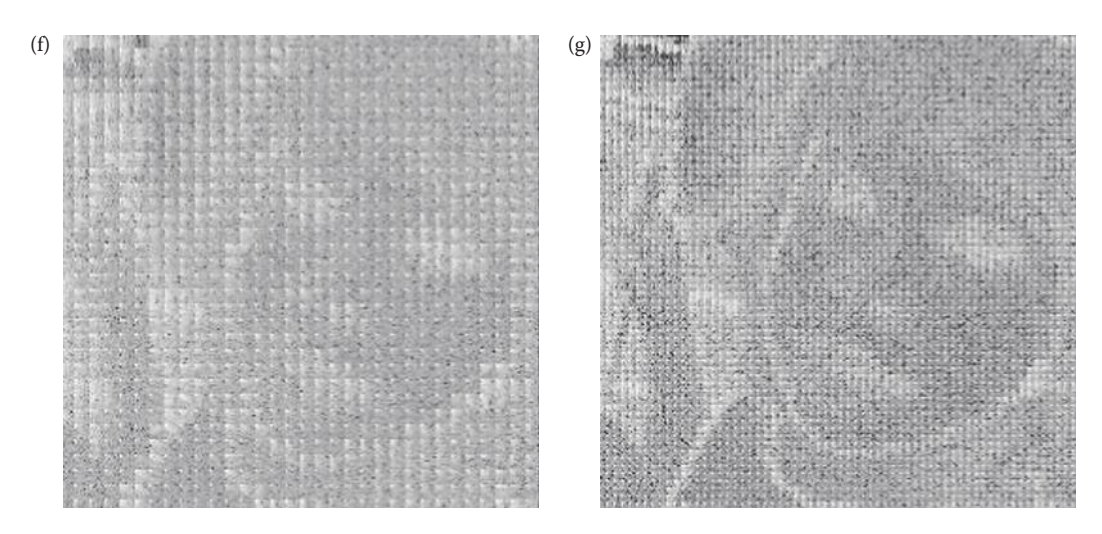

#### **Figure 5.8-5 (Continued)**

Fourier, Walsh–Hadamard, cosine spectra performed on small blocks resembles image. (a) Original image, (b) Fourier spectrum  $8 \times 8$  blocks, (c) Fourier spectrum  $4 \times 4$  blocks, (d) Walsh–Hadamard spectrum  $8 \times 8$  blocks, (e) Walsh–Hadamard spectrum  $4 \times 4$  blocks, (f) cosine spectrum,  $8 \times 8$  blocks, (g) cosine spectrum  $4 \times 4$  blocks. *Note: all spectra are log remapped.*

# **5.9 Key Points**

### **OVERVIEW: DISCRETE TRANSFORMS**

- Most of the discrete transforms provide information regarding spatial frequency content of an image.
- The principal component transform decorrelates multiband image data.
- The wavelet and the Haar transforms retain both spatial and frequency information.
- Most of the discrete transforms map image data into a frequency or sequency mathematical space where all the pixels contribute to each value in the transform domain.
- Spatial frequency and sequency relate to how brightness levels change relative to spatial coordinates.
- Frequency is the term for sinusoidal transforms, sequency for rectangular wave transforms.
- Rapidly changing brightness values correspond to high frequency (or sequency) terms, slowly changing brightness values correspond to low frequency (or sequency) terms.
- A constant brightness value is called the zero frequency (sequency) term, or the DC term.
- Most of the discrete transforms decompose an image into a weighted sum of basis images.
- Basis images are two-dimensional (2-D) versions of basis vectors.
- Basis vectors are sampled versions of basis functions.
- The weights for the basis images are found by projecting the basis image onto the image being transformed.
- Mathematically, the projection process is performed by calculating the vector inner product of the basis image and the image being transformed.
- Basis images should be orthogonal and orthonormal.
- Orthogonal basis images have vector inner products equal to zero—they have nothing in common, they are uncorrelated.
- Orthonormal basis images are orthogonal and have magnitudes of one.

# **FOURIER TRANSFORM**

- The Fourier transform decomposes an image into complex sinusoidal terms.
- These terms include a zero frequency term, also called the DC term, related to the average value.
- The higher order terms include the fundamental or lowest frequency term, and harmonics that are multiples of the fundamental.

# **One-Dimensional DFT**

- The one-dimensional (1-D) DFT corresponds to one row (or column) of an image.
- Basis vectors are complex sinusoids, defined by Euler's Identity:

$$
e^{j\theta} = \cos(\theta) + j\sin(\theta)
$$

• Forward:

$$
F(v) = 1/N \sum_{c=0}^{N-1} I(c)e^{-j2\pi vc/N}
$$
  
=  $\frac{1}{N} \sum_{c=0}^{N-1} I(c) [\cos(2\pi vc/N) - j\sin(2\pi vc/N)] = \text{Re}(v) + j\text{Im}(v)$ 

- Inverse:  $F^{-1}[F(v)] = I(c) = \sum_{c=0}^{N-1} F(v)e^{j2\pi vc/N}$
- The *F*(*v*) terms can be broken down into a magnitude and phase component:
	- *MAGNITUDE* =  $|F(v)| = \sqrt{[Re(v)]^2 + [Im(v)]^2}$ , also called the *Fourier spectrum* or *frequency spectrum.*

$$
\circ \quad PHASE = \phi(v) = \text{Tan}^{-1} \left[ \frac{\text{Im}(v)}{\text{Re}(v)} \right]
$$

# **Two-Dimensional DFT**

• Basis images are complex sinusoids:

$$
e^{-j2\pi(u r + v c)/N} = \cos\left(\frac{2\pi}{N}(ur + vc)\right) - j\sin\left(\frac{2\pi}{N}(ur + vc)\right)
$$

• Forward:

$$
F(u,v) = \frac{1}{N} \sum_{r=0}^{N-1} \sum_{c=0}^{N-1} I(r,c) e^{-j2\pi(u r + v c)/N}
$$
  
= 
$$
\frac{1}{N} \sum_{r=0}^{N-1} \sum_{c=0}^{N-1} I(r,c) \left[ \cos\left(\frac{2\pi}{N}(ur + vc)\right) - j\sin\left(\frac{2\pi}{N}(ur + vc)\right) \right]
$$

- Inverse:  $F^{-1}[F(u,v)] = I(r,c) = \frac{1}{r} \sum_{v} F(u,v)e^{j2\pi(ur+v)}$  $\boldsymbol{0}$  $[F^{-1}[F(u,v)] = I(r,c) = \frac{1}{N} \sum_{n=0}^{N} \sum_{n=0}^{N-1} F(u,v) e^{j2\pi(u r + v c)/N}$ *v= N*  $\pi($ ur+vc $)$  $\sum^{N-1}\sum^{N-1}$  $\overline{0}$ 1 *u= N*
- $F(u,v) = \text{Re}(u,v) + j\text{Im}(u,v)$ ,  $\text{Re}(u,v)$  is the real part and  $\text{Im}(u,v)$  is the imaginary part, then we can define the magnitude and phase of a complex spectral component as:
	- *MAGNITUDE* =  $|F(u,v)| = \sqrt{[\text{Re}(u,v)]^2 + [\text{Im}(u,v)]^2}$ , also called the *Fourier spectrum* or *frequency spectrum.*
	- $\circ$  *PHASE* =  $\phi(u,v)$  = Tan<sup>-1</sup>  $\text{Im}(u,v)/\text{Re}(u,v)$
- The 2-D DFT is separable, which means the basis image can be broken down into product terms where each term depends only on the rows or columns:

$$
e^{-j2\pi(u r + v c)/N} = e^{-j2\pi u r/N} e^{-j2\pi v c/N}
$$

• Separability also implies that the 2-D DFT can be found by successive application of two 1-D DFTs.

### **Fourier Transform Properties**

- Linearity:  $F\left[aI_1(r,c)+bI_2(r,c)\right] = aF_1(u,v) + bF_2(u,v)$  where *a* and *b* are constants.  $aI_1(r, c) + bI_2(r, c) = F^{-1} [aF_1(u, v) + bF_2(u, v)]$
- Convolution:  $F[I_1(r,c)*I_2(r,c)] = F_1(u,v)F_2(u,v)$  $I_1(r, c) * I_2(r, c) = F^{-1}[F_1(u, v)F_2(u, v)]$  $F[I_1(r, c)I_2(r, c)] = F_1(u, v) * F_2(u, v)$  $I_1(r, c)I_2(r, c) = F^{-1}[F_1(u, v) * F_2(u, v)]$
- Translation:  $F[I(r r_0, c c_0)] = F(u, v)e^{-j2\pi(u r_0 + v c_0)/N}$  $I(r - r_0, c - c_0) = F^{-1} \left[ F(u, v) e^{-j2\pi (ur_0 + vc_0)/N} \right]$
- Modulation:  $F[I(r, c)e^{j2\pi(u_0r+v_0c)/N}] = F(u u_0, v v_0)$  $I(r, c)e^{j2\pi(u_0r+v_0c)/N} = F^{-1}[F(u-u_0, v-v_0)]$

• Rotation: Let  $r = x \cos(\theta), c = x \sin(\theta)$ 

$$
u = w \cos(\phi), v = w \sin(\phi)
$$

$$
\circ \quad I(x, \theta + \theta_0) = F^{-1} \left[ F(w, \phi + \theta_0) \right]
$$

$$
F[I(x,\theta+\theta_0)]=F(w,\ \varphi+\theta_0)
$$

- Periodicity:  $F(u, v) = F(u + N, v) = F(u, v + N) = F(u + N, v + N)$ ...
- Sampling and Aliasing: To avoid aliasing false frequencies, we must sample a continuous signal with a sampling rate that is at least twice the highest frequency contained in the signal, called the *Nyquist rate* (see Figure 5.2-12).

# **Displaying the Fourier Spectrum**

- The Fourier spectrum consists of complex floating point numbers, stored in CVIPtools as a two band image—one for the real part and one for the imaginary part.
- In CVIPtools we shift the origin to the center of the image by applying the properties of periodicity and modulation with  $u_0 = v_0 = N/2$ :

$$
I(r,c)e^{j2\pi (Nr/2+Nc/2)/N} = I(r,c)e^{j\pi (r+c)} = I(r,c)(-1)^{(r+c)}
$$

• To take advantage of the human visual system's response to brightness we can greatly enhance the visual information available by performing a log remap by displaying the following log transform of the spectrum:

$$
Log(u, v) = k log[1 + |F(u, v)|]
$$

• The phase can be displayed primarily to illustrate phase changes.

# **COSINE TRANSFORM**

- The cosine transform uses cosine functions as basis functions and can be derived by using a Fourier transform and extending the original *N* × *N* image to an image that is  $2N \times 2N$  by folding it about the origin.
- Extending the image to 2*N* × 2*N* has the effect of creating an even function, one that is symmetric about the origin, so the imaginary terms in the DFT cancel out.
- The cosine transform requires only real arithmetic.
- The basis images are separable.
- The DCT has been used historically in image compression, such as JPEG.

• Forward: 
$$
C(u, v) = \alpha(u)\alpha(v)\sum_{r=0}^{N-1}\sum_{c=0}^{N-1} I(r, c)\cos\left[\frac{(2r+1)u\pi}{2N}\right]\cos\left[\frac{(2c+1)v\pi}{2N}\right]
$$

where 
$$
\alpha(u), \alpha(v) = \begin{cases} \sqrt{\frac{1}{N}} & \text{for } u, v = 0 \\ \sqrt{2/N} & \text{for } u, v = 1, 2, ..., N - 1 \end{cases}
$$
  
\n• Inverse:  $C^{-1}[C(u,v)] = I(r,c) = \sum_{u=0}^{N-1} \sum_{v=0}^{N-1} \alpha(u)\alpha(v)C(u,v)\cos\left[\frac{(2r+1)u\pi}{2N}\right]\cos\left[\frac{(2c+1)v\pi}{2N}\right]$ 

### **WALSH–HADAMARD TRANSFORM**

- The Walsh–Hadamard transform (WHT) uses rectangular functions for basis functions.
- Instead of frequency terms, we have sequency terms.
- Sequency is the number of zero crossings.
- A 2-D basis image is found from two 1-D basis vectors by performing a vector outer product of the two.
- The WHT is separable.

• Forward: 
$$
WH(u, v) = \frac{1}{N} \sum_{r=0}^{N-1} \sum_{c=0}^{N-1} I(r, c) (-1) \sum_{i=0}^{n-1} [b_i(r) p_i(u) + b_i(c) p_i(v)]
$$

• Inverse:  $WH$ <sup>-</sup> −1 N−  $I[WH(u,v)] = I(r,c) = \frac{1}{N} \sum_{u=0}^{N} \sum_{v=0}^{N}$ 1 0  $WH^{-1}[WH(u, v)] = I(r, c) = \frac{1}{N} \sum_{i=1}^{N-1} \sum_{j=1}^{N-1} WH(u, v)$ *u= N v= N*  $\sum_{i=0}^{n-1} [b_i(r)p_i(u) + b_i(c)p_i(v)]$ 

# **HAAR TRANSFORM**

- The Haar transform has rectangular waves as basis functions.
- The Haar transform is derived from the Haar matrices.
- The Haar transform retains both spatial and sequency information.
- In the Haar matrices each row is a 1-D basis vector, for example:

$$
\bullet \quad Haar8 \Rightarrow \frac{1}{\sqrt{8}} \begin{bmatrix} +1 & +1 & +1 & +1 & +1 & +1 & +1 & +1 \\ +1 & +1 & +1 & +1 & -1 & -1 & -1 & -1 \\ \sqrt{2} & \sqrt{2} & -\sqrt{2} & -\sqrt{2} & 0 & 0 & 0 & 0 \\ 0 & 0 & 0 & \sqrt{2} & \sqrt{2} & -\sqrt{2} & -\sqrt{2} \\ +2 & -2 & 0 & 0 & 0 & 0 & 0 & 0 \\ 0 & 0 & +2 & -2 & 0 & 0 & 0 & 0 \\ 0 & 0 & 0 & 0 & +2 & -2 & 0 & 0 \\ 0 & 0 & 0 & 0 & 0 & 0 & +2 & -2 \end{bmatrix}
$$

• The Haar transform allows for multiresolution decomposition of an input image (see Figure 5.5-1).

# **PRINCIPAL COMPONENTS TRANSFORM**

- The principal components transform (PCT) differs from the previous transforms, as it is not related to extracting frequency or sequency information from images, but is a mathematical transform that decorrelates multiband image data.
- The PCT provides a linear transform matrix that will decorrelate the bands in the input image.
- The linear transform matrix is found by a three step procedure; for example in a three band color, RGB, image: (1) Find the covariance matrix in RGB space, (2) Find the eigenvalues of the covariance matrix, and their corresponding eigenvectors, and (3) use the eigenvectors as a linear transform on the RGB data.
- The PCT data will have the most variance in the principal band.
- In pattern recognition theory variance is a measure of information, in this sense most information is in the principal band.
- Another use of the PCT is to find optimal basis images for a specific image, but this use is not very practical due to the extensive processing required.

# **FILTERING**

- Filtering modifies the frequency or sequency spectrum by selectively retaining, removing, or scaling the various components of the spectrum.
- The shape of the filter depends on the implied symmetry in the transform used.
- Ideal filters have abrupt transitions in the filter function.
- Ideal filters cause artifacts that appear as ripples or waves at edges in the image.
- Nonideal filters have gradual changes in the filter function.
- A commonly used nonideal filter is called a Butterworth filter.
- For a Butterworth filter the order determines the slope of the transition, a higher order is a steeper slope.

# **Lowpass Filters**

- A lowpass filter keeps low frequencies and attenuates high frequencies.
- Lowpass filters will blur the image by removing fast brightness changes that correspond to image detail.
- Butterworth lowpass filter function of order  $n$ , and cutoff frequency  $f_0$ :

$$
H(u,v) = \frac{1}{1 + \left[\frac{\sqrt{u^2 + v^2}}{f_0}\right]^{2n}}
$$

# **Highpass Filters**

- A highpass filter keeps the high frequencies and attenuates low frequencies.
- Highpass filters will tend to sharpen the image by retaining areas of rapid change in brightness that correspond to edges.
- Butterworth highpass filter function of order  $n$ , and cutoff frequency  $f_0$ :
- $H(u,v)$ *f*  $u^2 + v$  $(u, v) = \frac{1}{\sqrt{1 - \frac{v^2}{c^2}}}$ +  $\frac{y_0}{\sqrt{u^2+1}}$ ⎡  $\left[\frac{f_0}{\sqrt{u^2+v^2}}\right]$ 1  $1 + \frac{f_0}{\sqrt{u^2 + v^2}}$ 2
- A high frequency emphasis filter is a highpass filter that retains some of the low frequency information and boosts the gain of the high frequencies by including an offset value in the filter function (Figure 5.7-7).

# **Bandpass and Bandreject Filters**

- Bandpass filtering will retain specific parts of the spectrum.
- Bandreject filters will remove specific parts of the spectrum.
- Bandpass and bandreject filters require high and low frequency cutoff values.
- Bandreject filters are often used for noise removal.
- A special type of bandreject filter is a notch filter that only removes specific frequencies.

# **WAVELET TRANSFORM**

- The discrete wavelet transform (DWT) is a family of transforms that satisfy specific conditions.
- The *wavelet transform* has basis functions that are shifted and expanded versions of themselves.
- The wavelet transform contains not just frequency information, but also spatial information.
- The wavelet transform breaks an image down into four subsampled, or decimated, images by keeping every other pixel.
- The wavelet results consist of one subsampled image that has been highpass filtered in both the horizontal and vertical directions, one that has been highpass filtered in the vertical and lowpassed in the horizontal, one that has been highpassed in the horizontal and lowpassed in the vertical, and one that has been lowpass filtered in both directions.
- One of the most common models for a wavelet transform uses the Fourier transform and highpass and lowpass filters.
- This model uses the convolution property of the Fourier transform to perform the wavelet transform in the spatial domain.
- This model uses the separable property to perform a 2-D wavelet with two 1-D filters.
- Circular convolution must be used that requires zero-padding.
- The filters discussed include the Haar and Daubechies: Haar:

$$
LOWPASS: \quad \frac{1}{\sqrt{2}}[1 \ 1] \quad \text{(inverse same as forward)}
$$
\n
$$
HIGHPASS: \quad \frac{1}{\sqrt{2}}[1 \ -1]
$$

Daubechies:

$$
LOWPASS: \frac{1}{4\sqrt{2}}[1+\sqrt{3}, 3+\sqrt{3}, 3-\sqrt{3}, 1-\sqrt{3}]
$$
  
\n
$$
HIGHPASS: \frac{1}{4\sqrt{2}}[1-\sqrt{3}, \sqrt{3}-3, 3+\sqrt{3}, -1-\sqrt{3}]
$$
  
\n
$$
LOWPASS_{inv}: \frac{1}{4\sqrt{2}}[3-\sqrt{3}, 3+\sqrt{3}, 1+\sqrt{3}, 1-\sqrt{3}]
$$
  
\n
$$
HIGHPASS_{inv}: \frac{1}{4\sqrt{2}}[1-\sqrt{3}, -1-\sqrt{3}, 3+\sqrt{3}, -3+\sqrt{3}]
$$

- The algorithm described for the wavelet transform can be performed in six steps:
	- 1. Convolve the lowpass filter with the rows (remember that this is done by sliding, multiplying coincident terms, and summing the results) and save the results. (Note: For the basis vectors as given, they do *not* need to be reversed for convolution.)
	- 2. Convolve the lowpass filter with the columns (of the results from Step 1), and subsample this result by taking every other value; this gives us the lowpass– lowpass version of the image.
	- 3. Convolve the result from Step 1, the lowpass filtered rows, with the highpass filter on the columns. Subsample by taking every other value to produce the lowpass-highpass image.
	- 4. Convolve the original image with the highpass filter on the rows, and save the result.
	- 5. Convolve the result from Step 4 with the lowpass filter on the columns; subsample to yield the highpass–lowpass version of the image.
	- 6. To obtain the highpass–highpass version, convolve the columns of the result from step 4 with the highpass filter.
- The wavelet transform is used in image compression, for example in JPEG2000.

# **Exercises**

### **Problems**

- 1. When transforming an image into the frequency domain, how does this differ from a color transform?
- 2. Define basis function, basis vector, basis image, and vector inner product. Explain how these relate to discrete image transforms.
- 3. (a) What is spatial frequency? (b) What frequency is an area of constant brightness in an image? (c) Are edges in an image primarily high or low frequency?
- 4. (a) Find the projection, *T*(*u,v*), of the image*, I*(*r,c*), onto the basis images:

Let 
$$
I(r,c) = \begin{bmatrix} 7 & 3 \\ 2 & 8 \end{bmatrix}
$$
  
And let  $B(u,v,r,c) = \begin{cases} \begin{bmatrix} +1 & +1 \\ +1 & +1 \end{bmatrix} \begin{bmatrix} +1 & -1 \\ +1 & -1 \end{bmatrix} \\ \begin{bmatrix} +1 & +1 \\ -1 & -1 \end{bmatrix} \begin{bmatrix} +1 & -1 \\ -1 & +1 \end{bmatrix}$ 

(b) Using the following inverse basis images, project  $T(u,v)$  from above onto them to recover the image.

$$
B^{-1}(u,v,r,c) = \begin{cases} \begin{bmatrix} +1 & +1 \\ +1 & +1 \end{bmatrix} \begin{bmatrix} +1 & -1 \\ +1 & -1 \end{bmatrix} \\ \begin{bmatrix} +1 & +1 \\ -1 & -1 \end{bmatrix} \begin{bmatrix} +1 & -1 \\ -1 & +1 \end{bmatrix} \end{cases}
$$

 Did you get the original image back? Why or why not? Are these basis images orthogonal? Are they orthonormal?

- 5. (a) Find the DFT of the following row of an image: [2 2 2 2]. (b) Do the inverse DFT on the result. Did you get your image row back? Why or why not? (c) Find the DFT of the following row of an image: [2 4 4 2]. (d) Do the inverse DFT on the result. Did you get your image row back? Why or why not?
- 6. For the  $4 \times 4$  image shown below, do the following:

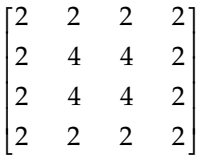

- (a) Perform the 2-D DFT. Show the results after transforming each row, and after each column. Leave answers in *R* + *jI* form.
- (b) Perform the inverse DFT on result of (a). Did you get the same data back? Why or why not?
- (c) Multiply each element in the original image by  $(-1)^{(r+c)}$  and repeat (a). Calculate *F*( $u$ , $v$ ). Is it shifted to the center? Where is the "center" on a  $4 \times 4$  grid?
- 7. Use CVIPtools to explore the Fourier spectra of simple objects.
	- (a) Create an image of a vertical line with *Utilities*→ *Create*. Perform the FFT on this image (use *Analysis*→ *Transforms*). In which direction do you see the frequency components?
- (b) Create an image of a horizontal line, and perform the FFT. Now what direction do you see the frequency components?
- (c) Create a  $256 \times 256$  image of a rectangle, using the default values. Perform an FFT on this image. In which direction are the frequency components? Use *File*→ *Show spectrum* to look at just the magnitude image. Next, select the magnitude image with the mouse, and press "e" on the keyboard (this performs a contrast enhancement). Does this help to see the primary frequency components?
- (d) Create an image of a vertical cosine wave of frequency 64, perform the FFT. Now do the same with a horizontal cosine. Do the resulting spectra look correct? Explain.
- (e) Create circles, ellipses, and checkerboard images. Perform the FFT and view the spectra and phase images. Are the results what you expected? Explain.
- 8. Use CVIPtools to illustrate the linearity property of the Fourier transform.
	- (a) Create a horizontal line and a rectangle image using *Utilities*→ *Create.* Add these two images together with *Utilities*→ *Arith/Logic*. Perform the FFT on the resultant image.
	- (b) Perform the FFT on original line and original rectangle image. Add the two resulting spectra. Does the result look like the spectrum from (a)? Why or why not? (Hint: log remap.)
	- (c) Perform the inverse FFT on the spectra from (a) and (b). Did you get the image back?
- 9. Use CVIPtools to compare filters in the frequency and spatial domain, which illustrates the convolution property. Use a square image whose size is a power of 2; for example 256 × 256. Note that an image can be resized with *Utilities*→ *Size*. Use the default blocksize, which is equal to the image size.
	- (a) Apply a lowpass spatial filter mask using the mean filter under *Utilities*→ *Filters*, to an image. Apply lowpass filtering in the frequency domain with *Analysis*→ *Transforms*. This is done by first performing the Fourier transform (FFT), followed by the filter on the output Fourier spectrum. Note that the filter automatically performs the inverse transform. Compare the resultant images. Experiment with the mask size of the spatial filter, and the cutoff frequency and type, of the frequency domain lowpass filter. Adjust these parameters until the resultant images look similar. Perform a Fourier transform on the resultant images and compare the spectra.
	- (b) Apply a highpass spatial filter mask, using *Utilities*→ *Filters*→ *Specify a filter*, to an image. This is done by holding the mouse button on the drop-down arrow to select a filter type, then select the mask size, followed by a click on the *OK* button. Apply highpass filtering in the frequency domain. Follow a process similar to what was done in (a) above, and then compare the resultant images and spectra.
- 10. Use CVIPtools to create frequency domain filters.
	- (a) Open an image of your choice and resize it to 256 × 256 with *Utilities*→ *Resize*. Perform the FFT on the 256 × 256 image.
	- (b) Use *Utilities*→ *Create* to create a circle. Use the default parameter values to create circles—if they have been modified, click the RESET button on the Utilities window, this will reset all the parameters to the default values—if in doubt, killing the window with a click on the **X** in the upper right corner will do a hard reset

on the window. Create a circle in the center of the image with a radius of 32. Next, check the *Blur radius* checkbox, set blur radius value to 64, click *Apply.*

- (c) Use *Utilities*→ *Arith/Logic* to multiply the FFT spectrum with the circle images. Select the FFT spectrum as the *current image* (click on the image itself or the name in the image queue), and select the circle as the *second image.* Perform the multiplication with the spectrum and both circles. Note that these multiplied images are both filtered spectra—use the "e" option on the keyboard to enhance these images.
- (d) Perform the inverse FFT transform on the two multiplied images. Look at the output images and compare. How do they differ? What type of filters are these? Why do the two output images differ?
- (e) Repeat steps (c) and (d) but first perform a logical NOT on the two circle images, using *Utilities*→ *Arith/Logic*.
- 11. Use CVIPtools to illustrate the translation property of the Fourier transform.
	- (a) Translate an image in the spatial domain, using *Analysis*→ *Geometry*→ *Translate an image* with the default Wrap-around option. Now perform an FFT on the original image and the translated image. Compare the spectra of these images. Are they the same? In addition to the log remapped magnitude (the default spectral display), use the *File*→ *Show spectrum* in the main window to compare the phase images. Are the phase images the same?
	- (b) Change the translation values, the amount you move the image right and down, and repeat part (a).
- 12. Use CVIPtools to illustrate the modulation property of the Fourier transform.
	- (a) Use *Utilities*→ *Create* to create an image of a circle and an image of a horizontal cosine wave of frequency 32. Multiply these two images together.
	- (b) Find the FFT spectra of the circle and of the two images multiplied together. Examine the modulation property of the Fourier transform. Do these images look correct? Why or why not?
	- (c) Use *File*→ *Show spectrum* to look at the magnitude images of the spectra. Do these images look correct? Why or why not?
- 13. Use CVIPtools to illustrate the rotation property of the Fourier transform.
	- (a) Create a  $256 \times 256$  image of a rectangle, using the default values. Perform an FFT on this image.
	- (b) Rotate the rectangle image, using *Analysis*→ *Geometry*, by 45°. Next, crop a 256 × 256 image from the center of this rotated image with *Utilities*→ *Size* [e.g., use (*r,c*) = (64,64) for the upper left corner and a size of  $256 \times 256$ , and perform the FFT.
	- (c) Compare the resulting spectra. Did the rotation cause any artifacts that may be affecting the spectrum? Look at the phase image by using *File*→ *Show Spectrum* for both the original and rotated rectangle spectra, what do you see? Does this seem reasonable?
- 14. (a) Is the cosine an even or an odd function? (b) Do you think that the Fourier or the cosine transform is faster to compute? Explain.
- 15. For an  $N \times N$  image, we assume a Fourier symmetry that repeats the  $N \times N$  pattern. For an  $N \times N$  image, what size is the pattern that repeats for the cosine transform?
- 16. (a) What is the general form of the Walsh–Hadamard basis functions? (b) Do you think that the Walsh–Hadamard or the cosine transform is faster to compute? Explain.
- 17. Let the rows of the following matrix be basis vectors:

$$
\begin{bmatrix} +1 & +1 & +1 & +1 \\ +1 & -1 & -1 & +1 \\ +1 & -1 & +1 & -1 \\ +1 & +1 & -1 & -1 \end{bmatrix}
$$

- (a) What is the sequency of each row? Going from top to bottom are they in sequency order?
- (b) Are they orthogonal? Why or why not?
- (c) Are the orthonormal? Why or why not? If not, how can we make them orthonormal?
- (d) To which transform do these basis vectors belong?
- (e) Find the vector outer product of the first and last row.
- 18. Of the transforms described in this chapter, which ones are separable? Explain what this means.
- 19. Name the two transforms discussed that provide a multiresolution decomposition of the input image. Explain what this means.
- 20. Sketch the (a) Fourier, (b) cosine, and (c) Walsh–Hadamard transform spectral image of the following image:

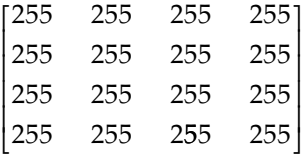

- 21. (a) Sketch the Fourier spectrum for a horizontal sine wave of frequency 32 on a  $256 \times 256$  image, (b) the spectrum for a vertical sine wave of frequency 32 on a  $256 \times 256$  image, and (c) apply the convolution theorem to find the image that results from the convolution of the horizontal and vertical sine wave.
- 22. (a) Where does the PCT get its name? Explain. (b) What are the three steps to performing the PCT?
- 23. Use CVIPtools to explore the PCT transform with color images.
	- (a) Open a color image of your choice. Use *Utilities*→ *Convert*→ *Color space* to apply the PCT to the image. Next, do the inverse PCT on the output image, by unchecking the *Forward* checkbox. Is the PCT an invertible transform? In other words, did you get your image back OK?
	- (b) Use *Utilities*→ *Create*→ *Extract band* to get all three bands from the original image as well as the PCT image. Place the RGB bands above and the three PCT bands below and compare. Are the RGB bands correlated; that is, do they look

similar? Are the PCT bands correlated; that is, do they look similar? Examine the data range on each image, which band has the largest data range? (Note: the data range is seen at the bottom of the main window next to the data type.) Why do you think this band has the largest data range?

- 24. (a) What is the difference between an ideal filter and a nonideal filter? (b) Are there any advantages to one over the other? What are they?
- 25. (a) What is the *order* of a Butterworth filter? (b) How does increasing the order of the filter affect the image?
- 26. Name an application of a bandreject, or a notch, filter. Explain.
- 27. (a) What is the difference between a highpass filter and a high frequency emphasis filter? (b) How does this difference affect the resultant image?
- 28. Use CVIPtools to explore a bandreject filter.
	- (a) Create a 256 × 256 image of a horizontal sinusoidal wave using *Utilities*→ *Create* in CVIPtools. Select *Analysis*→ *Transforms* and perform the FFT on the image with a blocksize of 256 (the entire image). View the magnitude of the FFT output using *File*→ *Show spectrum*→ *Magnitude* on the main window. Notice the frequency component corresponding to the horizontal frequency of the sinusoid. What is the approximate location of this frequency component? Notice also the location of the DC component (center). As is the case in most images, the DC component is the largest component in the transformed image.
	- (b) Now filter the transformed image with a bandreject filter. Check the *Keep DC* checkbox, so the average value is retained. Choose an ideal bandreject filter. Choose cutoff frequencies to remove the horizontal sinusoidal frequency. Perform the inverse FFT on the image. Compare the resulting image with the original image. Did you succeed in removing most of the sinusoid? (Perfect results are not attainable for this experiment, because of quantization noise.)
- 29. Use CVIPtools to see how the DC terms affects filtering. Use the *Analysis*→ *Transforms* window.
	- (a) Load a 256 × 256 image of your choice and perform an FFT using a block size of 64. Filter the spectrum with an ideal lowpass filter with a cutoff of 16, and keep the DC by checking the *Keep DC* checkbox. Next, use the same filter, but without keeping the DC term. Compare the data range of the two resulting images. How does the DC term affect the data range? Compare how the images look—do they look different? Why or why not?
	- (b) Perform a DCT using a block size of 64. Filter the spectrum with an ideal lowpass filter with a cutoff of 32, and keep the DC by checking the *Keep DC* checkbox. Next, use the same filter, but without keeping the DC term. Compare the data range of the two resulting images. How does the DC term affect the data range? Compare how the images look—do they look different? Why or why not? Compare the DCT and FFT results, what do you see? Explain the results.
	- (c) Perform a WHT using a block size of 64. Filter the spectrum with an ideal lowpass filter with a cutoff of 32, and keep the DC by checking the *Keep DC* checkbox. Next, use the same filter, but without keeping the DC term. Compare the data range of the two resulting images. How does the DC term affect the data range? Compare how the images look—do they look different? Why or why not? Compare these results with the DCT and FFT results, what do you see? Explain the results.
- 30. Use CVIPtools to illustrate the effects of low-pass filtering on a real image and compare the effects of ideal filters to those of Butterworth filters.
	- (a) Load a  $256 \times 256$  complex grayscale image and perform the FFT with the *Analysis*→ *Transforms* window, using a blocksize of 16. Filter the transformed image using an ideal lowpass filter with a cutoff of 4 and keep the DC value. Notice the absence of highfrequency information and the ringing effect, which appears as waves emanating from edges in the image, caused by the sharp frequency cutoff.
	- (b) Now apply a Butterworth lowpass filter of order 1 to the Fourier-transformed image. Use the same cutoff as in part 2(a). Keep the DC during filtering. Compare the result with that of part (a). Is the ringing effect as noticeable now? Why/why not?
	- (c) Repeat part (b) using a 6th order Butterworth filter instead of a 1st order filter. Compare the result to the result from parts (a) and (b). Because the frequency response of a 6th-order Butterworth filter is close to that of an ideal filter, the image should be similar to that of part (a). (d) Repeat (a), (b), and (c) using a blocksize of  $256 \times 256$  and cutoff of 64.
- 31. Use CVIPtools to see the relationship between transform-domain filtering in the DCT, FFT, and WHT domain. Use the *Analysis*→ *Transforms* window. Note that the origin for the FFT, corresponding to the zero-frequency term (DC component), is shifted to the center, while for all other transforms the origin is in the upper left corner. Since all the transforms implemented are fast transforms based on powers of 2, the blocksize must be a power of 2. If the selected blocksize will not evenly cover the image, then the image is zero-padded as required. For DC components located in the upper-left-hand corner, CVIPtools lets you specify cutoff frequencies ranging from 1 to *blocksize*. For the FFT, with the DC term in the center, the range is from 1 to *blocksize/2*.
	- (a) Load any image of your choice. If the size is not 256 × 256, use *Utilities*→ *Size* to resize it to  $256 \times 256$ .
	- (b) Choose the ideal lowpass filter type, any blocksize, and a cutoff frequency (CF) divisible by 2. Apply this filter to the image in the Walsh domain. Repeat this procedure using the DCT and the FFT, but use a cutoff frequency equal to CF/2 for the FFT.
	- (c) Compare the images resulting from filtering with different transforms.
	- (d) Which transform resulted in the best quality of the filtered image? Which transform resulted in the poorest quality filtered image? Compare your answers with what you know about the properties of the DCT, FFT, and Walsh Transform. Do your answers agree with what you would expect?
- 32. Use CVIPtools to compare highpass and high frequency emphasis filters.
	- (a) Perform a DCT on a 256 × 256 image using 256 as the block size.
	- (b) Apply a Butterworth highpass filter with a cutoff of 64.
	- (c) Apply a high frequency emphasis filter with a cutoff of 64, use the same order used in (b), and compare results to (b). What do you see? Is this what you expected? Explain.
	- (d) Add the original image to the result from (b), and compare the added image to the one from (c). Are they similar? Why or why not?
- 33. Use CVIPtools to see how the DC term affects highpass filters, review data remapping. Perform a DCT on a  $256 \times 256$  image, and apply a highpass filter with a cutoff of 64. Do it with and without keeping the DC term. Do the two filtered images look similar? Explain. Compare the data range on the two images by clicking on each image (the image information appears at the bottom of the main window).
- 34. a) Does the wavelet transform have a unique set of basis functions? (b) Name two functions commonly used for wavelet filters. (c) Of these two, with which one is the wavelet transform faster to calculate? (d) Does the wavelet transform provide spatial or frequency information?
- 35. (a) Describe the process to implement a wavelet transform using 1-D filters. (b) What is the criterion that the filters must meet for a wavelet transform, and why? (c) How is circular convolution performed? (d) What does the term *decomposition level* mean as related to the wavelet transform?
- 36. Use CVIPtools to explore the wavelet transform.
	- (a) Open an image of your choice and resize it to  $256 \times 256$ . Perform the wavelet transform using *Analysis*→ *Transforms*. Use decomposition levels of 1, 2, 3, and 4. Compare the wavelet images. What exactly is the *decomposition level*?
	- (b) Perform the wavelet transform twice with a decomposition level of 9 on your 256 × 256 image, once with the Haar basis and once with the Daubechies. Note that the Haar uses filters with two coefficients, and the Daubechies uses four. Perform an ideal lowpass filter with a cutoff of 32 on the wavelet images and compare the filtered images. Are they different? How? Why?
	- (c) Repeat (b), but use a first order Butterworth filter.

# **Programming Exercises**

# **Filtering**

- 1. Write a function to create frequency domain ideal filter masks that will work with the Fourier transform in CVIPtools. Let the user specify the size, the filter type: highpass, lowpass, or bandreject, and the cutoff frequencies. Be sure the output images are floating point.
- 2. Test these filter mask images using CVIPtools. Use the FFT, and multiply to test the filters.
- 3. Repeat (1) and (2) for DCT symmetry, and test with the DCT.
- 4. Repeat 1–3, but create Butterworth filter masks. Let the user specify the filter order.

# **Fourier Transform**

- 1. Use the CVIPtools libraries functions to put the *fft\_transform* and *ifft\_transform* functions into your CVIPlab program.
- 2. Compare your results to those obtained with CVIPtools. Are they the same? Why or why not? If they are different, what can be done to make them the same?

### **Discrete Cosine Transform**

- 1. Use the CVIPtools libraries functions to put the *dct\_transform* and *idct\_transform* functions into your CVIPlab program.
- 2. Compare your results to those obtained with CVIPtools. Are they the same? Why or why not? If they are different, what can be done to make them the same?

### **Walsh–Hadamard Transform**

- 1. Use the CVIPtools libraries functions to put the *walhad\_transform* function into your CVIPlab program.
- 2. Compare your results to those obtained with CVIPtools. Are they the same? Why or why not? If they are different, what can be done to make them the same?

### **Haar Transform**

- 1. Use the CVIPtools libraries functions to put the *haar\_transform* function into your CVIPlab program.
- 2. Compare your results to those obtained with CVIPtools. Are they the same? Why or why not? If they are different, what can be done to make them the same?

### **Wavelet Transform**

- 1. Use the CVIPtools libraries functions to put the *wavhaar\_transform* and *wavdaub4\_ transform* functions into your CVIPlab program.
- 2. Compare your results to those obtained with CVIPtools. Are they the same? Why or why not? If they are different, what can be done to make them the same?

### **CVIPtools Library Filter Functions**

- 1. Use the CVIPtools functions in the *TransformFilter* library to perform filtering in your CVIPlab program.
- 2. Compare your results to those obtained with CVIPtools, and with the filter functions you wrote.

# **Supplementary Exercises**

# **Supplementary Problems**

1. The Fourier transform of the "triangle" function below is a squared sinc function. Show that we can verify this by using the Fourier transform of a rectangle function.

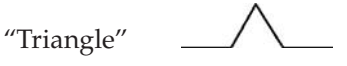

2. Describe or sketch the image that results from the convolution of the following two images:

 Image #1: a horizontal sine wave of frequency 8; Image #2: a vertical sine wave of frequency 16.

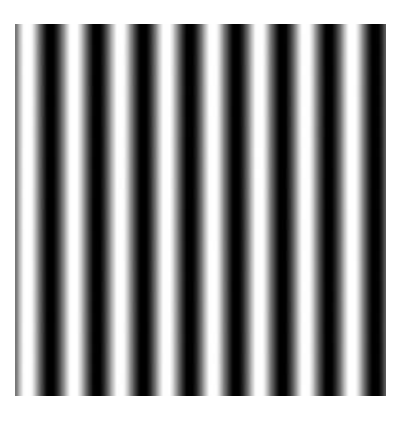

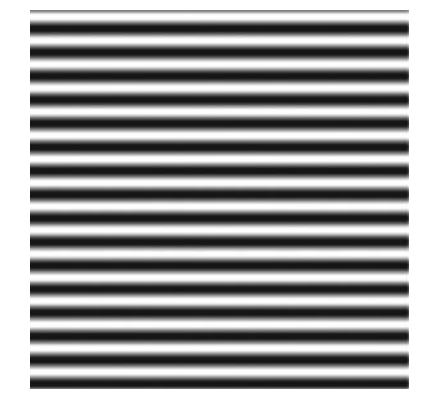

3. The following two images resulted from using the same transform-domain filter; but one used the Fourier and one used the Walsh transform. (a) What image used what transform? (b) Was the filter a highpass or lowpass? (c) Was it an ideal or nonideal filter?

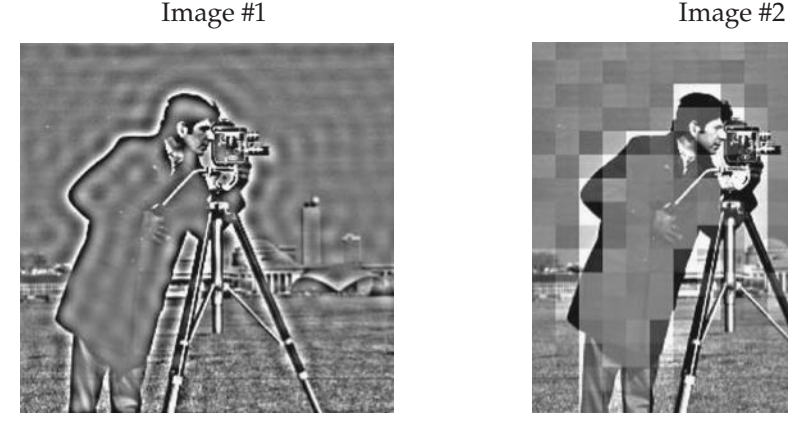

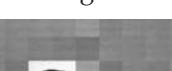

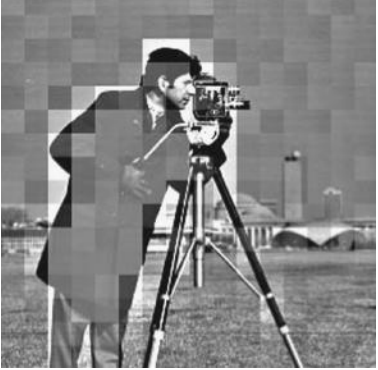

- 4. Derive the 1-D discrete cosine transform using a 1-D discrete Fourier transform of length 2*N*.
- 5. The eigenvalues of a multispectral six-band image are [3.2, 0.976, 122, 0.45, 1.15, 110]. What will the RMS error be if we apply a PCT for a 3:1 data compression?
- 6. Use CVIPtools *Utilities*→ *Create*→ *Assemble Bands* and the images in Figure 5.6-1 to create the original RGB image. (a) Next use *Utilities*→ *Stats*→ *Image Statistics* to find the statistics of the original image for each band. (b) Perform the PCT with *Utilities*→ *Convert*→ *Color Space* with a PCT transform, and find the image statistics. (c) Compare the results from (a) and (b) and discuss the results. Do they make sense? Why or why not? (Note: Did you find the image statistics on the original data or on data remapped to byte?)
- 7. You are given a TV camera that is suspected of having an interlace problem where one of the fields is slightly brighter than the other. Assume you have a frame grabber to digitize single frames that does not introduce any noise or other problems into the resulting digital image. Devise a method using frequency or sequency

transforms to determine: (a) If this is actually the problem. (b) If so, how much brighter is the one field compared to the other?

8. A bicycle manufacturer requires precision parts for its gear assembly that it receives from an outside vendor. Occasionally, in transit the parts get bent or damaged, or manufacturing defects occur. Before the gear assembly is put together they want to be certain the parts are without defects—some defects may not be easily visible and they have an automated production line. Devise a computer imaging algorithm using the Fourier transform to test these parts.

# **Supplementary Programming Exercises**

### **Fourier Transform**

- 1. Write a function to implement the Fourier transform and its inverse. Allow the user to specify the block size.
- 2. Use the references to research the fast Fourier transform (FFT). Modify the function to implement an FFT.
- 3. Compare your results to those obtained with CVIPtools. Are they the same? Why or why not? If they are different, what can be done to make them the same?

### **Cosine Transform**

- 1. Write a function to implement the cosine transform and its inverse. Allow the user to specify the block size.
- 2. Use the references to research the fast discrete cosine transform (FDCT). Modify the function to implement an FDCT.
- 3. Compare your results to those obtained with CVIPtools. Are they the same? Why or why not? If they are different, what can be done to make them the same?

### **Walsh–Hadamard Transform**

- 1. Write a function to implement the WHT and its inverse. Allow the user to specify the block size.
- 2. Use the references to research the fast discrete Walsh–Hadamard transform (FDWHT). Modify the function to implement a FDWHT.
- 3. Compare your results to those obtained with CVIPtools. Are they the same? Why or why not? If they are different, what can be done to make them the same?

### **Haar Transform**

- 1. Use the references to research the Haar transform and its inverse. Write a function to implement the Haar transform.
- 2. Compare your results to those obtained with CVIPtools. Are they the same? Why or why not? If they are different, what can be done to make them the same?

### **Principal Components Transform**

1. Write a function to implement a PCT, and its inverse, on a multiband image. Note that the CVIPtools library, *libmatrix*, can be used. These functions are of particular interest: *covariance\_Matrix, eigenSystem\_Matrix*

2. Compare your results to those obtained with CVIPtools (see *Utilities*→ *Convert*→ *Color Space*). Are they the same? Why or why not? If they are different, what can be done to make them the same?

### **Wavelet Transform**

- 1. Using the two filter types discussed, write a function to implement a wavelet transform and its inverse. Let the user specify the number of decompositions.
- 2. Compare your results to those obtained with CVIPtools. Are they the same? Why or why not? If they are different, what can be done to make them the same?

# **References**

- Bracewell, R. N., *Two-Dimensional Imaging*, Upper Saddle River, NJ: Prentice Hall, 1995.
- Castleman, K. R., *Digital Image Processing*, Upper Saddle River, NJ: Prentice Hall, 1996.
- Gonzalez, R. C., and Woods, R. E., *Digital Image Processin*g, Upper Saddle River, NJ: Prentice Hall, 2008.
- Gonzalez, R. C., and Woods, R. E., *Digital Image Processin*g, Reading, MA: Addison Wesley, 1992.
- Jain, A. K., *Fundamentals of Digital Image Processing*, Upper Saddle River, NJ: Prentice Hall, 1989.
- Kjoelen, A., *Wavelet Based Compression of Skin Tumor Images*, Master's Thesis in Electrical Engineering, Southern Illinois University at Edwardsville, 1995.
- Lim, J. S., *Two-Dimensional Signal and Image Processing*, Upper Saddle River, NJ: PTR Prentice Hall, 1990.
- Masters, T., *Signal and Image Processing with Neural Networks*, New York, NY: Wiley, 1994.
- Oppenheim, A. V, and Schafer, R. W., *Discrete Time Signal Processing,* 3rd ed., Upper Saddle River, NJ: Prentice Hall, 2009.
- Petrou, M., and Bosdogianni, P., *Image Processing: The Fundamentals*, New York, NY: Wiley, 1999.
- Pratt, W. K., *Digital Image Processing*, New York, NY: Wiley, 1991.
- Press, W. H., Teukolsky, S. A., Vetterling, W. T., and Flannery, B. P., *Numerical Recipes in C*, New York, NY: Cambridge University Press, 1992.

Rosenfeld, A., and Kak, A. C., *Digital Picture Processing*, San Diego, CA: Academic Press, 1982.

- Sonka, M., Hlavac, V., and Boyle, R., *Image Processing, Analysis and Machine Vision*, Toronto, Canada: Thomson, 2008.
- Taubman, D. S., and Marcellin, M. W., *JPEG2000: Image Compression Fundamentals, Standards and Practice*, Norwell, MA: Kluwer Academic Publishers, 2002.

# **Further Reading**

For discrete transforms, many excellent texts are available, including Gonzalez and Woods (2008), Sonka, Hlavac, and Boyle (2008), Castleman (1996), Bracewell (1995), Pratt (1991), Jain (1989), and Rosenfeld and Kak (1982). For details regarding the fast implementation of the transforms see Gonzalez and Woods (2008), Petrou and Bosdogianni (1999), and Press et al. (1992). See Gonzalez and Woods (1992) and Pratt (1991) for details on the separate Walsh

Banks, S., *Signal Processing, Image Processing and Pattern Recognition,* Upper Saddle River, NJ: Prentice Hall, 1990.

and Hadamard transforms. More details on the Haar transform can be found in Gonzalez and Woods (2008), Castleman (1996), Pratt (1991), and Jain (1989). Additional detail on the PCT can be found in Gonzalez and Woods (2008), and (applied to feature analysis) Sonka, Hlavac, and Boyle (2008). For a more in depth treatment of sampling and aliasing see Oppenheim and Schafer (2009).

For more information on filters see Gonzalez and Woods (2008), Pratt (1991), Lim (1990), and Banks (1990). For an excellent and detailed discussion on the need for zero-padding with convolution filters see Gonzalez and Woods (2008). For mathematical details on implementing filters in the spatial domain from the frequency domain specifications see Petrou and Bosdogianni (1999) and Gonzalez and Woods (1992). The wavelet transform as implemented in CVIPtools is described in Kjoelen (1995). More information on wavelet transforms is found in Gonzalez and Woods (2008), Masters (1994), and Castleman (1996). Implementation details for the wavelet as applied in JPEG2000 are found in Taubman and Marcellin (2002).

**6**

# *Feature Analysis and Pattern Classification*

### **6.1 Introduction and Overview**

Feature analysis and pattern classification are often the final steps in the image analysis process. *Feature analysis* involves examining the features extracted from the images and determining if and how they can be used to solve the imaging problem under consideration. In some cases the extracted features may not solve the problem and the information gained by analyzing the features can be used to determine further analysis methods that may prove helpful, including additional features that may be needed. *Pattern classification*, often called pattern recognition, involves the classification of objects into categories. For many imaging applications this classification needs to be done automatically, via computer. The patterns to be classified consist of the extracted feature information, which are associated with image objects and the classes or categories will be application dependent.

As discussed in Chapter 3, the goal in image analysis is to extract information useful for solving application-based problems. This is done by intelligently reducing the amount of image data with the tools we have explored, including image segmentation (Chapter 4) and transforms (Chapter 5). Once we have performed these operations, we have modified the image from the lowest level of pixel data into higher-level representations. Now, we can consider extraction of features that can be useful for solving computer imaging problems. Image segmentation allows us to look at object features, and the image transforms provide us with features based on spatial frequency information—spectral features. The object features of interest include the geometric properties of binary objects, histogram features, spectral features, texture features, and color features. Once we have extracted the features of interest, we can analyze the image.

Exactly what we do with the features will be application-dependent. If we are working on a computer vision problem, the end goal may be the generation of a classification rule in order to identify objects. If we are working to develop a new image compression algorithm, we may want to determine what image data is important; the insignificant information can be compressed or eliminated completely. For image restoration we may want to determine the type of noise that exists in the image, or how the image has been degraded. Image analysis may help us to solve an image enhancement problem by allowing us to determine exactly what it is that makes images visually pleasing.

As was shown in Figure 3.1-3, feature extraction is part of the data reduction process and is followed by feature analysis. One of the important aspects of feature analysis is to determine exactly what features are important, so the analysis is not complete until we incorporate application-specific feedback into the system (see Figure 6.1-1). In this chapter we will discuss feature extraction and analysis, as well as provide an introduction to pattern

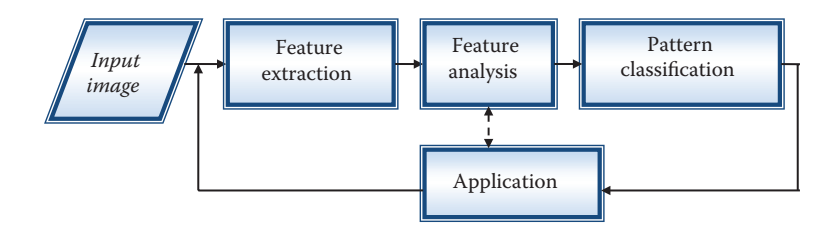

#### **Figure 6.1-1**

Feature extraction, feature analysis, and pattern classification. To be effective the application-specific feedback loop is of paramount importance.

classification. Although pattern classification is used primarily in computer vision applications, it can be helpful in solving any type of image processing problem.

### **6.2 Feature Extraction**

Feature extraction is a process that begins with feature selection. The selected features will be the major factor that determines the complexity and success of the analysis and pattern classification process. Initially, the features are selected based on the application requirements and the developer's experience. After the features have been analyzed, with attention to the application, the developer may gain insight into the application's needs that will lead to another iteration of feature selection—extraction and analysis. The overall process shown in Figure 6.1-1 will continue until an acceptable success rate is achieved for the application.

When selecting features for use in a computer imaging application, we want to consider the following desirable attributes. A good feature is

- *Robust—*It will have similar results under various conditions, such as lighting, cameras, lenses, and so on.
- *Discriminating—*It is useful for differentiation of classes (object types) of interest.
- *Reliable—*It provides consistent measurements for similar classes (objects).
- *Independent—*It is not correlated to other features.

For example, if we are developing a system to work under any lighting conditions, we do not want to use features that are lighting-dependent—they will not provide consistent results in the application domain and are not robust. If a feature has similar values for different objects, it is not a discriminating feature; we cannot use it to separate the different classes. A feature that has different values for similar objects is not reliable. Features that are correlated have redundant information that may confuse the classifier and waste processing time.

A specific type of robustness, especially applicable to object features, is called RSTinvariance, where the RST means rotation, size, and translation. A very robust feature will be RST-invariant, meaning that if the image object is rotated, shrunk or enlarged, or translated (shifted left/right or up/down), the value for the feature will not change. As we explore the binary object features, consider the invariance of each feature to these simple geometric operations.

#### **6.2.1 Shape Features**

Shape features depend on a silhouette of the image object under consideration, so all that is needed is a binary image. We can think of this binary image as a mask of the image object, as shown in Figure 6.2-1. The basic binary object features are in Section 3.3.3; including area, center of area, axis of least second moment, projections, and Euler number. Here we will add perimeter, thinness ratio, irregularity, aspect ratio, moments, and a moment related set of RST-invariant features.

The *perimeter* of the object can help provide us with information about the shape of the object. The perimeter can be found in the original binary image by counting the number of "1" pixels that have "0" pixels as neighbors. Perimeter can also be found by application of an edge detector to the object, followed by counting the "1" pixels. Note that counting the " $1$ " pixels is the same as finding the area, but in this case we are finding the "area" of the border. Since the digital images are typically mapped onto a square grid, curved outlines tend to be jagged, so these methods only give an estimate to the actual perimeter for objects with curved edges. An improved estimate to the perimeter can be found by multiplying the results from either of the above methods by  $\pi/4$ . If better accuracy is required, more complex methods that use chain codes for finding perimeter can be used (see references). An illustration of perimeter is shown in Figure 6.2-2.

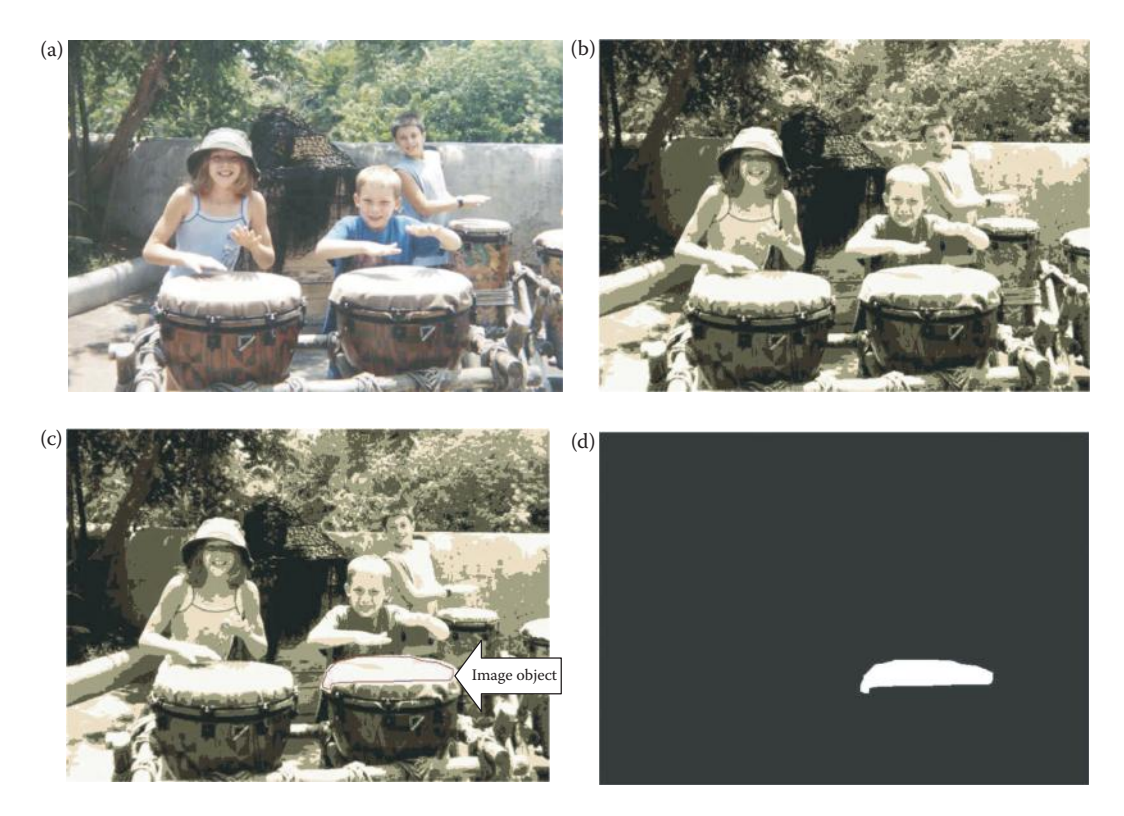

#### **Figure 6.2-1**

Shape features need a simple binary image. (a) The original image, (b) the image divided into image objects via segmentation, (c) the segmented image with an outline drawn in red on one of the drumhead image objects, (d) the binary mask image for the marked image object that is used for extraction of features related to object shape, in this case the elliptical shape can help identify it as a drumhead.
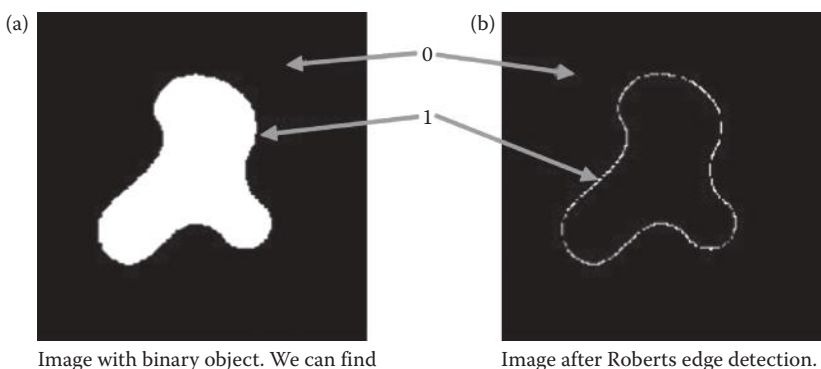

the perimeter by counting the '1' pixels that have a '0' neighbor.

We find the perimeter by counting the '1' pixels.

#### **Figure 6.2-2** Perimeter.

In Chapter 3 we found the area of a binary object by counting the number of "1" pixels in the object. Given the area, *A*, and perimeter, *P*, we can calculate the *thinness ratio T*:

$$
T = 4\pi \left(\frac{A}{P^2}\right)
$$

This measure has a theoretical maximum value of 1, which corresponds to a circle, so this also is used as a measure of roundness. In practice, due to the square grid typically used for digital images that only approximate curves, and dependent upon the method used for calculating perimeter, the maximum may actually be closer to 1.3. However, it is still useful as a relative measure. The closer to the maximum value, the more like a circle the object is. As the perimeter becomes larger relative to the area, this ratio decreases, and the object is getting thinner. This metric is also used to determine the regularity of an object: regular objects have higher thinness ratios than similar but irregular objects. The inverse of this metric, 1/*T*, is sometimes called the *irregularity* or *compactness* ratio. The area to perimeter ratio,  $A/P$ , has properties similar to the thinness ratio, but is easier to calculate.

A related feature is the *aspect ratio* (also called *elongation* or *eccentricity),* defined by the ratio of the bounding box of an object. This can be found by scanning the image and finding the minimum and maximum values on the row and columns where the object lies. This ratio is then defined by

$$
\frac{c_{\max} - c_{\min} + 1}{r_{\max} - r_{\min} + 1}
$$

Note that this definition is not rotationally invariant, so to be useful as a comparative measure the objects should be rotated to some standard orientation; such as orientating the axis of least second moment in the horizontal direction.

Moments can be used to generate a set of RST-invariant features. Given a binary image, where  $I(r, c)$  can only be "0" or "1," the *moment of order*  $(p + q)$  is

$$
m_{pq} = \sum_{r} \sum_{c} r^{p} c^{q} I(r, c)
$$

In order to be translationally invariant we use the *central moments* defined by

$$
\mu_{pq} = \sum_{r} \sum_{c} (r - \overline{r})^p (c - \overline{c})^q I(r, c)
$$

where

$$
\overline{r} = \frac{m_{10}}{m_{00}}
$$
 and  $\overline{c} = \frac{m_{01}}{m_{00}}$ 

Note that these central moments are simply the standard moments shifted to the center of area of the object—compare the equations for  $\bar{r}$  and  $\bar{c}$  to the center of area as defined in Chapter 3. To create the RST-invariant moment-based features we need the *normalized central moments*:

$$
\eta_{pq} = \frac{\mu_{pq}}{\mu_{00}^{\gamma}}
$$

where

$$
\gamma = \frac{p+q}{2} + 1
$$
, for  $(p+q) = 2,3,4...$ 

Given these normalized central moments a set of RST-invariant features,  $\phi_1-\phi_7$  can be derived using the second and third moments. These *invariant moment features* are shown in Table 6.1.

An example image with binary objects showing the results of extracting these features is shown in Figure 6.2-3. Here we see two squares of different sizes (scales), two rotated rectangles, and two objects that are scaled and rotated. All the objects are translated since they are all in different locations. We see that these features for the same objects are identical. In

## **TABLE 6.1**

Invariant Moment Features

$$
\phi_1 = \eta_{20} + \eta_{02}
$$
\n
$$
\phi_2 = (\eta_{20} - \eta_{02})^2 + 4\eta_{11}^2
$$
\n
$$
\phi_3 = (\eta_{30} - 3\eta_{12})^2 + (3\eta_{21} - \eta_{03})^2
$$
\n
$$
\phi_4 = (\eta_{30} + \eta_{12})^2 + (\eta_{21} + \eta_{03})^2
$$
\n
$$
\phi_5 = (\eta_{30} - 3\eta_{12})(\eta_{30} + \eta_{12})[(\eta_{30} + \eta_{12})^2 - 3(\eta_{21} + \eta_{03})^2]
$$
\n
$$
+ (3\eta_{21} - \eta_{03})(\eta_{21} + \eta_{03})[3(\eta_{30} + \eta_{12})^2 - (\eta_{21} + \eta_{03})^2]
$$
\n
$$
\phi_6 = (\eta_{20} - \eta_{02})[(\eta_{30} + \eta_{12})^2 - (\eta_{21} + \eta_{03})^2] + 4\eta_{11}(\eta_{30} + \eta_{12})(\eta_{21} + \eta_{03})
$$
\n
$$
\phi_7 = (3\eta_{21} - \eta_{03})(\eta_{30} + \eta_{12})[(\eta_{30} + \eta_{12})^2 - 3(\eta_{21} + \eta_{03})^2]
$$
\n
$$
- (\eta_{30} - 3\eta_{12})(\eta_{21} + \eta_{03})[3(\eta_{30} + \eta_{12})^2 - (\eta_{21} + \eta_{03})^2]
$$

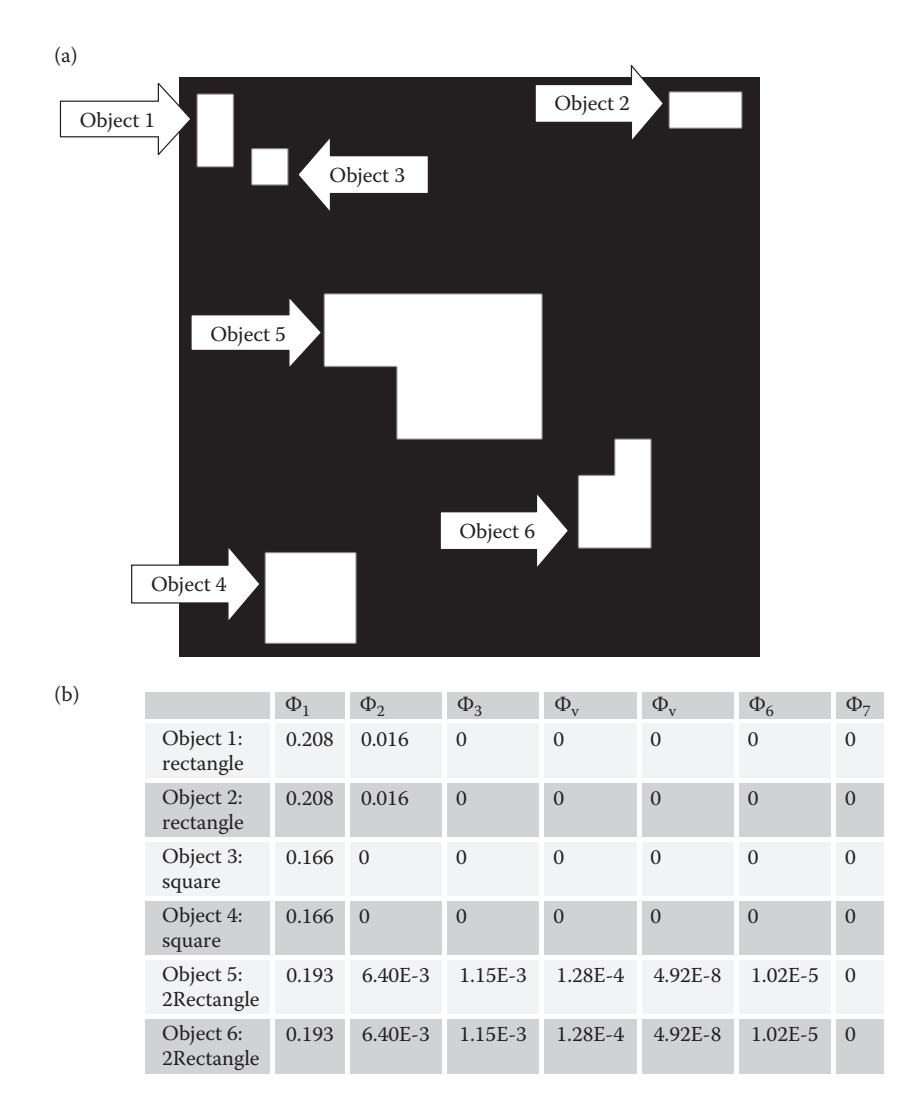

#### **Figure 6.2-3**

RST-invariant features. (a) The image with the six objects, (b) the extracted feature data. Note: if you try this in CVIPtools some of the features will get very small numbers, such as 1.2E-22 or 2.8E-48, in the data shown any numbers smaller than 1.0E-10 have been truncated to 0.

Figure 6.2-4 we have added noise to the image, performed a simple threshold at 128 to get the segmented image, and extracted the RST-invariant features. Here we see that we can still classify the objects with the first one or two features.

Fourier Descriptors (FDs) represent a group of methods often used in shape analysis that require representing the shape as a one or two-dimensional signal, and then taking the Fourier transform of the signal. For imaging applications the simplest method is to use the binary image of the object, and use the spectral features defined in Section 6.2.4. Other FD methods include representing the outline of the object in various mathematical forms and finding the one or two dimensional Fourier transform of the signal; details of these methods can be explored with the references.

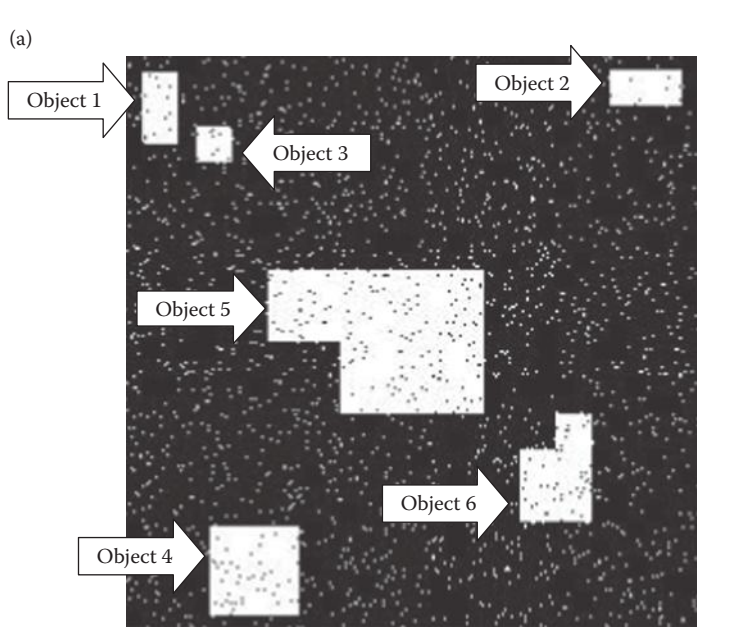

(b)

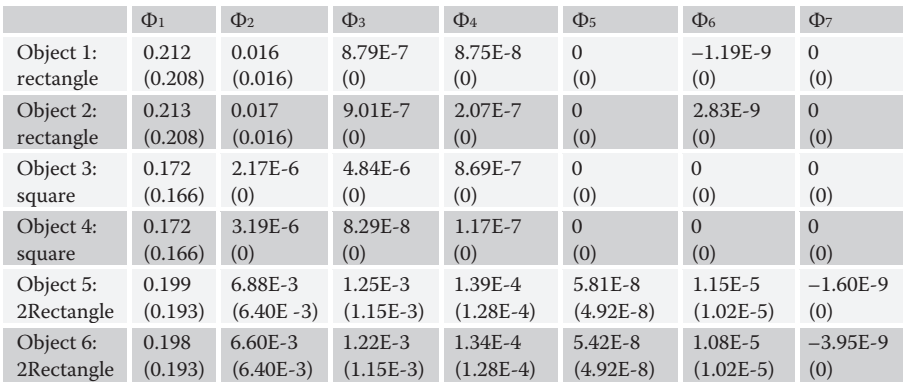

#### **Figure 6.2-4**

RST-invariant features with noise. (a) The image with the six objects and noise added, (b) the extracted feature data, with the data from the images without noise in parenthesis. Note: if you try this in CVIPtools some of the features will get very small numbers, such as 1.2E-22 or 2.8E-48, in the data shown any numbers smaller than 1.0E-10 have been truncated to 0.

# **6.2.2 Histogram Features**

The *histogram* of an image is a plot of the gray-level values versus the number of pixels at that value. The shape of the histogram provides us with information about the nature of the image, or subimage if we are considering an object within the image. For example, a very narrow histogram implies a low contrast image, a histogram skewed toward the high end implies a bright image, and a histogram with two major peaks, called bimodal, implies an object that is in contrast with the background. Examples of the different types of histograms are shown in Figure 6.2-5.

The histogram features that we will consider are statistical-based features, where the histogram is used as a model of the probability distribution of the gray levels. These statistical

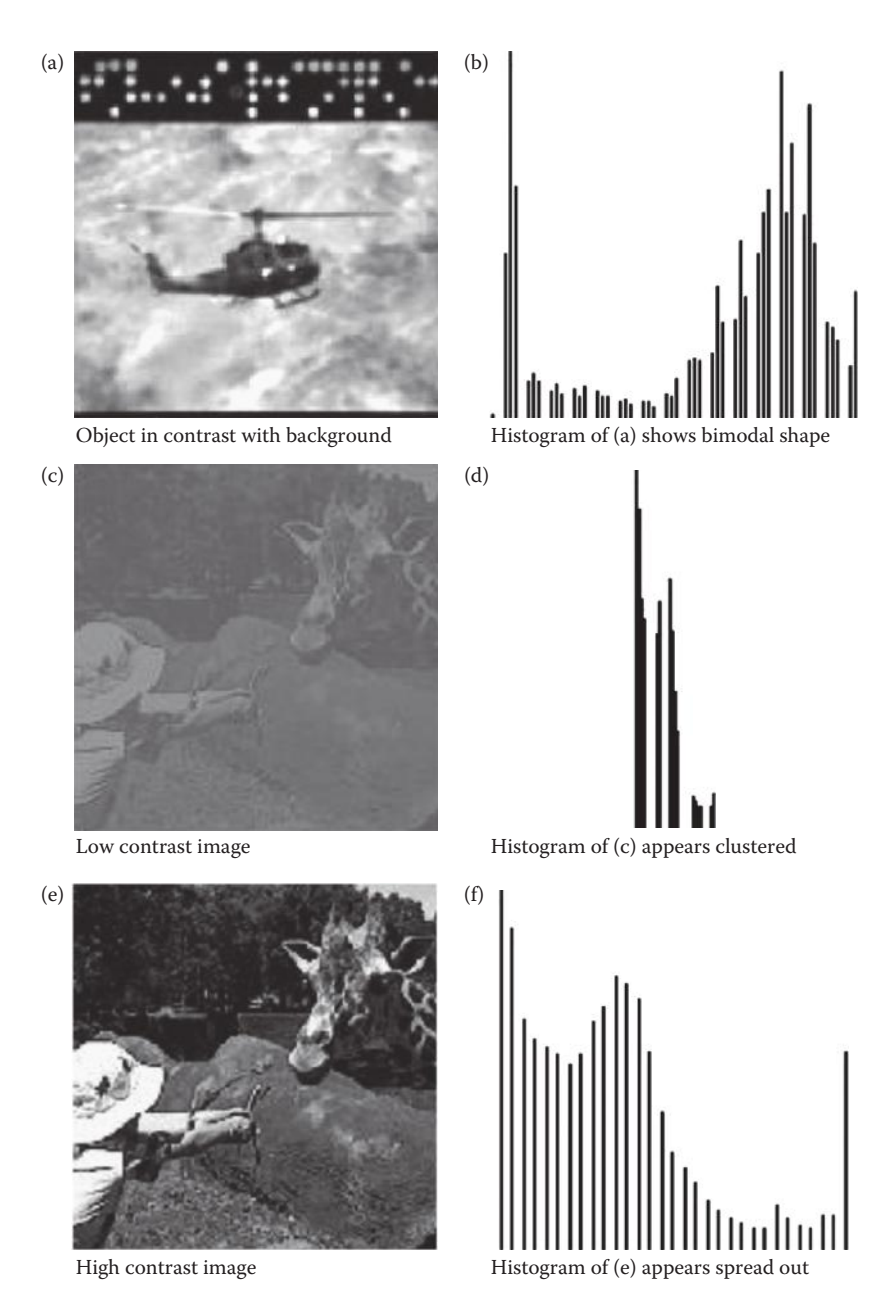

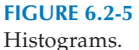

features provide us with information about the characteristics of the gray-level distribution for the image or subimage. We define the first-order histogram probability, *P*(*g*), as

$$
P(g) = \frac{N(g)}{M}
$$

*M* is the number of pixels in the image or subimage (if the entire image is under consideration then  $M = N^2$  for an  $N \times N$  image), and  $N(g)$  is the number of pixels at gray level g.

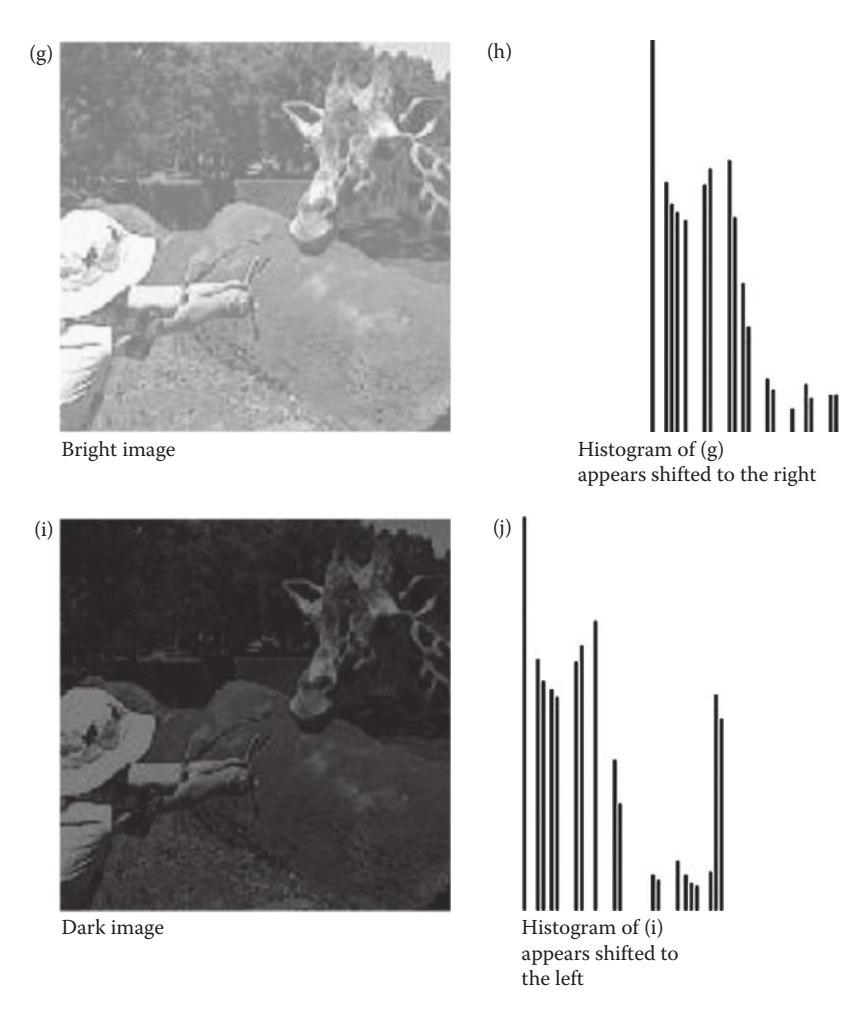

## **Figure 6.2-5 (continued)**

Histograms.

As with any probability distribution all the values for  $P(g)$  are less than or equal to 1, and the sum of all the  $P(g)$  values is equal to 1. The features based on the first order histogram probability are the mean, standard deviation, skew, energy, and entropy.

The *mean* is the average value, so it tells us something about the general brightness of the image. A bright image will have a high mean, and a dark image will have a low mean. We will use *L* as the total number of gray levels available, so the gray levels range from 0 to *L* – 1. For example, for typical 8-bit image data, *L* is 256 and ranges from 0 to 255. We can define the mean as follows:

$$
\overline{g} = \sum_{g=0}^{L-1} gP(g) = \sum_{r} \sum_{c} \frac{I(r,c)}{M}
$$

If we use the second form of the equation we sum over the rows and columns corresponding to the pixels in the image or subimage under consideration.

The *standard deviation*, which is also known as the square root of the variance, tells us something about the contrast. It describes the spread in the data, so a high contrast image will have a high variance, and a low contrast image will have a low variance. It is defined as follows:

$$
\sigma_g = \sqrt{\sum_{g=0}^{L-1} (g - \overline{g})^2 P(g)}
$$

The *skew* measures the asymmetry about the mean in the gray-level distribution. It is defined as

$$
SKEW = \frac{1}{\sigma_g^3} \sum_{g=0}^{L-1} (g - \overline{g})^3 P(g)
$$

The skew will be positive if the tail of the histogram spreads to the right (positive), and negative if the tail of the histogram spreads to the left (negative). Another method to measure the skew uses the mean, mode, and standard deviation, where the *mode* is defined as the peak, or highest, value:

$$
SKEW' = \frac{\overline{g} - mode}{\sigma_g}
$$

This method of measuring skew is more computationally efficient, especially considering that, typically, the mean and standard deviation have already been calculated.

The *energy* measure tells us something about how the gray levels are distributed:

$$
ENERGY = \sum_{g=0}^{L-1} [P(g)]^2
$$

The energy measure has a maximum value of 1 for an image with a constant value, and gets increasingly smaller as the pixel values are distributed across more gray-level values [remember all the  $P(g)$  values are less than or equal to 1]. The larger this value is, the easier it is to compress the image data. If the energy is high it tells us that the number of gray levels in the image is few; that is, the distribution is concentrated in only a small number of different gray levels.

The *entropy* is a measure that tells us how many bits we need to code the image data, and is given by

$$
ENTROPY = -\sum_{g=0}^{L-1} P(g) \log_2[P(g)]
$$

As the pixel values in the image are distributed among more gray levels, the entropy increases. A complex image has higher entropy than a simple image. This measure tends to vary inversely with the energy.

© 2011 by Taylor & Francis Group, LLC

Figure 6.2-6 shows images and the corresponding histogram features. In Figure 6.2- 6a–6.2-6d we see what occurs when an image is segmented. In the segmented image, the mean, standard deviation, and skew remain about the same, but the energy goes up and the entropy goes down. The energy goes up as the image is simplified and the individual probabilities increase, which also causes the entropy to decrease. In Figure 6.2-6e–- 6.2-6h we see what occurs when an image is enhanced with a histogram stretch. In the enhanced image the energy and entropy remain about the same, but the mean, standard

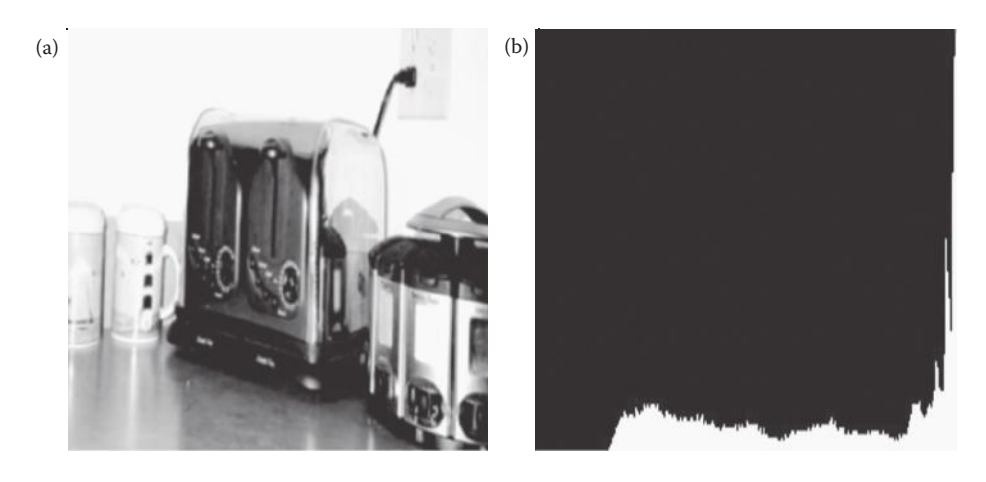

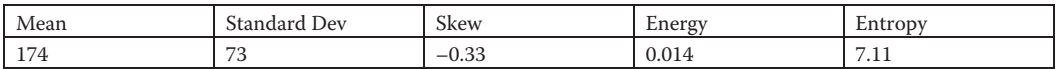

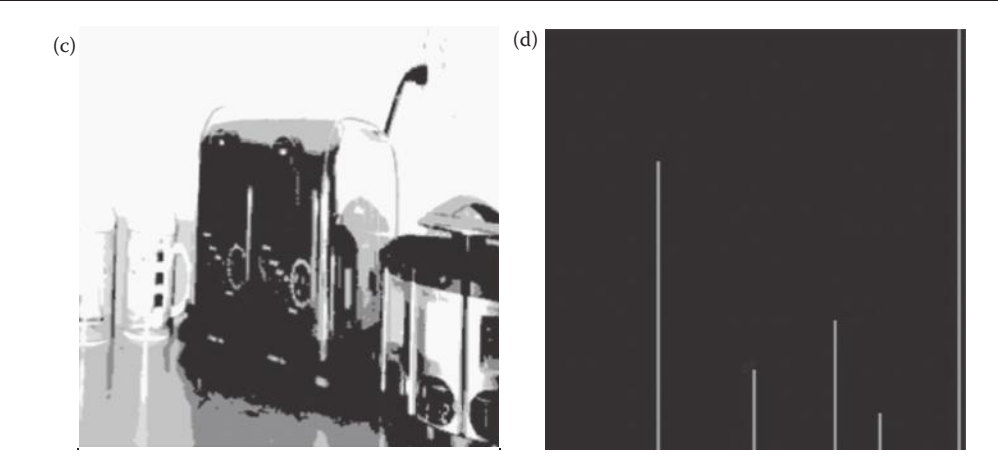

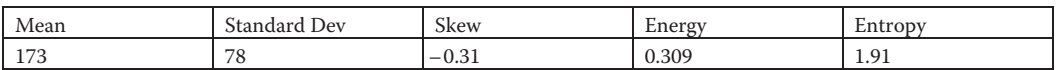

## **Figure 6.2-6**

Histogram features. (a) Original bright image, (b) histogram of image (a), (c) image (a) after segmentation, (d) histogram of image (c), (e) original dark image, (f) histogram of image (e), (g) image (e) after histogram stretch, (h) histogram of image (g). Comparing images (a) and (c), we observe that as the image is simplified the energy goes up and the entropy goes down; also note that these images have negatively skewed histograms. Comparing images (e) and (g), we observe that as we stretch the histogram, the energy and entropy do not change much, but the standard deviation increases; also note these images have positively skewed histograms.

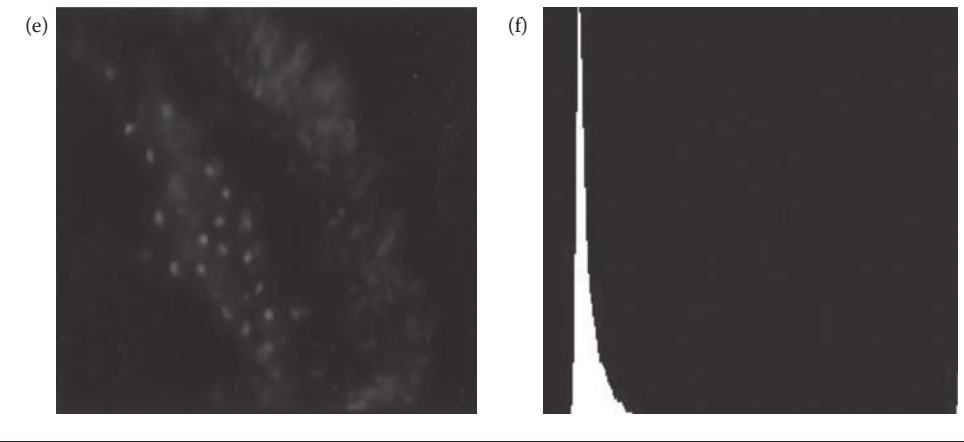

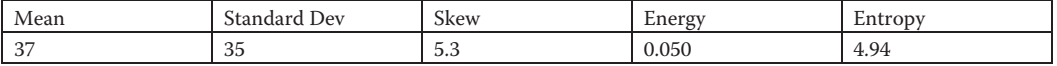

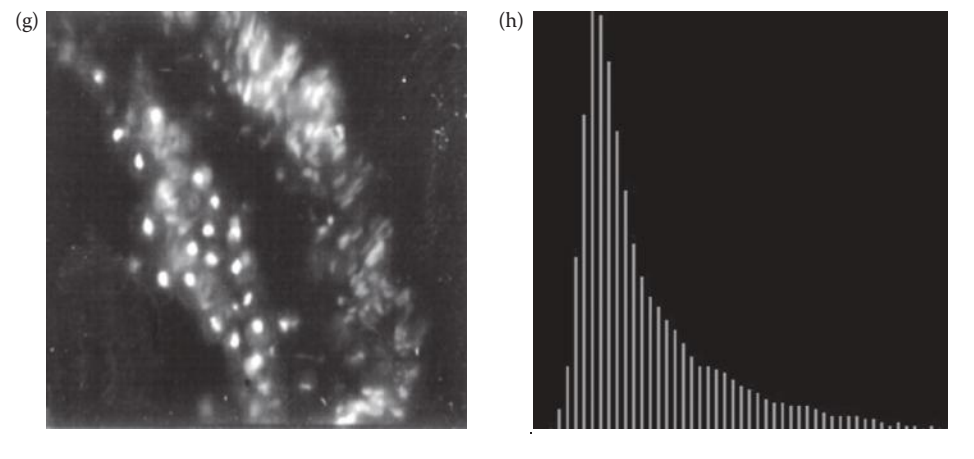

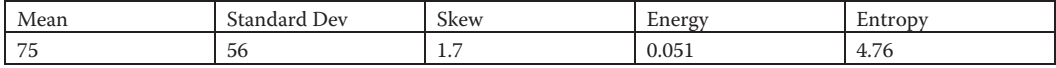

### **Figure 6.2-6 (continued)**

Histogram features. (a) Original bright image, (b) histogram of image (a), (c) image (a) after segmentation, (d) histogram o image (c), (e) original dark image, (f) histogram of image (e), (g) image (e) after histogram stretch, (h) histogram of image (g). Comparing images (a) and (c), we observe that as the image is simplified the energy goes up and the entropy goes down; also note that these images have negatively skewed histograms. Comparing images (e) and (g), we observe that as we stretch the histogram, the energy and entropy do not change much, but the standard deviation increases; also note these images have positively skewed histograms.

deviation, and skew are changed. The mean increases due to an increase in average brightness, the standard deviation increases from the spread in the histogram increasing that also causes the skew to decrease. Note that, in general, the histogram energy is the opposite of what might be expected—a simpler image has more histogram energy than a complex image.

Second-order histogram features, which contain information about the relationship *between pixels*, are used to obtain texture information, so these are in Section 6.2.5: Texture Features.

## **6.2.3 Color Features**

Color is useful in many applications. Typical color images consisting of three color planes, red, green, and blue, can be treated as three separate gray-scale images. This approach allows us to use any of the gray-level features, but with three times as many, one for each of the three color bands. By using this approach we may be able to determine that information useful for the application is contained in one, two, or all three of the color bands.

Often, when interested in color features, we want to incorporate information into the feature vector pertaining to the relationship *between* the color bands. These relationships are found by considering normalized color, or color differences. This is done by using the color transforms defined in Chapter 2, and then applying to this new representation the features previously defined. For example, the chromaticity transform provides a normalized color representation, which will decouple the image brightness from the color itself. Many color transforms, including HSI, HSL, HSV, Spherical, Cylindrical, Lu\*v\*, and La\*b\*, will provide us with two color components and a brightness component. The YIQ and YCrCb provide us with color difference components that signify the relative color. After performing a color transform, depending on the application, we may be interested in a specific aspect of the color information, such as hue or saturation. If this is the case, we can extract features from the band of interest.

The color features chosen will be primarily application-specific, but caution must be taken in selecting color features. Typically, some form of relative color is best, because most absolute color measures are not very robust. In many applications the environment is not carefully controlled, so a system developed under specific color conditions using absolute color may not function properly in a different environment. Remember all the factors that contribute to the color—the lighting, the sensors, any optical filtering, and any print or photographic process in the system model. If any of these factors change then any absolute color measures, such as red, green, or blue, will change. An application specific relative color measure can be defined, or a known color standard can be used for comparison. When using a known color standard, the system can be calibrated if the conditions change.

An example of the problem caused by using absolute color arose during development of a system to automatically diagnosis skin tumors. An algorithm was found that seemed to always correctly identify melanoma (a deadly form of skin cancer). At one point in the research, the algorithm ceased to work. What had happened? A big mistake had been made in developing the algorithm—it had relied on some absolute color measures. The initial set of melanoma images had been digitized from Ektachrome slides, and the nonmelanoma tumor images had been digitized from Kodachrome slides. Due to the types of film involved, all the melanomas had a blue tint (Ektachrome), while all the other tumor images had a red tint (Kodachrome). Thus, with the first set of tumor images, the use of average color alone provided an easy way to differentiate between the melanoma and nonmelanoma tumors. As more tumor images became available, both melanoma and nonmelanoma tumors were digitized from Kodachrome (red tint), so the identification algorithm ceased to work. A senior member of the research team had a similar experience while developing a tank recognition algorithm based on Ektachrome images of Soviet tanks, and Kodachrome images of U.S. tanks. Avoid absolute color measures for features, except under very carefully controlled conditions.

## **6.2.4 Spectral Features**

With regard to spectral features, or frequency/sequency-domain based features, the primary metric is *power*. How much spectral power do we find in various parts of the spectrum? Texture is often measured by looking for peaks in the power spectrum, especially if the texture is periodic or directional. The power spectrum is defined by the magnitude of the spectral components squared:

$$
POWER = |T(u, v)|^2
$$

Although it is typical to use the Fourier transform for these features, we have used the generic  $T(u,v)$  as any of the transforms can be used. The standard approach for spectral features is to find power in various spectral regions, and these regions can be defined as rings, sectors, or boxes. In Figure 6.2-7 we see examples of these types of spectral regions, for both types of symmetry that we have considered. We then measure the power in a region of interest by summing the power over the range of frequencies of interest:

$$
SPECTRAL REGION \, POWER = \sum_{u \in \text{REGION}} \sum_{v \in \text{REGION}} \left| T(u, v) \right|^2
$$

The *box* is the easiest to define, by setting limits on *u* and *v*.

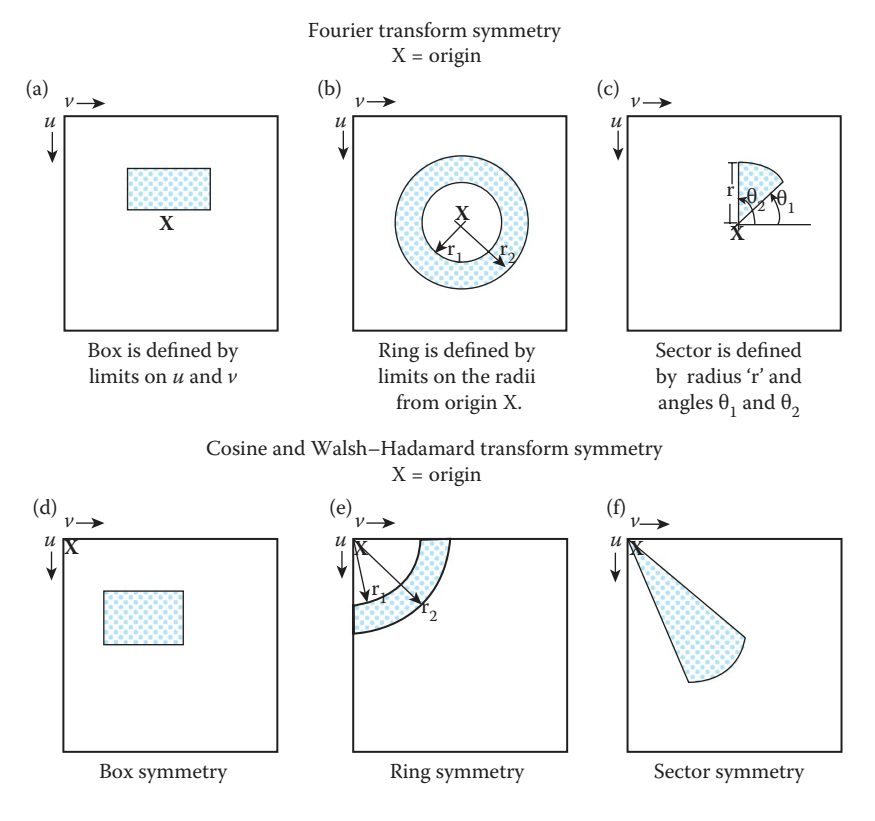

**Figure 6.2-7** Spectral regions.

### **Example 6.2.1**

We may be interested in all spatial frequencies at a specific horizontal frequency,  $v = 20$ . So we define a spectral region as

Region of interest 
$$
= \begin{cases} -\frac{N}{2} < u < \frac{N}{2} \\ 19 < v < 21 \end{cases}
$$

Then we calculate the power in this region by summing over this range of *u* and *v.* Note that *u* should vary from *0* to *N* – 1 for non-Fourier symmetry.

The *ring* is defined by two radii,  $r_1$  and  $r_2$ . These are measured from the origin, and the summation limits on *u* and *v,* for Fourier symmetry*,* are

$$
\begin{aligned} u &\Rightarrow -r_2 \leq u < r_2 \\ v &\Rightarrow \pm \sqrt{r_1^2 - u^2} \ \leq \ v \ < \pm \sqrt{r_2^2 - u^2} \end{aligned}
$$

(Note: For non-Fourier symmetry  $u$  will range from 0 to  $r<sub>2</sub>$ , and  $v$  ranges over the positive square roots only.) The *sector* is defined by a radius, *r*, and two angles,  $\theta_1$  and  $\theta_2$ . The limits on the summation are defined by

$$
\theta_1 < \tan^{-1}\left(\frac{v}{u}\right) < \theta_2
$$
\n
$$
u^2 + v^2 \le r^2
$$

The sector measurement will find spatial frequency power of a specific orientation whatever the frequency (limited only by the radius), while the ring measure will find spatial frequency power at specific frequencies regardless of orientation. In terms of image objects, the sector measure will tend to be size invariant, and the ring measure will tend to be rotation invariant.

Due to the redundancy in the Fourier spectral symmetry we often measure the sector power over one-half the spectrum, and the ring power over the other half of the spectrum (see Figure 6.2-8). In practice we may want to normalize these numbers, as they get very large, by dividing by the DC (average) value—this is done in Computer Vision and Image Processing tools (CVIPtools) spectral feature extraction. (Note: In CVIPtools if the DC value in the magnitude image of a Fourier transform is examined, it needs to be divided by  $N \times N$  to get the true average value, due to the implementation of the Fourier transform.)

### **6.2.5 Texture Features**

Texture is related to properties such as smoothness, coarseness, roughness, and regular patterns. Spectral features can be used as texture features; for example, the ring power can be used to find texture. High power in small radii (ring 1) corresponds to low frequency and thus coarse textures—those with large element sizes; as the ring number increases the frequencies are higher and correspond to finer textures. As the frequency gets very high, for example in the outer ring, the textures will appear very fine and may actually appear

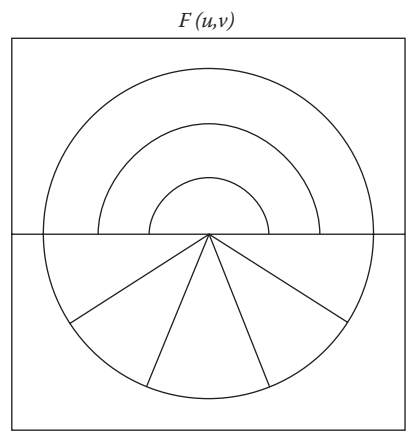

With Fourier spectrum symmetry, which contains redundant information, we often measure ring power over half the spectrum, and sector power over the other half.

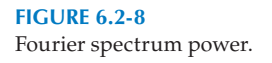

smooth. This is really a function of the human visual system's perception—we see texture as rapidly changing variation in the brightness due to the object scattering the light. At some point the variation in brightness becomes too fast for us to perceive (see Chapter 7), so the texture appears smooth.

Texture is also a function of image size relative to the object, as well as magnification of the original image. Remember that the frequency as we have defined it is relative to the image size. Figure 6.2-9 shows a corduroy material at different magnifications, along with the corresponding spectra. Here we see that a higher magnification corresponds to larger element size and lower frequency energy, and as we "zoom out" the element size decreases and the energy spreads out to higher frequencies.

If the magnification is unknown or variable, but we have a known orientation, the spectral sector measures may be useful for providing us with textural information. The power in a sector includes all frequencies, which corresponds to all sizes of elements or magnifications, but has a fixed orientation. In practice, the spectral features can be calculated for 10 or 20 (or more) rings and sectors and the magnitudes plotted to look for signature shapes that will correspond to specific textures.

Another approach to measuring texture is to use the second-order histogram of the gray levels based on a joint probability distribution model. The *second-order histogram* provides statistics based on pairs of pixels and their corresponding gray levels. The second-order histogram methods are also referred to as *gray-level co-occurrence matrix* or *gray-level dependency matrix* methods. These features are based on two parameters: distance and angle. The distance is the pixel distance between the pairs of pixels that are used for the secondorder statistics, and the angle refers to the angle between the pixel pairs. Typically, four angles are used corresponding to vertical, horizontal, and two diagonal directions. The pixel distance chosen depends on the resolution of the image and the coarseness of the texture of interest, although it is typical to use small values, such as 1–6. To make the features rotationally invariant they can be calculated for all angles and then averaged (in CVIPtools the average and the range of these features are returned for the four angles).

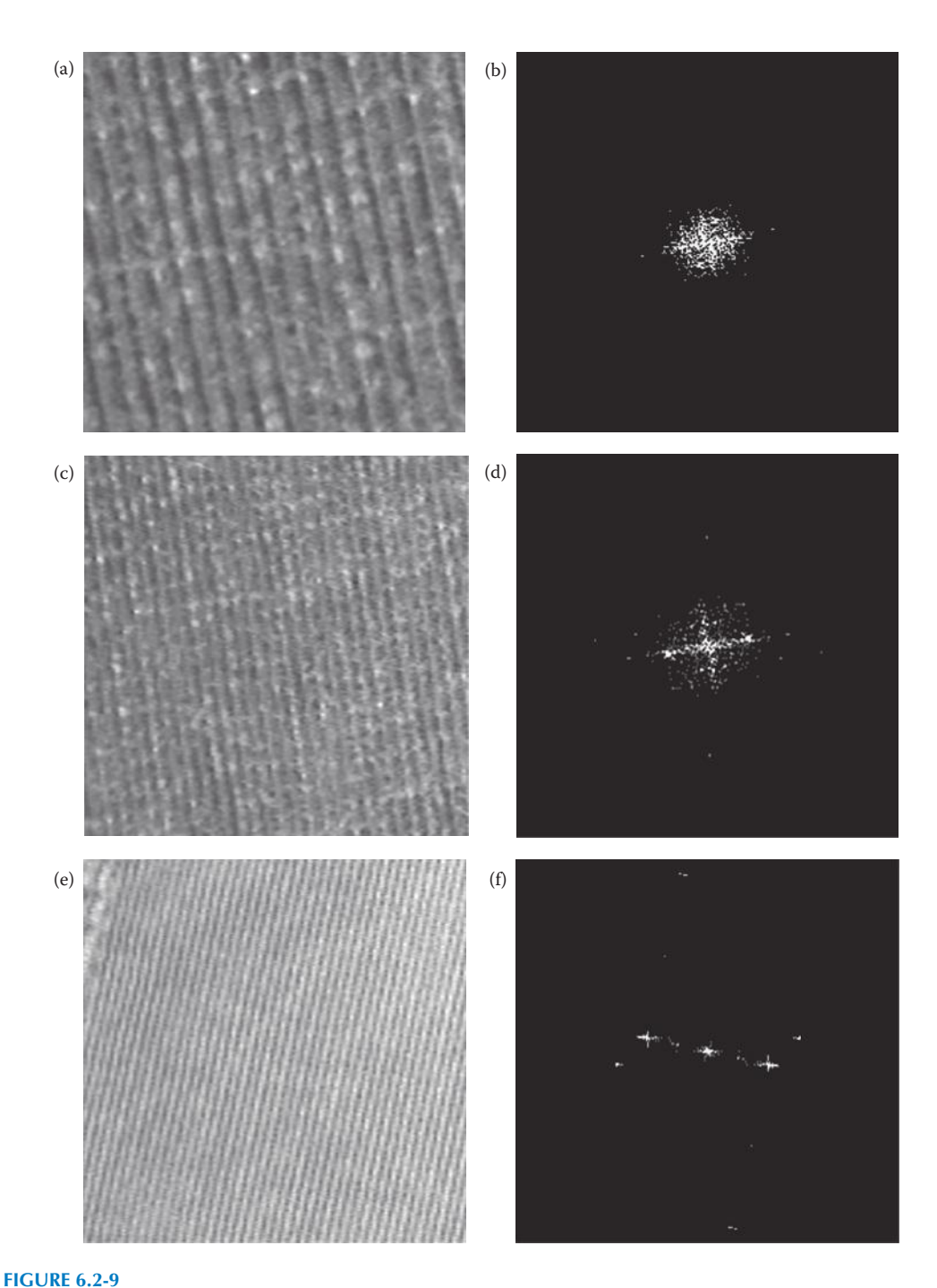

## *Feature Analysis and Pattern Classification* 351

### Texture at varying magnification and their spectra. (a) Image 1 at a high magnification corresponding to lower frequency, (b) the Fourier magnitude spectrum of image 1, (c) Image 2 at a medium magnification corresponding to medium frequency, (d) the Fourier magnitude spectrum of image 2, (e) Image 3 at a low magnification corresponding to higher frequency, (f) the Fourier magnitude spectrum of image 3 (Note: the Fourier spectra were remapped to BYTE, and then histogram equalized).

Numerous features have been derived via these methods, but these five have been found to be the most useful: energy, inertia, correlation, inverse difference, and entropy. The energy measures homogeneity, or smoothness, by calculating the distribution among the gray levels. The inertia is a measure of contrast, while the correlation measures similarity between pixels at the specified distance. The inverse difference provides a measure for the local homogeneity of the texture, and the entropy measures the information content. Note that entropy and energy tend to be inversely related—a smooth area will have higher energy, but smaller entropy. Its smoothness means that most of the pixels are similar so there is not much information content (entropy).

Calculation of these texture features is done as follows. Let  $c_{ij}$  be the elements in the cooccurrence matrix normalized by dividing by the number of pixel pairs in the matrix, and assume a given distance and angle (direction). The equations are given by

$$
Energy = \sum_{i} \sum_{j} c_{ij}^{2}
$$
\n
$$
Inertia = \sum_{i} \sum_{j} (i - j)^{2} c_{ij}
$$
\n
$$
Correlation = \frac{1}{\sigma_{x} \sigma_{y}} \sum_{i} \sum_{j} (i - \mu_{x})(j - \mu_{y})c_{ij}
$$
\n
$$
where: \mu_{x} = \sum_{i} i \sum_{j} c_{ij}
$$
\n
$$
and: \mu_{y} = \sum_{j} j \sum_{i} c_{ij}
$$
\n
$$
and: \sigma_{x}^{2} = \sum_{i} (i - \mu_{x})^{2} \sum_{j} c_{ij}
$$
\n
$$
and: \sigma_{y}^{2} = \sum_{j} (j - \mu_{y})^{2} \sum_{i} c_{ij}
$$
\n
$$
Inverse Difference = \sum_{i} \sum_{j} \frac{c_{ij}}{|i - j|} ; for: i \neq j
$$
\n
$$
Entropy = -\sum_{i} \sum_{j} c_{ij} \log_{2} c_{ij}
$$

An example of the gray-level co-occurrence matrices is shown in Figure 6.2-10. Note in the calculation of these matrices that each pixel pair, with coordinates  $[(r_1,c_1), (r_2,c_2)]$ , actually represents two pixel pairs where the second one is represented by  $[(r_2,c_2), (r_1,c_1)]$ . In other words, for example, when counting horizontal pixel pairs first look left to right (0°), and then right to left (180°) across the image. Also remember, before calculating the texture features, to normalize by dividing by the number of pixel pairs in the matrix. The figure illustrates the complexity involved with a small image and a small number of gray levels,

Gray level  
\n(a) 0 1 2 3  
\n(a) 0 4(0,0) 4(0,1) 4(0,2) 4(0,3)  
\nGray level\n
$$
\begin{bmatrix}\n1 \\
1 \\
2 \\
2 \\
3 \\
4(2,0) 4(2,1) 4(2,2) 4(2,3) \\
3(3,0) 4(3,1) 4(3,2) 4(3,3)\n\end{bmatrix}
$$
\n(b) 1 1 0 0  
\n
$$
\begin{bmatrix}\n1 & 1 & 0 & 0 \\
2 & 2 & 3 & 3 \\
1 & 2 & 3 & 0 \\
3 & 3 & 3 & 3\n\end{bmatrix}
$$
\n(c) 
$$
\begin{bmatrix}\n2 & 1 & 0 & 1 \\
2 & 1 & 0 & 1 \\
1 & 2 & 1 & 0 \\
0 & 1 & 2 & 2 \\
1 & 0 & 2 & 8\n\end{bmatrix}
$$
\n(d) 
$$
\begin{bmatrix}\n0 & 0 & 0 & 4 \\
0 & 0 & 3 & 1 \\
0 & 3 & 2 & 1 \\
4 & 1 & 1 & 4\n\end{bmatrix}
$$
\n(e) 
$$
\begin{bmatrix}\n0 & 0 & 0 & 2 \\
0 & 0 & 1 & 2 \\
0 & 1 & 2 & 2 \\
2 & 2 & 2 & 2\n\end{bmatrix}
$$
\n(f) 0 0 1 2  
\n(g) 90°  
\n135°  
\n180°  
\n135°  
\n270°  
\n181°

#### **Figure 6.2-10**

Example of gray-level co-occurrence matrices. Given a  $4 \times 4$  image with 4 possible gray levels, 2-bits per pixel, and using a distance  $d = 1$ , we have: (a) general form of the matrix, where each entry is the number (#) of occurrences of the pair listed, (b) an example  $4 \times 4$  image, (c) the matrix corresponding to the horizontal direction (0°and 180°), (d) the matrix corresponding to the vertical direction (90°and 270°), (e) the matrix corresponding to the left diagonal direction (135 $\degree$  and 315 $\degree$ ), (f) the matrix corresponding to the right diagonal direction (45 $\degree$ and 225°), (g) angle definitions. Remember it is *important to normalize* the values in the co-occurrence matrix by dividing by the number of pixel pairs in the matrix before calculating the texture features.

so in practice the number of gray levels may be quantized to reduce the number of calculations involved, and to reduce effects caused by noise in the images.

*Laws texture energy masks* are another method for measuring texture. They work by finding the average gray *L*evel, *E*dges, *S*pots, *R*ipples, and *W*aves in the image. They are based on the following five vectors:

$$
L_5 = (1, 4, 6, 4, 1)
$$
  
\n
$$
E_5 = (-1, -2, 0, 2, 1)
$$
  
\n
$$
S_5 = (-1, 0, 2, 0, -1)
$$
  
\n
$$
R_5 = (1, -4, 6, -4, 1)
$$
  
\n
$$
W_5 = (-1, 2, 0, -2, 1)
$$

These are used to generate the Laws  $5 \times 5$  filter masks by finding the vector outer product of each pair of vectors. For example, using  $L_5$  and  $S_5$ :

$$
\begin{bmatrix} -1 & 0 & 2 & 0 & -1 \\ -4 & 0 & 8 & 0 & -4 \\ -6 & 0 & 12 & 0 & -6 \\ -4 & 0 & 8 & 0 & -4 \\ -1 & 0 & 2 & 0 & -1 \end{bmatrix}
$$

The first step to applying these masks is to preprocess the image to remove artifacts caused by uneven lighting (actually this technique is useful as a preprocessing step for all texture measures). The easiest method for this is to subtract the local average from every pixel, using, for example, a  $15 \times 15$  pixel size window. To do this move the window across the image, such as is done with convolution, find the average gray-level value in the window and then subtract this average from the current pixel in the center of the window. Be sure to put the output into another image buffer (structure), so the current image is not overwritten. This will create an image with average local gray levels close to zero.

The next step is to convolve the masks with the image to produce the texture filtered images,  $F_k(r,c)$  for the *k*th filter mask. These texture filtered images are used to produce a *texture energy map,*  $E_k$  for the *k*th filter:

$$
E_k(r,c) = \sum_{j=c-7}^{c+7} \sum_{i=r-7}^{r+7} |F_k(i,j)|
$$

For these energy maps, the range on the summations depend on the window size, here we specified a window size of  $15 \times 15$ . These energy maps are then used to generate a texture feature vector for each pixel, which can be used for texture classification.

# **6.2.6 Feature Extraction with CVIPtools**

CVIPtools allows the user to extract features from objects within the image. This is done by using the original image and a segmented or mask image to define the location of the object. Figure 6.2-11 shows the CVIPtools main window and the *Analysis* → *Features* window. To extract features we need to enter the original image, the segmented image, a feature file name, select the desired features, and select the image object coordinates by clicking on any image with the mouse. Note that a name for the object *class* can be entered, this is optional, but necessary for pattern classification. The original image can be selected via the dropdown or with the keyboard *Ctrl*-key and a left mouse click, and the segmented can be selected via the dropdown or with the keyboard *Alt*-key and a left mouse click.

The CVIPtools software can be used for feature extraction in three primary ways: (1) extract features for the entire image, (2) extract features for an image object using a segmented image, or (3) extract features for an image object using a mask image. To extract features from the entire image, create an all white image with *Utilities* → *Create* → *Rectangle* that is the same size as the original image, and use that as the segmented image (Note: if the binary object features or the RST-invariant features are used with this method, features

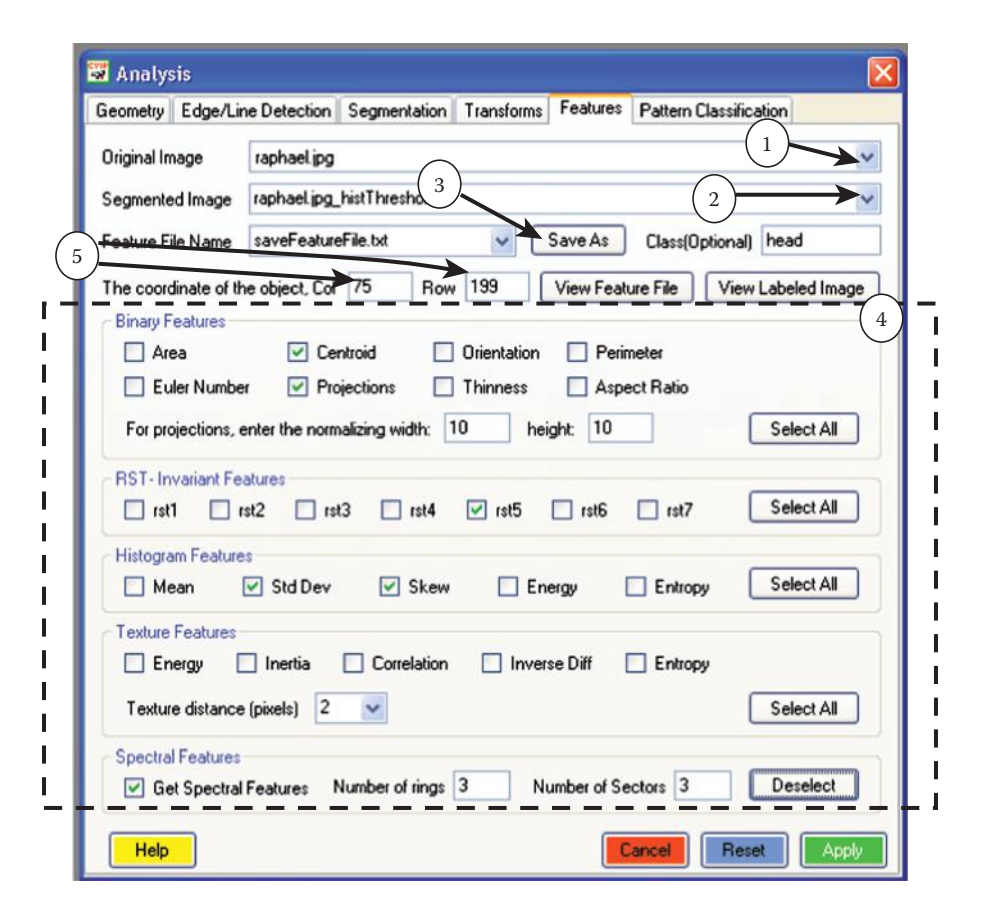

#### **Figure 6.2-11**

Using CVIPtools analysis → Features Window for feature extraction. (1) Select an original image from which you want to extract features. It can be selected via the dropdown arrow as shown, or by using the keyboard/ mouse with a <*Ctrl*>/*left mouse* click. (2) Select a segmented image; this can be a rectangle that has been created, an image that has been segmented, or a border mask that has been created. It can be selected via the dropdown arrow as shown, or by using the keyboard/mouse with a <*Alt*>/left mouseclick. (3) Enter a name for the feature file using the *Save As* button. (4) Select the desired features; all features of a specific type can be selected with the *Select All* button, or individual features can be selected with the checkboxes. (5) Enter any coordinates within the object by clicking on the object in the *Original* or the *Segmented* image. (6) A *Class* for the object is optional, but is very useful as it will appear in the feature file and is necessary for pattern classification.

will be extracted for the object; that is, the rectangle object of the all white image). To use a segmented image, select the *Segmentation* tab on the *Analysis* window, perform the segmentation method along with any postsegmentation morphological filtering to get the desired objects, and use the output image as the segmented image in the *Features* window. If segmentation does not provide the desired results, use *Utilities* → *Create* → *Border Mask* to create an image with an outline of the desired object (see Figure 6.2-12).

After the segmented or mask image is created, the selected features are extracted with the *Apply* button. CVIPtools does this by labeling the segmented image, selecting the object corresponding to the row and column coordinates, and then using the labeled image as a mask on the original image to extract the features for the selected object (see Table 6.2 for details). The features will be written to a feature file, or can be saved as an Excel spreadsheet, as described in Chapter 3 (see Figure 3.3-21). The original feature files can be found

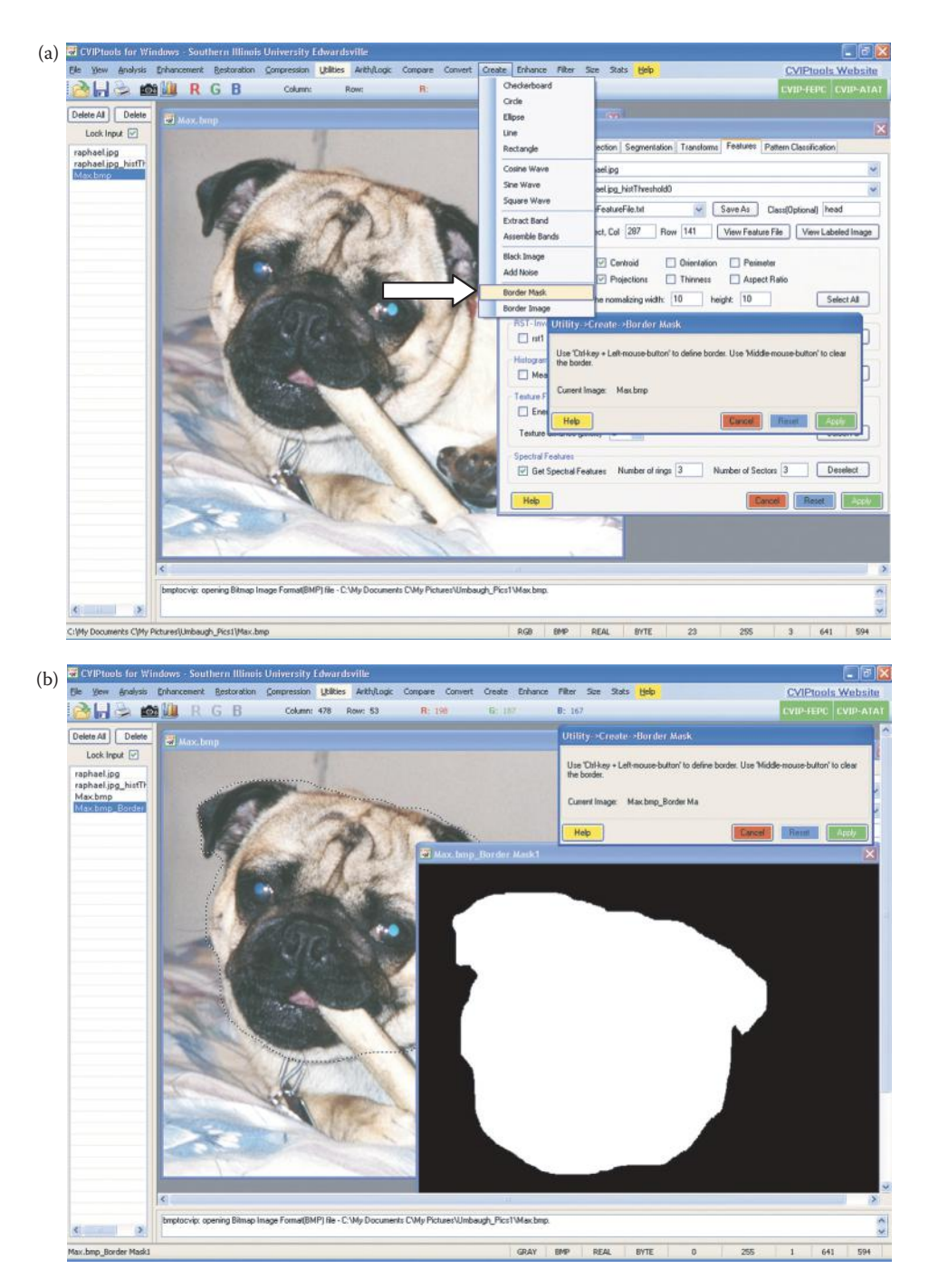

#### **Figure 6.2-12**

Creating a border mask image to extract features. (a) Selecting *Utilities* → *Create* → *Border Mask* function, (b) after using the mouse to draw a border, by holding the *Control* key on the keyboard and using the left mouse button (hold and drag), and then clicking on *Apply*. The border will be shown with a crawling dotted line, and automatically complete the closed curve if you release the mouse button before the ends are connected. The border mask image can now be used as the *Segmented Image* in the Features window to extract features relating to the outlined object.

# **Table 6.2**

Feature Extraction with CVIPtools

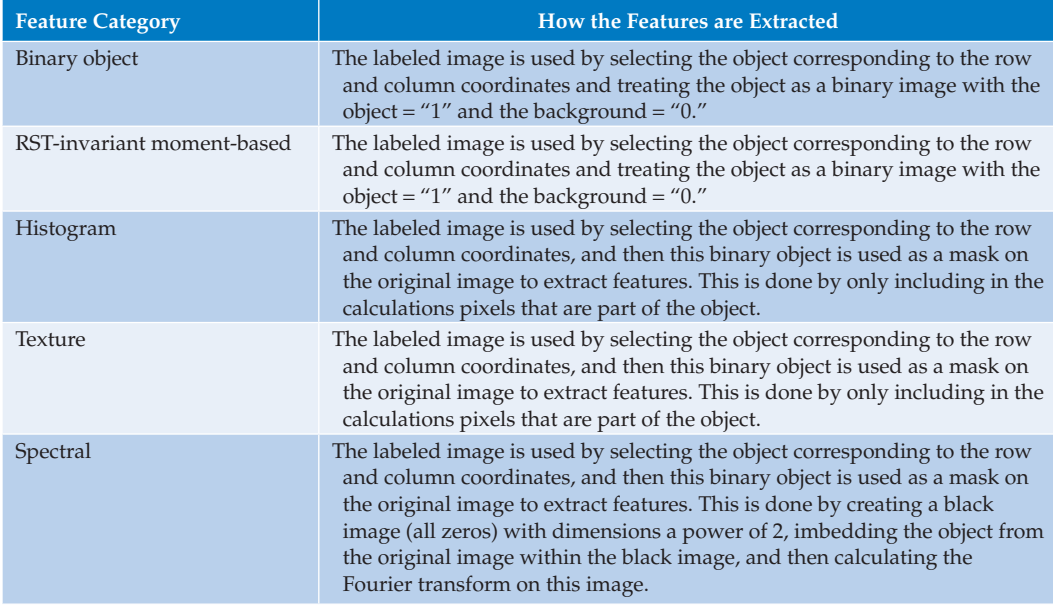

in the CVIPtools main directory in the *bin/features* directory. During processing the feature file can be viewed with the *View Feature File* button, and the labeled image can be viewed with the *View Labeled Image* button.

# **6.3 Feature Analysis**

After the features have been extracted, feature analysis is important to aid in the feature selection process. Initially, the features are selected based on the understanding of the problem, and the developer's experience. Now that the features have been extracted, they can be carefully examined to see what ones are the most useful and put back through the application feedback loop (see Figure 6.1-1) in the development process. To understand the feature analysis process, we need to define the mathematical tools to use; including feature vectors, feature spaces, distance, and similarity measure to compare feature vectors, and various methods needed to preprocess the data for development of pattern classification algorithms. After these are understood, the feature analysis process begins with selection of the tools and methods that will be used for our specific imaging problem.

# **6.3.1 Feature Vectors and Feature Spaces**

A feature vector is one method to represent an image, or part of an image (an object), by finding measurements on a set of features. The *feature vector* is an *n*-dimensional vector that contains these measurements, where  $n$  is the number of features. The measurements may be symbolic, numerical, or both. An example of a symbolic feature is color such as "blue" or "red"; an example of a numerical feature is the area of an object. If we take a symbolic feature and assign a number to it, it becomes a numerical feature. Care must be taken in assigning numbers to symbolic features, so that the numbers are assigned in a meaningful way. For example, with color we normally think of the hue by its name such as "orange" or "magenta." In this case, we could perform an HSL transform on the RGB data, and use the H (hue) value as a numerical color feature. But with the HSL transform the hue value ranges from  $0^{\circ}$  to 360°, and  $0^{\circ}$  is "next to" 360°, so it would be invalid to compare two colors by simply subtracting the two hue values.

One method to deal with symbolic features is through the application of fuzzy features and fuzzy measures. A *fuzzy feature* measure takes on a value between 0 and 1. Unlike the numeric features where we have a value that has been measured in the real world, fuzzy feature values represent how likely it is that a specific feature is present or "true" for a given feature vector. The closer the value is to 1, the more likely that the feature is a part of the feature vector in question (it is "true" for that feature vector). As the fuzzy value approaches 1/2 we have no information as to if the feature is "true," or contained in, this feature vector. If it is less than 1/2, most likely it does not belong to the feature vector. If it is greater than 1/2 it is more likely to belong to the feature vector. A value of 0 means the feature is absent or false.

The feature vector can be used to classify an object, or provide us with condensed higher-level image information. Associated with the feature vector is a mathematical abstraction called a *feature space*, which is also *n*-dimensional and is created to allow visualization of feature vectors, and relationships between them. With two and threedimensional feature vectors it is modeled as a geometric construct with perpendicular axes and created by plotting each feature measurement along one axis (see Figure 6.3-1). For *n*-dimensional feature vectors it is an abstract mathematical construction called a *hyperspace*. As we shall see the creation of the feature space allows us to define distance and similarity measures that are used to compare feature vectors and aid in the classification of unknown samples.

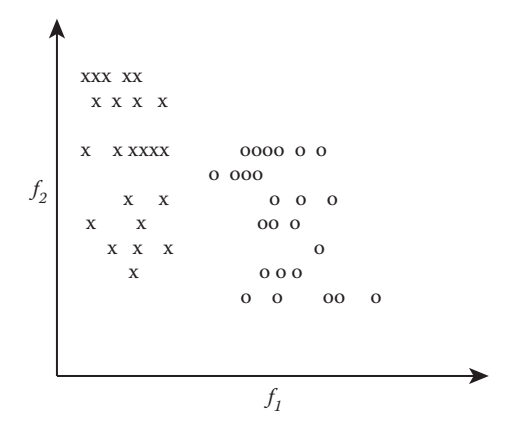

#### **Figure 6.3-1**

A two-dimensional feature space. This shows a two-dimensional feature space defined by feature vectors,  $\mathbf{F} = \begin{bmatrix} f_1 \\ f_2 \end{bmatrix}$ *f*  $f_{\gamma}^{1}$ , and two classes represented by x and o. Each x and o represents one sample in the feature space  $\frac{[12]}{[24]}$  defined by its values for  $f_1$  and  $f_2$ . One of the goals of feature analysis and pattern classification is to find clusters in the feature space which correspond to different classes.

## **Example 6.3.1**

We are working on a computer vision problem for robotic control. We need to control a robotic gripper that picks parts from an assembly line and puts them into boxes. In order to do this, we need to determine: (1) Where the object is in the two-dimensional plane in which the objects lie; and (2) What type of object it is; one type goes into Box A, another type goes into Box B. First, we define the feature vector that will solve this problem. We determine that knowing the area, and center of area of the object, defined by an (*r,c*) pair, we will locate it in space. We determine that if we also know the perimeter we can identify the object. So our feature vector contains four feature measures, and the feature space is four-dimensional. We can define the feature vector as [area, *r*, *c*, perimeter].

### **6.3.2 Distance and Similarity Measures**

The feature vector is meant to represent the object and will be used to classify it. To perform the classification we need methods to compare two feature vectors. The primary methods are to either measure the *difference* between the two, or to measure the *similarity*. Two vectors that are closely related will have a small difference and a large similarity.

The difference can be measured by a *distance measure* in the *n*-dimensional feature space; the bigger the distance between two vectors, the greater the difference. *Euclidean distance* is the most common metric for measuring the distance between two vectors, and is given by the square root of the sum of the squares of the differences between vector components. Given two vectors **A** and **B**, where

$$
\mathbf{A} = \begin{bmatrix} a_1 \\ a_2 \\ \vdots \\ a_n \end{bmatrix} \text{ and } \mathbf{B} = \begin{bmatrix} b_1 \\ b_2 \\ \vdots \\ b_n \end{bmatrix}
$$

then the Euclidean distance is given by

$$
d_E(A,B) = \sqrt{\sum_{i=1}^n (a_i - b_i)^2} = \sqrt{(a_1 - b_1)^2 + (a_2 - b_2)^2 + (a_3 - b_3)^2 + \dots + (a_n - b_n)^2}
$$

Another distance measure, called the *city block* or *absolute value metric*, is defined as follows (using **A** and **B** as above):

$$
d_{CB}(A, B) = \sum_{i=1}^{n} |a_i - b_i|
$$

This metric is computationally faster than the Euclidean distance, but gives similar results. A distance metric that considers only largest difference is the *maximum value* metric defined by

$$
d_{MAX}(A, B) = \max\{|a_1 - b_1|, |a_2 - b_2|, ..., |a_n - b_n|\}
$$

We can see that this will measure the vector component with the maximum distance, which is useful for some applications. A generalized distance metric is the *Minkowski distance* defined as

$$
d_M(A, B) = \left[\sum_{i=1}^n |a_i - b_i|^r\right]^{1/r}
$$
 where *r* is positive integer

The Minkowski distance is referred to as generalized because, for instance, if  $r = 2$  it is the same as Euclidean distance and when  $r = 1$  it is the city block metric.

The second type of metric used for comparing two feature vectors is the *similarity measure*. Two vectors that are close in the feature space will have a large similarity measure. The most common form of the similarity measure is one that we have already seen, the *vector inner product*. Using our definitions for the two vectors **A** and **B**, we can define the vector inner product by the following equation:

$$
s_{IP}(A, B) = \sum_{i=1}^{n} a_i b_i = (a_1 b_1 + a_2 b_2 + \dots + a_n b_n)
$$

Another commonly used similarity measure is the *Tanimoto metric*, defined as

$$
s_T(A,B) = \frac{\sum_{i=1}^n a_i b_i}{\sum_{i=1}^n a_i^2 + \sum_{i=1}^n b_i^2 - \sum_{i=1}^n a_i b_i}
$$

This metric takes on values between 0 and 1, which can be thought of as a "percent of similarity" since the value is 1 (100%) for identical vectors and gets smaller as the vectors get farther apart.

The *correlation coefficient* is also frequently used as a similarity metric. Note that this metric assumes that the features have been normalized with standard normal density (SND) (see the next section). Also called *Pearson's correlation coefficient* or the *correlation factor*, it is defined as follows:

Correlation coefficient = 
$$
S_{cc} = \frac{\sum_{i=1}^{n} (a_i - \overline{a})(b_i - \overline{b})}{\sqrt{\sum_{i=1}^{n} (a_i - \overline{a})^2 \sum_{i=1}^{n} (b_i - b)^2}}
$$

where  $\bar{a} = 1/n \sum_{i=1}^{n} a_i$ , and  $b = 1/n \sum_{i=1}^{n} b_i$ ; the average or mean values of the vectors. Note that this metric takes on a value between –1 and +1. Two identical vectors will have a value of +1, and two vectors with identical magnitudes for each feature, but opposite signs will have a correlation coefficient of –1:

# **Example 6.3.2**

We have two feature vectors:

$$
\mathbf{A} = \begin{bmatrix} 1 \\ 2 \\ 3 \end{bmatrix} \text{ and } \mathbf{B} = \begin{bmatrix} 1 \\ 2 \\ 3 \end{bmatrix}
$$

To find the correlation coefficient:  $\bar{a} = \frac{1}{3}(1 + 2 + 3) = \frac{6}{3} = 2 = \bar{b}$ 

and 
$$
S_{cc} = \frac{(1-2)(1-2) + (2-2)(2-2) + (3-2)(3-2)}{\sqrt{[(1-2)^2 + (2-2)^2 + (3-2)^2][(1-2)^2 + (2-2)^2 + (3-2)^2]}} = \frac{2}{2} = 1
$$

Alternately, by negating the above vector **B**, we have

$$
\mathbf{A} = \begin{bmatrix} 1 \\ 2 \\ 3 \end{bmatrix} \text{ and } \mathbf{B} = \begin{bmatrix} -1 \\ -2 \\ -3 \end{bmatrix}
$$

To find the correlation coefficient:  $\bar{a} = \frac{1}{3}(1+2+3) = \frac{6}{3} = 2$ . In this case we have a different mean for **B**:  $\overline{b} = \frac{1}{3}(-1 - 2 - 3) = \frac{-6}{3} = -2,$ 

and 
$$
S_{cc} = \frac{(1-2)(-1+2) + (2-2)(-2+2) + (3-2)(-3+2)}{\sqrt{[(1-2)^2 + (2-2)^2 + (3-2)^2][(1+2)^2 + (-2+2)^2 + (-3+2)^2]}} = \frac{-2}{2} = -1
$$

If two feature vectors have a correlation coefficient of 1 we say they are maximally positively correlated; this means as one varies the other one varies in the same manner. In other words, they are very much alike or very similar. If two feature vectors have a correlation coefficient of –1 we say they are maximally negatively correlated, which means as one changes the other one changes in the opposite direction. Therefore these two feature vectors, with a negative correlation, are not very similar and tend to be opposite, as in the following additional example.

**Example 6.3.3**

$$
\mathbf{A} = \begin{bmatrix} 1 \\ 2 \\ 3 \end{bmatrix} \text{ and } \mathbf{B} = \begin{bmatrix} 3 \\ 2 \\ 1 \end{bmatrix}
$$

To find the correlation coefficient:  $\bar{a} = \frac{1}{3}(1 + 2 + 3) = \frac{6}{3} = 2 = \bar{b}$ 

and 
$$
S_{cc} = \frac{(1-2)(3-2) + (2-2)(2-2) + (3-2)(1-2)}{\sqrt{[(1-2)^2 + (2-2)^2 + (3-2)^2][(3-2)^2 + (2-2)^2 + (1-2)^2]}} = \frac{-2}{2} = -1
$$

Note that this example illustrates that for negative correlation, we do not need a sign change in the feature values, but simply have a case where as one goes up the other goes down. Note that here, for these values, feature one is minimum for vector **A** and maximum for vector **B**, and so on. When two vectors are uncorrelated they will have a correlation coefficient of 0—these are two vectors that have nothing in common, they are orthogonal. As the value of this similarity metric goes from 0 to +1, feature vectors are getting more similar. As the correlation coefficient goes from  $0$  down to  $-1$ , they are becoming more dissimilar.

Fuzzy features must be treated with fuzzy methods. Remember fuzzy features take on values between 0 and 1, and the feature is present or "true" as we get closer to 1. The feature is absent or false as we get closer to 0. We can define the similarity between two fuzzy feature vectors as follows:

$$
s_f(\mathbf{A}, \mathbf{B}) = \sum_{i=1}^n s(a_i, b_i)
$$

where

 $s(a_i, b_i) = \max \left[ \min(1 - a_i, 1 - b_i), \min(a_i, b_i) \right]$ 

The range of values for fuzzy self-similarity is from 0.5*n* to *n*, where *n* is the number of features. The following example illustrates the varying similarity a fuzzy feature vector can have to itself, the self-similarity.

### **Example 6.3.4**

Given the following four fuzzy feature vectors:

$$
\mathbf{A} = \begin{bmatrix} 1 \\ 1 \\ 1 \end{bmatrix} \quad \mathbf{B} = \begin{bmatrix} 1 \\ 0 \\ 1 \end{bmatrix} \quad \mathbf{C} = \begin{bmatrix} 0.5 \\ 0.5 \\ 0.3 \end{bmatrix} \quad \mathbf{D} = \begin{bmatrix} 0.5 \\ 0.5 \\ 0.5 \end{bmatrix}
$$

Find the similarity these have with themselves, the self-similarity:

$$
s_f(\mathbf{A}, \mathbf{A}) = \sum_{i=1}^{n} s(a_i, b_i) = 3 \{ \max \left[ \min(1 - 1, 1 - 1), \min(1, 1) \right] \} = 3 \{ \max(0, 1) \} = 3
$$
  

$$
s_f(\mathbf{B}, \mathbf{B}) = \sum_{i=1}^{n} s(a_i, b_i) = 2 \{ \max \left[ \min(1 - 1, 1 - 1), \min(1, 1) \right] \}
$$
  

$$
+ \max \left[ \min(0 - 1, 1 - 0), \min(0, 0) \right] = 3
$$
  

$$
s_f(\mathbf{C}, \mathbf{C}) = \sum_{i=1}^{n} s(a_i, b_i) = 2 \{ \max \left[ \min(1 - 0.5, 1 - 0.5), \min(0.5, 0.5) \right] \}
$$
  

$$
+ \max \left[ \min(1 - 0.3, 1 - 0.3), \min(0.30.3) \right] = 1.7
$$
  

$$
s_f(\mathbf{D}, \mathbf{D}) = \sum_{i=1}^{n} s(a_i, b_i) = 3 \{ \max \left[ \min(1 - 0.5, 1 - 0.5), \min(0.5, 0.5) \right] \} = 1.5
$$

This example shows that as long as the values are all 1 or 0, we will have a maximum self-similarity. That is, for each feature we know if it is present (true), or not. When all the values are 0.5, we get minimal self-similarity. Because we know nothing about this feature vector or any of its feature components! Each feature might be present (true), or absent (false). For a fuzzy feature to have a value of 0.5 simply means we know nothing about it.

However, we are interested in comparison of two different fuzzy feature vectors. The following example show how fuzzy features and their similarity differ from normal, nonfuzzy feature vectors.

### **Example 6.3.5**

Given the following four fuzzy feature vectors:

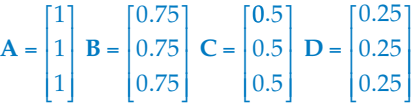

We note that using standard vector distance metrics, such as Euclidean distance, vectors A and B, and C and D are equally far apart. However, comparing the same pairs using fuzzy similarity we find

$$
s_f(\mathbf{A}, \mathbf{B}) = \sum_{i=1}^{n} s(a_i, b_i) = 3 \{ \max[\min(1 - 0.75, 1 - 0.75), \min(1, 0.75)] \}
$$
  
= 3 \{ \max(0.25, 0.75) \} = 2.25  

$$
s_f(\mathbf{C}, \mathbf{D}) = \sum_{i=1}^{n} s(a_i, b_i) = 3 \{ \max[\min(1 - 0.5, 1 - 0.25), \min(0.5, 0.25)] \}
$$
  
= 3 \{ \max(0.5, 0.25) \} = 1.5

This example shows that as the vectors get closer to the "center," where the values approach 0.5, the similarity decreases because the actual values are less certain. In other words the fuzzy similarity depends not only on the distance between the two vectors, but also how close they are to the center of the feature space. Remember, in fuzzy feature space, as we approach 1 the feature is certain to exist or is true, and as  $0$  is approached we know the feature is absent or false. The range on the similarity value is between 0 and the number of features *n*.

### **Example 6.3.6**

Given the following four fuzzy feature vectors, and finding the similarity between **A** and **B,** and between **C** and **D**:

$$
\mathbf{A} = \begin{bmatrix} 1 \\ 1 \\ 1 \end{bmatrix} \quad \mathbf{B} = \begin{bmatrix} 0.75 \\ 0.75 \\ 0.75 \end{bmatrix} \quad \mathbf{C} = \begin{bmatrix} 0 \\ 0 \\ 0 \end{bmatrix} \quad \mathbf{D} = \begin{bmatrix} 0.25 \\ 0.25 \\ 0.25 \end{bmatrix}
$$

$$
s_f(\mathbf{A}, \mathbf{B}) = \sum_{i=1}^{n} s(a_i, b_i) = 3 \{ \max[\min(1 - 1, 1 - 0.75), \min(1, 0.75)] \}
$$
  
= 3 \{ \max(0, 0.75) \} = 2.25  

$$
s_f(\mathbf{C}, \mathbf{D}) = \sum_{i=1}^{n} s(a_i, b_i) = 3 \{ \max[\min(1 - 0, 1 - 0.25), \min(0, 0.25)] \}
$$
  
= 3 \{ \max(0.75, 0) \} = 2.25

Note that these pairs of feature vectors are "equally" similar, but one pair is at the high end and one is at the low end. If we find the similarity between the pairs **A** and **D,** and between **B** and **C**:

$$
s_f(\mathbf{A}, \mathbf{D}) = \sum_{i=1}^{n} s(a_i, b_i) = 3 \{ \max[\min(1 - 1, 1 - 0.25), \min(1, 0.25)] \}
$$
  
= 3 \{ \max(0, 0.25) \} = 0.75  

$$
s_f(\mathbf{B}, \mathbf{C}) = \sum_{i=1}^{n} s(a_i, b_i) = 3 \{ \max[\min(1 - 0.75, 1 - 0), \min(0.75, 0)] \}
$$
  
= 3 \{ \max(0, 0.25) \} = 0.75

Note that these pairs are quite dissimilar, so have a low similarity value. Now comparing **A** and **C**:

$$
s_f(\mathbf{A}, \mathbf{C}) = \sum_{i=1}^{n} s(a_i, b_i) = 3 \{ \max[\min(1 - 1, 1 - 0), \min(1, 0)] \}
$$

$$
= 3 \{ \max(0, 0) \} = 0
$$

We obtain the minimum lower bound of 0 and observe that these two feature vectors have maximum dissimilarity.

### **6.3.3 Data Preprocessing**

Now that we have seen methods to compare two vectors, we need to analyze the set of feature vectors and prepare them for use in developing the classification algorithm. The data preprocessing consists of primarily three steps: (1) noise removal, (2) data normalization and/or decorrelation, and (3) insertion of missing data. Many of the classification algorithm development methods are based on mathematical theory that assumes specific distributions in the feature data and require data normalization. Typically the assumption is zero mean, Gaussian distributed data. For some methods it is desirable to have the features be uncorrelated. In either case the first step is noise removal, also called *outlier removal*.

An outlier is a data point that is alone very far from the average value. The assumption in removing it is that it is "bad," or noisy data. Possibly a mistake was made during its measurement, or it does not really represent the underlying structure. In the development of a classification algorithm a major part of what we are trying to do is to find a model for the underlying structure. The sample feature vectors are used to develop this model, so any "bad" samples will hinder the process. Before any samples are discarded, care must be taken that they do not represent a subgroup for which we simply do not have enough samples.

The distance and similarity measures defined before may be biased due to the varying range on different components of the vector. For example, one component may only range from 1 to 5 and another may range from 1 to 5000, so a difference of 5 for the first component will be maximum, but a difference of 5 for the second feature may be insignificant. It may help to *range-normalize* the vector components by dividing by the range on each vector component, where the range is simply the maximum value for that component minus the minimum. This is done as follows, given a set of three feature vectors,  $\{F_1, F_2, F_3\}$ , with three features in each vector:

### **Example 6.3.7**

Given the three feature vectors:

$$
F_1 = \begin{bmatrix} 3 \\ 50 \\ 1 \end{bmatrix}, \ F_2 = \begin{bmatrix} 6 \\ 100 \\ 2 \end{bmatrix}, \ F_3 = \begin{bmatrix} 1 \\ 10 \\ 1 \end{bmatrix}
$$

We find range on each component by subtracting the minimum value for that feature from the maximum value. The first component, or feature, has values of 3, 6, and 1, so the range is

$$
MAX - MIN = 6 - 1 = 5
$$

Second component range:

$$
MAX - MIN = 100 - 10 = 90
$$

Third component range:

$$
MAX - MIN = 2 - 1 = 1
$$

New range-normalized vectors:

$$
F_1' = \begin{bmatrix} 3/5 \\ 50/90 \\ 1/1 \end{bmatrix} \cong \begin{bmatrix} 0.6 \\ 0.56 \\ 1 \end{bmatrix}, \quad F_2' = \begin{bmatrix} 6/5 \\ 100/90 \\ 2/1 \end{bmatrix} \cong \begin{bmatrix} 1.2 \\ 1.1 \\ 2 \end{bmatrix}, \quad F_3' = \begin{bmatrix} 1/5 \\ 10/90 \\ 1/1 \end{bmatrix} \cong \begin{bmatrix} 0.2 \\ 0.1 \\ 1 \end{bmatrix}
$$

It can be seen that the larger feature vector components (in this case the second component) will not greatly skew any distance metrics used with these new normalized values. Also note that relationships between components within a vector are lost.

Another option is to perform *unit vector normalization* that will modify the feature vector components so that the range of each is between 0 and 1. To do this we normalize the vector components by dividing by the Euclidean distance of a vector consisting of all the values for one feature (component).

### **Example 6.3.8**

Given the three feature vectors:

$$
F_1 = \begin{bmatrix} 3 \\ 5 \\ 1 \end{bmatrix}, F_2 = \begin{bmatrix} 6 \\ 10 \\ 2 \end{bmatrix}, F_3 = \begin{bmatrix} 1 \\ 1 \\ 1 \end{bmatrix}
$$

We find the Euclidean distance (from the origin) for each component: First component Euclidean distance from the origin:

$$
\sqrt{(3-0)^2 + (6-0)^2 + (1-0)^2} = \sqrt{9+36+1} = \sqrt{46}
$$

Second component:

$$
\sqrt{5^2 + 10^2 + 1^2} = \sqrt{25 + 100 + 1} = \sqrt{126}
$$

Third component:

$$
\sqrt{1^2 + 2^2 + 1^2} = \sqrt{1 + 4 + 1} = \sqrt{6}
$$

Next we normalize by dividing by the corresponding distances:

$$
F_1' = \begin{bmatrix} \frac{3}{\sqrt{46}} \\ \frac{5}{\sqrt{126}} \\ \frac{1}{\sqrt{6}} \end{bmatrix} \cong \begin{bmatrix} 0.44 \\ 0.45 \\ 0.41 \end{bmatrix}, \quad F_2' = \begin{bmatrix} \frac{6}{\sqrt{46}} \\ \frac{10}{\sqrt{126}} \\ \frac{2}{\sqrt{6}} \end{bmatrix} \cong \begin{bmatrix} 0.88 \\ 0.89 \\ 0.82 \end{bmatrix}, \quad F_3' = \begin{bmatrix} \frac{1}{\sqrt{46}} \\ \frac{1}{\sqrt{126}} \\ \frac{1}{\sqrt{6}} \end{bmatrix} \cong \begin{bmatrix} 0.14 \\ 0.09 \\ 0.41 \end{bmatrix}
$$

We see here that relationships across components are retained. For example, the first component of  $F_1$  is still twice the value of the first component of  $F_2$ —in the original vectors we have 3 and 6, and after normalization 0.44 and 0.88. However, as with all normalization methods the relationship *between* feature values within a feature vector are lost. For example, *F*1 originally had values of 3, 5, and 1; after normalization all the values are almost the same.

A commonly used statistical-based method to normalize these measures is to take each vector component and subtract the mean and divide by the standard deviation. This method can be applied to any of the measures, both distance and similarity, but requires knowledge of the probability distribution of the feature measurements. In practice the probability distributions are often estimated by using the existing data. This is done as follows, given a set of *k* feature vectors,  $\mathbf{F}_j = \{ \mathbf{F}_1, \mathbf{F}_2, ..., \mathbf{F}_k \}$ , with *n* features in each vector:

$$
F_j = \begin{bmatrix} f_{1j} \\ f_{2j} \\ \vdots \\ f_{nj} \end{bmatrix} \text{ for } j = 1, 2, ..., k
$$
  
means  $\Rightarrow m_i = \frac{1}{k} \sum_{j=1}^k f_{ij} \quad \text{for } i = 1, 2, ..., n$   
standard deviation  $\Rightarrow \sigma_i = \sqrt{\frac{1}{k} \sum_{j=1}^k (f_{ij} - m_i)^2} = \sqrt{\frac{1}{k} \sum_{j=1}^k (f_{ij})^2 - m_i^2} \quad \text{for } i = 1, 2, ..., n$ 

Now, for each feature component, we subtract the mean and divide by the standard deviation:

$$
f_{ijSND} = \frac{f_{ij} - m_i}{\sigma_i} \text{ for all } i, j
$$

This will give us new feature vectors where the distribution has been normalized so that the means are 0 and the standard deviations are 1; the resulting distribution on each vector component is called the *standard normal density* (*SND*).

Other linear techniques can be used to limit the feature values to specific ranges, such as between 0 and 1, by scaling or shifting. Note that in the above equation, we have simply shifted the data by the mean and scaled it by the standard deviation. To map the data to a specified range, *SMIN* to *SMAX*, but still retain the relationship between the values, we use *min–max normalization*:

$$
f_{ijMINMAX} = \left(\frac{f_{ij} - f_{MIN}}{f_{MAX} - f_{MIN}}\right) \left(S_{MAX} - S_{MIN}\right) + S_{MIN}
$$

where

 $S_{MIN}$  and  $S_{MAX}$  are minimum and maximum value for the specified range and

 $f_{MN}$  and  $f_{MAX}$  are minimum and maximum value on the original feature data.

Nonlinear methods may be desired if the data distribution is skewed; that is, not evenly distributed about the mean. One common method, called *softmax scaling*, requires two steps:

$$
STEP1 \Rightarrow y = \frac{f_{ij} - m_i}{r\sigma_i}
$$

$$
STEP2 \Rightarrow f_{ijSMC} = \frac{1}{1 + e^{-y}} \text{ for all } i, j
$$

This is essentially a method that compresses the data into the range of 0–1. The first step is similar to mapping the data to the SND, but with a user defined factor, *r*. The process is approximately linear for small values of *y* with respect to  $f_{ij}$ , and then compresses the data exponentially as it gets farther away from the mean. The factor *r* determines the range of values for the feature, *fij*, that will fall into the linear range. In addition to moving the mean and normalizing the spread of the data, this transform will change the shape of the distribution.

If the data normalization techniques are applied take care that the method selected will serve the application; since they will move the mean, and change the spread and/or shape of the resulting data distribution. In some cases this may not be desired. If useful information is contained in the mean, spread, or shape of the data distribution, be careful not to lose that information since the choice of the wrong normalization method will effectively filter it out. Additionally, remember that relationships between features within a vector will be lost. For some applications this may be important. Also, be aware that the results will only be useful if the set of sample vectors represent the entire population, including all the classes. In practice this means that the sample set is large, the more the better. How many? It depends on the application. In general, as many as are practical for the application and as many as the development schedule allows.

Performing a principal components transform (PCT) in the *n*-dimensional feature space provides new features that are linear transforms of the original features, and are uncorrelated. This is desirable for some classification algorithm development methods, such as neural networks. Use of the PCT, also referred to as principal components analysis (PCA), is also useful for data visualization in feature space. With an *n*-dimensional feature space it is very difficult to represent the space visually, although investigation into

data visualization techniques to address this problem is currently an active research area. However, a useful tool for feature analysis is to perform the PCT and view the first two or three components graphically.

The final step in data preprocessing is to insert missing data. This means that we analyze the distribution of the sample feature vectors and, based on a desired data distribution, create feature vectors that we think belong and include them in our feature vector set. Once again, care must be taken in this process so that we do not bias the results with our artificially generated sample feature vectors. To fully apply the methods discussed here requires a complete understanding of the problem, including how the features relate to the desired output and the underlying structure of each feature's distribution. Typically this information is unknown, so a trial and error approach is used during development.

# **6.4 Pattern Classification**

Pattern classification, as related to image analysis, involves taking the features extracted from the image and using them to automatically classify image objects. This is done by developing classification algorithms that use the feature information. The distance or similarity measures are used for comparing different objects and their feature vectors. In this section we will define pertinent terms, conceptually discuss the most widely used current methods, and look in detail at some of the basic algorithms.

The primary uses of pattern classification in image analysis are for computer vision and image compression applications development. It can be considered a part of feature analysis, or as a postprocessing step to feature extraction and analysis. Pattern classification is typically the final step in the development of a computer vision algorithm, since in these types of applications the goal is to identify objects (or parts of objects) in order for the computer to perform some vision-related task. These tasks range from computer diagnosis of medical images to object classification for robotic control. In the case of image compression, we want to remove redundant information from the image, and compress important information as much as possible. One way to compress information is to find a higher-level representation of it, which is exactly what feature analysis and pattern classification is all about—finding a single class that will represent many pixel values.

## **6.4.1 Algorithm Development: Training and Testing Methods**

To develop a classification algorithm, we need to divide our data into a training set and a test set. The *training set* is used for algorithm development, and the *test set* is used to test the algorithm for success. If this is not done, and we test the algorithm with the same set with which it was developed, the success we measure may be an invalid indicator of success on any other set of images. In addition, to work properly, both the training and test sets should completely represent all types of images that will be seen in the application domain. If this is not the case, the success we measure with the test set may not be a good predictor of success with the application. The use of two distinct sets of images provides us with results that are unbiased, and allows us to have confidence that the success measured during development is a good predictor of the success we can expect to achieve in the actual application.

The selection of the two sets should be done before development starts, to avoid biasing the test results. The size of the sets depends on many factors, but in practice we typically split the available images into two equal-sized groups. Theoretically, we want to maximize the size of the training set to develop the best algorithm, but the larger the test set is, the more confidence we have that the results are indicative of application success. If time allows, it is often instructive to use increasingly larger training sets (randomly selected), and analyze the results. What we expect to achieve is an increasing success rate as the training set size increases. If this does not happen we need to verify that our training set(s) actually represents the domain of interest. It may be that there are not enough samples in the training set, or it may be that the set of features being used is incomplete. Figure 6.4-1 shows the results from an experiment to classify skin tumors that illustrates this.

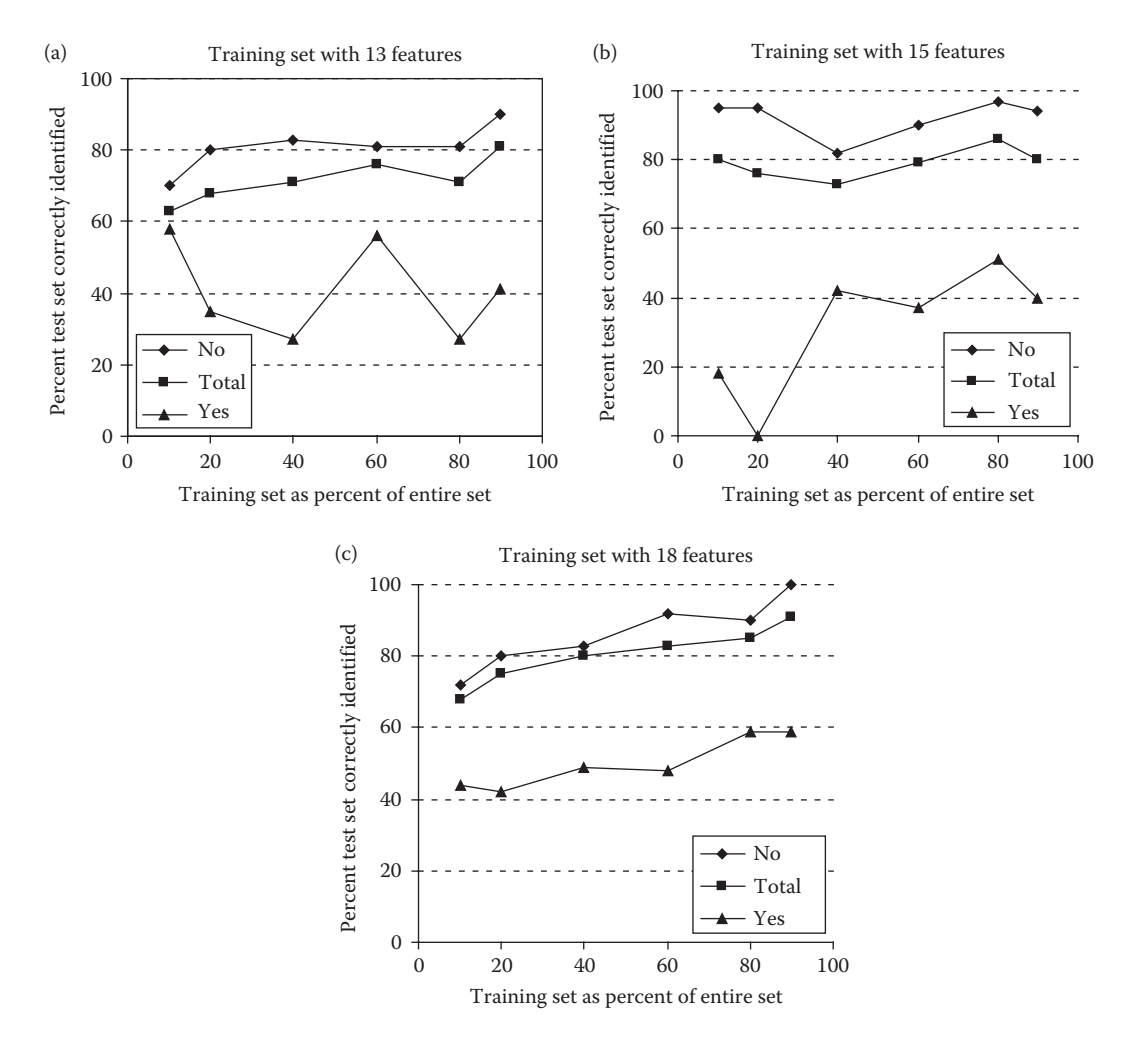

#### **Figure 6.4-1**

Example of increasing the training set size. These are results from an experiment to classify skin tumor images. (a) Results with 13 features, with the success rate jumping around we are not confident in the feature set being complete, (b) results with 15 features, better results but still not increasing consistently, (c) results with 18 features, the consistently increasing success rate as we increase the training set size gives us confidence in the completeness of the feature set being used.

Figure 6.4-1a shows the results from using 13 features. The training set size was increased (horizontal axis), with the success plotted on the vertical axis. Here we see that, at least for the YES class, the success rate was not necessarily increasing, which led us to believe that the features in the training set were incomplete. In Figure 6.4-1b and c are the results of increasing the number of features in the feature vectors. We see that, with 18 features (Figure 6.4-1c), we achieved an essentially increasing success rate as we increased the test set size, which is a good indicator that we have a complete set of vectors in our training data.

An alternative to manually separating the samples into training and test sets is the *leaveone-out-method*, recently incorporated into CVIPtools. With the technique, all but one of the samples is used for training, and then it is tested on the one that was left out. This is done as many times as there are samples, and the number misclassified represents the error rate. It is also valid to devise a *leave-K-out-method*, where *K* is a developer defined constant. *K* is defined based on the size of the sample set available, the available resources for testing and development, and the time allowed. In general, the smaller the value for *K*, the greater the confidence we have in the results. To use this approach we leave *K* vectors out and train (develop) the classification algorithm, and then test on the *K* vectors left out. We do this for all sets of *K*, or as many as is practical, and average the results to predict application success.

Once the data have been divided into the training and test sets, work can begin on the development of the classification algorithm. There are many methods available for this; we will consider some basic representative methods. The general approach is to use the information in the training set to classify the "unknown" examples in the test set. It is assumed that all the samples available have a known classification—in pattern classification knowing the class is also referred to as *supervised training* (*unsupervised training* looks for clusters in the feature space without necessarily knowing the classes).

### **6.4.2 Classification Algorithms and Methods**

The simplest algorithm for identifying a sample from the test set is called the *Nearest Neighbor* method. The object of interest is compared to every sample in the training set, using a distance measure, a similarity measure, or a combination of measures. The "unknown" object is then identified as belonging to the same class as the closest sample in the training set. This is indicated by the smallest number if using a distance measure, or the largest number if using a similarity measure. This process is computationally intensive and not very robust.

We can make the Nearest Neighbor method more robust by selecting not just the closest sample in the training set, but by consideration of a group of close feature vectors. This is called the *K-Nearest Neighbor* method, where, for example, *K* = 5. Then we assign the unknown feature vector to the class that occurs most often in the set of *K*-Neighbors. This is still very computationally intensive, since we have to compare each unknown sample to every sample in the training set, and we want the training set as large as possible to maximize success.

We can reduce this computational burden by using a method called *Nearest Centroid*. Here, we find the centroids for each class from the samples in the training set, and then we compare the unknown samples to the representative centroids only. The centroids are calculated by finding the average value for each vector component in the training set.

## **Example 6.4.1: Nearest Centroid Classification**

Suppose we have a training set of four feature vectors, and we have two classes.

Class **A**: 
$$
A_1 = \begin{bmatrix} 3 \\ 4 \\ 7 \end{bmatrix}
$$
 and  $A_2 = \begin{bmatrix} 1 \\ 7 \\ 6 \end{bmatrix}$   
Class **B**:  $B_1 = \begin{bmatrix} 4 \\ 2 \\ 9 \end{bmatrix}$  and  $B_2 = \begin{bmatrix} 2 \\ 3 \\ 3 \end{bmatrix}$ 

The representative vector, centroid, for class **A** is

$$
\begin{bmatrix} (3+1)/2 \\ (4+7)/2 \\ (7+6)/2 \end{bmatrix} = \begin{bmatrix} 2 \\ 5.5 \\ 6.5 \end{bmatrix}
$$

The representative vector, centroid, for class **B** is

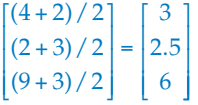

To identify an unknown sample, we need only compare it to these two representative vectors, not the entire training set. The comparison is done using any of the previously defined distance or similarity measures. With a distance measure, the distance between the unknown sample vector and each class centroid is calculated and it is classified as the one it is closest to—the one with the *smallest* distance. With a similarity measure, the similarity between the unknown sample vector and each class centroid is calculated and it is classified as the one it is closest to—the one with the *largest* similarity.

The technique of comparing unknown vectors to classified vectors, and finding the closest one, is also called *template matching*. In addition to applying this technique to feature vectors, template matching can be applied to the raw image data. A template is devised, possibly via a training set, which is then compared to subimages by using a distance or similarity measure. Typically, a threshold is set on this measure to determine when we have found a match; that is, a successful classification. This may be useful for applications where the size and orientation of the objects is known, and the objects shapes are regular. For example, for the recognition of computer-generated text.

Bayesian theory provides a statistical approach to the development of a classification algorithm. To apply Bayesian analysis we need a complete statistical model of the features, and usually normalize the features so that their distribution is SND (see Section 6.3). The Bayesian approach provides a classifier that has an optimal classification rate. This means that the boundaries that separate the classes provide a minimum average error for the samples in the training set. These boundaries are called *discriminant functions,* and an example is shown in Figure 6.4-2. Here we have two classes in two-dimensional feature space and show a *linear discriminant function* to separate the two classes. This type of plot

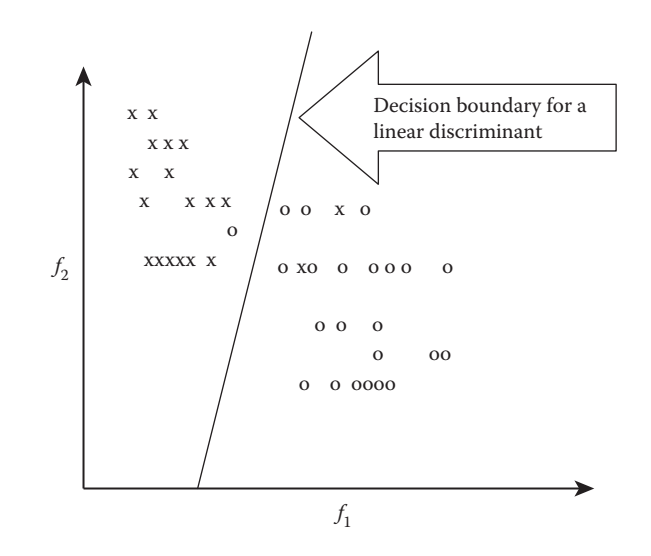

#### **Figure 6.4-2**

A linear discriminant separating two classes. This shows a two-dimensional feature space defined by feature vectors,  $\mathbf{F} = \begin{bmatrix} 1 & 0 \\ 0 & 1 \end{bmatrix}$ .]<br>.x's and one o  $\begin{bmatrix} f_1 \\ f \end{bmatrix}$ ⎦ *f* 1 *f* 2 , and two classes represented by x and o. Note that this linear discriminant misclassifies two

is called a *scatterplot*, and is a useful visualization technique to find clusters corresponding to classes with the sample feature vectors. With the scatterplot we can find the desired line to separate the two classes. As previously mentioned, the PCT can be used to reduce *n*-dimensional data into two or three uncorrelated components that contain much of the original information, and these can then be used for visualization.

In practice, the feature space is typically larger than two-dimensional, and since the three-dimensional form of a linear function is a plane, the *n*-dimensional form of a linear function is called a *hyperplane*. In general, discriminant functions can also be quadratic (curved), or take on arbitrary shapes. Generally, the forms are limited to those that can be defined analytically via equations, such as circles, ellipses, parabolas, or hyperbolas. In *n*-dimensional vector spaces these decision boundaries are called *hyperquadrics;* specifically hyperspheres, hyperellipsoids, hyperparaboloids, and hyperhyperboloids.

Neural networks represent another category of techniques used for pattern classification. Neural networks are meant to model the nervous system in biological organisms, and are thus referred to as *artificial neural networks* (*ANN*). There is an increasing interest in the use of neural networks to solve a variety of problems in many areas of engineering and medicine. These ANN classifiers are adaptive and work well for many real-world problems. The use of neural networks often reduces the error rates when compared to more conventional statistical approaches and represent a powerful and flexible method for mapping a fixed number of inputs, in this case the features, into a set of discrete classes.

Mathematical models have been developed for these ANN, based on a simple processing element called a neuron. These neurons function by outputting a weighted sum of the inputs, and these weights are generated during the learning or training phase. The element's output function is called the *activation function*, and the basic types are (1) the identify function, the input equals the output, (2) a threshold function where every input greater than the threshold value outputs a 1, and less than the threshold outputs 0, and (3) a sigmoid function, an S-shaped curve, which is nonlinear and is used most often. The

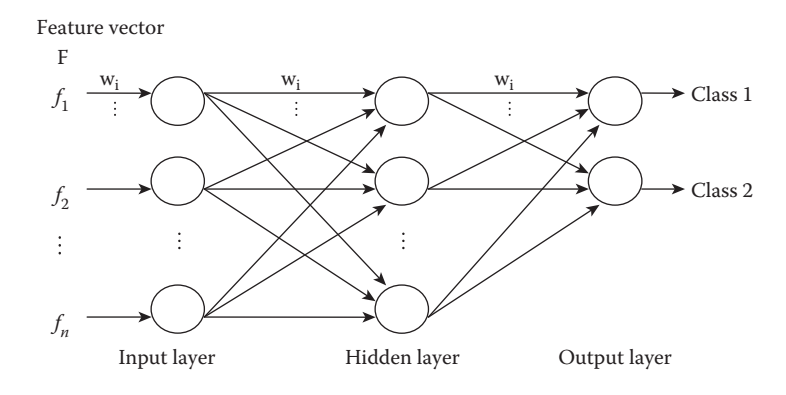

#### **Figure 6.4-3**

Neural network. Here we show a neural network architecture with an input layer, where the feature values are input, one hidden layer, and the output layer. In this case the output layer corresponds to two classes. The circles are the processing elements, neurons, and the arrows represent the connections. Associated with each connection is a weight ( $w_i$ , shown only across the top for clarity) by which the signal is multiplied. These weights are adjusted during the training (learning) phase.

sigmoid function most closely models the biological neurons. Single layer networks are limited in their capabilities and nonlinear functions are required to take advantage of the power available in multilayer networks.

The neural network consists of the input layer, the output layer, and possibly hidden layers, see Figure 6.4-3. The main distinguishing characteristics of the neural network are (1) the *architecture*, which includes the number of inputs, outputs, and hidden layers, and how they are all connected, (2) the *activation function*, which is typically used for all processing elements in a layer, but this is not required, and (3) the *learning algorithm*. Many learning algorithms have been developed, but they all work by inputting the training vectors, calculating an error measure, and then adjusting the weights to improve the error. The training continues for a specific number of iterations, specified by the user, or until a specified error criterion is reached. To achieve optimal results with neural networks it is important that the feature vectors are preprocessed with a PCT to decorrelate the input data. Neural networks have been used successfully in many applications; for example, in the recognition of hand written characters, for speech recognition, and in vehicle and process control.

Numerous other methods for pattern classification are available, including artificial intelligence approaches, structural approaches, fuzzy logic approaches, and genetic algorithms. More information on these methods, and those briefly discussed here, can be found in the references.

# **6.4.3 Cost/Risk Functions and Success Measures**

After the samples in the test set have been classified we need a method to measure the success of the classification algorithm. The simplest method is to consider average success rate and/or average failure rate of each class, or an aggregate average across all classes. In many cases we may not want to rely on correct classification as the sole criteria in evaluating success of a classification system, because some types of misclassification may be more costly, or have a higher risk, than others. For example, if we are developing a medical system to diagnose cancer, the cost of mistakenly identifying a cancerous tumor
as harmless is much higher than the cost of identifying a harmless tumor as cancerous. In the first case, the patient dies, while in the second case the patient is subjected to some temporary stress, but survives. Or consider a system to identify land mines—if you are walking through a potential mine field is it better to misclassify a harmless object or a land mine?

The development of a suitable *cost function,* also referred to as *risk,* is an important concept for the analysis and comparison of pattern classification schemes. The cost function and how it is incorporated into the success measure is highly applicationdependent. One way to quantify cost is to weight the overall success by the relative cost associated with each type of successful classification. Note that these weights should add to 1 or 100%.

#### **Example 6.4.2**

Suppose we have three classes. We determine that successful classification of class A is 80% important, class B 15%, and class C 5%. Results from our experiment are as follows:

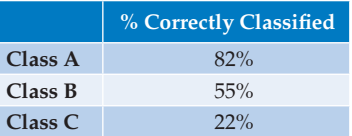

Now we can define our overall success as Overall success = 0.8(.82) + 0.15(.55) + 0.05(.22) = 0.7495 or about 75% success.

Care must be taken when using and defining cost metrics. For example, if we weight successful classification of one class at 100%, all we need to do to have a perfect classification algorithm is to classify all objects as members of that one class. In this extreme case, the samples misclassified are not even considered.

One example of metrics that incorporate the misclassified samples into their measure are *sensitivity* and *specificity*, success measures often used in medical image analysis. As part of the medical diagnostic procedure two classes can be considered—healthy and diseased, or normal and abnormal. These metrics can be used for any classification process with a binary output; that is, two classes. If we consider two classes of people, healthy and sick, and consider finding evidence of disease as the affirmative, we have these definitions:

- True Positive (TP): sick person classified as sick.
- False Positive (FP): healthy person classified as sick.
- True Negative (TN): healthy person classified as healthy.
- False Negative (FN): sick person classified as healthy.

Now we define *specificity* and *sensitivity* as follows:

Sensitivity <sup>=</sup> *number of True Positives number of True Positives* + *number of F alse Negatives*number of True Positives

Specificity <sup>=</sup> *number of True Negatives number of True Negatives* + *number of F alse Positives* number of True Negatives

Sensitivity tells us how accurate our prediction of the disease is, and specificity tells us how accurate our prediction of the absence of the disease is. Note that this idea can be applied to any classification with two values, or can be applied to the correctness of any single class. The sensitivity tells us the success rate for a particular class—of all those in the class the percentage correctly found by the classification algorithm to be in the class. The specificity provides a measure for those not in the class—of those not in the class it is the percentage found to not be in the class.

#### **Example 6.4.3**

Suppose we have three classes, A, B, and C, with 10 samples of each class. The following table lists the results from a particular classification algorithm. The table is in the same format as CVIPtools output files from pattern classification—the actual class is on the left and the classifier results are across the top (Note: the default location for these files are in the *~CVIPtools/ bin/feature* directory):

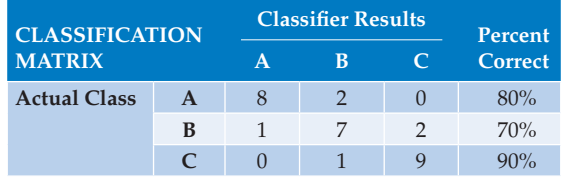

Sensitivity of Class A =  $8/8 + 2 \approx 80\%$ ; note sensitivity is the percent correct, also called the success rate.

Specificity of Class A =  $7 + 2 + 1 + 9/7 + 2 + 1 + 9 + 1 \approx 95\%$ ; note true negatives exclude the row and column corresponding to that particular class.

Here we see that sensitivity measures the percent of those in Class A that are correctly classified. Specificity provides a metric for those not in Class A and measures how many of those are "correctly" classified as not being Class A (Note that they still may be incorrectly classified and this will be reflected in the metrics for that class).

Sensitivity of Class B = 
$$
\frac{7}{7+2+1} \approx 70\%
$$
  
\nSpecificity of Class B = 
$$
\frac{8+9}{8+9+1+2} \approx 85\%
$$
  
\nSensitivity of Class C = 
$$
\frac{9}{9+1} \approx 90\%
$$
  
\nSpecificity of Class C = 
$$
\frac{8+2+1+7}{8+2+1+7+2} \approx 90\%
$$

In addition to these metrics we may be interested in the *positive predictive value* also called *precision*, which is the ratio of the true values for a class to all the samples found to be in that class by the classifier:

*Positive predictive value or Precision True* <sup>=</sup> *Positives True Positives F* + *alse Positives*

### **Example 6.4.5**

Using the above example with three classes, A, B, and C, and classifier results obtained in the following table, we can find the *positive predictive value* or *precision*.

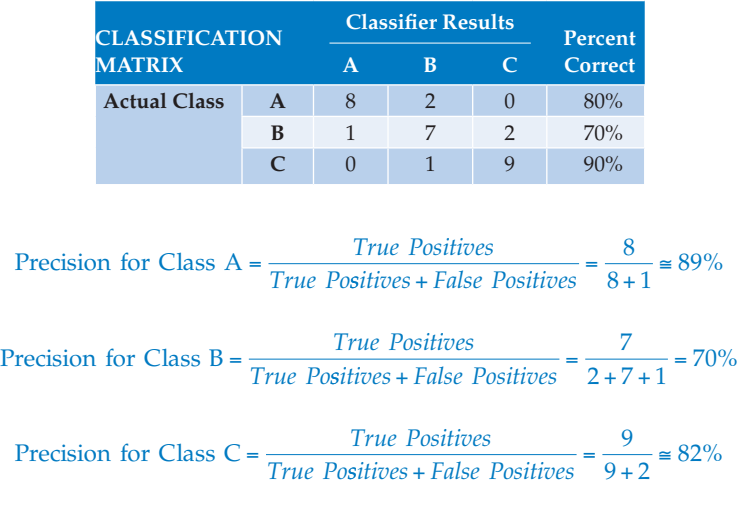

Note that in the classification matrix these values are found along the columns.

One metric that is used in statistics as a single performance measure that combines the precision and the sensitivity (also called *recall*) is the *F-measure*, which is the harmonic mean of precision and sensitivity:

$$
F-measure = 2 \times \left[ \frac{precision \times sensitivity}{precision + sensitivity} \right]
$$

The F-measure varies between zero and one, where one corresponds to perfect results—all the images/objects in the class are classified correctly and all the samples outside of the class are found to be not in the class.

# **6.4.4 Pattern Classification with CVIPtools**

CVIPtools allows the user to perform pattern classification after the feature files have been created. This is done by using training and test set feature files or performing a leave-one-out analysis on a single feature file. In either case, CVIPtools uses a supervised training method, so the examples in the feature file must have the *class* defined. Figure 6.4-4 shows the CVIPtools main window and the *Analysis* → *Pattern-Classification* window. To perform pattern classification we need to select the desired data normalization method, the distance or similarity measure, the classification algorithm, and the algorithm testing method, along with any associated parameters. Next we enter the feature file name(s). With the *Leave-One-Out* testing method, only one feature file is required. If *Training/Test Set* is selected, the user must enter separate feature files for training and testing. Finally, enter a name for the output file, and select the *Apply* button to run the test.

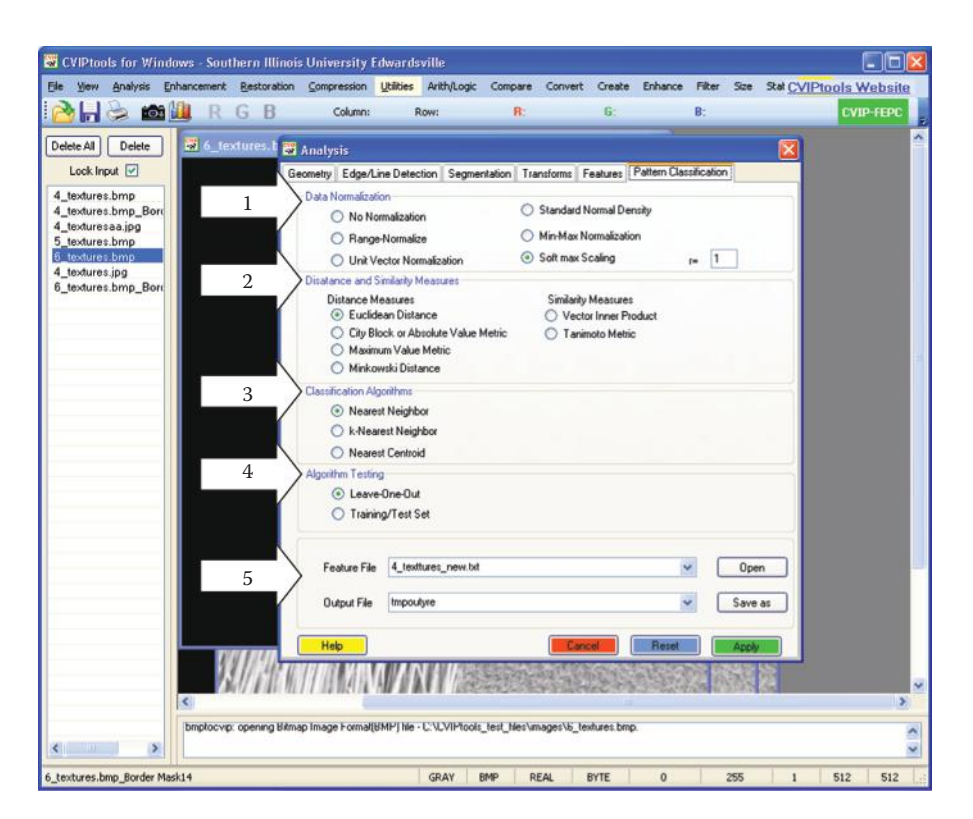

#### **Figure 6.4-4**

Using the CVIPtools analysis  $\rightarrow$  pattern classification Window. (1) Select the desired data normalization method, (2) the distance or similarity measure to use, (3) the classification algorithm, and (4) the algorithm testing method. (5) Next enter the feature file name(s). With the *Leave-One-Out* testing method, only one feature file is required. If *Training/Test Set* is selected, the user must enter separate feature files for training and testing. Finally, enter a name for the output file, and select the *Apply* button to run the test.

The output file as displayed in CVIPtools is shown in Figure 6.4-5. At the top of the output file we see the success rate for all the classes. The success rate for each class is shown on the right, with the class for each example as given in the test set on the left side, and the classification results across the top. This information allows us to see how misclassified examples are misclassified. In this case, we missed two of the *tex1* class examples and misclassified them as *tex4* (in this example, the classes are different textures). This information, combined with application specific information, may help us to further develop the classification algorithm to improve the results.

The output file also contains all the details relating to the experiment. Following the success rate table are all the pattern classification parameters and file names, followed by the feature file information. First the names of each column in the feature file are listed (the feature file header) followed by the feature values for each example in the test set. Note that with the *Leave-One-Out* testing method, all the examples are used in the test set, but one at a time. When using the *Training/Test Set* method, the examples from the test set will be listed.

After a pattern classification test has been performed, the user may want to run more tests by varying the parameters. The initial test results can be used to guide the process. Perhaps a different data normalization method, or distance measure will perform better. In some cases, features may be removed or added to the feature files. It is also imperative

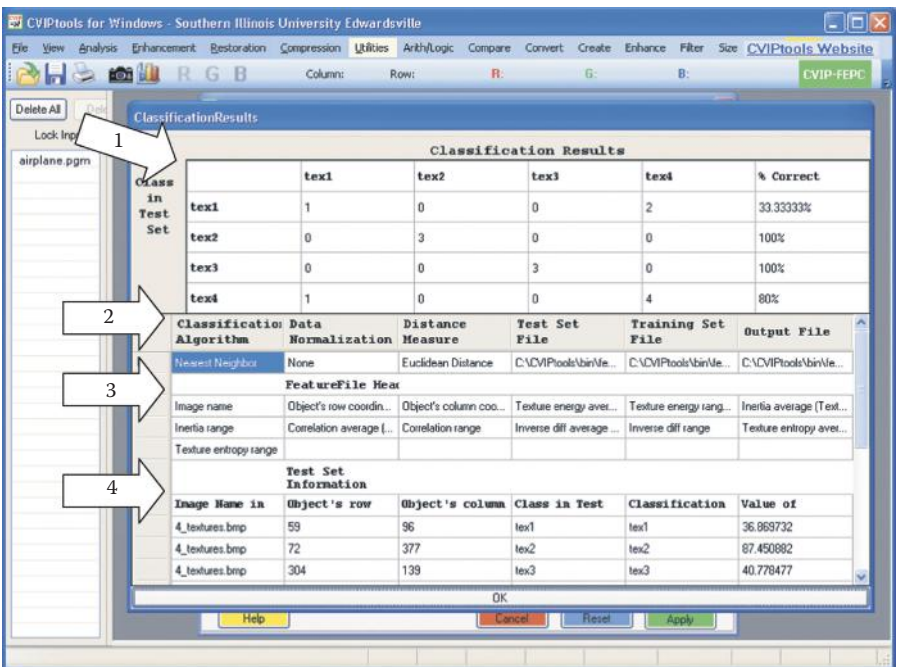

#### **Figure 6.4-5**

Output from CVIP tools analysis → pattern classification. This shows the file as displayed in CVIPtools. The actual file is a text file, but has all the same information. (1) The first block shows the success rate for each class, with the class for each example as given in the test set on the left side, and the classification results across the top. This allows us to see how any misclassified examples were misclassified, (2) Next, we see the list of the parameters and files used for the pattern classification test, (3) the feature file header, which lists the features used in the test, and (4) details for each example in the test set.

to consider the application feedback loop, as shown in the image analysis process, when developing algorithms. Optimal results may be obtained by experimentation, with the developer's skills, knowledge, and experience guiding the process.

# **6.5 Key Points**

#### **Overview: Feature Analysis And Pattern Classification**

- Feature analysis involves examining the extracted features and determining if and how they can be used to solve the imaging problem.
- Pattern classification uses image object features to identify or categorize the image object.

#### **Feature Extraction**

- Feature extraction starts with feature selection.
- Feature selection is important for successful pattern classification.
- A good feature is
	- *robust—*It will have similar results under various conditions, such as lighting, cameras, lenses, and so on.
	- *discriminating—*It is useful for differentiation of classes (object types) of interest.
	- *reliable—*It provides consistent measurements for similar classes (objects).
	- *independent—*It is not correlated to other features.
- RST-invariant features do not change under rotation, scale (size), or translation (movement) of the image object.

#### **Shape Features**

- Shape features depend on a silhouette of the image object, so require only a binary image.
- Shape features include area, center of area, axis of least second moment, projections, and Euler number from Section 3.3.3, and perimeter, thinness ratio, irregularity, aspect ratio, moments, set of seven based RST-invariant features, and Fourier descriptors.
- **Perimeter:** find by: (1) count the number of "1" pixels next to "0" in the binary shape image, or (2) perform an edge detector and count "1" pixels, or (3) use chain code methods for better accuracy. These approximations can be improved by multiplying the result by  $\pi/4$  for arbitrary curved shapes.
- **Thinness ratio:** has a maximum value of 1, corresponding to a circle, and decreases as object gets thinner or perimeter gets more convoluted:

$$
T = 4\pi \left(\frac{A}{P^2}\right)
$$

**Irregularity or compactness ratio:** 1/*T,* reciprocal of the thinness ratio.

**Aspect ratio:** also called elongation or eccentricity ratio of bounding box:

$$
\frac{c_{\max} - c_{\min} + 1}{r_{\max} - r_{\min} + 1}
$$

- To be useful as a comparative measure the objects should be rotated to some standard orientation; such as orientating the axis of least second moment in the horizontal direction.
- **Moments:** for binary images, they are used to generate moment based RST-invariant features given in Table 6.1, defined by the *moment order*  $(p + q)$ :

$$
m_{pq} = \sum_{r} \sum_{c} r^{p} c^{q} I(r, c)
$$

In order to be translationally invariant we use the *central moments* defined by

$$
\mu_{pq} = \sum_r \sum_c (r - \overline{r})^p (c - \overline{c})^q I(r,c)
$$

where

$$
\overline{r} = \frac{m_{10}}{m_{00}}
$$
 and  $\overline{c} = \frac{m_{01}}{m_{00}}$ 

**Fourier descriptors:** use binary image of the object and find spectral features defined in Section 6.2.4.

# **Histogram Features**

- The histogram is a plot of gray-level values versus the number of pixels at that value.
- The histogram tells us something about the brightness and contrast.
- A narrow histogram has low contrast, a histogram with a wide spread has high contrast.
- A bimodal histogram has two peaks, usually object and background.
- A histogram skewed toward the high end is bright, skewed toward the low end is dark.
- First-order histogram probability:

$$
P(g) = \frac{N(g)}{M}
$$

- *M* is the number of pixels in the image or subimage and  $N(g)$  is the number of pixels at gray level *g*.
- **Mean:** average value, which tells us something about the general brightness of the image:

$$
\overline{g} = \sum_{g=0}^{L-1} g P(g) = \sum_{r} \sum_{c} \frac{I(r,c)}{M}
$$

**Standard deviation (SD):** tells us about the contrast, high SD = high contrast, low SD = low contrast:

$$
\sigma_g = \sqrt{\sum_{g=0}^{L-1} (g - \overline{g})^2 P(g)}
$$

**Skew:** measures asymmetry about the mean:

$$
SKEW = \frac{1}{\sigma_g^3} \sum_{g=0}^{L-1} (g - \overline{g})^3 P(g)
$$

**Energy:** relates to gray-level distribution, with a maximum value of 1 for an image of constant value and decreases as the gray levels are more widely distributed:

$$
ENERGY = \sum_{g=0}^{L-1} [P(g)]^2
$$

**Entropy:** varies inversely with energy, as defined measures how many bits are needed to code the data:

$$
ENTROPY = -\sum_{g=0}^{L-1} P(g) \text{log}_2[P(g)]
$$

# **Color Features**

- Color images consist of three bands, one each for red, green, and blue or RGB.
- All of the features can be calculated separately in each color band.
- Alternately, we desire information about the relationship *between* color bands.
- To include between band information preprocess with a color transform (defined in Chapter 2).
- Most color transforms will decouple color and brightness information.
- Avoid absolute color measures as they are not robust.
- A relative color measure can be used that is typically application specific, or a known color standard can be used for comparison.
- When using a known color standard the system can be calibrated if conditions change.

#### **Spectral Features**

- Primary metric is power.
- $POWER = |T(u, v)|^2$ .
- Measure power in specific regions in the spectrum.
- The regions are box, ring, or sector (wedge) shaped.
- *SPECTRAL REGION POWER* =  $\Sigma_{u \in \text{REGION}} \Sigma_{u \in \text{REGION}} |T(u, v)|^2$ .
- Due to the redundancy in the Fourier spectral symmetry we often measure the sector power over one-half the spectrum, and the ring power over the other half of the spectrum (see Figure 6.2-8).

#### **Texture Features**

- Spectral features can be used as texture features.
- Texture is a function of image size relative to the object, as well as magnification.
- In practice, the spectral features can be calculated for 10 or 20 (or more) rings and sectors and the magnitudes plotted to look for signature shapes that will correspond to specific textures.
- Second-order histogram methods, also called gray-level co-occurrence matrix methods, measure texture by considering relationship pixel pairs and require the parameters *distance* and *angle* between pixel pairs.
- Let  $c_{ij}$  be the elements in the co-occurrence matrix normalized by the number of pixel pairs in the matrix, and assume a given distance and angle (direction), the equations are as follows:

$$
Energy = \sum_{i} \sum_{j} c_{ij}^{2}
$$
  

$$
Inertia = \sum_{i} \sum_{j} (i - j)^{2} c_{ij}
$$
  

$$
Correlation = \frac{1}{\sigma_{x} \sigma_{y}} \sum_{i} \sum_{j} (i - \mu_{x})(j - \mu_{y}) c_{ij}
$$
  

$$
\mu_{x} = \sum_{i} i \sum_{j} c_{ij}
$$

where

$$
\mu_x = \sum_i l \sum_j c_{ij}
$$
  
\n
$$
\mu_y = \sum_j j \sum_i c_{ij}
$$
  
\n
$$
\sigma_x^2 = \sum_i (i - \mu_x)^2 \sum_j c_{ij} y
$$
  
\n
$$
\sigma_y^2 = \sum_j (j - \mu_y)^2 \sum_i c_{ij}
$$
  
\nEntropy = 
$$
-\sum_i \sum_j c_{ij} \log_2 c_{ij}
$$

• Laws energy masks can be used for measuring texture and are generated as the vector outer product of pairs of the following vectors, which correspond to gray level, edges, spots, ripples, and waves:

$$
L_5 = (1, 4, 6, 4, 1)
$$
  
\n
$$
E_5 = (-1, -2, 0, 2, 1)
$$
  
\n
$$
S_5 = (-1, 0, 2, 0, -1)
$$
  
\n
$$
R_5 = (1, -4, 6, -4, 1)
$$
  
\n
$$
W_5 = (-1, 2, 0, -2, 1)
$$

Laws filters are used by first removing the local average and then convolving the masks with the image to produce the texture filtered images,  $F_k(r,c)$  for the  $k$ th filter mask. These texture filtered images are used to produce a *texture energy map*,  $E_k$  for the *k*th filter, using a 15  $\times$  15 window:

$$
E_k(r,c) = \sum_{j=c-7}^{c+7} \sum_{i=r-7}^{r+7} |F_k(i,j)|
$$

The texture energy maps are used to generate a texture feature vector for each pixel.

# **Feature Extraction with CVIPtools**

- Extraction of features with CVIPtools requires the original image and a segmented or mask image.
- A segmented image can be created with *Analysis* → *Segmentation* followed by any desired morphological filtering.
- A mask image can be created with *Utilities* → *Create* → *Border Mask.*
- Methods used for feature extraction by category are in Table 6.2.

# **Feature Analysis**

- Feature analysis is important to aid in feature selection.
- After feature extraction the feature analysis process includes consideration of the application.
- The feature analysis process begins by selection of tools and methods that will be used for the imaging problem.

#### **Feature Vectors and Feature Spaces**

- **Feature vector:** an *n*-dimensional vector containing measurements for an image object, where *n* is the number of features. Feature vectors are symbolic, numeric, or both.
- **Feature space:** a mathematical abstraction created to allow visualization of feature vectors, and relationships between them. With two and three-dimensional feature vectors it is modeled as a geometric construct with perpendicular axes and created by plotting each feature measurement along one axis. For *n*-dimensional feature vectors it is a mathematical construction called a *hyperspace*.

#### **Distance and Similarity Measures**

**Distance measures:** used to compare two vectors in feature space by finding the distance or error between the two, the smaller the metric the more alike the two are.

**Euclidean distance:** geometric distance in feature space:

$$
\sqrt{\sum_{i=1}^{n} (a_i - b_i)^2} = \sqrt{(a_1 - b_1)^2 + (a_2 - b_2)^2 + (a_3 - b_3)^2 + \dots + (a_n - b_n)^2}
$$

**City block or absolute value metric:** results similar to Euclidean, but faster to calculate:

$$
\sum_{i=1}^n |a_i - b_i|
$$

**Maximum value metric:** only counts largest vector component distance:

$$
\max\{|a_1-b_1|,|a_2-b_2|,...,|a_n-b_n|\}
$$

**Minkowski distance:** generalized distance metric:

$$
\left[\sum_{i=1}^{n} |a_i - b_i|^r\right]^{1/r}
$$
 where *r* is positive integer

**Similarity measure:** used to compare two vectors in feature space by finding the similarity between the two, the larger the metric the more alike the two are.

**Vector inner product:**

$$
\sum_{i=1}^{n} a_i b_i = (a_1 b_1 + a_2 b_2 + \dots + a_n b_n)
$$

**Tanimoto metric:** takes on values between 0 and 1; 1 for identical vectors.

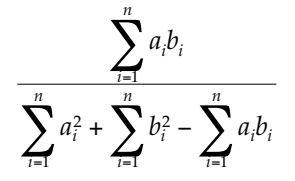

**Correlation coefficient:** takes on a value between -1 and +1; 1 for identical vectors, also called *Pearson's correlation coefficient* or the *correlation factor*:

$$
\rho = \frac{\sum_{i=1}^{n} (a_i - \overline{a})(b_i - \overline{b})}{\sqrt{\sum_{i=1}^{n} (a_i - \overline{a})^2 \sum_{i=1}^{n} (b_i - \overline{b})^2}}
$$

where  $\bar{a} = 1/n \sum_{i=1}^{n} a_i$  and  $b = 1/n \sum_{i=1}^{n} b_i$ ; the average or mean values of the vectors.

#### **Data Preprocessing**

- **Data preprocessing:** to prepare the feature vectors for use in pattern classification algorithm development; consists of 3 steps: (1) noise (outlier) removal, (2) data normalization and/or decorrelation, and (3) insertion of missing data.
- **Noise (outlier) removal:** removal of feature vectors that are so far from the average as to be considered noise.
- **Data normalization and/or decorrelation:** performed to avoid biasing the distance or similarity measures, and to prepare the data for pattern classification methods.
- **Range-normalize:** divide each vector component by the data range for that component.
- **Unit vector normalization:** divide each feature value by the magnitude of a vector consisting of all the feature values for that feature from each feature vector, where the magnitude is the vector length or the Euclidean distance from the origin.
- **Standard normal density normalization:** creating a distribution with 0 mean and standard deviation of 1:

Given a set of *k* feature vectors,  $\mathbf{F}_j = \{\mathbf{F}_1, \mathbf{F}_2, ..., \mathbf{F}_k\}$ , with *n* features in each vector:

$$
\mathbf{F}_{j} = \begin{bmatrix} f_{1j} \\ f_{2j} \\ \vdots \\ f_{nj} \end{bmatrix} \text{ for } j = 1, 2, ..., k
$$

means  $\Rightarrow m_i = \frac{1}{l_i} \sum f_{ii}$  for  $i =$  $m_i = \frac{1}{k} \sum_{j=1}^{k} f_{ij}$  for  $i = 1, 2, ..., n$  $\frac{1}{i} \sum_{i=1}^{k} f_{ii}$  for  $i = 1, 2$ 1 , ,…,

standard deviation 
$$
\Rightarrow \sigma_i = \sqrt{\frac{1}{k} \sum_{j=1}^{k} (f_{ij} - m_i)^2} = \sqrt{\frac{1}{k} \sum_{j=1}^{k} (f_{ij})^2 - m_i^2}
$$
 for  $i = 1, 2, ..., n$ 

Now, for each feature component, we subtract the mean and divide by the standard deviation:

$$
f_{ijSND} = \frac{f_{ij} - m_i}{\sigma_i} \text{ for all } i, j
$$

**Min–max normalization:** to map the data to a specified range:

$$
f_{ijMINMAX} = \left(\frac{f_{ij} - f_{MIN}}{f_{MAX} - f_{MIN}}\right) \left(S_{MAX} - S_{MIN}\right) + S_{MIN}
$$

where

 $S_{MIN}$  and  $S_{MAX}$  are minimum and maximum value for the specified range and

 $f_{MIN}$  and  $f_{MAX}$  are minimum and maximum value on the original feature data

**Softmax scaling:** a nonlinear normalization method for use with skewed data distributions:

$$
STEP1 \Rightarrow y = \frac{f_{ij} - m_i}{r\sigma_i}
$$

$$
STEP2 \Rightarrow f_{ijSMC} = \frac{1}{1 + e^{-y}} \text{ for all } i, j
$$

**Principal components transform:** performed in the *n*-dimensional feature space to decorrelate the data; useful preprocessing for neural networks.

**Insertion of missing data:** analyze the distribution of the sample feature vectors and, based on a desired data distribution, create feature vectors that we think belong and include them in our feature vector set.

# **Pattern Classification**

- Pattern classification involves taking the features extracted from the image and using them to automatically classify image objects.
- Used primarily in computer vision and image compression applications.

# **Algorithm Development: Training and Testing Methods**

- Available feature vector samples are divided into a *training set* and a *test set.*
- Each set should represent all types of images in the application domain.
- The *training set* is used for algorithm development.
- The *test set* is used to test the algorithm that was developed with the training set.
- The use of two distinct sets allows us to have confidence that the success measured during development is a good predictor of the success we can expect to achieve in the actual application.
- Testing methods: (1) gradually increase training set size and plot (Figure 6.4-1), (2) leave-one-out method, and (3) leave-*K*-out-method.

# **Classification Algorithm and Methods**

- **Nearest neighbor:** compare an unknown sample to each vector in the training set using a distance or similarity (or both) metric, and classify it the same as the one it is closest to.
- *K***-nearest neighbor:** comparing the unknown feature vector to entire training set and finding the *K* nearest, where *K* is an integer such as 5, and classifying it as the class that appears most often in the set of *K* samples.
- **Nearest centroid:** finding the centroid for each class and comparing the unknown to the representative centroids, and classifying it the same as the class of the closest centroid.
- **Template matching:** general term for comparing vectors, can be used to compare raw image data to sample image objects.
- **Bayesian analysis:** provides a statistical approach to the development of a classification algorithm that requires a complete statistical model of the features. Preprocess by normalizing the features with standard normal density. The analysis finds boundaries in feature space to separate the classes called *discriminant functions*, and provides a theoretically optimal classification rate.
- **Neural networks:** modeled after the nervous system in biological systems, based on the processing element the *neuron* (see Figure 6.4-3). The main distinguishing characteristics are (1) the *architecture*, which includes the number of inputs, outputs, and hidden layers, and how they are all connected, (2) the *activation function*, typically identity, threshold, or sigmoid, and (3) the *learning algorithm*. Learning algorithms work by inputting the training vectors, calculating an

error measure and then adjusting the weights to improve the error. To achieve optimal results with neural networks use a PCT for preprocessing.

# **Cost Function and Success Measures**

- A *cost function,* or *risk,* can be used if different misclassifications have different levels of importance.
- Cost functions can be incorporated by defining multiplying weights for each class success rate into overall success measures, the sum of the weights is 1.

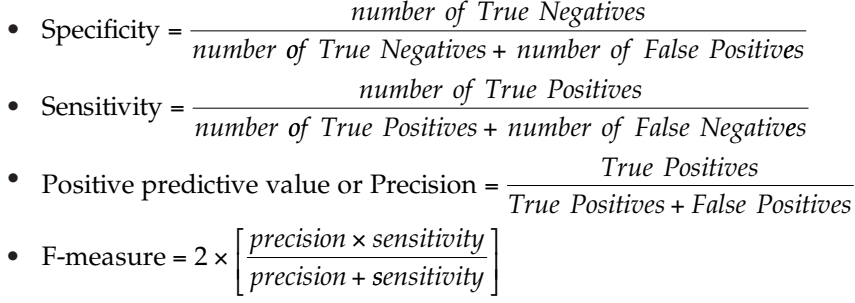

# **Exercises**

# **Problems**

- 1. (a) In Figure 6.1-1 there is a dotted line between *Feature Analysis* and *Application*. Explain. (b) In the same figure, there is a feedback loop from *Pattern Classification* and *Application*. Explain.
- 2. Why might image segmentation be performed before feature extraction and analysis?
- 3. (a) Name the first step in feature extraction. Why is this important? (b) Why is it important for a feature to be robust?
- 4. (a) Describe a method to find the perimeter of a binary object. (b) How can this estimate be improved for objects with curved edges?
- 5. (a) What is the thinness ratio of a circle? (b) What is the thinness ratio of a rectangle that is 20 pixels wide by 80 pixels high? (c) What values do you get in CVIPtools for (a) and (b)? Are these the same as your calculated values? Why or why not?
- 6. (a) What is the aspect ratio of a circle with a radius of 25? (b) Why rotate an object before finding the aspect ratio?
- 7. (a) For the moment based-features defined, why do we need the normalized central moments, instead of the regular moments? (b) Of what use are the RST-invariant moment-based features?
- 8. Use CVIPtools to explore the RST-invariant features. (a) Create binary objects using *Utilities* → *Create* and *Utilities* → *Arith/Logic* to OR objects together. (b) Use *Analysis* → *Features* to extract the RST-invariant features from the objects. (c) Add noise to your objects with *Utilities* → *Noise* and extract the features from the noisy

objects. Compare the results for the objects with and without noise, can you still classify the objects? Why or why not?

- 9. (a) What can we say about an image with a narrow histogram? (b) What can we say about a histogram skewed toward the left? (c) What is a histogram with two major peaks called? What do the peaks typically correspond to?
- 10. (a) What does the standard deviation of the histogram tell us about the image? (b) What is maximum value for histogram energy? What image type does this correspond to? (c) What does histogram entropy tell us? (d) What is the relationship between histogram energy and entropy?
- 11. (a) Given the following binary checkerboard image, where the image is  $256 \times 256$ pixels and the squares are  $32 \times 32$ , calculate the histogram features, mean, standard deviation, skew, energy, and entropy. Verify your results with CVIPtools using *Utilities* → *Stats* → *Image Statistics*. Are they the same? Why or why not?

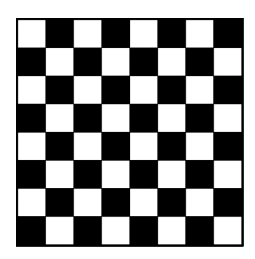

(b) Given the following binary circle image, where the image is  $256 \times 256$  pixels and the radius of the circle is 32, calculate the histogram features, mean, standard deviation, skew, energy, and entropy by using the equation of the area of a circle (π*r*<sup>2</sup> ). Verify your results with CVIPtools using *Utilities* → *Stats* → *Image Statistics*. Are they the same? Why or why not?

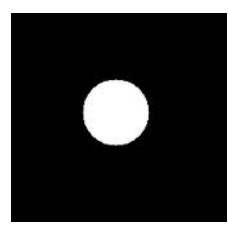

- 12. (a) Describe the easiest method to obtain color features. (b) Why might this method not be what we want? How can we get this information?
- 13. (a) What is the primary metric for spectral features? (b) Regarding spectral features explain the statement: "The sector measure will tend to be size invariant, and the ring measure will tend to be rotation invariant." Sketch images to illustrate this. (c) Are the sector or ring spectral features translationally invariant? That is, if an object moves in the image, will the values change?
- 14. (a) As we zoom in on a textured object, how does this affect the spectral features? (b) As we zoom out on a textured object, how does this affect the spectral features?
- 15. Using a pixel distance, *d* = 1, find the gray-level co-occurrence matrices for the horizontal, vertical, right diagonal, and left diagonal directions, for the following image:

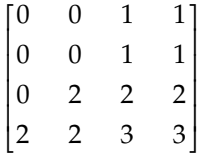

- 16. (a) Find the  $5 \times 5$  Laws texture energy mask for spots and edges. (b) Find the  $5 \times 5$ Laws texture energy mask for gray level and ripples. (c) Find the  $5 \times 5$  Laws texture energy mask for ripples and waves. (d) What, if any, preprocessing is necessary to use the Laws energy masks?
- 17. Use CVIPtools to explore feature extraction. (a) Select an image(s) of your choice with objects of interest. (b) Use *Utilities* → *Create* → *Border Mask* to create mask images for your objects of interest. (c) Use *Analysis* → *Features* to extract features that you think will be of interest for these objects. Examine the feature file. Are the results what you expected? Why or why not?
- 18. (a) Define a feature vector that is useful to classify engineers and nonengineers. (b) Define a classification rule for these two classes based on your feature vectors.
- 19. Given the following two features vectors, find the following distance and similarity metrics:

$$
F_1 = \begin{bmatrix} 5 \\ 8 \\ 2 \end{bmatrix} \qquad F_2 = \begin{bmatrix} 6 \\ 10 \\ 1 \end{bmatrix}
$$

- (a) Euclidean distance, (b) city block distance, (c) maximum value, (d) Minkowski distance, with  $r = 2$ , (e) vector inner product, and (f) Tanimoto metric.
- 20. Calculate the same metrics as in problem no. 19, but first normalize the vectors to their length, which is the Euclidean distance from the origin.
- 21. Calculate the same metrics as in problem no. 19, but first range normalize the vectors, using the following ranges:

$$
f_1 \rightarrow range = 10, f_2 \rightarrow range = 20, f_3 \rightarrow range = 5
$$

22. In the following scatter plot we have a two-dimensional feature space with all our sample vectors shown for two classes. Discuss any reasons to remove or add any feature vectors to our data set before we begin developing the pattern classification algorithm.

$$
f_{2}\n\begin{array}{|c|c|} \n\hline\n & x & x \\
x & x & \\
0 & & 0 & 0 \\
0 & 0 & 0 & x \\
x & x & 0 & 0 \\
x & x & 0 & 0 \\
x & x & 0 & 0 \\
x & x & 0 & 0 \\
x & 0 & 0 & 0\n\end{array}
$$

- 23. (a) When developing a classification algorithm, why do we divide our data into training and test sets? (b) Describe two methods for dividing the data into these two sets. Discuss important factors to consider when selecting the training and test sets.
- 24. Describe the *leave-one-out* and the *leave-K-out* method of developing and testing pattern classification algorithms.
- 25. Describe an example, other than the ones in the book, which shows why a cost function is important when developing a pattern classification algorithm.
- 26. Given the following feature vectors, with two classes:

Class 1: 
$$
\left\{ F_1 = \begin{bmatrix} 5 \\ 8 \\ 6 \end{bmatrix} F_2 = \begin{bmatrix} 7 \\ 6 \\ 1 \end{bmatrix} F_3 = \begin{bmatrix} 6 \\ 7 \\ 2 \end{bmatrix} \right\} \text{ Class 2}: \left\{ F_1 = \begin{bmatrix} 1 \\ 8 \\ 7 \end{bmatrix} F_2 = \begin{bmatrix} 3 \\ 6 \\ 8 \end{bmatrix} F_3 = \begin{bmatrix} 2 \\ 7 \\ 6 \end{bmatrix} \right\}
$$

(a) Using the Nearest Neighbor classification method, and the absolute value distance metric, classify the following unknown sample vector as Class 1 or Class 2:

$$
F = \begin{bmatrix} 4 \\ 6 \\ 9 \end{bmatrix}
$$

- (b) Use *K* Nearest Neighbor, with *K* = 3.
- 27. Given the following feature vectors, with two classes:

Class 1: 
$$
\left\{ F_1 = \begin{bmatrix} 5 \\ 8 \\ 6 \end{bmatrix} F_2 = \begin{bmatrix} 7 \\ 6 \\ 1 \end{bmatrix} F_3 = \begin{bmatrix} 6 \\ 7 \\ 2 \end{bmatrix} \right\} \text{ Class 2}: \left\{ F_1 = \begin{bmatrix} 1 \\ 8 \\ 7 \end{bmatrix} F_2 = \begin{bmatrix} 3 \\ 6 \\ 8 \end{bmatrix} F_3 = \begin{bmatrix} 2 \\ 7 \\ 6 \end{bmatrix} \right\}
$$

Using the Nearest Centroid classification method, and the absolute value distance metric, classify the following unknown sample vector as Class 1 or Class 2:

$$
F = \begin{bmatrix} 3 \\ 6 \\ 10 \end{bmatrix}
$$

28. Given the following feature vectors, with two classes:

Class 1: 
$$
\left\{ F_1 = \begin{bmatrix} 5 \\ 8 \\ 6 \end{bmatrix} F_2 = \begin{bmatrix} 7 \\ 6 \\ 1 \end{bmatrix} F_3 = \begin{bmatrix} 6 \\ 7 \\ 2 \end{bmatrix} \right\} \text{ Class 2}: \left\{ F_1 = \begin{bmatrix} 1 \\ 8 \\ 7 \end{bmatrix} F_2 = \begin{bmatrix} 3 \\ 6 \\ 8 \end{bmatrix} F_3 = \begin{bmatrix} 2 \\ 7 \\ 6 \end{bmatrix} \right\}
$$

Using the Nearest Centroid classification method, and the vector inner product similarity measure, classify the following unknown sample vectors as Class 1 or Class 2:

(a) 
$$
F = \begin{bmatrix} 4 \\ 6 \\ 9 \end{bmatrix}
$$
 (b)  $F = \begin{bmatrix} 8 \\ 6 \\ 4 \end{bmatrix}$  (c)  $F = \begin{bmatrix} 3 \\ 6 \\ 10 \end{bmatrix}$ 

29. (a) What type of preprocessing normalization should we do to apply Bayesian analysis? (b) What do we call the *n*-dimensional form of the linear discriminant function? (c) Given the following scatter plot, draw a linear discriminant function to separate the two classes

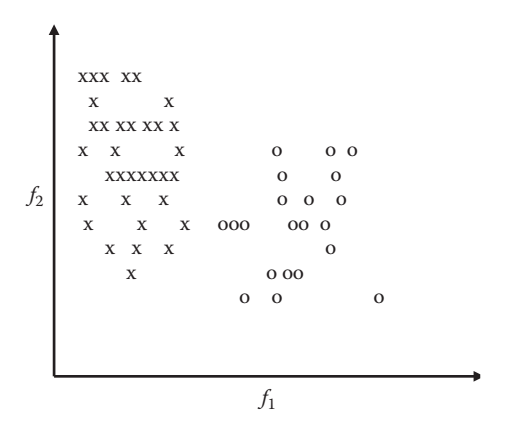

30. (a) What are the main distinguishing characteristics of a neural network? (b) What type of preprocessing should be done to apply a neural network? (c) Describe three types of activation functions. What one is used most often? (d) In general, how does a learning algorithm work?

# **Programming Exercises**

#### **Perimeter**

- 1. Write a function to find the perimeter of a solid (no holes) binary object. The input parameters to the function are the binary image with the object and a row and column coordinate within the object. The function will label the image and then estimate perimeter by counting the number of "1" pixels next to "0" pixels.
- 2. Test this function using images you create with CVIPtools. Use *Utilities* → *Create* to create test images. To create images with multiple objects, use the *AND* and *OR* logic functions available from *Utilities* → *Arith/Logic*.
- 3. Modify the function to estimate perimeter by performing a Roberts edge detection followed by counting the number of "1" pixels for the object of interest. Test the function with the images you created.
- 4. Modify the function to find the perimeter of all objects in the image, if passed (–1,–1) as row and column coordinates. Output the object number along with its perimeter to the user.

# **Thinness Ratio**

- 1. Write a function to find the thinness ratio of a solid (no holes) binary object. The input parameters to the function are the binary image with the object and a row and column coordinate within the object.
- 2. Test this function using images you create with CVIPtools. Use *Utilities* → *Create* to create test images. To create images with multiple objects, use the *AND* and *OR* logic functions available from *Utilities* → *Arith/Logic.*
- 3. Modify the function to find the thinness ratio of all objects in the image, if passed (–1,–1) as row and column coordinates. Output the object number along with its perimeter to the user.

# **Aspect Ratio**

- 1. Write a function to find the aspect ratio of a binary object. The input parameters to the function are the binary image with the object and a row and column coordinate within the object.
- 2. Test this function using images you create with CVIPtools. Use *Utilities* → *Create* to create test images. To create images with multiple objects, use the *AND* and *OR* logic functions available from *Utilities* → *Arith/Logic*.
- 3. Modify the function to find the aspect ratio after rotating the object so that the axis of least second moment is horizontal. Use the CVIPtools library function *orientation* to find the axis of least second moment.

# **Moment-Based RST-Invariant Features**

- 1. Incorporate the CVIPtools library function *rst\_invariant* into your CVIPlab. Note that the function returns a pointer to an array of the seven features, the data type in double.
- 2. Verify that the function is working properly by comparison to results you obtain with CVIPtools.

# **Histogram Features**

- 1. Write a function to find the histogram features, mean, standard deviation, skew, energy, and entropy for a gray-level image.
- 2. Extend the function to work with color images.
- 3. Modify the function to find these features for individual image objects by passing the input image, a segmented image, and row and column coordinates within the object. Note that a labeled image must be generated from the segmented image and used in conjunction with the original image.

# **Color Features**

- 1. Incorporate the CVIPtools library function *colorxform* into your CVIPlab.
- 2. Experiment by performing the HSL and CIE Lu<sup>\*</sup>v<sup>\*</sup> transform and then extracting histogram features on the resulting three bands.

3. Verify that the function is working properly by comparison to results you obtain with CVIPtools using *Utilities* → *Convert* → *Color Space* and *Analysis* → *Features*.

# **Spectral Features**

1. Incorporate the CVIPtools library function *spectral\_features* into your CVIPlab. Note that this function returns a pointer to a POWER data structure, defined as follows:

```
typedef struct
{
int no_of_sectors;
int no of bands;
int imagebands;
double *dc;
double *sector;
double *band;
}
```
Power

2. Verify that the function is working properly by comparison to results you obtain with CVIPtools.

# **Texture Features**

1. Incorporate the CVIPtools library function *texture2* into your CVIPlab. Note that this function returns a pointer to a TEXTURE2 data structure, defined as follows:

```
typedef struct {
/* [0] → 0 degree, [1] → 45 degree, [2] → 90 degree, [3] → 135 
degree,
[4] \rightarrow average, [5] \rightarrow range (max - min) */
     float energy[6]; /* (1) Energy */float inertia[6]; \qquad /* (2) Inertia */
      float IDM[6]; /* (3) Inverse Diffenence Moment */
      float entropy[6]; /* (4) Entropy */
      float correlation[6]; /* (5) Correlation */
      } TEXTURE2;
```
 This data structure returns an array of six float numbers for the five texture features listed. The first four correspond to the four directions, the fifth is the average of the first four, and the sixth one is the range on the feature (maximum–minimum). For more details on the features themselves, see the online documentation.

2. Verify that the function is working properly by comparison to results you obtain with CVIPtools. Note that CVIPtools provides the average and range of five of the texture features.

#### **Distance and Similarity Measures**

- 1. Write a function to calculate the Minkowski distance between two vectors. The input parameters include: the *r* value, the two vectors as arrays (vectors).
- 2. Write a function to find the similarity measure, vector inner product, of two vectors.
- 3. Write a function to normalize the vector parameters to standard normal density by passing the function, the mean, and standard deviation for each vector component, along with a vector. (4) Incorporate the normalization function as an input parameter option in the distance and similarity functions.

### **Template Matching**

1. Write a  $C^{\circ}$  function to perform template matching. The function should take two input images: the image of interest,  $I(r,c)$ , and the template image,  $T(r,c)$ . The function will move the template across the image of interest, searching for pattern matches by calculating the error at each point. The distance measure to be used for this exercise is the Euclidean distance measure defined by

$$
D(\overline{r}, \overline{c}) = \sqrt{\sum_{r} \sum_{c} [I(r', c') - T(r, c)]^2}
$$

If we overlay the template on the image, then  $\bar{r}$ ,  $\bar{c}$  are the row and column coordinates of *I*(*r,c*) corresponding to the center of the template where a match occurs. The *r*′, *c*′ designation is used to illustrate that as we slide the template across the image, the limits on the row and column coordinates of *I*(*r,c*) will vary depending on (1) where we are in the image and (2) the size of the template. You need only consider parts of the image that fully contain the template image. Your function should handle any size image and template, but you may assume that the template is smaller than the image. A match will occur when the error measure is less than a specified threshold. In your function, the threshold should be specified by user input. Where a match occurs, the program should display the error and the (*r,c*) coordinates.

- 2. Test this function with images you create using CVIPtools. For example, create a small image for the template with a single object, and then create a larger image with multiple objects for the test image.
- 3. Expand the function by allowing for the rotation of the template. Consider the error to be the minimum error from all rotations.
- 4. Modify the function for efficiency by comparing the template only to image objects, not every subimage.
- 5. Make your function more useful by adding size invariance to the template matching. This is done by growing, or shrinking, the object to the size of the template before calculating the error.
- 6. Experiment with using different error and similarity measures described in Section 6.3.2.

# **Supplementary Exercises**

# **Supplementary Problems**

1. Given the following feature vectors for a training set, with two classes:

Class 1: 
$$
\left\{ F_1 = \begin{bmatrix} 5 \\ 8 \\ 4 \end{bmatrix} F_2 = \begin{bmatrix} 7 \\ 6 \\ 1 \end{bmatrix} F_3 = \begin{bmatrix} 6 \\ 7 \\ 2 \end{bmatrix} \right\} \text{ Class 2}: \left\{ F_1 = \begin{bmatrix} 1 \\ 8 \\ 7 \end{bmatrix} F_2 = \begin{bmatrix} 3 \\ 6 \\ 8 \end{bmatrix} F_3 = \begin{bmatrix} 2 \\ 7 \\ 6 \end{bmatrix} \right\}
$$

- (a) Perform standard normal density normalization (SND) on the feature vectors.
- (b) Using the Nearest Centroid classification method, and the vector inner product similarity measure, classify the following unknown sample vectors as Class 1 or Class 2:

(i) 
$$
F = \begin{bmatrix} 4 \\ 6 \\ 9 \end{bmatrix}
$$
 (ii)  $F = \begin{bmatrix} 8 \\ 6 \\ 4 \end{bmatrix}$  (iii)  $F = \begin{bmatrix} 3 \\ 6 \\ 10 \end{bmatrix}$ 

2. Using a pixel distance, *d* = 1, (a) find the gray-level co-occurrence matrices for the horizontal, vertical, right diagonal, and left diagonal directions, for the following image, (b) find the texture features energy, inertia, correlation, inverse difference, and entropy.

$$
\begin{bmatrix} 0 & 0 & 1 & 1 \\ 0 & 0 & 1 & 1 \\ 0 & 2 & 2 & 2 \\ 2 & 2 & 3 & 3 \end{bmatrix}
$$

3. Given the following feature vectors for a training set, with two classes:

Class 1: 
$$
\left\{F_1 = \begin{bmatrix} 5 \\ 8 \\ 4 \end{bmatrix} F_2 = \begin{bmatrix} 7 \\ 6 \\ 1 \end{bmatrix} F_3 = \begin{bmatrix} 6 \\ 7 \\ 2 \end{bmatrix} \right\} \text{ Class 2}: \left\{F_1 = \begin{bmatrix} 1 \\ 8 \\ 7 \end{bmatrix} F_2 = \begin{bmatrix} 3 \\ 6 \\ 8 \end{bmatrix} F_3 = \begin{bmatrix} 2 \\ 7 \\ 6 \end{bmatrix} \right\}
$$

- (a) Perform min–max normalization on the feature vectors, using 0 for the minimum and 1 for the maximum.
- (b) Using the Nearest Neighbor classification method, and the Minkowski distance measure, with  $r = 3$ , classify the following unknown sample vectors as Class 1 or Class 2:

(i) 
$$
F = \begin{bmatrix} 4 \\ 6 \\ 8 \end{bmatrix}
$$
 (ii)  $F = \begin{bmatrix} 8 \\ 3 \\ 1 \end{bmatrix}$  (iii)  $F = \begin{bmatrix} 3 \\ 6 \\ 8 \end{bmatrix}$ 

4. Using a pixel distance,  $d = 1$ , (a) find the gray-level co-occurrence matrices for the horizontal, vertical, right diagonal, and left diagonal directions, for the following  $8 \times 8$  image, and (b) find the texture features energy, inertia, correlation, inverse difference, and entropy.

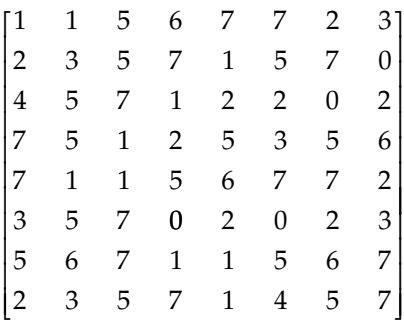

- 5. Using a pixel distance,  $d = 2$ , (a) find the gray-level co-occurrence matrices for the horizontal, vertical, right diagonal, and left diagonal directions, for the  $8 \times 8$  image from the previous exercise and (b) find the texture features energy, inertia, correlation, inverse difference, and entropy.
- 6. (a) Using CVIPtools create images of circles, ellipses, rectangles, squares, and each of the object types with holes—this gives eight object classes. Create 10 objects for each class of various sizes and orientations. Divide the image set into five of each class for training and five for testing. Use CVIPtools to achieve 100% correct classification. What parameters were used to achieve these results? (b) Repeat (a), but blur the image with a  $7 \times 7$  mean filter. Note that preprocessing steps may improve results. (c) Repeat (a), but add zero mean Gaussian noise with a variance of 400. Note that preprocessing steps may improve results. (d) Repeat (a), but blur the image with a  $7 \times 7$  mean filter and add zero mean Gaussian noise with a variance of 400. Note that preprocessing steps may improve results.
- 7. Consider a system to identify land mines where we are classifying found objects. (a) What are the classes? (b) What are the relevant cost functions? In other words, what are the risks? (c) How can we incorporate the cost functions into our analysis of classification algorithms? How can we apply *specificity* and *sensitivity* metrics?
- 8. Given the following results from an experiment testing a classification algorithm with four classes, A, B, C, and D, and results shown in the classification matrix, find for each class, the (a) sensitivity, (b) specificity, (c) precision, and (d) the F-measure. Do you think these are good results? Why?

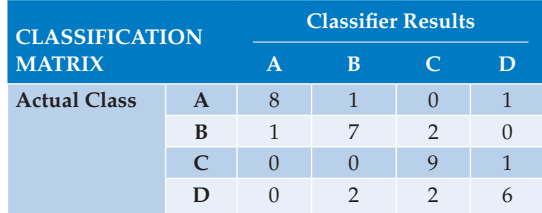

9. Find the correlation coefficient for the following feature vectors:

(a) 
$$
\mathbf{A} = \begin{bmatrix} 2 \\ 4 \end{bmatrix}
$$
 and  $\mathbf{B} = \begin{bmatrix} 4 \\ 2 \end{bmatrix}$  (b)  $\mathbf{A} = \begin{bmatrix} 2 \\ 4 \end{bmatrix}$  and  $\mathbf{B} = \begin{bmatrix} -2 \\ -4 \end{bmatrix}$ 

- (c) Compare your answers for (a) and (b). Explain.
- (d) Graph the two vectors for (a) and (b). After thinking about the results and examining these graphs, do you think the correlation coefficient is an effective similarity measure? Why or why not?
- 10. Find the fuzzy similarity between the following feature vectors: (a) **A** and **B**, (b) **A** and **C**, (c) **A** and **D**, (d) **B** and **C**, (e) **B** and **D**, and (f) **C** and **D.** Explain the results.

$$
\mathbf{A} = \begin{bmatrix} 1 \\ 1 \\ 0 \end{bmatrix} \mathbf{B} = \begin{bmatrix} 0.75 \\ 0.75 \\ 0 \end{bmatrix} \mathbf{C} = \begin{bmatrix} 0.25 \\ 0.5 \\ 0.5 \end{bmatrix} \mathbf{D} = \begin{bmatrix} 0.25 \\ 0.25 \\ 0.25 \end{bmatrix}
$$

# **Supplementary Programming Exercises**

# **Similarity Measures**

- 1. Write a function to calculate the correlation coefficient between two feature vectors. Perform an experiment comparing the correlation coefficient and the Euclidean distance metrics. Do they always give related results? Why or why not?
- 2. Write a function to find the fuzzy similarity measure of two feature vectors. What happens when you use feature values with nonfuzzy values?
- 3. Write a preprocessing function for the fuzzy similarity function to remap the values to the range of 0–1. Now run this on the same feature vectors with nonfuzzy values. Do the results make sense? Why or why not?

# **Color Features**

- 1. Incorporate the CVIPtools functions *colorxform* and *hist\_feature* into your CVIPlab.
- 2. Design a pattern classification experiment using color images and histogram features.
- 3. Perform experiments using the different color spaces. For your application, which color space gives the best results? Why do you think this is the case?

# **Pattern Classification I**

- 1. Write a function that will read a CVIPtools feature file and classify any unknown vectors, those without classes listed, by comparison to all other feature vectors in the file by using *K*-Nearest Neighbors method and the absolute value distance metric, where *K* is an input parameter.
- 2. Write a function that will read a CVIPtools feature file and calculate the centroid vector for each class contained in the feature file, and write an output file with the class names and the corresponding centroid vectors.

3. Write a function that will read a CVIPtools feature file and a "centroid file" from the previous function, and classify the feature vectors using Nearest Centroid method.

### **Pattern Classification II**

- 1. Modify the functions from the Pattern Classification I exercises to allow the user to specify the type of distance or similarity metric desired. Include Minkowski distance, vector inner product, and Tanimoto metric.
- 2. Modify the functions from the Pattern Classification I exercises to allow the user to specify the type of normalization desired, including range normalization, standard normal density, or min–max normalization.

# **References**

- Ballard, D. H., and Brown, C. M., *Computer Vision*, Upper Saddle River, NJ: Prentice Hall, 1982.
- Banks, S., *Signal Processing, Image Processing and Pattern Recognition*, Upper Saddle River, NJ: Prentice Hall, 1990.
- Castleman, K. R., *Digital Image Processing*, Upper Saddle River, NJ: Prentice Hall, 1996.
- Costa, L., and Cesar, R. M., *Shape Analysis and Classification: Theory and Practice*, Boca Raton, FL: CRC Press, 2001.
- Dougherty, G., *Digital Image Processing for Medical Applications*, Cambridge, UK: Cambridge University Press, 2009.
- Duda, R. O., Hart, P. E., and Stork, D. G., *Pattern Classification*, New York, NY: Wiley, 2001.
- Forsyth, D. A., and Ponce, J., *Computer Vision*, Upper Saddle River, NJ: Prentice Hall, 2003.
- Gonzalez, R. C., and Woods, R. E., *Digital Image Processin*g, Upper Saddle River, NJ: Prentice Hall, 2008.
- Gose, E., Johnsonbaugh, R., and Jost, S., *Pattern Recognition and Image Analysis*, Upper Saddle River, NJ: Prentice Hall PTR, 1996.
- Granlund, G., and Knutsson, H., *Signal Processing for Computer Vision*, Boston, MA: Kluwer Academic Publishers, 1995.
- Haralick, R. M., and Shapiro, L. G., *Computer and Robot Vision*, Reading, MA: Addison-Wesley, 1992.
- Harvey, R. L., *Neural Network Principles*, Upper Saddle River, NJ: Prentice Hall, 1996.
- Horn, B. K. P., *Robot Vision*, Cambridge, MA: The MIT Press, 1986.
- Jain, R., Kasturi, R., and Schnuck, B. G., *Machine Vision*, New York, NY: McGraw Hill, 1995.
- Kennedy, J. B., and Neville, A. M., *Basic Statistical Methods for Engineers and Scientists*, New York, NY: Harper and Row, 1986.
- Kennedy, R. L., Lee, Y., Van Roy, B., Reed, C. D., and Lippman, R. P., *Solving Data Mining Problems Through Pattern Recognition*, Upper Saddle River, NJ: Prentice Hall, 1997.
- Kulkarni, A., *Computer Vision and Fuzzy-Neural Systems*, Upper Saddle River, NJ: Prentice Hall, 2001. Levine, M. D., *Vision in Man and Machine,* New York, NY: McGraw Hill, 1985.
- Masters, T., *Signal and Image Processing with Neural Networks*, New York, NY: Wiley, 1994.
- Nadler, M., and Smith, E. P., *Pattern Recognition Engineering*, New York, NY: Wiley, 1993.
- Pratt, W. K., *Digital Image Processing*, New York, NY: Wiley, 1991.
- Rangayyan, R. M., *Biomedical Image Analysis*, Boca Raton, FL: CRC Press, 2005.
- Ripley, B. D., *Pattern Recognition and Neural Networks*, Cambridge, UK: Cambridge University Press, 1996.
- Rosenfeld, A., and Kak, A. C., *Digital Picture Processing*, San Diego, CA: Academic Press, 1982.

Russ, J. C., *The Image Processing Handbook*, Boca Raton, FL: CRC Press, 2006.

Schalkoff, R. J., D*igital Image Processing and Computer Vision*, New York, NY: Wiley, 1989.

Schalkoff, R. J., *Pattern Recognition: Statistical, Structural and Neural Approaches*, New York, NY: Wiley, 1992.

Shapiro, L., and Stockman, G., *Computer Vision*, Upper Saddle River, NJ: Prentice Hall, 2001.

Sonka, M., Hlavac, V., and Boyle, R., *Image Processing, Analysis and Machine Vision*, Toronto, Canada: Thomson, 2008.

Theodoridis, S., and Koutroumbas, K., *Pattern Recognition*, 4th ed., New York, NY: Academic Press, 2009.

Tou, J. T., and Gonzalez, R. C., *Pattern Recognition Principles*, Reading, MA: Addison-Wesley, 1974.

Umbaugh, S. E, Moss, R. H., and Stoecker, W. V., Applying Artificial Intelligence to the Identification of Variegated Coloring in Skin Tumors, *IEEE Engineering in Medicine and Biology,* December 1991, 57–62.

### **Further Reading**

More on feature extraction and selection can be found in Theodoridis and Koutroumbas (2009), Forsyth and Ponce (2003), Duda, Hart, and Stork (2001), and Ripley (1996). Information regarding chain codes can be found in Gonzalez and Woods (2008), Costa and Cesar (2001), Nadler and Smith (1993), Jain, Kasturi, and Schnuck (1995), and Ballard and Brown (1982). For an excellent book on shape analysis and classification see Costa and Cesar (2001). More information on shape features can be found in Forsyth and Ponce (2003), Shapiro and Stockman (2001), Castleman (1996), Schalkoff (1989), Horn (1986), and Levine (1985). More details on color features can be found in Forsyth and Ponce (2003) and Shapiro and Stockman (2001). Details regarding Fourier descriptors can be found in Gonzalez and Woods (2008), Sonka, Hlavac, and Boyle (2008), and Nadler and Smith (1993). More information for texture-based features can be found in Gonzalez and Woods (2008), Sonka, Hlavac, and Boyle (2008), Rangayyan (2005), Shapiro and Stockman (2001), Castleman (1996), Granlund and Knutsson (1995), Haralick and Shapiro (1992), Pratt (1991), and Rosenfeld and Kak (1982). Details on the co-occurrence matrix for texture can be found in Gonzalez and Woods (2008), Sonka, Hlavac, and Boyle (2008), Shapiro and Stockman (2001), Haralick and Shapiro (1992), and Nadler and Smith (1993). An example of using spectral feature plots for texture identification is found in Nadler and Smith (1993). The information regarding the Laws energy mask is found in Sonka, Hlavac, and Boyle (2008) and Shapiro and Stockman (2001). More on the RST-invariant moment features can be found in Gonzalez and Woods (2008), Costa and Cesar (2001), Nadler and Smith (1993), and Schalkoff (1992).

A more complete mathematical analysis of distance and similarity measures can be found in Theodoridis and Koutroumbas (2009) and Duda, Hart, and Stork (2001). For more on pattern classification/recognition see Theodoridis and Koutroumbas (2009), Shapiro and Stockman (2001), Sonka, Hlavac, and Boyle (2008), Duda, Hart, and Stork (2001), Gose, Johnsonbaugh, and Jost (1996), Nadler and Smith (1993), Schalkoff (1992), Banks (1990), and Tou and Gonzalez (1974). For more on fuzzy set theory and fuzzy feature classification see Theodoridis and Koutroumbas (2009) and Gonzalez and Woods (2008). For a practical book on statistics see Kennedy and Neville (1986). For details on the experiments used as an example for increasing training set size, see Umbaugh, Moss, and Stoecker (1991). More information on template matching is found in Duda, Hart, and Stork (2001), Gose, Johnsonbaugh, and Jost (1996), and Schalkoff (1992). Neural networks are discussed

in more depth in Sonka, Hlavac, and Boyle (2008), Forsyth and Ponce (2003), Kulkarni (2001), and Gose, Johnsonbaugh, and Jost (1996). More detail on the biological models for neural nets are in Harvey (1996). One book that walks through the various parameters and models for developing pattern classification systems, and includes software, is Kennedy et al. (1997). Books that relate classical pattern recognition methods and neural nets include Kulkarni (2001), Ripley (1996), and Schalkoff (1992). For a practical approach to the use of neural networks in image processing see Masters (1994). For an excellent handbook on image processing, quite useful for feature extraction, see Russ (2006). Two excellent texts for feature recognition and classification with medical applications is Dougherty (2009) and Rangayyan (2005).

For information on fuzzy logic methods for pattern recognition see Gonzalez and Woods (2008), Kulkarni (2001), Sonka, Hlavac, and Boyle (2008), and Nadler and Smith (1993). For information on genetic algorithms see Sonka, Hlavac, and Boyle (2008), Theodoridis and Koutroumbas (2009), and Duda, Hart, and Stork (2001).

# **Section III**

# **Digital Image Processing and Human Vision**

# *Digital Image Processing and Visual Perception*

# **7.1 Introduction and Overview**

**7**

In Section I of the book, Introduction to Digital Image Processing and Analysis, we discussed the distinction between image processing for human vision applications and for computer vision applications, and then took an overall view of imaging systems. In Section II, Digital Image Analysis and Computer Vision, we related how image analysis is used for both types of applications, and that a computer vision system is essentially a deployed image analysis system. In our exploration of image analysis, we discovered that the output is some form of higher level image representation that can be used for analysis or in some applications, pattern classification. Here in Section III, Digital Image Processing and Human Vision, we will explore those application areas that involve processing images for human consumption. In other words, we want to process the images and produce better images. Better in what sense?—enhanced, restored, or compressed.

In this part of the book we will look in detail at each of these three areas, image enhancement, image restoration, and image compression with a chapter devoted to each area. We will see that image enhancement and image restoration both involve techniques to create a better image. Image compression involves the development of techniques to make smaller files while still retaining high quality images. Metrics necessary to measure image quality are explored in this chapter, as well as human visual perception. We must first learn how the human visual system (HVS) perceives images to determine exactly what it is that makes one image better than another.

#### **7.2 Human Visual Perception**

Human visual perception is something most of us take for granted. We do not think about how the makeup of the physiological systems affects what we see and how we see it. Although human visual perception encompasses both physiological and psychological components, we are going to focus primarily on the physiological aspects, which are more easily quantifiable, using the current models available for understanding the systems.

The first question is, Why study visual perception? We need to understand how we perceive visual information in order to design compression algorithms that compact the data as much as possible, but still retain all the necessary visual information. This is desired for both transmission and storage economy. Images are often transmitted over the airwaves, and are transmitted more frequently via the Internet, and people do not want to wait minutes or hours for the images. Additionally, the storage requirements can become overwhelming without compression. For example, an 8-bit monochrome image, with a resolution of 512 pixels wide by 512 pixels high, requires 1/4 of a megabyte of data. If we make this a color image, it requires 3/4 of a megabyte of data (1/4 for each of three color planes—red, green, and blue (RGB)). Nowadays, a 2k × 2k uncompressed photo from a digital camera will require 12 megabytes of storage. With many applications requiring the capability to efficiently manage thousands of images, the need to reduce data is apparent.

For the development of image enhancement and restoration algorithms, we also have the need to understand how the HVS works. For enhancement methods, we need to know the types of operations that are likely to improve an image visually, and this can only be achieved by understanding how the information is perceived. For restoration methods, we must determine aspects of the restoration process that are likely to achieve optimal results based on our perception of the restored image.

#### **7.2.1 Human Visual System**

Vision is our most powerful sense. It allows us to gather information about our environment, and provides us with the opportunity to learn through observation. Vision enables us to interact with our environment safely, by allowing control of our physical movements without direct physical contact (ouch!). It is also our most complicated sense, and although current knowledge of biological vision systems is incomplete we do have a basic understanding of the different parts of the system, and how they interact.

The HVS has two primary components: the eye and the brain, which are connected by the optic nerve (see Figure 7.2-1). The structure that we know the most about is the image receiving sensor: the human eye. The brain can be thought of as being an information processing unit, analogous to the computer in our computer imaging system. These two are connected by the optic nerve, which is really a bundle of nerves that contains the pathways for the visual information to travel from the receiving sensor, the eye, to the processor, the brain. The way the HVS works is as follows: (1) light energy is focused by the lens of the eye onto the sensors on the retina at the back of the eye;

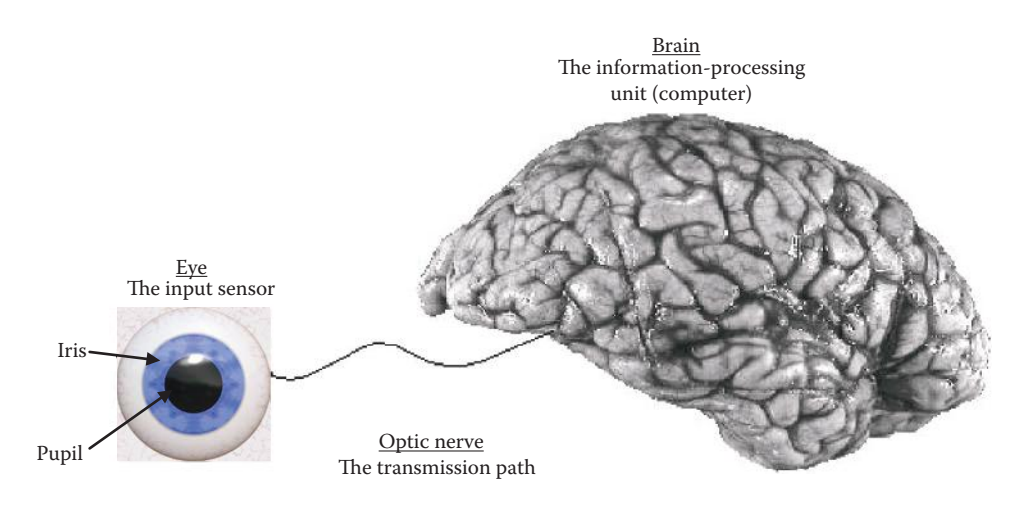

**Figure 7.2-1** The human visual system.

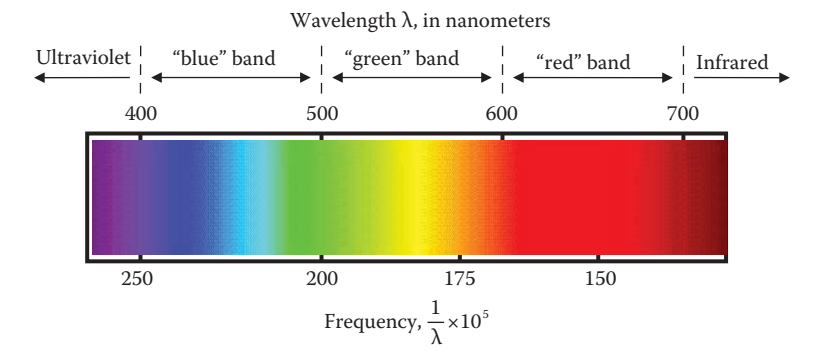

#### **Figure 7.2-2**

Visible light spectrum. For many imaging applications the visible spectrum is divided into three bands: red, green and blue (RGB). Red is the longest wavelength and the lowest frequency, and blue (or violet) is the shortest wavelength and highest frequency. Beyond the red end of the visible spectrum is infrared, and below the violet in ultraviolet.

(2) these sensors respond to this light energy by an electrochemical reaction that sends an electrical signal down the optic nerve to the brain; and (3) the brain uses these nerve signals to create neurological patterns that we perceive as images.

The visible light energy corresponds to an electromagnetic wave that falls into the wavelength range from about 380 nanometers (nm) for ultraviolet to about 780 nm for infrared, although above 700 the response is minimal. In young adults, wavelengths as high as 1000 nm or down to 300 nm may be seen, but the standard range for human vision is typically given as 400–700 nm. How this fits in with other parts of the electromagnetic spectrum was shown in Figure 2.2-1. In imaging systems the spectrum is often divided into various *spectral bands*, where each band is defined by a range on the wavelengths (or frequency). For example, it is typical to divide the visible spectrum into roughly three bands corresponding to "blue" (400 to 500 nm), "green" (500–600 nm), and "red" (600–700 nm). In Figure 7.2-2 we see the visible wavelengths of light and their corresponding colors, and how these relate to the standard separation into RGB color bands.

The eye has two primary types of light energy receptors, or photoreceptors, which respond to the incoming light energy and convert it into electrical energy, or neural signals, via a complex electrochemical process. These two types of sensors are called rods and cones. The sensors are distributed across the *retina,* the inner backside of the eye where the light energy falls after being focused by the *lens* (Figure 7.2-3). The amount of light that passes through the lens is controlled by varying the diameter of the *pupil*, the black area in the center of the *iris*, the central colored part of the eye (see Figure 7.2-1). The *cones* are primarily used for *photopic* (daylight) vision, are sensitive to color, are concentrated in the central region of the eye, and have a high resolution capability. The *rods* are used in *scotopic* (night) vision, see only brightness (not color), are distributed across the retina, and have medium to low level resolution. There are many more rods in the human eye than cones; with an order of magnitude difference, on the order of 6–7 million cones to 100 million rods.

In Figure 7.2-3 we can see that there is one place on the retina where no light sensors exist; this is necessary to make a place for the optic nerve, and is referred to as the *blind spot*. One of the amazing aspects of the human brain is that we do not perceive this as a blind spot, the brain fills in the missing visual information. The brain can do this as it has

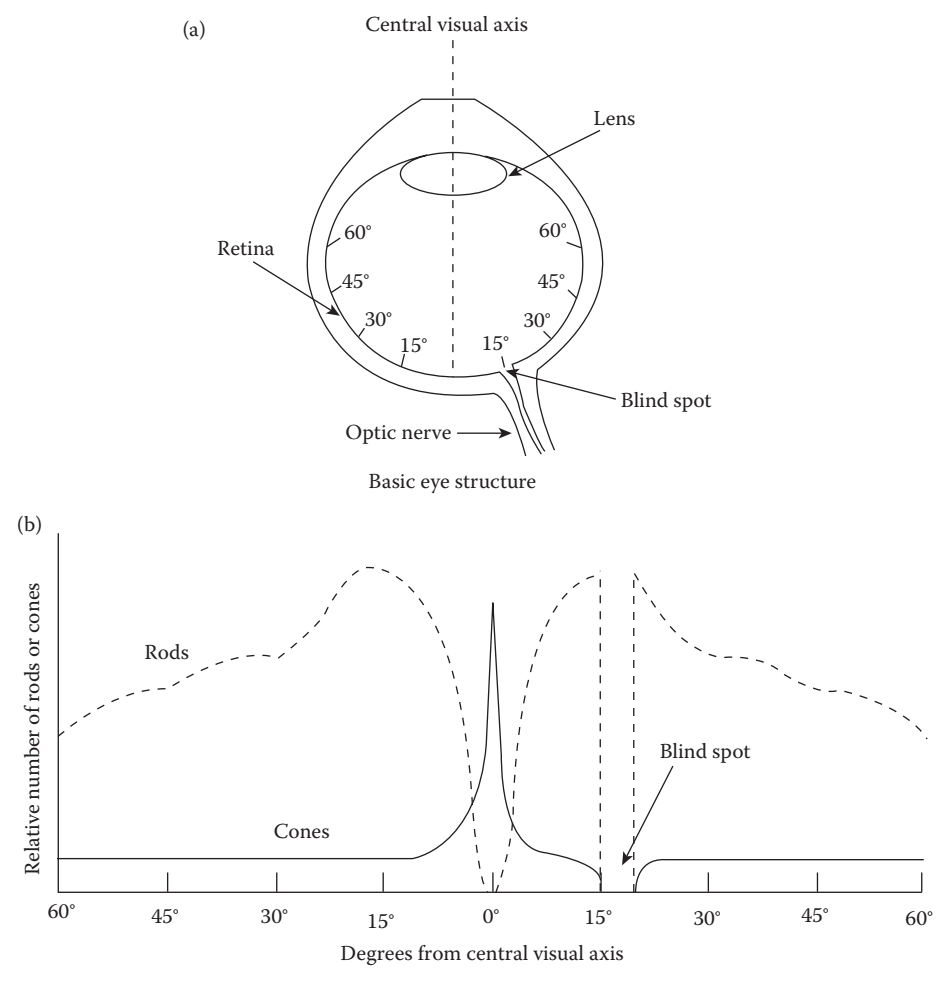

Concentration of rods and cones across retina

#### **Figure 7.2-3** The human eye.

different visual information from each eye. By examining Figure 7.2-3b, we can see why an object must be in our central field of vision, which is only a few degrees wide, in order to effectively perceive it in fine detail. This is where the high-resolution-capability cones are concentrated. They have a higher resolution than the rods because they have individual nerves tied to each sensor (cone), whereas the rods have multiple sensors (rods) connected to each nerve. The distribution of the rods across the retina shows us that they are much more numerous than cones, and that they are used for our peripheral vision—there are very few cones away from the central visual axis. The response of the rods to various wavelengths of light is shown in Figure 7.2-4a.

There are three types of cones, each responding to different wavelengths of light energy. The response to these can be seen in Figure 7.2-4b, the *tristimulus curves*. These are called the tristimulus (three stimuli) curves because all the colors that we perceive are the combined result of the response to these three sensors. These curves plot the wavelength versus the relative intensity (gain) of the sensor's response, or in engineering terms, the transfer

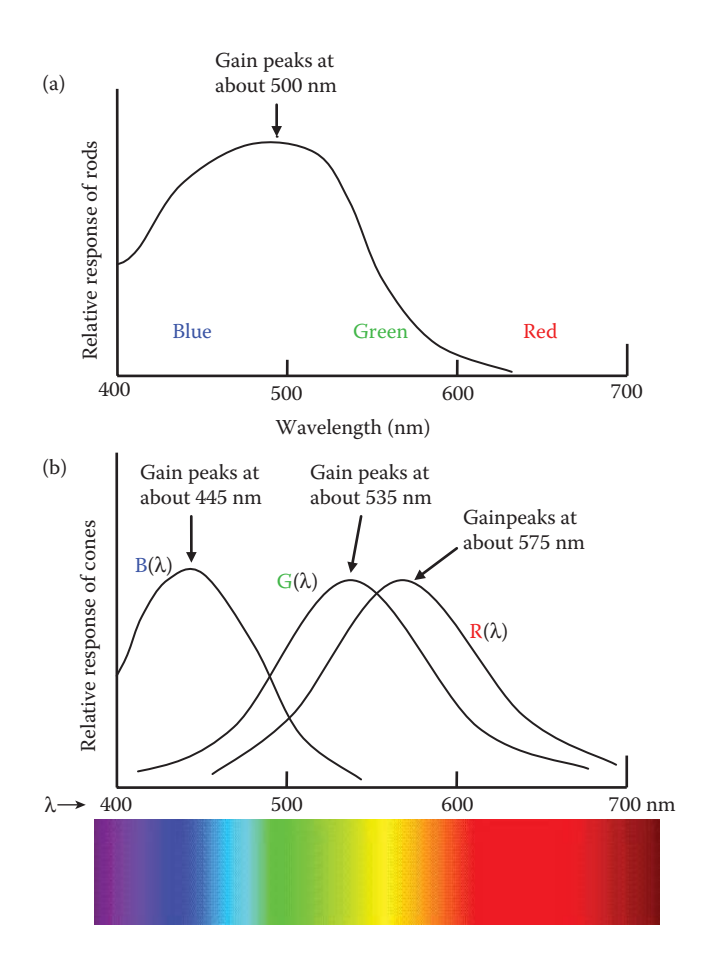

#### **Figure 7.2-4**

Relative response of rods and cones. (a) Rods react in low light levels, scotopic vision, but respond to only a single spectral band, so cannot distinguish colors, (b) cones react only to high light intensities, photopic vision, and, since there are three different types which respond to different spectral bands, they enable us to see color.

function of the sensor. Although there are many more of the "red" and "green" cones than the "blue" cones, we are still able to see blue quite nicely. Apparently, the part of the brain that perceives color can compensate for this and is just one of the many phenomena in the human brain that we do not yet fully understand.

The cones in the eye respond in such a way as to generate three brightness values for each of the RGB bands. This is why we model color images in this manner—it is a model for human visual perception. We can approximate these RGB values as follows:

$$
R = K \int_{400}^{700} R(\lambda) b(\lambda) d\lambda
$$

$$
G = K \int_{400}^{700} G(\lambda) b(\lambda) d\lambda
$$

$$
B = K \int_{400}^{700} B(\lambda) b(\lambda) d\lambda
$$

where  $b(\lambda)$  is the incident photon flux (as in Chapter 2) and  $R(\lambda)$ ,  $G(\lambda)$ , and  $B(\lambda)$  are the tristimulus curves and *K* is a constant that is dependent on the sensor's area, the length of the time the signal is measured and the units used.

# **Example 7.2.1**

Assume that the tristimulus curves are approximated by bandpass filters with a flat response with a gain of one, using the RGB bands as shown in Figure 7.2-2. Find the RGB values for the following incident photon flux: (a)  $b(\lambda) = 5$ , (b)  $b(\lambda) = 10\lambda$  (for these calculations, don't worry about units as they depend on the time and area as was shown in the sensor equation in Section 2.2.1, and for color perception the important aspect is the relative amount of R, G, and B).

(a) 
$$
R = K \int_{400}^{700} R(\lambda) b(\lambda) d\lambda = K \int_{600}^{700} (1)(5) d\lambda = K 5\lambda \Big|_{600}^{700} = 500K
$$
  
\n $G = K \int_{400}^{700} G(\lambda) b(\lambda) d\lambda = K \int_{500}^{600} (1)(5) d\lambda = K 5\lambda \Big|_{500}^{500} = 500K$   
\n $B = K \int_{400}^{700} B(\lambda) b(\lambda) d\lambda = K \int_{400}^{500} (1)(5) d\lambda = K 5\lambda \Big|_{400}^{500} = 500K$   
\n(b)  $R = K \int_{400}^{700} R(\lambda) b(\lambda) d\lambda = K \int_{600}^{700} (1)(10\lambda) d\lambda = K 10 \frac{\lambda^2}{2} \Big|_{600}^{700} = 6.5 \times 10^5 K$   
\n $G = K \int_{400}^{700} G(\lambda) b(\lambda) d\lambda = K \int_{500}^{600} (1)(10\lambda) d\lambda = K 10 \frac{\lambda^2}{2} \Big|_{500}^{500} = 5.5 \times 10^5 K$   
\n $B = K \int_{400}^{700} B(\lambda) b(\lambda) d\lambda = K \int_{400}^{500} (1)(10\lambda) d\lambda = K 10 \frac{\lambda^2}{2} \Big|_{400}^{500} = 4.5 \times 10^5 K$ 

Two colors that have similar R, G, and B values will appear similar, and two colors with identical RGB values will look identical. However, it is possible for colors to have different spectral distributions, *b*(λ), and still appear the same. *Metameric* is the term for two colors with different spectral distributions that have the same RGB values. Two colors that are *metamers* will look identical to the HVS. This is possible since the RGB values are calculated by multiplying the spectral distribution of the incoming light energy by the sensor response, in this case the tristimulus curves, and then integrating the result—remember that the integral operator is simply the area under the curve.

#### **Example 7.2.2**

As before, assume that the tristimulus curves are approximated by bandpass filters with a flat response with a gain of one, using the RGB bands as shown in Figure 7.2-2. In the previous example, part (a) we had a spectral distribution of  $b(\lambda) = 5$ , and calculated the three RGB values to be 500. Given the following spectral distribution, find the RGB values:

$$
b(\lambda) = \begin{cases} 10 \text{ for } 425 \le \lambda \le 475 \\ 10 \text{ for } 525 \le \lambda \le 575 \\ 10 \text{ for } 625 \le \lambda \le 675 \\ 0 \text{ elsewhere} \end{cases}
$$

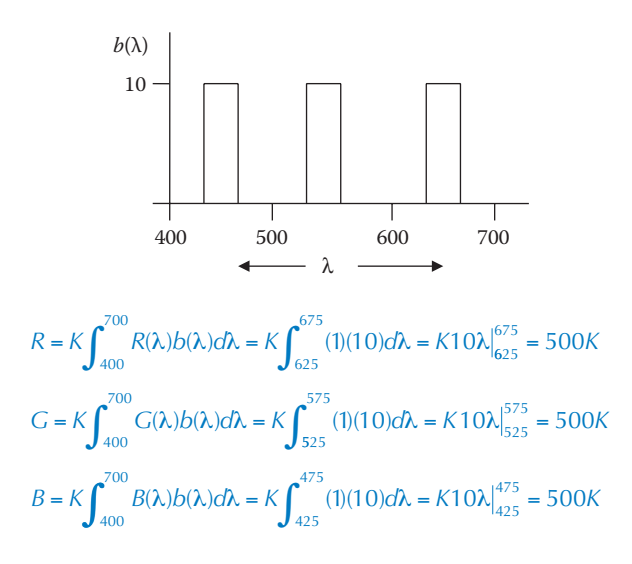

Note that this is the same color as when the spectral distribution is a constant value of 5 across the entire spectrum! Therefore, these two colors are metamers and appear the same.

Since the HVS sees in a manner that is dependent on the sensors, most cameras and display devices are designed with sensors that mimic the HVS response. With this type of design, metamers, which look the same to us, will also appear the same to the camera. However, we can design a camera that will distinguish between metamers, something that our visual system cannot do, by proper specification of the response function of the sensors. This is one example that illustrates that a computer vision system can be designed that has capabilities beyond the HVS—we can even design a machine vision system to "see" x-rays or gamma rays. We can also design a system to allow us to see in the infrared band—this is what night vision goggles do. The strength of the HVS system lies not with the sensors, but with the intricate complexity that we call the human brain. Even though some aspects of manufactured vision systems, for example, cameras, may exceed the capabilities of our visual system, it will be some time before we have developed a machine vision system to rival the HVS.

Another point of comparison between electronic imaging equipment and the HVS is resolution. In the human eye the maximum resolution available is in the area of highest concentration of the color sensors (see Figure 7.2-3). The area of highest concentration of cones, called the *fovea* and located at the 0° point on the retina, is a circular area with a diameter of about 1.5 mm. The density of cones in this area is about 150,000 per square mm, so we can estimate the fovea has about 300,000 elements. By comparison, a three mega-pixel CCD imaging chip has about 3.3 million elements in an array of  $5.3 \times 4$  mm, so this electronic sensor has a resolution capability similar to the human eye—155,660 elements per square mm.

The eye is the input sensor for image information, but the optic nerve and the brain processes the signals. The *neural system model* is shown in Figure 7.2-5a, where a logarithmic response models the known response of the eye, which is then multiplied by weighting factors and summed. With this model the weighting factors apply only to small neighborhoods, so they act like a convolution mask. The weighting factors can control effects such as *lateral inhibition*, which uses positive and negative factors for adjacent sensor weights (see Figure 7.2-5b) thus creating a high-pass filter effect that emphasizes
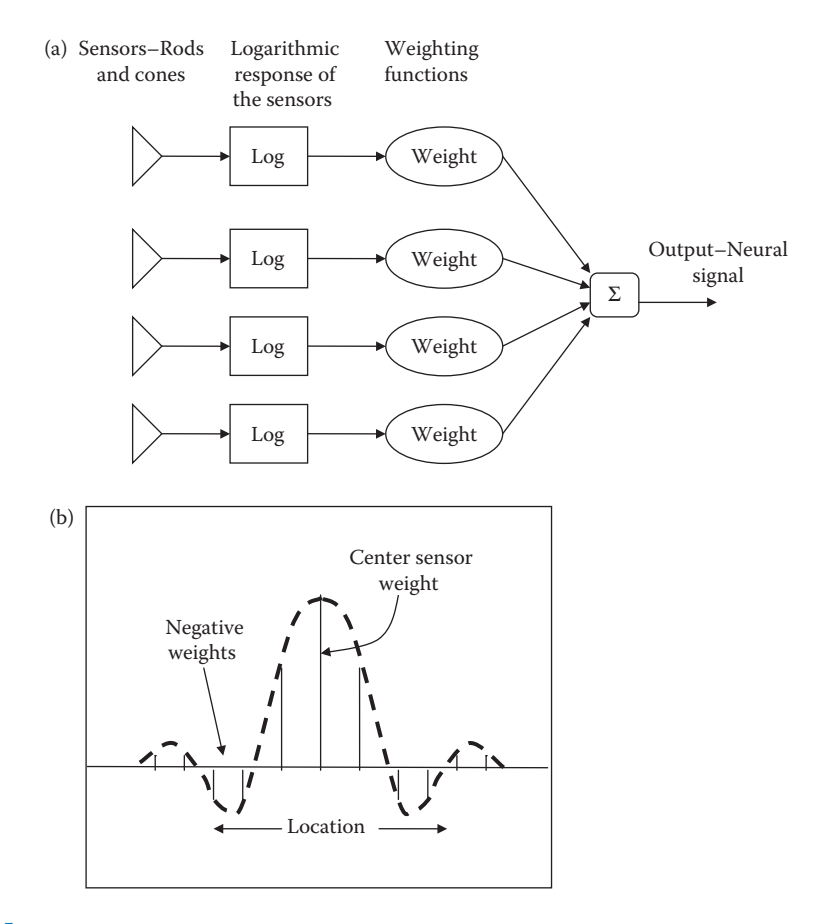

A model for the neural processing system. (a) System model, (b) lateral inhibition weights.

edges. This phenomenon is essential for our visual perception since edges often contain valuable information; such as where one object ends and another begins.

#### **7.2.2 Spatial Frequency Resolution**

One of the most important aspects of the HVS is spatial frequency resolution. How much fine detail can we see? How many pixels do we need on a video screen or in a camera's sensor? In order to understand the concept of spatial frequency resolution we first need to define exactly what we mean by resolution. Resolution has to do with the ability to separate two adjacent pixels, if we can see two adjacent pixels as being separate, then we can resolve the two. If the two appear as one and cannot be seen as separate, then we cannot resolve the two. The concept of resolution is closely tied to the concept of spatial frequency, as discussed in Chapter 5 and illustrated in Figure 7.2-6.

In Figure 7.2-6a we use a square wave to illustrate the concept of spatial frequency resolution, where *spatial frequency* refers to how rapidly the brightness signal is changing in space, and the signal has two values for the brightness: 0 and Maximum. If we use this signal for one line (row) of an image, and then repeat the line down the entire image, we get an image of vertical stripes, as in Figure 7.2-6b. If we increase this frequency, the stripes get closer and closer together (Figure 7.2-6c), until they start to blend together as in Figure 7.2-6e and f.

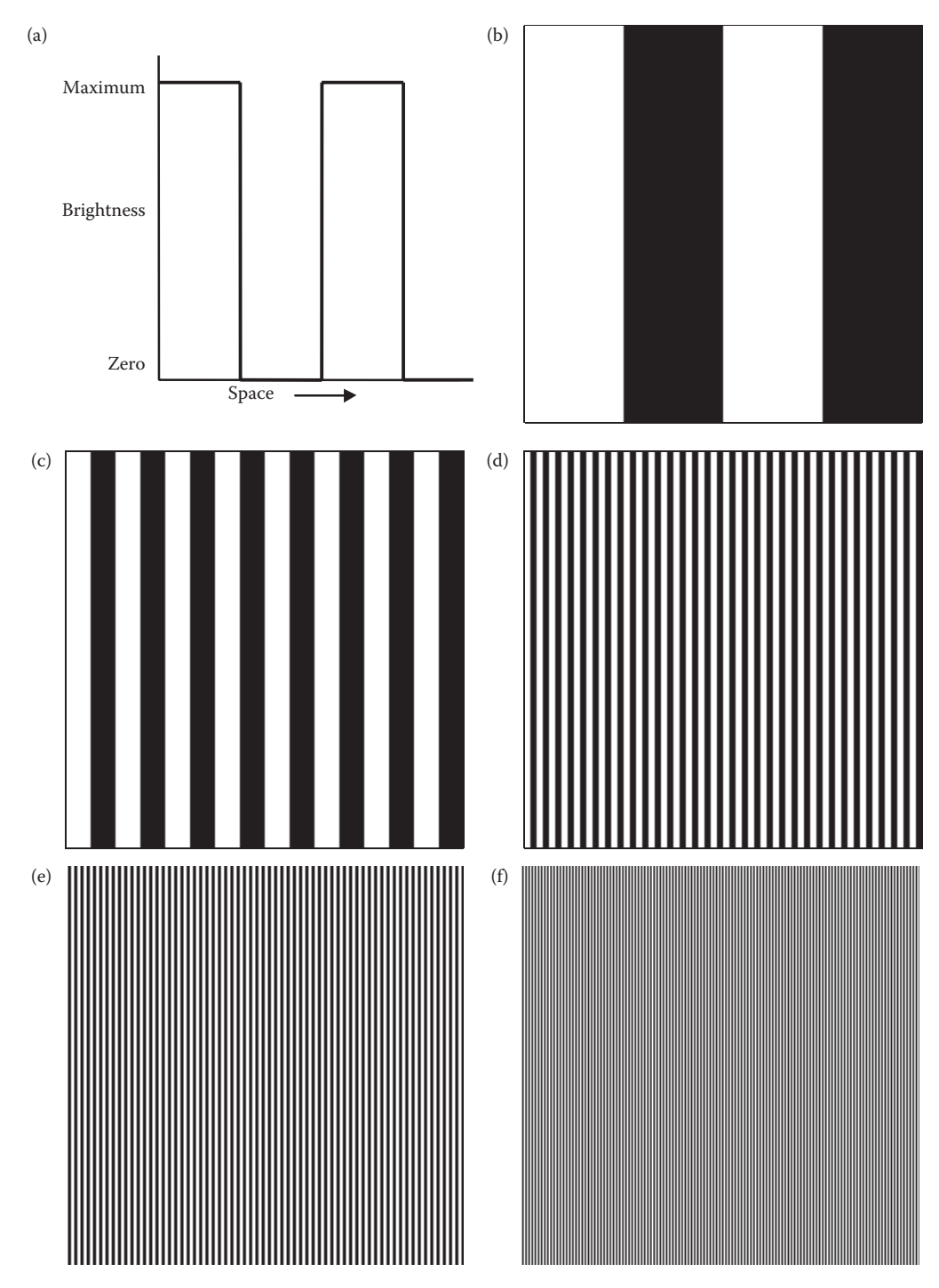

Resolution and spatial frequency. The following images are originally 256×256 pixels. (a) One-dimensional square wave, the brightness values correspond to one row of the following images, (b) low frequency, 2 cycles per image, (c) higher frequency, 8 cycles per image, (d) 32 cycles per image, (e) at 64 cycles we being to see the difficulty in resolving the lines, (f) much higher frequencies are difficult to resolve, 128 cycles.

(Remember we are discussing the resolution of the visual system, not the display device. Here we are assuming that the display device has enough resolution to separate the lines; the resolution of the display device must also be considered in many applications.)

By looking at Figure 7.2-6e and f and moving it away from our eyes, we can see that the spatial frequency concept must include the distance from the viewer to the object as part of the definition. With a typical television image, we cannot resolve the individual pixels unless we get very close, so the distance from the object is important when defining resolution and spatial frequency. We can eliminate the necessity to include distance by defining spatial frequency in terms of *cycles-per-degree*, which provides us with a relative measure. A cycle is one complete change in the signal; for example, in the square wave it corresponds to one high point and one low point, thus we need at least two pixels for a cycle. When we use cycles-per-degree, the "per degree" refers to the field of view—the width of your thumb held at arms length is about 1°, and television sets are typically designed for fields of view of about 5–15°.

The cycles-per-degree concept is illustrated in Figure 7.2-7a, where as we get farther away from the eye, the same spatial frequency (in cycles per degree) must have larger cycles. In other words, as in Figure 7.2-7b, in order for a larger object to appear the same size, it must be farther away. This definition decouples the distance of the observer from consideration, and provides a metric for measuring the spatial resolution of the HVS.

The physical mechanisms that affect the spatial frequency response of the visual system are both optical and neural. We are limited in spatial resolution by the physical size of the

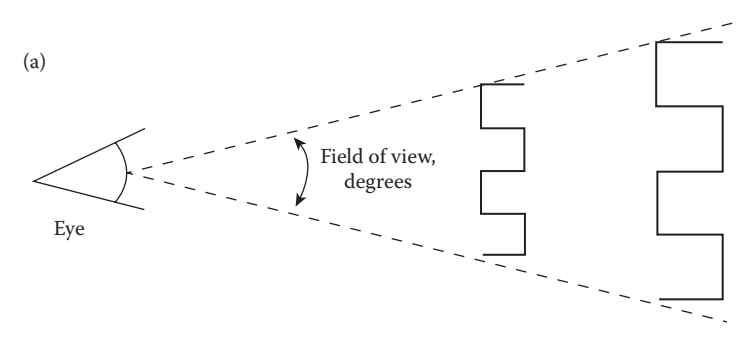

With a fixed field of view of a given number of cycles, the farther from the eye, the larger each cycle must be.

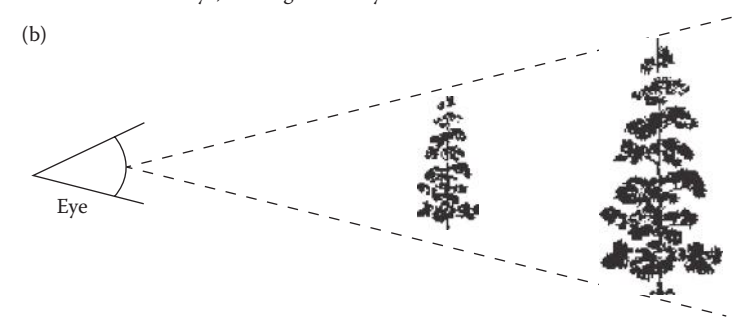

A larger, more distant object can appear to be the same size as a smaller, closer object.

#### **Figure 7.2-7** Cycles per degree.

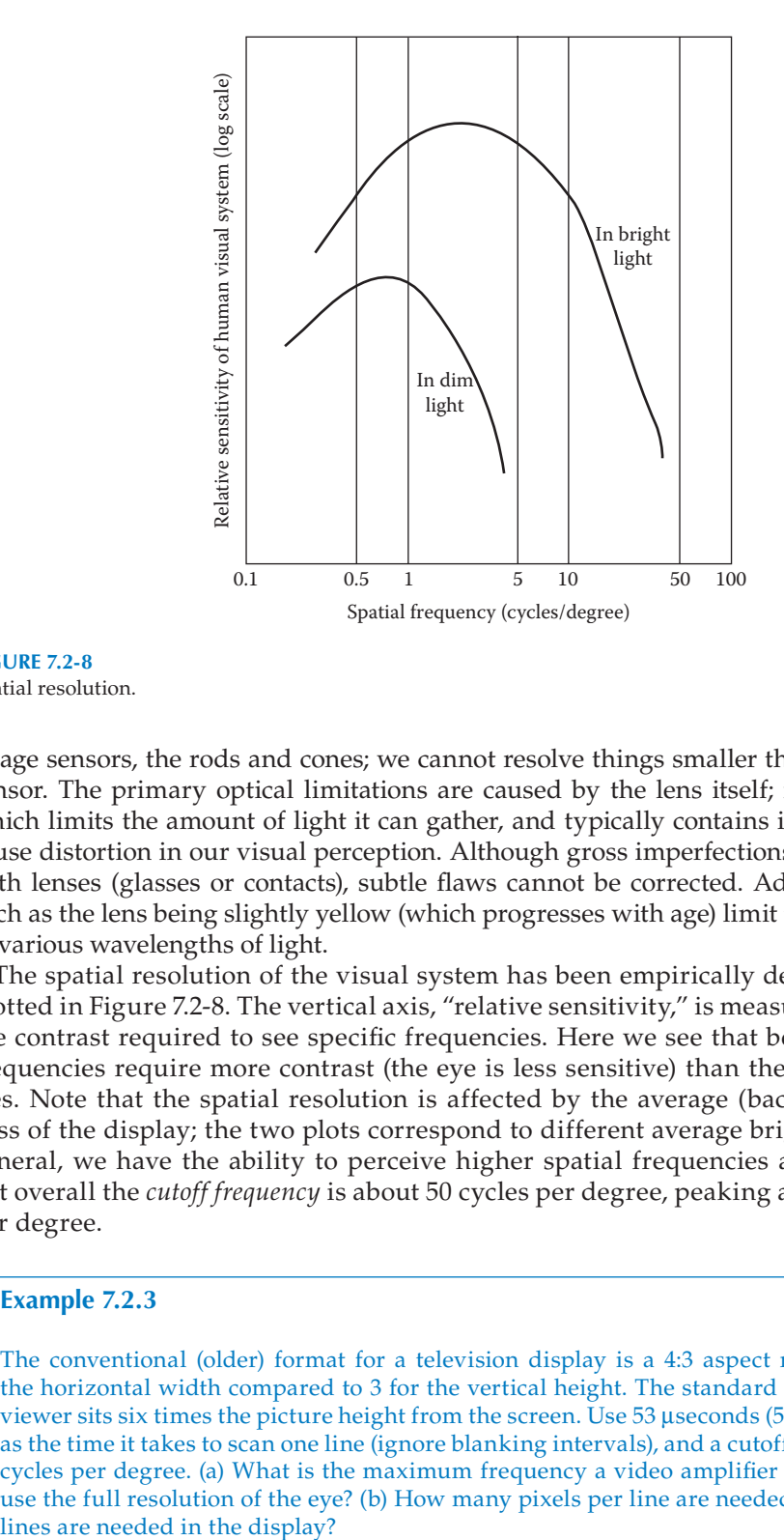

**Figure 7.2-8** Spatial resolution.

image sensors, the rods and cones; we cannot resolve things smaller than the individual sensor. The primary optical limitations are caused by the lens itself; it is of finite size, which limits the amount of light it can gather, and typically contains imperfections that cause distortion in our visual perception. Although gross imperfections can be corrected with lenses (glasses or contacts), subtle flaws cannot be corrected. Additionally, factors such as the lens being slightly yellow (which progresses with age) limit the eye's response to various wavelengths of light.

The spatial resolution of the visual system has been empirically determined, and is plotted in Figure 7.2-8. The vertical axis, "relative sensitivity," is measured by adjusting the contrast required to see specific frequencies. Here we see that both low and high frequencies require more contrast (the eye is less sensitive) than the middle frequencies. Note that the spatial resolution is affected by the average (background) brightness of the display; the two plots correspond to different average brightness levels. In general, we have the ability to perceive higher spatial frequencies at brighter levels, but overall the *cutoff frequency* is about 50 cycles per degree, peaking at around 4 cycles per degree.

#### **Example 7.2.3**

The conventional (older) format for a television display is a 4:3 aspect ratio, where 4 is the horizontal width compared to 3 for the vertical height. The standard is to assume the viewer sits six times the picture height from the screen. Use 53 useconds (53  $\times$  10<sup>-6</sup> seconds) as the time it takes to scan one line (ignore blanking intervals), and a cutoff frequency of 50 cycles per degree. (a) What is the maximum frequency a video amplifier needs to pass to use the full resolution of the eye? (b) How many pixels per line are needed? (c) How many (a) First, find the angle the viewer will see in the horizontal direction:

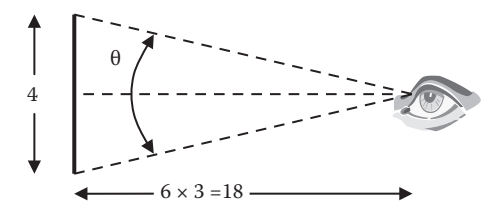

$$
\tan^{-1}\left(\frac{4/2}{6\times3}\right) = \frac{\theta}{2} \rightarrow \theta \approx 12.7^{\circ}
$$

Now, at 50 cycles per degree, the total number of cycles per line:

 $12.7^\circ \times 50$  cycles/degree = 635 cycles

To find maximum frequency, which in units of cycles per second:

$$
\frac{635 \text{ cycles}}{53 \times 10^{-6} \text{ seconds}} = 11,981,132 \approx 12 \text{ MHz bandwidth}
$$

(b) Since we require at least two pixels per cycle:

 $635$  cycles  $\times$  2 pixels/cycle = 1270 pixels per line

(c) To find the number of lines we need to find the angle in the vertical direction:

$$
\tan^{-1}\left(\frac{3/2}{6\times3}\right) = \frac{\theta}{2} \rightarrow \theta \approx 9.5^{\circ}
$$

Now, at 50 cycles per degree, the total number of cycles in the vertical direction:

 $9.5^\circ \times 50$  cycles/degree = 475 cycles

Since we require at least two pixels per cycle:

 $475$  cycles  $\times$  2 pixels/cycle = 950 lines

Next, we will apply the same parameters to the newer high definition (HD) display format. Although the new digital signal is different than the old analog signal, the HVS has not changed. Therefore, the refresh rate, or how frequently the screen is updated, still has the same requirements. That being the case we will use the same parameters as before, except we will use the HD aspect ratio. We will see if the high definition television (HDTV) specification is adequate.

### **Example 7.2.4**

The newer HD format for a television display is a 16:9 aspect ratio, where 16 is the horizontal width compared to 9 for the vertical height. The standard is to assume the viewer sits six times the picture height from the screen. Again, we will assume a cutoff frequency of 50 cycles

per degree. (a) How many pixels per line are needed? (b) How many lines are needed in the display?

(a) First, find the angle the viewer will see in the horizontal direction:

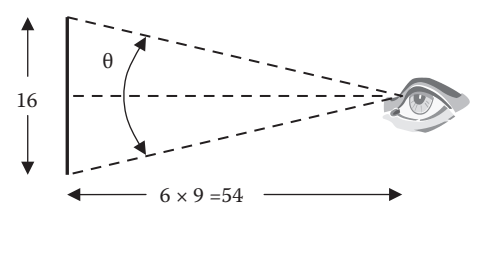

$$
\tan^{-1}\left(\frac{16/2}{6\times9}\right) = \frac{\theta}{2} \rightarrow \theta \approx 16.85^{\circ}
$$

Now, at 50 cycles per degree, the total number of cycles per line:

 $16.85^\circ \times 50$  cycles/degree  $\approx 843$  cycles

Since we require at least two pixels per cycle:

843 cycles  $\times$  2 pixels/cycle = 1686 pixels per line

(b) To find the number of lines we need to find the angle in the vertical direction:

$$
\tan^{-1}\left(\frac{9/2}{6\times9}\right) = \frac{\theta}{2} \rightarrow \theta \approx 9.53^{\circ}
$$

Now, at 50 cycles per degree, the total number of cycles in the vertical direction:

 $9.53^\circ \times 50$  cycles/degree = 476 cycles

Since we require at least two pixels per cycle:

```
475 cycles \times 2 pixels/cycle = 952 lines
```
We have just determined that, for an aspect ratio of 16:9, the minimum number of lines is 952 and the minimum number of pixels per line to be 1686. We have found these numbers based on human visual perception based parameters. The HDTV specification has an aspect ratio of 16:9 and specifies 1080 lines per frame and 1920 pixels per line. Thus, we have found that the HDTV specifications are acceptable—the committee will undoubtedly be happy to hear of our approval.

### **7.2.3 Brightness Adaptation**

The vision system responds to a wide range of brightness levels. The response actually varies based on the average brightness observed, and is limited by the *dark threshold* and the *glare limit*. Light intensities below the dark threshold or above the glare limit are either too dark to see, or blinding. We cannot see across the entire range at any one time, but our

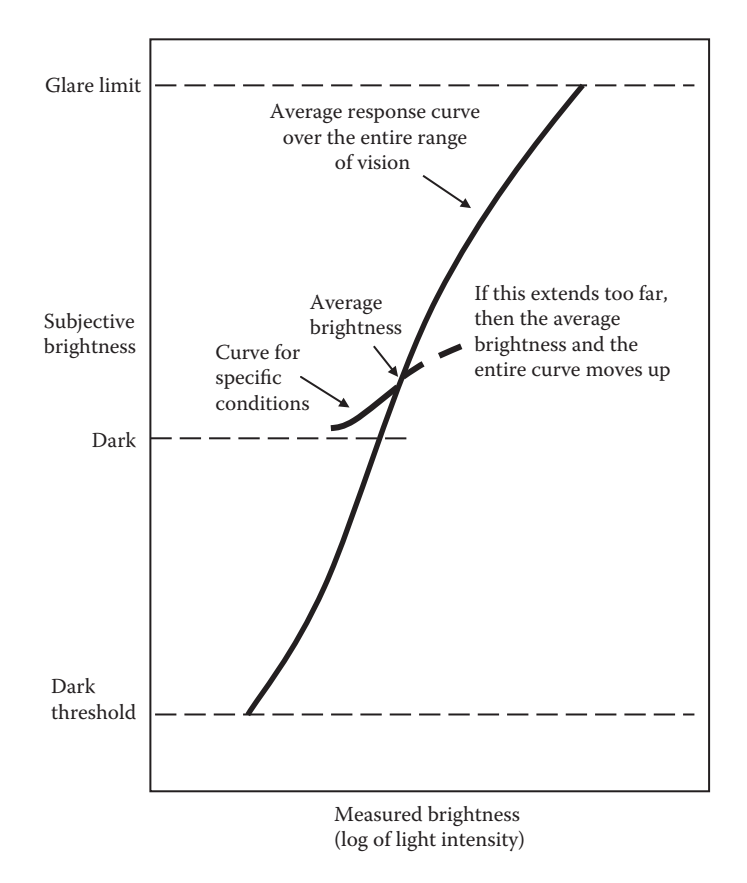

system will adapt to existing light conditions by varying the diameter of the *pupil*. The pupil acts as a diaphragm on the lens and controls the amount of light that can enter, and can range from about 2 to 8 mm in diameter.

As we have seen, due to the function of the eye's sensors, subjective brightness is a logarithmic function of the light intensity incident on the eye. Figure 7.2-9 is a plot of the range and variation of the system. The vertical axis shows the entire range of subjective brightness over which the system responds, and the horizontal corresponds to the measured brightness. The horizontal axis is actually the log of the light intensity, so this results in an approximately linear response. A typical response curve for a specific lighting condition can be seen in the smaller curve plotted; any brightness levels below this curve will be seen as black. This small curve can be extended to higher levels (above the main curve), but if the lighting conditions change, the entire small curve will simply move upward.

In images we observe many brightness levels, and the vision system can adapt to a wide range, as we have seen. However, it has been experimentally determined that we can only detect about 20 changes in brightness in a small area within a complex image. But, for an entire image, due to the brightness adaptation that our vision system exhibits, it has been determined that about 100 different gray levels are necessary to create a realistic image. For 100 gray levels in a digital image, we need at least 7 bits per pixel

Brightness adaptation in the human visual system.

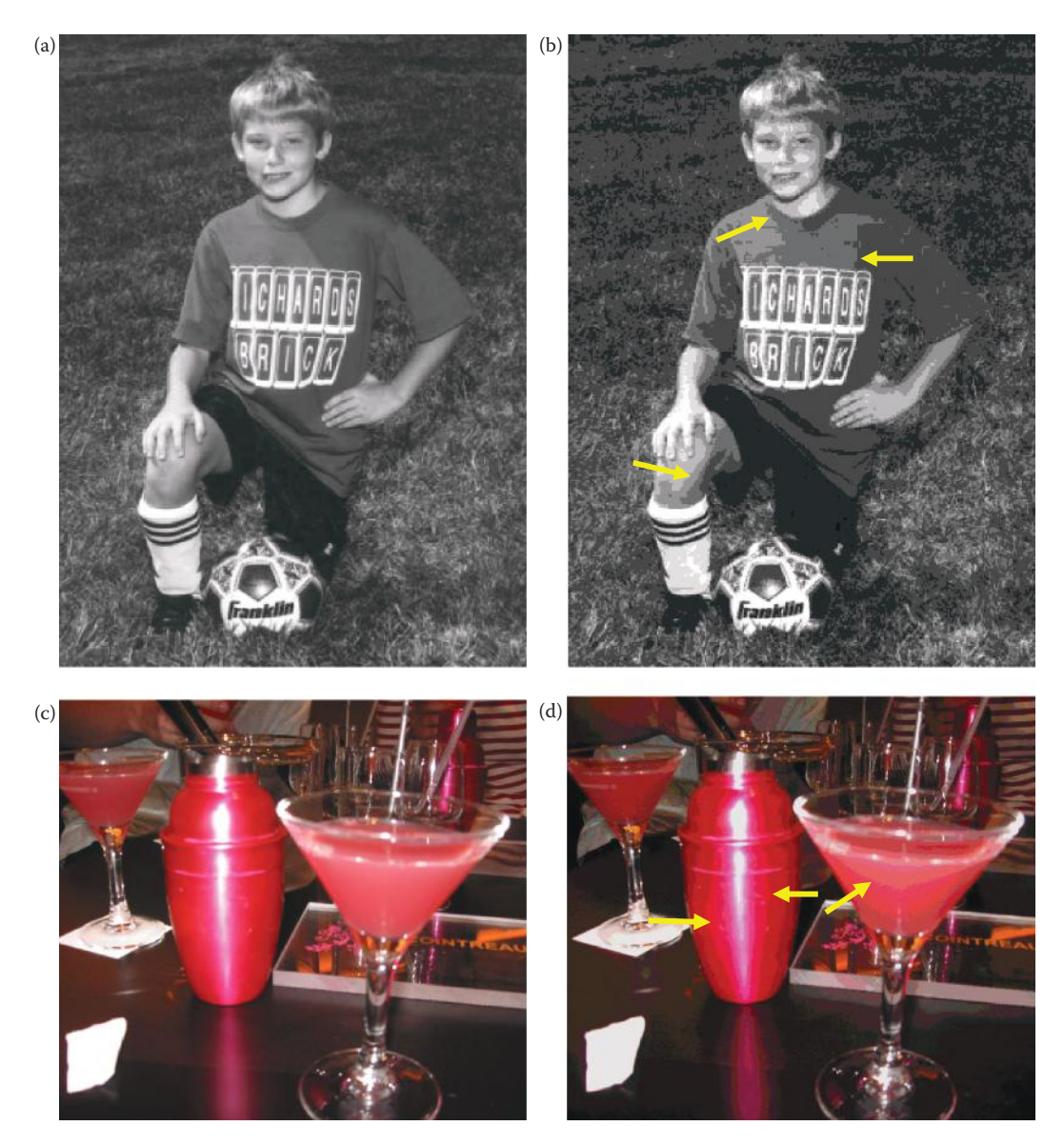

False contouring. (a) original image at 8 bits/pixel for 256 possible gray levels, (b) false contours can be seen by using only 3 bits/pixel for 8 possible gray levels, some sample false contour lines are marked by arrows, (c) original color image, 8-bits per color band, 24-bits/pixel, (d) false contours can be seen by using only 3 bits per band for 9 bits/pixel, some sample false contour lines are marked by arrows.

(27 = 128). If fewer gray levels are used, we observe *false contours* (bogus lines) resulting from gradually changing light intensity not being accurately represented, as in Figure 7.2-10.

If we only need about 100 gray levels to represent brightness changes in images, why do we typically use 8-bits per pixel? The answer to that is twofold: (1) current digital computers are binary and (2) noise is inherent in any physical system. As for the first point, anyone who has done any programming knows that dealing with bytes, 8-bit quantities

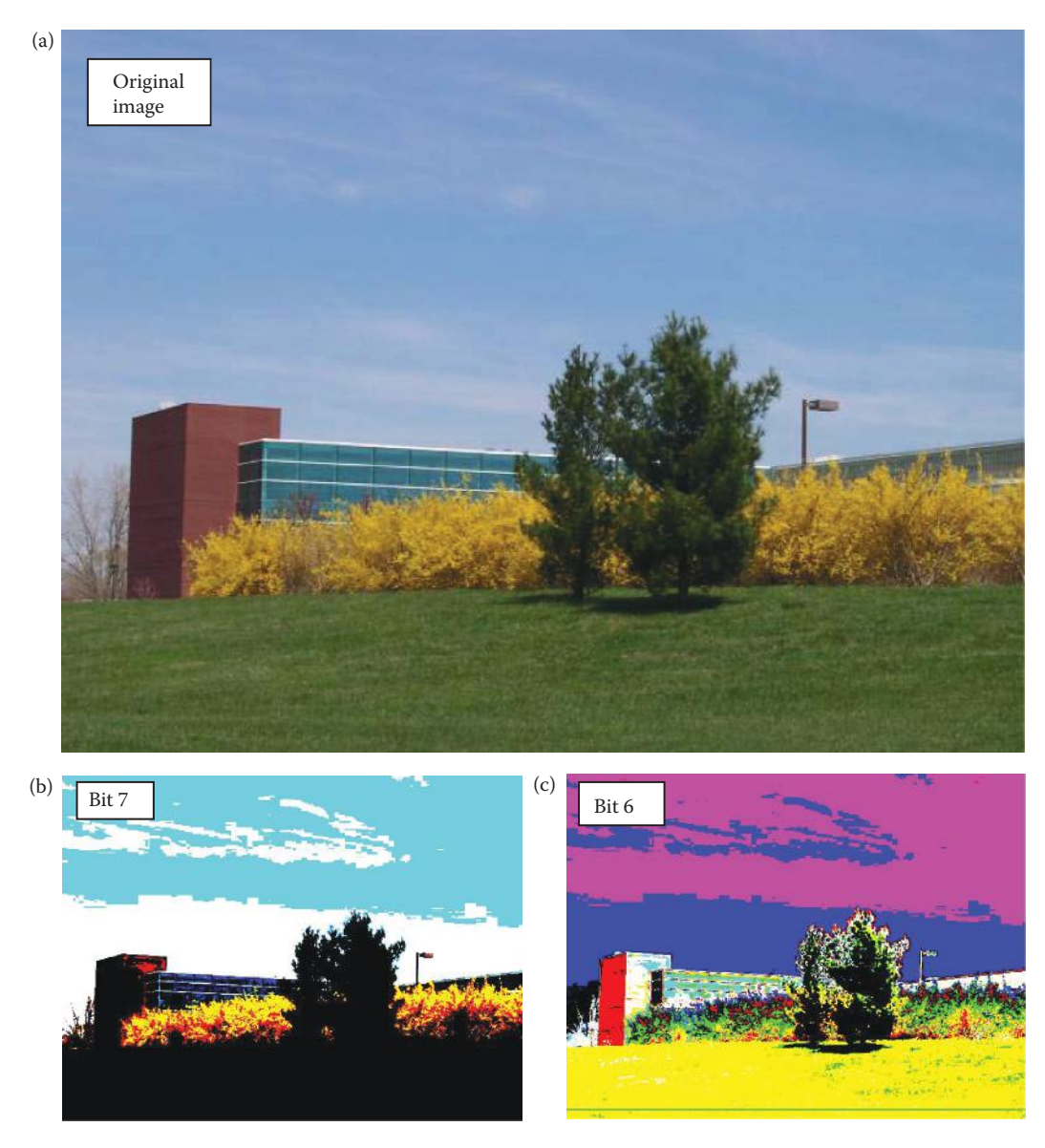

Individual bit-planes in a color image. For these images the individual bit-planes for each of the RGB bands were extracted and the histogram was stretched to make it visible. (a) Original image at 8 bits/pixel per band for 256 possible brightness levels per band, (b) image corresponding to bit 7, the most significant bit, (c) image for bit 6, (d) bit 5, (e) bit 4, (f) bit 3, (g) bit 2, (h) bit 1, (i) bit 0, the least significant bit. Notice that the lowest bit planes appear to be mostly noise.

with 256 possible values, is much easier than dealing with 7-bit quantities. Computers are designed and built around 8, 16, 32, and 64-bit words, so the corresponding software development tools are also designed to deal with these data types. Anyone wishing to deal with 7-bit quantities is in for a bit-twiddling nightmare! As for the second point, noise being inherent in any physical system, it is quite useful to have an extra bit for the noise. Figure 7.2-11 shows the individual bit planes for an 8-bit per color band image, and here we see that the last bit appears to be mostly noise.

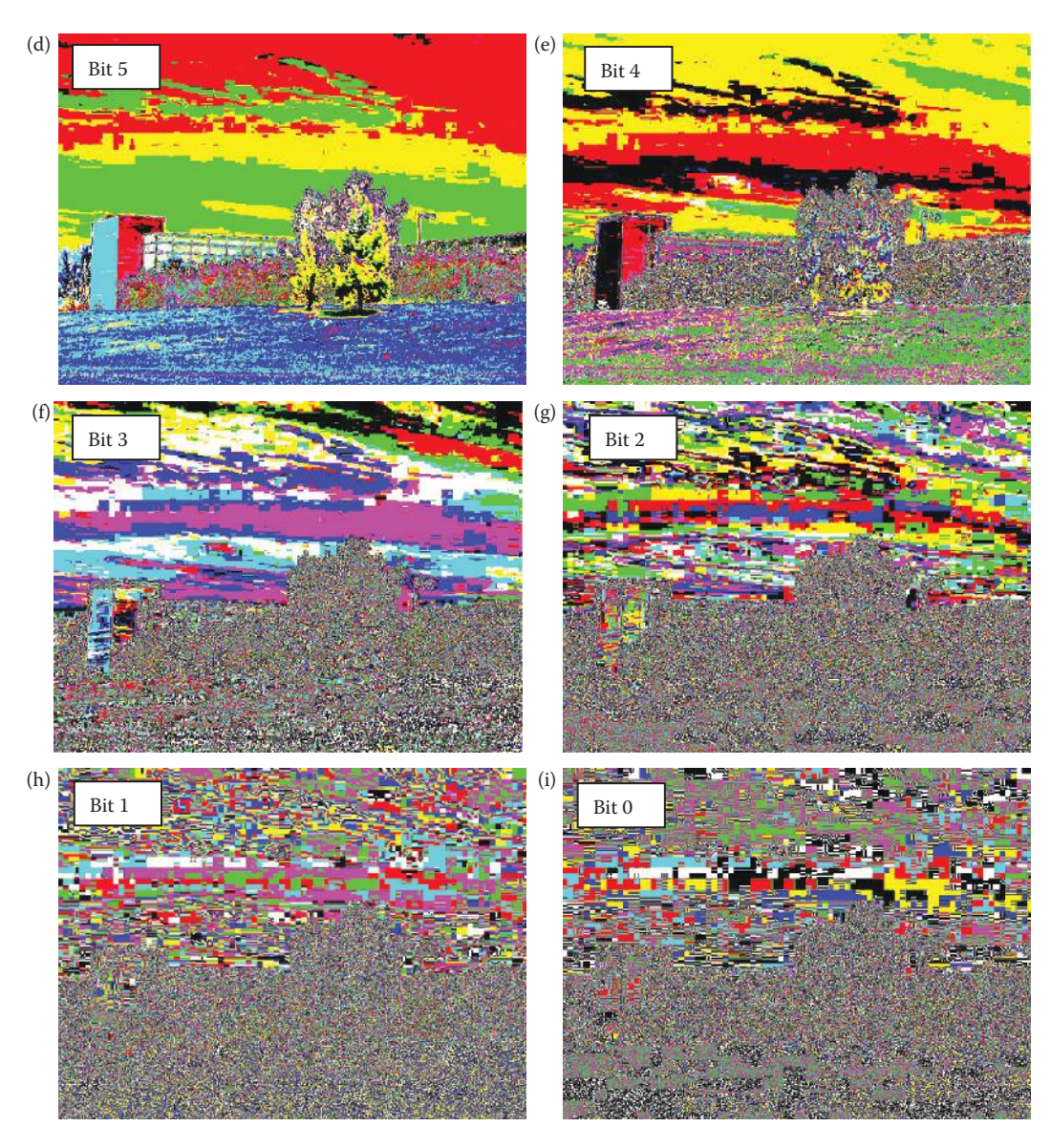

#### **Figure 7.2-11 (Continued)**

Individual bit-planes in a color image. For these images the individual bit-planes for each of the RGB bands were extracted and the histogram was stretched to make it visible. (a) Original image at 8 bits/pixel per band for 256 possible brightness levels per band, (b) image corresponding to bit 7, the most significant bit, (c) image for bit 6, (d) bit 5, (e) bit 4, (f) bit  $3$ , (g) bit  $2$ , (h) bit  $1$ , (i) bit 0, the least significant bit. Notice that the lowest bit planes appear to be mostly noise.

## **7.2.4 Temporal Resolution**

The *temporal resolution* of the HVS deals with how we respond to visual information as a function of time. This is most useful when considering video and motion in images, where time can simply be thought of as an added dimension. In other words, temporal resolution deals with frame rates, or how slow can we update an image on a video screen or in a motion picture (movie) and still see individual frames? Although we deal primarily with

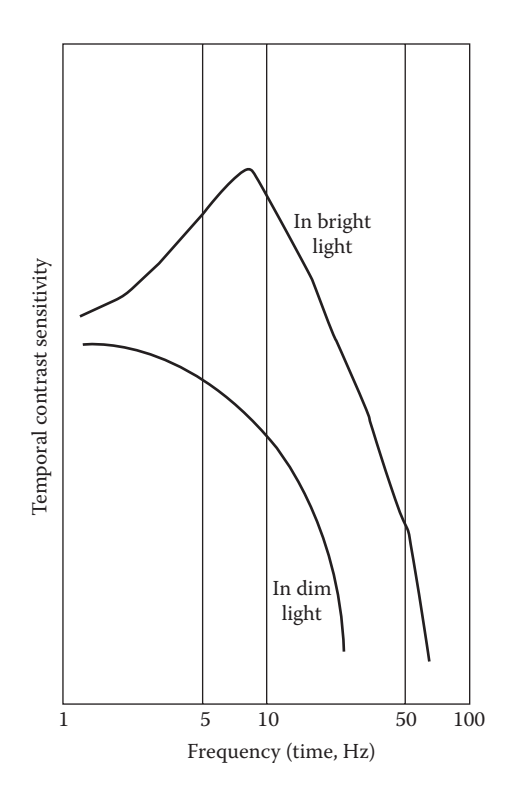

**Figure 7.2-12** Temporal resolution.

two-dimensional (row and column) stationary images in this book, a basic understanding of the temporal response of the HVS is necessary to have a complete overview of human vision.

In Figure 7.2-12 we see a plot of temporal contrast sensitivity on the vertical axis, versus frequency (time-based frequency, not spatial frequency) on the horizontal. This is a plot of what is known as flicker sensitivity. *Flicker sensitivity* refers to our ability to observe a flicker (flashing) in a video signal displayed on a monitor. The variables here are brightness and frequency. Two plots are shown to illustrate the variation in response due to image brightness. Here, as with the spatial frequency response, the brighter the display, the more sensitive we are to changes. It should be noted that the changes are relative; that is, a percentage change based on the average brightness.

The primary point here is that the HVS has a *temporal cutoff frequency* of about 50 Hz (cycles per second), so we will not observe flicker if the image is refreshed at that rate or faster. Current video standards meet this criterion, and any new ones developed will need to meet or exceed it. The older NTSC television standard used in the United States (standard definition—SD) has a *field* rate of 60 fields per second, and the European standard, PAL, has a *field* rate of 50 fields per second. Note these television standards use interlaced video, to conserve bandwidth for transmission, while most computer monitors use noninterlaced video and operate at about 72–75 *frames* per second. A field rate of 60 per second provides a frame rate of 30 per second. According to our temporal cutoff frequency of 50 this should cause visible flicker. Why then does our television image not visibly flicker? due to a phenomenon of the display elements called persistence. *Persistence* means the

display elements will continue to emit light energy while the next alternating field is being displayed. So, even though a field is only one-half of the frame (every other line), the effective frame rate is approximately equal to the field rate.

The newer HD standards include many different frame rates varying from 24 frames per second (fps) to 60 fps. Some of the newer (2010) consumer market televisions refresh the images at a rate of 120 or even 240 Hz. The increasing frame rate is primarily to improve motion blur in fast moving objects such as in sports or in action movies. Additionally, since the video signal is a digital signal, different manufacturers devise their own proprietary image processing algorithms to enhance the images in a variety of ways.

#### **7.2.5 Perception and Illusion**

To fully understand our ability for visual perception, the current biological system model is limited. Our ability to see and to perceive visually involves more than simply applying the current physical model of the vision system to the arrangement of elements in the image. Some phenomena have been observed that are caused by the physical limitations of the visual system, such as spatial frequency resolution and brightness adaptation, while others are less well understood. Perception involves the brain as a processing unit, and how it functions is not fully known.

We saw that the neural system exhibits an effect called lateral inhibition (see Figure 7.2-5) that emphasizes edges in our visual field. One important visual phenomenon that can be at least partially attributed to lateral inhibition is called the *Mach Band effect*. This effect creates an optical illusion, as can be seen in Figure 7.2-13. Here we observe that when there is a sudden change in intensity, our vision system response overshoots the edge, thus creating a scalloped effect. This phenomenon has the effect of accentuating edges, and helps us to distinguish, and separate, objects within an image. This ability, combined with our brightness adaptation response, allows us to see outlines even in dimly lit areas.

Another phenomenon that shows that the perceived brightness of the HVS is more than just a function of image brightness values is called *simultaneous contrast*. This means that the perceived brightness depends not only on the brightness levels, but also on the brightness levels of adjacent areas. Figure 7.2-14 illustrates this, where the center circle is the same gray level in all the images, but each has a different background gray level. In this figure we can see that the background affects our perception of brightness.

Other visual phenomena, commonly called *optical illusions*, are created when the brain completes missing spatial information or misinterprets objects' attributes. Similar to the simultaneous contrast phenomenon, the illusions occur as a result of the particular arrangement of the objects in the image. Figure 7.2-15 shows some of these illusions. These illusions emphasize the concept that visual perception depends not simply on individual objects, but also on the background and on how the objects are arranged. In other words, like most things in life, context has meaning and perception is relative, not absolute.

#### **7.3 Image Fidelity Criteria**

To determine exactly what information is important, and to be able to measure image quality, we need to define image fidelity criteria. The information required is application specific, so the imaging specialist needs to be knowledgeable of the various types and approaches to measuring image quality.

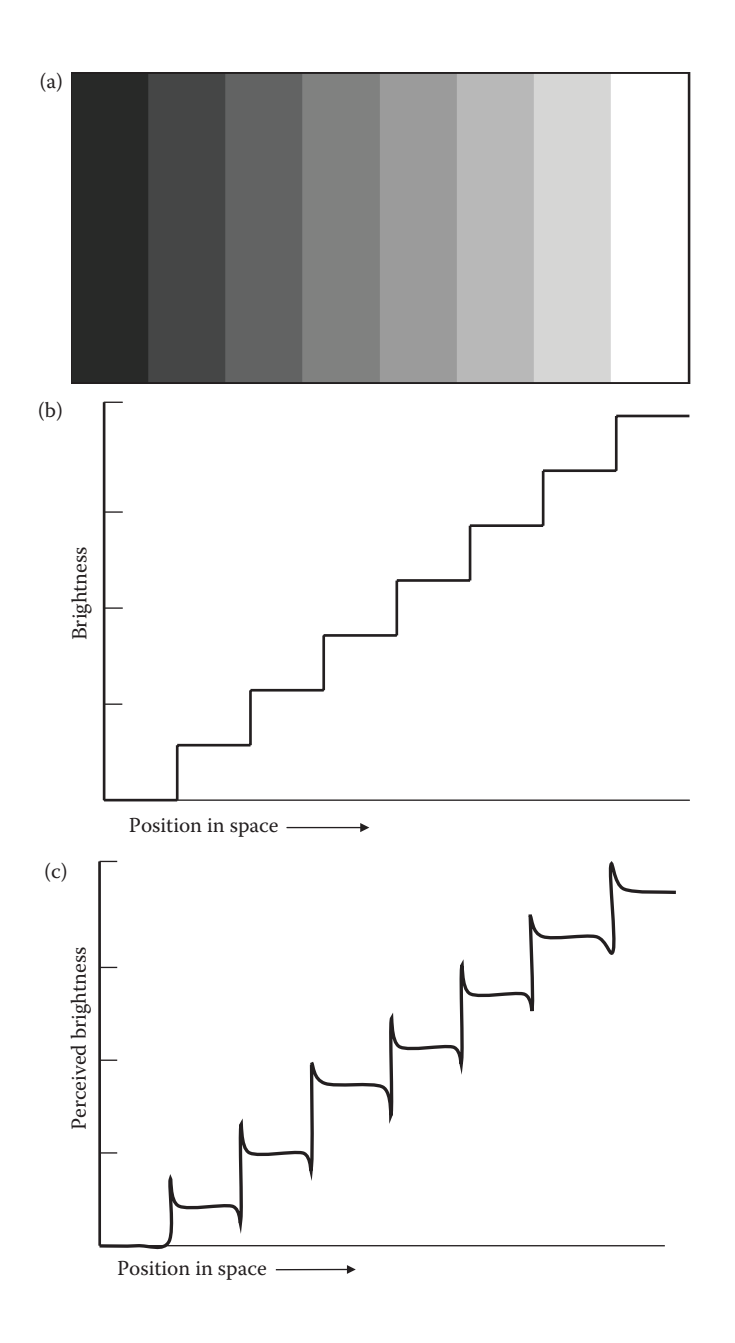

Mach band effect. (a) Image with uniformly distributed gray levels, (b) actual brightness values, (c) perceived brightness values due to the Mach band effect which causes overshoot at the edges, creating a scalloped effect. (Note: the amount of overshoot is exaggerated for clarity).

Fidelity criteria can be divided into two classes: (1) objective fidelity criteria and (2) subjective fidelity criteria. The *objective fidelity criteria* are borrowed from digital signal processing and information theory, and provide us with equations that can be used to measure the amount of error in a processed image by comparison to a known image. We will refer to the processed image as a reconstructed image; typically, one that can be created from

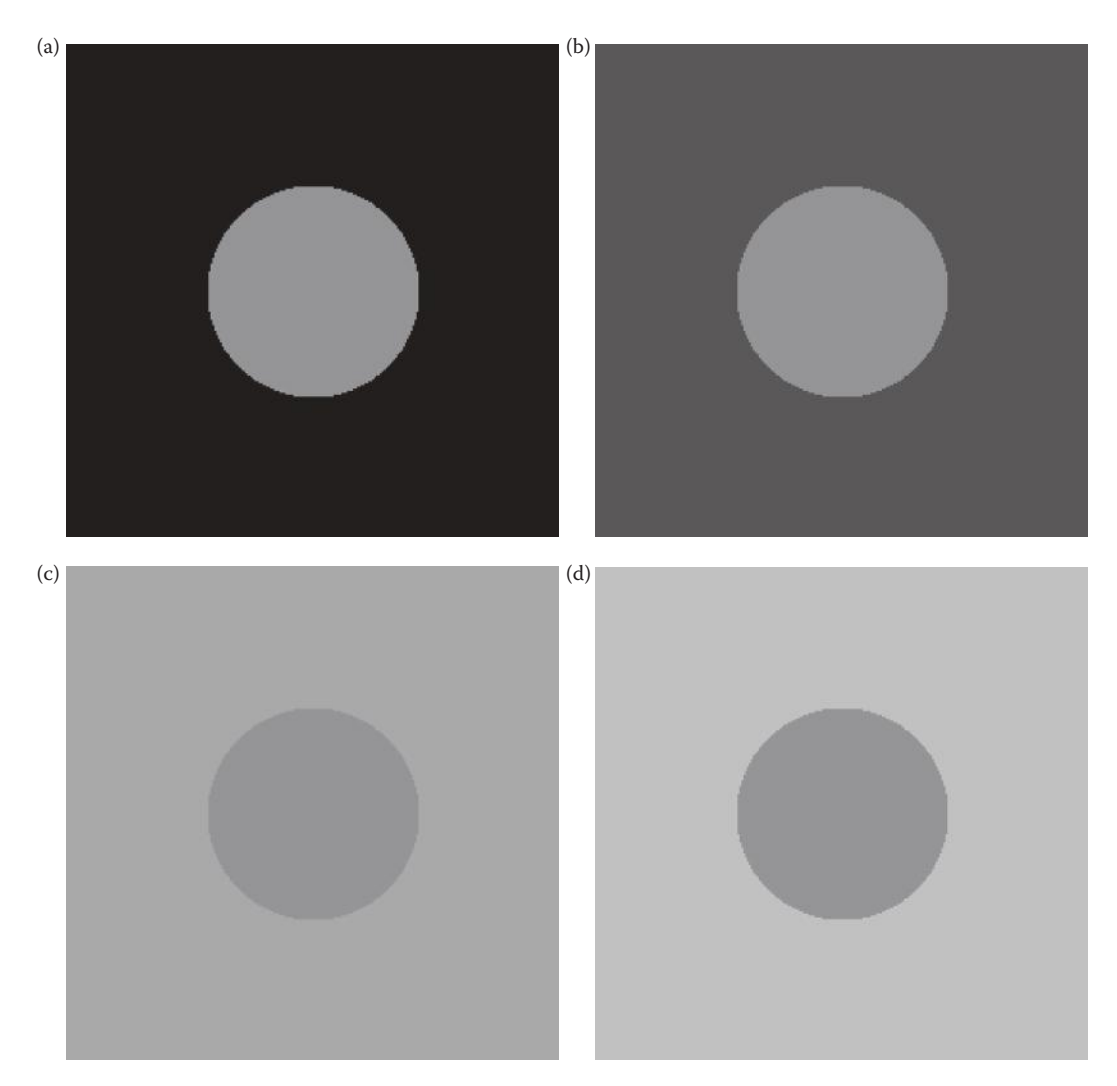

Simultaneous contrast. This phenomenon makes the center circle appear to have different gray-level values, but they are all the same. The images are all 8-bit, and the circle has a gray level of 127. (a) Background = 0, (b) back $ground = 64$ , (c) background = 150, (d) background = 180.

a compressed data file or by using a restoration method. Thus, these measures are only applicable if an original or standard image is available for comparison. *Subjective fidelity criteria* require the definition of a qualitative scale to assess image quality. This scale can then be used by human test subjects to determine image fidelity. In order to provide unbiased results, evaluation with subjective measures requires careful selection of the test subjects and carefully designed evaluation experiments.

## **7.3.1 Objective Fidelity Measures**

The objective criteria, although widely used, are not necessarily correlated with our perception of image quality. For instance, an image with a low error as determined by an objective measure may actually look much worse than an image with a high error metric.

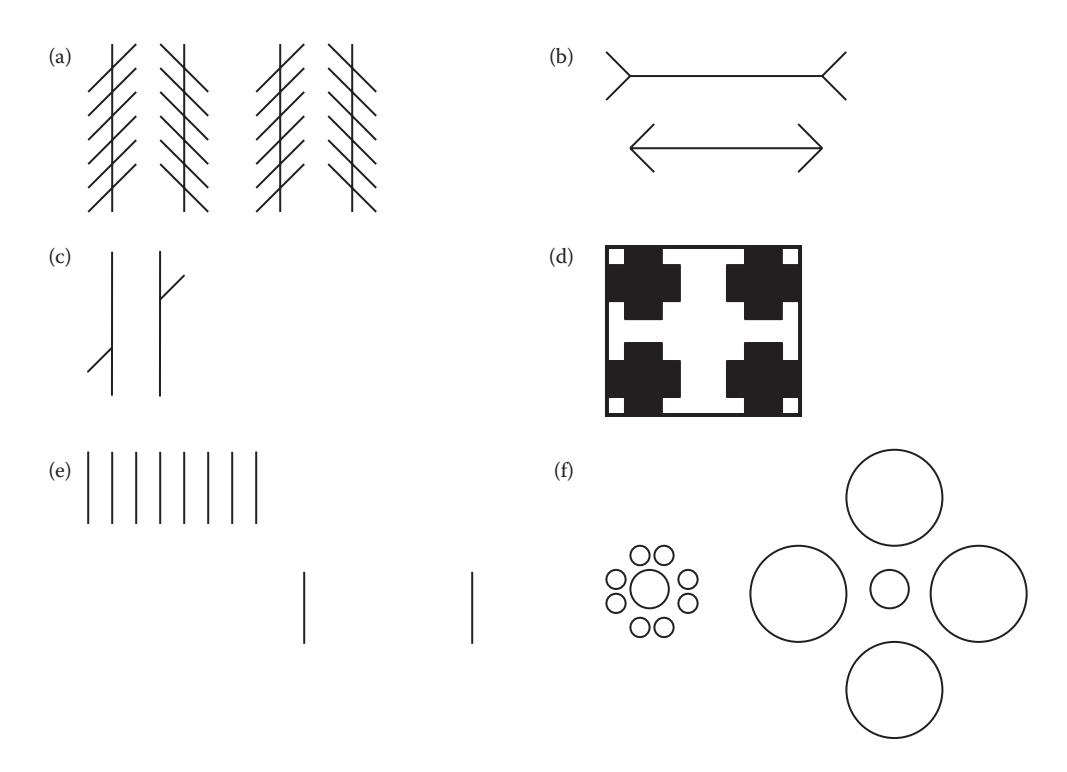

Optical illusions. (a) Even though the vertical lines are parallel, they appear tilted, (b) the top line appears longer than the bottom one, (c) the two diagonal line segments appear not to be collinear, (d) is this four black crosses, or connected white rectangles?, (e) the outer two lines in the upper group appear to be farther apart than the two lines in the lower group, (f) the two center circles are the same size, but the one surrounded by larger circles appears smaller.

Due to this fact, care must be taken when evaluating image processing algorithms solely by the use of objective error metrics.

Commonly used objective measures are the root-mean-square error,  $e_{RMS}$ , the rootmean-square signal-to-noise ratio,  $SNR_{RMS}$ , and the peak signal-to-noise ratio,  $SNR_{PEAK}$ . To understand these measures we first define the error between an original or standard pixel value, and the reconstructed pixel value as

$$
\operatorname{error}(r,c) = \hat{I}(r,c) - I(r,c),
$$

where

 $I(r,c)$  = the original or standard image

 $\hat{I}(r,c)$  = the reconstructed image.

Next, we can define the total error in an  $N \times N$  reconstructed image as

Total error = 
$$
\sum_{r=0}^{N-1} \sum_{c=0}^{N-1} [\hat{I}(rc) - I(r,c)]
$$

Typically, we do not want the positive and negative errors to cancel each other out, so we square the individual pixel error. The *root-mean-square error* is found by taking the square root ("root") of the error squared ("square") divided by the total number of pixels in the image ("mean"):

$$
e_{RMS} = \sqrt{\frac{1}{N^2} \sum_{r=0}^{N-1} \sum_{c=0}^{N-1} [\hat{I}(r,c) - I(r,c)]^2}
$$

If we consider the reconstructed image,  $\hat{I}(r,c)$ , to be the "signal," and the error to be "noise," we can define the *root-mean-square signal-to-noise ratio* as

$$
SNR_{RMS} = \sqrt{\sum_{r=0}^{N-1} \sum_{c=0}^{N-1} [\hat{I}(r,c)]^2 \over \sum_{r=0}^{N-1} \sum_{c=0}^{N-1} [\hat{I}(r,c) - I(r,c)]^2}
$$

Another related metric, the *peak signal-to-noise ratio*, is defined as

$$
SNR_{PEAK} = 10 \log_{10} \frac{(L-1)^2}{\frac{1}{N^2} \sum_{r=0}^{N-1} \sum_{c=0}^{N-1} [\hat{I}(r,c) - I(r,c)]^2}
$$

where *L* = the number of gray levels (e.g., for 8-bits *L* = 256).

These objective measures are often used in the research because they are easy to generate and seemingly unbiased, but remember that these metrics are not necessarily correlated to our perception of an image. Figures 7.3-1 and 7.3-2 illustrate this by comparing images of noise and images that have undergone edge detection. Here we see that, even though the edge detected images show a greater visual correlation to the original images, the error metrics show that the images of noise are "better" images. However, the objective measures can be useful as relative measures in comparing differing versions of the same image. Figures 7.3-3 and 7.3-4 illustrate this by showing a series of four images that get progressively worse and have an objective fidelity measure that responds accordingly.

#### **7.3.2 Subjective Fidelity Measures**

The subjective measures are better than the objective measures for image evaluation, if the goal is to achieve high quality images as determined by our visual perception. To generate a subjective score for an image, or set of images, requires designing and performing experiments in which a group of people evaluate the images. The methodology used for subjective testing includes creating a database of images to be tested, gathering a group of people that are representative of the desired population, and then having all the test subjects evaluate the images according to a predefined scoring criterion. The results are then analyzed statistically, typically using the averages and standard deviations as metrics.

Subjective fidelity measures can be classified into three categories. The first type is referred to as *impairment tests*, where the test subjects score the images in terms of how

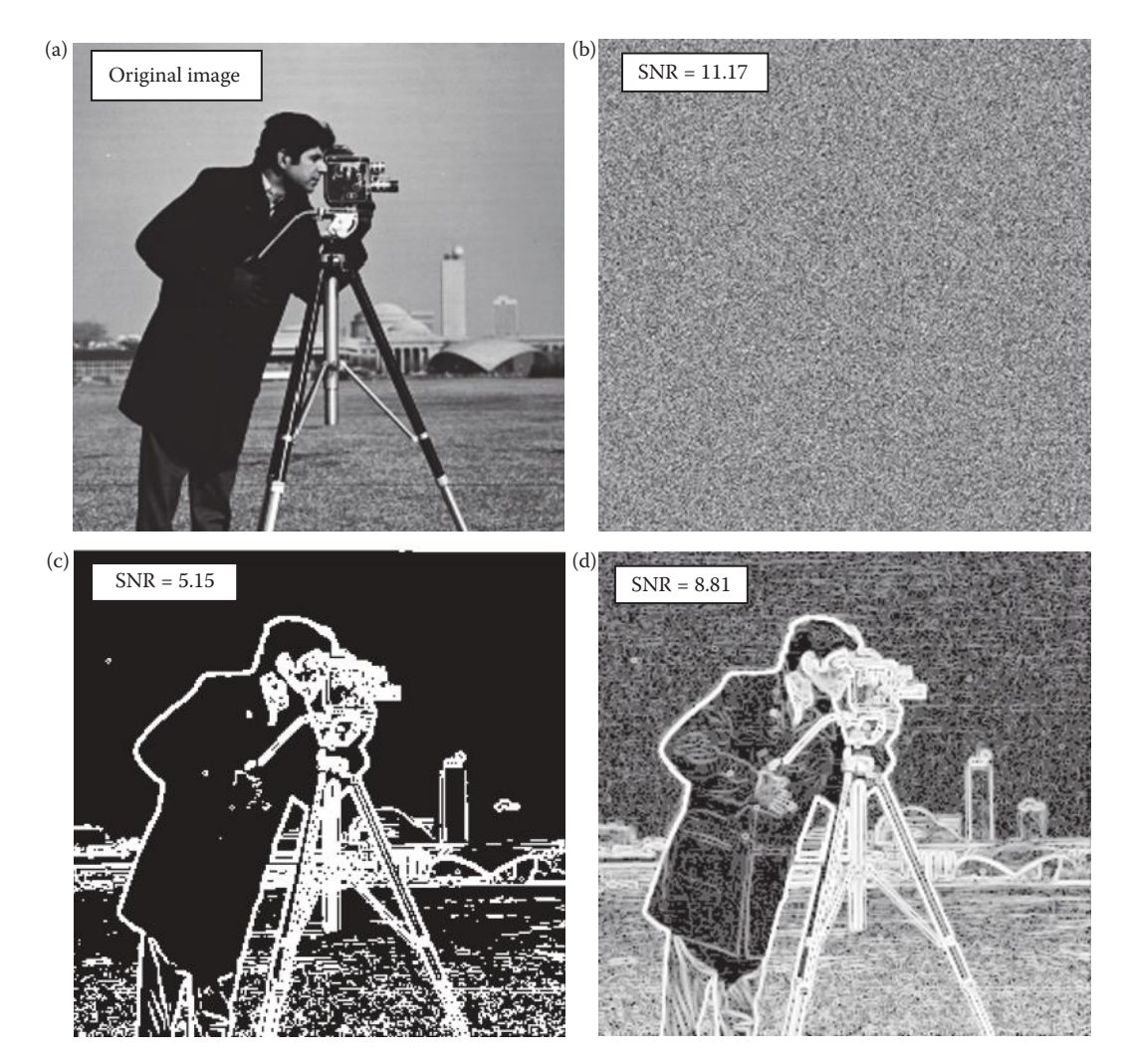

Objective fidelity measures, such as peak signal-to-noise ratio, are not always correlated with visual perception. The peak signal-to-noise ratio ( $SNR_{PEAK}$ ) of an image with itself is theoretically infinite, so a high  $SNR_{PEAK}$ implies a good image and a lower SNR<sub>PEAK</sub> implies an inferior image. (a) Original image, (b) image of Gaussian noise, the SNR $_{\rm PEAK}$  of this image with the original is 11.17, (c) original image after edge detection and thresholding, SNR<sub>PEAK</sub> = 5.15, (d) original image after edge detection and contrast enhancement, SNR<sub>PEAK</sub> = 8.81. With this measure, image (b) is better than (c) or (d) to represent the original!

bad they are. The second type is *quality tests*, where the test subjects rate the images in terms of how good they are. The third types are called *comparison tests*, where the images are evaluated on a side-by-side basis. The comparison tests are considered to provide the most useful results, as they provide a relative measure, which is the easiest metric for most people to determine. Impairment and quality tests require an absolute measure, which is more difficult to determine in an unbiased fashion. In Table 7.1, are examples of internationally accepted scoring scales for these three types of subjective fidelity measures.

In the design of experiments that measure subjective fidelity, care must be taken so that the experiments are reliable, robust, and repeatable. The specific conditions must be carefully

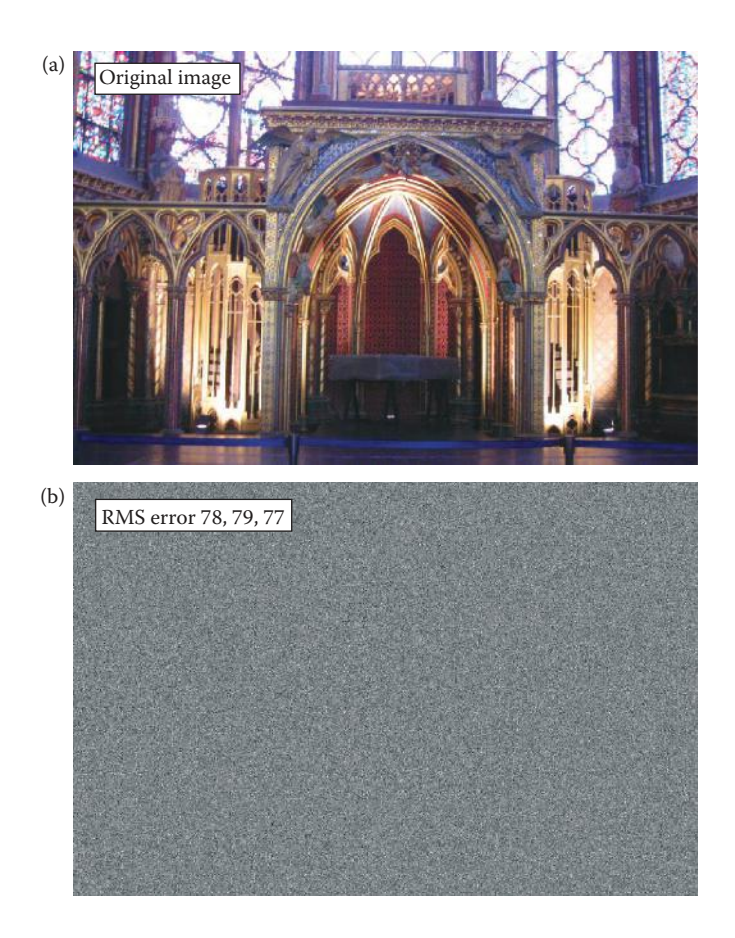

Objective fidelity measures, such as root-mean-square error, are not always correlated with visual perception. The root-mean-square error ( $e_{RMS}$ ) of an image with itself is zero, so a low  $e_{RMS}$  implies a good image and a higher  $e_{RMS}$  implies an inferior image. (a) Original image, (b) Image of Gaussian noise, the  $e_{RMS}$  of this image with the original are 78, 79 and 77 for the RGB bands respectively, (c) original image after edge detection (Canny),  $e_{RMS}$  = 122, 114, 114, (d) original image after edge detection (Robinson) and contrast enhancement,  $e<sub>RMS</sub> = 98$ , 88, 97. According to this metric images (c) and (d) have a higher error when compared to the original than the image of noise only (b)!

defined and controlled. The following exemplify the items that need to be specified: (1) The scoring scale to be used; it is best to have scoring sheets designed so the test subjects can easily rate the images with a minimum of distraction. (2) The display to be used, including the brightness, contrast, settings, and so on. (3) The resolution setting for the display. (4) The lighting conditions in the room. (5) The distance the test subjects are from the display screen. (6) The amount of time the images are to be displayed. (7) The number of test subjects participating in the experiment. (8) The type of people performing the experiment; that is, are they "average people off the street," or experts in a specific field? (9) The metrics used for the results, for example, averages and standard deviations of all the scores. The details for the experiment will depend on the application and additional parameters may be required that are specific to the application. After the experiment is complete, statistics, such as average and standard deviation, can be calculated and used for comparison and analysis.

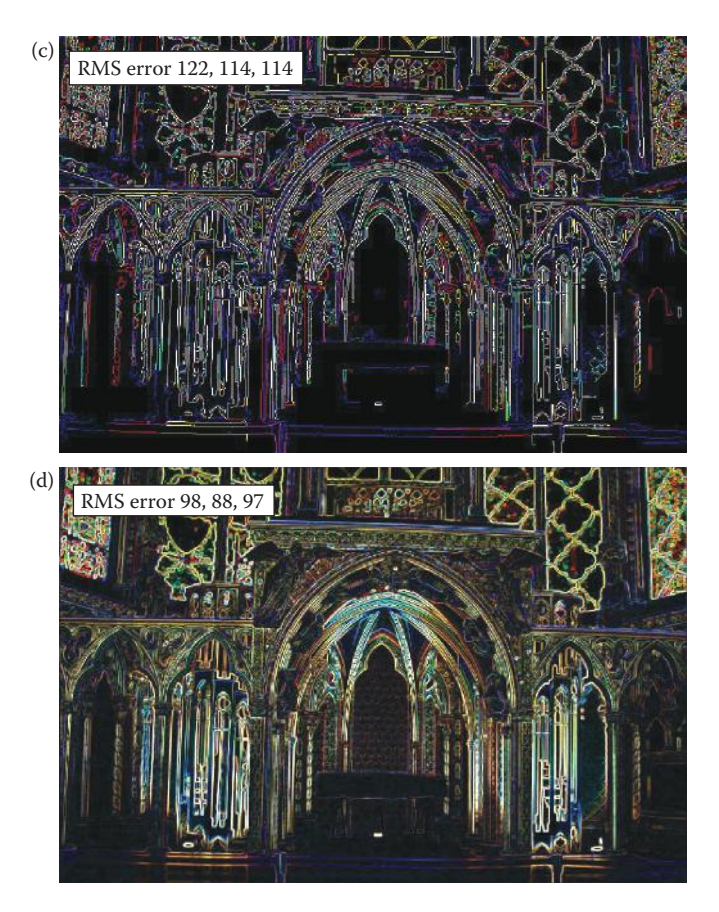

#### **Figure 7.3-2 (Continued)**

Objective fidelity measures, such as root-mean-square error, are not always correlated with visual perception. The root-mean-square error ( $e_{RMS}$ ) of an image with itself is zero, so a low  $e_{RMS}$  implies a good image and a higher  $e_{RMS}$  implies an inferior image. (a) Original image, (b) Image of Gaussian noise, the  $e_{RMS}$  of this image with the original are 78, 79 and 77 for the RGB bands respectively,  $(c)$  original image after edge detection (Canny),  $e_{RMS}$ = 122, 114, 114, (d) original image after edge detection (Robinson) and contrast enhancement,  $e_{RMS}$  = 98, 88, 97. According to this metric images (c) and (d) have a higher error when compared to the original than the image of noise only (b)!

#### **TABLE 7.1**

| Impairment                  | <b>Quality</b> | Comparison     |
|-----------------------------|----------------|----------------|
| 5 Imperceptible             | A Excellent    | +2 much better |
| 4 Perceptible, not annoying | B Good         | $+1$ better    |
| 3 Somewhat annoying         | C Fair         | 0 the same     |
| 2 Severely annoying         | D Poor         | $-1$ worse     |
| 1 Unusable                  | E Bad          | -2 much worse  |

Subjective Fidelity Scoring Scales

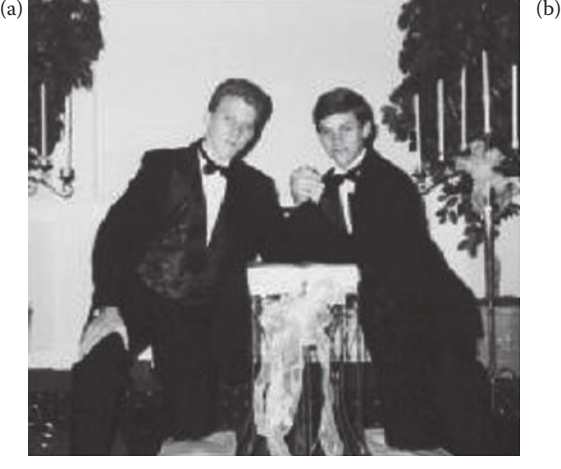

Original image. We can see as the image gets visually worse, the peak SNR decreases, as expected.

Original image quantized to 16 gray levels using IGS. The peak SNR of it and original image is 35. 01.

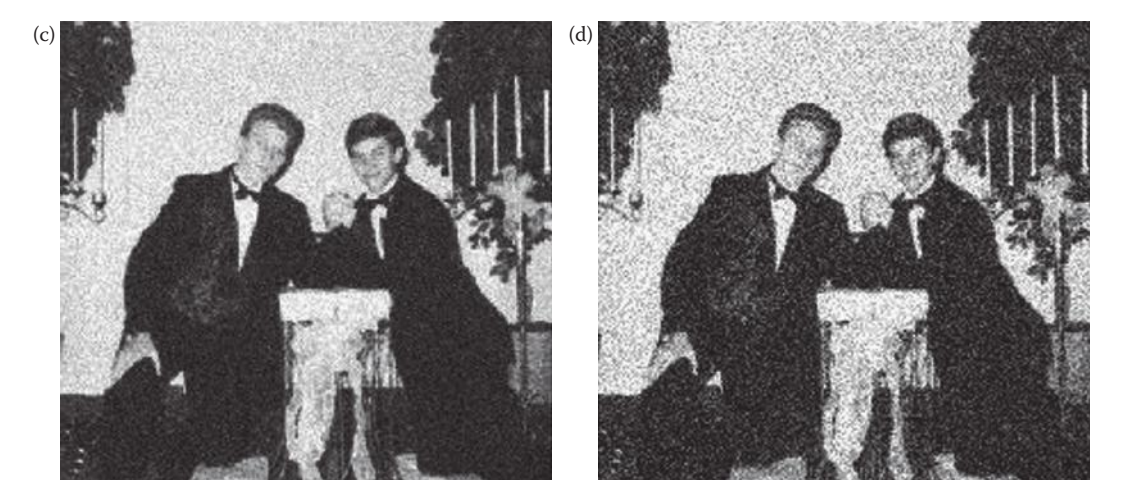

Original image with Gaussian noise added with a variance of 200 and mean 0. Peak SNR of it and original image is 28. 14.

Original image with Gaussian noise added with a variance of 800 and mean 0. Peak SNR of it and original image is 22. 73.

Objective fidelity measures, such as peak signal-to-noise ratio, can be useful for comparing the same, or similar, images with various types or amounts of noise. Comparing (b) to the original we can see that reduction in the number of gray levels reduces the image quality with a corresponding reduction in SNR (the SNR of an image with itself is infinity). Comparing images (c) and (d) shows that as the added noise variance is increased we also see a reduction in image quality along with the corresponding decrease in SNR.

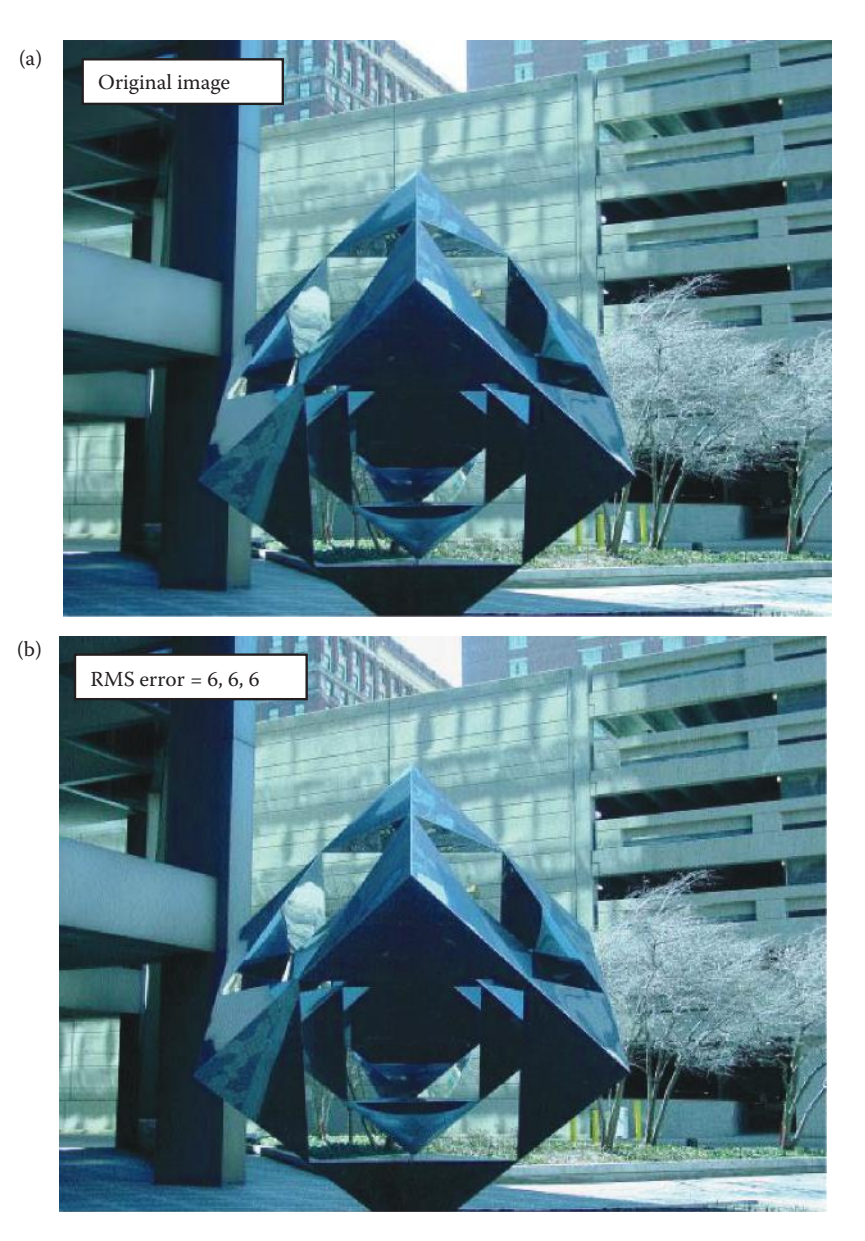

Objective fidelity measures, such as such as root-mean-square error, can be useful. The root-mean-square error  $(e_{RMS})$  of an image with itself is zero, so a low  $e_{RMS}$  implies a good image and a higher  $e_{RMS}$  implies an inferior image. (a) original image, the rms error is  $0$ , (b) image quantized to 16 gray levels with IGS, the  $e_{RMS}$  of this image with the original are 6, 6 and 6 for the RGB bands respectively, (c) original image with Gaussian noise added with a variance of 200,  $e_{RMS} = 27$ , 23, 21, (d) original image with Gaussian noise added with a variance of 800,  $e<sub>RMS</sub>$  (a) = 40, 34, 32. Here we see that as the image gets visually worse, the error metric responds accordingly. (Original image courtesy of Scott Smith, SIUE)

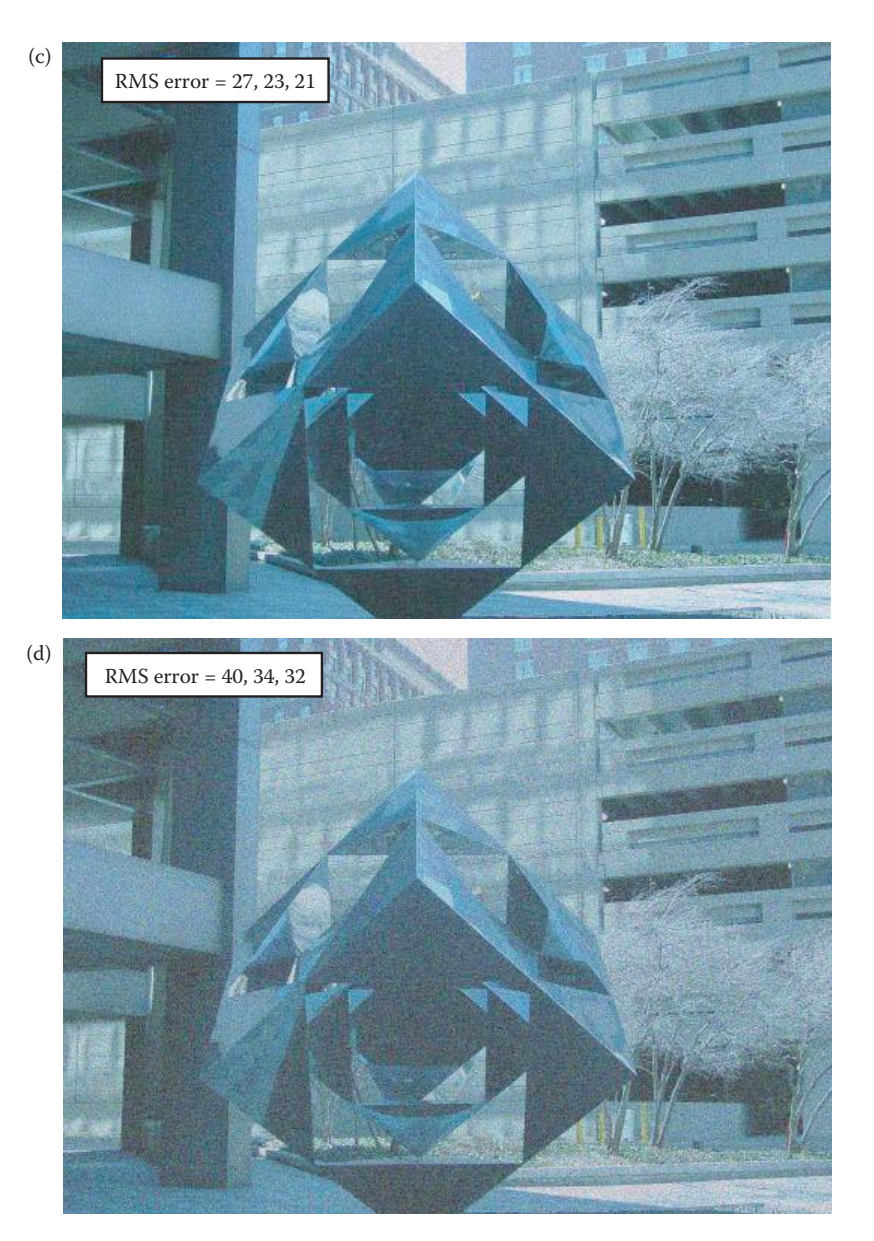

#### **FIGURE 7.3-4 (CONTINUED)**

Objective fidelity measures, such as such as root-mean-square error, can be useful. The root-mean-square error  $(e_{RMS})$  of an image with itself is zero, so a low  $e_{RMS}$  implies a good image and a higher  $e_{RMS}$  implies an inferior image. (a) original image, the rms error is  $0$ , (b) image quantized to 16 gray levels with IGS, the  $e_{RMS}$  of this image with the original are 6, 6 and 6 for the RGB bands respectively, (c) original image with Gaussian noise added with a variance of 200,  $e_{RMS} = 27$ , 23, 21, (d) original image with Gaussian noise added with a variance of 800,  $e<sub>RMS</sub>$  (a) = 40, 34, 32. Here we see that as the image gets visually worse, the error metric responds accordingly. (Original image courtesy of Scott Smith, SIUE)

# **7.4 Key Points**

## **OVERVIEW FOR DIGITAL IMAGE PROCESSING**

- The output of image processing for human vision applications is an image that has been enhanced, restored, or compressed.
- The output image is meant to be viewed by people, as opposed to computer vision applications where the output is some form of higher level representation for a computer or analysis.
- Image enhancement and restoration both involve techniques to make a better image.
- Image compression involves development of techniques to make smaller files while still retaining high quality images.
- Metrics to measure image quality must be defined to compare improvement methods.
- The HVS must be understood to help determine what makes a better image.

# **HUMAN VISUAL PERCEPTION**

## **The Human Visual System**

- Vision is our most powerful sense.
- Vision enables us to gather information and learn through observation.
- Vision allows us to interact with our environment without physical contact.
- The HVS has two primary components: the eye and the brain.
- The eye and brain are connected by the optic nerve.
- The eye is the receiving sensor and the brain is the processor.
- The HVS works as follows: (1) light energy is focused by the lens of the eye onto the sensors on the retina at the back of the eye, (2) these sensors respond to this light energy by an electrochemical reaction that sends an electrical signal down the optic nerve to the brain, and (3) the brain uses these nerve signals to create neurological patterns that we perceive as images.
- Visible light falls in the range of about 380–780 nanometer (nm,  $10^{-9}$  meters), but it is standard to use 400–700 nm since the response outside of this range is minimal.
- It is typical to divide this range into three spectral bands corresponding to red (600–700 nm), green (500–600 nm), and blue (400–500 nm).
- **The eye:** the receiving sensor with two types of light energy receptors, photoreceptors, which use an electrochemical process to covert light energy into electrical energy or neural signals.

**Iris:** the central colored part of the eye.

**Pupil:** the black area in the center of the iris.

**Lens:** focuses the light entering the pupil onto the retina.

**Retina:** area on the back of the eye where the rods and cones are located.

**Rods:** sensors in the eye that are used for scotopic (night) vision; see only brightness (not color); on the order of 100 million; low resolution due to multiple rods connected to each nerve.

- **Cones:** sensor in the eye used for photopic (daylight) vision; they see color; on the order of 10 million (about 6–7 million); high resolution due to a separate nerve for each cone; three types for red, green, and blue.
- **Fovea:** area of highest concentration of cones, about 300,000 in a circular area with a 1.5 mm diameter, about 150,000 per square mm.

**Blind spot:** place on the retina where the optic nerve connects.

**Tristimulus curves:** response curves of the cones, wavelength of light versus relative gain, allow calculation of relative RGB values as follows:

$$
R = K \int_{400}^{700} R(\lambda) b(\lambda) d\lambda
$$

$$
G = K \int_{400}^{700} G(\lambda) b(\lambda) d\lambda
$$

$$
B = K \int_{400}^{700} B(\lambda) b(\lambda) d\lambda
$$

where  $b(\lambda)$  is the incident photon flux (as in Chapter 2) and  $R(\lambda)$ ,  $G(\lambda)$ , and  $B(\lambda)$  are the tristimulus curves and K is a constant that is dependent on the sensor's area, the length of the time the signal is measured and the units used.

Cameras can be designed to mimic the HVS response by using sensors that have response curves like the tristimulus curves.

- **Metamer(s):** two colors with different spectral distributions that appear the same, so the RGB values are identical.
- **Neural system model:** (Figure 7.2-5) logarithmic response of the rods and cones followed by a multiplicative weighting factor and then summed.

**Lateral inhibition:** emphasizes edges to the HVS by performing a highpass filter using negative weights on adjacent sensor values, causes the Mach Band effect.

#### **Spatial Frequency Resolution**

- Our spatial frequency resolution determines the amount of detail we can see.
- It can be used to determine pixel size and quantity specifications for image sensors and displays.
- It has been experimentally measured by displaying various spatial frequencies and varying the contrast until the viewer can see the separation.
- It has been experimentally determined that we have the most sensitivity to middle frequencies (see Figure 7.2-8).

**Resolution:** has to do with the ability to separate adjacent pixels, if we can see two adjacent pixels as being separate then we can resolve the two.

- **Spatial frequency:** how fast a brightness signal changes in space, in general dependent on distance from the viewer.
- **Cycles per degree:** a metric that allows us to decouple viewer distance from the concept of spatial frequency by measuring it in terms of degrees in field of view.

**Cutoff frequency:** 50 cycles per degree.

# **Brightness Adaptation**

- The HVS responds to a wide range of brightness levels.
- The HVS adapts to existing lighting conditions, which allows us to see over a small part of the overall range at any one time (see Figure 7.2-9).
- The adaptation is due to the pupil, which acts as a diaphragm on the lens by controlling the amount of light that can enter, effectively an automatic gain control mechanism.
- Subjective brightness is a logarithmic function of the incident light energy.
- About 100 brightness levels are needed in images.

**Dark threshold:** below this brightness level all appears black to the HVS.

**Glare limit:** above this brightness value is blinding, all we see is white.

## **Temporal Resolution**

- The *temporal resolution* of the HVS deals with how we respond to visual information as a function of time.
- Applicable to video and motion in images, where time can simply be thought of as an added dimension.
- Temporal resolution deals with frame rates, or how slow can we update an image on a video screen or in a motion picture (movie) and still see individual frames.
- **Flicker sensitivity:** our ability to observe a flicker (flashing) in a video signal displayed on a monitor.

**Temporal cutoff frequency:** the minimum field/frame rate needed to avoid visible flicker, about 50 Hz (cycles per second).

## **Perception and Illusion**

- To fully understand our ability to perceive visually, the current biological system model is limited.
- Some phenomena are caused by physical system limits, such as spatial frequency resolution and brightness adaptation.
- Perception involves the brain, which is not fully understood.
- Perception is relative, not absolute, and depends on context.

**Mach Band effect:** an effect caused by the lateral inhibition process inherent in the visual neural system that emphasizes edges in images (Figure 7.2-13).

**Simultaneous contrast:** a phenomenon of the HVS that causes perceived brightness to be dependent on adjacent brightness (Figure 7.2-14).

**Optical illusion:** created when the brain completes missing spatial information or misinterprets objects' attributes (Figure 7.2-15).

## **IMAGE FIDELITY CRITERIA**

- Image fidelity criteria are necessary to determine exactly what information is important and to measure image quality.
- They can be divided into two classes, objective fidelity criteria and subjective criteria.

**Objective fidelity criteria:** equations that can be used to measure the amount of error in a processed, or reconstructed, image by comparison to a known image.

- **Reconstructed image:** one that can be created from a compressed data file or by using a restoration method.
- **Subjective fidelity criteria:** require the definition of a qualitative scale to assess image quality that is used by human test subjects to determine image fidelity.

#### **Objective Fidelity Measures**

- Objective fidelity measures are not necessarily correlated to human visual perception (see Figure 7.3-1 and 7.2-2).
- They can be useful as a relative measure in comparing differing versions of the same image (see Figure 7.3-3 and 7.2-4).

Note: *the following error equations apply to square, N* × *N images. For a nonsquare image, simply replace one N with the size of the other dimension, M*.

#### **Total error:**

Total error = 
$$
\sum_{r=0}^{N-1} \sum_{c=0}^{N-1} [\hat{I}(rc) - I(r,c)]
$$

where

 $I(r, c)$  = the original or standard image,

 $\hat{I}(r,c)$  = the reconstructed image.

**Root-mean-square error:**

$$
e_{RMS} = \sqrt{\frac{1}{N^2} \sum_{r=0}^{N-1} \sum_{c=0}^{N-1} \left[ \hat{I}(r,c) - I(r,c) \right]^2}
$$

**Root-mean-square signal-to-noise ratio:**

$$
SNR_{RMS} = \sqrt{\sum_{r=0}^{N-1}\sum_{c=0}^{N-1}[\hat{I}(r,c)]^2\over \sum_{r=0}^{N-1}\sum_{c=0}^{N-1}[\hat{I}(r,c)-I(r,c)]^2}
$$

**Peak signal-to-noise ratio:**

$$
SNR_{PEAK} = 10 \log_{10} \frac{(L-1)^2}{\frac{1}{N^2} \sum_{r=0}^{N-1} \sum_{c=0}^{N-1} \left[\hat{I}(r,c) - I(r,c)\right]^2}
$$

where  $L =$  the number of gray levels.

© 2011 by Taylor & Francis Group, LLC

## **Subjective Fidelity Measures**

- The subjective measures more accurately reflect our visual perception than objective measures.
- To generate a subjective score for an image requires designing and performing experiments in which a group of people evaluate the images according to a predefined scoring criterion.
- Experimental design requires careful definition and controls so that the experiments are reliable, robust, and repeatable.
- The results are then analyzed statistically, typically using the averages and standard deviations as metrics.
- Three categories: (1) impairment tests, (2) quality tests, and (3) comparison tests.

**Impairment tests:** test subjects rate images in terms of how bad they are.

**Quality tests:** test subjects rate images in terms of how good they are.

**Comparison tests:** test subjects evaluate images on a side-by-side basis.

• Comparison tests provide the most useful results due to relative measures providing the most consistent results from human test subjects

# **Exercises**

## **Problems**

- 1. (a) What is the distinction between image processing and computer vision/image analysis? (b) What are the three main areas of image processing?
- 2. Explain why we need to understand human visual perception for image processing applications.
- 3. (a) What are the two primary components of the human visual system? (b) How are these two components connected?
- 4. What are the three sequential processes describing the way the human visual system works?
- 5. (a) What is the range of visible light wavelengths? (b) What are the types of imaging sensors in the eye?
- 6. (a) How do we see color? (b) What are the tristimulus curves? (c) What part of the eye has the most spatial resolution? Why?
- 7. Assume that the tristimulus curves are approximated by bandpass filters with a flat response with a gain of one, using the RGB bands as shown in Figure 7.2-2. Find the RGB values for the following incident photon flux: (a)  $b(\lambda) = 10$  and (b)  $b(\lambda) = 5\lambda$ .
- 8. Using the same assumptions as in problem 7, and given the following spectral distribution, find the RGB values:

$$
b(\lambda) = \begin{cases} 15 & \text{for } 400 \leq \lambda \leq 475 \\ 5 & \text{for } 510 \leq \lambda \leq 580 \\ 10 & \text{for } 650 \leq \lambda \leq 700 \\ 0 & \text{elsewhere} \end{cases}
$$

- 9. (a) How is it possible for two colors to have different spectral distributions, but appear the same? (b) What is this called?
- 10. What is lateral inhibition and why is it important for human vision?
- 11. (a) How is spatial frequency measured to decouple viewer distance from the equation? (b) In these terms, what is the standard spatial cutoff frequency for the HVS? (c) How does average brightness affect spatial resolution? Why?
- 12. (a) Sketch an image that shows a horizontal square wave of frequency 2. (b) Sketch an image that shows a vertical square wave of frequency 3. (c) Given an image of a square wave at 84 cycles per degree, describe how it appears.
- 13. An inventor wants to build a weather radar instrument for private aircraft. Rather than using a traditional radial sweep display, the system electronically warps spatial information so that it can be displayed in the form of a  $6'' \times 6''$  raster pattern (square grid). What maximum spatial resolution would you suggest (a power of 2, for digital display reasons) if the pilot's eyes are about 28″ from the screen?
- 14. (a) If a video display is being designed operating at a 50 Hz frame rate, and  $1024 \times 1024$  pixels, what maximum frequency will the video amplifier have to pass in order to utilize the full resolving capability of the human eye? (Assume a minimum of two pixels per cycle, and ignore blanking intervals.) (b) How close can the viewer sit without seeing discrete dots? Find this distance, *D*, as a function of *x*, where *x* is the width of the (square) pixel; that is,  $D = f(x)$ .
- 15. Use CVIPtools to explore the spatial frequency resolution of your vision system. Use *Utilities*→ *Create*. (a) Create 256 × 256 images of vertical *square* waves of frequencies 16, 32, 64, and 128. Hold out your thumb at arm's length (this is about 1°) and back away from the computer screen until the thumb covers one of the  $256 \times 256$ images completely. Which of the images can you see all the lines and in which images do they blend together? (b) Repeat part (a), but create horizontal square waves. Are the results the same?
- 16. Use CVIPtools to explore the spatial frequency resolution of your vision system. Use *Utilities*→ *Create*. (a) Create 256 × 256 images of vertical *sine* waves of frequencies 25, 50, 64, and 100. Back away from the screen until one of the  $256 \times 256$  images is in about 1° of your field of view. Which of the images can you see the sine waves clearly and in which images do they blend together? (b) Repeat part (a), but with horizontal sine waves. Are the results the same?
- 17. Use CVIPtools to explore the spatial frequency resolution of your vision system. Use *Utilities*→ *Create*. Create 256 × 256 images of checkerboard patterns with squares of size  $16 \times 16$ ,  $8 \times 8$ ,  $4 \times 4$ , and  $2 \times 2$ . Back away from the screen until one of the  $256 \times 256$  images is in about 1° of your field of view. Which of the images can you see the squares clearly and in which images do they blend together?
- 18. (a) Why is subjective brightness a logarithmic function of light intensity on the eye? (b) How does the eye adapt to various lighting conditions? (c) Can we see over our entire brightness range at any one time? Why or why not?
- 19. (a) About how many brightness levels are required to create a realistic image for the HVS? (b) How many bits do we need? (c) What happens if we do not use enough bits for the brightness values?
- 20. Use CVIPtools to explore the number of brightness levels required for the HVS. (a) Open a monochrome 8-bit per pixel image. (b) Use *Utilities*→ *Convert*→ *Gray-Level Quantization,* using the *Standard* option, to create images with 128, 64, 32, 16, 8, 4, and 2 gray levels. (c) Put these images side by side. How many gray levels do you need to avoid image artifacts? (d) Perform (a)–(c) with a variety of monochrome images.
- 21. Use CVIPtools to explore the number of brightness levels required for the HVS. (a) Open a color 24-bit per pixel image. (b) Use *Utilities*→ *Convert*→ *Gray-Level Quantization*, using the *Standard* option, to create images with 128, 64, 32, 16, 8, 4, and 2 gray levels per color band. (c) Put these images side by side. How many gray levels per band do you need to avoid image artifacts? (d) Perform (a)–(c) with a variety of color images.
- 22. (a) What is flicker sensitivity? (b) What is the temporal cutoff frequency for the HVS? (c) How does the average brightness affect the temporal cutoff frequency?
- 23. (a) Name the phenomenon in the neural system that helps to create the Mach Band effect. (b) Explain how this mechanism works.
- 24. (a) What is simultaneous contrast? (b) What are optical illusions? (c) Sketch one of the optical illusions and create a theory to explain the phenomenon.
- 25. Given the following 4-bit per pixel,  $4 \times 4$  images, calculate: (a) root-mean-squareerror, (b) root-mean-square signal-to-noise ratio, and (c) peak signal-to-noise ratio.

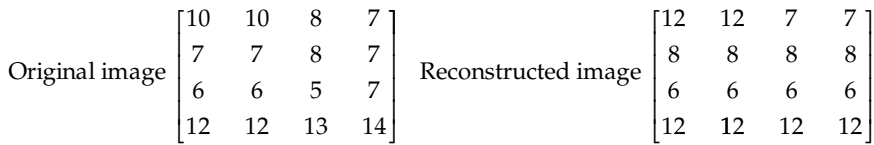

- 26. (a) Name the three types of subjective fidelity measures. (b) Which type do you think is the best? Why?
- 27. A photo developing studio has a new image enhancement technique, but they are uncertain about how to set one of the parameters to achieve results that will please the customers the most. In preliminary testing they have determined that the parameter should be set to 1.5 or 2.2. Design an experiment to measure image quality using a subjective fidelity measure to help them. Be sure to specify all the details.
- 28. A cable television company is trying to improve their customer service. To do that they need to determine when the average customer will call for service if the video signal (image) is slowly degrading due to water in the line. Design an experiment to measure image quality using a subjective fidelity measure to help them. Be sure to specify all the details.

## **Programming Exercises**

## **Spatial Resolution**

- 1. Write a function to create images of square waves. Let the user specify the image size, the orientation, and frequency of the waves.
- 2. Write a function to create images of sine waves. Let the user specify the image size, the orientation, and frequency of the waves.
- 3. Write a function to create images of checkerboards. Let the user specify the image size, and the height and width of the rectangles.
- 4. Use these functions to experimentally determine the horizontal and vertical spatial frequency cutoff of the HVS.

## **Brightness Adaptation**

- 1. Write a function that takes an 8-bit per pixel monochrome image and allows the user to specify the number of bits per pixel in the output image: 1, 2, 3, 4, 5, 6, or 7.
- 2. Write a function that takes a 24-bit per pixel color (three band) image and allows the user to specify the number of bits per pixel per band in the output image: 1, 2, 3, 4, 5, 6, or 7.
- 3. Select a variety of images and use these functions to experimentally determine the number of bits needed by the HVS to avoid false contours.

## **Optical Illusions**

- 1. Write a function to create images of the optical illusions shown in Figure 7.2-15. If desired, use the CVIPtools library functions in the Geometry library, such as *create\_line*  or *create\_circle*, along with any needed logic or arithmetic functions in the ArithLogic library.
- 2. Show the images to your friends and family. Do they all see the illusions in the same way?

# **Supplementary Exercises**

## **Supplementary Problems**

1. Assume that the tristimulus curves are approximated by bandpass filters with a flat response with a gain of one, using the RGB bands as shown in Figure 7.2-2. Find the RGB values as a function of *K*, for the following incident photon flux equation,  $b(\lambda) = 10\lambda^2 + e^{0.02\lambda}$ .

- 2. Using the same assumptions for the tristimulus curves as in *Supplementary Problem 1*, find the RGB values as a function of *K*, for the following incident photon flux equation,  $b(λ) = 5λ<sup>3</sup>$ .
- 3. Using the same assumptions for the tristimulus curves as in *Supplementary Problem 1*, find the RGB values as a function of *K*, for the following incident photon flux equation,  $b(λ) = λe<sup>0.02λ</sup>$ .
- 4. Given the following 4-bit per pixel,  $4 \times 4$  images, calculate: (a) root-mean-squareerror, (b) root-mean-square signal-to-noise ratio, and (c) peak signal-to-noise ratio.

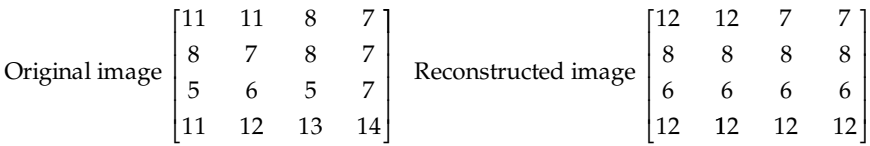

- 5. (a) If a video display is being designed operating at a 60 Hz frame rate, and  $512 \times 512$ pixels, what maximum frequency will the video amplifier have to pass in order to utilize the full resolving capability of the human eye? (Assume a minimum of two pixels per cycle, and ignore blanking intervals.) (b) How close can the viewer sit without seeing discrete dots? Find this distance, *D*, as a function of *x*, where *x* is the width of the (square) pixel; that is,  $D = f(x)$ .
- 6. An inventor wants to build a weather radar instrument for private aircraft. Rather than using a traditional radial sweep display, the system electronically warps spatial information so that it can be displayed in the form of an  $8'' \times 8''$  raster pattern (square grid). What maximum spatial resolution would you suggest (a power of 2, for digital display reasons) if the pilot's eyes are about 24″ from the screen?

## **Supplementary Programming Exercises**

### **Neural Processing System Model**

- 1. Write a function to model the neural processing system shown in Figure 7.2-5. Allow the user to input 12 values and have it output the neural signal value. Use relative weights similar to those shown in Figure 7.2-5b.
- 2. Input values corresponding to: (a) a constant, (b) a point, and (c) an edge. Do the results make sense? Explain.

## **Objective Fidelity Measures**

- 1. Write a function to automatically threshold an image (Chapters 3 and 4).
- 2. Gather a database of images that contain one object in contrast with the background.
- 3. Use CVIPtools *Utilities*→ *Border Mask* to manually create ideal images that separate object from background.
- 4. Use your function to separate the object from background for the images.
- 5. Write functions to measure RMS error, Peak SNR, and RMS SNR, and use them to compare your results and the ideal images you created.
- 6. Analyze the results.

#### **Subjective Fidelity Measures**

- 1. Write a function to perform at least two different edge detectors (Chapter 4).
- 2. Gather a database of images that contain clearly outlined objects.
- 3. Test the edge detectors on the images.
- 4. Design experiments using subjective fidelity measures as outlined in Section 7.3 to have people evaluate the images. Perform an analysis of the results.

## **References**

- Acharya, T., and Ray, A. K., *Image Processing: Principles and Applications*, Hoboken, NJ: Wiley & Sons, 2005.
- Arbib, M. A., and Hanson, A. R., ed., *Vision, Brain and Cooperative Computation*, Cambridge, MA: MIT Press, 1990.
- Bharath, A., and Petrou, M., eds., *Next Generation Artificial Vision Systems: Reverse Engineering the Human Visual System*, Norwood, MA: Artech House, Inc., 2008.
- Deutsch, S., and Deutsch, A., *Understanding the Nervous System—An Engineering Perspective*, New York, NY: IEEE Press, 1993.
- Durrett, H. J., ed., *Color and the Computer*, San Diego, CA: Academic Press, 1987.
- Farah, M. J., *Visual Agnosia*, Cambridge, MA: MIT Press, 2004.
- Giorgianni, E. J., and Madden, T. E., *Digital Color Management*, Reading, MA: Addison-Wesley, 1998.
- Golding, L. S., Quality Assessment of Digital Television Signals, *SMPTE Journal* 87 (March 1978): 153–57.
- Gonzalez, R. C., and Woods, R. E., *Digital Image Processin*g, Upper Saddle River, NJ: Prentice Hall, 2008.
- Jack, K., *Video Demystified*, Eagle Rock, VA: LLH Publications, 2001.
- Levine, M. D., *Vision in Man and Machine,* New York, NY: McGraw Hill, 1985.
- Mallot, H. A., *Computational Vision*, Cambridge, MA: MIT Press, 2001.
- Marr, D., *Vision*, New York, NY: Freeman and Company, 1982.
- Nixon, M. S., and Aguado, A. S., *Feature Extraction and Image Processing*, Woburn, MA: Newnes/ Butterworth-Heinemann, 2001.
- Poynton, C., *Digital Video and HDTV*, San Francisco, CA: Morgan Kaufman, 2003.
- Sid-Ahmed, M. A., *Image Processing: Theory, Algorithms, and Architectures*, Englewood Cliffs, NJ: Prentice Hall, 1995.
- Trussell, H. J., and Vrhel, M. J., *Fundamentals of Digital Imaging*, Cambridge, UK: Cambridge University Press, 2008.
- Watson, A. B., ed., *Digital Images and Human Vision*, Cambridge, MA: MIT Press, 1993.
- Wyszecki, G., and Stiles, W. S., *Color Science: Concepts and Methods, Quantitative Data and Formulae*, New York: Wiley-Interscience, 2000.

# **Further Reading**

Books that integrate computer imaging topics with human vision include Nixon and Aguado (2001), Deutsch and Deutsch (1993), Arbib and Hanson (1990), Levine (1985), and Marr (1982). For a reference on engineering models for the human visual system see Bharath and Petrou (2008). For more on color in computing systems as related to human vision, see Trussell and Vrhel (2008), Acharya and Ray (2005), Giorgianni and Madden (1998), and Durrett (1987). An interesting book that describes our visual perception by exploring visual disorders is Farah (2004). A comprehensive treatment of color science can be found in Wyszecki and Stiles (2000). For more details on mathematical models for vision see Mallot (2001), Levine (1985), and Marr (1982). For more relating the human visual system to hardware see Trussell and Vrhel (2008). Sid-Ahmed (1995) contains more details relating the human visual system to television signal processing. To delve deeper into video images, Jack (2001) is a useful reference, and Poynton (2003) contains more information for high definition television (HDTV). More details and examples of optical illusions and other perception based phenomena are found in Levine (1985) and Marr (1982). Image fidelity information can be found in Gonzalez and Woods (2008), Watson (1993), and Golding (1978).

**8**

# *Image Enhancement*

## **8.1 Introduction and Overview**

Image enhancement techniques are employed to emphasize, sharpen, and/or smooth image features for display and analysis. *Image enhancement* is the process of applying these techniques to facilitate the development of a solution to a computer imaging problem. Consequently, the enhancement methods are application-specific and are often developed empirically. Figure 8.1-1 illustrates the importance of the application by the feedback loop from the output image back to the start of the enhancement process, and models the experimental nature of the development. In this figure we define the enhanced image as *E*(*r,c*). The range of applications includes using enhancement techniques as preprocessing steps to ease the next processing step or as postprocessing steps to improve the visual perception of a processed image, or image enhancement may be an end in itself. Enhancement methods operate in the spatial domain, manipulating the pixel data, or in the frequency domain, by modifying the spectral components (Figure 8.1-2). Some enhancement algorithms use both the spatial and frequency domains.

The type of techniques include *point operations*, where each pixel is modified according to a particular equation that is not dependent on other pixel values, *mask operations*, where each pixel is modified according to the values in a small neighborhood (subimage), or *global operations*, where all the pixel values in the image are taken into consideration. Spatial domain processing methods include all three types, but frequency domain operations, by nature of the frequency (and sequency) transforms, are global operations. Of course, frequency domain operations can become "mask operations," based only on a local neighborhood, by performing the transform on small image blocks instead of the entire image.

Enhancement is used as a preprocessing step in some computer vision applications to ease the vision task, for example, to enhance the edges of an object to facilitate guidance of a robotic gripper. Enhancement is also used as a preprocessing step in applications where human viewing of an image is required before further processing. For example, in one application, high-speed film images had to be correlated with a computer simulated model of an aircraft. This process was labor intensive because the high speed film generated many images per second and difficult due to the fact that the images were all dark. This task was made considerably easier by enhancing the images before correlating them to the model, enabling the technician to process many more images in one session.

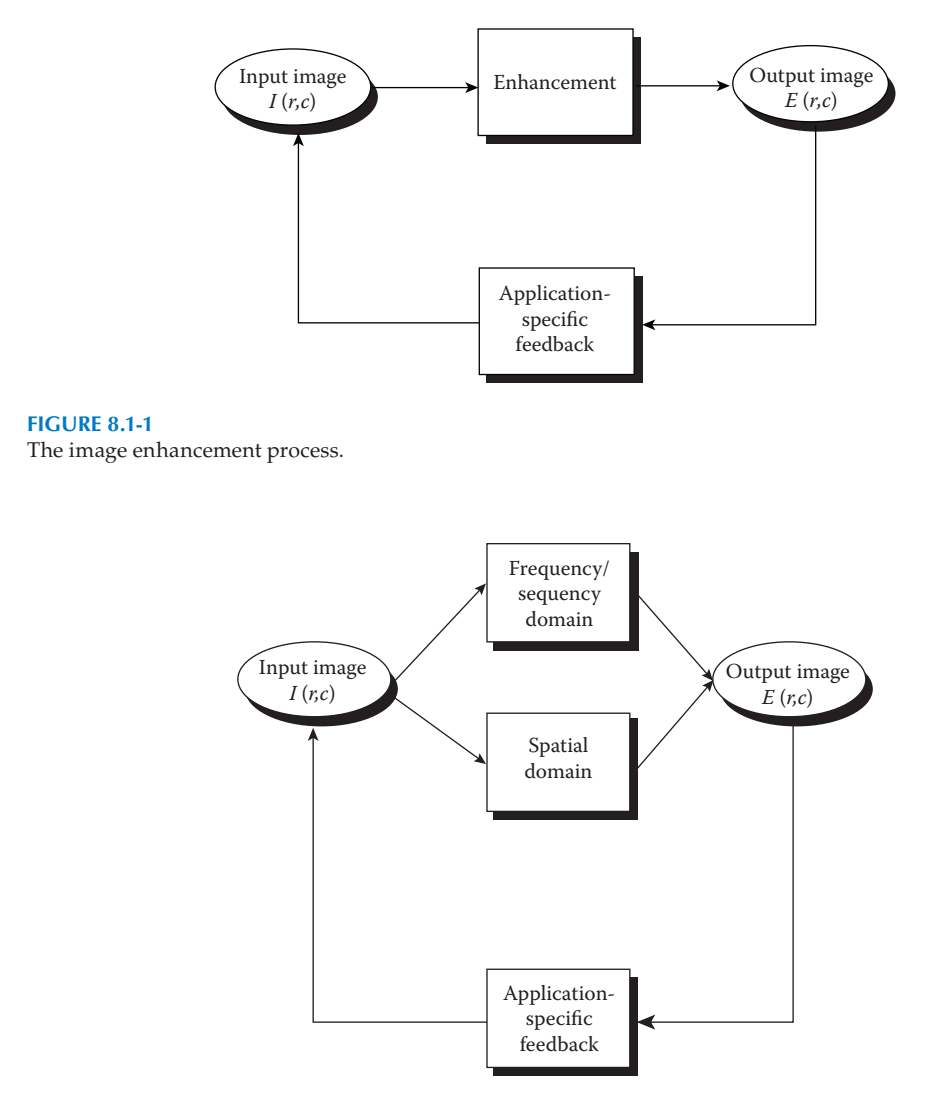

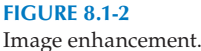

Image enhancement is used for postprocessing to generate a visually desirable image. For instance, we may perform image restoration to eliminate image distortion and find that the output image has lost most of its contrast. Here, we can apply some basic image enhancement methods to restore the image contrast. Alternately, after a compressed image has been restored to its "original" state (decompressed), some postprocessing enhancement may significantly improve the look of the image. For example, a block-based transform compression algorithm may generate an image with undesirable "blocky" artifacts, and postprocessing it with a smoothing filter (lowpass or mean) will improve the appearance.

Overall, image enhancement methods are used to make images look better. What works for one application, may not be suitable for another application, so the development of enhancement methods require problem domain knowledge, as well as image enhancement

expertise. Assessment of the success of an image enhancement algorithm is often "in the eye of the beholder," so image enhancement is as much an art as it is a science.

# **8.2 Gray-Scale Modification**

*Gray-scale modification*, also called gray-level scaling or gray-level transformation, is the process of taking the original gray-level values and changing them to improve the image. Typically, this relates to improving image contrast and brightness. Image contrast is a measure of the distribution and range of the gray levels—the difference between the brightest and darkest pixel values and how the intermediate values are arranged. Image brightness usually refers to the overall average, or mean, pixel value in the image. Depending on the application we may need to increase or decrease contrast, brightness, or both.

# **8.2.1 Mapping Equations**

One method to modify the gray levels in an image is by the use of a mapping equation. The *mapping equation* changes the pixel's (gray level) values based on a mathematical function that uses brightness values as input. The outputs of the equation are the enhanced pixel values. The mapping equation is typically, but not necessarily, linear; nonlinear equations can be modeled by piecewise linear models. The use of mapping equations to modify the gray-scale belongs in the category of point operations, and typical applications include contrast enhancement and feature enhancement. The notation used for the mapping equation is as follows:

Mapping Equation  $\rightarrow E(r,c) = M[I(r,c)]$ 

where *M*[ ] is the mapping equation.

The primary operations applied to the gray scale of an image are to compress or stretch it. We typically compress gray-level ranges that are of little interest to us, and stretch the gray-level ranges where we desire more information. This is illustrated in Figure 8.2-1a, where the original image data are shown on the horizontal axis and the modified values are shown on the vertical axis. The linear equations corresponding to the lines shown on the graph represent the mapping equations. If the slope of the line is between zero and one, this is called *gray-level compression*, while if the slope is greater than one it is called *graylevel stretching*. In Figure 8.2-1a, the range of gray-level values from 28 to 75 are stretched, while the other gray values are left alone. The original and modified images are shown in Figure 8.2-1b and c, where we can see that stretching this range exposed previously hidden visual information. To find the mapping equation for this example:

**Example 8.2.1**

For the ranges 0–28 and 75–255 the input equals the output. For the range 28–75, we want to stretch the range from 28 to 255. To do this we need a linear equation. If we use the standard
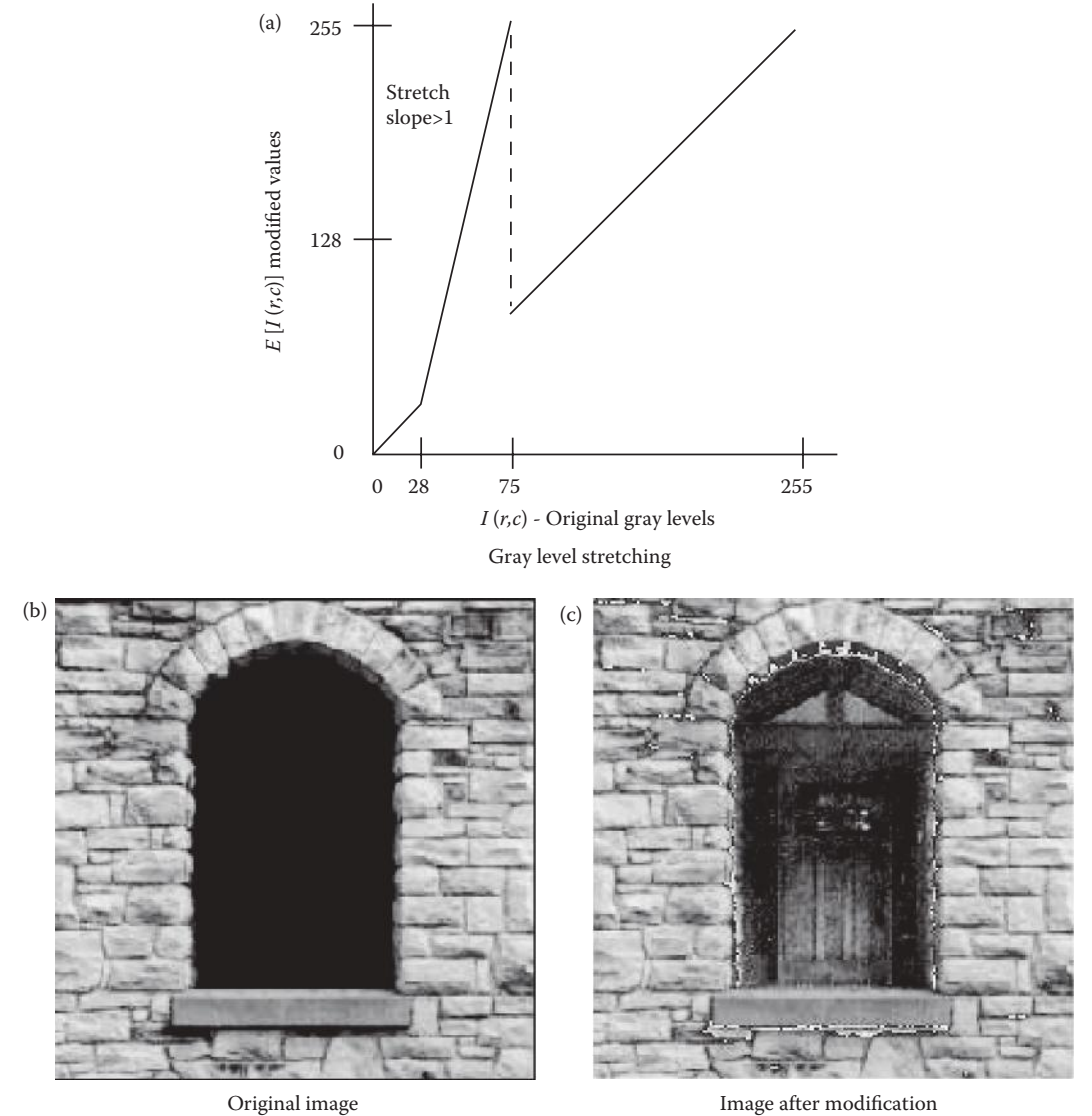

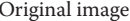

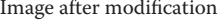

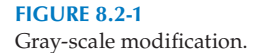

form  $y = mx + b$ , where *m* is the slope, and *b* is the *y*-intercept, we can find the equation as follows [note that in this case *y* corresponds to the mapping equation *M*[ ], and *x* is the input image gray-level (brightness) values *I*(*r,c*)]:

1. We know two points on the line, (28,28) and (75,255), so

$$
m = \frac{y_1 - y_2}{x_1 - x_2} = \frac{255 - 28}{75 - 28} = \frac{227}{47} \approx 4.83
$$

2.  $y = 4.83x + b$ 

Putting in a point to solve for the *y*-intercept, *b*:

3. So the equation of the line for the range between 28 and 75 is

$$
M[I(r, c)] = 4.83[I(r, c)] - 107.25
$$

4. Therefore

$$
M[I(r,c)] = \begin{cases} I(r,c) & \text{for } 0 < I(r,c) < 28 \\ \big(4.83[I(r,c)] - 107.25\big) & \text{for } 28 \le I(r,c) \le 75 \\ I(r,c) & \text{for } 75 < I(r,c) < 255 \end{cases}
$$

In some cases we may want to stretch a specific range of gray levels, while clipping the values at the low and high ends. Figure 8.2-2a illustrates a linear function to stretch the gray levels between 80 and 180, while clipping any values below 80 and any values above 180. The original and modified images are shown in Figure 8.2-2b and c, where we see the resulting enhanced image.

A *digital negative* can be created with a mapping equation as follows:

$$
M[I(r,c)] = MAX - I(r,c)
$$

where MAX is the maximum gray value.

This is the equivalent of performing a logical NOT on the input image. This process of complementing an image can be useful as an enhancement technique. Because the eye responds logarithmically to brightness changes, details characterized by small brightness changes in the bright regions may not be visible. Complementing the image converts these small deviations in the bright regions to the dark regions, where they may be easier to detect. Partial complementing of an image also produces potentially useful results. An example would be to leave the lower half of the gray-scale untouched while complementing the upper half. Dark regions in the original image are unaffected while bright regions are complemented.

Figure 8.2-3a shows the mapping equation for creating an image complement, also called the inverse mapping equation, and Figure 8.2-3b and through e show examples of original images and their negatives. In some cases details will become more visible in the negative image; for example, the highlights in the faces in Figure 8.2-3b and c are more obvious in the negative. Also, in Figure 8.2-3d and e, the reflections in the dog's eyes are more apparent in the negative image (where they appear as dark spots), as well as details in the fur on the upper part of the dog's head.

Another type of mapping equation, used for feature extraction, is called *intensity level slicing*. Here we are selecting specific gray-level values of interest, and mapping them to a specified (typically high/bright) value. For example, we may have an application where it has been empirically determined that the objects of interest are in the gray-level range of 150–200. Using the mapping equations illustrated in Figure 8.2-4, we can generate the resultant images shown. The first operation shows a one-to-one mapping that outputs the input image unchanged. The next two illustrate intensity level slicing where a specific

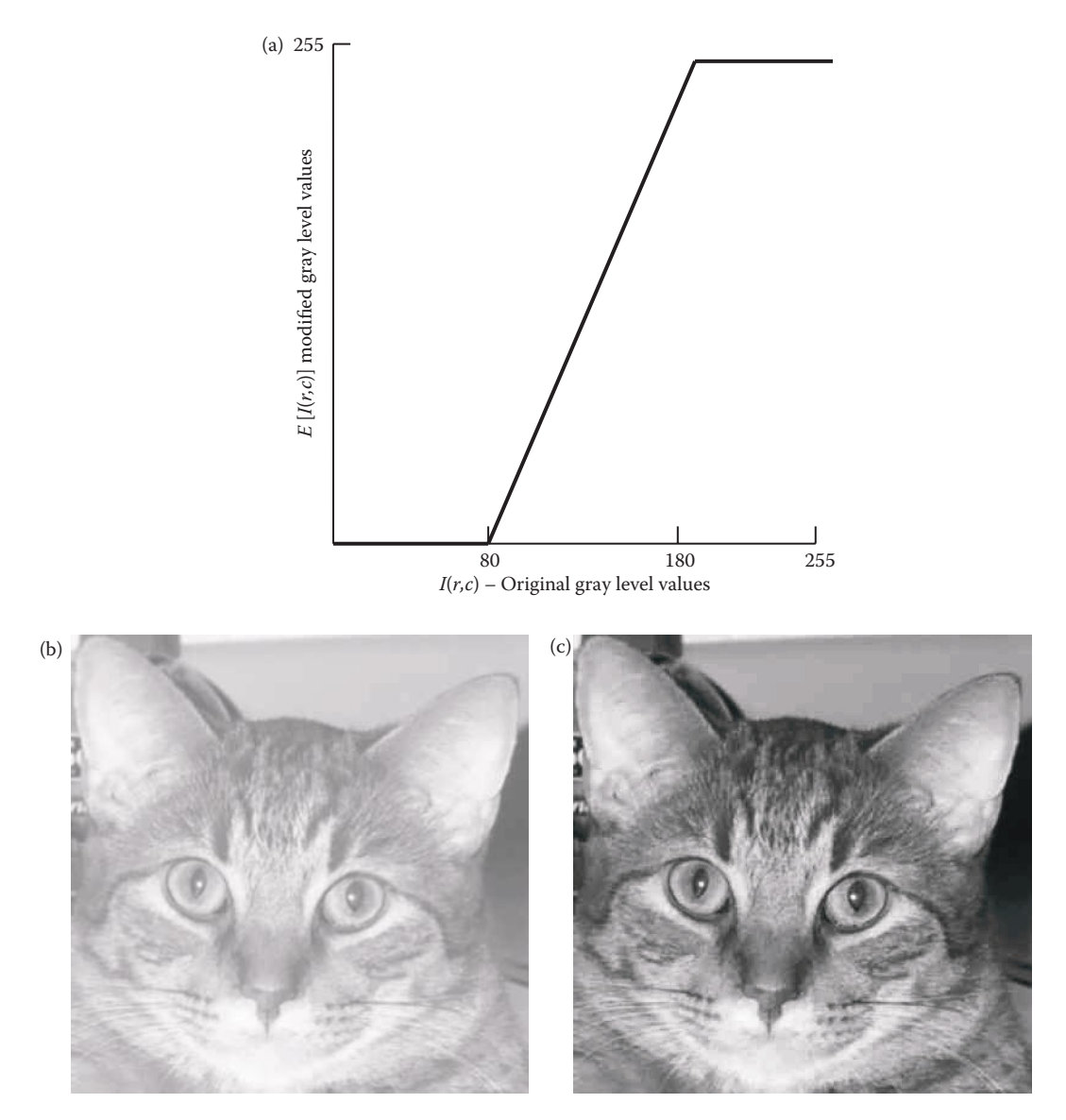

Gray-level stretching with clipping at both ends. (a) The mapping equation, (b) the original image, (c) the modified image with the stretched gray levels.

gray value range is "sliced" out to be highlighted. With this type of operation we can either leave the "background" gray-level values unchanged (Figure 8.2-4c and 8.2-4d), or map them to black (Figure 8.2-4e and f). Note that they do not need to be turned black; any graylevel value may be specified.

Computer Vision and Image Processing tools (CVIPtools) can be used to perform grayscale modification by using the *Enhancement*→ *Histogram/Contrast* window, and selecting *Linear Modification* (see Figure 8.2-5). Currently, it allows for the modification of one contiguous range of gray values by specifying the *Start* and *End* value for the input range to be modified, and the *Initial value* and the *slope* of the mapping equation. The *Initial value* is

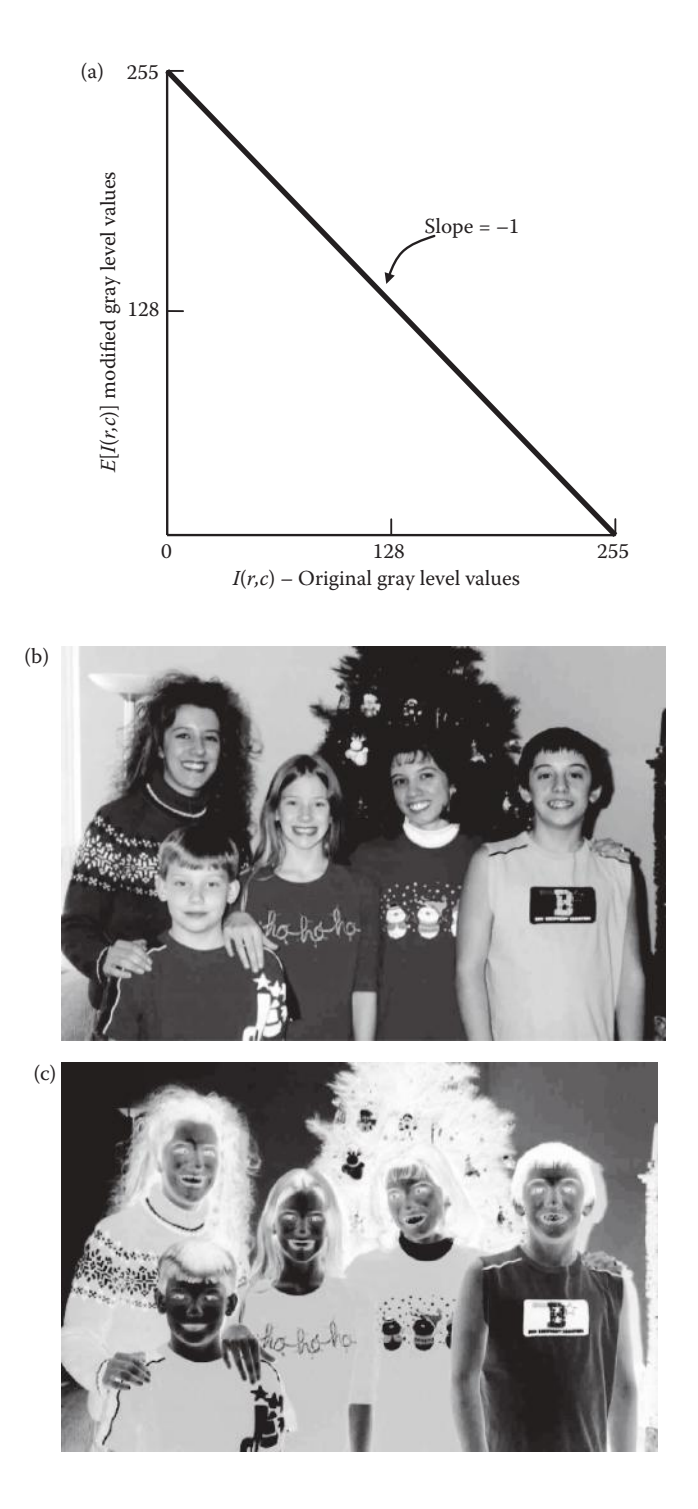

Digital negative. (a) Mapping equation, (b) original image, (c) negative of image (b), modified by the inverse mapping equation which is the equivalent of a logical NOT, (d) original image, (e) negative of image (d), modified by the inverse mapping equation which is the equivalent of a logical NOT.

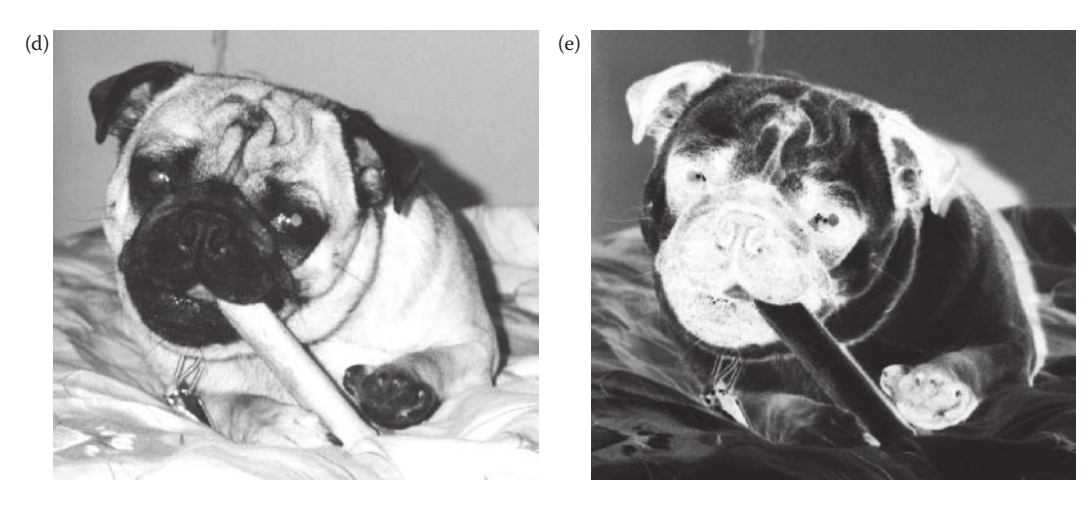

#### **Figure 8.2-3 (Continued)**

Digital negative. (a) Mapping equation, (b) original image, (c) negative of image (b), modified by the inverse mapping equation which is the equivalent of a logical NOT, (d) original image, (e) negative of image (d), modified by the inverse mapping equation which is the equivalent of a logical NOT.

the value that the *Start* value gets mapped to by the mapping equation. CVIPtools also has selections to *keep out of range data* or *set out of range data to 0*.

## **Example 8.2.2**

To use CVIPtools to implement the modification equation for the digital negative shown in Figure 8.2-3a:

- 1. *Start* =  $0$ .
- 2.  $End = 255$ .
- 3. *Initial value* = 255.
- 4.  $Slope = -1$ .
- 5. Since there is no out of range data, this selection is irrelevant, so click *APPLY.*

## **Example 8.2.3**

To use CVIPtools to implement *intensity level slicing* by using the modification equation shown in Figure 8.2-4bc:

- 1. *Start* = 150.
- 2.  $End = 200$ .
- 3. *Initial value* = 255.
- 4.  $Slope = 0$ .
- 5. Select *keep out of range data* and click *APPLY*.

# **Example 8.2.4**

To use CVIPtools to implement *intensity level slicing* by using the modification equation shown in Figure 8.2-4e:

1. *Start* = 150. 2.  $End = 200$ .

© 2011 by Taylor & Francis Group, LLC

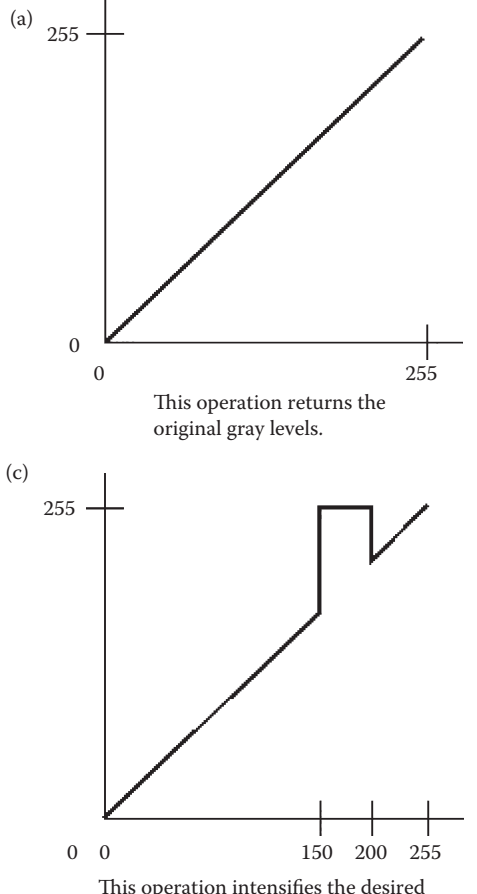

This operation intensifies the desired gray level range while not changing the other values.

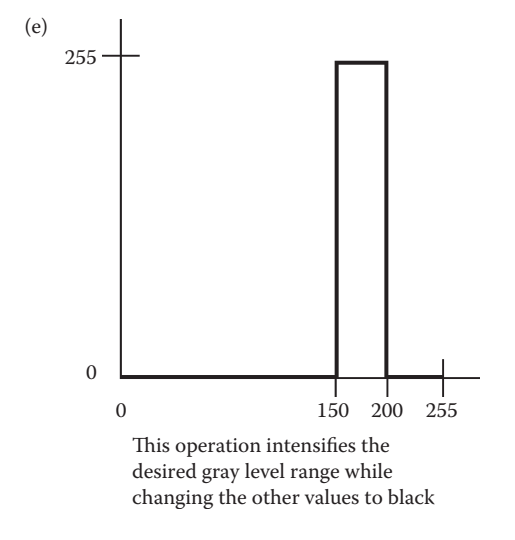

**Figure 8.2-4**

Intensity level slicing.

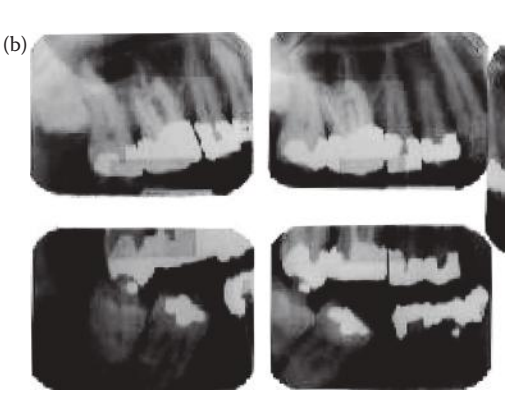

Original image

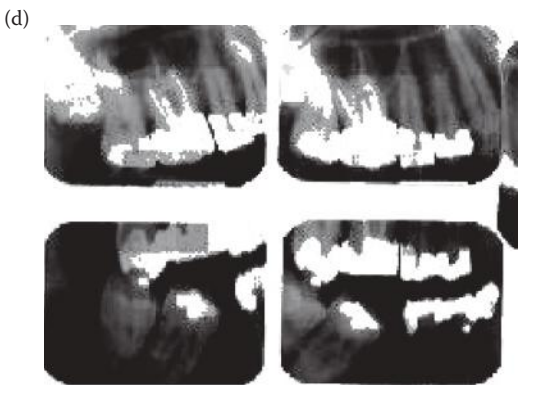

Image sliced to emphasize gray values from 150 to 200; background unchanged.

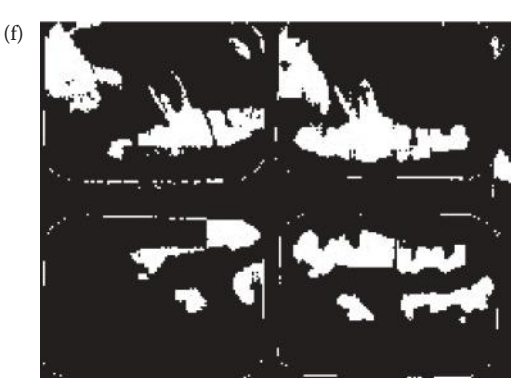

Image sliced to emphasize gray values from 150 to 200; background changed to black.

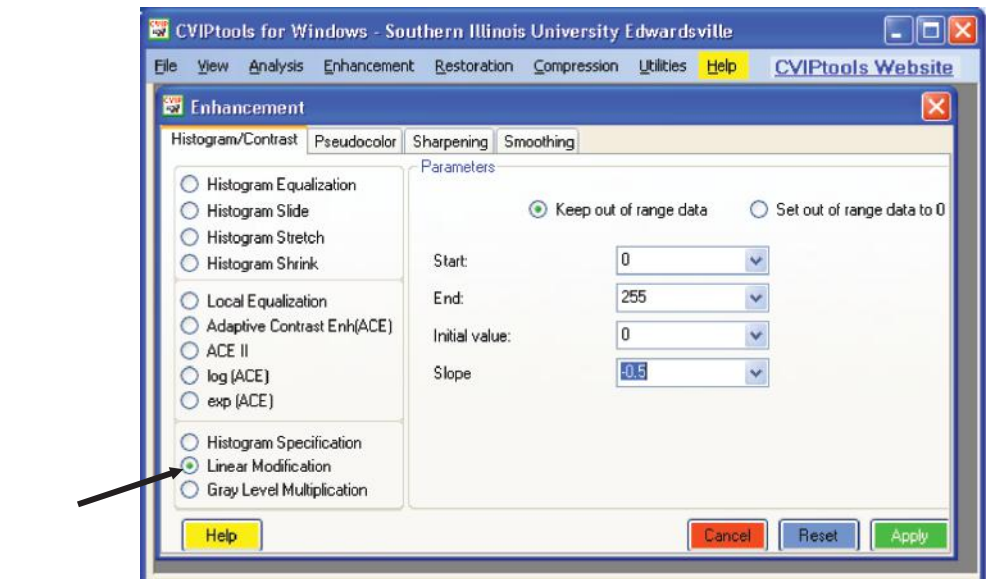

Gray-scale modification with CVIPtools. Use the *Enhancement* window and select the *Histogram/Contrast* tab. Next, select *Linear Modification* and set the parameters as desired.

- 3. *Initial value* = 255.
- 4.  $Slope = 0$ .
- 5. Select *set of out range data to 0* and click *APPLY*.

To realize a piecewise linear modification equation on various gray-level ranges in the same image, simply perform each linear piece on the original image and select *set out of range data to 0* each time. Next, use a logical OR on all the output images to create the final image. An example of this for a two piece linear equation is shown in Figure 8.2-6, where the first piece of the equation stretches the gray levels from 0 to 80, and the second piece compresses the gray levels from 80 to 255. The step-by-step process for this is shown here.

## **Example 8.2.5**

STEP 1: For the first piece:

- 1. *Start* = 0.
- 2.  $End = 80$ .
- 3. *Initial value* =  $0$ .
- 4. We can use the two endpoints on the line to find the slope (0,0) and (80,180), so

$$
slope = \frac{y_1 - y_2}{x_1 - x_2} = \frac{180 - 0}{80 - 0} = 2.25
$$

5. Select *set out of range data to 0*.

STEP 2: For the second piece:

1. *Start* = 80. 2.  $End = 255$ .

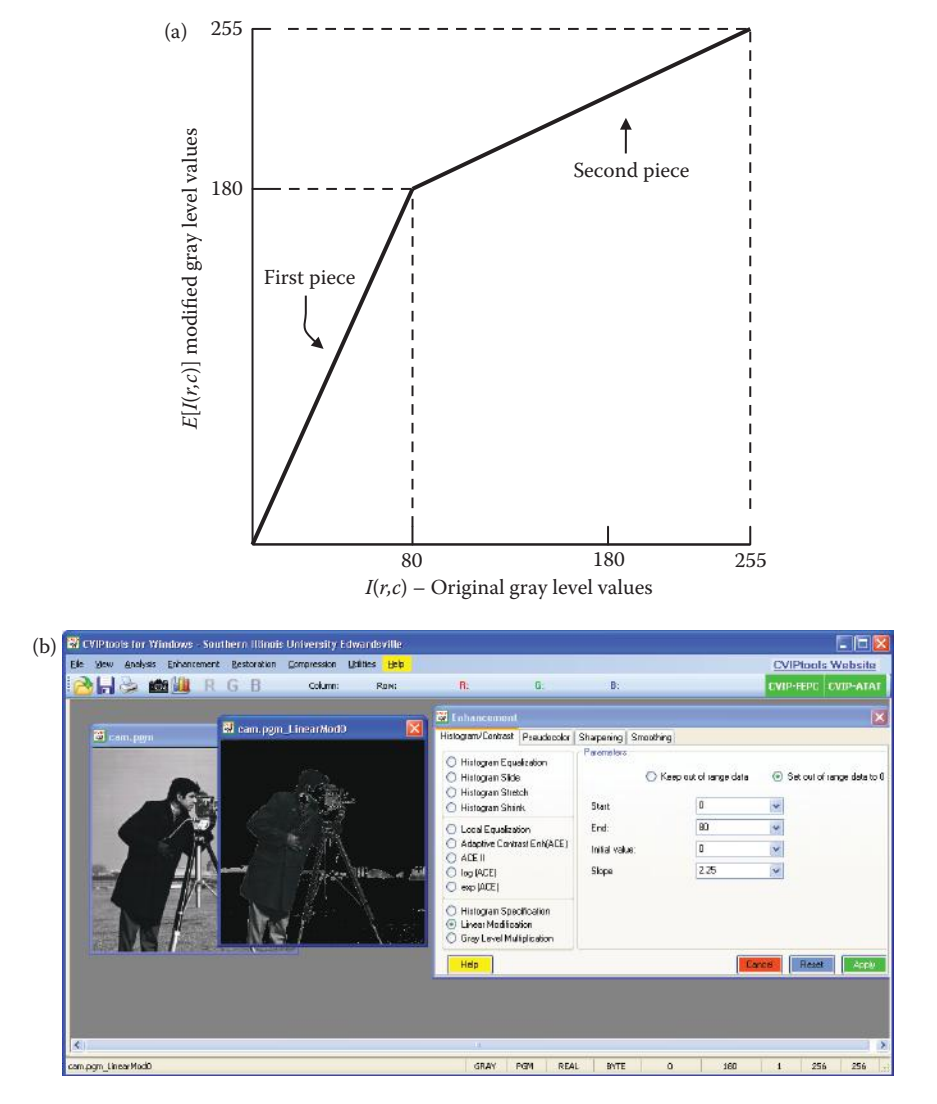

Performing a piece-wise linear modification with CVIPtools. (a) The mapping equation, (b) screen shot of CVIPtools with the parameters set for the first piece, along with the input and output images, (c) screen shot of CVIPtools with parameters set for second piece, along with the input and output images, (d) screen shot of CVIPtools with parameters set for the logical OR of the results from the first two linear modifications to create the final (processed)image. In the final (processed) image we can readily see more details in the camera, glove and pants due to the stretching in the 0–80 gray-level range.

3. *Initial value* = 180.

4. We can use the two endpoints on the line to find the slope (80,180) and (255,255), so

$$
slope = \frac{y_1 - y_2}{x_1 - x_2} = \frac{255 - 180}{255 - 80} = \frac{75}{175} \approx 0.4286
$$

5. Select *set out of range data to 0* and click *APPLY*.

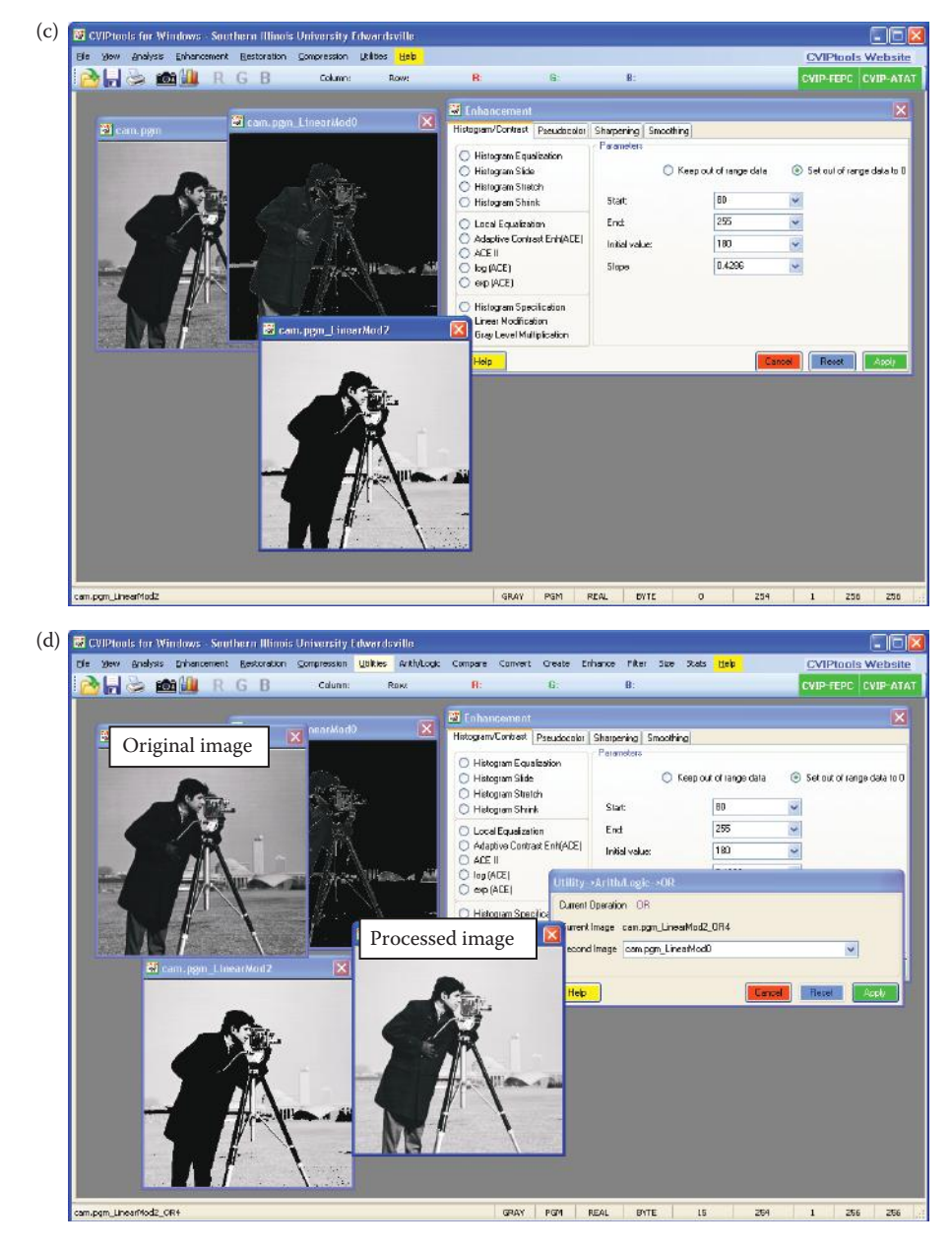

### **FIGURE 8.2-6 (CONTINUED)**

Performing a piece-wise linear modification with CVIPtools. (a) The mapping equation, (b) screen shot of CVIPtools with the parameters set for the first piece, along with the input and output images, (c) screen shot of CVIPtools with parameters set for second piece, along with the input and output images, (d) screen shot of CVIPtools with parameters set for the logical OR of the results from the first two linear modifications to create the final (processed)image. In the final (processed) image we can readily see more details in the camera, glove and pants due to the stretching in the 0–80 gray-level range.

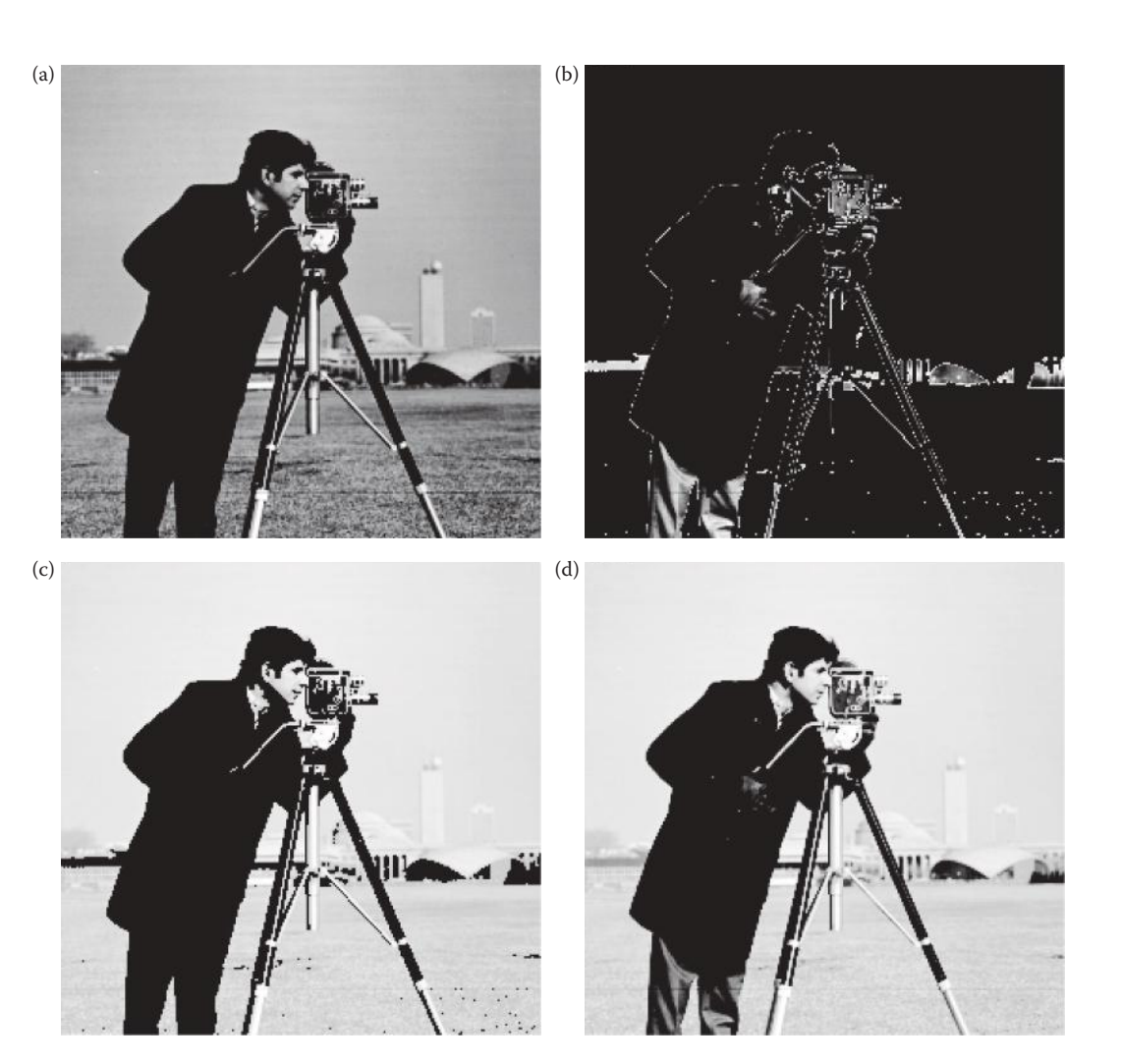

Images from piece-wise linear modification. (a) Original image, (b) output image after first piece modification, (c) output image after second piece modification, (d) final output image after (b) and (c) are OR'd together, notice the improved detail in dark areas, such as the camera, coat, glove and pants, due to the gray-level stretching of the low values.

## STEP 3:

## 1. Select the output images from STEP 1 and STEP 2 and perform a logical OR.

Figure 8.2-7 shows the images in more detail from the piecewise linear modification example. Here we see the improved detail in dark areas, such as the camera, coat, glove, and pants, due to the gray-level stretching in 0–80 range.

One of the commonly used nonlinear transforms is the logarithmic function that we used to display spectral images (see Section 5.2.4). This function is useful when the dynamic range of the input data is very large, and is also referred to as *range compression*. Another useful nonlinear transform is the *power-law transform,* where the mapping equations are of the following form:

$$
E(r,c) = M[I(r,c)] = K_1[I(r,c)]^{\gamma}
$$

where  $K_1$  and  $\gamma$  are positive constants.

Imaging equipment, such as cameras, displays, and printers typically react according to a power-law equation. This means that their response is not linear; for values of  $\gamma > 1$ , images will appear darker, and for values < 1 images will appear lighter (this is due to remapping and where the resulting values fall on the power curve). If the response function of the device is given by the above power-law transform equation, then it can be compensated for by application of a *gamma-correction* equation of the following form:

$$
E(r, c) = M[I(r, c)] = K_2[I(r, c)]^{1/\gamma}
$$

where  $K_2$  and  $\gamma$  are positive constants.

Gamma correction is important for proper display of images, whether on a computer monitor or on a printed page.

### **8.2.2 Histogram Modification**

An alternate perspective to gray-scale modification that performs essentially the same function is referred to as histogram modification. This approach will also lead to the use of a mapping equation, but instead of simply considering the gray levels, the histogram shape and range is the focus. Observation and manipulation of the histogram provides a more intuitive tool than consideration of mapping equations when improving or modifying image contrast.

As previously discussed, the *gray-level histogram* of an image is the distribution of the gray levels in an image. In general, a histogram with a small spread has low contrast, and a histogram with a wide spread has high contrast, while an image with its histogram clustered at the low end of the range is dark, and a histogram with the values clustered at the high end of the range corresponds to a bright image (as was shown in Figure 6.2-5). Examination of the histogram is one of the most useful tools for image enhancement, as it contains information about the gray-level distribution in the image and makes it easy to see the modifications that may improve an image.

The histogram can be modified by a mapping function, which will stretch, shrink (compress), or slide the histogram. Histogram stretching and histogram shrinking are forms of gray-scale modification, sometimes referred to as *histogram scaling*. In Figure 8.2-8 we see a graphical representation of histogram stretch, shrink, and slide.

The mapping function for a histogram stretch can be found by the following equation:

$$
Stretch\Big[I(r,c)\Big] = \Bigg[\frac{I(r,c) - I(r,c)_{\text{MIN}}}{I(r,c)_{\text{MAX}} - I(r,c)_{\text{MIN}}}\Bigg][\text{MAX} - \text{MIN}\Big] + \text{MIN}
$$

where

 $I(r, c)$ <sub>MAX</sub> is the largest gray-level value in the image  $I(r, c)$ .  $I(r, c)_{\text{MIN}}$  is the smallest gray-level value in  $I(r, c)$ .

MAX and MIN correspond to the maximum and minimum gray-level values possible (for an 8-bit image these are 0 and 255).

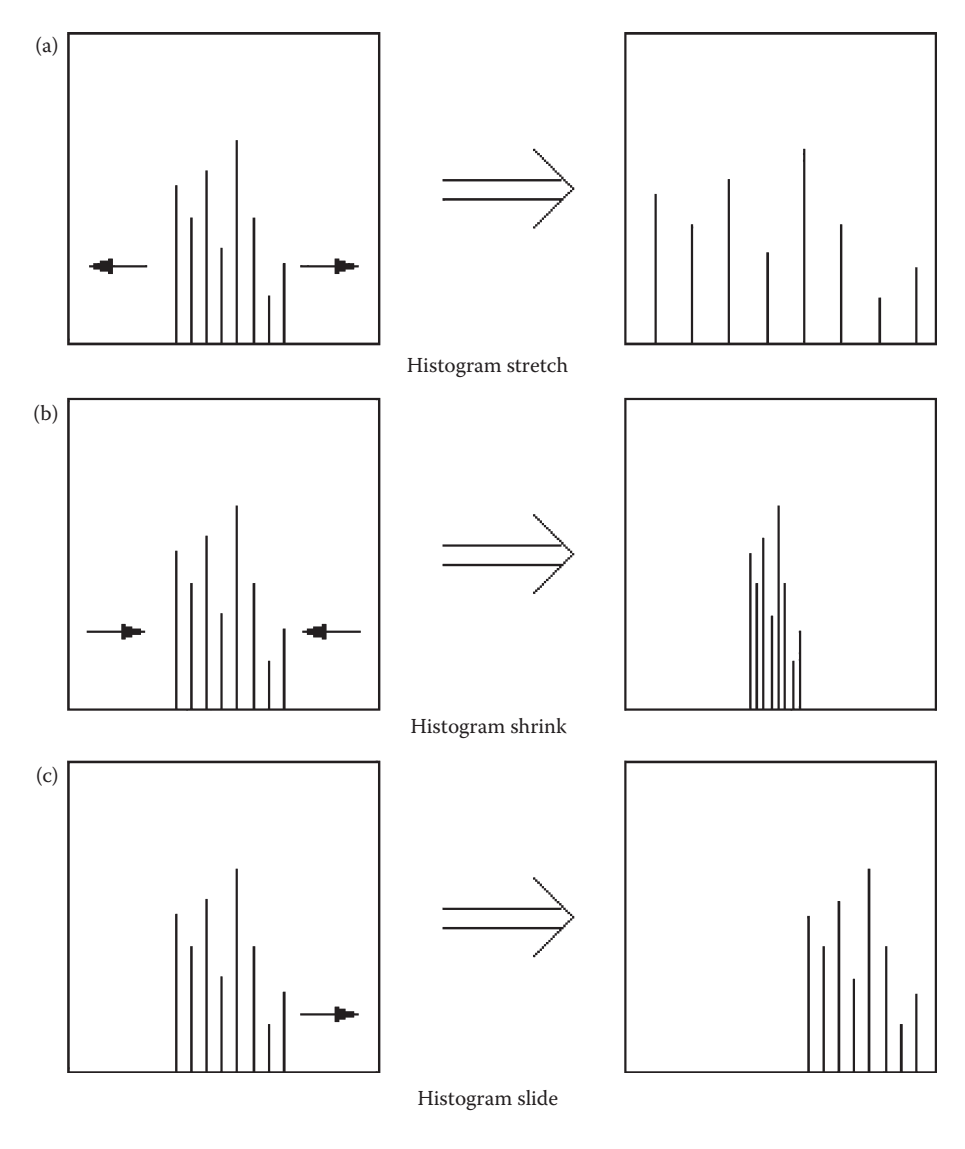

**Figure 8.2-8** Histogram modification

This equation will take an image and stretch the histogram across the entire graylevel range, which has the effect of increasing the contrast of a low contrast image (see Figure 8.2-9). If a stretch is desired over a smaller range, different MAX and MIN values can be specified. If most of the pixel values in an image fall within a small range, but a few outliers force the histogram to span the entire range, a pure histogram stretch will not improve the image. In this case it is useful to allow a small percentage of the pixel values to be clipped (truncated) at the low and high end of the range (for an 8-bit image this means truncating at 0 and 255). Figure 8.2-10 shows an example of this where we see a definite improvement with the stretched and clipped histogram compared to the pure histogram stretch.

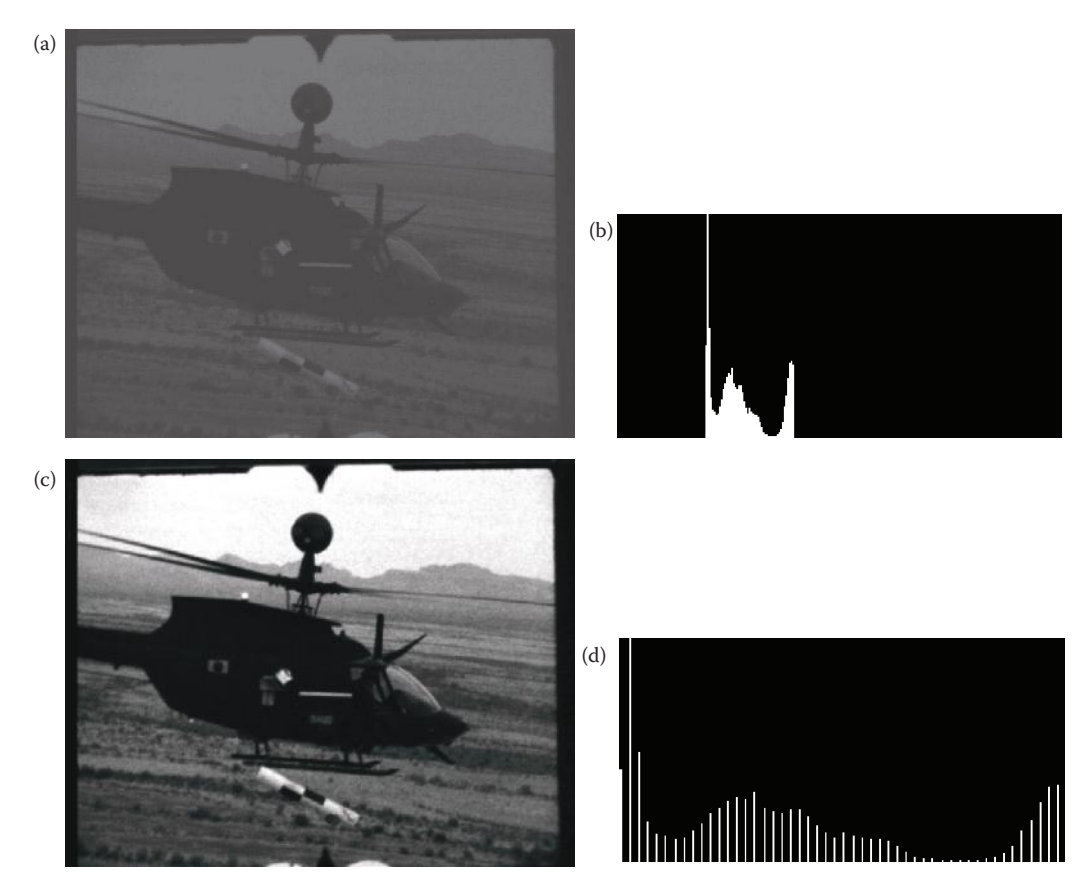

Histogram stretching. (a) Low-contrast image, (b) histogram of image (a), notice the tight cluster, (c) image (a) after histogram stretch, (d) histogram of image after stretch.

The opposite of a histogram stretch is a histogram shrink, which will decrease image contrast by compressing the gray levels. The mapping function for a histogram shrink can be found by the following equation:

$$
Shrink[I(r,c)] = \left[\frac{Shrink_{MAX} - Shrink_{MIN}}{I(r,c)_{MAX} - I(r,c)_{MIN}}\right] \left[I(r,c) - I(r,c)_{MIN}\right] + Shrink_{MIN}
$$

where

 $I(r, c)$ <sub>MAX</sub> is the largest gray-level value in the image  $I(r, c)$ .  $I(r, c)_{MIN}$  is the smallest gray-level value in  $I(r, c)$ .

 $\mathit{Shrink}_{\text{MAX}}$  and  $\mathit{Shrink}_{\text{MIN}}$  correspond to the maximum and minimum desired in the compressed histogram.

Figure 8.2-11 illustrates a histogram shrink procedure. In Figure 8.2-11a and b we see an original image and its histogram, and Figure 8.2-11c and d show the result of the histogram shrink. In general, this process produces an image of reduced contrast, and may not seem to be useful as an image enhancement tool. However, we will see (Section 8.3) an image

# *Image Enhancement* 459

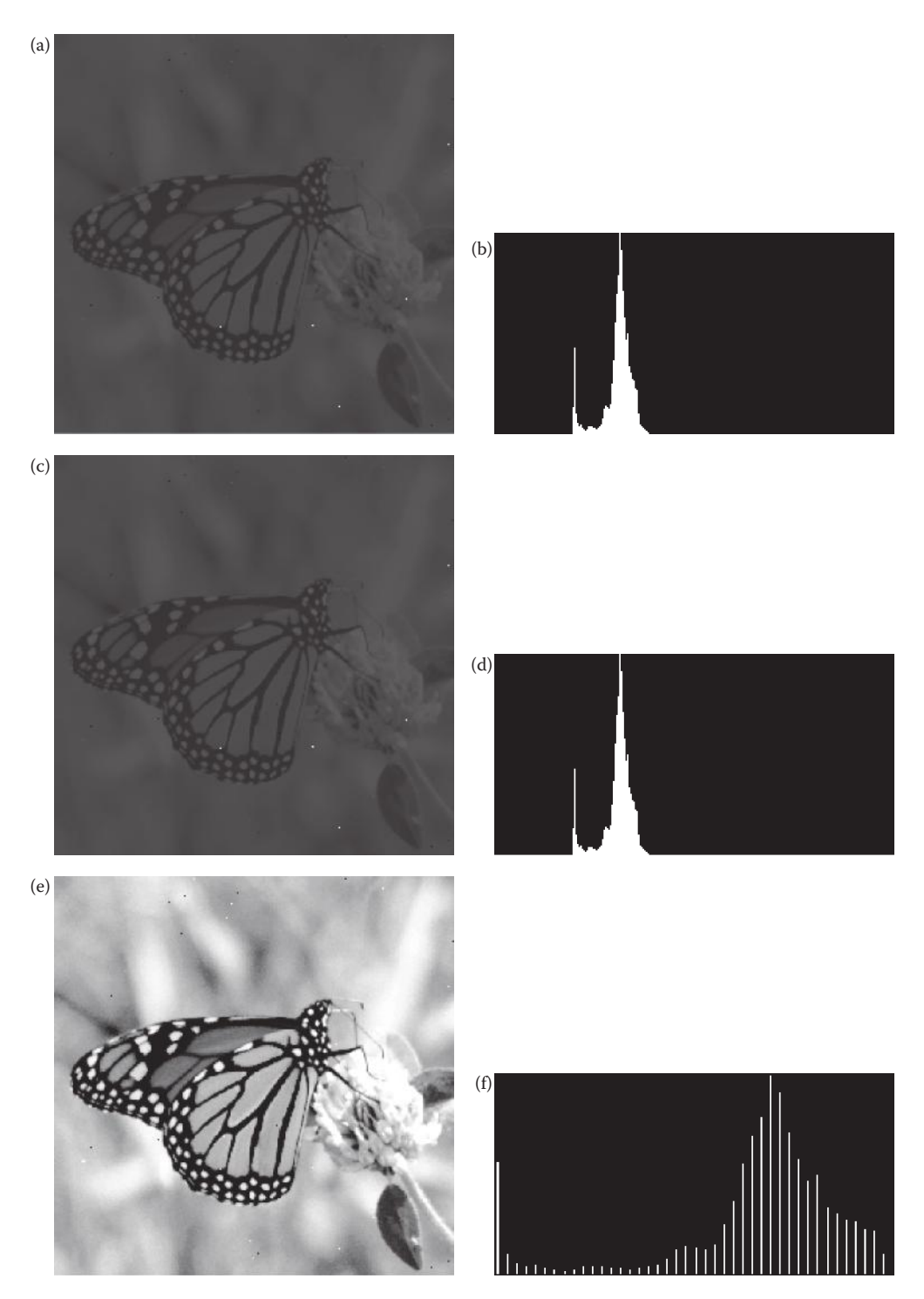

## **Figure 8.2-10**

Histogram stretching with clipping. (a) Original image, (b) histogram of original image, (c) image after histogram stretching with out clipping, (d) histogram of image (c), (e) image after histogram stretching with clipping 1% of the values at the high and low ends (f) histogram of image (e).

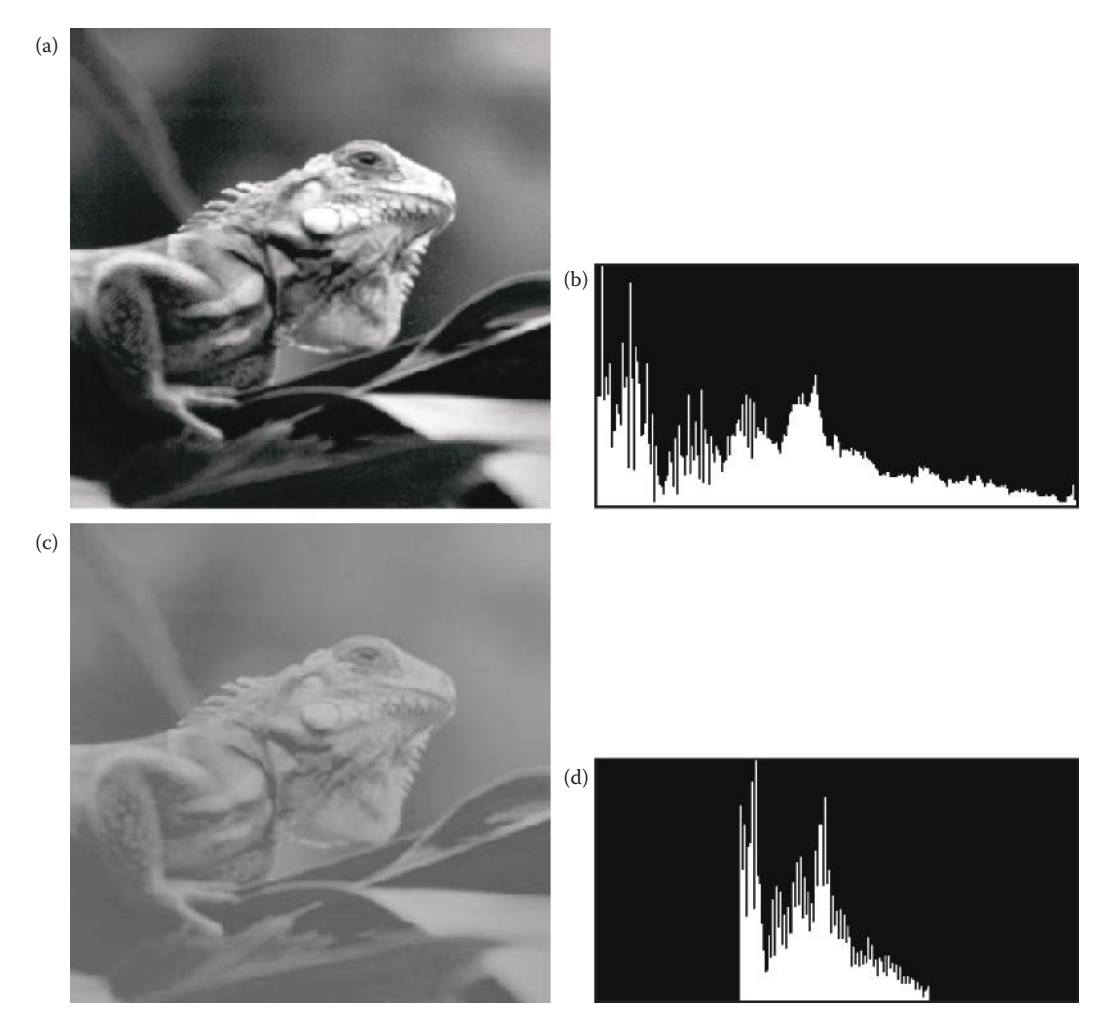

Histogram shrinking. (a) Original image, (b) histogram of image (a), (c) image after shrinking the histogram to the range [75,175], (d) histogram of image (c).

sharpening algorithm (unsharp masking) that uses the histogram shrink process as part of an enhancement technique.

The histogram slide technique can be used to make an image either darker or lighter, but retain the relationship between gray-level values. This can be accomplished by simply adding or subtracting a fixed number from all of the gray-level values, as follows:

$$
Silde(I(r, c)) = I(r, c) + OFFSET
$$

where the *OFFSET* value is the amount to slide the histogram. In this equation we assume that any values slid past the minimum and maximum values will be clipped to the respective minimum or maximum. A positive OFFSET value will increase the overall brightness, while a negative OFFSET will create a darker image. Figure 8.2-12a shows an image that has been brightened by a histogram slide with a positive OFFSET value, and Figure 8.2-12c shows an image darkened by a negative OFFSET value.

© 2011 by Taylor & Francis Group, LLC

## *Image Enhancement* 461

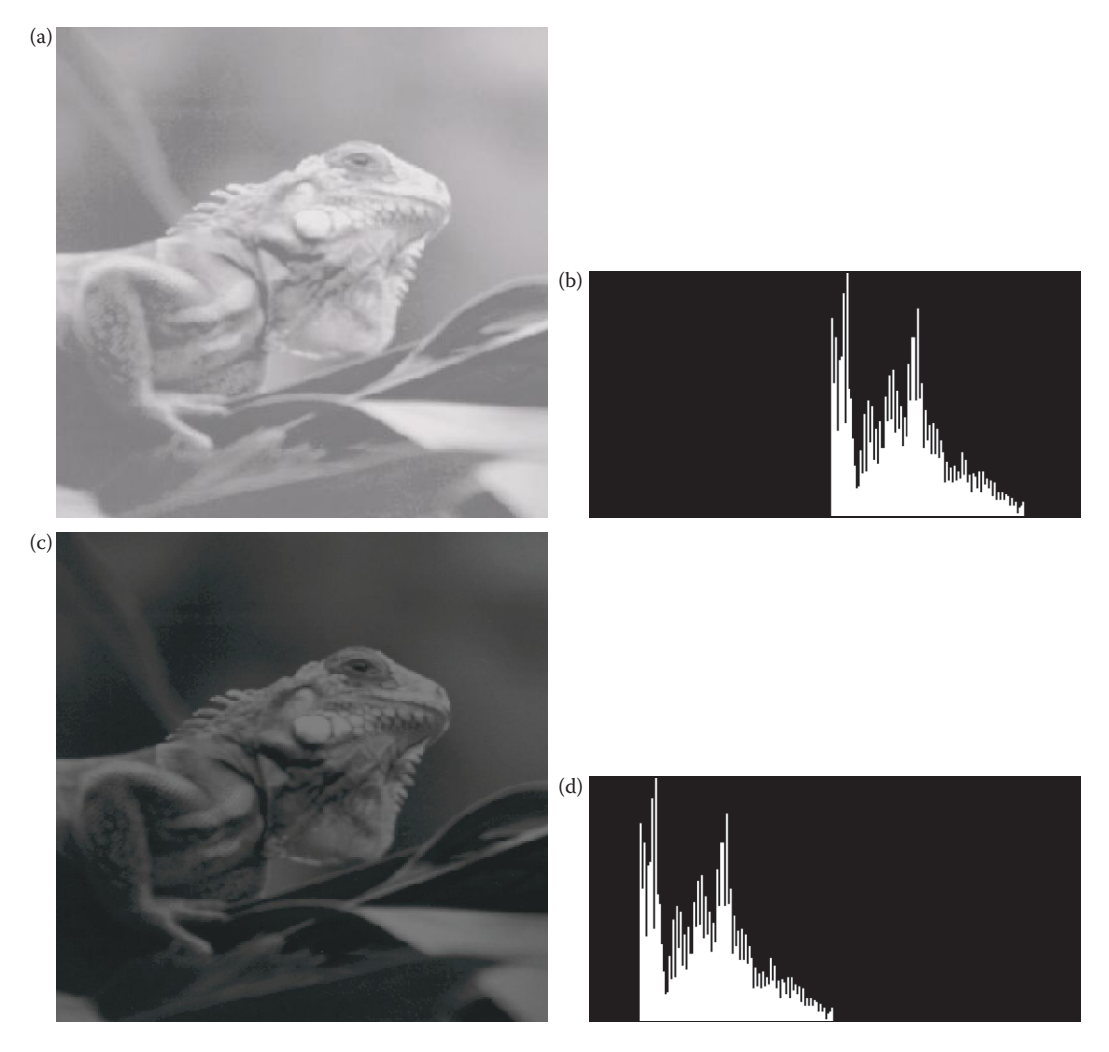

#### **Figure 8.2-12**

Histogram slide. The original image for these operations is the image from 8.2-11c that had undergone a histogram shrink process. (a) The resultant image from sliding the histogram down up 50, (b) the histogram of image (a), (c) the resultant image from sliding the histogram down by 50, (d) the histogram of image (c).

Figure 8.2-13 shows the CVIPtools *Enhancement* window with the *Histogram/Contrast* tab selected. In this figure the histogram stretch operation is selected, which displays the parameters for the operation in the right side of the window. Note that histogram slide or shrink can also be selected with the radiobuttons on the left, which will popup the appropriate parameters in the *Parameters* box on the right. After the operation is selected, and the parameters are set as desired, clicking on the *APPLY* button will perform the operation.

Histogram equalization is an effective technique for improving the appearance of a poor image. Its function is similar to that of a histogram stretch but often provides more visually pleasing results across a wider range of images. *Histogram equalization* is a technique where the histogram of the resultant image is as flat as possible (with histogram stretching the overall shape of the histogram remains the same). The theoretical basis for histogram equalization involves probability theory, where we treat the histogram as the probability

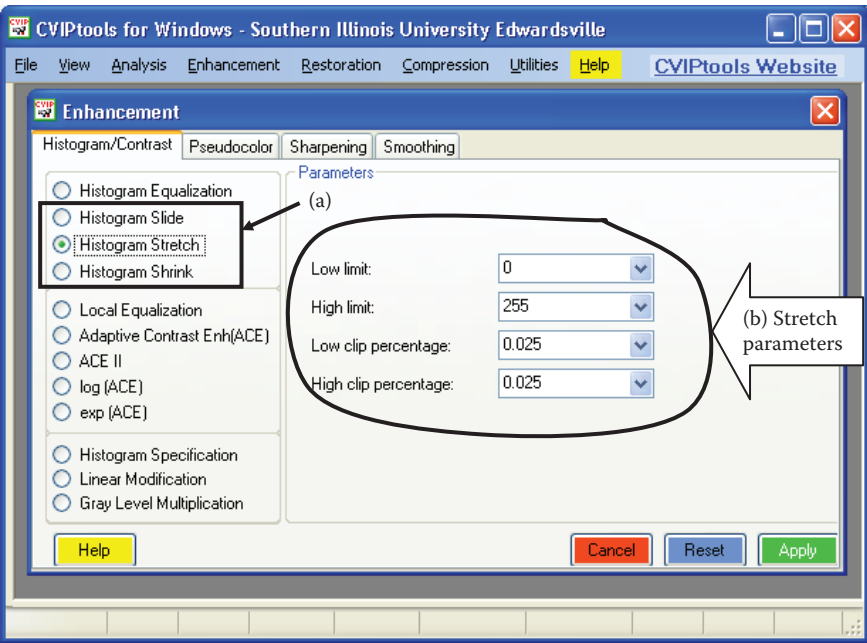

CVIPtools histogram slide, stretch and shrink. (a) Histogram slide, histogram stretch, and histogram shrink, (b) parameters for histogram stretch, note that a percentage for clipping can be selected at the low and high ends.

distribution of the gray levels. This is reasonable, since the histogram is the distribution of the gray levels for a particular image.

The histogram equalization process for digital images consists of four steps: (1) find the running sum of the histogram values, (2) normalize the values from step (1) by dividing by the total number of pixels, (3) multiply the values from Step 2 by the maximum gray-level value and round, and (4) map the gray-level values to the results from Step 3 using a oneto-one correspondence. An example will help to clarify this process.

# **Example 8.2.6**

We have an image with 3-bits per pixel, so the possible range of values is 0–7. We have an image with the following histogram:

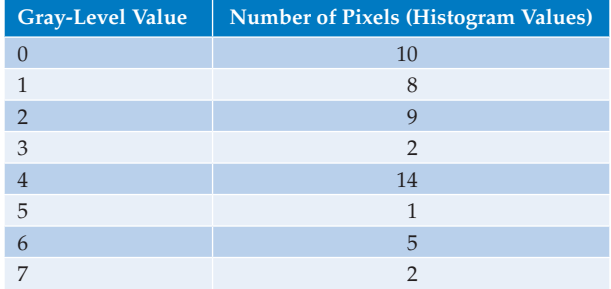

STEP 1: Create a running sum of the histogram values. This means the first value is 10, the second is 10 + 8 = 18, next 10 + 8 + 9 = 27, and so on. Here we get 10, 18, 27, 29, 43, 44, 49, and 51.

- STEP 2: Normalize by dividing by the total number of pixels. The total number of pixels is  $10+8+9+2+14+1+5+0=51$  (note this is the last number from step 1), so we get 10/51, 18/51, 27/51, 29/51, 43/51, 44/51, 49/51, and 51/51.
- STEP 3: Multiply these values by the maximum gray-level values, in this case 7, and then round the result to the closest integer. After this is done we obtain 1, 2, 4, 4, 6, 6, 7, and 7. STEP 4: Map the original values to the results from step 3 by a one-to-one correspondence.

This is done as follows:

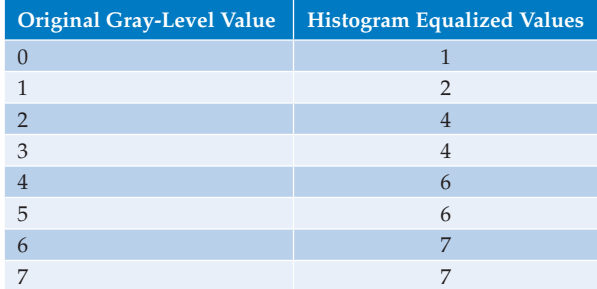

All pixels in the original image with gray level 0 are set to 1, values of 1 are set to 2, 2 set to 4, 3 set to 4, and so on. After the histogram equalization values are calculated it can be implemented efficiently with a look-up-table (LUT), as discussed in Chapter 2 (see Figure 2.4-9). In Figure 8.2-14 we see the original histogram and the resulting histogram equalized histogram. Although the result is not flat, it is closer to being flat than the original histogram.

Histogram equalization of a digital image will not typically provide a histogram that is perfectly flat, but it will make it as flat as possible. For the equalized histogram to be completely flat, the pixels at a given gray level might need to be redistributed across more than one gray level. This could be done, but would greatly complicate the process, as some redistribution criteria would need to be defined. In most cases the visual gains achieved by doing this would be negligible, and could in some cases be negative. In practice, it is not done.

Figure 8.2-15 shows the result of histogram equalizing images of various average brightness and contrast. In Figure 8.2-15a and b histogram equalization was applied

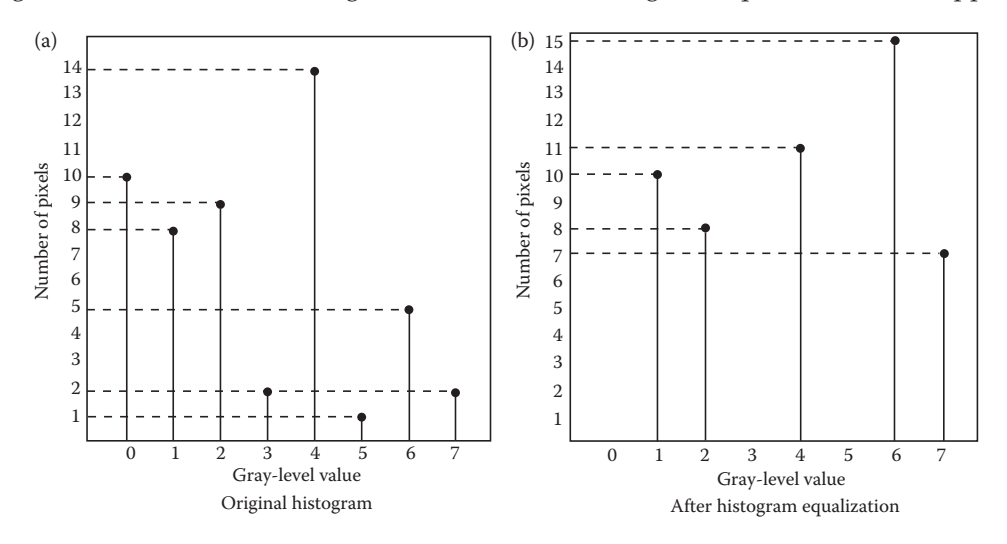

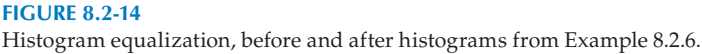

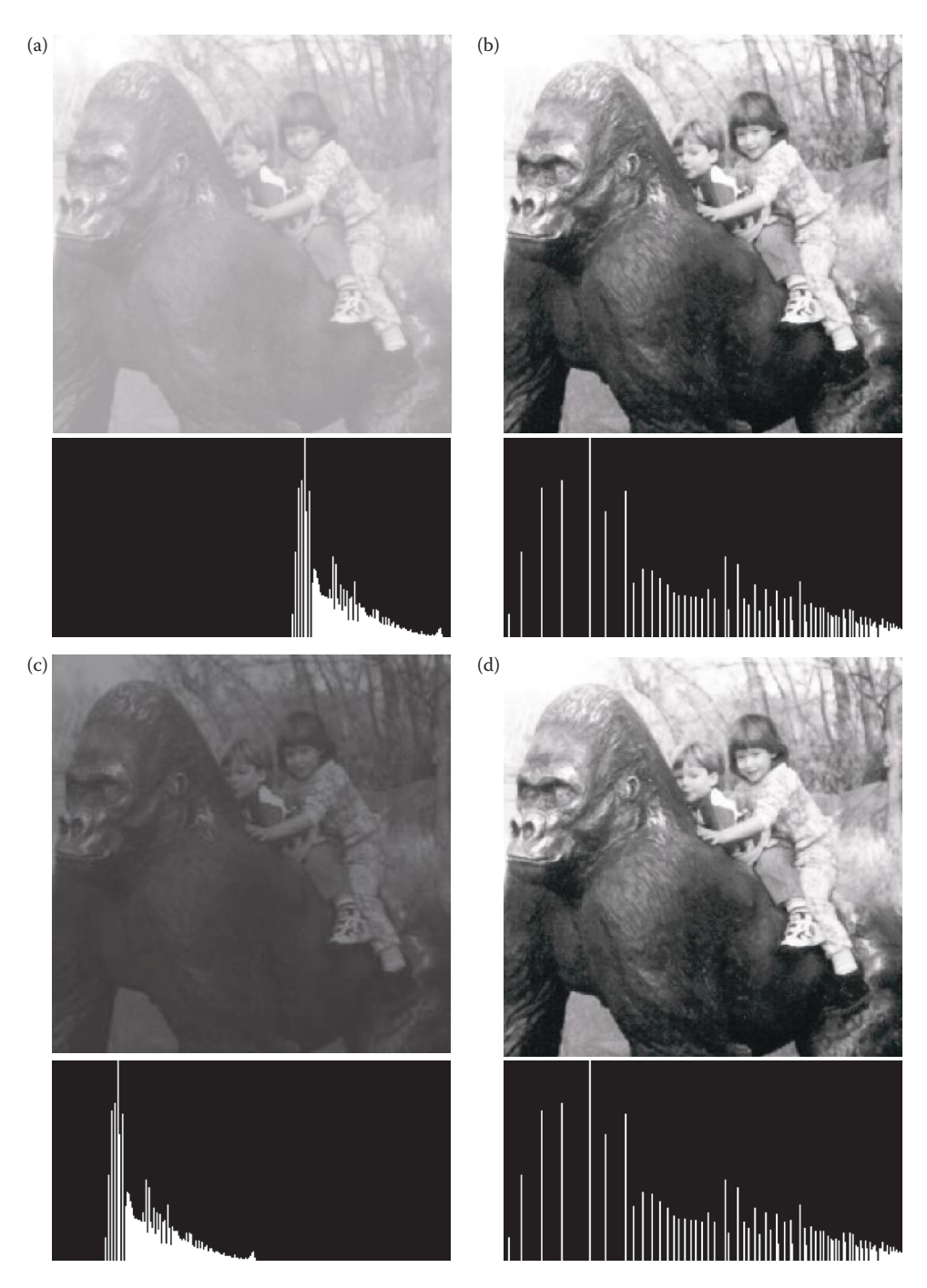

Histogram equalization examples. Images on the left, (a), (c), (e), (g) are input images of varying average brightness and contrast. Images on the right (b), (d), (f), (h) are the resultant images after histogram equalization. The histograms of the images are directly below them. As can be seen, histogram equalization provides similar results regardless of the input image.

© 2011 by Taylor & Francis Group, LLC

*Image Enhancement* 465 (e)  $(f)$  $(g)$  (h)

## **Figure 8.2-15 (Continued)**

Histogram equalization examples. Images on the left, (a), (c), (e), (g) are input images of varying average brightness and contrast. Images on the right (b), (d), (f), (h) are the resultant images after histogram equalization. The histograms of the images are directly below them. As can be seen, histogram equalization provides similar results regardless of the input image.

to a bright image, and in Figure 8.2-15c and d to a dark image. In Figure 8.2-15e and f histogram equalization was applied to an image of medium average brightness, and Figure 8.2-15g and h shows an image of very low contrast. The results of this process are often very dramatic, as illustrated in this figure. This figure also shows that histogram equalization provides similar results regardless of the characteristics of the input image.

Histogram equalization may not always provide the desired effect, since its goal is fixed—to distribute the gray-level values as evenly as possible. To allow for interactive histogram manipulation, the ability to specify the histogram is necessary. *Histogram specification* is the process of defining a histogram and modifying the histogram of the original image to match the histogram as specified. The key concept in the histogram specification process is to picture the original image being histogram equalized, and the specified histogram being histogram equalized. Now, we have a common point since the histogram equalization process results in a flat histogram, or in the case of digital images, a histogram that is as close to flat as possible. The process is illustrated in Figure 8.2-16.

This process can be implemented following these steps: (1) specify the desired histogram, (2) find the mapping table to histogram equalize the image, *Mapping Table 1*, (3) find the mapping table to histogram equalize the values of the specified histogram, *Mapping Table 2*, (4) use *Mapping Table 1* and *Mapping Table 2* to find the mapping table to map the original values to the histogram equalized values and then to the specified histogram values, and (5) use the table from Step 4 to map the original values to the specified histogram values. *Note: do not round histogram equalized values to nearest integer until final mapping table to avoid ambiguities.*

This process is best illustrated by example:

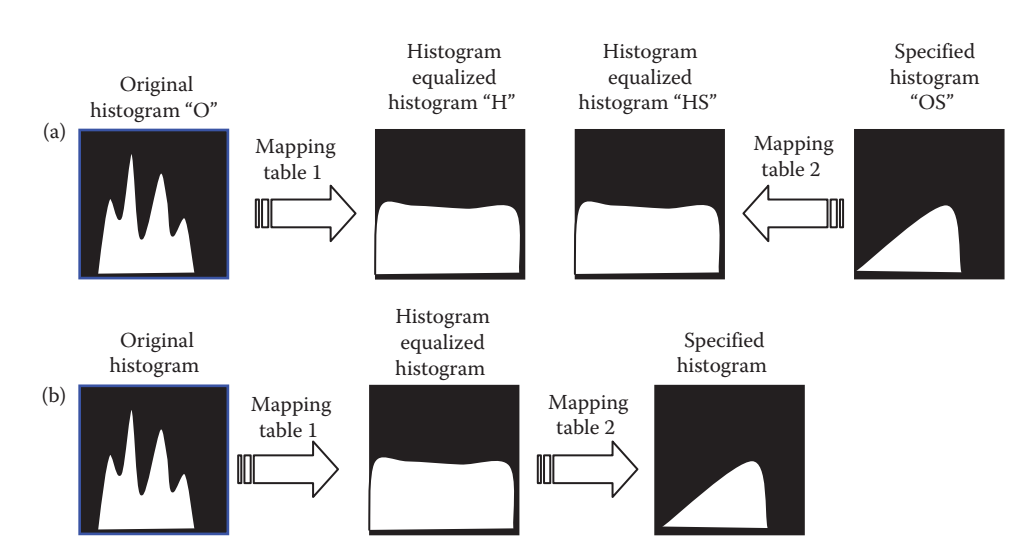

#### **Figure 8.2-16**

Histogram specification. This figure is a conceptual look at histogram specification. (a) Herewe depict the histogram equalized versions of the original image histogram and the specified histogram. Now we have a common histogram for both, the histogram equalized version should both be approximately flat. (b) Now we can use the histogram equalization mapping tables to get from the original histogram to the specified histogram.

# **Example 8.2.7**

STEP 1: Specify the desired histogram:

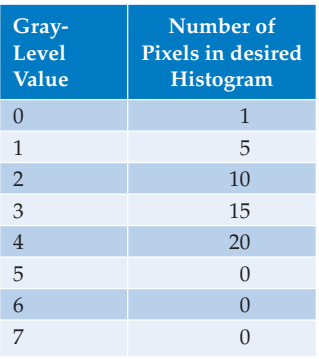

STEP 2: For this we will use the image and mapping table from the previous example, where the histogram equalization mapping table is given by

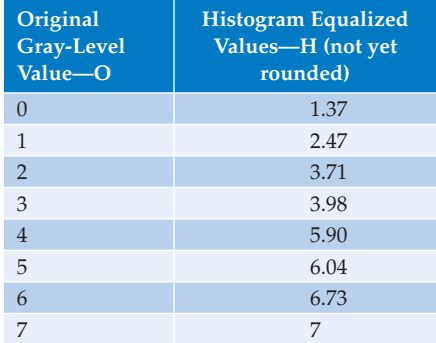

STEP 3: Find the histogram equalization mapping table for the specified histogram:

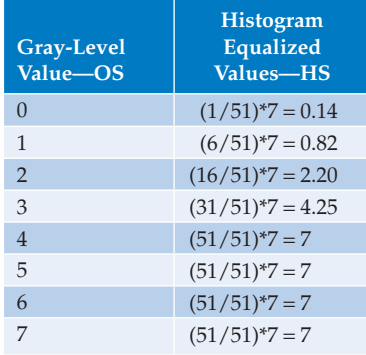

STEP 4: Use *Mapping Table 1* and *Mapping Table 2* to find the final mapping table by mapping the values first to the histogram equalized values and then to the specified histogram values. Notice in *Mapping Table 2*, we switched the columns to match Figure 8.2-16a.

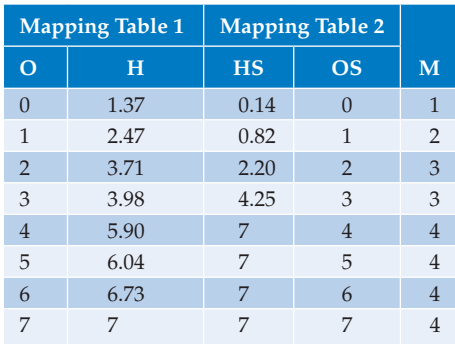

The M column for this table is obtained by mapping the value in H to the closest value in HS, which brings the two histogram equalized mappings together, and then using the corresponding row in OS for the entry in M. For example, start with the first original gray-level value, 0, which maps to a 1.37 in H. Now, to map with Table 2, we find the closest value in HS, which is 0.82. This 0.82 from HS maps to a 1 in OS, so we write a 1 for that entry in M. Another example, the original gray value 2 maps to the third entry in H, which is a 3.71. Using Table 2, we find the closest value in HS, which is 4.25. This 4.25 from HS maps back to a 3 in OS, so we write a 3 for that entry in M. If we consider the gray value 4, it maps to 5.90 in H, we see the 5.90 must map to 7 (the closest value), but the 7 appears on rows 4, 5, 6, and 7. Which one do we select? It depends on what we want, picking the largest value will provide maximum contrast, but picking the smallest (closest) value will produce a more gradually changing image. Typically, the smallest is chosen, since we can always perform a histogram stretch or equalization on the output image, if we desire to maximize contrast.

STEP 5: Use the table from STEP 4 to perform the histogram specification mapping. For this all we need are columns O (or OS) and M:

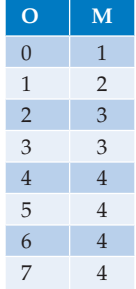

Now, all the 0s get mapped to 1s, the 1s–2s, the 3s–3s and so on.

In practice, the desired histogram is often specified by a continuous (possibly nonlinear) function, for example a sine or a log function. To obtain the numbers for the specified histogram the function is sampled, the values are normalized to 1, and then multiplied by the total number of pixels in the image. Figure 8.2-17 shows the result of specifying an exponential and a log function for the histogram functions. Remember that this is not a gray-level mapping function as was discussed before, but is the desired shape of the output histogram.

## **8.2.3 Adaptive Contrast Enhancement**

*Adaptive contrast enhancement* (ACE) refers to modification of the gray-level values within an image based on some criterion that adjusts its parameters as local image characteristics

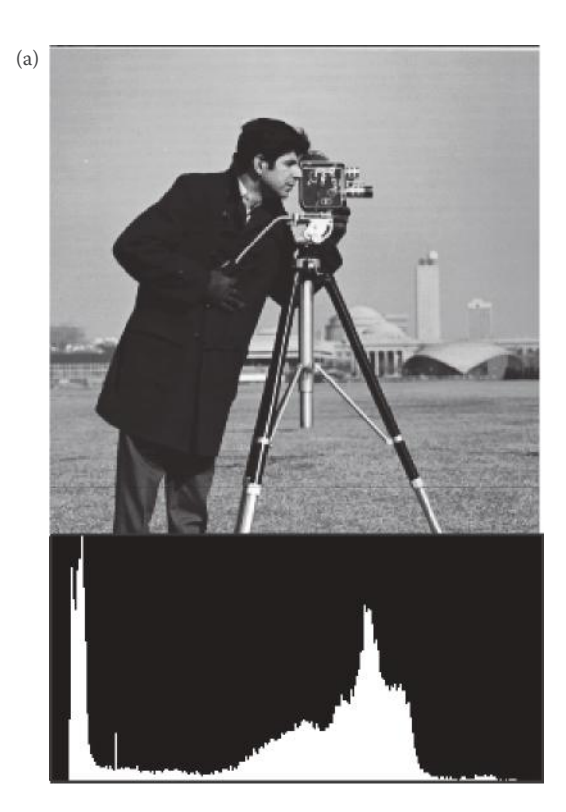

#### (b) **Figure 8.2-17**

Histogram specification examples. (a) Original image and histogram, (b) specified histogram, *exp*(0.015\*x), (c) the output image and its histogram, (d) specified histogram, *log*(0.5\*x + 2), (e) the output image and its histogram.

change. Since the operation depends on other pixels in local areas, neighborhoods, it is primarily a mask type operation. Additionally, some adaptive contrast operators use global image statistics, hence are also global operations.

The simplest ACE method is to perform a histogram modification technique, but instead of doing it globally (on the entire image), applying it to the image on a block by block basis. In this case, the block size corresponds to the local neighborhood and the enhancement is adaptive because the output depends only on the local histogram. Thus, this technique is also called *local enhancement.* 

In Figure 8.2-18 are the results of applying histogram equalization to various block sizes within an image, and these are contrasted with global histogram equalization. In Figure 8.2-18c and d we can see that this technique brings out minute details, is very sensitive to noise in the image, and the resulting image, although full of detail, is not very visually pleasing. As an enhancement method it is useful to multiply the image after local histogram equalization by a number less than one and then adding it back to the original, as shown in Figure 8.2-18e and f.

The *adaptive contrast enhancement* (ACE) filter is used with an image that appears to have uneven contrast, where we want to adjust the contrast differently in different regions of the image. It works by using both local and global image statistics to determine the amount of contrast adjustment required. This filter is adaptive in the sense that its behavior changes based on local image statistics, unlike the standard histogram modification techniques that use only global parameters and result in fixed gray-level transformations. The image

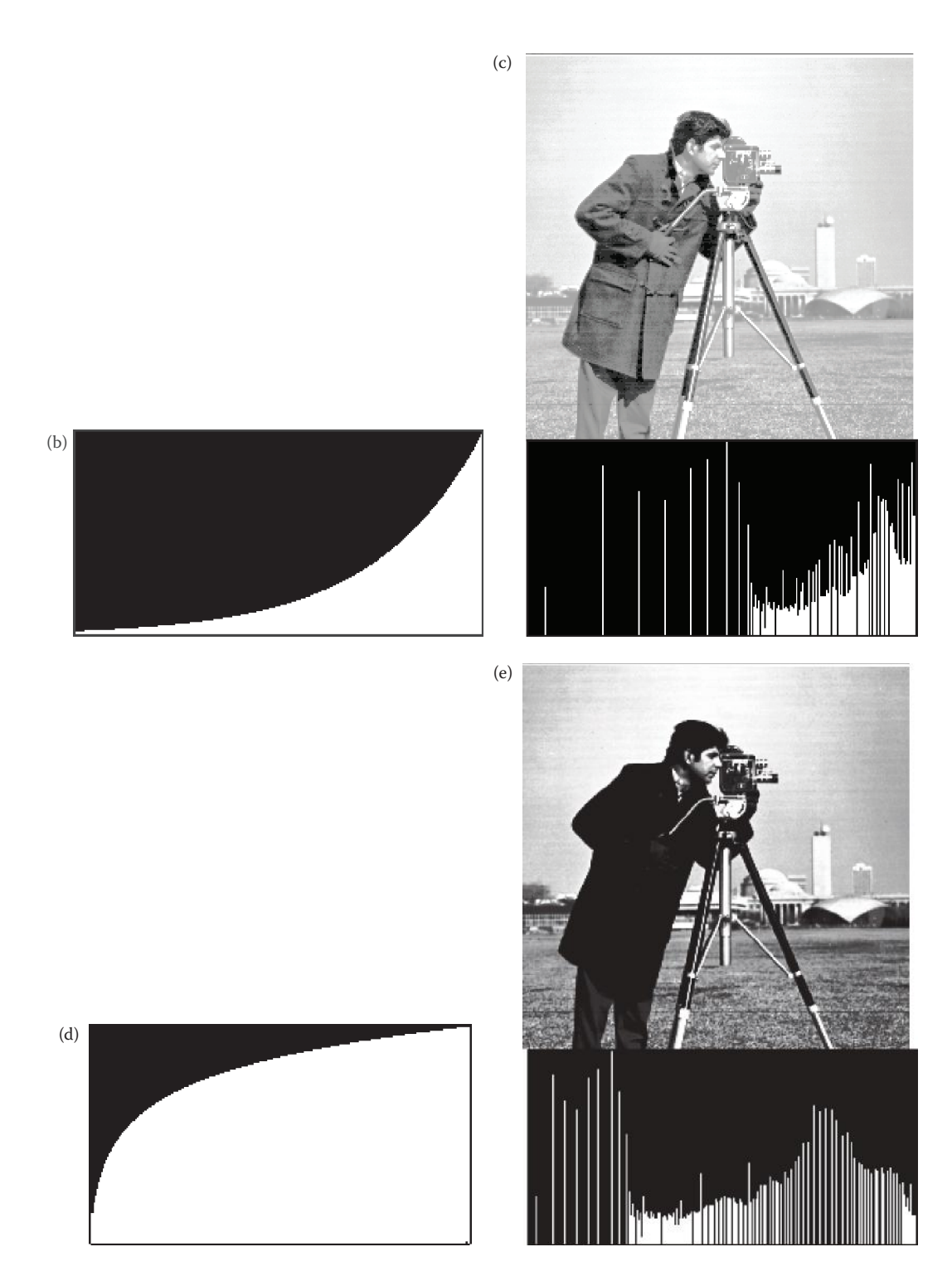

## **Figure 8.2-17 (CONTINUED)**

Histogram specification examples. (a) Original image and histogram, (b) specified histogram, *exp*(0.015\*x), (c) the output image and its histogram, (d) specified histogram, *log*(0.5\*x + 2), (e) the output image and its histogram.

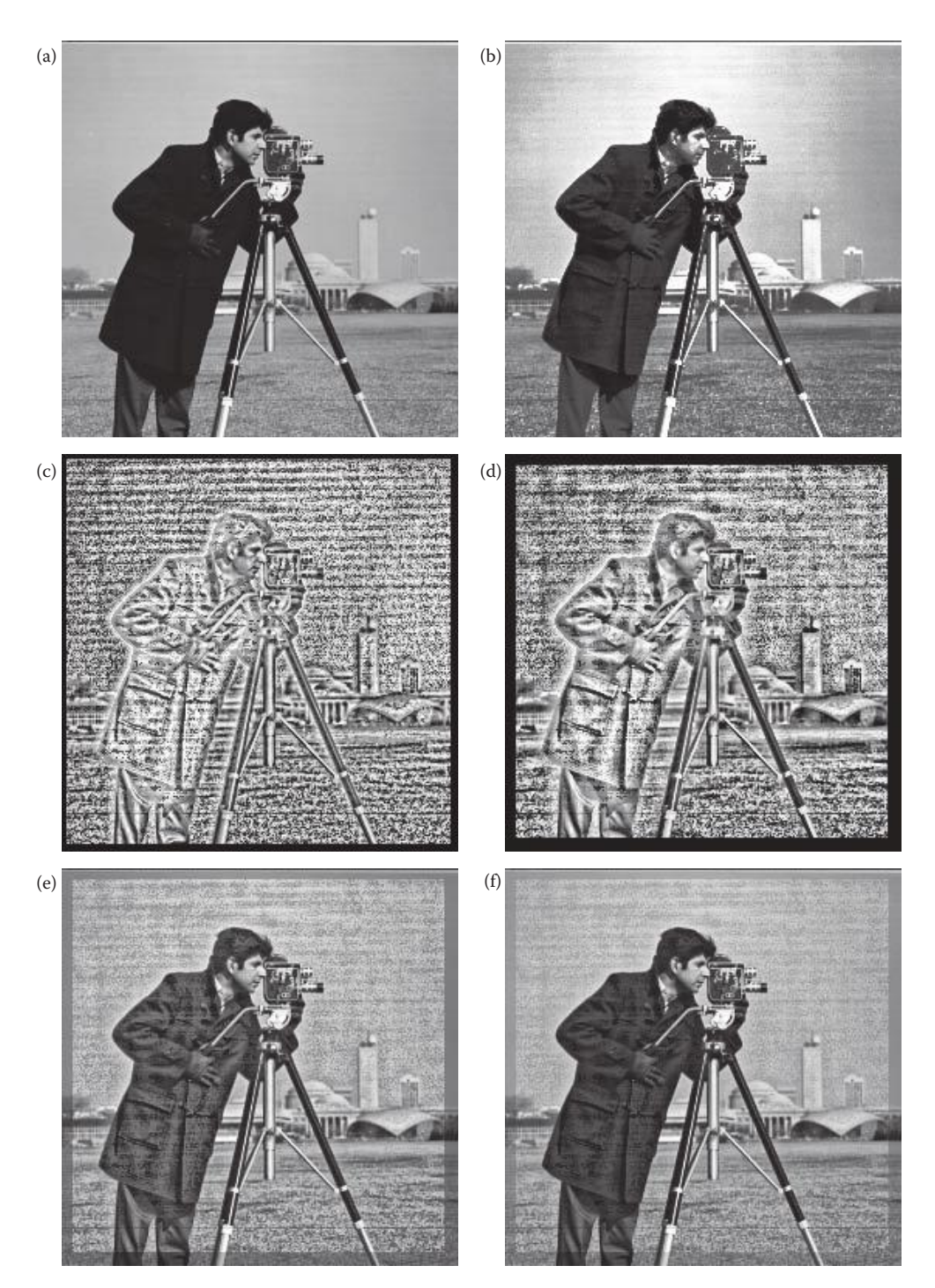

Local histogram equalization. (a) Original image, (b) image after global histogram equalization, (c) image after local histogram equalization with a block size of 8 x 8, (d) Image after local histogram equalization with a block size of 16 x 16, (e) the image from (d) multiplied by 0.5 and added back to the original, (f) the image from (d) multiplied by 0.25 and added back to the original.

is processed using the sliding window concept (similar to the convolution process, see Figure 8.2-19), and the local image statistics are found by considering only the current window (subimage), and the global parameters are found by considering the entire image. It is defined as follows:

$$
ACE \Rightarrow E(r,c) = k_1 \left[ \frac{m_{I(r,c)}}{\sigma_I(r,c)} \right] \left[ I(r,c) - m_I(r,c) \right] + k_2 m_I(r,c)
$$

where

 $m_{I(r,c)}$  = the mean (average) for the entire image  $I(r,c)$ σ*l* = local standard deviation in the current *n* × *n* window

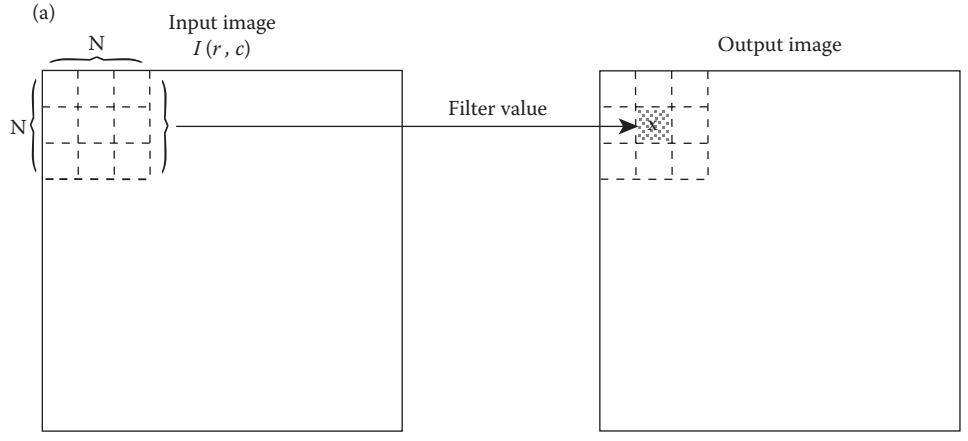

The input image is overlaid with an *N × N* window, and the filter value of the pixels covered by the window is placed in the output image at location x.

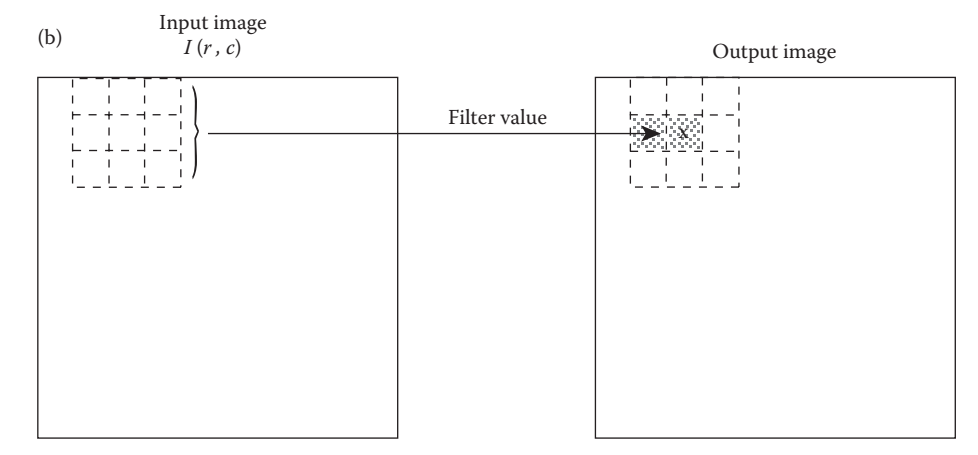

The window is moved one pixel to the right, and the filter value of the pixels now covered by the window is placed in the output image at location x.

**Figure 8.2-19**

Filtering with a sliding window.

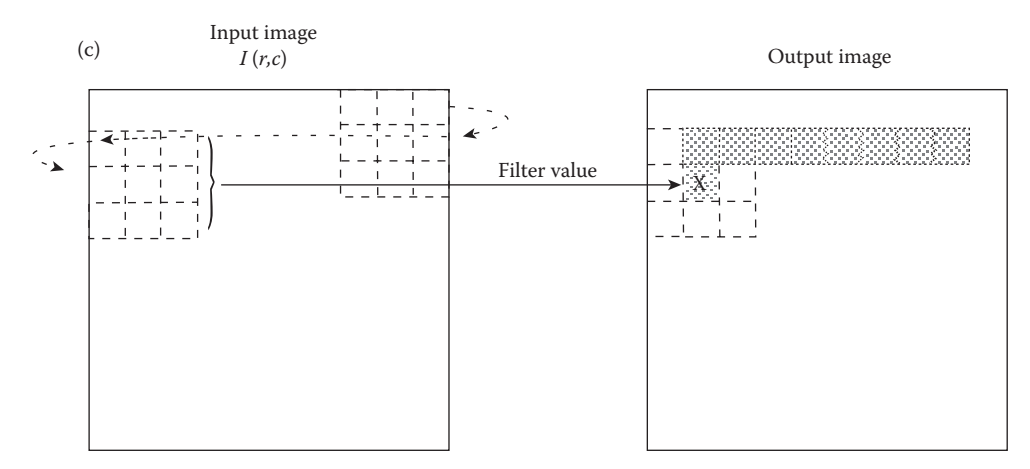

When the end of a row is reached, the window is moved back to the left edge of the image and down one row.

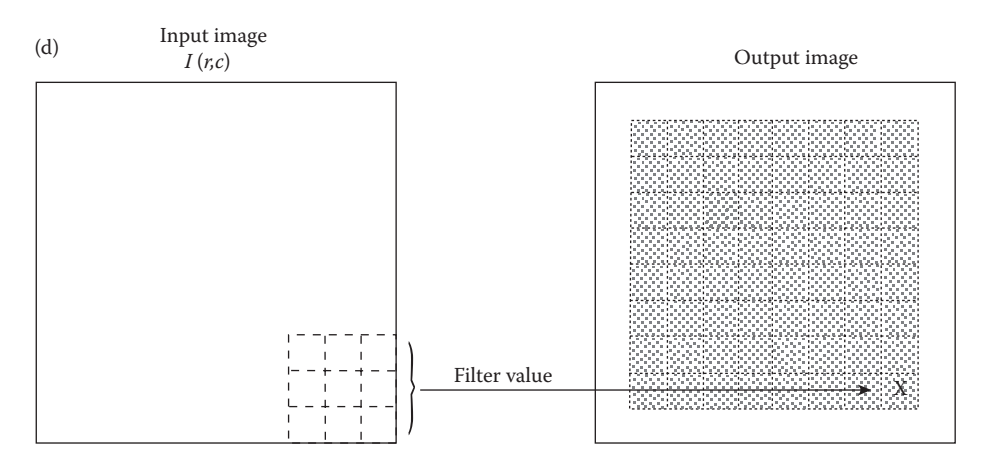

The entire image has been processed. Note the unprocessed outer rows and columns.

## **Figure 8.2-19 (Continued)**

Filtering with a sliding window.

$$
=\sqrt{\sum\limits_{n^2-1}(I(r,c)-m_1)^2}
$$

 $m_l$  = local mean in current window  $k_1$  = local gain factor constant, between 0 and 1  $k_2$  = local mean constant, between 0 and 1.

From the equation we can see that this filter subtracts the local mean from the original data, and weights the result by the local gain factor, *k*1[*mI*(*r*,*c*) /σ*<sup>l</sup>* (*r*,*c*)]. This has the effect of intensifying local variations, and can be controlled by the constant,  $k_1$ . Areas of low contrast (low values of σ*<sup>l</sup>* (*r*,*c*)) are boosted. In practice it may be helpful to set a minimum and maximum value for the local gain, this option is available in CVIPtools. After the local gain factor is multiplied by the difference between the current pixel and the local mean, the mean is then added back to the result, weighted by  $k<sub>2</sub>$ , to restore the local average brightness. We can also see from this equation that negative values may result, so the output image will be remapped to put values within the standard graylevel range.

Figure 8.2-20 illustrates results from this filter with a local window size of 11, a local gain factor of 0.9, and a local mean factor of 0.1. The direct output from the ACE filter typically needs some form of postprocessing to improve the contrast—compare Figure 8.2-20b and d. Comparing Figure 8.2-20c and d we see that we retain more detail in both the bright and dark areas of the image, but note that most of the detail in the dark, background areas appears to be attributable to noise, suggesting that some noise removal could improve the results. These images illustrate the experimental nature of developing

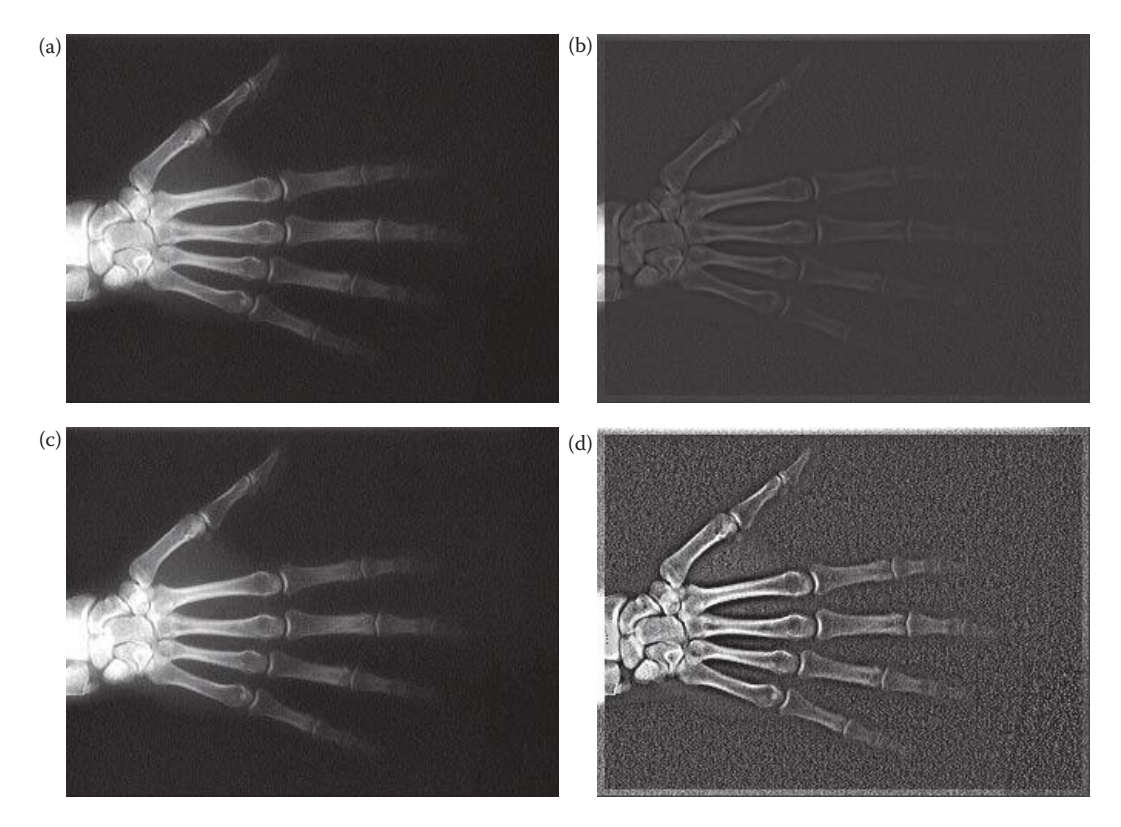

### **Figure 8.2-20**

Adaptive contrast filter (ACE). (a) Original x-ray image, (b) image after ACE filter (ignore outer rows and columns that are not processed), (c) original image after a histogram stretch, note that the bright areas near the wrist are washed out, (d) ACE filter results followed by a histogram stretch, since the filter adapts to local image statistics contrast is enhanced in both bright and dark areas.

image enhancement algorithms and the fact that the algorithms tend to be application dependent.

A simplified variation of the ACE filter, we will call the ACE2 filter, is given by the following equation:

$$
ACE2 \Rightarrow E(r,c) = k_1 \big[ I(r,c) - m_l(r,c) \big] + k_2 m_l(r,c)
$$

where

 $m_l$  = local mean in current window

 $k_1$  = local gain factor constant, between 0 and 1

 $k<sub>2</sub>$  = local mean constant, between 0 and 1.

This filter is less computationally intensive than the original ACE filter and provides similar results. Figure 8.2-21 shows the result of applying this filter. In this figure a local gain factor of 0.9 was used, a window size of 11, and a local mean factor of 0.1. Comparing Figure 8.2-21c and d we can see that since the filter adapts to local image statistics contrast is improved in both bright and dark areas of the image.

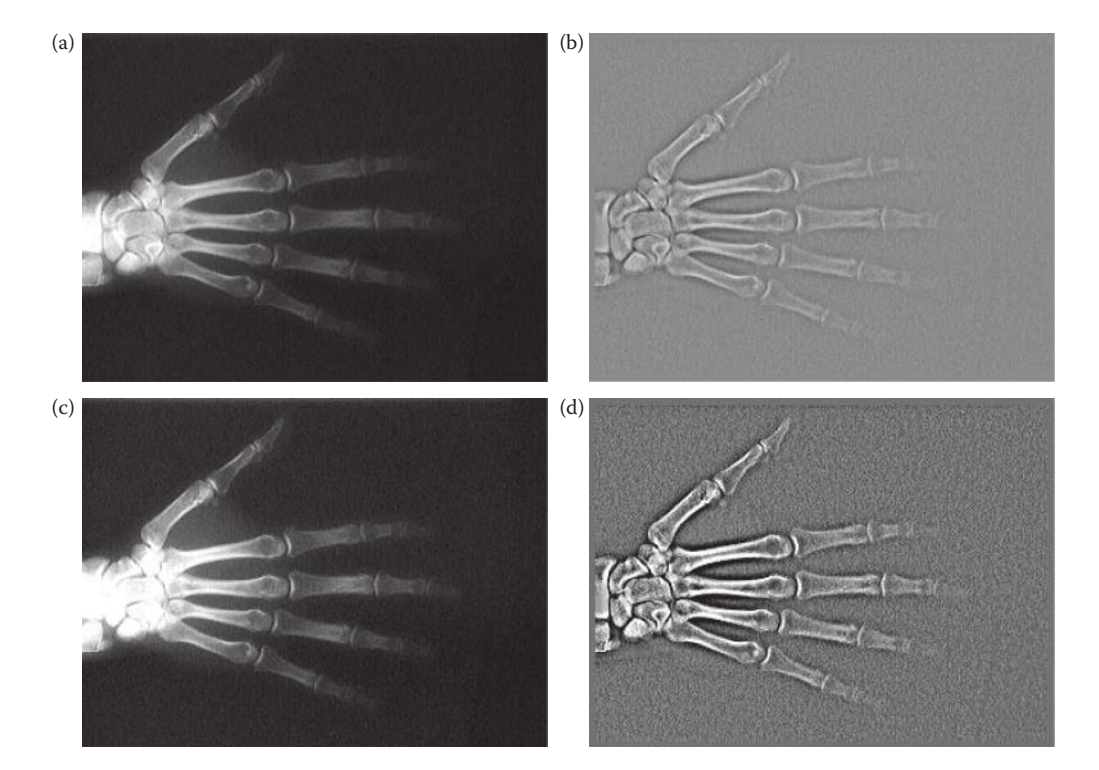

### **Figure 8.2-21**

Adaptive contrast filter 2 (ACE2). (a) Original x-ray image, (b) image after ACE2 filter, (c) original image after a histogram stretch, note that the bright areas near the wrist are washed out, (d) ACE2 filter results followed by a histogram stretch, since the filter adapts to local image statistics contrast is enhanced in both bright and dark areas.

Other variations of the ACE filter include logarithmic and exponential ACE filters. The log-ACE filter equation is

$$
Log-ACE \Rightarrow E(r,c) = k_1 \left[ ln(\tilde{I}(r,c)) - ln(\tilde{m}_l(r,c)) \right] + k_2 \tilde{m}_l(r,c)
$$

where

*I ~* (*r*,*c*) = normalized complement of image = 1–*I*(*r*,*c*)/*MAX*, MAX is maximum gray value (e.g., 256)

 $\widetilde{m}_l$  = normalized complement of local mean = 1–*m*<sub>*l*</sub>(*r*,*c*)/MAX

 $m_l$  = local mean in current window

 $k_1$  = local gain factor constant, between 0 and 1

 $k<sub>2</sub>$  = local mean constant, between 0 and 1.

Figure 8.2-22 compares various window sizes and postprocessing methods with the Log-ACE filter. The exponential ACE filter equation is as follows:

$$
\text{Exp-ACE} \Rightarrow E(r,c) = MAX \times \left[\frac{I(r,c)}{MAX}\right]^{k_1} + \left[\frac{m_l(r,c)}{I(r,c)}\right]^{k_2}
$$

where

 $m_l$  = local mean in current window

 $MAX = maximum gray value (e.g., 256)$ 

 $k_1$  = local gain factor exponent

 $k<sub>2</sub>$  = local mean factor exponent.

Figure 8.2-23 shows results of applying the Exp-ACE filter.

## **8.2.4 Color**

One of the reasons that color is important for image enhancement is that the human visual system can perceive thousands of colors in a small spatial area, but only about 100 gray levels. Additionally, color contrast can be more dramatic than gray-level contrast, and various colors have different degrees of psychological impact on the observer. Taking advantage of these aspects of our visual perception to enhance gray-level images we apply a technique called pseudocolor. *Pseudocolor* involves mapping the gray-level values of a monochrome image to red, green, and blue values, creating a color image. The pseudocolor techniques can be applied in both the spatial and frequency domains. Pseudocolor is often applied to images where the relative values are important, but the specific representation is not; for example, satellite, microscopic, or x-ray images.

In the spatial domain a gray level to color transform is defined, which has three different mapping equations for each of the red, green, and blue color bands. The equations selected are application-specific, and are functions of the gray levels in the image, *I*(*r,c*). So we have three equations, as follows:

> $I_R(r, c) = R[I(r, c)]$  $I_G(r, c) = G[I(r, c)]$  $I_B(r, c) = B[I(r, c)]$

## *Image Enhancement* 477

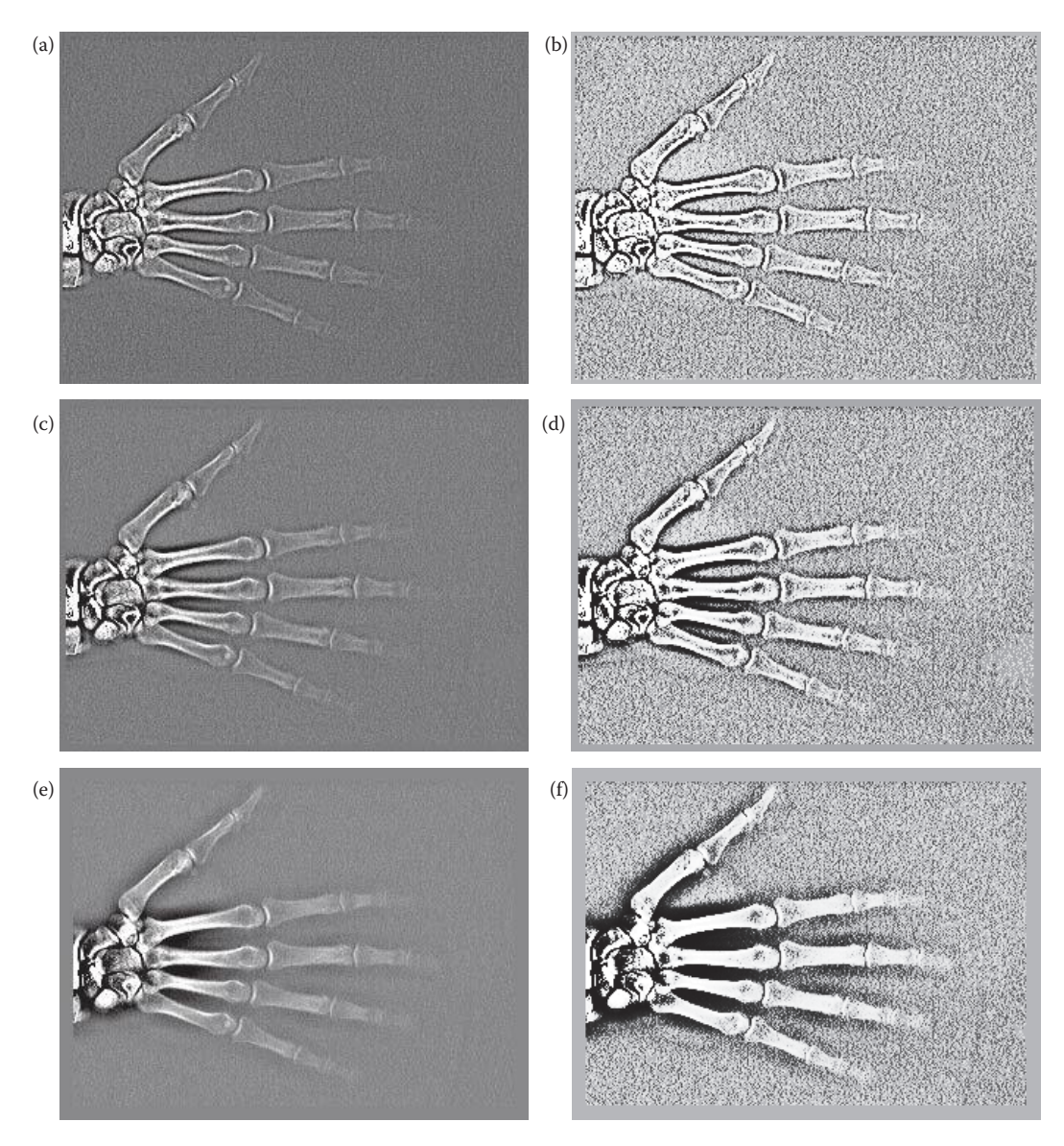

#### **Figure 8.2-22**

Logarithmic adaptive contrast filter (Log-ACE), varying the window size and the postprocessing method. The same original hand x-ray used in Figure 8.2-20a was the original for these results. The images on the left were postprocessed with a histogram stretch, and those on the right with a histogram equalization process, (a&b) windowsize 7, (c&d) window size 15, (e&f) window size 21.

where *R*[ ], *G*[ ], and *B*[ ] are the mapping equations to map the gray levels to the red, green, and blue components. These equations can be linear or nonlinear. A simple example, called *intensity slicing*, splits the range of gray levels into separate colors. For this, the gray levels that fall within a specified range are mapped to fixed RGB values (colors). Figure 8.2-24 illustrates the intensity slicing method for pseudocolor. Figure 8.2-24a shows the gray-scale range evenly divided into four different colors. The colors in the first range, 0–MAX/4, are mapped to Color<sub>1</sub>, the second range,  $MAX/4-MAX/2$ , are mapped to Color<sub>2</sub>, and so on. If

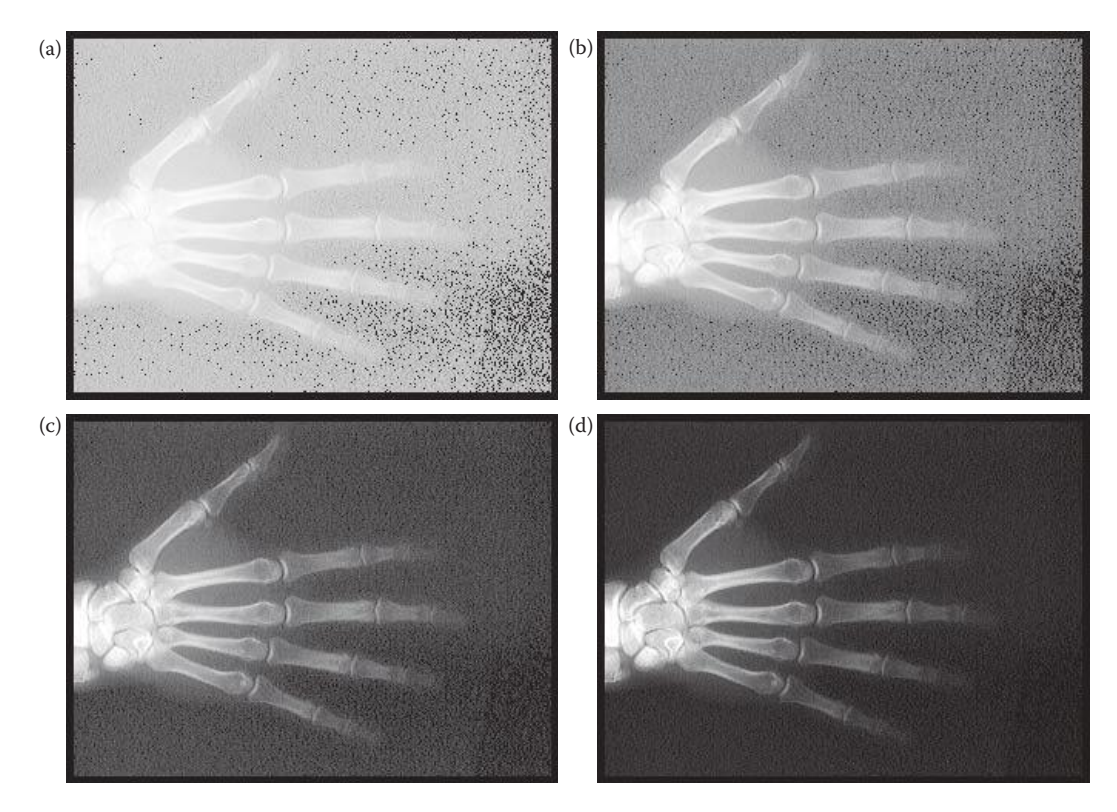

Exponential adaptive contrast filter (Exp-ACE), varying the local mean factor. The same original hand x-ray image used in Figure 8.2-20a was the original for these results. A window size of  $11 \times 11$  and a local gain exponent of 0.9 were used. (a) local mean factor =  $0.1$ , (b) local mean factor =  $0.25$ , (c) local mean factor =  $0.5$ , (d) local mean factor = 0.75. As the local mean factor is increased more of the original image is retained. Also note that no postprocessing was applied with the Exp-ACE filter.

we define Color<sub>i</sub> as ( $R_i$ ,  $G_i$ ,  $B_i$ ), we obtain the mapping equations given in Figure 8.2-24b. In this case the equations are constants over specified ranges; however, they can be any type of equations.

Figure 8.2-25 shows two images and various results of spatial domain pseudocolor mapping. The original images are of a mosquito from a scanning electron microscope and a satellite image of the Earth. As can be seen in these images, the specific colors chosen are application dependent, and the methods used experimental or analytical. To use an analytical approach the methodology is to examine the gray-level distribution in terms of objects of interest in the image and assign colors as desired. Figure 8.2-25 shows results from using the CVIPtools *Enhancement→ Pseudocolor*→ *Gray-level mapping* and *Intensity slicing* functions. Gray-level mapping allows the user to select the mapping equation from a set of standard mappings; while with Intensity slicing selection of up to four gray-level ranges and four colors are allowed.

For maximum flexibility, the user can use *Enhancement*→ *Pseudocolor*→ *Gray-level mapping II* in CVIPtools, which provides the user with a graphical interface to enter mapping equations. When the *Custom Remap Curve* button is selected, shown in Figure 8.2-26, the user can create a new map file. First, select the Red, Green, or Blue band, and then enter points on each line with a left mouse button click (points can also be added manually in

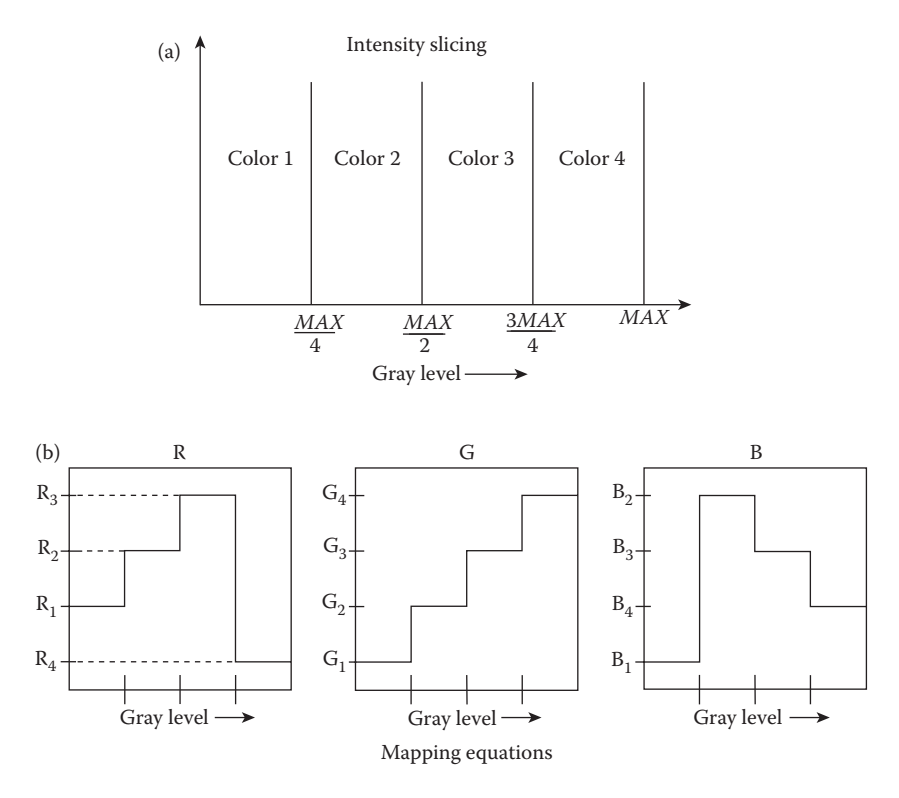

**Figure 8.2-24** Pseudocolor in the spatial domain.

the *Add Points* box). Note that the points can be grabbed and dragged with the left mouse button. After entering the mapping curves for each band, an interpolation method can be selected, and the mapping then applied to the image. If desired, the user can save the mapping file with the *Save* button. After mapping files have been saved, they can be loaded with the *Open a map file* button, which will display the mapping equations. Once a map file has been loaded, the mapping equations can be modified with the mouse, applied to image, and then saved when satisfactory results have been created.

In addition to operation in the spatial domain, we can perform pseudocolor in the frequency domain. This is typically accomplished by performing a Fourier transform on the image, and then applying a lowpass, bandpass, and highpass filter to the transformed data. These three filtered outputs are then inverse transformed and the individual outputs are used as the RGB components of the color image. A block diagram of the process is illustrated in Figure 8.2-27a. Typical postprocessing includes histogram equalization, but is application-dependent. Although these filters may be of any type, they are often chosen to cover the entire frequency domain by dividing it into three separate bands, corresponding to lowpass, bandpass, and highpass filters (Figure 8.2-27b). Figure 8.2-28 shows image examples of frequency domain pseudocolor mapping.

The pseudocolor techniques provide us with methods to change a gray-scale image into a color image. Additionally, we may wish to apply some of the enhancement techniques, such as histogram modification, directly to color images. One method for doing this is to treat color images as three band gray-scale images. Thus, we can apply any and all of the gray-scale modification techniques, including histogram modification, to color images by

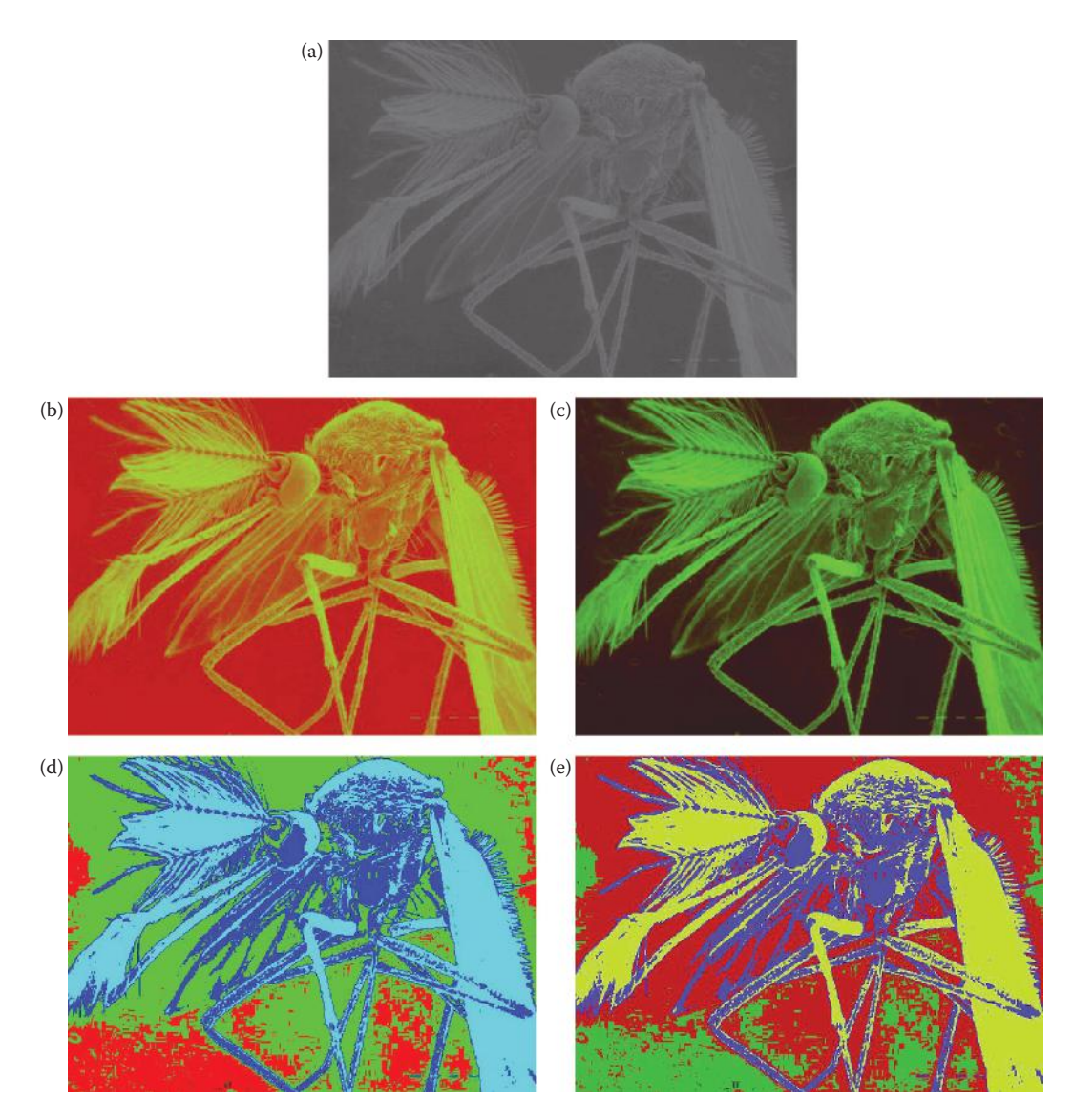

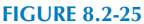

Image examples of pseudocolor in the spatial domain. (a) Original scanning electron image of a mosquito (photo courtesy of Sue Eder, SIUE), (b&c) gray-level mapping pseudcolor, (d&e) intensity slicing pseudocolor, (f) original satellite image of the Earth, (g&h) gray-level mapping pseudocolor, (i&j) intensity slicing pseudocolor. Note that the gray-level mapping provides a more natural look, due to the gradual color change.

applying the method to each color band separately. The problem with this approach is that the colors will change, which is typically not the desired effect. We need to retain the relative color (the ratios between red, green, and blue for each pixel), in order to avoid color shifts.

The relative color can be retained by applying the gray-scale modification technique to one of the color bands (red, green, or blue), and then using the ratios from the original image to find the other values (see Figure 8.2-29). Typically the most important color

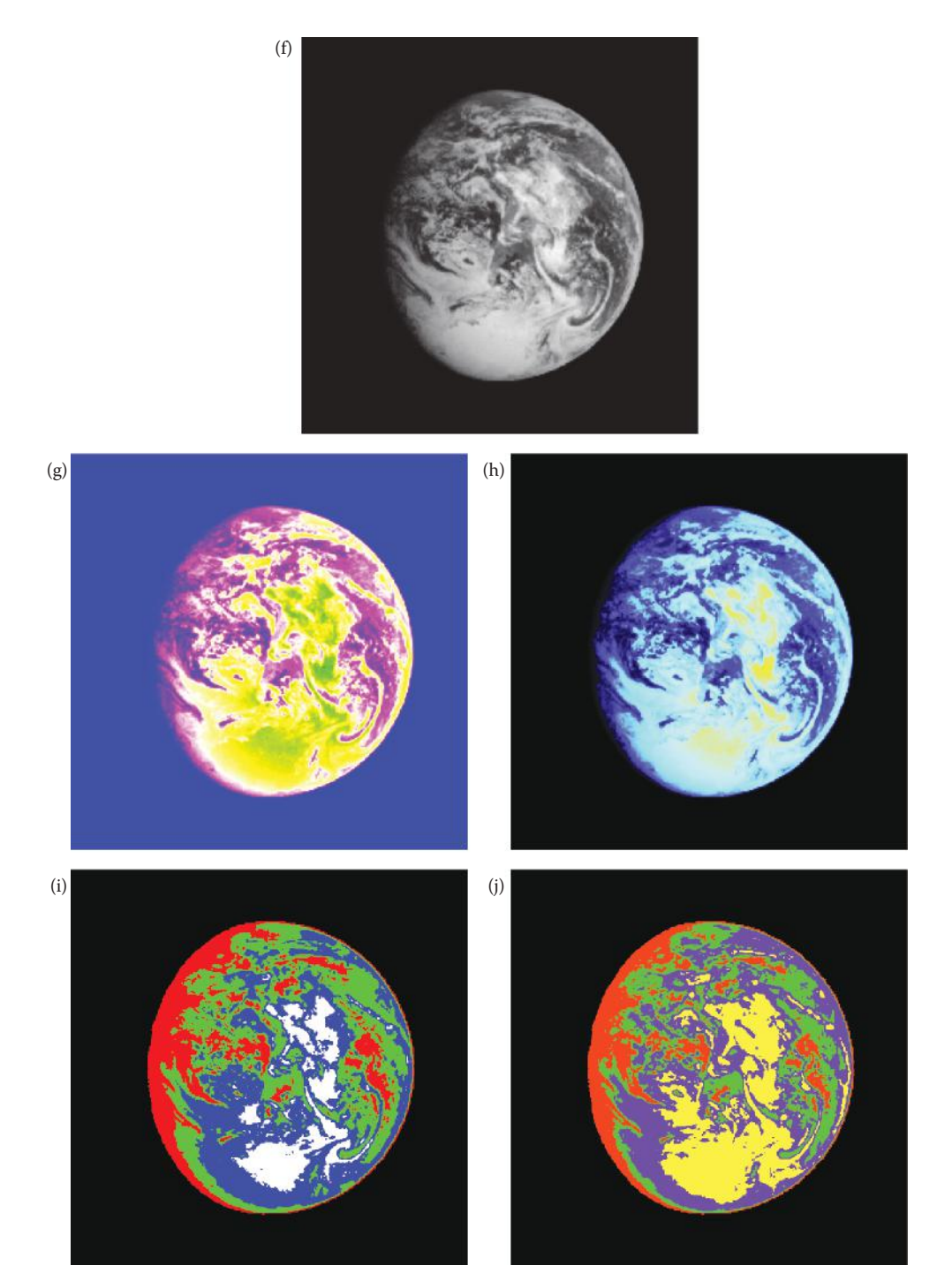

### **Figure 8.2-25 (Continued)**

Image examples of pseudocolor in the spatial domain. (a) Original scanning electron image of a mosquito (photo courtesy of Sue Eder, SIUE), (b&c) gray-level mapping pseudcolor, (d&e) intensity slicing pseudocolor, (f) original satellite image of the Earth, (g&h) gray-level mapping pseudocolor, (i&j) intensity slicing pseudocolor. Note that the gray-level mapping provides a more natural look, due to the gradual color change.
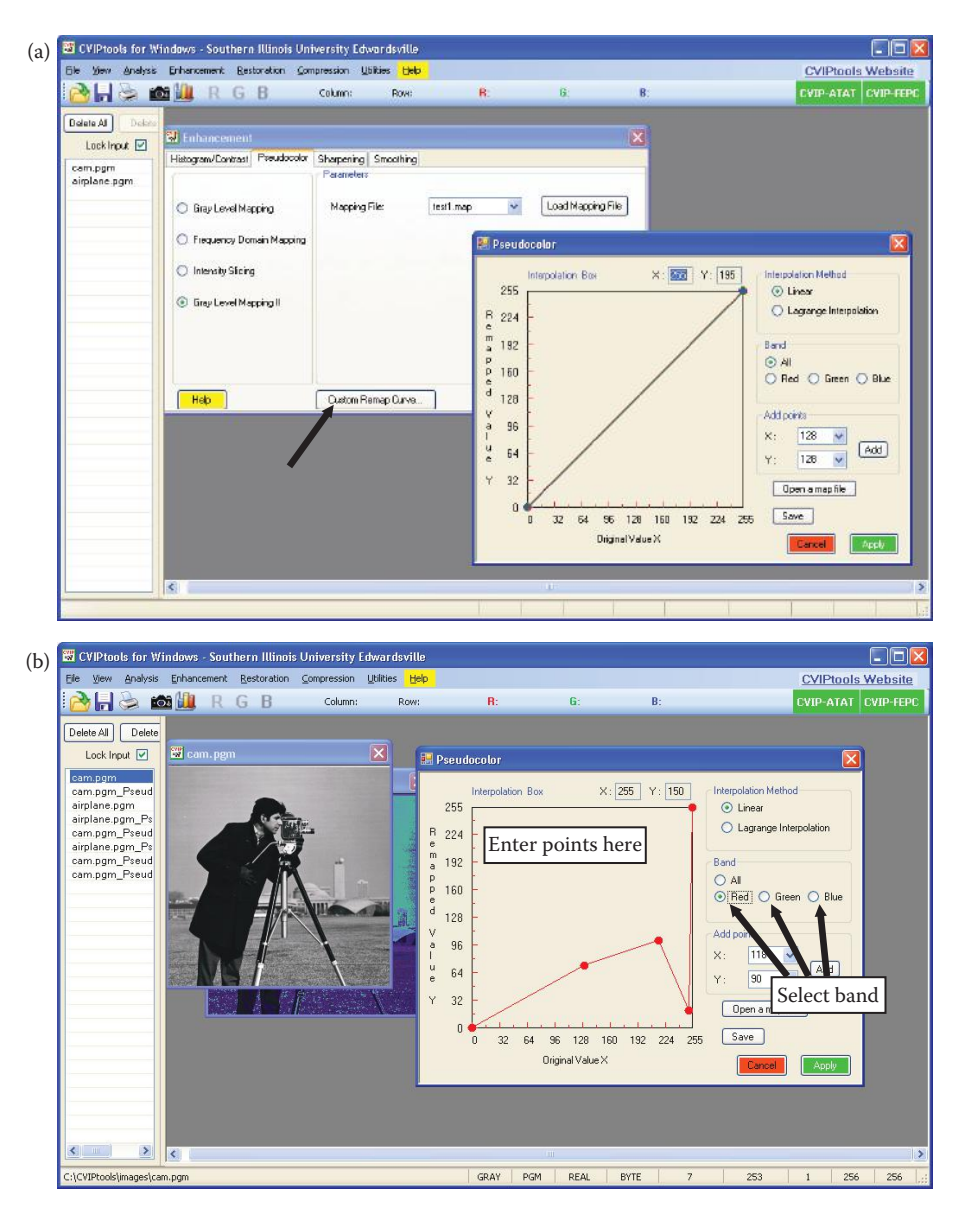

Gray-level mapping II in CVIPtools. (a) CVIPtools screen shot after selection of *Enhancement*→*Pseudocolor*→*Gray-Level mapping II* and then clicking on *Custom Remap Curve*, (b) to create a new map file, select the Red, Green or Blue band, then enter points on each line with a left mouse button click (points can also be added manually in the *Add Points* box); the user can grab the points to move them with the left mouse button. After the mapping points have been entered, an interpolation method can be selected, and the mapping then applied to the image. If desired, the user can save the mapping file with the *Save* button. (c) After mapping files have been saved, they can be loaded with the *Open a map file* button, which will display the mapping equations. Once a map file has been loaded, the mapping equations can be modified with the mouse, applied to image and then saved when the user has acceptable results.

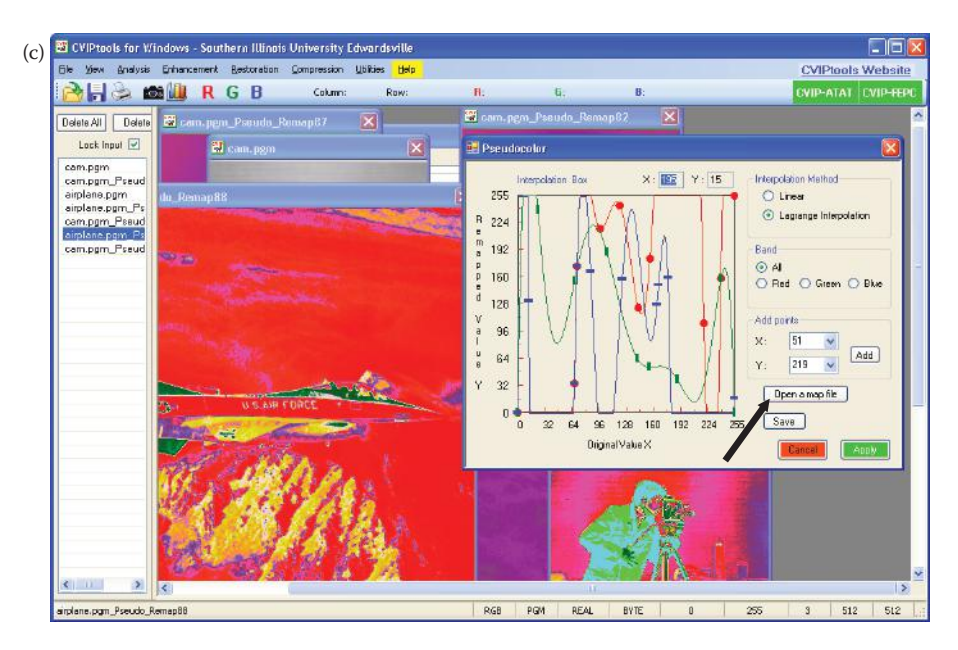

### **Figure 8.2-26 (Continued)**

Gray-level mapping II in CVIPtools. (a) CVIPtools screen shot after selection of *Enhancement*→*Pseudocolor*→*Gray-Level mapping II* and then clicking on *Custom Remap Curve*, (b) to create a new map file, select the Red, Green or Blue band, then enter points on each line with a left mouse button click (points can also be added manually in the *Add Points* box); the user can grab the points to move them with the left mouse button. After the mapping points have been entered, an interpolation method can be selected, and the mapping then applied to the image. If desired, the user can save the mapping file with the *Save* button. (c) After mapping files have been saved, they can be loaded with the *Open a map file* button, which will display the mapping equations. Once a map file has been loaded, the mapping equations can be modified with the mouse, applied to image and then saved when the user has acceptable results.

band is selected, and this choice is very much application-specific. This technique will not always provide us with the desired result, either. Often, we really want to apply the grayscale modification method to the image brightness only, even with color images. This is done by using the HSL transform, applying the gray-scale modification technique to the brightness band only (L), and then performing the inverse HSL transform. This effect will be similar to application to gray-scale images.

Another method for color contrast enhancement is to perform the HSL transform and process the hue and saturation bands, such as is illustrated in Figure 8.2-30. This algorithm performs histogram equalization on the saturation band, which tends to improve and intensify color richness or depth, followed by a histogram stretch on the luminance band to improve the contrast. After these processed HSL bands are recombined and the inverse HSL transform is performed we obtain the color contrast enhanced image. Figure 8.2-31 shows this algorithm applied to two images and compares it to histogram equalization on the luminance band. Here we see that this algorithm creates brighter and typically better images.

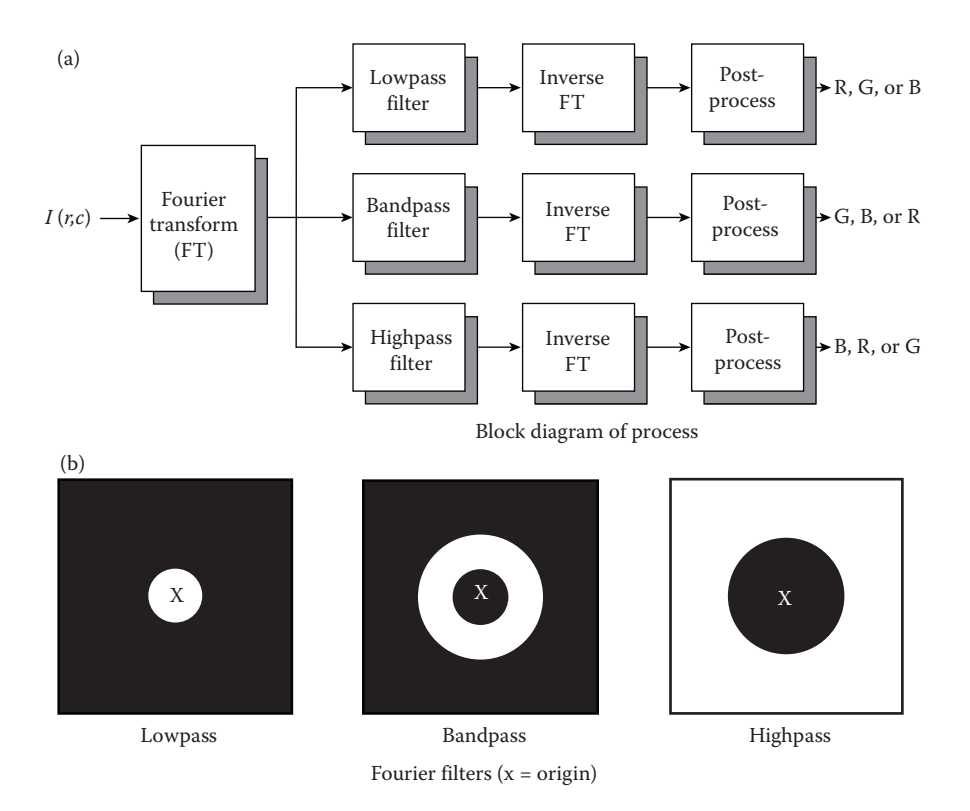

**Figure 8.2-27** Pseudocolor in the frequency domain.

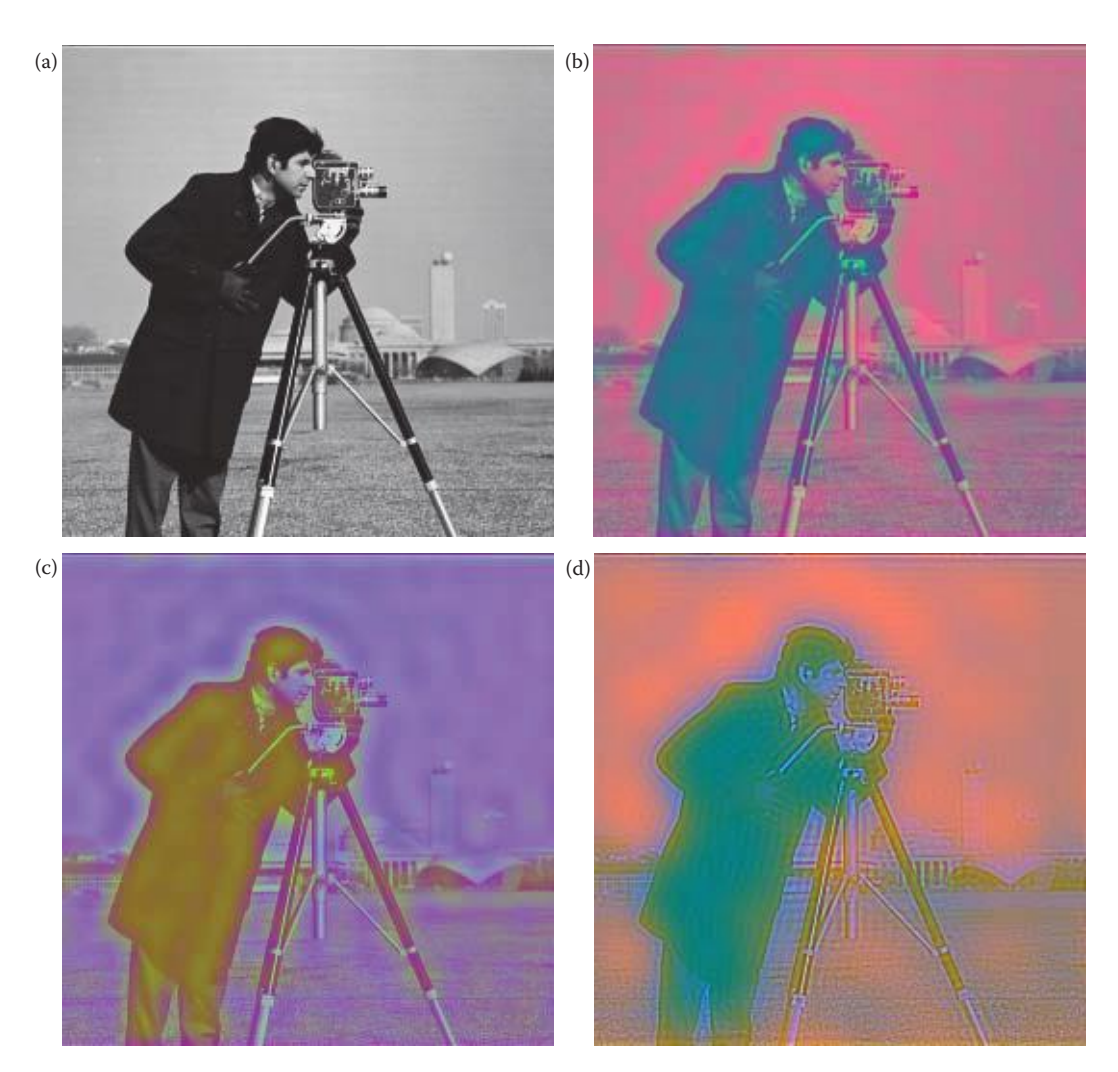

Frequency domain pseudocolor. (a) Original 256 × 256 image, so in the Fourier domain the highest frequency is 128, (b) result with cutoff frequencies of 10 and 100, with the lowpass result mapped to red, bandpass to green and highpass to blue, (c) result with cutoff frequencies of 10 and 100, with the lowpass mapped to blue, bandpass to green and highpass to red, (d) result with cutoff frequencies of 5 and 50, with the lowpass mapped to red, bandpass to blue and highpass to green.

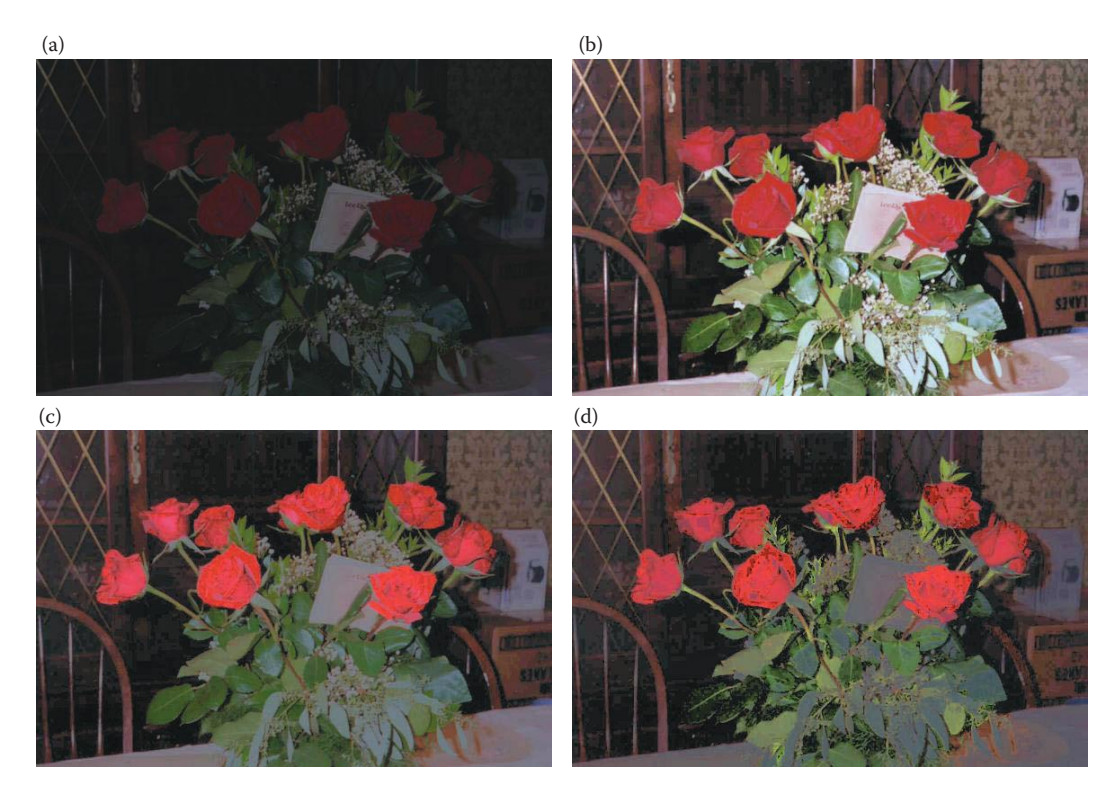

Histogram equalization of color images. (a) Original poor contrast image, (b) histogram equalization based on the red color band, (c) histogram equalization based on the green color band, (d) histogram equalization based on the blue color band. Note that in this case the red band gives the best results. This will depend on the image and the desired result.

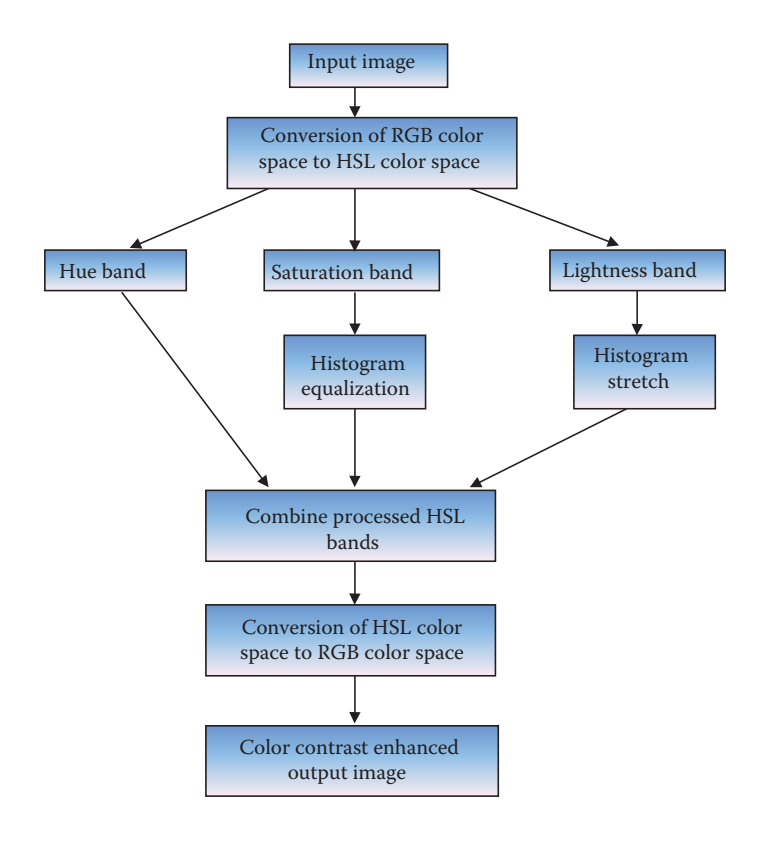

Flowchart for the color contrast enhancement algorithm. First, perform the HSL transform. Next, extract the saturation band and perform histogram equalization. Then extract the luminance band and perform a histogram stretch. Finally, combine the processed HSL bands and perform the inverse HSL transform.

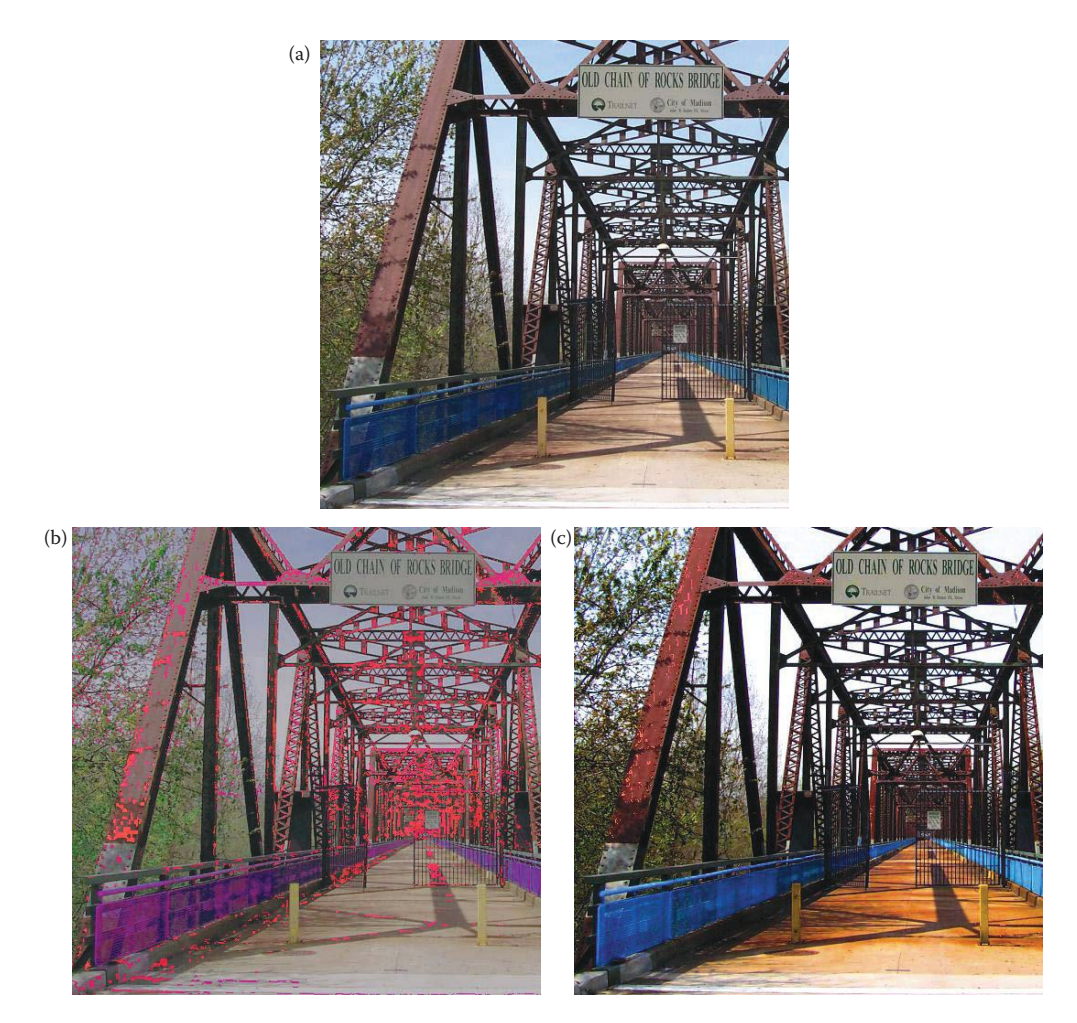

Resultant images for color contrast enhancement algorithm. (a) Original image, Bridge, (b) Bridge image after histogram equalization on the Lightness band, (c) bridge image after color contrast enhancement algorithm applied from flowchart in Figure 8.2-30. Note that this algorithm enhances the red, blue and yellows without false colors. (d) Original image, Tiffany, (e) Tiffany image after histogram equalization on the Lightness band, (f) Tiffany image after color contrast enhancement algorithm appliedfrom flowchart in Figure 8.2-30. Note that with the HSL and its inverse artifacts may appear due to singularities in the transform equations, typically appearing as clipping in one of the color bands, such as in (b) and minimally in (c) Comparing (e) and (f) we see that the color contrast enhancement algorithm does a better job of maintaining and intensifying the color, such as the yellow hair.

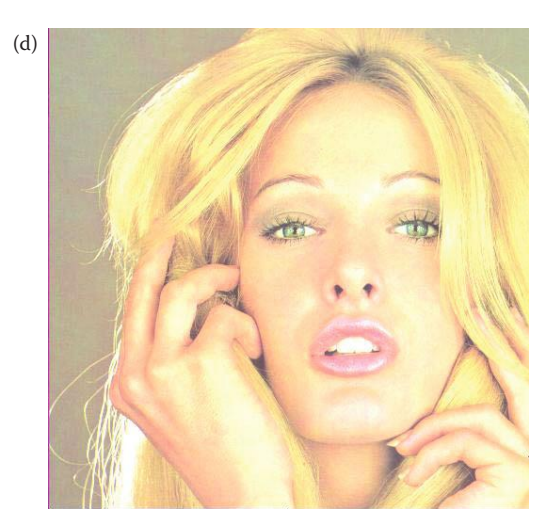

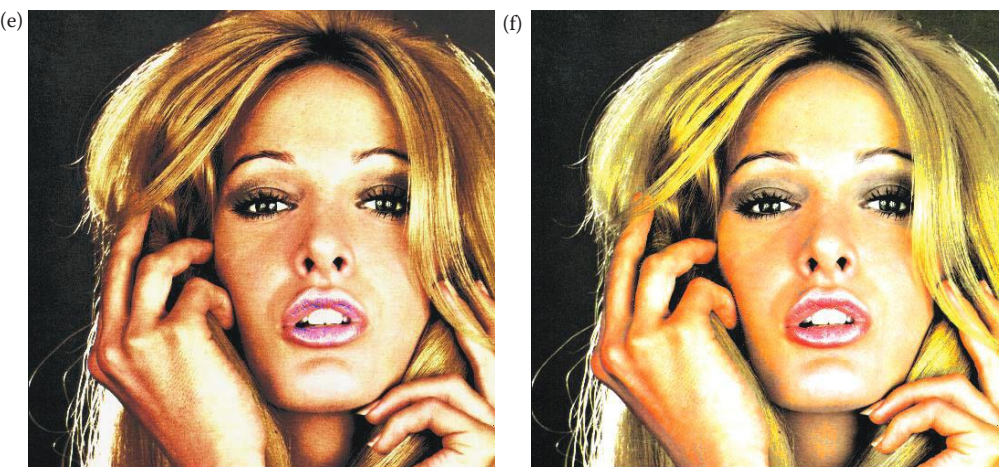

### **Figure 8.2-31 (Continued)**

Resultant images for color contrast enhancement algorithm. (a) Original image, Bridge, (b) Bridge image after histogram equalization on the Lightness band, (c) bridge image after color contrast enhancement algorithm applied from flowchart in Figure 8.2-30. Note that this algorithm enhances the red, blue and yellows without false colors. (d) Original image, Tiffany, (e) Tiffany image after histogram equalization on the Lightness band, (f) Tiffany image after color contrast enhancement algorithm appliedfrom flowchart in Figure 8.2-30. Note that with the HSL and its inverse artifacts may appear due to singularities in the transform equations, typically appearing as clipping in one of the color bands, such as in (b) and minimally in (c) Comparing (e) and (f) we see that the color contrast enhancement algorithm does a better job of maintaining and intensifying the color, such as the yellow hair.

# **8.3 Image Sharpening**

Image sharpening deals with enhancing detail information in an image. The detail information is typically contained in the high spatial frequency components of the image, so most of the techniques contain some form of highpass filtering. The detail information includes edges, and, in general, corresponds to image features that are small spatially. This

information is visually important, because it delineates object and feature boundaries, and is important for textures in objects.

In the following sections, representative algorithms and techniques for image sharpening are discussed. Mask operations in the spatial domain and their equivalent global operations in the frequency domain are considered. Many image sharpening algorithms consist of three general steps: (1) extract high frequency information, (2) combine the high frequency image with the original image to emphasize image detail, and (3) maximizing image contrast via histogram manipulation.

## **8.3.1 Highpass Filtering**

Filters that emphasize high frequency information have been introduced in Chapter 4 (spatial domain) and Chapter 5 (frequency domain). Here we will consider techniques specifically for image sharpening. Highpass filtering for image enhancement typically requires some form of postprocessing, such as histogram equalization, to create an acceptable image. Additionally, highpass filtering alone is seldom used for enhancement, but is often part of a more complex enhancement algorithm such as those discussed in later sections. Highpass filtering, in the form of edge detection, is often used in computer vision applications to delineate object outlines.

Edge detectors are spatial domain convolution mask approximations to the equivalent frequency domain (highpass) filter. One method to find an approximate spatial convolution mask that minimizes mean square error is to use the Moore–Penrose generalized inverse matrix. This technique is beyond the scope of the discussion here, but more information can be found in the references. *Phase contrast filtering*, also discussed in the references, is similar to highpass filtering, but is based on the assumption that most visual information is in the phase. In Figure 8.3-1 we can see that the detail/edge information is contained in the phase of the Fourier transform, not in the magnitude. This is reasonable as the phase of a sinusoidal wave locates it in space or time—it tells us where the objects are located.

### **8.3.2 High Frequency Emphasis**

As we have seen in Chapter 5, high frequency emphasis can be used to enhance details in an image (Figure 5.7-8). The highpass filter alone will accentuate edges in the image, but loses a large portion of the visual information by filtering out the low spatial frequency components. This problem is solved with the high frequency emphasis filter that boosts the high frequencies and retains some of the low frequency information (see Figures 5.7-7 and 5.7-8) by adding an offset to the filter function. When this is done, care must be taken to avoid overflow in the resulting image. The results from overflow will appear as noise, typically white and black points (depending on how the data conversion is handled). This problem can be avoided by careful use of proper data types, correct data conversion when necessary, and appropriate remapping of the data before display.

A similar result can be obtained in the spatial domain by using a high boost spatial filter. The high boost spatial filter mask is of the following form:

$$
\begin{bmatrix} -1 & -1 & -1 \\ -1 & x & -1 \\ -1 & -1 & -1 \end{bmatrix}
$$

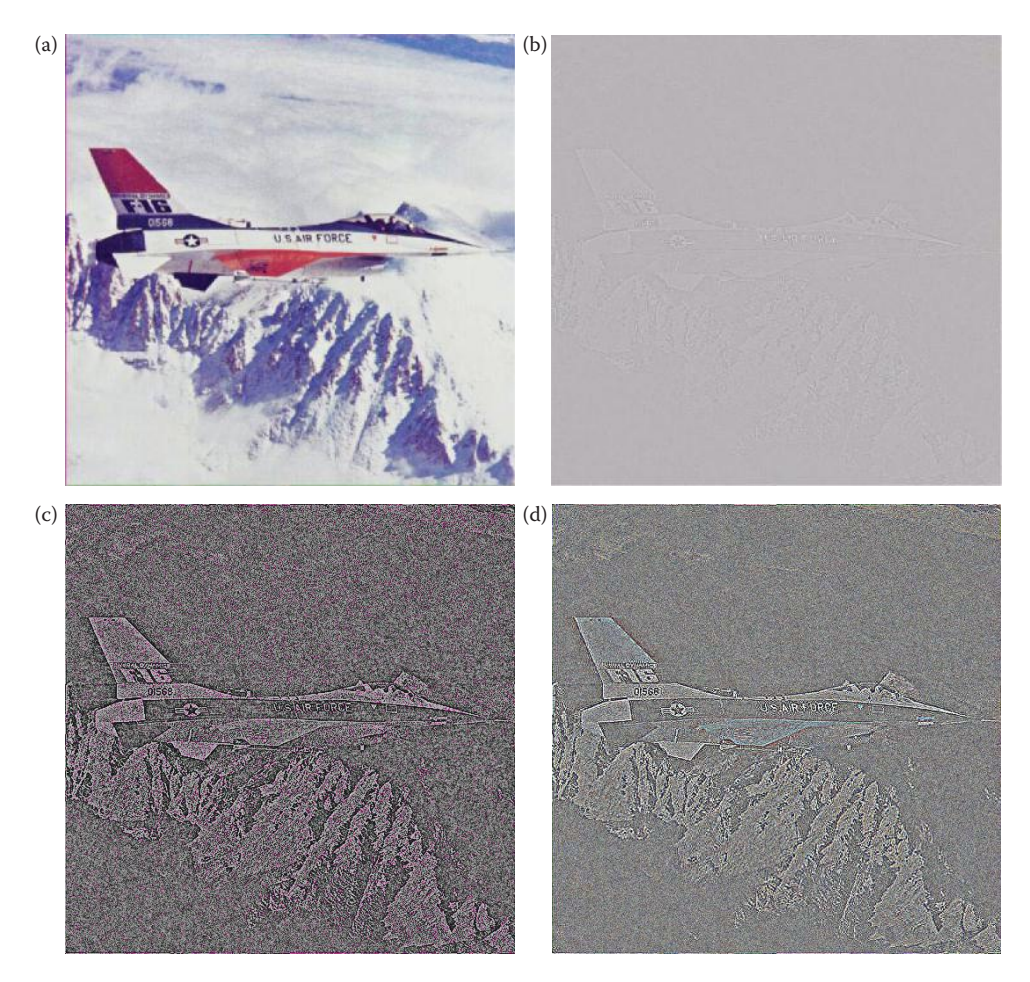

Detail information is in the phase. (a) Original image, (b) results of performing a fourier transform, normalizing the magnitudes to 1, and then performing the inverse transform –this provides results based on phase only, (c) histogram equalized version of (b), (d) histogram stretched version of (b), with 1% clipping. Here we can see that the detail/edge information is contained in the phase of the Fourier transform. This is reasonable as the phase of a sinusoidal wave locates it in space or time.

This mask is convolved with the image, and the value of *x* determines the amount of low frequency information retained in the resulting image. A value of 8 will result in a highpass filter (the output image will contain only the edges), while larger values will retain more of the original image. If values of less than 8 are used for *x*, the resulting image will appear as a negative of the original. Figure 8.3-2 shows the results from using various values of *x* for high boost spatial filtering. The resultant images are also shown with a histogram stretch as a postprocessing step for further enhancement.

As was done with the edge detection spatial masks, the high boost mask can be extended with –1s and a corresponding increase in the value of *x*. Larger masks will emphasize the

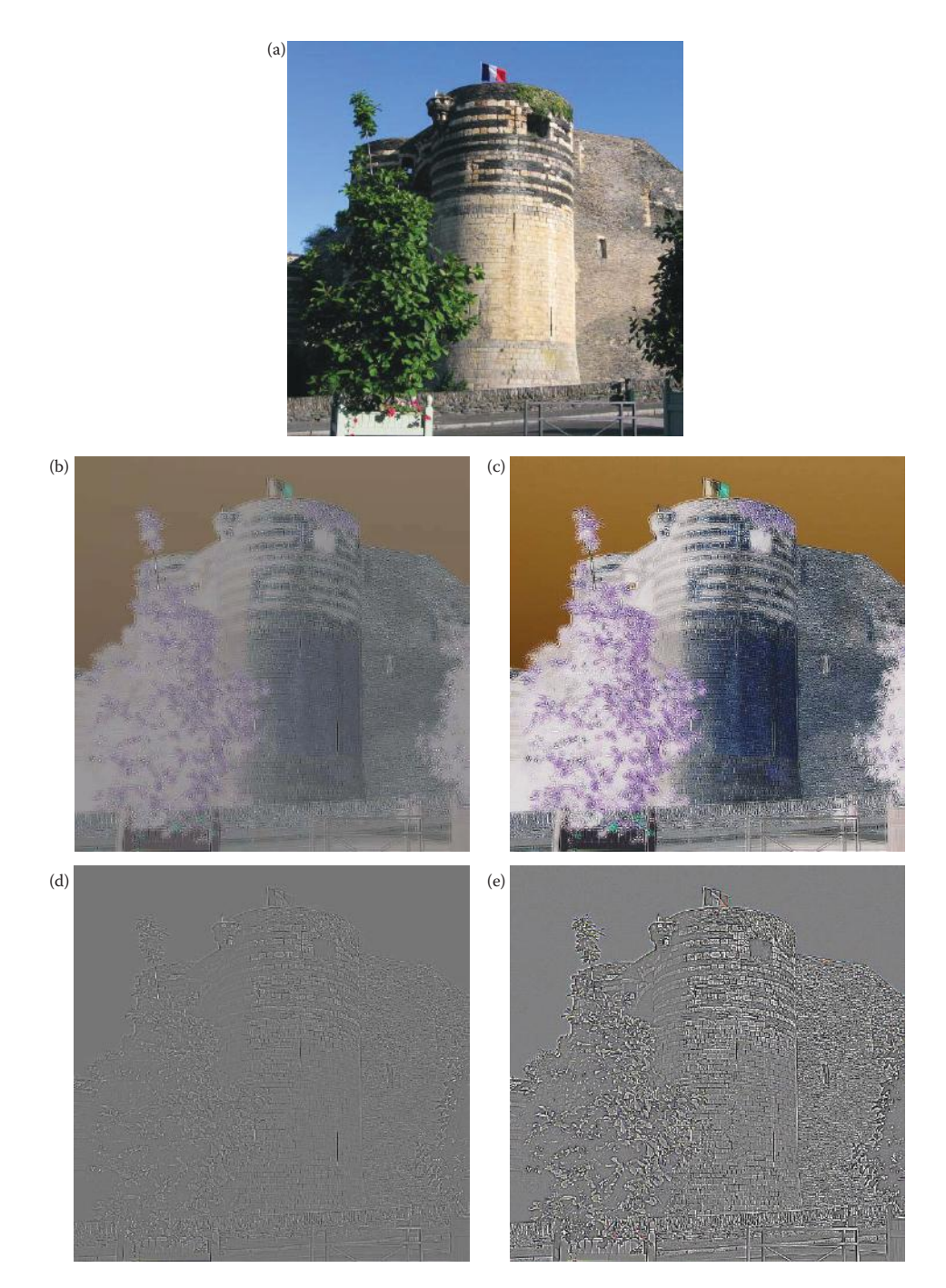

High boost spatial filtering. (a) Original image, (b) results of performing a highboost spatial filter with a  $3 \times 3$ mask and  $x = 6$ , (c) histogram stretched version of (b), each color band is a negative of the original, (d) results of performing a highboost spatial filter with a  $3 \times 3$  mask and  $x = 8$ , (e) histogram stretched version of (d), note the image contains edge information only, (f) results of performing a highboost spatial filter with a  $3 \times 3$  mask and  $x = 12$ , (g) histogram stretched version of (f). The increase in sharpness of (g) compared to the original is most noticeable in the outlines of the leaves and details in the brick and stone.

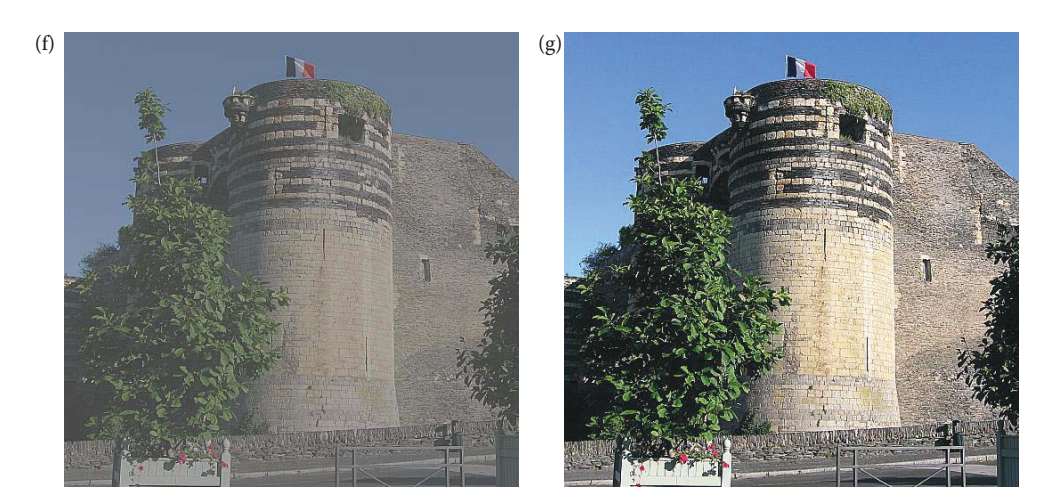

### **Figure 8.3-2 (Continued)**

High boost spatial filtering. (a) Original image, (b) results of performing a highboost spatial filter with a  $3 \times 3$ mask and  $x = 6$ , (c) histogram stretched version of (b), each color band is a negative of the original, (d) results of performing a highboost spatial filter with a  $3 \times 3$  mask and  $x = 8$ , (e) histogram stretched version of (d), note the image contains edge information only, (f) results of performing a highboost spatial filter with a  $3 \times 3$  mask and  $x = 12$ , (g) histogram stretched version of (f). The increase in sharpness of (g) compared to the original is most noticeable in the outlines of the leaves and details in the brick and stone.

edges more (make them wider), and help to mitigate the effects of any noise in the original image. For example a  $5 \times 5$  version of this mask is

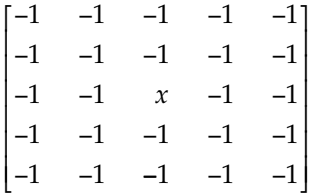

If we create an  $N \times N$  mask, the value for *x* for a highpass filter is  $N \times N - 1$ , in this case 24  $(5 \times 5 - 1)$ . Note that other forms for the highboost spatial sharpening mask can be generated such as the following:

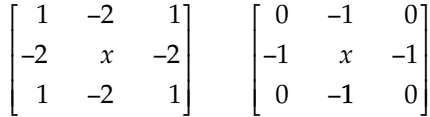

## **8.3.3 Directional Difference Filters**

*Directional difference filters* are similar to the spatial domain high boost filter, but emphasize the edges in a specific direction. These filters are also called *emboss filters*, due to the effect they create on the output image. The filter masks are of the following form:

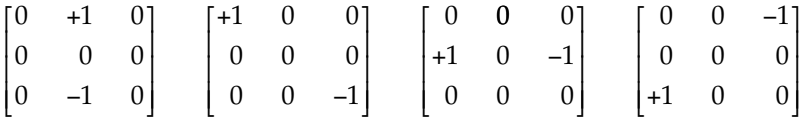

© 2011 by Taylor & Francis Group, LLC

A different directional mask can be created by rotating the outer + 1 and –1. Larger masks can be generated by extending the + 1 and –1s as follows:

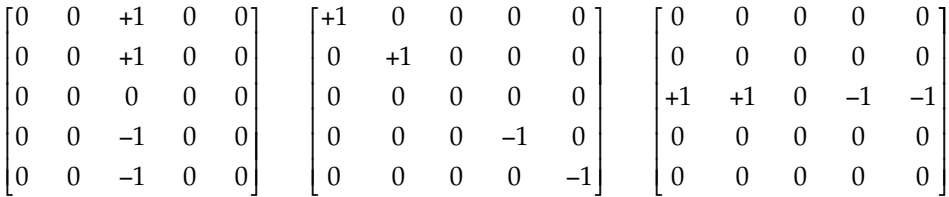

The filters can be used for image sharpening as shown in Figure 8.3-3b.They can also be used to enhance lines in a specific direction, which can be useful for computer vision applications. For example, in Figure 8.3-3c we see the mouth on the statue and the horizontal lines on the plaque enhanced, while in Figure 8.3-3d the mouth is gone and the vertical lines are prominent. Increasing the mask size will create wider edges in the resultant image; compare Figure 8.3-3c and d with Figure 8.3-3e and f. In CVIPtools these filters are found under *Utilities*→ *Filter.*

## **8.3.4 Homomorphic Filtering**

The digital images we process are created from optical images. Optical images consist of two primary components, the lighting component and the reflectance component. The lighting component results from the lighting conditions present when the image is captured, and can change as the lighting conditions change. The reflectance component results from the way the objects in the image reflect light and are determined by the intrinsic properties of the object itself, which (normally) do not change. In many applications it is useful to enhance the reflectance component, while reducing the contribution from the lighting component. This allows for sharpening and contrast improvement in dark and lighter areas of the original image. It also has the added bonus of making the application lighting independent, thus making it more robust.

*Homomorphic filtering* is a frequency domain filtering process that compresses the brightness (from the lighting conditions), while enhancing the contrast (from the reflectance).

The image model for homomorphic filters is as follows:

$$
I(r,c) = L(r,c)R(r,c)
$$

where  $L(r,c)$  represents the contribution of the lighting conditions and  $R(r,c)$  represents the contribution of the reflectance properties of the objects.

The homomorphic filtering process assumes that *L*(*r,c*) consists of primarily slow spatial changes (low spatial frequencies), and is responsible for the overall range of the brightness in the image. The assumptions for  $R(r,c)$  are that it consists primarily of high spatial frequency information, which is especially true at object boundaries and in textured areas, and it is responsible for the local contrast (the spread of the brightness range within a small spatial area). These simplifying assumptions are valid for many types of real images.

The homomorphic filtering process consists of five steps: (1) a natural log transform (base e), (2) the Fourier transform, (3) filtering, (4) the inverse Fourier transform, and (5) the inverse log function—the exponential. This process is illustrated in a block diagram

## *Image Enhancement* 495

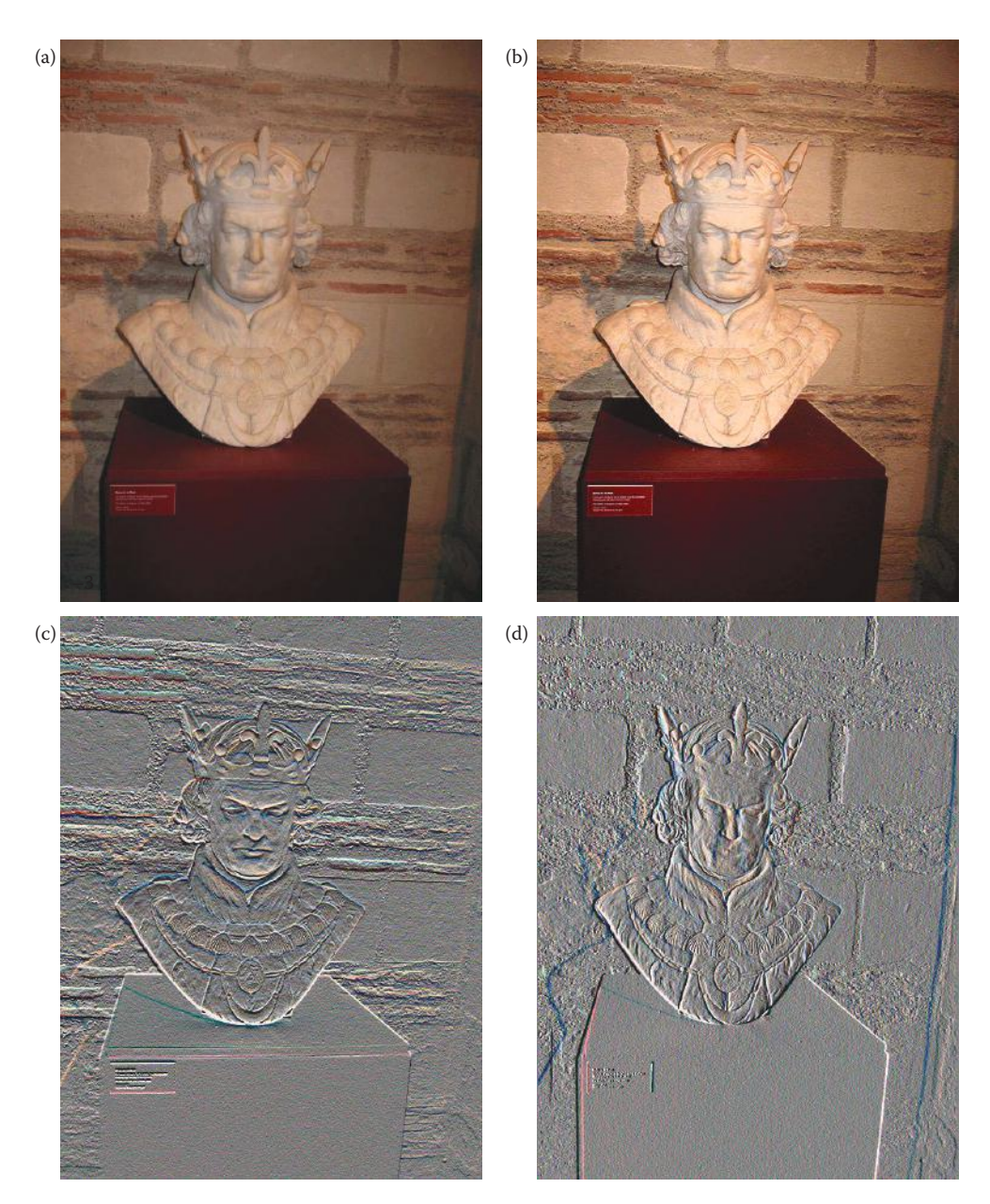

### **Figure 8.3-3**

Directional difference filters. (a) Original image, (b) image sharpened by adding the difference filter result to the original image, followed by a histogram stretch, (c)  $3 \times 3$  filter result with the +1 and −1 in the vertical direction which emphasizes horizontal lines, (d) 3 × 3 filter result with the +1 and −1 in the horizontal direction which emphasizes vertical lines, (e)  $7 \times 7$  filter result with the +1 and  $-1$  in the vertical direction which emphasizes horizontal lines, (f) 7 × 7 filter result with the +1 and −1 in the horizontal direction which emphasizes vertical lines.Note: all the directional difference filter images have been histogram stretched to improve contrast. Notice that a larger filter mask provides thicker lines.

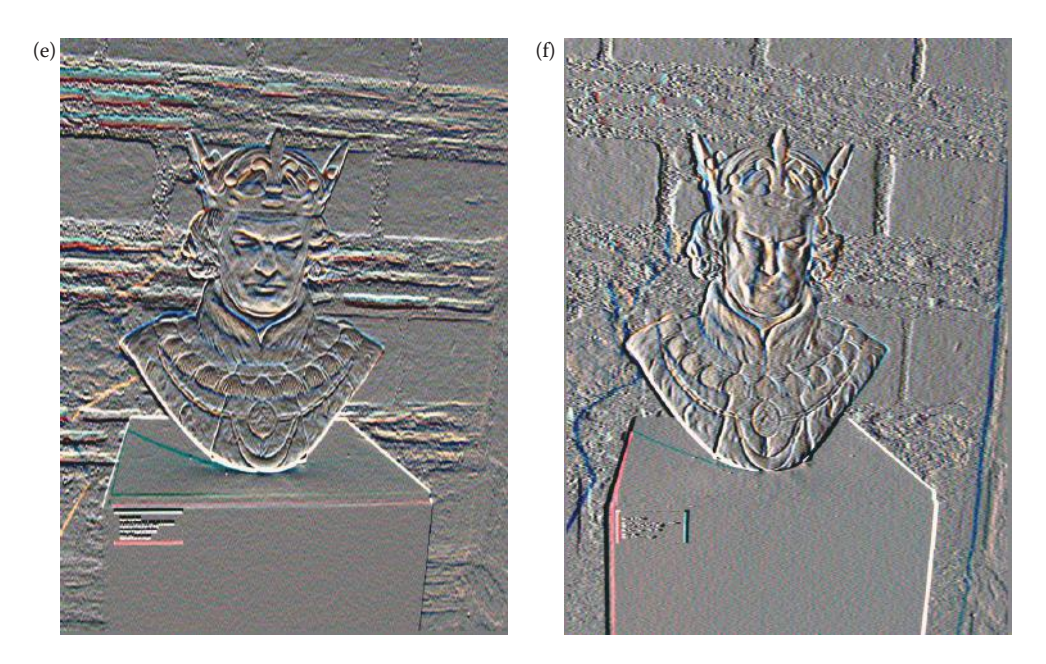

#### **Figure 8.3-3 (Continued)**

Directional difference filters. (a) Original image, (b) image sharpened by adding the difference filter result to the original image, followed by a histogram stretch, (c) 3 × 3 filter result with the +1 and −1 in the vertical direction which emphasizes horizontal lines, (d)  $3 \times 3$  filter result with the +1 and  $-1$  in the horizontal direction which emphasizes vertical lines, (e) 7 × 7 filter result with the +1 and −1 in the vertical direction which emphasizes horizontal lines, (f) 7 × 7 filter result with the +1 and −1 in the horizontal direction which emphasizes vertical lines.Note: all the directional difference filter images have been histogram stretched to improve contrast. Notice that a larger filter mask provides thicker lines.

in Figure 8.3-4. The first step allows us to decouple the *L*(*r,c*) and *R*(*r,c*) components, since the logarithm function changes a product into a sum. Step 2 puts the image into the frequency domain, so that we can perform the filtering in Step 3. Next, Steps 4 and 5 do the inverse transforms from Steps 1 and 2, to get our image data back into the spatial domain. The only factor left to be considered is the filter function, *H*(*u,v*).

The typical filter for the homomorphic filtering process is shown in Figure 8.3-5. Here we see that we can specify three parameters: the high frequency gain, the low frequency gain, and the cutoff frequency. Typically the high frequency gain is > 1, and the low frequency gain is < 1. This provides us with the desired effect of boosting the  $R(r,c)$  components, while reducing the *L*(*r,c*) components. The selection of the cutoff frequency is highly application-specific, and needs to be chosen so that no important information is lost. In practice the values for all three parameters are often determined empirically.

Figure 8.3-6 shows results from application of homomorphic filtering to an image of varying contrast. In this case, the homomorphic filter returns an image of low contrast, so the contrast is enhanced by a histogram stretch procedure. We see that the homomorphic filter provides an image with enhanced edges and greater visual detail, especially in the dark areas in the original image. To create the sharpened image (in Figure 8.3-6c) we add the homomorphic filtered image, with its enhanced edges, to the original image. In Figure 8.3-6d we show the difference between the original image and the sharpened image by subtracting Figure 8.3-6a and c. Here we see that the differences occur at the edges, and the prominent increase in image detail in the dark areas of the original.

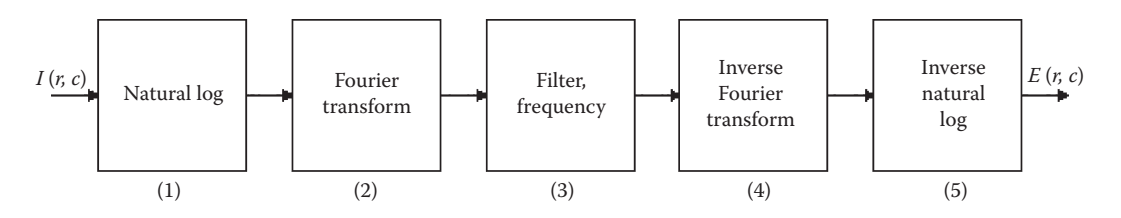

The homomorphic filtering process.

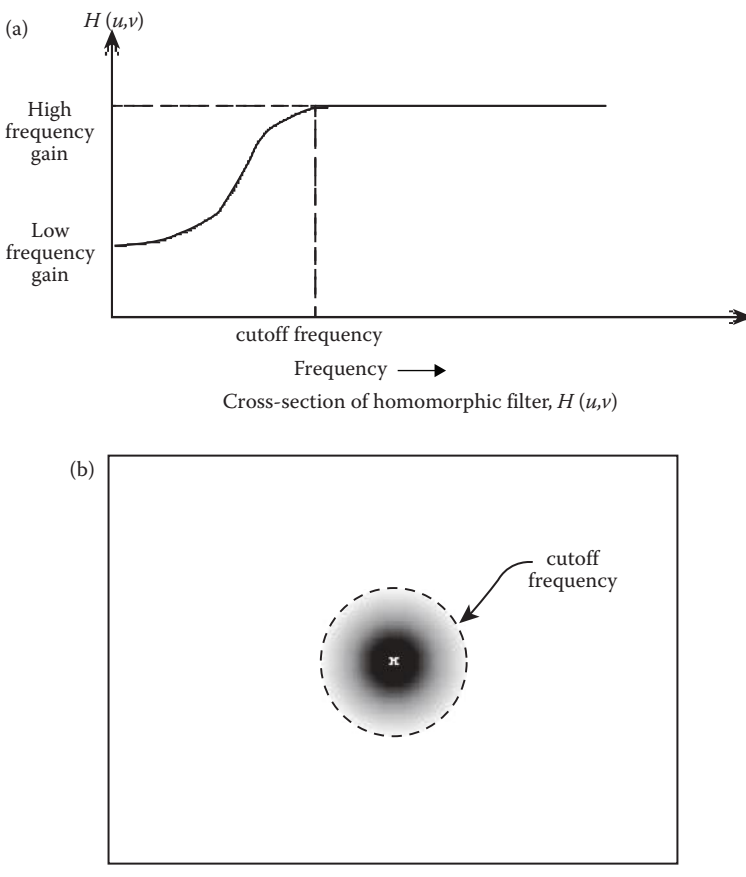

2–D filter diagram (*x* = origin)

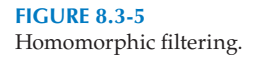

## **8.3.5 Unsharp Masking**

The unsharp masking algorithm has been used for many years by photographers to enhance images. It sharpens the image by subtracting a blurred (lowpass) version of the original image. This was accomplished during film development by superimposing a blurred negative onto the corresponding positive film to produce a sharper result. The process is similar to *adding* a detail enhanced (highpass) version of the image to the original. To improve

image contrast we have included histogram modification as part of our unsharp masking enhancement algorithm.

A flowchart for this process is shown in Figure 8.3-7. Here we see that the original image is lowpass filtered, followed by a histogram shrink to the lowpass filtered image. The resultant image from these two operations is then subtracted from the original image, and the result of this operation undergoes a histogram stretch to restore the image contrast. This process works because subtracting a slowly changing edge (the lowpass filtered image) from faster changing edges (in the original), has the visual effect of causing overshoot and undershoot at the edges, which has the effect of emphasizing the edges. By scaling the lowpassed image with a histogram shrink we can control the amount of edge emphasis desired. In Figure 8.3-8, we see results of application of the unsharp masking algorithm

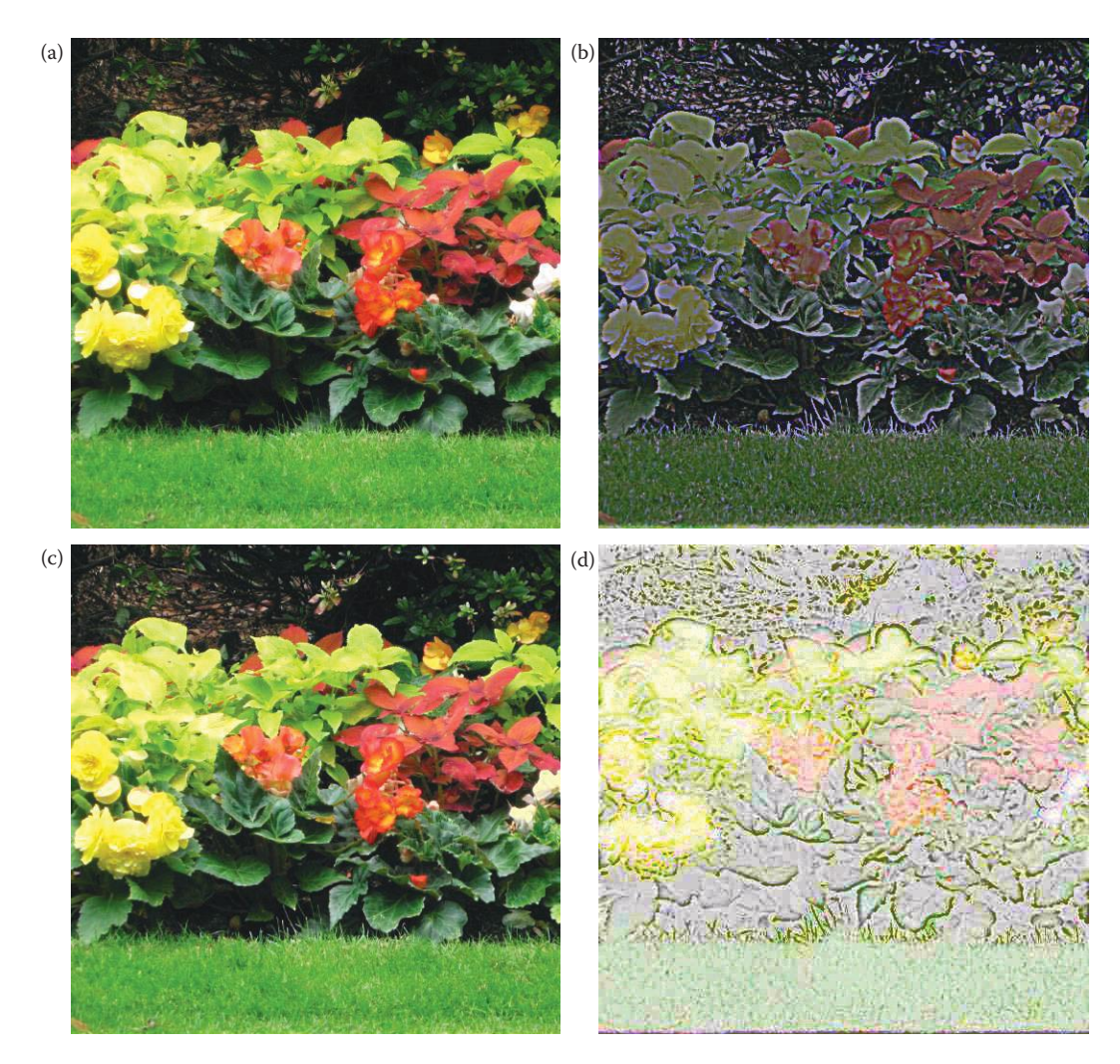

#### **Figure 8.3-6**

Homomorphic filtering. (a) Original 512 × 512 image, (b) result of homomorphic filter followed by a histogram stretch. Upper gain = 1.3, lower gain = 0.5, cutoff frequency = 64. Note enhanced edges overall, and especially more visible detail in the dark areas. (c) Homomorphic filtered image added to the original, (d) Difference between (a) and (c), histogram stretched.

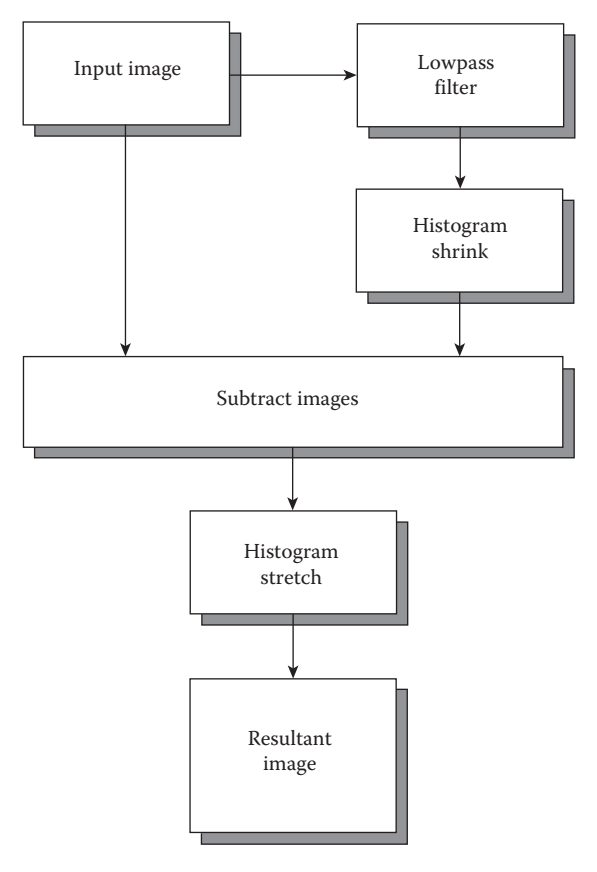

**Figure 8.3-7** Unsharp masking enhancement.

with different ranges for the histogram shrink process. Here we see that as the range for the histogram shrink is increased, the resulting image has a greater edge emphasis with an overall loss in image contrast. With a color image, if the limits are too high for the histogram stretch, a color shift may occur (Figure 8.3-8f) due to the negative values and the consequent remapping.

# **8.3.6 Edge Detector–Based Sharpening Algorithms**

The following two algorithms are implemented in CVIPtools as Sharpening Algorithm I and II. They are both based on using edge detectors to enhance the edges, followed by contrast enhancement via histogram modification. Sharpening Algorithm I works as follows: (1) performs a Laplacian edge detection on the original image, (2) performs a Sobel edge detection on the original image, (3) multiplies the resulting images from the Laplacian and the Sobel, (4) adds the product from Step 3 to the original image, and (5) histogram stretches the result from Step 4.

In CVIPtools various options are available for this algorithm. With the *Intermediate Image Remapping* option you can remap the product (from Step 3) to BYTE range (0–255) before you add it to the original image. This has the effect of improving image contrast, but with reduced sharpening effect. Two different Laplacian masks can be selected, but

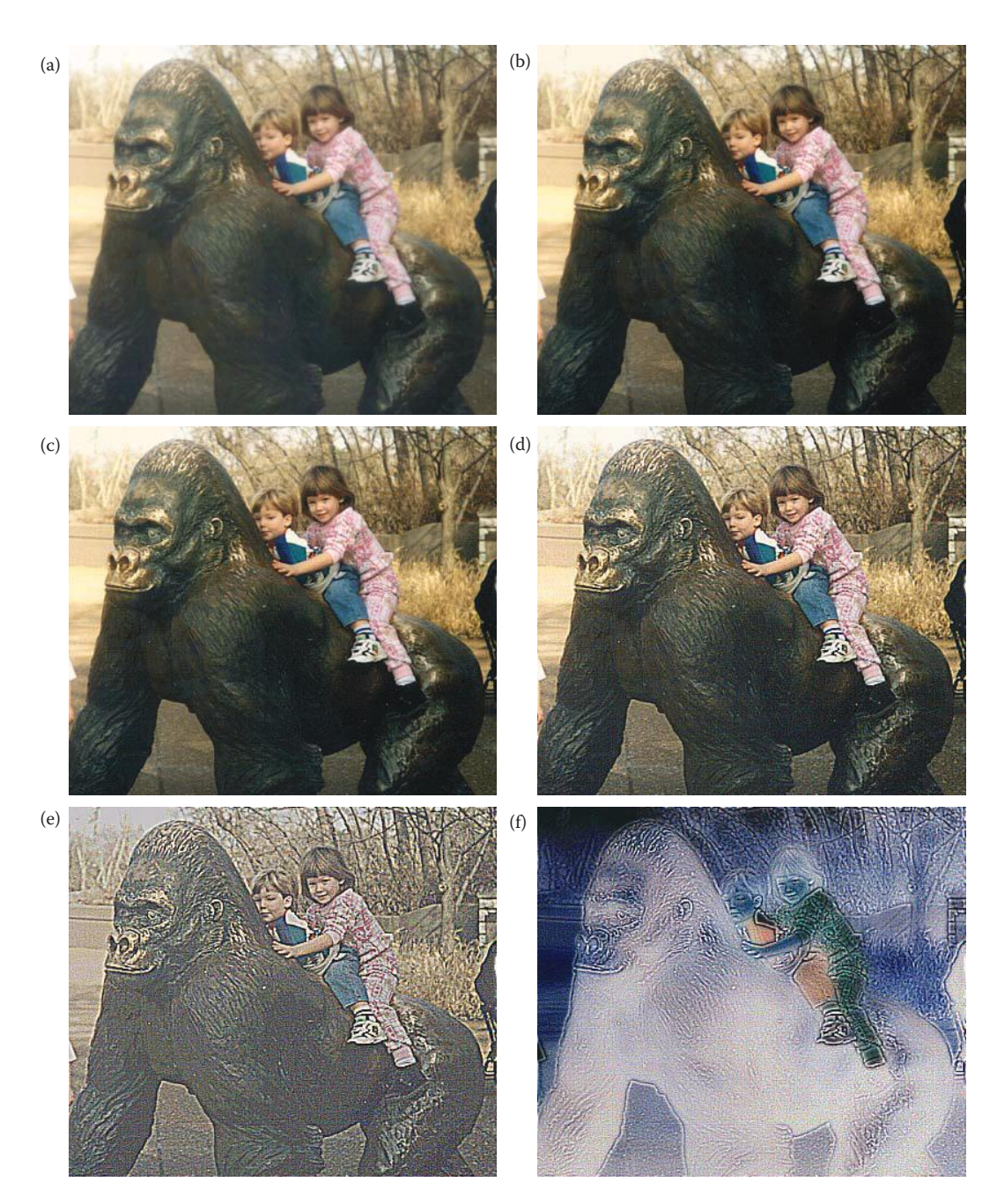

Unsharp masking, note that with a color image the process is performed on each band separately. (a) Original image, (b) unsharp masking with lower limit = 0, upper = 100, with 2% low and high clipping, (c) unsharp masking with lower limit = 0, upper = 150, with 2% low and high clipping, (d) unsharp masking with lower limit = 0, upper = 200, with 2% low and high clipping, (e) unsharp masking with lower limit = 0, upper = 225, with 2% low and high clipping, (f) unsharp masking with lower limit = 0, upper = 255, with 2% low and high clipping. Note that if the limits get too high for the histogram stretch, a color shift may result, as shown in (f).

## *Image Enhancement* 501

Mask II tends to give more raggedy edges. Choosing a larger mask size for the Sobel will tend to brighten the major edges, but will also tend to smear them out slightly. The final two selections, "Low (High) clip percent," determine how much of the histogram is clipped during the final histogram stretch. Figure 8.3-9 shows results from this algorithm.

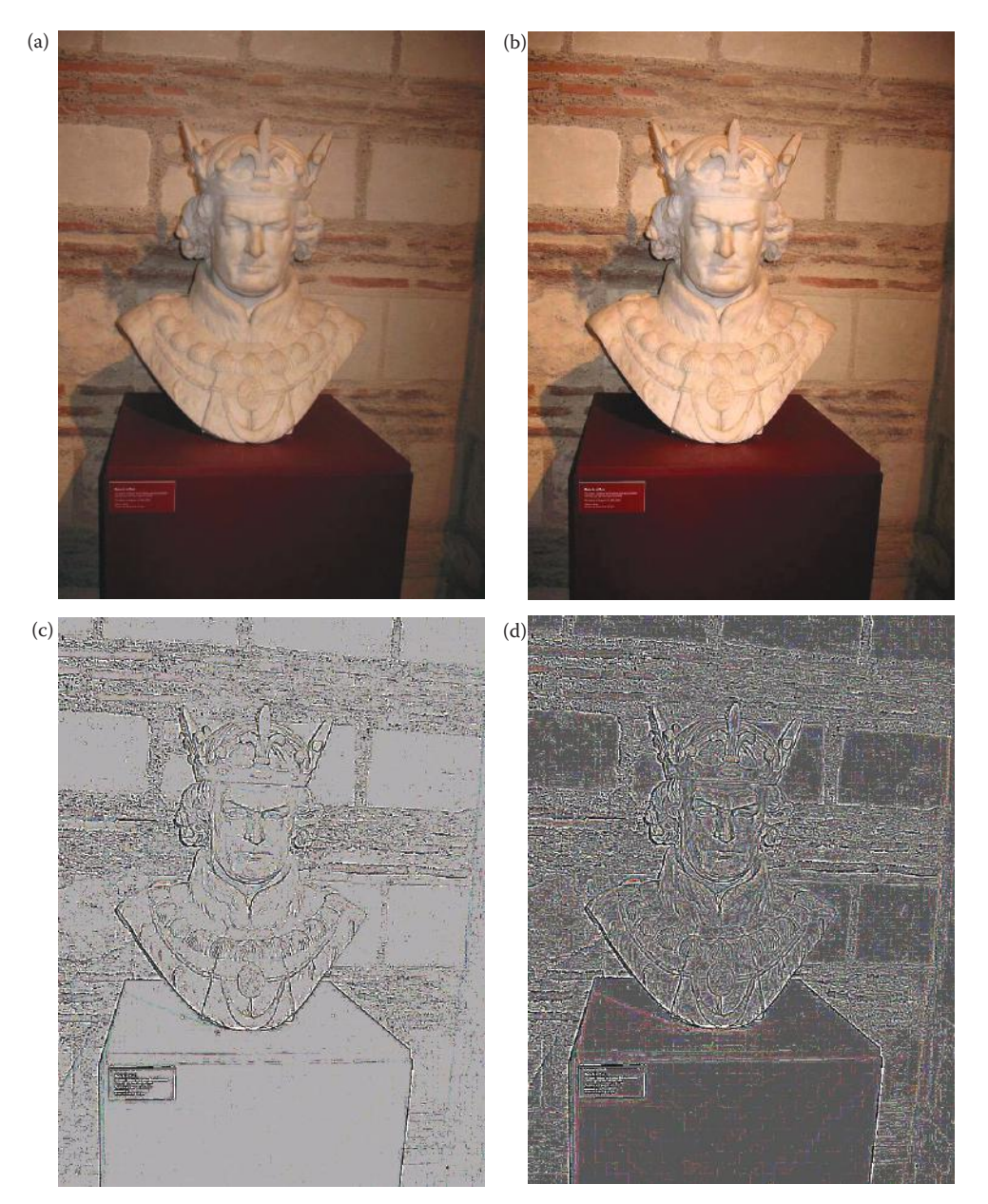

### **Figure 8.3-9**

Sharpening algorithm I. (a) Original image, (b) parameters: laplacian Mask I, 3 × 3 Sobel, 0.5% clipping on both low and high end for the histogram stretch, intermediate image is remapped, and result is added to original image, (c) parameters: same as (b) except intermediate image is not remapped, and 3% is used for clipping on the histogram stretch, (d) parameters: same as (c), but with a  $7 \times 7$  Sobel.

Sharpening Algorithm II is simpler, faster, and provides similar results, but with less flexibility. It works as follows: (1) performs a histogram shrink to the range [10,100], (2) performs a Roberts edge detection, (3) optionally adds the result to the original image, (4) remaps to BYTE data type, and (5) performs a histogram equalization. To add the result to the original image the user selects the appropriate box. Figure 8.3-10 shows results from this algorithm.

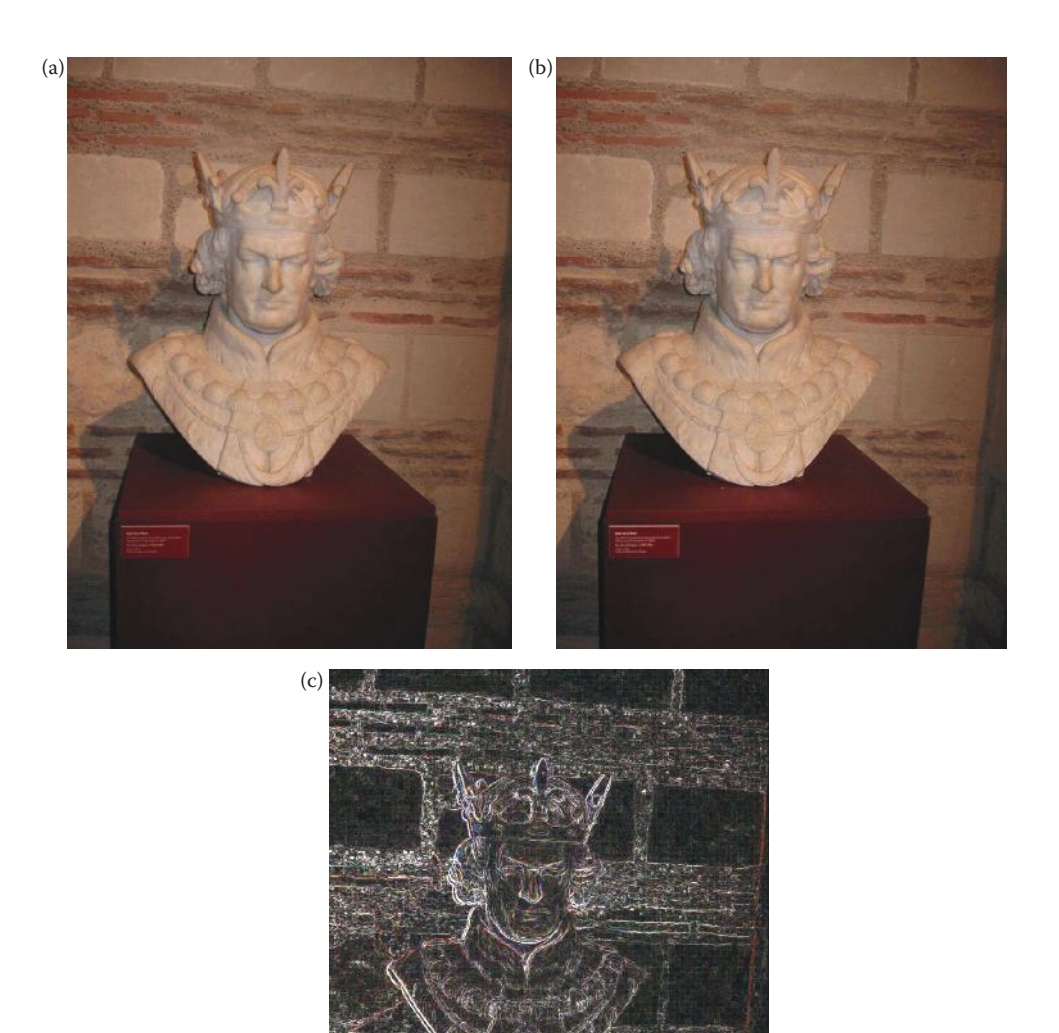

UFM|484942|1435609743 UFM|484942|1435609743

> Sharpening algorithm II. (a) Original image, (b) results of Sharpening Algorithm II, (c) The difference between the two images. Note that the changes are all at the edges and in image details, as expected.

© 2011 by Taylor & Francis Group, LLC

# **8.4 Image Smoothing**

Image smoothing is used for two primary purposes: to give an image a softer or special effect, or to mitigate noise effects. Chapter 9 discusses smoothing filters in more depth for handling noise in images; for image enhancement we will focus on basic smoothing methods for creating a softer effect. Image smoothing is accomplished in the spatial domain by considering a pixel and its neighbors and eliminating any extreme values with median filters or by averaging with neighboring pixels with mean filters. In some cases we may want an *edge-preserving* filter, such as the Kuwahara filter, which will smooth the image without blurring the edges. The Kuwahara and median filters are examples of nonlinear filters.

In the frequency domain, image smoothing is accomplished by some form of lowpass filtering. Since the high spatial frequencies contain the detail, including edge information, the elimination of this information via lowpass filtering will provide a smoother image. Any fast or sharp transitions in the image brightness will be filtered out, thus providing the desired effect.

### **8.4.1 Frequency Domain Lowpass Filtering**

In the frequency domain, lowpass filtering can be done as discussed in Chapter 5. An ideal filter can cause undesirable artifacts, while the Butterworth filter does not. Lowpass filtering creates an image with a smooth appearance since it suppresses any rapidly changing brightness values in the original image. The lowpass filters do this by attenuating high spatial frequency information, which corresponds to the rapid changes (edges). The amount of information suppressed is determined by the cutoff frequency of the filter.

### **8.4.2 Convolution Mask Lowpass Filtering**

As was seen in Chapter 5, the convolution theorem allows us to use filter masks in the spatial domain to perform filtering. Given a frequency domain filter specification, an equivalent convolution mask can be approximated with the Moore–Penrose generalized inverse (see references). For lowpass filtering these masks are typically some form of average (mean) filters. The coefficients for these filter masks are all positive, unlike the highpass filters where the center is surrounded by negative coefficients. Here are some common spatial convolution masks for lowpass filtering, where the first two filters are standard arithmetic mean filters, and the last two masks are approximations to Gaussian filters:

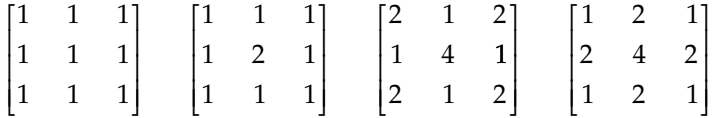

As is seen, the coefficients in the mask may be biased; that is, they may not all be 1s. This is typically for application specific reasons. For example, we may want to weight the center pixel, or the diagonal pixels, more heavily than the other pixels. Note also that these types of masks are often multiplied by 1/*N*, where *N* is the sum of the mask coefficients. As examples, the first mask is multiplied by 1/9, the second by 1/10, and so on. This is the

equivalent of linearly remapping the image data (typically to BYTE) after the convolution operation.

The use of mean filters to eliminate noise in images is discussed in Chapter 9, where we will see that the various types of mean filters are most effective with different types of noise. For image smoothing, the results from most of the spatial mean filters are visually similar—the image is smoothed out providing a softer visual effect (see Figure 8.4-1). We can use a larger mask size for a greater smoothing effect. In Figure 8.4-2 we see the results of using an arithmetic filter and various mask sizes. We can see that as the mask size increases, the amount of smoothing increases, and at some point the smoothing becomes a noticeable blurring. By

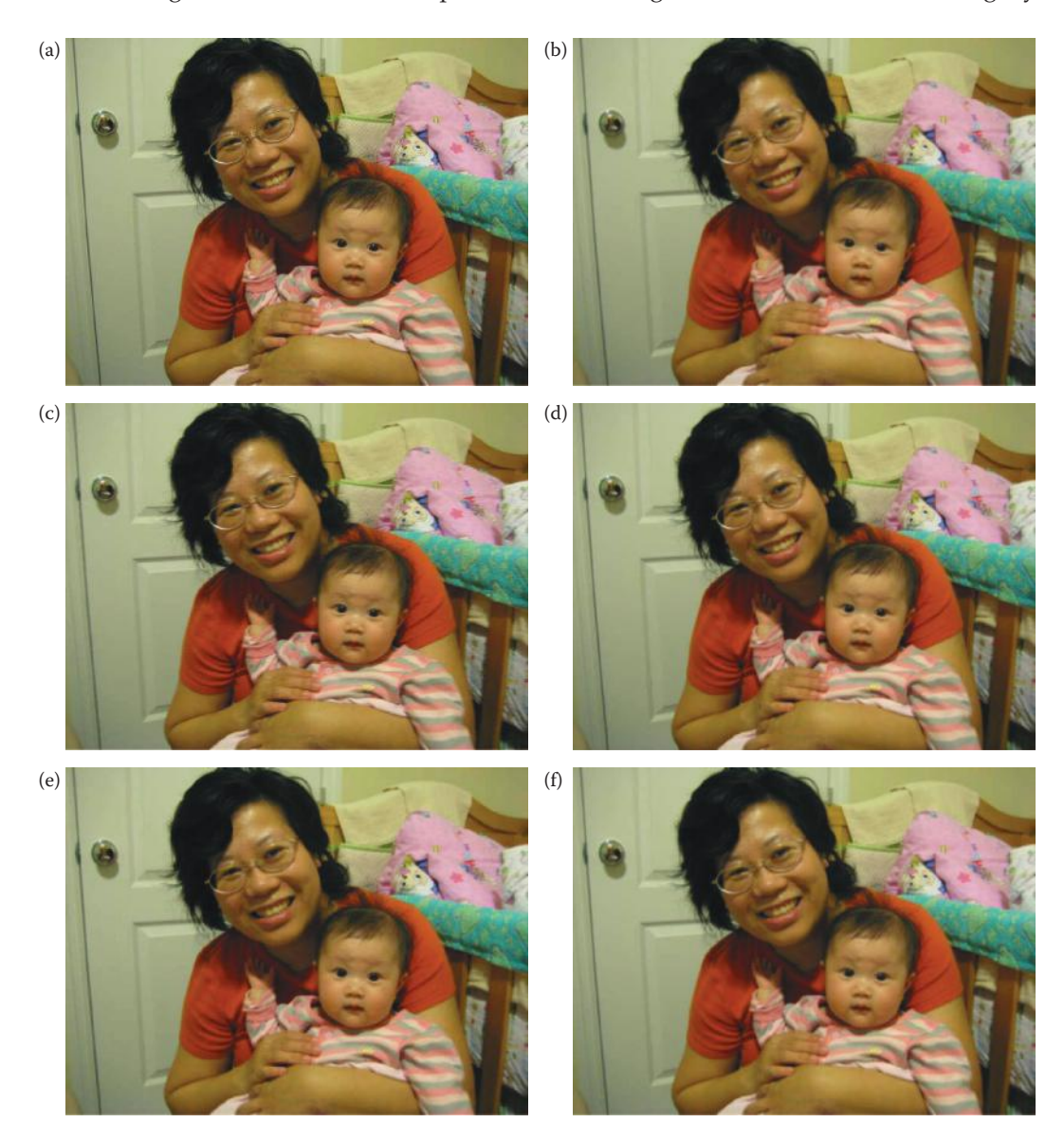

#### **Figure 8.4-1**

Mean filters  $(3 \times 3)$ . These filters create a soft effect in images. (a) Original image, (b) arithmetic filter, (c) midpoint filter, (d) Gaussian filter, (e) contra-harmonic, order = +1, (f)  $Y_p$  mean, order = +1.

© 2011 by Taylor & Francis Group, LLC

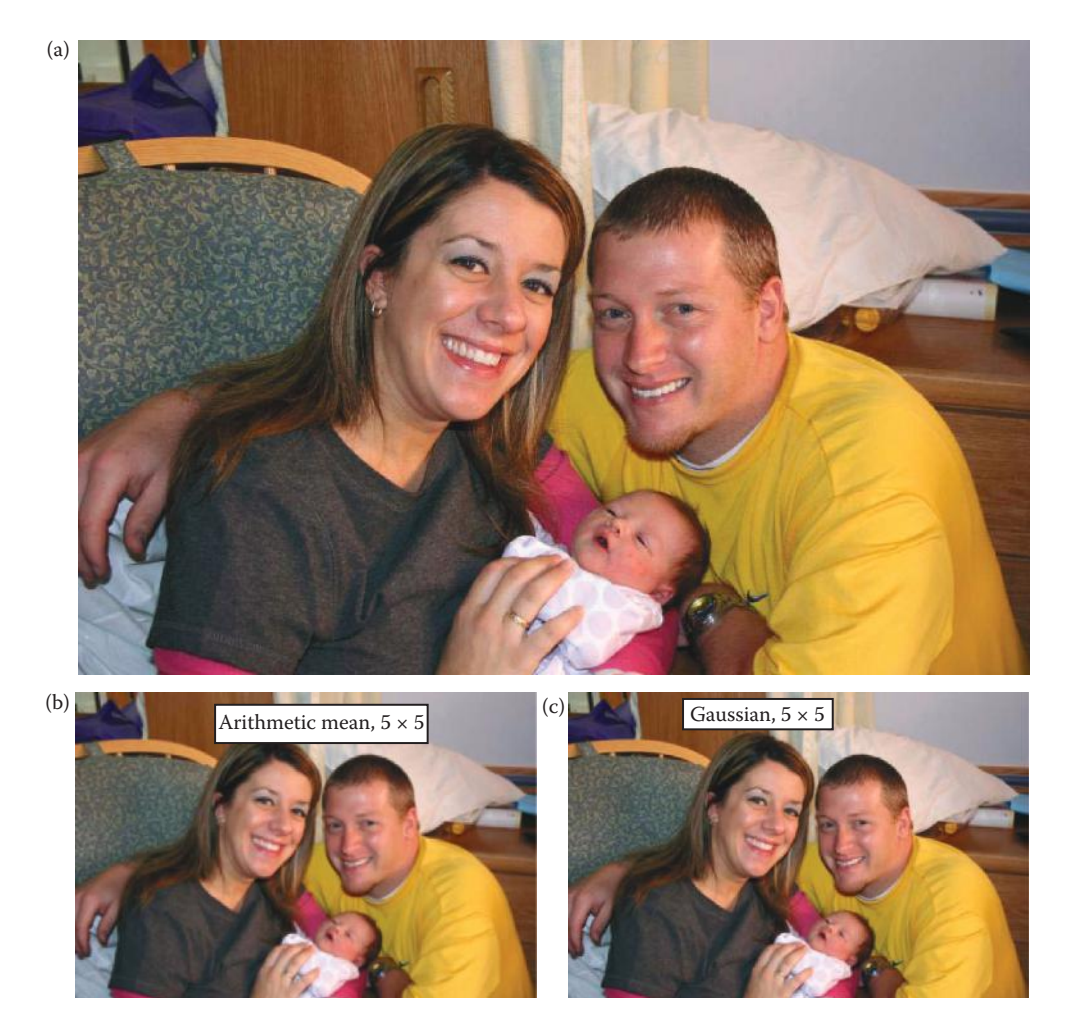

Image smoothing with arithmetic mean and Gaussian filters by varying the mask size. (a) Original image, (b) arithmetic mean,  $5 \times 5$ , (c) Gaussian,  $5 \times 5$ , (d) arithmetic mean,  $7 \times 7$ , (d) Gaussian,  $7 \times 7$ , (e) arithmetic mean,  $9 \times 9$ , (f) Gaussian,  $9 \times 9$ . Note that with the same size mask the Gaussian creates a more natural blur that is less noticeable than the arithmetic mean filter.

comparing the same size arithmetic mean and Gaussian filters, we see that the Gaussian creates a more natural effect and less noticeable blurring as the mask size increases.

## **8.4.3 Nonlinear Filtering**

Nonlinear filters can be used for image smoothing. A nonlinear filter cannot be implemented with a convolution mask. Median filters (Chapters 3 and 9) can be used to create a similar smoothing effect, but with large mask sizes it creates an almost painted (and blurred) look. In Figure 8.4-3 we see the results from applying a median filter with various mask sizes. We can see that details smaller than the mask size are eliminated, and as the mask gets larger the image begins to take on an artificial look. With a large mask the median filter will take a long time to process, so in practice a fast algorithm or a pseudomedian filter may be used.

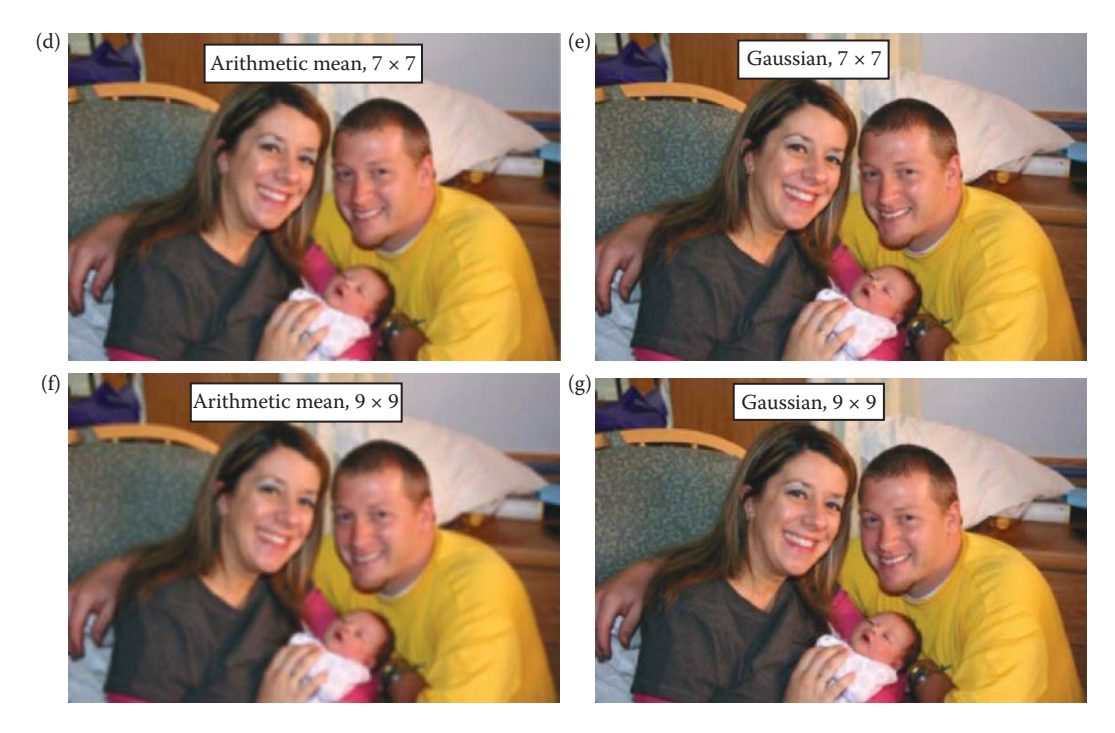

### **FIGURE 8.4-2 (CONTINUED)**

Image smoothing with arithmetic mean and Gaussian filters by varying the mask size. (a) Original image, (b) arithmetic mean,  $5 \times 5$ , (c) Gaussian,  $5 \times 5$ , (d) arithmetic mean,  $7 \times 7$ , (d) Gaussian,  $7 \times 7$ , (e) arithmetic mean,  $9 \times 9$ , (f) Gaussian,  $9 \times 9$ . Note that with the same size mask the Gaussian creates a more natural blur that is less noticeable than the arithmetic mean filter.

Fast algorithms for median filtering operate by efficiently maintaining the sorting of the data as we move across the image. An alternative to using a fast algorithm is the *pseudomedian filter,* which approximates the operation of a median filter, but is simpler and more computationally efficient. The pseudomedian is defined is as follows:

$$
PMED(S_L) = (1/2)MAXIMIN(S_L) + (1/2)MINIMAX(S_L)
$$

where  $S_L$  denotes a sequence of elements  $S_L, S_2, \ldots, S_L$ 

where for 
$$
M = \frac{(L+1)}{2}
$$
  
\nMAXIMIN( $s_L$ ) = MAX $\{[MIN(s_1, ..., s_M)], [MIN(s_2, ..., s_{M+1})], ..., [MIN(s_{LM+1}, ..., s_L)]\}$   
\nMINIMAX( $s_L$ ) = MIN $\{[MAX(s_1, ..., s_M)], [MAX(s_2, ..., s_{M+1})], ..., [MAX(s_{LM+1}, ..., s_L)]\}$ 

For example, the pseudomedian of length five is defined as

$$
PMED(a,b,c,d,e) = (1/2)MAX[MIN(a,b,c), MIN(c,d,e)]
$$

$$
+ (1/2)MIN[MAX(a,b,c), MAX(b,c,d), MAX(c,d,e)]
$$

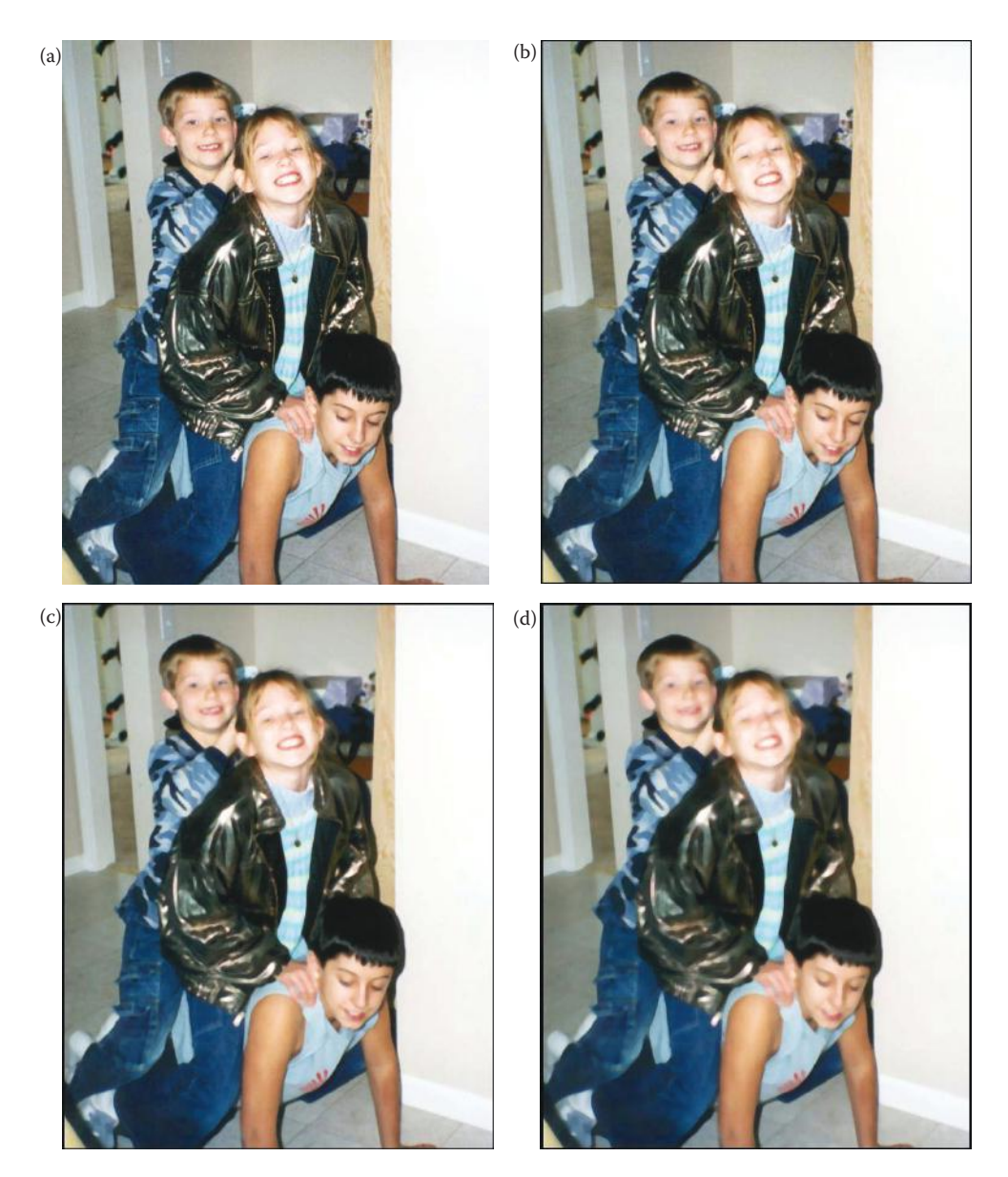

Image smoothing with a median filter. (a) Original image, (b)  $3 \times 3$  median filter, (c)  $5 \times 5$  median filter, (d)  $7 \times 7$ median filter, (e)  $9 \times 9$  median filter, (f)  $11 \times 11$  median filter. Note that as the filter size increases above a  $5 \times 5$  the resulting image acquires a painted effect.

The MIN followed by MAX contributions of the first part of the equation always result in the actual median or a value smaller, while the MAX followed by the MIN contributions result in the actual median or a value larger. The average of the two contributions tends to cancel out the biases, thus creating a valid approximation to the median filtering process.

The Kuwahara filter is a nonlinear filter that can be used to smooth images, but attempts to retain edge information, so is referred to as an *edge-preserving* smoothing filter. As we

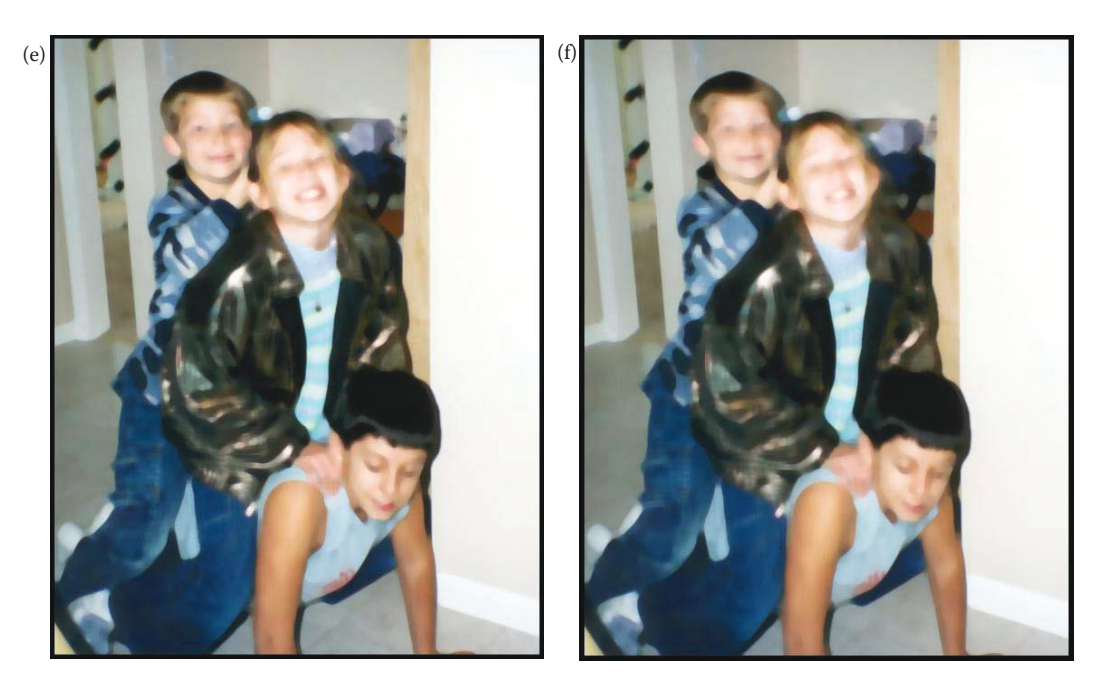

#### **Figure 8.4-3 (Continued)**

Image smoothing with a median filter. (a) Original image, (b)  $3 \times 3$  median filter, (c)  $5 \times 5$  median filter, (d)  $7 \times 7$ median filter, (e)  $9 \times 9$  median filter, (f)  $11 \times 11$  median filter. Note that as the filter size increases above a  $5 \times 5$  the resulting image acquires a painted effect.

have seen edges are important for our interpretation and analysis of images. The Kuwahara filter is also called an *adaptive* filter because it adapts to the underlying image characteristics. Adaptive filters are further explored in Chapter 9.

The Kuwahara can be implemented with various window shapes, but is implemented in CVIPtools with a square window. The size of the window is given by

$$
H = W = 4L + 1
$$

where *H* = *he*ight, *W* = width, and *L* is an integer.

The Kuwahara divides the window into four regions that are of size:

$$
\frac{H+1}{2} \times \frac{W+1}{2}
$$

The Kuwahara filter with a  $5 \times 5$  window size can be described as follows:

- 1. Consider each  $3 \times 3$  region of the  $5 \times 5$  filter window shown in Figure 8.4-4.
- 2. In each of the four  $3 \times 3$  regions find the average brightness,  $m_{\nu}$  and the standard deviation, σ*<sup>i</sup>* .
- 3. The output of the filter is the average value of the region that has the smallest standard deviation.

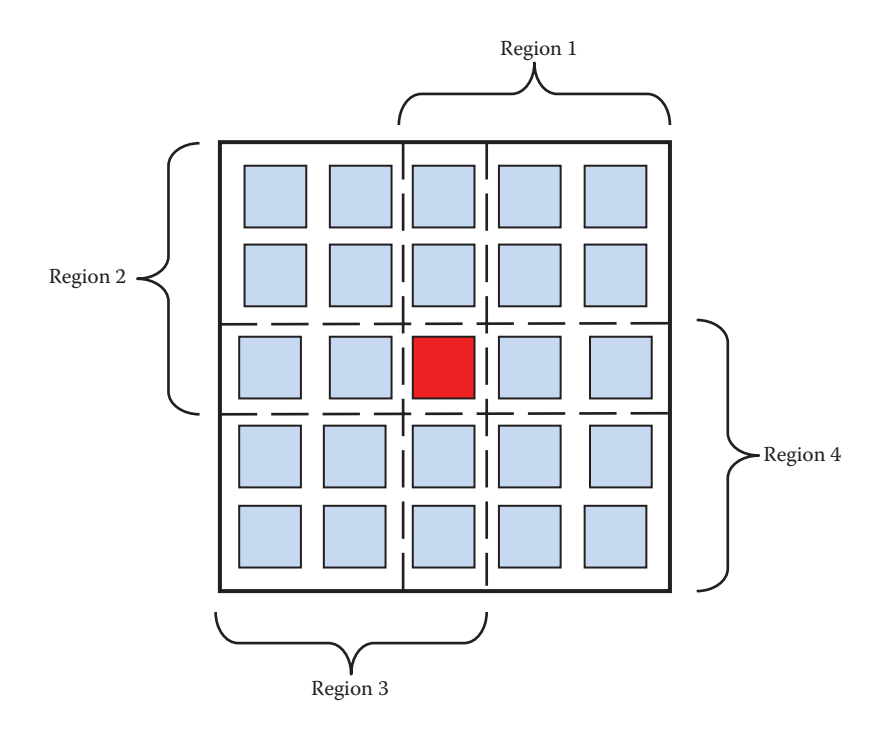

Kuwahara filter. The Kuhawara filter is an *edge preserving*, smoothing filter. Four square regions in each window are defined for the Kuwahara filter. This figure shows the filter with *L =* 1, so *H = W=* 4(1) + 1 = 5; so this is a  $5 \times 5$  filter window. The center pixel, shown in red, is replaced with the average, or mean, of the  $3 \times 3$ region with the lowest standard deviation.The filter window is then moved one pixel and the new value for the new center pixel is found. This process continues across and down the image until the entire image has been processed.

The means and standard deviations are defined as follows:

$$
m_i = \frac{1}{\frac{H+1}{2} \times \frac{W+1}{2}} \sum_{I(r,c) \in \mathbb{F}^m \text{Region}} I(r,c)
$$

$$
\sigma_i = \sqrt{\frac{1}{\left(\frac{H+1}{2} \times \frac{W+1}{2}\right) - 1} \sum_{I(r,c) \in \mathbb{F}^m \text{Region}}} \left[I(r,c) - m_i\right]^2
$$

Figure 8.4-5 shows example application of the Kuwahara filter for various window sizes. Here we can see that as the window size increases the smoothing increases, but the boundaries of the various color blobs are still clearly retained. The removal of detail while retaining object boundaries is useful for many computer vision applications and in the development of image compression algorithms. This can be a useful preprocessing filter for image segmentation.

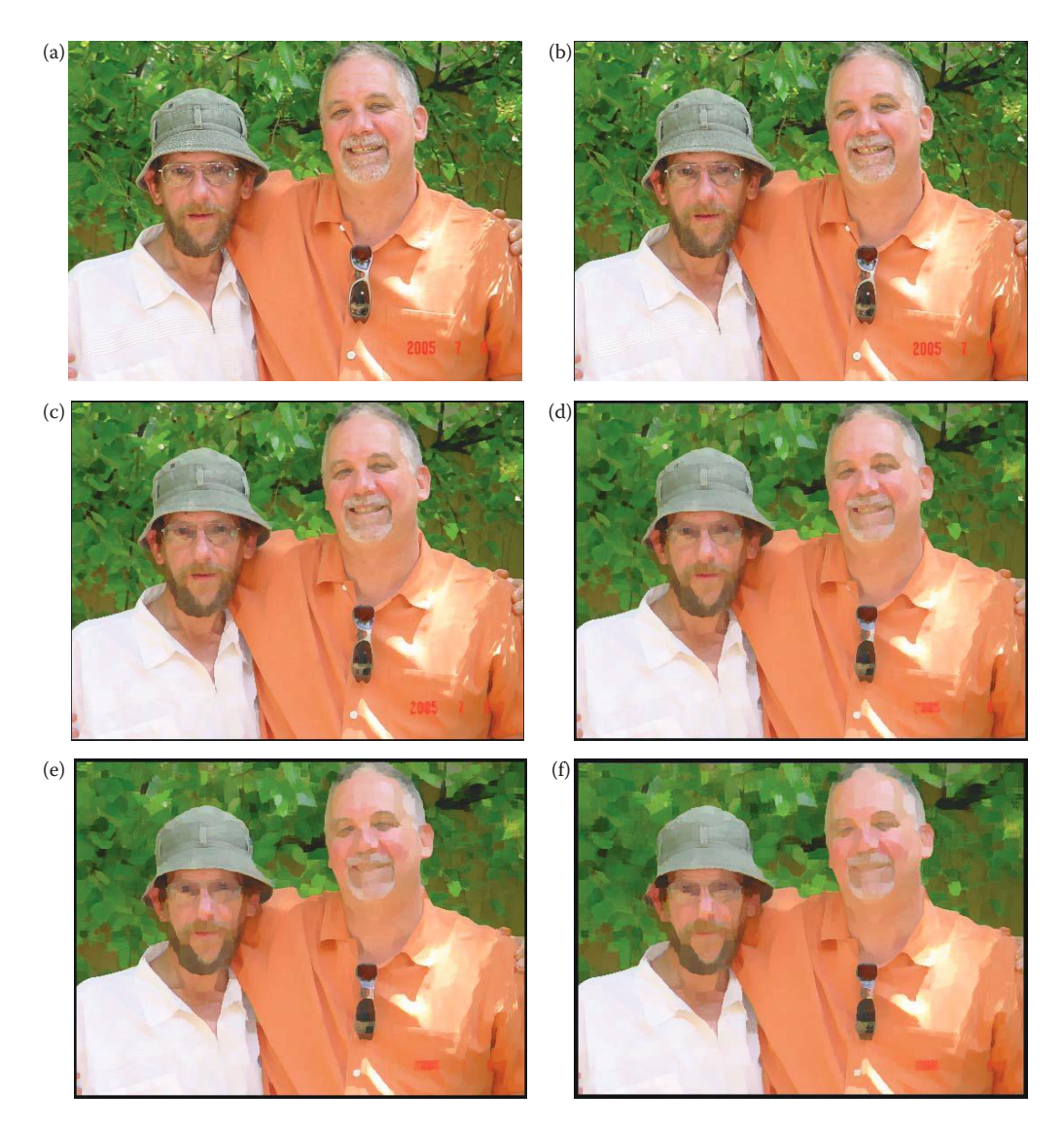

Kuwahara filter. The Kuhawara filter is an *edge preserving*, smoothing filter. (a) Original image, (b) 3 × 3 Kuhawara filter results, (c)  $5 \times 5$ , (d)  $7 \times 7$ , (e)  $9 \times 9$ , (f)  $11 \times 11$ . As the filter size increases more smoothing occurs, but note that the boundaries of the various color blobs are still sharp. At large window sizes the results take on a painted effect. This can be a useful preprocessing filter for image segmentation.

Another edge-preserving smoothing filter is the *anisotropic diffusion (AD) filter,* explored in more detail in Chapter 9. The filter is *anisotropic*, which means it will respond differently in different directions, based on underlying image characteristics. This will enable it to stop the diffusion process at the edges, while still smoothing in areas of homogeneity. It operates by a diffusion process that iteratively smoothes the image. At each iteration of the filter more smoothing is performed and more image detail is lost. For this filter a diffusion coefficient controls the rate at which the smoothing takes place and is usually a function of the image gradient so that details in the image are retained.

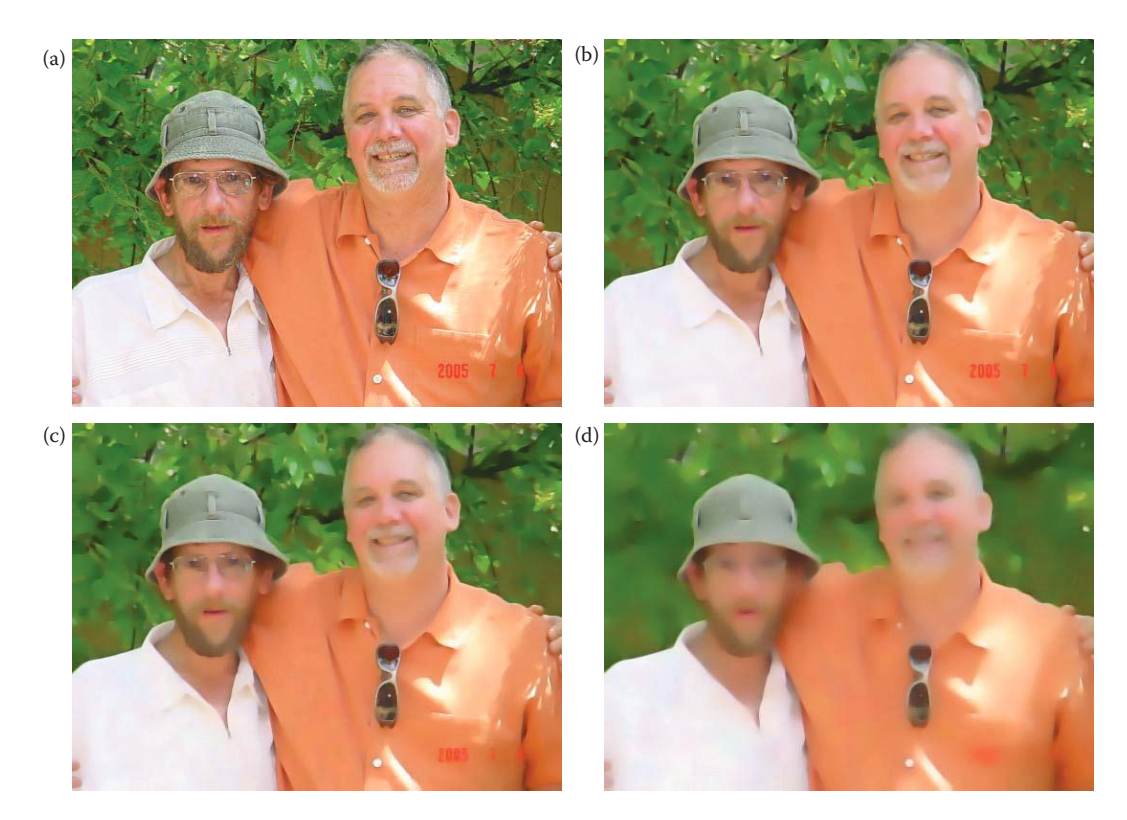

Anisotropic diffusion (AD) filter. The anisotropic diffusion filter is an *edge preserving*, smoothing filter. (a) Original image, (b) AD filter results with 50 iterations, (c) 100 iterations, (d) 300 iterations. As the number of iterations increases more smoothing occurs, but note that the boundaries of the various color blobs are still sharp. At large window sizes the results take on a painted effect. This can be a useful preprocessing filter for image segmentation.

In Figure 8.4-6 we see application of the filter for image smoothing and see how the number of iterations affects the output image. As the number of iterations increases more smoothing occurs, but note that the major boundaries are still easily discernible. In CVIPtools we added a parameter to the AD filter called the *edge threshold* that determines where the diffusion process will occur. If the strength of an edge exceeds the threshold, no diffusion will occur. This provides a control parameter and makes it more useful as a preprocessing filter for image segmentation for computer vision applications. Figure 8.4-7 shows the effect of increasing the edge threshold value. Here we see that as the edge threshold gets larger the details in the flower get blurrier, but the outlines of the color blobs on the butterfly remain. This is because the boundaries on the flower are softer or smoother in the original image so they have a lower edge threshold.

The final figure for this section, Figure 8.4-8, compares the different types of smoothing filters. In this particular image the finest detail is in the grass at the bottom of the image and we can see that all the filters blur the grass. The mean filter has the blurriest result, while the others retain details of varying degrees. The edge preserving filters (Figure 8.4-8e and f) retain the sharpest edges for the flowers. The median and the Kuwahara filtered images (Figure 8.4-8d and e) have an artificial look, while the AD filter provides a more natural looking image.

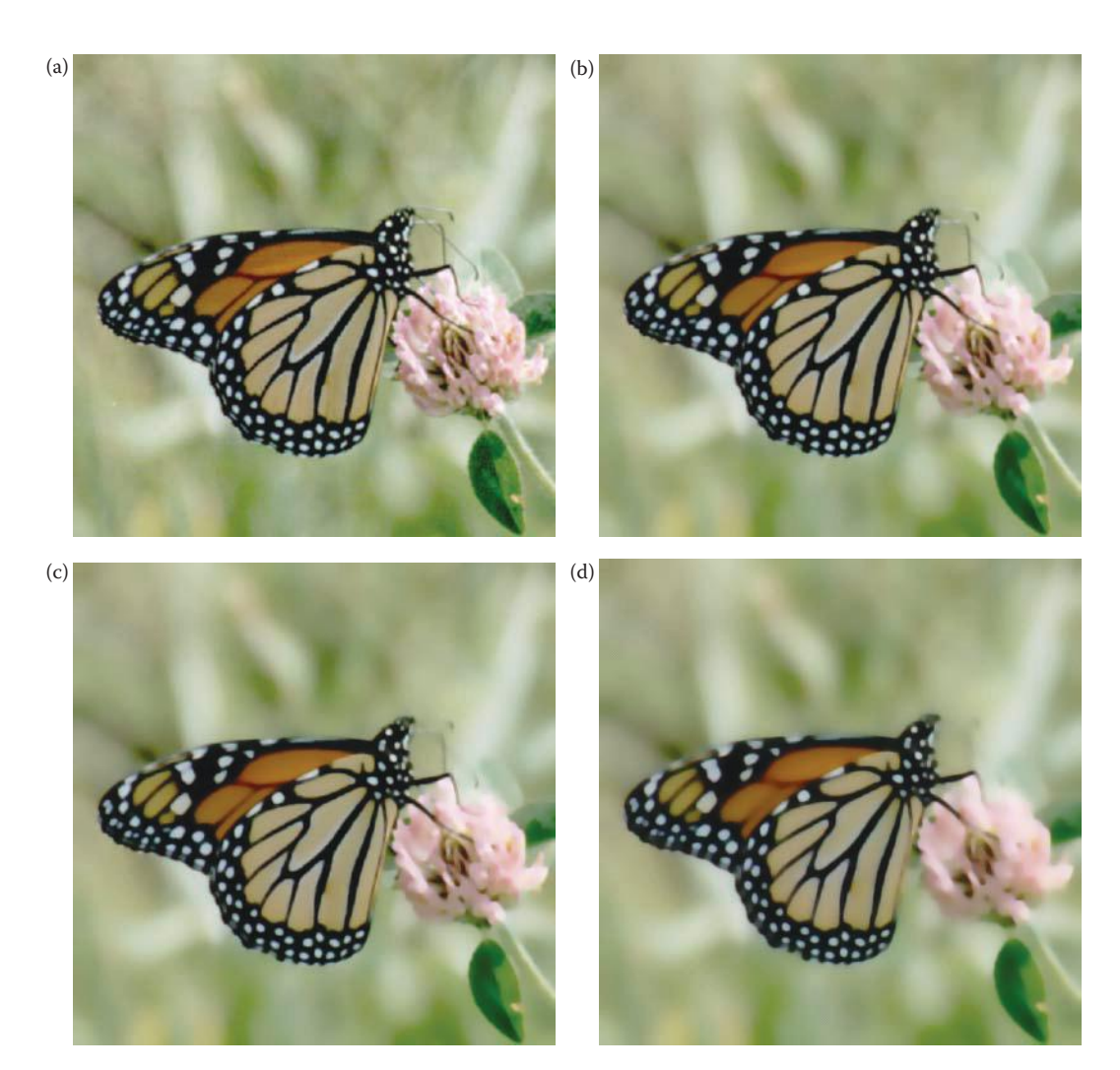

The anisotropic diffusion (AD) filter and varying the edge threshold. The anisotropic diffusion filter is an *edge preserving*, smoothing filter. Here we fixed the number of iterations at 50. (a) Original image, (b)AD filter results an edge threshold of 5, (c) edge threshold of 10, (d) edge threshold of 20. Look closely at the pink flower and observe that as the edge threshold gets larger the details in the flower get blurrier, but the outlines of the color blobs on the butterfly remain. This is because the boundaries on the flower are softer or smoother, that is the edges are weaker, in the original image so they have a lower edge threshold.

# *Image Enhancement* 513

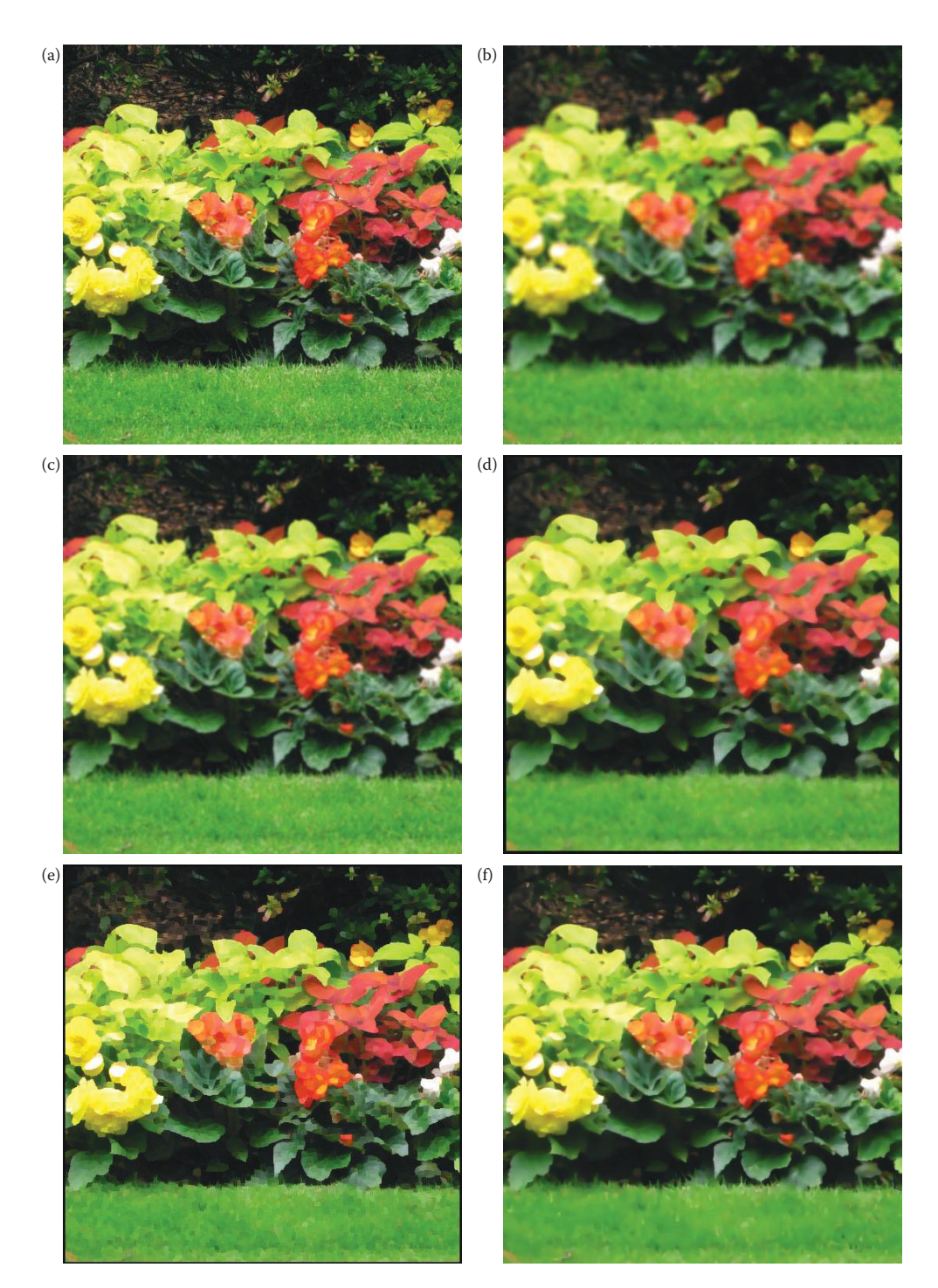

### **Figure 8.4-8**

Comparison of smoothing filters. (a) Original image, (b)  $7 \times 7$  arithmetic average (mean) filter, (c)  $7 \times 7$  Gaussian filter, (d) 7 × 7 median filter, (e) 7 × 7 Kuwahara filter, (f) AD filter, 50 iterations, edge threshold 5. Note that the mean filter is the blurriest, while the others retain details of varying degrees. Observe that the finest detail is in the grass at the bottom of the image. The edge preserving filters (e&f) retain the sharpest edges for the flowers.

# **8.5 Key Points**

# **Overview: Image Enhancement**

- Image enhancement techniques are employed to emphasize, sharpen and/or smooth image features for display and analysis.
- *Image enhancement* is the process of applying these techniques to facilitate the development of a solution to a computer imaging problem.
- Enhancement methods are application-specific and often developed empirically.
- We define the enhanced image as *E*(*r,c*), and application feedback is an important part of the process (see Figure 8.1-1).
- Enhancement methods operate in both the spatial and frequency/sequency domains (see Figure 8.1-2).
- Three types of operation: (1) point operations—each pixel is modified by an equation that is not dependent on other pixel values, (2) mask operations—each pixel is modified based on its values as well as its neighbors, and (3) global operations—all pixel values in the image are needed.
- Enhancement techniques are used in both preprocessing, to ease the further imaging tasks, and in postprocessing to create a more visually desirable image.
- Enhancement methods are also used as an end in itself to improve images for viewing.

# **Gray-Scale Modification**

- Gray-scale modification is also called gray-level scaling or gray-level transformation.
- Gray-scale modification is the process of taking the original gray-level values and changing them to improve the image.
- Typically gray-scale modification is performed to improve image contrast and/or brightness.
- Image contrast is a measure of the distribution and range of the gray levels, while image brightness usually refers to the overall average, or mean, pixel value in the image.

# **Mapping Equations**

- Mapping equations provide a general technique for modifying the gray-level values in an image.
- The *mapping equation* changes the pixel's (gray level) values based on a mathematical function that uses brightness values as input and outputs the enhanced pixel values.
- The mapping equation is typically, but not necessarily, linear.
- Nonlinear equations can be mapped by piecewise linear equations.
- The use of mapping equations to modify the gray-scale belong in the category of point operations.

© 2011 by Taylor & Francis Group, LLC

• Notation:

Mapping Equation 
$$
\rightarrow E(r, c) = M[I(r, c)]
$$

where *M*[ ] is the mapping equation.

- A linear mapping equation will perform *gray-level stretching* if the slope is > 1, and *gray-level compression* if the slope is < 1.
- A digital negative can be created with

$$
M[I(r, c)] = MAX - I(r, c)
$$

where MAX is the maximum gray value.

- *Intensity level slicing* is a particular kind of gray-level mapping where specific ranges on the input image are mapped to easily seen values in the output image, such as white  $= 255$ .
- In CVIPtools gray-scale modification is done with *Enhancement*→ *Histogram/ Contrast*→ *Linear Modification*; *Enhancement*→ *Pseudocolor*→ *Gray-level mapping* can also be used in conjunction with *Utilities*→ *Create*→ *Extract Band.*
- If the dynamic range on the input data is very large, log transforms may be used, such as with Fourier spectral data (see Section 5.2.4).
- Imaging equipment, such as cameras, displays, and printers typically react according to a *power-law equation* of the following form:

$$
E(r,c) = M[I(r,c)] = K_1[I(r,c)]^{\gamma}
$$

where  $K_1$  and  $\gamma$  are positive constants.

• A device with a response of the power-law transform, can be compensated for by application of a *gamma-correction* equation of the following form:

$$
E(r,c) = M[I(r,c)] = K_2[I(r,c)]^{1/\gamma}
$$

where  $K_2$  and  $\gamma$  are positive constants.

• Gamma correction is important for proper display of images, whether on a computer monitor or on a printed page.

# **Histogram Modification**

- Histogram modification performs a function similar to gray-level mapping, but works by consideration of the histogram shape and spread.
- Observation and manipulation of the histogram provides a more intuitive tool than consideration of mapping equations when improving or modifying image contrast.
- The basic operations are stretch, to increase contrast, shrink, to reduce contrast, and slide, to change average brightness.
- Histogram shrinking and stretching are also called *histogram scaling.*
- Histogram shrink:

$$
Shrink\Big[I(r,c)\Big]=\Bigg[\frac{Shrink_{\text{MAX}}-Shrink_{\text{MIN}}}{I(r,c)_{\text{MAX}}-I(r,c)_{\text{MIN}}}\Bigg]\Big[I(r,c)-I(r,c)_{\text{MIN}}\Bigg]+Shrink_{\text{MIN}}
$$

- Histogram stretch:  $Stretch[I(r, c)] = \frac{I(r, c) I(r, c)}{I(r, c)_{MAX} I(r, c)}$ MIN  $_{\text{MAX}}$  –  $I(r,c)_{\text{MIN}}$  $\left[\frac{I(r,c)-I(r,c)_{\text{MIN}}}{I(r,c)-I(r,c)_{\text{MIN}}}\right]$  MAX – MIN + MIN  $\left[\frac{I(r,c) - I(r,c)_{\text{MIN}}}{I(r,c)_{\text{MAX}} - I(r,c)_{\text{MIN}}}\right]$ [MAX – MIN]+
- Histogram slide:  $\textit{Silde}[I(r,c)] = I(r,c) + \textit{OFFSET}$
- *Histogram equalization* is a technique where the histogram of the resultant image is as flat as possible (see example and Figures 8.2-14 and 8.2-15).
- The histogram equalization process for digital images consists of four basic steps: (1) find the running sum of the histogram values, (2) normalize the values from step (1) by dividing by the total number of pixels, (3) multiply the values from Step 2 by the maximum gray-level value and round, and (4) map the gray-level values to the results from Step 3 using a one-to-one correspondence.
- *Histogram specification* is the process of modifying the histogram of an image to match a specified histogram.
- The histogram specification process is implemented by the following steps (see example and Figures 8.2-16 and 8.2-17): (1) specify the desired histogram, (2) find the mapping table to histogram equalize the image, *Mapping Table 1*, (3) find the mapping table to histogram equalize the values of the specified histogram, *Mapping Table 2*, (4) use *Mapping Tables 1 and 2* to find the mapping table to map the original values to the histogram equalized values and then to the specified histogram values, and (5) use the table from Step 4 to map the original values to the specified histogram values. *Note: do not round histogram equalized values to nearest integer until final mapping table to avoid ambiguities.*

### **Adaptive Contrast Enhancement**

- *Adaptive contrast enhancement* (ACE) is modification of the gray-level values based on some criterion that adjusts its parameters as local image characteristics change.
- It is primarily a mask type operation, but some adaptive contrast operators use global image statistics, hence are also global operations.
- The simplest method is to perform histogram equalization on a block-by-block basis, also called local enhancement (see Figure 8.2-18).
- The ACE filters use local image statistics to improve images with uneven contrast:

$$
ACE \Rightarrow E(r,c) = k_1 \left[ \frac{m_{I(r,c)}}{\sigma_I(r,c)} \right] \left[ I(r,c) - m_I(r,c) \right] + k_2 m_I(r,c)
$$

where

 $m_{I(r,c)}$  = the mean (average) for the entire image  $I(r,c)$  $\sigma$ <sub>*l*</sub> = local standard deviation in the current window (see Figure 8.2-20).  $m_l$  = local mean in current window  $k_1$  = local gain factor constant, between 0 and 1  $k_2$  = local mean constant, between 0 and 1.

The ACE2 filter is less computationally intensive than the original ACE filter and provides similar results (see Figure 8.2-21):

$$
ACE2 \Rightarrow E(r,c) = k_1 \big[ I(r,c) - m_l(r,c) \big] + k_2 m_l(r,c)
$$

Other variations include the log and exp ACE filters (see Figures 8.2-22 and 8.2-23):

$$
\text{Log-ACE} \Rightarrow E(r,c) = k_1 \left[ \ln \left( \tilde{I}(r,c) \right) - \ln \left( \tilde{m}_l(r,c) \right) \right] + k_2 \tilde{m}_l(r,c)
$$

where

*I ~* (*r*,*c*) = normalized complement of image = 1–*I*(*r*,*c*)/*MAX*, MAX is maximum gray value (e.g., 255)

 $\widetilde{m}_l$  = normalized complement of local mean = 1–*m*<sub>*l*</sub>(*r*,*c*)/*MAX* 

 $m_l$  = local mean in current window

 $k_1$  = local gain factor constant, between 0 and 1

 $k<sub>2</sub>$  = local mean constant, between 0 and 1.

$$
\text{Exp-ACE} \Rightarrow E(r,c) = MAX \times \left[\frac{I(r,c)}{MAX}\right]^{k_1} + \left[\frac{m_l(r,c)}{I(r,c)}\right]^{k_2}
$$

where

 $m_l$  = local mean in current window

 $MAX = maximum gray value (e.g., 255)$ 

 $k_1$  = local gain factor exponent

 $k_2$  = local mean factor exponent.

## **Color**

- The human visual system can perceive thousands of colors in a small spatial area, but only about 100 gray levels.
- Color contrast can be more dramatic than gray-level contrast, and various colors have different degrees of psychological impact on the observer.
- *Pseudocolor* involves mapping the gray-level values of a monochrome image to red, green, and blue values, creating a color image.
- Pseudocolor techniques can be applied in both the spatial and frequency domains.
- Spatial domain mapping equations:

 $I_R(r, c) = R[I(r, c)]$  $I_G(r, c) = G[I(r, c)]$  $I_B(r, c) = B[I(r, c)]$
- *Intensity slicing* is a simple method of spatial domain pseudocolor, where each gray-level range is mapped to a specific color (see Figures 8.2-24 and 8.2-25).
- Pseudocolor in the frequency domain is performed by (1) Fourier transform, (2) lowpass, bandpass, and highpass filter, (3) inverse Fourier transform the three filter results, and (4) use the three resulting images for the red, green, and blue color bands (see Figures 8.2-27 and 8.2-28).
- Histogram modification can be performed on color images, but doing it on each color band separately may give an undesirable output—the colors will shift.
- To perform histogram modification on color images: (1) retain the RGB ratios and perform the modification on one band only, then use the ratios to get the other two bands' values, or (2) perform a color transform, such as HSL, do the modification on the lightness (brightness band), then do the inverse color transform, or (3) perform a color transform, such as HSL, do histogram equalization on the saturation band to improve and intensify color richness or depth, followed by a histogram stretch on the luminance band to improve the contrast (see Figures 8.2-29, 8.2-30, and 8.2-31).

## **Image Sharpening**

- Image sharpening deals with enhancing detail information in an image, typically edges and textures.
- Detail information is typically in the high spatial frequency information, so these methods include some form of highpass filtering.

## **Highpass Filtering**

- Highpass filters are often an important part of multistep sharpening algorithms.
- Spatial domain highpass filters in the form of convolution masks can be approximated by the Moore–Penrose generalized inverse matrix (see references).
- Phase contrast filtering is a technique with results similar to highpass filtering and is based on the idea that most detail information is in the phase of the Fourier transform (see references and Figure 8.3-1).

### **High Frequency Emphasis**

- A high frequency emphasis (HFE) filter is essentially a highpass filter with an offset in the filter function to boost high frequencies and retain some of the low frequency information.
- A spatial domain high boost filter (Figure 8.3-2) provides results similar to the frequency domain HFE filter, and is of the following form:

$$
\begin{bmatrix} -1 & -1 & -1 \\ -1 & x & -1 \\ -1 & -1 & -1 \end{bmatrix} \quad \begin{bmatrix} -1 & -1 & -1 & -1 & -1 \\ -1 & -1 & -1 & -1 & -1 \\ -1 & -1 & x & -1 & -1 \\ -1 & -1 & -1 & -1 & -1 \\ -1 & -1 & -1 & -1 & -1 \end{bmatrix}
$$

For a high boost  $N \times N$  mask, *x* should be  $N^2$  or greater, or an image negative will result.

# **Directional Difference Filters**

- *Directional difference filters,* also called *emboss filters,* are similar to the spatial domain high boost filter, but emphasize the edges in a specific direction (Figure 8.3-3).
- The filter masks are of the following form:

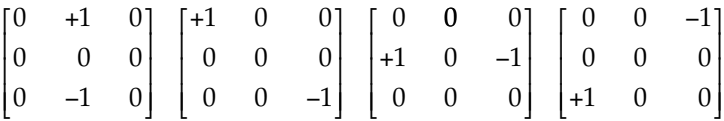

# **Homomorphic Filtering**

- *Homomorphic filtering* is a frequency domain filtering process that compresses the brightness, while enhancing the contrast (Figure 8.3-6).
- It is based on modeling the image as a product of the lighting and reflectance properties of the objects.
- It assumes that the lighting components in the image are primarily low spatial frequency.
- The homomorphic filtering process (Figure 8.3-4): (1) a natural log transform (base e), (2) the Fourier transform, (3) filtering, (4) the inverse Fourier transform, and (5) the inverse log function—the exponential.
- The filter used in Step 3 of the process is essentially a high frequency emphasis filter that allows for the specification of both the high and low frequency gain (Figure 8.3-5).

# **Unsharp Masking**

- The *unsharp masking algorithm* (Figure 8.3-7): (1) lowpass filter original, (2) shrink histogram of lowpassed image, (3) subtract result from original, and (4) stretch histogram.
- The unsharp masking algorithm (results shown in Figure 8.3-8) sharpens the image by subtracting a blurred (lowpass) version of the original image.

# **Edge-Detector-Based Sharpening Algorithms**

- Sharpening Algorithm I: (1) performs a Laplacian edge detection on the original image, (2) performs a Sobel edge detection on the original image, (3) multiplies the resulting images from the Laplacian and the Sobel, (4) adds the product from step (3) to the original image, and (5) histogram stretches the result from step (4) (Figure 8.3-9).
- Sharpening Algorithm II: (1) performs a histogram shrink to the range [10,100], (2) performs a Roberts edge detection, (3) optionally adds the result to the original image, (4) remaps to BYTE data type, and (5) performs a histogram equalization (Figure 8.3-10).

# **Image Smoothing**

- Image smoothing for enhancement is to give the image a softer look.
- Image smoothing is also used for noise mitigation (see Chapter 9).

# **Frequency Domain Lowpass Filtering**

- Frequency domain lowpass filters smooth images by attenuating high frequency components that correspond to rapidly changing brightness values.
- Ideal filters cause undesirable artifacts, but a Butterworth filter does not (see Chapter 5).

# **Convolution Mask Lowpass Filtering**

- The masks are spatial domain approximations to frequency domain filters (see Moore–Penrose matrix reference).
- The masks are typically some form of an averaging filter, such as arithmetic or Gaussian approximations, such as

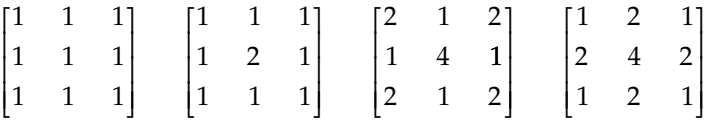

- Lowpass (mean) filters tend to blur an image, which creates a smooth or softer effect (Figure 8.4-1).
- Increasing the mask size increases the blur amount (Figure 8.4-2).
- Other mean filters are explored in more detail in Chapter 9.

# **Nonlinear Filtering**

• Median filters (Chapters 3 and 9) create a smoothing effect, and large mask sizes create a painted effect (Figure 8.4-3). The median filter is computationally intensive, especially for large mask sizes, so a *pseudomedian filter* approximation can be used:

 $P\text{MED}(S_L) = (1/2)\text{MAXIMIN}(S_L) + (1/2)\text{MINIMAX}(S_L)$ 

where  $S_L$  denotes a sequence of elements  $s_1, s_2, ..., s_L$ 

where for 
$$
M = \frac{(L+1)}{2}
$$
  
\n $MAXIMIN(S_L) = MAX\{[MIN(s_1, ..., s_M)], [MIN(s_2, ..., s_{M+1})], ..., [MIN(s_{LM+1}, ..., s_L)]\}$   
\n $MINIMAX(S_L) = MIN\{[MAX(s_1, ..., s_M)], [MAX(s_2, ..., s_{M+1})], ..., [MAX(s_{LM+1}, ..., s_L)]\}$ 

.

- The Kuwahara filter is a nonlinear filter to *smooth* images, but retains edge information, an *edge-preserving* smoothing filter. An *adaptive* filter, adapts to the underlying image characteristics. Variable window size given by
	- *H* = *W* = 4*L* + 1; where *H* = height, *W* = width, and *L* is an integer.
	- The Kuwahara divides the window into four regions that are of size  $[(H+1)/2] \times [(W+1)/2]$ .
	- The Kuwahara filter with a 5 × 5 window size can be described as follows:
		- 1. Consider each  $3 \times 3$  region of the  $5 \times 5$  filter window shown in Figure 8.4-4.
		- 2. In each of the four  $3 \times 3$  regions find the average brightness,  $m_i$  and the standard deviation, σ*<sup>i</sup>* .
		- 3. The output of the filter is the average value of the region that has the smallest standard deviation.
	- The means and standard deviations are defined as follows:

$$
\begin{aligned} m_i &= \frac{1}{\frac{H+1}{2} \times \frac{W+1}{2}} \sum_{I(r,c) \in \mathcal{V} \text{Region}} I(r,c) \\ \sigma_i &= \sqrt{\left(\frac{H+1}{2} \times \frac{W+1}{2}\right) - 1} \sum_{I(r,c) \in \mathcal{V} \text{Region}} \left[I(r,c) - m_i\right]^2 \end{aligned}
$$

- The anisotropic diffusion filter is an *edge-preserving* smoothing filter:
	- The filter is *anisotropic*, responds differently in different directions, based on underlying image characteristics.
	- It is *adaptive* as its response is based on underlying image characteristics.
	- It operates by a diffusion process that iteratively smoothes the image.

# **Exercises**

## **Problems**

- 1. (a) Image enhancement can be performed in two domains, what are they? (b) Why is application specific feedback important in image enhancement?
- 2. Name and define the three types of techniques used in enhancement.
- 3. (a) To what type of technique does gray-scale modification belong? (b) What is a mapping equation? (c) For a linear mapping equation, how does the slope of the line affect the results? (d) Explain how gray-scale modification works.
- 4. For an 8-bit image, sketch a mapping equation that will provide more image detail in the range 50–100, while leaving the other values unchanged.
- 5. For an 8-bit image, find the mapping equation to stretch the original image range [0–50] to [0–150], while leaving the other values unchanged.
- 6. For an 8-bit image, sketch the mapping equation that will stretch the range [100– 200] over the entire range, with clipping at both the low and high ends.
- 7. For an 8-bit image, sketch the mapping equation that will create a digital negative.
- 8. (a) Using intensity level slicing on an 8-bit image, sketch the mapping equation that will turn values between 35 and 50 white, while leaving other values unchanged. (b) Sketch the mapping equation that will turn values between 50 and 75 white, while making other values black.
- 9. (a) Sketch a mapping equation that will stretch the range [0,50] to [0,150] and compress the range [50,255] to [150,255]. (b) Use CVIPtools to implement the mapping equation.
- 10. (a) Why is gamma correction used? (b) Explain the equations for gamma correction.
- 11. (a) Why is range compression used? (b) What is an example of an application for a logarithmic mapping equation?
- 12. (a) Given a low contrast 8-bit image with a gray-level range from 50 to 125, what is the equation to stretch a histogram over the entire 8-bit range? (b) What is the equation to shrink the histogram to the range [25,50]. (c) What is the equation to slide the histogram up by 100?
- 13. In what case do we need to clip when performing a histogram stretch? Explain.
- 14. Given an image with 3-bits per pixel, with the following histogram:

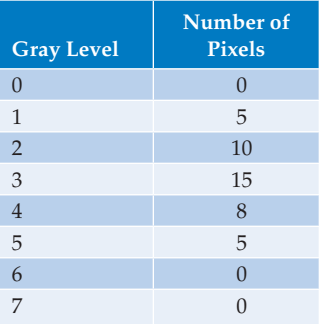

 Find the histogram mapping table and the resulting histogram after histogram equalization.

15. Given an image with 3-bits per pixel, with the following histogram:

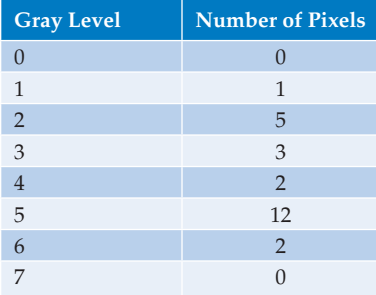

 Find the histogram mapping table and the resulting histogram after histogram equalization.

16. Given the following tables of an image histogram and a specified histogram, find the mapping tables and the resulting histogram after histogram specification process is performed.

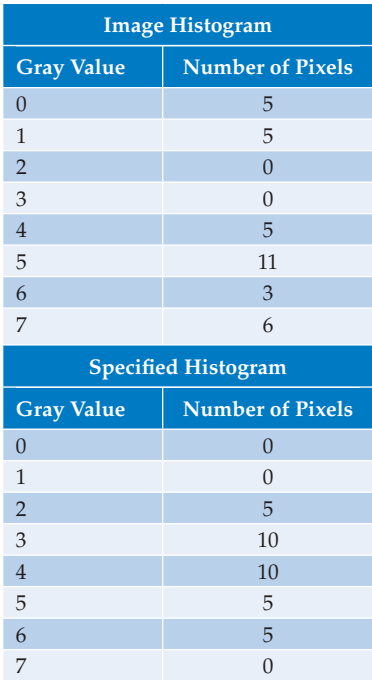

- 17. Normally histogram equalization is a global process, explain how it can be used for local enhancement.
- 18. Use CVIPtools to explore the standard histogram operations on a gray-level image. Select a monochrome image of your choice and do the following: (a) Display the histogram by selecting *File*→ *Show Histogram*, or by clicking the histogram icon that looks like a tiny bar graph. (b) Perform a histogram equalization and display the histogram. (c) Perform a histogram slide up by 50 and down by 50 and display the histograms, verify the results are correct. (d) Perform a histogram stretch without clipping (set to 0), and with 0.025 (2.5%) clipping on both ends, display the histograms—are they correct? (e) Perform a histogram shrink to the range [1,100], display the histogram and verify it is correct.
- 19. Use CVIPtools to explore the standard histogram operations on a color image. Select a color image of your choice and do the following: (a) Display the histogram by selecting *File*→ *Show Histogram*, or by clicking the histogram icon that looks like a tiny bar graph. (b) Use *Enhancement*→ *Histogram/Contrast*→ *Histogram Equalization* to perform a histogram equalization four times, each time selecting a different band to use (*Value, Red, Green,* and *Blue*), and display the histograms. What band does the parameter selection *Value* use? Explain. (c) Perform a histogram slide up by 50 and down by 50 and display the histograms, verify the results are correct. (d) Perform a histogram stretch without clipping (set to 0), and with 0.025 (2.5%) clipping on both ends, display the histograms—are they correct? (e) Perform a histogram shrink to the range [1,100], display the histogram and verify it is correct.
- 20. Use CVIPtools to explore histogram specification. Select a monochrome of your choice and do the following: (a) Display the histogram by selecting *File*→ *Show Histogram*, or by clicking the histogram icon that looks like a tiny bar graph. (b) Use the default *sin(*0.025*\*x)* for the *Formula*, and look at the histograms—does the output look like the specified histogram, why or why not? (c) Change the *Formula*  to *sin(*0.25*\*x),* and look at the histograms—does the output look like the specified histogram, why or why not? (d) Change the *Formula* to *sin(*0.005*\*x),* and look at the histograms—does the output look like the specified histogram, why or why not? (e) Change the *Formula* to  $ramp(2.0x + 5)$ , and look at the histograms—does the output look like the specified histogram, why or why not? Does it look like any of the other specified histograms? f) Experiment with the other formulas, especially the *log* and *exp.* After your experimentation can you draw any general conclusions regarding histogram specification? (g) Select a color image of your choice and repeat (a)–(f). Repeat the color image experiment using different *Formulas* for each band.
- 21. Given the following  $5 \times 5$  subimage (using  $5 \times 5$  as the window size) from an image with 3 bits per pixel and average gray value of 6, find the resulting value for the center pixel by letting  $k_1 = 0.8$  and  $k_2 = 0.2$  and applying the following filters: (a) ACE, (2) ACE2, (3) log-ACE, and (4) exp-ACE.

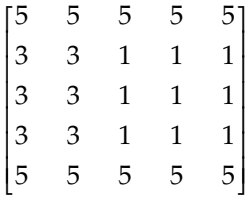

- 22. Use CVIPtools to explore the ACE filters. Open the image in Figure 8.2-20a and use the ACE filters to create the images in Figures 8.2-20 through 8.2-23.
- 23. (a) Why use pseudocolor? (b) List the two domains in which pseudocolor is performed and describe a method in each.
- 24. Given the following 4-bit per pixel image, create a pseudocolor image by applying intensity slicing. Divide the gray-level range into four equal regions and map the low range to bright red, the next bright green, the next bright blue, and the next to bright yellow (red + green). Express the image as a  $5 \times 5$  matrix with a triple at each pixel locations for the RGB values.

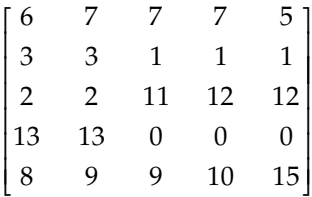

25. Use CVIPtools to explore pseudocolor. Select a monochrome image of your choice and: (a) Select *Gray-level mapping* and perform the operation with the default values.

(b) Change the shape of the mapping equations so they are all the same—how does the image appear? Change to a different shape, but make them all the same, how does the image appear now? (c) Select *Intensity Slicing* and apply it with the default parameter values. How do the colors compare to the results from (a)? (d) Change the input ranges so that the entire 0–255 range is not covered and apply the operation both with and without *Set Out of Range Data to* 0 selected. Are the results what you expected? Can you think of an application where this parameter is useful? (e) Experiment with changing the output colors. What colors do you add to create yellow? Purple? Cyan? After your experimentation can you draw any general conclusions?

- 26. Use CVIPtools to explore pseudocolor in the frequency domain. (a) Select *Frequency domain mapping* and apply with the default values—what colors are most prominent? (b) Change the colors from RGB order to BRG order. How does this affect the colors you see in the output image? (c) Experiment with changing the cutoff frequencies. After your experimentation can you draw any general conclusions?
- 27. Use CVIPtools to explore pseudocolor with *Enhancement*→ *Pseudocolor*→ *Gray-level mapping II.* This function provides a graphical interface and more options than the one explored in exercise no. 25. Select a monochrome image of your choice and: (a) Select *Gray-level mapping II* and click on the *Custom Remap Curve* button, which will display a new window for you to enter your mapping curves. Select the red band and use the left mouse button to input new points. The data points can also be dragged with the left mouse button. Points can also be entered manually by inputting the (X,Y) values and clicking the *Add* button. Next, create curves for the green and blue bands, then select *All,* which will show you the mapping curves. Select the interpolation method desired and use the *Save* button to save your mapping file. Note that the default directory for the mapping files is in *\$CVIPtools\ bin\remap*. Next press *APPLY* on the enhancement window to perform the pseudocolor operation. (b) View the histogram for your pseudocolor image, can you see any correlation between it and the mapping equations? (c) Experiment with creating different mapping equations and viewing the output images and their histograms. In general, can you see any correlation between the histograms and the mapping equations? (d) Apply the mapping files you have created to other images with the *Load Mapping File* option. Compare the results from using the same mapping file to different images. Are they similar? Why or why not?
- 28. Many image sharpening algorithms consist of three basic steps, what are they? Provide an example operation for each step.
- 29. Use CVIPtools to explore the high boost spatial filter. Open the image in Figure 8.3-2a and create the images in Figure 8.3-2b through g.
- 30. Use CVIPtools to develop your own image sharpening algorithm. Select an image that you want to sharpen (if you cannot find one, then use a good image and slightly blur it with *Utilities*→ *Filter*→ *Specify a Blur*). Be sure to examine the histograms of your output images during development. (a) Use *Analysis*→ *Transforms* to extract a phase only image. Develop your own sharpening algorithm by using this image and the original image. (b) Use *Analysis*→ *Edge/Line Detection* to generate edge only images. Develop your own sharpening algorithm by using these images and the original image. (c) Use *Utilities*→ *Filter*→ *Difference Filter* to generate

images. Develop your own sharpening algorithm by using these images and the original image. (d) After your algorithm development can you draw any general conclusions?

- 31. (a) What is the image model used for homomorphic filtering? (b) List the steps in the homomorphic filtering process. (c) Explain how the filter shown in Figure 8.3-5 relates to the model defined in (a).
- 32. Use CVIPtools to explore homomorphic filtering. Open the image in Figure 8.3-6a and create the images in Figure 8.3-6b and c. Experiment with varying the parameters. Can you obtain better results than shown in the figure?
- 33. (a) Explain the historical reasons underlying the development of the unsharp masking algorithm. (b) Describe and explain the steps in the algorithm.
- 34. Use CVIPtools to explore unsharp masking. Open the image in Figure 8.3-8a and create the images in Figure 8.3-8b, c, and d. Experiment with varying the parameters. After your experimentation can you draw any general conclusions?
- 35. Use CVIPtools to explore Sharpening Algorithms I and II. Open the image in Figure 8.3-9a. (a) Create the images in Figure 8.3-9b, c, and d. (b) Create the image in Figure 8.3-10b. (c) Use these two algorithms and experiment with varying the parameters. (d) Based on what you have learned develop your own sharpening algorithm. How do your results compare to the results from Sharpening Algorithms I and II and/or the algorithms you developed in exercise no. 30?
- 36. (a) List two reasons for image smoothing. (b) In general, how is image smoothing accomplished?
- 37. (a) Describe convolution masks used for image smoothing. In general, what can be said about the mask coefficients? (b) What is the primary difference in the results from an arithmetic mean compared to a Gaussian spatial filter? (c) With arithmetic mean filters the results can be normalized by dividing by the sum of the mask coefficients. What is another method to accomplish this? (d) What happens as the filter mask size is increased?
- 38. (a) How would you describe an image that has been smoothed by a median filter with a relatively large mask? (b) Since median filtering is computationally intensive, what is an alternative that is more efficient, but gives similar results?
- 39. Explain why the results are different if we use an FFT and a DCT for lowpass frequency domain smoothing, even though we use the same cutoff frequency for the filter.
- 40. Use CVIPtools to explore image smoothing. (a) Use the FFT smoothing and the mean filter. Experiment with varying the parameters until the output images look similar. Go to *Analysis*→ *Transforms* and perform an FFT on the similar looking output images. Do the spectra look similar? Why or why not? (b) Perform the operations in (a), but use the  $Y_p$ -mean and the midpoint filter. (c) Perform the operations in (a), but use the Gaussian and the contra-harmonic filter. (d) After your experimentation can you draw any general conclusions?

# **Programming Exercises**

# **Digital Negative**

- 1. Write a function that implements the inverse mapping equation to create a digital negative of an image.
- 2. Write a function to create a partial complement of an image. Have the user input the gray-level value that is the lower limit at which the complement is performed. The value will be between 0 and 255, with 255 having no effect, and 0 complementing the entire image.

# **Piecewise Gray-Level Mapping**

- 1. Write a function to implement piecewise gray-level mapping. Have the user input up to three linear mapping equations. The user will specify: (a) the input data range, (b) the initial value for the output data, and (c) the slope of the linear mapping equation(s). Any out-of-range values (any values not in the ranges specified by the user) will be unchanged.
- 2. Modify the function to allow the user to specify the method for handling out-ofrange data. Let the user select: (a) leave the data unchanged, or (b) set the data to a user specified value.

## **Histogram Modification**

- 1. Write a function to implement a histogram stretch/shrink. Clip if the numbers go out of BYTE range.
- 2. Write a function to perform a histogram slide on an image. Have your program find the maximum and minimum gray-level values in the image and calculate the largest value of a left or right slide that is possible before gray-level saturation (clipping) occurs. Warn the user of this, but let them clip if desired.
- 3. Enhance your histogram stretch to allow for a specified percentage of pixels to be clipped at either the low end (set to zero) or high end (set to 255), or both.
- 4. Modify the histogram stretch to allow for out-of-range results, followed by a remap (see the *Mapping* library). A data type other than BYTE will be needed (see the *Image* library).

# **ACE Filters**

- 1. Write a function to implement the ACE2 filter. Let the user specify the window size and the values for  $k_1$  and  $k_2$ . Compare the results from this function to those obtained with CVIPtools.
- 2. Write a function to implement the ACE filter. Let the user specify the window size and the values for  $k_1$  and  $k_2$ . Compare the results from this function to those obtained with CVIPtools.
- 3. Write a function to implement the exp-ACE filter. Let the user specify the window size and the values for  $k_1$  and  $k_2$ . Compare the results from this function to those obtained with CVIPtools.

4. Incorporate the CVIPtools function *log\_ace\_filter* (in the *SpatialFilter* library) into your CVIPlab program. Verify that the function is working properly by comparing the results to those you obtain with CVIPtools.

# **Pseudocolor**

- 1. Write a function to perform intensity slicing pseudocolor. Let the user select values for four different input data ranges, as well as the RGB values for the four output colors. Do not modify any out of range values (values not included in the four specified ranges).
- 2. Modify the function so the user can select: (a) to not modify out-of-range data or (b) to set the out-of-range data to a user specified value.
- 3. Incorporate the CVIPtools function *pseudocol\_freq* (in the *Color* library) into your CVIPlab program. This function will perform frequency domain pseudocolor by using the Fourier transform and lowpass, bandpass, and highpass filters.

# **Basic Enhancement Convolution Masks**

1. Write a program to implement spatial convolution masks. Let the user select from one of the following masks:

Lowpass filter masks (smoothing):

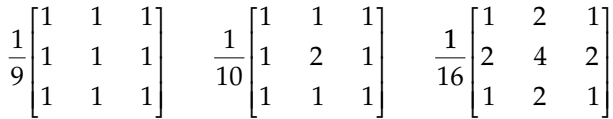

Highboost filter masks (sharpening):

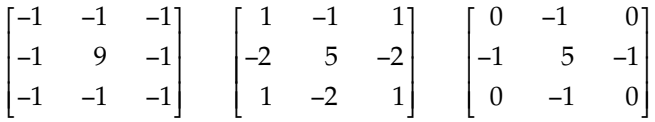

- 2. Modify the function to allow the user to input the coefficients for a  $3 \times 3$  mask.
- 3. Experiment with using the smoothing and sharpening masks. Try images with and without added noise.
- 4. Compare the results of using your spatial masks to frequency domain filtering using CVIPtools. Examine and compare the spectra of the resulting images.
- 5. Modify the function to handle larger masks. Expand the above masks as described in this chapter and in Chapter 4.

# **Unsharp Masking**

- 1. Write a function to perform unsharp masking enhancement. Use the flow chart given in Figure 8.3-7. Use any functions that you have already written—lowpass filtering (via spatial convolution masks), subtraction, histogram shrink, and stretch. Use a  $3 \times 3$  arithmetic mean spatial mask for the lowpass filter, and a shrink range of 0–100.
- 2. Modify the function to allow the user to select at least three different lowpass filter masks, and to select the histogram shrink range.

3. Modify the function so it will automatically select the shrink range based on the histogram of the image after lowpass filtering. Allow the user to specify the percentage for the shrink.

# **Sharpening Algorithms**

- 1. Take the algorithms that you developed in exercise no. 30 and/or exercise no. 35 and implement them in your CVIPlab program.
- 2 Compare the results from your program to those you obtained by using CVIPtools. If there are any differences in the results, can you explain them? Pay careful attention to data types and remapping as you do the comparison.

# **Median Filtering**

- 1. Write a median filtering function; allow the user to enter the window (mask) size. Compare the median filter results to lowpass filter results for image smoothing. Use the *Utilities*→ *Compare* options.
- 2. Incorporate the CVIPtools function *median\_filter,* in the *SpatialFilter* library, into your CVIPlab program. Is it faster or slower than your median filtering function?
- 3. Use CVIPtools to compare the spectra of the median filtered images to images that have been lowpass filtered in both the spatial and frequency domain.

# **Supplementary Exercises**

## **Supplementary Problems**

1. Find the pseudomedian value for the center pixel, using a  $3 \times 3$  window, for the following  $3 \times 3$  subimages:

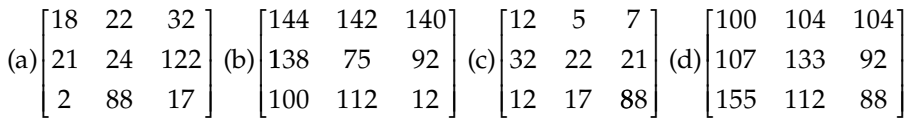

2. Apply the Kuwahara filter to the following with  $L = 1$ . For each subimage find the resulting value of the center pixel.

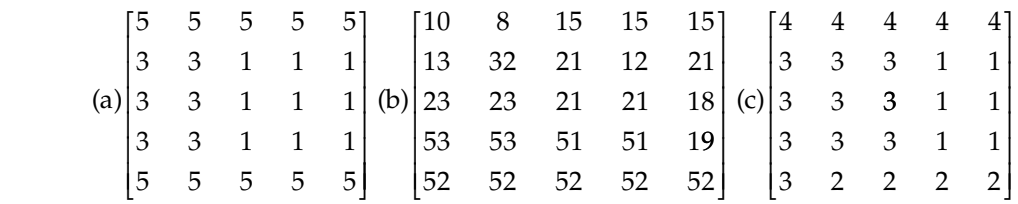

3. Given the following tables of an image histogram and a specified histogram, find the mapping tables and the resulting histogram after histogram specification process is performed. *Note: do not round histogram equalized values until final mapping table to avoid ambiguities.*

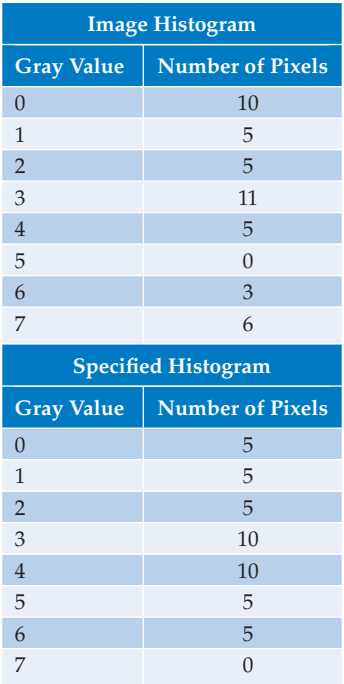

- 4. Use CVIPtools to explore local histogram equalization. Load a monochrome and a color image of your choice. (a) Using the monochrome image what do you observe as you increase the block size? (b) What do you observe when you add the local equalized image output to the original? (c) Apply the local histogram equalization to the color image. Use a block size of 16 and vary the band parameter—value, red, green, and blue. Which one works the best? (d) Repeat (c) on a different color image. Are the results the same? Why or why not?
- 5. Explore CVIPtools using the *Utilities*→ *Enhance* selections. If you were selecting commonly used enhancement methods for *Utilities* are these the most useful? Why or why not? Explain.

# **Supplementary Programming Exercises**

### **Gamma Correction**

- 1. Write a function to perform gamma correction. Let the user specify: (a) gamma, γ and (b) the constant,  $K_2$ .
- 2. Experiment by using the function on various images and displaying them on different monitors, and printing them on different printers. Also, when experimenting with the monitors, change the lighting conditions in the room and observe how this affects the results.

# **Histogram Equalization**

- 1. Incorporate the CVIPtools function *histeq*, in the *Histogram* library, into your CVIPlab program.
- 2. Write your own function to perform histogram equalization. Compare this to using the CVIPtools function, *histeq*.
- 3. Incorporate the CVIPtools function *local\_histeq* into your CVIPlab. Compare the results of using this to the *histeq* function.

# **Local Histogram Equalization**

- 1. Write a function to perform local histogram equalization and incorporate it into your CVIPlab program. Allow the user to specify the value for the *block size* for all images and the *band* for color images.
- 2. Compare your results to those obtained with CVIPtools. Are they the same? Why or why not?
- 3. Devise a method to avoid filling the image border with zeros. Consider symmetry used with the various transforms.

# **Kuwahara Filter**

- 1. Write a function to implement a Kuwahara filter and incorporate it into your CVIPlab program. Allow the user to specify the value for the *L* parameter.
- 2. Compare your results to those obtained with CVIPtools. Are they the same? Why or why not?
- 3. Add various types and amounts of noise to images, using *Utilities*→ *Create*→ *Add Noise*, and compare the results of your Kuwahara filter to using the median filter in CVIPtools.

## **Image Enhancement**

- 1. Develop your own GUI-based image enhancement tool. You can use CVIPtools as a model, or develop your own based on what you have learned.
- 2. Acquire images that have poor contrast, are blurry, or in general need of improvement. This can be done with your own camera, via the Internet, or with CVIPtools.
- 3. Use your enhancement tool to explore improving the images you have acquired. Compare and contrast using your tool and CVIPtools.

# **References**

Acharya, T., and Ray, A. K., *Image Processing Principles and Applications*, New York, NY: Wiley, 2005.

Banks, S., *Signal Processing, Image Processing and Pattern Recognition*, Upper Saddle River, NJ: Prentice Hall, 1990.

Baxes, G. A., *Digital Image Processing: Principles and Applications*, New York, NY: Wiley, 1994.

- Bracewell, R. N., *Two-Dimensional Imaging*, Upper Saddle River, NJ: Prentice Hall, 1995.
- Castleman, K. R., *Digital Image Processing*, Upper Saddle River, NJ: Prentice Hall, 1996.
- Deng, G., Cahill, L. W., and Tobin, G. R., The Study of Logarithmic Image Processing Model and Its Application to Image Enhancement, *IEEE Transaction on Image Processing* 4 (1995): 506–11.
- Dougherty, G., *Digital Image Processing for Medical Applications*, Cambridge, UK: Cambridge University Press, 2009.
- Galbiati, L. J., *Machine Vision and Digital Image Processing Fundamentals*, Upper Saddle River, NJ: Prentice Hall, 1990.
- Giorgianni, E. J., and Madden, T. E., *Digital Color Management: Encoding Solutions*, Reading, MA: Addison-Wesley, 1998.
- Gonzalez, R. C., and Woods, R. E., *Digital Image Processin*g, Reading, MA: Addison-Wesley, 1992.
- Gonzalez, R. C., and Woods, R. E., *Digital Image Processin*g, Upper Saddle River, NJ: Pearson Prentice Hall, 2008.
- Jahne, B., *Practical Handbook on Image Processing for Scientific Applications*, Boca Raton, FL: CRC Press, 1997.
- Jain, A. K., *Fundamentals of Digital Image Processing*, Upper Saddle River, NJ: Prentice Hall, 1989.
- Jain, R., Kasturi, R., and Schnuck, B. G., *Machine Vision*, New York, NY: McGraw Hill, 1995.
- Lee, J. S., Digital Image Enhancement and Noise Filtering by Use of Local Statistics, *IEEE Transactions on Pattern Analysis and Machine Intelligence* 2 (1980): 165–68.
- Lim, J. S., *Two-Dimensional Signal and Image Processing*, Upper Saddle River, NJ: Prentice Hall, 1990.
- Myler, H. R., and Weeks, A. R., *Computer Imaging Recipes in C*, Upper Saddle River, NJ: Prentice Hall, 1993.
- Pratt, W. K., *Digital Image Processing*, New York, NY: Wiley, 1991.
- Rangayyan, R. M., *Biomedical Image Analysis*, New York, NY: CRC Press, 2005.
- Rosenfeld, A., and Kak, A. C., *Digital Picture Processing*, San Diego, CA: Academic Press, 1982.
- Russ, J. C., *The Image Processing Handbook*, Boca Raton, FL: CRC Press, 2006.
- Schalkoff, R. J., *Digital Image Processing and Computer Vision*, New York, NY: Wiley, 1989.
- Shapiro, L., and Stockman, G., *Computer Vision*, Upper Saddle River, NJ: Prentice Hall, 2001.
- Sid-Ahmed, M. A., *Image Processing: Theory, Algorithms, and Architectures*, Upper Saddle River, NJ: Prentice Hall, 1995.
- Watt, A., and Policarpo, F., *The Computer Image*, New York, NY: Addison-Wesley, 1998.

### **Further Reading**

References that contain major chapters on image enhancement include: Dougherty (2009), Gonzalez and Woods (2008), Russ (2006), Shapiro and Stockman (2001), Jahne (1997), Pratt (1991), Baxes (1994), Lim (1990), and Jain (1989). Gray-scale modification is discussed in Gonzalez and Woods (2008), Rosenfeld and Kak (1982), and Jain (1989). More on gamma correction can be found in Gonzalez and Woods (1992, 2008), Watt and Policarpo (1998), and Giorgianni and Madden (1998). A more complete theoretical treatment of histogram modification is given in Gonzalez and Woods (2008), Castelman (1996), Pratt (1991), Banks (1990), Jain (1989), and Rosenfeld and Kak (1982). A useful adaptive histogram modification technique is discussed in Pratt (1991). For details on the ACE2 filter see Lee (1980), and for more information on the log and exponential ACE filters see Deng, Cahill, and Tobin (1995). A conceptual perspective to gray-level transforms and histogram modification is provided in Baxes (1994), while Jain, Kasturi, and Schnuck (1995), Myler and Weeks (1993), and Sid-Ahmed (1995) provide a practical treatment. Adaptive filters are discussed in Gonzalez and Woods (2008). Pseudocolor is discussed in Gonzalez and Woods (2008),

Pratt (1991), and Jain (1989). Lim (1990), Schalkoff (1989), and Gonzalez and Woods (2008) provide different perspectives to unsharp masking. Phase contrast filtering is discussed in Sid-Ahmed (1995). Details on use of the Moore–Penrose matrix for generating convolution masks based on frequency domain filter models can be found in Gonzalez and Woods (1992). For image enhancement methods applied to biomedical images see Dougherty (2009), Acharya and Ray (2005), and Rangayyan (2005). Two excellent handbooks that contain practical information for application-based image enhancement are Russ (2006) and Jahne (1997). Various image sharpening and smoothing methods are discussed in all the references.

# *Image Restoration and Reconstruction*

### **9.1 Introduction and Overview**

Image restoration methods are used to improve the appearance of an image by application of a restoration process that uses a mathematical model for image degradation. The modeling of the degradation process differentiates restoration from enhancement where no such model is required. Examples of the types of degradation considered include blurring caused by motion or atmospheric disturbance, geometric distortion caused by imperfect lenses, superimposed interference patterns caused by mechanical systems, and noise from electronic sources. It is assumed that the degradation model is known, or can be estimated. The primary idea is to model the degradation process and then apply the inverse process to restore the original image.

In general image restoration is more of an art than a science; the restoration process relies on the experience of the individual to successfully model the degradation process. In this chapter we will consider the types of degradation that can be modeled, and discuss the various techniques available for image restoration. The types of degradation models include both spatial and frequency domain considerations. In many cases the information is incomplete and the model requires interpolation or a best guess fit to the data available; this is especially true with image reconstruction and geometric restoration. With this perspective, we can define *image restoration* as the process of finding an approximation to the degradation process and finding the appropriate inverse process to estimate the original image. The final section in this chapter deals with image reconstruction, which is a method to create an image from a sequence of projections.

### **9.1.1 System Model**

In practice the degradation process model is often not known and must be experimentally determined or estimated. Any available information regarding the images and the systems used to acquire and process them is helpful. This information, combined with the developer's experience, can be applied to find a solution for the specific application. A general block diagram for the image restoration process is provided in Figure 9.1-1. Here we see that sample degraded images and knowledge of the image acquisition process are inputs to the development of a degradation model. After this model has been developed the next step is the formulation of the inverse process. This inverse degradation process is then applied to the degraded image,  $d(r, c)$ , which results in the output image,  $\hat{I}(r,c)$ . This output image,  $\hat{I}(r,c)$ , is the restored image that represents an estimate of the original image, *I*(*r,c*)*.* Once the estimated image has been created, any knowledge gained

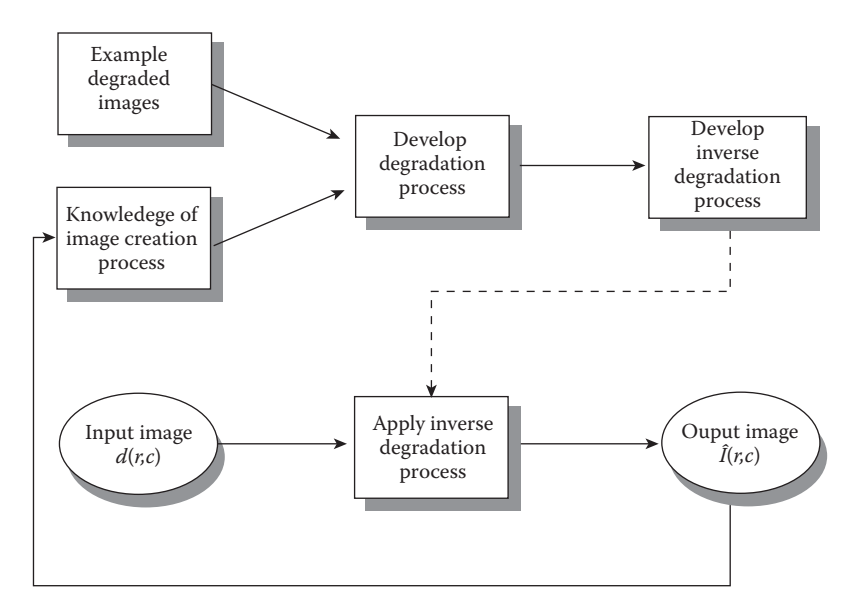

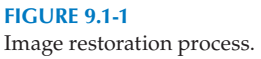

by observation and analysis of this image is used as additional input for the further development of the degradation model. This process continues until satisfactory results are achieved.

The degradation process model consists of two parts, the degradation function and the noise function. The general model in the spatial domain is as follows:

$$
d(r,c) = h(r,c) * I(r,c) + n(r,c)
$$

where

the \* denotes the convolution process  $d(r, c)$  = degraded image  $h(r, c)$  = degradation function  $I(r, c)$  = original image  $n(r, c)$  = additive noise function.

Because convolution in the spatial domain is equivalent to multiplication in the frequency domain, the frequency domain model is

$$
D(u,v) = H(u,v)I(u,v) + N(u,v)
$$

where

 $D(u, v)$  = Fourier transform of the degraded image  $H(u, v)$  = Fourier transform of the degradation function  $I(u, v)$  = Fourier transform of the original image  $N(u, v)$  = Fourier transform of the additive noise function.

Based on our definition of the image restoration process, and the preceding model, we can see that what needs to be done is to find the degradation function,  $h(r,c)$ , or its frequency domain representation  $H(u,v)$ , and the noise model,  $n(r,c)$  or  $N(u,v)$ . Note that other models can be defined; specifically a multiplicative noise model where the noise function is not added to the image but is multiplied by the image. To handle this case, we typically take the logarithm of the degraded image, thus decoupling the noise and image functions into an additive process (see Chapter 8 on homomorphic filtering).

### **9.2 Noise Models**

What is noise? *Noise* is any undesired information that contaminates an image. Noise appears in images from a variety of sources. The digital image acquisition process, which converts an optical image into a continuous electrical signal that is then sampled, is the primary process by which noise appears in digital images. At every step in the process there are fluctuations caused by natural phenomena that add a random value to the exact brightness value for a given pixel. The noise inherent in the electronics is also affected by environmental conditions such as temperature, and may vary during the acquisition of an image database. Other types of noise, such as periodic noise, may be introduced during the acquisition process as a result of the physical systems involved.

### **9.2.1 Noise Histograms**

The noise models in this section consider the noise a random variable with a probability density function (PDF) that describes its shape and distribution. The actual distribution of noise in a specific image is the histogram of the noise. In other words, the histogram is a specific example of the theoretical model or PDF of the noise. To make the histogram look more exactly like the theoretical model, many example images of the noise could be created and then averaged.

In typical images the noise can be modeled with either a Gaussian ("normal"), uniform or salt-and-pepper ("impulse") distribution. The shape of the distribution of these noise types as a function of gray level can be modeled as a histogram and can be seen in Figure 9.2-1. In Figure 9.2-1a we see the bell-shaped curve of the Gaussian noise distribution, which can be analytically described by

$$
HISTOGRAM_{\text{Gaussian}} = \frac{1}{\sqrt{2\pi\sigma^2}} e^{-(g-m)^2/2\sigma^2}
$$

where g = gray level m = mean (average)  $\sigma$  = standard deviation ( $\sigma$ <sup>2</sup> = variance).

About 70% of all the values fall within the range from one standard deviation (σ) below the mean (*m*) to one above, and about 95% fall within two standard deviations.

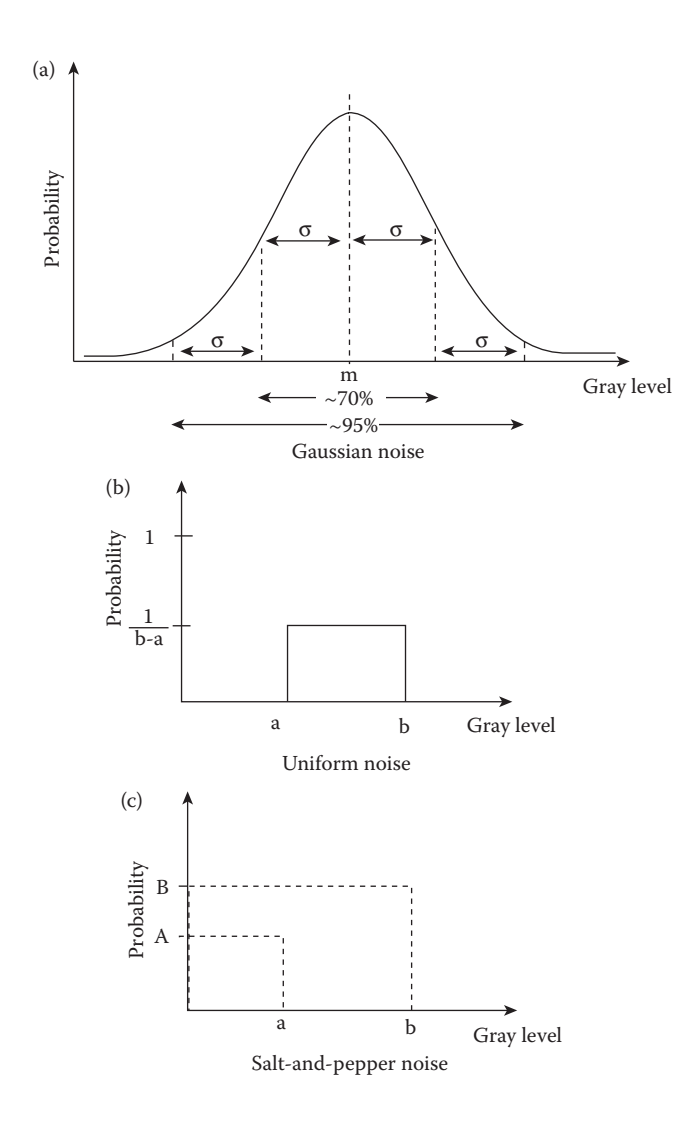

Gaussian, uniform and salt-and-pepper noise distribution.

Theoretically, this equation defines values from  $-\infty$  to  $+\infty$  but since the actual gray levels are only defined over a finite range, the number of pixels at the lower and upper values will be higher than this equation predicts. This is due to the fact that all the noise values below the minimum will be clipped to the minimum, and those above the maximum will be clipped at the maximum value. This is a factor that must be considered with all theoretical noise models, when applied to a fixed, discrete range such as with digital images (e.g., 0–255). In Figure 9.2-1b is the uniform distribution

$$
\text{HISTOGRAM}_{\text{Uniform}} = \begin{cases} \frac{1}{b-a} & \text{for } a \le g \le b \\ 0 & \text{elsewhere} \end{cases}
$$

$$
mean = \frac{a+b}{2}
$$

$$
variance = \frac{(b-a)^2}{12}
$$

With the uniform distribution, the gray-level values of the noise are evenly distributed across a specific range, which may be the entire range (0–255 for 8-bits), or a smaller portion of the entire range. In Figure 9.2-1c the salt-and-pepper distribution is shown.

$$
HISTOGRAM_{Salt-and-Pepper} = \begin{cases} A & \text{for } g = a \text{ (pepper)}\\ B & \text{for } g = b \text{ (salt)} \end{cases}
$$

In the salt-and-pepper noise model there are only two possible values, *a* and *b*, and the probability of each is typically less than 0.2—with numbers greater than this the noise will swamp out the image. For an 8-bit image, the typical value for pepper noise is 0, and 255 for salt noise.

The Gaussian model is most often used for natural noise processes, such as those occurring from electronic noise in the image acquisition system. The random electron fluctuations within resistive materials in sensor amplifiers or photodetectors results in thermal noise, which is the most common cause. This electronic noise is most problematic with poor lighting conditions or very high temperatures. The Gaussian model is also valid for film grain noise, if photographic film is part of the imaging process.

The salt-and-pepper type noise (also called impulse noise, shot noise, or spike noise) is typically caused by malfunctioning pixel elements in the camera sensors, faulty memory locations, or timing errors in the digitization process. Uniform noise is useful because it can be used to generate any other type of noise distribution, and is often used to degrade images for the evaluation of image restoration algorithms as it provides the most unbiased or neutral noise model. In Figure 9.2-2, we see examples of these three types of noise added to images, along with their histograms. Visually, the Gaussian and uniform noisy images appear similar, but the image with added salt-and-pepper noise is very distinctive.

Radar range and velocity images typically contain noise that can be modeled by the Rayleigh distribution, defined by

$$
HISTOGRAM_{Rayleigh} = \frac{2g}{\alpha}e^{-g^2/\alpha}
$$

where

$$
\text{mean} = \sqrt{\frac{\pi \alpha}{4}}
$$
\n
$$
\text{variance} = \frac{\alpha(4 - \pi)}{4}.
$$

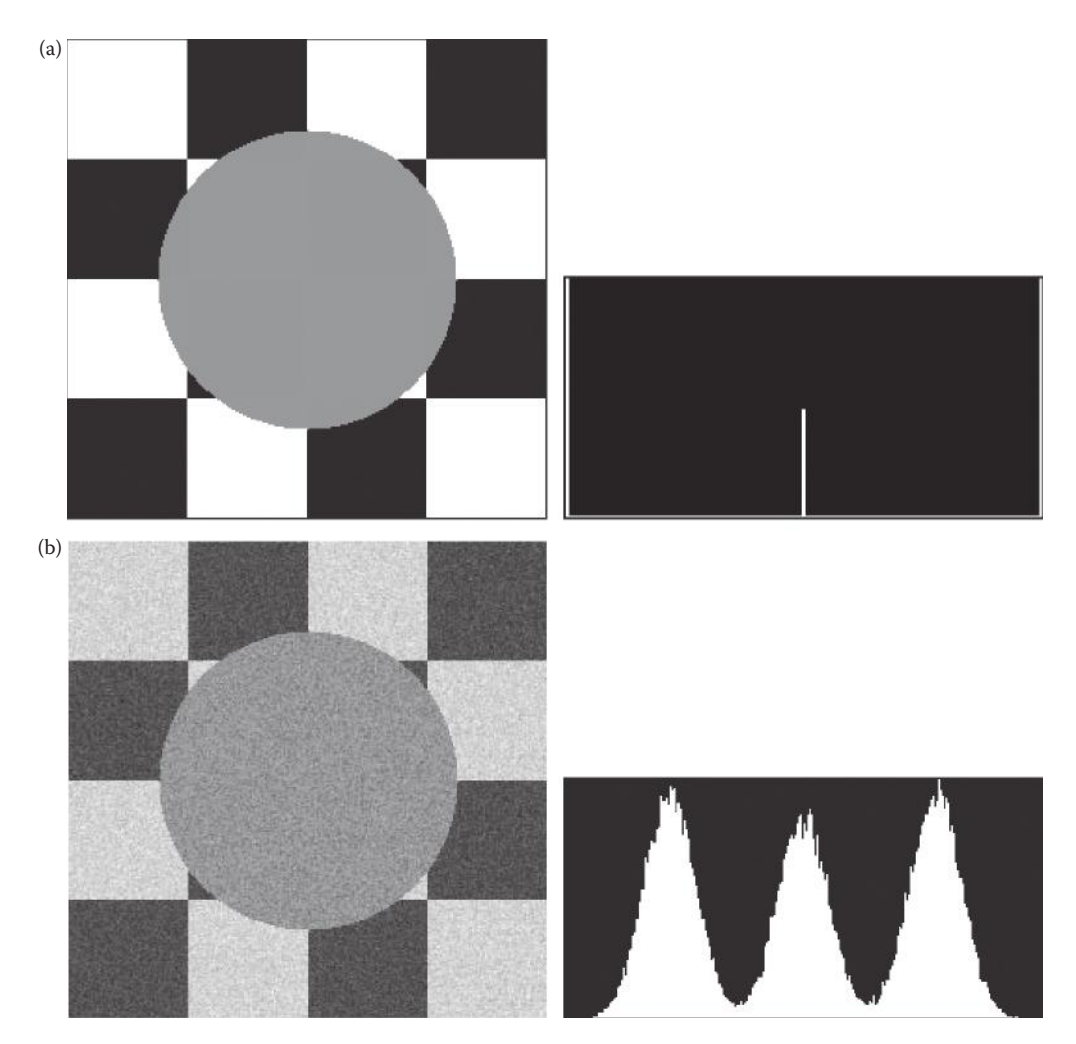

Gaussian, uniform and salt-and-pepper noise. (a) Original image without noise, and its histogram, (b) image with added Gaussian noise with mean = 0 and variance = 600, and its histogram, (c) image with added uniform noise with mean = 0 and variance = 600, and its histogram, (d) image with added salt-and-pepper noise with the probability of each 0.08, and its histogram.

19063 pjwstk|402064|1<del>日</del>33行19063 Negative exponential noise occurs in laser-based images. If this type of image is lowpass filtered, the noise can be modeled as gamma noise. The equation for negative exponent $\mathbf{\ddot{\textbf{h}}}$ l noise (assuming *g* and α are both positive):

$$
HISTOGRAM_{Negative\ Exponential} = \frac{e^{-g/\alpha}}{\alpha}
$$

where mean =  $\alpha$ variance =  $\alpha^2$ .

© 2011 by Taylor & Francis Group, LLC

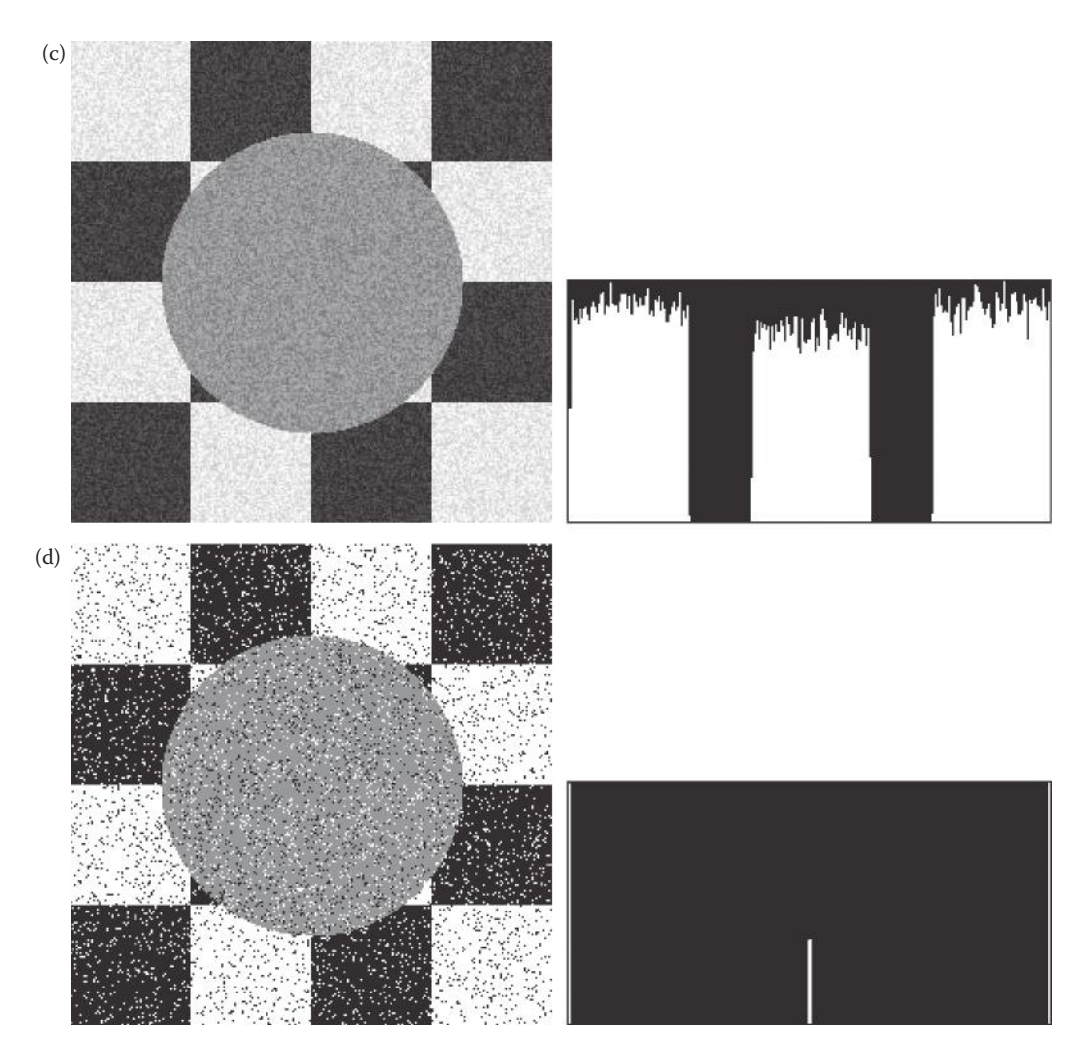

#### **Figure 9.2-2 (Continued)**

Gaussian, uniform and salt-and-pepper noise. (a) Original image without noise, and its histogram, (b) image with added Gaussian noise with mean = 0 and variance = 600, and its histogram, (c) image with added uniform noise with mean = 0 and variance = 600, and its histogram, (d) image with added salt-and-pepper noise with the probability of each 0.08, and its histogram.

The equation for gamma noise:

$$
HISTOGRAM_{Gamma} = \frac{g^{\alpha-1}}{(\alpha-1)!a^{\alpha}}e^{-g/a}
$$

```
where
 mean
= a
α variance
= a
2α.
```
The histograms (distributions) for these can be seen in Figure 9.2-3. The Rayleigh distribution peaks at  $\sqrt{\alpha/2}$ , and negative exponential noise is actually gamma noise with the

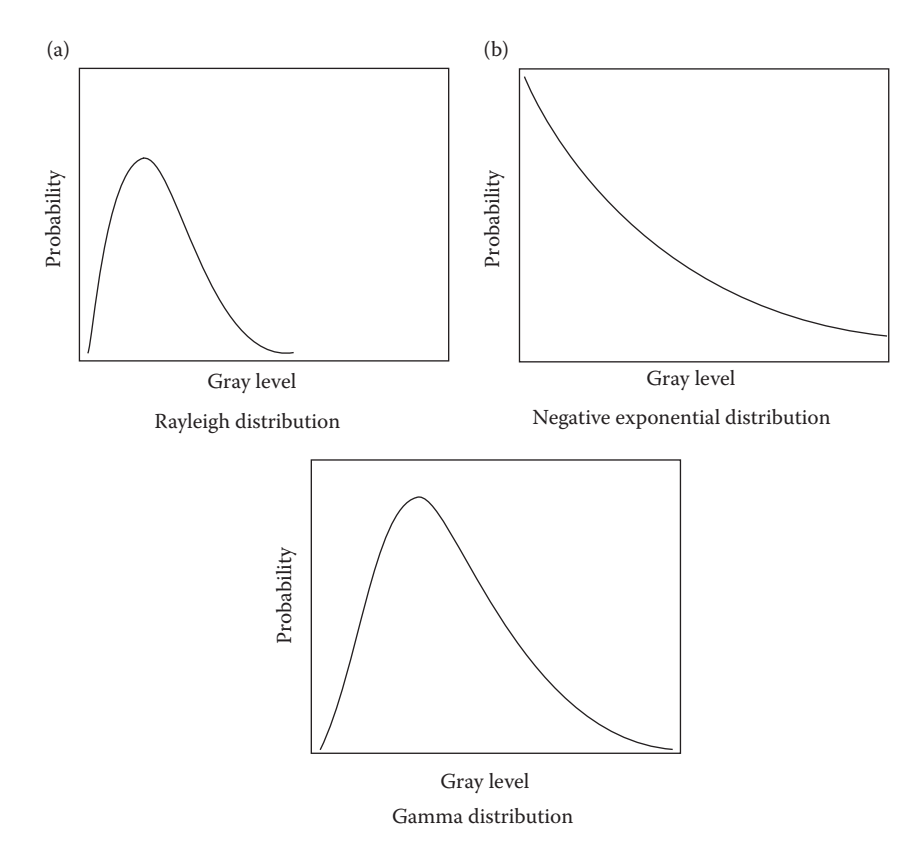

Raleigh, negative exponential and gamma noise distributions.

peak moved to the origin ( $α = 1$ ). Many of the types of noise that occur in natural phenomena can be modeled as some form of exponential noise such as those described here. Figure 9.2-4 shows images with these types of noise added, along with their histograms.

In addition to the noise distribution, another important consideration is the spatial frequency content of the noise. Typically the noise is treated as *white noise*, which assumes a constant spectral content. This means that, unlike regular images, there are equal amounts of low, medium, and high frequency content in the noise image. As we have seen, in most real images the spatial frequency energy is concentrated in the low frequencies. Therefore, in an image with added noise, much of the high frequency content is due to noise. This information will be useful in the development of models for noise removal. Figure 9.2-5 shows real images and their Fourier spectra, and noise images and their Fourier spectra. Here we can see that the noise images appear to have a much more evenly distributed spectrum than the real images.

### **9.2.2 Periodic Noise**

Periodic noise in images is typically caused by electrical and/or mechanical systems. This type of noise can be identified in the frequency domain as impulses corresponding to sinusoidal interference (see Figure 9.2-6). During image acquisition mechanical jitter or vibration can result in this type of noise appearing in the image. The vibration can be caused by motors or engines, wind or seas, depending on the location of the image sensing device. Electrical interference in the system may also result in additive sinusoidal noise corrupting the image during acquisition. If this type of noise can be isolated, it can be removed with bandreject and notch filters as is shown in Section 9.5.6.

## **9.2.3 Estimation of Noise**

There are various approaches to determining the type of noise that has corrupted an image. Ideally, we want to find an image (or subimage) that contains only noise, and then we can use its histogram for the noise model. For example, if we have access to the system that generated the images, noise images can be acquired by aiming the imaging device

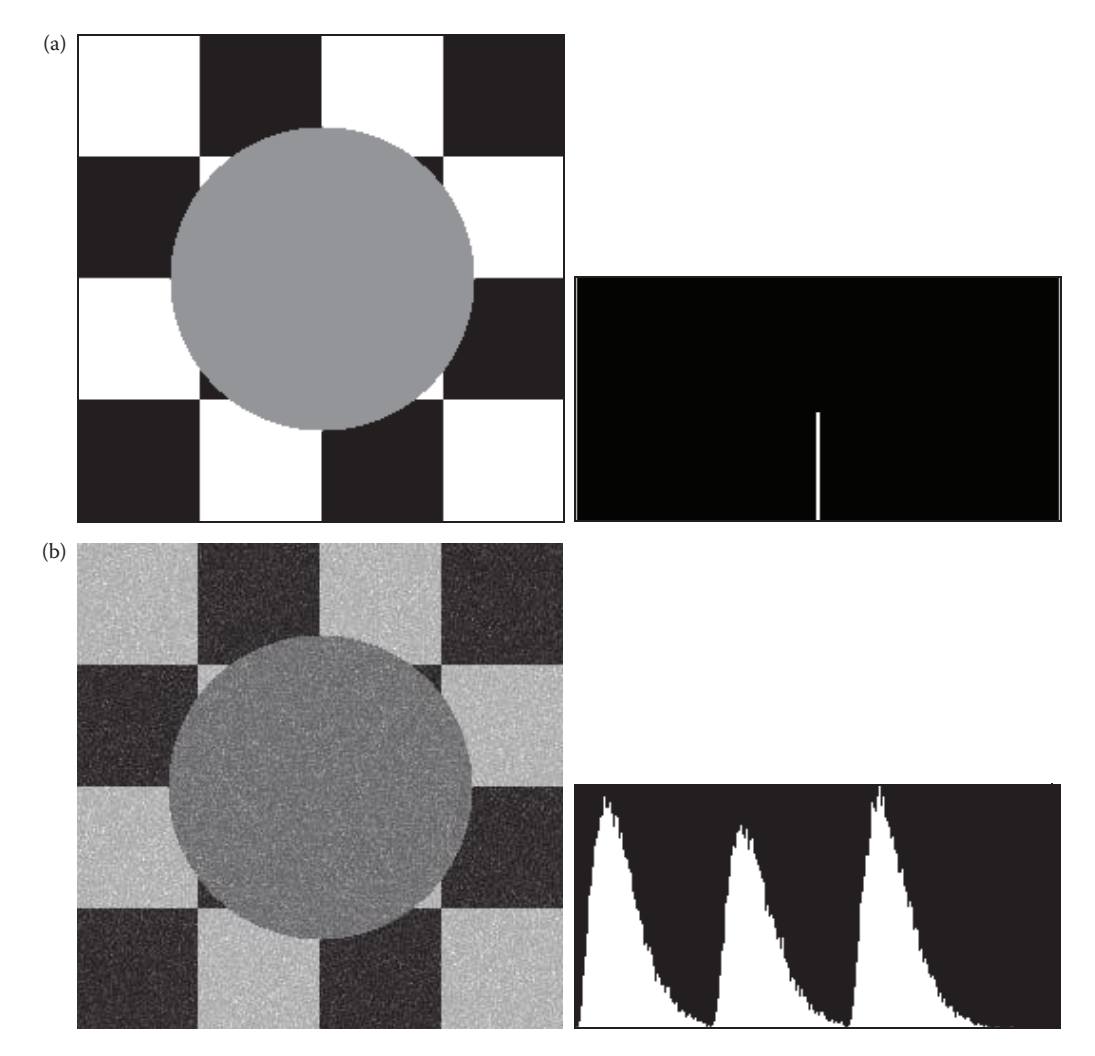

#### **Figure 9.2-4**

Rayleigh, negative exponential and gamma noise. (a) Original image without noise, and its histogram, (b) image with added Rayleigh noise with variance = 600, and its histogram, (c) image with added negative exponential noise with variance =  $600$ , and its histogram, (d) image with added gamma noise with variance =  $600$  and  $\alpha$  =  $6$ , and its histogram.

© 2011 by Taylor & Francis Group, LLC

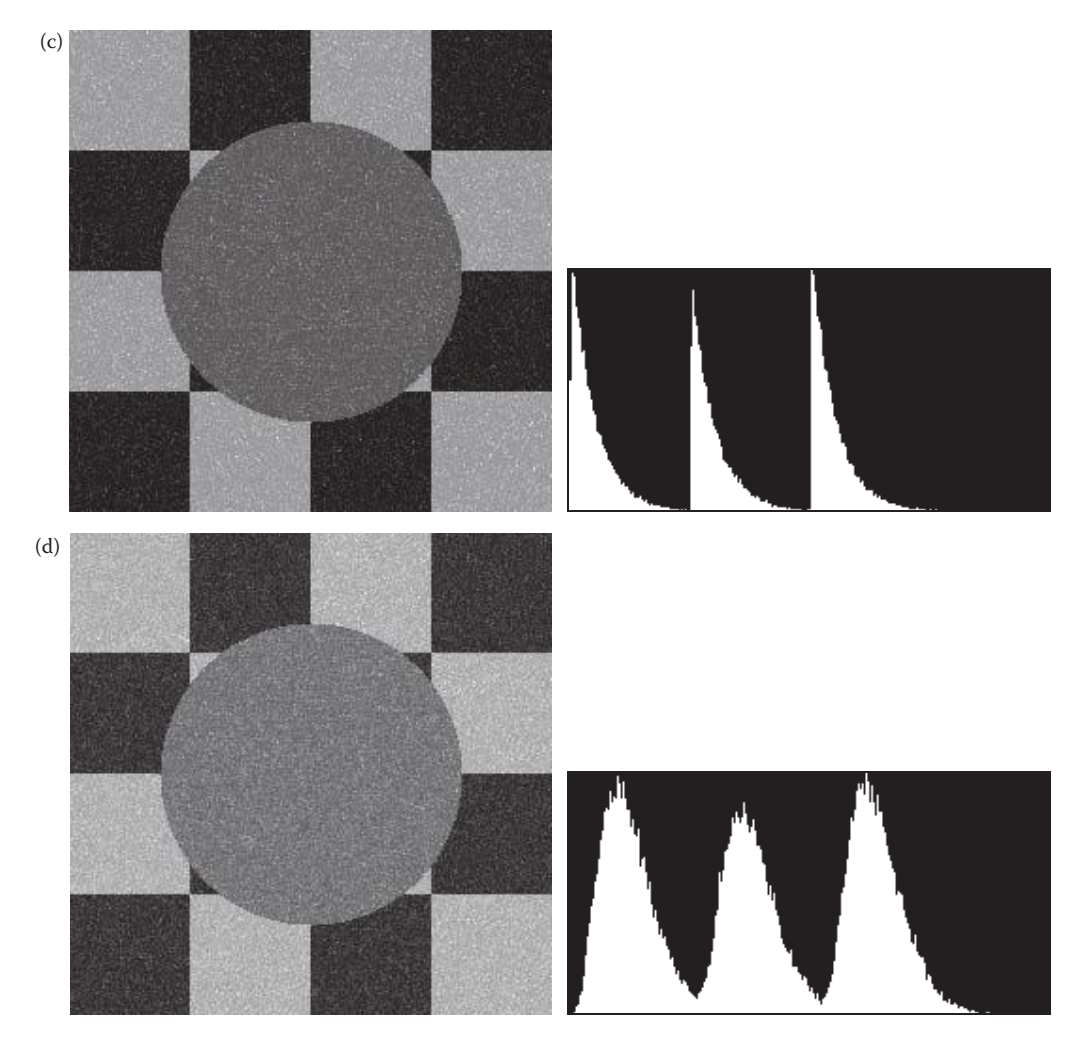

#### **Figure 9.2-4 (continued)**

Rayleigh, negative exponential and gamma noise. (a) Original image without noise, and its histogram, (b) image with added Rayleigh noise with variance = 600, and its histogram, (c) image with added negative exponential noise with variance = 600, and its histogram, (d) image with added gamma noise with variance = 600 and  $\alpha$  = 6, and its histogram

(e.g., camera) at a blank wall—the resulting image will contain only an average (D.C.) value as a result of the lighting conditions and any fluctuations will be from noise.

If we cannot find "noise-only" images, a portion of the image is selected that has a known histogram, and that knowledge is used to determine the noise characteristics. This may be a subimage of constant value (Figure 9.2-7) or a well-defined line—any portion of the image where we know what to expect in the histogram. We can then subtract the known values from the histogram, and what is left is our noise model. We can then compare this noise model to the models described here and select the best match. In order to develop a valid model with any of these approaches, many such images (or subimages) need to be evaluated. For more information on the theoretical approach to noise modeling see references on digital signal processing, statistical or stochastic processes, and communications theory. In practice, the best model is often determined empirically.

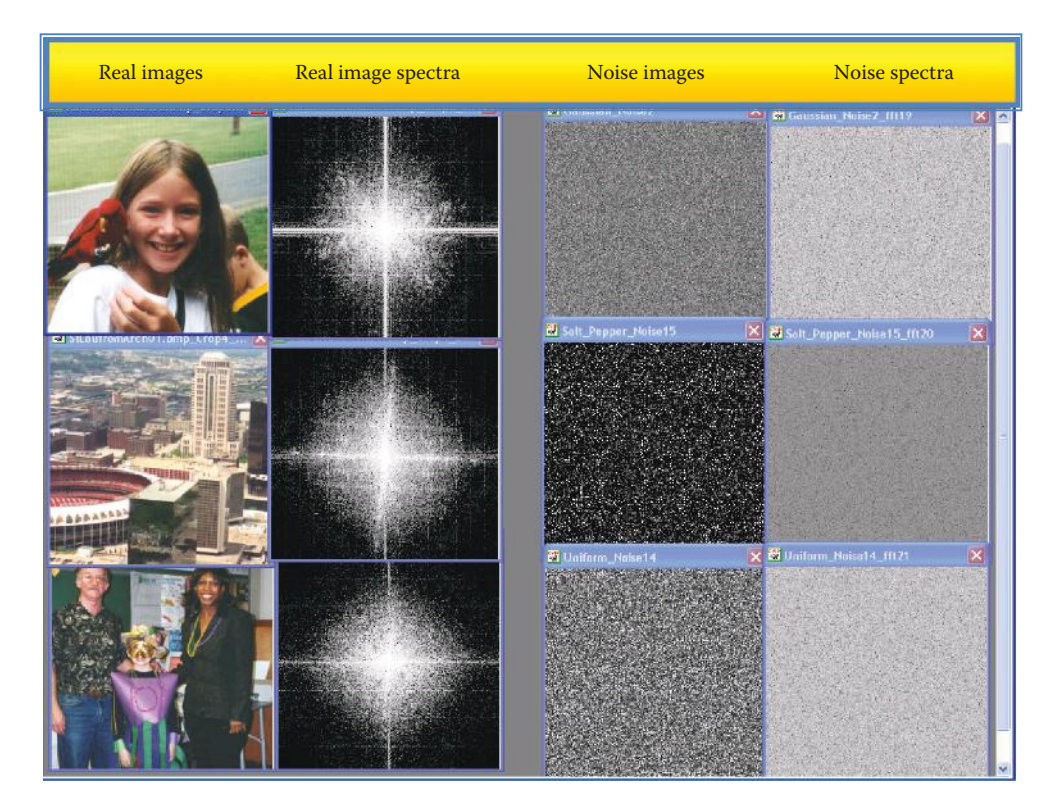

Fourier spectra of real images and fourier spectra of noise images. On the left are three real images and their Fourier spectra. On the right are three noise only images and their fourier spectra. Note that in real images the energy is concentrated in the low frequency areas, but in the noise images it is fairly evenly distributed.

### **9.3 Noise Removal Using Spatial Filters**

Spatial filters can be effectively used to remove various types of noise in digital images. These spatial filters typically operate on small neighborhoods,  $3 \times 3 - 11 \times 11$ , and some can be implemented as convolution masks. For this section, we will use the degradation model defined in Section 9.1.1, with the assumption that *h*(*r,c*) causes no degradation, so the only corruption to the image is caused by additive noise, as follows:

$$
d(r,c) = I(r,c) + n(r,c)
$$

where  $d(r, c)$  = degraded image  $I(r, c)$  = original image  $n(r, c)$  = additive noise function.

The two primary categories of spatial filters for noise removal are order filters and mean filters. The *order filters* are implemented by arranging the neighborhood pixels in order from smallest to largest gray-level value, and using this ordering to select the "correct"

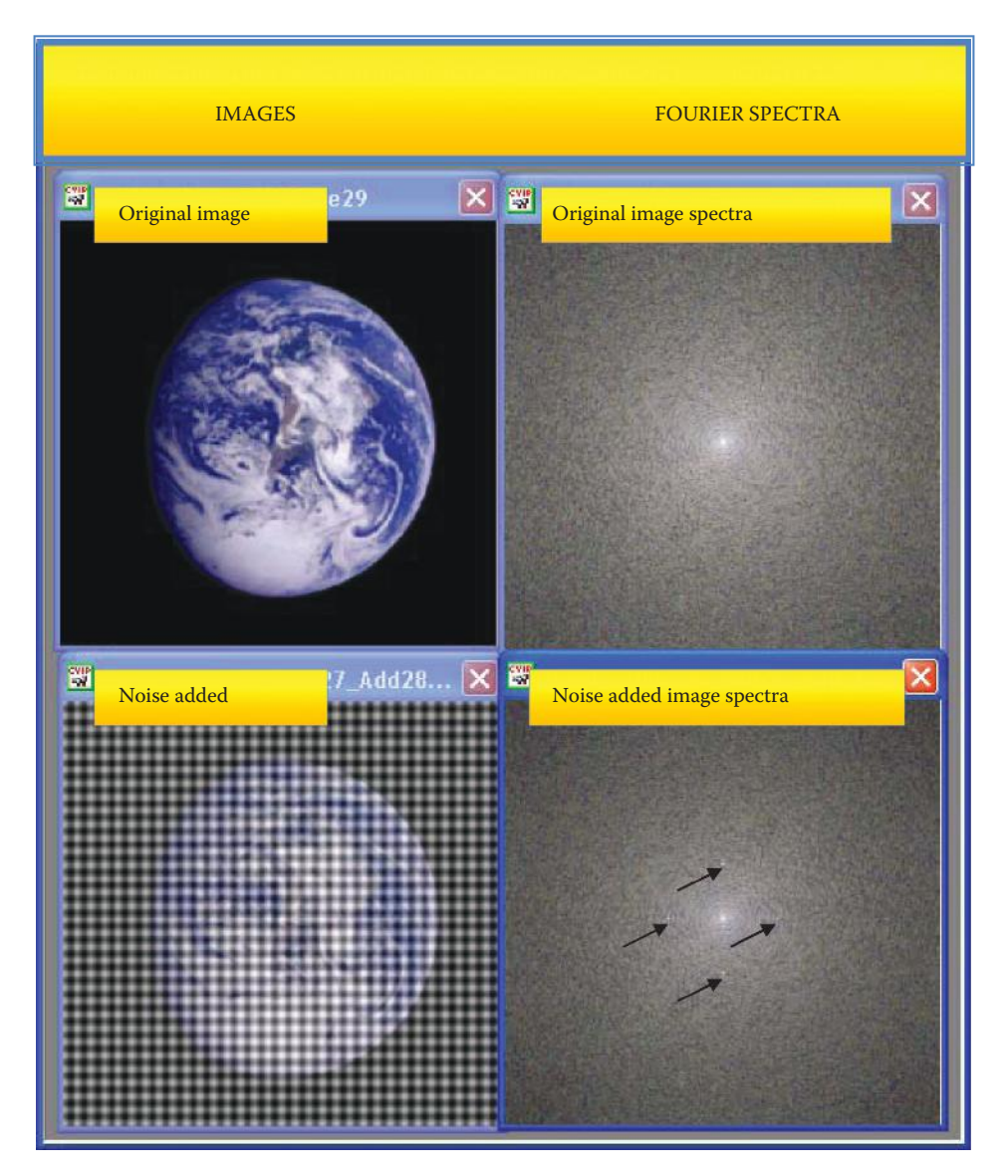

Image corrupted by periodic noise. On the top are the original image and its spectrum; under it are the image with additive sinusoidal noise, and its spectrum. Note the four impulses corresponding to the noise appearing as white dots—two on the vertical axis and two on the horizontal axis.

value, while the *mean filters* determine, in one sense or another, an average value. The mean filters work best with Gaussian or uniform noise, and the order filters work best with saltand-pepper, negative exponential, or Rayleigh noise.

The mean filters have the disadvantage of blurring the image edges, or details; they are essentially lowpass filters. As we have seen, much of the high frequency energy in noisy images is from the noise itself, so it is reasonable that a lowpass filter can be used to mitigate noise effects. We have also seen that order filters such as the median can be used to smooth images, thereby attenuating high frequency energy. However, the order filters are nonlinear, so their results are sometimes unpredictable.

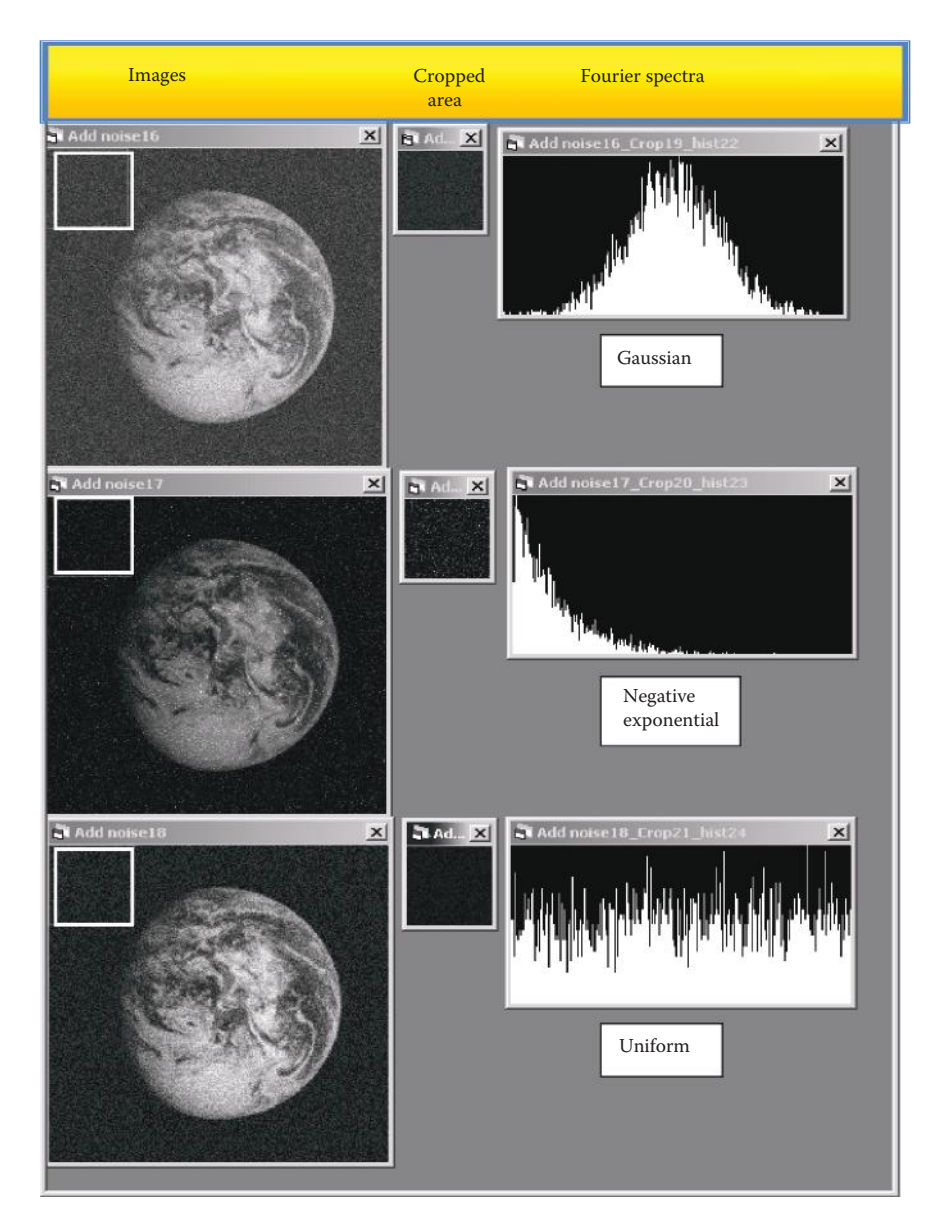

Estimating the noise with crop and histogram. On the left are three images with different noise types added. The upper left corner is cropped from the image and is shown in the middle. The histogram for the cropped subimage is shown on the right. Although the noise images look similar, the histograms are quite distinctive— Gaussian, negative exponential and uniform.

In general, there is a tradeoff between preservation of image detail and noise elimination. To help understand this concept consider an extreme case where the entire image is replaced with the average value of the image. In one sense, we have eliminated any noise present in the image, but we have also lost all the information in the image. Practical mean and order filters also lose information in their quest for noise elimination, and the trick is to minimize this information loss while maximizing noise removal. Ideally, a filter that adapts to the underlying pixel values is desired. A filter that changes its behavior based on

the gray-level characteristics (statistics) of a neighborhood is called an *adaptive filter,* and these filters are effective for use in many practical applications.

### **9.3.1 Order Filters**

Order filters are based on a specific type of image statistics called order statistics. Typically, these filters operate on small subimages, *windows*, and replace the center pixel value (similar to the convolution process). *Order statistics* is a technique that arranges all the pixels in sequential order, based on gray-level value. The placement of the value within this ordered set is referred as the *rank*. Given an *N* × *N* window, *W*, the pixel values can be ordered from smallest to largest, as follows:

$$
I_1 \mathbf{I_2} \mathbf{I_3} \mathbf{I_3} \cdots \mathbf{I_N}^2
$$

where

 $\{I_1, I_2, I_3, \ldots, I_N\}$  are the Intensity (gray level) values of the subset of pixels in the image, that are in the  $N \times N$  window, W (that is  $(r, c) \in W$ ).

### **Example 9.3.1**

Given the following  $3 \times 3$  subimage:

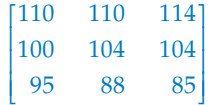

The result from applying order statistics to arrange them is

{85, 88, 95, 100, 104, 104, 110, 110, 114}.

One of the most useful of the order filters is the median filter. The *median filter* selects the middle pixel value from the ordered set. In the above example the median filter selects the value 104, since there are four values above it and four values below it. The median filtering operation is performed on an image by application of the sliding window concept (see Figure 8.2-19), similar to what is done with convolution. Note that with this technique the outer  $[(N+1)/2]$  –1 rows and columns are not replaced. In practice this is usually not a problem due to the fact that the images are much larger than the masks, and these "wasted" rows and columns are often filled with zeros (or cropped off the image). For example, with  $a$  3  $\times$  3 mask, we lose one outer row and column,  $a$  5  $\times$  5 loses two rows and columns—this is not usually significant for a typical  $640 \times 480$  or larger image. Results from using the median filter for salt-and-pepper (impulse) noise are shown in Figure 9.3-1. Note that for color, RGB three-band images, each color band is separately processed.

The maximum and minimum filters are two order filters that can be used for elimination of salt *or* pepper (impulse) noise. The *maximum filter* selects the largest value within an ordered window of pixel values, so is effective at removing pepper-type (low values) noise. The *minimum filter* selects the smallest value and works when the noise is primarily of the salt-type (high values). In Figure 9.3-2a and b, the application of a minimum filter to an image contaminated with salt-type noise is shown, and in Figure 9.3-2c and d a maximum filter is applied to an image corrupted with pepper-type noise is shown. Here we see

that these filters are effective for removing these types of noise, while still retaining essential image information. As the size of the window gets bigger, the more information loss occurs; with windows larger than about  $5 \times 5$  the image acquires an artificial, "painted," effect (Figure 9.3-3), similar to the median filter.

In a manner similar to the median, minimum, and maximum filter, order filters can be defined to select a specific pixel rank within the ordered set. For example, we may find

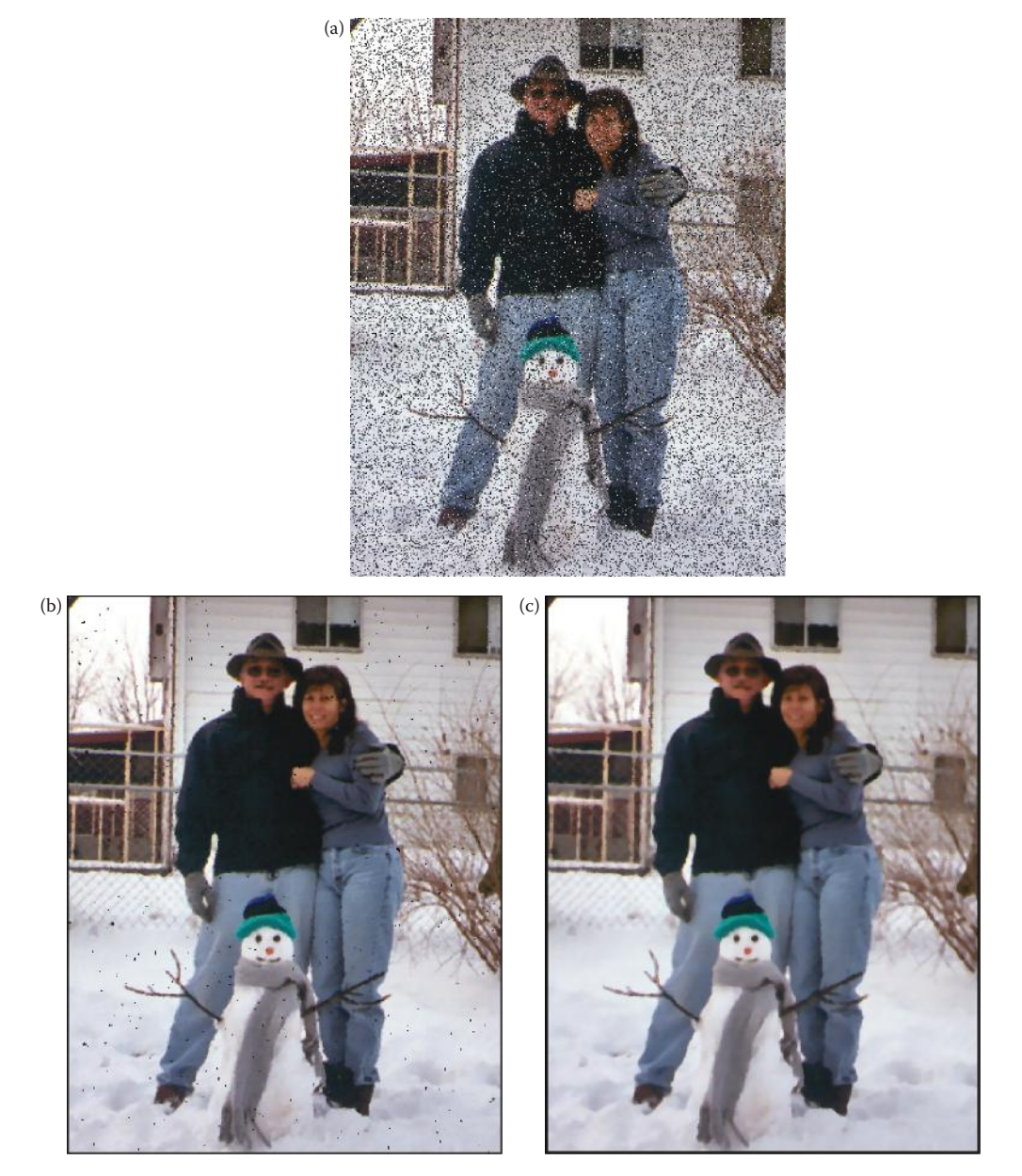

#### **Figure 9.3-1**

Median filter. (a) Image with added salt-and-pepper noise, the probability for salt = probability for pepper = 0.08, (b) after median filtering with a  $3\times3$  window, all the noise is not removed, (c) after median filtering with a  $5\times5$ window, all the noise is removed, but the image is blurry acquiring the "painted" effect.

© 2011 by Taylor & Francis Group, LLC

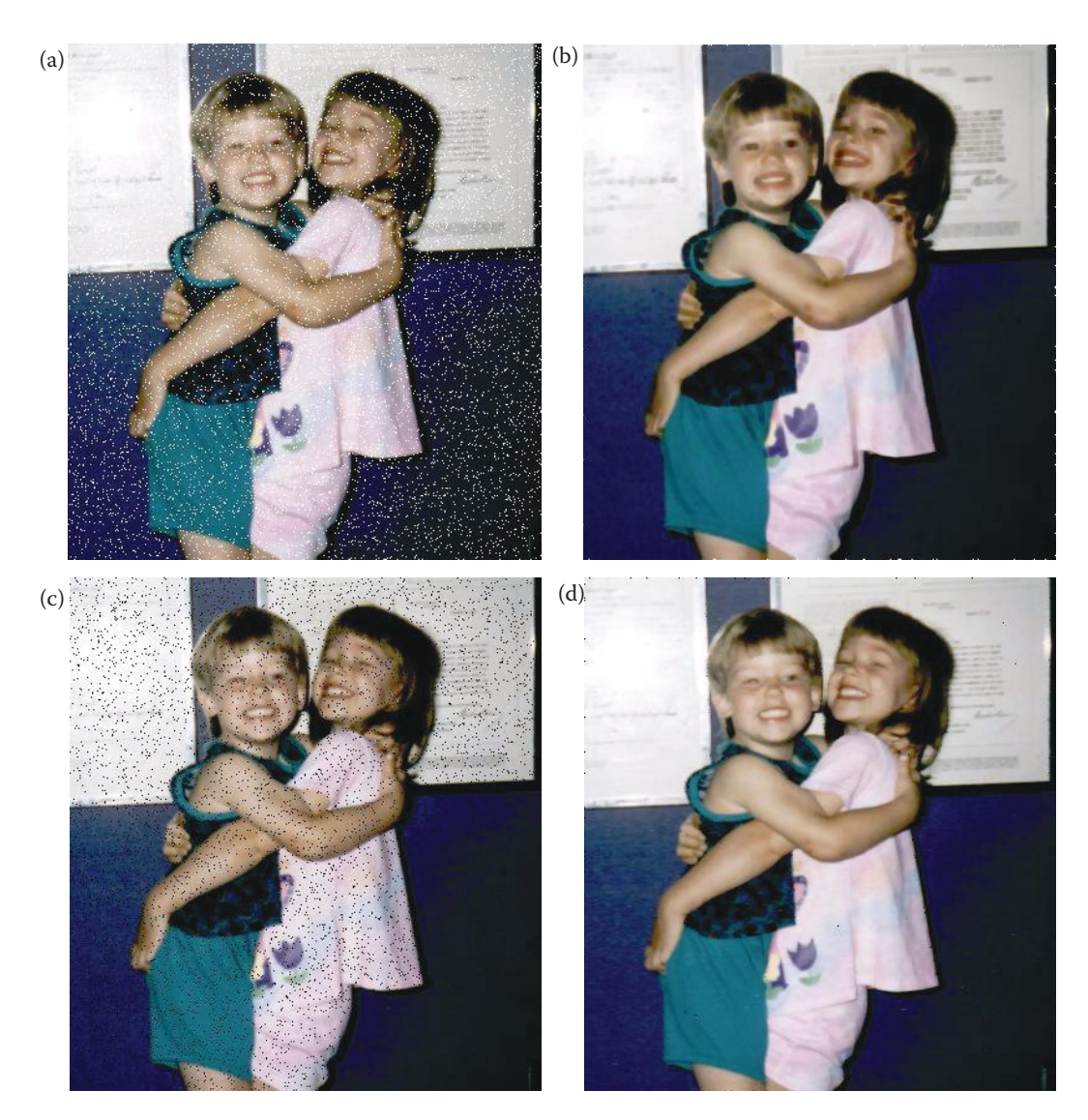

Minimum and maximum filters. (a) Image with added "salt" noise, probability of salt = 0.04, (b) result of minimum filtering image (a); mask size = 3×3, (c) Image with "pepper" noise, probability of pepper = 0.04, (d) result of maximum filtering image (c), mask size =  $3\times3$ .

for certain types of pepper noise selecting the second highest value works better than selecting the maximum value. This type of ordered selection is very sensitive to the type of images and their use—it is application specific. Another example might be selecting the third value from the lowest, and using a larger window, for specific types of salt noise. It should be noted that, in general, a minimum or low rank filter will tend to darken an image and a maximum or high rank filter will tend to brighten an image—this effect is especially noticeable in areas of fine detail and high contrast.

The final two order filters are the midpoint and alpha-trimmed mean filters. They are actually both order and mean filters since they rely on ordering the pixel values, but are

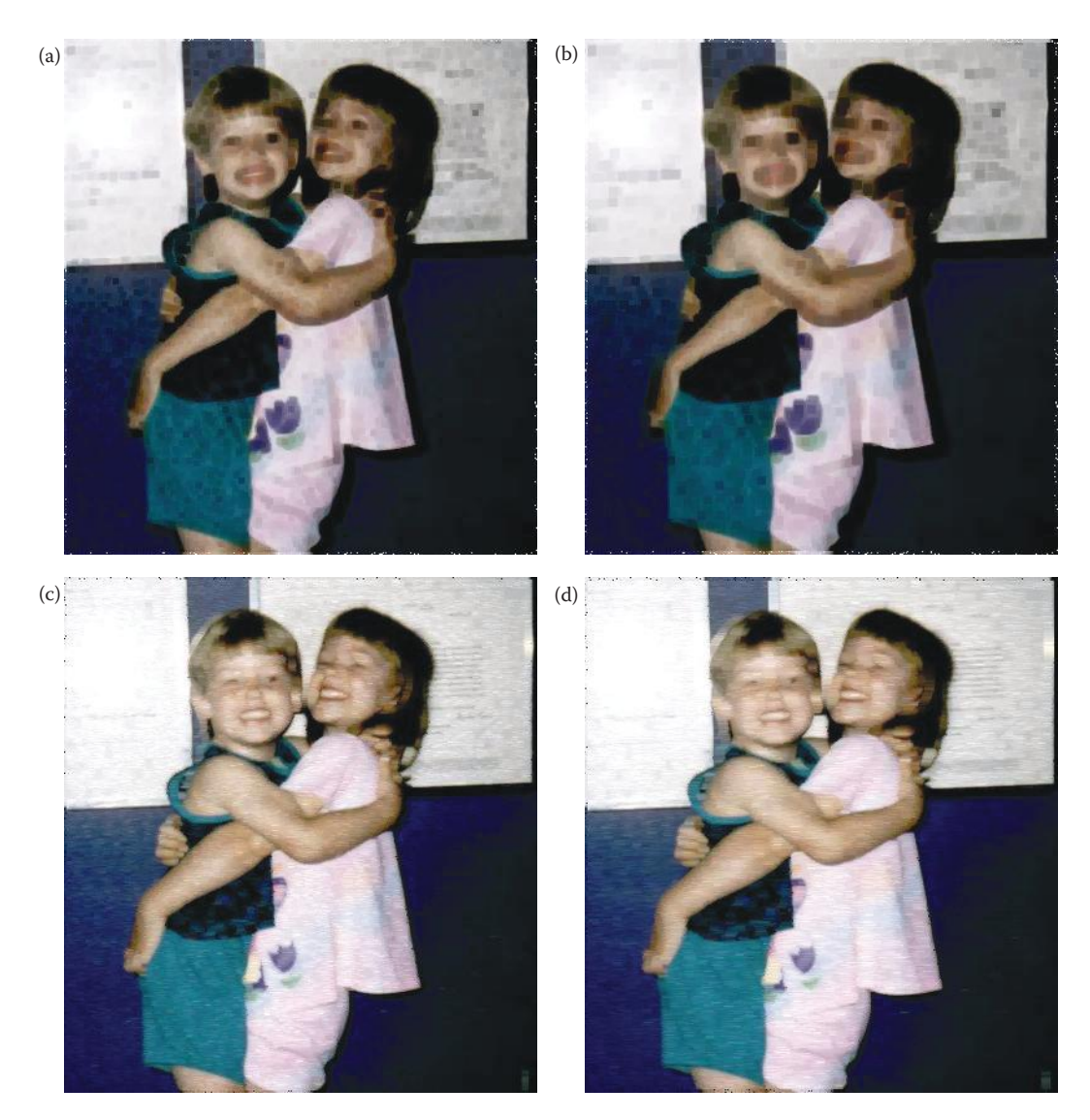

Various window sizes for minimum and maximum filters. (a) result of minimum filtering image 9.3.2a; mask size =  $5\times5$ , (b) result of minimum filtering image 9.3.2a; mask size =  $7\times7$ , (c) (a) result of maximum filtering image 9.3.2c; mask size =  $5\times5$ , (d) result of maximum filtering image 9.3.2c; mask size =  $7\times7$ . Note the undesirable artifacts that occur with larger mask sizes.

then calculated by an averaging process. The *midpoint filter* is the average of the maximum and minimum within the window, as follows:

Ordered set 
$$
\rightarrow
$$
  $I_1 \leq I_2 \leq I_3 \leq ... \leq I_N^2$ 

$$
Midpoint = \frac{I_1 + I_{N^2}}{2}
$$

The midpoint filter is most useful for Gaussian and uniform noise, as illustrated in Figure 9.3-4.

© 2011 by Taylor & Francis Group, LLC

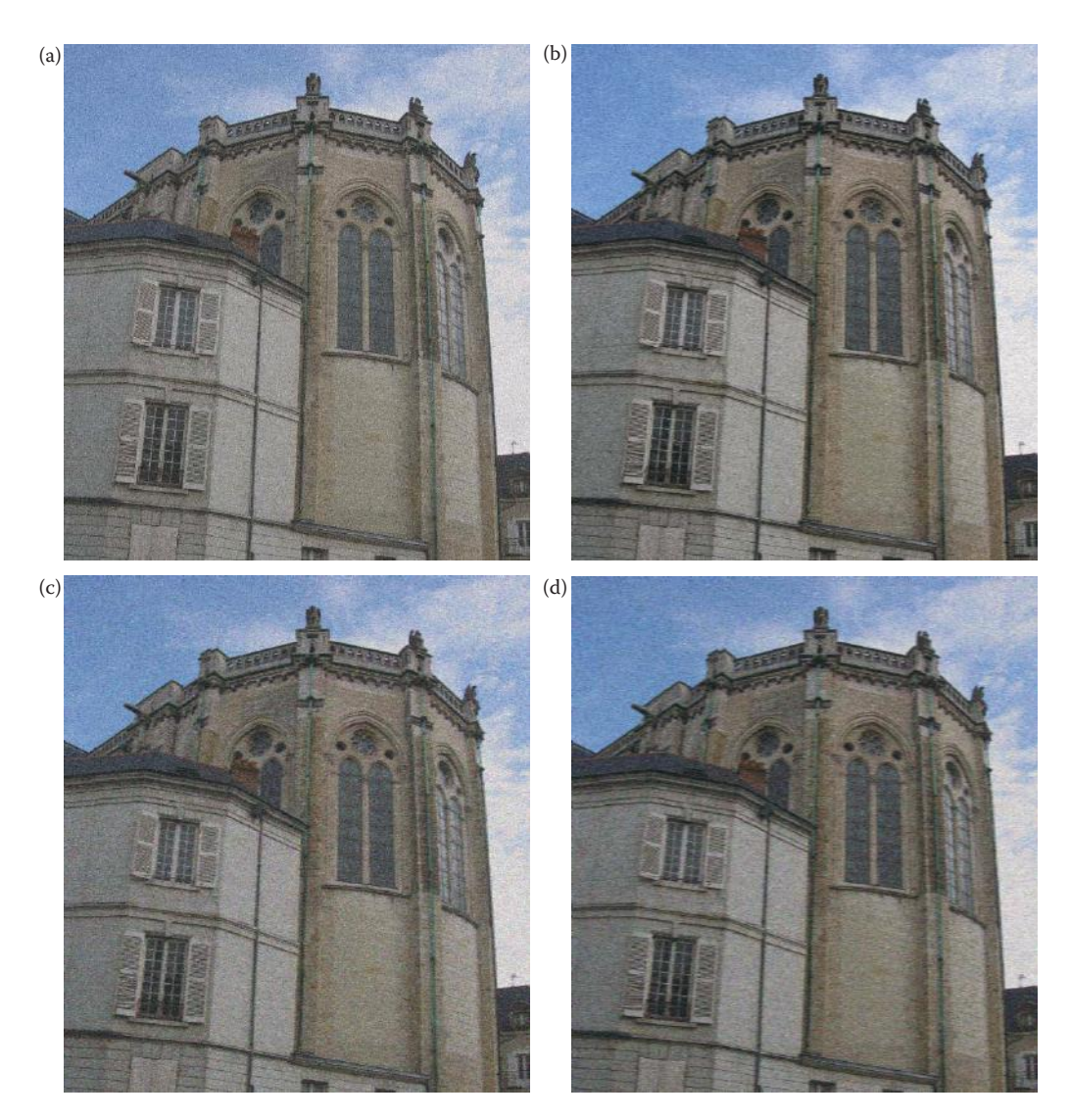

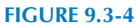

Midpoint filter. (a) Image with Gaussian noise, variance = 300, mean = 0, (b) result of midpoint filter, mask size = 3, (c) Image with uniform noise, variance =  $300$ , mean = 0, (d) result of midpoint filter, mask size =  $3$ .

• The *alpha-trimmed mean* is the average of the pixel values within the window, but with some of the endpoint ranked values excluded. It is defined as follows:

Ordered set 
$$
\rightarrow
$$
  $I_1 \leq I_2 \leq ... \leq I_N^2$ 

Alpha-trimmed mean = 
$$
\frac{1}{N^2 - 2T} \sum_{i=1}^{N^2 - T} I_i
$$

where *T* is the number of pixel values excluded at each end of the ordered set, and can range from 0 to  $(N^2-1)/2$ .

The alpha-trimmed mean filter ranges from a mean to median filter, depending on the value selected for the T parameter. For example, if  $T = 0$ , the equation reduces to finding the average gray-level value in the window, which is an arithmetic mean filter. If  $T = (N^2 - 1)/2$ , the equation becomes a median filter. This filter is useful for images containing multiple types of noise, for example Gaussian and salt-and-pepper noise. In Figure 9.3-5 are the results of applying this filter to an image with both Gaussian and salt-and-pepper noise.

### **9.3.2 Mean Filters**

The mean filters function by finding some form of an average within the  $N \times N$  window, using the sliding window concept to process the entire image. The most basic of these filters is the *arithmetic mean filter*, which finds the arithmetic average of the pixel values in the window, as follows:

Arithmetic mean = 
$$
\frac{1}{N^2} \sum_{(r,c)\in\mathbb{N}} d(r,c)
$$

where  $N^2$  = the number of pixels in the  $N \times N$  window, *W*.

The arithmetic mean filter smoothes out local variations within an image, so it is essentially a lowpass filter. It can be implemented with a convolution mask where all the mask

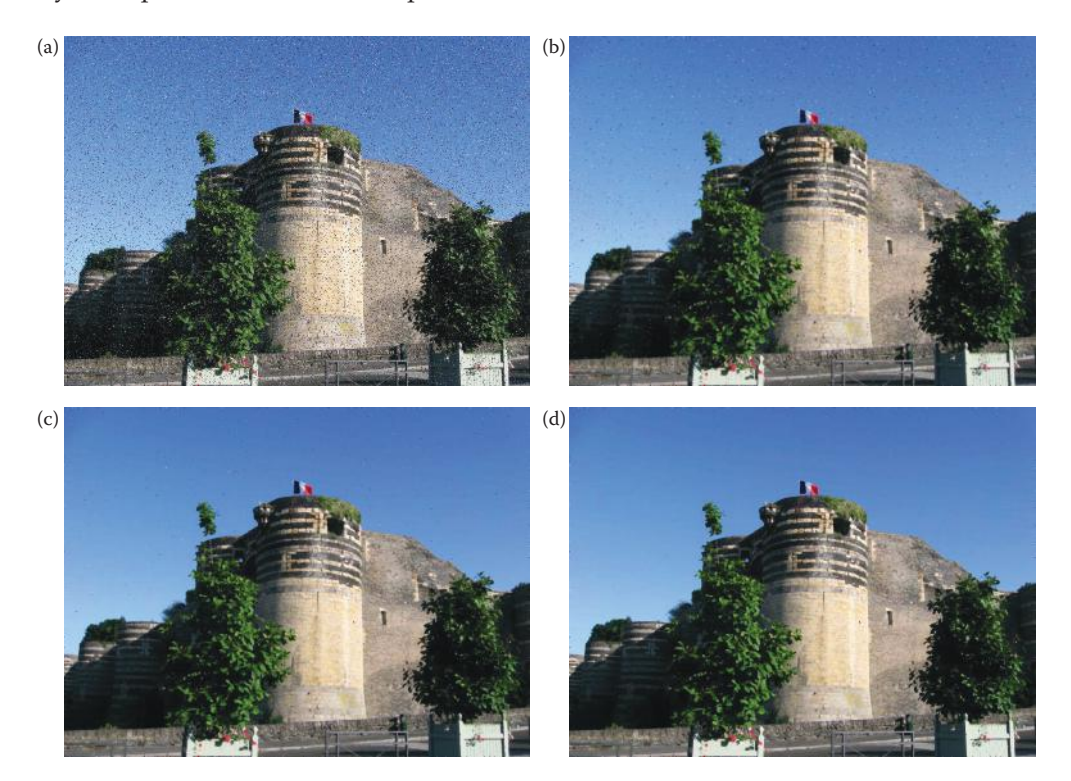

#### **Figure 9.3-5**

Alpha-trimmed mean filter. This filter can vary between a mean filter and a median filter, so can be useful with multiple types of noise. (a) Image with added noise: Gaussian noise, variance = 200, mean = 0, and saltand-pepper noise with probability of each =  $0.03$ , (b) result of alpha-trimmed mean filter, mask size =  $3$ ,  $T = 1$ , (c) result of alpha-trimmed mean filter, mask size = 3, *T* = 2, (d) result of alpha-trimmed mean filter, mask size = 3, *T* = 4. As the *T* parameter increases the filter becomes more like a median filter, so is more effective at removing salt-and-pepper noise.
coefficients are  $1/N^2$ . This filter will tend to blur an image, while mitigating the noise effects. Figure 9.3-6 show the results of an arithmetic mean applied to an image with Gaussian noise. It can be seen that the larger the mask size, the more pronounced the blurring effect. This type of filter works best with Gaussian, gamma, and uniform noise.

In Figure 9.3-7, the Fourier spectra for images before and after adding noise and using a mean filter are shown. Here we see that the mean filter removes some of the high frequency

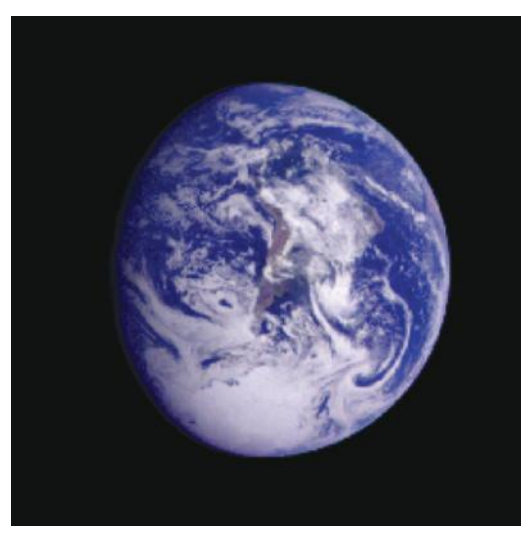

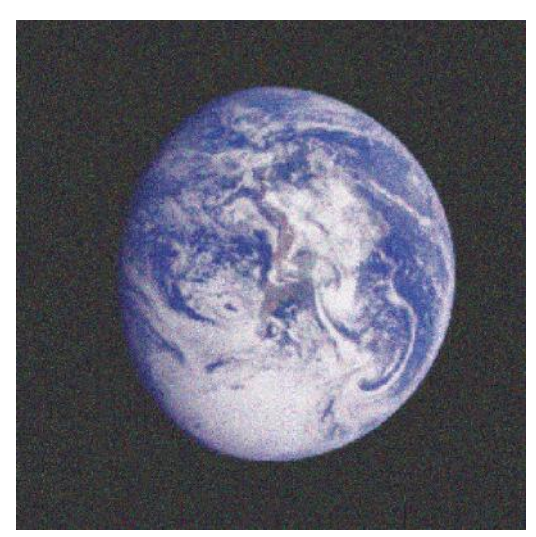

(a) Original image  $\qquad \qquad$  (b) Image with added Gaussian noise, variance =  $800$ , mean =  $0$ 

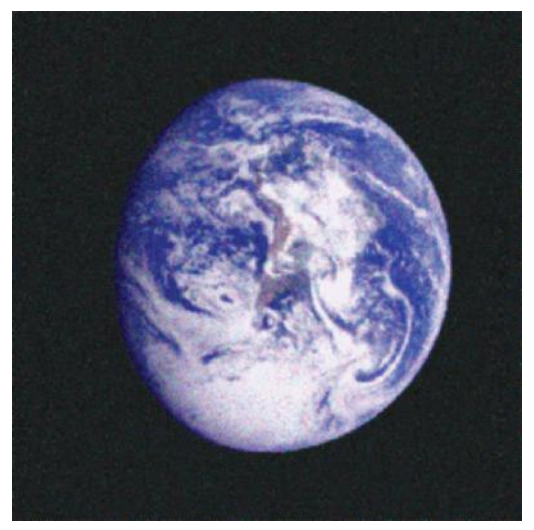

(c) Result of arithmetic mean filter on image with Gaussian noise, mask size = 3

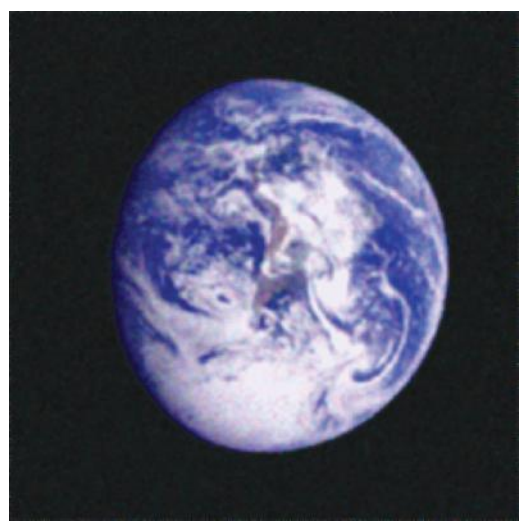

(d) Result of arithmetic mean filter on image with Gaussian noise, mask size = 5

#### **Figure 9.3-6**

Arithmetic Mean Filter. As the mask size increases more noise mitigation occurs, but at the price of increased blurring. (a) Original image (b) Image with added Gaussian noise, variance = 800, mean = 0, (c) Result of arithmetic mean filter on image image with Gaussian noise, mask size = 3, (d) Result of arithmetic mean filter on with Gaussian noise, mask size = 5.

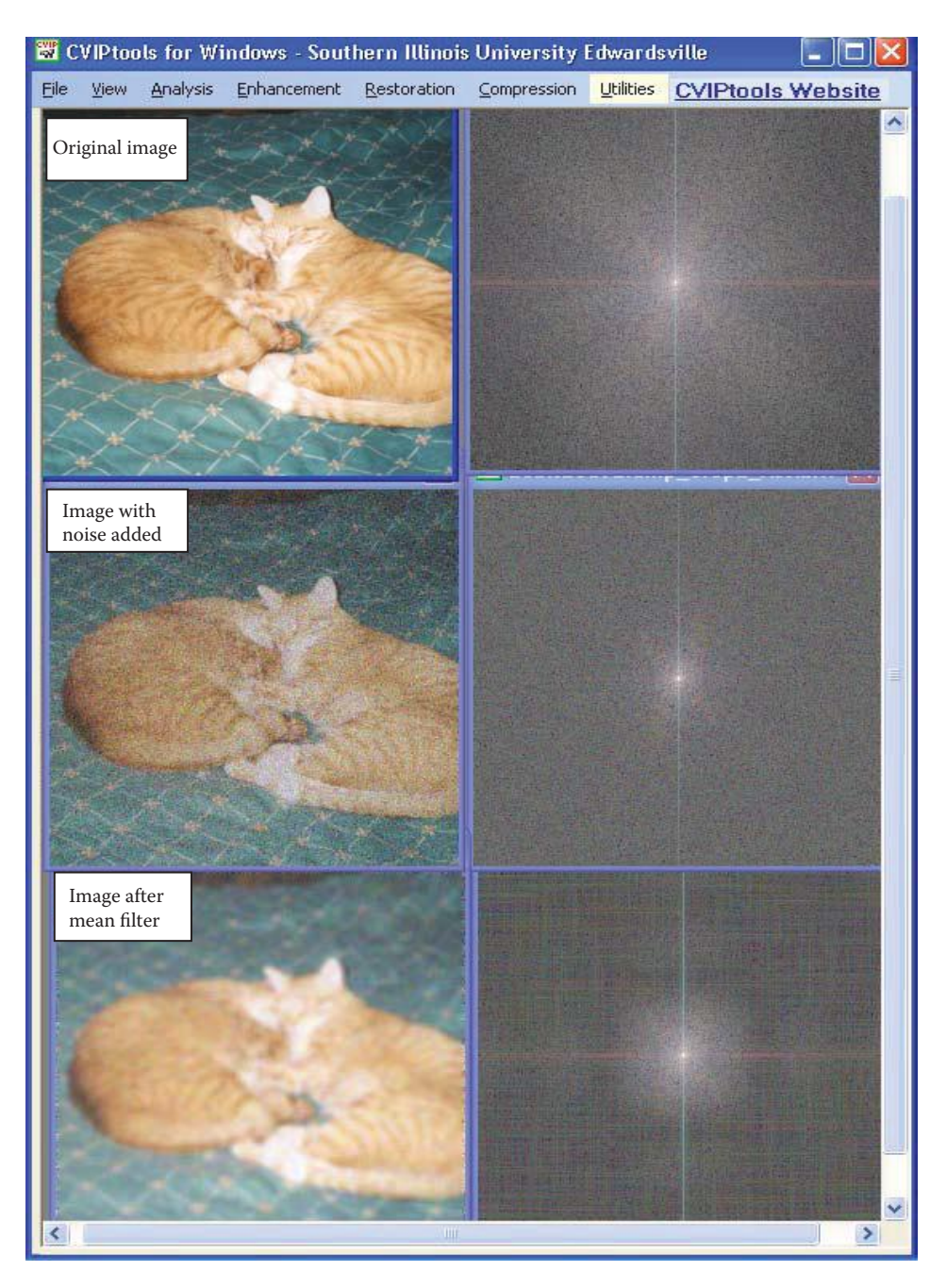

Fourier spectra from using mean filter to reduce Gaussian noise effects. Comparing the spectrum of the original image and the spectrum of the image with added noise, we can see the increase in high frequency energy—the brightness is more uniform throughout the spectrum after adding noise. After mean filtering, the increased noise energy in the high frequencies has been reduced and the energy along the vertical axis has been restored. Artifacts as a result of the finite size of the convolution mask are also visible.

energy caused by the added noise. We also can see artifacts caused by the finite size of the convolution mask, combined with the fact that at the edge of the mask the coefficients drop off abruptly from  $1/N^2$  to zero. These artifacts can be reduced by using coefficients with a Gaussian distribution (as described in Chapter 8), and results are shown in Figure 9.3-8. Here we also see that the blur is reduced with a Gaussian filter, compared to an arithmetic mean filter.

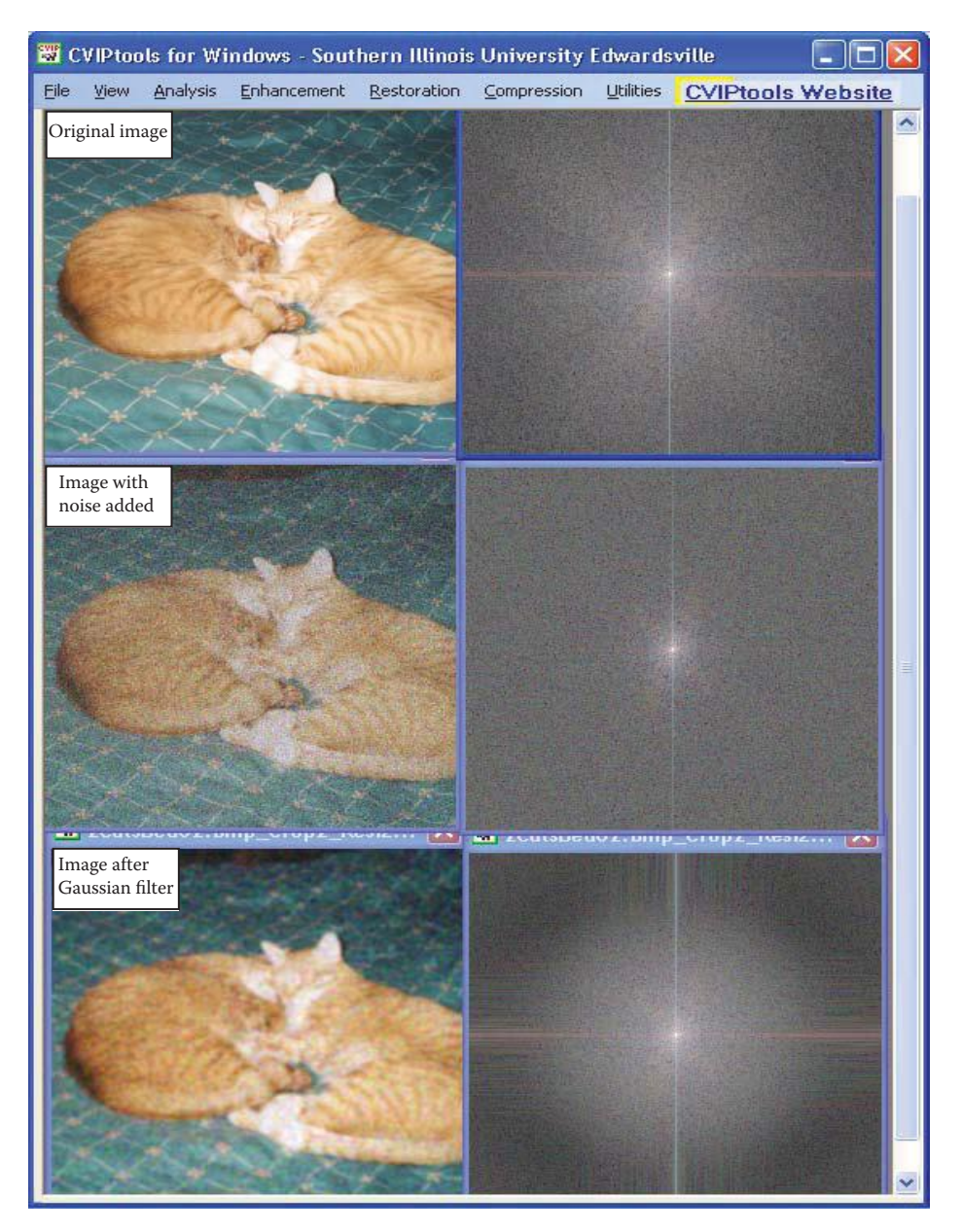

## **Figure 9.3-8**

Fourier spectra from using Gaussian filter to reduce Gaussian noise effects. Comparing this figure to Figure 9.3-7, we can see that using a convolution mask with coefficients that change gradually will reduce the artifacts that result from the finite size of the convolution mask.

The images in these two figures illustrate that the theoretical mitigation of noise effects, in this case by reducing the high frequency energy with an arithmetic mean filter, does not necessarily create what we would consider a "good" image. The undesirable blurring effect, which reduces image details, is not as pronounced with some of the other mean filters. The following mean filters, and the adaptive filters, are designed to minimize this loss of detail information.

The *contra-harmonic mean filter* works well for images containing salt OR pepper type noise, depending on the filter order, *R*:

$$
\text{Contra-harmonic mean} = \frac{\sum_{(r,c) \in W} d(r,c)^{R+1}}{\sum_{(r,c) \in W} d(r,c)^{R}}
$$

where *W* is the *N* × *N* window under consideration.

For negative values of *R*, it eliminates salt-type noise, while for positive values of *R*, it eliminates pepper-type noise. This is shown in Figure 9.3-9.

The *geometric mean filter* works best with Gaussian noise, and retains detail information better than an arithmetic mean filter. It is defined as the product of the pixel values within the window, raised to the 1/*N*2 power:

Geometric mean = 
$$
\prod [d(r, c)]^{1/N^2}
$$

$$
(r,c) \in W
$$

In Figure 9.3-10 are the results of applying this filter to images with Gaussian (Figure 9.3-10a and b) and pepper noise (c and d). As shown in Figure 9.3-10d, this filter is ineffective in the presence of pepper noise—with zero (or very low) values present in the window, the equation returns a zero (or very small) number.

The *harmonic mean filter* also fails with pepper noise, but works well for salt noise. It is defined as follows:

Harmonic mean = 
$$
\frac{N^2}{\sum_{(r,c)\in\mathcal{N}}\frac{1}{d(r,c)}}
$$

This filter also works with Gaussian noise, retaining detail information better than the arithmetic mean filter. In Figure 9.3-11 are the results from applying the harmonic mean filter to an image with Gaussian noise (Figure 9.3-11a and b), and to an image corrupted with salt noise (9.3.11c and d).

The  $Y_n$  *mean filter* is defined as follows:

$$
Y_p \text{ mean} = \left(\sum_{(r,c)\in W} \frac{d(r,c)}{N^2}\right)^{\frac{1}{p}}
$$

This filter removes salt noise for negative values of *P*, and pepper noise for positive values of *P*. Figure 9.3-12 illustrates the use of the  $Y_p$  mean filter.

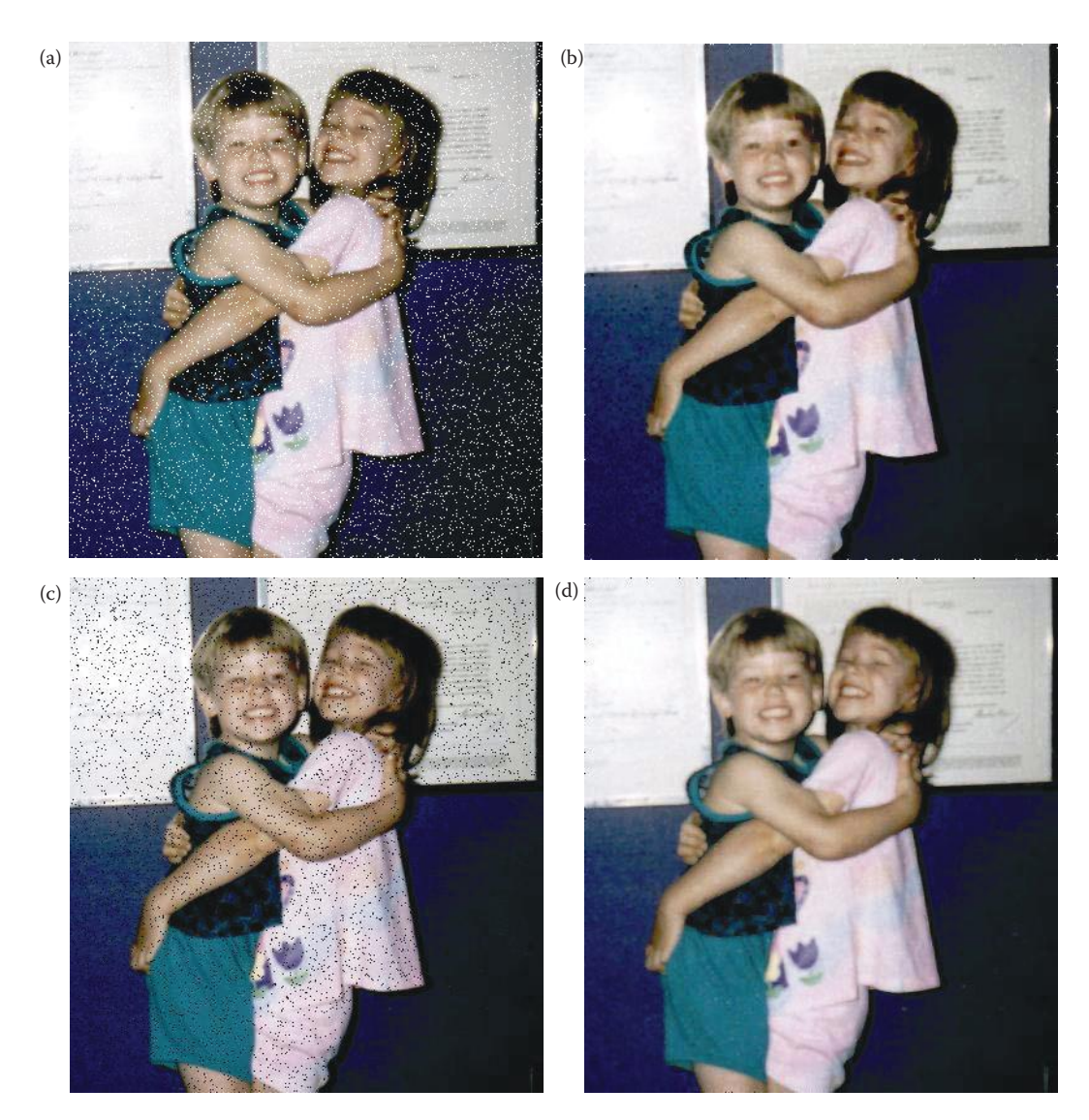

Contra-harmonic mean filter. (a) Image with salt noise, probability = 0.04, (b) result of contra-harmonic mean filter, mask size = 3, order =  $-3$ , (c) Image with pepper noise, probability = 0.04, (d) result of contra-harmonic mean filter, mask size =  $3$ , order =  $+3$ .

# **9.3.3 Adaptive Filters**

The previously described filters are not adaptive because their basic behavior does not change as the image is processed, even though their output depends on the underlying pixel values. Some, such as the alpha-trimmed mean, can vary between a mean and median filter, but this change in filter behavior is fixed for a given value of the *T* parameter—the behavior does not change during processing. However, an *adaptive filter* alters its basic behavior depending on the underlying pixel values (such as the Kuwahara filter in Chapter 8), which allows it to retain image detail while still removing noise. The typical criteria for determining filter behavior involve some measure of local brightness and

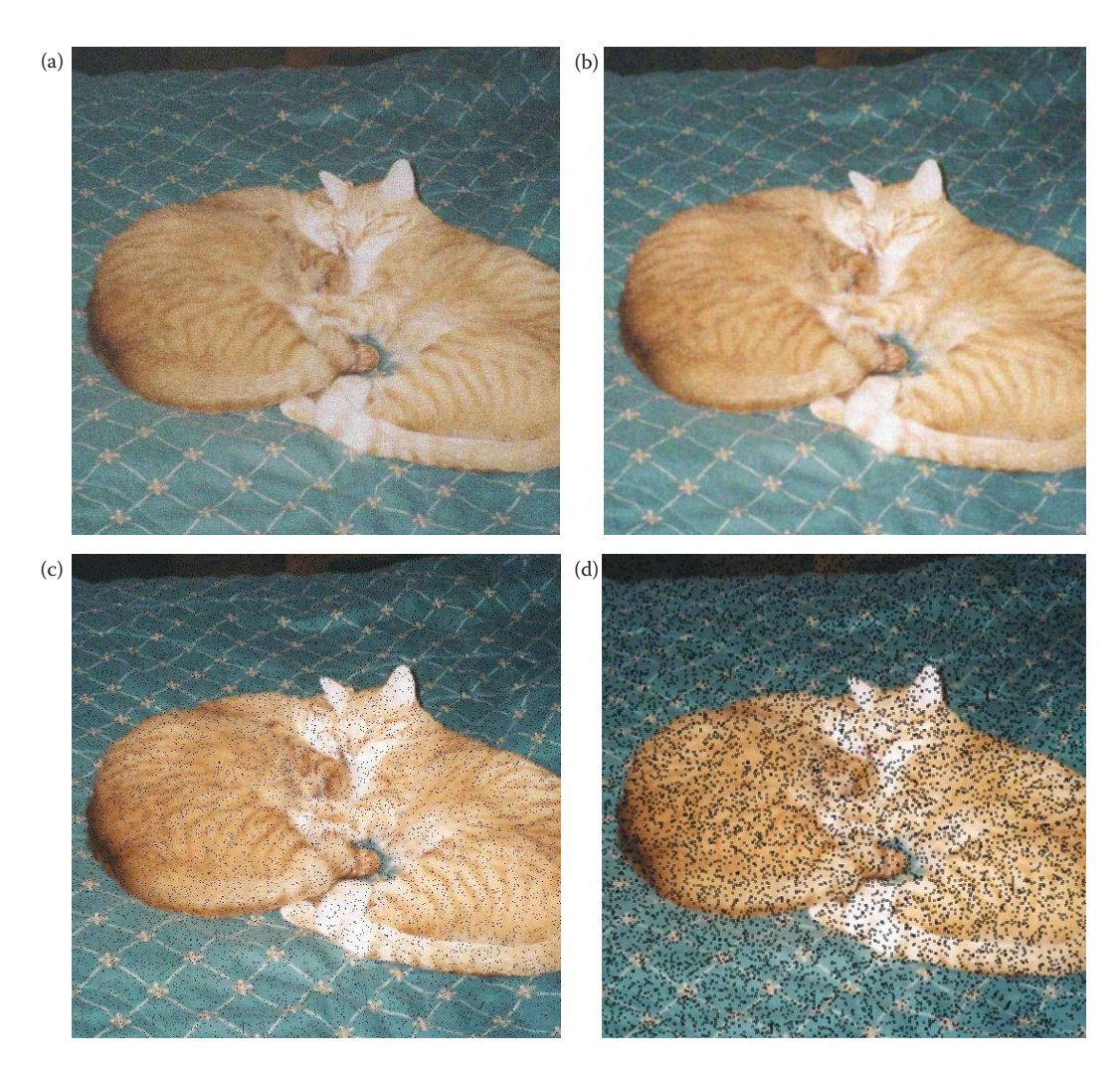

Geometric mean filter. (a) Image with Gaussian noise, variance = 300, mean = 0, (b) Result of geometric mean filter, mask size = 3, on image with Gaussian noise, (c) Image with pepper noise, probability = 0.04, (d) Result of geometric mean filter, mask size = 3, on image with pepper noise. Note this filter is counterproductive with pepper noise.

contrast. In this section we will explore two types of adaptive filters; one type uses standard statistical measures and the other uses order statistics for measuring local variation.

The minimum mean-squared error (MMSE) filter is a good example of an adaptive filter, which exhibits varying behavior based on local image statistics. By using the first and second order statistics, the mean and the variance, we get a measure of local variation. The mean measures the average local brightness, and the variance measures local contrast. These two metrics, combined with some knowledge of the noise variance, are used to determine filter behavior. The MMSE filter works best with Gaussian or uniform noise and is defined as follows:

$$
\text{MMSE} = d(r, c) - \frac{\sigma_n^2}{\sigma_l^2} \Big[ d(r, c) - m_l(r, c) \Big]
$$

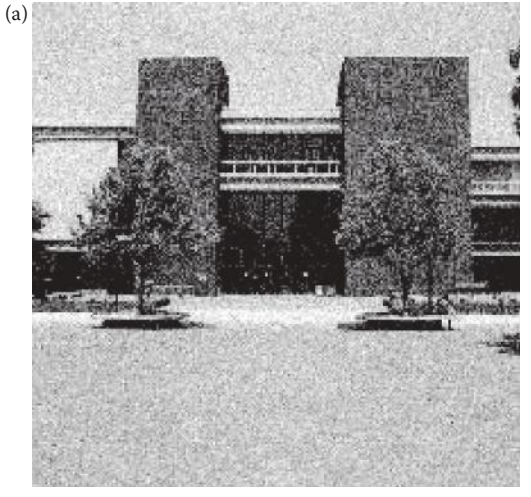

Image with Gaussian noise, variance =  $300$ , mean =  $0$ 

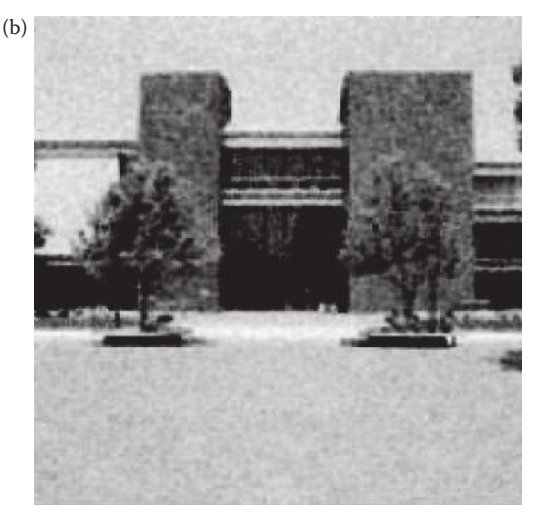

Result of harmonic mean filter, mask size  $=3,$  on image with Gaussian noise

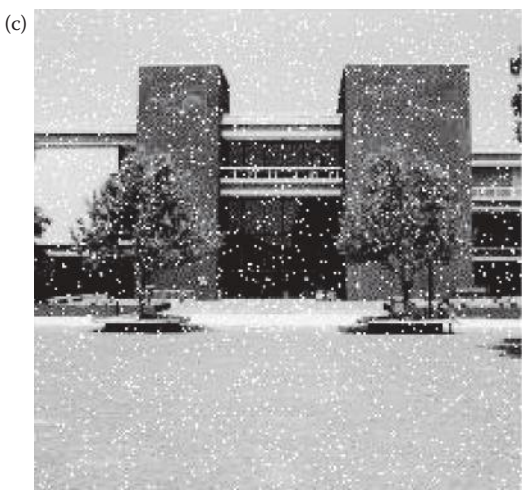

Image with salt noise, probability = .04

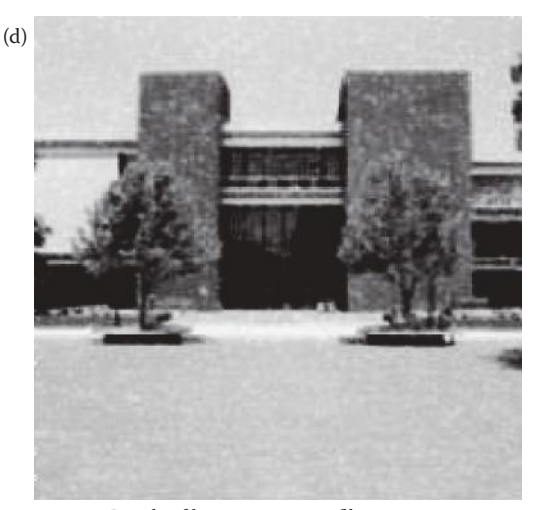

Result of harmonic mean filter, mask size = 3, on image with salt noise

Harmonic mean filter.

# where

$$
\sigma_n^2 = \text{noise variance}
$$
  
\n
$$
W \rightarrow \text{ the current } N \times N \text{ window centered at } d(r, c)
$$
  
\n
$$
\sigma_l^2 = \text{local variance} = \frac{\sum_{l(r, c) \in W} (d(r, c) - m_l)^2}{N^2 - 1}
$$
  
\n
$$
m_l = \text{local mean} = \frac{1}{N^2} \sum_{l(r, c) \in W} d(r, c)
$$

© 2011 by Taylor & Francis Group, LLC

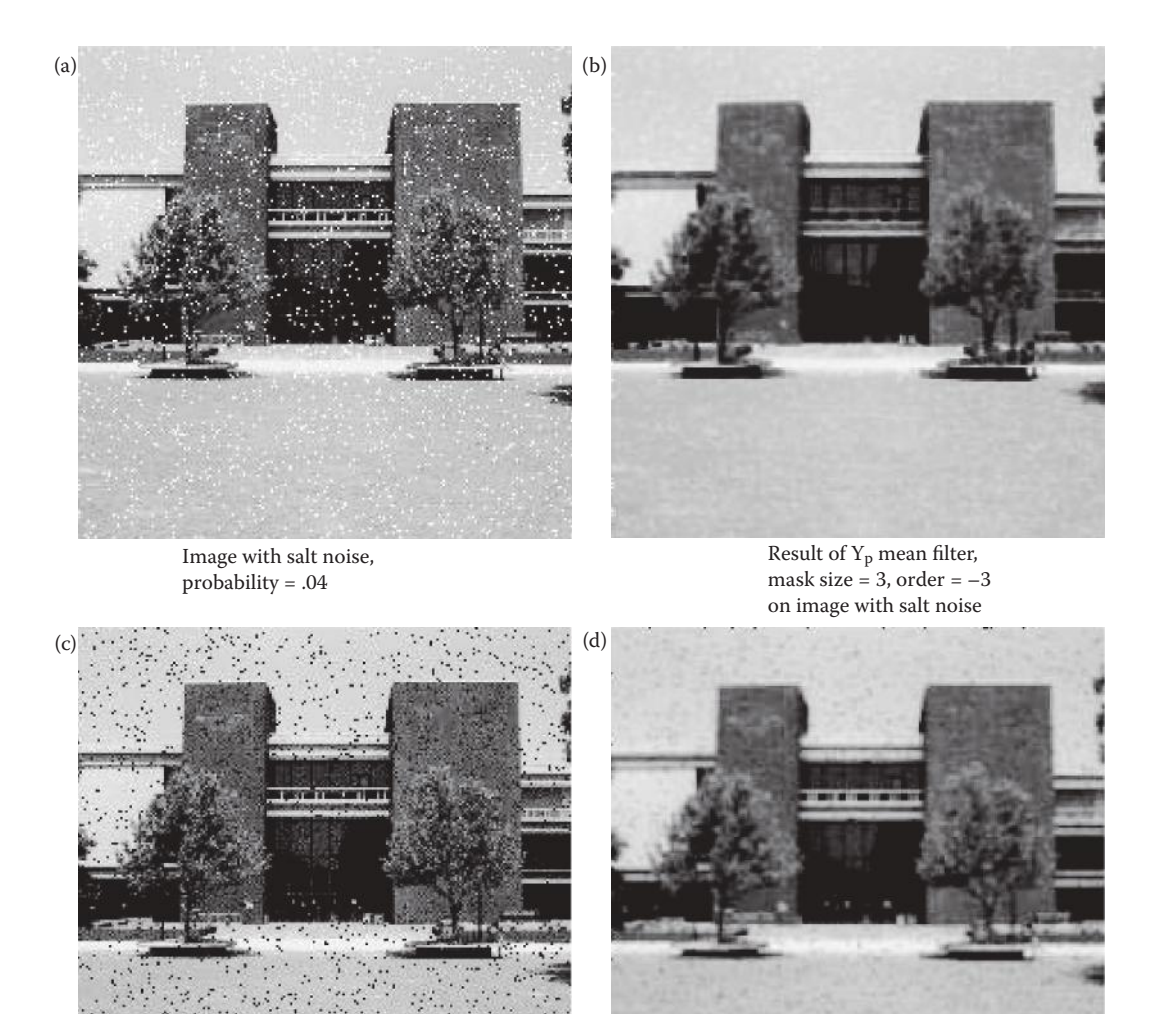

Image with pepper noise, probability = .04

Result of Yp mean filter, mask size =  $3$ , order =  $+3$ on image with pepper noise

 $Y_p$  mean filter.

With no noise in the image, the noise variance equals zero, and this equation will return the original unfiltered image. In background regions of the image, areas of fairly constant value in the original uncorrupted image, the noise variance will equal the local variance, and the equation reduces to the mean filter. In areas of the image where the local variance is much greater than the noise variance, the filter returns a value close to the unfiltered image data. This is desired since high local variance implies high detail (edges), and an adaptive filter tries to preserve the original image detail.

In general, the MMSE filter returns a value that consists of the unfiltered image data, *d*(*r,c*), with some of the original value subtracted out and some of the local mean added.

The amount of the original and local mean used to modify the original are weighted by the *noise-to-local-variance ratio,*  $\sigma_n^2 / \sigma_l^2$ . As this ratio increases, implying primarily noise in the window, the filter returns primarily the local average. As this ratio goes down, implying high local detail, the filter returns more of the original unfiltered image. By operating in this manner, the MMSE filter adapts itself to the local image statistics, preserving image details while removing noise. Figure 9.3-13 illustrates the use of the MMSE filter on an image with added Gaussian noise. Here we specify the window (kernel) size and the noise variance to be used.

One method to improve the results with the MMSE filter is to allow for a variable window size based on the noise-to-local-variance ratio. In areas of constant background

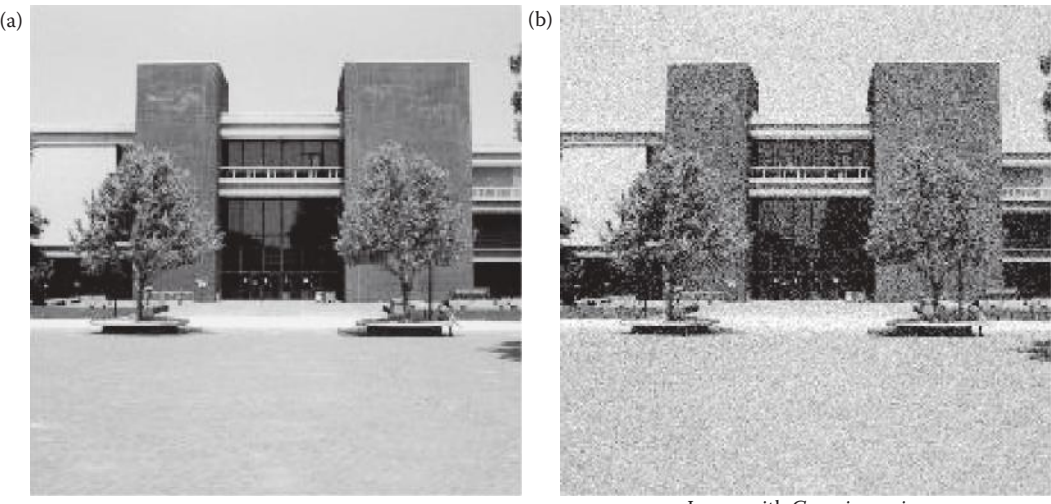

Original image

Image with Gaussian noise, variance =  $300$ , mean =  $0$ 

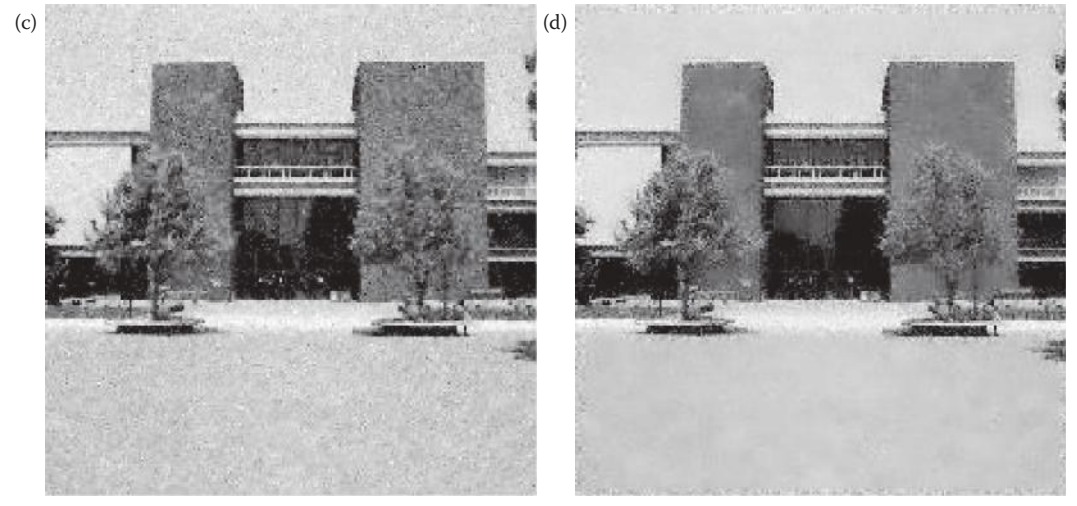

Result of MMSE filter, kernel size = 3 noise variance = 300

Result of MMSE filter, kernel size = 9 noise variance = 300

**Figure 9.3-13** MMSE filter.

© 2011 by Taylor & Francis Group, LLC

we want a larger window so the noise variance and the local variance are about equal and the ratio is as close to one as possible. In this case we want to return the mean value to eliminate more of the noise variation, assuming zero-mean noise. In areas of image detail, such as edges, we want to use a smaller window to retain more detail *at the edge only*. This can be done by starting with a maximum window size and setting a minimum threshold on the noise-to-local-variance ratio. If the threshold is not met we decrease the window size until the threshold is met or until the minimum  $3 \times 3$  window size is reached.

The flowchart for this algorithm is shown in Figure 9.3-14. In this example the algorithm starts with a maximum window size of  $9 \times 9$ . With each new pixel location the local mean and variance are computed. If the noise-to-local-variance ratio is above a threshold, the algorithm will use that local mean and variance and compute the new pixel value via the standard MMSE in equation. If the filter gain is below the threshold, the algorithm will decrease the window size to  $7 \times 7$  and compute the local mean and variance for the  $7 \times 7$ window. The process is repeated by decreasing the window size each time until the minimum noise-to-local-variance ratio threshold is met. If it reaches a  $3\times3$  window without

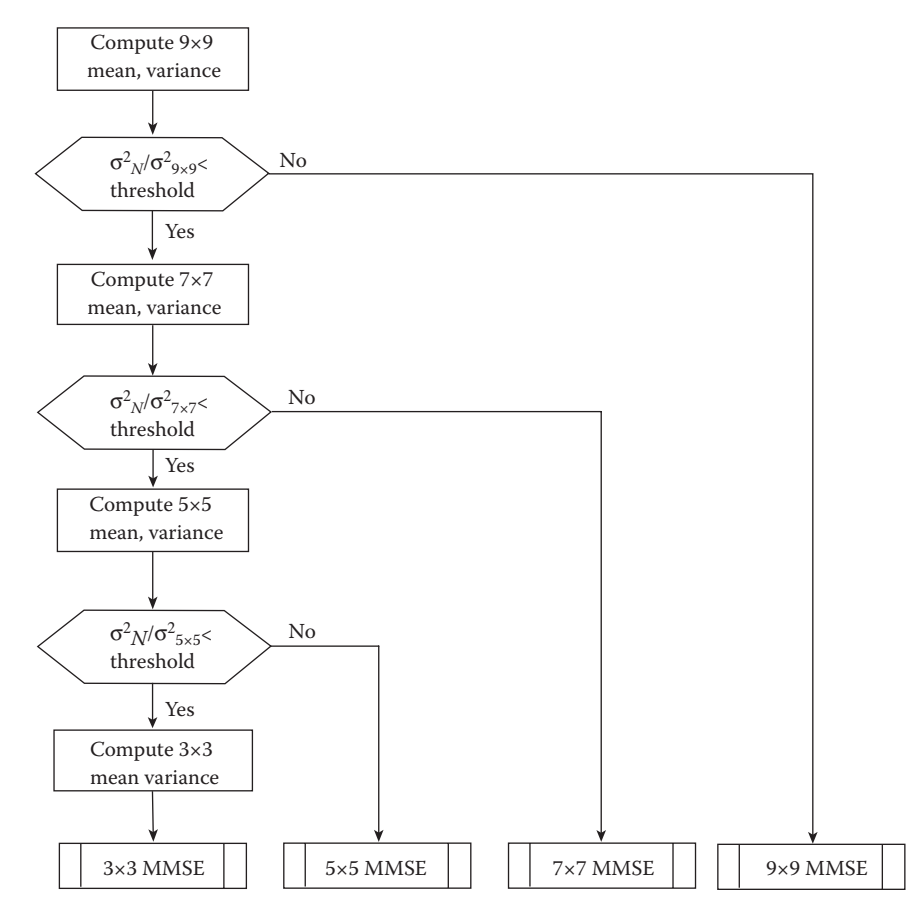

#### **Figure 9.3-14**

Improved MMSE filter flowchart. Here we compute the noise-to-local-variance ratio for the largest window size first, in this case a 9×9. If it meets the threshold criterion, then we compute the 9×9 MMSE. If not, we reduce the window size and continue the process until the criterion is met, or we are reduced to a 3×3. (Flowchart and algorithm courtesy of Ray Walter and Justin Trumpet).

meeting the threshold criterion then the algorithm computes the standard MMSE using the  $3\times3$  window. The results are shown in Figure 9.3-15, where we see that the output image shows less blurring of the numbers "01568" and more noise removal at the edges, when compared to the standard MMSE filter.

Another useful adaptive filter is the *adaptive median filter*. The primary strength of the adaptive median filter is the removal of salt-and-pepper noise, but it also attempts to smooth other types of noise and to avoid the distortion of small image structures seen with the standard median filter (see Figures 8.4-3 and 9.3-1). This filter is algorithmic in nature and has a variable window size that increases until a certain criterion is met. To describe the algorithm for the adaptive median filter we need to define the following:

 $d(r, c)$  = the degraded image

 $W \rightarrow$  the current  $N \times N$  window centered at  $d(r, c)$ 

 $W_{max}$  = maximum window size

*gmin* = minimum gray level in the window, *W*

 $g_{\textit{max}}$  = maximum gray level in W

*g med* = median gray level in *W*

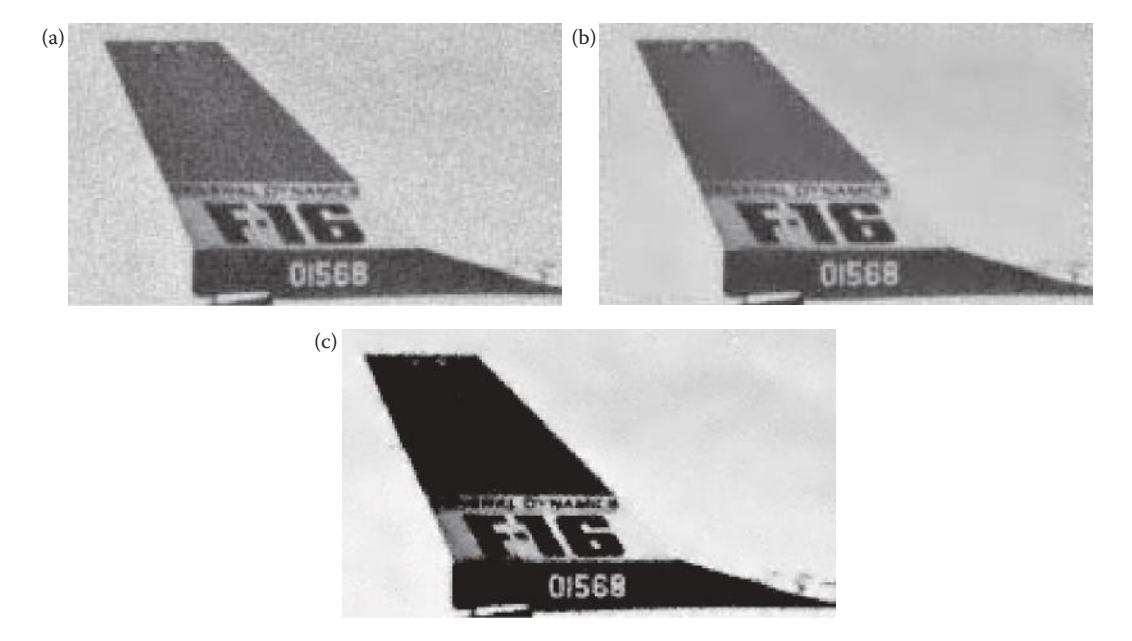

#### **Figure 9.3-15**

Improved MMSE filter. (a) Image with zero mean Gaussian noise added, variance of 100, (b) resultant image after application of standard MMSE filter with a window size of 9×9, (c) resultant image after application of improved MMSE filter with an initial window size of 9×9, and a minimum gain threshold of 0.6. Observe that the improved filter results shows less blurring of the numbers "01568", as well as removing more noise at the edges.

The adaptive median filter algorithm is defined using two levels, as follows:

Level 1:

If  $(g_{min} < g_{med} < g_{max})$ Then go to Level 2 Else increase window size,  $N = N + 2$ If  $(windown size) \leq W_{max}$ Then go to Level 1 Else output =  $d(r, c)$ 

Level 2:

If  $(g_{min} < d(r, c) < g_{max})$ Then output =  $d(r, c)$ Else output = *gmed*

We start by considering only the immediate neighbors of the current pixel, a window size of 3 × 3. The purpose of *Level 1* is to determine if the standard median filter output is impulse noise for this initial window. If it equals the MAX or MIN it might be impulse noise, so we increase the window size and try again. If it is not, we go to *Level 2* and test to see if the current pixel is impulse noise. If it is, we output the median value, if not we output the current value. This will tend to preserve edges. An example, using salt noise (255), will help to illustrate.

## **Example 9.3.2**

Given the following two subimages, with salt noise:

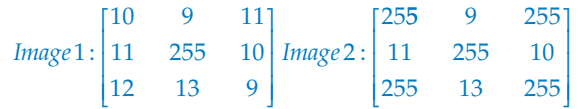

Sorting the values for *Image* 1: [255 13 12 11 11 10 10 9 9],

*Level 1*: (*gmin* < *gmed* = 11 < *gmax*) is TRUE, so go to *Level 2 Level 2*:  $(g_{min} < d(r, c) = 255 < g_{max}$  is FALSE, so output = 11.

In this case we eliminated the salt noise successfully. Sorting the values for *Image* 2: [255 255 255 255 255 13 11 10 9],

*Level 1*:  $(g_{min} < g_{med} = 255 < g_{max}$ ) is FALSE, so increase window size. Note that in this case, the standard median would not remove this noise pixel.

Increase the window size to a  $5 \times 5$  and we find

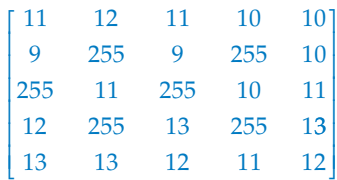

Now the median value is between the MAX and MIN, so we fall through to Level 2 and output the median value, thus eliminating the salt noise even in a sea of noise.

Another aspect of the adaptive median filter is that it will preserve image details better than the standard median filter. This is shown in the following example.

### **Example 9.3.3**

Given the following subimage:

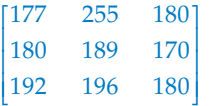

Sorting the values for *Image* 1: [255 196 192 189 180 180 180 177 170],

*Level 1*:  $(g_{min} < g_{med} = 180 < g_{max})$  is TRUE, so go to *Level 2 Level 2*:  $(g_{min} < d(r, c) = 189 < g_{max}$  is TRUE, so output = 189.

In this case we have retained image detail, whereas the standard median would have output the median, 180, thus losing detail information.

Figure 9.3-16 compares a standard median filter with the adaptive median filter. Here we see that the adaptive median retains image detail much better than the standard filter, while removing most of the noise. Look carefully at the leaves on the trees, and the window frames and balcony railing that disappear with the standard median filter. Of course there is a cost—increased computational complexity and processing time.

The anisotropic diffusion (AD) filter introduced in Chapter 8 can also be used for noise mitigation. It is an iterative filter that removes more noise, and image detail, with each iteration. Anisotropic diffusion is an adaptive nonlinear filtering method, which promotes diffusion (smoothing) in the homogenous regions while avoiding edge removal in heterogeneous regions. The AD filter uses the image variance to differentiate between homogeneous and heterogeneous regions. In processing the image the primary variable it depends on is the diffusion coefficient. The limit of this coefficient is defined to approach zero as the gradient approaches infinity. Thus, the diffusion decreases as the gradient strength increases, so as an edge is approached there is less smoothing and the process will theoretically stop at the edge itself.

The standard AD filter in Computer Vision and Image Processing tools (CVIPtools) allows the user to specify the *number of iterations*, which will determine the amount of noise mitigation, and the *smoothing per iteration*, which will determine how fast this occurs. We can also specify a value for the edge strength, *edge threshold*, which allows more control over the process (see Figure 8.4-7). With the standard AD filter the gradient directions used are only along the row and column axes. In Figure 9.3-17 we see the result of applying the

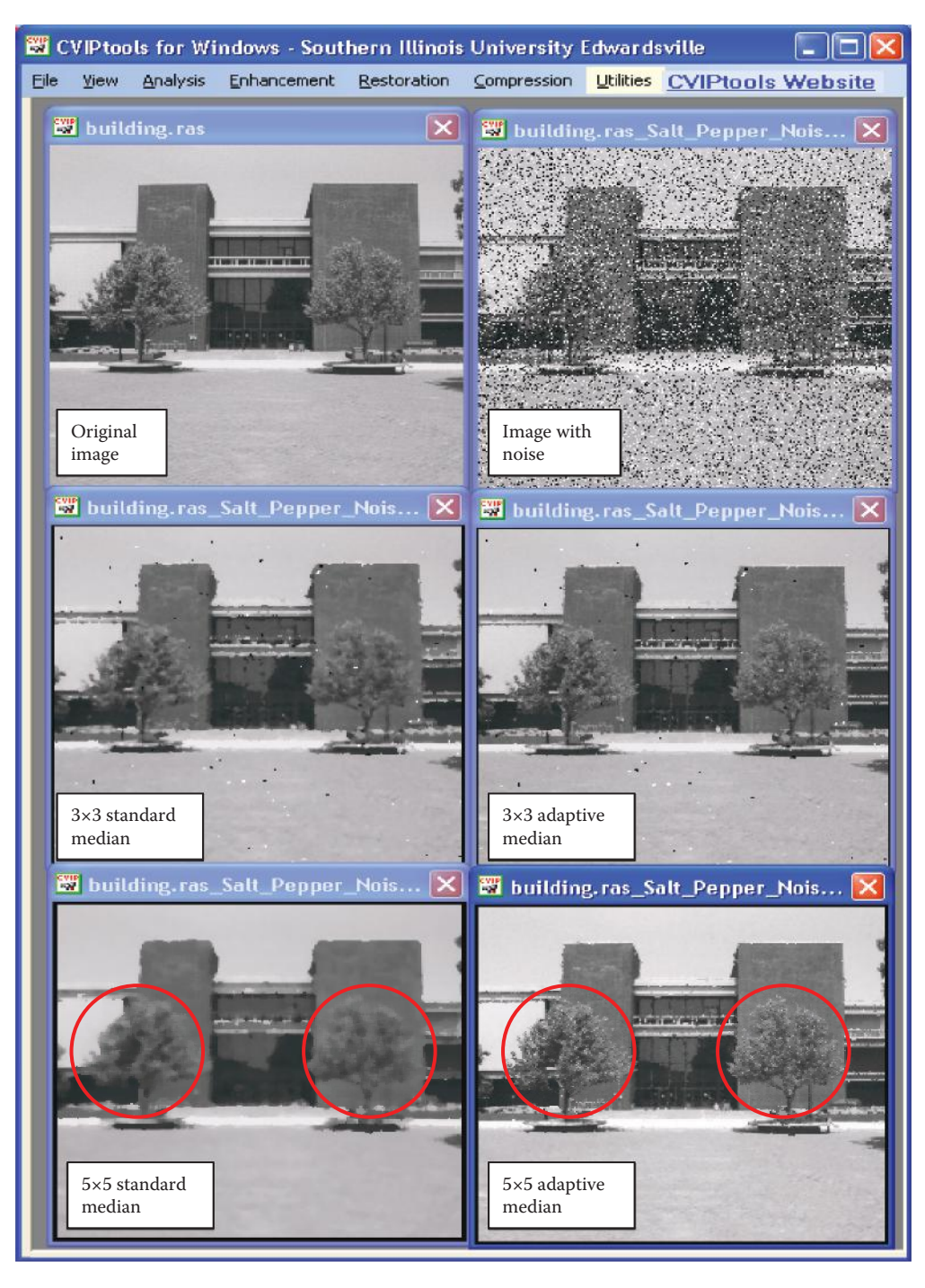

Adaptive median filter compared to standard median filter. The adaptive median filter removes noise while preserving image detail much better than the standard median filter. This is especially evident in the leaves in the trees with the  $5\times5$ , shown in the red circles.

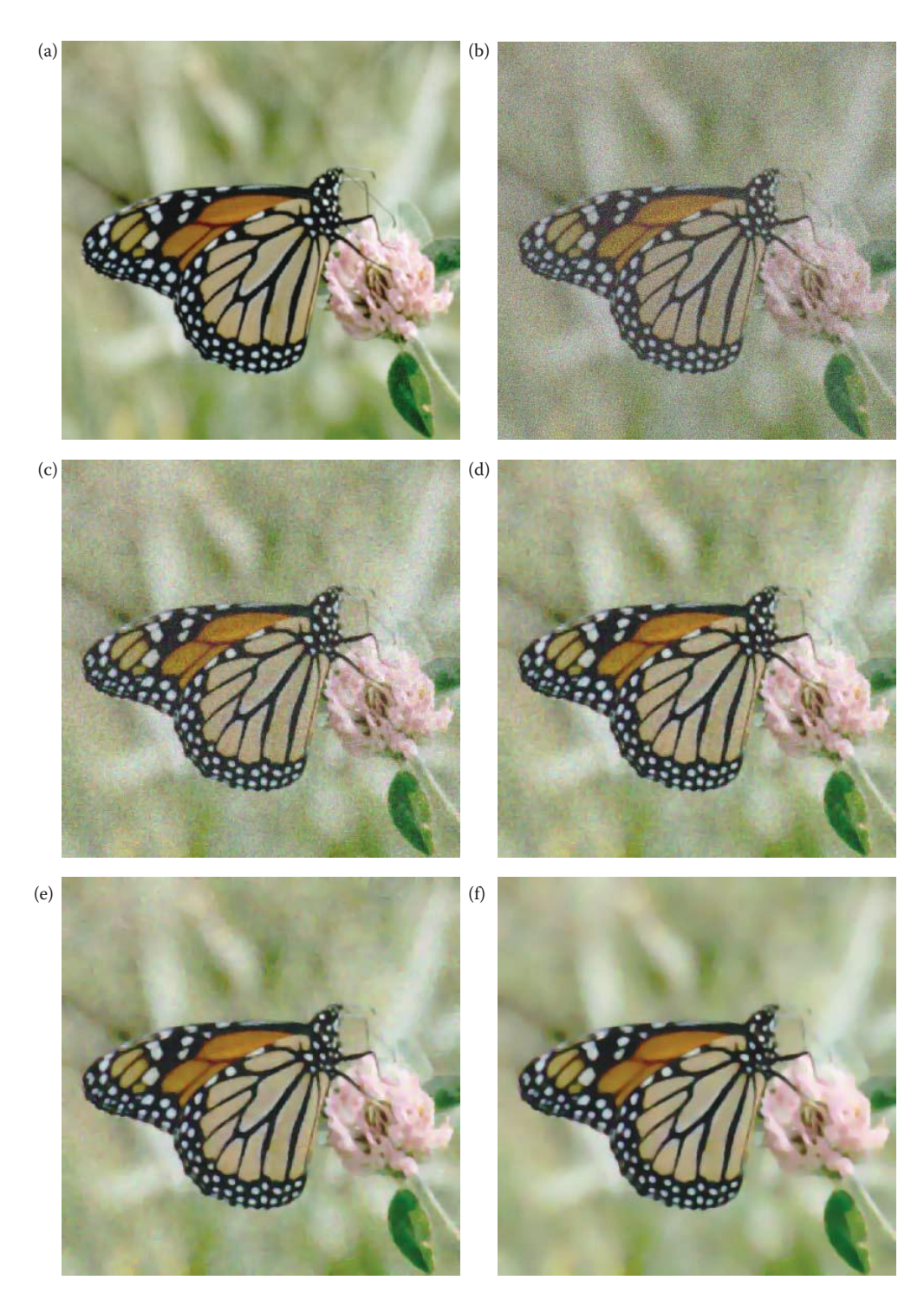

Standard anisotropic diffusion (AD) filter with Gaussian noise. (a) Original image, (b) image with Gaussian noise with a variance of 800 added, (c) AD filter result with 10 iterations, (d) 20 iterations, (e) 50 iterations, (f) 100 iterations. Other CVIPtools parameters: Edge threshold = 5, Smoothing per Iteration = 1.

filter to an image with Gaussian noise and the results from varying the number of iterations. Here we see that as the number of iterations increases the noise mitigation appears to improve. In Figure 9.3-18 we see results from application of the AD filter to various noise types with the number of iterations fixed at 100. One advantage of the AD filter is that it is not dependent on modeling the noise, and, consequently works reasonably well with a mixture of different types of noise—see Figure 9.3-18i and j.

In CVIPtools we have implemented a second AD filter, the parametric AD filter. It was designed to allow the user more control over the process. It differs from the standard AD filter by using a gradient in four directions, which includes the two diagonal directions along with the row and column directions, and it adaptively computes the image variance for each iteration. The image variance is used to define a homogeneous region, where the region size is specified in CVIPtools as the *blocksize*. The image is divided into subimages based on the block size and the variance is calculated for all subimages. The three blocks with the lowest variance, which correspond to low contrast or high homogeneity, are used to determine the variance of a homogeneous region for that specific image. Figure 9.3-19 shows the effect of different block sizes on an image with four types of noise added. Here we see that most of the differences created by using different block sizes to calculate the variance of a homogeneous region occur at object boundaries, as expected. With the use of a larger block size the variance is greater, and thus the assumed homogeneity is smaller, which results in less diffusion of weaker edges. This can be useful in applications where we want to retain some of the weaker edges.

# **9.4 Degradation Function**

Any measurement of a quantity that varies in time, such as brightness, has some inherent degradation in the form of blurring since it requires a finite amount of time to measure. During that time the signal will fluctuate and the imaging device will typically include all the values during the measured time interval in the final result. The physics of the device may integrate the signal, add the values or average them over the measurement interval. Additional blurring may occur due to imperfect lenses, motion of the object or imaging device, and spatial quantization.

These types of degradations can be either spatially invariant or spatially variant. A *spatially invariant* degradation affects all pixels in the image the same, the pixel's location does not affect the distortion. Examples include poor lens focus and motion of the camera. *Spatially variant* degradations are dependent on spatial location and are more difficult to model. Examples include imperfections in a lens or movement of individual objects in the scene. Although more difficult to model than degradations that do not change with location, they can often be modeled as being spatially invariant over small regions. Additionally, image degradation functions can be considered to be linear or nonlinear; and we will only consider linear degradation functions.

## **9.4.1 Spatial Domain: Point Spread Function**

The model presented includes a degradation function, *h*(*r,c*), and additive noise *n*(*r,c*). Noise models have been discussed and here we will focus on *h*(*r,c*), the degradation function. If we assume no additive noise, we have the following model:

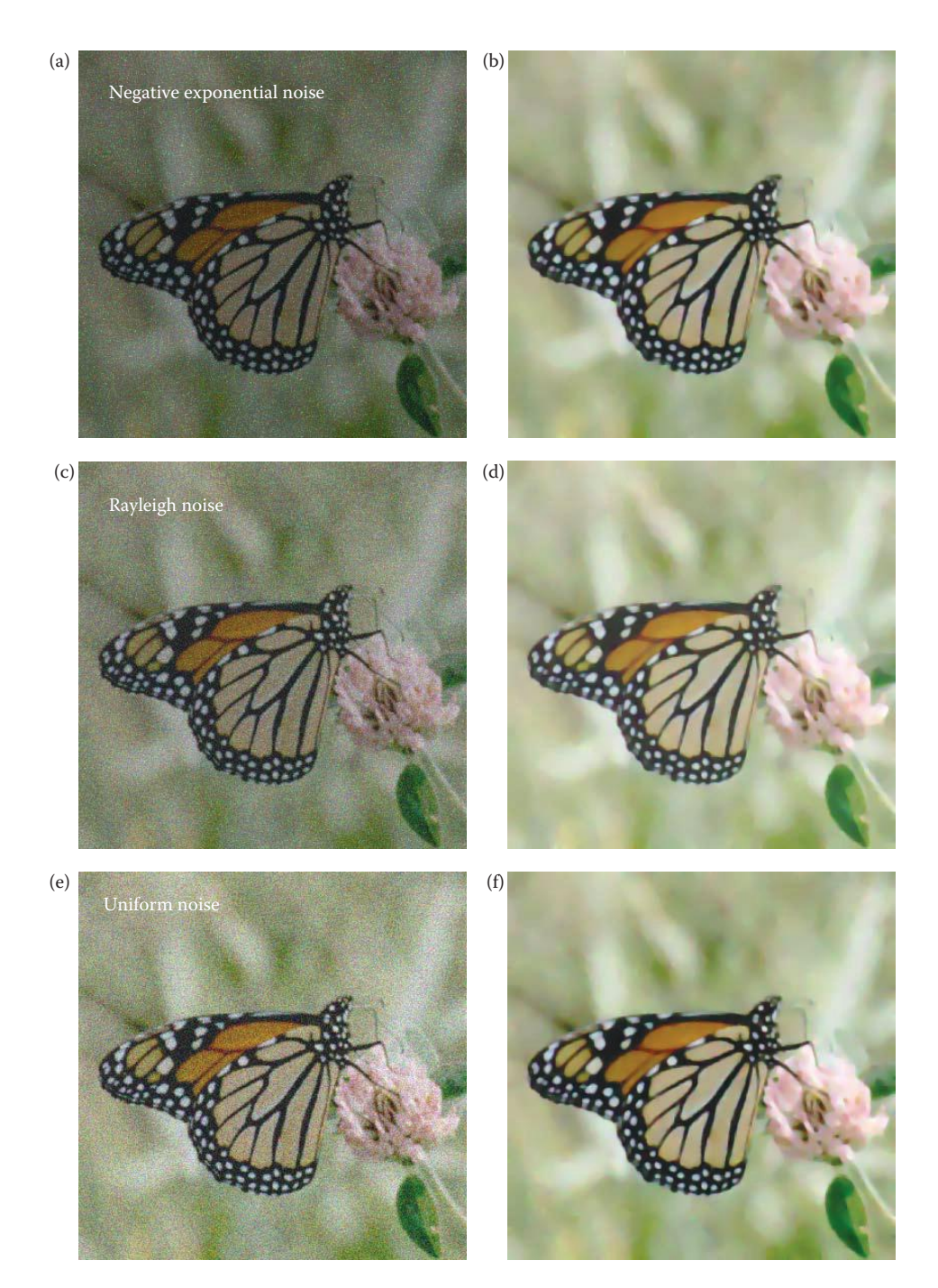

Standard anisotropic diffusion (AD) filter with various noise types. The original image is shown in Figure 9.347a. (a) Image with negative exponential noise with a variance of 800 added, (b) AD filter result on (a), (c) Rayleigh noise, variance = 800 added, (d) AD result on (c), (e) uniform noise, variance = 800 added, (f) AD result on (e), (g) salt-and-pepper noise, 0.03 salt and 0.03 pepper, added, (h) AD result on (g), (i) Combined Gaussian noise, variance = 800, and 3% salt-and-pepper added, (j) AD result on (i). Other CVIP tools parameters: *Number of Iterations* = 100, Edge *threshold* = 5, *smoothing per Iteration* = 1.

## *Image Restoration and Reconstruction* 571

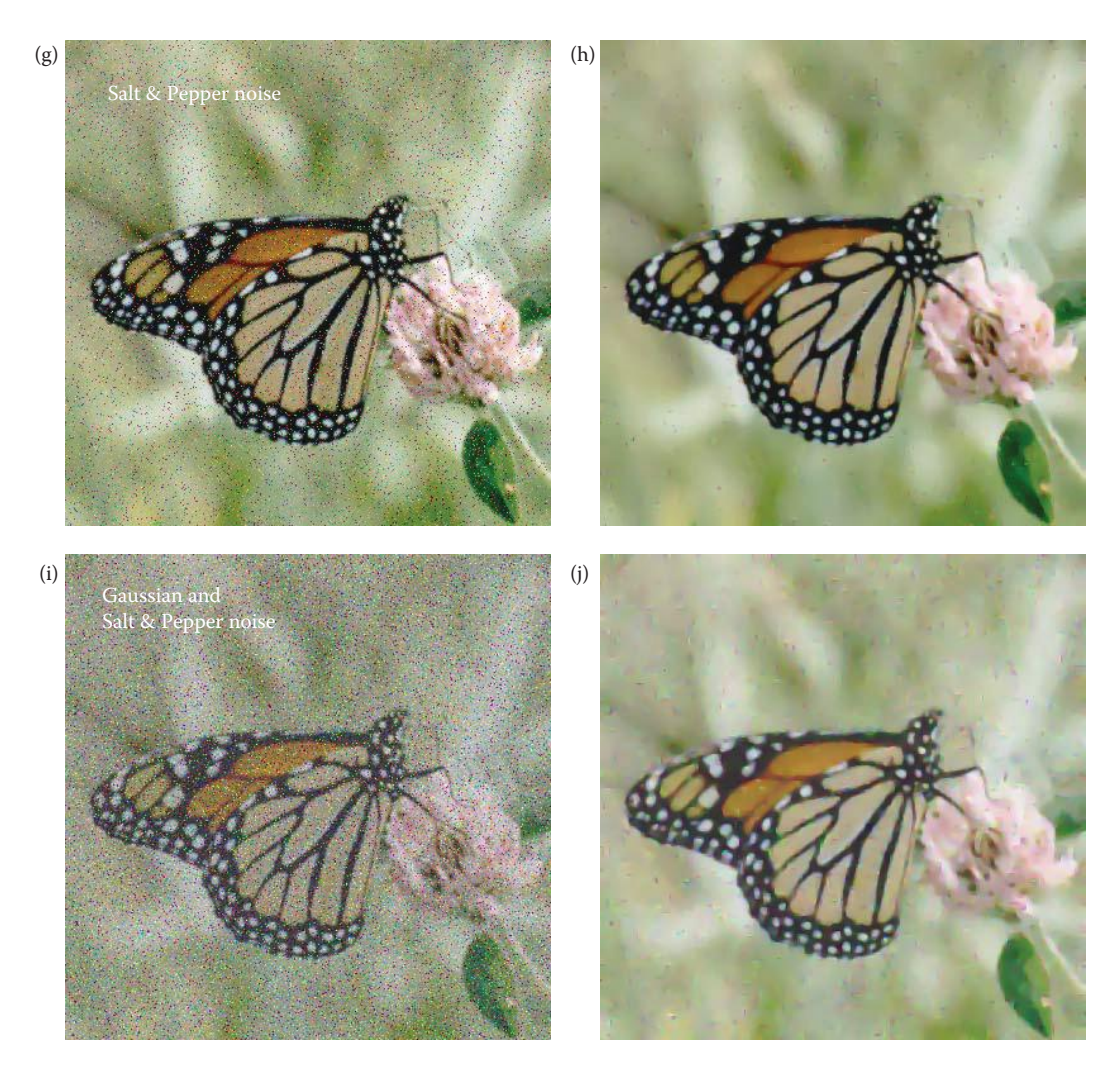

### **Figure 9.3-18 (continued)**

Standard anisotropic diffusion (AD) filter with various noise types. The original image is shown in Figure 9.347a. (a) Image with negative exponential noise with a variance of 800 added, (b) AD filter result on (a), (c) Rayleigh noise, variance = 800 added, (d) AD result on (c), (e) uniform noise, variance = 800 added, (f) AD result on (e), (g) salt-and-pepper noise, 0.03 salt and 0.03 pepper, added, (h) AD result on (g), (i) Combined Gaussian noise, variance = 800, and 3% salt-and-pepper added, (j) AD result on (i). Other CVIP tools parameters: *Number of Iterations* = 100, Edge *threshold* = 5, *smoothing per Iteration* = 1.

$$
d(r,c) = h(r,c) * I(r,c)
$$

where

the \* denotes the convolution process  $d(r, c)$  = degraded image  $h(r, c)$  = degradation function  $I(r, c)$  = original image

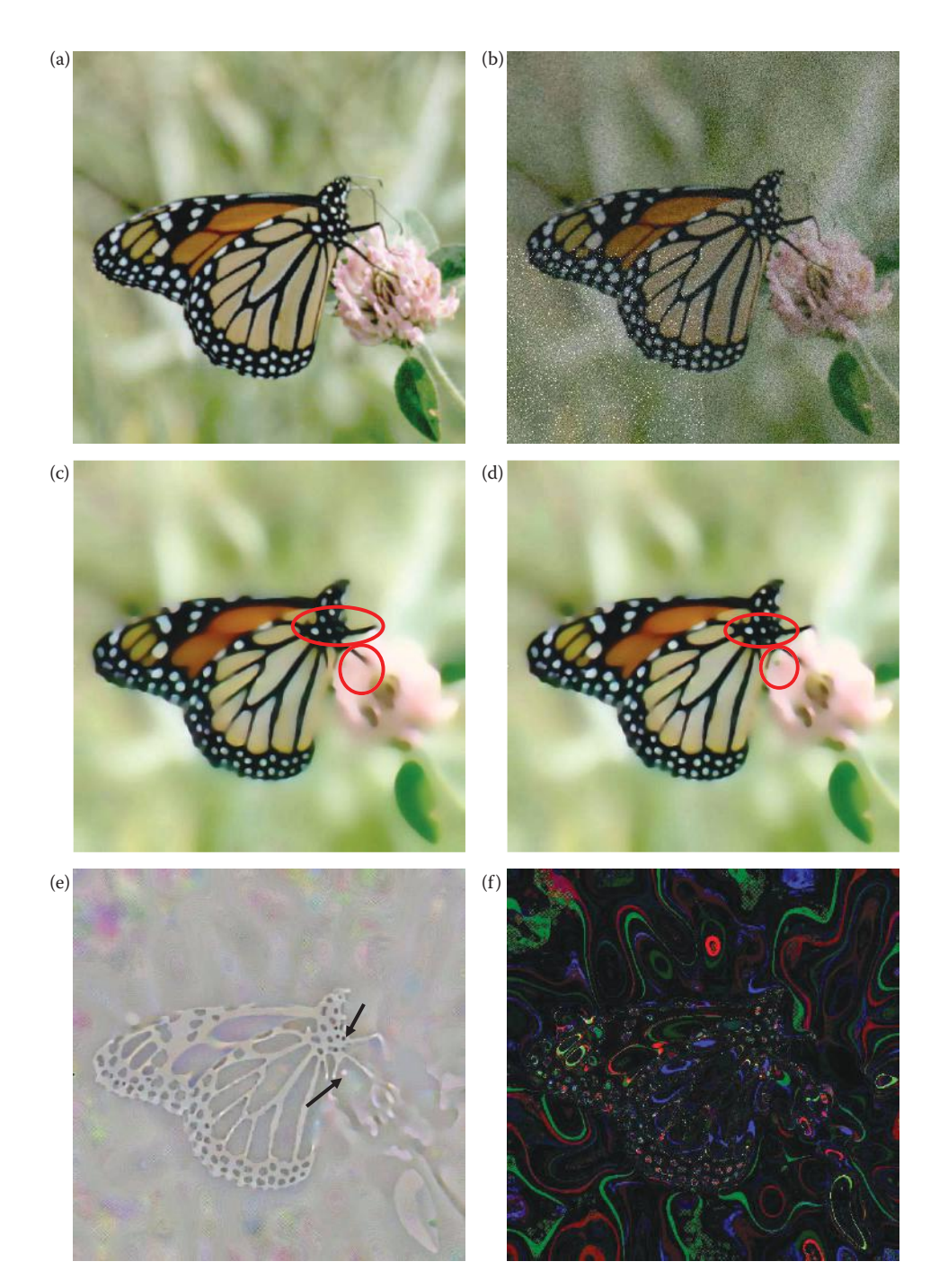

Parametric anisotropic diffusion (AD) filter. (a) Original image, (b) image with four types of noise added, (c) parametric AD filter result with 500 iterations, block size of 8, (d) parametric AD filter result with 500 iterations, block size of 128, two areas of varying visible detail from the different blocksizes are circled in red, (e) subtraction result of (c)and (d), (f) XOR of (c) and (d). Other CVIPtools parameters: *Edge threshold* = 5,*Smoothing per Iteration* = 1. Note that most differences occur at the edges, as expected. Here we see that for small faint objects, a larger block size does a better job of retaining this information.

© 2011 by Taylor & Francis Group, LLC

For those familiar with linear system theory, *h*(*r,c*) is the two-dimensional (2-D) equivalent of the impulse response. Remember that the impulse response is the output of a linear system when the input is a single, narrow (ideally zero width) pulse, and that it completely characterizes the system. With a linear system, if we know the impulse response we know the response of the system to any complex signal—it is simply the signal convolved with the impulse response.

The response of an imaging system, *h*(*r,c*), is called the *point spread function* (PSF). As the name implies the PSF is the blur function, or spread function, for a single point of light and describes what happens when it passes through a system. Theoretically, the PSF of a *linear, spatially invariant* (shift invariant) system can be empirically determined by imaging a single point of light, which is the 2-D equivalent of an impulse signal. Also, PSFs can be derived or developed for various types of image degradation such as motion blur or atmospheric turbulence.

A simple model for the PSF of motion blur can be developed as follows. Consider that an object is moving while a camera shutter is open. During that time the object will appear across several of the imaging elements or pixels. Figure 9.4-1 shows two models for motion blur along the column axis. Figure 9.4-1a shows an image meant to model a point, which has been enlarged for ease of viewing (it is actually a circle of radius 4 created with CVIPtools—note the distortion due to spatial quantization). In Figure 9.4-1b and c we see the result from uniform blur, and the model for the PSF. Since it takes a finite amount of time for the camera's shutter to close, the PSF model in 9.4.1e more accurately models a mechanical system where the gain slowly decreases over time.

In CVIPtools the PSF blur models can be simulated with *Utilities* → *Filter* → *Specify a Blur*. The types of blur can be linear in one direction—horizontal, vertical, or diagonal; or it can be 2-D. Two-dimensional masks can have circular or rectangle symmetry; both have the same blur in all directions. The PSF mask is used to model *h*(*r,c*), typical models are shown in Figure 9.4-2. The non-zero terms, designated by *x*'s in the figure, can have a uniform, Gaussian, or centered-weighted distribution.

In Figure 9.4-3, are shown representative values for the various types of blur filter masks. Once a blur filter mask has been selected, the mask must be padded with zeros up to the size of the image, before the Fourier transform of  $h(r, c)$  is determined. Once the blur mask has been zero-padded, this extended *h*(*r,c*) needs to be shifted, with wraparound, so that the center of the original blur mask is at the (0,0) point in the image, that is the upper left corner. In other words, the coefficients will appear in the corners, based on Fourier symmetry. If this is not done phase shifts will occur in the output image.

After the PSF is determined, a model is developed to reverse the process. The application of the inverse model is called *deconvolution*, because we are trying to undo the convolution process that degraded (blurred) the image. If we do not know the exact degradation function, which is typically true in practice, then the process is referred to as *blind deconvolution* and the PSF must be estimated. This inverse process is often performed in the frequency domain.

## **9.4.2 Frequency Domain: Modulation/Optical Transfer Function**

The Fourier transform of the degradation function,  $H(u,v)$ , is also referred to as the modulation transfer function (MTF), or the optical transfer function (OTF). The MTF typically refers to the transfer function of the system, while the OTF may refer to the transfer function of a lens or, in general, the optics in the system. Like the PSF, the MTF is used to completely characterize a linear, spatially invariant system.

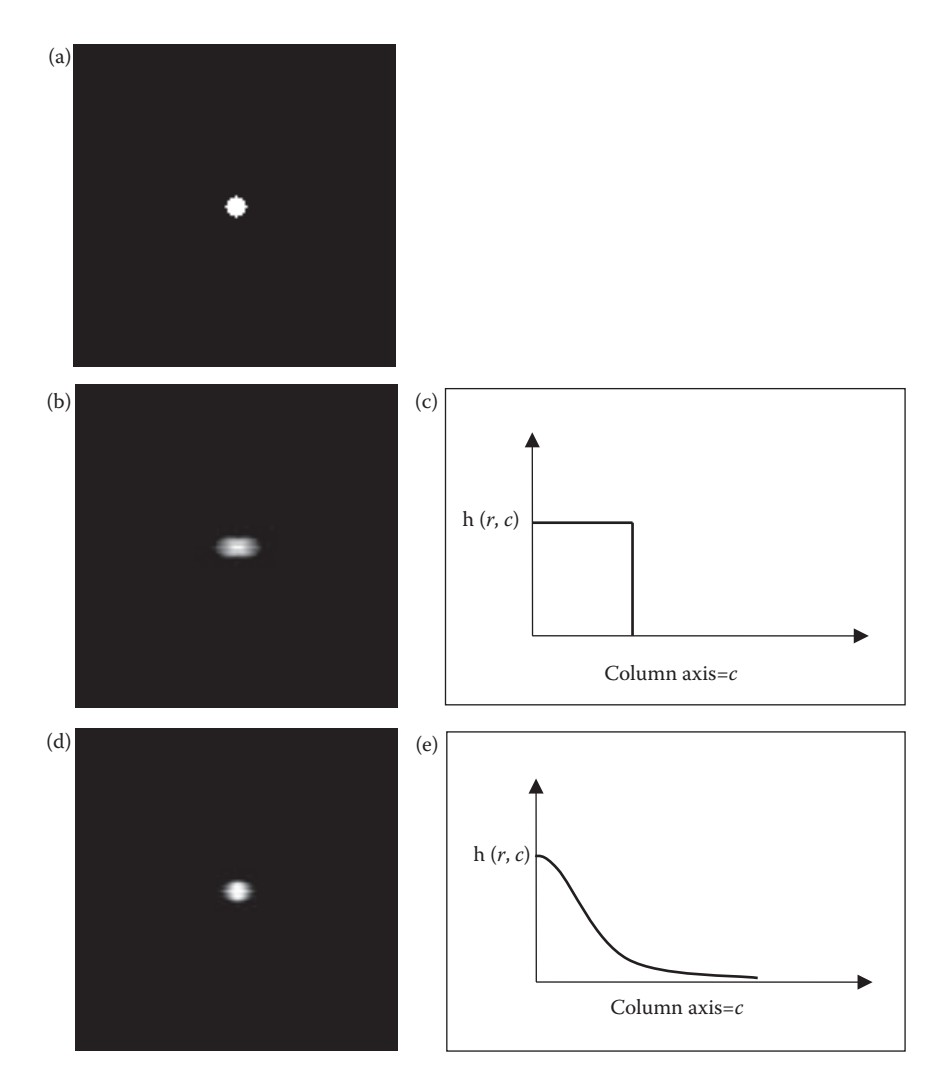

Modeling the point spread function (PSF) for motion blur. (a) A digital image of a point, enlarged for ease of viewing, also note distortion due to spatial quantization, (b) image after uniform motion blur along the column axis, (c) PSF model for uniform motion blur, (d) image after Gaussian motion blur along the column axis, (e) PSF model for Gaussian motion blur, which models a mechanical shutter closing or the speed decreasing. In practice this is often approximated by a linear function.

Using our previously defined model and assuming no additive noise, the frequency domain model for the degradation process is as follows:

$$
D(u,v) = H(u,v)I(u,v)
$$

where

 $D(u, v)$  = Fourier transform of the degraded image  $H(u, v)$  = Fourier transform of the degradation function  $I(u, v)$  = Fourier transform of the original image.

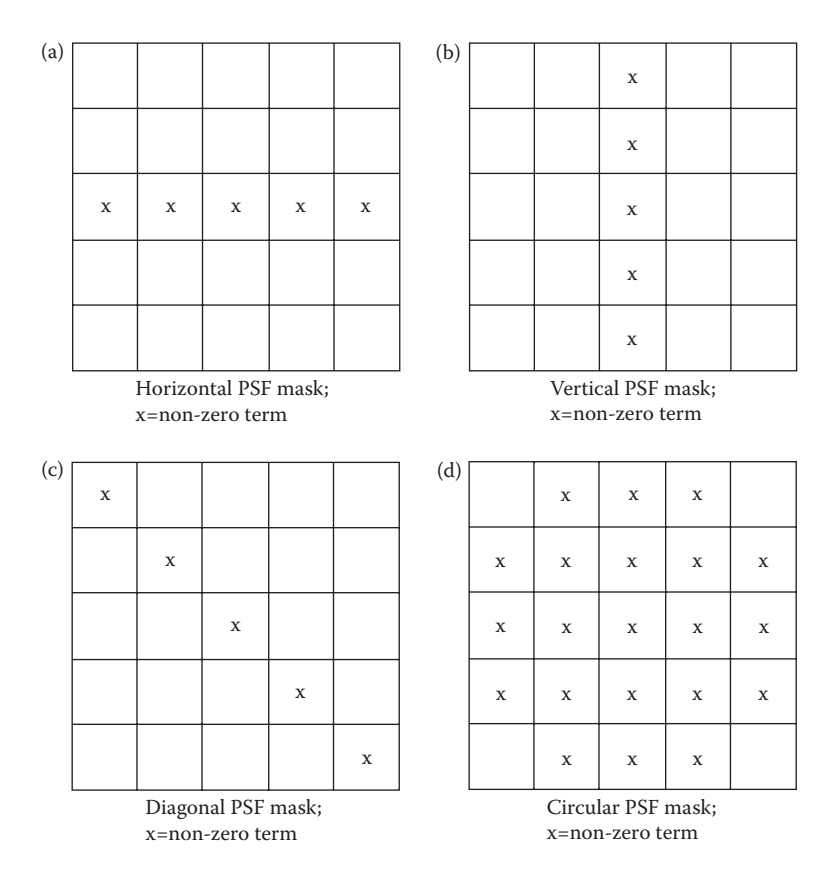

Blur (PSF) masks. (a) Horizontal PSF mask; x = non-zero term, (b) vertical PSF mask; x = non-zero term, (c) diagonal PSF mask; x = non-zero term, (d) circular PSF mask; x = non-zero term.

Examples of specific mathematical models that have been developed include motion blur, poor lens focus, atmospheric turbulence, and charge-coupled device (CCD) interactions. Motion blur occurs if the object or camera moves during image acquisition. Atmospheric turbulence degradation occurs during imaging of astronomical objects. Blurring also occurs from the spatial quantization inherent in a CCD array, and the interaction between adjacent CCD elements. Given knowledge of the image acquisition process, the appropriate model can be applied.

For an image that is acquired with a camera with a mechanical shutter, *H*(*u,v*) due to motion blur along the column axis is as follows:

$$
H(u,v) = \frac{\sin(\pi STv)}{\pi Sv}
$$

where

*S* = the constant speed in the direction of the column axis

*T* = the time interval the shutter is open.

Note that this is a *sinc* function, [(sin *x*)/*x*], which is the Fourier transform of a rectangle function, such as the PSF of the motion blur in Figure 9.4-1b and c.

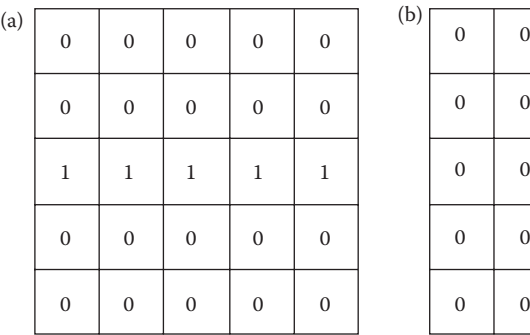

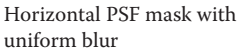

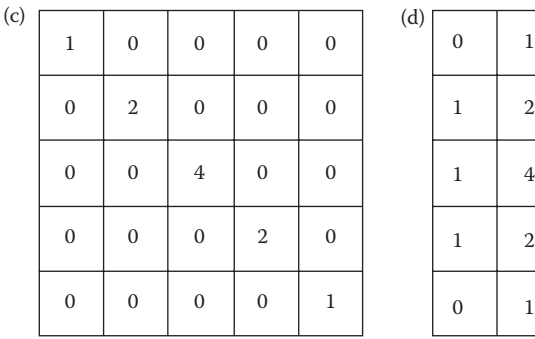

Diagonal PSF mask with an approximation to a Gaussian distribution

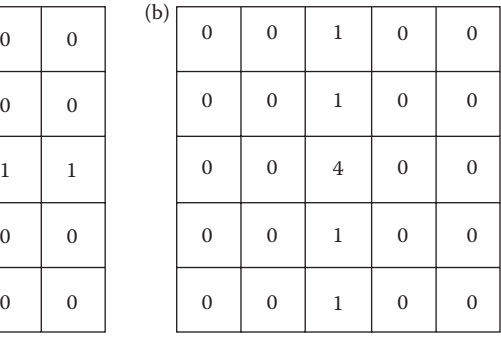

Vertical PSF mask with center-weighting

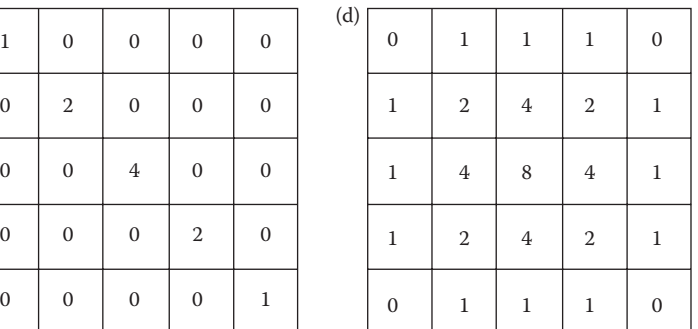

Circular PSF mask with an approximation to a Gaussian distribution

#### **Figure 9.4-3**

Typical blur mask coefficients. (a) Horizontal PSF mask with uniform blur, (b) vertical PSF mask with center weighting, (c) diagonal PSF maskwith an approximation to a Gaussian distribution, (d) circular PSF mask with an approximation to a Gaussian distribution.

## **9.4.3 Estimation of the Degradation Function**

The degradation function can be estimated primarily by combinations of these three methods: (1) image analysis, (2) experimentation, and (3) mathematical modeling. The degraded image can be analyzed by examination of a known point or line in an image. If the width of the point or line is known, we can estimate the PSF by measuring the width of the known feature in the blurred image. This will give us some idea of how wide the PSF blur mask should be. If the imaging system is available these points or lines can be found by the use of test charts. Some images may contain valid point sources; such as the stars in astronomical images. Lines can be found by analyzing the images; for example, edges of buildings or object borders. We can also analyze the gray-level distribution of the blur and attempt to model it mathematically to determine the proper PSF mask coefficients.

As we have seen, the degradation function or PSF can be found experimentally, *if the system is available and the conditions under which the image was acquired have not changed*—all we need to do is to send a point of light through the system and see what comes out. The output is the PSF, in this case *h*(*r,c*). However, it is not always practical to implement a point source of light, and a more reliable method is to use sinusoidal inputs at many different spatial frequencies

to determine the MTF,  $H(u,v)$ . For many applications the system that created the images may not be available, or the conditions under which the image was acquired are unknown.

Mathematical models are often used to gain insight into image degradation. One example is the motion blur model previously discussed. Another example is the atmospheric turbulence degradation model used in astronomy and remote sensing:

$$
H(u,v) = e^{-k(u^2 + v^2)^{5/6}}
$$

where *k* is an experimentally determined constant.

The constant is related to the severity of the turbulence (larger *k*, more turbulence), usually related to the amount of temperature variation in the atmosphere. The temperature variation causes image distortion such as is seen in the desert or around a heat source. The exponent 5/6 can be replaced with an exponent of 1 to create a simpler model. The simple model is a Gaussian lowpass filter that blurs the image as we have seen.

For further study, details of mathematical models for other degradation functions can be found in the references. Mathematical models, image analysis, and lots of experimentation, combined with the experience and intuition of the expert are often necessary to estimate the degradation function successfully.

# **9.5 Frequency Domain Filters**

Frequency domain filtering operates by using the Fourier transform representation of images. This representation consists of information about the spatial frequency content of the image, also referred to as the spectrum of the image. In Figure 9.5-1 is the general model for frequency domain filtering. The Fourier transform is performed on three spatial domain functions: (1) the degraded image, *d*(*r,c*), (2) the degradation function, *h*(*r,c*), and (3)

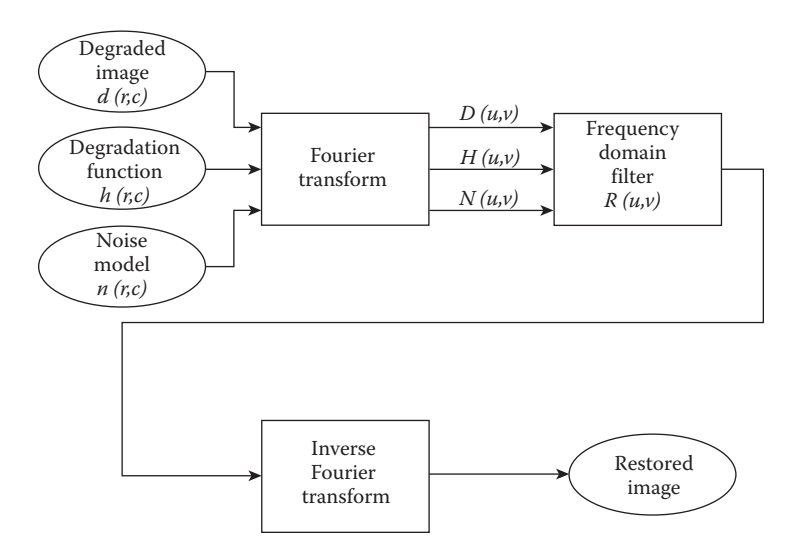

**Figure 9.5-1** Frequency domain filtering.

the noise model,  $n(r,c)$ . Next, the frequency domain filter is applied to the Fourier transform outputs,  $N(u,v)$ ,  $D(u,v)$ , and  $H(u,v)$ . The output of the filter operation undergoes an inverse Fourier transform to give the restored image.

The frequency domain filters incorporate information regarding the noise and the PSF into their model, and are based on the mathematical model provided in Section 9.1.1:

$$
D(u,v) = H(u,v)I(u,v) + N(u,v)
$$

where

 $D(u, v)$  = Fourier transform of the degraded image

 $H(u, v)$  = Fourier transform of the degradation function

 $I(u, v)$  = Fourier transform of the original image

 $N(u, v)$  = Fourier transform of the additive noise function.

In order to obtain the restored image, the general form is as follows:

$$
\hat{I}(r,c) = F^{-1}[\hat{I}(u,v)] = F^{-1}[\, R_{type}(u,v) D(u,v) \, ]
$$

where

 $\hat{I}(r,c)$  = the restored image, an approximation to  $I(r,c)$ 

*F*<sup>−1</sup>[] = the inverse Fourier transform

 $R_{\text{true}}(u,v)$  = the Restoration (frequency domain) filter,

the subscript defines the type of filter.

The filters discussed here include the inverse filter, the classical Wiener filter, the parametric Wiener filter, the power spectrum equalization filter, the constrained least squares (CLS) filter, the geometric mean filter, bandpass, bandreject, and notch filters. A general mathematical model using the geometric mean filter is provided, and from this model many of the other filters can be generated.

Many of these filters are based on the assumption that the noise and image signals are *stationary*. This means that the spatial frequency energy content does not vary across the image, which is usually not valid for most real images, but is usually acceptable for noise images (as shown in Figure 9.2-5). For an image to be a stationary signal, if we measure the power spectrum over a small area it should be approximately equal to the power spectrum of the entire image. Most images are highly nonstationary; for example, some areas in the image may appear fairly constant and thus have mostly low frequency energy; whereas object boundaries and textured objects will have a lot of energy in high frequencies. Adaptive filtering techniques are discussed for managing this problem.

### **9.5.1 Inverse Filter**

The inverse filter uses the foregoing model, with the added assumption of no noise  $(N(u,v) = 0)$ . If this is the case, the Fourier transform of the degraded image is

$$
D(u,v) = H(u,v) I(u,v) + 0
$$

So, the Fourier transform of the original image can be found as follows:

$$
I(u, v) = \frac{D(u, v)}{H(u, v)} = D(u, v) \frac{1}{H(u, v)}
$$

Using the previously defined notation for the restoration filters:

Inverse filter = 
$$
R_{inv}(u, v) = \frac{1}{H(u, v)}
$$

To find the original image we take the inverse Fourier transform of *I*(*u,v*):

$$
I(r,c) = F^{-1}[I(u,v)] = F^{-1}\left[\frac{D(u,v)}{H(u,v)}\right] = F^{-1}\left[D(u,v)\frac{1}{H(u,v)}\right]
$$

where *F*–1[] represents the inverse Fourier transform.

The equation implies that the original, undegraded image can be obtained by multiplying the Fourier transform of the degraded image,  $D(u,v)$ , by  $1/H(u, v)$ , and then inverse Fourier transforming the result. Thus, the restoration filter applied is 1/*H*(*u*, *v*), the *inverse filter*. Note that this inversion is a point-by-point inversion, *not* a matrix inversion.

**Example 9.5.1**

$$
H(u,v) = \begin{bmatrix} 50 & 50 & 25 \\ 20 & 20 & 20 \\ 20 & 35 & 22 \end{bmatrix} \qquad \frac{1}{H(u,v)} = \begin{bmatrix} \frac{1}{50} & \frac{1}{50} & \frac{1}{25} \\ \frac{1}{20} & \frac{1}{20} & \frac{1}{20} \\ \frac{1}{20} & \frac{1}{35} & \frac{1}{22} \end{bmatrix}
$$

To find 1/*H*(*u*, *v*), we take each term separately and divide it into 1.

Unfortunately, in practice, there are complications that arise when this technique is applied. If there are any points in  $H(u,v)$  that are zero, we face a mathematical dilemma division by zero. If the assumption of no noise is correct, then the degraded image transform,  $D(u,v)$ , will also have corresponding zeros and we are left with an indeterminate ratio, 0/0. If the assumption is incorrect, and the image has been corrupted by additive noise, then the zeros will not coincide, and the image restored by the inverse filter will be obscured by the contribution of the noise terms. This can be seen by considering the following equation:

$$
D(u, v) = H(u, v)I(u, v) + N(u, v)
$$

Then, when we apply the inverse filter, we obtain

$$
\hat{I}(u,v) = \frac{D(u,v)}{H(u,v)} = \frac{H(u,v) I(u,v)}{H(u,v)} + \frac{N(u,v)}{H(u,v)} = I(u,v) + \frac{N(u,v)}{H(u,v)}
$$

As the values in *H*(*u,v*) become very small, the second term becomes very large, and it overshadows the *I*(*u,v*) term, which is the original image we are trying to recover.

© 2011 by Taylor & Francis Group, LLC

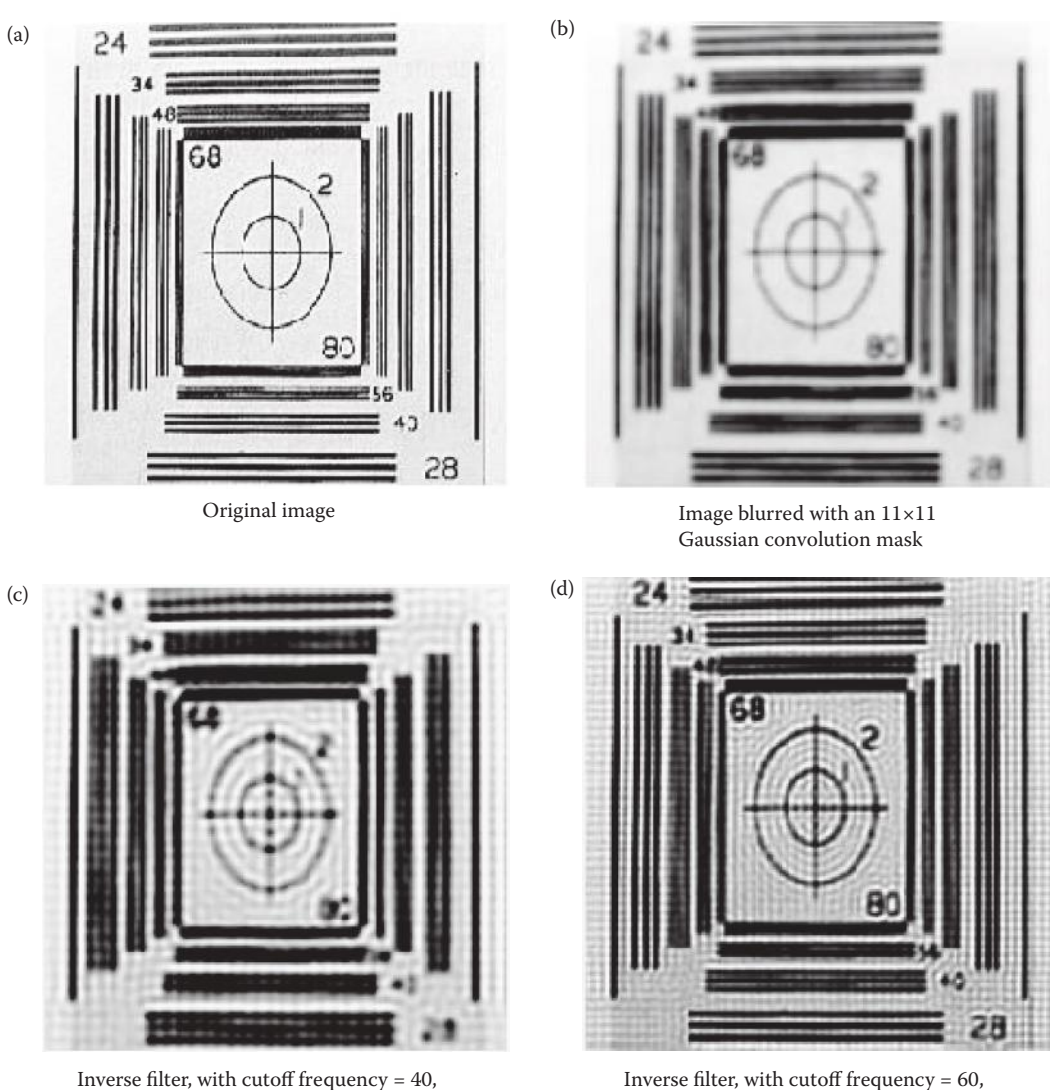

Inverse filter, with cutoff frequency = 40, histogram stretched with 3% low and high clipping to show detail

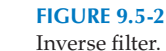

One method to deal with this problem is to limit the restoration to a specific radius about the origin in the spectrum, called the restoration cutoff frequency. For spectral components beyond this radius, we can set the filter gain to 0, so  $\hat{I}(u,v) = D(u,v) \times 0 = 0$  . This is the equivalent of an ideal lowpass filter, which may result in blurring and ringing. In practice, the selection of the cutoff frequency must be experimentally determined, and is highly application specific. In Figure 9.5-2, we see the result of application of the inverse filter to an image blurred by an  $11 \times 11$  Gaussian convolution mask. Here we see that selection of a cutoff frequency that is too low may provide poor results, and with a cutoff frequency too high the resulting image is overwhelmed by noise effects.

histogram stretched

© 2011 by Taylor & Francis Group, LLC

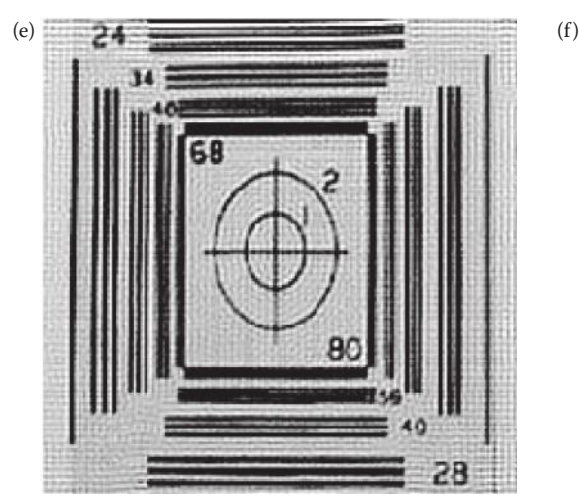

Inverse filter, with cutoff frequency = 80, histogram stretched

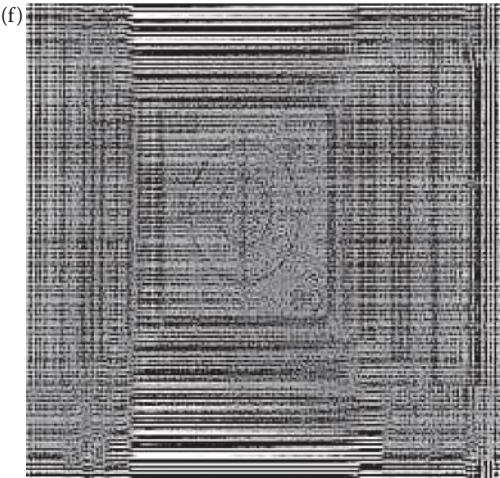

Inverse filter, with cutoff frequency = 100, histogram stretched

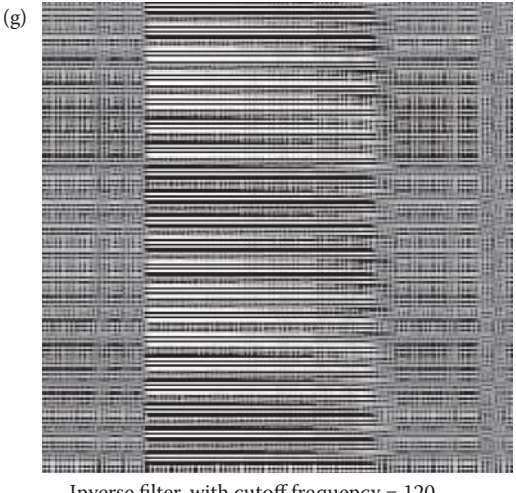

Inverse filter, with cutoff frequency = 120, histogram stretched

#### **Figure 9.5-2 (Continued)** Inverse filter.

With some types of degradation, the function  $H(u,v)$  falls off quickly as we move away from the origin in the spectrum. In this case we may want to set the filter gain to 1 for frequencies beyond the restoration cutoff. Another possibility is to model a Butterworth filter, or something between the extremes of setting the gain to 0 or 1. In practice a similar result can be achieved by limiting the gain of the filter to some maximum value.

A related method is to use the *pseudoinverse filter*, which handles zeros in *H*(*u,v*) as follows:

$$
R_{PI}(u,v) = \begin{cases} \frac{1}{H(u,v)} & \text{for } H \neq 0\\ 0 & \text{for } H = 0 \end{cases}
$$

This will provide a mathematically stable filter that will not blow up, approach infinity, as  $H(u,v)$  approaches zero. In practice the filter gain is set to zero whenever the magnitude of *H*(*u,v*) goes below a specified threshold.

## **9.5.2 Wiener Filter**

The Wiener filter, also called a minimum mean-square estimator (developed by Norbert Wiener in 1942), alleviates some of the difficulties inherent in inverse filtering by attempting to model the error in the restored image through the use of statistical methods. Once the error is modeled, the average error is mathematically minimized, thus the term *minimum mean square estimator*. The resulting equation is the Wiener filter

$$
R_W(u,v) = \frac{H^*(u,v)}{|H(u,v)|^2 + \left[\frac{S_n(u,v)}{S_n(u,v)}\right]}
$$

where

 $H^*(u,v)$  = complex conjugate of  $H(u,v)$  $S_n(u,v) = |N(u,v)|^2$  = power spectrum of the noise

$$
S_I(u, v) = |I(u, v)|^2 = \text{power spectrum of the original image}
$$

$$
\left[\frac{S_n(u, v)}{S_I(u, v)}\right] = \text{power spectrum ratio}
$$

This equation assumes a square image of size *N* × *N*. The complex conjugate can be found by negating the imaginary part of a complex number. Note that the power spectrum ratio is the related to the signal-to-noise ratio inverted. Other practical considerations are discussed in Section 9.5.7. Examining this equation will provide us with some understanding of how it works.

If we assume that the noise term,  $S_n(u,v)$ , is zero, this equation reduces to an inverse filter, since  $|H(u,v)|^2 = H^*(u,v)$   $H(u,v)$ . As the noise term increases, the denominator of the Wiener filter increases, thus decreasing the value of  $R_w(u,v)$ . Thus, as the contribution of the noise increases, the filter gain decreases. This seems reasonable—in portions of the spectrum uncontaminated by noise we have an inverse filter, whereas in portions of the spectrum heavily corrupted by noise, the filter attenuates the signal (see Figure 9.5-3), with the amount of attenuation being determined by the ratio of the noise spectrum to the uncorrupted image spectrum.

The Wiener filter is applied by multiplying it by the Fourier transform of the degraded image and the restored image is obtained by taking the inverse Fourier transform of the result, as follows:

$$
\hat{I}(r,c) = F^{-1}\big[\hat{I}(u,v)\big] = F^{-1}\big[R_W(u,v)\,D(u,v)\big]
$$

Figure 9.5-4 compares the inverse filter and the Wiener filter. The filters are applied to images that have been blurred and then had various amounts of Gaussian noise added. With small amounts of noise, the inverse filter works adequately, but when the noise level is increased, the Wiener filter results are obviously superior.

© 2011 by Taylor & Francis Group, LLC

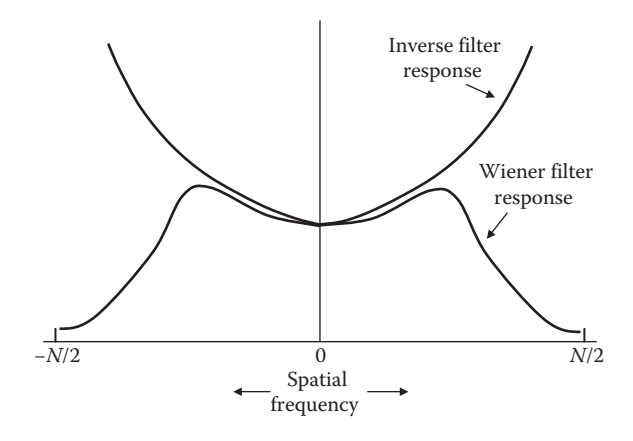

Wiener filter response compared to inverse filter response. This plot shows that the Wiener filter gain falls off at high frequencies where the noise tends to dominate the image. It also shows a standard inverse filter response which will amplify noise at high frequencies as seen in the images of Figure 9.5-2 (f&g). An *N*×*N* image is assumed.

In practical applications the original, uncorrupted image is not typically available, so the power spectrum ratio is replaced by a parameter, *K*, whose optimal value must be experimentally determined.

$$
R_{W}(u,v) = \frac{H^{*}(u,v)}{|H(u,v)|^{2} + K}
$$

This form of the Wiener filter equation we call the *Practical Wiener*. Examining this equation and using our knowledge that the noise power spectrum is typically flat, white noise, it may seem that the parameter, *K*, should also be a function of frequency that makes the gain of  $R_w(u,v)$  decrease at high frequencies.

## **9.5.3 Constrained Least Squares Filter**

The constrained least squares (CLS) filter provides an alternate to the practical Wiener filter by replacing the power spectrum ratio with a function that varies with frequency. This filter was initially developed to eliminate some of the artifacts caused by Wiener filters. This is done by including a smoothing criterion in the filter derivation, so that the result will not have undesirable oscillations (these appear as "waves" in the image), as sometimes occurs with other frequency domain filters. The CLS filter is given by

$$
R_{CLS}(u, v) = \frac{H^{*}(u, v)}{|H(u, v)|^{2} + \gamma |P(u, v)|^{2}}
$$

where

 $γ = adjustment factor$  $P(u,v)$  = the Fourier transform of smoothness criterion function.

Note that this filter is the same as the Wiener filter, but with the noise-to-signal power spectrum ratio replaced by the smoothing criterion function. Also, it is the same as the  $(a)$  (b) Image blurred with an 11×11 Image with Gaussian noise, Gaussian convolution mask variance  $= 5$ , mean  $= 0$  $(c)$  (c)  $\cdots$   $\cdots$  (d) 28

Inverse filter, with cutoff frequency = 80, histogram stretched with 3% low and high clipping to show detail

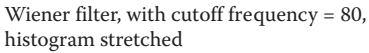

### **Figure 9.5-4**

Comparison of Wiener filter and inverse filter.

practical Wiener with the *K* parameter replaced by the smoothing criterion function. The adjustment factor's value is experimentally determined, and is application dependent. A standard function to use for  $p(r,c)$ , the inverse Fourier transform of  $P(u,v)$ , is the Laplacian filter mask, as follows:

$$
p(r,c) = \begin{bmatrix} 0 & -1 & 0 \\ -1 & 4 & -1 \\ 0 & -1 & 0 \end{bmatrix}
$$

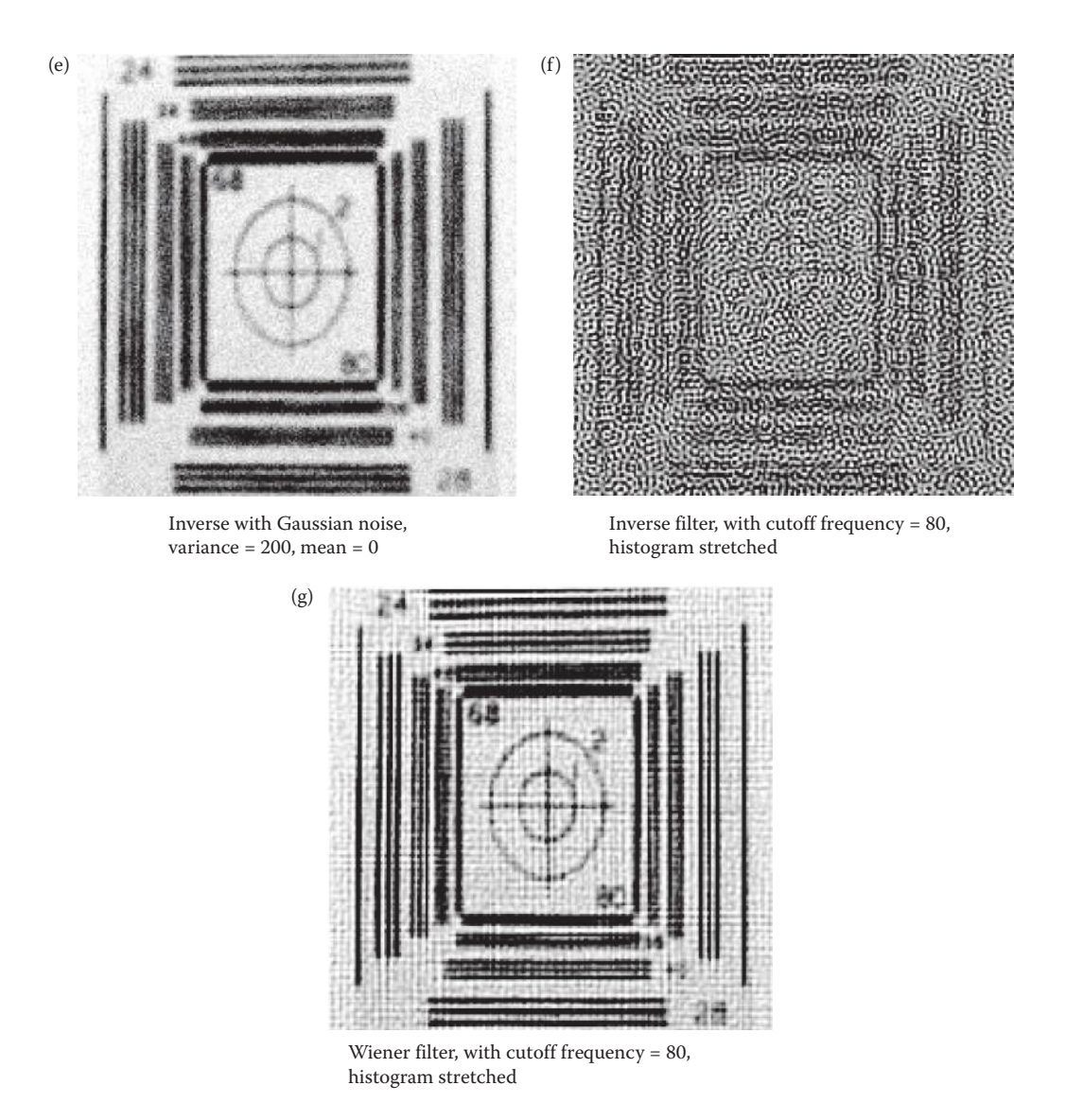

#### **Figure 9.5-4 (continued)**

Comparison of Wiener filter and inverse filter.

This corresponds to a highpass filter, but since it appears in the denominator of the filter function, it acts as a lowpass filter. Remember that before  $P(u,v)$  is calculated, the  $p(r,c)$  function must be extended with zeros (zero-padded) to the same size as the image. Figure 9.5-5 shows results of applying this filter.

The CLS filter is applied by multiplying it by the Fourier transform of the degraded image, and the restored image is obtained by taking the inverse Fourier transform of the result, as follows:

$$
\hat{I}(r,c) = F^{-1} \left[ \hat{I}(u,v) \right] = F^{-1} \left[ R_{\text{CLS}}(u,v) D(u,v) \right]
$$

Result of CLS filter on image (c)

Blurred image with added Gaussian noise, mean = 0 variance = 5 Result of CLS filter on image (a) (a)  $(b)$  $\begin{pmatrix} c \end{pmatrix}$  (d)

Blurred image with added Gaussian noise, mean = 0 variance = 200

#### **Figure 9.5-5**

Constrained least squares filter.

# **9.5.4 Geometric Mean Filters**

The geometric mean filter equation provides us with a general form for many of the frequency domain restoration filters. It is defined as follows:

$$
R_{GM}(u,v) = \left[\frac{H^*(u,v)}{|H(u,v)|^2}\right]^{\alpha} \left[\frac{H^*(u,v)}{|H(u,v)|^2 + \gamma \left[\frac{S_n(u,v)}{S_n(u,v)}\right]}\right]^{1-\alpha}
$$

The terms are as previously defined, with  $\gamma$  and  $\alpha$  being positive real constants. If  $\alpha = 1/2$ and  $\gamma = 1$ , this filter is called a *power spectrum equalization filter*. If  $\alpha = 1/2$ , then this filter is an average between the inverse filter and the Wiener filter, hence the term geometric

mean, although it is standard to refer to the general form of the equation as *geometric mean filter(s)*.

The geometric mean filter is applied by multiplying it by the Fourier transform of the degraded image, and the restored image is obtained by taking the inverse Fourier transform of the result, as follows:

$$
\hat{I}(r,c) = F^{-1} \left[ \hat{I}(u,v) \right] = F^{-1} \left[ R_{GM}(u,v) D(u,v) \right]
$$

If α = 0, this filter is called a *parametric Wiener filter*. The equation reduces to the Wiener filter equation, but with  $\gamma$  included as an adjustment parameter:

$$
R_{PW}(u,v) = \frac{H^*(u,v)}{\left|H(u,v)\right|^2 + \gamma \left[\frac{S_n(u,v)}{S_n(u,v)}\right]}
$$

When  $\gamma = 1$ , this filter becomes a standard Wiener filter, and when  $\gamma = 0$ , this filter becomes the inverse filter. As  $\gamma$  is adjusted, the results vary between these two filters, with larger values providing more of the Wiener filtering effect.

The parametric Wiener filter is applied by multiplying it by the Fourier transform of the degraded image, and the restored image is obtained by taking the inverse Fourier transform of the result, as follows:

$$
\hat{I}(r,c) = F^{-1} \left[ \hat{I}(u,v) \right] = F^{-1} \left[ R_{PW}(u,v) D(u,v) \right]
$$

In general, the frequency domain filters discussed to this point work well for small amounts of blurring and moderate amounts of additive noise. The inverse filter is inadequate with too much noise, and the Wiener filter has the tendency to cause undesirable artifacts in the resultant image. The CLS filter helps to minimize the Wiener-type artifact, and the parametric Wiener and the geometric mean provide additional parameters, which can be adjusted for application-specific needs.

## **9.5.5 Adaptive Filtering**

The frequency domain filters discussed thus far, which are generalized in the geometric mean filter model, are spatially invariant filters. They do not change their characteristics based on spatial location, so are applied to the entire image in the same manner. Additionally, they are all derived based on the assumption that the signals are stationary. As previously mentioned, an image that satisfies the stationary criteria has similar spectral distributions across all subimages, obviously an invalid assumption due to varying objects and textures in the image. Fine textures have more high frequency energy than coarse textures, and regions with edges have more high frequency energy content than smooth, constant regions. In general, images are highly nonstationary. The degradations that occur may also vary from one image region to the next, they may be spatially variant.

Given these violations to the assumptions under which the frequency restoration filter models were developed, it is not surprising that the results are suboptimal. The concept underlying adaptive filtering is that the filter will adapt to the local image characteristics, as was discussed with the adaptive spatial filters. In the spatial domain the adaptive filters

changed at each pixel based on local image characteristics, a form of *pixel-by-pixel* processing. This is impractical in the frequency domain due to its computational complexity.

*Block-by-block* or *subimage-by-subimage* processing is more practical in the frequency domain. With this approach the image is divided into blocks, typically between  $8 \times 8$  and  $32 \times 32$  pixels, and then the results are combined. This is equivalent to processing each block with its own spatially invariant filter, such as those given by the geometric mean filter model. In this case, the parameters are tuned to the characteristics of each block. The underlying idea is that better results will be obtained by adapting to local image characteristics than by using a fixed filter for the entire image. Of course implementing an adaptive filter has an associated cost of increased computational complexity when compared to the use of a fixed filter.

One problem with this approach is caused by the filter characteristics changing at block boundaries. This may cause artificial brightness changes at block boundaries, which creates the *blocking effect* or *blocking artifact*. This effect appears in images as false lines between image blocks. In some image restoration applications this may not be as severe a problem as it is in image compression applications, and more about it is discussed in Chapter 10. Postprocessing the object boundaries with lowpass filters can help to mitigate these effects. Another method is to overlap the subimages by using a window function, which allows neighboring subimages to slowly merge instead of abruptly change at the boundaries.

To apply adaptive filtering in the frequency domain on the block-by-block basis, the task is the same as application to an entire image. However, in this case, each subimage (block) is treated as an image and an optimal processing filter must be determined for each block by using the previously described methods. Computational intelligence based methods, using techniques such as neural networks and genetic algorithms, can be applied to develop a system that will learn to adjust its operation to adapt to the image. More information on adaptive filtering in the frequency domain can be explored with the references.

### **9.5.6 Bandpass, Bandreject, and Notch Filters**

The shape of the bandpass, bandreject, and notch filters is shown in Figure 5.7-9. These filters are useful in analyzing and restoring images that require the removal of periodic noise patterns such as discussed in Section 9.2.2 (see Figure 9.2-6). The bandreject and notch filters will eliminate or attenuate the noise, while the bandpass is useful for analyzing the noise pattern itself.

The *notch filter* is a special form of a bandreject filter; instead of eliminating an entire ring of frequencies in the spectrum, it only "notches" out selected frequencies. This type of filter is most useful for an image that has been corrupted with a sinusoidal interference pattern. This type of image degradation was often seen in poor analog broadcast television images, and is also a common artifact in images that have been obtained where the imaging device resides on some type of vibrating mechanical system—for example, a ship or a satellite.

For this type of image degradation, the spectrum will reveal the problem. Figure 9.5-6b and d shows the type of spectrum that result from the sinusoidal interference. Bright spots in the spectrum corresponding to the interference can be seen. In Figure 9.5-6e and f, the restored image and the spectrum are shown. The portions of the spectrum that were causing the interference have been removed, effectively eliminating the interference pattern and noticeably improving the appearance of the image.

The bandreject filter is useful when the interfering periodic noise is at a fixed frequency, but of varying orientation. For example, in Figure 9.5-7 we have an image that has both horizontal and vertical sinsuiodal interference at a spatial frequency of 32 added to the

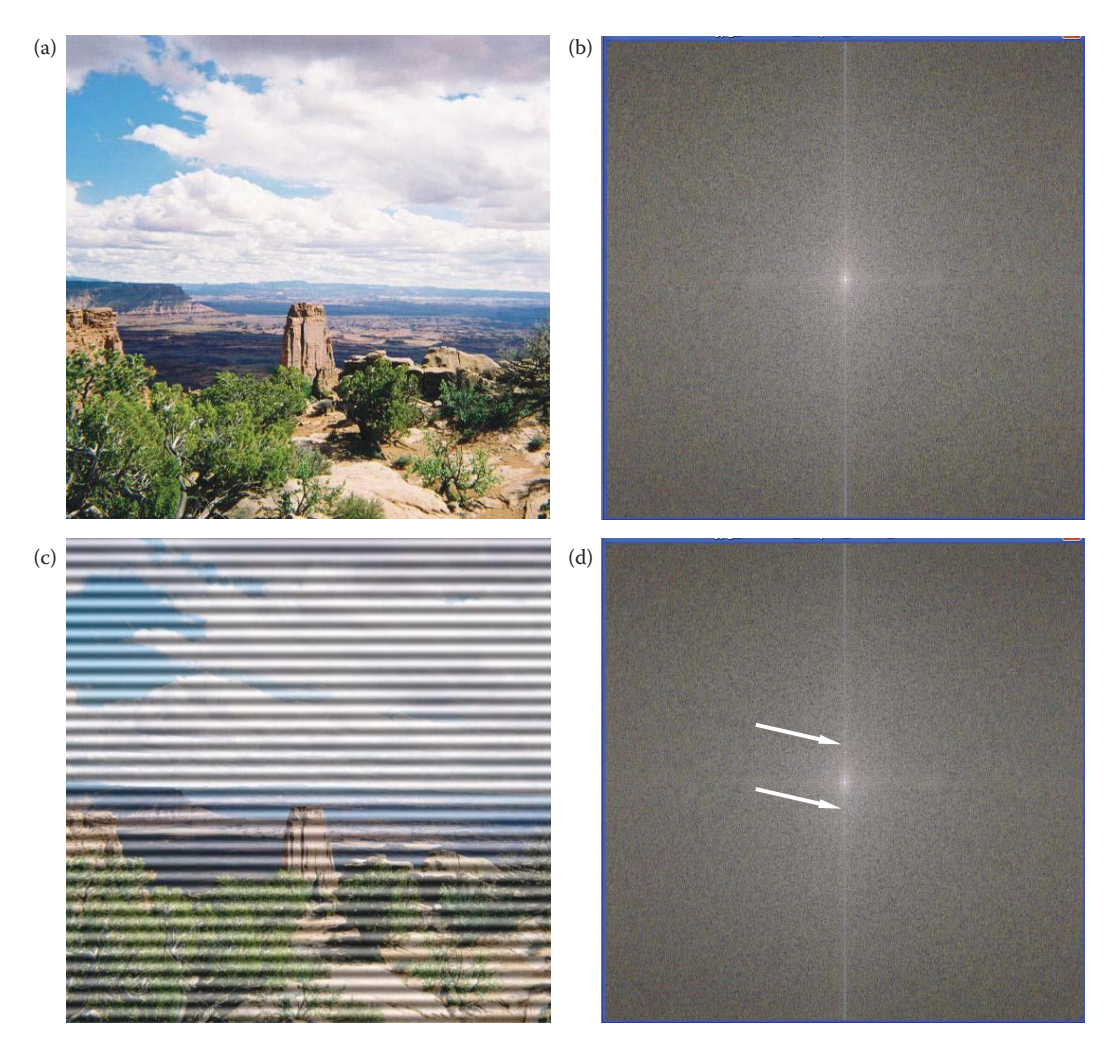

Notch filter. (a) Original image, (b) spectrum of original image, (c) image corrupted with sinusoidal noise, (d) spectrum of corrupted image; arrows point to contribution from interference, (e) image restored by notch filtering, (f) spectrum of filtered image; arrows point to masked sinusoidal contribution, (g) resultant image further enhanced by histogram techniques.

original  $256 \times 256$  image. In this figure we see the corrupted image and its spectrum, and the resulting image and its spectrum after performing an ideal bandreject filter with cutoff of frequencies of 31 and 33. If we instead apply a bandpass filter we can extract the noise interference pattern itself (Figure 9.5-8), thus providing a useful tool to analyze noise patterns. (Remember that in CVIPtools the transform must be performed first, followed by the filter operation. Additionally, as part of the filter operation, the inverse transform is automatically performed.)

With natural images the interference patterns are not as simple and clean as those we obtain by creating sinusoidal images and adding them using CVIPtools. Real world images typically have more complex interference patterns, and analysis of the spectrum coupled with experimentation is required to achieve satisfactory results. Figure 9.5-9 shows a much
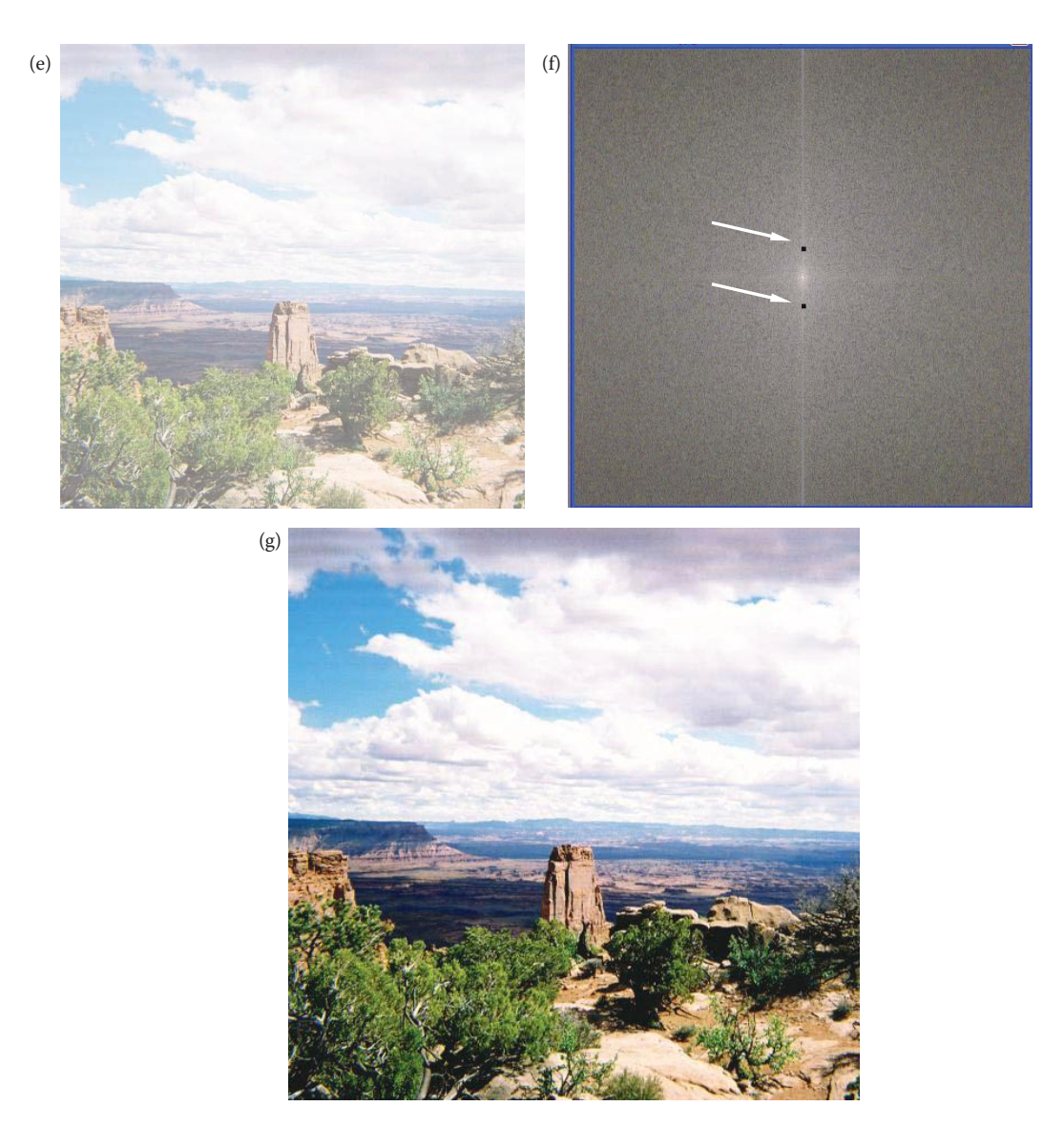

#### **Figure 9.5-6 (continued)**

Notch filter. (a) Original image, (b) spectrum of original image, (c) image corrupted with sinusoidal noise, (d) spectrum of corrupted image; arrows point to contribution from interference, (e) image restored by notch filtering, (f) spectrum of filtered image; arrows point to masked sinusoidal contribution, (g) resultant image further enhanced by histogram techniques.

more complex interference pattern along with the results of the first step in attempting to restore the image. Further processing to obtain a better image is left as an exercise for the reader (Problem 27). The basic technique involves successive application of bandreject and notch filters to remove prominent spikes in the spectrum. A more sophisticated method involves extracting the interference patterns and then subtracting a variable, weighted amount of the noise pattern from the original, degraded image. In this case, the weight can be based on local image statistics; details of the procedure can be explored in the references.

© 2011 by Taylor & Francis Group, LLC

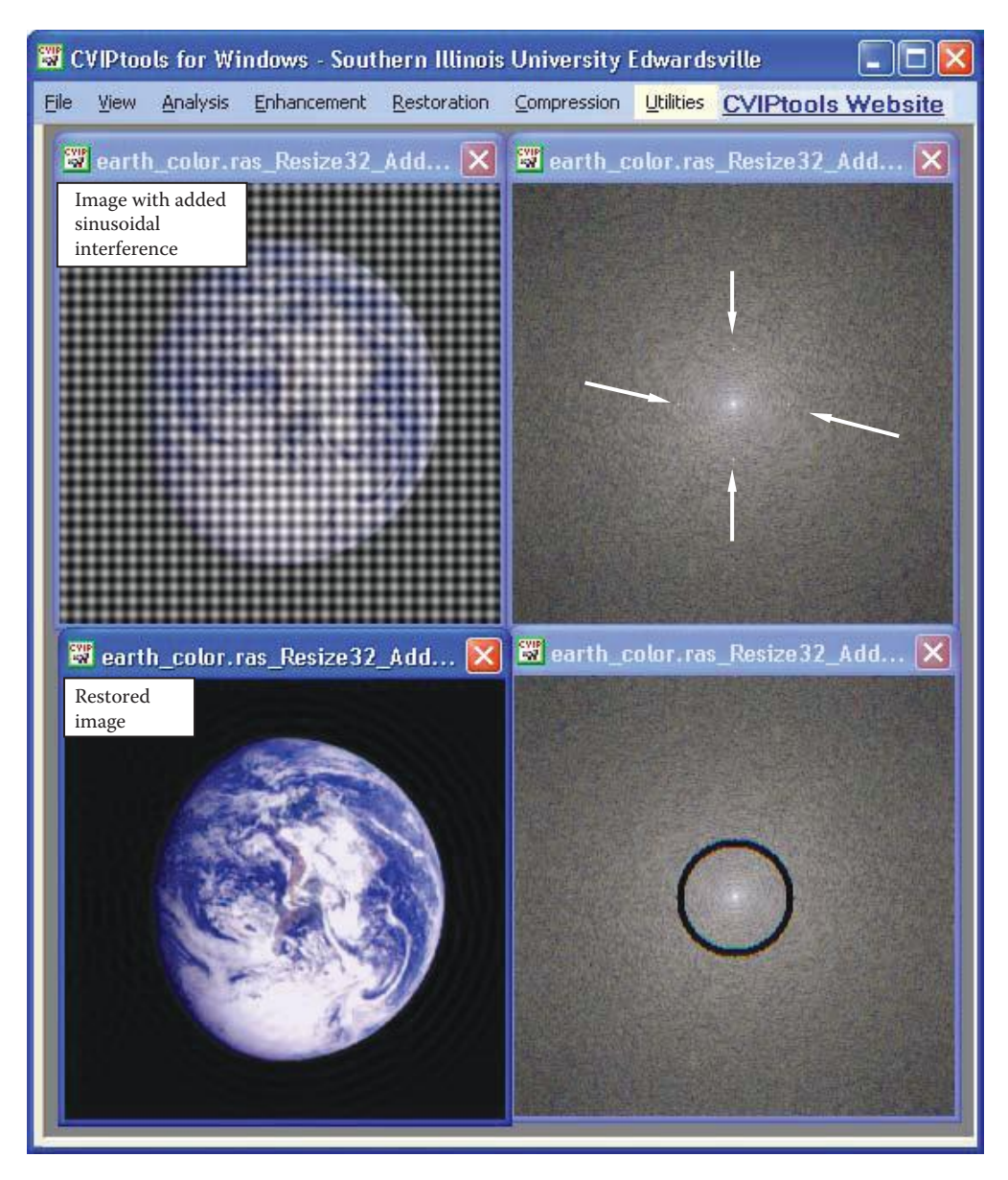

Bandreject filter for removal of periodic noise. This image has horizontal and vertical sinusoidal waves added to the original image. The original image is 256×256 pixels, and the noise frequency is 32. Here we see the image with added noise and its spectrum, with arrows pointing to the sadded sinusoidal frequency in the spectrum. Below these the restored image and its spectrum after application of the band reject filter are shown. The cutoff frequencies for the band reject filter were 32 and 34, and the restored image underwent a histogram stretch for enhancement.

### **9.5.7 Practical Considerations**

Using the Fourier transform as defined in Chapter 5, care must be taken when implementing the frequency domain filters. It is common practice to define the 2-D Fourier transform with a constant, 1/*N*, in both the forward and inverse directions (as in Chapter 5), when it actually has a 1/*N*2 term in the forward direction only. This is done for symmetry, and it

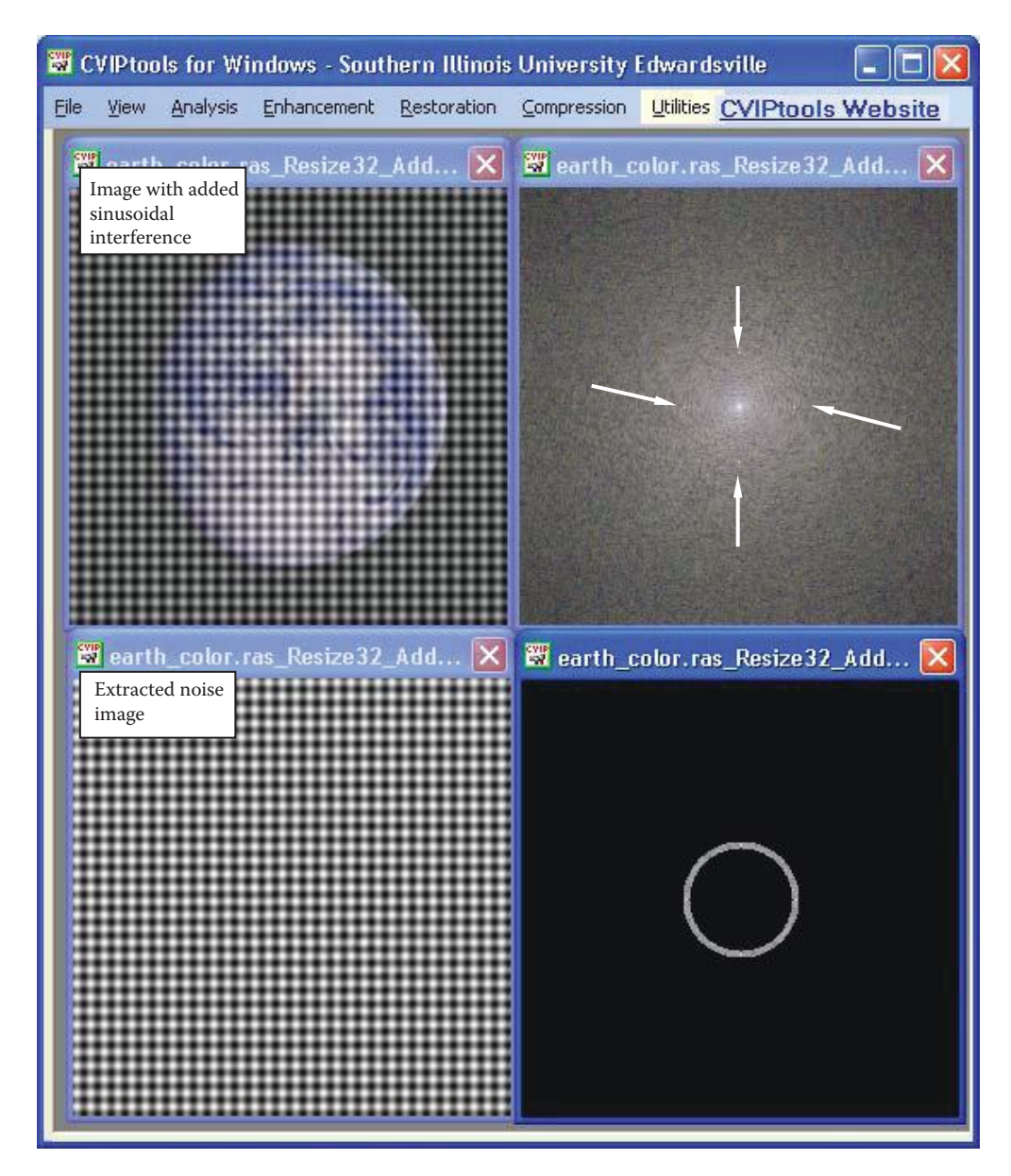

Bandpass filter for extraction of periodic noise patterns. This image has horizontal and vertical sinusoidal waves added to the original image. The original image is 256×256 pixels, and the noise frequency is 32. Here we see the image with added noise and its spectrum, and the extracted noise image and its spectrum after application of the bandpass filter.

has no adverse effect on the Fourier transform pair, since this is a linear process. However, it may affect the outcome of the frequency domain filters.

To avoid problems, the simplest method is to multiply each Fourier transformed image by 1/*N*, perform the filter calculations, multiply by the degraded image, and then multiply the result by *N* before passing it to the inverse Fourier transform. Note that for the power spectral density ratios, the division by *N* is not required since any constant multipliers will

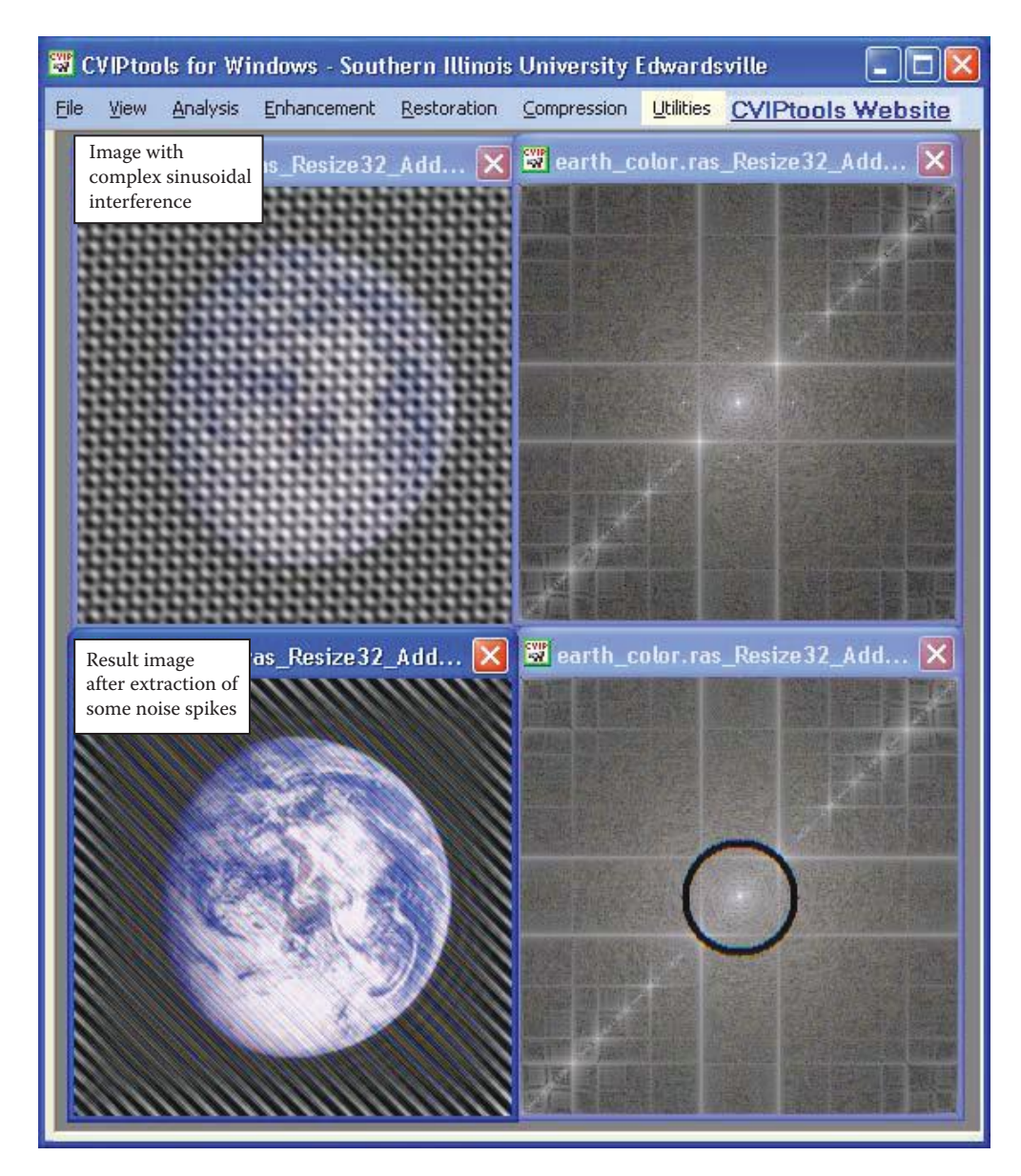

A more realistic complex noise pattern caused by periodic interference. Here we see the image with a more complex pattern of periodic noise, which is more like that found in natural images. We can see in its spectrum multiple periodic spikes and lines. The result after extraction of some of the primary noise by a bandreject filter is shown.

cancel when the ratio is taken. There are many different ways to deal with this problem, but it must be considered and dealt with appropriately or the results can be incorrect.

Care must be taken so that the degradation image, *h*(*r,c*), and the noise image, *n*(*r,c*), model the degradation process correctly. For example, most images are of type BYTE and thus have a range of 0–255. Typically the degradation image magnitude should be normalized, and the noise image should be mapped to the range of the added noise. Although we have discussed dealing with zeros in  $H(u,v)$ , it is also helpful to limit the gain of the

restoration filter so that very small values in denominator will not overwhelm the resulting image. When the image has been restored, simple postprocessing image enhancement methods, such as histogram equalization or a histogram stretch, can dramatically improve the visual results (compare Figures 9.5-6e and g).

Other methods of image restoration are explored in the references, including advanced preprocessing and postprocessing techniques to improve the results of the filters given here. Although many of these other methods are more complex, the improvements achieved are often minimal, or only applicable to a limited domain. Often image restoration requires a combination of techniques and, as with many computer imaging tasks, require application-domain specific information.

### **9.6 Geometric Transforms**

The previous sections in this chapter have all been about modifying the brightness values to restore a degraded image. It was assumed that the pixel *location* was correct. This section has to do with images that have been spatially, or geometrically, distorted. Here we will only consider 2-D distortion, which is adequate for most digital images. To restore images that have undergone geometric distortion requires the application of geometric transforms.

Geometric transforms are used to modify the location of pixel values within an image, typically to correct images that have been spatially warped or distorted. These methods are often referred to as *rubber-sheet transforms*, because the image is modeled as a sheet of rubber and stretched and shrunk, or otherwise manipulated, as required to correct for any spatial distortion. This type of distortion can be caused by defective optics in an image acquisition system, distortion in image display devices, or 2-D imaging of 3-D surfaces. The methods are used in map making, image registration, image morphing, and other applications requiring spatial modification. It should be noted that the geometric transforms can also be used in image warping where the goal is to take a "good" image and distort it spatially.

The simplest geometric transforms—translate, rotate, zoom, and shrink—have already been discussed in Chapter 3. These transforms are limited to moving the pixels within an image in a fixed, regular manner, and do not really distort the image, but merely move pixel values. The more sophisticated geometric transforms, such as those discussed here, require two steps: (1) spatial transform and (2) gray-level interpolation. The model used for the geometric transforms is seen in Figure 9.6-1. The spatial transform provides the location of the output pixel, and the gray-level interpolation is necessary since pixel row and column coordinates provided by the spatial transform are not necessarily integers. The image is processed one pixel at a time, until the entire image has been transformed.

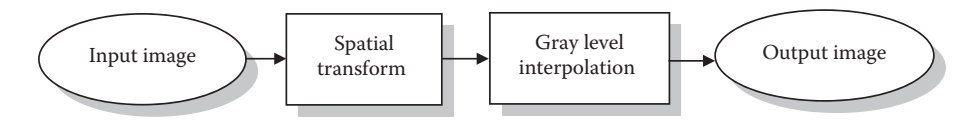

**Figure 9.6-1** Geometric transforms.

### **9.6.1 Spatial Transforms**

*Spatial transforms* are used to map the input image location to a location in the output image; it defines how the pixel values in the output image are to be arranged. This process can be modeled as in Figure 9.6-2, where the original, undistorted image, is *I*(*r,c*), and the distorted (or degraded) image is  $d(\hat{r}, \hat{c})$ . The distorted image coordinates can be defined by the two equations:

 $\hat{r} = \hat{R}(r,c)$ , defines the row coordinate for the distorted image

 $\hat{c} = \hat{C}(r,c)$ , defines the column coordinate for the distorted image

The primary idea presented here is to find a mathematical model for the geometric distortion process, specifically the two equations  $R(r, c)$  and  $C(r, c)$  and then apply the inverse process to find the restored image.

The type of distortion considered may vary across the image, so different equations for different portions of the image are often required. To determine the necessary equations, we need to identify a set of points in the original image that match points in the distorted image. These sets of points are called *tiepoints*, and are used to define the equations  $\hat{R}(r,c)$  and  $\hat{C}(r,c)$ . The form of these equations is typically bilinear, although higher-order polynomials can be used. The higher-order polynomials are much more computationally intensive, and there is no guarantee of better results—in some cases, the results may be worse (although it is wise to remember that we are dealing with subjective analysis regarding better or worse, and that image restoration is more of an art than a science).

The method to restore a geometrically distorted image consists of three steps: (1) define quadrilaterals (four-sided polygons) with known, or best-guessed tiepoints for the entire image, (2) find the equations  $R(r, c)$  and  $C(r, c)$  for each set of tiepoints, and (3) remap all the pixels within each quadrilateral subimage using the equations corresponding to those tiepoints.

Figure 9.6-3 illustrates Step 1. The two images are divided into subimages, defined by the tiepoints (Figure 9.6-3a). Figure 9.6-3b shows the center subimage from both the distorted and the original images, and the corresponding tiepoints. The four corners are the tiepoints for this subimage, and provide us with four pixels whose location is known in both images.

In Step 2, using a bilinear model for the mapping equations, these four points are used to generate the equations:

$$
\hat{R}(r,c) = k_1 r + k_2 c + k_3 r c + k_4 = \hat{r}
$$
  

$$
\hat{C}(r,c) = k_5 r + k_6 c + k_7 r c + k_8 = \hat{c}
$$

The  $k_i$  values are constants to be determined by solving the eight simultaneous equations. Since we have defined four tiepoints, we have eight equations where  $r, c, \hat{r}, \hat{c}$  are known two for each point, one mapping the row coordinate, and one mapping the column

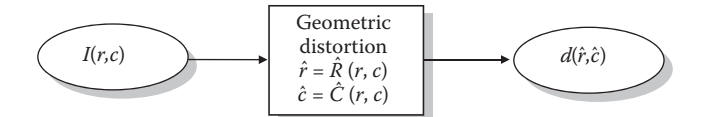

**Figure 9.6-2** Spatial transforms.

© 2011 by Taylor & Francis Group, LLC

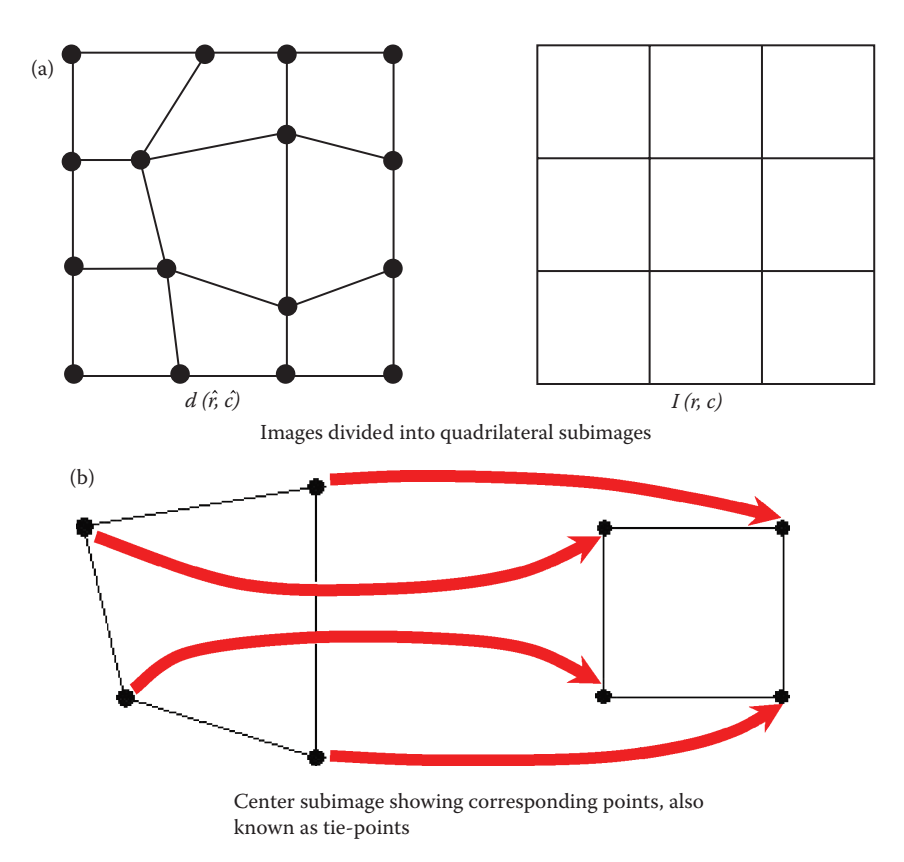

**Figure 9.6-3** Restoring geometric distortion.

coordinate. Now we can solve the eight equations for the eight unknowns, and we have the necessary equations for the coordinate mapping in Step 3.

Step 3 involves application of the mapping equations,  $\hat{R}(r,c)$  and  $\hat{C}(r,c)$ , to all the  $(r,c)$ pairs in the corresponding quadrilateral in *I*(*r,c*). For example:

## **Example 9.6.1**

Assume we have found the following mapping equations:

$$
\hat{R}(r, c) = 5r + 3c + 3r c + 2 = \hat{r}
$$
  

$$
\hat{C}(r, c) = 1r + 1c + 2r c + 0 = \hat{c}
$$

To find  $I(2,3)$ , substitute  $(r, c) = (2, 3)$  into the above equations and we find

$$
\hat{R}(r,c) = 5 (2) + 3 (3) + 3 (2) (3) + 2 = 39
$$
  

$$
\hat{C}(r,c) = 1 (2) + 1 (3) + 2 (2) (3) + 0 = 17
$$

Now, we let *I*(2,3) = *d*(39,17).

Assuming all the pixel value mappings worked out as well as the example, we could recover our original image, *I(r,c)*, exactly. However, in practice the *k<sub>i</sub>* values are not likely to cooperate and be integers. The following example illustrates this.

### **Example 9.6.2**

Assume we have found the following mapping equations:

 $\hat{R}(r,c) = 4.5 r + 3 c + 3.5 r c + 2.4 = \hat{r}$  $\hat{C}(r,c) = 1.6r + 1c + 2.4rc + 0 = \hat{c}$ 

To find  $I(2,3)$ , substitute  $(r, c) = (2, 3)$  into the above equations and we find

 $\hat{R}(r,c) = 4.5$  (2) + 3 (3) + 3.5 (2) (3) + 2.4 = 41.4  $\hat{C}(r,c) = 1.6$  (2) + 1 (3) + 2.4 (2) (3) + 0 = 20.6

Now, we want to set *I*(2,3) = *d*(41.4,20.6).

The difficulty in the above example arises when we try to determine the value of *d*(41.4,20.6). Since the digital images are defined only at the integer values for  $(r, c)$ , gray interpolation must be performed. In this case, we define  $\hat{I}(r,c)$  as an estimate to the original image  $I(r,c)$ to represent the restored image.

### **9.6.2 Gray-Level Interpolation**

The simplest method of gray-level interpolation is the *nearest neighbor method*, where the pixel is assigned the value of the closest pixel in the distorted image. In the above example the value of  $\hat{I}(2,3)$  is set to the value of  $\hat{d}(41,21)$ , the row and column values determined by rounding (0.5 and above is rounded up to the next highest integer) the  $\hat{r}$  and  $\hat{c}$  result. This method is similar to the zero-order hold described in Section 3.2.1 for image enlargement. This method does not necessarily provide optimal results, but has the advantage of being easy to implement and computationally fast. With the nearest neighbor approach, object edges will tend to appear jagged or blocky.

Alternately, we can use a more advanced method to interpolate the value. In general these methods will be more computationally intensive, but will provide more visually pleasing results. Figure 9.6-4 illustrates how this is done. The four surrounding pixel values in the distorted image are used to estimate the desired value, and this estimated value is used in the restored image. This can be done in a variety of ways. The easiest method is to find a *neighborhood average.* This can be done one-dimensionally, using the adjacent rows or columns, or it can be done two-dimensionally using all four neighbors. The selection is application-specific, but in general the 2-D average of the four neighbors will provide a better output image. The results are typically rounded to the nearest integer for most images. The neighborhood average method will provide smoother object edges, but the result will be slightly blurry.

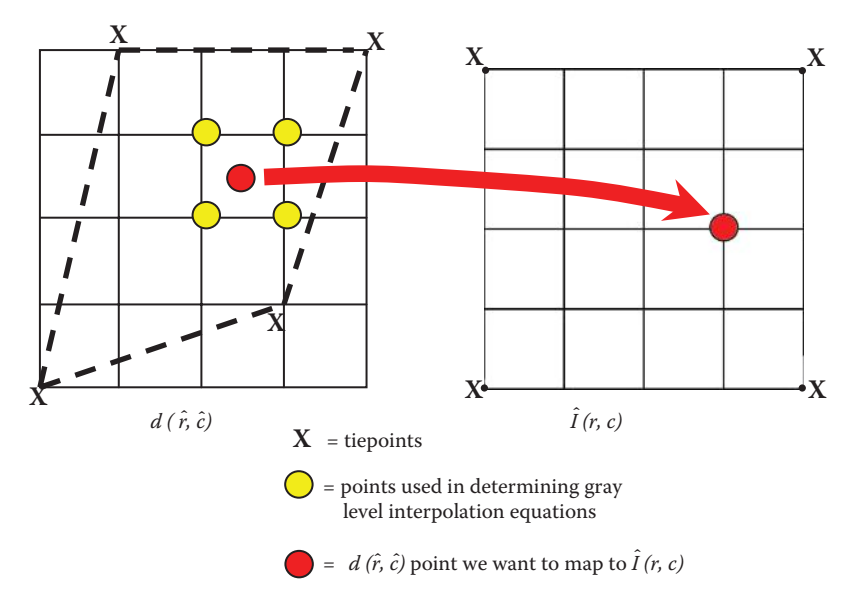

Gray-level interpolation. If the values found by the mapping equations yield noninteger values for  $(\hat{r},\hat{c})$ , then the corresponding gray-level value must be approximated by the surrounding pixel values.

To achieve better results, a technique similar to the method used to find the spatial coordinates can be applied. This technique uses *bilinear interpolation* and is done with the following equation:

$$
g(\hat{r}, \hat{c}) = k_1 \hat{r} + k_2 \hat{c} + k_3 \hat{r} \hat{c} + k_4
$$

where  $g(\hat{r}, \hat{c})$  = the gray level interpolating equation

Note that these constants,  $k_i$ , are different than the constants used in the spatial mapping equations. The four unknown constants are found by using the four surrounding points shown in Figure 9.6-4. The values for row and column,  $(\hat{r}, \hat{c})$ , and the gray-level values at each point are used.

### **Example 9.6.3**

Suppose the four surrounding points are as follows:

$$
d(\hat{r}, \hat{c}) \rightarrow d(1,2) = 50
$$
,  $d(1,3) = 55$ ,  $d(2,2) = 44$ ,  $d(2,3) = 48$ 

Then we define the following four equations, and solve for the constants,  $k_i$ :

$$
50 = k_1(1) + k_2(2) + k_3(1)(2) + k_4
$$
  
\n
$$
55 = k_1(1) + k_2(3) + k_3(1)(3) + k_4
$$
  
\n
$$
44 = k_1(2) + k_2(2) + k_3(2)(2) + k_4
$$
  
\n
$$
48 = k_1(2) + k_2(3) + k_3(2)(3) + k_4
$$

Solving these equations simultaneously gives us

$$
k_1 = -4, k_2 = 6, k_3 = -1, k_4 = 44
$$
  
 
$$
\therefore g(\hat{r}, \hat{c}) = -4\hat{r} + 6\hat{c} - \hat{r}\hat{c} + 44
$$

After the equation,  $g(\hat{r}, \hat{c})$ , is found, the interpolated value can be determined. To do this we insert the noninteger values for row and column into the gray-level interpolating equation, and the resulting  $g(\hat{r}, \hat{c})$  value is the interpolated gray-level value.

### **Example 9.6.4**

The preceding example assumes that the row and column coordinates are between rows 1 and 2, and column 2 and 3; for example  $\hat{r} = 1.3$  and  $\hat{c} = 2.6$ . Applying these values to the preceding gray-level interpolating equation, we obtain

 $g(1.3,2.6) = -4(1.3) + 6(2.6) - (1.3)(2.6) + 44 = 51.02 \approx 51$ 

The gray-level value of 51 (or 51.02 can be used if the image is of FLOAT data type) is then inserted into the restored image at the row and column location used to generate  $\hat{r} = 1.3$  and  $\hat{c} = 2.6$ from the mapping equations.

Figure 9.6-5 illustrates geometric restoration and compares the three gray-level interpolation methods discussed.

For applications requiring even higher quality results, such as medical imaging or computer-aided design (CAD) graphics, more mathematically complex methods can be used. For example, *cubic convolution interpolation* will fit a smooth surface over a larger group of pixels to provide a reasonably optimal gray-level value at any point on the surface. The added computational complexity is not necessary for many computer imaging applications, where the results from bilinear interpolation are usually adequate. Details on this and other more complex methods can be found in the references.

### **9.6.3 Geometric Restoration Procedure**

Now that all the required tools have been discussed, using tiepoints for spatial transformation and three methods for gray-level interpolation, we present the complete procedure in more detail for restoring an image that has undergone geometric distortion. The procedure is as follows:

- 1. Find tiepoints throughout the image mapping the distorted image,  $d(\hat{r}, \hat{c})$  to the restored image,  $\hat{I}(r,c)$ .  $\hat{I}(r,c)$  is the estimate to the original, undistorted image  $I(r,c)$ .
- 2. For each quadrilateral find the equations for  $\hat{R}(r, c)$  and  $\hat{C}(r, c)$
- 2. For each quadrifiate at find the equations for  $R(r, c)$  and  $C(r, c)$ .<br>3. For each value of  $(r, c)$  in  $\hat{I}(r, c)$ , apply the equation pair,  $\hat{R}(r, c)$  and  $\hat{C}(r, c)$ , corresponding to the mapped quadrilateral to find  $(\hat{r}, \hat{c})$ .
- 4. Perform the selected method of gray-level interpolation using the values for  $(\hat{r}, \hat{c})$ found in Step 3 to find the gray value for  $\hat{I}(r,c)$ .
- 5. Continue Steps 3 and 4 until all values for  $\hat{I}(r,c)$  are found and we have our restored image.

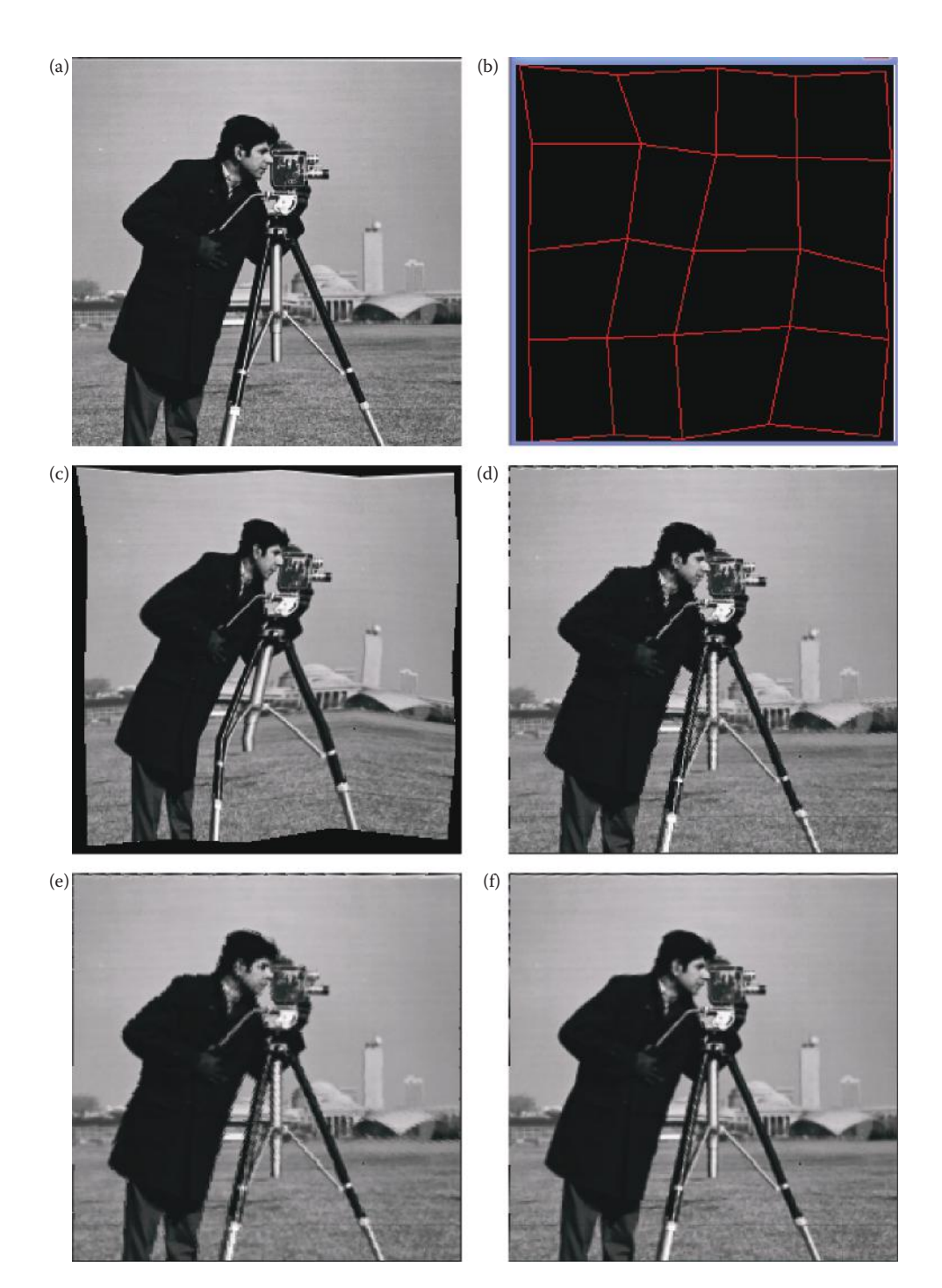

Geometric restoration example. (a) Original image, (b) a mesh defined by 25 tiepoints, (c) the original image after distortion or geometric warping by the mesh, (d) restoration by nearest neighbor method shows the blocky effect that occurs at the edges, (e) restoration with neighborhood averaging interpolation provides smootheredges, but also blurs the edges, (f) restoration by bilinear interpolation provides optimal results, but is the most complex method.

Many variations of this method are possible. For example, the shape of the tiepoint polygons need not be quadrilaterals. They could be triangles, or they could vary throughout the image depending on the needs of the application. Other gray-level interpolation methods are possible, and the three presented here are representative and commonly used. Gray-level interpolation is simply a mathematical estimation problem and numerous techniques may be used.

In cases where images of the same scene are taken from multiple views and we want to match them, the geometric transformation process to map the images to a common coordinate system is called *image registration*. Image registration methods employ the techniques discussed here and in some cases may require more complex three-dimensional transformations. These transformations, along with the myriad of other methods available for geometric restoration, can be explored further in the references.

## **9.6.4 Geometric Restoration with CVIPtools**

To perform geometric restoration or distortion in CVIPtools select the *Restoration* → *Geometric Transforms* window. To create *mesh* files, which are used to warp and restore images, select the *Enter a new mesh file* option. The mesh file contains the coordinates of the tiepoints in the image. The user can select the number of tiepoints, which determines how many points will be in the distortion grid or mesh, and then enter the points on an image by holding the *Alt key* on the keyboard and left-clicking the mouse at the point of interest. CVIPtools will automatically connect the points and display them as an overlay on the image (see Figure 9.6-6). The mesh overlay can be displayed or removed with the right mouse button followed by a left-click. After a mesh has been created it can be saved as a mesh file with the *Save Mesh* button. After a mesh file has been saved it can be loaded and used to warp or restore an image with the *Use an existing mesh file* option.

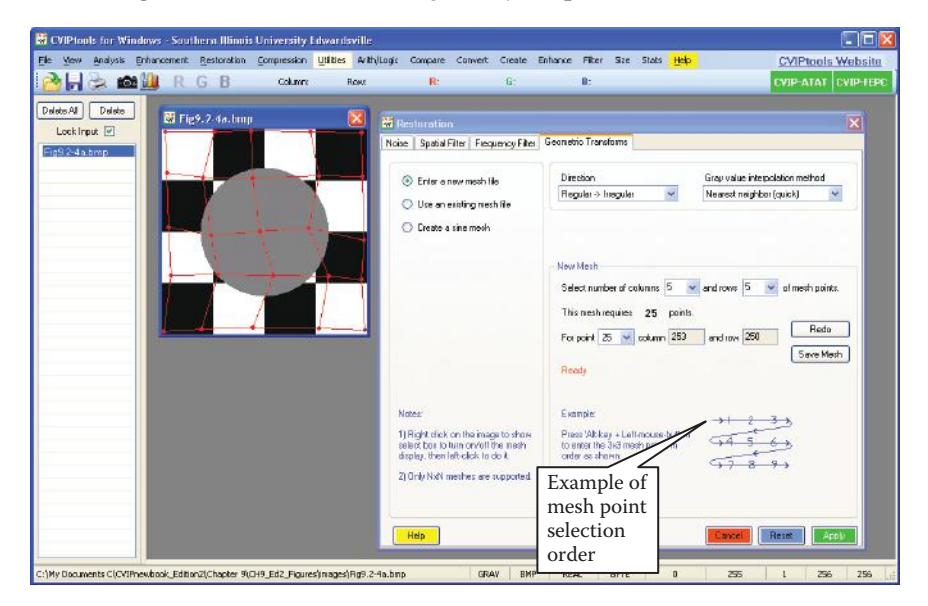

#### **Figure 9.6-6**

CVIPtools geometric restoration window. This figure shows CVIPtools after creation of a 5×5 mesh on a test image. The mesh is created on the current image by selecting the *Enter a new mesh file* option, selecting the mesh size, here 5×5, and then holding the Alt key on the keyboard and clicking the left mouse button at the desired points. The order of the point selection is left to right and top to bottom, as the 3×3 example on the Restoration window shows. As the points are selected, the column and row coordinates appear in the window. If a mistake is made during the mesh point selection process, you can start over by clicking the *Redo* button.

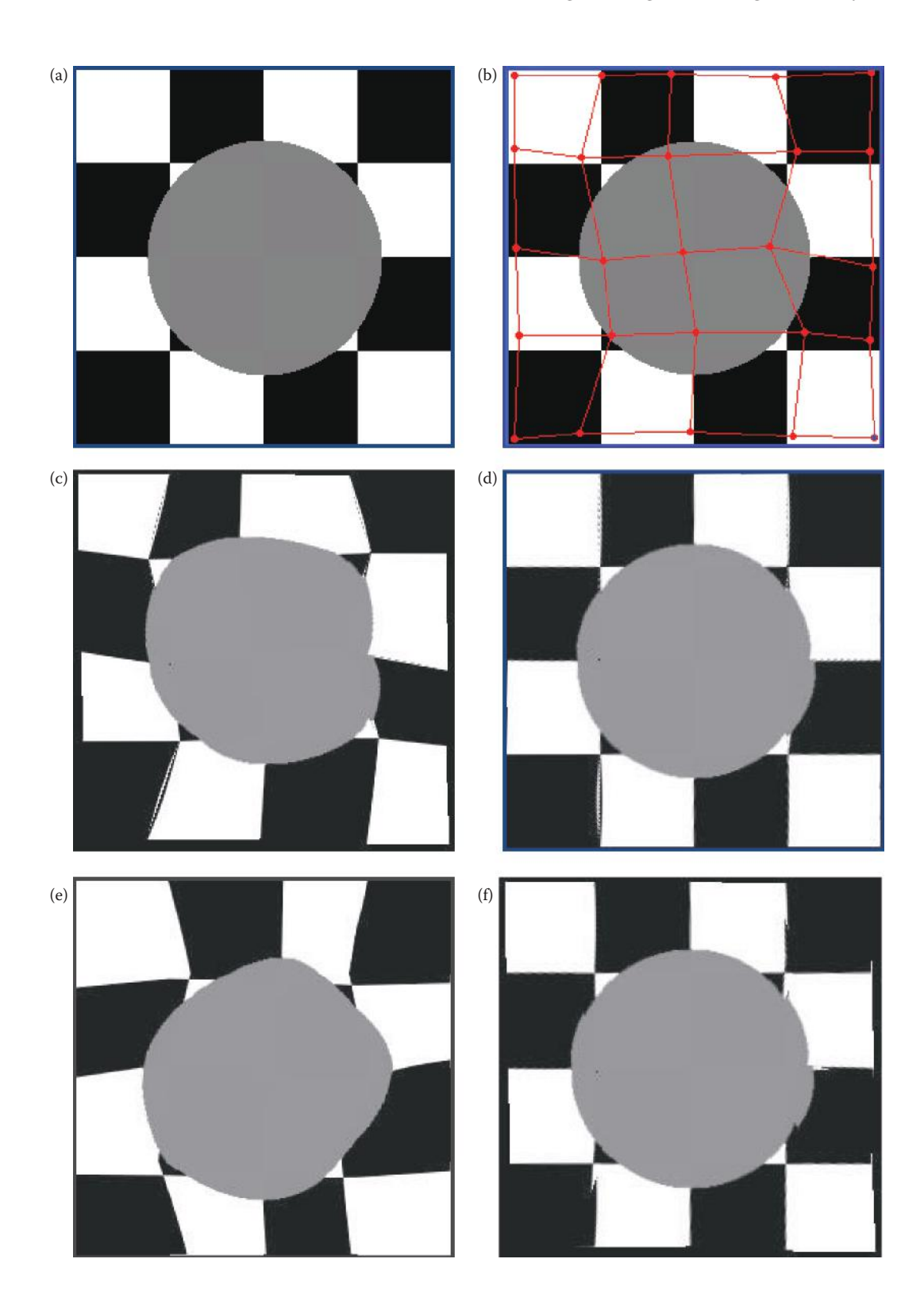

#### **Figure 9.6-7 (Opposite)**

Regular and irregular image mappings in CVIPtools. (a) Original image, (b) image with the distortion mesh overlay, (c) original image distorted by *Regular* → *Irregular* mapping. Note that the image matches the mesh overlay. Imagine starting with a regular grid and distorting it to match the mesh. (d) image (c) restored by *Irregular* → *Regular* mapping, (e) original image distorted by *Irregular* → *Regular* mapping. Imagine placing the mesh on the original image, and then pulling the mesh into a regular grid. (f) Image (e) restored by *Regular* → *Irregular* mapping.

After the mesh file has been created or loaded, the user selects the direction for the mapping. The choices are from a regular to an irregular gird, *Regular* → *Irregular*, or from an irregular to a regular gird, *Irregular* → *Regular*. In a regular grid, the quadrilaterals are all square, whereas in an irregular gird the quadrilaterals are warped. This is best shown by example, see Figure 9.6-7. In Figure 9.6-7c imagine a regular grid, like the background checkerboard, being overlaid on the original image and then being warped to the mesh overlay shown in Figure 9.6-7b. In Figure 9.6-7e imagine the distorted mesh being overlaid on the original image, and then it being stretched to a regular grid.

After the mapping direction is selected the user can select one of the three gray-level interpolation methods: (1) nearest neighbor, (2) bilinear interpolation, or (3) neighborhood average. To restore an image that has been warped or distorted, simply select the distorted image and reverse the direction, as is shown in Figure 9.6-7d and f. Note that artifacts occur at the grid boundaries, and we see in Figure 9.6-7f that pixels beyond the boundaries of the mesh (compare Figure 9.6-7b and f at the edges), cannot be recovered.

CVIPtools can also be used to restore a color image that has been geometrically distorted or warped, as shown in Figure 9.6-8. The underlying assumption is that each of the color bands has undergone the same distortion. Here we show the distortion grid (the mesh overlay) on the distorted image, and imagine it being used to stretch the original image from a regular grid. Once again, we see that boundary artifacts may occur if an edge exists at or near a quadrilateral boundary; but note that the artifacts exist in the distorted image itself.

A new addition to the CVIPtools geometric restoration functionality is the ability to move the points on an existing mesh. Figure 9.6-9 illustrates how this is done. First we load the mesh file as shown in Figure 9.6-9b. Next, press the *ALT-key* on the keyboard and use the left mouse button to grab a point. When this is done, the cursor turns to a cross (or *plus sign*, +) and the point can be dragged to a new point. Figure 9.6-9c shows an example after the points have been moved. The remaining images in the figure show the image after being warped and being restored.

## **9.7 Image Reconstruction**

In this chapter the primary emphasis is on the restoration of an image that has been degraded or distorted, typically during the image acquisition process. In this section we focus on image reconstruction, which is a method to create an image from a sequence of projections. Each projection represents the image as seen from a specific angle. By combining projections from many angles we can reconstruct an approximation to the complete image. We consider the reconstructed image to be an approximation because during the acquisition process various artifacts arise depending on the imaging model used.

The imaging modalities that require the reconstruction techniques are used extensively in medical image processing and analysis, as well as in manufacturing and scientific

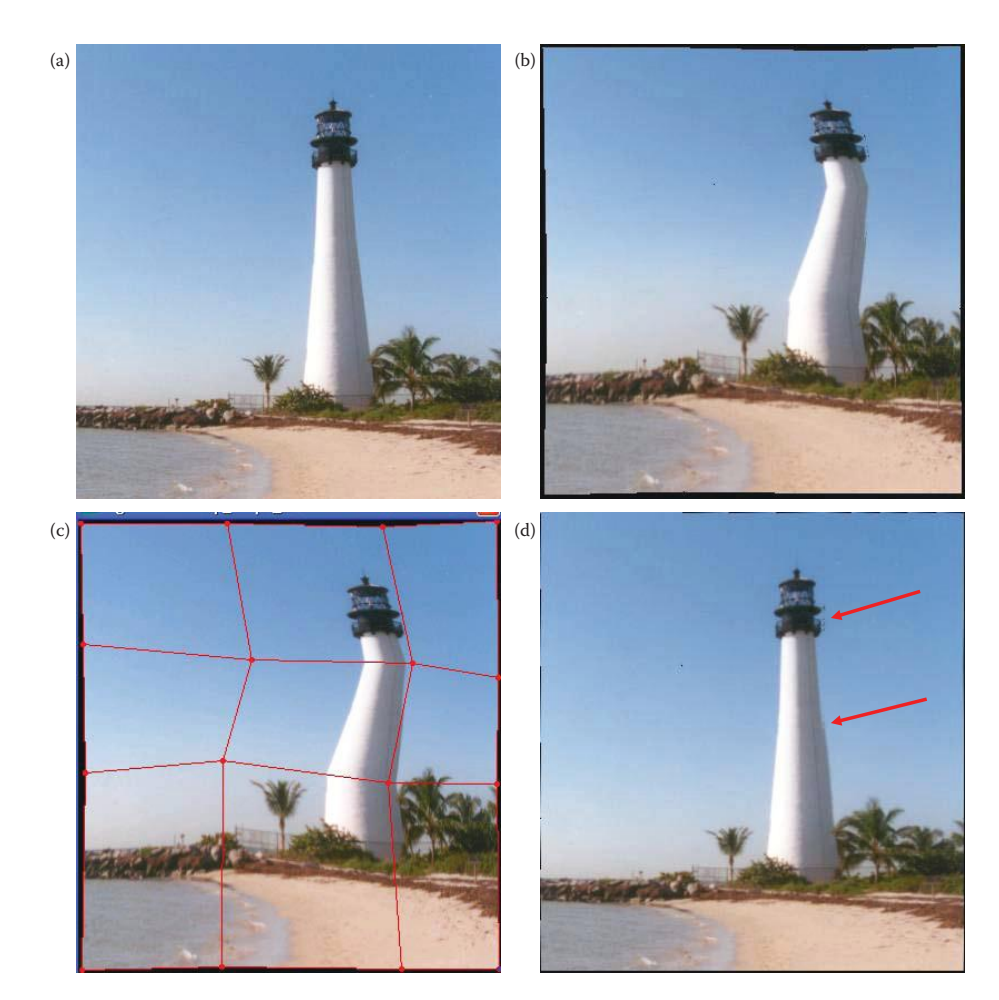

Geometric restoration with a color image. (a) Original image, (b) image distorted by *Regular* → *Irregular* mapping (c) distorted image showing the distortion mesh overlay, (d) restored image. Boundary artifacts may occur if an edge exists at or near a quadrilateral boundary; but note that they exist in the distorted image itself.

applications where we want to look inside of an object without cutting it open. A *tomogram* is an image of a plane or a slice within a three-dimensional object, such as the human body. *Computed tomography* (CT) is the process of using the tomograms to recreate a 3-D model of the underlying structures. CT is used in x-ray CT, magnetic resonance imaging (MRI), single photon emission computed tomography (SPECT), and positron emission tomography (PET). These imaging modalities create 2-D images of slices or sections by recording projections at many angles around the object. These 2-D slices can then be put together to create three-dimensional models of the underlying structures. The two most frequently used algorithms to reconstruct images from projections are *backprojection* for x-ray CT, PET, and SPECT and *direct Fourier reconstruction* for MRI.

### **9.7.1 Reconstruction Using Backprojections**

The basic idea behind image reconstruction from projections is illustrated in Figure 9.7-1. Here we see the input beam, such as x-rays, scanning an object and measurements being

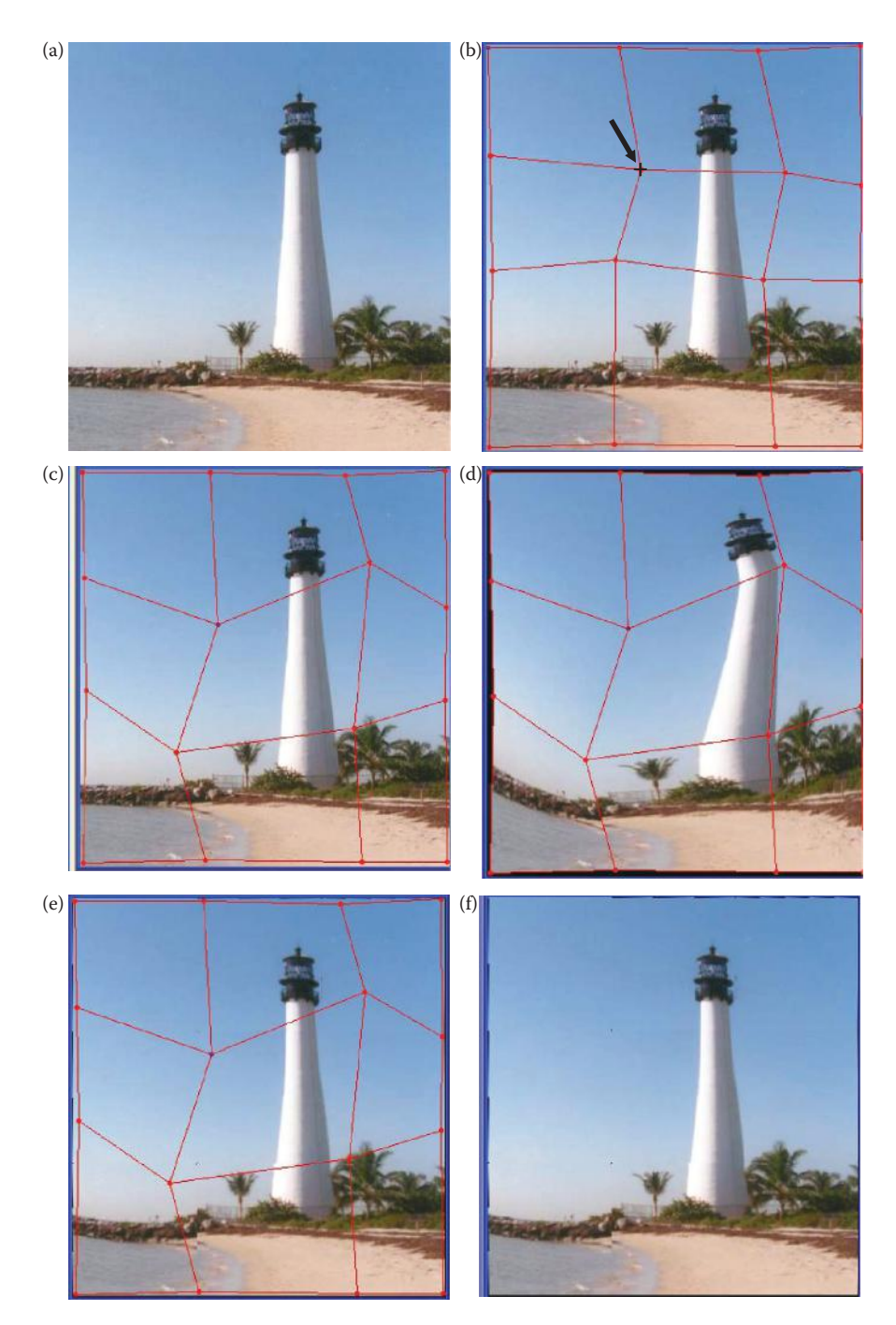

CVIPtools geometric restoration—moving points on the mesh grid. (a) Original image, (b) image with an existing mesh overlay. Points on the mesh grid are moved by using the *ALT-Key* and the keyboard in conjunction with the left mouse button. When the *ALT-key* is pressed, and the mouse is moved over a point, the cursor turns to a " + ", and the point can be grabbed and dragged. (c) The mesh overlay after points have been moved, (d) Image warped with the new mesh using *Regular* → *Irregular*, (e) image restored using *Irregular* → *Regular* with the mesh overlay, (f) resultant image without the mesh overlay.

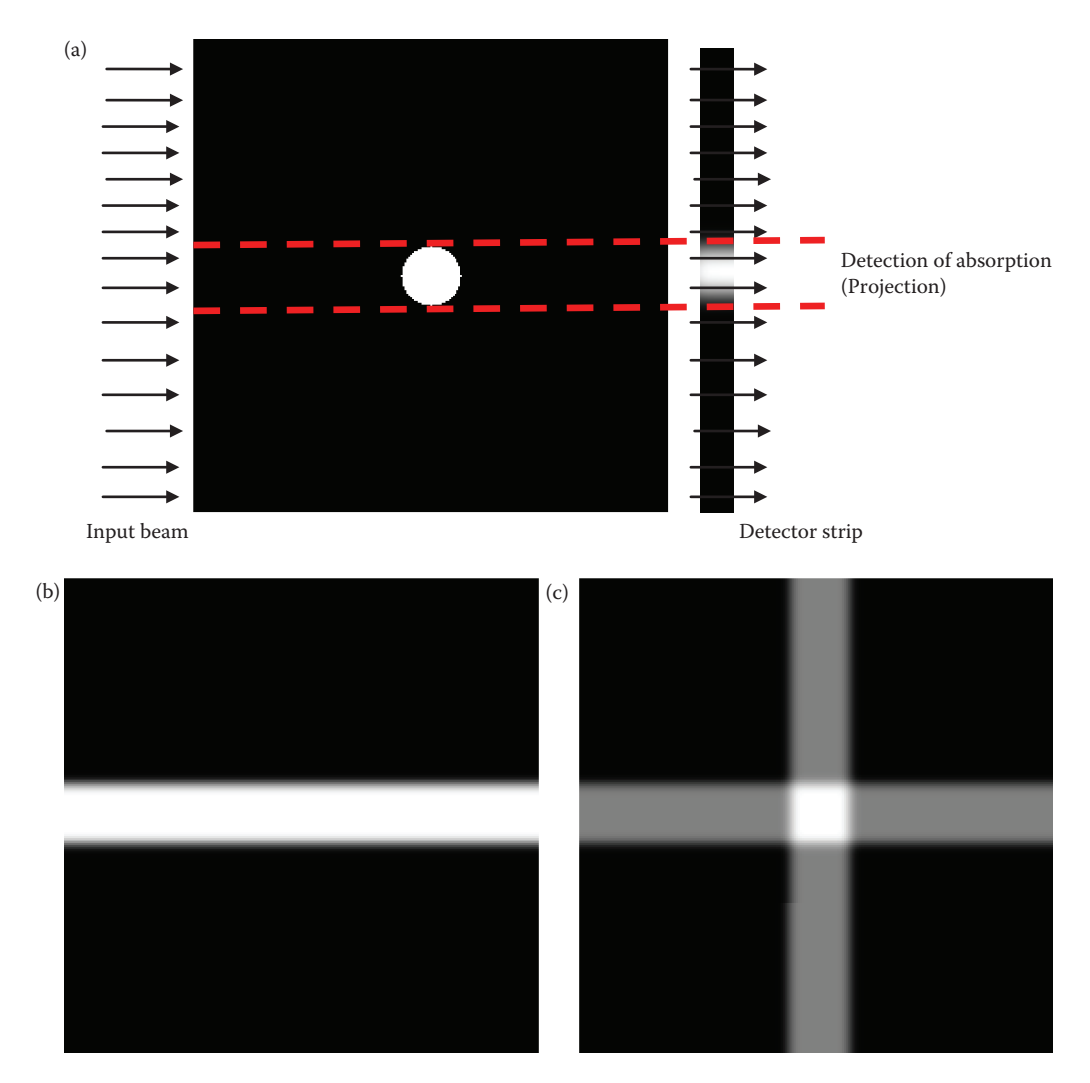

Backprojection. (a) The input beam of rays scanning the object, the absorption information creates the projection, (b) the *backprojection* is the result of the projection being back propagated by duplicating it along all image columns, (c) the result of summing the back projections of the vertical and horizontal scan.

made on the opposite side. In the case of medical imaging, the black background represents internal soft body tissue and the circle a tumor. Assuming the amount of energy absorbed by the tumor is higher than the surrounding tissue a one-dimensional (1-D) signal will be detected as shown in Figure 9.7-1a. A strip of x-ray absorption detectors will measure the amount of energy absorbed throughout scene. The 1-D absorption signature is then back propagated across the image, by replicating the detected signal across all the columns as shown in Figure 9.7-1c, creating the *backprojection*. Figure 9.7-1d shows the sum of the vertical and horizontal backprojections.

In Figure 9.7-2 we see the 2-D image, or slice, being created by a series of one-dimensional backprojections. As we add the diagonal backprojections to the horizontal and vertical we begin to see the object forming. Here we also see the *star artifact* (Figure 9.7-2e), which is

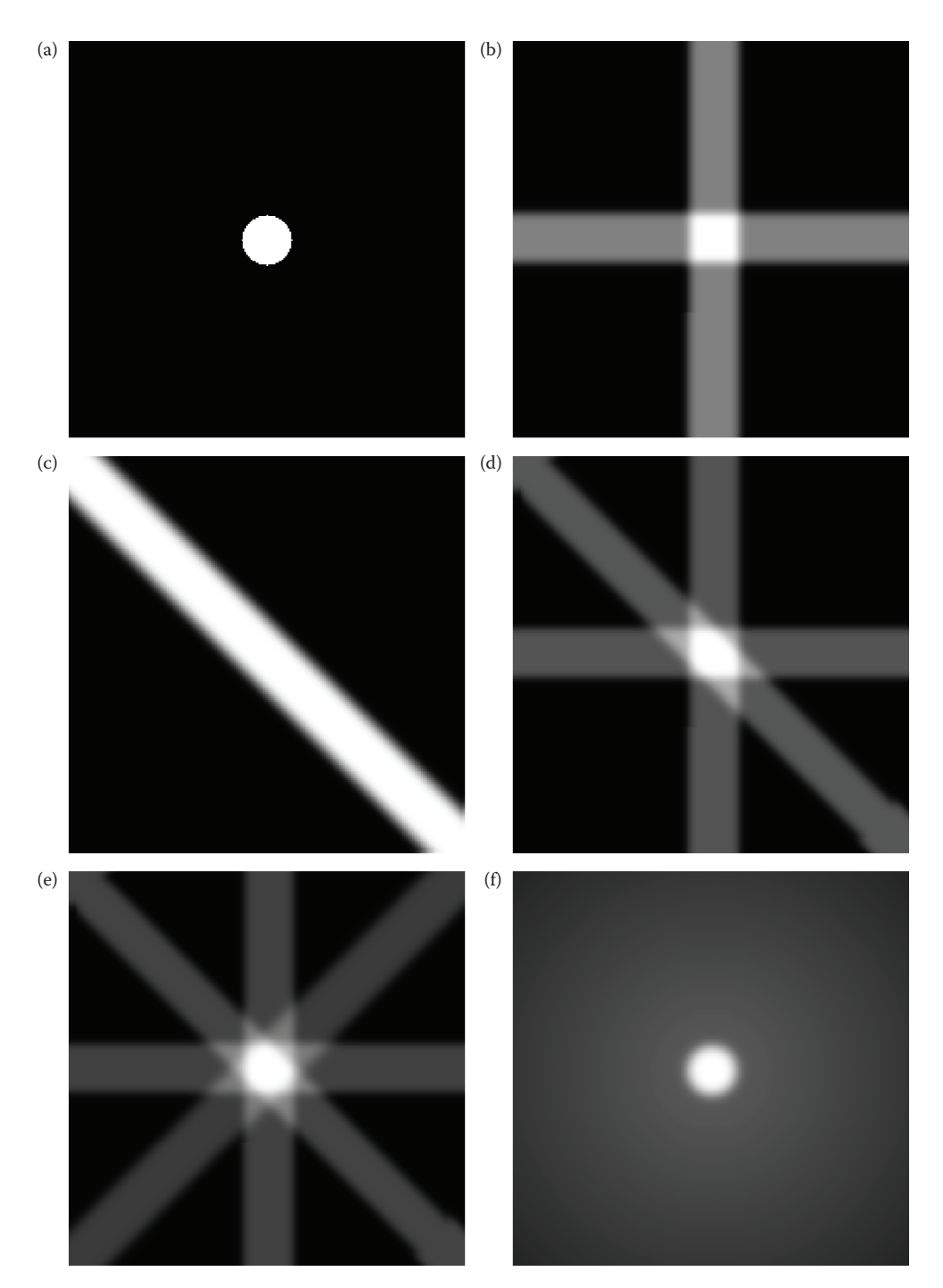

Creation of image by backprojections. (a) Original object, (b) the image created from the addition of the horizontal and vertical backprojections, (c) one of the diagonal backprojections, (d) the diagonal projection added to the vertical and horizontal backprojections, (e) adding the other diagonal backprojection creates this image, and shows the *star artifact*, a form of blurring, (f) the final image reconstructed from 32 equally spaced backprojections, note that it is still blurry.

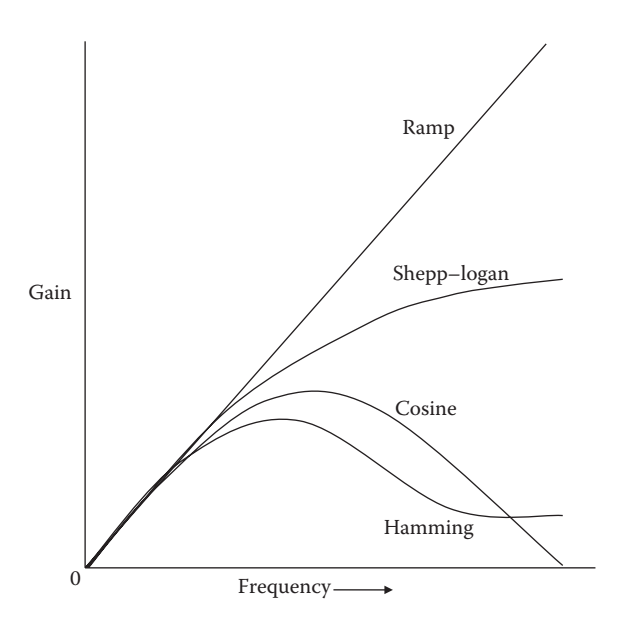

Common filters for filtering projections. Backprojection creates a blurring artifact that can be compensated for by filtering the projections before they are back propagated. Here are the one-dimensional filter profiles of commonly used filters shown from zero to maximum frequency. In general, a ramp-like filter is desired for harder, more rigid objects, so that the edges are sharper even though the resultant image will have more noise.

really a form of blurring and illustrates that creation of the image via this method is only an approximation to the "real" image. As the number of backprojections is increased the approximation is improved. The final image shows the result of adding 32 equally spaced backprojections. Notice that some blurring still appears in the image. The blurring artifact can be compensated for by filtering the projection before the backprojection is created.

To compensate for the blurring we typically use a sharpening filter that will attenuate low frequencies while boosting high frequencies. Commonly used filters for this purpose include a ramp, Shepp–Logan, cosine and the Hamming filter. These 1-D filter profiles are shown in Figure 9.7-3. The ramp is a filter with gain proportional to frequency, so it boosts the high frequencies while cutting the low frequencies. However, the ramp also increases any high frequency noise inherent in the image. To reduce the high frequency noise a filter such as the Shepp–Logan, cosine or the Hamming filter is used. The Shepp–Logan filter's high frequency gain is relatively flat, while the cosine and Hamming attenuates high frequencies. In general, a softer material requires a more gradually changing filter model, where we are willing to sacrifice some loss of spatial resolution (which results in blurring) to improve noise mitigation. However, with harder, rigid materials, such as bone or metal, a filter closer to the ramp will enhance the edges at the cost of more noise in the resultant image.

#### **9.7.2 Radon Transform**

The Radon transform defines an image in terms of its projections. As we acquire projections around the object by varying the angle we get the 2-D Radon transform. The inverse 2-D Radon transform recreates the image, and is the equivalent of superimposing, or

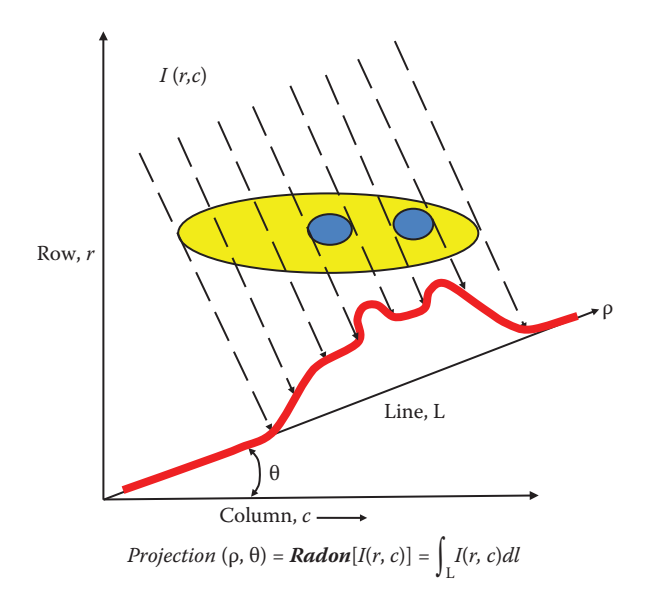

The Radon transform and projections. In this image blue is denser than yellow, and the projection is shown by the red line. The 2-D radon transform is created by varying θ over all angles.

summing, the backprojections as was done in the previous section. Using the normal representation of a line (as we did in Chapter 4 with the Hough transform), Figure 9.7-4 shows the projection as a function of (ρ*,*θ), which is the Radon transform, and is also defined by a line integral:

$$
projection (\rho, \theta) = Radon[I(r, c)] = \int_{L} I(r, c) dl
$$

Note that in the discrete case the projection is simply the sum across the image as shown in Chapter 3 (see Figure 3.3-8). For the 2-D Radon transform the angle is varied around the entire object being imaged.

#### **Example 9.7.1**

Find the Radon transform for the following  $4 \times 4$  image with  $\theta = 90^{\circ}$ , then find the backprojection.

Note:  $θ = 90°$  is the same as the horizontal projection

```
Original image
                                  1 1 1 1
                                  1 3 3 1
                              \begin{array}{ccc} \begin{array}{ccc} \cdot & \cdot & \cdot & \cdot \\ \hline 1 & 3 & 3 & 1 \end{array} \end{array}1 1 1 1
                                ⎡
                                ⎣
                                ⎢
                                ⎢
                                ⎢
                                ⎢
                                                              ⎤
                                                          \mathbf{1}⎥
                                                              ⎥
                                                              ⎥
                                                              ⎥
Random transform at \theta = 90^\circ:
                                                              4
                                                              8
                                                              8
                                                              4
                                                            ⎡
                                                            ⎣
                                                            ⎢
                                                            ⎢
                                                            ⎢
                                                            ⎢
                                                                ⎤
                                                                ⎦
                                                                ⎥
                                                                ⎥
                                                                ⎥
                                                                ⎥
```

```
Backprojection from the Radon transform at \theta =
                                                                             ⎡
                                                                             ⎣
                                                                             ⎢
                                                                             ⎢
                                                                             ⎢
                                                                             ⎢
                                                                                                    ⎤
                                                                                                    ⎦
                                                                                                    ⎥
                                                                                                    \frac{1}{2}⎥
                                                                                                    ⎥
                                                                      90^\circ: \begin{vmatrix} 8 & 8 & 8 & 8 \\ 2 & 2 & 2 & 3 \end{vmatrix}4 4 4 4
                                                                           8 8 8 8
:
                                                                              4 4 4 4
```
### **Example 9.7.2**

Find the Radon transform for the following  $4 \times 4$  image with  $\theta = 45^{\circ}$ , then find the backprojection.

Note:  $θ = 45°$  is the same as the diagonal projection

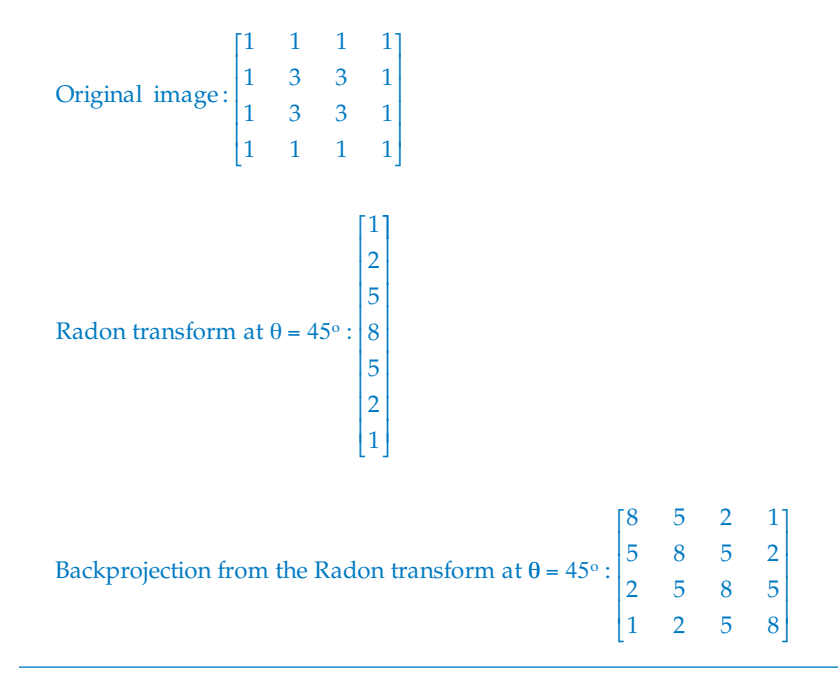

Note that we only need to calculate projections from  $0^{\circ}$  to just less than 180 $^{\circ}$ , as the projections at 0° and 180° are the same. In general, projections 180° apart are the same as they are on the same line—like the projections at 90° and 270° and so on. We have seen how the Radon transform provides a tool that helps link image reconstruction with backprojections. Next we consider how the Radon transform (projections) and the Fourier transform are used for direct reconstruction of images using the Fourier-slice theorem.

# **9.7.3 Fourier-Slice Theorem and Direct Fourier Reconstruction**

The *Fourier-slice theorem*, also called the *Central-slice theorem* and the *Projection-slice theorem*, establishes a link between the 1-D Fourier transform of a projection and the 2-D Fourier transform of the scene being imaged. The *Fourier-slice theorem* states that the 1-D Fourier transform of a projection is equivalent to a slice through the 2-D Fourier transform of the image at the same angle as the projection. This is illustrated in Figure 9.7-5. Here we see the image on the left and its Fourier spectrum on the right. A projection at an angle  $\theta$  is shown as

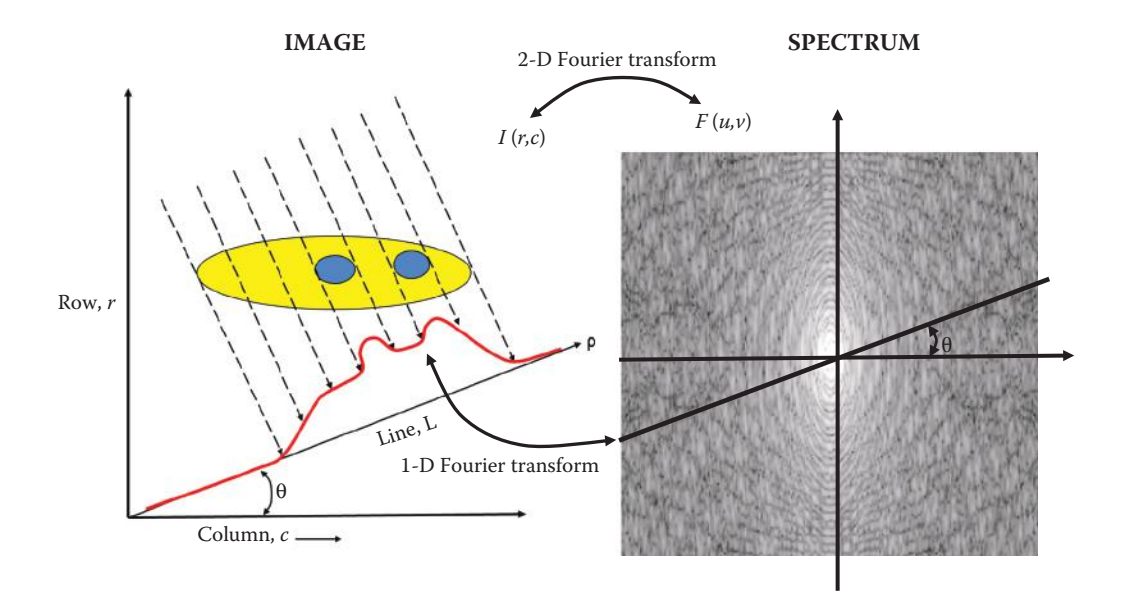

The Fourier-slice theorem. Here we show the image on the left and the Fourier spectrum on the right. The projection at the angle θ is shown as a red line. The Fourier-slice theorem states that the 1-D Fourier transform of a projection is the slice (line) through the 2-D Fourier transform of the image at the angle θ. By this we mean the 1-D Fourier transform of the projection are the Fourier coefficients along the slice through the 2-D image spectrum.

a red line. In the figure, the 1-D Fourier transform of the projection is shown as a slice (line) through the 2-D spectrum of the image. This is the essence of the Fourier-slice theorem.

With this we can relate the Radon transform to the Fourier spectrum—remember the projection *is* the Radon transform and the Fourier-slice theorem connects the projection and the Fourier spectrum. This is useful for cases where the measured data is Fourier data, such as in MRI imaging. In these cases we use direct Fourier reconstruction to reconstruct the image. The direct Fourier reconstruction method takes the 1-D Fourier transform of each projection, or of the Radon transform, and creates the 2-D Fourier spectrum by combining the 1-D spectra at the angles corresponding to the projection angles. Now we can take the inverse 2-D Fourier transform to recreate the image directly.

### **9.8 Key Points**

#### **Introduction and Overview**

- *Image restoration* is the process of finding an approximation to the degradation process and finding the appropriate inverse process to estimate the original image (Figure 9.1-1).
- Restoration differs from enhancement because it uses a mathematical model for image degradation.
- Examples of the types of degradation include blurring caused by motion or atmospheric disturbance, geometric distortion caused by imperfect lenses,

superimposed interference patterns caused by mechanical systems, and noise from electronic sources.

- The types of degradation models include both spatial and frequency domain considerations.
- In general image restoration is more of an art than a science.
- *Image reconstruction* is a method to create an image from a sequence of projections.

### **System Model**

• Spatial domain:

$$
d(r,c) = h(r,c) * I(r,c) + n(r,c)
$$

where

the \* denotes the convolution process

 $d(r, c)$  = degraded image

 $h(r, c)$  = degradation function

 $I(r, c)$  = original image

- $n(r, c)$  = additive noise function.
- Due to the convolution and linearity properties of the Fourier transform, the frequency domain model is

$$
D(u,v) = H(u,v)I(u,v) + N(u,v)
$$

where

 $D(u, v)$  = Fourier transform of the degraded image  $H(u, v)$  = Fourier transform of the degradation function  $I(u, v)$  = Fourier transform of the original image  $N(u, v)$  = Fourier transform of the additive noise function.

• Alternately, a multiplicative noise model can be defined, where we take the logarithm of the degraded image to decouple noise and image.

# **Noise Models**

- *Noise* is any undesired information that contaminates an image.
- Noise appears from the digital image acquisition process, where fluctuations caused by natural phenomena add a random value to the exact brightness value for a given pixel.
- Noise in electronics is affected by environmental conditions such as temperature, which varies over time.
- Other types of noise, such as periodic noise, may be introduced during the acquisition process as a result of the physical systems involved.

# **Noise Histograms**

• We consider noise to be a random variable with a probability density function (PDF) to describe its shape and distribution.

- The histogram of a noise image approximates the PDF.
- Typical image noise models are uniform, Gaussian, and salt-and-pepper (impulse).
- Gaussian model is valid for random electron fluctuations and film grain noise.
- Electronic noise is problematic with poor lighting or high temperatures

$$
HISTOGRAM_{\text{Gaussian}} = \frac{1}{\sqrt{2\pi\sigma^2}} e^{-(g-m)^2/2\sigma^2}
$$

where g = gray level  $\overline{m}$  = mean (average)  $\sigma$  = standard deviation ( $\sigma$ <sup>2</sup> = variance).

- Uniform PDF can be used to generate any other noise model.
- Uniform noise is used to evaluate image restoration algorithms, as it is the most unbiased.

$$
\text{HISTOGRAM}_{\text{Uniform}} = \begin{cases} \frac{1}{b-a} & \text{for } a \le g \le b \\ 0 & \text{elsewhere.} \end{cases}
$$

• Salt-and-pepper noise, also called shot, spike, or impulse noise is typically caused by faulty electronics

$$
HISTOGRAM_{\text{Salt & \text{Pepper}}} = \begin{cases} A & \text{for } g = a \text{ (pepper)} \\ B & \text{for } g = b \text{ (salt)} \end{cases}
$$

• Radar range and velocity image noise is modeled by Rayleigh noise

$$
HISTOGRAM_{Rayleigh} = \frac{2g}{\alpha} e^{-g^2/\alpha}
$$

• Negative exponential noise occurs in laser-based images

$$
HISTOGRAM_{Negative\ Exponential} = \frac{e^{-g/\alpha}}{\alpha}
$$

• In lowpass filtered laser-based images the noise can be modeled as gamma noise

$$
HISTOGRAM_{Gamma} = \frac{g^{\alpha - 1}}{(\alpha - 1)!a^{\alpha}}e^{-g/a}
$$

### **Periodic Noise**

• Periodic noise in images is typically caused by electrical and/or mechanical systems, such as engine vibration or electrical system interference during image acquisition.

- It appears in the frequency domain as impulses corresponding to sinusoidal interference (see Figure 9.2-6).
- It can be removed with bandreject and notch filters (Section 9.5.6).

# **Estimation of Noise**

- Find an image (or subimage) that contains only noise, and use its histogram for the noise model.
- Noise only images can be acquired by aiming the imaging device (e.g., camera) at a blank wall.
- If we cannot find "noise-only" images, select a portion of the image with a known histogram, subtract the known values from the histogram, only noise is left.
- To develop a valid model many such subimages need to be evaluated and averaged in some manner.

# **Noise Removal Using Spatial Filters**

- Spatial filters typically operate on small neighborhoods, 3 × 3–11 × 11.
- The degradation model used for this section assumes that *h*(*r,c*) causes no degradation:

$$
d(r,c) = I(r,c) + n(r,c)
$$

- The two primary categories of spatial filters for noise removal are order filters and mean filters.
- *Order filters* work by ordering the pixels based on brightness values and using the ordered list to select the "correct" value.
- Order filters work best with salt-and-pepper, negative exponential, or Rayleigh noise.
- The order filters are nonlinear, so their results are sometimes unpredictable.
- *Mean filters* measure some form of average value.
- Mean filters work best with Gaussian or uniform noise.
- Mean filters have the disadvantage of blurring the image details, they are lowpass filters.
- A tradeoff exists between preservation of image detail and noise elimination.
- Adaptive filters change their behavior based on local gray-level characteristics (statistics), so are more effective at preserving detail while removing noise.

# **Order Filters**

- Order filters use a technique called *order statistics* that arranges all the pixels in sequential order, based on gray-level value (pixel brightness).
- The placement of the value within this ordered set is referred as the *rank.*
- These filters operate on small subimages, *windows*, and replace the center pixel.
- The *median* filter selects the middle value from the ordered set.
- Median filters work well with salt-and-pepper noise.
- The *maximum* filter selects the largest value, works with pepper noise.
- The *minimum* filter selects the smallest value, works with salt noise.
- The *midpoint* filter selects the average of the minimum and maximum value, useful for Gaussian and uniform noise.
- The *alpha-trimmed mean* is the average of the ordered set, with some endpoint values excluded.
- The alpha-trimmed mean varies from a mean to a median filter, so is useful for images containing multiple noise types:

ordered set 
$$
\rightarrow
$$
  $I_1 \leq I_2 \leq \dots \leq I_N^2$ 

Alpha-trimmed mean 
$$
=
$$
 
$$
\frac{1}{N^2 - 2T} \sum_{i=1}^{N^2 - T} I_i
$$

where *T* is the number of pixel values excluded at each end of the ordered set, and can range from 0 to  $(N^2-1)/2$ .

### **Mean Filters**

- M ean filters function by finding some form of an average with an N × N window.
- The *arithmetic mean filter* will blur an image and is useful for Gaussian, gamma, and uniform noise:

arithmetic mean = 
$$
\frac{1}{N^2}
$$
  $\sum_{(r,c)\in\mathbb{N}} d(r,c)$ 

where  $N^2$  = the number of pixels in the  $N \times N$  window, *W*.

• The *contra-harmonic mean filter*, works well for images containing salt (for negative *R*) or pepper (for positive *R*) noise:

contra-harmonic mean = 
$$
\frac{\sum_{(r,c)\in W} d(r,c)^{R+1}}{\sum_{(r,c)\in W} d(r,c)^R}
$$

• The *geometric mean filter* works best with Gaussian noise, and retains detail information better than an arithmetic mean filter:

geometric mean 
$$
=\prod [d(r,c)]^{1/N^2}
$$
  
 $(r,c) \in W$ 

• The *harmonic mean filter* works well for salt and Gaussian noise

harmonic mean = 
$$
\frac{N^2}{\sum_{(r,c)\in V} \frac{1}{d(r,c)}}
$$

• The *Y<sub>p</sub> mean filter*, removes salt noise for negative values of *P*, and pepper noise for positive values of *P:*

$$
Y_p \text{ mean} = \left[ \sum_{(r,c) \in \mathcal{N}} \frac{d(r,c)}{N^2} \right]^{\frac{1}{p}}
$$

### **Adaptive Filters**

- *Adaptive filters* alter their behavior based on local statistical measures, which allows them to retain image detail while still removing noise.
- These local measures can be based on order statistics or standard statistics.
- These local measures typically involve image brightness and contrast.
- The *minimum-mean-squared error* (MMSE) *filter* works best for Gaussian or uniform noise.

$$
\text{MMSE} = d(r, c) - \frac{\sigma_n^2}{\sigma_l^2} \big[ d(r, c) - m_l(r, c) \big]
$$

where

 $\sigma_n^2$  = noise variance

 $\sigma_l^2$  = local variance (in the window under consideration)

 $m_l$  = local mean (average in the window under consideration).

- The noise to local variance ratio,  $\sigma_n^2 / \sigma_l^2$ , controls the amounts of the degraded image retained and mean added.
- As this ratio increases the filter returns primarily the local average.
- As this ratio goes down, implying high local detail, the filter returns more of the original unfiltered image.
- The *adaptive median filter* is algorithmic in nature and retains detail much better than the standard median
	- The adaptive median filter algorithm:

 $d(r, c)$  = the degraded image  $W \rightarrow$  the current  $N \times N$  window centered at  $d(r, c)$  $W_{max}$  = maximum window size  $g_{\text{min}}$  = minimum gray level in the window*, W*  $g_{\textit{max}}$  = maximum gray level in W  $g_{\textit{med}}$  = median gray level in *W* 

```
Level 1:
         If (g_{min} < g_{med} < g_{max})Then go to Level
2
         Else increase window size, N = N + 2If (window size)≤ W<sub>max</sub>
        Then go to Level 1
         Else output = d(r, c).
Level 2:
         If (g_{min} < d(r, c) < g_{max})
         Then output = d(r, c)Else output = g_{med}
```
- The *anisotropic diffusion filter* is an iterative filter that removes more noise with each iteration.
	- It adapts to the underlying image characteristics.
	- Diffusion coefficient controls the smoothing rate and is a function of the image gradient so that details in the image are retained.
	- Diffusion (smoothing) decreases as gradient strength increases.

# **The Degradation Function**

- Degradation occurs in the form of blurring due to the signal fluctuating during the measured time interval, imperfect lenses, motion of the object or imaging device, and spatial quantization.
- The degradation is either spatially invariant or spatially variant.
- *Spatially invariant* degradation affects all pixels in the image the same.
- Examples of spatially invariant degradation includes poor lens focus and camera motion.
- *Spatially variant* degradations are dependent on spatial location and are more difficult to model.
- Examples of spatially variant degradations include imperfections in a lens or object motion.
- Spatially variant degradations can often be modeled as being spatially invariant over small regions.
- Image degradation functions can be considered to be linear or nonlinear.

# **Point Spread Function**

• Assuming no additive noise:

$$
d(r,c) = h(r,c) * I(r,c)
$$

where the \* denotes the convolution process.

• *h*(*r,c*) is called the *point spread function* (PSF), or the blur function.

- The PSF of a *linear, spatially invariant* (shift invariant) system can be empirically determined by imaging a single point of light.
- The PSF completely characterizes a linear, spatially invariant system.
- The PSF for motion blur is a rectangular or Gaussian function (see Figure 9.4-1).
- PSF blur models can be simulated in CVIPtools with *Utilities* → *Filter* → *Specify a Blur.*

# **Modulation/Optical Transfer Function**

• Assuming no additive noise:

$$
D(u,v) = H(u,v)I(u,v)
$$

- The Fourier transform of the degradation function, *H*(*u,v*), is also referred to as the modulation transfer function (MTF), or the optical transfer function (OTF).
- The MTF typically refers to the transfer function of the system.
- The OTF refers to the transfer function of the optics in the system.
- The MTF completely characterizes a linear, spatially invariant system.
- Motion blur along the column axis from a camera with a mechanical shutter:

$$
H(u,v) = \frac{\sin(\pi STv)}{\pi Sv}
$$

where

- *S* = the constant speed in the direction of the column axis
- *T* = the time interval the shutter is open.

# **Estimation of the Degradation Function**

- The degradation function can be estimated primarily by combinations of: (1) image analysis, (2) experimentation, and (3) mathematical modeling.
- *Image analysis:* examine a known point or line in an image, and estimate the PSF by measuring the width and distribution of the known feature in the blurred image.
- *Experimentation:* (1) The PSF can be found by imaging a point of light, *if the system is available and the conditions under which the image was acquired have not changed* and (2) a more reliable method is to use sinusoidal inputs at many different spatial frequencies to find the MTF, *H*(*u,v*).
- *Mathematical modeling examples*: (1) the motion blur model:

$$
H(u, v) = \sin(\pi STv)/\pi Sv
$$

(2) atmospheric turbulence degradation model used in astronomy and remote sensing:

$$
H(u,v) = e^{-k(u^2+v^2)^{5/6}}
$$

where *k* is an experimentally determined constant.

• Mathematical models, image analysis, and lots of experimentation, combined with the experience and intuition of the expert are often necessary to estimate the degradation function successfully.

### **Frequency Domain Filters**

• The frequency domain filters are based on the mathematical model provided in Section 9.1.1:

$$
D(u,v) = H(u,v)I(u,v) + N(u,v)
$$

• Application of the restoration filter is as follows:

$$
\hat{I}(r,c) = F^{-1}[\hat{I}(u,v)] = F^{-1}\left[R_{\text{type}}(u,v) D(u,v)\right]
$$

where

 $\hat{I}(r,c)$  = the restored image, an approximation to  $I(r,c)$ *F*<sup>−1</sup>[] = the inverse Fourier transform  $R_{\text{time}}(u,v)$  = the Restoration (frequency domain) filter, the subscript defines the type of filter.

- These filters assume the image and noise functions are *stationary*, which means spatial frequency content is fairly constant across the entire image.
- The noise function can be assumed stationary (Figure 9.2-5).
- The stationary assumption is invalid for most real images, and adaptive filtering can help manage this problem.

### **Inverse Filter**

• The inverse filter model assumes no noise:

$$
D(u,v) = H(u,v)I(u,v) + 0
$$

- Inverse Filter =  $R_{inv}(u, v) = 1/H(u, v)$ .
- In practice the assumption of no noise is usually invalid and the noise term will obscure the image at high frequencies.
- The faulty noise assumption can be handled by (1) limit the filter radius, (2) limit the filter gain, and (3) use the pseudoinverse filter.

pseudoinverse filter = 
$$
R_{PI}(u, v) = \begin{cases} \frac{1}{H(u, v)} & \text{for } H \neq 0 \\ 0 & \text{for } H = 0 \end{cases}
$$

• In practice the gain of the pseudoinverse is set to 0 when the magnitude of  $H(u,v)$ goes below a user specified threshold.

### **Wiener Filter**

- The Wiener is a minimum mean-square estimator which theoretically minimizes average error.
- Wiener filter equation for an *N* × *N* image:

$$
R_W(u,v) = \frac{H^*(u,v)}{\left|H(u,v)\right|^2 + \left[\frac{S_n(u,v)}{S_n(u,v)}\right]}
$$

where

 $H^*(u,v)$  = complex conjugate of  $H(u,v)$ 

 $S_n(u, v) = |N(u, v)|^2$  = power spectrum of the noise

 $S_I(u, v) = |I(u, v)|^2$  = power spectrum of the original image.

- The Wiener filter response is reduced at high frequencies compared to an inverse filter (see Figure 9.5-3) due to the power spectrum ratio,  $[S_n(u,v)/S_l(u,v)]$ .
- The *Practical Wiener* filter replaces the power spectrum ratio with an experimentally determined constant, because in real applications *SI* (*u,v*) cannot be determined:

$$
R_{W}(u,v) = \frac{H^{*}(u,v)}{|H(u,v)|^{2} + K}
$$

#### **Constrained Least Squares Filter**

- Instead of a constant for the power spectrum ratio, as in the Practical Wiener, the constrained least squares (CLS) filter has a function that varies with frequency.
- The CLS filter includes a smoothing criterion function in its development to eliminate artifacts from filters such as Wiener filters:

$$
R_{CLS}(u, v) = \frac{H^{*}(u, v)}{|H(u, v)|^{2} + \gamma |P(u, v)|^{2}}
$$

where

 $γ = adjustment factor$ 

 $P(u,v)$  = the Fourier transform of smoothness criterion function.

• Referring to Figure 9.5-3 we want  $P(u,v)$  to make  $R_{CLS}(u,v)$  act as a lowpass filter, so it is actually a highpass in the denominator.

### **Geometric Mean Filters**

• The geometric mean filter equation provides a general form for the frequency domain restoration filters:

$$
R_{GM}(u,v) = \left[\frac{H^*(u,v)}{|H(u,v)|^2}\right]^{\alpha} \left[\frac{H^*(u,v)}{|H(u,v)|^2 + \gamma \left[\frac{S_n(u,v)}{S_n(u,v)}\right]}\right]^{1-\alpha}
$$

With  $\alpha$  and  $\gamma$  being positive real constants.

- For α = 1/2 and γ = 1, this filter is called a *power spectrum equalization filter.*
- For α = 0, this filter is called a *parametric Wiener*(PW) *filter:*

$$
R_{PW}(u,v) = \frac{H^*(u,v)}{\left|H(u,v)\right|^2 + \gamma \left[\frac{S_n(u,v)}{S_n(u,v)}\right]}
$$

- For  $\gamma = 1$ , the PW is a standard Wiener filter.
- For  $\gamma = 0$ , the PW is the inverse filter.
- With the PW, as  $\gamma$  is adjusted, the results vary between the inverse and Wiener filters, with larger values providing more of the Wiener filtering effect.

# **Adaptive Filtering**

- The development of the preceding filters assumes stationary signals, images are highly nonstationary.
- Block-by-block processing can be performed where the filter parameters are adjusted based on the block (subimage) characteristics, creating an adaptive filtering process.
- Use of an adaptive filter will provide better results than a fixed filter, at the cost of increased computationally complexity.
- Blocking artifacts may occur at block boundaries, which can be handled by postprocessing lowpass filters, or overlapping blocks using window functions.
- Computational intelligence methods, such as neural networks and genetic algorithms, can be applied to develop adaptive filters.

# **Bandpass, Bandreject, and Notch Filters**

- These filters are used to analyze and restore images containing periodic noise.
- A notch filter is a special form of a bandreject filter that only filters out specific frequencies.
- The procedure for elimination of periodic noise involves examining the spectrum for spikes and artifacts, then removing them.

# **Geometric Transforms**

- Geometric transforms are by their very nature spatially variant.
- They are known as rubber sheet transforms where the image is deformed or warped as if on a sheet of rubber.
- They are used to restore a spatially distorted image, or to warp an image.
- They require two steps: (1) spatial transform and (2) gray-level interpolation.
- The spatial transform provides location of the output pixel.
- Gray-level interpolation is needed due to the noninteger coordinates supplied by the spatial transform.

# **Spatial Transforms**

- *Spatial transforms* are used to map the input image location to a location in the output image.
- The spatial transform requires two equations to map the distorted image,  $d(\hat{r}, \hat{c})$ , to the undistorted image *I*(*r,c*):

 $\hat{r} = \hat{R}(r,c)$ , defines the row coordinate for the distorted image

 $\hat{c} = \hat{C}(r,c)$ , defines the column coordinate for the distorted image

- To find these equations requires known matching points, called *tiepoints*, in both the original image and the distorted image.
- The method to restore a geometrically distorted image consists of three steps: (1) define quadrilaterals with known tiepoints for the entire image, (2) find the equations  $\overline{R}(r, c)$  and  $C(r, c)$  for each set of tiepoints, and (3) remap all the pixels within each quadrilateral subimage using the equations corresponding to those tiepoints.
- A bilinear model for the mapping equations can be used for Step 2:

$$
\hat{R}(r,c) = k_1 r + k_2 c + k_3 r c + k_4 = \hat{r}
$$
  

$$
\hat{C}(r,c) = k_5 r + k_6 c + k_7 r c + k_8 = \hat{c}
$$

- The  $k_i$  values are constants to be determined by solving the eight simultaneous equations where  $r, c, \hat{r}, \hat{c}$  are known.
- Noninteger results for  $\hat{r}, \hat{c}$  requires gray-level interpolation.

# **Gray-Level Interpolation**

- Three methods (1) nearest neighbor, (2) neighborhood average, and (3) bilinear interpolation.
- Nearest neighbor finds the closest value; it is fast, easy, but provides ragged edges.
- Neighborhood average is of medium complexity, reasonably fast, provides smooth but blurred edges.
- Bilinear interpolation is the most complex, slowest, but has the best results (see Figure 9.6-5).
- Bilinear interpolation is accomplished by solving this equation using the four surrounding points, and plugging in the noninteger values for  $\hat{r}$ ,  $\hat{c}$

$$
g(\hat{r}, \hat{c}) = k_1 \hat{r} + k_2 \hat{c} + k_3 \hat{r} \hat{c} + k_4
$$

# **Geometric Restoration Procedure**

- 1. Find tiepoints throughout the image mapping the distorted image,  $d(\hat{r}, \hat{c})$  to the restored image,  $\hat{I}(r,c)$ .  $\hat{I}(r,c)$  is the estimate to the original, undistorted image  $I(r,c)$ .
- 2. For each quadrilateral find the equations for  $\hat{R}(r, c)$  and  $\hat{C}(r, c)$ .
- 3. For each value of  $(r, c)$  in  $\hat{I}(r, c)$ , apply the equation pair,  $\hat{R}(r, c)$  and  $\hat{C}(r, c)$ , corresponding to the mapped quadrilateral to find  $(\hat{r}, \hat{c})$ .
- 4. Perform the selected method of gray-level interpolation using the values for  $(\hat{r}, \hat{c})$ found in Step 3 to find the gray value for  $\hat{I}(r,c)$ .
- 5. Continue Steps 3 and 4 until all values for  $\hat{I}(r,c)$  are found and we have our restored image.

# **Image Reconstruction**

- *Image reconstruction* consists of creating an image from projections.
- In the discrete case a *projection* consists of summing all the brightness values in an image along lines perpendicular to some angle, θ*.*
- Projections are taken at all angles around an object to create a 2-D image tomogram.
- A *tomogram* is the image of a plane or slice within a 3-D object.
- It is used in x-ray Computed Tomography (CT), SPECT, MRI, and PET.
- The 2-D slices are put together to create a 3-D image model.
- The two primary methods are *backprojection* for x-ray CT, PET, and SPECT and *direct Fourier reconstruction* for MRI.

# **Reconstruction Using Backprojections**

- A *backprojection* is created by back propagating the projection across a 2-D image.
- Backprojected images are superimposed or summed to create a 2-D image slice.
- The *start artifact* is a form of blurring and appears because the image created by summing projections is only an approximation because the number of projections is finite.
- The blurring in the reconstructed image can be ameliorated by filtering the projections before backpropagation.
- Commonly used filters for this purpose include a ramp, Shepp–Logan, cosine, and the Hamming filter.
- The ramp filter is better for hard, rigid objects and the others are better for soft objects.
- The steeper the filter the more noise is retained.

# **Radon Transform**

• The Radon transform defines an image in terms of its projections

$$
projection (\rho, \theta) = Radon[I(r, c)] = \int_L I(r, c) dl
$$

- The 2-D Radon transform consist of acquiring projections around the object by varying the angle.
- The inverse 2-D Radon transform recreates the image and is the equivalent of superimposing the backprojections.

# **Fourier-Slice Theorem and Direct Fourier Reconstruction**

- The *Fourier-slice theorem* states that the 1-D Fourier transform of a projection is equivalent to a slice through the 2-D Fourier transform of the image at the same angle as the projection.
- The direct Fourier reconstruction method:
	- Takes the 1-D Fourier transform of each projection and creates the 2-D Fourier spectrum by combining the 1-D spectra at the angles corresponding to the projection angles.
	- Take the inverse 2-D Fourier transform to recreate the image directly.
- Useful for cases where the measured data is Fourier data, such as in MRI imaging.

# **Exercises**

# **Problems**

- 1. (a) How do image restoration and image enhancement differ? (b) How are restoration and image enhancement alike?
- 2. List four examples of causes of image degradation.
- 3. (a) Sketch a block diagram of the image restoration process. (b) Briefly discuss each block.
- 4. (a) What is the equation in the spatial domain for the degradation process model? (b) In the frequency domain? (c) Is this the only possible model? Discuss.
- 5. (a) Define noise in images. (b) List sources of noise in images. Discuss. (c) List names of the mathematical models for the primary types of noise in images and describe a cause for each. (d) What type of noise occurs in radar images? (e) What type of noise occurs in laser images? (f) What is periodic noise?
- 6. Given noisy images, how can we estimate the noise model?
- 7. Use CVIPtools to explore noise histograms. Select *Restoration* → *Noise* and an image of your choice and do the following: (a) add zero-mean Gaussian noise with a variance of 25 to the image and view the histogram of the image with and without noise, place the histogram next to the image on the screen, (b) add zero-mean Gaussian noise with a variance of 800 to the image and view the histogram, compare all three histograms, what do you observe? (c) find an area in your image that is fairly constant in the original and crop it out of the two images with added noise, display the histograms. Can you tell the noise type? (d) Select the *Use black image* option to create a noise only image and compare its histogram to the histograms of the cropped sections (of image plus noise). (e) Repeat (a)–(d) with negative exponential noise. (f) Repeat (a)–(d) with uniform noise.
- 8. (a) What are three types of spatial filters for noise removal? (b) List an advantage and disadvantage of each type. (c) What type works best and why?

9. Apply the following filters to the  $3 \times 3$  (window size is  $3 \times 3$ ) subimages below, and find the output for each. (a) median, (b) maximum, (c) minimum, (d) midpoint, (e) alpha-trimmed mean with  $T = 2$ .

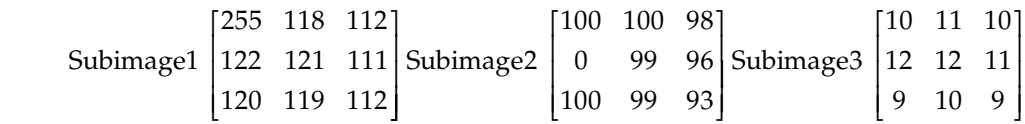

- 10. Use CVIPtools to explore the order filters, *Restoration* → *Spatial Filter*, for noise removal. Experiment by adding Gaussian and salt-and-pepper noise to images. Refer to Section 9.3.1 and verify the claims made regarding the types of noise each filter will handle.
- 11. Apply the following filters to the  $3 \times 3$  (window size is  $3 \times 3$ ) subimages below, and find the output for each. (a) arithmetic mean, (b) contra-harmonic mean with *R* = −2, (c) contra-harmonic mean with *R* = + 2, (d) geometric mean, (e) harmonic mean, (f)  $Y_n$  mean with  $P = -1$ , (g)  $Y_n$  mean with  $P = +2$ .

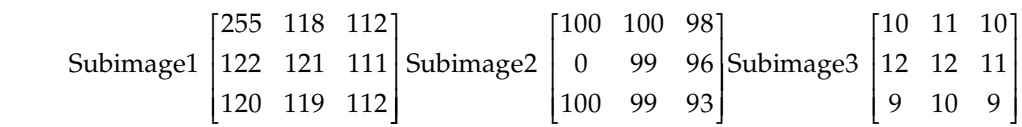

- 12. Use CVIPtools to explore the mean filters, *Restoration* → *Spatial Filter*, for noise removal. Experiment by adding Gaussian, gamma, uniform, and salt *or* pepper noise to images. Refer to Section 9.3.2 and verify the claims made regarding the types of noise each filter will deal with. Note that "dealing with" the noise does not always create a "good" image. Use *Analysis* → *Transforms* to compare the spectra of the images before adding the noise, with the added noise, and after filtering. Even if the images do not look "good," can you see some mitigation of the noise effects in the spectra?
- 13. Apply the spatial domain MMSE filter to the center pixel of the following subimages (window size of  $3 \times 3$ ), using a noise variance of 100.

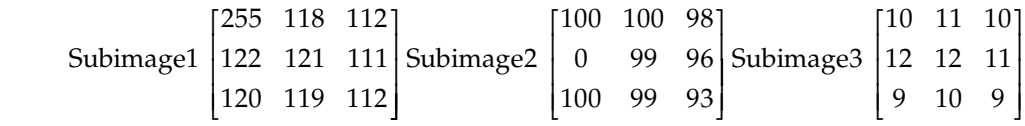

- 14. (a) What are the advantages of the adaptive median algorithm compared to the standard median filter? (b) What are the disadvantages?
- 15. (a) List and explain two examples of spatially-invariant degradations. (b) List and explain two examples of spatially variant degradations.
- 16. (a) What does *PSF* stand for and what does it mean? (b) For a *PSF* to completely characterize an imaging system, what are the constraints on the system?
(c) Describe two models for motion blur. (d) What are *deconvolution* and *blind deconvolution*?

- 17. (a) What do *OTF* and *MTF* stand for and what do they mean? (b) What does it mean for an image to be stationary? (c) Are images typically stationary? Explain.
- 18. (a) At high frequencies noise may obscure the image signal when using an inverse filter. Explain why. (b) What can be done to help solve this problem?
- 19. (a) What is the power spectrum ratio and how is it related to the signal-to-noise ratio? (b) Sketch the filter response of the Wiener and the inverse filter and explain why the Wiener works better in the presence of noise. (c) Why use a constant in place of the power spectrum ratio in the Wiener filter?
- 20. Use CVIPtools to explore the inverse and the Wiener filter. Use *Restoration* → *Frequency Filters* and *Utilities* → *Create* → *Add Noise* and *Utilities* → *Filter* → *Specify a Blur*. Select a square image that is an even power of 2, for example,  $256 \times 256$  or  $512 \times 512$ . (a) Blur the image to simulate motion blur along the column axis, using the following parameters:  $7 \times 7$  mask, horizontal line for blur shape, blur method constant, and weight = 1.0. Compare results of using the Wiener and the inverse filters on the blurry image. For the degradation function, select *Specify a function* and set the parameters the same as with the blur. For the Wiener use *Utilities* → *Create* → *Black Image* to create a black image to be used as the noise image (since we did not add noise). Experiment with setting the *cutoff frequency* and the *gain limit* to obtain good results. (b) Use the blurry image and add zero-mean Gaussian noise with a variance of 100. Also, with *Utilities* → *Create* → *Noise* select *Use a black image* to create the noise image. Compare results of using the Wiener and the inverse filters. For the degradation function, select *Specify a function* and set the parameters the same as with the blur. For the Wiener use the noise image you created. Experiment with setting the *cutoff frequency* and the *gain limit* to obtain good results. Compare your results to part (a). (c) Repeat (b) but add noise with a variance of 800. How do the results compare?
- 21. (a) Explain why the CLS filter may give better results than the Wiener filter. (b) Use CVIPtools and apply the CLS filter to the images you created in Exercise #19. (c) Compare the results of the CLS and Wiener filter. Did it perform as you expected? Why or why not?
- 22. Repeat Exercise #19, but for the blur use a Gaussian circle to simulate a poorly focused lens.
- 23. (a) Write the equation for the geometric mean filter. What are the values for  $\alpha$  and γ to create (b) power spectrum equalization filter? (c) parametric Wiener filter? (c) standard Wiener filter? (d) inverse filter?
- 24. Repeat Exercise #19 with the practical Wiener and the parametric Wiener filters. Can you get results as good, or better, than with the standard Wiener? Why or why not?
- 25. Repeat Exercise #19 with the geometric mean and the power spectrum equalization filters. With the geometric mean try various values for  $\alpha$  and γ. Can you get results as good, or better, than with the standard Wiener filter? Why or why not?
- 26. (a) What type of processing is normally done for adaptive filtering in the frequency domain? (b) What is the blocking effect and what causes it? (c) What are two methods for dealing with the blocking effect?
- 27. Use CVIPtools to explore bandpass, bandreject, and notch filters. (a) Use Figure 9.5-9 and try to do a better restoration than in the figure. (b) Select an image of your choice and experiment with adding sine wave and cosine wave images at various frequencies to the image. Use *Utilities* → *Create* and *Utilities* → *Arith/Logic.* Next, use notch and bandreject filters to try to remove the periodic noise. Use the bandpass filter to extract noise only images and examine the spectrum of these images to gain insight into the process.
- 28. (a) What are the two steps in geometric transforms? (b) Explain why the second step is necessary. (c) What are the advantages and disadvantages of the three types of gray-level interpolation?
- 29. Given the following  $16 \times 16$  distorted image,  $\ddot{R}(r,c)$  and  $\ddot{C}(r,c)$ , and the mapping equations,  $\hat{R}(r, c)$  and  $\hat{C}(r, c)$ , restore the 3  $\times$  3 subimage where the row and column coordinates are between 0 and 2. That is, find the subimage represented by the *x'*s.

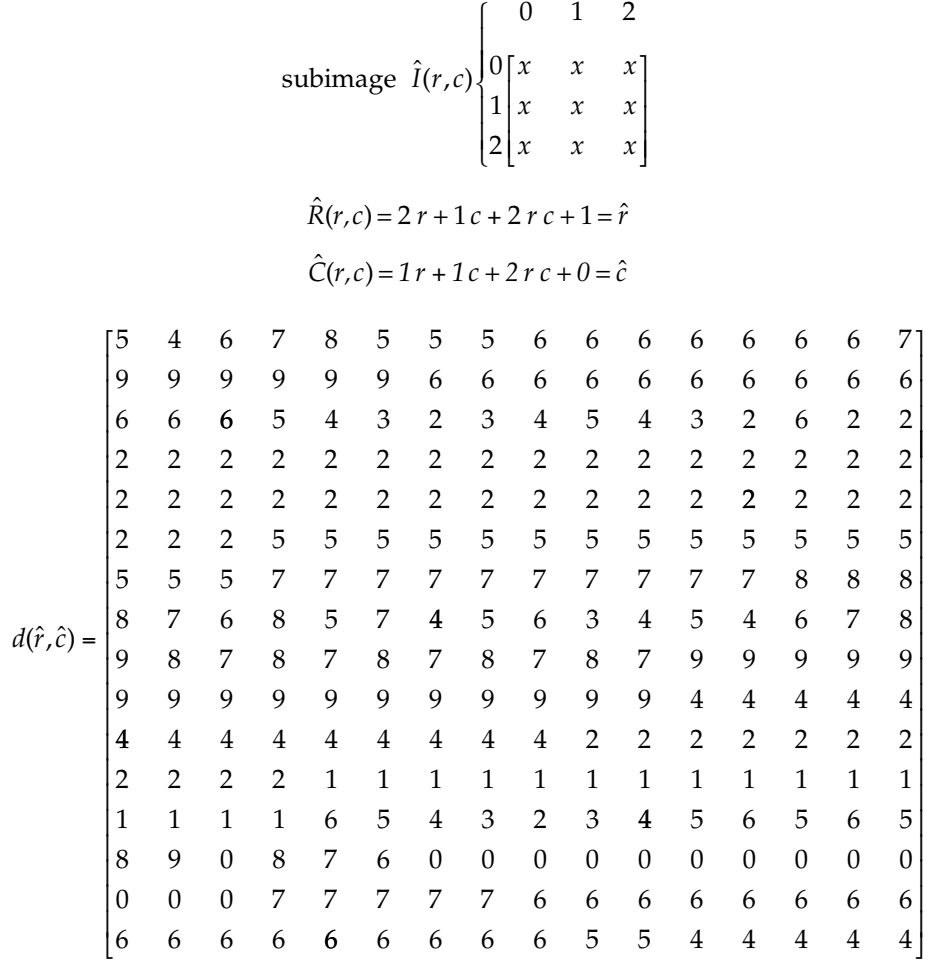

30. Given the following  $16 \times 16$  distorted image,  $d(\hat{r}, \hat{c})$ , and the mapping equations,  $\hat{R}(r,c)$  and  $\hat{C}(r,c)$ , restore the 3×3 subimage where the row and column coordinates are between 0 and 2. That is, find the subimage represented by the *x'*s. Use (a) nearest neighbor, (b) neighborhood average using the four edge neighbors (horizontal and vertical)

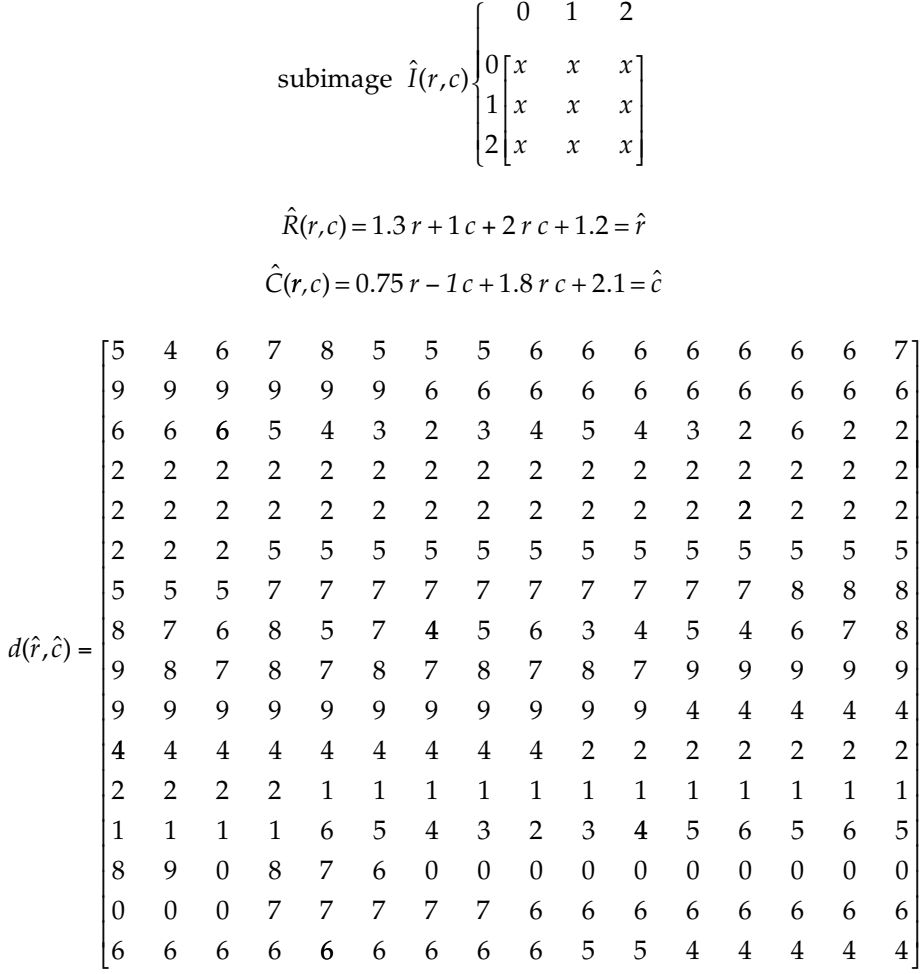

31. Given that we have found the mapping equations for a quadrilateral and determined the following corresponding pixel coordinates:

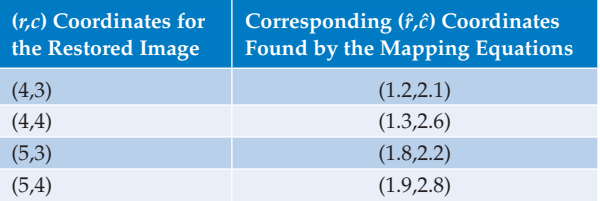

 (a) Use the following degraded image and find the bilinear interpolation equation needed to find the *x*'s in the following restored image, (b) apply the equation and find the values for the *x*'s.

$$
\hat{I}(r,c) = \begin{bmatrix}\n22 & 22 & 24 & 23 & 34 & 35 & 35 & 36 \\
23 & 22 & 23 & 24 & 55 & 55 & 56 & 57 \\
22 & 46 & 49 & 48 & 51 & 51 & 52 & 52 \\
23 & 49 & 48 & x & x & 48 & 49 & 49 \\
49 & 49 & 49 & x & x & 49 & 48 & 49 \\
50 & 50 & 47 & 48 & 49 & 50 & 50 & 50 \\
50 & 50 & 51 & 50 & 51 & 51 & 51 & 51\n\end{bmatrix}\n\begin{bmatrix}\n50 & 50 & 51 & 52 & 55 & 55 & 55 & 55 \\
52 & 51 & 50 & 55 & 56 & 56 & 56 & 55 \\
48 & 46 & 44 & 48 & 48 & 47 & 48 & 44 \\
48 & 49 & 51 & 50 & 55 & 56 & 56 & 56 \\
49 & 46 & 46 & 44 & 48 & 47 & 55 & 55 \\
50 & 50 & 51 & 50 & 51 & 51 & 51 & 50\n\end{bmatrix}
$$
\n
$$
\begin{bmatrix}\n50 & 50 & 51 & 52 & 55 & 55 & 55 & 55 \\
48 & 46 & 44 & 48 & 48 & 47 & 48 & 44 \\
48 & 49 & 51 & 50 & 55 & 56 & 56 & 56 \\
49 & 46 & 46 & 44 & 48 & 47 & 55 & 55 \\
50 & 50 & 50 & 50 & 51 & 52 & 53 & 54\n\end{bmatrix}
$$

- 32. Use CVIPtools, *Restoration* → *Geometric Transforms*, to explore geometric transforms and restoration. Select an image to distort and restore. (a) Create a  $5 \times 5$ warping mesh by selecting the *Create Mesh* button, inputting 5 for the *Number of rows* and 5 for the *Number of columns.* Next, input *Regular* → *Irregular* for the *Direction* and *bilinear interpolation* for the *Gray value interpolation method*. Now select the points for the mesh with the mouse by holding the Alt key on the keyboard and clicking the left mouse button. (b) Click *Apply* to distort the image. (c) Restore the image by selection *Irregular* → *Regular* for the direction. Do this three times, each time selecting a different *Gray-level interpolation method*. Compare the results with each of the methods, which one is best? What type of artifacts do you observe? On your computer is the relative speed of each method noticeable?
- 33. Use CVIPtools, *Restoration* → *Geometric Transforms*, to explore geometric transforms and restoration. Select an image to distort and restore. (a) Create a 7 × 7 warping mesh by selecting the *Create Mesh* button, inputting 7 for the *Number of rows* and 7 for the *Number of columns.* Next, input *Irregular* → *Regular* for the *Direction* and *bilinear interpolation* for the *Gray value interpolation method*. Now select the points for the mesh with the mouse by holding the *control* key on the keyboard and clicking the left mouse button. (b) Click *Apply* to distort the image. (c) Restore the image by selection *Regular* → *Irregular* for the direction. Do this three times, each time selecting a different *Gray-level interpolation method*. Compare the results with each of the methods, which one is best? What type of artifacts do you observe? On your computer is the relative speed of each method noticeable?

# **Programming Exercises**

# *Noise*

1. Write a function to create an image with Gaussian noise. Let the user specify the mean and the variance.

- 2. Modify the function to allow the user to create a noise only image or to add the noise to an image. For a noise only image let the user specify the image size. Also, let the user specify if the image is to be remapped to BYTE or left as FLOAT data type.
- 3. Incorporate the six CVIPtools noise functions into your CVIPlab program (see the *Noise* library). Allow the user to create a noise only image or to add the noise to an image. For a noise only image let the user specify the image size. Also, let the user specify if the image is to be remapped to BYTE or left as FLOAT data type. To create a noise only image you will need to create an image filled with zeros to be passed to the CVIPtools functions.

# *Order Filters*

- 1. Write functions to perform median, maximum, and minimum filters. Let the user specify the mask size.
- 2. Write a function to implement the adaptive median filter algorithm. Let the user input the maximum window size. Compare the results to the standard median filter.
- 3. Incorporate the CVIPtools functions *alpha\_filter* (alpha-trimmed mean filter) and *midpoint\_filter* from the *SpatialFilter* library into your CVIPlab program.

# *Mean Filters*

- 1. Write functions to perform arithmetic and geometric mean filters. Let the user specify the mask size.
- 2. Incorporate the CVIPtools functions *contra\_filter* (contra-harmonic mean filter), *harmonic\_filter* (harmonic mean filter), and from the *SpatialFilter* library into your CVIPlab program.

# *MMSE Filter*

- 1. Write a function to implement the adaptive MMSE spatial filter. Let the user input the noise variance and the window size.
- 2. Incorporate the CVIPtools function *mmse\_filter* from *libspatialfilter* into your CVIPlab program. Compare the results from the CVIPtools function to the one you wrote. Are they the same? Why or why not?

# *Frequency Domain Filters*

- 1. Write a function to implement the Inverse filter in the frequency domain. Inputs to the function are (1) the degraded image, (2) an image with the PSF, and (3) a maximum cutoff frequency. Use the CVIPtools functions *fft\_transform* and *ifft\_transform* from the *Transform* library to perform the Fourier transform. Note: PSF images can be created by creating a circle with a zero radius and blurring it, and translating it to the corners.
- 2. Modify your function implement a pseudoinverse filter, where the user can specify the minimum threshold for setting the filter gain to zero.
- 3. Incorporate the CVIPtools function *wiener* (Wiener filter) from the *TransformFilter* library into your CVIPlab program. Compare results of its use in your CVIPlab to using it in CVIPtools. Are the results the same? Why or why not?

#### *Geometric Transforms*

- 1. Write a program to perform geometric distortion and restoration using the method outlined in this chapter. Limit it to a single mesh and use nearest neighbor graylevel interpolation. Have the user input the parameters from the keyboard: (a) the image file name, (b) the (*r,c*) coordinates for the four mesh points, and (c) to warp (regular to irregular) or restore (irregular to regular) the image.
- 2. Modify your program to perform neighborhood average gray-level interpolation. Let the user select all four neighbors or vertical or horizontal neighbors only for the averaging process.
- 3. Incorporate the CVIPtools function *mesh\_warping* from the *Geometry* library into your CVIPlab program. This is the function used in CVIPtools *Restoration* → *Geometric Transforms*. Other associated functions include: *display\_mesh, keyboard\_to\_mesh, mesh\_to\_file, bilinear\_interp,* and *solve\_c.*

# **Supplementary Exercises**

#### **Supplementary Problems**

1. Apply the adaptive median filter to the center pixel (199) in the following subimage, using a maximum window size of  $9 \times 9$ .

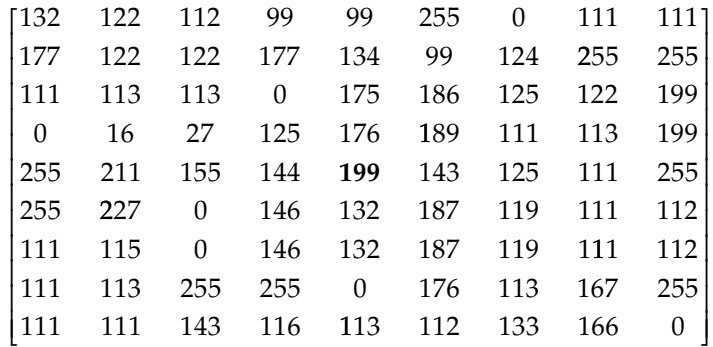

2. Apply the adaptive median filter to the center pixel (199) in the following subimage, using a maximum window size of  $9 \times 9$ .

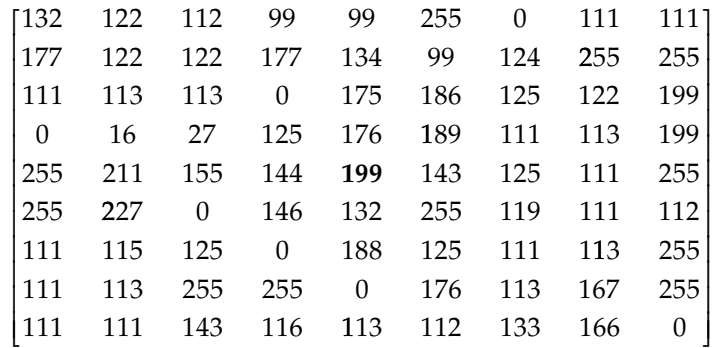

3. Apply the adaptive median filter to the center pixel (255) in the following subimage, using a maximum window size of  $9 \times 9$ .

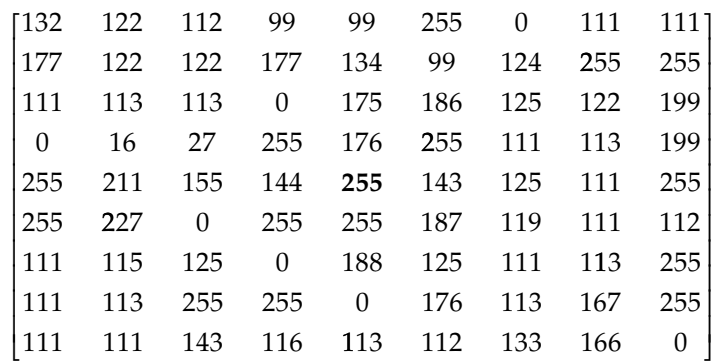

4. Find the Radon transform, using  $\theta$  as shown in Figure 9.7-4, of the following image at  $\theta =$  (a)  $0^{\circ}$ , (b)  $45^{\circ}$ , and (c)  $90^{\circ}$ . Assume the image is zero padded elsewhere.

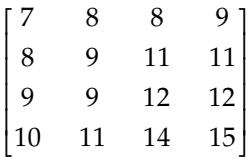

- 5. Find the backprojections  $4 \times 4$  image for Exercise 4 above.
- 6. Apply the improved MMSE algorithm to the center pixel, 12. Use a maximum window size of  $7 \times 7$ , and a noise variance of 5. For each of the following threshold values find the window size with which to calculate the MMSE and the output value. Threshold values: (a) 0.5, (b) 0.6, (c) 0.7.

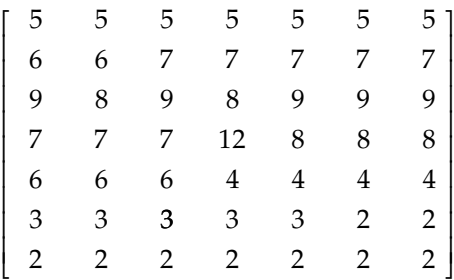

7. (a) Find the Radon transform, using θ as shown in Figure 9.7-4, of the following image at  $θ = 0°$ , 45°, and 90°. Assume the image is zero padded elsewhere.

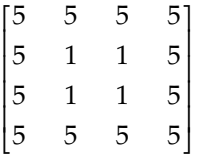

(b) Use these projections to reconstruct the original image. Note that this is a rough, scaled approximation to the original image. What do you observe about the resulting image?

# **Supplementary Programming Exercises**

#### *Improved MMSE Filter*

- 1. Write a function to implement the improved MMSE filter algorithm and incorporate it into your CVIPlab program. Allow the user to specify the value for the *maximum widow size*, *noise variance,* and the *threshold*.
- 2. Compare your results to those obtained with CVIPtools. Are they the same? Why or why not?
- 3. Develop your own improved MSEE filter algorithm and compare results to the book's algorithm using image fidelity criteria from Chapter 7.

# *Radon Transform*

- 1. Write a function to implement a discrete Radon transform and incorporate it into your CVIPlab program. Allow the user to specify the value for the increment on the angle θ.
- 2. Include the inverse Radon transform to reconstruct the image using backprojections.
- 3. Compare a reconstructed image to the original. Is it the same? Why or why not? Try it with other values for the angle increment and with other images.
- 4. Explain the difficulties encountered with different increments on the angle θ and a discrete image. How did you handle these problems? Is your solution optimal? Why or why not?

#### *Adaptive Median Filter*

- 1. Write a function to implement the adaptive median filter algorithm. Let the user input the mask size.
- 2. Incorporate the CVIPtools function *adapt\_median\_filter* from the *SpatialFilter* library into your CVIPlab program. Compare the results from the CVIPtools function to the one you wrote. Are they the same? Why or why not?
- 3. Develop your own adaptive median filter algorithm and compare results to the book's algorithm using image fidelity criteria from Chapter 7.

## **References**

- Andrews, H. C., and Hunt, B. R., *Digital Image Restoration*, Upper Saddle River, NJ: Prentice Hall, 1977.
- Banks, S., *Signal Processing, Image Processing and Pattern Recognition*, Upper Saddle River, NJ: Prentice Hall, 1990.
- Bates, R. H., and McDonnell, M. J., *Image Restoration and Reconstruction*, Oxford, UK: Oxford University Press, 1989.

Bracewell, R. N., *Two-Dimensional Imaging*, Upper Saddle River, NJ: Prentice Hall, 1995.

Castleman, K. R., *Digital Image Processing*, Upper Saddle River, NJ: Prentice Hall, 1996.

- Dougherty, G., *Digital Image Processing for Medical Applications*, Cambridge, UK: Cambridge University Press, 2009.
- Gonzalez, R. C., and Woods, R. E., *Digital Image Processin*g, Upper Saddle River, NJ: Prentice Hall, 2008.
- Gray, R. M., and Davisson, L. D., *Random Processes: A Mathematical Approach for Engineers,* Upper Saddle River, NJ: Prentice Hall, 1986.
- Hwang, H., and Haddad, R. A., Adaptive Median Filters: New Algorithms and Results, *IEEE Transaction on Image Processing,* April 1995, 499–501.
- Haykin, S., *Adaptive Filter Theory*, Upper Saddle River, NJ: Prentice Hall, 1991.
- Hill, F. S., *Computer Graphics*, New York, NY: Macmillan, 1990.
- Jahne, B., *Practical Handbook on Image Processing for Scientific Applications*, Boca Raton, FL: CRC Press, 1997.
- Jain, A. K., *Fundamentals of Digital Image Processing*, Upper Saddle River, NJ: Prentice Hall, 1989.
- Jansson, P. A., ed., *Deconvolution of Images and Spectra,* 2nd ed., New York, NY: Academic Press, 1997.
- Kennedy, J. B., and Neville, A. M., *Basic Statistical Methods for Engineers and Scientists*, New York, NY: Harper and Row, 1986.
- Lim, J. S., *Two-Dimensional Signal and Image Processing*, Upper Saddle River, NJ: Prentice Hall, 1990.
- Lu, W. S., and Antoniou, A., *Two-Dimensional Filters*, New York, NY: Marcel Dekker, 1992.
- Myler, H. R., and Weeks, A. R., *Computer Imaging Recipes in C*, Upper Saddle River, NJ: Prentice Hall, 1993a.
- Myler, H. R., and Weeks, A. R., *The Pocket Handbook of Image Processing Algorithms in C*, Upper Saddle River, NJ: Prentice Hall, 1993b.
- Oppenheim, A. V., and Schafer, R. W., *Discrete-Time Signal Processing*, Upper Saddle River, NJ: Prentice Hall, 1989.
- Peebles, P. Z., *Probability, Random Variables, and Random Signal Principles,* New York, NY: McGraw-Hill, 1987.
- Perona, P., and Malik, J., Scale-space and edge detection using anisotropic diffusion, *IEEE Transaction on Pattern Analysis and Machine Intelligence* 12, no. 7 (1990): 629–39.
- Perry, S. W., Wong, H., and Guan, L., *Adaptive Image Processing: A Computational Intelligence Perspective*, Boca Raton, FL: CRC Press, 2002.
- Petrou, M., and Bosdogianni, P., *Image Processing: The Fundamentals*, West Sussex, England: John Wiley & Sons Ltd, 1999.
- Pitas, I., and Venetsanopoulos, A. N., *Nonlinear Digital Filters,* Kluwer Academic, 1990.
- Pratt, W. K., *Digital Image Processing*, New York, NY: Wiley, 1991.
- Prince, J. L., and Links, J. M., *Medical Imaging Signals and Systems*, Upper Saddle River, NJ: Prentice Hall, 2006.
- Rangayyan, R. M., *Biomedical Image Analysis*, Boca Raton, FL: CRC Press, 2005.
- Rosenfeld, A., and Kak, A. C., *Digital Picture Processing*, San Diego, CA: Academic Press, 1982.
- Russ, J. C., *The Image Processing Handbook*, Boca Raton, FL: CRC Press, 1999.
- Sezan, I., and Tekalp, A. M., *Image Restoration*, Upper Saddle River, NJ: Prentice Hall, 1996.
- Sid-Ahmed, M. A., *Image Processing: Theory, Algorithms, and Architectures*, New York, NY: McGraw-Hill, 1995.
- Sloane, N. J. A., and Wyner, A. D., ed., *Claude Elwood Shannon, Collected Papers*, New York, NY: IEEE Press, 1993.
- Sonka, M., Hlavac, V., and Boyle, R., *Image Processing, Analysis and Machine Vision*, Toronto, Canada: Thomson, 2008.
- Stanley, W. D., Dougherty G. R., and Dougherty, R., *Digital Signal Processing,* Reston, VA: Reston Publishing, Prentice Hall, 1984.
- Tang, J., Sun, Q., Liu, J., and Cao, Y., An adaptive anisotropic diffusion filter for noise reduction in MR images, *Proceedings of the 2007 IEEE International Conference on Mechatronics and Automation*, Harbin, China, August 5–8, 2007.
- Tekalp, A. M, *Digital Video Processing*, Upper Saddle River, NJ: Prentice Hall, 1995.
- Tretter, S. A., *Introduction to Discrete-Time Signal Processing*, New York, NY: Wiley, 1976.

Trussel, H. J., and Vrhel, M. J., *Fundamentals of Digital Imaging*, Cambridge, UK: Cambridge University Press, 2008.

Van Trees, H. L., *Detection Estimation, and Modulation Theory*, New York, NY: Wiley, 1968. Watt, A., and Policarpo, F., *The Computer Image*, New York, NY: Addison-Wesley, 1998. Webster, J. G., ed., *Bioinstrumentation*, New York, NY: Wiley, 2004.

# **Further Reading**

The first complete text on image restoration is Andrews and Hunt (1977), and this book provides a solid foundation for the work that has been done since. For more background and theory on image restoration see Bates and McDonnell (1989) and Sezan and Tekalp (1996). More information can also be found in the chapters on this topic in Gonzalez and Woods (2008), Sonka, Hlavac, and Boyle (2008), Trussel and Vrhel (2008), Castleman (1996), Sid-Ahmed (1995), Bracewell (1995), Pratt (1991), Lim (1990), Banks (1990), Jain (1989), and Rosenfeld and Kak (1982).

For the section on noise, the references Gonzalez and Woods (2008), Castleman (1996), Myler and Weeks (1993a, 1993b), Pratt (1991), Kennedy and Neville (1986), Peebles (1987), and Andrews and Hunt (1977) were consulted. More information regarding spatial filters can be found in Rangayyan (2005), Petrou and Bosdogianni (1999), Tekalp (1995), Myler and Weeks (1993a, 1993b), Lu and Antoniou (1992), Pitas and Venetsanopoulos (1990), and Haykin (1991). Details on the adaptive median algorithm are found in Gonzalez and Woods (2008) and Hwang and Haddad (1995). For more information on the anisotropic diffusion filter see Tang et al. (2007) and Perona and Malik (1990).

A detailed model for photodetector and film grain noise is found in Pratt (1991). For general information on linear systems theory and digital signal processing theory see Oppenheim and Schafer (1989), Stanley and Dougherty (1984), and Tretter (1976). For more information on noise and estimation theory see VanTrees (1968). For more information on statistical or stochastic processes see Gray and Davidsson (1986) and Peebles (1987).

Consulted references for frequency domain filters include Gonzalez and Woods (2008), Sonka, Hlavac, and Boyle (2008), Trussel and Vrhel (2008), Rangayyan (2005), Jansson (1997), Castleman (1996), Bracewell (1995), Sid-Ahmed (1995), Pratt (1991), Lim (1990), Jain (1989), Bates and McDonnell (1989), and Rosenfeld and Kak (1982). Gonzalez and Woods (2008) and Pratt (1991) have more information on estimation of degradation functions. Castleman (1996) provides practical approaches to estimating the degradation function for image blurring, and Sid-Ahmed (1995) has an algorithm and code to estimate image blur. Sonka, Hlavac, and Boyle (2008), Jahne (1997), Pratt (1991), and Jain (1989) provide more details on mathematical models for degradation functions. Andrews and Hunt (1977) provide more information on various PSFs, including spatially variant types, which are not discussed here. Russ (1999) provides practical information and examples of removal of image blurring. Bates and McDonnell (1989) provide advanced methods of preprocessing to improve the results of these filters. Much of the seminal work in communications theory, for example work on the Wiener filter, can be found in Sloane and Wyner (1993).

An excellent text that provides in depth coverage of adaptive restoration, via neural networks, fuzzy set theory and genetic algorithms, is Perry, Wong, and Guan (2002). For a discussion of adaptive algorithms based on specific conditions see Lim (1990). A procedure for determining the variable weights in restoring an image with a complex periodic interference pattern (Section 9.5.6) can be found in Gonzalez and Woods (2008).

The geometric transforms sources include Gonzalez and Woods (2008), Castleman (1996), and Pratt (1991). For more in depth information on geometric transforms see Sonka, Hlavac, and Boyle (2008) and Jahne (1997). For more information on sophisticated interpolation techniques see Watt and Policarpo (1998) and Hill (1990). For more mathematical details on image reconstruction see Dougherty (2009), Gonzalez and Woods (2008), Prince and Links (2006), and Webster (2004). For biomedical application examples of image reconstruction from projections see Rangayyan (2005).

# **10**

# *Image Compression*

# **10.1 Introduction and Overview**

The field of image compression continues to grow at a rapid pace. As we look to the future, the need to store and transmit images will only continue to increase faster than the available capability to process all the data. Even with the rapid growth in computer power and the increase in Internet bandwidth, the ability to process and transmit the desired amount of image data continues to be problematic. Additionally, advances in video technology and the corresponding growth in the multimedia market, including high-definition television, are creating a demand for new, better, and faster image compression algorithms.

Applications that require image compression are many and varied. Use of images and graphics in business documents is rapidly increasing—from product catalogs to stock reports, and these documents are often stored in databases and transmitted over the Internet. Many organizations are making their entire libraries available on the Internet; from the U.S. Library of Congress to professional organizations such as the IEEE and ACM. Satellite images are collected and transmitted daily, for weather, political, environmental, and sociological uses, and can include 100 or more spectral bands imaged at very high resolution. Use of medical imaging modalities continues to grow and the effective management of image databases is essential to the practice of medicine. Additionally, these images often need to be transmitted for the increasing number of telemedicine applications. Hospitals are archiving enormous amounts of medical image data daily, businesses and governments are using teleconferencing at an ever increasing pace, and broadcast television standards have evolved to require higher resolution images. These applications, along with many others, are helping to push image compression to the forefront of the image processing field.

Compression algorithm development starts with applications to two-dimensional (2-D) still images. Because video and television signals consist of consecutive frames of 2-D image data, the development of compression methods for 2-D still data is of paramount importance. After the 2-D methods are developed, they are often extended to video (motion imaging). Here, we will focus on image compression of single frames of image data.

What is image compression? *Image compression* involves reducing the size of image data files, while retaining necessary information. Image segmentation methods, which are primarily a data reduction process, were explored in Chapter 4 and can be used for compression. However, segmentation methods tend to reduce too much of the data and are only useful in a limited number of applications. One of the key aspects of a good compression scheme involves the second part of the definition: *retaining necessary information*. What information is necessary?—as usual, it is application specific.

The reduced file created by the compression process is called the *compressed file* and is used to reconstruct the image, resulting in the *decompressed image*. The original image, before any compression is performed, is called the *uncompressed* image file. The ratio of the original, uncompressed image file and the compressed file is referred to as the *compression ratio.* The compression ratio is denoted by

Compression Ratio =  $\frac{\text{Uncompressed file size}}{\text{Compressed file size}} = \frac{\text{SIZE}_U}{\text{SIZE}_C}$ ; Often writt *SIZE*  $\frac{SIZL_U}{SIZE_C}$ ; Often written as  $\rightarrow$   $SIZE_U$ :  $SIZE_C$ 

# **Example 10.1.1**

The original image is  $256 \times 256$  pixels, single-band (grayscale), 8-bits per pixel. This file is 65,536 bytes (64k). After compression the image file is 6554 bytes. The compression ratio is *SIZE*<sub>*U</sub>*/*SIZE*<sub>*C*</sub> =  $65,536/6554$  =  $9.999 \approx 10$ . This can also be written as 10:1.</sub>

This is called a "10 to 1 compression," a "10 times compression," or can be stated as "compressing the image to 1/10 its original size." Another way to state the compression is to use the terminology of *bits per pixel* (bpp). For an *N* × *N* image:

Bits per pixel =  $\frac{\text{Number of bits}}{\text{Number of pixels}} = \frac{(8)(\text{Number of bytes})}{N \times N}$ 

# **Example 10.1.2**

Using the preceding example, with a compression ratio of 65,536/6554 bytes, we want to express this as bits per pixel. This is done by first finding the number of pixels in the image:  $256 \times 256 = 65,536$  pixels. We then find the number of bits in the compressed image file: (6,554 bytes)(8 bits/byte) = 52,432 bits. Now we can find the bits per pixel by taking the ratio:  $52,432/65,536 = 0.8 \text{ bits/pixel}.$ 

The reduction in file size is necessary to meet the bandwidth requirements for many transmission systems, and for the storage requirements in computer databases. The amount of data required for digital images is enormous. For example, a single  $512 \times 512$ , 8-bit image requires 2,097,152 bits for storage. If we wanted to transmit this image over the Internet with a standard dialup connection, it would take minutes for transmission—too long for most people to wait.

# **Example 10.1.3**

To transmit an RGB (color) 512 × 512, 24-bit (8-bit per pixel per color) image via modem at 56 kbaud (kilo-bits per second), it would take about

```
(512 \times 512 \text{ pixels})(24 \text{ bits} / \text{pixel})(56 \times 1024 bit
        \times 512 pixels)(24 bits/pixel)<br>56 × 1024 bits/second) ≈ 109 seconds ≈ 1.8 minutes
```
This number is based on the actual transmission rate being the maximum, which is typically not the case due to Internet traffic, overhead bits, and transmission errors. Additionally,

considering that a web page might contain more than one of these images, the time it takes is simply too long. For high quality images the required resolution can be much higher than the previous example. For example, a 35 mm photograph has an effective resolution of about 3000–4000 pixels in each dimension.

# **Example 10.1.4**

To transmit a digitized color 35mm slide scanned at 4000x3000 pixels, and 24-bits, at 56 kbaud would take about

> (4000 3000 pixels)(24 bits/pixel)  $(56 \times 1024$  bits  $\times$  3000 pixels)(24 bits/pixel)<br>(56 x 1024 bits/sec)<br>(56 x 1024 bits/sec)

Of course fast Internet connections are becoming more and more prevalent via cable modems from the cable company and DSL (digital subscriber lines) connections from the phone company. With DSL current speeds range from 128 kbaud to 3.0 mega-bits-persecond (Mbps), and cable modems provide data rates from about 3 to 10 Mbps. Applying the maximum DSL and cable modem rates to the preceding example:

**Example 10.1.5**

To transmit a digitized color 35 mm slide scanned at 4000 × 3000 pixels, and 24-bits, at 3 Mbps would take about

> $(4000 \times 3000 \text{ pixels})$  $(24 \text{ bits} / \text{pixel})$ (  $4000 \times 3000$  pixels)(24  $3 \times 1024$ ×  $\times$  1024  $\times$ pixels)(24 bits/pixel)<br>4 × bits/second) ≈ 91 seconds ≈ 1.5 minutes

To transmit a digitized color 35 mm slide scanned at  $4000 \times 3000$  pixels, and 24-bits, at 10 Mbps would take about

> $(4000 \times 3000 \text{ pixels})$  $(24 \text{ bits} / \text{pixel})$ (  $4000 \times 3000$  pixels)(24  $10 \times 1024$ ×  $\times$  1024  $\times$  $\frac{\text{pixels}}{\text{jets}}$  /24 bits/pixel)  $\approx 27$  seconds<br> $\frac{4 \times \text{bits}}{\text{seconds}}$

This is a great improvement over the 84 minutes, but is still longer than we care to wait, especially if the web page contains multiple images. Consider the transmission of video images, where we need multiple frames per second. If we consider just 1 second of video data that has been digitized at  $640 \times 480$  pixels per frame, and requiring 15 frames per second for interlaced video:

# **Example 10.4.6**

To transmit 1 second of interlaced video that has been digitized at 640 × 480 pixels:

 $(640 \times 480 \times 15$  frames/sec) $(24 \text{ bits} / \text{pixel})$ (  $640 \times 480 \times 15$  frames/sec)(24  $10 \times 102$  $\times$  480  $\times$ × frames/sec)(24 bits/pixel  $\frac{\text{a}}{4 \times 1024 \text{ bits/sec}}$   $\approx 11 \text{ seconds}$ 

Waiting 11 seconds for 1 second's worth of video is not exactly real time! Raw high definition video requires about seven times the data, so it takes seven times as long to transmit,

or more than a minute. Even attempting to transmit uncompressed video over the highest speed Internet connection is impractical. The preceding examples only begin to approach the capability needed for image storage and transmission in the 21st century. For example, a Landsat satellite transmits images that are typically 250 megabytes—6100 $\times$ 6100 pixels in seven spectral bands. The Japanese Advanced Earth Observing Satellite (ADEOS) transmits image data at the rate of 120 Mbps. Even with high speed connections, applications such as high definition television, real-time teleconferencing, and transmission of multiband high resolution satellite images, leads us to the conclusion that image compression is not only desirable but a necessity.

As previously mentioned, the key to a successful compression scheme comes with the second part of the definition of image compression—*retaining necessary information*. To understand this we must differentiate between data and information. For digital images*, data* refers to the pixel gray-level values that correspond to the brightness of a pixel at a point in space. *Information* is an interpretation of the data in a meaningful way. Data are used to convey information, much like the way the alphabet is used to convey information via words. Information is an elusive concept; it can be application specific. For example, in a binary image that contains text only, the necessary information may only involve the text being readable, whereas for a medical image the necessary information may be every minute detail in the original image.

There are two primary types of image compression methods—those that preserve the data, and those that allow some loss of data. The first type are called *lossless methods*, since no data are lost and the original image can be recreated exactly from the compressed data. For complex images these methods are limited to compressing the image file to about onehalf to one-third its original size  $(2:1-3:1)$ , often the achievable compression is much less. For simple images such as text-only images, lossless methods may achieve much higher compression. The second type of compression methods are called *lossy*, since they allow a loss in the actual image data, so the original uncompressed image *cannot* be created *exactly* from the compressed file. For complex monochrome images these techniques can achieve compression ratios of about 10–50, and still retain high-quality visual information. For multiband (including color) images, simple images, or for lower quality results, compression ratios as high as 200 or more can be attained.

Compression algorithms are developed by taking advantage of the redundancy that is inherent in image data. Four primary types of redundancy can be found in images: (1) coding, (2) interpixel, (3) interband, and (4) psychovisual redundancy. *Coding redundancy* occurs when the data used to represent the image is not utilized in an optimal manner. For example, if we have an 8-bit per pixel image that allows 256 gray-level values, but the actual image contains only 16 gray-level values, this is a suboptimal coding—only 4-bits per pixel are actually needed. *Interpixel redundancy* occurs because adjacent pixels tend to be highly correlated. This is a result of the fact that in most images the brightness levels do not change rapidly, but change gradually, so adjacent pixel values tend to be relatively close to each other in value (for video, or motion images, this concept can be extended to include *inter-frame redundancy*, redundancy between frames of image data). *Interband redundancy* occurs in color (and multiband) images due to the correlation between bands within an image—if we extract the red, green, and blue bands we can see that they look similar. The third type, *psychovisual redundancy*, refers to the fact that some information is more important to the human visual system than other types of information. For example, we can only perceive spatial frequencies below about 50 cycles per degree (see Section 7.2), so any higher spatial frequency information is of little visual interest to us.

The key in image compression algorithm development is to determine the minimal data required to retain the necessary information. The compression is achieved by taking advantage of the redundancy that exists in images. If the redundancies are removed prior to compression, for example with a decorrelation process, a more effective compression can be achieved. To help determine what information can be removed and what information is important, the image fidelity criteria as defined in Chapter 7 are used. These measures provide metrics for determining image quality. In the case of image compression, the "reconstructed image" discussed in Chapter 7 refers to the decompressed image. It should be noted that the information required is application specific, and that, with lossless schemes, there is no need for a fidelity criteria.

Most of the compressed images shown in this chapter were generated with Computer Vision and Image Processing tools (CVIPtools), which consists of code that has been developed for educational and research purposes. The compressed images shown are not necessarily representative of the best commercial applications that use the techniques described, because the commercial compression algorithms are often *combinations* of the techniques described herein. Additionally, commercial applications have been developed much more extensively, and may provide better compression ratios and better resulting images than those shown here. In this chapter we chose to show results from each individual technique to illustrate how they work and what we can expect from them. The final two sections briefly outline some of the more sophisticated commercial algorithms, such as the relatively new JPEG2000, which combine many of the separate techniques described.

#### **10.1.1 Compression System Model**

The compression system model consists of two parts: the compressor, and the decompressor. The *compressor* consists of a preprocessing stage and encoding stage, whereas the *decompressor* consists of a decoding stage followed by a postprocessing stage (Figure 10.1-1). Before encoding, preprocessing is performed to prepare the image for the encoding process, and consists of any number of operations that are application specific. After the compressed file has been decoded, postprocessing can be performed to eliminate some of the potentially undesirable artifacts brought about by the compression process. Often, many practical compression algorithms are a combination of a number of different individual compression techniques.

The compressor can be further broken down into stages as illustrated in Figure 10.1-2. The first stage in preprocessing is data reduction. Here, the image data can be reduced by gray level and/or spatial quantization, or can undergo any desired image improvement

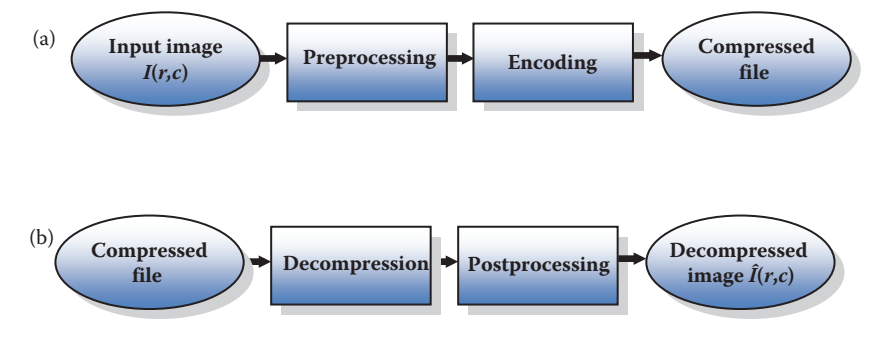

#### **Figure 10.1-1**

Compression system model. (a) Compression, (b) decompression.

© 2011 by Taylor & Francis Group, LLC

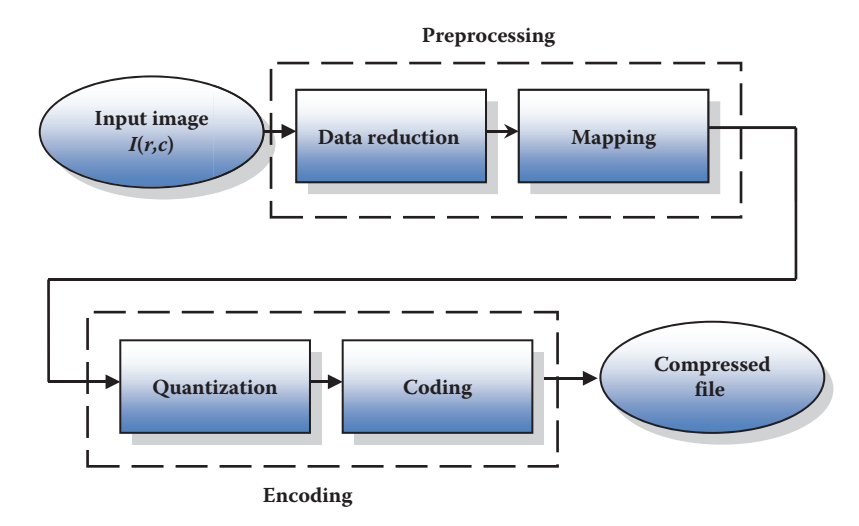

#### **Figure 10.1-2**

The compressor.

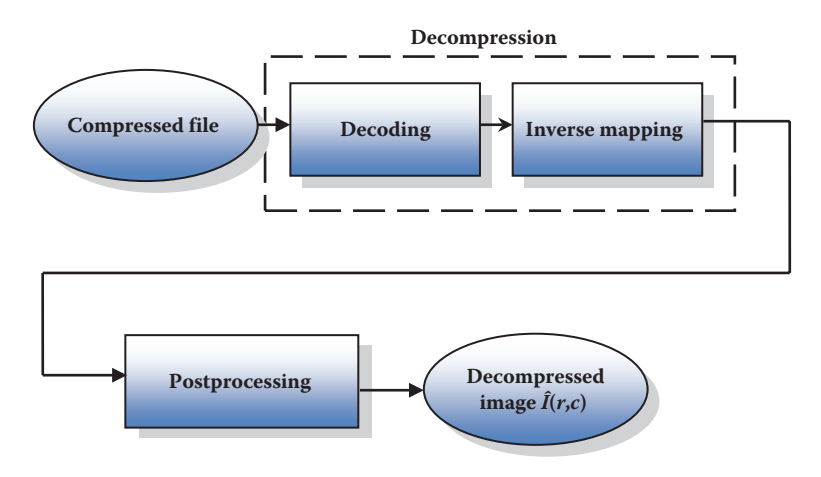

# **Figure 10.1-3**

The decompressor.

(e.g., noise removal) process. The second step in preprocessing is the mapping process, which maps the original image data into another mathematical space where it is easier to compress the data. Next, as part of the encoding process, is the quantization stage, which takes the potentially continuous data from the mapping stage and puts it in discrete form. The final stage of encoding involves coding the resulting data, which maps the discrete data from the quantizer onto a code in an optimal manner. A compression algorithm may consist of all the stages, or it may consist of only one or two of the stages.

The decompressor can be further broken down into the stages shown in Figure 10.1-3. Here the decompression process is divided into two stages. The first, the decoding stage, takes the compressed file and reverses the original coding by mapping the codes to the original, quantized values. Next, these values are processed by a stage that performs an inverse mapping to reverse the original mapping process. Finally, the image may be

postprocessed to enhance the look of the final image. In some cases this may be done to reverse any preprocessing, for example, enlarging an image that was shrunk in the data reduction process. In other cases the postprocessing may simply enhance the image to ameliorate any artifacts from the compression process itself.

The development of a compression algorithm is highly application specific. During the preprocessing stage of compression, processes such as enhancement, noise removal, or quantization are applied. The goal of preprocessing is to prepare the image for the encoding process by eliminating any irrelevant information, where *irrelevant* is defined by the application. For example, many images that are for viewing purposes only can be preprocessed by eliminating the lower bit planes, without losing any useful information. In Figure 10.1-4 are shown the 8 bit-planes corresponding to an 8-bit image. Each bit plane is shown as an image by using white if the corresponding bit is a 1, and black if the bit is a 0. Here we see that the lower bit planes contain little information, and can be eliminated without loss of any significant information.

The mapping process is important because image data tend to be highly correlated. What this means is that there is a lot of redundant information in the data itself. Specifically, if the value of one pixel is known, it is highly likely that the adjacent pixel value is similar. By finding a mapping equation that decorrelates the data this type of data redundancy can be removed. One method to do this is to find the difference between adjacent pixels and encode these values, this is called *differential coding.* Secondly, the principal components transform can be used, which provides a theoretically optimal decorrelation (see Figure 5.6-1) between bands. Color transforms are also used to decorrelate data between image bands. Additionally, the spectral domain is used for image compression, so this first stage may include mapping into the frequency or sequency domain where the energy in the image is compacted into primarily the lower frequency/sequency components. These methods are all *reversible*; that is, information preserving, although all mapping methods are not reversible. The concept of reversibility is important to a compression method. Why?

Depending on the mapping equation used, quantization may be necessary to convert the data into digital form (BYTE data type). This is because many of these mapping methods will result in floating point data that requires multiple bytes for representation—not very efficient if our goal is data reduction. There are two ways to do the quantization: uniform quantization or nonuniform quantization. In *uniform quantization* all the quanta, or subdivisions into which the range is divided, are of equal width. In *nonuniform quantization*, these quantization bins are not all of equal width (as shown in Figure 3.2-18). Often, nonuniform quantization bins are designed to take advantage of the response of the human visual system. For example, very high brightness levels appear the same, white, so wider quantization bins may be used over this range. In the spectral domain, the higher frequencies may also be quantized with wider bins because we are more sensitive to lower and midrange spatial frequencies and most images have little energy at high frequencies. The concept of nonuniform quantization bin sizes is also described as a *variable bit rate*, since the wider quantization bins imply fewer bits to encode, while the smaller bins need more bits. It is important to note that the quantization process is not reversible, so some information may be lost during quantization. Additionally, since it is not a reversible process, the inverse process does not exist, so it does not appear in the decompression model (Figure 10.1-3).

The coding stage of any image compression algorithm is very important. The coder provides a one-to-one mapping, each input is mapped to a unique output by the coder, so it is a reversible process. The code can be an *equal length code,* where all the code words are the same size, or an *unequal length code* with variable length code words. In most cases, an

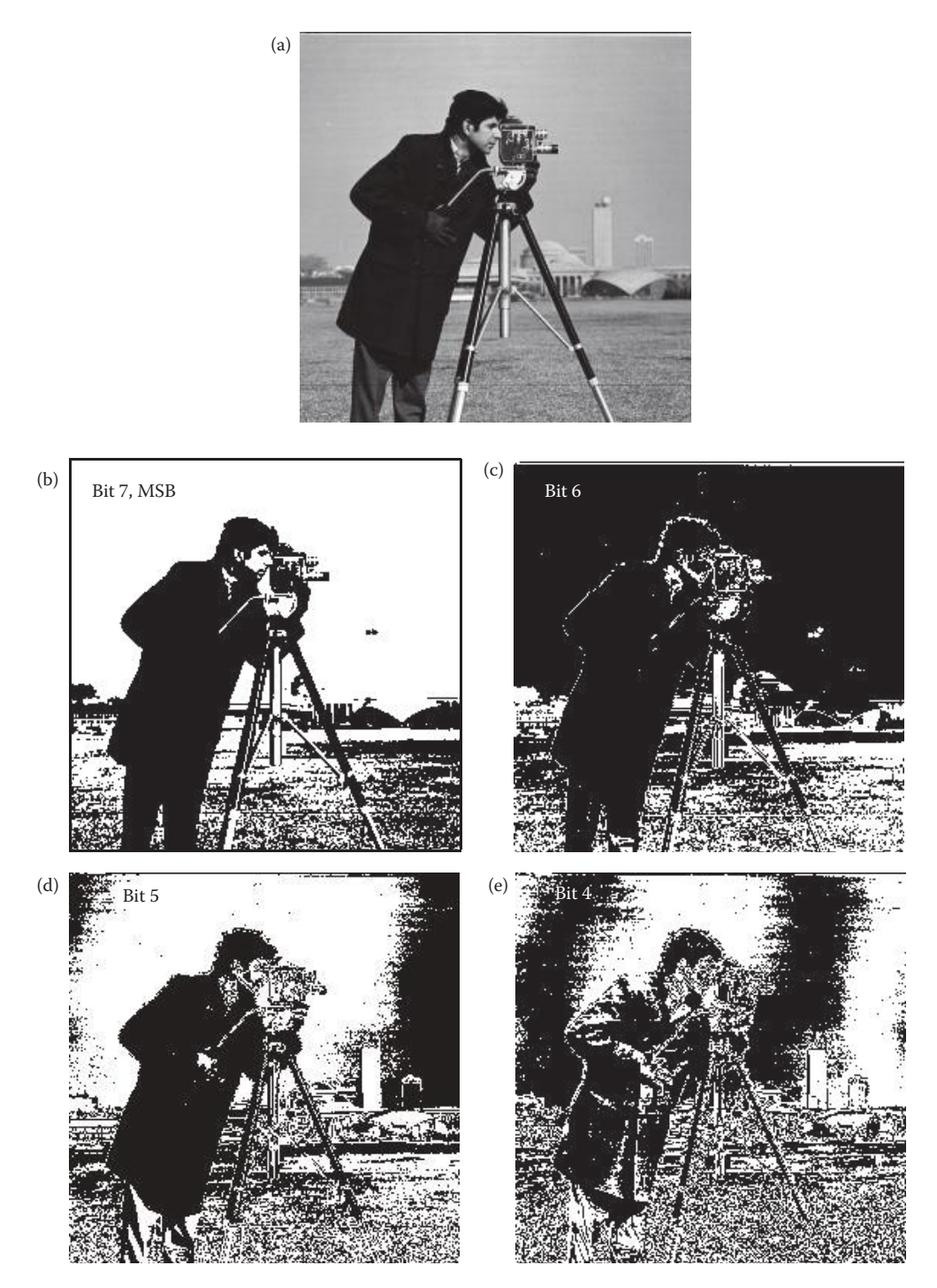

#### **Figure 10.1-4**

Bit plane images. (a) Original image, (b) bit plane 7, the most significant bit (MSB), (c) bit plane 6, (d) bit plane 5, (e) bit plane 4, (f) bit plane 3, (g) bit plane 2, (h) bit plane 1, (i) bit plane 0, the least significant bit (LSB). Note that the least significant bit(s) are primarily noise.

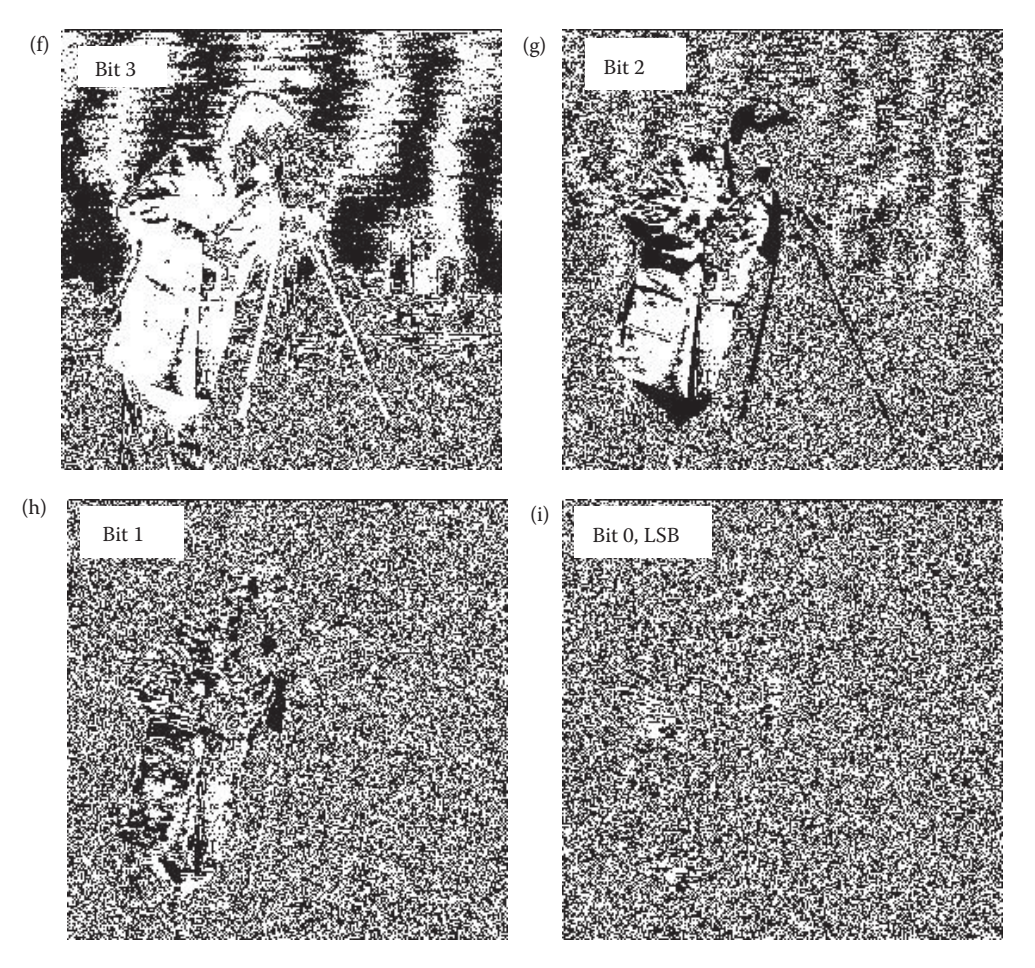

#### **Figure 10.1-4 (Continued)**

Bit plane images. (a) Original image, (b) bit plane 7, the most significant bit (MSB), (c) bit plane 6, (d) bit plane 5, (e) bit plane 4, (f) bit plane 3, (g) bit plane 2, (h) bit plane 1, (i) bit plane 0, the least significant bit (LSB). Note that the least significant bit(s) are primarily noise.

unequal length code is the most efficient for data compression, but requires more overhead in the coding and decoding stages. Many of the lossless methods described here are primarily efficient coding techniques.

# **10.2 Lossless Compression Methods**

Lossless compression methods are necessary in some imaging applications. For example, with medical images, the law requires that any archived medical images are stored without any data loss. In general, any images that are to be used in a court of law will be suspect if a lossy compression technique has been applied. Many of the lossless techniques were developed for nonimage data, and, consequently are not optimal for image compression. In general, the lossless techniques alone provide marginal compression of complex image

data, often in the range of only a 10% reduction in file size. However, lossless compression techniques may be used for both preprocessing and postprocessing in image compression algorithms to obtain the extra 10% compression. Additionally, for simple images the lossless techniques can provide substantial compression.

The underlying theory for lossless compression (also called *data compaction*) comes from the area of communications and information theory, with a mathematical basis in probability theory. One of the most important concepts used here is the idea of information content and randomness in data. Using information theory, an event that is less likely to occur is said to contain more information than an event that is likely to occur. For example, consider the following statements:

- 1. The Earth will continue to revolve around the sun
- 2. An Earthquake will occur tomorrow
- 3. A matter transporter will be invented in the next 10 years

Which statement, in the sense stated above, has the most information? Statement no. 1 contains relatively little information, because this is an event that we all know will occur—it has a probability approaching 100% (we hope!). Statement no. 2 contains more information, because the event "Earthquake will occur" has a probability less than 100%. Statement no. 3 contains the most information, because it is a highly unlikely event. This perspective on information is the *information theoretic definition* and should not be confused with our working definition that requires information in images to be useful, not simply novel. This brief background is provided to help explain some of the following concepts.

An important concept here is the idea of measuring the average information in an image, referred to as the *entropy*. The entropy for an  $N \times N$  image can be calculated by this equation:

$$
Entropy = -\sum_{i=0}^{L-1} p_i \log_2(p_i) \quad \text{(in bits/pixel)}
$$

where

 $p_i$  = the probability of the *i*th gray level =  $n_{k/N}$ <sup>2</sup>  $n_k$  = the total number of pixels with gray value *k L* = the total number of gray levels (e.g., 256 for 8-bits).

This measure provides us with a theoretical minimum for the average number of bits per pixel that could be used to code the image. This number is theoretically optimal, and can be used as a metric for judging the success of a coding scheme.

#### **Example 10.2.1**

Let *L* = 8, meaning there are 3 bits/pixel in the original image. Now, let's say the number of pixels at each gray-level value is equal (they have the same probability); that is

$$
p_0=p_1=\cdots=p_7=\frac{1}{8}
$$

Now, we can calculate the entropy as follows:

$$
Entropy = -\sum_{i=0}^{7} p_i \log_2(p_i) = -\sum_{i=0}^{7} \frac{1}{8} \log_2 \left(\frac{1}{8}\right) = 3
$$

This tells us that the theoretical minimum for lossless coding for this image is 3 bits per pixel. In other words, there is no code that will provide better results than the one currently used (called the natural code, since  $000<sub>2</sub> = 0$ ,  $001<sub>2</sub> = 1$ ,  $010<sub>2</sub> = 2$ , ...,  $111<sub>2</sub> = 7$ ). This example illustrates that the image with the most random distribution of gray levels, a uniform distribution, has the highest entropy.

#### **Example 10.2.2**

Let *L* = 8, thus we have a natural code with 3 bits per pixel in the original image. Now let's say that the entire image has a gray level of 2, so

$$
p_2 = 1
$$
, and  $p_0 = p_1 = p_3 = p_4 = p_5 = p_6 = p_7 = 0$ 

and the entropy is

$$
Entropy = -\sum_{i=0}^{7} p_i \log_2(p_i) = -(1)\log_2(1) + 0 + ... + 0 = 0
$$

This tells us the theoretical minimum for coding this image is 0 bits per pixel. Why is this? Because the gray-level value is known to be 2. To code the entire image we need only one value, this is called the certain event, it has a probability of 1.

The two preceding examples illustrate the range of the entropy:

$$
0 " Entropy" \log_2(L)
$$

The examples also illustrate the information theory perspective regarding information and randomness. The more randomness that exists in an image, the more evenly distributed the gray levels, and more bits per pixel are required to represent the data (see Figure 10.2-1). This also correlates to information: more randomness implies each individual value is less likely, which means more information is contained in each pixel value, so we need more bits to code each pixel value. This also provides us with one of the key concepts in coding theory: we want to assign a fewer number of bits to code more likely events. Intuitively, this makes sense. Given an image to code, a minimum overall file size will be achieved if a smaller number of bits is used to code the most frequent gray levels.

The entropy measure also provides us with a metric to evaluate coder performance. We can measure the average number of bits per pixel (*L*ength) in a coder by the following:

$$
L_{ave} = \sum_{i=0}^{L-1} l_i p_i
$$

where

*li*  = length in bits of the code for *i*th gray level

*pi*  = histogram-probability of *i*th gray level.

© 2011 by Taylor & Francis Group, LLC

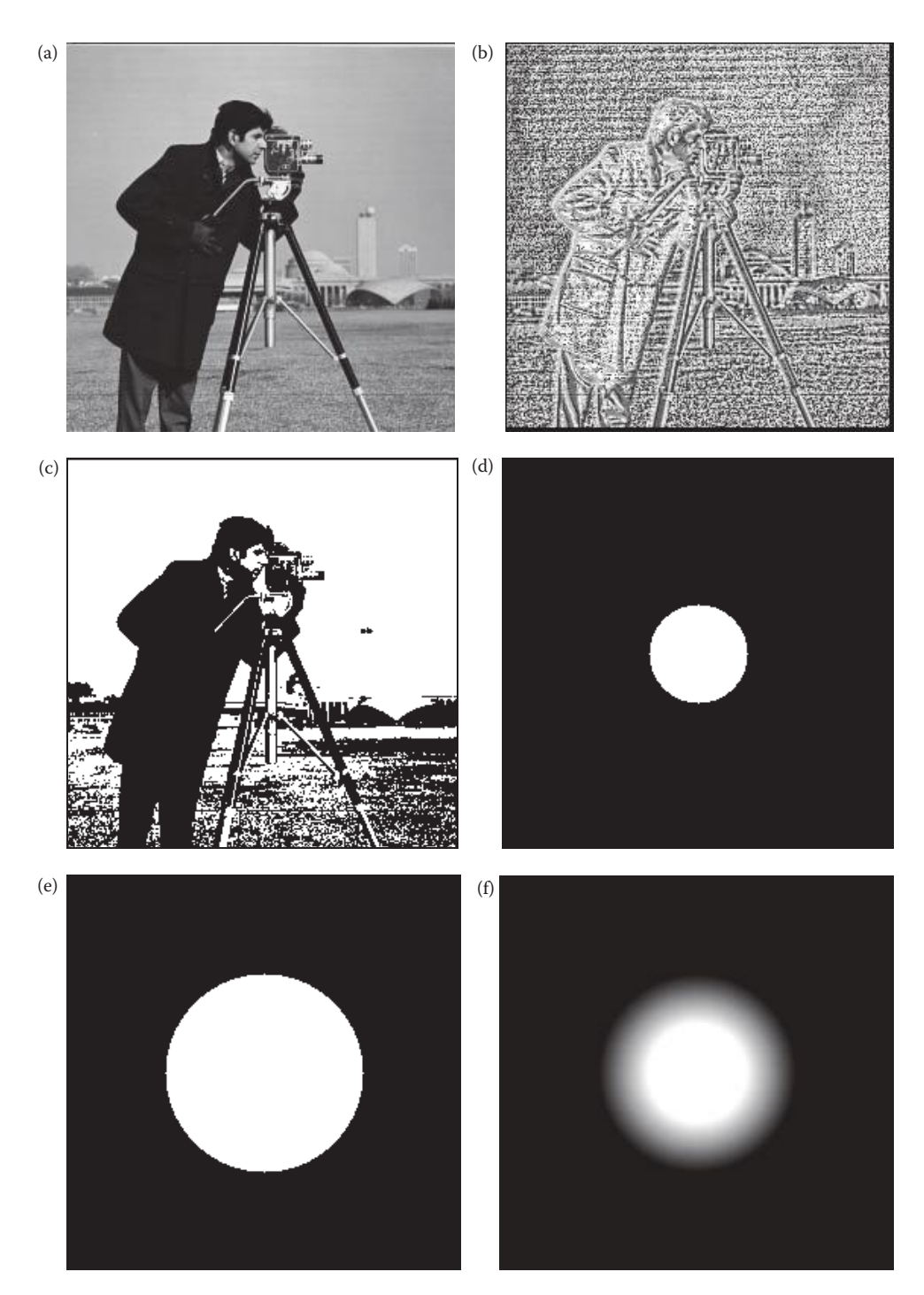

#### **Figure 10.2-1**

Entropy. Entropy as measured in bits per pixel (*bpp*) for the following images. (a) Original image, entropy = 7.032 *bpp*, (b) image after local histogram equalization, block size 4, entropy = 4.348 *bpp*, (c) image after binary threshold, entropy =0.976 *bpp*, (d) circle with a radius of 32, entropy = 0.283 *bpp*, (e) circle with a radius of 64, entropy = 0.716 *bpp*, (f) circle with a radius of 32, and a linear blur radius of 64, entropy = 2.030 *bpp.*

This can then be compared to the entropy, which provides the theoretical minimum. The closer *Lave* is to the entropy, the better the coder.

# **10.2.1 Huffman Coding**

The Huffman code, developed by D. Huffman in 1952, is a minimum length code. This means that given the statistical distribution of the gray levels (the histogram), the Huffman algorithm will generate a code that is as close as possible to the minimum bound, the entropy. This method results in an *unequal* (or *variable*) *length code*, where the size of the code words can vary. For complex images, Huffman coding alone will typically reduce the file by 10–50% (1.1:1–1.5:1), but this ratio can be improved to 2:1 or 3:1 by preprocessing for irrelevant information removal.

The Huffman algorithm can be described in five steps:

- 1. Find the gray-level probabilities for the image by finding the histogram.
- 2. Order the input probabilities (histogram magnitudes) from smallest to largest.
- 3. Combine the smallest two by addition.
- 4. GOTO Step 2, until only two probabilities are left.
- 5. By working backward along the tree, generate code by alternating assignment of 0 and 1.

This procedure is best illustrated by example.

# **Example 10.2.3**

We have an image with 2-bits per pixel, giving four possible gray levels. The image is 10 rows by 10 columns. In Step 1 we find the histogram for the image. This is shown in Figure 10.2-2a, where we see that gray level 0 has 20 pixels, gray level 1 has 30 pixels, gray level 2 has 10 pixels, and gray level 3 has 40 pixels with the value. These are converted into probabilities by normalizing to the total number of pixels in the image. Next, in Step 2, the probabilities are ordered as in Figure 10.2-2b. For Step 3, we combine the smallest two by addition. Step 4 repeats Steps 2 and 3, where we reorder (if necessary) and add the two smallest probabilities as in Figure 10.2-2d. This step is repeated until only two values remain. Since we have only two left in our example, we can continue to Step 5 where the actual code assignment is made. The code assignment is shown in Figure 10.2-3. We start on the right-hand side of this tree and assign 0s and 1s, working our way back to the original probabilities. Figure 10.2-3a shows the first assignment of 0 and 1. A 0 is assigned to the 0.6 branch, and a 1 to the 0.4 branch. In Figure 10.2-3b, the assigned 0 and 1 are brought back along the tree, and wherever a branch occurs the code is put on both branches. Now (Figure 10.2-3c), we assign the 0 and 1 to the branches labeled 0.3, appending to the existing code. Finally (Figure 10.2-3d), the codes are brought back one more level, and where the branch splits another assignment of 0 and 1 occurs (at the 0.1 and 0.2 branch). Now we have the Huffman code for this image in Table 10.1.

Note that two of the gray levels now have 3 bits assigned to represent them, but one gray level only has 1 bit assigned to represent it. The gray-level represented by 1 bit,  $g_3$  is the most likely to occur (40% of the time) and thus has the *least information in the information theoretic sense*. Remember that we learned from information theory that symbols with less information require fewer bits to represent them. The original image had an average of 2 bits/pixel, let us examine the entropy in bits per pixel, and average bit length for the Huffman coded image file.

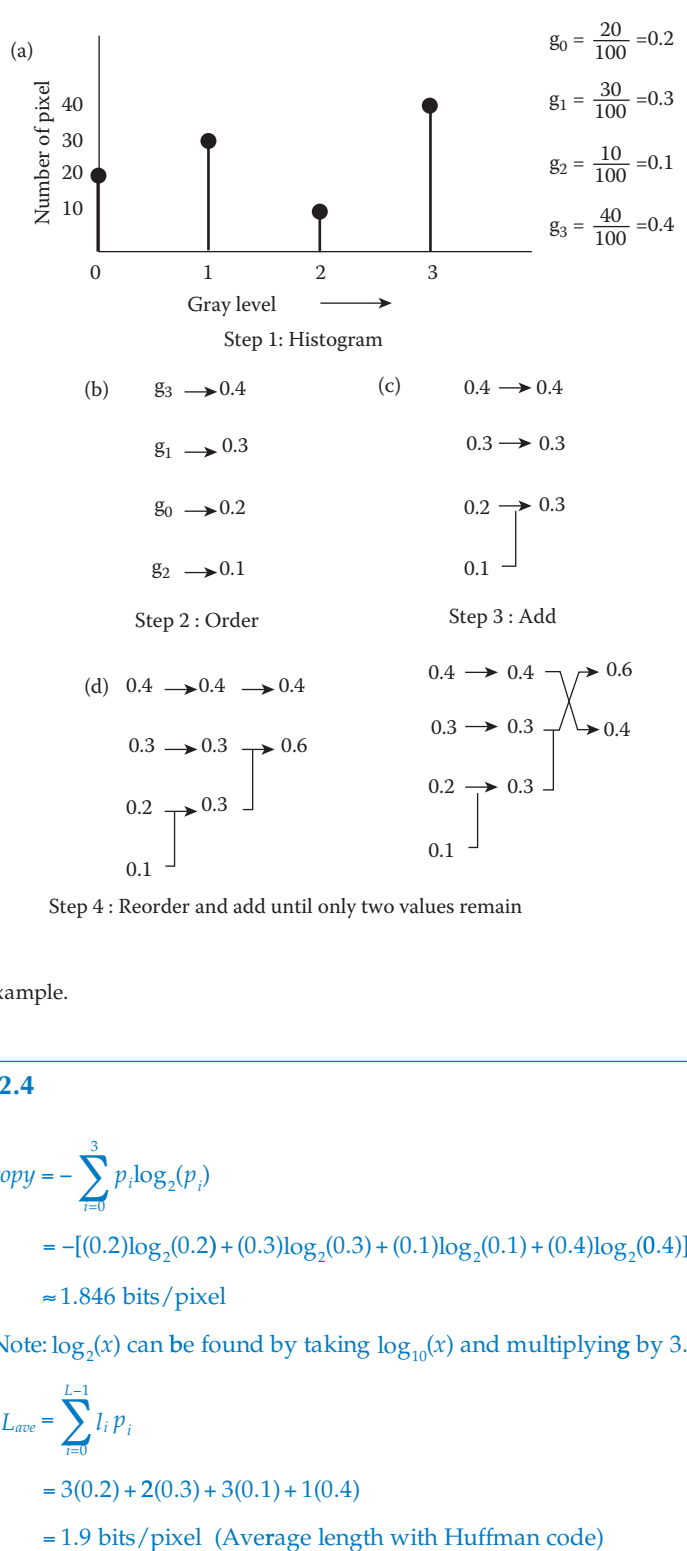

Step 4 : Reorder and add until only two values remain

#### **Figure 10.2-2**

Huffman coding example.

**Example: 10.2.4**

Entropy = 
$$
-\sum_{i=0}^{3} p_i \log_2(p_i)
$$
  
=  $-[ (0.2) \log_2(0.2) + (0.3) \log_2(0.3) + (0.1) \log_2(0.1) + (0.4) \log_2(0.4) ]$   
≈ 1.846 bits/pixel

(Note:  $\log_2(x)$  can be found by taking  $\log_{10}(x)$  and multiplying by 3.322)

$$
L_{ave} = \sum_{i=0}^{L-1} l_i p_i
$$
  
= 3(0.2) + 2(0.3) + 3(0.1) + 1(0.4)  
= 1.9 bits/pixel (Average length with Huffman code

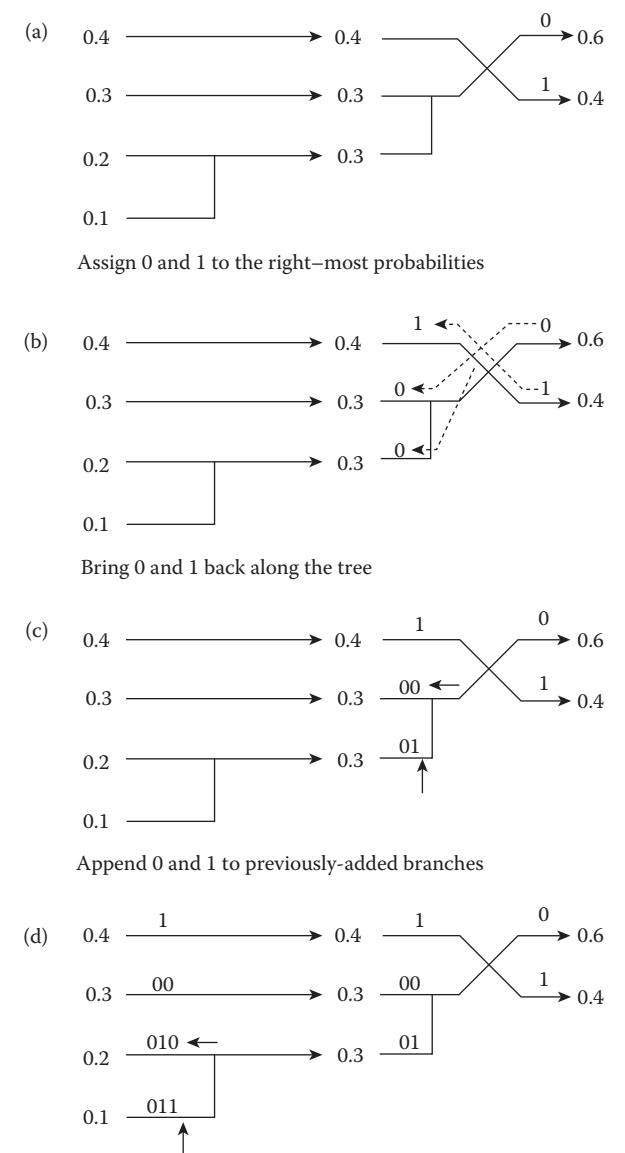

Repeat the process until the original branch is labeled

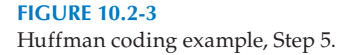

In the example, we observe a 2.0:1.9 compression, which is about a 1.05 compression ratio, providing about 5% compression. From the example we can see that the Huffman code is highly dependent on the histogram, so any preprocessing to simplify the histogram will help improve the compression ratio.

# **10.2.2 Run-Length Coding**

*Run-length coding* (RLC) is an image compression method that works by counting the number of adjacent pixels with the same gray-level value. This count, called the *run-length*, is

© 2011 by Taylor & Francis Group, LLC

#### **TABLE 10.1**

Huffman Code for Example 10.2.3

| <b>Original Gray Level (Natural Code)</b> | Probability | Huffman code    |
|-------------------------------------------|-------------|-----------------|
| $g_0: 00_2$                               | 0.2         | 010,            |
| $g_1: 01_2$                               | 0.3         | 00 <sub>2</sub> |
| $g_2$ : 10 <sub>2</sub>                   | 0.1         | 011,            |
| $g_3: 11_2$                               | 0.4         |                 |

then encoded and stored. Here we will explore several methods of run-length encoding: basic methods used primarily for binary (two-valued) images and extended versions for gray-scale images. We will also briefly discuss RLC standards.

Basic RLC is used primarily for binary images, but can work with complex images that have been preprocessed by thresholding to reduce the number of gray levels to two. There are various ways to implement basic RLC, and the first step is to define the required parameters. We can either use horizontal RLC, counting along the rows, or vertical RLC, counting along the columns. In basic horizontal RLC, the number of bits used for the encoding depends on the number of pixels in a row. If the row has  $2<sup>n</sup>$  pixels, then the required number of bits is *n*, so that a run that is the length of the entire row can be encoded.

#### **Example 10.2.5**

A  $256 \times 256$  image requires 8-bits, since  $2^8 = 256$ .

#### **Example 10.2.6**

A  $512 \times 512$  image requires 9-bits, since  $2^9 = 512$ .

The next step is to define a convention for the first RLC number in a row—does it represent a run of 0s or 1s? Defining the convention for the first RLC number to represent 0s, we can look at the following example.

#### **Example 10.2.7**

The image is an  $8 \times 8$  binary image, which requires 3 bits for each run-length coded word. In the actual image file are stored 1s and 0s, although upon display the 1s become 255 (white) and the 0s are 0 (black). To apply RLC to this image, using horizontal RLC:

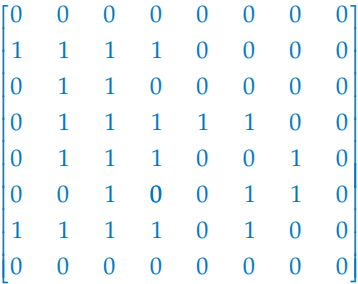

The RLC numbers are First row: 8 Second row: 0, 4, 4

Third row: 1, 2, 5 Fourth row: 1, 5, 2 Fifth row: 1, 3, 2, 1, 1 Sixth row: 2, 1, 2, 2, 1 Seventh row: 0, 4, 1, 1, 2 Eighth row: 8 Note that in the second and seventh rows, the first RLC number is 0, since we are using the convention that the first number corresponds to the number of zeros in a run.

This basic method can be extended to gray-level images by using a technique called bit-plane RLC. *Bitplane-RLC* works by applying basic RLC to each bit-plane independently. In Figure 10.2-4 the concept of bit-planes is illustrated. For each binary digit in the graylevel value, an image plane is created, and this image plane (a string of 0s and 1s) is then encoded using RLC. Typical compression ratios of 0.5–1.2 are achieved with complex 8-bit monochrome images; so, without further processing, this is not a good compression technique for complex images. Bitplane-RLC is most useful for simple images, such as graphics files, where much higher compression ratios are achieved. The compression results using this method can be improved by preprocessing to reduce the number of gray levels, but then the compression is *not lossless*.

With lossless bitplane RLC we can improve the compression results by taking our original pixel data (in *natural code*) and mapping it to a *Gray code* (named after Frank Gray), where adjacent numbers differ in only one bit. Because adjacent pixel values are highly correlated, adjacent pixel values tend to be relatively close in gray-level value, and this can be problematic for RLC.

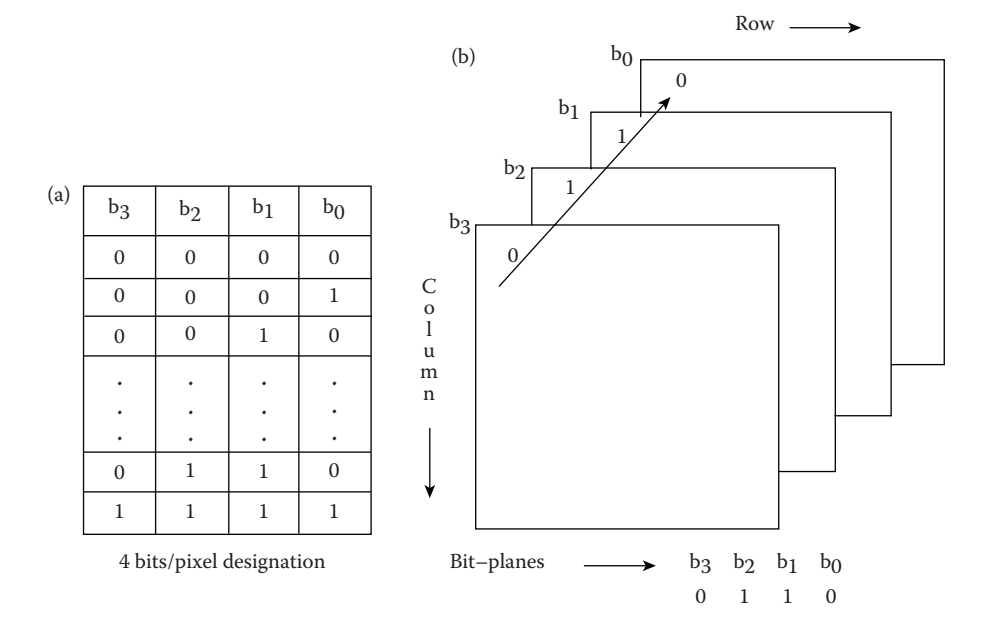

**Figure 10.2-4** Bit plane run-length coding.

# **Example 10.2.8**

In Figure 10.2-5 is shown the 4-bit Gray code and the natural binary code. The Gray code, by definition, only has one bit changing in adjacent codes. However, in, for example, the 7–8 transition with the natural code, all 4 bits change:

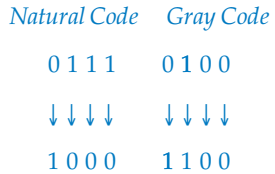

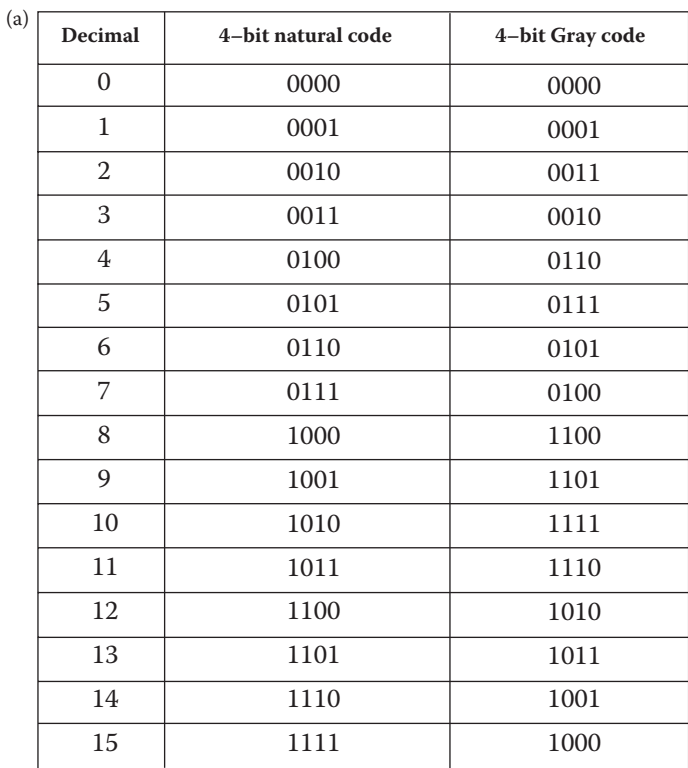

Gray code versus natural code

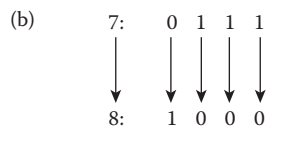

The natural code transition of  $7\hbox{--}8$ changes all 4 bits

When a situation such as the above example occurs, each bitplane experiences a transition, which adds a code for the run in each bitplane. However, with the Gray code, only one bitplane experiences the transition, so it only adds one extra code word. By preprocessing with a Gray code we can achieve about a 10–15% increase in compression with bitplane-RLC for typical images.

Another way to extend basic RLC to gray-level images is to include the gray level of a particular run as part of the code. Here, instead of a single value for a run, two parameters are used to characterize the run. The pair (*G,L*) correspond to the gray-level value, *G*, and the run length, *L*. This technique is only effective with images containing a small number of gray levels.

# **Example 10.2.9**

Given the following  $8 \times 8$ , 4-bit image:

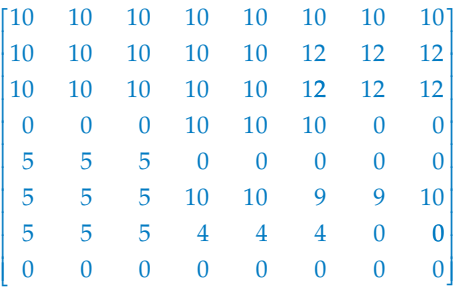

The corresponding gray levels pairs are as follows: First row: 10,8 Second row: 10,5 12,3 Third row: 10,5 12,3 Fourth row: 0,3 10,3 0,2 Fifth row: 5,3 0,5 Sixth row: 5,3 10,2 9,2 10,1 Seventh row: 5,3 4,3 0,2 Eighth row: 0,8 These numbers are then stored in the RLC compressed file as 10,8,10,5,12,3,10,5,12,3,0,3,10,3,0,2,5,3,0,5,5,3,10,2,9,2,10,1,5,3,4,3,0,2,0,8

The decompression process requires the number of pixels in a row, and the type of encoding used.

Standards for RLC have been defined by the International Telecommunications Union-Radio (ITU-R, previously CCIR). These standards, initially defined for use with FAX transmissions, have become popular for binary image compression. They use horizontal RLC, but postprocess the resulting RLC with a Huffman encoding scheme. Newer versions of this standard also utilize a 2-D technique where the current line is encoded based on a previous line. This additional processing helps to reduce the file size. These encoding methods provide compression ratios of about 15–20 for typical documents.

# **10.2.3 Lempel–Ziv–Welch Coding**

The Lempel–Ziv–Welch (LZW) coding algorithm works by encoding strings of data. For images, these strings of data correspond to sequences of pixel values. It works by creating a string table that contains the strings and their corresponding codes. The string table is updated as the file is read, with new codes being inserted whenever a new string is encountered. If a string is encountered that is already in the table, the corresponding code for that string is put into the compressed file.

LZW coding uses code words with more bits than the original data. For example, with 8-bit image data, an LZW coding method could employ 10-bit words. The corresponding string table would then have  $2^{10} = 1024$  entries. This table consists of the original 256 entries, corresponding to the original 8-bit data, and allows 768 other entries for string codes. The string codes are assigned during the compression process, but the actual string table is not stored with the compressed data. During decompression the information in the string table is extracted from the compressed data itself.

For the GIF (and TIFF) image file format the LZW algorithm is specified, but there has been some controversy over this, since the algorithm is patented (by Unisys Corporation under patent no. 4,558,302). Since these image formats are widely used, other methods similar in nature to the LZW algorithm have been developed to be used with these, or similar, image file formats. Similar versions of this algorithm include the *adaptive Lempel–Ziv*, used in the UNIX compress function, and the *Lempel–Ziv 77* algorithm used in the UNIX gzip function.

#### **10.2.4 Arithmetic Coding**

In arithmetic coding there is not a direct correspondence between the code and the individual pixel values. *Arithmetic coding* transforms input data into a single floating point number between 0 and 1. As each input symbol (in this case, pixel value) is read the precision required for this number becomes greater. Because images are very large and the precision of digital computers finite, an entire image must be divided into small subimages to be encoded.

Arithmetic coding uses the probability distribution of the data (histogram), so it can theoretically achieve the maximum compression specified by the entropy. It works by successively subdividing the interval between 0 and 1, based on the placement of the current pixel value in the probability distribution. This is best illustrated by example.

#### **Example 10.2.10**

Given a  $16 \times 16$ , 2-bit image with the histogram shown in Figure 10.2-6a, we can define an arithmetic coding probability table shown in Figure 10.2-6b. The probability values are the ratio of the specific gray-level value to the total number of pixels in the image (in this case  $16 \times 16 = 256$ ). The initial subinterval specifies how the 0–1 interval is divided based on the distribution, where the width of the subinterval is equal to the probability, and the subinterval starts where the previous one stops. In Figure 10.2-6c, the actual arithmetic coding process is illustrated, with an example pixel value sequence of 0,0,3,1. Starting on the left, the initial 0–1 interval is subdivided, based on the probability distribution. Next, the first pixel value "0" is coded by extracting the subinterval corresponding to the "0" and subdividing it again, based on the same relative distribution. This process is repeated for each pixel value in the sequence until a final interval is determined, in this case from 58/1024–62/1024, or 0.056640625–0.060546875. Any value within this subinterval, such as 0.057 or 0.060, can be used to represent this sequence of gray-level values.

In practice, this technique may be used as part of an image compression scheme, but is impractical to use alone. It is one of the options available in the Joint Photographic Experts Group (JPEG) and JPEG2000 standards.

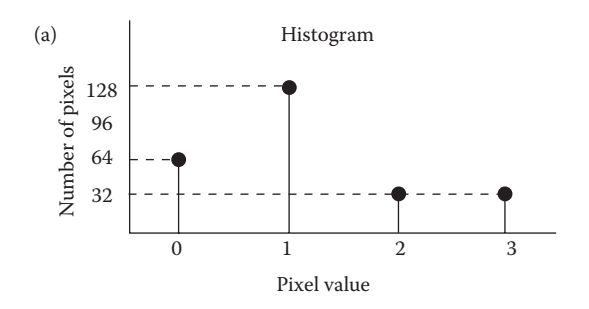

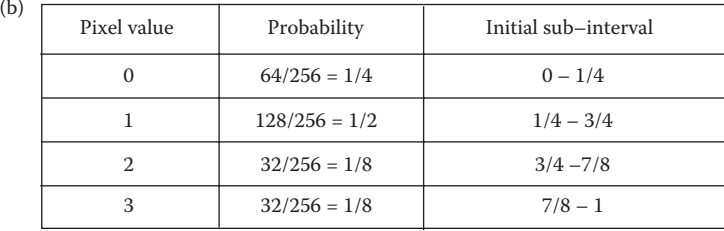

Probability table

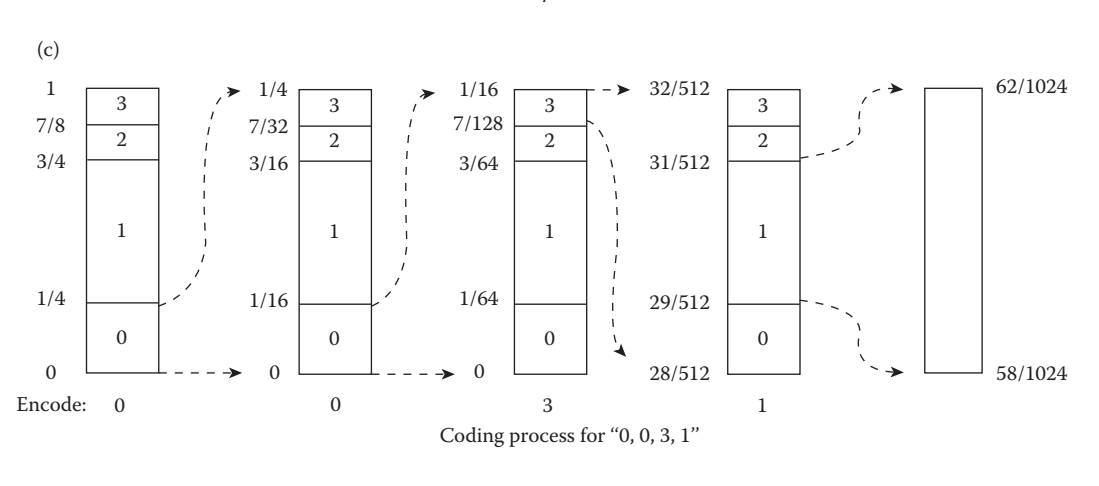

#### **Figure 10.2-6** Arithmetic coding.

# **10.3 Lossy Compression Methods**

In order to achieve high compression ratios with complex images, lossy compression methods are required. Lossy compression provides tradeoffs between image quality and degree of compression, which allows the compression algorithm to be customized to the application. With some of the more advanced methods, images can be compressed 10–50 times with minimal degradation (see Figure 10.3-1). Newer techniques, such as JPEG2000, can achieve reasonably good image quality with compression ratios as high as 100–200. Image enhancement and restoration techniques can be combined with lossy compression schemes to improve the appearance of the decompressed image.

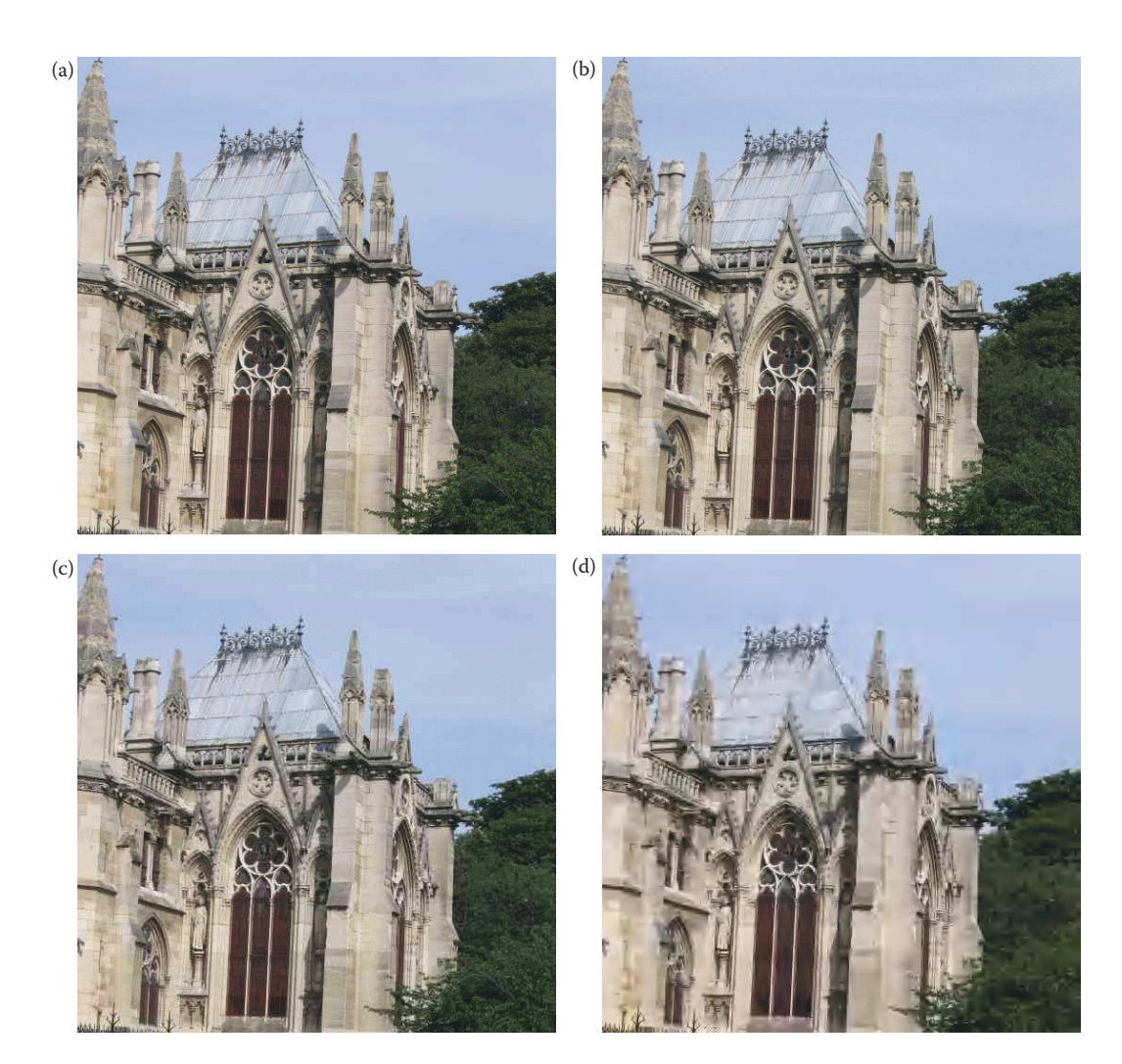

**Figure 10.3-1** Lossy image compression. (a) Original image, (b) JPEG compression 16:1 ratio, (c) JPEG compression 32:1 ratio, (d) JPEG2000 compression 101:1 ratio.

The lossy compression methods discussed are representative of the available tools for compression algorithm development and provide a wide variety of compression ratios and image quality. Many of the methods have adjustable parameters to allow the user to select the desired compression ratio and image fidelity. In general, a higher compression ratio results in a poorer image, but the results are highly image dependent. A technique that works well for one application may not be suitable for another.

Lossy compression is performed in both the spatial and transform domains. We will explore methods that utilize each of these domains, and some that use both. In the spatial domain we will discuss gray-level run-length coding (GLRLC), block truncation coding (BTC), vector quantization (VQ), differential predictive coding (DPC), and fractal-based methods. In the transform domain we will discuss filtering, zonal coding, threshold coding, and the JPEG and JPEG2000 algorithms. We will also look at techniques for combining

these methods into hybrid compression algorithms that use both the spatial and transform domains.

## **10.3.1 Gray-Level Run-Length Coding**

In Section 10.2 on lossless compression we discussed methods of extending basic RLC to gray-level images, by using bit-plane coding. The RLC technique can also be used for lossy image compression, by reducing the number of gray levels, and then applying standard RLC techniques. As with the lossless techniques, preprocessing by Gray code mapping will improve the compression ratio. Figure 10.3-2 shows results with this method and also lists the compression ratio with and without Gray code preprocessing

A more sophisticated RLC algorithm for encoding gray-level images is called the *dynamic window-based RLC*. This algorithm relaxes the criterion of the runs being the same value and allows for the runs to fall within a gray-level range, called the *dynamic window range*. This range is dynamic because it starts out larger than the actual gray-level window range, and maximum and minimum values are narrowed down to the actual range as each pixel value is encountered. This process continues until a pixel is found out of the actual range. The image is encoded with two values, one for the run length and one to approximate the gray-level value of the run. This approximation can simply be the average of all the graylevel values in the run, or a more complex method may be used to calculate the representative value.

**Example 10.3.1**

Given the following pixel values in sequence:

65 67 66 64 63 68 70

and a window range of 5.

The first value is called the reference value (in this case  $= 65$ ). A dynamic window range is then defined that has

MINIMUM = reference − (window length −1)

and

MAXIMUM = reference + (window length −1)

In this case the dynamic window is  $[65 - (5 - 1)]$  to  $[65 + (5 - 1)] = 61$  to 69.

The next value encountered, 67, is used to adjust this range. The range based on this value alone is from 63 to 71. The new dynamic range is based on the intersection of the range from this new value with the previous range, so the new range is 63–69. This process continues until the value of 68 is encountered. At this point the range has been narrowed down to 63–67, so the 68 is out of range. This run is then encoded as

RUN LENGTH = 5 GRAY LEVEL =  $(65 + 67 + 66 + 64 + 63)/5 = 65$ 

In Figure 10.3-3 are results of the dynamic window-based RLC, where the average was used as the representative value. This particular algorithm also uses some preprocessing

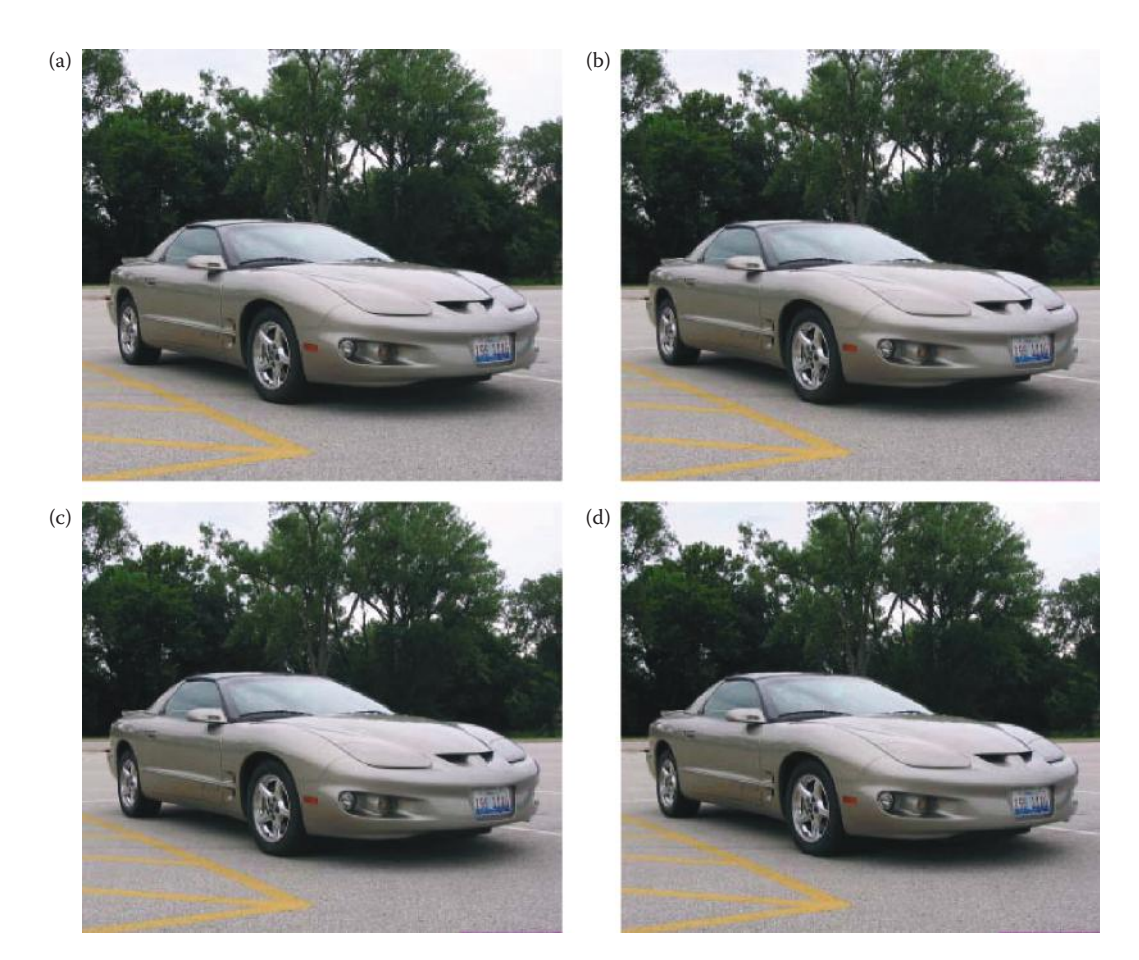

#### **Figure 10.3-2**

Lossy bitplane run-length coding. Note that no compression occurs until reduction to 5 bits/pixel/band, and visible artifacts appear at 3 bits/pixel/band. (a) Original image, 8 bits/pixel/band, 256 gray levels per band, (b) image after reduction to 7 bits/pixel/band, 128 gray levels per band, compression ratio 0.51, with Gray code preprocessing 0.64, (c) image after reduction to 6 bits/pixel/band, 64 gray levels per band, compression ratio 0.69, with Gray code preprocessing 0.89, (d) image after reduction to 5 bits/pixel/band, 32 gray levels per band, compression ratio 0.99, with Gray code preprocessing 1.35, (e) image after reduction to 4 bits/pixel/band, 16 gray levels per band, compression ratio 1.58, with Gray code preprocessing 2.17, (f) image after reduction to 3 bits/ pixel/band, 8 gray levels per band, compression ratio 2.86, with Gray code preprocessing 3.47, (g) image after reduction to 2 bits/pixel/band, 4 gray levels per band, compression ratio 6.89, with Gray code preprocessing 8.09, (h) image after reduction to 1 bit/pixel/band, 2 gray levels per band, compression ratio 21.67, with Gray code preprocessing 21.67.

to allow for the run-length mapping to be coded so that a run can be any length and is not constrained by the length of a row (see reference for details).

# **10.3.2 Block Truncation Coding**

*Block truncation coding* (BTC) works by dividing the image into small subimages and then reducing the number of gray levels within each block. This reduction is performed by a quantizer that adapts to the local image statistics. The levels for the quantizer are chosen to minimize a specified error criterion, and then all the pixel values within each block

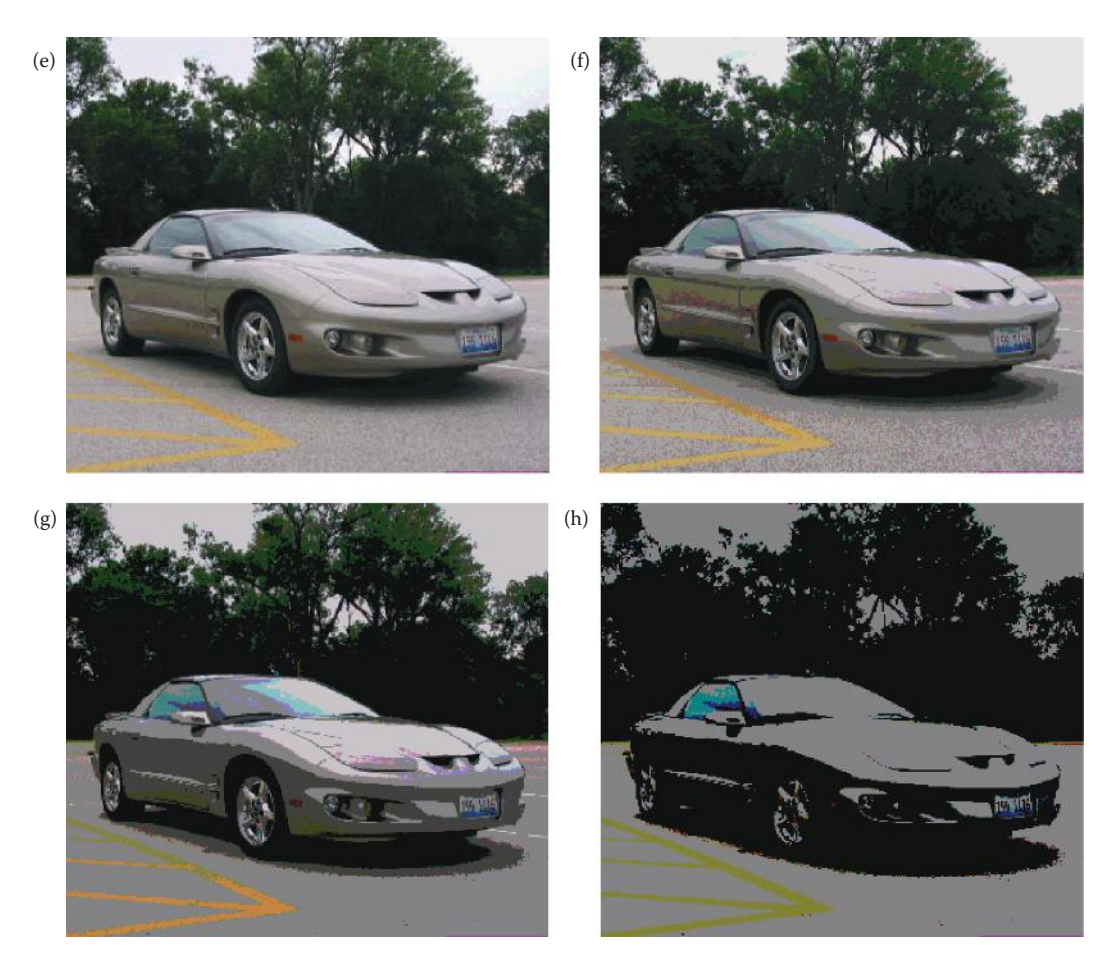

#### **Figure 10.3-2 (Continued)**

Lossy bitplane run-length coding. Note that no compression occurs until reduction to 5 bits/pixel/band, and visible artifacts appear at 3 bits/pixel/band. (a) Original image, 8 bits/pixel/band, 256 gray levels per band, (b) image after reduction to 7 bits/pixel/band, 128 gray levels per band, compression ratio 0.51, with Gray code preprocessing 0.64, (c) image after reduction to 6 bits/pixel/band, 64 gray levels per band, compression ratio 0.69, with Gray code preprocessing 0.89, (d) image after reduction to 5 bits/pixel/band, 32 gray levels per band, compression ratio 0.99, with Gray code preprocessing 1.35, (e) image after reduction to 4 bits/pixel/band, 16 gray levels per band, compression ratio 1.58, with Gray code preprocessing 2.17, (f) image after reduction to 3 bits/ pixel/band, 8 gray levels per band, compression ratio 2.86, with Gray code preprocessing 3.47, (g) image after reduction to 2 bits/pixel/band, 4 gray levels per band, compression ratio 6.89, with Gray code preprocessing 8.09, (h) image after reduction to 1 bit/pixel/band, 2 gray levels per band, compression ratio 21.67, with Gray code preprocessing 21.67.

are mapped to the quantized levels. The necessary information to decompress the image is then encoded and stored. Many different BTC algorithms have been defined by using various types of quantization and error criteria, as well as various preprocessing and postprocessing methods. The more sophisticated algorithms provide better results, but with a corresponding increase in computational complexity.

The basic form of BTC divides the image into  $n \times n$  blocks and codes each block using a two-level quantizer. The two levels are selected so that the mean and variance of the gray levels within the block are preserved. Each pixel value within the block is then compared
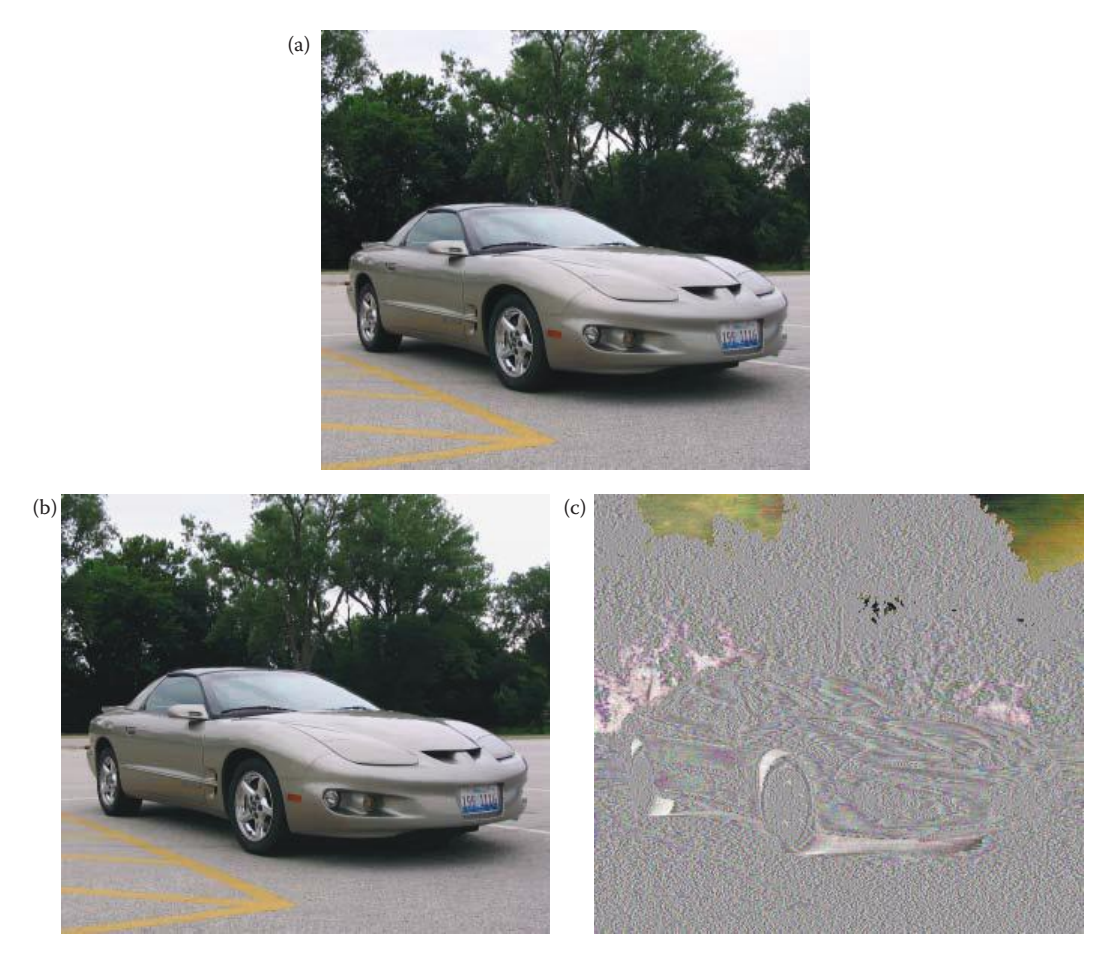

Dynamic window range RLC. (a) Original image, (b) window length = 10, compression 2.2:1, (c) error image of (b), generated by subtracting the decompressed from the original and remapping to byte, actual range on the error image is –18 to +12, (d) window length = 20, compression 3.6:1, (e) error image of (d), actual range on the error image is –21 to +25, (f) window length = 40, compression 6.4:1, (g) error image of (f), actual range on the error image is –41 to +38. Note that the error images have been remapped to byte for display purposes–without remapping they will appear primarily black. This effective stretching of each RGB band separately creates false colors, for example in the sky, where the error is actually not very noticeable.

with a threshold, typically the block mean, and then is assigned to one of the two levels. If it is above the mean it is assigned the high level code, if it is below the mean, it is assigned the low level code. If we call the high value *H* and the low value *L*, we can find these values via the following equations:

$$
H = m_b + \sigma_b \sqrt{\frac{n^2 - q}{q}}
$$
  

$$
L = m_b - \sigma_b \sqrt{\frac{q}{n^2 - q}}
$$

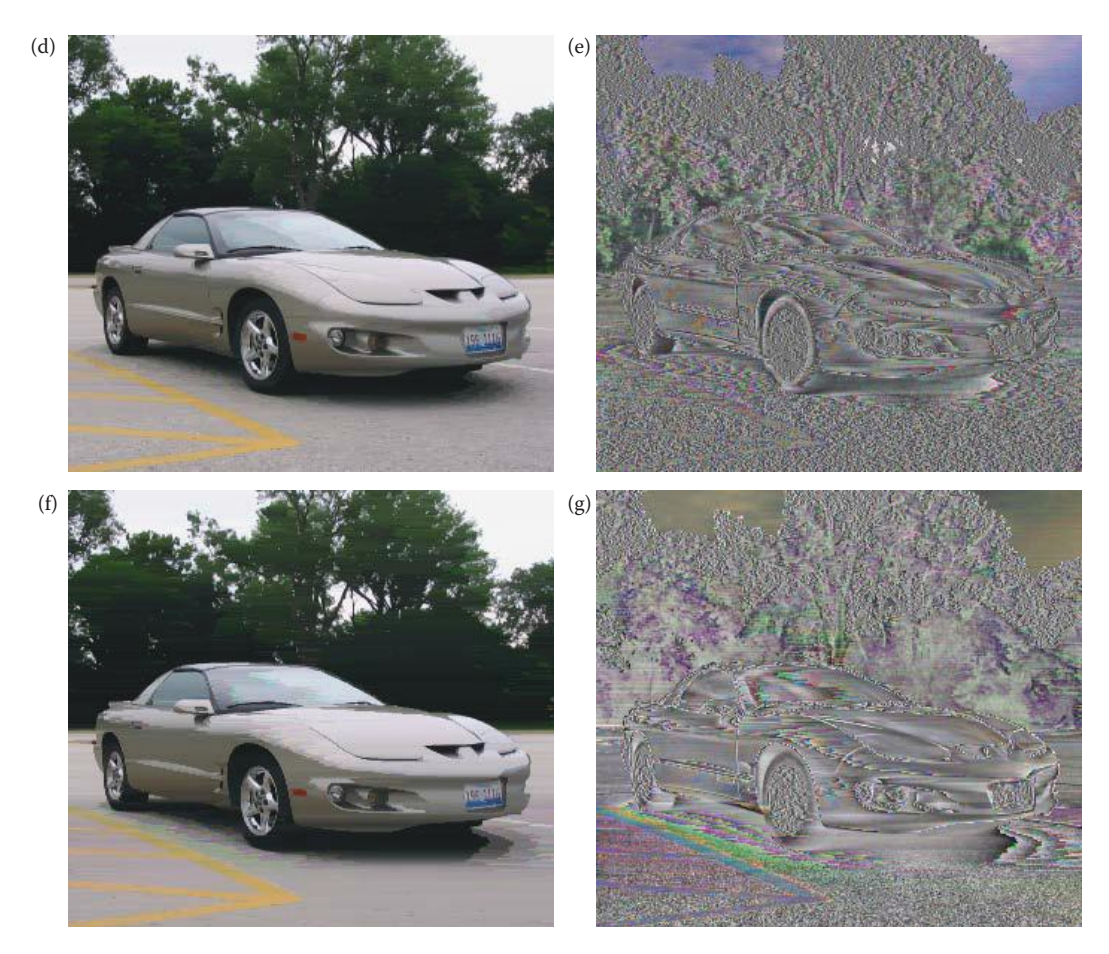

#### **Figure 10.3-3 (Continued)**

Dynamic window range RLC. (a) Original image, (b) window length = 10, compression 2.2:1, (c) error image of (b), generated by subtracting the decompressed from the original and remapping to byte, actual range on the error image is –18 to +12, (d) window length = 20, compression 3.6:1, (e) error image of (d), actual range on the error image is  $-21$  to  $+25$ , (f) window length = 40, compression 6.4:1, (g) error image of (f), actual range on the error image is –41 to +38. Note that the error images have been remapped to byte for display purposes–without remapping they will appear primarily black. This effective stretching of each RGB band separately creates false colors, for example in the sky, where the error is actually not very noticeable.

where the block size is  $n \times n$ 

*b* = the current block

$$
m_b
$$
 = the block mean =  $\frac{1}{n^2} \sum_{I(r,c) \in J} I(r,c)$ 

$$
\sigma_b
$$
 = the block variance =  $\sqrt{\frac{1}{n^2} \sum_{I(r,c) \in \Phi} [I(r,c)]^2 - m_b^2}$ 

*q* = the number of values in the block  $\geq m_b$ 

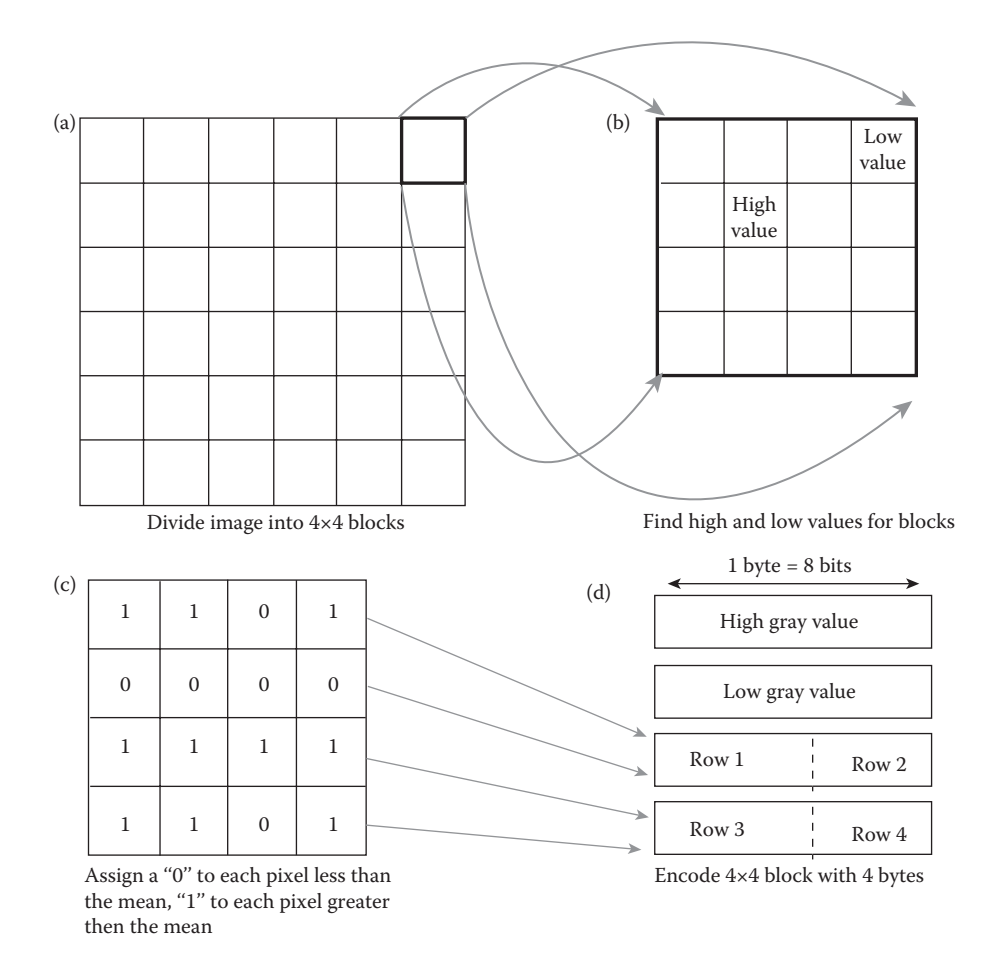

Basic block truncation coding.

Letting *n* = 4, we can do the following analysis: After the *H* and *L* values are found, the 4 × 4 block is encoded with four bytes: two bytes to store the two levels, *H* and *L*, and two bytes to store a bit string of 1s and 0s corresponding to the high and low codes for that particular block. This is illustrated in Figure 10.3-4, where we see the bit string for the  $4 \times 4$  block is packed into two bytes. Since the original  $4 \times 4$  subimage has 16 bytes, and the resulting code has 4 bytes (two for the high and low values, and two for the bit string), this provides a 16:4 or 4:1 compression.

The following example illustrates finding the values for a specific block using basic BTC.

### **Example 10.3.2**

Given the following  $4 \times 4$  subimage, apply basic BTC and find the resulting values.

$$
\begin{bmatrix} 12 & 16 & 15 & 17 \\ 13 & 16 & 17 & 17 \\ 4 & 4 & 35 & 35 \\ 42 & 42 & 12 & 12 \end{bmatrix}
$$

$$
m_b = \frac{1}{n^2} \sum_{l(c,c)|b} I(r,c) = \frac{1}{16} [12 + 16 + 15 + 17 + 13 + 16 + 17 + 17 + 4 + 4 + 35 + 35 + 42 + 42 + 12 + 12]
$$
  
= 19.3125  

$$
s_b = \sqrt{\frac{1}{n^2} \sum_{l(c,c)|b} [I(r,c)]^2 - m_b^2}
$$
  
=  $\sqrt{\frac{1}{16} [12^2 + 16^2 + 15^2 + 17^2 + 13^2 + 16^2 + 17^2 + 17^2 + 4^2 + 4^2 + 35^2 + 35^2 + 42^2 + 42^2 + 12^2] - (19.3125)^2}$   
 $\approx 11.85$ 

There are 4 pixel values greater than the mean, so  $q = 4$ .

$$
H = m_b + \sigma_b \sqrt{\frac{n^2 - q}{q}} = 19.3125 + 11.85 \sqrt{\frac{16 - 4}{4}} \approx 40
$$
  

$$
L = m_b - \sigma_b \sqrt{\frac{q}{n^2 - q}} = 19.3125 - 11.85 \sqrt{\frac{4}{16 - 4}} \approx 13
$$

Now, find the bit string by using 0 for values less than the mean and 1 for values greater than the mean:

$$
\begin{bmatrix} 12 & 16 & 15 & 17 \ 13 & 16 & 17 & 17 \ 4 & 4 & 35 & 35 \ 42 & 42 & 12 & 12 \end{bmatrix} \Rightarrow \begin{bmatrix} 0 & 0 & 0 & 0 \ 0 & 0 & 0 & 0 \ 0 & 0 & 1 & 1 \ 1 & 1 & 0 & 0 \end{bmatrix} \Rightarrow (0000000000111100_2)
$$

The high value, *H*, and the low value, *L*, will be stored along with the bit string. The subimage, when decompressed will be

$$
\begin{bmatrix} 13 & 13 & 13 & 13 \\ 13 & 13 & 13 & 13 \\ 13 & 13 & 40 & 40 \\ 40 & 40 & 13 & 13 \end{bmatrix}
$$

Application of this algorithm is shown in Figure 10.3-5. Although the results of this algorithm are image dependent, it tends to produce blocky effects at edges as shown in Figure 10.3-5b and c. These artifacts can be smoothed by applying enhancement techniques such as median and average (lowpass) filters (Figure 10.3-5d and e).

 More advanced BTC algorithms can be explored in the references, and Figure 10.3-6 illustrates a multilevel BTC algorithm that uses a 4-level quantizer. This algorithm allows for varying the block size, and a larger block size provides higher compression, but with a corresponding decrease in image quality. We can see that the block artifacts are ameliorated by using more quantization levels if we compare these results to those of the basic 2-level BTC

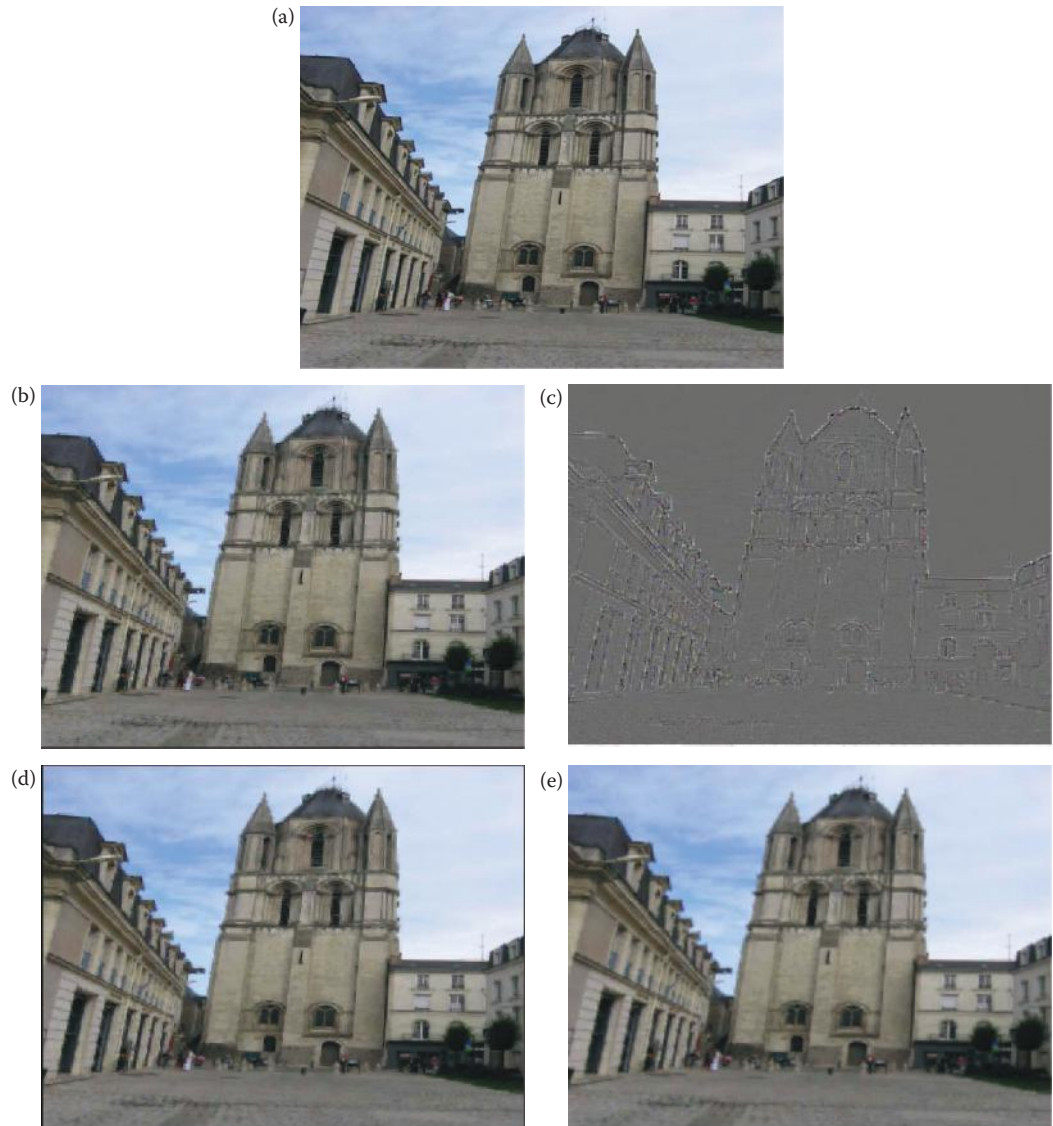

Basic block truncation coding (BTC). (a) Original image, (b) BTC image, compression ratio = 4, (c) error image of (b), (d) Image (b) postprocessed with a 3×3 median filter, (e) Image (b) post-processed with a 3×3 averaging filter. The post-processing filters will smooth the blocky artifacts from the BTC algorithm –look carefully at the edges of the top of the building against the sky.

shown in Figure 10.3-5. The cost is that the algorithm has a lower compression ratio and is more complex and therefore requires more memory and processing time.

# **10.3.3 Vector Quantization**

*Vector quantization* (VQ) is the process of mapping a vector that can have many values to a vector that has a smaller (quantized) number of values. For image compression, the vector corresponds to a small subimage, or block.

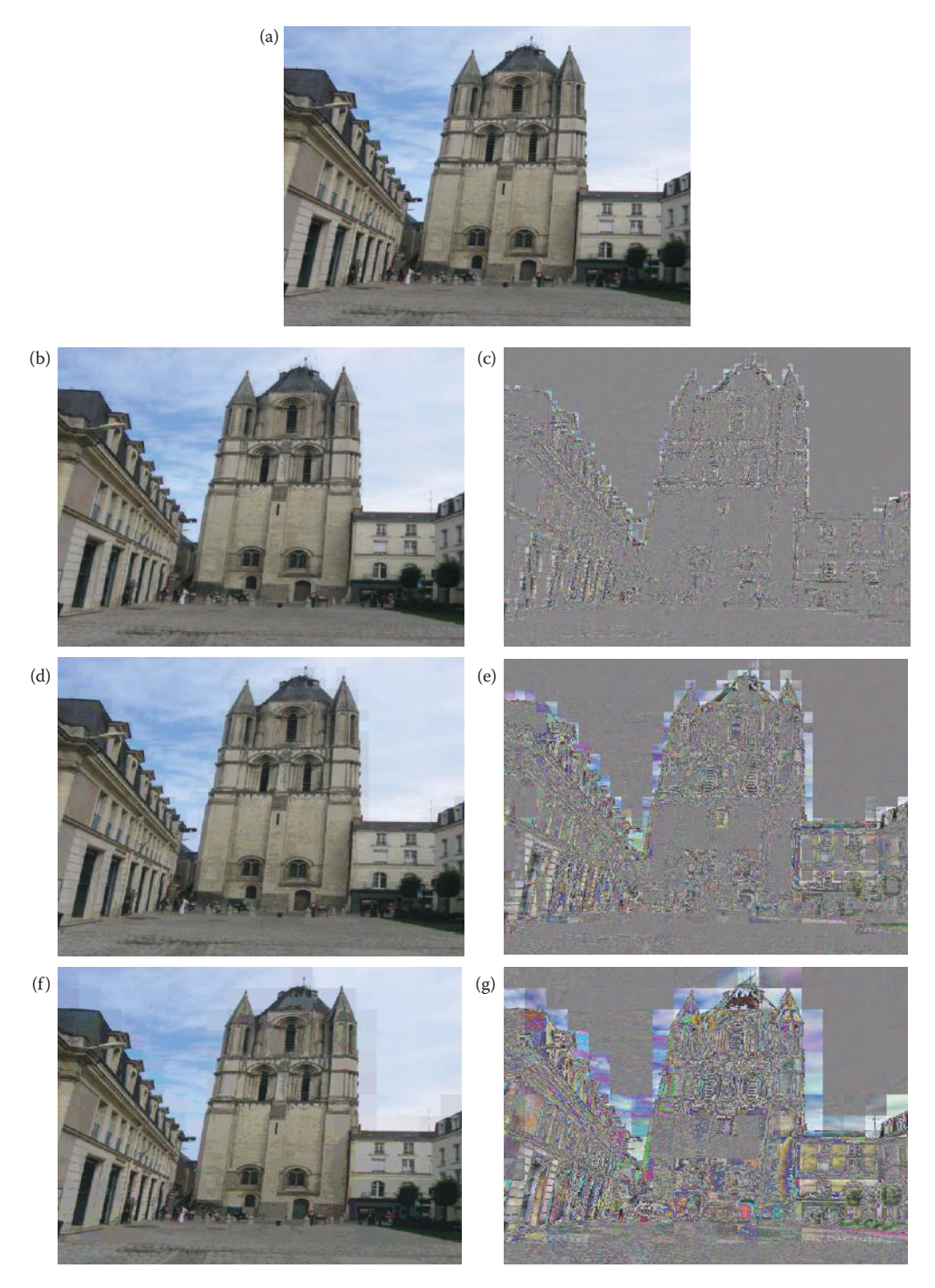

Multilevel block truncation coding (BTC). (a) Original image, (b) BTC image, blocksize = 8×8, compression ratio  $= 3.1$ , (c) error image of (b), (d) BTC image, blocksize = 16×16, compression ratio = 3.7, (e) error image of (d), (f) BTC image, blocksize = 32×32, compression ratio = 3.9, (g) error image of (f).

## **Example 10.3.3**

Given the following  $4 \times 4$  subimage:

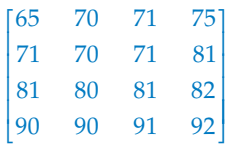

This can be rearranged into a 1-D vector by putting the rows adjacent as follows: [row1 row2 row3 row4] = [65 70 71 75 71 70 71 81 81 80 81 82 90 90 91 92]

The previous types of quantization have to do with taking a single value and reducing the number of bits used to represent that value—this is called *scalar quantization*, and is most easily achieved by rounding or truncation. Information theory (Shannon's rate distortion theory) tells us that better compression can always be achieved by VQ than with scalar quantization. VQ treats the entire subimage (vector) as a single entity and quantizes it by reducing the total number of bits required to represent the subimage. This is done by utilizing a *codebook*, which stores a fixed set of vectors, and then coding the subimage by using the index (address) into the codebook.

# **Example 10.3.4**

Given an 8-bit, 256  $\times$  256 image, we devise a VQ scheme that will encode each  $4 \times 4$  block with one of the vectors in a codebook of 256 entries. We determine that we want to encode a specific subimage with vector number 122 in the codebook. For this subimage we then store the number 122 as the index into the codebook. Then when the image is decompressed, the vector at the 122 address in the codebook, is used for that particular subimage. This is illustrated in Figure 10.3-7. This will require 1 byte (8-bits) to be stored for each  $4 \times 4$  block, providing a data reduction of 16 bytes for a  $4 \times 4$  block to 1 byte, or 16:1.

In the example we achieved a 16:1 compression, but note that this assumes that the codebook is not stored with the compressed file. However, the codebook will need to be stored unless a generic codebook is devised that could be used for a particular type of image; then we need only store the name of that particular codebook file. In the general case, better results will be obtained with a codebook that is designed for a particular image.

## **Example 10.3.5**

If we include the codebook in the compressed file from the previous example, the compression ratio will not be quite as good. For every  $4 \times 4$  block we will have 1 byte. This gives us

> 256 pixels 4 pixels/block 256 pixels 4 p  $\sqrt{ }$  $\left(\frac{256 \text{ pixels}}{4 \text{ pixels/block}}\right) \left(\frac{256 \text{ pixels}}{4 \text{ pixels/block}}\right) = 4096 \text{ blocks}$

At 1 byte for each 4 × 4 block, this give us 4096 bytes for the codebook addresses. Now we also include the size of the codebook, 256 × 16:

 $4096 + (256)(16) = 8192$  bytes for the coded file

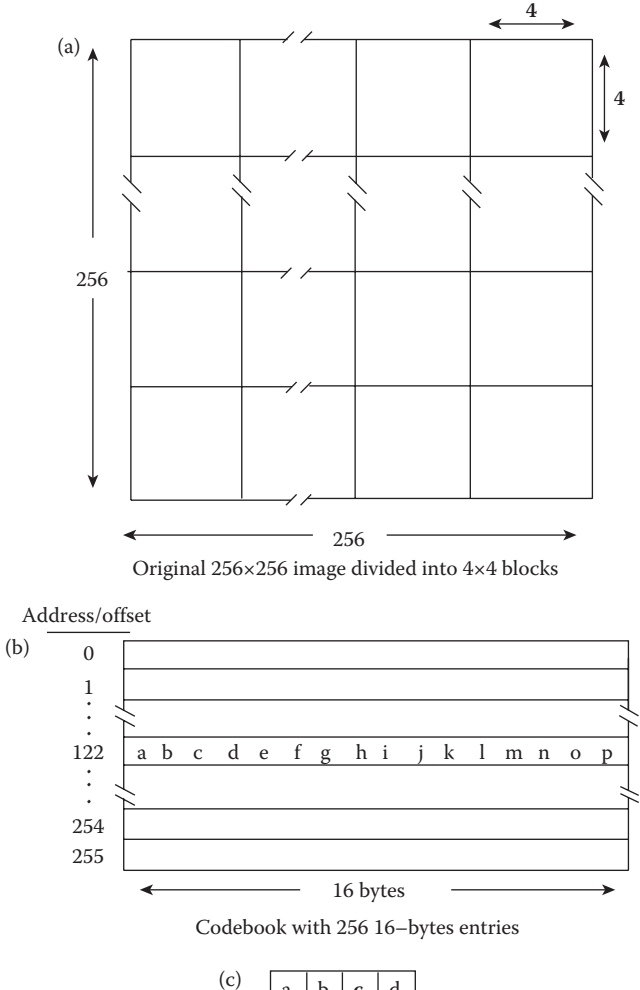

| $\mathbf{c})$ | a | b | $\mathbf c$ | d |
|---------------|---|---|-------------|---|
|               | e |   | g           | h |
|               |   |   | k           |   |
|               | m | n | $\mathbf 0$ | р |

A subimage decompressed with vector #122

Quantizing with a codebook.

The original 8-bit, 256 × 256 image contained:

 $(256)(256) = 65,536$  bytes

Thus, we obtain a compression of

$$
\frac{65,536}{8192} = 8 \rightarrow 8:1
$$
 compression

In this case, including the codebook cut the compression in half, from 16:1 to 8:1.

Now, how do we decide what vectors will be stored in the codebook? This is typically done by a training algorithm that finds a set of vectors that best represent the blocks in the image. This set of vectors is determined by optimizing an error criterion, where the error is defined as the sum of the vector distances between the original subimages and the resulting decompressed subimages. The standard method is to use the Linde–Buzo–Gray (LBG) algorithm; one implementation of the LBG algorithm for codebook generation is as follows:

- Step 1: Given an arbitrary codebook, encode each input vector according to the nearest-neighbor criterion. Use a distance metric to compare all the input vectors to the encoded vectors, and then sum these errors (distances) to provide a distortion measure. If the distortion is small enough (less than a predefined threshold), quit. If not, go to Step 2.
- Step 2: For each codebook entry, compute the Euclidean centroid of all the input vectors encoded into that specific codebook vector.
- Step 3: Use the computed centroids as the new codebook, and go to Step 1.

The LBG algorithm, also called the K-means or the clustering algorithm, along with other iterative codebook design algorithms do not, in general, yield globally optimum codes. These algorithms will converge to a local minimum in the error (distortion) space. Theoretically, to improve the codebook, the algorithm is repeated with different initial random codebooks and the one codebook that minimizes distortion is chosen. However, the LBG algorithm will typically yield "good" codes if the initial codebook is carefully chosen. One simple method to find a good initial codebook is to subdivide the vector space and find the centroid for the sample vectors within each division. These centroids are then used as the initial codebook. Alternately, a subset of the training vectors, preferably spread across the vector space, can be randomly selected and used to initialize the codebook.

The primary advantage of VQ is simple and fast decompression, but with the high cost of complex compression. The compression process consists of generating the codebook, which can be computationally expensive, especially if careful attention is given to creating an optimal codebook. The decompression process requires the use of the codebook to recreate the image, which is easily implemented with a look-up table (LUT). This type of compression is useful for applications where the images are compressed once and decompressed many times, such as images on an Internet site. Real-time applications, such as video conferencing, need a compression scheme that is fast for both compression and decompression.

Vector quantization can be applied in both the spatial and spectral domains. In Figure 10.3-8 we see VQ applied in the spatial domain using  $4 \times 4$  subimages, and varying the codebook size. As the codebook size is increased the image quality improves and the compression ratio decreases. Figure 10.3-9 shows results from using VQ in the transform domain, which is explored more in Sections 10.3.6 and 10.3.7. Here we see that the wavelet transform provides a better image than the cosine transform at high compression ratios.

## **10.3.4 Differential Predictive Coding**

*Differential predictive coding* (DPC) works by predicting the next pixel value based on the previous values, and encoding the difference between the predicted value and the actual

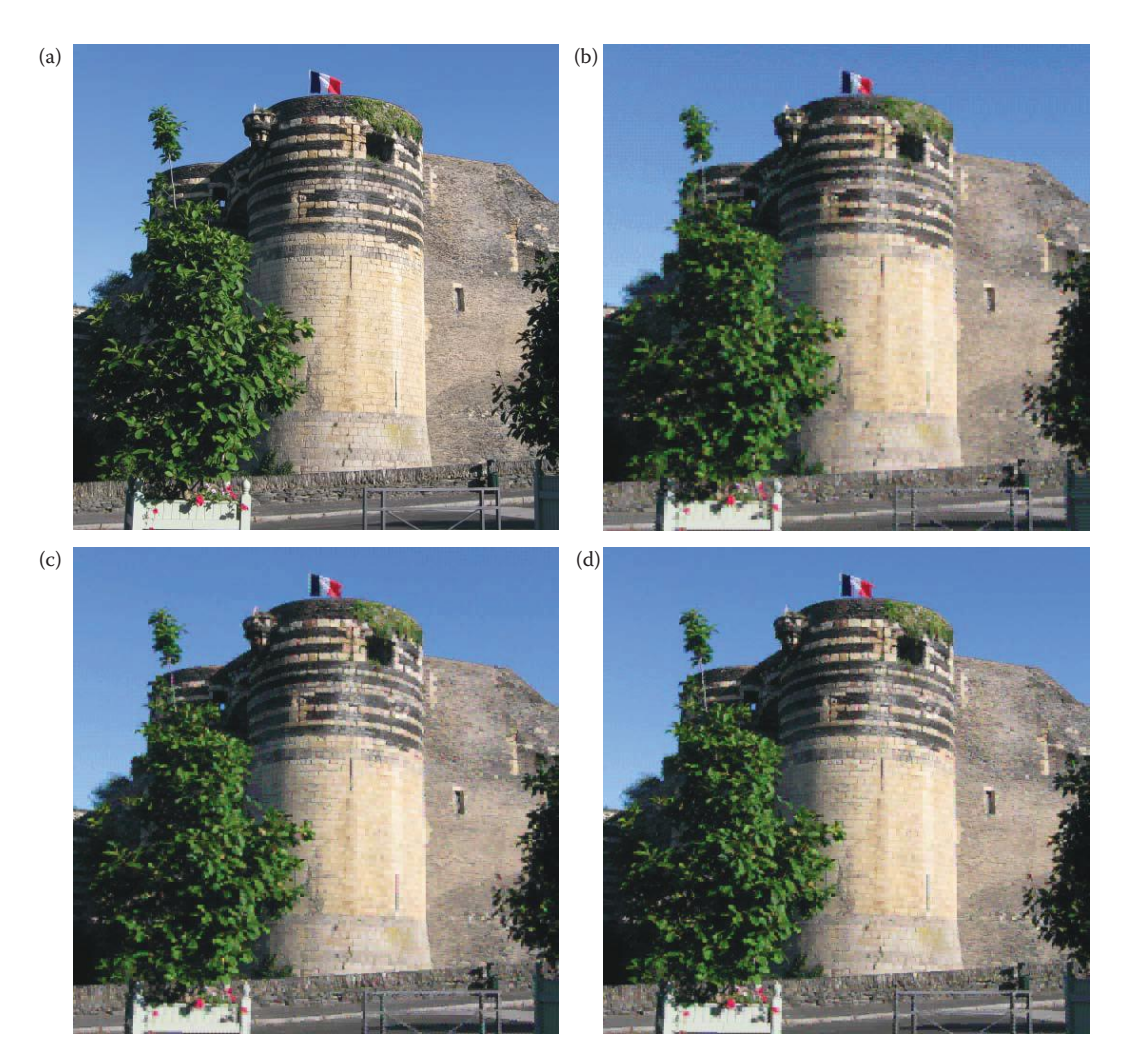

Vector quantization in the spatial domain. (a) Original image, (b) VQ with 4×4 vectors, and a codebook of 128 entries, compression ratio = 17.43, (c) VQ with 4×4 vectors, and a codebook of 256 entries, compression ratio = 14.75, (d) VQ with 4×4 vectors, and a codebook of 512 entries, compression ratio = 12.37. Note the improvement in image detail as the codebook size is increased—the cost is a lower compression ratio.

value (for analog signals, this is also called Differential Pulse Code Modulation or DPCM). This technique takes advantage of the fact that adjacent pixels are highly correlated (grayscale values are similar), except at object boundaries. This correlation makes it easy to predict the next pixel value based on previous pixel values, and we need only encode the difference between the estimate and the actual value. Typically the difference, or error, will be small and this will help minimize the number of bits required for the compressed file. This error is then quantized, to further reduce the data and to optimize visual results, and can then be coded.

A block diagram of this process is shown in Figure 10.3-10, where we can see the predictor must be in the feedback loop so that it matches the decompression system. The system

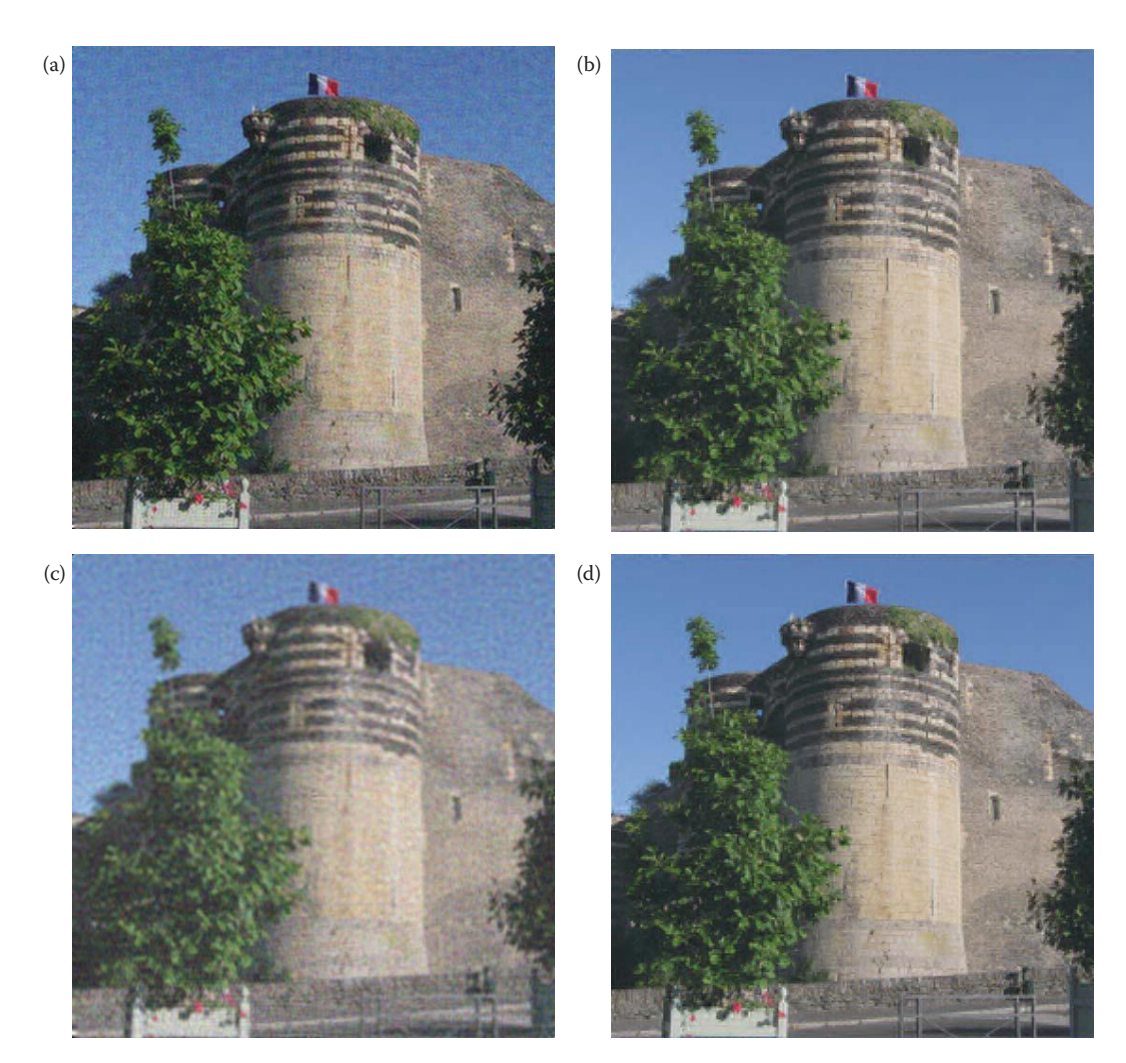

Vector quantization in the transform domain. The original image is the image in Figure 10.3-8a. (a) VQ with the discrete cosine transform, compression ratio = 15, (b) VQ with the wavelet transform, compression ratio = 15, (c) VQ with the discrete cosine transform, compression ratio = 40, (d) VQ with the wavelet transform, compression ratio = 40. Note that the wavelet results are superior to the cosine transform and is most noticeable at high compression ratios.

must be initialized by retaining the first value(s) without any compression, in order to calculate the first prediction. From the block diagram, we have the following:

> $\tilde{I}$  = the predicted next pixel value  $\hat{I}$  = the reconstructed pixel value  $e = I - \tilde{I}$  = error  $\hat{e} = \hat{I} - \tilde{I}$  = quantized error

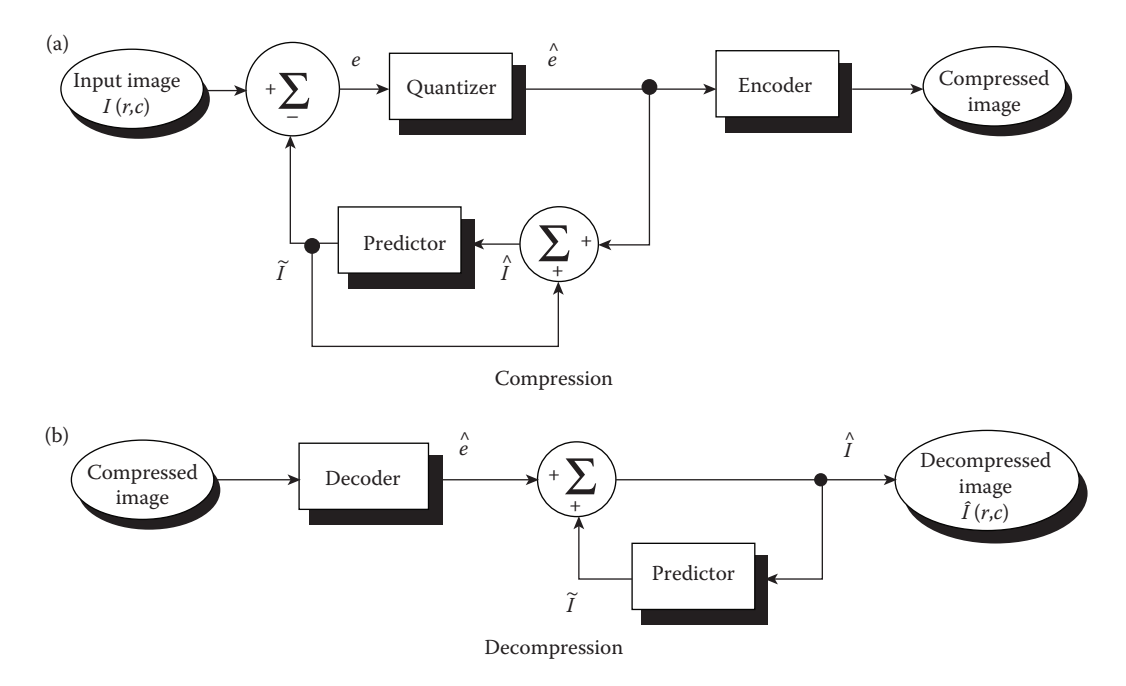

Differential predictive coding (DPC).

The prediction equation is typically a function of the previous pixel(s), and can also include global or application-specific information.

The theoretically optimum predictor that uses only the previous value is based on minimizing mean squared error between the original and the decompressed image, and is given by

$$
\tilde{I}(r,c+1) = \rho \hat{I}(r,c) + (1-\rho) \overline{I}(r,c)
$$

where

 $I(r, c)$  = the average value for the image

 $\rho$  = the normalized correlation between pixel values.

For most images ρ is between 0.85 and 0.95. Once the next pixel value has been predicted, the error is calculated:

$$
e(r, c + 1) = I(r, c + 1) - \tilde{I}(r, c + 1)
$$

This error signal is then quantized, such that

$$
\hat{e}(r,c+1) = \hat{I}(r,c+1) - \tilde{I}(r,c+1)
$$

This quantized error can then be encoded using a lossless encoder, such as a Huffman coder. It should be noted that it is important that the predictor uses the same values during both compression and decompression; specifically the reconstructed values and not the original values (see Figure 10.3-10). In Figure 10.3-11 we see the results from using the original image values

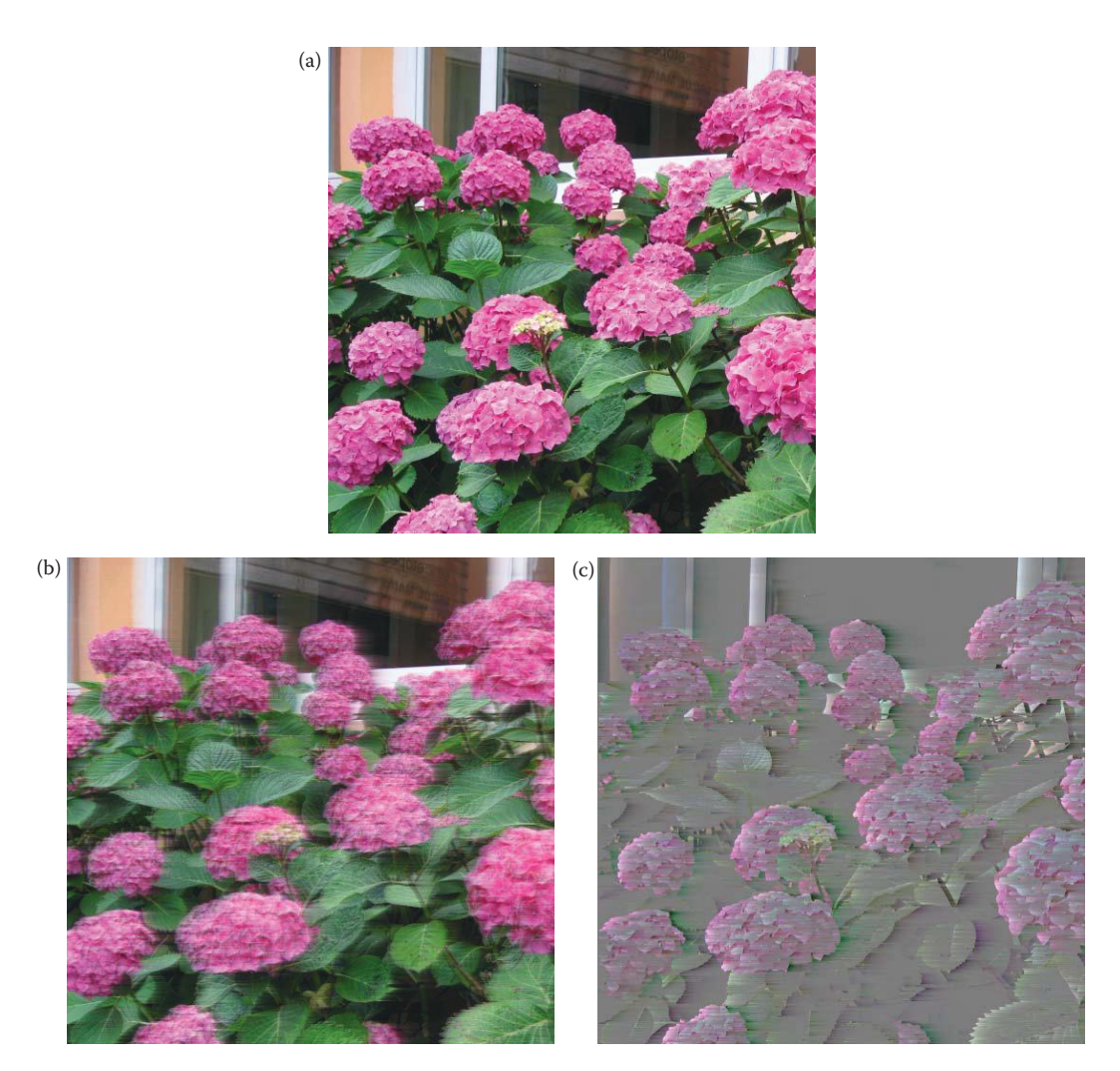

Differential predictive coding (DPC). (a) Original image, (b) DPC using original values in the predictor, clipping to the maximum, 5 bits/pixel/band, normalized correlation 0.90. (c) error image of (b), (d) DPC using reconstructed values in the predictor, clipping to the maximum, 5 bits/pixel/band, normalized correlation 0.90, (e) error image of (d). By using the reconstructed values we get a much better image, and the errors occur only near the edges and are not propagated far past the edges.

in the prediction, compared to using the reconstructed (decompressed) pixel values in the predictor. With these examples the quantization used was simply truncation ("clipping").

The prediction equation can be one-dimensional (1-D) or 2-D; that is, it can be based on previous values in the current row only, or on previous rows also (see Figure 10.3-12). The following prediction equations are typical examples of those used in practice, with the first being 1-D and the next two being 2-D:

$$
\tilde{I}(r,c+1) = 0.97 \hat{I}(r,c)
$$
\n
$$
\tilde{I}(r,c+1) = 0.49 \hat{I}(r,c) + 0.49 \hat{I}(r-1,c+1)
$$
\n
$$
\tilde{I}(r,c+1) = 0.74 \hat{I}(r,c) + 0.74 \hat{I}(r-1,c+1) - 0.49 \hat{I}(r-1,c)
$$

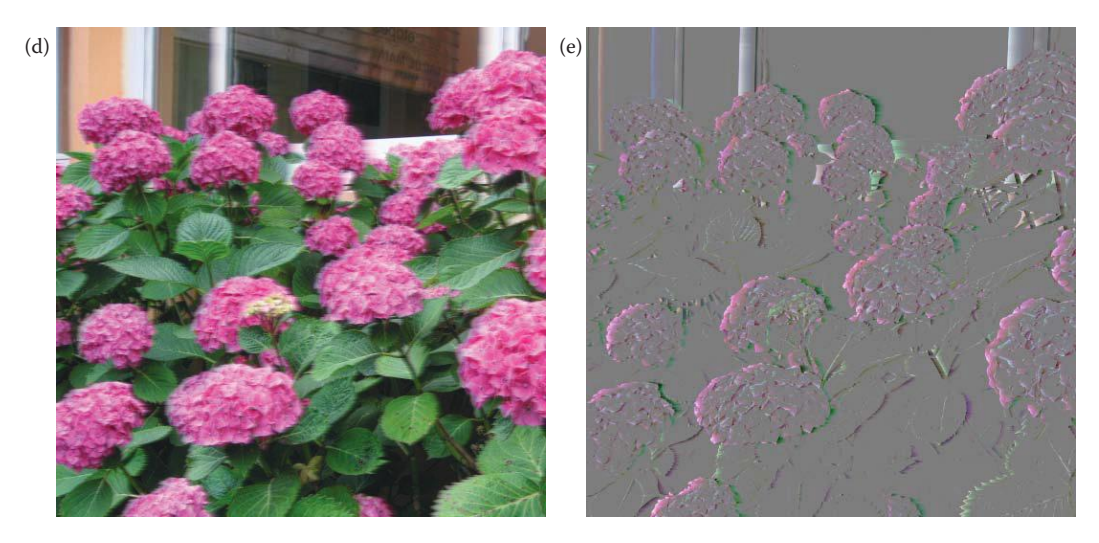

#### **FIGURE 10.3-11 (CONTINUED)**

Differential predictive coding (DPC). (a) Original image, (b) DPC using original values in the predictor, clipping to the maximum, 5 bits/pixel/band, normalized correlation 0.90. (c) error image of (b), (d) DPC using reconstructed values in the predictor, clipping to the maximum, 5 bits/pixel/band, normalized correlation 0.90, (e) error image of (d). By using the reconstructed values we get a much better image, and the errors occur only near the edges and are not propagated far past the edges.

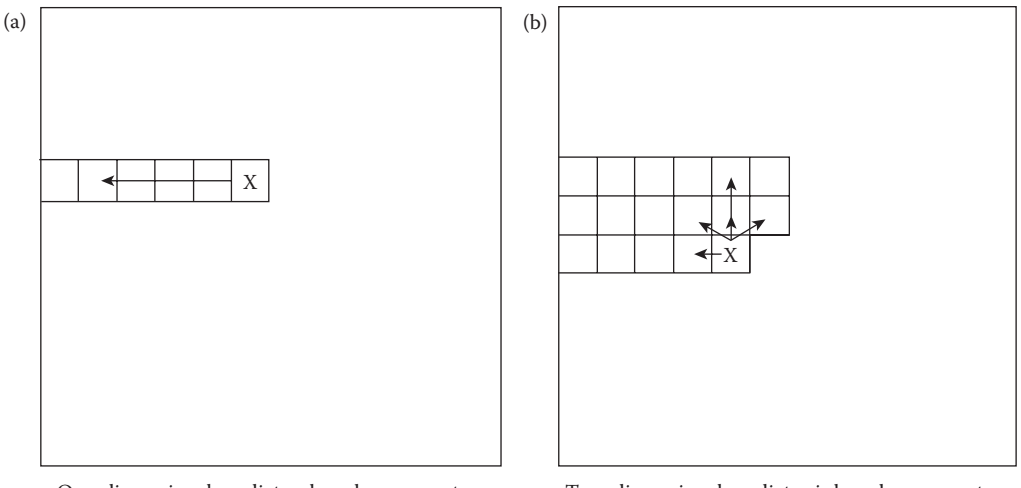

One-dimensional predictor, based on current row only  $x =$  current pixel

Two-dimensional predictor is based on current and previous row or rows

#### **Figure 10.3-12** DPC predictor dimensions.

Using more of the previous values in the predictor increases the complexity of the computations for both compression and decompression, and it has been determined that using more than three of the previous values provides no significant improvement in the resulting image.

The results of DPC can be improved by using an optimal quantizer, such as the Lloyd-Max quantizer, instead of simply truncating the resulting error. The Lloyd-Max quantizer

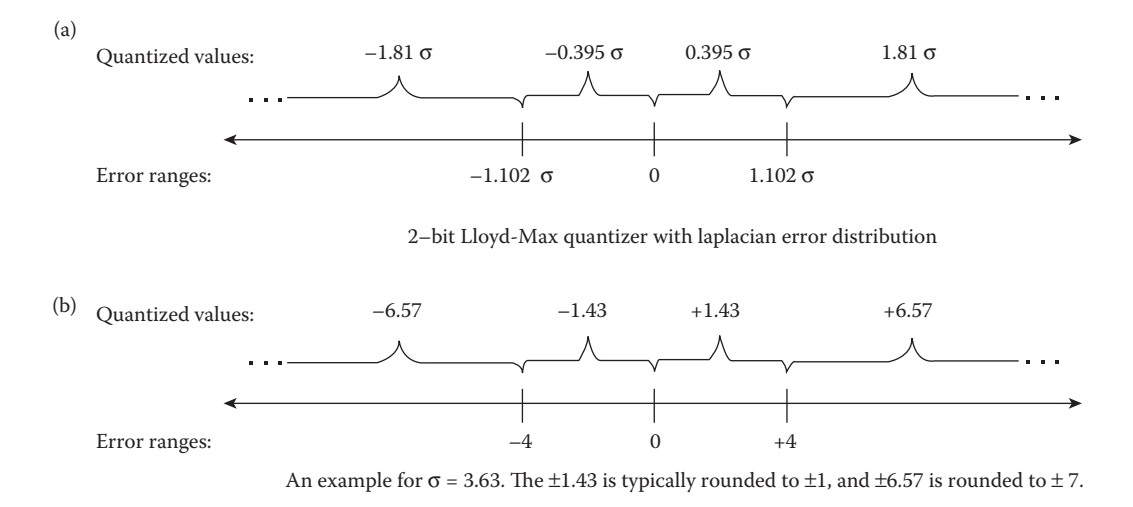

#### **Figure 10.3-13** Lloyd-Max Quantizer

assumes a specific distribution for the prediction error. Assuming a 2-bit code for the error, and a Laplacian distribution for the error, the Lloyd-Max quantizer is defined as follows (see Figure 10.3-13):

*ERROR RANGE QUANTIZED VALUE*  $0 \le e < 1.102\sigma \rightarrow +0.395\sigma$  $1.102\sigma \leq e \leq \infty \rightarrow +1.81\sigma$  $-1.102\sigma \le e < 0 \rightarrow -0.395\sigma$  $-1.102\sigma \le e < -\infty \rightarrow -1.81\sigma$ 

where  $\sigma$  = the standard deviation of the error distribution.

Tables for the coefficients for *n*-bit codes can be found in the references. For most images, the standard deviation,  $\sigma$ , for the error signal is between 3 and 15. After the data is quantized it can be further compressed with a lossless coder such as Huffman or arithmetic coding. In Figure 10.3-14 is a comparison of using the Lloyd-Max quantizer and the truncation quantizer as a quantization method. This figure shows the superiority of the Lloyd-Max quantization method over truncating the values. Here we see that much more useful visible information is retained with the Lloyd-Max quantization method.

Figure 10.3-15 shows the error images and decompressed images using different bit rates for DPC compression with Lloyd-Max quantization and a 1-D predictor. Here we can see that as the number of bits used increases the image quality improves and the error image contains less information. The cost here is a decreasing compression ratio—for DPC the compression ratio is entirely dependent on the number of bits used. As examples, given a color image with 8 bit/pixel/band or 24 bits/pixel, a 1 bit/pixel/band DPC provides a compression ratio of about 8:1, 2 bits/pixel/band provides a compression ratio of about 4:1, and 4 bits/pixel/band provides a compression ratio of about 2:1.

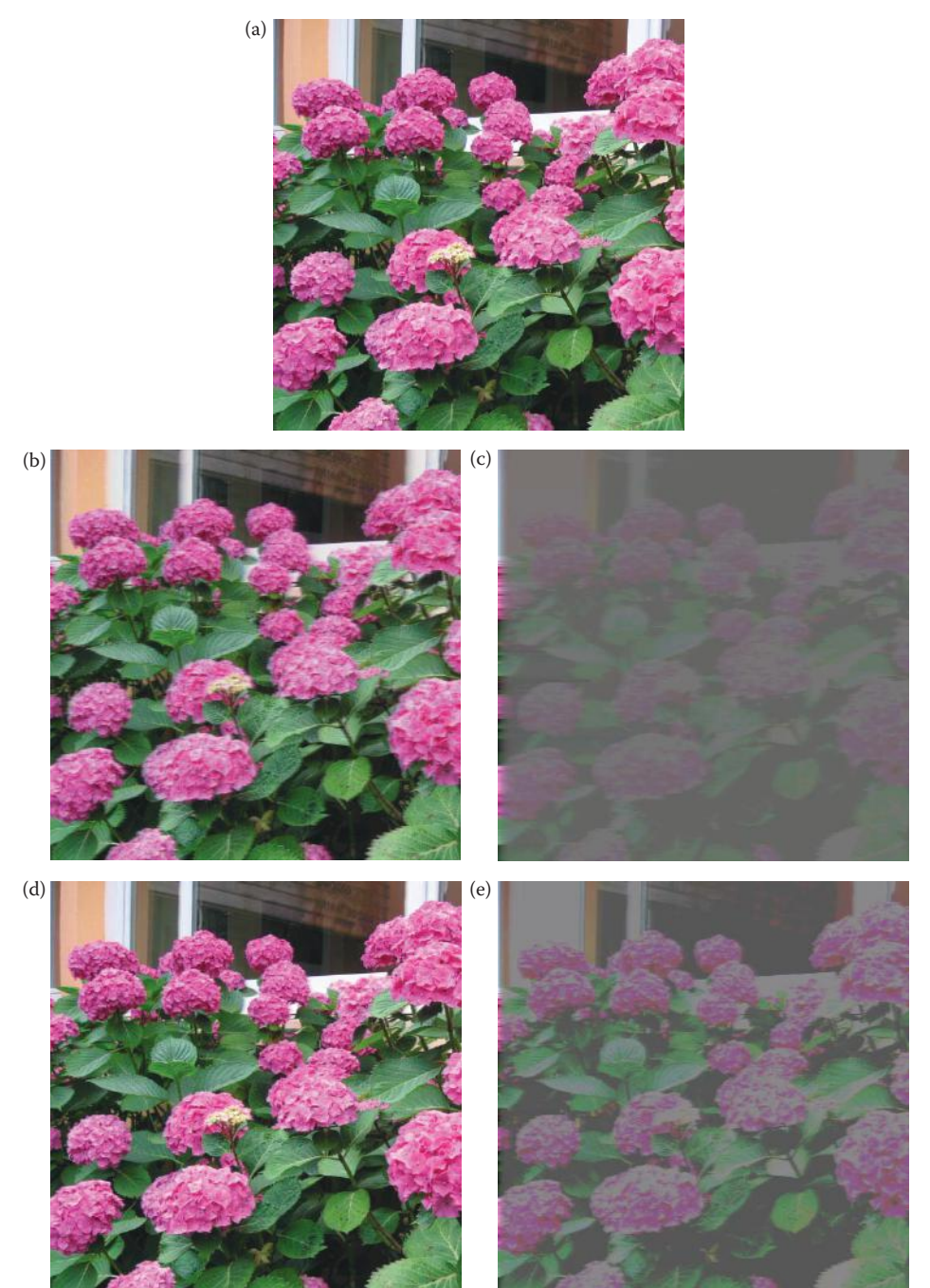

Differential predictive coding (DPC) quantization comparison. (a) Original image, (b) lloyd-Max quantizer, using 2 bits/pixel/band, normalized correlation = 0.85, with standard deviation = 10, (c) truncation quantizer, using 2 bits/pixel/band, normalized correlation = 0.85, with standard deviation = 10, (d) lloyd-Max quantizer, using 4 bits/pixel/band, normalized correlation = 0.7, with standard deviation = 10, (e) truncation quantizer, using 4 bits/pixel/band, normalized correlation = 0.7, with standard deviation = 10. The Lloyd-Max quantization provides a much better image than the truncation quantization.

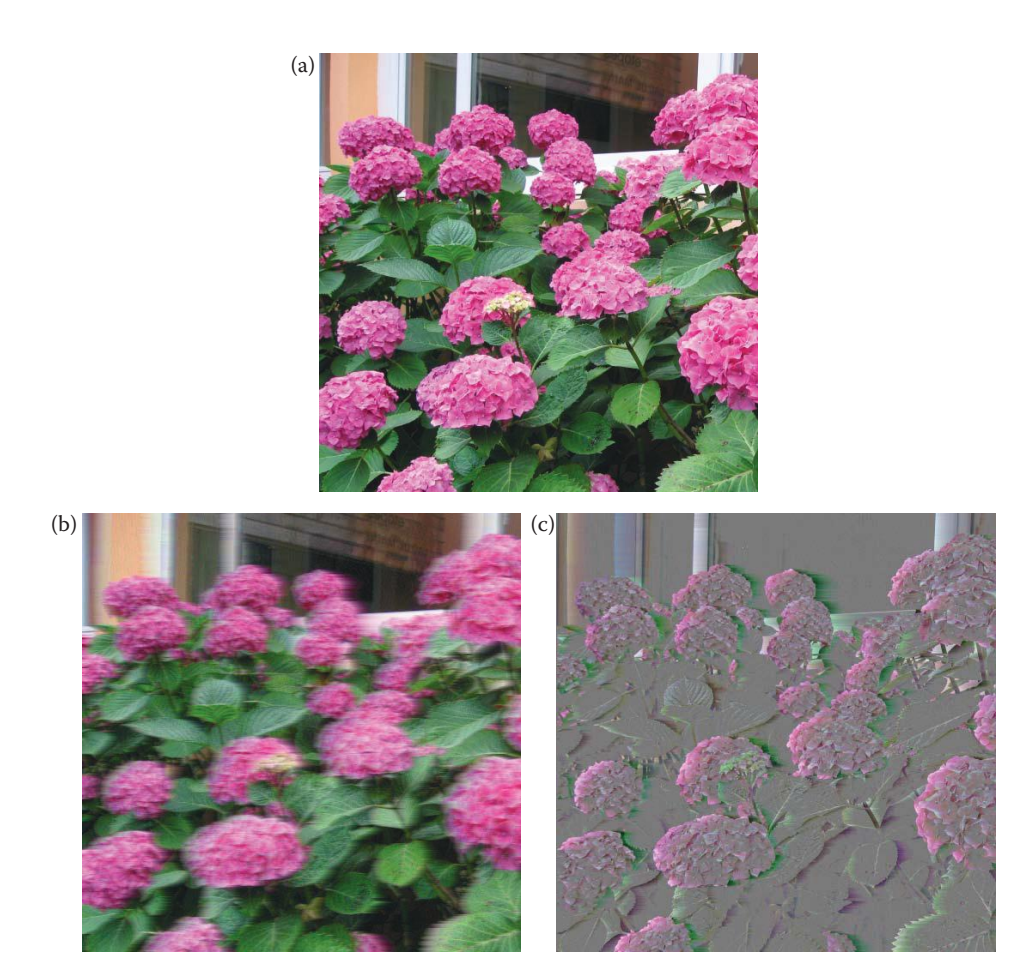

Differential predictive coding (DPC) with Lloyd-Max quantization. (a) Original image, (b) 1 bit/pixel/band, normalized correlation= 0.95, with standard deviation = 10, (c) error image for (b), (d) 2 bits/pixel/band, normalized correlation= 0.85, with standard deviation = 10, (e) error image for (d), (f) 3 bits/pixel/band, normalized correlation= 0.75, with standard deviation = 10, (g) error image for (f), (h) 4 bits/pixel/band, normalized correlation=0.7, with standard deviation = 10, (i) error image for (h), (j) 5 bits/pixel/band, normalized correlation= 0.6, with standard deviation =  $10$ , (k) error image for (j), (l) 6 bits/pixel/band, normalized correlation= 0.5, with standard deviation = 10, (m) error image for (l). As the number of bits increases the decompressed image improves in appearance and the error image has less information. Of course the cost for using more bits is a lower compression ratio.

# **10.3.5 Model-Based and Fractal Compression**

*Model-based* or *intelligent* compression works by finding models for objects within the image and using model parameters for the compressed file. The techniques used are similar to computer vision methods where the goal is to find descriptions of the objects in the image. The objects are often defined by lines or shapes (boundaries), so a Hough transform may be used, while the object interiors can be defined by statistical texture modeling. Methods have also been developed that use texture modeling in the wavelet domain. The modelbased methods can achieve very high compression ratios, but the decompressed images often have an artificial look to them. Fractal methods are an example of model-based compression techniques.

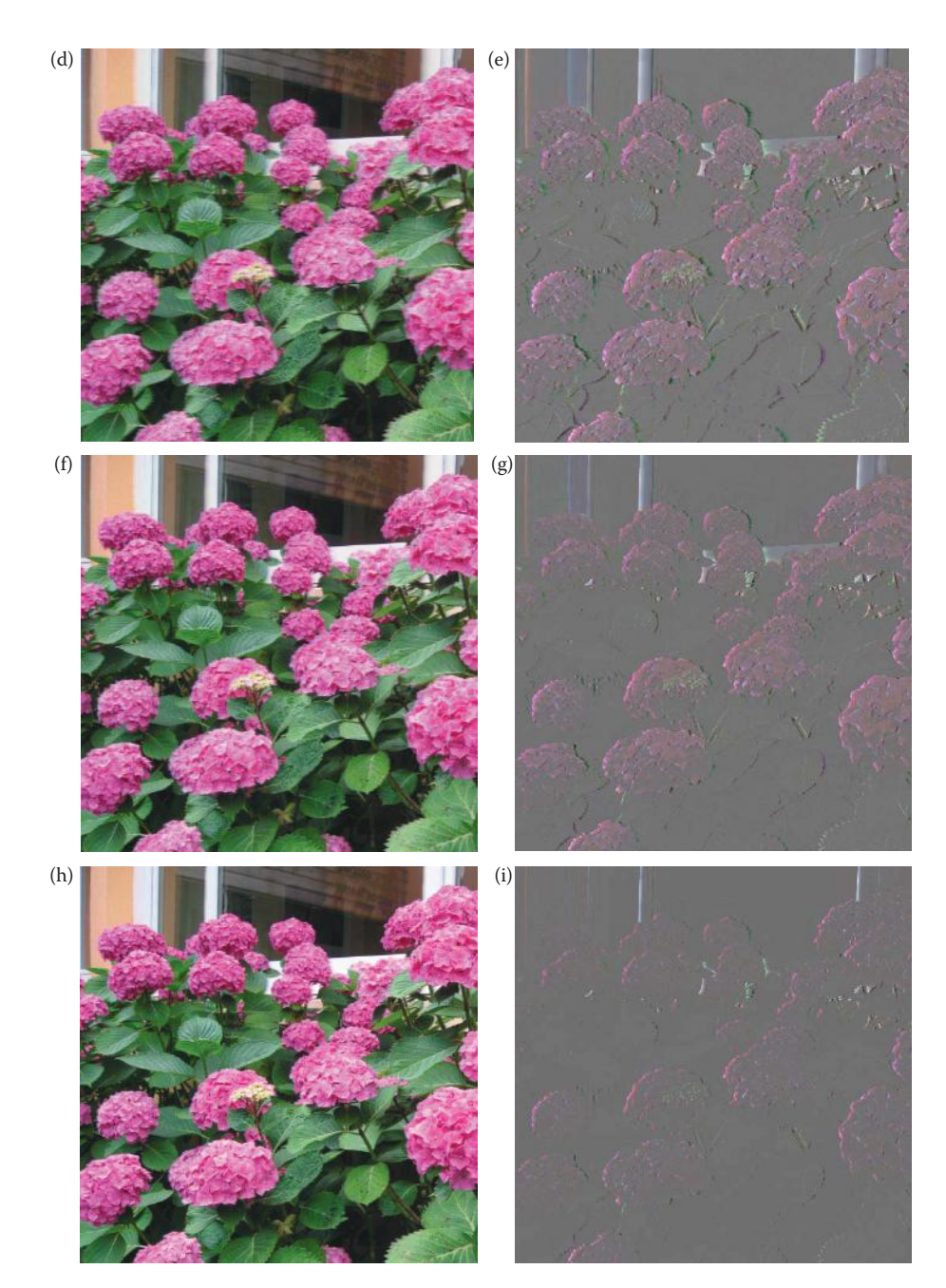

#### **Figure 10.3-15 (Continued)**

Differential predictive coding (DPC) with Lloyd-Max quantization. (a) Original image, (b) 1 bit/pixel/band, normalized correlation= 0.95, with standard deviation = 10, (c) error image for (b), (d) 2 bits/pixel/band, normalized correlation= 0.85, with standard deviation = 10, (e) error image for (d), (f) 3 bits/pixel/band, normalized correlation= 0.75, with standard deviation = 10, (g) error image for (f), (h) 4 bits/pixel/band, normalized correlation=0.7, with standard deviation = 10, (i) error image for (h), (j) 5 bits/pixel/band, normalized correlation= 0.6, with standard deviation = 10, (k) error image for (j),  $(\bar{I})$  6 bits/pixel/band, normalized correlation= 0.5, with standard deviation = 10, (m) error image for (l). As the number of bits increases the decompressed image improves in appearance and the error image has less information. Of course the cost for using more bits is a lower compression ratio.

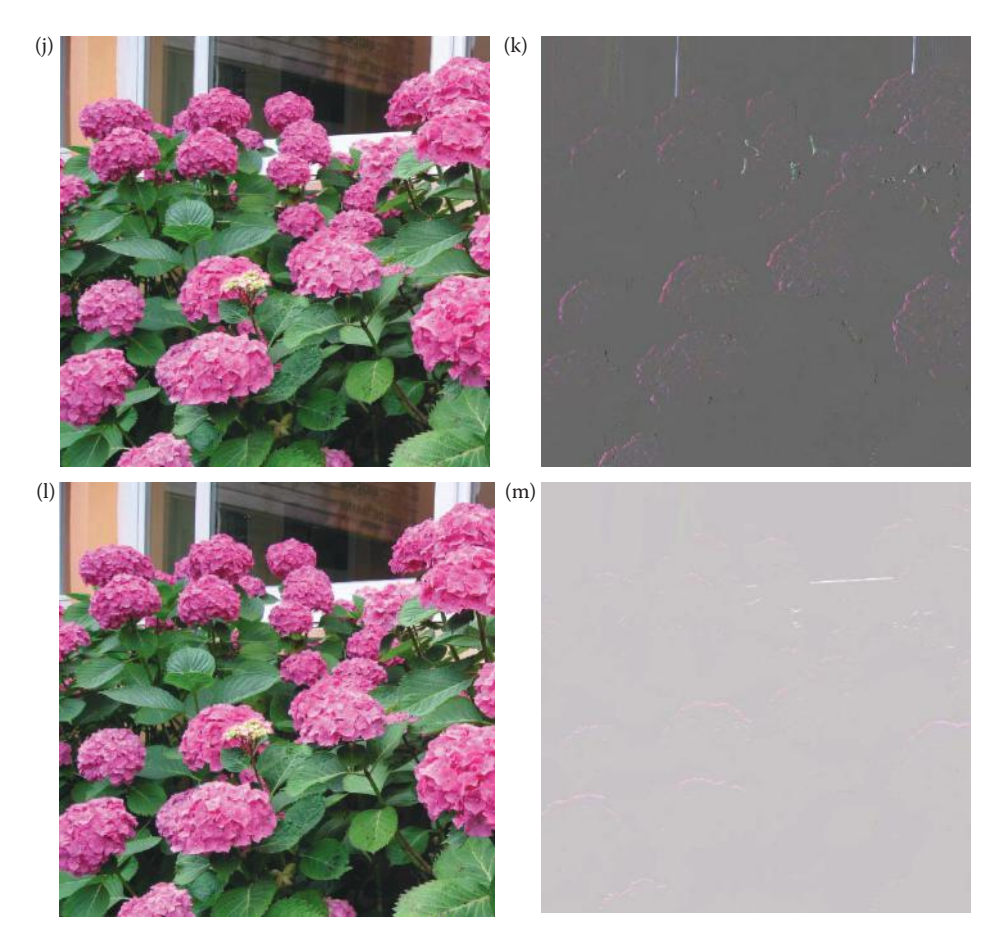

#### **Figure 10.3-15 (Continued)**

Differential predictive coding (DPC) with Lloyd-Max quantization. (a) Original image, (b) 1 bit/pixel/band, normalized correlation= 0.95, with standard deviation = 10, (c) error image for (b), (d) 2 bits/pixel/band, normalized correlation= 0.85, with standard deviation = 10, (e) error image for (d), (f) 3 bits/pixel/band, normalized correlation= 0.75, with standard deviation = 10, (g) error image for (f), (h) 4 bits/pixel/band, normalized correlation=0.7, with standard deviation = 10, (i) error image for (h), (j) 5 bits/pixel/band, normalized correlation= 0.6, with standard deviation =  $10$ , (k) error image for (j), (l) 6 bits/pixel/band, normalized correlation= 0.5, with standard deviation = 10, (m) error image for (l). As the number of bits increases the decompressed image improves in appearance and the error image has less information. Of course the cost for using more bits is a lower compression ratio.

Fractal image compression is based on the idea that if an image is divided into subimages, many of the subimages will be self-similar. This means that some parts of the image look like other parts of the image. More specifically, *self-similar* means that one subimage can be represented as a skewed, stretched, rotated, scaled, and/or translated version of another subimage. Treating the image as a geometric plane, these mathematical operations (skew, stretch, scale, rotate, translate) are called *affine transformations* and can be represented by the following general equations:

$$
r' = k_1r + k_2c + k_3
$$

$$
c' = k_4r + k_5c + k_6
$$

where  $r \Box$  and  $c \Box$  are the new coordinates, and  $k_i$  are constants.

Fractal compression is somewhat like VQ, except that the subimages, or blocks, can vary in size and shape. The idea is to find a good set of basis images, or fractals, which can undergo affine transformations, and then be assembled into a good representation of the image. After this has been done we only need to store the fractals (basis images), and the necessary affine transformation coefficients in the compressed file.

Fractal compression can provide high quality images and very high compression rates, but often at a very high cost. The quality of the resulting decompressed image is directly related to the amount of time taken in generating the fractal compressed image. If the compression is done offline, one time, and the images are to be used many times, it may be worth the cost. For example, thousands of images have been compressed and stored with fractals in the popular Microsoft Encarta encyclopedia. Another advantage of fractals is that they can be magnified as much as is desired, so one fractal compressed image file can be used for any resolution or size of image.

To apply fractal compression, the image is first divided into nonoverlapping regions that completely cover the image, called *domains*. Then, regions of various size and shape are chosen for the basis images, called the *range* regions. The range regions are typically larger than the domain regions, can be overlapping and do not cover the entire image. The goal is to find the set of affine transformations to best match the range regions to the domain regions. The methods used to find the best range regions for the image, as well as the best transformations, are many and varied, and can be explored in the references.

Figure 10.3-16 illustrates images that have been compressed with fractal techniques. Shown are examples of the butterfly image at various compression ratios. The error images are shown with the compressed images, where we can see that most of the distortion occurs at object edges and areas of high image detail, as with most compression methods (note that the background gray in the error images represents zero—no error).

## **10.3.6 Transform Coding**

*Transform coding,* is a form of block coding done in the transform domain. The image is divided into blocks, or subimages, and the transform is calculated for each block. Any of the previously defined transforms can be used, frequency (e.g., Fourier) or sequency (e.g., Walsh/Hadamard), but during development of the original JPEG algorithm it was determined that the discrete cosine transform (DCT) is optimal for most images. The newer JPEG2000 algorithms use the wavelet transform, which has been found to provide even better compression, and wavelet compression is explored in the next section.

After the transform has been calculated, the transform coefficients are quantized and coded. The primary reason this method is effective is because the frequency/sequency transform of images is very efficient at putting most of the information into relatively few coefficients, so many of the high frequency coefficients can be quantized to 0 (eliminated completely). This type of transform is really just a special type of mapping that uses spatial frequency concepts as a basis for the mapping. Remember that for image compression the main reason for mapping the original data into another mathematical space is to pack the information (or energy) into as few coefficients as possible. We have seen that with these transforms most of the energy in images is contained in the lower frequency terms.

The simplest form of transform coding is achieved by filtering—we can simply eliminate some of the high frequency coefficients. This alone will not provide much compression, since the transform data is typically a floating point and thus 4 or 8 bytes per pixel (compared to the original pixel data at 1 byte per pixel), so quantization and coding is applied to the reduced data. One aspect of quantization includes a process called *bit allocation*, which determines the

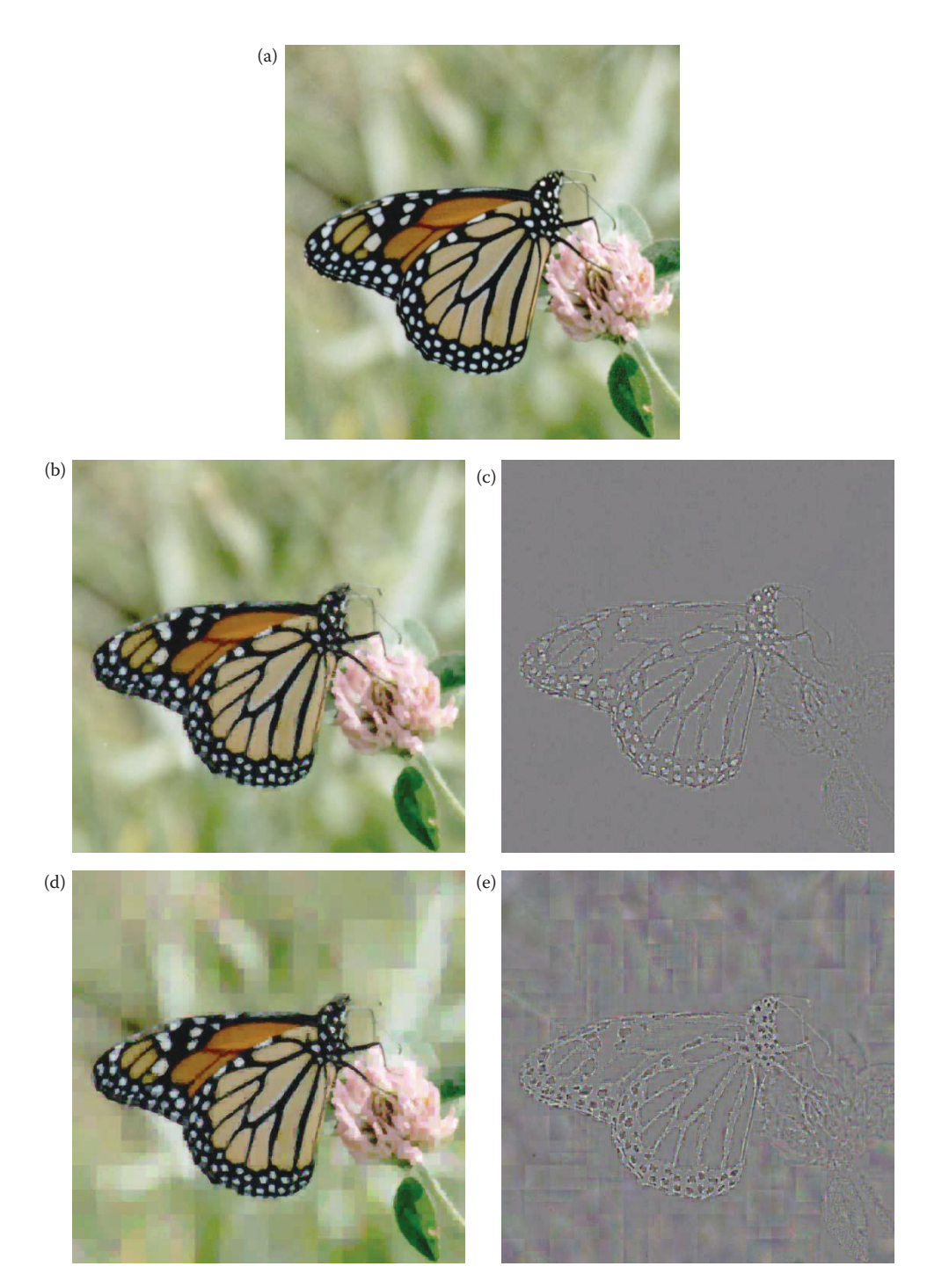

Fractal compression. (a) Original image, (b) image compressed with fractal encoding, compression ratio = 22, (c) error image for (b), (d) compression ratio = 50, (e) error image for (d), (f) compression ratio = 100, (g) error image for (f), (h) compression ratio = 133, (i) error image for (h). Note: In CVIPtools the *domain pool* type for the first two (b&d) was 0 and for the higher compression ratio (f&h) it was 1.

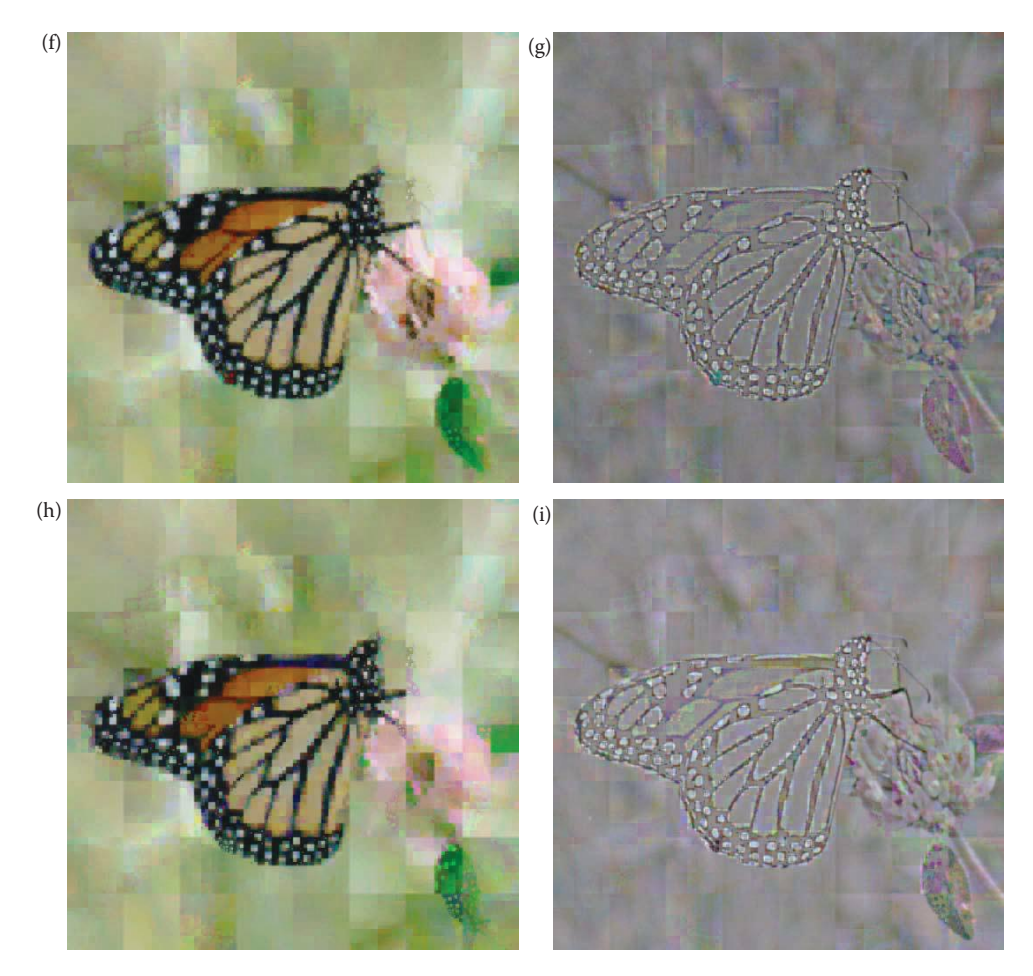

#### **Figure 10.3-16 (Continued)**

Fractal compression. (a) Original image, (b) image compressed with fractal encoding, compression ratio = 22, (c) error image for (b), (d) compression ratio = 50, (e) error image for (d), (f) compression ratio = 100, (g) error image for (f), (h) compression ratio = 133, (i) error image for (h). Note: In CVIPtools the *domain pool* type for the first two (b&d) was 0 and for the higher compression ratio (f&h) it was 1.

number of bits to be used to code each coefficient based on its importance. Typically, more bits are used for lower frequency components where the energy is concentrated for most images, resulting in a *variable bit rate* or *nonuniform quantization*. Using more bits provides more resolution—one bit, has only two possible values, 8-bits have 256 possible values.

## **Example 10.3.6**

We have decided to use transform coding with a DCT on an image by dividing it into  $4 \times 4$ blocks. The selected bit allocation can be represented by the following mask:

$$
\begin{bmatrix} 8 & 6 & 4 & 1 \\ 6 & 4 & 1 & 0 \\ 4 & 1 & 0 & 0 \\ 1 & 0 & 0 & 0 \end{bmatrix}
$$

where the numbers in the mask are the number of bits used to represent the corresponding transform coefficients. The upper left corner corresponds to the zero-frequency coefficient, DC or average value, and the frequency increases to the right and down. This allows the lower frequencies less quantization (more resolution), since they have more bits to represent them. Because the number of bits varies with different coefficients, we have a *variable bit rate*. Additionally, more bits means finer quantization and fewer bits means coarser quantization resulting in *nonuniform quantization*.

Next a quantization scheme, such as Lloyd-Max quantization is applied. Since the zerofrequency coefficient for real images contains a large portion of the energy in the image and is always positive, it is typically treated differently than the higher frequency coefficients. Often this term is not quantized at all, or the differential between blocks is encoded. After they have been quantized, the coefficients can be coded using, for example, a Huffman or arithmetic coding method.

In addition to simple filtering, two particular types of transform coding have been widely explored: zonal and threshold coding. These two vary in the method they use for selecting the transform coefficients to retain (using ideal filters for transform coding selects the coefficients based on their location in the transform domain). *Zonal coding* involves selecting specific coefficients based on maximal variance, while *threshold coding* selects the coefficients above a specific value. In zonal coding, a zonal mask is determined for the entire image by finding the variance for each frequency component. This variance is calculated by using each subimage within the image as a separate sample and then finding the variance within this group of subimages (see Figure 10.3-17). The *zonal mask* is a bitmap of 1s and 0s, where the 1s correspond to the coefficients to retain, and the 0s to the ones to eliminate. Because the zonal mask applies to the *entire image,* only one mask is required. In threshold coding a different threshold mask is required for each block, which increases file size as well as algorithmic complexity.

In practice, the zonal mask is often predetermined because the low frequency terms tend to contain the most information, and hence exhibit the most variance. In this case we select a fixed mask of a given shape and desired compression ratio, which streamlines the compression process. This saves the overhead involved in calculating the variance of each group of subimages for compression and also eases the decompression process. Typical masks may be square, triangular, or circular and the cutoff frequency is determined by the compression ratio. Figure 10.3-18 shows results of zonal compression with the cosine and Walsh transforms. In Figure 10.3-18d we see the blocking artifact at the block boundaries (the original image is  $384 \times 256$ , and the block size is  $64 \times 64$ ). Comparing the DCT and the Walsh results we observe that the DCT provides more visually pleasing results, although obvious blurring occurs at the higher compression ratio.

One of the most commonly used image compression standards is primarily a form of transform coding. The JPEG met initially in 1987 under the auspices of the International Standards Organization (ISO) to devise an optimal still image compression standard. The result was a family of image compression methods for still images. The original JPEG standard uses the DCT and  $8 \times 8$  pixel blocks as the basis for compression. Before computing the DCT, the pixel values are level shifted so that they are centered at zero.

#### **Example 10.3.7**

A typical 8-bit image has a range of gray levels of 0–255. Level shifting this range to be centered at zero involves subtracting 128 from each pixel value, so the resulting range is from –128 to +127.

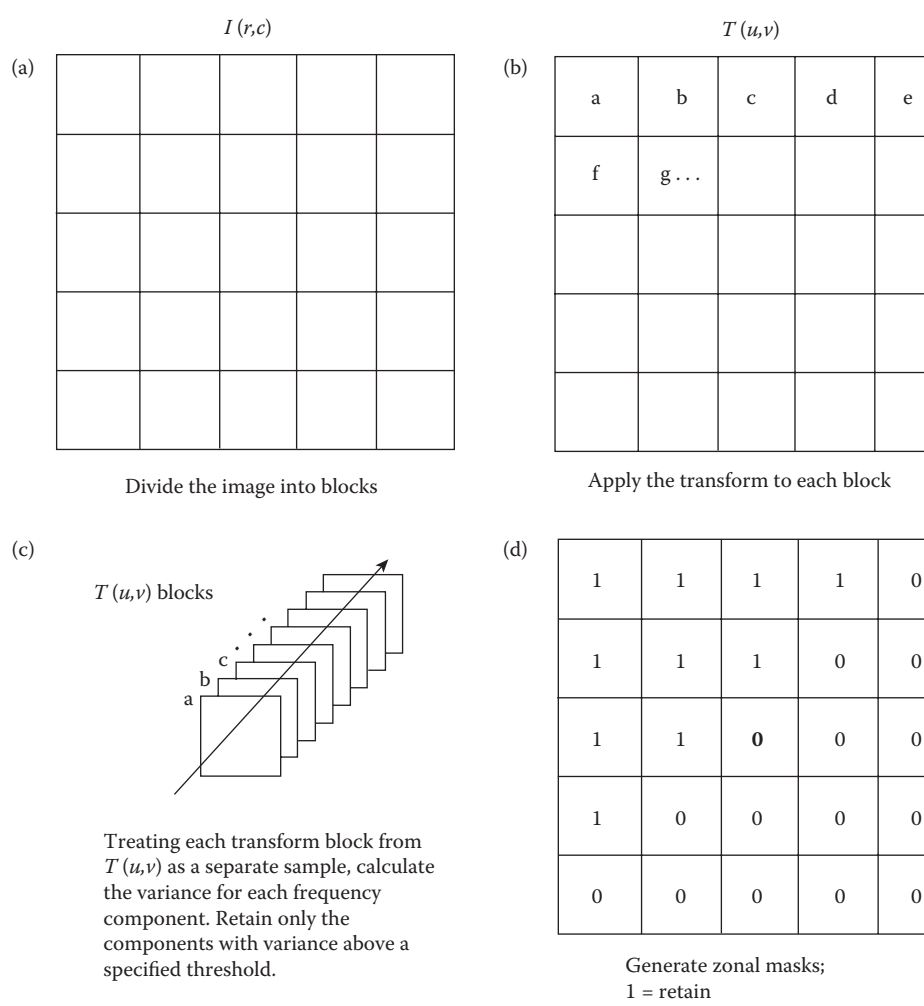

 $0 =$  eliminate

A typical mask is shown.

#### **Figure 10.3-17** Zonal coding.

After level shifting, the DCT is computed. Next, the DCT coefficients are quantized by dividing by the values in a quantization table and then truncated. For color signals JPEG transforms the RGB components into the *YCrCb* color space, and subsamples the two color difference signals (*Cr* and *Cb*), since we perceive more detail in the luminance (brightness) than in the color information. Once the coefficients are quantized, they are coded using a Huffman code. The zero-frequency coefficient (DC term) is differentially encoded relative to the previous block.

The quantization tables used by JPEG are shown in Figure 10.3-19. These  $8 \times 8$  matrices correspond to the DCT coefficients with the zero-frequency term in the upper left, and increasing in frequency to the right and down. The DCT coefficients are quantized by dividing by the numbers in the quantization tables, and then truncating. After this process many of the high frequency coefficients are zero, which greatly helps the

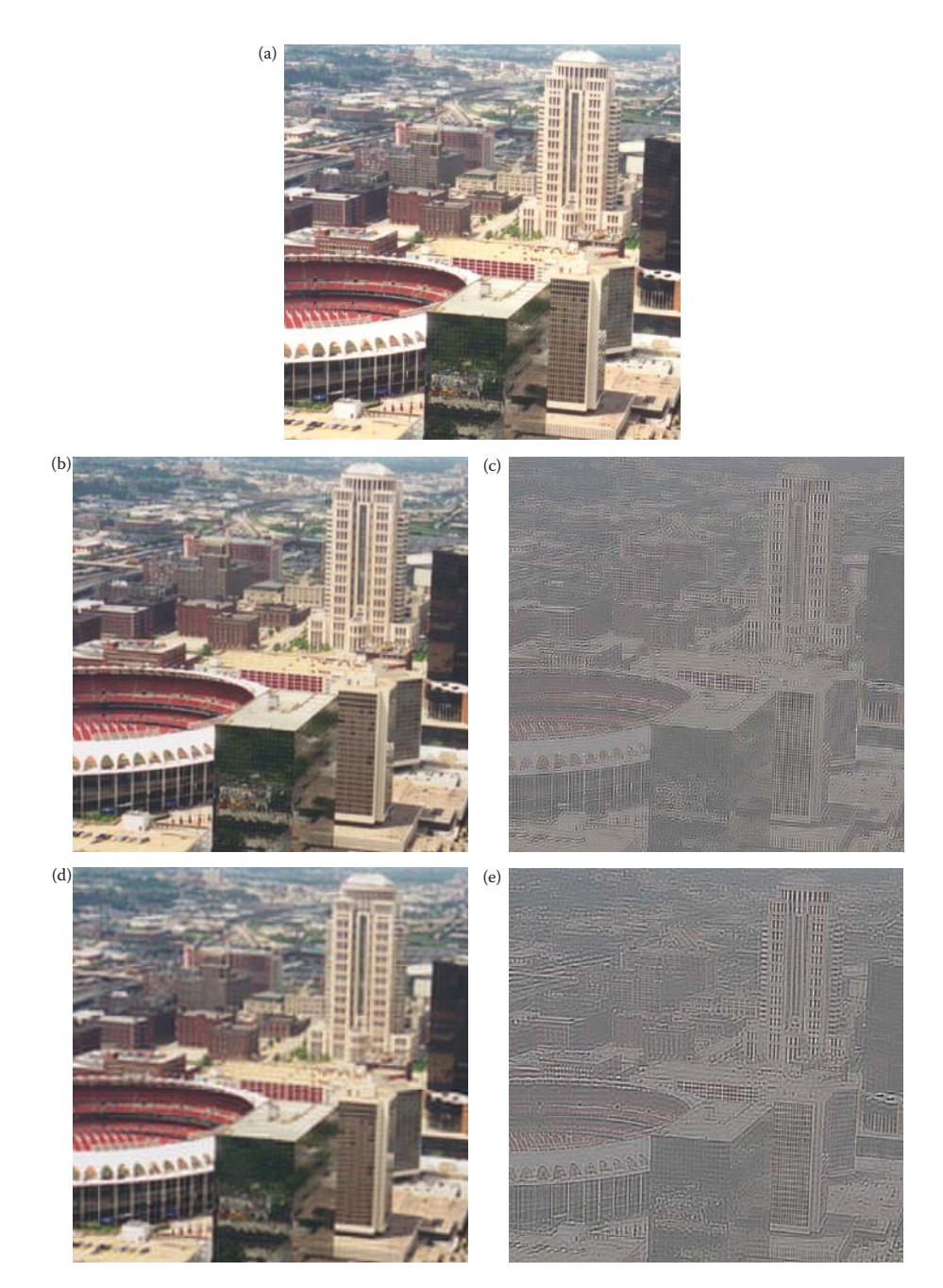

Zonal compression with DCT and Walsh transforms. A block size of 32×32 was used, a circular zonal mask, and DC coefficients were not quantized. (a) Original image, a view of St. Louis, Missouri, from the Gateway Arch, (b) results from using the DCT with a compression ratio = 6.7, (c) error image comparing the original and (b), histogram stretched to show detail, (d) results from using the DCT with a compression ratio = 13.5, (e) error image comparing the original and (d), histogram stretched to show detail, (f) results from using the Walsh transform (WHT) with a compression ratio =  $6.7$ , (g) error image comparing the original and (f), histogram stretched to show detail, (h) results from using the WHT with a compression ratio = 13.5, (i) error image comparing the original and (h), histogram stretched to show detail.

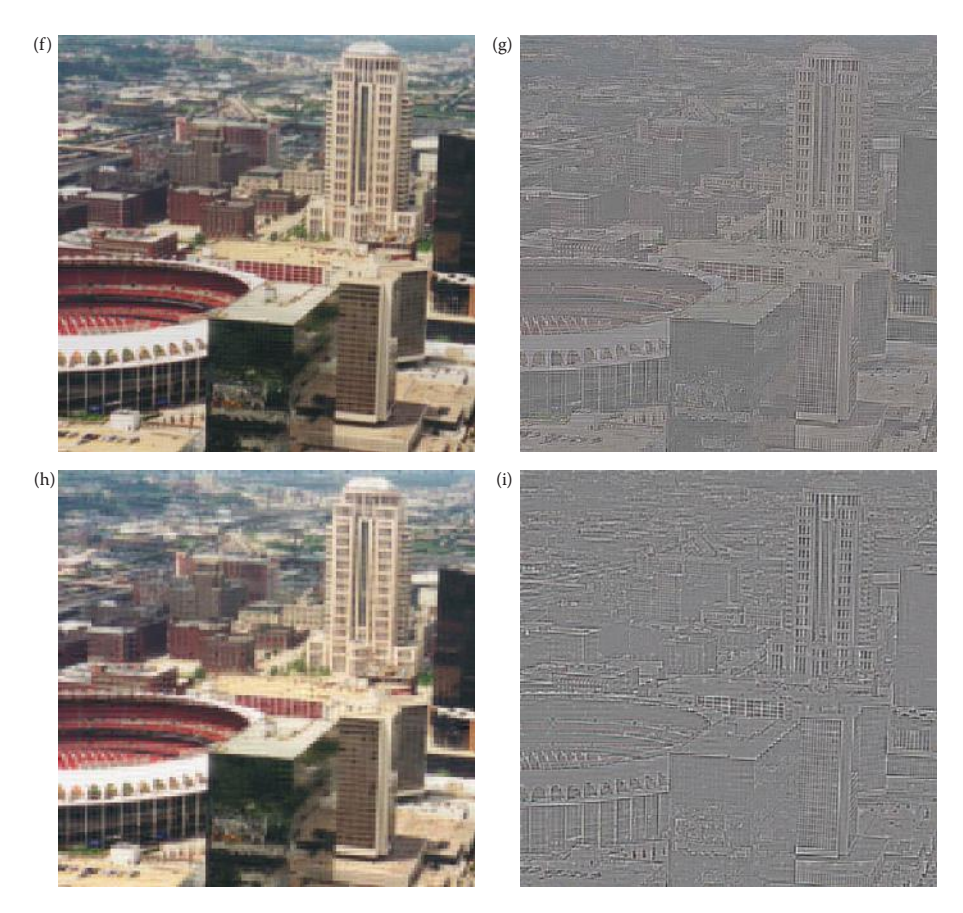

#### **Figure 10.3-18 (Continued)**

Zonal compression with DCT and Walsh transforms. A block size of 32×32 was used, a circular zonal mask, and DC coefficients were not quantized. (a) Original image, a view of St. Louis, Missouri, from the Gateway Arch, (b) results from using the DCT with a compression ratio  $= 6.7$ , (c) error image comparing the original and (b), histogram stretched to show detail, (d) results from using the DCT with a compression ratio = 13.5, (e) error image comparing the original and (d), histogram stretched to show detail, (f) results from using the Walsh transform (WHT) with a compression ratio =  $6.7$ , (g) error image comparing the original and (f), histogram stretched to show detail, (h) results from using the WHT with a compression ratio = 13.5, (i) error image comparing the original and (h), histogram stretched to show detail.

compression process. As can be seen by comparing the two tables, the human visual is much more sensitive to changes in the luminance component (*Y* in the color space transform) than in the color (chrominance, *Cr* and *Cb*) components. These quantization tables were experimentally determined by JPEG to take advantage of the human visual system's response to spatial frequency that peaks around 4 or 5 cycles per degree (see Figure 7.2-8).

In Figure 10.3-20 are results from the original JPEG compression algorithm applied to a monochrome image. We can begin to see the block artifacts from the JPEG  $8 \times 8$  DCT block in Figure 10.3-20d, with a compression ratio of 20:1. JPEG can achieve much higher compression ratios with color images, as shown in Figure 10.3-21. Here the block artifacts are not visible until we reach compression ratios more than 50:1, as seen in Figure 10.3-21c and d, and become most noticeable above 100:1 as shown in 10.3-21e and f. The newer

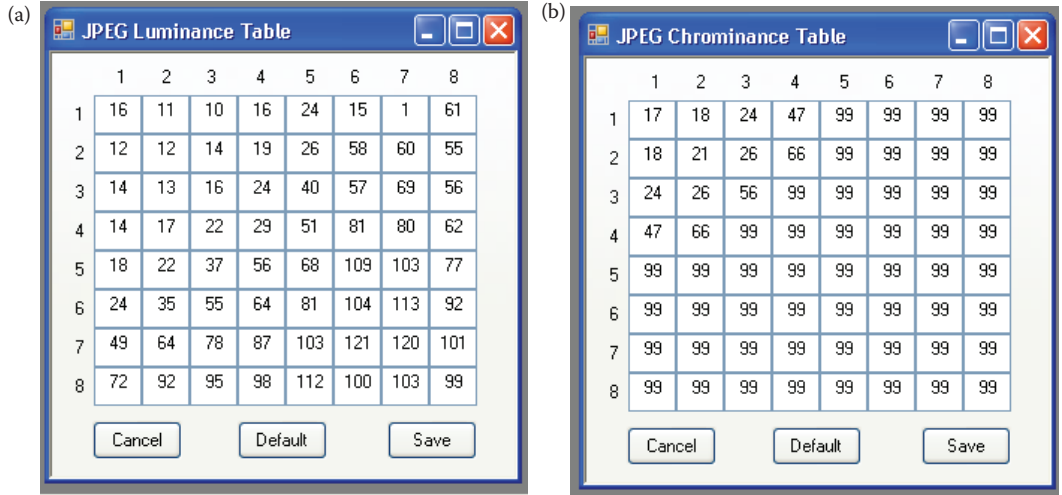

Original JPEG DCT coefficient quantization tables. (a) luminance (brightness) quantization table corresponding to the *Y* component of the color transform, (b) chrominance (color) quantization table corresponding to the *Cr* and *Cb* components of the color transform. The zero-frequency (DC) term is in the upper left corner, at (1,1), and the frequencies increase to the right and down. As the quantization coefficient increases, the quantization gets coarser. For many high frequency terms the quantization coefficient is large enough that, after dividing and truncating, they are zero. These tables can be displayed and edited in CVIPtools. After editing, select the *Save* button, to use the new table. The *Default* button will reset to the original JPEG values.

JPEG2000 compression algorithm is based on the wavelet transform, which we have seen retains both spatial and frequency information, so it is included in the next section on hybrid transforms.

## **10.3.7 Hybrid and Wavelet Methods**

Hybrid compression methods use both the spatial domain and the transform domain. For example, the original image (spatial domain) can be differentially mapped, and then this differential image can be transform coded. Alternately, a 1-D transform can be performed on the rows, and this transformed data can undergo DPC along the columns. These methods have been used for the compression of analog video signals. For digital images these techniques can be applied to blocks (subimages), as well as rows or columns. VQ is often combined with these methods to achieve higher compression ratios.

The wavelet transform, which localizes information in both the spatial and frequency domain, is used in newer hybrid compression methods. For example, the JPEG2000 standard is based on the wavelet transform. The wavelet transform provides superior performance to the DCT-based techniques, and also is useful in progressive transmission for Internet and database use. Progressive transmission allows low quality images to appear quickly and then gradually improve over time as more detail information is transmitted or retrieved. With this approach the user need not wait for an entire high quality image before they decide to view it or move on.

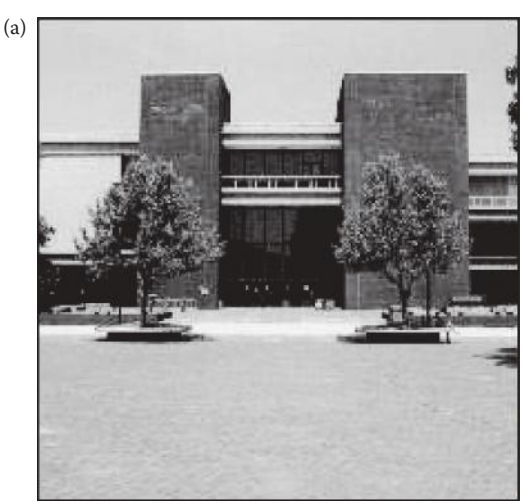

Original image

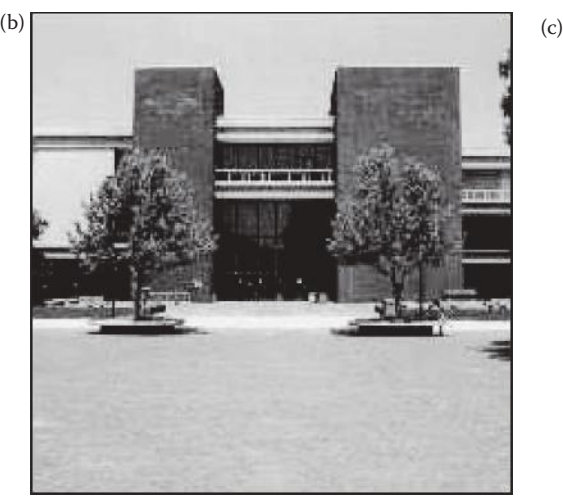

The original DCT-based JPEG algorithm.

The wavelet transform combined with VQ has led to the development of experimental compression algorithms, which can be explored in CVIPtools. The general algorithm is as follows:

- 1. Perform the wavelet transform on the image by using convolution masks (described in Section 5.8).
- 2. Number the different wavelet bands from 0 to *N* − 1, where *N* is the total number of wavelet bands, and 0 is the lowest frequency (in both horizontal and vertical directions) band (see examples in Figure 10.3-22).
- 3. Scalar quantize the 0 band linearly to 8 bits.

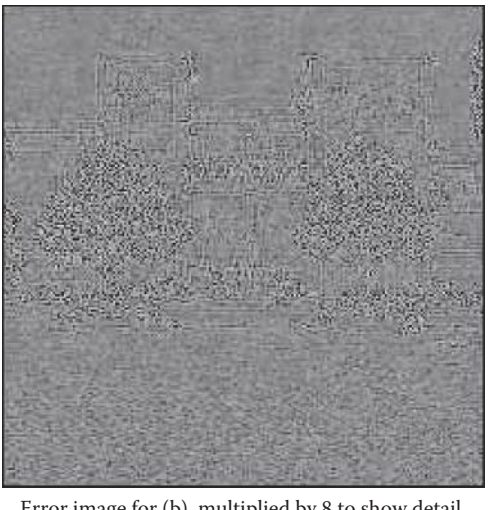

JPEG compression = 10:1 Error image for (b), multiplied by 8 to show detail

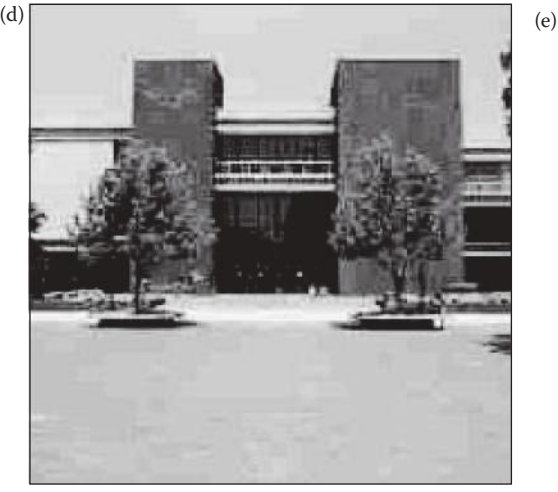

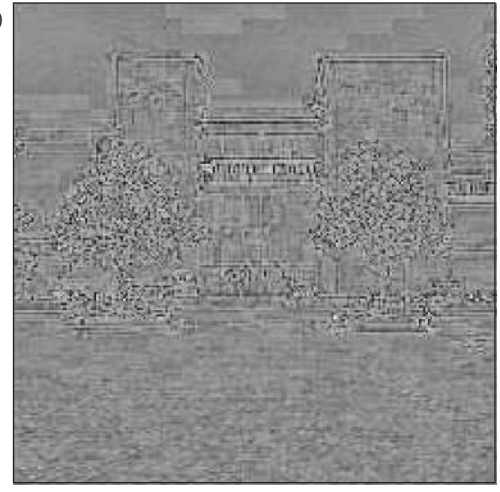

JPEG compression = 20:1 Error image for (d), multiplied by 8 to show detail

**HOUR CHE** 

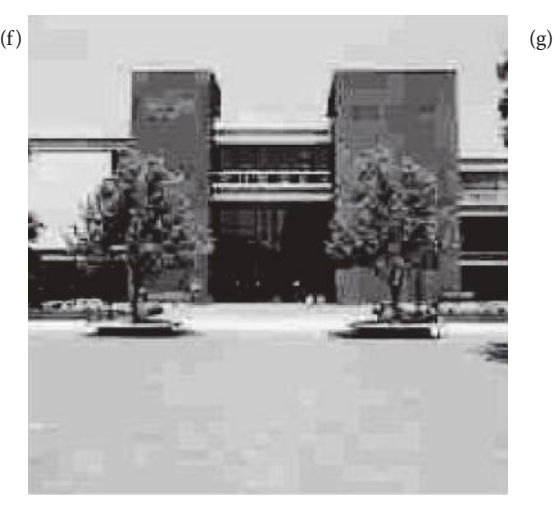

JPEG compression = 30:1 Error image for (f), multiplied by 8 to show detail

#### **FIGURE 10.3-20 (CONTINUED)**

The original DCT-based JPEG algorithm.

- 
- 4. Vector quantize the middle bands using a small block size (e.g.,  $2 \times 2$ ). Decrease the codebook size as the band number increases.
- 5. Eliminate the highest frequency bands.

The example algorithms shown here utilize 10-band wavelet decomposition (Figure 10.3-22b), with the Daubecies 4 element basis vectors, in combination with the VQ technique. They are called Wavelet/Vector Quantization followed by a number (WVQ#); specifically WVQ2, WVQ3, and WVQ4. In addition, one algorithm (WVQ4) employs the PCT for preprocessing, before subsampling the second and third PCT bands by a factor of 2:1 in the horizontal and vertical direction. Table 10.2 contains the details of the parameters for each of these algorithms.

© 2011 by Taylor & Francis Group, LLC

# *Image Compression* 691

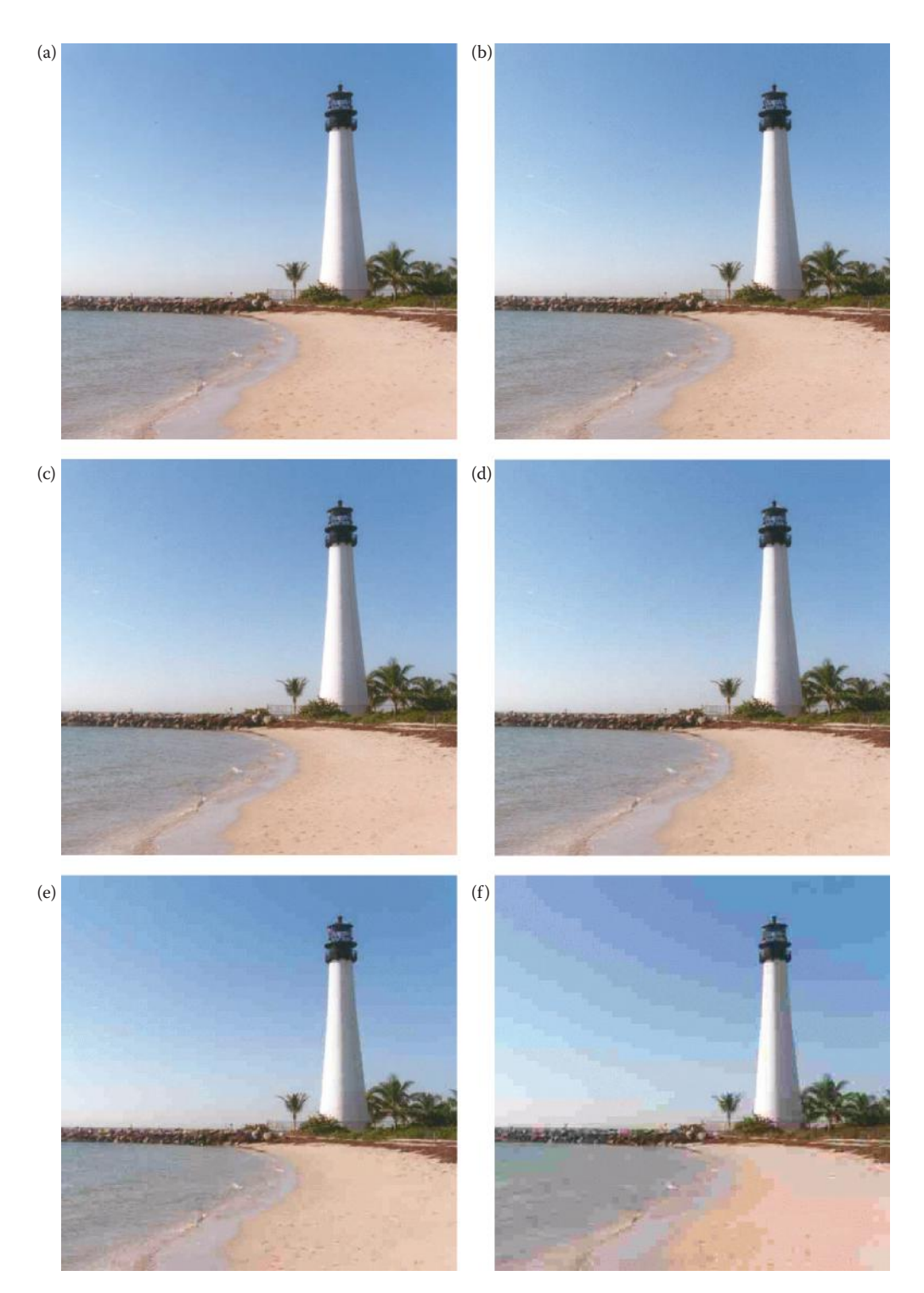

## **Figure 10.3-21**

The original DCT-based JPEG algorithm applied to a color image. (a) The original image, (b) compression ratio = 34, (c) compression ratio = 58, (d) compression ratio = 80, (e) compression ratio = 131, (f) compression ratio = 201.

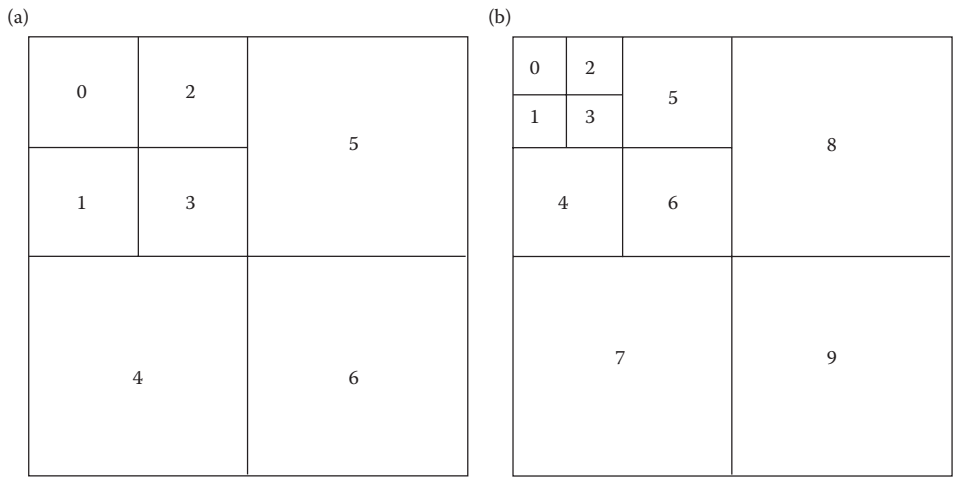

Numbering for 7 bands

Numbering for 10 bands

#### **Figure 10.3-22**

Wavelet/vector quantization compression.

### **TABLE 10.2**

Wavelet/Vector Quantization Compression Parameters

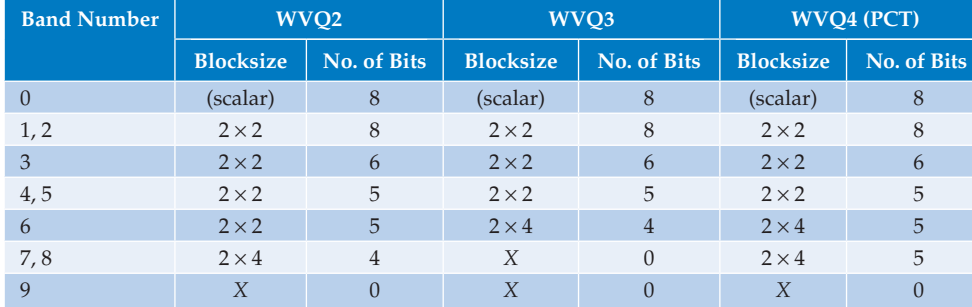

This table lists the wavelet band numbers versus the three WVQ algorithms. For each WVQ algorithm, we have a blocksize*,* which corresponds to the vector size, and the number of bits, which, for VQ, corresponds to the codebook size. The lowest wavelet band is coded linearly using 8-bit scalar quantization. VQ is used for bands 1–8, where the number of bits per vector defines the size of the codebook. For example, if we use 8 bits per vector for the codebook, this corresponds to a codebook of  $256 (2<sup>8</sup>)$  entries. The highest band is completely eliminated (0 bits are used to code them) in WVQ2 and WVQ4, while the highest three bands are eliminated in WVQ3. For WVQ2 and WVQ3, each of the red, green, and blue color planes are individually encoded using the parameters in the table. For WVQ4, however, the PCT is used to preprocess the image and the parameters in the table are used only for the PCT color band; the other two color bands, which contain much less information, are first subsampled and then encoded with a small number of bits. Figure 10.3-23 shows results of these algorithms. In CVIPtools these algorithms can be explored with *Compression → Lossy → XVQ* and selection of the desired transforms.

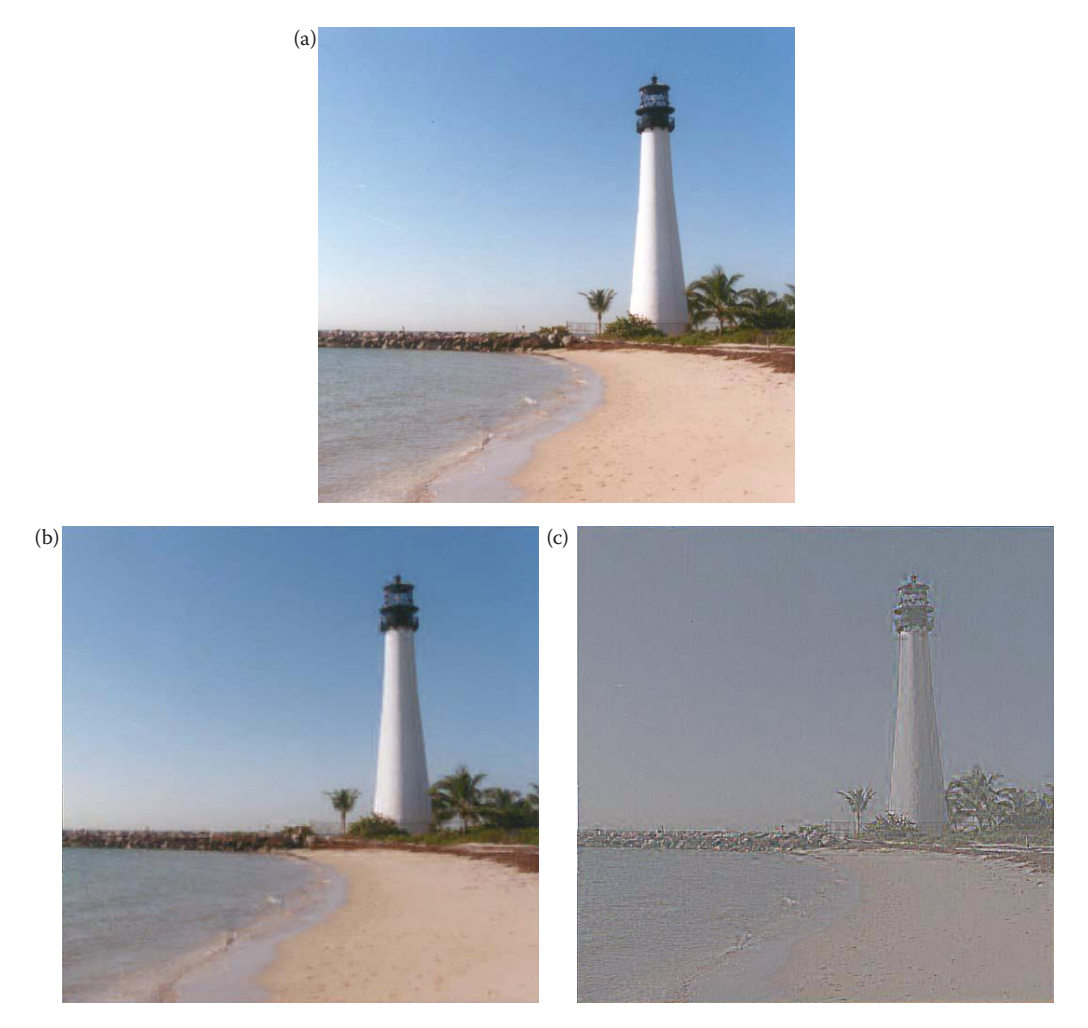

Wavelet/vector quantization compression. (a) The original image, (b) WVQ2 compression ratio = 15, (c) error image of (b), (d) WVQ3 compression ratio = 40, (e) error image of (d), (f) WVQ4 compression ratio = 43, (g) error image of (f).

 The JPEG2000 standard is also based on the wavelet transform. It provides high quality images at very high compression ratios. Many software companies currently support it, and plugins are available for most imaging software. The committee that developed the standard had these goals for JPEG2000: (1) to provide better compression than the DCT-based JPEG algorithm, (2) to allow for progressive transmission of high quality images, (3) to be able to compress binary and continuous tone images by allowing 1–16 bits for image components, (4) to allow random access to subimages, (5) to be robust to transmission errors, and (6) to allow for sequentially image encoding.

The JPEG2000 compression method begins by level shifting the data to center it at zero, followed by an optional transform to decorrelate the data, such as a color transform for color images. The 1-D wavelet transform is applied to the rows and columns, and the coefficients are quantized based on the image size and number of wavelet bands utilized. These quantized coefficients are then arithmetically coded (see Figure 10.2-6) on a bitplane basis (see

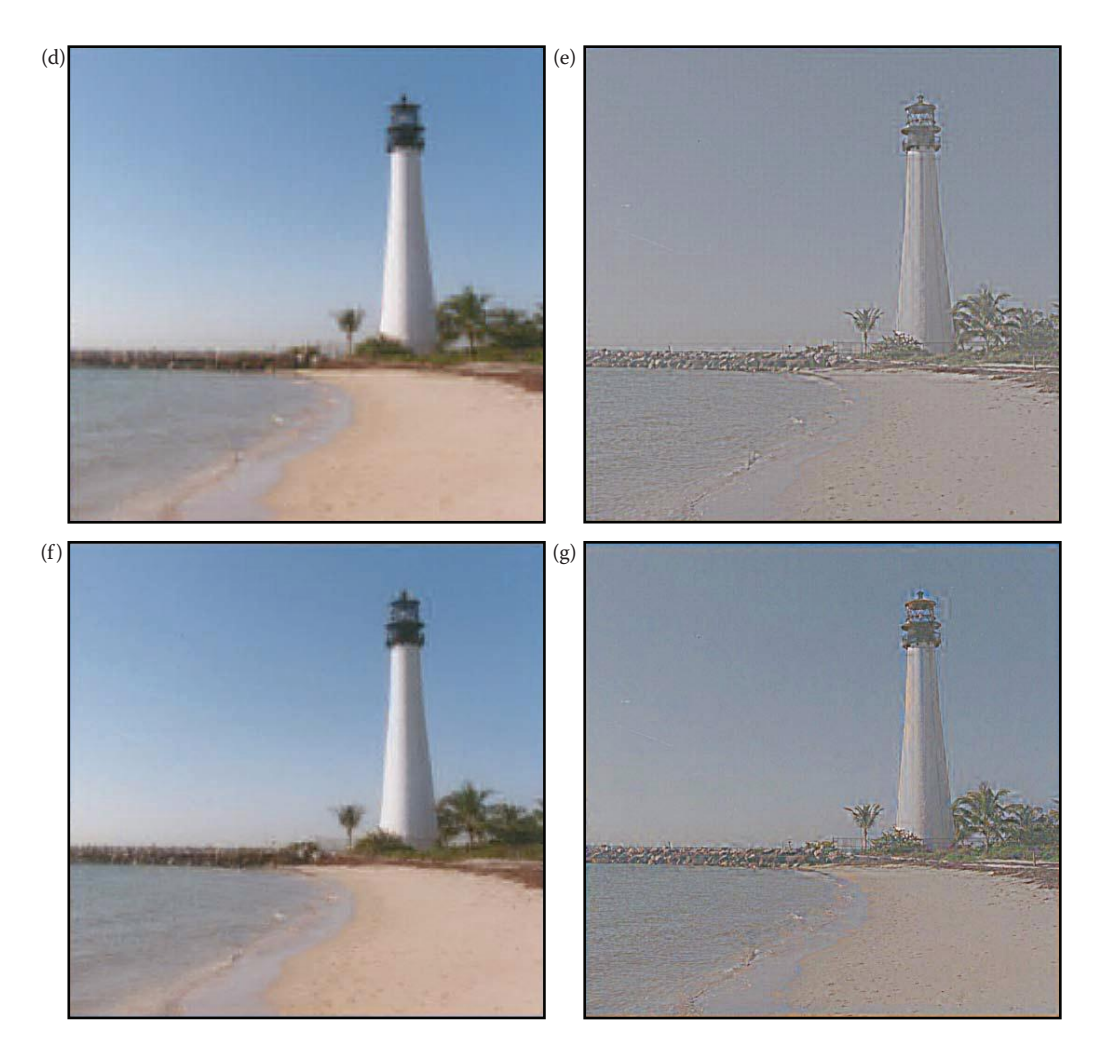

## **Figure 10.3-23 (continued)**

Wavelet/vector quantization compression. (a) The original image, (b) WVQ2 compression ratio = 15, (c) error image of (b), (d) WVQ3 compression ratio =  $40$ , (e) error image of (d), (f) WVQ4 compression ratio =  $43$ , (g) error image of (f).

Figure 10.2-4). The JPEG2000 standard has many different options, and uses many of the techniques explored in the chapter. Its flexibility adds to its complexity and a corresponding increase in the required computational burden. Figures 10.3-24 and 10.3-25 compare the results from JPEG2000 to the standard JPEG. Here we can see that at high compression ratios the JPEG2000 works much better than the standard JPEG. In practice the JPEG2000 algorithm is not as widely used, probably due to its high computational needs, and the fact that most people think standard JPEG is "good enough."

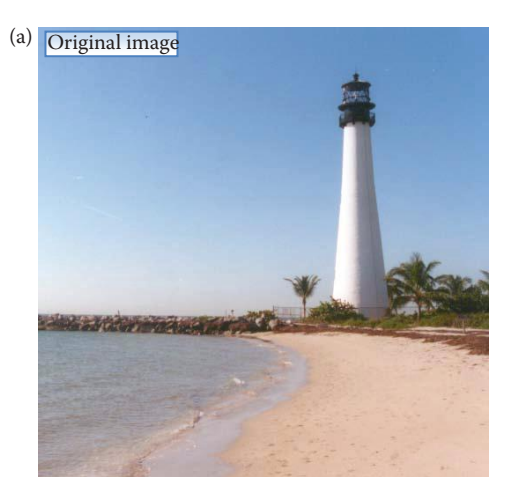

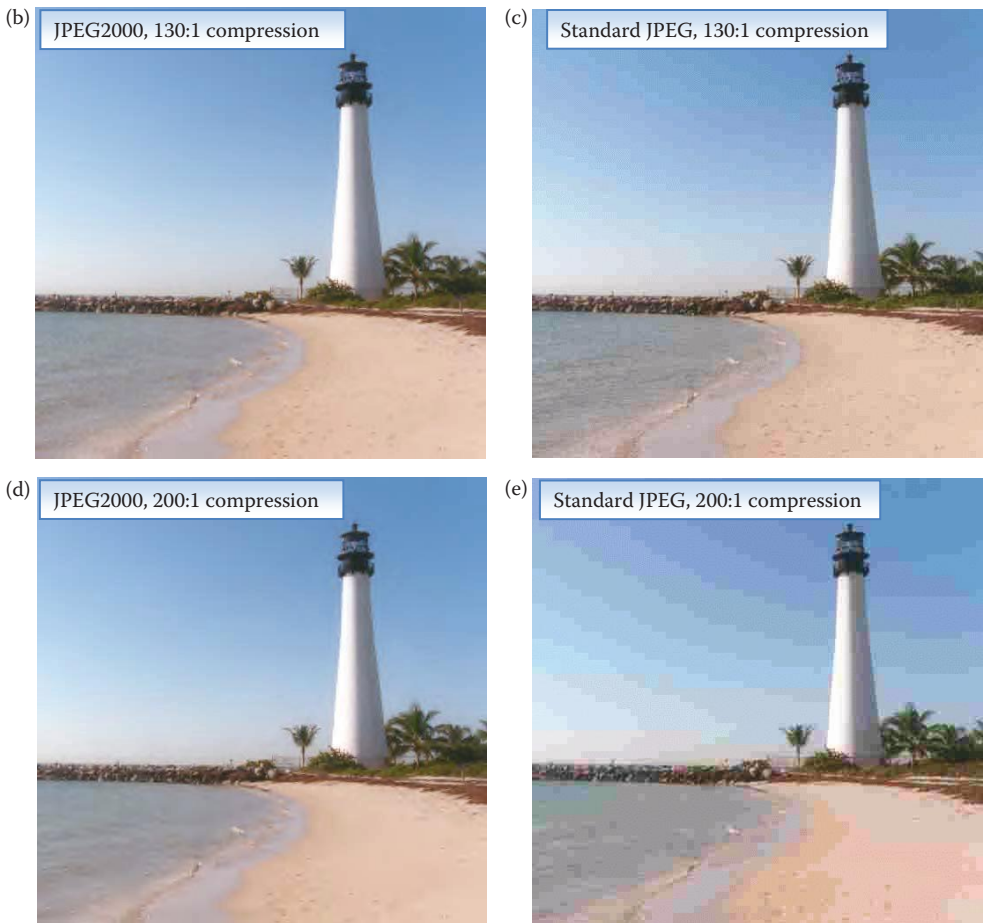

JPEG2000 compared to standard JPEG. (a) The original image, (b) JPEG2000, compression ratio about1 30, (c) standard JPEG, compression ratio about 130, (d) JPEG2000, compression ratio about 200, (e) standard JPEG, compression ratio about 200. The JPEG2000 images are much smoother; they show no visible quantization artifacts as can be seen with the standard JPEG. These artifacts are most visible in the sky.

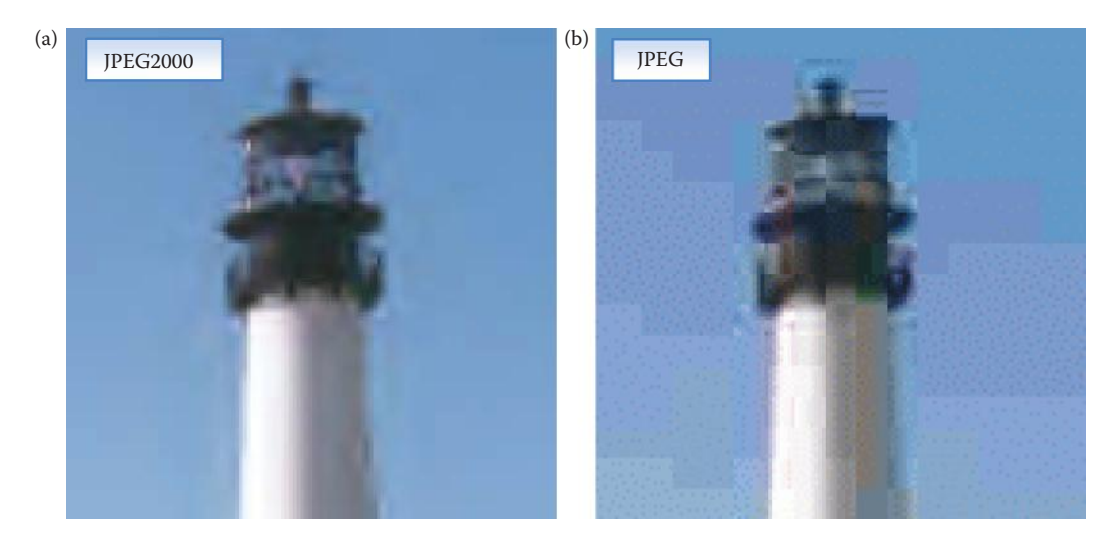

Zoom of the JPEG2000 compared to standard JPEG at high compression. These 128×128 subimages were cropped from images with a compression ratio of about 200 and enlarged to 256×256 using zero order hold. (a) JPEG2000 image, (b) standard JPEG image. Note that the JPEG2000 image is much smoother, even with the zero-order hold enlargement. Also, the visible artifacts in the sky are quite prominent with the standard JPEG, and the blocky effect substantially degrades the visible image quality.

# **10.4 Key Points**

## **Overview: Image Compression**

- *Image compression* involves reducing the size of image data files, while retaining necessary information.
- The field is continuing to grow due to demands from many different applications such as the Internet, businesses, high-definition television, satellite imaging, and medical imaging.
- The original image before compression is the *uncompressed* image, the file created by the compression process is the *compressed* file, and the image recreated from the compressed file is the *decompressed* image.
- The compression ratio is the size of the uncompressed file to the size of the compressed file, and can also be measured in bits per pixel (bpp).
- *Data* refers to the pixel gray-level values and *information* is an interpretation of the data in a meaningful way.
- *Lossless* compression methods allow for the exact recreation of the original image data, and can compress complex images to a maximum  $1/2$ – $1/3$  the original size— 2:1–3:1 compression ratios.
- *Lossy* compression methods lose data, but can compress complex images 10:1–50:1 and retain high quality, and 100–200 times for lower quality, but acceptable images.
- Compression algorithms work by removing image redundancy.
- Four types of redundancy in images: (1) coding, use of inefficient codes, (2) interpixel, adjacent pixels highly correlated, (3) interband redundancy, color images have high correlation between bands within an image; the red, green, and blue bands look similar, and (4) psychovisual; human visual system has limitations.
- Fidelity criteria (Chapter 7) are used to measure and compare compression algorithms.

# **Compression System Model**

- The compression system model consists of two parts, the compressor and decompressor.
- *Compressor*: (1) data reduction, (2) mapping, (3) quantization, and (4) coding.
	- *Data reduction*: removal of application-specific irrelevant information by gray level and/or spatial quantization, noise removal, enhancement.
	- *Mapping*: to compact and decorrelate the data, using differential coding, frequency/sequency transforms, color transforms, and/or principal components transform.
	- *Quantization*: required because the mapping process often results in floating point data, can be uniform, equal subdivisions, or nonuniform, unequal subdivisions also called a variable bit rate; quantization is not reversible.
	- *Coding*: it is a reversible one-to-one mapping, can be an equal length code or unequal (variable) length code that are usually more efficient but more complex.
- *Decompressor*: (1) decoding, reverse the coding process, (2) inverse mapping, reverses the mapping process, and (3) postprocessing, to enhance the decompressed image.

# **Lossless Compression Methods**

- No data loss, necessary for some applications such as medical or legal images.
- Often may only get a 10% reduction in file size, maximum of 2:1 or 3:1 for complex images.
- Lossy compression is also called *data compaction.*
- Information theory defines information based on the probability of an event, knowledge of an unlikely event has more information than knowledge of a likely event.
- Entropy measures information from an information theoretic perspective, and provides the minimum lower bound for a coder:

$$
Entropy = -\sum_{i=0}^{L-1} p_i \log_2(p_i) \quad \text{(in bits/pixel)}
$$

where

 $p_i$  = the probability of the *i*th gray level =  $n_k/N^2$  $n_k$  = the total number of pixels with gray value *k*  $L =$  the total number of gray levels (e.g., 256 for 8-bits).
• The average length of a code should be close to the entropy for a good code:

$$
L_{ave} = \sum_{i=0}^{L-1} l_i p_i
$$

where

 $l_i$  = length in bits of the code for *i*th gray level

 $p_i$  = histogram-probability of *i*th gray level.

# **Huffman Coding**

- The Huffman code is a variable (unequal) length code.
- It will generate a code close to the entropy that is the minimum lower bound.
- To generate a Huffman code requires 5 steps: (1) Find the gray-level probabilities for the image by finding the histogram. (2) Order the input probabilities (histogram magnitudes) from smallest to largest. (3) Combine the smallest two by addition. (4) GOTO Step 2, until only two probabilities are left. (5) By working backward along the tree, generate code by alternating assignment of 0 and 1.

# **Run-Length Coding**

- Run-length coding (RLC) works by counting adjacent pixels with the same value called the *run-length.*
- RLC works best for binary, two-valued images.
- Gray or color images can use RLC by storing the run length and the gray value(s).
- Alternately, extension to gray or color images is bitplane RLC, which applies RLC to each bitplane separately.
- Preprocessing with a Gray code can improve compression by bitplane RLC by typically 10–15%.
- Standards developed for RLC by ITU-R provide compression ratios of 15–20 for typical documents.

# **Lempel–Ziv–Welch Coding**

- Lempel–Ziv–Welch (LZW) methods work by encoding strings of data.
- During compression it creates a string table containing strings and the corresponding codes.
- The string table is not stored but extracted from the compressed data itself.
- It uses code words with more bits than the original data, extra bits used as index for string entries in the string table.
- This algorithm and its variations are used in many image files formats such as GIF and TIFF.

# **Arithmetic Coding**

- *Arithmetic coding* transforms input data into a single floating point number between 0 and 1.
- An entire image must be divided into small subimages to be encoded.
- The precision required for this number becomes greater as the subimage size increases.
- Arithmetic coding uses the histogram as a probability model, so can theoretically achieve the maximum compression specified by the entropy.
- Arithmetic coding is part of the JPEG and JPEG2000 standard.

# **Lossy Compression Methods**

- *Lossy compression methods* lose image data, so cannot recreate the original image *exactly.*
- Lossy compression is necessary to achieve high compression ratios with complex images.
- Images can be compressed 10–50 times with minimal visible information loss.
- Newer methods, such as JPEG2000, can achieve reasonably good image quality with compression ratios as high as 100–200.

# **Gray-Level Run Length Coding**

- One method is to reduce the number of bits per pixel and then apply standard RLC with bit-plane coding.
- Compression ratio can be improved by preprocessing with Gray code.
- A more sophisticated method is dynamic window-based RLC.
- *Dynamic window-based RLC* works by allowing a range of gray levels to be replaced by a representative value, the gray-level range adapts to the data.

# **Block Truncation Coding**

- Block truncation coding (BTC) works by dividing the image into blocks and reducing the number of gray levels in a block.
- The gray levels are reduced by a quantizer that adapts to local statistics.
- Basic BTC divides the image into 4 × 4 blocks, and outputs high (*H*) and low (*L*) values for the block, and a bit-string to encode what pixels are *H* and *L*:

$$
H = m_b + \sigma_b \sqrt{\frac{n^2 - q}{q}}
$$
  

$$
L = m_b - \sigma_b \sqrt{\frac{q}{n^2 - q}}
$$

• Many other BTC algorithms have been developed, including 4-level and multilevel quantizers.

# **Vector Quantization**

- *Vector quantization* (VQ) maps a vector that can have many values to a vector that has a smaller (quantized) number of values.
- VQ can be applied in both the spectral or spatial domains.
- With images the vector is a subimage or a block within the image.
- Information theory tells us that better compression can be achieved with VQ than with scalar quantization (rounding or truncating individual values).
- Vector quantization is achieved by use of a *codebook* that contains a fixed set of vectors, and storing the index (address) into the codebook.
- The standard algorithm to generate the codebook is the Linde–Buzo–Gray (*LBG*) algorithm, also called the *K-means* or the *clustering* algorithm:
	- *Step 1:* Given an arbitrary codebook, encode each input vector according to the nearest-neighbor criterion. Use a distance metric to compare all the input vectors to the encoded vectors, and then sum these errors (distances) to provide a distortion measure. If the distortion is small enough (less than a predefined threshold), quit. If not, go to Step 2.
	- *Step 2*: For each codebook entry, compute the Euclidean centroid of all the input vectors encoded into that specific codebook vector.

*Step 3:* Use the computed centroids as the new codebook, and go to Step 1.

- Generating a good code with the LBG algorithm requires careful choice of the initial codebook.
- Initial codebook can be chosen by (1) randomly selecting vectors in the training set, preferably spread across the vector space or (2) subdividing the vector space and finding the centroid of the training vectors in each division.
- Vector quantization has simple decompression, but complex compression.

# **Differential Predictive Coding**

- *Differential predictive coding (DPC)* predicts the next pixel value based on previous values, and encodes the difference between predicted and actual value (the error signal).
- The compression results from the error signal being small, because prediction is easy as adjacent pixels are highly correlated.
- The algorithm is lossy due to quantization (see block diagram in Figure 10.3-10).
- The theoretically optimal predictor is

$$
\tilde{I}(r,c+1) = \rho \hat{I}(r,c) + (1-\rho)\overline{I}(r,c)
$$

where

 $I(r, c)$  = the average value for the image

 $\rho$  = the normalized correlation between pixel values.

- The normalized correlation, ρ, is between 0.85 and 0.95 for most images.
- DPC results can be improved by use of a Lloyd-Max quantizer.
- After quantization a lossless coder, such as Huffman or arithmetic, can be applied.

# **Model-Based and Fractal Compression**

- *Model-based* or *intelligent* compression works by modeling objects in the image and storing object descriptions.
- Fractal methods are an example of model-based techniques.
- Fractal compression is based on the idea that various regions in the image are *selfsimilar*, which means that one subimage can be represented as a skewed, stretched, rotated, scaled, and/or translated version of another subimage.

• The mathematical operations, skew, stretch, scale, rotate, and translate, are called *affine transformations* and can be represented by the following general equations:

$$
r' = k_1r + k_2c + k_3
$$
  

$$
c' = k_4r + k_5c + k_6
$$

where  $r'$  and  $c'$  are the new coordinates, and  $k_i$  are constants.

- Fractal image compression divides an image into subimages, and selects some to serve as models called *range* regions to map to the *domain* regions that represent the entire image.
- These range regions are the fractals, which are like basis images that can undergo affine transformations and be assembled into a good representation of the image.
- The compressed file stores the fractals and the necessary affine transformation coefficients.
- Model-based methods can provide high compression ratios, but have complex and costly compression methods.

# **Transform Coding**

- Transform coding works by dividing the image into blocks, performing the transform, and then quantizing and coding the coefficients.
- Filtering is the simplest form of transform coding.
- To maximize compression, *bit allocation* is applied to quantize the coefficients, frequencies of more importance are allocated more bits thus are more finely quantized.
- *Zonal coding* sets a threshold on the variance for each component and generates a *zonal mask* to determine what coefficients to retain.
	- In practice a fixed mask may be used with zonal coding since low frequency terms are typically the ones with high variance.
	- These fixed masks are typically square, circular, or triangular with the cutoff frequency determined by the desired compression ratio.
- *Threshold coding* sets a threshold on the magnitude of the coefficients in each block, but requires the added overhead of a bit mask for each block.
- The original JPEG standard is based on transform coding using the DCT with 8 × 8 blocks.
- Original JPEG algorithm: (1) level shift data to center at zero, (2) transform *RGB* data into *YCrCb* color space, for color images, (3) compute DCT for  $8 \times 8$  blocks, (4) quantize coefficients using tables, (5) encode with Huffman, and (6) differentially encode the DC coefficients between blocks.

# **Hybrid and Wavelet Methods**

- Hybrid methods use both the spatial and spectral domains.
- Algorithms exist that combine differential coding and spectral transforms for analog video compression.
- The wavelet transform, which localizes information in both the spectral and spatial domains, combined with VQ can provide good results.
- General wavelet/vector quantization (WVQ) algorithm: (1) Perform the wavelet transform on the image by using convolution masks. (2) Number the different wavelet bands from 0 to *N* − 1, where *N* is the total number of wavelet bands, and 0 is the lowest frequency (in both horizontal and vertical directions) band. (3) Scalar quantize the 0 band linearly to 8 bits. (4) Vector quantize the middle bands using a small block size (e.g.,  $2 \times 2$ ). Decrease the codebook size as the band number increases. (5) Eliminate the highest frequency bands.
- The JPEG2000 standard is based on the wavelet transform:
	- Committee goals for JPEG2000: (1) to provide better compression than the DCT-based JPEG algorithm, (2) to allow for progressive transmission of high quality images, (3) to be able to compress binary and continuous tone images by allowing 1–16 bits for image components, (4) to allow random access to subimages, (5) to be robust to transmission errors, and (6) to allow for sequentially image encoding.
	- The JPEG2000 compression method: (1) Level shift the data to center it at zero. (2) An optional transform to decorrelate the data, such as a color transform for color images. (3) The one-dimensional wavelet transform is applied to the rows and columns. (4) The coefficients are quantized based on the image size and number of wavelet bands utilized. (5) The coefficients are then arithmetically coded on a bitplane basis.

# **Exercises**

#### **Problems**

- 1. (a) Define image compression. (b) List three reasons why image compression is important.
- 2. (a) What is the term for an image before compression? (b) After compression? (c) After reconstruction? (d) If a color (three-band RGB) image that is  $512 \times 512$  pixels with 8-bits per pixel per band is compressed with a compression ratio of 16, what size is the compressed data? (e) If the same image is compressed at 0.5 bits per pixel per band, what size is the compressed data?
- 3. (a) About how long would it take to transmit a  $640 \times 480$  uncompressed color image that has 8-bits per color band, using a 56kb modem? (b) Using a 3Mbs cable connection? (c) How long to receive a satellite image that is  $6000 \times 6000$ , 7 spectral bands with 16 bits per band, with a 3 Mbs cable modem?
- 4. (a) Discuss the difference between data and information (*not* the information theoretic definition) in images. (b) Describe an example to illustrate. (c) Name and define the two types of compression methods and typical compression ratios for them.
- 5. (a) Name and define the four types of redundancy in images. (b) Give examples of each. (c) How is redundancy in images related to image compression? (c) How do we measure the quality of a decompressed image?
- 6. (a) Sketch a block diagram of the compression system model. (b) Briefly discuss each block.
- 7. (a) Describe three methods to decorrelate image data. (b) What does it mean for a process to be reversible? (c) Are the methods you discussed in (a) reversible?
- 8. (a) Describe two ways to perform quantization. (b) Is quantization reversible? (c) Describe two general types of codes. (d) Is the coding process reversible?
- 9. (a) Why would we use lossless compression, and what is another term for it? (b) What is the information theoretic definition of information and how is it different from our standard definition of information in images?
- 10. (a) Given a 3-bit per pixel image with the following histogram, find the entropy:

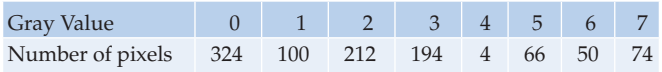

 (b) What are the minimum and maximum possible values of entropy for an image of this type? (c) Is it possible to devise a code for the image that will provide an average number of bits per pixel that is less than the entropy?

- 11. Use CVIPtools to explore entropy of simple images. For all the images use the default size of  $256 \times 256$ . (a) Create two checkerboard images with different size cells with *Utilities→ Create*→ *Checkerboard*. Use *Utilities*→ *Stats*→ *Image Statistics* to find the entropy of each (Note: you may need to double click *Apply* on the statistics window to be sure you have the current image information). Explain your results. (b) Create an ellipse that is  $128 \times 64$  and another that is  $32 \times 64$  and find the entropy of each. Explain your results. (c) Create a circle with a radius of 32. Create a second circle with a radius of 32 but check the *Blur radius* box, and set it to 64. Find the entropy of each and explain the results. (d) Repeat parts (a)–(c), but invert each image using the NOT operator. Are the results what you expected? Explain. (e) Create a rectangle image that is half white and half black. For example, start at (0,0) with a width of 128 and height of 256. Next, create an image that is 25% white and 75% black, and then invert it with the NOT operator. Find the entropy of all three images. Explain your results.
- 12. (a) Find the Huffman code for a 2-bit per pixel image with the following histogram:

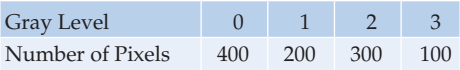

 (b) Find the entropy for the image, and the average number of bits per pixel with the code you obtained in (a). Do you think this is a good code? Why?

13. (a) Find the run length code of the following 1 bpp image using horizontal RLC, first run zeros. (b) Find the run length code of the following 1 bpp image using vertical RLC, first run zeros:

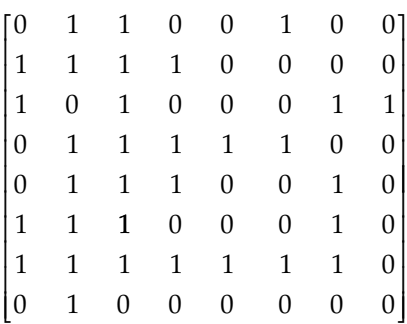

14. (a) Using conventions defined in this chapter and horizontal RLC, find the RLC for each bit plane for the following 2 bpp image (numbers are base 10):

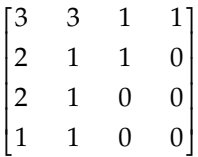

(b) Apply bitplane RLC to the following 3 bpp image:

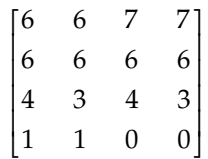

 (c) Explain why a Gray code may improve the compression with bitplane RLC. In the image from part (b), which row will benefit the most from using a gray code? Why?

- 15. (a) If we use LZW coding with 8 bpp image data, and used 12 bits for the code words, how many entries can be in the string table? (b) How many string codes can we have?
- 16. Given the following histogram, find an arithmetic code for this row of a 2 bpp image: [3 3 2 1].

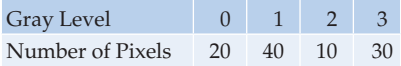

17. Use CVIPtools to explore lossy RLC with the *Compression*→ *Lossy* window. Select the *View→ CVIP Function Information* option on the main window. (a) Select an image of your choice and apply *Bitplane Run-Length Coding*. To start, check all the bits so they are all retained and record the compression ratio. Next, starting at bit 0, uncheck one bit at a time and record the compression ratio each time while lining up the output images. How many bits are used when the compression ratio

first becomes greater than 1? How many bits are used when compression artifacts become visibly noticeable? (b) Preprocess your original image with a Gray code conversion, and perform the same experiment as in (a). Did the compression results improve? How much was the average increase or decrease for the compression ratio? (c) Apply *Dynamic windows-based RLC* to your test image, using window sizes of 2, 5, 10, 20, and 50. Record the compression ratio each time. Compare images with the same compression ratio from (a) and (b) to those you created here. With what method do you get the best results? (d) Preprocess your original image with a Gray code conversion, and perform the same experiment as in (c). Did the compression results improve? How much was the average increase or decrease for the compression ratio? Explain your results.

18. Given the following  $4 \times 4$  subimage, apply basic BTC and find the resulting values:

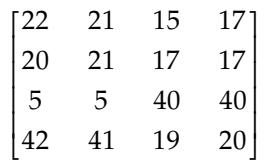

- 19. Use CVIPtools to explore block truncation coding (BTC) with the *Compression*→ *Lossy* window. Select the *View*→ *Debug Information* option on the main window. (a) Select an image of your choice and apply BTC and vary the block size using, 4, 8, 16, and 32. Record the compression ratio each time. (b) Next, select *Utilities*→ *Compare* and compare the original image to each of the four compressed images using *RMS error* and *SNR* and record the results. Now compare the compression ratio, RMS errors and the SNRs. Do you see any relationship as the block size increases? Explain.
- 20. (a) Describe vector quantization (VQ) and scalar quantization. (b) In general, which technique do you think will give better image compression results? Why? (c) What is a codebook and how is it used in image compression? (d) Describe an algorithm for codebook generation. (e) Describe a method to initialize the codebook and explain why this is important. (f) With VQ is it faster to compress or decompress images? Explain.
- 21. Use CVIPtools to explore vector quantization in the spatial domain. Select the *View→ CVIP Function Information* option on the main window. (a) Select a 256 × 256 image of your choice and apply *Vector Quantization* (VQ) using *Vector Height* = 2, *Vector Width* = 2, *Error Threshold* = 20, select *Generate codebook; save codebook with coding result*, and vary the codebook size with 512, 256, 128, and 64. Record the compression ratios and align the images from largest codebook to smallest. (b) Repeat (a) with  $4 \times 4$ blocks. (c) Repeat (a) with  $8 \times 8$  blocks. (d) Compare the images with the same size codebook across the three different block sizes. Which block size provides better looking images? Does a lower compression ratio always imply a better image? Explain.
- 22. Use CVIPtools to explore vector quantization in the transform domain. Select the *View→ CVIP Function Information* option on the main window. (a) Select a monochrome (gray) 256 × 256 image of your choice and apply *XVQ* (*X*form *VQ*). Set *Data type* = BYTE, *Remap type* = Linear, Select *DCT* and create images with *VQ1, VQ2, VQ3,* and *VQ4*. Record the compression ratios and compare the images visually

and by finding the SNR of the compressed and original image(s). What images look better, and what have the better SNR? (b) Repeat (a) with a color image and compare *DCT* and *PCT\_DCT* results. (c) Repeat (a) with a color image and compare *WAVELET* and *PCT\_WAVELET* results.

- 23. (a) Why is it easy to generate a good prediction equation for use in differential predictive coding (DPC)? (b) What exactly is the error signal in DPC and why is it quantized? (c) What is the maximum number of previous values useful for prediction? Why?
- 24. Use CVIPtools to explore DPC. Select the *View*→ *Debug Information* option on the main window. (a) Select an image of your choice and apply *DPC* using the default parameters. Vary the number of bits and observe the compression ratio and image quality. Are these two correlated? (b) Use the default parameters by clicking on the *Reset* button, but vary the *Predictor* parameter. Which one provides better results? Why? (c) Next, vary the type of *Quantizer* and observe the compression ratio and image quality. Are these two correlated?
- 25. (a) Explain how model-based compression works. (b) What does *self-similar* mean and how is it related to model-based compression? (c) What is the name and form of the equation(s) for transforming a self-similar subimage into another subimage? (d) Discuss the advantages and disadvantages of fractal image compression. (e) How do the terms *domain* and *range* apply to fractal image compression?
- 26. (a) What are the differences between *zonal* and *threshold* coding? (b) What is meant by *bit allocation*? (c) In practice the implementation of zonal coding may differ from its formal definition. How and why?
- 27. Use CVIPtools to explore zonal coding with *Compression*→ *Lossy*→ *Zonal*. Select the *View→ CVIP Function Information* option on the main window. (a) Select a 256 × 256 image of your choice and apply Zonal compression with the following parameters: *Blocksize* = 32, *Transform* = DCT, *Compression ratio* = 5, *Mask shape* = triangle, *DC quantize* unchecked. Next, change the transform to FFT and apply. What difference do you observe between the DCT and FFT results? Explain. (b) Apply Zonal compression with the following parameters: *Blocksize* = 64, *Transform* = DCT, *Compression ratio* = 10, *Mask shape* = circle, *DC quantize* unchecked. Next, change the transform to Walsh and apply. What difference do you observe between the DCT and Walsh results? Explain. (c) Use *Utilities*→ *Compare* to find the RMS error and the SNR between the DCT zonal compressed and the original image and the Walsh zonal compressed image and the original. Which image is better according to these metrics? Do you agree with the results?
- 28. Use CVIPtools to explore JPEG compression with *Compression→ Lossy→JPEG*. Select the *View→ CVIP Function Information* option on the main window. (a) Select a 256 × 256 monochrome image of your choice and apply JPEG with the default parameters, but vary the *Quality* parameter. Set *Quality* to 5, 10, 20, 50, 70, and 90 and record the compression ratio for each. What is the quality factor and compression ratio when you first cannot see artifacts that make the image look bad? (b) Select a 256 × 256 color image of your choice and apply JPEG with the default parameters, but vary the *Quality* parameter. Set *Quality* to 5, 10, 20, 50, 70, and 90 and record the compression ratio for each. What is the quality factor and compression ratio when you first cannot see artifacts that make the image look bad? (c) Are the answers to (b) and (c) the same? Explain.

# **Programming Exercises**

### *Signal-to-Noise Ratio and Root-Mean-Square Error Metrics*

- 1. Write a function to compare two images using the peak SNR and RMS error metrics (see Chapter 7). Compare your results to those obtained with CVIPtools. Are they the same? Why or why not?
- 2. Write a function to find the RMS SNR. How do the results compare to the peak SNR metric?

# *Huffman Coding*

- 1. Write a function to implement Huffman coding with a single band (monochrome) image. Compare your compression ratios to those in CVIPtools. Are your results the same, better or worse? Can you explain why?
- 2. Extend your function to work with color images. Compare your compression ratios to those in CVIPtools. Are your results the same, better or worse? Can you explain why?
- 3. Incorporate the CVIPtools library C® functions *huf\_compress* and *huf\_decompress* from the compression library into your CVIPlab. Test it and compare it to your Huffman function.

# *Run-Length Coding*

- 1. Write a function to implement run-length coding of binary images.
- 2. Extend the function to perform bitplane RLC on gray images.
- 3. Modify the function so the user can select what bit planes to retain.
- 4. Incorporate the CVIPtools C functions *glr\_compress* and *glr\_decompress* into your CVIPlab program. Test it and compare results to those obtained with CVIPtools.

# *Block Truncation Coding*

- 1. Write a function to implement basic BTC using a block size of  $4 \times 4$ .
- 2. Extend your function to allow the user to specify the block size.
- 3. Compare your results to those obtained with CVIPtools.

# *Differential Predictive Coding*

1**.** Incorporate the CVIPtools C functions *dpc\_compress* and *dpc\_decompress* into your CVIPlab program. Test it and compare results to those obtained with CVIPtools.

# *Zonal Coding*

1**.** Incorporate the CVIPtools C function *zon\_compress* and *zon\_decompress* into your CVIPlab program. Note: these functions include the DC term in the remapping, so it is quantized along with the higher frequency terms. Test it and compare results to those obtained with CVIPtools.

2. Incorporate the CVIPtools C function *zon2\_compress* and *zon2\_decompress* into your CVIPlab program. Note: these functions do not quantize the DC terms. Test it and compare results to those obtained with CVIPtools.

#### **Supplementary Exercises**

#### **Supplementary Problems**

1. (a) Given a 3-bit per pixel image with the following histogram, find the entropy:

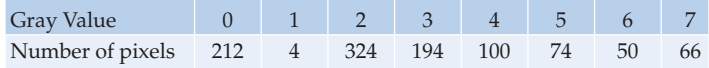

 (b) What are the minimum and maximum possible values of entropy for an image of this type? (c) Is it possible to devise a code for the image that will provide an average number of bits per pixel that is less than the entropy?

2. (a) Find the Huffman code for a 2-bit per pixel image with the following histogram:

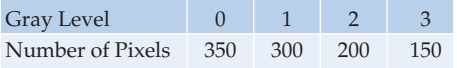

 (b) Find the entropy for the image, and the average number of bits per pixel with the code you obtained in (a). Do you think this is a good code? Why?

3. (a) Using conventions defined in this chapter and horizontal RLC, find the RLC for each bit plane for the following 2 bpp image (numbers are base 10):

$$
\begin{bmatrix} 2 & 0 & 0 & 0 \\ 3 & 1 & 0 & 0 \\ 2 & 2 & 2 & 2 \\ 1 & 1 & 2 & 2 \end{bmatrix}
$$

(b) Apply bitplane RLC to the following 3 bpp image:

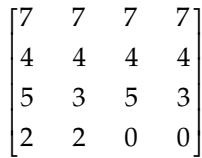

 (c) Explain why a Gray code may improve the compression with bitplane RLC. In the image from part (b), which row will benefit the most from using a gray code? Why?

4. Given the following histogram, find an arithmetic code for this row of a 2 bpp image: [2 3 3 0].

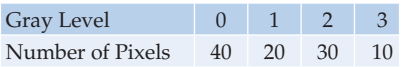

5. Given the following  $4 \times 4$  subimage, apply basic BTC and find the resulting values.

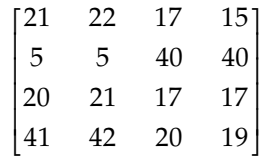

# **Supplementary Programming Exercises**

# *Differential Predictive Coding II*

- 1**.** Write your own functions to perform DPC. They should be similar to the CVIPtools C functions *dpc\_compress* and *dpc\_decompress*.
- 2. Test it and compare results to those obtained with CVIPtools.

# *Zonal Coding II*

- 1**.** Write your own functions to perform zonal coding. They should be similar to the CVIPtools C function *zon\_compress* and *zon\_decompress*. Note: these functions include the DC term in the remapping, so it is quantized along with the higher frequency terms.
- 2. Test it and compare results to those obtained with CVIPtools.
- 3. Write your own functions to perform zonal coding. They should be similar to the CVIPtools C function *zon2\_compress* and *zon2\_decompress*. Note: these functions do not quantize the DC terms.
- 4. Test it and compare results to those obtained with CVIPtools.

# *Wavelet Compression*

- 1. Develop your own algorithm for compression using the wavelet transform. Write your own functions to perform the wavelet based compression algorithm. You can use the following CVIPtools function to perform the wavelet transform: *wavdaub4\_transform* and *wavhaar\_transform.*
- 2. Write your own functions to perform the wavelet based decompression.

3. How much compression does your algorithm achieve? Is this what you expected? Why or why not? How does your algorithm compare to other methods in CVIPtools? Compare visually with the compression ratio and with the error metrics.

#### *Vector Quantization*

- 1**.** Incorporate the CVIPtools C functions *xvq* and *vector\_quant* into your CVIPlab program. Note: The CVIPtools viewer will automatically decompress the images upon display, be sure to save as a *vip* image.
- 2. Test it and compare results to those obtained with CVIPtools.

# **References**

- Acharya, T., and Ray, A. K., *Image Processing: Principles and Applications*, Hoboken, NJ: John Wiley & Sons, 2005.
- Bhaskaran, V., and Konstantinides, K., *Image and Video Compression Standards: Algorithms and Architectures*, Boston, MA: Kluwer Academic Publishers, 1995.
- Castleman, K. R., *Digital Image Processing*, Englewood Cliffs, NJ: Prentice Hall, 1996.
- Clarke, R. J., *Digital Compression of Still Images and Video*, San Diego, CA: Academic Press, 1995.
- Delp, E. J., and Mitchell, O. R., Image Compression Using Block Truncation Coding, *IEEE Transactions on Communications* 27, no. 9 (September 1979): 1335–42.
- Fisher, Y., ed., *Fractal Image Compression: Theory and Application*, New York, NY: Springer-Verlag, 1995.
- Gonzalez, R. C., and Woods, R. E., *Digital Image Processin*g, Upper Saddle River, NJ: Pearson Prentice Hall, 2008.
- Guo, L., Umbaugh, S., and Cheng, Y., Compression of Color Skin Tumor Images with Vector Quantization, IEEE Engineering in Medicine and Biology Magazine 20, no.6 (Nov/Dec 2001): 152–64.
- Huffman, D. A., A Method for the Reconstruction of Minimum Redundancy Codes, *Proceedings of the IRE* 40, no. 10 (1952): 1098–1101.
- Hunter, R., and Robinson, A. H., International Digital Facsimile Coding Standards, *Proceedings of the IEEE* 68, no. 7 (1980): 854–67.
- Jain, A. K., *Fundamentals of Digital Image Processing*, Englewood Cliffs, NJ: Prentice Hall, 1989.
- Kjoelen, A., *Wavelet Based Compression of Skin Tumor Images*, Master's Thesis in Electrical Engineering, Edwardsville, IL: Southern Illinois University at Edwardsville, 1995.
- Kjoelen, A., Umbaugh, S. E, and Zuke, M., Compression of Skin Tumor Images, *IEEE Engineering in Medicine and Biology Magazine* 17, no. 3 (May/June 1998): 73–80.
- Kou, W., *Digital Image Compression: Algorithms and Standards*, Boston, MA: Kluwer Academic Publishers, 1995.
- Kumaran, M., and Umbaugh, S. E, *A Dynamic Window-Based Runlength Coding Algorithm Applied to Gray-Level Images, Graphical Models and Image Processing* 57, no. 4 (July 1995): 267–82.
- Linde, Y., Buzo, A., and Gray, R. M., An Algorithm for Vector Quantizer Design, *IEEE Transactions on Communications* 28, no. 1 (January 1980): 84–89.
- Netravali, A. N., and Haskell, B. G., *Digital Pictures: Representation and Compression*, New York, NY: Plenum Press, 1988.
- Orzessek, M., and Sommer, P., *ATM and MPEG-2: Integrating Digital Video into Broadband Networks*, Upper Saddle River, NJ: Prentice Hall PTR, 1998.
- Poynton, C., *Digital Video and HDTV Algorithms and Interfaces,* San Francisco, CA: Morgan Kaufman, 2003.
- Rabbani, M., and Jones, P. W., *Digital Image Compression Techniques,* Bellingham, WA: SPIE-International Society for Optical Engineering, 1991.
- Rangayyan, R. M., *Biomedical Image Analysis*, Boca Raton, FL: CRC Press, 2005.
- Rosenfeld, A., and Kak, A. C., *Digital Picture Processing*, San Diego, CA: Academic Press, 1982.
- Ryan, T. W, Sanders L. D., Fisher, H. D., and Iverson, A. E., Image Compression by Texture Modeling in the Wavelet Domain, *IEEE Transactions on Image Processing* 5, no. 1 (January 1996): 26–36.
- Sid-Ahmed, M. A., *Image Processing: Theory, Algorithms, and Architectures*, New York, NY: McGraw Hill, 1995.
- Sonka, M., Hlavac, V., and Boyle, R., *Image Processing, Analysis and Machine Vision*, 3rd ed., Toronto, Canada: Thomson Engineering, 2008.
- Taubman, D. S., and Marcellin, M. W., *JPEG2000: Image Compression Fundamentals, Standards and Practice*, Norwell, MA: Kluwer Academic Publishers, 2002.
- Tekalp, A. M., *Digital Video Processing*, Upper Saddle River, NJ: Prentice Hall, 1995.
- Tranter, W. H., and Ziemer, R. E., *Principles of Communications*, 6th ed., Hoboken, NJ: John Wiley & Sons, 2008.
- Watt, A., and Policarpo, F., *The Computer Image*, New York, NY: Addison-Wesley, 1998.
- Welch, T. A., A Technique for High-Performance Data Compression, *IEEE Computer* 17, no. 6 (1984): 8–19.
- Welstead, S., *Fractal and Wavelet Image Compression Techniques*, Bellingham, WA: SPIE Press, 1999.
- Wu, Y., and Coll, D. C., Multilevel Block Truncation Coding Using a Minimax Error Criterion for High-Fidelity Compression of Digital Images, *IEEE Transactions on Communications* 41, no. 8 (August 1993).
- Ziv, J., and Lempel, J., A Universal Algorithm for Sequential Data Compression, *IEEE Transactions on Information Theory* 24, no. 5 (1977): 530–37.

#### **Further Reading**

The compression system model presented is based on the model in Gonzalez and Woods (2008). More details and examples on redundancy in images can be found in Gonzalez and Woods (2008), and coding irrelevancy in Castelman (1996). Fundamentals of information and coding theory is in Tranter and Ziemer (2008) and Gonzalez and Woods (2008). The Huffman coding technique is found in Huffman (1952), Gonzalez and Woods (2008), Acharya and Ray (2005), Netravali and Haskell (1988), Rosenfeld and Kak (1982), Jain (1989), and Sid-Ahmed (1995). More information on run length coding, including two-dimensional methods can be found in Gonzalez and Woods (2008), Tekalp (1995), Jain (1989), and Hunter and Robinson (1980). Details on LZW coding are contained in Ziv and Lempel (1977), Rangayyan (2005), and Welch (1984). The arithmetic coding method can be found in Gonzalez and Woods (2008), Acharya and Ray (2005), and Rangayyan (2005).

The dynamic window-based RLC algorithmic details are in Kumaran and Umbaugh (1995). Block truncation coding is explored in Wu and Coll (1993), Rabbani and Jones (1991), Delp and Mitchell (1979), and Rosenfeld and Kak (1982). The references for vector quantization include Tekalp (1995), Rabbani and Jones (1991), Netravali and Haskell (1988), and Linde, Buzo, and Gray (1980). Differential predictive techniques are explored in Gonzalez and Woods (2008), Rangayyan (2005), Jain (1989), Netravali and Haskell (1988), and Rosenfeld and Kak (1982). More on transform coding can be found in Gonzalez and

Woods (2008), Rangayyan (2005), Sid-Ahmed (1995), Jain (1989), Netravali and Haskell (1988), and Rosenfeld and Kak (1982).

Model-based compression using texture and the wavelet transform is described in Ryan et al. (1996). More information on the wavelet/vector quantization compression algorithms can be found in Guo, Umbaugh, and Cheng (2001), Kjoelen, Umbaugh, and Zuke (1998), and Kjoelen (1995). Wavelet compression references include Taubman and Marcellin (2002), Gonzalez and Woods (2008), and Welstead (1999).

For an overview of JPEG see Gonzalez and Woods (2008), Sonka, Hlavac, and Boyle (2008), Rangayyan (2005), and Acharya and Ray (2005). For more information on fractal-based image compression see Welstead (1999), Watt and Policarpo (1998), and Fisher (1995). For more details on JPEG2000 see Gonzalez and Woods (2008), Acharya and Ray (2005), and Taubman and Marcellin (2002). More information on compression of video (motion) images can be found in Poynton (2003), Orzessek and Sommer (1998), Tekalp (1995), Sid-Ahmed (1995), Clarke (1995), Kou (1995), Bhaskaran and Konstantinides (1995), and Netravali and Haskell (1988).

# **Section IV**

# **Programming and Application Development with CVIPtools**

# **11** *CVIPlab*

# **11.1 Introduction to CVIPlab**

The Computer Vision and Image Processing lab (CVIPlab) program was created to allow for experimentation with the CVIPtools functions outside of the CVIPtools environment. It is essentially a prototype program containing a sample CVIP function and a simple menudriven user interface. By following the format of this prototype function, using the library function prototypes (Chapter 13), and the *Help* pages (with CVIPtools) the user can implement any algorithms developed in the CVIPtools environment in their own stand-alone program. Additionally, the user can incorporate any of their own  $C^{\circ}$  or  $C++^{\circ}$  functions into this program. To make it easy for those who are not experienced programmers, we have provided files and a brief tutorial for programming with Microsoft's Visual C++ 2008 compiler. However, any compiler can be used by the experienced programmer.

In addition to the CVIPtools libraries, the CVIPlab program requires these three files: CVIPlab.c, threshold\_lab.c, and CVIPlab.h. The CVIPlab.c file contains the main CVIPlab program, the threshold\_lab.c file contains a sample function, and the CVIPlab.h is a header file for function declarations. Additionally, the following eight files are required by the Visual C++ 2008 programming environment: CVIPlab\_Project.sln and CVIPlab\_Project.vcproj are the CVIPlab "solution" and "project" files. They contain information that Visual Studio needs in order to build the CVIPlab executable. CVIPlab\_Project.cpp and CVIPlab\_Project.h provide the framework from which the function main\_cviplab()—located in the file CVIPlab.c—is called. CVIPlab\_Project.rc and resource.h contain definitions for resources used by the project. StdAfx.cpp and StdAfx.h provide support for precompiled header files. The eight files required for programming in the Visual C++ 2008 environment were all generated by the Visual C++ project wizard and will not normally need to be modified when working with CVIPlab.

CVIPlab.c contains a list of header files to include function declarations, and three functions: *main\_cviplab*, *input*, and *threshold\_Setup*. The *main\_cviplab* function is declared as a *void*, indicating a function with no return value, and contains code for the menu-driven user interface for CVIPlab. The *input* function illustrates how to read an image file into a CVIPtools image structure and display the resulting image. A pointer to the populated CVIPtools image structure is returned to the calling function. The *threshold\_Setup* function accepts a pointer to a CVIPtools image structure as input, gets the threshold value from the user, and then passes these parameters to the *threshold\_lab* function. A pointer to the resultant CVIPtools image structure is returned to the calling function. The actual processing, in this case performing a threshold operation on an image, is done by the *threshold\_lab* function that is contained in the file threshold\_lab.c. By studying these functions, the reader can see how to access and process image files using some of the CVIPtools library functions.

The CVIPlab.c program is commented to describe the details more completely, and is included here

```
/* = = = = = = = = = = = = = = = = = = = = = = = = = = = = = = = = = = = = = = = = = = = = = = = = = = = = = 
*
  Computer Vision and Image Processing Lab - Dr. Scott Umbaugh SIUE
*
 = = = = = = = = = = = = = = = = = = = = = = = = = = = = = = = = = = = = = = = = = = = = = = = = = = = = = = 
*
        File Name: CVIPlab.c
* Description: This is the skeleton program for the Computer Vision
* and Image Processing Labs
* Initial Coding Date: April 23, 1996
* Last update Date: July 10, 2010
* Portability: Standard (ANSI) C
* Credit(s): Scott Umbaugh, Zhen Li, Kun Luo, Dejun Zhang
                     Southern Illinois University at Edwardsville
************************************************************************/
/*
** include header files
*/
#include "CVIPtoolkit.h"
#include "CVIPconvert.h"
#include "CVIPdef.h"
#include "CVIPimage.h"
#include "CVIPlab.h"
#define CASE_MAX 10
/* Put the command here, as VIDEO_APP, to run your image acquisition 
application program */
#define VIDEO_APP "explorer.exe"
/*
** function declarations
*/
Image *threshold_Setup(Image *input Image);
Image *input();
/*
** start main funct
*/
void main_cviplab(){
     IMAGE FORMAT format; / the input image format */Image *cvipImage; /* pointer to the CVIP Image structure
*/
     Image *cvipImage1; /* pointer to the CVIP Image structure 
*/
     char *outputfile; /* output file name */
     int choice;
     CVIP_BOOLEAN done = CVIP_NO;
```

```
print CVIP("n\n\n\frac{n\max*}{n}+1)print_CVIP("****************************");
    print CVIP("\n'\t) Computer Vision and Image Processing Lab\t * ");
    print CVIP("\n*\t\t\t <Your Name Here>\t\t *");
    print_CVIP("\n******************************************");
    print CVIP("********************************)n\nn\n";
while(!done) {
          print CVID("t\tt0.\tExit \n'';
          print CVID("t\t1.\tGrab and Snap an Image \n'';print CVIP("\\t2.\tThreshold Operation \n'');print_CVIP("\n\nCVIPlab>>");
          /* 
          ** obtain an integer between 0 and CASE_MAX from the user
          */
          choice = getInt_CVIP(10, 0, CASE_MAX);
          switch(choice) {
          case 0: 
                done = CVIP_YES;
                break;
          case 1:
                if (ShellExecute(NULL,"Open",VIDEO_APP,NULL,NULL, SW_
                SHOW ) < 32print CVIP("Error while running Video Program");
                break;
          case 2:
                 /*Get the input image */
                cvipImage = input();
                if(cvipImage = = NULL){
                      error CVIP("main", "could not read input image");
                       break;
                 }
                /* calls the threshold function */
                cvipImage = threshold_Setup(cvipImage); 
                if (!cvipImage) 
                 {
                      error_CVIP("main", "threshold fails");
                       break;
                 }
                 /*
                ** display the resultant image
                */
                view Image(cvipImage,"");
                delete_Image(cvipImage);
```

```
break;
```

```
default:
                  print_CVIP("Sorry ! You Entered a wrong choice");
                  break;
            }
      }
}
/*
** end of the function main 
*/
/* 
** The following function reads in the image file specified by the user,
** stores the data and other image info. in a CVIPtools Image structure,
** and displays the image.
*/
Image* input(){
      char *inputfile;
      Image *cvipImage;
       /* 
       ** get the name of the file and stores it in the string 'inputfile' 
       */
      print_CVIP("\n\t\tEnter the Input File Name:");
      inputfile = getString_CVIP();
      /* 
      ** creates the CVIPtools Image structure from the input file 
      */
      cvipImage = read Image(inputfile, 1);if(cvipImage = = NULL) {
             error CVIP("init Image", "could not read image file");
            free(inputfile);
            return NULL;
      }
      /*
      ** display the source image
      */
      view Image(cvipImage,inputfile);
      /*
      **IMPORTANT: free the dynamic allocated memory when it is not needed
      */
      free(inputfile);
      return cvipImage; 
}
/*
** The following setup function asks the threshold value from the user. 
  After
** it gets the threshold value, it will call the threshold Image()
  function. 
*/
```

```
Image *threshold_Setup(Image *inputImage){
     unsigned int threshval; /* Threshold value */
/*
** Gets a value between 0 and 255 for threshold
*/
     print_CVIP("\n\t\tEnter the threshold value:");
     threshval = getInt_CVIP(10, 0, 255);
     return threshold lab(inputImage, threshval);
}
```
The following is the threshold function contained in the threshold\_lab.c file. Note that it is a good idea in the programming exercises to append all of your file and function names with something, such as \_lab or your initials, to avoid compilation or linker naming conflicts.

```
/************************************************************************
* = = = = = = = = = = = = = = = = = = = = = = = = = = = = = = = = = = = = = = = = = == = = = = = = = = = = 
*
* Computer Vision and Image Processing Lab - Dr. Scott Umbaugh SIUE
*
* = = = = = = = = = = = = = = = = = = = = = = = = = = = = = = = = = = = = = = = = = = = = = = = = = = = = = 
*
             File Name: threshold lab.c
           Description: it contains the function to threshold BYTE images
* Initial Coding Date: April 23, 1996
           Portability: Standard (ANSI) C
* Credit(s): Zhen Li & Kun Luo
                         Southern Illinois University at Edwardsville
*
** Copyright (c) 1995, 1996, SIUE - Scott Umbaugh, Kun Luo, Yansheng Wei
************************************************************************/
/*
** include header files
*/
#include "CVIPtoolkit.h"
#include "CVIPconvert.h"
#include "CVIPdef.h"
#include "CVIPimage.h"
#include "CVIPlab.h"
/* 
** The following function will compare the actual gray level of the 
** input image with the threshold limit. If the gray-level value 
** is greater than the threshold limit then the gray level is set 
** to 255 (WHITE_LAB) else to 0 (BLACK_LAB). Note that the '_LAB' 
** or 'lab' is appended to names used in CVIPlab to avoid naming
** conflicts with existing constant and function (e.g. threshold_lab) 
** names.
*/
```

```
#define WHITE_LAB 255
#define BLACK_LAB 0
Image *threshold lab(Image *inputImage, unsigned int threshval) {
   byte **image; /* 2-d matrix data pointer */
   unsigned int r, \frac{1}{x} row index \frac{x}{x}c, /* column index */bands; /* band index */unsigned int no_of_rows, /* number of rows in image */
                no of cols, /* number of columns in image */
                no of bands; /* number of image bands */
   Image *byteImage; /* Use for remapping, if needed */
      /*
      ** Make sure input image is byte data type
      */
      if(getDataType_Image(inputImage) ! = CVIP_BYTE)
      {
       byteImage = remap_Image(inputImage,CVIP_BYTE,0,255);
        delete Image(inputImage); /* To avoid memory leaks, delete unused image
structure */
       inputImage = byteImage; /* Assign remapped image back to original 
pointer */
     }
   /*
   ** Gets the number of image bands (planes)
   */
   no of bands = getNoOfBands Image(inputImage);
   /* 
   ** Gets the number of rows in the input image 
   */
   no of rows = getNoOfRows Image(inputImage);
    /*
   ** Gets the number of columns in the input image 
   */
   no of cols = getNoOfCols Image(inputImage);
   /* 
   ** Compares the pixel value at the location (r,c)
   ** with the threshold value. If it is greater than
   ** the threshold value it writes 255 at the location
   ** else it writes 0. Note that this assumes the input
   ** image is of data type BYTE.
   */
   for(bands=0; bands<no_of_bands; bands++) {
     /*
     ** reference each band of image data in 2-D matrix form;
     ** which is used for reading and writing the pixel values
     */
```
}

```
image = getData Image(inputImage, bands);
             for(r=0; r<no_of_rows; r++) {
                  for(c = 0; c < no of cols; C++) {
                    if(image[r][c] > (byte) threshval)
                               image[r][c] = WHITE LAB;else
                       image[r][c] = BLACK_LAB;}
           }
       }
      return inputImage;
/*
** end of function threshold lab
*/
```
# **11.2 Toolkits, Toolboxes, and Application Libraries**

All of the functions in the CVIPtools program are accessible to those programming with CVIPlab. The functions are arranged in a hierarchical grouping of libraries, with the Toolkit Libraries at the lowest level, the Toolbox Libraries at the next level, and the Application Libraries at the highest level, as illustrated in Figure 11.2-1. This hierarchical grouping is

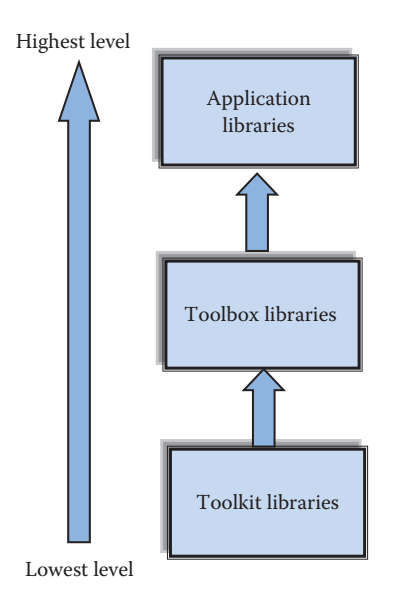

#### **FIGURE 11.2-1**

CVIPtools libraries. The libraries are arranged in a hierarchical manner. At the lowest level are the Toolkit libraries (see *Appendix D.1* for function list), which contain basic data manipulation and memory management functions that are not normally used by the CVIPlab programmer. The Toolbox functions (see *Appendix D.2*  for function list) are higher level libraries that call the Toolkit functions and are meant for ease of use by the CVIPlab programmer. At the highest level are libraries created by the application developer.

devised such that each successive level can use the building blocks (functions) available to it from the previous level(s).

The *Toolkit Libraries* contain low-level functions, such as input/output functions, matrix manipulation functions, and memory management functions. The *Toolbox Libraries* are the primary libraries for use in application development; they contain the functions that are available from the graphical user interface (GUI) in CVIPtools, such as the many analysis, enhancement, restoration, compression, and utility functions. At the highest level, the *Application Libraries,* are the libraries generated by those using the CVIPlab environment to develop computer imaging applications. In some cases, useful functions are modified and extracted from an application and put into a Toolbox Library. Chapter 13 contains function prototypes for all Toolbox library functions, some of the commonly used Toolkit functions, and a description of the memory management philosophy for these library functions. For more details and examples see the *Help* pages with CVIPtools, and for a quick look at all the available library functions see Appendix D.

# **11.3 Compiling and Linking CVIPlab**

#### **11.3.1 How to Build the CVIPlab Project with Microsoft's Visual C**++® **2008**

- 1. Install CVIPtools, which include the CVIPlab package, from the CD (see Appendices A and B).
- 2. Choose the desired location for the installation—in this guide, we use  $C:\setminus$ CVIPtools\CVIPlab as the working folder.
- 3. Run Microsoft Visual Studio 2008.
- 4. Open the CVIPlab solution file, *CVIPlab\_Project.sln*, in C:\CVIPtools\CVIPlab as shown in Figure 11.3-1.
- 5. Build the project by selecting *Build → Build Solution* as shown in Figure 11.3-2.
- 6. Activate the output window by selecting Output from the View menu, or press *Ctrl* + *W*, O (if it is not shown). *CVIPlab*\_*Project* should be compiled with 0 errors as in Figure 11.3-3a, and the executable file is located in C:\CVIPtools\CVIPlab\ Debug. It should be noted that it is not unusual to get warning messages during compilation. These warning messages should be investigated as they may indicate poor programming practices that can cause problems. In this case, the last few warning messages are due to variables that are not referenced, meaning they are not currently used in the program. Here, these variables are included for future use so we will not worry about them.
- 7. Press F5 to run the program. Select "2" and enter the file name for an image in the directory, or enter the full path name for an image elsewhere—here we used cam. pgm from the C:\CVIPtools\images directory. Enter a threshold value to perform the threshold operation, as shown in Figure 11.3-3b. If you see this, you have compiled and run CVIPlab successfully!

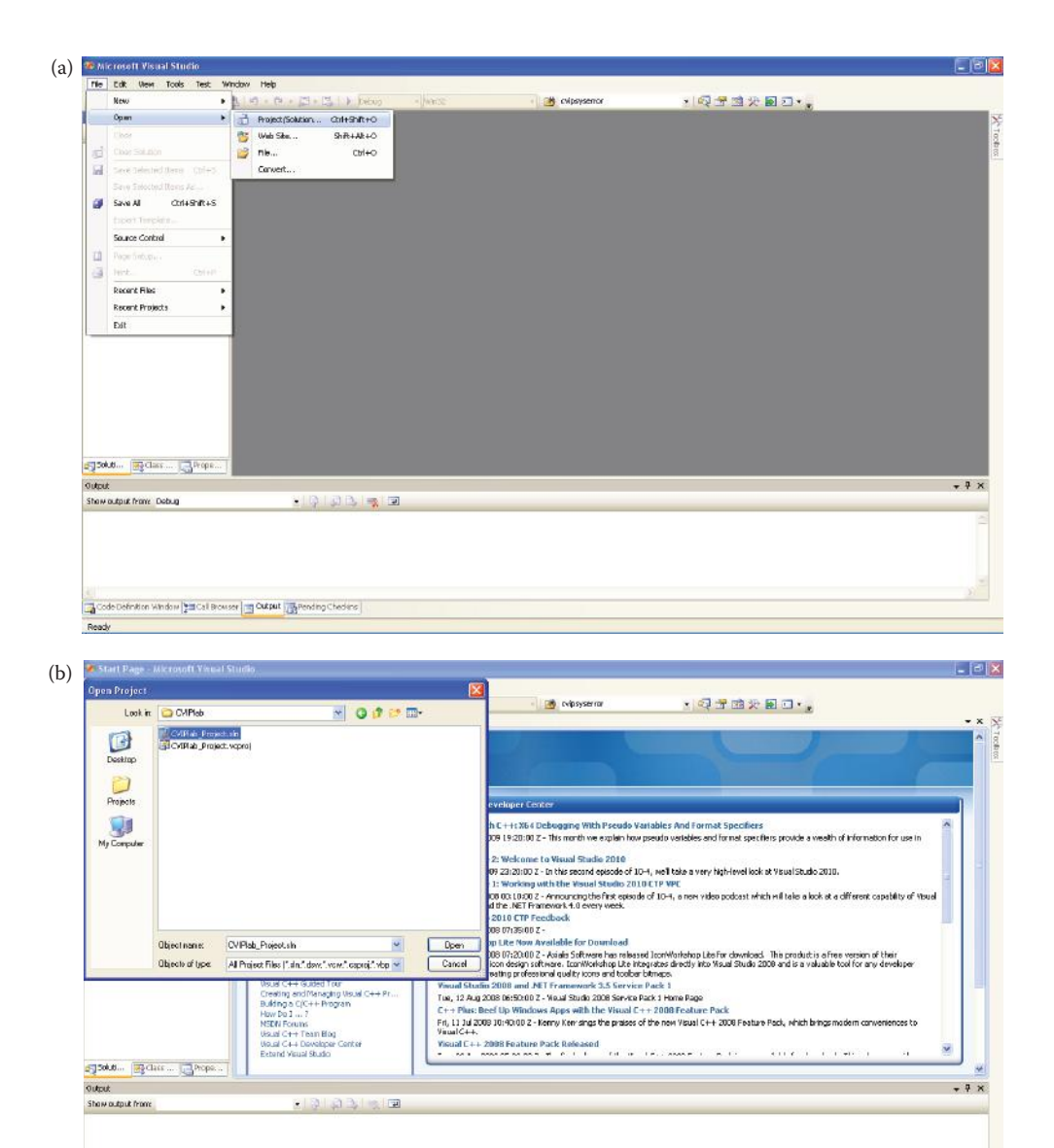

Opening CVIPlab\_Project.sln. (a) Select *Open* → *Project/Solution*, (b) Select the file *CVIPlab\_Project.sln*.

Code Definition Window (MICal Browser) (MICAL Application of Pedias

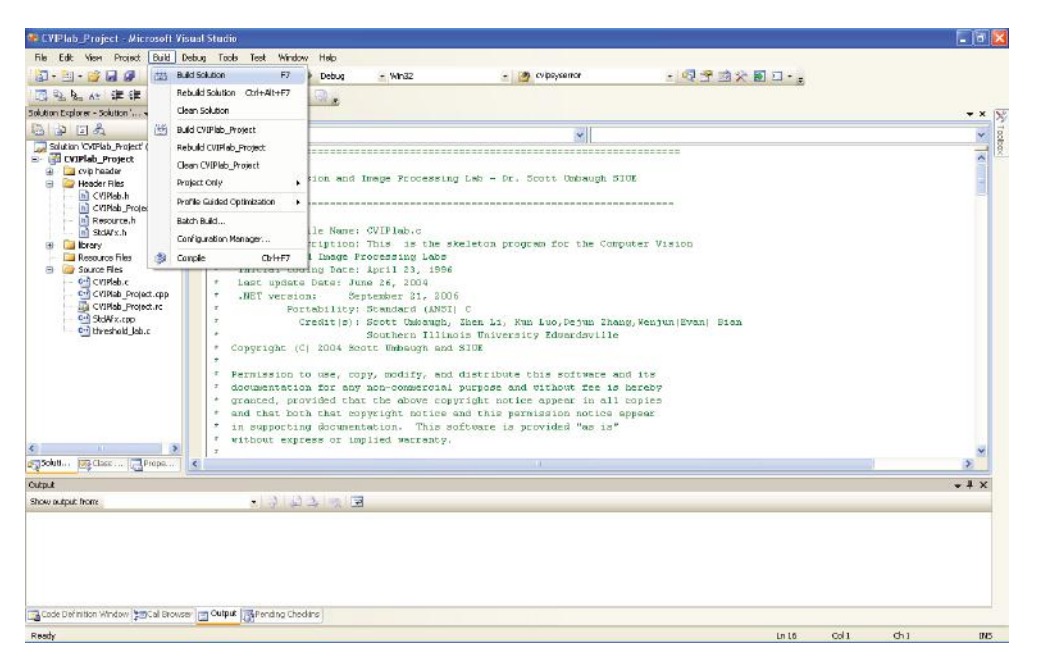

Building the project. Select *Build* → *Build Solution*.

- 8. If the computer being used has video capture capability, add this to your CVIPlab as follows: Open file cviplab.c, go to the #define *VIDEO\_APP* line directly after the include header section, modify the video/image capture string to the executable you plan to use (see Figure 11.3-4).
- 9. Run CVIPlab project by pressing F5. Select 1, and your video/image capture application will run.

#### **11.3.2 Mechanics of Adding a Function with Microsoft's Visual C**++® **2008**

The following guide provides a step-by-step process for those unfamiliar with Visual C++ 2008. For those familiar with Visual C++ 2008, or those planning to use another compiler, skip to the next section, which provides details for adding a CVIP function to the CVIPlab menu. To add a function using Visual C++ 2008:

- 1. First add a new file by right clicking on the *Source Files* folder in the *Solution Explorer* window on the left. Then select *Add*→ *New Item* as shown in Figure 11.3-5a.
- 2. From the upcoming window select C++ File (.cpp) and input *test\_new\_file.c* as the name, as shown in Figure 11.3-5b.
- 3. Click *Add* button and enter the text below in *test\_new\_file.c*, as show in Figure 11.3-5c.

```
int test function(int i)
 {
 return i + 1;
 }
```
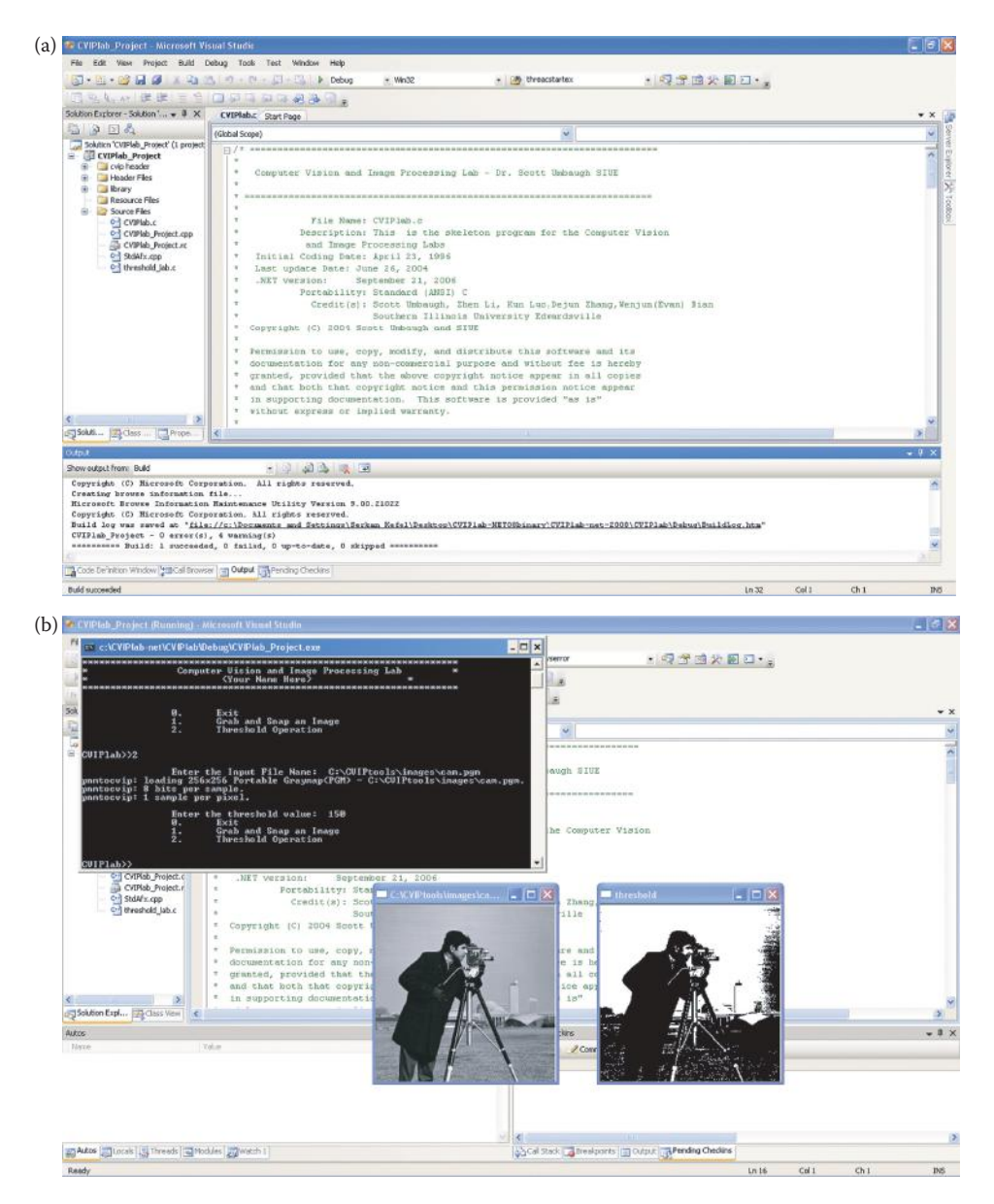

Compiling and running CVIPlab. (a) Screen after compilation with no errors, and (b) Screen after running CVIPlab and performing a threshold operation on cam.pgm. Note that CVIPlab requires a complete path name for the image files; or the images can be put in the same directory from which CVIPlab is running.

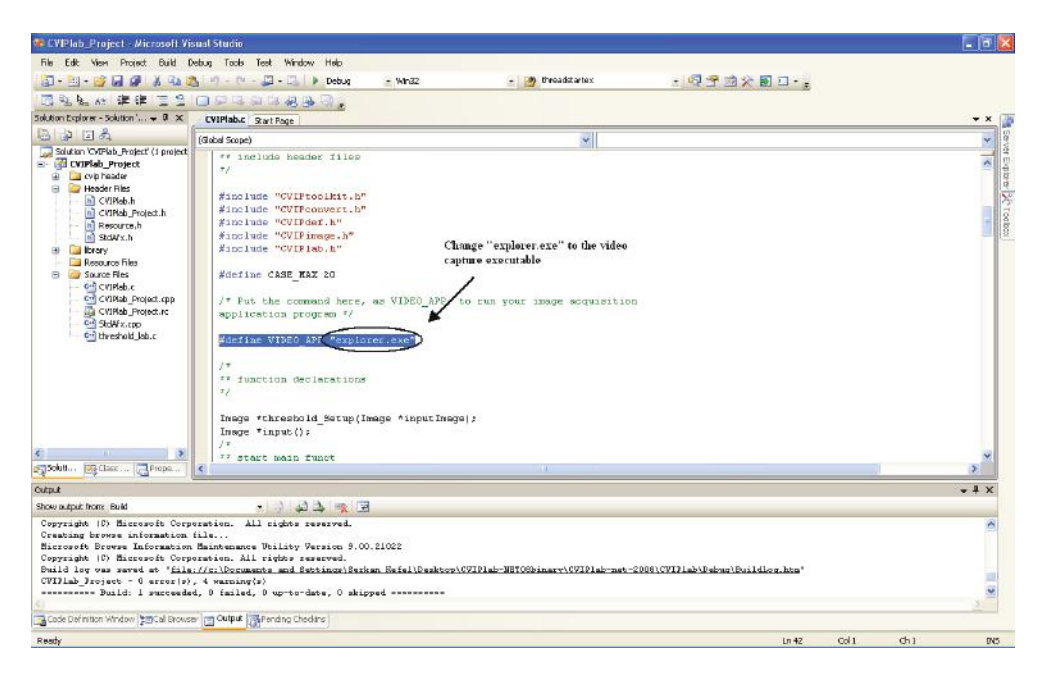

Adding an image capture program to CVIPlab. Go to the *#define VIDEO\_APP* line directly after the *include header* section; modify the video/image capture string to the executable for the program desired.

- 4. Right click on *test\_new\_file.c* (located under CVIPlab\_Project\Source Files) and select *Properties*. From the upcoming window expand the  $C/C + +$  selection on the left and select *Precompiled Headers* as shown in Figure 11.3-6a. Check the text box *Create/Use Precompiled Header* to make sure that *Not Using Precompiled Headers* is chosen (Figure 11.3-6b). If it is chosen click OK, if not, click on the text box to change the selection.
- 5. Select *Build* → *Build Solution* from the menu bar above, to compile the project again. There should be no errors in the output box.
- 6. Double click on CVIPlab.h and CVIPlab.c to open them.
- 7. Find this line in the CVIPlab.h file:

```
 extern Image *threshold _ lab(Image *imageP, unsigned int level
 And directly after it add a new line (see Figure 11.3-7a):
```
extern int test function(int i);

- 8. Build the project again. It should pass the build without any error (Warning messages are OK).
- 9. Call this function in the main function of CVIPlab.c by inserting the following line:

print CVIP("test new function, return value is  $d\n\cdot \n\cdot$ test function(1));

after the function declarations; as shown in Figure 11.3-7b.

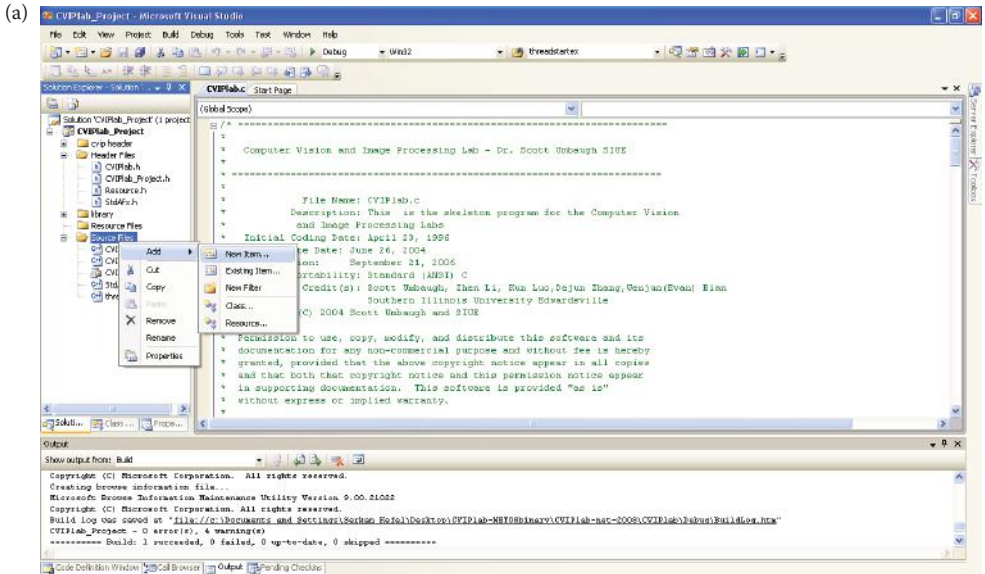

#### (b) Add New Item - CVIPlab\_Project

Roads

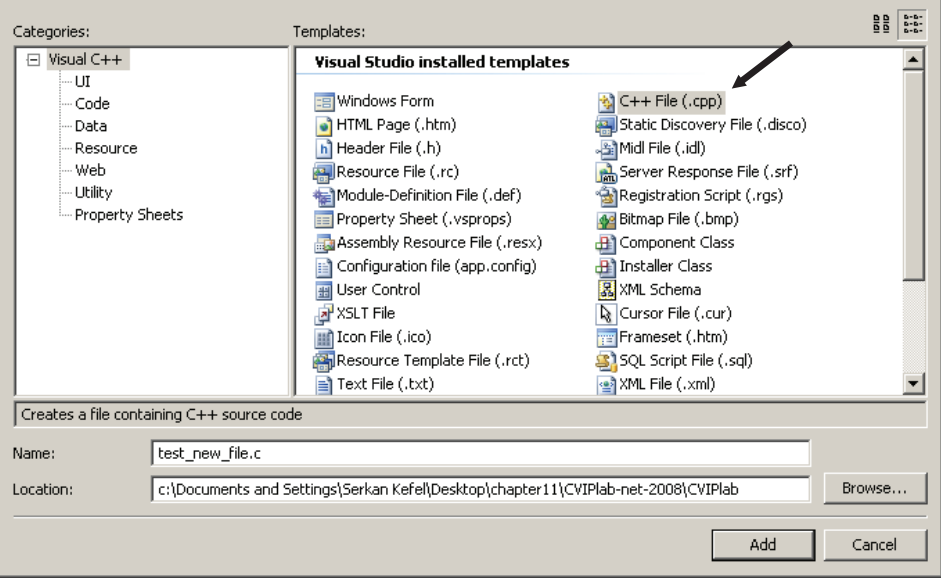

#### **FIGURE 11.3-5**

Adding a new function to CVIPlab. (a) From the Solution Explorer menu, right click on *Source Files* and select *Add* → *New Item*, (b) Select *C*++ *File* (.cpp), as shown with an arrow, and name the new file "test\_new\_file.c" and press *Add* button, (c) Select test\_new\_file.c from Solution Explorer menu and type in your function body.

 $|2|X|$ 

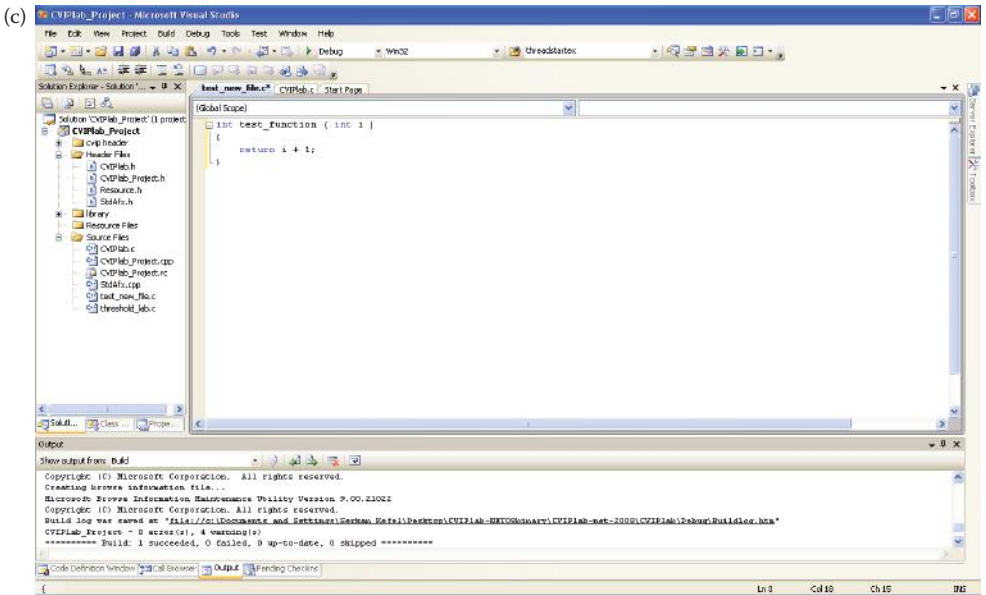

#### **FIGURE 11.3-5 (CONTINUED)**

Adding a new function to CVIPlab. (a) From the Solution Explorer menu, right click on *Source Files* and select *Add* → *New Item*, (b) Select *C*++ *File* (.cpp), as shown with an arrow, and name the new file "test\_new\_file.c" and press *Add* button, (c) Select test\_new\_file.c from Solution Explorer menu and type in your function body.

- 10. Select *Build* → *Build Solution* to build the project. There should be no errors (again, you can ignore warnings).
- 11. Run the project by pressing F5. You should see test new function, return value is 2

 in the second line of the console window as shown in Figure 11.3-8. If you see this, you have added a new function successfully in the CVIPlab project.

12. Exit the compiler without saving these changes.

#### **11.3.3 Using CVIPlab in the Programming Exercises with Microsoft's Visual C**++® **2008**

The previous section outlines the mechanics of adding a function with Visual  $C++2008$ . To follow the existing format of the program and organization of the files with any compiler (including Visual C++ 2008), do the following:

1. Create a file similar to threshold\_lab.c for the *new\_function.* The easiest method is to select the threshold.c file and perform a *Save As* the new\_function.c. Next, edit the header to change the file name, description, modify the date, add your name, and change the old comments and the function name. The last step is to modify the code inside the band, row, and column *for* loop to perform the new function (see Figure 11.3-9).

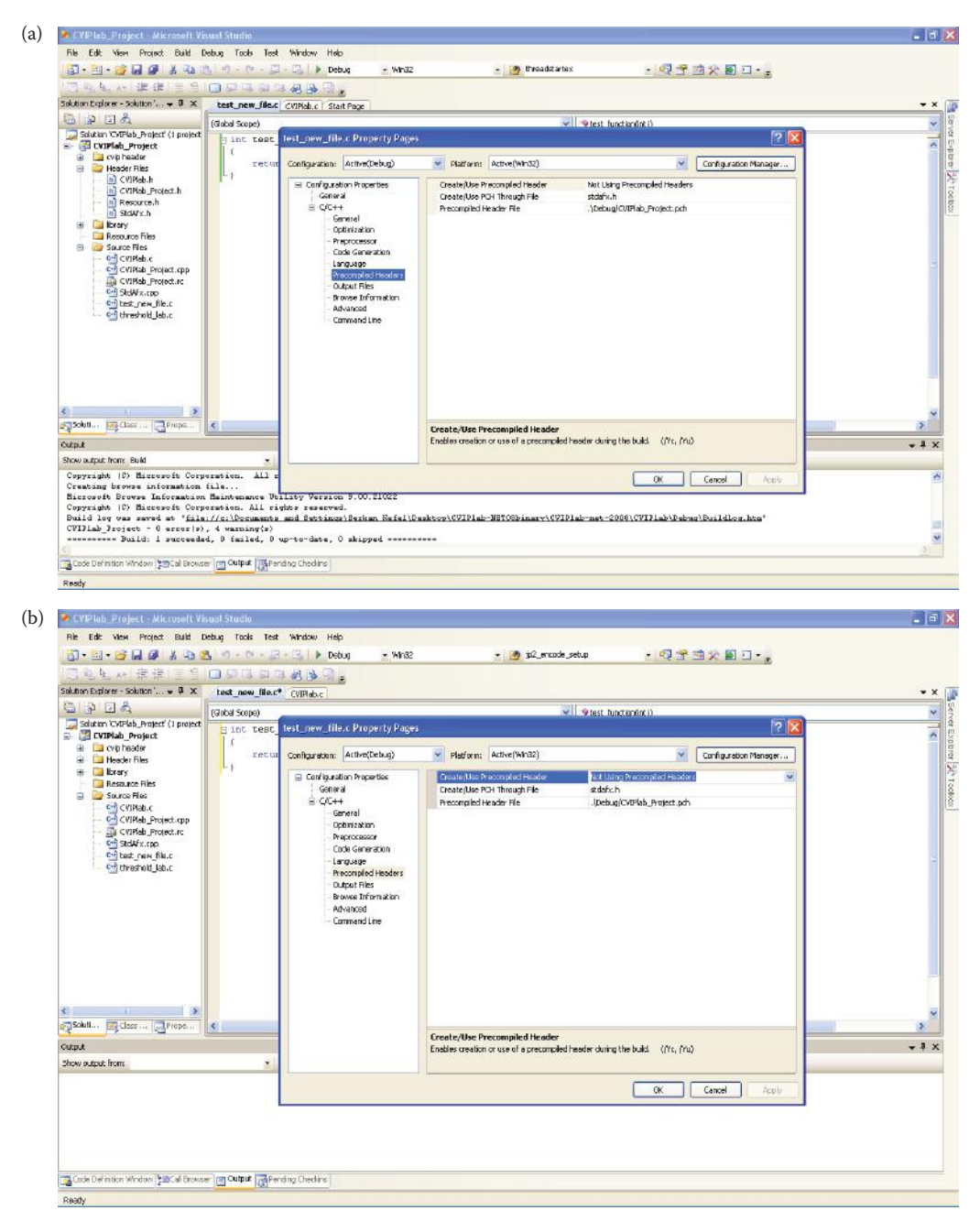

Settings for header files. (a) Right click on test\_new\_file.c and select *Properties*. From the upcoming window, expand *Configuration Properties*, then expand *C/C*+*+* and select *Precompiled Headers*, (b) from the *Precompiled Headers* section, click the combo button next to the *Create/Use Precompiled Header*, and select *Not Using Precompiled Headers*.

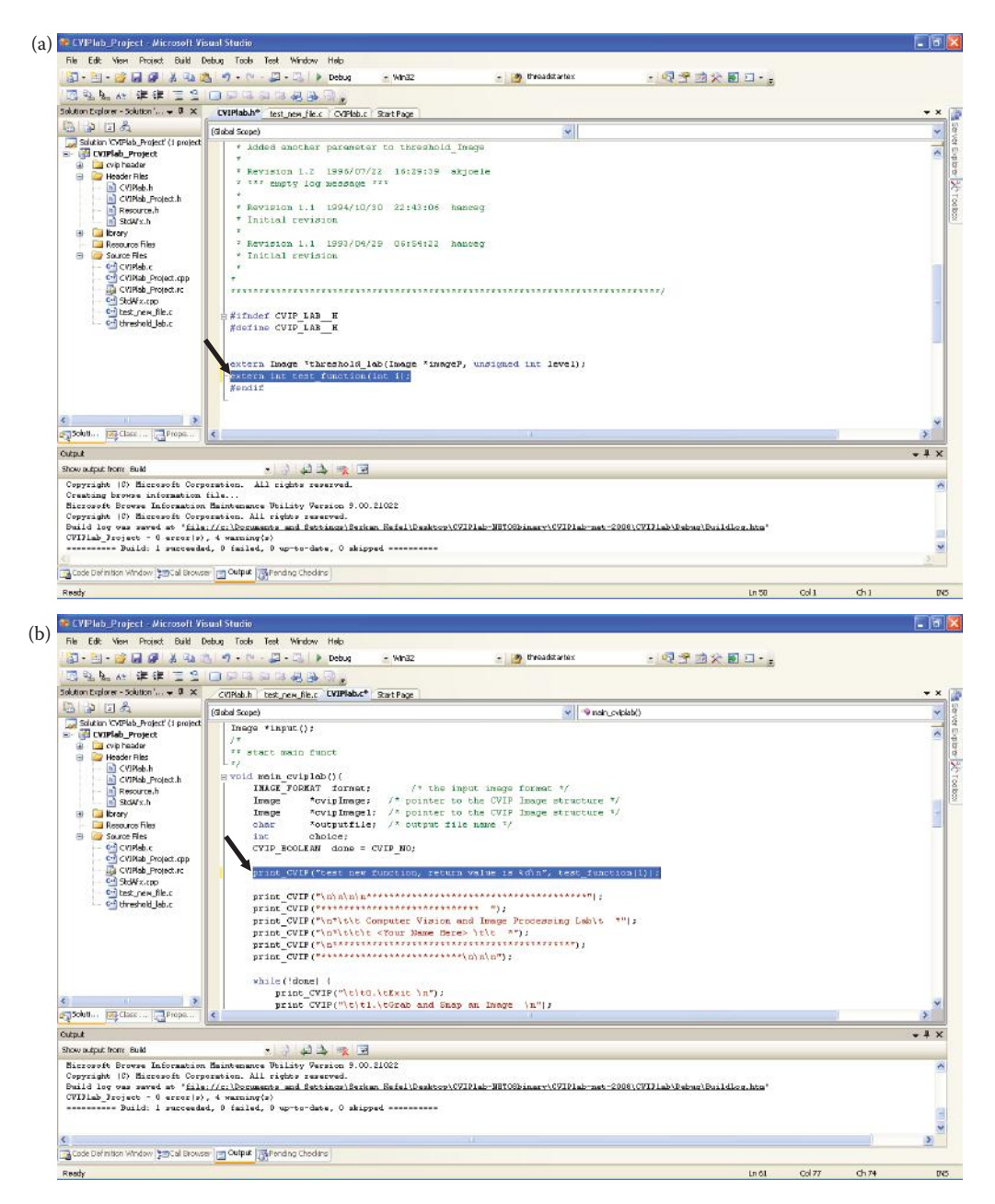

Editing CVIPlab.h and CVIPlab.c to add a new function. (a) Declare the new function in the header file CVIPlab.h, (b) call the new function in CVIPlab.c.

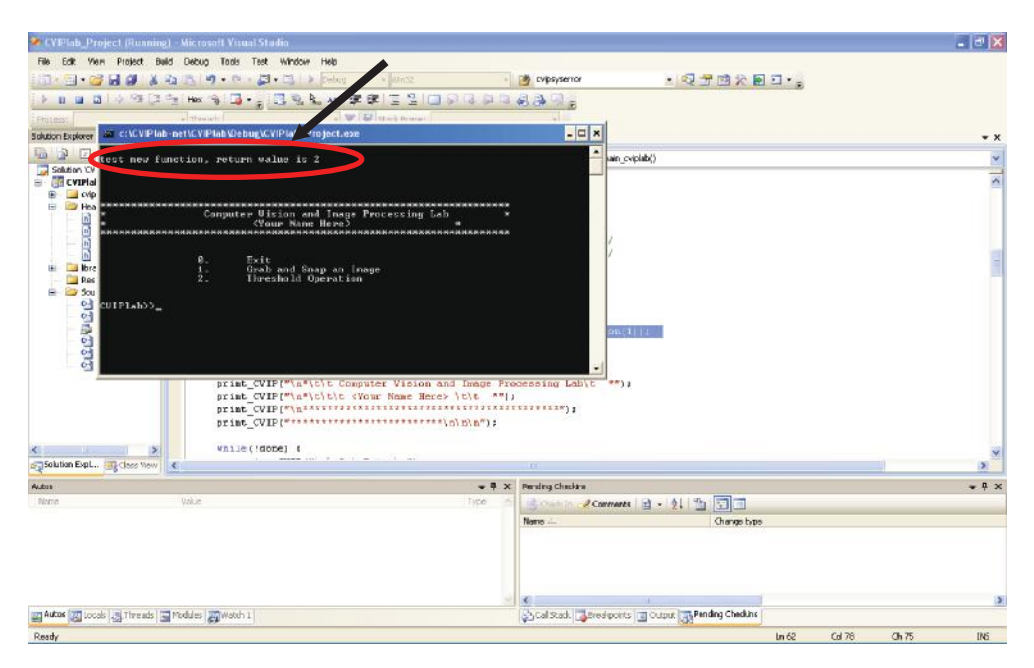

Output from your new added function, test\_function.

- 2. Add the new function to the CVIPlab menu as shown in Figure 11.3-10a. Next, add a *case* statement for the function as shown in Figure 11.3-10b. The *case* statement code for case 2 can be copied and used by modifying *threshold\_Setup* to *new\_function\_Setup.*
- 3. Add the *new\_function\_Setup* to CVIPlab.c, similar to *threshold\_Setup*.
- 4. Add the function prototype to the CVIPlab.h header file: extern Image \*new function(new function parameters...).

#### **11.3.4 Using Microsoft's Visual C**++® **2010**

The CVIPlab and its associated files have been successfully tested with Microsoft's new Visual C++ 2010. The build process, the mechanics of adding functions, and its use in the CVIPlab programming exercises are similar to the previous version, but Microsoft's Visual C++ 2010 GUI may appear somewhat different—the functionality, however, is the same. Follow the procedures as outlined in Sections 11.3.1 through 11.3.3 with Visual C++ 2010, and check the CVIPtools Web site (www.ee.siue.edu/CVIPtools) for any updates.

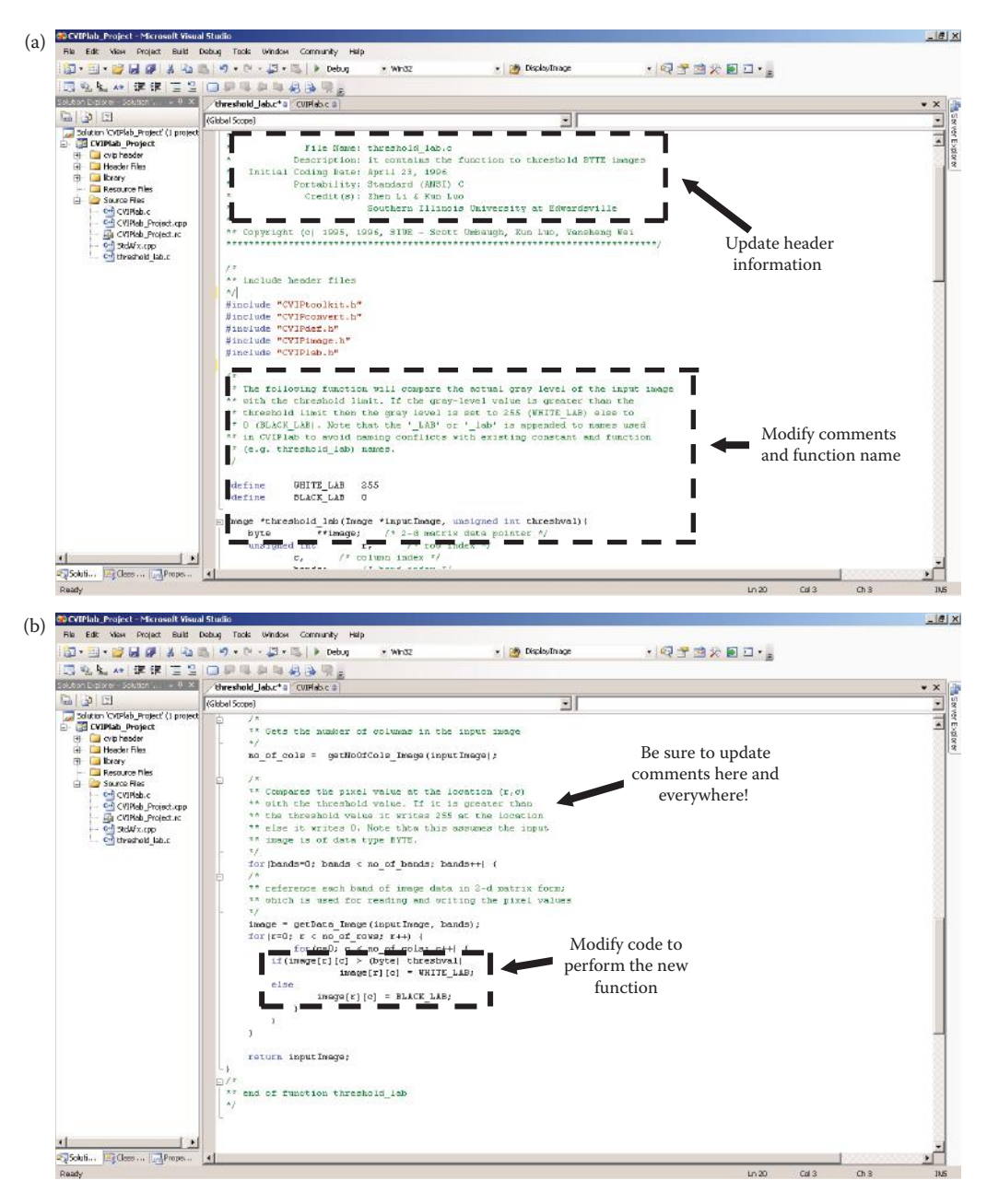

Create your new function by using the threshold function as a prototype. (a) Edit the header to change the file name, description, modify the date, add your name, and change the old comments and the function name, (b) the last step is to modify the code inside the band, row, and column *for* loop to perform the new function.

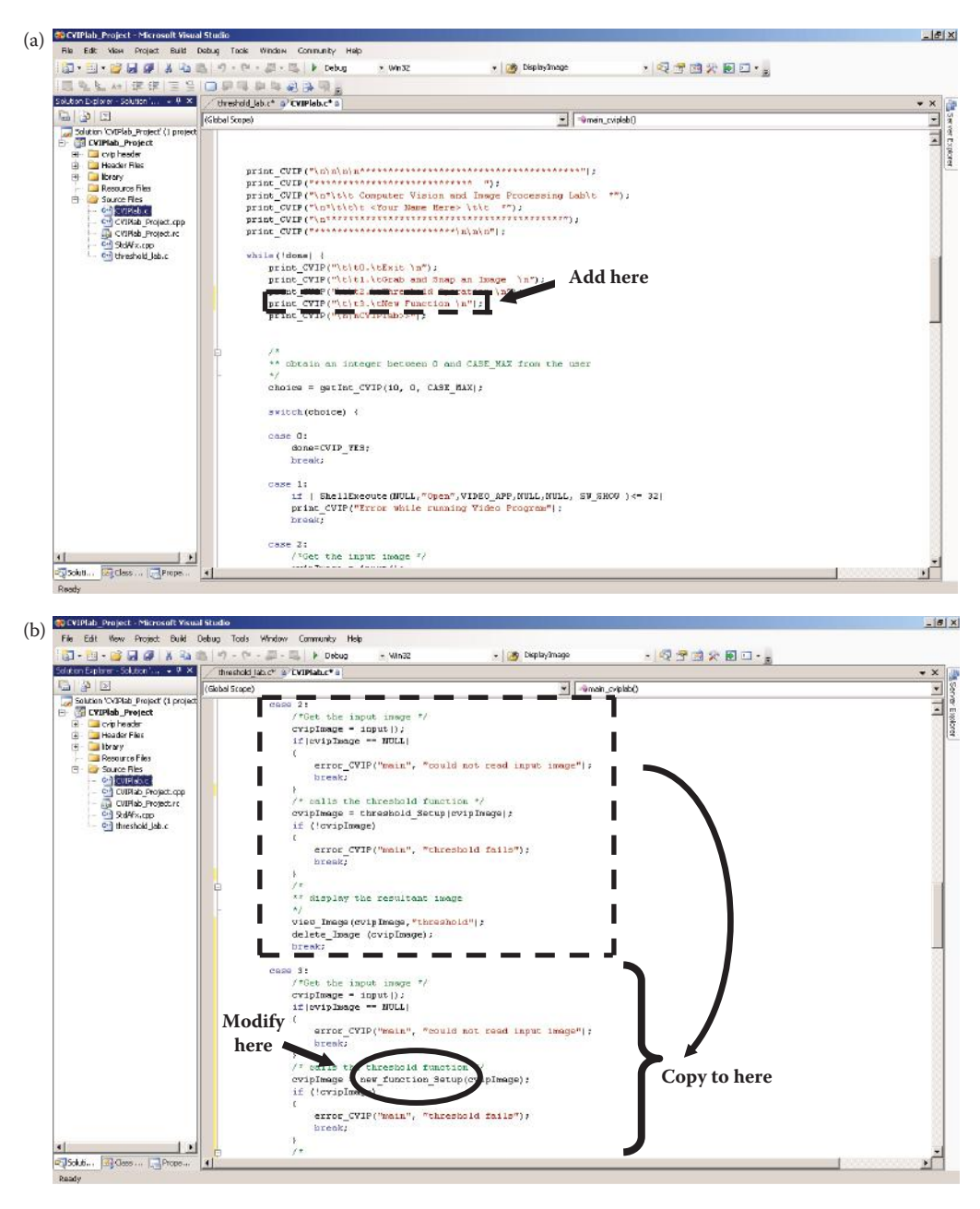

Add the case statement for the new function to CVIPlab. (a) Add your new function to the menu, (b) simply copy the statement from Case 2, and change the function name and update the comment.
## **11.4 Image Data and File Structures**

Details of the image data structures used in CVIPtools and CVIPlab are contained in this section. The CVIPlab programmer who is using the CVIPtools library functions typically does not need to understand all the details for using them. The library functions provide the user with a higher level interface so they can focus on learning about image processing. However, a basic understanding of the underlying data structures is necessary and useful for understanding problems that arise during development.

The data and file structures of interest are those that are required to process images. In traditional structured programming, a system can be modeled as a hierarchical set of functional modules, where the modules at one level are built of lower level modules. Similarly, the information used in CVIPlab, which consists primarily of image data, uses this hierarchical model. In this case we have a five-tiered model with the pixel data at the bottom, the vector data structure at the next level, the matrix data structure at the next level, image data structures next, and finally the image files at the top level. Figure 11.4-1a shows a triangle to illustrate this model, since it is naturally larger at the lower levels—it takes many pixels to make up a vector, many vectors to make an image, and so on.

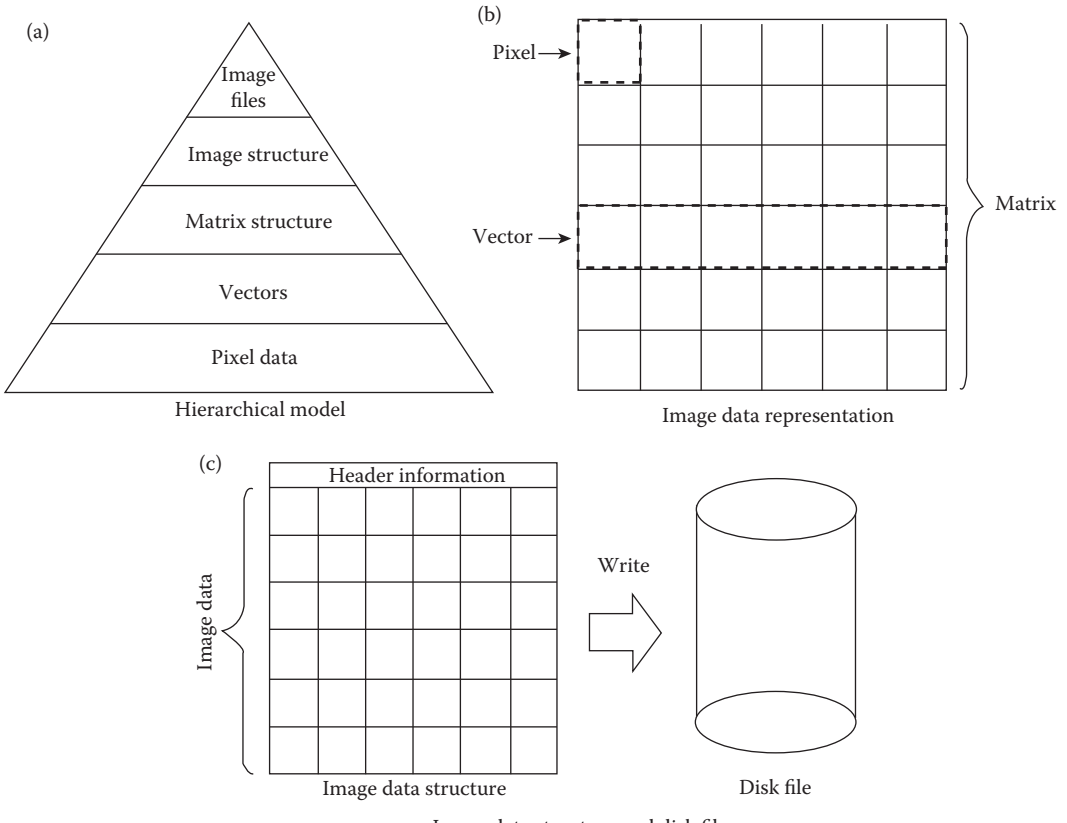

Image data structure and disk file

**FIGURE 11.4-1** Image data and file structures.

In Figure 11.4-1b we see that a vector can be used to represent one row or column of an image, and the 2-D image data itself can be modeled by a matrix. The image data structure (Figure 11.4-1c) consists of a header that contains information about the type of image (see Section 2.4), followed by a matrix for each band of image data values. When the image data structure is written to a disk file, it is translated into the specified file format (for example, BMP, JPG, TIFF, etc.). CVIPtools has its own image file format, the Visualization in Image Processing (VIP) format, and also supports many other standard image file formats. Since many standard image file formats assume 8-bit data, the VIP format is required for floating point data, complex data, as well as CVIPtools specific information.

The vector data structure can be defined by declaring an array in C of a given type, or by assigning a pointer and allocating a contiguous block of memory for the vector. A *pointer* is simply the address of the memory location where the data resides. In Figure 11.4-2 we see an illustration of a vector; the pointer to the vector is actually the address of the first element in the vector. For images, each element of the vector represents one pixel value, and the entire vector represents one row or column. The *Vector* library contains the C functions related to manipulation of vectors.

The matrix structure is at the level above vectors. A matrix can be viewed as a onedimensional vector, with M multiplied by N elements that has been mapped into a matrix with M rows and N columns. This is illustrated in Figure 11.4-3, where we see how a one-dimensional array can be mapped to a two-dimensional matrix via a pointer map. The matrix data structure is defined as follows:

```
typedef enum {CVIP_BYTE, CVIP_SHORT, CVIP_INTEGER, CVIP_FLOAT, 
CVIP_DOUBLE} CVIP_TYPE;
typedef enum {REAL, COMPLEX} FORMAT;
typedef struct {
  CVIP TYPE data type;
  FORMAT data format;
  unsigned int rows;
  unsigned int cols;
  void **rptr; /*real data pointer*/
  void **iptr; /*imaginary data pointer*/
} Matrix;
```
The *data\_type* field defines the type of data, such as BYTE or FLOAT, which is stored in the matrix. The *data\_format* field describes whether the matrix elements are real or complex. The next two fields, *rows* and *cols*, contains the number of rows and columns in the matrix, and the last two, *\*\*rptr* and *\*\*iptr*, are two-dimensional pointers to the matrix elements—if the data\_format is REAL, then the imaginary pointer is a null pointer. The *Matrix* library contains these functions, and the associated memory allocation and deallocation functions are called *new\_Matrix* and *delete\_Matrix*, respectively. The data type for the real and imaginary pointers is passed as a parameter to the function that creates and allocates memory for a matrix, the *new\_Matrix* function. Once the matrix has been

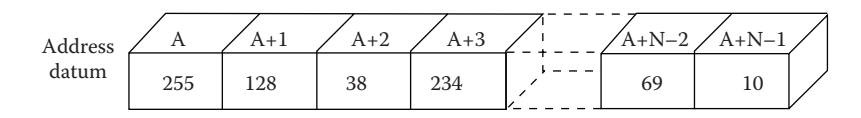

**FIGURE 11.4-2** Vector representation.

© 2011 by Taylor & Francis Group, LLC

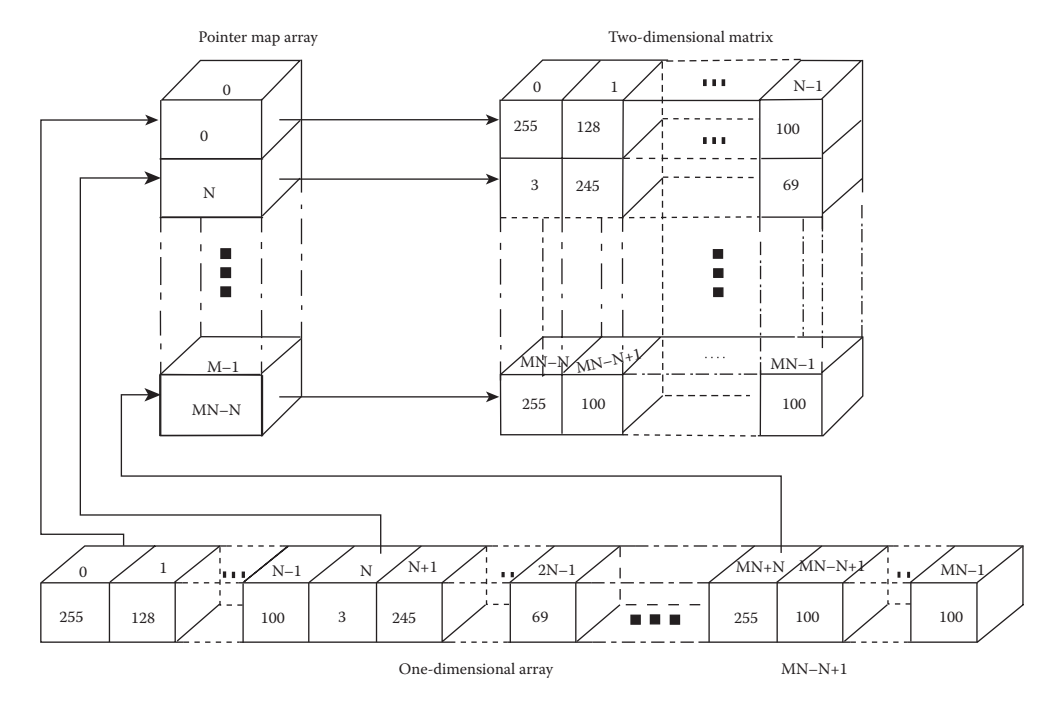

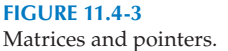

setup with *new\_Matrix*, the data is accessed as a two-dimensional array by assigning a pointer with the *getData\_Matrix* function; note that care must be taken to cast it to the appropriate data type.

The image structure is the primary data structure used for processing of digital images. It is at the level above the matrix data structure, since it consists of a matrix and additional information. The image data structure is defined as follows:

```
 typedef enum {PBM, PGM, PPM, EPS, TIF, GIF, RAS, ITX, IRIS, CCC, 
BIN, VIP, GLR, BTC, BRC, HUF, ZVL, ARITH, BTC2, BTC3, DPC, ZON, 
ZON2, SAFVR, JPG, WVQ, FRA, VQ, XVQ, TRCM, PS, BMP, JP2, PNG} 
IMAGE_FORMAT;
 typedef enum {BINARY, GRAY_SCALE, RGB, HSL, HSV, SCT, CCT, LUV, 
LAB, XYZ} COLOR_FORMAT;
typedef struct {
   IMAGE_FORMAT image_format;
   COLOR FORMAT color space;
   int bands;
   Matrix **image_ptr;
   HISTORY story;
} IMAGE;
```
The first field, *image\_format*, contains the file type of the original image. When the image is read into CVIPtools, this information is retained for use during a *save* operation, if the user does not specify the desired file type. However, note that the image format does not necessarily tell us anything about the actual data in the image structure, especially after it has been processed. The second field, *color\_space*, determines if the image is binary (twovalued), gray scale (typically 8-bit), or color (typically three-plane, 24-bit, RGB). If it is a

color image, then this field is updated when a color space conversion is performed. The third field, *bands*, contains the number of bands in the image; for example, a color image has three bands, and a gray-scale image has one band. The next field, *\*\*image\_ptr*, is a pointer to an array of pointers to matrix data structures, where each matrix contains one band of pixel data (see Figure 11.4-4). The last field is for history information, and is used by the CVIPtools software to keep track of certain functions, such as transforms that have been applied to an image.

The history field in the image structure, *story*, is a pointer to a history data structure. The history data structure consists of packets of history information, where each *packet* contains information from a particular function. The history data structure is defined as follows:

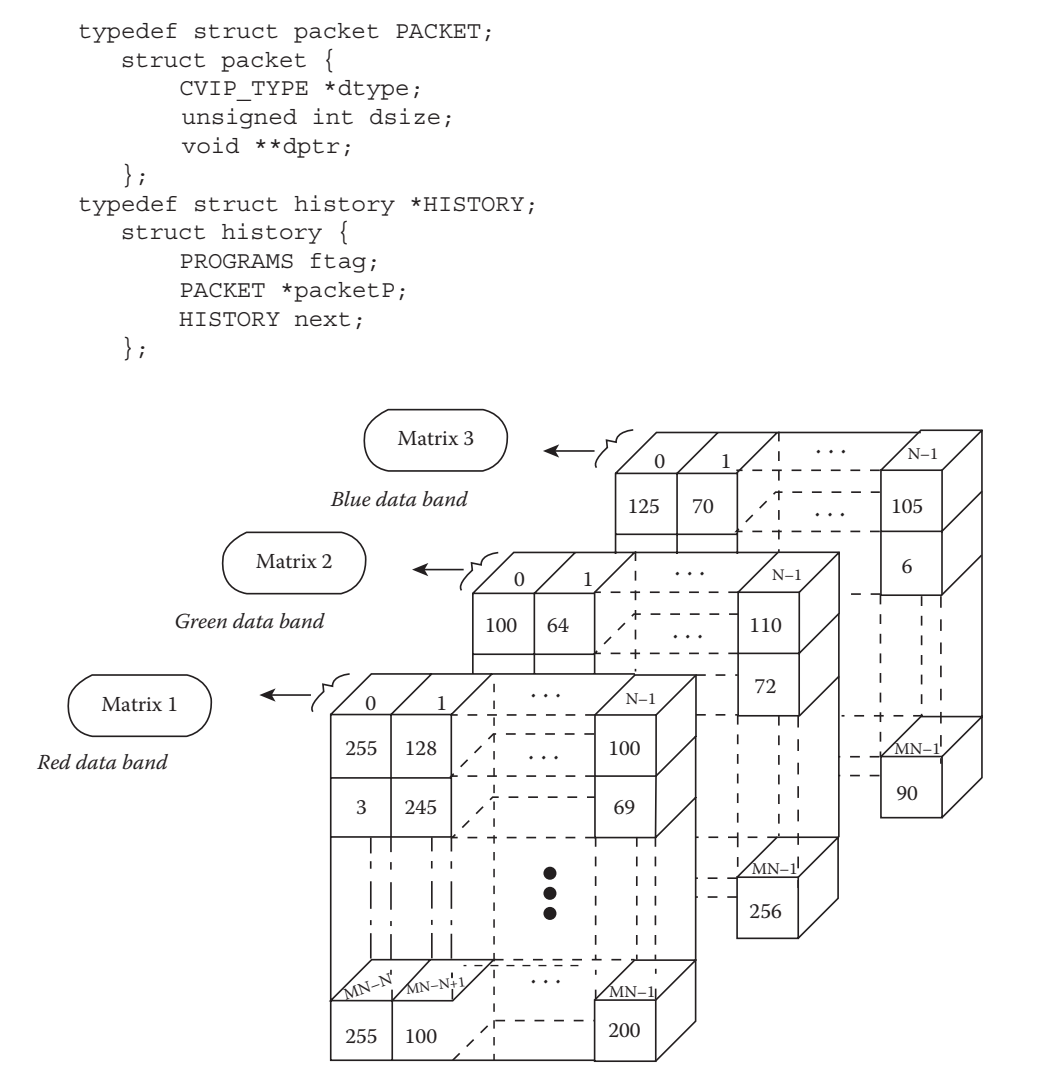

Representation of image data. In addition to the image data shown here, the image structure contains header information.

#### **FIGURE 11.4-4**

Image data.

Functions relating to the history are in the *Image* library, also see the header file *CVIPhistory.h*.

At the highest level is the image file. The image file can be any of the types previously described as supported by CVIPtools. If the file type is an 8-bit per pixel image file, which is typical, then it may need to be remapped after processing. For example, if the range of the data is too large for 8-bits, if the data is in floating point format, or if it contains negative numbers, then the data in the image structure must be remapped before it can be written in 8-bit format. This is done automatically by the *write\_Image* function, if required. However, in some cases, this may not be what is desired—we may want to retain the data as it is in the image data structure. To do this, the image must be saved in the CVIPtools image file format, the VIP format. The VIP file format allows the image data structure to be written to disk, and consists of an image header and the image data structure. The VIP structure is as follows:

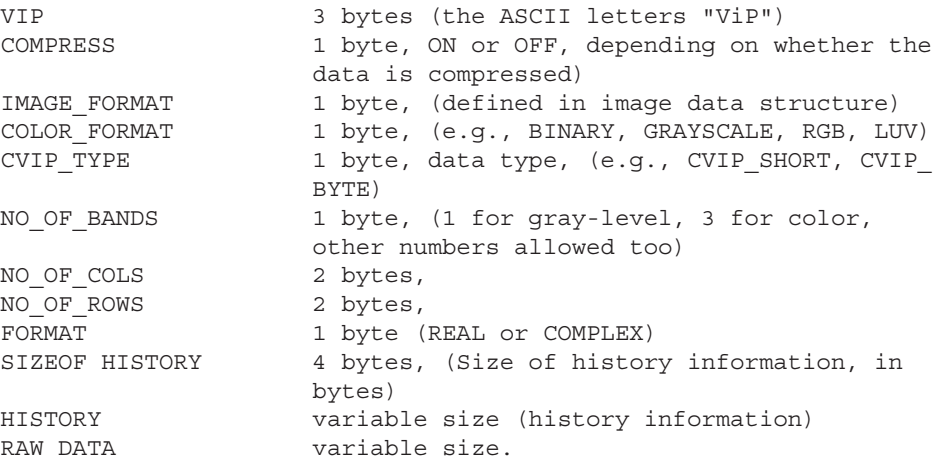

If the file is a CVIPtools compressed image file, the first field in the RAW DATA corresponds to the type of compression that was performed (such as, *btc, vq*, etc.). Note that if the actual data stored in a VIP image file is examined, the number of bytes stored may vary from the above. This is due to the fact that we use the standard XDR (External Data Representation) functions to write the VIP files. By using these functions we assure file portability across computer platforms, but it results in most data types smaller than 32 bits (4 bytes) being written to the file in a standard 32-bit format. For example, in the Windows® operating system the actual number of bytes stored in the image file is as follows:

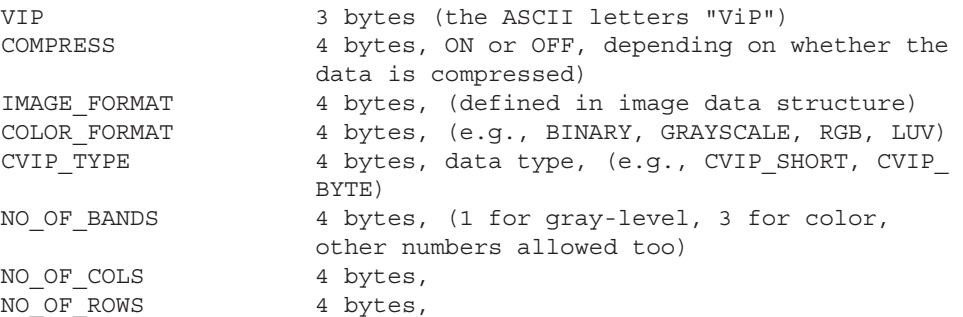

© 2011 by Taylor & Francis Group, LLC

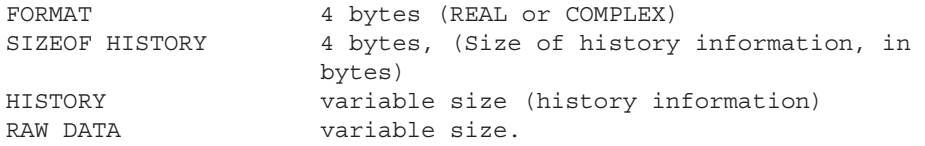

To use the VIP image file format, simply use the *read\_Image* and *write\_Image* functions contained in the *Conversion* library. These file read/write functions are in the *Conversion* library since a large portion of their functionality is to convert file types to and from the CVIPtools image data structure. These read/write functions will read/write any of the image file formats supported by CVIPtools, and require the programmer to deal with only one data structure, the image data structure.

## **11.5 CVIP Projects**

The best projects are the ones that are created by you. We live in a visual world, surrounded by images. Images in our lives, images on television, images on the internet, images in our minds. Look around and see how to apply what has been learned to the world as you see it. Select an area of interest to explore and capture or find the images needed. The following sections provide procedures for project development, as well as example topics. Do not limit project ideas to these, but rather use them as a starting point and motivation for a project of your own. Note that the new development tools, *CVIP-FEPC* and *CVIP-ATAT* described in chapter 12, can be used to perform batch processing and automate some of the procedures.

## **11.5.1 Digital Image Analysis and Computer Vision Projects**

The following process can be followed to streamline project development:

- 1. Use CVIPtools to explore algorithm development, using primarily the *Analysis*  window for these types of projects. Use the image analysis process as described in Chapter 3 and outlined as follows.
	- a. First, apply any necessary or desired preprocessing.
	- b. Experiment with the *Edge/Line Detection*, *Segmentation,* and *Transforms* windows to investigate spatial and spectral properties of the images.
	- c. Apply filtering techniques to the resulting images. Morphological filters are used for segmented images, and transform filters are used for the transform images. Examine the results, keeping in mind the application.
	- d. After determining a suitable algorithm to separate the image into objects of interest, use the *Features* window to perform feature extraction. Spectral features can be selected based on results from examining spectral information. Create separate training and test sets, if desired.
	- e. Use the *Pattern Classification* window to determine the success for your test set. If the results are satisfactory proceed to the next step, or else go back to algorithm development starting with (a) above.
- 2. Code the algorithm developed into the CVIPlab program, as follows:
	- a. Find the function name that corresponds to the CVIPtools function (see Chapter 13 and the appendices).
	- b. Use the CVIPtools Help pages to see an example of how the function is used in a C program.
	- c. Do (a) and (b) for all functions needed.
	- d. Code the feature extraction algorithm with these functions in your CVIPlab program.
	- e. Code your classification algorithm into your CVIPlab program; see the feature library HELP page for the function names.
- 3. Test the algorithm(s) on real images input from an imaging device or on a test set of images.
- 4. Analyze the results and present them visually, in graphs or charts. If averages are used, be sure to include information about variation, such as standard deviations.

#### **Example Project Topics**

- 1. Implement a program for the recognition of geometric shapes; for example circles, squares, rectangles, and triangles. Make it robust so that it can determine if a shape is unknown. Images can be created with CVIPtools, but they should be blurred and noise added to them for realism. Alternately, the images can be captured with your image acquisition system by drawing the shapes or by capturing images of real objects.
- 2. Experiment with the classification of tools; for example screwdrivers, wrenches, and hammers. Find features that will differentiate the classes of tools. Design a method for system calibration, and then identify various sizes of nuts and bolts, as well as number of threads per inch.
- 3. Implement a program to identify of different coins and bills. Make it robust so that it cannot be fooled by counterfeits.
- 4. Design a program to read bar codes. Experiment with different types of codes. Experiment with different methods to bring images into the system. In general, scanners will be easier to work with than cameras—verify this.
- 5. Implement a program to perform character recognition. Start with a subset, such as the numbers 0–9, and then expand using what you have learned. Experiment with different fonts, printers, and lighting conditions.
- 6. Imagine we are designing a robotic system to put dishes in the dishwasher after a meal. Collect an image database of cups, glasses, bowls, plates, forks, knives, and spoons. Develop an algorithm to identify the objects.
- 7. Take pictures of your fellow students. Develop an algorithm to identify them. This could be done via facial recognition, iris (eye) recognition, or other suitable features based on your image set.
- 8. Acquire medical images from the web for a specific pathology (disease), along with normal images. These types of images may include x-rays, MRI, or PET scans. Develop an algorithm to differentiate the diseased images from the normal images (see Chapter 12).
- 9. Capture images with various colored objects in a scene. Experiment with different color spaces to find an algorithm to identify the objects.
- 10. Capture images with different textures in a scene. Experiment with different features to find an algorithm to identify the objects. Write functions for your own texture features that are not included in the CVIPtools libraries.

## **11.5.2 Digital Image Processing and Human Vision Projects**

The following process can be followed to streamline project development:

- 1. Use CVIPtools to explore algorithm development for image enhancement, restoration, or compression. Be sure to consider human visual perception in the development. Explore various options, sequences of operations, various parameter values, and so on, until desired results are achieved. Be creative, the beauty of CVIPtools is that anything can be tried and tested in a matter of seconds, and the results from different parameter values can easily be compared side by side.
- 2. Code the algorithm developed into the CVIPlab program, as follows:
	- a. Find the function name that corresponds to the CVIPtools function (see Chapter 13 and the appendices).
	- b. Use the CVIPtools Help pages to see an example of how the function is used in a C program.
	- c. Do (a) and (b) for all functions needed.
	- d. Put the functions into the CVIPlab program.
	- e. Write the necessary drivers to use the functions to implement the algorithm developed.
- 3. Test the program on images suitable for the application.
- 4. Design experiments to collect image quality measures for the algorithm(s); see Chapter 7.
- 5. Analyze the results and present them visually, in graphs or charts. If averages are used, be sure to include information about variation, such as standard deviations.

## **Example Project Topics**

- 1. Find images that you want to process and improve. These may be images of poor contrast, blurred images, and so on. Examples: personal photos taken by "Uncle Bob," medical images such as x-ray images, "UFO" images. Use CVIPtools to explore image enhancement.
- 2. Incorporate the CVIPtools function *gray\_linear* (in the Histogram library) into your CVIPlab. Use this function to implement *gray-level* mapping pseudocolor. Apply it to x-ray images.
- 3. Implement a program for frequency domain pseudocolor enhancement. Experiment with the FFT, DCT, Haar, Walsh, and Wavelet transforms. Apply it to ultrasound images.
- 4. Find images that have been degraded, for which a degradation model is available or can be developed. For example, satellite images, medical images, images from news stories (e.g., the JFK assassination). Use CVIPtools to explore image restoration.
- 5. Define a specific image domain of interest. Collect a number of these types of images. Explore image compression with CVIPtools. Design and perform subjective tests and compare the results to objective measures available in CVIPtools such as signal-to-noise ratio and RMS error.
- 6. Collect an image database of text images. These may be scans of typed material or images of license plates. Use *Utilities* → *Filter* → *Specify a Blur* to blur the images. Then add noise with *Utilities* → *Create* → *Add Noise* to add noise to the blurred images. Next, experiment with *Restoration* → *Frequency Filters* to restore images.
- 7. Find or create images that have been geometrically distorted. Experiment with *Restoration* → *Geometric Transforms* to restore the images. Implement your own function using a triangular mesh, instead of the quadrilateral mesh in CVIPtools.
- 8. Collect satellite images from the Internet. Use *Restoration* → Noise to add various types of noise at three different levels to the images. Use the *Restoration* → *Spatial Filters* to mitigate the noise.
- 9. Use what you have learned to develop a novel histogram manipulation method to improve image contrast. For example, create an adaptive histogram stretch by evaluating the histogram to find clusters and then developing creative methods to stretch the clusters separately. Apply your method(s) to monochrome and color images that have poor contrast.
- 10. Develop a histogram equalization method that will provide a truly flat histogram with digital images. Use spatial proximity to determine how to split the mapping for the same gray levels. Apply your method and compare to standard histogram equalization techniques.

# **12**

## *Application Development*

## **12.1 Introduction and Overview**

Application development is one of the primary motivations to study digital image processing and analysis. As first discussed in Chapter 3, and further developed throughout the book, the application specific nature of the subject is intrinsic to its study. As shown in Figure 3.1-3 the application feedback loop in the image analysis process is of paramount importance. The application itself drives the algorithm development, whether it is a computer or human based application. The method of image acquisition determines the characteristics of the images, which can greatly affect algorithm development. The specific nature of the application will determine the necessary methods best suited for solving the particular imaging problem.

The next two sections describe application development tools that are adjuncts to Computer Vision and Image Processing tools (CVIPtools). CVIPtools is designed to process one image at a time and allow the user to immediately view results. This paradigm is perfectly suitable for education and initial algorithm exploration, but is rather unwieldy for developing algorithms involving hundreds or thousands of images. The first tool, CVIP Algorithm Test and Analysis Tool (CVIP-ATAT), allows for batch processing and automates front-end algorithm development. This is done by selecting sequences of processes, specifying parameters and will run through all permutations of user selected processes and parameters. The second tool, CVIP Feature Extraction and Pattern Classification Tool (CVIP-FEPC), is used to explore features and pattern classification methods after the images have been properly processed to the point where the objects of interest have been identified.

The next two sections describe the details involved in using the CVIPtools environment, along with the two adjunct programs CVIP-ATAT and CVIP-FEPC, to develop application-based algorithms and solutions. To illustrate this we discuss two specific applications and provide a step-by-step process for development of solutions to the particular imaging problems: (1) using CVIP-ATAT for the analysis of retinal fundus images by developing automatic segmentation algorithms to identify blood vessels for diagnosing diabetic retinopathy (DR) and (2) the analysis of veterinary thermographic images for classification of various pathologies (diseases) with CVIP-FEPC.

Following the sections on the development tools, applications that are meant to be representative of the various types of computer imaging problems are presented. These applications typify research and development projects that have utilized our image analysis process and the CVIPtools development environment.

## **12.2 CVIP Algorithm Test and Analysis Tool**

## **12.2.1 Overview and Capabilities**

The Computer Vision and Image Processing Algorithm Test and Analysis Tool, CVIP-ATAT, was created to facilitate the development of both human and computer vision applications. The primary function of this tool is to allow the user to explore many more algorithmic possibilities than can be considered by processing one image at a time with CVIPtools. It allows for the automatic processing of large image sets with many different algorithmic and parameter variations. We call this the "front-end" tool because its primary purpose is to find the best algorithm to preprocess, segment, and postprocess a set of images for a particular application in order to best separate the most important regions of interest within the image.

It has a GUI that allows the user to enter multistage algorithms for testing and analysis. At each stage the user can specify a number of different processes to test and a range for the processes' parameters. The user also specifies a set of images to process and a set of "ideal" output images that will be used to determine the success for each algorithm. Note that *one*  algorithm is defined as a specific set of processes and a specific set of parameter values.

The tool will then automatically perform algorithms that consist of all the permutations of the values for each of the parameters for each process and all the processes for each stage. Next, the user can compare the various algorithm results to determine the best set of processes and parameters for the particular application. The tool is useful for application development where the ideal image results are available or can be created. Additionally, it can serve as a front-end development tool for image analysis to find the optimal set of processes and parameters for extracting regions of interest for further processing. To use the tool most effectively a computer system with maximal processor power, memory and disk space is advised.

## **12.2.2 How to Use CVIP-ATAT**

#### *12.2.2.1 Running CVIP-ATAT*

The easiest way to invoke CVIP-ATAT is by clicking on the icon on the CVIPtools toolbar (see Figure 12.2-1). CVIP-ATAT requires two files: CVIP-ATAT.exe and CVIPtools.dll. The GUI is implemented in file CVIP-ATAT.exe. All C functions for image processing and analysis are implemented in file CVIPtools.dll, which is invoked by CVIP-ATAT.exe. Alternately, the user can run the executable directly, if desired.

#### *12.2.2.2 Creating a New Project*

A new project should be created for the images that will be tested and analyzed. Different projects can be created for different types of images; however, just one project can be opened at one time. In order to create a new project, the following steps should be followed:

- 1. Select *File* from the menu toolbar and then select *New Project* to open the New Project dialog box. See Figure 12.2-2a (first step) and Figure 12.2-2b (second step).
- 2. In the New Project dialog box, type in a directory for the new project or use the *Browse* button to select a directory for the project.
- 3. In the New Project dialog box, provide a name for the new project. Note that the tool will create a new folder whose name will be identical with the project name and that will contain all of the files related to the new project.

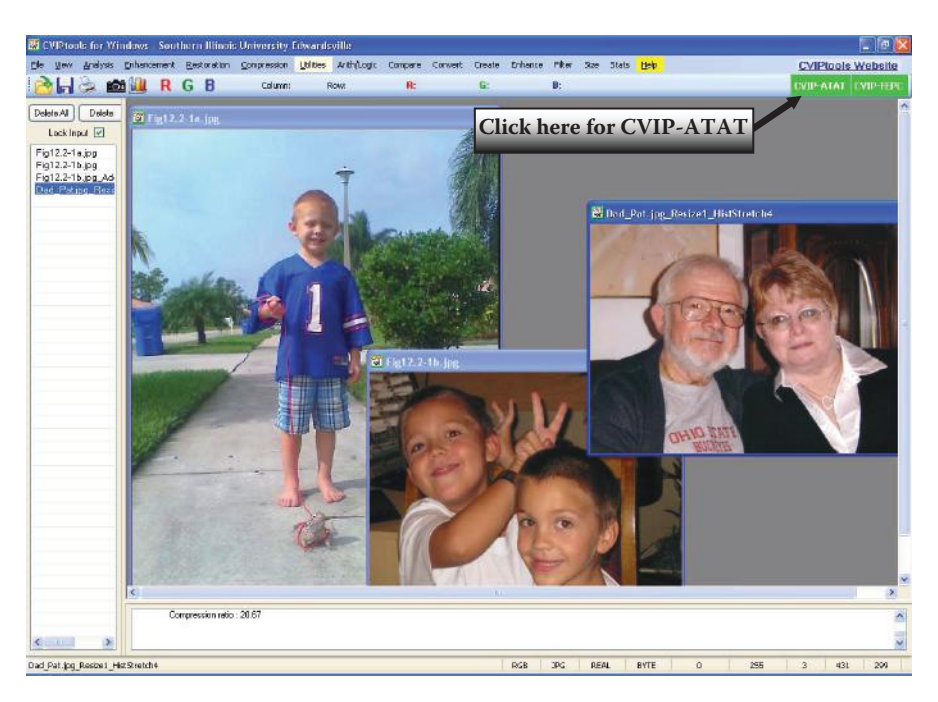

Invoking CVIP-ATAT. Select the CVIP-ATAT button on the top right of the CVIPtools toolbar.

- 4. Press the *OK* button in the New Project dialog box to complete the creation of the new project. The creation can be stopped simply by pressing the *Cancel* button.
- 5. The interface of your newly created project will look just like the one in Figure 12.2-3. With this window the user has tabs for entering images, processes, and test functions to be used in the project.
- 6. Note: after a project has been created it is opened by selecting *Open Project* from the main menu and open its configuration file, \*.cfg.

## *12.2.2.3 Inserting Images*

After creating a new project, the user can import images in the image interface. After opening an existing project, the user can add more images or delete some images for retesting. In order to add or delete images the user should apply the following steps:

- 1. The image input interface is one of the three tab pages shown in Figure 12.2-3. If the image interface has not been selected, click on the *Images* tab to open it by clicking on the mouse left key.
- 2. Click the *Add Image* button to add original images. After clicking the *Add Image* button, an Add Image dialog will appear as shown in Figure 12.2-4. The user can add a single original image or multiple original images at one time. If the user wants to add multiple original images, the *Ctrl* key should be held down, while using the mouse to select several images.
- 3. After original images have been added, ideal images can be added by clicking the *Add Ideal Image* button. First, the user should select the original images by using the

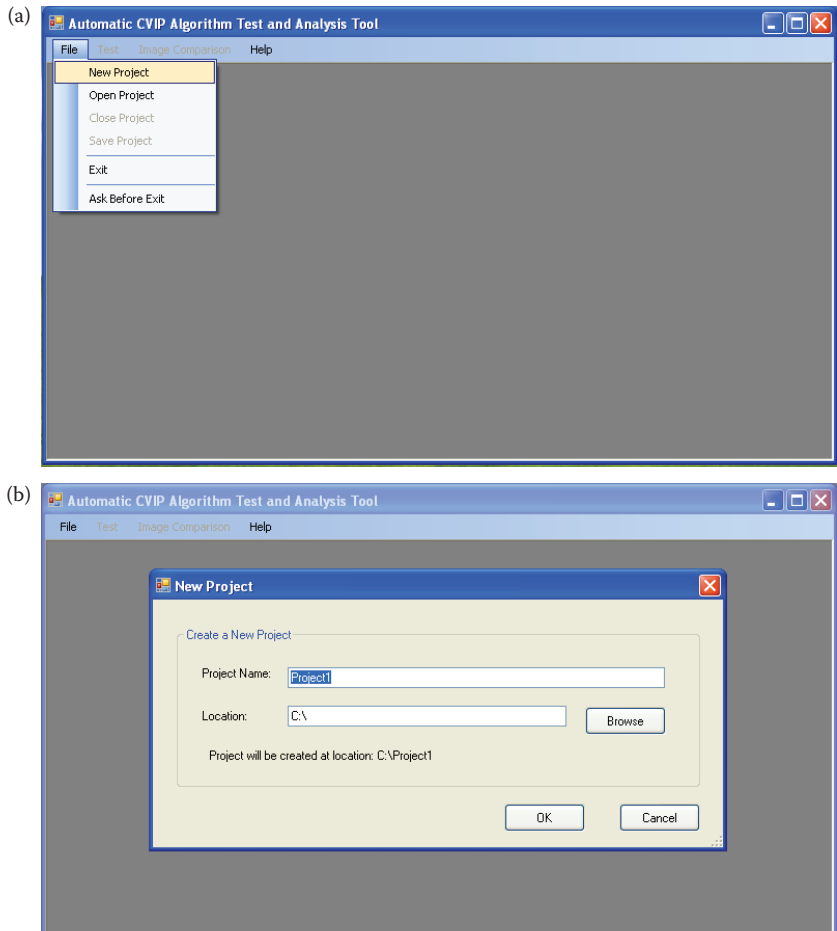

Creating a new Project. (a) Step 1, select *File* → *New Project*, (b) Step 2, enter a name for your project and a file folder will be created with that name which will hold all the files related to the project.

left mouse key to choose them from the list table. After the user has selected the original images then the *Add Ideal Image* button should be clicked. Now, the user selects the directory where the ideal images are located and the program matches them by name. Note: the file names of the original images and ideal images should be the same, but the file extensions can be different.

- 4. The user can delete all of the original images (including the ideal images) by clicking the *Delete ALL Images* button or delete some of the original images by clicking the *Delete Selected Image* button. When the user wants to delete some of the original images, the original images that will be deleted should be selected first by holding down the *Ctrl* key and mouse left key.
- 5. If the user wants to delete the ideal images only, the *Delete Selected Ideal Image* and the *Delete ALL Ideal Images* buttons can be used to do so.

Figure 12.2-4b illustrates how the image interface should look like after the insertion of the images is complete.

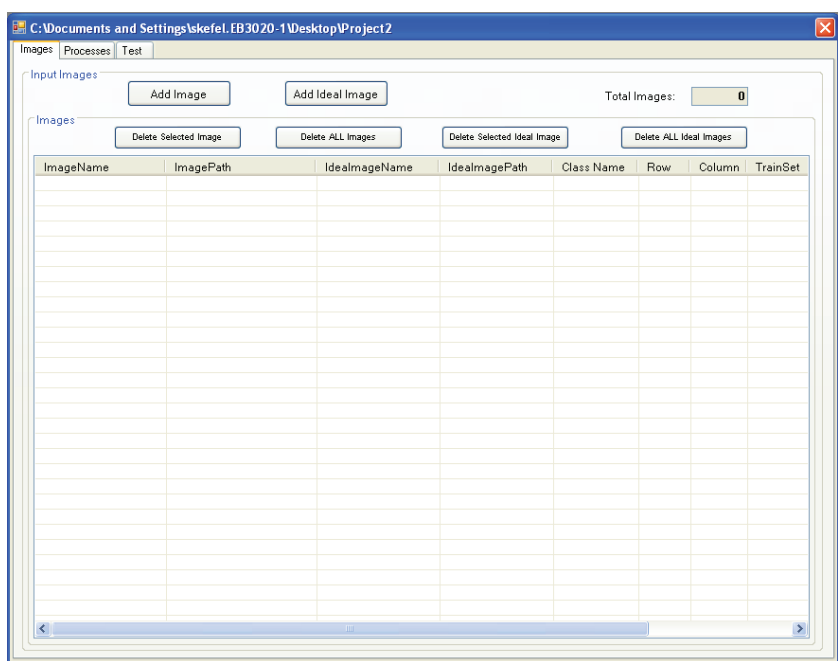

The project interface. With this window the user has tabs for entering images, processes, and test functions to be used in the project.

NOTES: The original images are used for testing and the resultant images (output images of the original images) are compared with the ideal images; however, the ideal images must match the resultant images. It means that the ideal images and their corresponding resultant images must have the same bands and size with regard to the Logical XOR, Subtraction Energy, Signal-to-Noise Ratio (SNR), and Root-Mean-Square (RMS) Error comparisons.

## *12.2.2.4 Inputting an Algorithm*

The user can input algorithms that will be tested on the images using the algorithm input interface. The algorithm input interface is shown in Figure 12.2-5.

In order to input an algorithm, the user should apply the following steps:

- 1. The algorithm input interface is one of the three tab pages shown in Figure 12.2-5. If the algorithm input interface has not been selected, click on the *Processes* tab shown in the figure to open it clicking on the mouse left key.
- 2. The user can select an algorithm through the ComboBox named *Select Processes*. After an algorithm is selected, the user can adjust the parameters for that algorithm.
- 3. The user has to specify a stage for every algorithm through the ComboBox named *Select Stage*. Notice that the image testing process can be broken down into several stages and more than one process (function) can be applied for each stage. Each stage can have multiple processes and the tool will test all algorithmic possibilities.

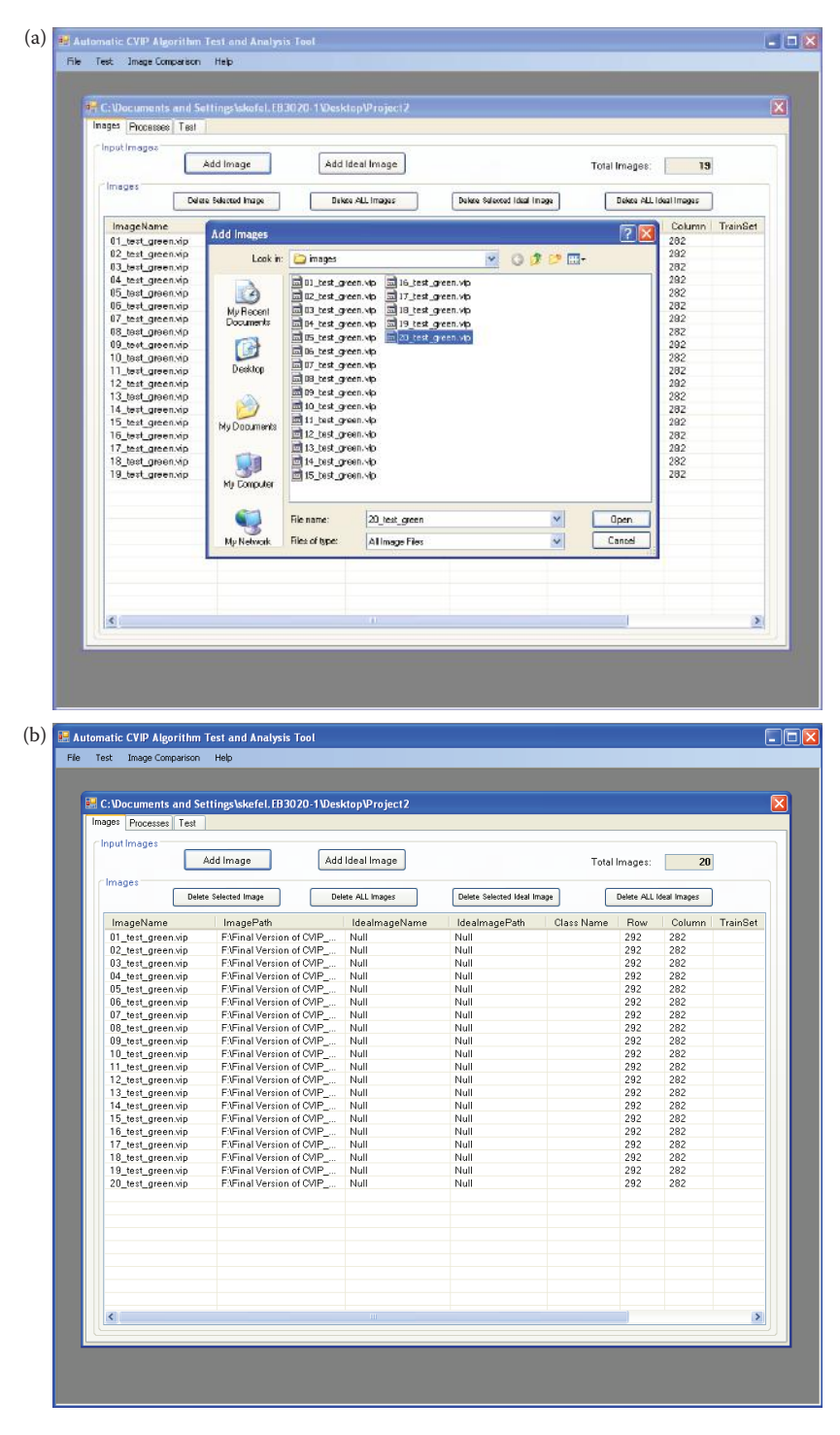

Adding images. (a) After selecting the *Add Images* button, this window will appear and images can be selected, (b) the screen after image insertion is complete. Note that ideal images have not been specified, so these entries are listed as *Null*.

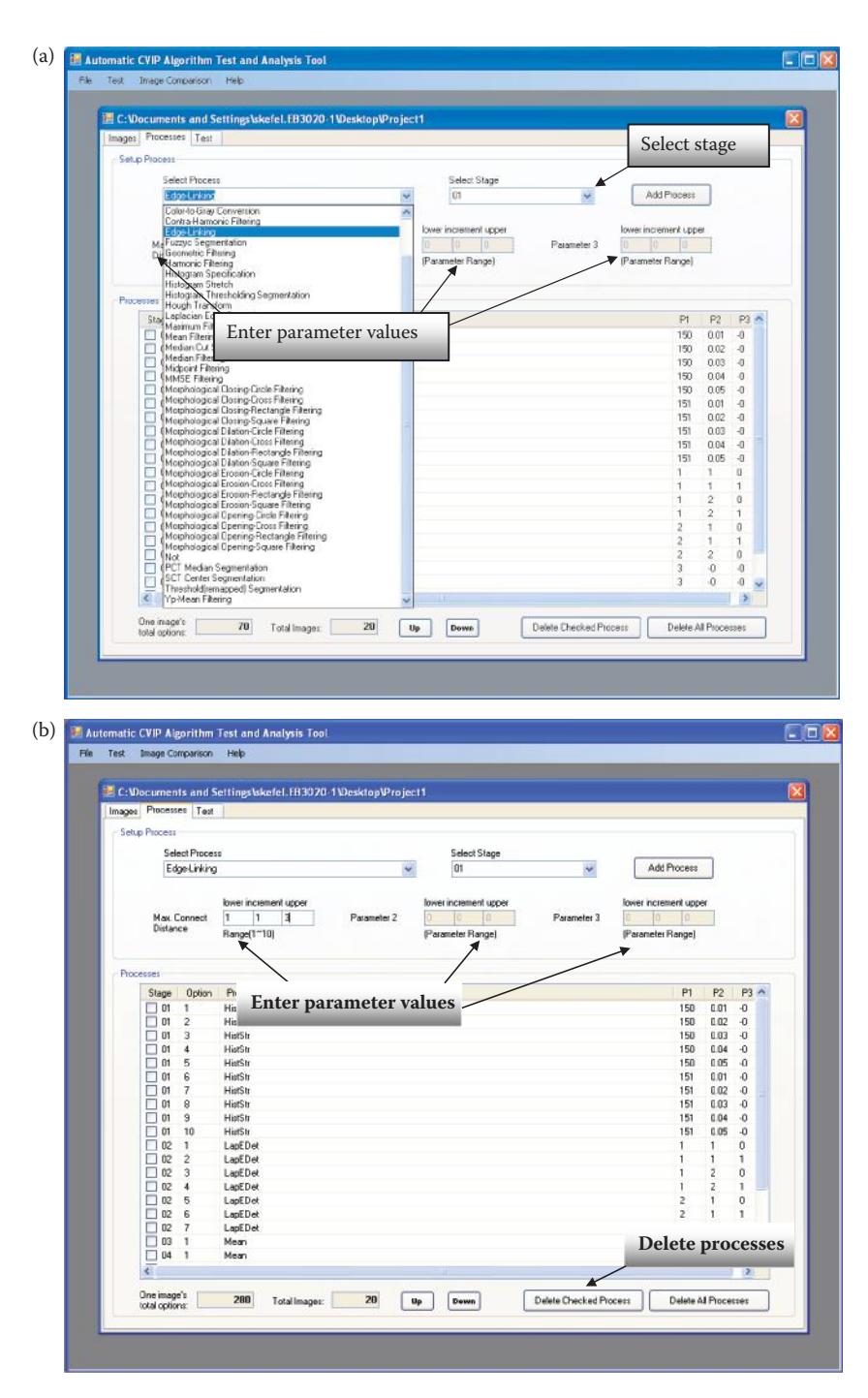

The project interface with the *Processes* tab selected. Here the user can enter the desired processes for algorithm testing and analysis. (a) Select a process from the list. For each process the user selects each parameter's range and increment values, and selects the process stage. (b) Here is the window after addition of a few processes. Each stage can have multiple processes and the tool will test all algorithmic possibilities. Note that for one algorithmic run only *one process, with one set of parameter values, will be tested in each stage.*

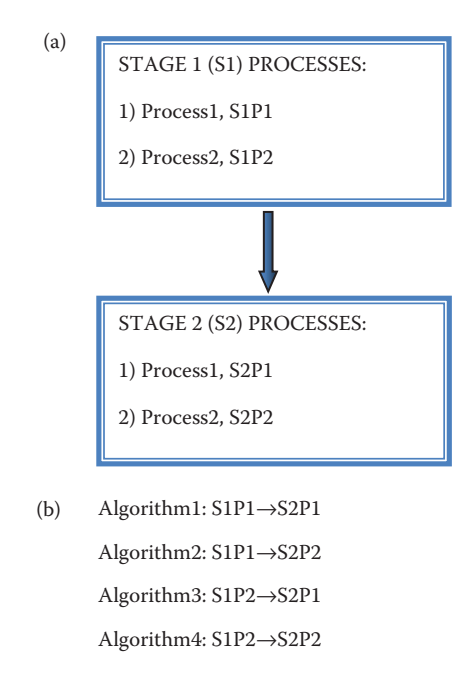

A Two-Stage run of CVIP-ATAT. (a) For this algorithm test and analysis we select two stages and two processes for each stage, (b) the algorithms tested are shown here. Note that for simplicity and clarity the parameters are not included, but all permutations of all parameters will be tested.

Note that for one algorithmic iteration only one process, with one set of parameter values, will be tested in each stage. However, the user is able to test all possible processes and parameter combinations in one run of CVIP-ATAT. See Figure 12.2-6 for an example.

- 4. After the stage is specified, the user selects the possible parameter values for each parameter of the process. This is done by selecting the *lower*, *increment,* and *upper* values for each parameter. For example, if a parameter's lower value is 1, the increment value is 2, and upper value is 5, then the possible values for this parameter are 1, 3, or 5. Each process has default values that can be used, or the user can enter the desired values (see Figure 12.2-5b) to limit the number of algorithms tested.
- 5. After selecting the process and its stage, the user needs to click on the *Add Process* button to add the selected process and its stage into the *Processes* list table. Though when inserting a process into a stage the user must be careful to put the stages into order without skipping any stage. For example without a Stage 3 the user can not insert a process into Stage 4.
- 6. The user can repeat Steps 3, 4, and 5 until all of the required processes have been selected.
- 7. The user can delete one or multiple processes listed in the list table easily by checking them using the mouse left key, then by clicking on the *Delete Checked Process* button (see Figure 12.2-5b).
- 8. If the user wants to delete all of the processes in the list table, he/she just needs to click on the *Delete ALL Process* button.
- 9. The user can also adjust the order of the processes in the list table by selecting one of the processes and then moving it by clicking on the *Up* button or the *Down* button.
- 10. The number of images that the algorithm will be tested on and the number of options for one image are displayed at the bottom of the algorithm input interface.

## *12.2.2.5 Performing an Algorithm Test Run*

The test interface (see Figure 12.2-7) is used to test algorithms on images and display the test results. The following steps should be followed:

- 1. The testing interface is one of the three tab pages shown in Figure 12.2-7. If the test interface is not selected, click the *Test* tab to open it clicking on the mouse left key. Since the user has not yet performed the algorithm test run the screen as shown in Figure 12.2-7a, which holds the resultant images, is empty.
- 2. In order to test the algorithm the user needs to click on the *Run* button. Then all of the selected algorithms will be tested on all of the selected images automatically. This process may take days or even weeks depending on the number of options selected and the resources of the computer being used.
- 3. During the test, a progress bar is used to display the progress and below it the percentage of the progress is displayed.
- 4. Because of the multithread technique, the user can pause or stop the test process at any time by clicking on the *Stop* or *Pause* button. After the *Pause* button is clicked on the test can be resumed by clicking on the *Run* button again.
- 5. The test results are displayed in the result list table as shown in Figure 12.2-7b. The resultant images can be viewed by double clicking on the image file in the list. One image can be viewed at once. In order to view another image the user must close the opened image.
- 6. The user can delete any of the test result images by checking the items in the list table, and then by clicking on the *Delete Checked Result* button.
- 7. The user can also delete all of the test results by clicking on the *Delete ALL Results* button.

## *12.2.2.6 Comparing Images*

The comparison interface is used to compare images with their corresponding ideal images. It allows the user to compare the results from the various algorithm and parameter values. It will sort the algorithm results from best to worst, displaying the average and standard deviation across the entire set of images.

The steps for comparing the original images with their ideal images is given as follows:

- 1. Select *Comparison* from menu toolbar to open the comparison interface, see Figure 12.2-8.
- 2. Select one method to compare the images, from RMS Error, SNR, Subtraction Energy, or Logical XOR methods. The user can adjust the parameters of every comparison method easily if necessary.
- 3. If remapping the image is necessary, then the *Remap Image First* box should be checked before proceeding to the comparison methods.

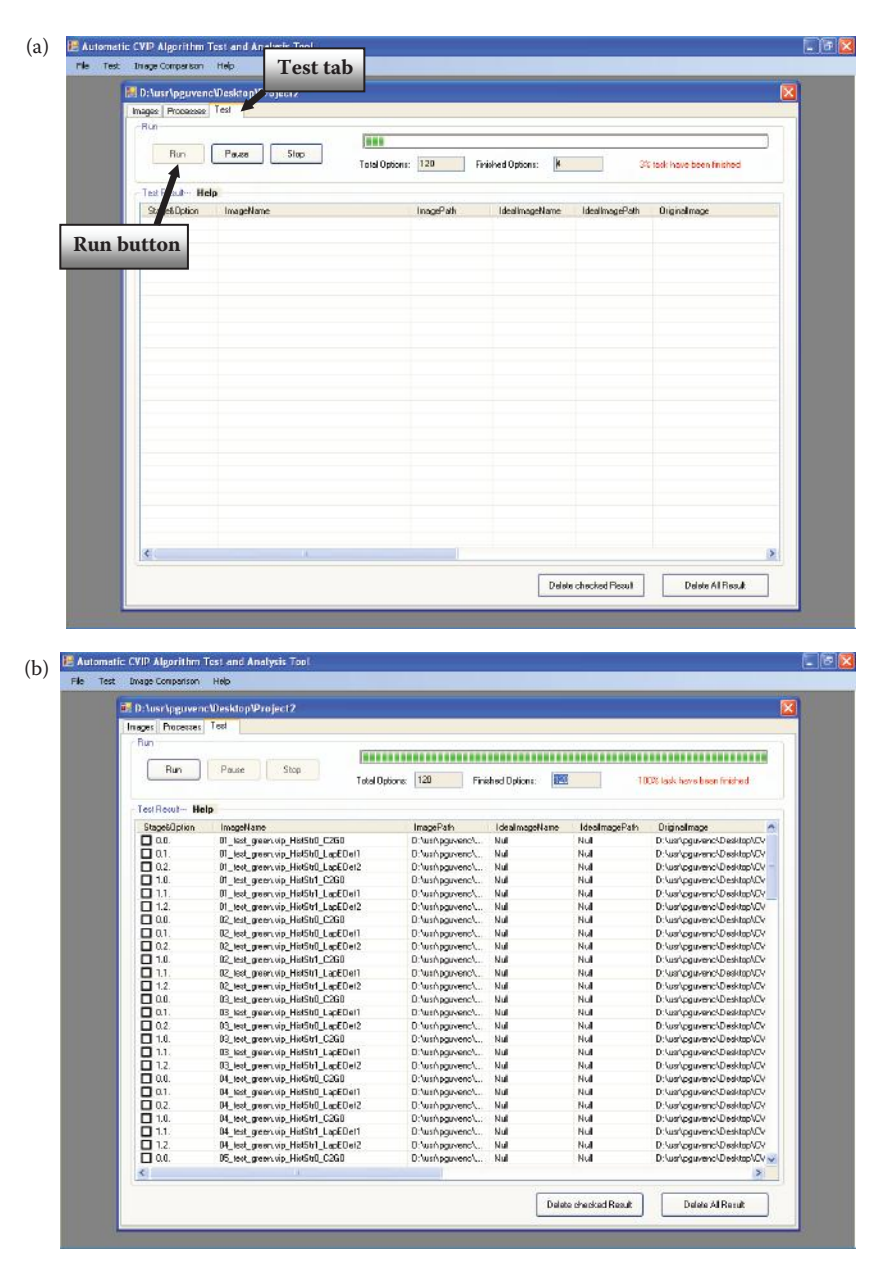

The Test interface. (a) The screen after starting the test by clicking the *Run* button. The screen, which holds the resultant images, is empty because the algorithm test run has not yet completed. (b) After the test run is complete the resultant image names are shown. Note that no ideal images have been specified, so these entries are *Null*.

- 4. After finishing Steps 2 and 3, the user needs to click on the *Analyze* button for the selected method to do the calculation. Then the comparison will run automatically.
- 5. The user can stop the analysis process at any time just by clicking on the *Stop* button. However, the *Stop* button aborts the analysis and if restarted by clicking the *Analyze* button it will not continue from where it left off but will start over.

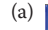

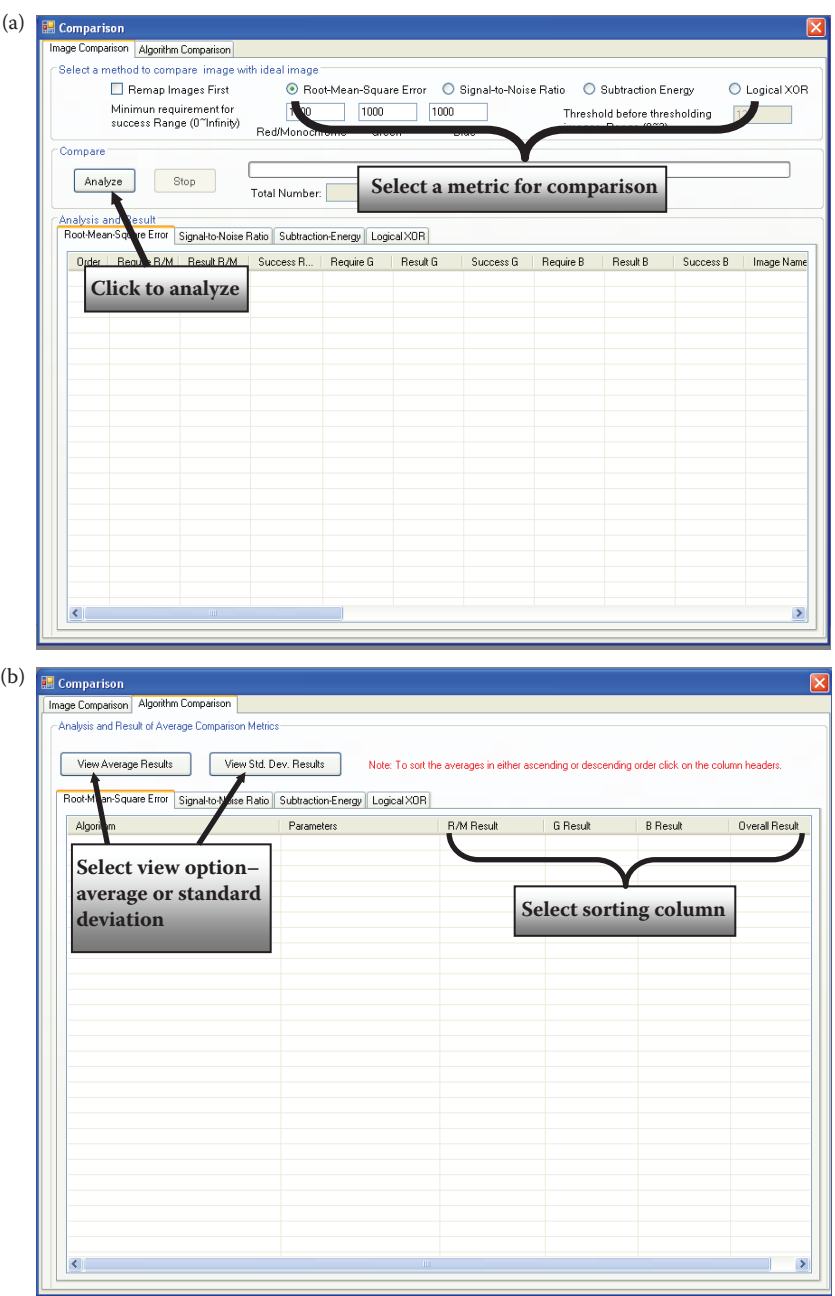

The *Image Comparison* tab selected. The images will be compared with the corresponding ideal images. (a) Here the user can select the comparison metric to be used in the analysis, and then perform the comparison on the algorithms previously tested by clicking the *Analyze* button. (b) After the *Image Comparison* has been performed, the comparison results are sorted according to their average or standard deviation in the *Algorithm Comparison* tab. The user can select to view the averages or the standard deviations via the buttons, and then click on the desired column for sorting.

- 6. The comparison results will be listed in the tab pages. Since there are four comparison methods, there are four tab pages, respectively. So the user can see all of the results by going through the tabs.
- 7. The *Algorithm Comparison* tab contains the results for each algorithm. An algorithm consists of a sequence of processes, and the associated parameter values. Here the averages and standard deviations of the comparison metric are calculated. These statistics are generated for each algorithm, using all the images, and are then sorted and listed from best to worst. The user can sort these based on either the average value or the standard deviation.

## **12.2.3 Application Development Example with Fundus Images**

## *12.2.3.1 Introduction and Overview*

For this application the goal is to automatically extract the blood vessels from images of the retina of the human eye. The input images are called retinal fundus images. The blood vessel information can be used in diagnosis of various retinal pathologies, such as DR, where early diagnosis can lead to prevention of blindness.

Ideal images hand drawn by experts (ophthalmologists) were available for comparison. Figure 12.2-9 shows example images, where we can observe that the algorithm developed with the aid of CVIP-ATAT provides encouraging visual results. Here we see that all the primary vessels are found, but to find the smaller vessels effectively more work is required.

In a previous study, described in the paper "Comparison of Two Algorithms in the Automatic Segmentation of Blood Vessels in Fundus Images" (see Section 12.5), two

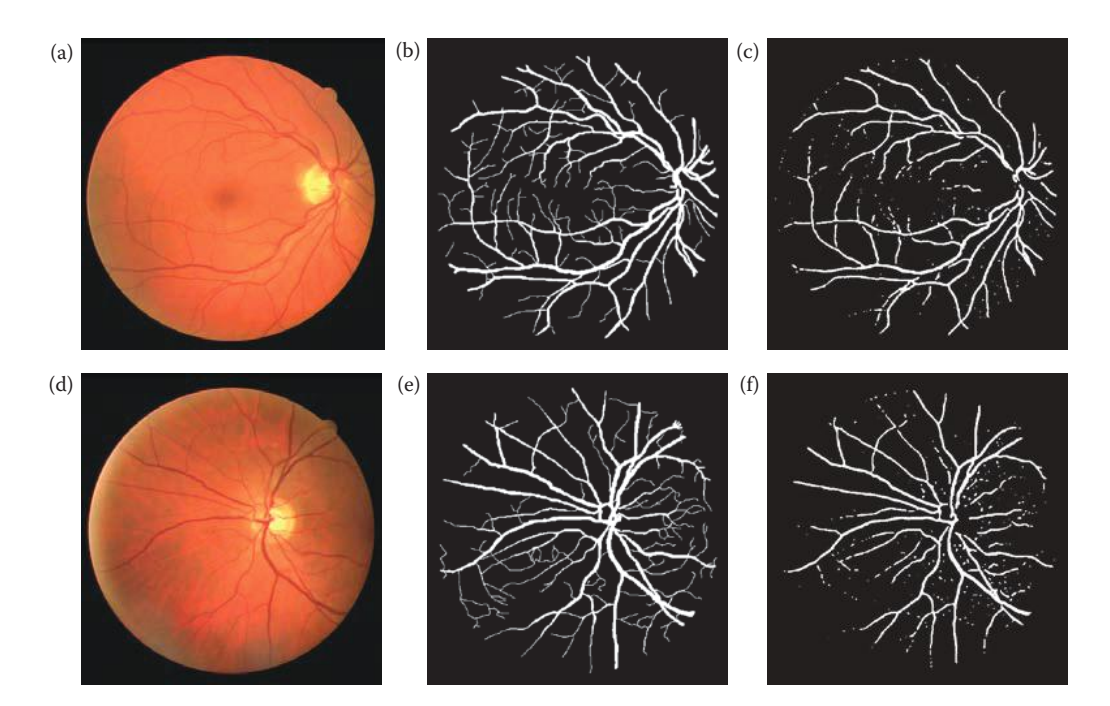

#### **Figure 12.2-9**

Fundus Images Application Development Example. The goal of the project is to automatically extract the blood vessels from the original images. (a,d) Original images, (b,e) the ideal output images, hand-drawn by the expert – an ophthalmologist, (c,f) example output images from the algorithm developed with CVIP-ATAT.

algorithms were developed to perform this task. Here we used CVIP-ATAT to see if a better algorithm could be developed. We describe the new algorithm and compare its results with those from the two algorithms previously developed. Overall, the results obtained from the new algorithm were much better. These comparisons were made using the RMS error, SNR and Pratt's figure of merit (FOM) as success metrics.

## *12.2.3.2 New Algorithm*

The new algorithm uses a similar structure that was used in a previous study (described in Section 12.5). Through the use of CVIP-ATAT we determined that by using different filters and repeating some algorithmic steps better results can be obtained. We also found that removing the outer ring in the fundus images improved the results. The outer ring image masks were created by thresholding the original images to create masks of the entire eyeball and then extracting the outer ring only from the resulting sphere.

The flow chart of the algorithm developed with CVIP-ATAT is given in Figure 12.2-10.

The number of initial algorithmic and parameter variations was approximately 600,000. After initial studies were performed with CVIP-ATAT, the final algorithm was run on the retinal fundus images. All possible parameter values were tested for every function. The parameter values that gave optimal results were determined. These parameter values are as follows:

- Histogram Stretch: Low Limit: 0 High Limit: 255 Low Clip: 0.025 High Clip: 0.025
- Laplacian Edge Detection: Mask Choice: 3 Mask Size: 1 or 2
	- Choice of keeping it DC: 0 (No)
- Mean Filtering: (was applied 3 times) Mask Size: 3
- Color-to-Gray Conversion: conversion type was selected as *luminance*
- Histogram Stretch: Low Limit: 0 High Limit: 255 Low Clip Percentage: 0.05 High Clip Percentage: 0.05
- Binary Threshold: threshold value was selected as 73 (on original image)
- Adaptive Median Filter: Mask Size: 3
- Not Operation
- Edge-Linking: (was applied twice) Max. Connect Distance: 3

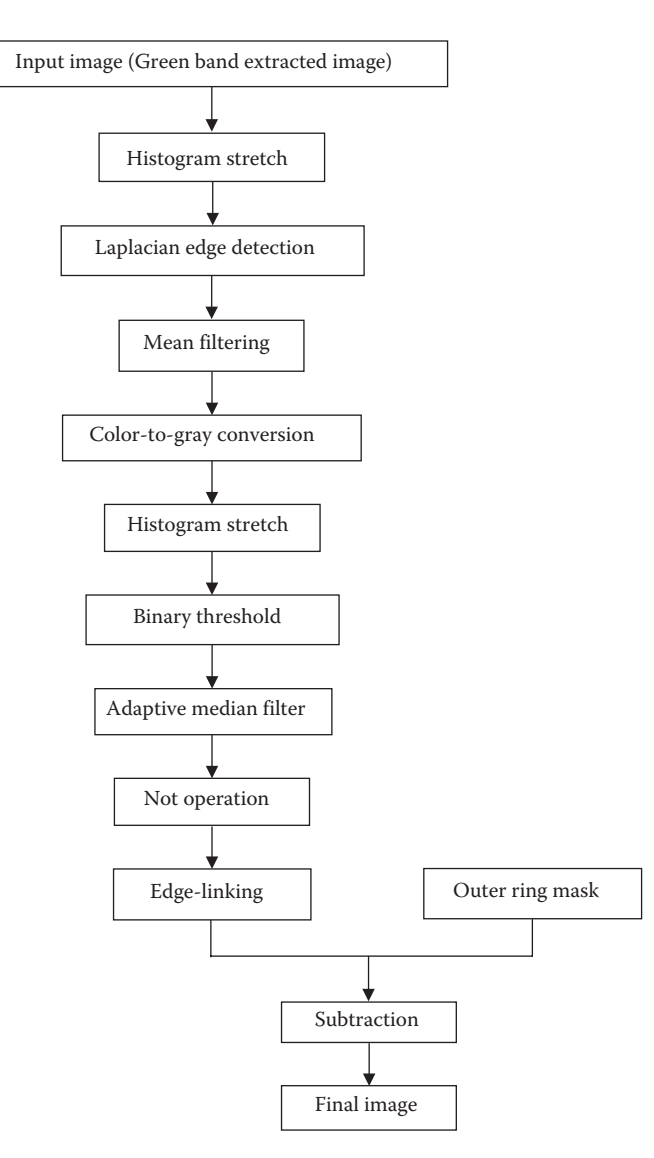

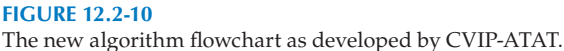

Figure 12.2-11 shows examples of the output images obtained from the algorithm.

After obtaining the resultant images the success of the algorithm was measured by comparing the resultant images with the ideal images that were hand drawn by ophthalmologists. The comparison metrics used were; SNR, RMS, and FOM.

Table 12.2-1 shows the SNR, RMS and FOM results respectively, of the previous two algorithms (Algorithm 1 and Algorithm 2) and the newly developed algorithm (NEW) along with their average results and the improvement in the results by using the CVIP-ATAT. The original study used 15 fundus images, so the same 15 images were used here for comparison. It should be noted that in previous algorithms the outer ring was not removed, so this factor contributed to the improvement.

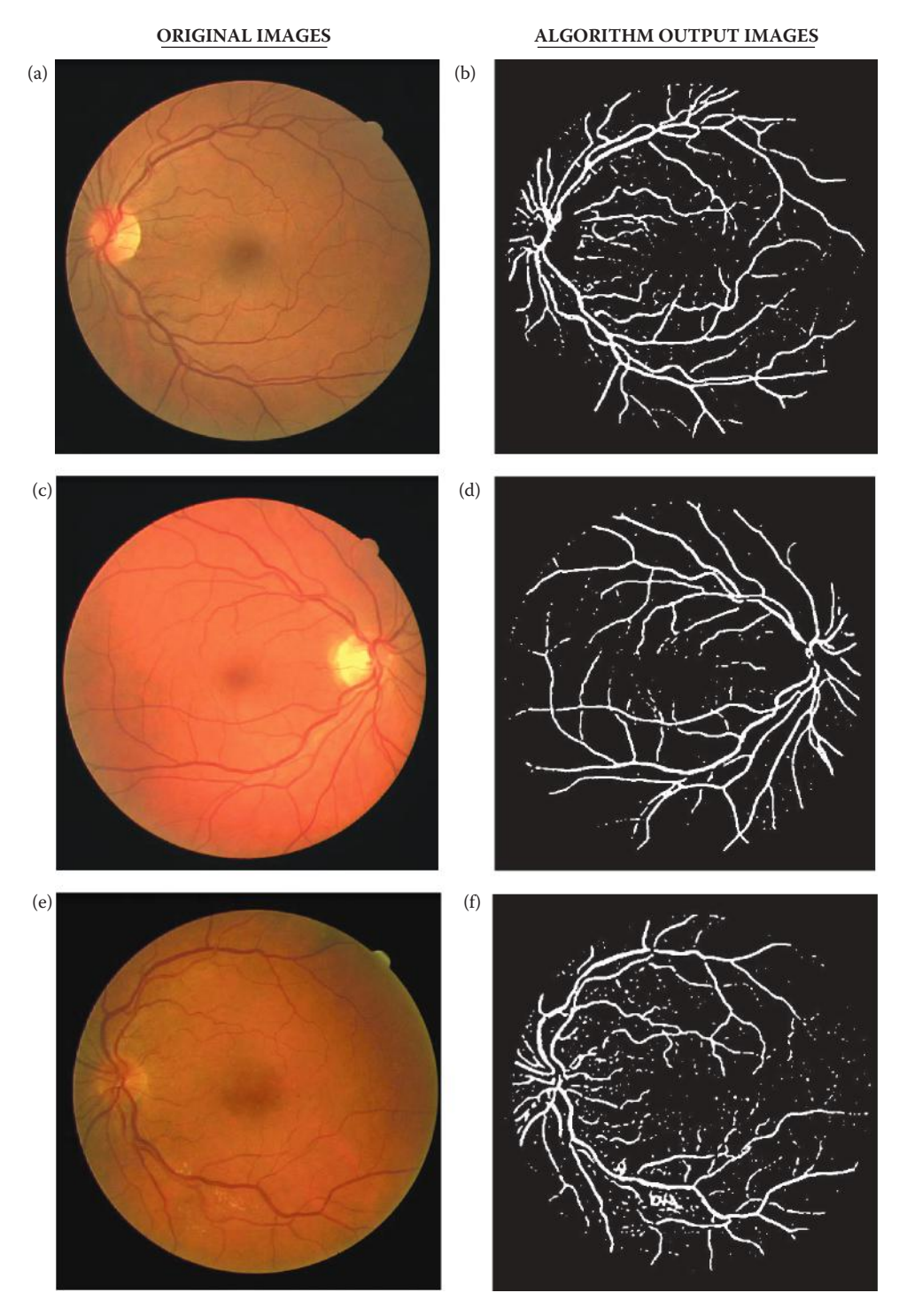

The new algorithm resulting images. The goal of the project is to extract the blood vessels from the original images. (a,c,e,g) Original images. (b,d,f,h) Images output from the new algorithm on four different input images.

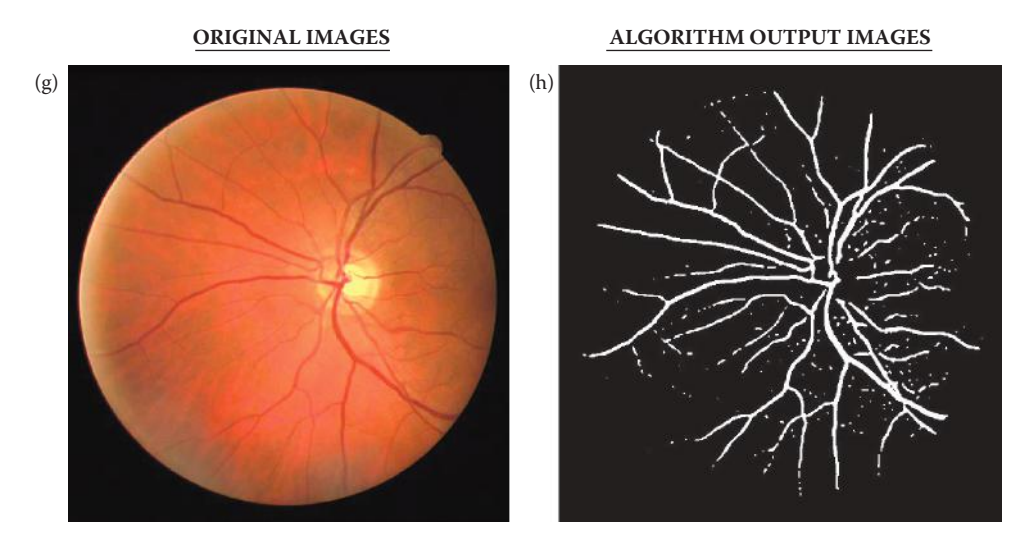

#### **Figure 12.2-11 (Continued)**

The new algorithm resulting images. The goal of the project is to extract the blood vessels from the original images. (a,c,e,g) Original images. (b,d,f,h) Images output from the new algorithm on four different input images.

#### **Table 12.2-1**

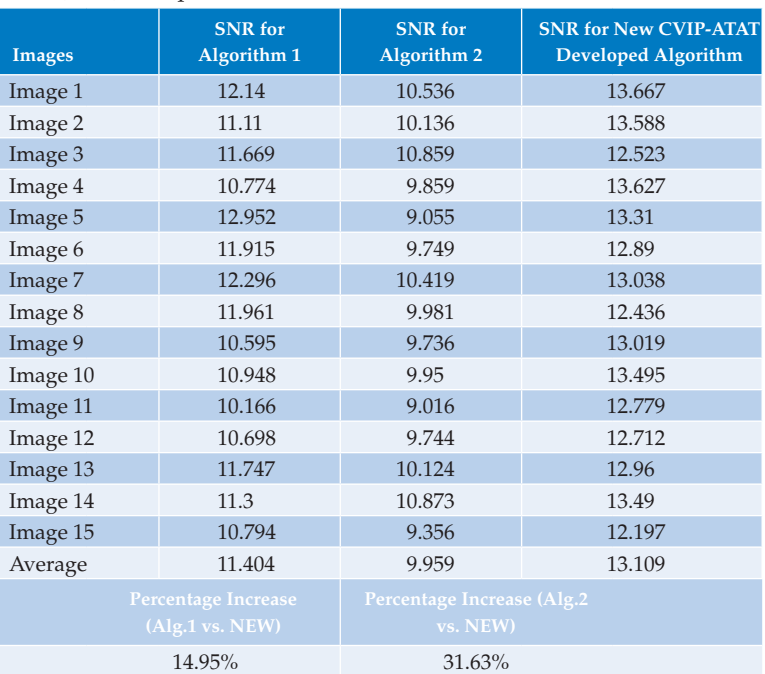

Results of Comparing the Three Algorithms Using the Signal-to-Noise Ratio (SNR) Comparison Metric

*Notes:* On average the new algorithm has an SNR value that is 14.95% higher than Algorithm 1. Again on average the new algorithm has an SNR value that is 31.63% higher than Algorithm 2.

As it is seen in Table 12.2-1, for every output image of the new algorithm the SNR value is better when compared to both Algorithm 1 and Algorithm 2.

#### **Table 12.2-2**

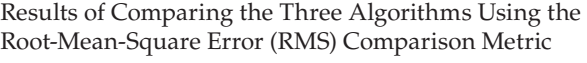

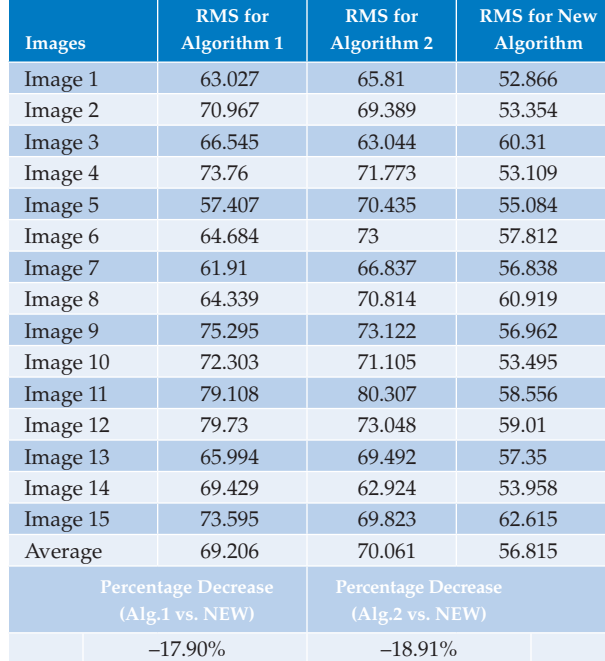

*Notes:* On average the new algorithm has an RMS value that is 17.90% lesser than Algorithm 1. Again on average the new algorithm has an RMS value that is 18.91% lesser than Algorithm 2.

As it is seen in Table 12.2-2, for every output image of the new algorithm, the RMS value is smaller when compared to both Algorithm 1 and Algorithm 2. The elimination of the outer ring was a major factor for this decrease in the RMS Error.

#### **Table 12.2-3**

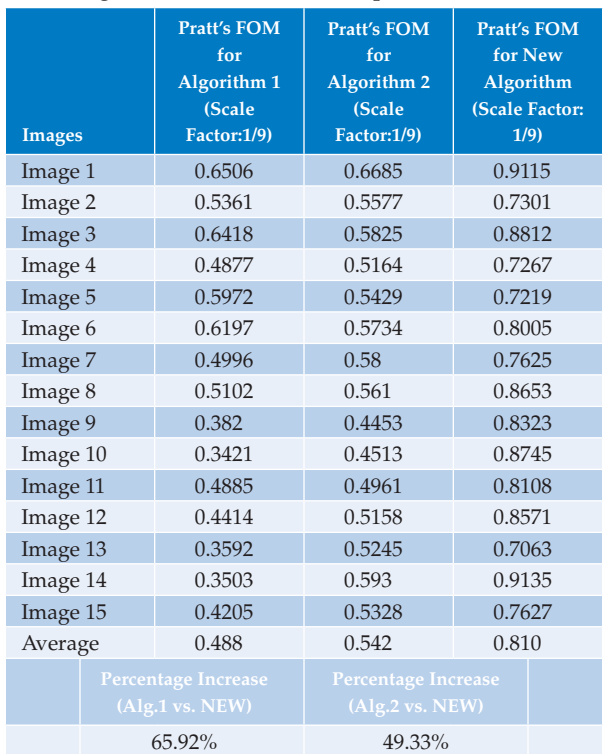

Results of Comparing the Three Algorithms Using the Pratt's Figure of Merit (FOM) Comparison Metric

*Notes:* On average the new algorithm has an FOM value that is 65.92% higher than Algorithm 1. Again on average the new algorithm has an RMS value that is 49.33% higher than Algorithm 2.

As it is seen in Table 12.2-3, for every output image of the new algorithm, the Pratt FOM value is better when compared to both Algorithm 1 and Algorithm 2. The elimination of the outer ring was a major factor for this decrease in the RMS Error.

## *12.2.3.3 Conclusion*

The results obtained from the newly developed algorithm were better when compared to the previously developed algorithms. The results illustrate the efficacy of the CVIP-ATAT that enabled us to test many more functions and parameter values than could have been done manually. This task would have been impractical to do manually, one image at a time, one function at a time, and one set of parameter values at a time. This is of particular importance as in many CVIP applications hundreds or thousands of images may be used in algorithm development. This example shows that the CVIP-ATAT is very useful in processing numerous permutations of processes and function parameter values and is a valuable aid in algorithm development.

## **12.3 CVIP Feature Extraction and Pattern Classification Tool**

## **12.3.1 Overview and Capabilities**

The Computer Vision and Image Processing Feature Extraction and Pattern Classification Tool, CVIP-FEPC, was created to facilitate the development of both human and computer vision applications. The primary application area is computer vision, but it can be used, for example, as an aid in the development of image compression schemes for human vision applications. This can be done by helping to determine salient image features that must be retained for a given compression scheme. Conversely, computer vision applications are essentially deployed image analysis systems for a specific application, so the feature extraction and pattern classification is an integral part of all computer vision systems.

The primary function of this tool is to explore feature extraction and pattern classification and allow the user to perform batch processing with large image sets and is thus much more efficient than processing one image at a time with CVIPtools. It allows the user to select the features and pattern classification parameters for the automatic processing of these large image sets. CVIP-FEPC enables the user to easily specify the training and test sets and run multiple experiments in an efficient manner. Its primary purpose is to find the best parameters for a particular application in order to best classify the image objects of interest.

This tool is designed to work with a set of images that have binary masks that have been created for the objects of interest—one object per image. These masks can be created manually with CVIPtools, or, many image database applications will have the masks available. In general, the user will load the images, specify the classes, select the features, select the test set, choose the pattern classification parameters and then let the program process the entire image set. An output file will be created with the results for the experiment.

## **12.3.2 How to Use CVIP-FEPC**

## *12.3.2.1 Running CVIP-FEPC*

The easiest way to invoke CVIP-FEPC is by clicking on the icon on the CVIPtools toolbar (see Figure 12.3-1a). After this the main window will appear as shown in Figure 12.3-1b. CVIP-ATAT requires two files: CVIP-FEPC.exe and CVIPtools.dll. The GUI is implemented in file CVIP-FEPC.exe. All C functions for image analysis and processing are implemented in file CVIPtools.dll, which is invoked by CVIP-FEPC.exe. Alternately, CVIP-FEPC can be invoked by running the executable directly.

## *12.3.2.2 Creating a New Project*

The first step in starting a new project is to organize the images. The images are put in separate folders (directories) based on their class, as shown in Figure 12.3-2. Here we see 20 separate folders, corresponding to 20 different classes. Each folder should contain all the images in one class and also a subfolder called *Masks*, where all the binary masks for the object of interest in the corresponding class images will be stored. The binary masks will contain a "1" (typically 255 for 8-bit image data) for the object, and a binary "0" for the

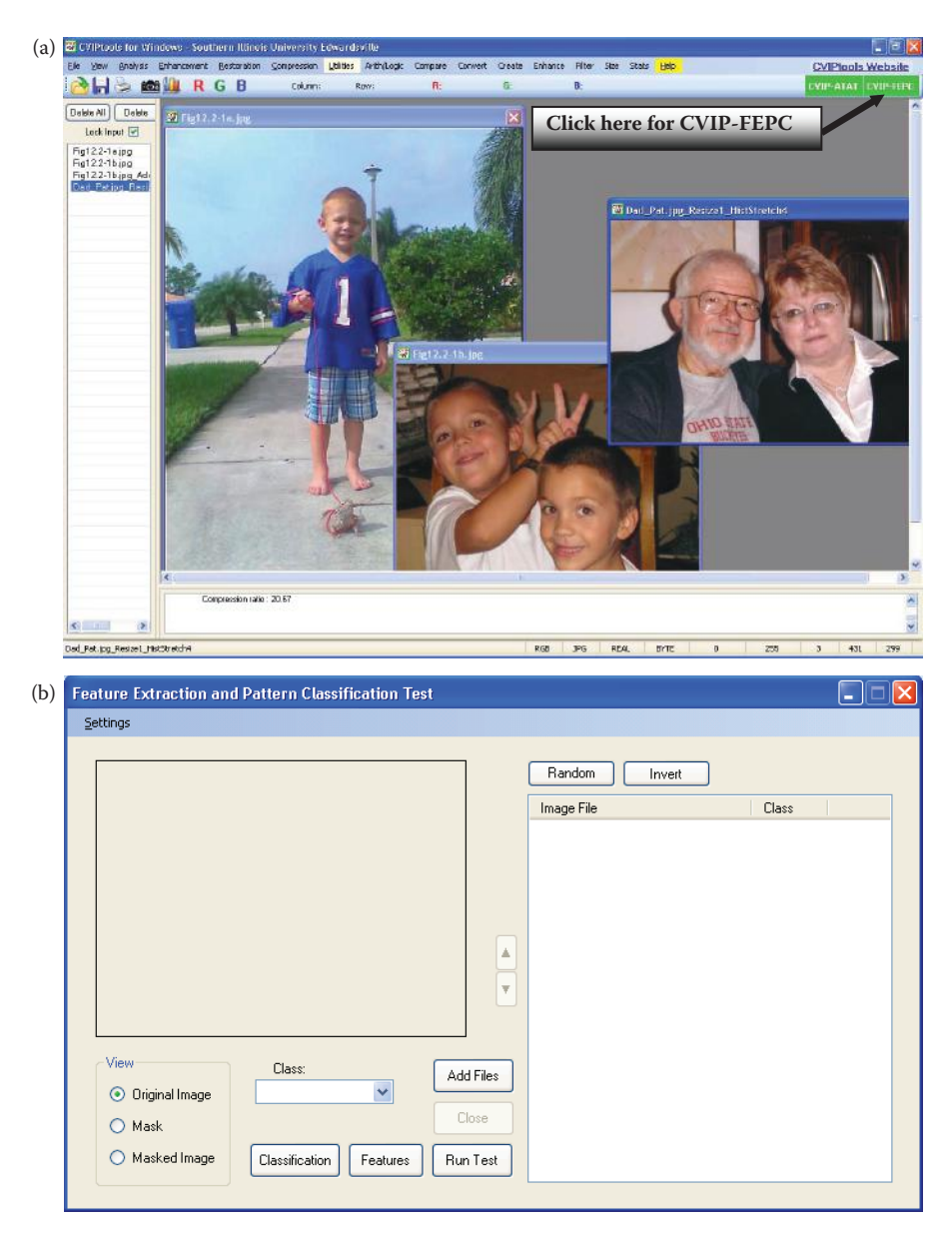

Invoking CVIP-FEPC. (a) To invoke CVIP-FEPC, select the CVIP-FEPC button on the top right of the CVIPtools toolbar, (b) the main widow for CVIP-FEPC will appear as shown here.

background. All the images and their corresponding masks should have same name, but the file extensions may differ. Note that these mask image can be created with CVIPtools, using *Utilities*→ *Create*→ *Border Mask*. Be sure to save the border mask images as *bmp* or another uncompressed file format. If they are saved as compressed files, for example *jpg*, the resulting image may contain more than two gray-level values and will not be proper masks.

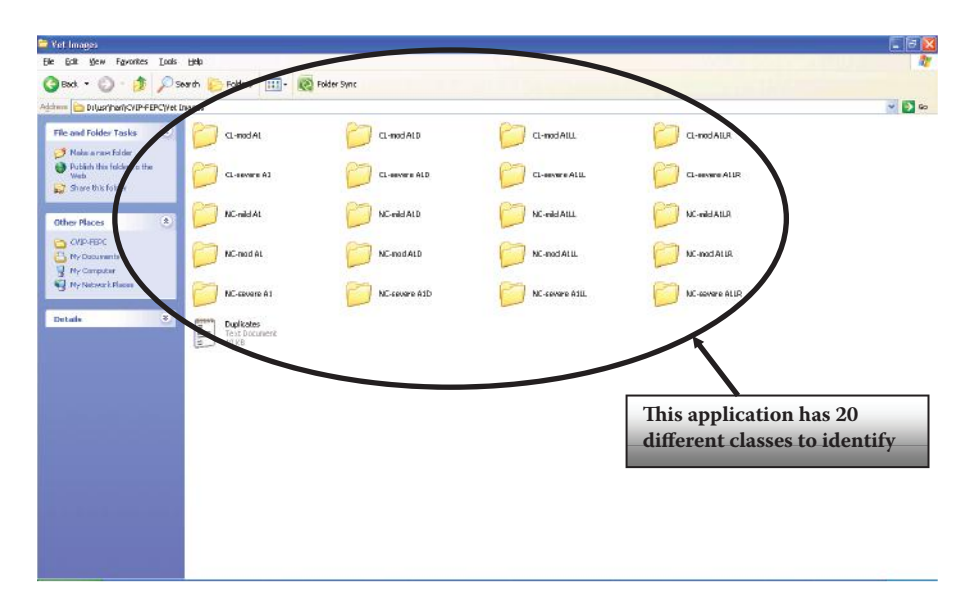

Organization of the image directory. Arrange folders (directories) so that each class has its own folder. All the images for that class will be in the corresponding folder. Each class folder will also contain a subfolder called *Masks*, which contains the binary masks for the object of interest in the original images. The name of the original image and the corresponding mask image should be the same, although the file name extensions may differ.

## *12.3.2.3 Entering Classes in CVIP-FEPC*

The classes are declared in CVIP-FEPC by clicking on *Settings* → *Class List* in the tool, which brings up the *Class List* window as shown in Figure 12.3-3. Next, the new class name is entered in the *New Class* box, and clicking on the *Add* button adds the class name, as shown in Figure 12.3-3b. Additional class names can be added in a similar manner. After all the desired classes have been entered, click on *OK* button to go back to the main window. All the classes added to the CVIP-FEPC tool can be seen by clicking on the arrow next to the *Class* box. *Caution! Do not use spaces in class names as CVIP-FEPC uses spaces for delimiters in the feature files!*

## *12.3.2.4 Adding Images and Associated Classes*

Images can be added to application by clicking on the *Add files* button from the selection window, which allows you to browse for the location of images, as shown in Figure 12.3-4a. Images added to the application can be viewed clicking on the names of the images or by using the arrow buttons beside the image. We can see the original image, mask, and the masked image by selecting corresponding radio buttons, as shown in Figure 12.3-4b. All the images in a folder, corresponding to one class, can be added to the application concurrently by selecting them all and clicking *Open*. Now the class can be assigned by selecting all the images and selecting the class name from the *Class* dropdown box. The class names will be displayed in the *Class* column on the right side, by the image name, as shown in Figure 12.3-4c. This process continues until all the images have been loaded and the classes assigned.

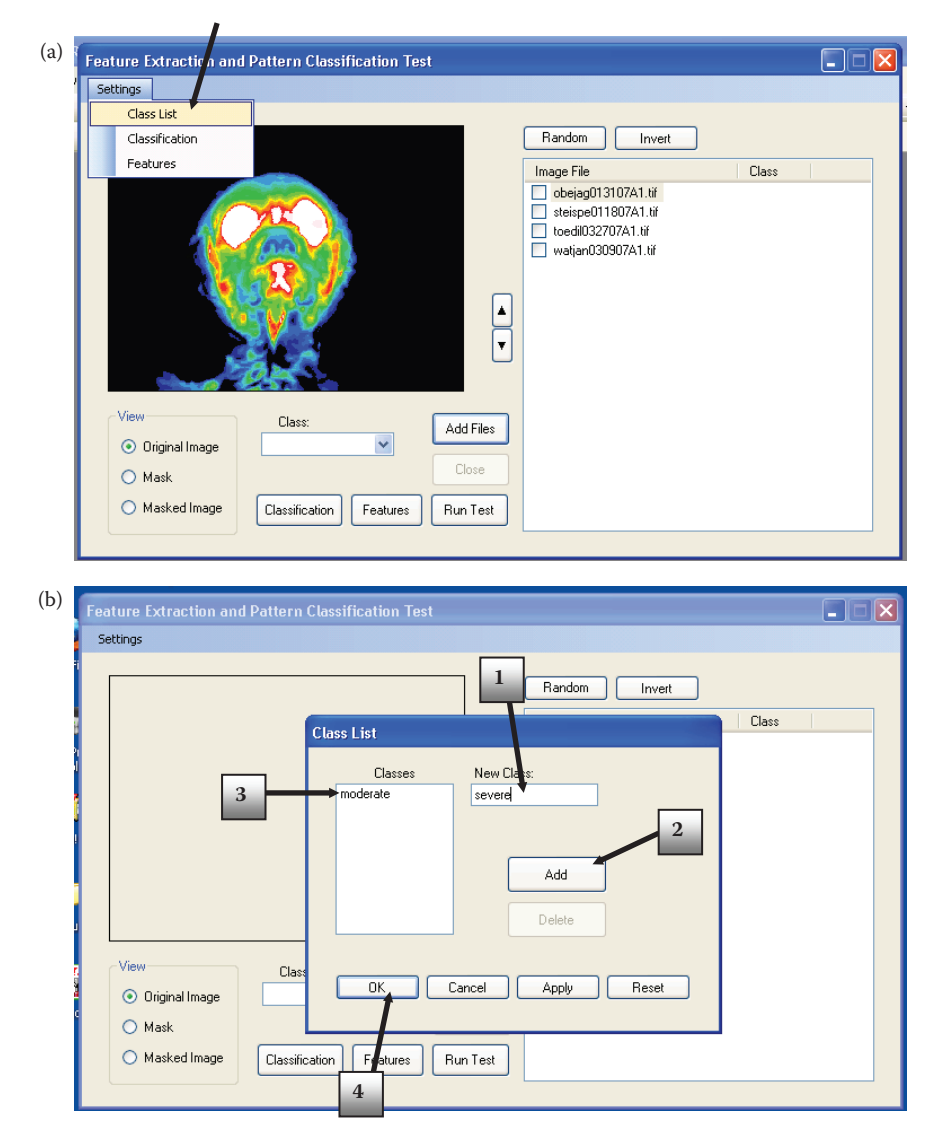

Entering the classes. (a) Select *Settings* → *Class List*, this will bring up the *Class List* window, (b) in the *Class List* window enter the class name, then click *Add* and the class name shows up in the *Classes* box. When the user is done entering all the classes, click the *OK* button. Here we see the user adding a class name *severe* after a class *moderate* has already been put on the list. *Caution! Do not use spaces in class names as CVIP-FEPC uses spaces for delimiters in the feature files!*

## *12.3.2.5 Applying Feature Extraction and Pattern Classification*

After assigning classes to every image, desired features for the experiment(s) are chosen using the *Feature Selection* window of CVIP-FEPC. The *Features* button in the main window opens the *Feature Selection* window, as shown in Figure 12.3-5.a. The user can select the features of interest with the checkboxes, and then entering the desired parameter values. After the features have been selected, the user clicks the *OK* button and is now ready to

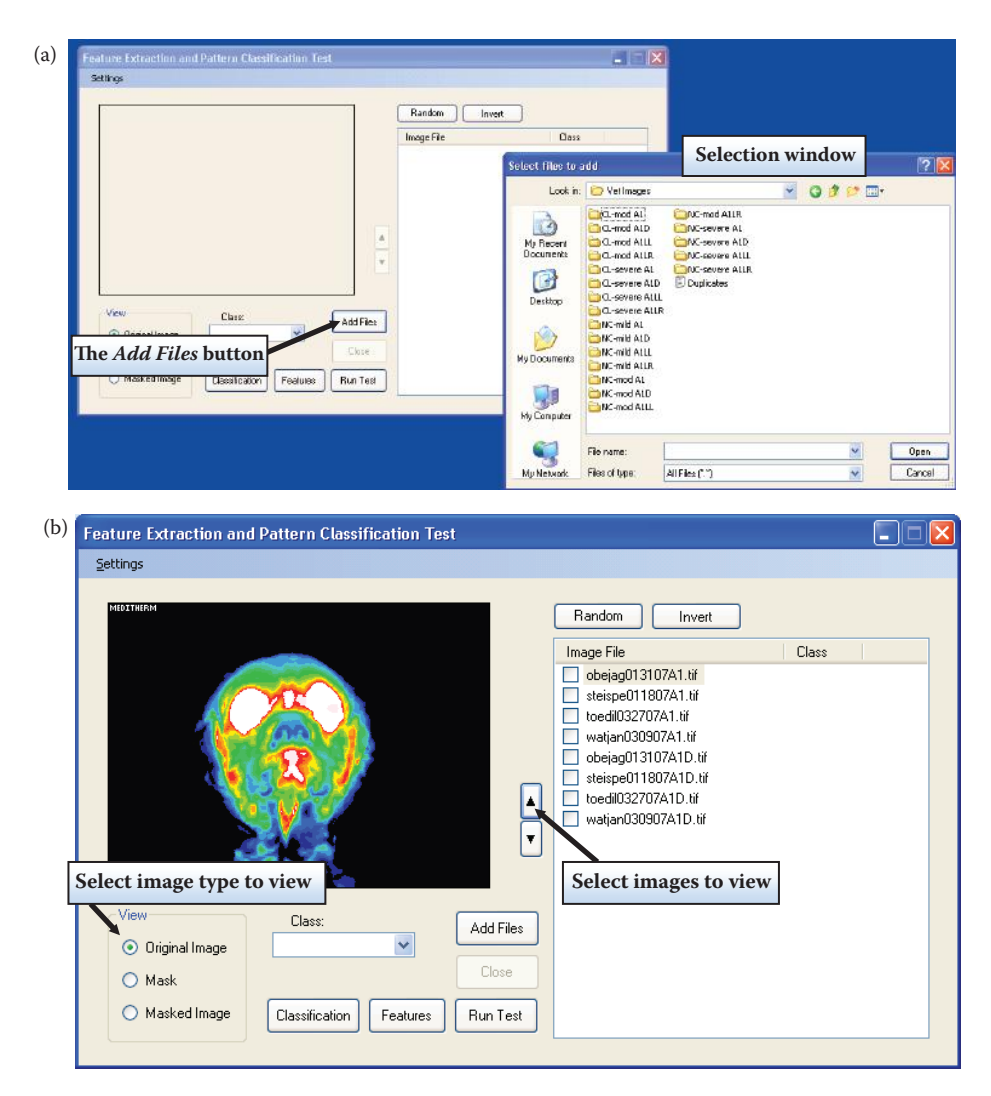

Adding image files and associated classes. (a) Click the *Add Files* button, and the selection window will appear, here the user can select the images to be used. They will then appear in the *Image File* box of the main window. (b) An image, its mask image, or the corresponding masked image can be viewed by selecting one in the *View* section. The user can scroll through the images with the arrows next to the *Image File* box. (c) The user can associate the class with the images by selecting the image(s) in the *Image File* box, and then the class in the *Class* dropdown box.

define the pattern classification method(s) to be used. Clicking on the *Classification* button opens the *Pattern Classification* window shown in Figure 12.3-5.b. Here the user selects the *Data Normalization Method(s),* the *Distance and Similarity Measure(s),* and the *Classification Algorithm(s)* to be used. Currently, the CVIP-FEPC tool will run only one experiment at a time, but by the time this book is published we anticipate that the tool will have the capability to run experiments for all permutations of features and pattern classification methods selected. Try it. If it does not have this functionality, check the Web site for updates (www.ee.siue.edu/CVIPtools).

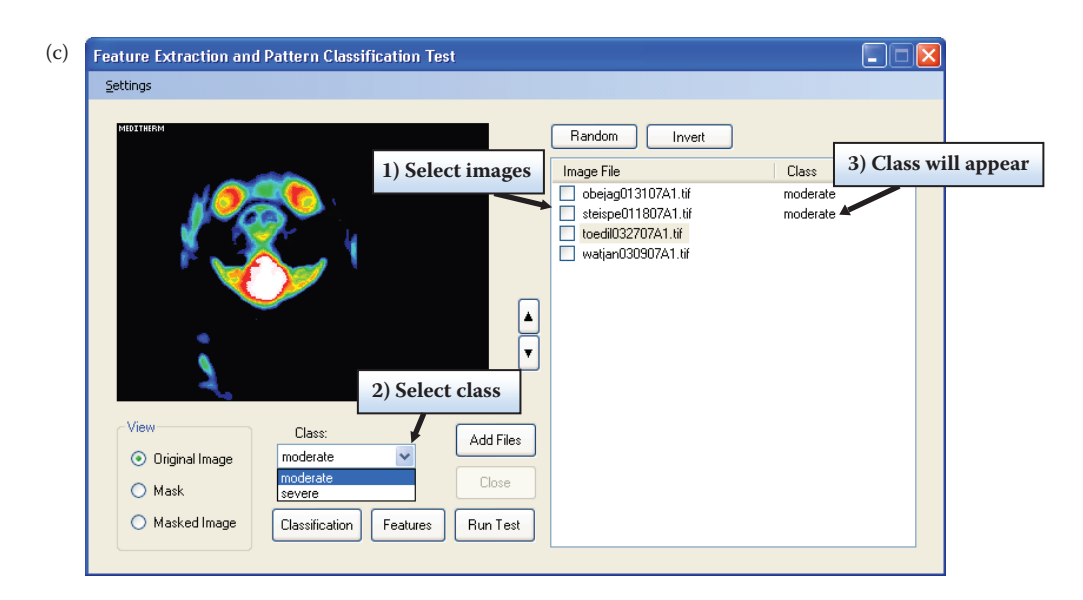

#### **Figure 12.3-4 (Continued)**

Adding image files and associated classes. (a) Click the *Add Files* button, and the selection window will appear, here the user can select the images to be used. They will then appear in the *Image File* box of the main window. (b) An image, its mask image, or the corresponding masked image can be viewed by selecting one in the *View* section. The user can scroll through the images with the arrows next to the *Image File* box. (c) The user can associate the class with the images by selecting the image(s) in the *Image File* box, and then the class in the *Class* dropdown box.

## *12.3.2.6 Running the Test*

Before running the test, the training and test sets must be selected. The user can select the test set by clicking on the check boxes by the image names, and the unchecked images will automatically be used for the training set. Alternately, the *Random* button can be used to randomly select the test, as shown in Figure 12.3-6a. Next, the test is run by clicking the *Test* button shown in Figure 12.3-6b. After the pattern classification test is complete a popup window will open showing where the Results file is stored. By default the results are stored in the *FEPC\_Results* folder on user's Desktop. After an experimental run the user may desire to verify or cross-validate success results by swapping the training and test sets. This is easily accomplished by clicking the *Invert* button, as shown in Figure 12.3-6c, which will swap these sets. Following this the user selects the *Run Test* button and the test will be performed with the previous training and test sets interchanged. If similar results are obtained this will increase our confidence in the validity of the success results previously obtained. Currently, the CVIP-FEPC tool uses training and test sets, but by the time this book is published we anticipate that the tool will also have the capability to run leave-one-out experiments. Try it. If it does not have this functionality, check the web site for updates (www.ee.siue.edu/CVIPtools).

## *12.3.2.7 Result File*

The results file from the pattern classification test contains: (1) the selected features, (2) the classification algorithm, (3) the data normalization method, (4) the distance/similarity metric, (5) the name of each image in the test set and its class along with how it was classified

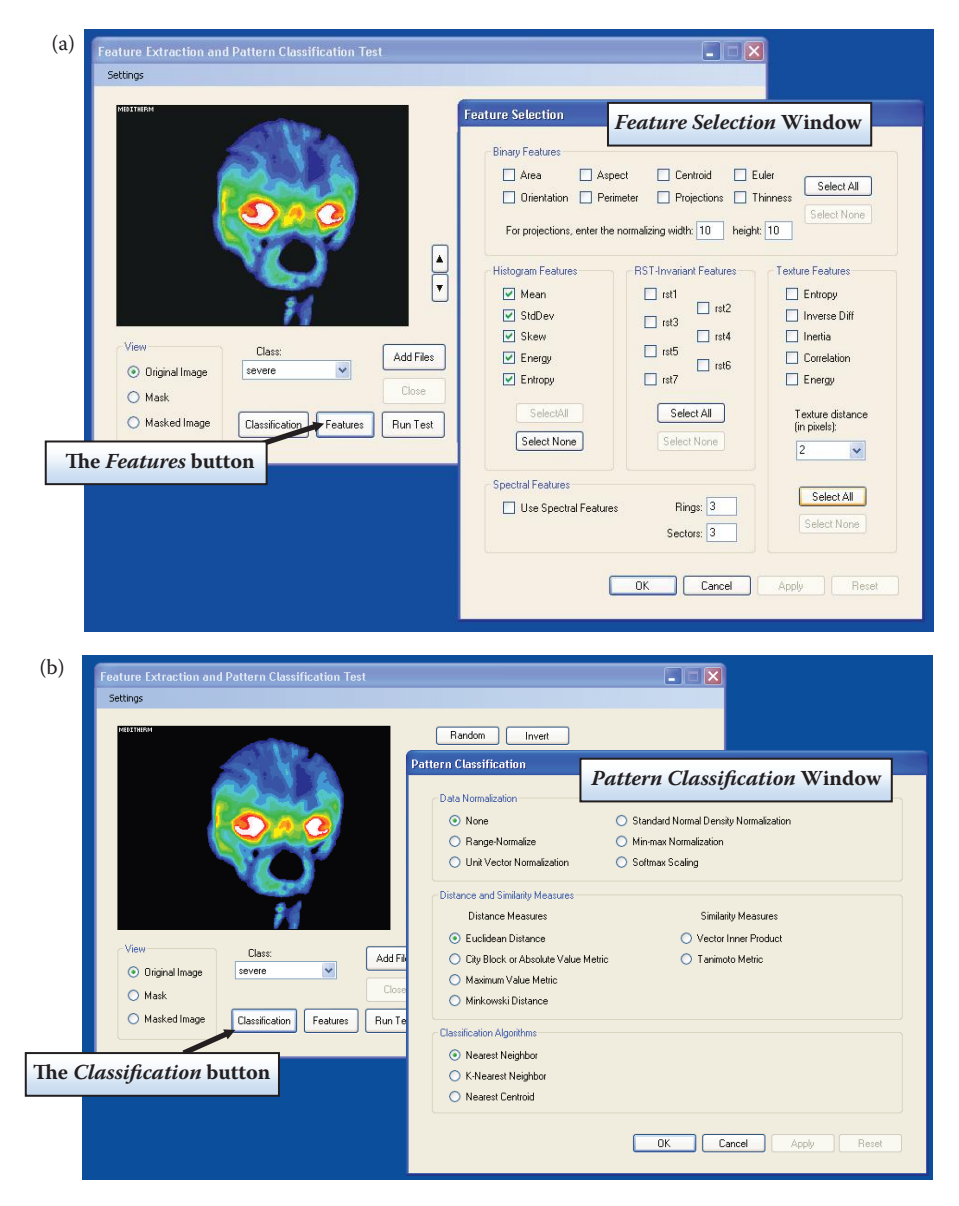

Extracting features and applying pattern classification. (a) The *Features* button opens the *Feature Selection* window. Here the user selects the features of interest for the experiment(s), by checking the corresponding checkboxes and entering desired parameters values. (b) The *Classification* button opens the *Pattern Classification* window. Here the user selects the *Data Normalization Method(s),* the *Distance and Similarity Measure(s),* and the *Classification Algorithm(s)* to be used.

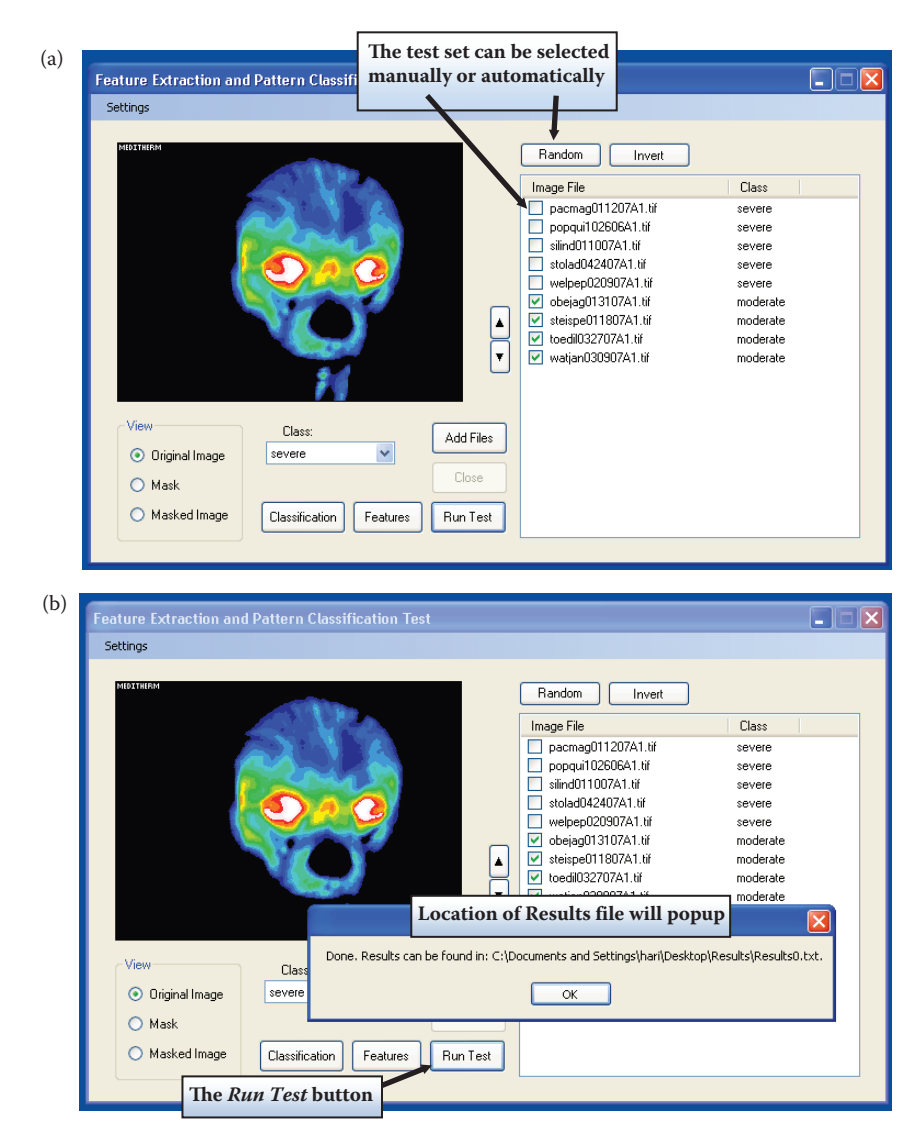

Selecting the training and test sets and running the test. (a) The user can select the test set manually with the check boxes. Unchecked images will be used for the training set. Alternately, the user can have the test set automatically and randomly selected with the *Random* button. (b) The *Run Test* button will perform the selected test and output the results files which contains information regarding the classification success rates. The location and name of the results file will appear; the default location is the *FEPC*\_*Results* folder on the desktop. (c) A validation experiment can be performed by swapping the training and test sets with the *Invert* button.

in the test, and (6) the classification success rates. The success rate table, at the bottom of the file, contains the number of images identified correctly, the number of images misclassified, also the percentage correct for each class. A sample results file is shown in Figure 12.3-7. In addition to the *Result* file, a *Test* set feature file and a *Train* set feature file will be stored in the *FEPC\_Results* folder.

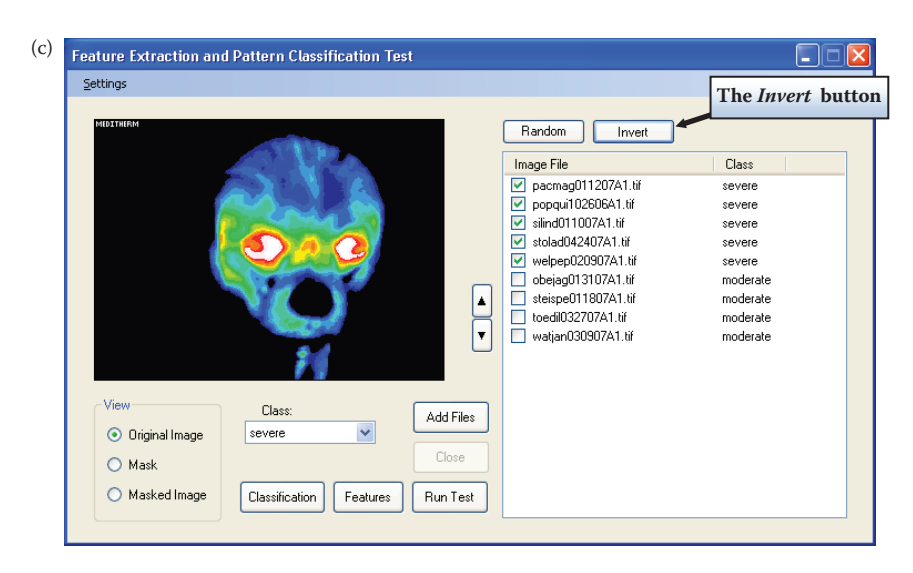

#### **Figure 12.3-6 (Continued)**

Selecting the training and test sets and running the test. (a) The user can select the test set manually with the check boxes. Unchecked images will be used for the training set. Alternately, the user can have the test set automatically and randomly selected with the *Random* button. (b) The *Run Test* button will perform the selected test and output the results files which contains information regarding the classification success rates. The location and name of the results file will appear; the default location is the *FEPC*-*Results* folder on the desktop. (c) A validation experiment can be performed by swapping the training and test sets with the *Invert* button.

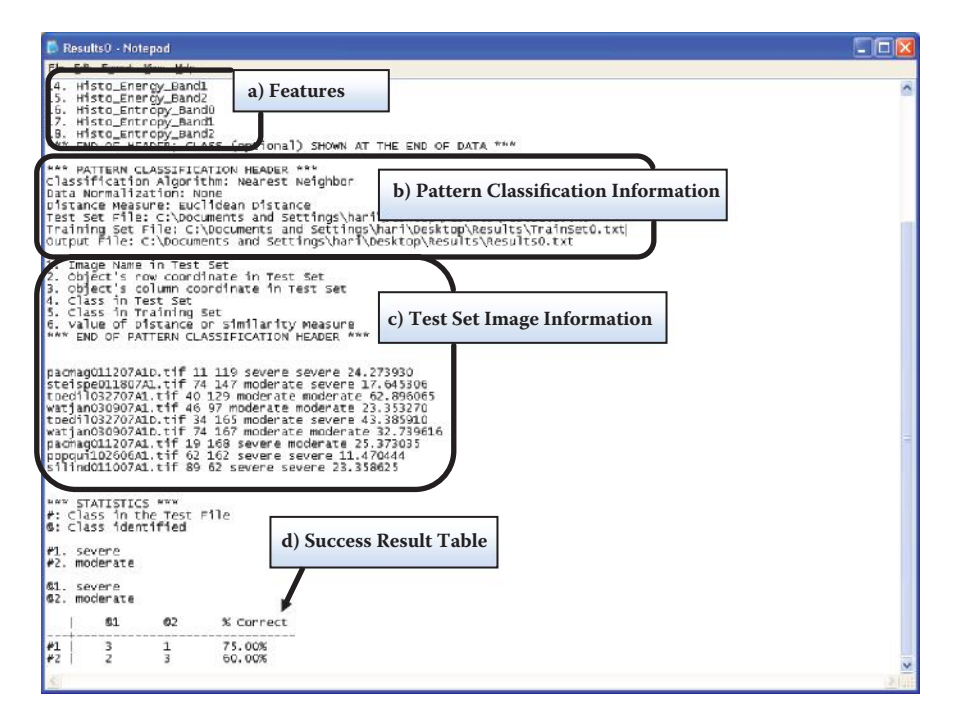

#### **Figure 12.3-7**

The result file. (a) It contains a list of the features used, (b) the pattern classification parameters, (c) individual test set images, the correct class, the classfound in this test, and the distance measure, (d) success results. Here we have the number of images incorrectly classified, correctly classified and the classification success rate for each class.
## **12.3.3 Application Development Example with Veterinary Thermographic Images\***

## *12.3.3.1 Introduction and Overview*

The application involves investigation into the efficacy of thermographic images for a diagnosis of brain disease in canines. Specifically, canines of the breed Cavalier King Charles Spaniel were examined to investigate the Chiari malformation, or COMS, pathology. Pattern classification algorithms were developed for *severe* and *moderate* classes of the pathology. The eventual goal for the research is to be able to differentiate normal and abnormal thermographic patterns in canines as a diagnostic and research tool.

In this example we used thermographic images of canines taken from front of the head with the two severity classes, *moderate* and *severe*. Preliminary experiments determined that the features of inertest are (1) texture inertia, (2) texture inverse difference, and (3) histogram entropy. The pattern classification parameters used include: (1) K-Nearest Neighbor with  $k = 6$ , (2) distance metric: Euclidean, and (3) data normalization method: Soft max  $r = 1$  are used to run the test.

#### *12.3.3.2 Experiments*

The first step is to setup the image file organization. Here we have two classes, moderate and severe, so we create a *Moderate* and *Severe* file folder and subfolders in each one called *Masks*. Next we put the images into their corresponding folders. Then images are added to the tool using *Add Files* button, as shown in Figure 12.3-8. Here we see the *Moderate* folder images and masks being added. A class name is assigned to the added images, *moderate*, and another set of images are added to tool and the *severe* class name is assigned for second folder of images (as in Figure 12.3-4).

The *Feature Selection* window is opened by clicking on the *Features* button. The features texture inertia, texture inverse difference, and histogram entropy are selected by checking the appropriate boxes as shown in Figure 12.3-9. Note that for the texture features we must set the distance parameter and here set it to 6. After the features are selected we click *OK*  and return to the main window.

The next step is to select the pattern classification methods for this experiment. This is done by clicking the *Classification* button on the main window to bring up the *Pattern Classification* window, as shown in Figure 12.3-10. Here we see that we have selected softmax scaling for data normalization, with  $r = 1$ , Euclidean distance, and k-nearest neighbor with  $k = 6$  for the classification method.

Next, the test images are selected manually by selecting every other one so that we have both classes represented in the training and test sets, as shown in Figure 12.3-11. The experiment, or test, is performed by clicking on the *Run Test* button, and the results are stored on the desktop in the *FEPC\_Results* folder (see Figure 12.3-12). One simple form of validation of test results is to swap the training and test sets. In CVIP-FEPC this can easily be done with the *Invert* button, as shown in Figure 12.3-13. The second experiment is then performed by clicking the *Run Test* button.

<sup>\*</sup> This section is an edited version of the original papers, "Veterinary Thermographic Image Analysis: Data and Temperature Normalization," S. Umbaugh and P. Solt, Report Number 4878-3, January 23, 2008, ECE Department, SIUE; "Veterinary Thermographic Image Analysis: Data and Temperature Normalization," S. Umbaugh and Solt, Report Number 4878-5, August 20, 2008, ECE Department, SIUE; and "Veterinary Thermographic Image Analysis," S. Umbaugh, P. Solt, and H. K. Akkineni, Report Number 4878-9, January 22, 2010, ECE Department, SIUE.

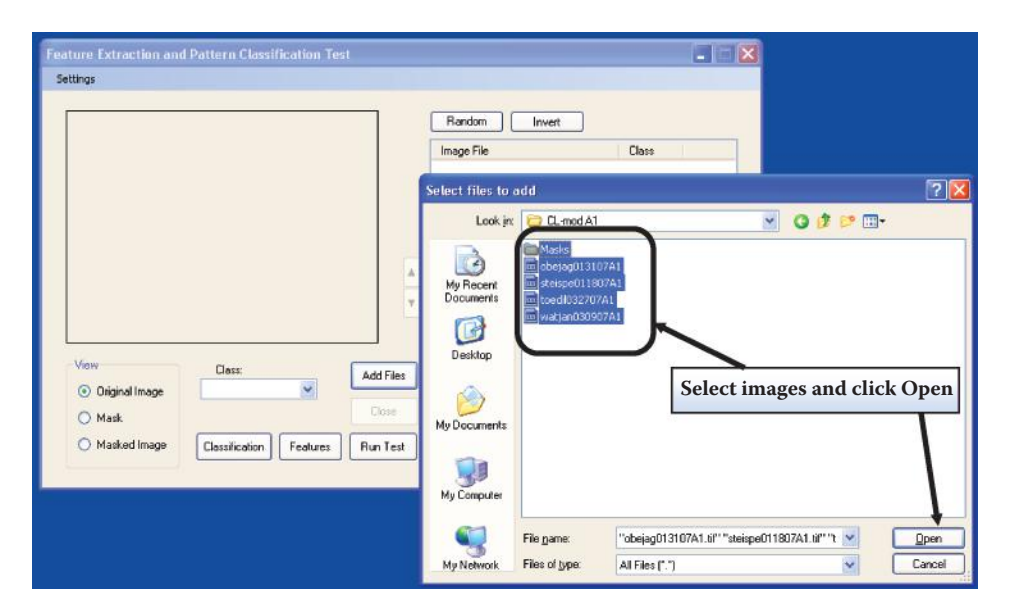

Adding images. Here we see the moderate class of images being added to CVIP-FEPC.

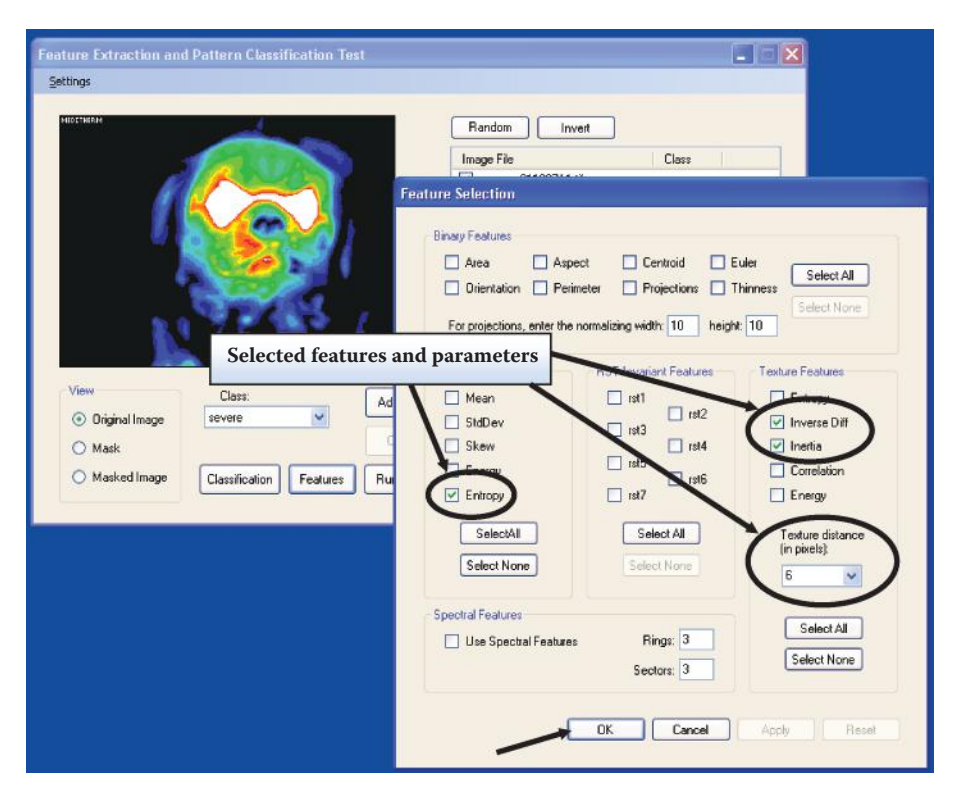

#### **Figure 12.3-9**

Feature selection. In this case we select the three features histogram entropy, texture inverse difference, and texture inertia. We set the texture distance parameter to 6. After the features are selected we click *OK* and return to the main window.

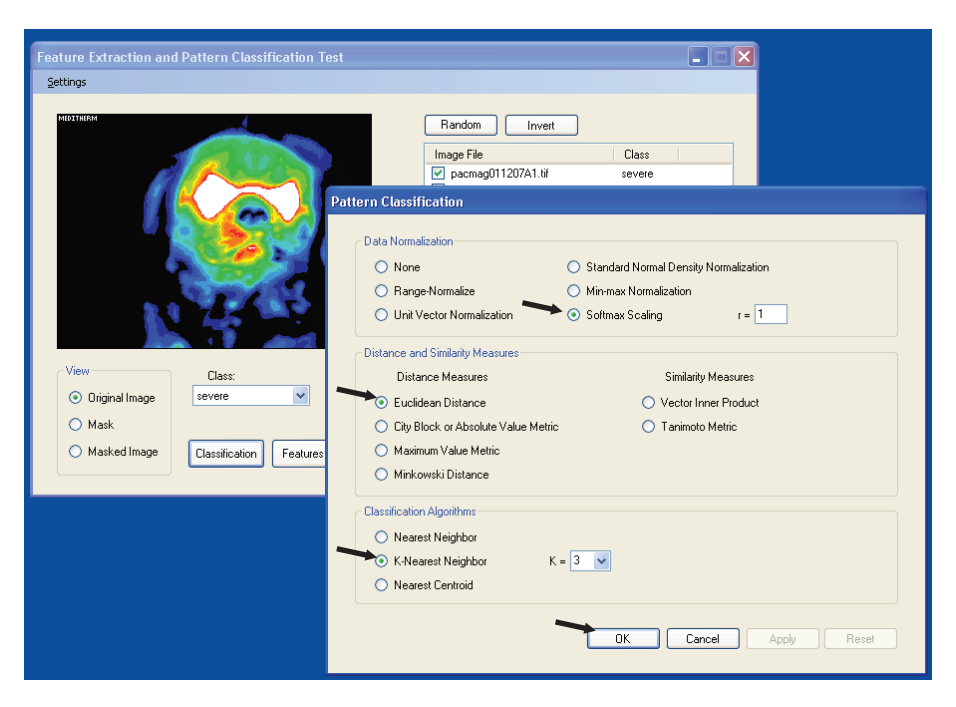

Selecting the pattern classification methods. First, we select the data normalization method. Here we select *Softmax Scaling* and use the default *r* parameter,  $r = 1$ . Next we select the distance or similarity measure to be used. Here we select Euclidean distance. Finally, we select *K-Nearest Neighbor* and set *K* = 3 for our classification algorithm. Clicking the OK button returns to the main window.

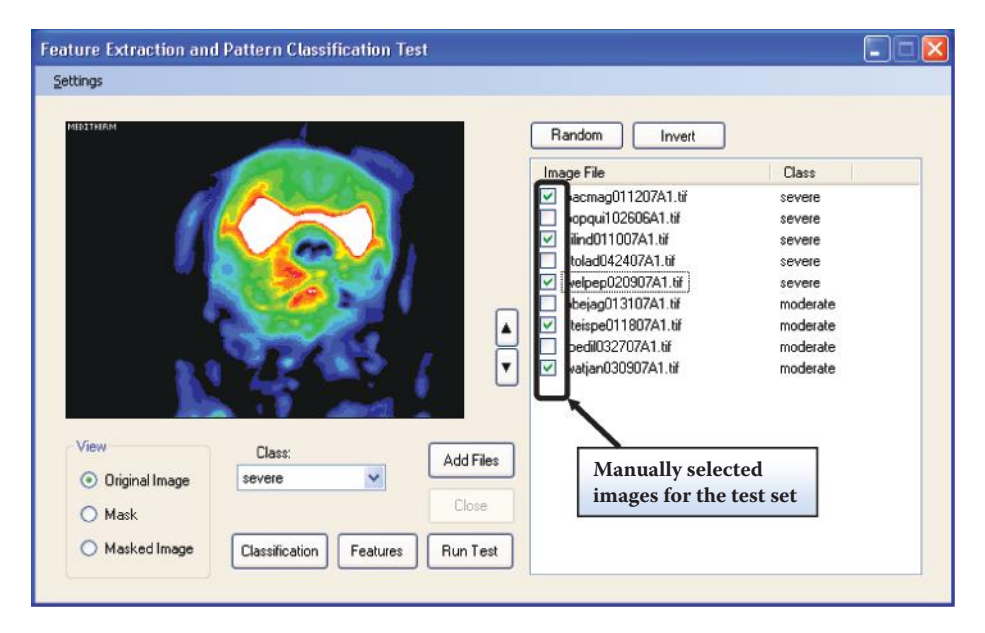

#### **Figure 12.3-11**

Selecting images for test set. Here the images have been manually selected by picking every other one so that we have both classes in the training and test sets.

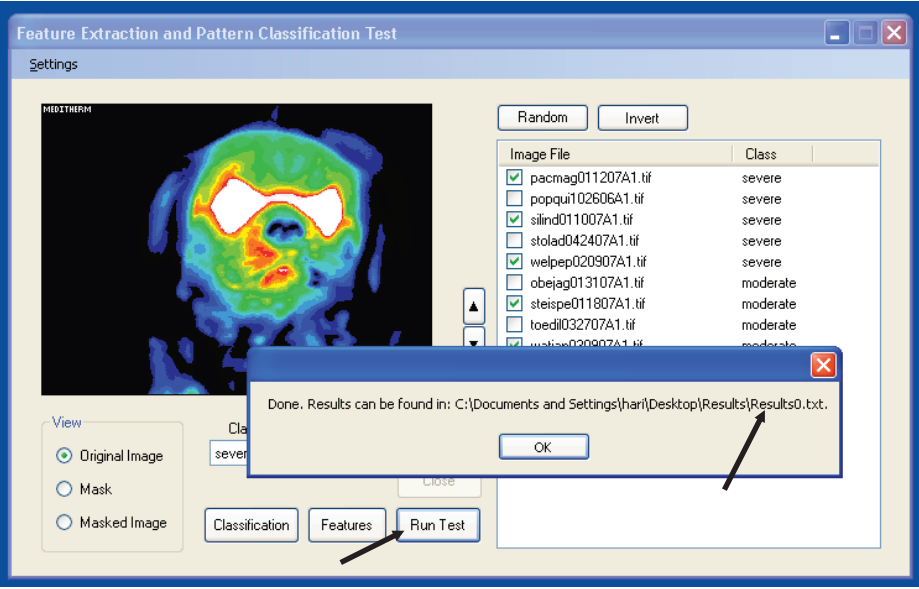

Running the test. The *Run Test* button initiates the experiment or test. When the test run is completed the path and file name for the resultant information is shown in a popup window.

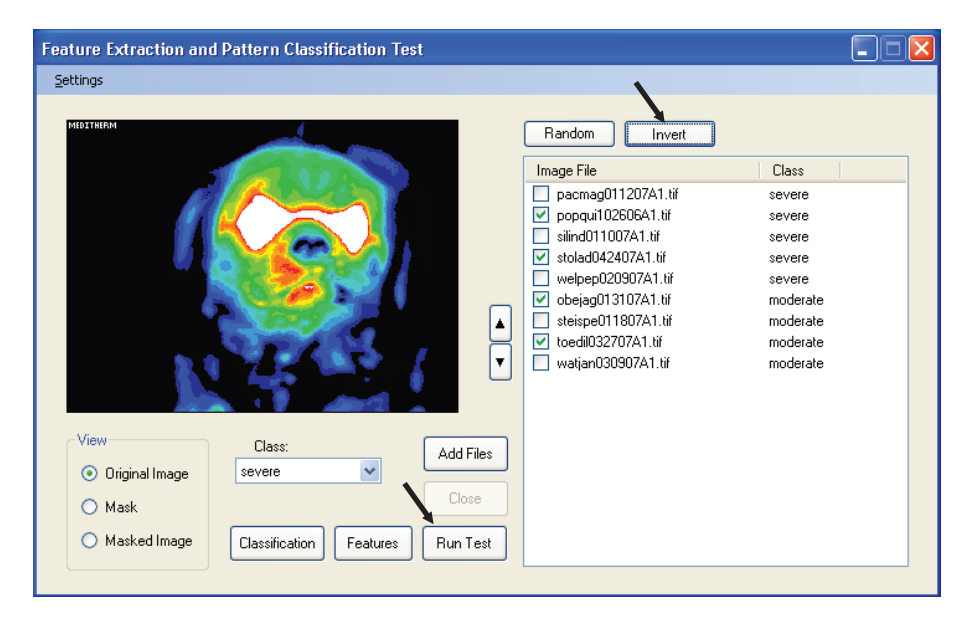

#### **Figure 12.3-13**

Result validation. A simple method of validation of results is to swap the training and test sets. This can be done with CVIP-FEPC by clicking the *Invert* button and then running the test again with the *Run Test* button.

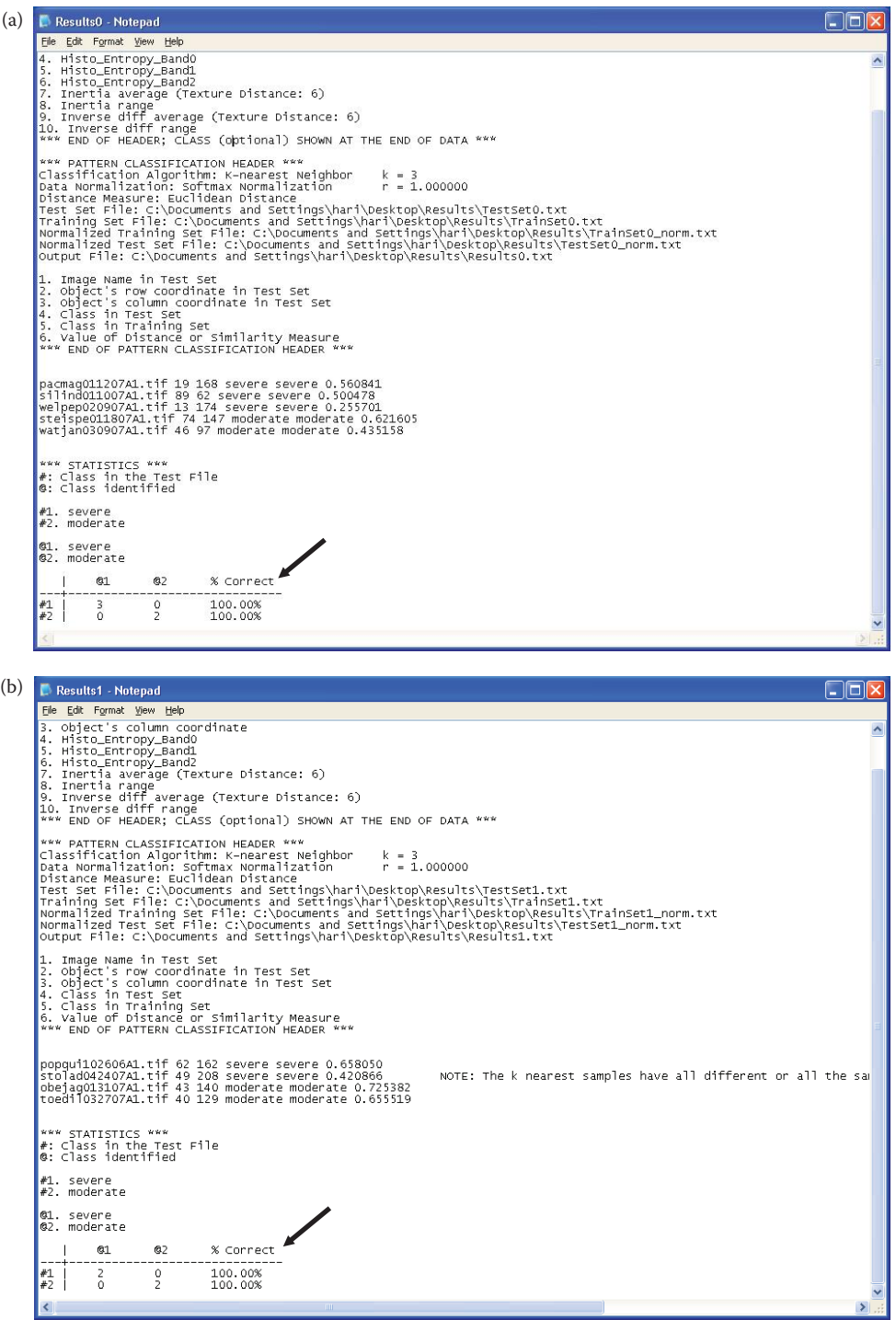

Results files. (a) The first experiment results – 100% classification success for both classes, (b) the second experiment results from swapping the training and test sets with the *Invert* button. Again, we achieved 100% classification success for both classes.

## *12.3.3.3 Results*

Figure 12.3-14 shows the results files from the two experiments. In both the cases, the success rate is 100% for both classes, *moderate* and *severe*. We can see in these files the distance metric values for each image in the test set, as well as all the other information applicable to each particular test run. With this information the test can be repeated at a later date, which is often necessary in application development for verification and to test repeatability. Additionally, the details may be used for further application specific analysis and investigation.

## *12.3.3.4 Conclusion*

The investigation into the efficacy of thermographic images for diagnosis of brain disease in canines was explored. Specifically, canines of the breed Cavalier King Charles Spaniel were examined to investigate the Chiari malformation, or COMS, pathology. Pattern classification algorithms were developed for the *severe* and *moderate* classes of the pathology. Success rates of 100% were achieved for the two classes. These results were validated by swapping the training and test sets and again 100% classification success was achieved.

Although this example used only a total of nine images (four for training and five for testing), this was done primarily for ease of illustration. One major advantage of the CVIP-FEPC tool is that any number of images can be processed with no additional effort, other than computer processing time. The capability to process and analyze many images is typically necessary for application development, since in most real applications hundreds or thousands images are needed to create a robust algorithm or system. The CVIP-FEPC should be an invaluable tool for algorithm development involving feature extraction and selection followed by pattern classification.

# **12.4 Skin Lesion Classification Using Relative Color Features\***

## **12.4.1 Introduction and Project Overview**

In this application, CVIPtools was used to develop an image processing algorithm to preprocess, segment, filter, and extract features from images of skin lesions. The features were then used to classify the various diseases (pathologies) as diagnosed by a dermatologist. Another software tool, Partek, was used to develop models for the classification. Numerous experiments were performed and the best obtained results are reported, as well as suggestions for future research based on our findings.

Malignant melanoma is one of the deadliest forms of skin cancer. With 59,580 new cases and 7770 deaths in the United States estimated in 2005 (Jemal et al. 2005), it is easily cured if detected at an early stage. To the total of 59,580 new cases of melanoma, we can add an estimated 46,170 current cases of melanoma, a number growing at 15% per year in some countries (Thorn et al. 1998). Unfortunately, the accuracy of physicians in diagnosing

<sup>\*</sup> This section is an edited version of the original paper, "Skin Lesion Classification Using Relative Color Features," Y. Cheng, R. Swamisai, S. E Umbaugh, R. H. Moss, W. V. Stoecker, S. Teegala, and S. K. Srinivasan, *Skin Research and Technology,* Volume 14, Issue 1, February, 2008, pp. 53–64, Blackwell Publishing, Ltd, Copyright (c) 2008 Blackwell Munksgaard. Reprinted with permission.

melanoma in the clinic is not high. In a recent study, general practitioners had a success rate for detection of melanoma of about 63%, while dermatologists had corresponding success of 70–80% (Menzies et al. 2005).

Dermoscopy is a specialized form of image acquisition where the lens sits on the skin directly and is coupled to the skin by a gel. Dermoscopic examination can improve melanoma diagnostic accuracy (Bono et al. 2003; Elbaum et al. 2001). Although digital analysis of dermoscopic images gives more accurate results than analysis of standard photographic, also called clinical, images (Rosado et al. 2003), there may be a role for analysis of clinical lesions, as combining clinical and dermoscopic examinations has improved melanoma diagnostic accuracy (Bono et al. 2003). In this project, automatic classification of clinical images using relative color features was studied. Two types of benign lesion images: Clark or dysplastic nevi and nevocellular nevi were used along with images of malignant melanoma.

Here we use computer imaging and pattern recognition in classification of skin lesions. CVIPtools was used to extract the relative color features from the segmented skin lesion images. In order to maximize the possibility of achieving the goal of accurate classification, two feature spaces, the lesion feature space and the object feature space, were established with different combinations of the features. The feature spaces serve as two distinct data models to be analyzed with Partek (Partek Inc., 2005), a pattern analysis and recognition software package, for analyzing and determining the best features through experiments. The statistical analysis model based on the best features was found to better classify the various skin lesions with a successful classification rate of 86% for detecting malignant melanoma. This is comparable to the clinical accuracy of dermatologists.

# **12.4.2 Materials and Methods**

## *12.4.2.1 Image Database*

The original skin lesion images for this project were obtained from 35 mm color photographic slides. Digitization was performed on these images and the resulting digital images had a spatial resolution of  $512 \times 512$  pixels, and a gray-scale resolution of 8 bits per color band giving 256 possible intensity levels per color band. Thus, the color images obtained had a resolution of 24 bits per pixel with each pixel having one of 16,777,216 possible colors. Border images are binary images, which represent the borders of the lesions (Umbaugh, Moss, and Stoecker 1992). The borders were drawn manually and reviewed by a dermatologist for accuracy. These images were used to create *relative color images*. Both the lesion image and the border image were in PPM format and of the same size. The data type of the images was BYTE and the format was REAL. Relative color images were created to normalize the skin color and the lesion color. These images were created using a series of steps with the border images and original lesion images. The database used for this project contains 160 melanoma (mel), 42 dysplastic nevi (dys), and 83 nevus (nev) images, along with their border images.

## *12.4.2.2 Creation of Relative Color Images*

A skin lesion image consists of skin, lesion, and other "noise" such as hair and extraneous artifacts. Different people have different normal skin color tones. Photographic film from which images are processed plays a vital role in the color of the image. All those factors suggest that the absolute color of the lesion is not optimal for the research. So a relative color concept was developed in order: (1) to equalize any variations caused by the lighting, photography/printing or digitization processes, (2) to equalize variations in normal skin

color between individuals, and (3) to account for the human visual system's color perception being relative (Umbaugh, Moss, and Stoecker 1992).

Therefore, the relative color images were created and used in all the analysis and experimentation to develop the classification models (McLean 1994). The steps involved in creating relative color images are as follows:

- 1. A nonskin algorithm based on heuristics was performed on the original image to eliminate the extra artifacts such as hair, clothing, teeth rulers, shadows, and reflections (Umbaugh, Moss, and Stoecker 1989). This is done by turning the nonskin pixels to zero.
- 2. Next, a binary border image of the lesion was used to mask out the lesion. In the border image the lesion is white (255) and the background is black (0), so the normal skin image is created with an AND operation.
- 3. The average R, G, and B values of the normal skin color are calculated. This is done by removing artifacts and the lesion itself from the image—what is left is "normal" skin.
- 4. The relative color image of the lesion is created by subtracting the average R, G, and B of the normal skin from the corresponding R, G, and B values of the lesion image.

# *12.4.2.3 Segmentation and Morphological Filtering*

The relative color skin lesion images were segmented to find regions that represent objects or meaningful parts of objects. After much experimentation it was determined that the PCT/median split segmentation algorithm performed the best on those images. Experimentally and according to previous research (Hance et al. 1996) it was determined that using five for the number of colors was optimum. Segmentation using five colors retains information of interest, while vastly simplifying the image. Figure 12.4-1a shows a segmented skin lesion image.

After segmentation, morphological filters were used to reduce the number of objects (Dougherty and Lotufo 2003). First, an opening filter with a circular,  $5 \times 5$ , kernel was used as shown in Figure 12.4-1b. After this step a  $5 \times 5$ , circular, morphological closing filter was used as shown in Figure 12.4-1c.

# *12.4.2.4 Feature Extraction*

Feature extraction is necessary to simplify the raw image data into higher level, meaningful information (Umbaugh, Wei, and Zuke 1997). Feature vectors are a standard technique for classifying objects, where each object is defined by a set of attributes in a feature space. A feature vector is an *n*-dimensional vector, which contains the measurements of the selected features corresponding to objects of interest in the image.

With the images that had been processed by segmentation and morphological filtering, the two or three largest objects were selected (a minimum object size was defined) and features were extracted for each object. Histogram features were extracted in each color band, along with the binary features *area* and *thinness.*

The specific 17 features extracted by using CVIPtools software were

- 1. *Area* that indicates the area of the object.
- 2. *Thinness* that indicates the measure of roundness.

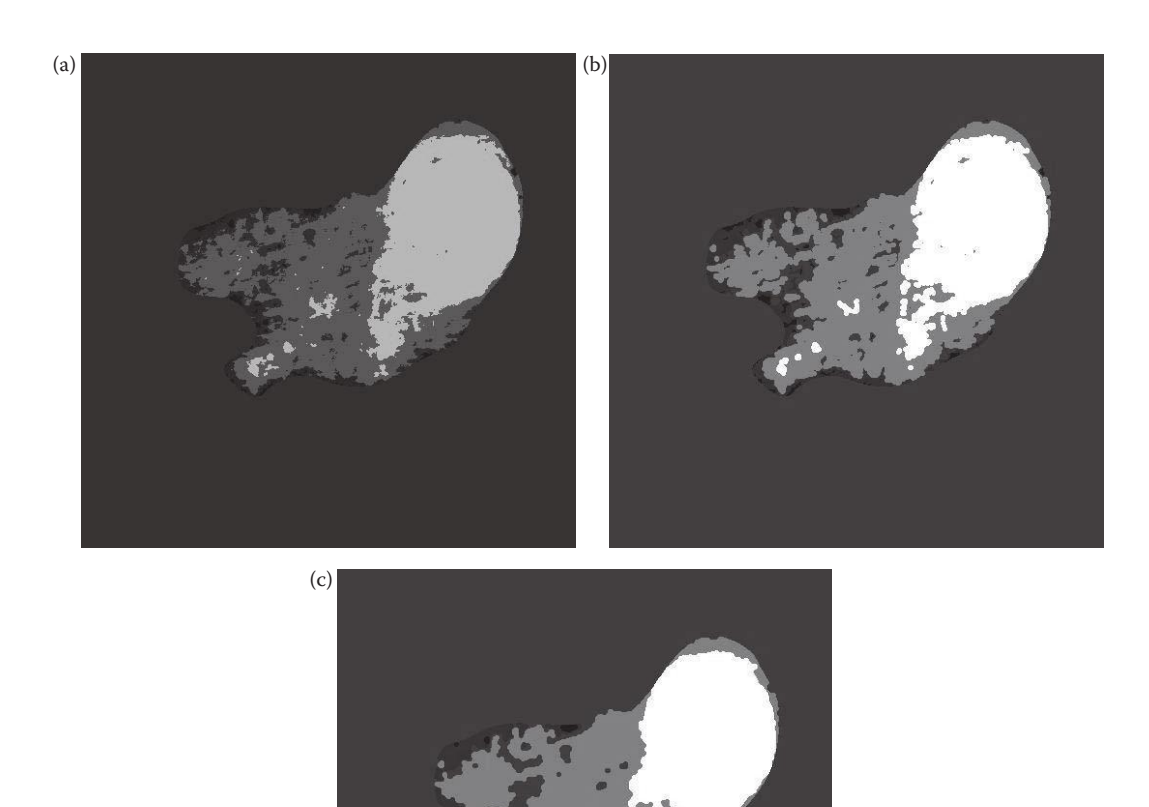

(a) A relative color skin lesion image after PCT/Median segmentation with five colors, (b) segmented image after a  $5 \times 5$ , circular, morphological opening filter, (c) image after morphologicalclosing with a  $5 \times 5$ , circular filter.

- 3, 4, 5. *Mean that indicates the brightness of the image in the red, green, and blue bands, respectively.*
- 6, 7, 8. *Standard Deviation* that indicates the contrast of the image in the red, green, and blue bands, respectively.
- 9, 10, 12. *Skewness* that indicates the asymmetry about the mean in the intensitylevel distribution in the red, green, and blue bands, respectively.
- 12, 13, 14. *Energy* that indicates how the intensity level is distributed in the red, green, and blue bands, respectively.
- 15, 16, 17. *Entropy* that indicates how many bits are needed to code the image data in the red, green, and blue bands, respectively.

## *12.4.2.5 Lesion and Object Feature Spaces*

For the purpose of experimentation and in order to maximize the possibility of success, we created two different feature spaces, the *lesion feature space* and the *object feature space*. The *object feature space* required a minimum object size for selection, and had 842 feature vectors corresponding to the 842 selected image objects. The selected image objects are the two or three largest objects within each skin lesion image. Each feature vector has 17 feature elements, which were the binary features and color features as stated above. The *lesion feature space* consists of 277 feature vectors corresponding to the 277 selected skin lesion images; images with only two objects were not used for the *lesion feature space* experiments. Each feature vector in the *lesion feature space* has 51 feature elements, which are the total of 17 features from each of the three largest objects within the same lesion.

## *12.4.2.6 Establishing Statistical Models*

Two classification models, discriminant analysis and a multilayer perceptron (MLP), were developed for both feature spaces. The Partek software was used to analyze the data representing the features and also to develop a model or rules to classify the lesions.

**Discriminant Analysis.** Quadratic discriminant analysis is a statistical pattern recognition technique based on Bayesian theory (Gelman et al. 2003), which classifies data based on the distribution of measurement data into predefined classes. The class of an observation is determined based on a set of variables known as predictors or input variables. It uses the features as input variables and determines what combination of features is a better predictor of the class to which the object belongs. We used a method that divides the feature space using quadratic curves. The model is built based on a set of observations for which the classes are known.

In this project some dominant features were first selected by the variable selection method because, even though a large number of independent variables (features) are available for a given modeling problem (classification of lesions), not all of these predictor variables contributed equally well to solve the modeling problem. Some of the independent variables (features) did not contribute at all to the model. Thus we had to select from these variables (features) to obtain a model that contained as few variables as possible while still being the "best" model.

Data normalization is performed to maximize the potential of the features to separate classes and to satisfy the requirement of the modeling tool such as quadratic discriminant analysis with a Bayesian method (Gelman et al. 2003). A normalization method was chosen for each feature based on the type and degree of skew in the feature's data distribution (histogram). In our experiments the histogram of the features were manually examined and the best normalization technique was experimentally determined*.*

Upon observing the histograms of each feature, it was found that some of the features had skewed distributions, and the Bayesian approaches assumes Gaussian distributions. Histograms for area, *standard deviation*, and *energy* were skewed. To correct this skew and make the data distribution more Gaussian, the log-scaling (base = 10) method was applied. The distributions for the features *mean* and *entropy* were normalized by using zero mean and standard deviation = 1, because the original data histograms appeared Gaussian. The feature data for *thinness and skewness* was skewed, and the data was squared to normalize, and then  $log$  scaling (base  $=$  10) was applied to the data.

**Multilayer Perceptron.** Neural networks are modeled after the nervous system in biological systems, and based on the neuron as the processing element (Gurney 1996). MLPs (Zurada 1992) are feed-forward neural networks; all the connections are from input to output (i.e., there is no feedback path). These networks require supervised training, so the classes of the input samples must be known. In this application the known classes are the skin lesion diagnoses. These type of networks are widely used for pattern classification, since they learn how to transform a given set of data into a desired output. Normalization to a Gaussian distribution, as was done with discriminant analysis, is not required since the data will undergo a principal component analysis (PCA) to normalize the data. This is done because highly correlated data tends to confuse neural network training.

PCA, or application of the principal component transform (PCT), to the feature space, packs the information content into a smaller dimensionality. The PCT (Jolliffe 1992; Moller 1993) maps the original feature vector components to a set of uncorrelated components, each of which is a particular linear combination of the original variables. The extracted uncorrelated components are called principal components (PC) and are calculated from the eigenvectors of the covariance or correlation matrix of the original variables. Therefore, the objective of PCA is to reduce dimensionality by extracting the smallest number of components that account for most of the variation or information in the original feature vector and to do this with as little information loss as possible (Duda, Hart, and Stork 2000).

The dispersion matrix selected for PCA in this project is the correlation matrix, since it gave better results than the other available matrices—covariance, sum of squares, and sum of products. The results from PCA are inserted into a separate spreadsheet for the use by MLP module in Partek.

For the MLP, first, a network should be created, trained, and tested for accuracy. Creation of a neural network involves selection of hidden and output neuron types and a random seed for random number generation. There are four output neuron types available, softmax, Gaussian, linear, and sigmoid, and three hidden neuron types, sigmoid, Gaussian, and linear. These neuron types represent the activation function (Fu 1994; Moller 1993) being used.

After the network is created, it needs to be trained on the data using a learning algorithm. There are two learning algorithms provided in the Partek software, back propagation and the scaled conjugate gradient (SCG) algorithms. For this research, the SCG algorithm was used for learning because the back propagation algorithm is usually not best for a large set of data (Ercal et al. 1994).

After the SCG is chosen for training, a stopping criterion is selected. The stopping criterion relates to the sum-squared error (actual output minus desired output). Training should be done until the error decreases to a minimum value. Numerous experiments were performed to determine the optimal stopping criterion, because success rates may oscillate and not decrease simply with more training.

The neural network is tested using a cross-validation option available in Partek. Crossvalidation will divide the data set into a specified number of partitions and then all but *x*  of the partitions will be trained using the chosen training algorithm, leaving *x* partitions out for testing the algorithm. This process continues for all the partitions and the average of all the results will be reported. This provides a testing method that is reasonable and reliable and allows use of all the data.

## **12.4.3 Experiments and Data Analysis**

The training and test paradigm is used in statistical analysis to report unbiased results of a particular algorithm. A training set is used for training or developing the algorithm, and the test set is used for testing the algorithm. Due to the small size of data set, we used the leave *x* out method, with both 1 and 10 for *x*. In the leave-ten-out method, 10 samples from a data set of *n* samples are saved for testing and an algorithm is developed based on the remaining (*n*-10) samples. The 10 samples that were withheld are then tested. This procedure is repeated for *n*/10 iterations, with each iteration using (*n*-10) samples for developing the algorithm and with the testing performed on the 10 remaining samples, which are not used in the training set. The leave-ten-out method was preferred over the leave-one-out method because it requires fewer computations to develop a classification model, and it was determined that results were similar with both techniques.

## *12.4.3.1 Lesion Feature Space*

Here we discuss using the discriminant analysis approach. First we used the leave-ten-out method to develop a model with a data set consisting of 23 features selected via the variable selection method. The leave-ten-out will require fewer computations and is faster than the leave-one-out method. We chose the three largest objects from each lesion as the representative for the lesion. The objects were placed in the feature set in increasing order of their size. A total of 51 features from the three largest objects, 17 from each object, are regarded as the features for the lesion. The features selected with the variable selection method are marked with an "x" in Table 12.4-1 and Table 12.4-2 shows the success percentages for discriminant analysis.

Next the leave-ten-out method was performed on the data set with the 10 best features selected via variable selection. Those features are marked with an "x" in Table 12.3-3. Success percentages for classifying lesions using discriminant analysis on this data set are listed in Table 12.4-4 as follows.

Results from the above analysis shows a good improvement in classifying dysplastic nevi lesions compared to the analysis performed on a data set with 23 features, at the expense of missing more melanomas. However, missing melanomas is a much more costly error due to the seriousness of this diagnosis—an undiagnosed melanoma can lead to death.

## **Table 12.4-1**

23 Features Selected Via Variable Selection Method

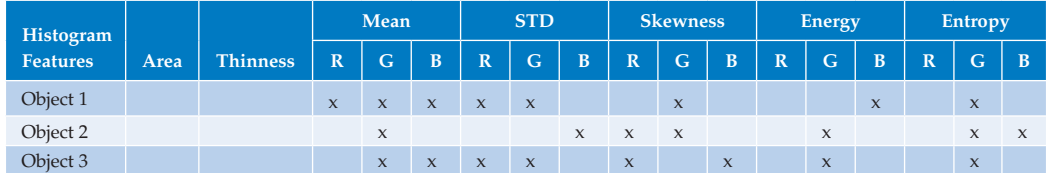

#### **Table 12.4-2**

Classifying Summary for Discriminant Analysis on Using Leave-Ten-Out Method Data with 23 Selected Features

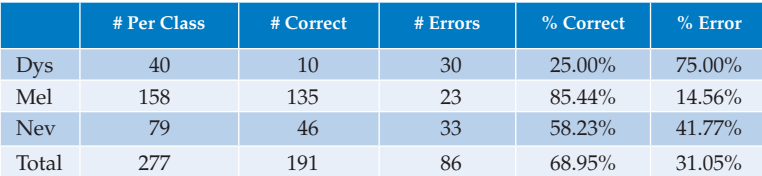

#### **Table 12.4-3**

10 Features Selected Via Variable Selection

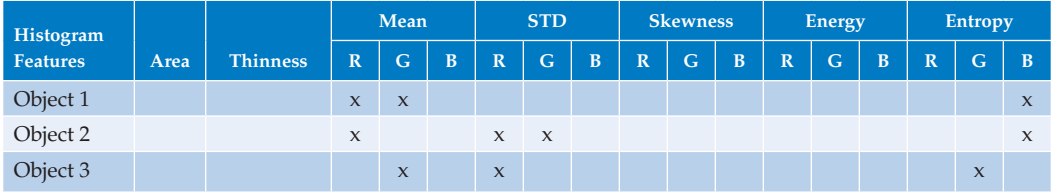

## **Table 12.4-4**

Classifying Summary for Discriminant Analysis Using Leave-Ten-Out Method on Data with 10 Selected Features

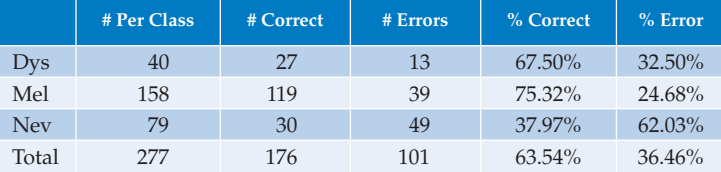

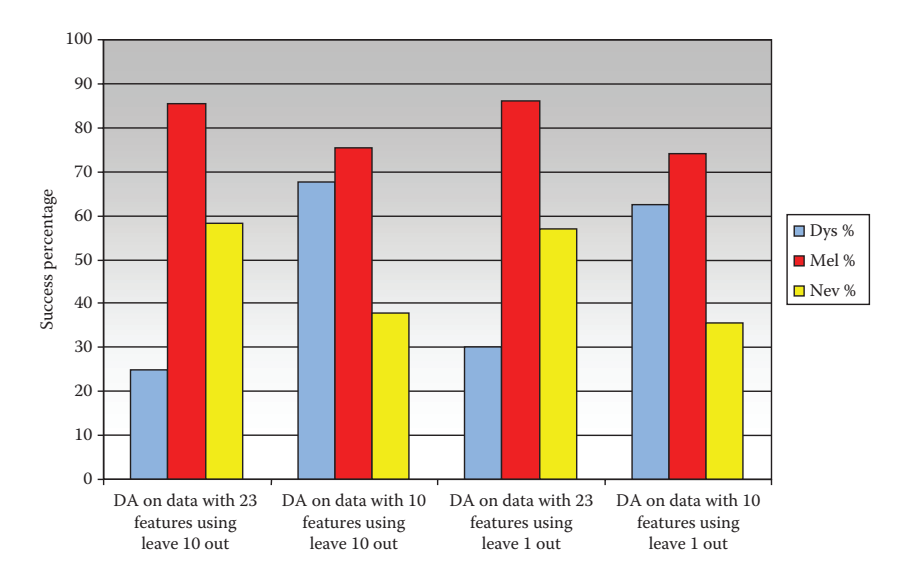

#### **Figure 12.4-2**

Result of discriminant analysis in lesion feature space. This chart compares the leave-ten-out, on the left, to the leave-one out, on the right. Additionally, it compares using 23 versus using 10 features. We see that comparable results with the leave-ten-out or leave-one-out testing method. Also, we see that using 23 features gives us about 10% better results for melanoma detection.

Next, the experiments were repeated using the leave-one-out testing method. These results can be compared to the leave-ten-out in Figure 12.4-2. Here we see that results for the leave-ten-out are similar to the leave-one-out experiment. We can also see that using 23 features is better for the detection of melanoma than just the 10 features. This is as expected and the 10% improvement is considered worth the extra cost in compute time.

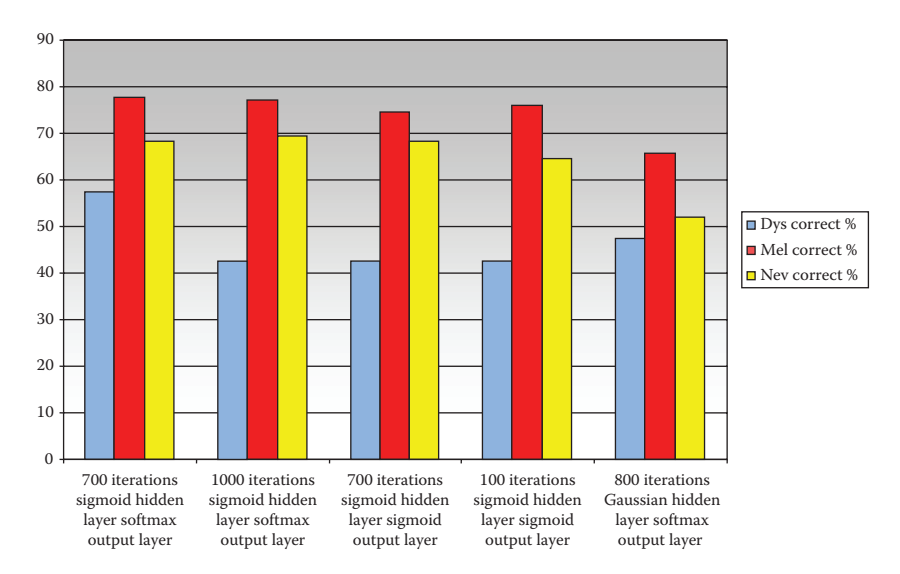

Results from the multi-layer perceptron (MLP) analysis using the PCA projection data in the lesion feature space.

#### **Table 12.4-5**

Classifying Summary for MLP Analysis on PCA Projection Data over 700 Iterations Using Sigmoid Hidden Layer and Softmax Output Layer

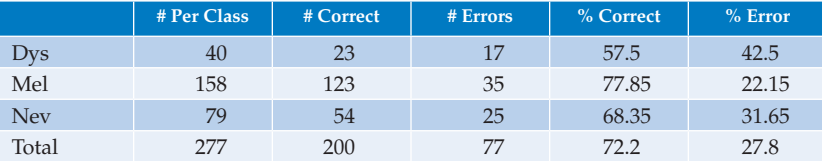

The second approach was to use an MLP. As a preprocessing step, the PCA was performed on the feature set, but excluding the area and thinness features. Because the MLP is a neural classifier, it is best to decorrelate the input data with the PCA before feeding it to the neural network. The input layer passes the knowledge of the input attributes to the hidden layer for processing. Since the best features occur in the first few components of the PCA projection data, no other variable selection method was required. Here, the first three components of the PCA projection were used. Numerous experiments were performed by varying the number of hidden layers, the types of neurons, and the number of training iterations. Figure 12.4-3 represents the best results obtained and Table 12.4-5 lists the best result among them. The results in Table 12.4-5 were from using a hidden sigmoid layer and a softmax output layer for 700 iterations. Success percentages of melanoma as high as 77% and of nevus as high as 68% were obtained. This shows an increase in nevus and dysplastic success percentages compared to discriminant analysis on PCA projection data.

## *12.4.3.2 Object Feature Space*

In the object feature space discriminant analysis approach was compared to the MLP, as was done with the lesion feature space. First the feature data were normalized with a PCA, followed by variable selection to select the most significant features. Finally, the

discriminant analysis was performed on the filtered data. Now the cross-validation option was used and data was partitioned into 842 partitions. All partitions but one was used for training, leaving one partition out for testing.

Table 12.4-6 lists all the 8, 9, 11, and 12 significant features selected, respectively, for leave-one-out testing method. Table 12.4-7 shows the best result obtained by using the discriminant analysis method for the classification of data using the 11 most statistically significant features. Figure 12.4-4 shows the overall best results.

## **Table 12.4-6**

8, 9, 11, and 12 Features Selected, Respectively, for Leave-One-Out Method

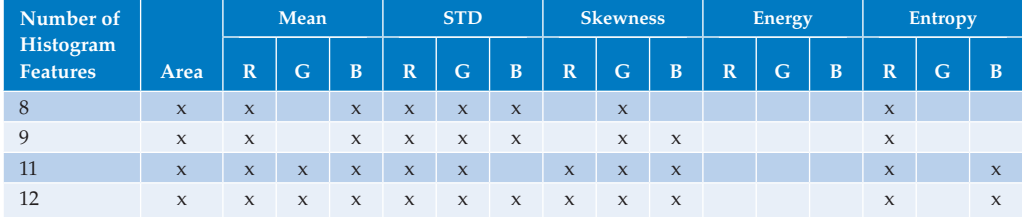

## **Table 12.4-7**

Classifying Summary for Discriminant Analysis on Data with 11 Features

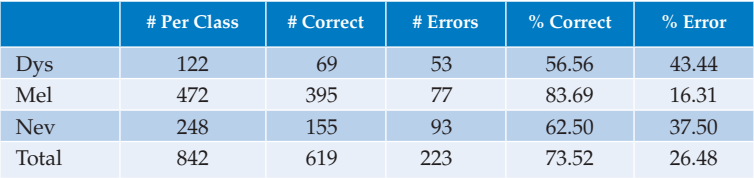

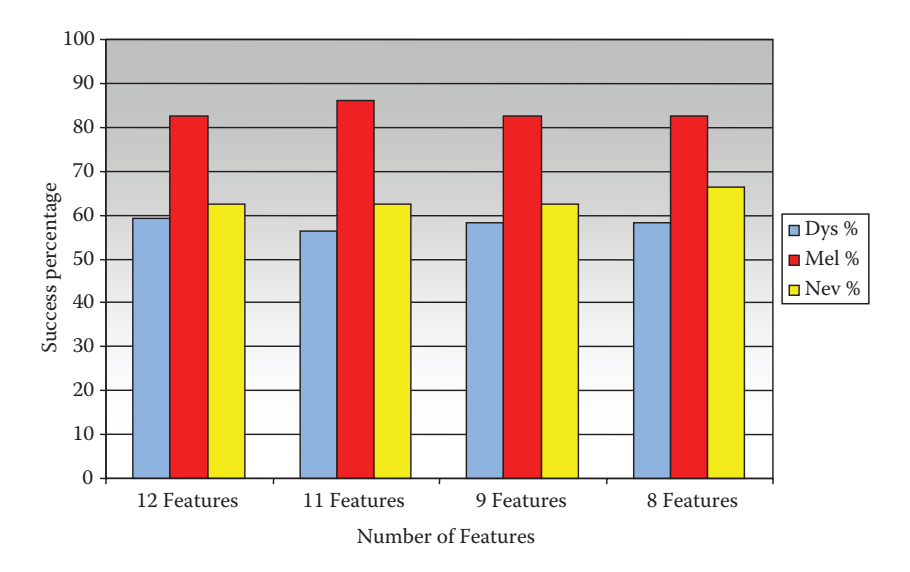

#### **Figure 12.4-4**

Discriminant analysis result in the *object feature space*. Here we see that the experiment with 11 features had the best results for melanoma detection.

## **Table 12.4-8**

Results Obtained by Using MLP Module with Gaussian Neurons for Both Hidden and Output Layers—Maximum Number of Iterations 425

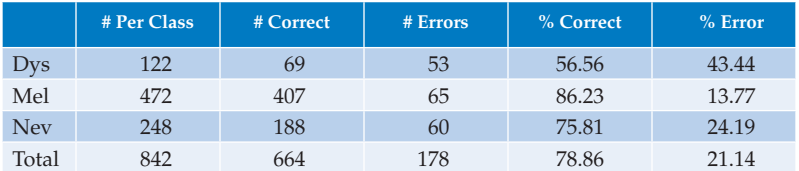

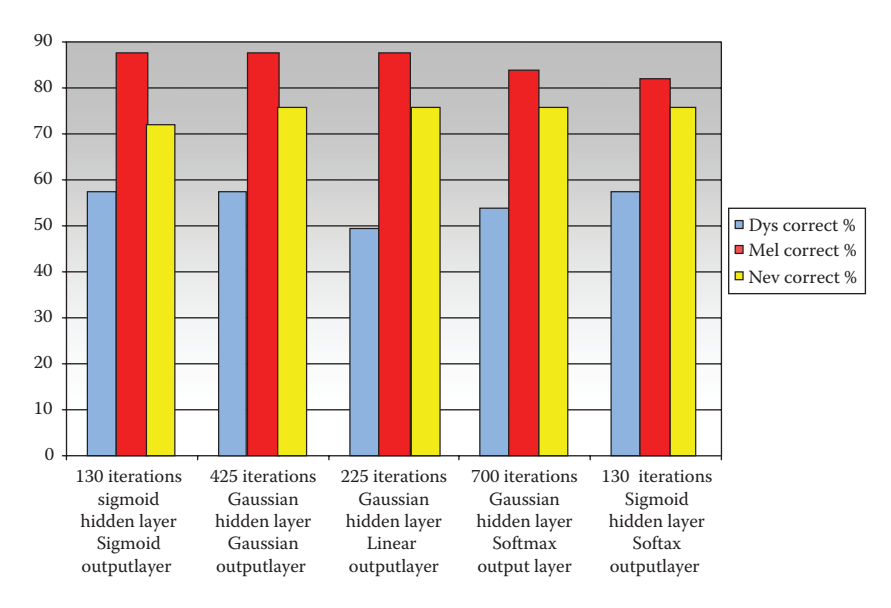

#### **Figure 12.4-5**

The next set of experiments used the MLP. Numerous experiments were performed to select different combinations of neuron types for hidden and output layers. Because there are three hidden layer neuron types, and four output layer neuron types, 12 combinations are possible. But of all the 12 combinations, only five combinations gave better classification results. The five hidden-output layer neuron combinations are (1) sigmoid–sigmoid, (2) Gaussian–Gaussian, (3) Gaussian-linear, (4) Gaussian-softmax, and (5) sigmoid-softmax.

Table 12.4-8 shows the best results obtained by using MLP module for the classification of data using maximum iterations of 425. The neuron types used are Gaussian for both hidden layer and output layer.

MLP analysis has yielded success percentage as high has 86% for classifying melanoma. The MLP has higher success rates and is more consistent in classifying melanoma and nevus skin lesions as shown in Figure 12.4-5.

# **12.4.4 Conclusions**

Based on the results from both the *lesion feature space* and the *object feature space*, the MLP with feature data preprocessed by PCA gave better classification results than the discriminant

Results from the multilayer perceptron (MLP) analysis in the *object feature space.*

analysis. The best classification results with the MLP are achieved with a Gaussian hidden and output layer neuron type for the MLP with PCA on the object feature space. It gave the best overall success rate of 79%, with 86% correct melanoma classification, 76% correct nevus classification, and 57% correct dysplastic nevi classification. We successfully classified 86% of malignant melanoma within the database, accuracy comparable to the clinical accuracy of dermatologists.

Comparing the two feature spaces, the success rate using MLP with PCA as preprocessing on both is similar. This suggests that either the *lesion feature space* or the *object feature space* are good relative color feature spaces for establishing a statistical model to differentiate the malignant and benign skin lesions. It also implies that the three largest lesion objects are representative of the whole skin lesion.

Also, from the variable selection and discriminant analysis results, we think the features *area*, *mean* in the red and blue bands, *standard deviation* in the red and green bands, *skewness* in the green band, as well as *entropy* in the red band are the best color features to differentiate the various lesions.

However, the misclassification of a small percentage of melanoma, as well as the relatively low success rate for nevus and dysplastic nevi suggests that we may not have a complete data set for the experiments. Therefore, in order to achieve better classification results, future experiments need a more complete skin lesion image database. One promising idea is to combine the relative color features and texture features for future research. By combining the color and texture features we believe that a more complete feature space will allow for a better differentiation and yield productive results.

# **12.5 Automatic Segmentation of Blood Vessels in Retinal Images\***

# **12.5.1 Introduction and Overview**

Diabetes causes diabetic retinopathy (DR) by damaging the smaller blood vessels in the eye. The early stage of DR is characterized by arteries that swell, weaken, become damaged and leak blood and serum deposits into the macula (center of the retina). These deposits of protein called exudates make the macula swell, which decreases vision and can eventually lead to blindness. However, if the disease is found in the early stages, it can be effectively treated. Lack of screening, as well as a shortage of ophthalmologists, help contribute to approximately 8000 cases per year of people who lose their sight to DR, the leading cause of new cases of blindness (Meadows 2002; Teng, Lefley, and Claremont 2002).

Timely treatment for DR prevents severe vision loss in over 50% of eyes tested (Teng, Lefley, and Claremont 2002). Retinal images, also called fundus images, are images of the interior surface of the eye and can provide information for detecting and monitoring eyerelated diseases, such as DR (Fang, Hsu, and Lee 2003; Iqbal, Aibinu and Gubbal 2006). So, early detection of damaged vessels in retinal images can provide valuable information about the presence of the disease, thereby helping to prevent vision loss.

<sup>\*</sup> This section is an edited version of the original paper, "Comparison of Two Algorithms in the Automatic Segmentation of Blood Vessels in Fundus Images," R. W. LeAnder, S. Myneni, S. Mokkapati, and S. E Umbaugh, *Proceedings of the SPIE Medical Imaging 2008 Conference,* February 16–21, 2008, San Diego, California, © 2008 SPIE. Reprinted with permission.

The purpose of this study was to compare the effectiveness of two blood vessel segmentation algorithms. The segmented images resulting from processing by the two algorithms were visually and quantitatively compared to ophthalmologist hand-drawn images for their effectiveness in segmenting blood vessels in the original images. When the segmented images were compared to the hand-drawn images, it was observed that the segmented images extracted most of the major vessels and some of the minor ones, but with some intersections missing.

# **12.5.2 Materials and Methods**

Thirty images from the *STructured Analysis of the Retina* (STARE) database were used in the development of two algorithms with the CVIPtools software environment. These images consisted of 15 original fundus images and 15 images of ophthalmologists' hand-drawn tracings over the retinal vessels in the original 15. These expert hand-drawn tracings were used as the "gold standard" for perfect segmentation and compared with the segmented images output by the two algorithms.

The CVIPtools software development environment was used to perform the image processing operations as well as to calculate the differences between the hand-drawn images and the segmented images output by the two algorithms. For objective comparison metrics we used Pratt's FOM, peak SNR, and RMS error.

The first algorithm developed to extract the blood vessel information consists of the following steps:

- 1. Images are resized from  $150 \times 130$  to  $300 \times 260$  pixels to make visual analysis easier.
- 2. The green band is then extracted from the color fundus images because it contains the greatest amount of contrast, is less affected by variations in illumination and consequently has the most pertinent visual information (Rapantzikos, Zervakis, and Balas 2003).
- 3. A histogram stretch is performed to improve contrast.
- 4. A morphological filter with a  $3\times3$  rectangular structuring element is used to perform an opening operation. This will "smooth" the vessels' shapes, opens up (expands) holes, and erodes edges. Also, removes small noise points, so noise patterns were removed.
- 5. Apply a Laplacian edge detector
- 6. A morphological filter with a  $3 \times 3$  rectangular structuring element is used to perform an opening operation. This second morphological filtering step was done to split objects that are connected by narrow strips, and thereby eliminate extraneous peninsulas.
- 7. Color to gray conversion
- 8. A binary threshold was determined manually and was image dependent.
- 9. Logical NOT

Output images from Algorithm 1 are shown in Figure 12.5-1.

The second algorithm developed to extract the blood vessel information consists of the following steps:

1. Images are resized from  $150 \times 130$  to  $300 \times 260$  pixels to make visual analysis easier.

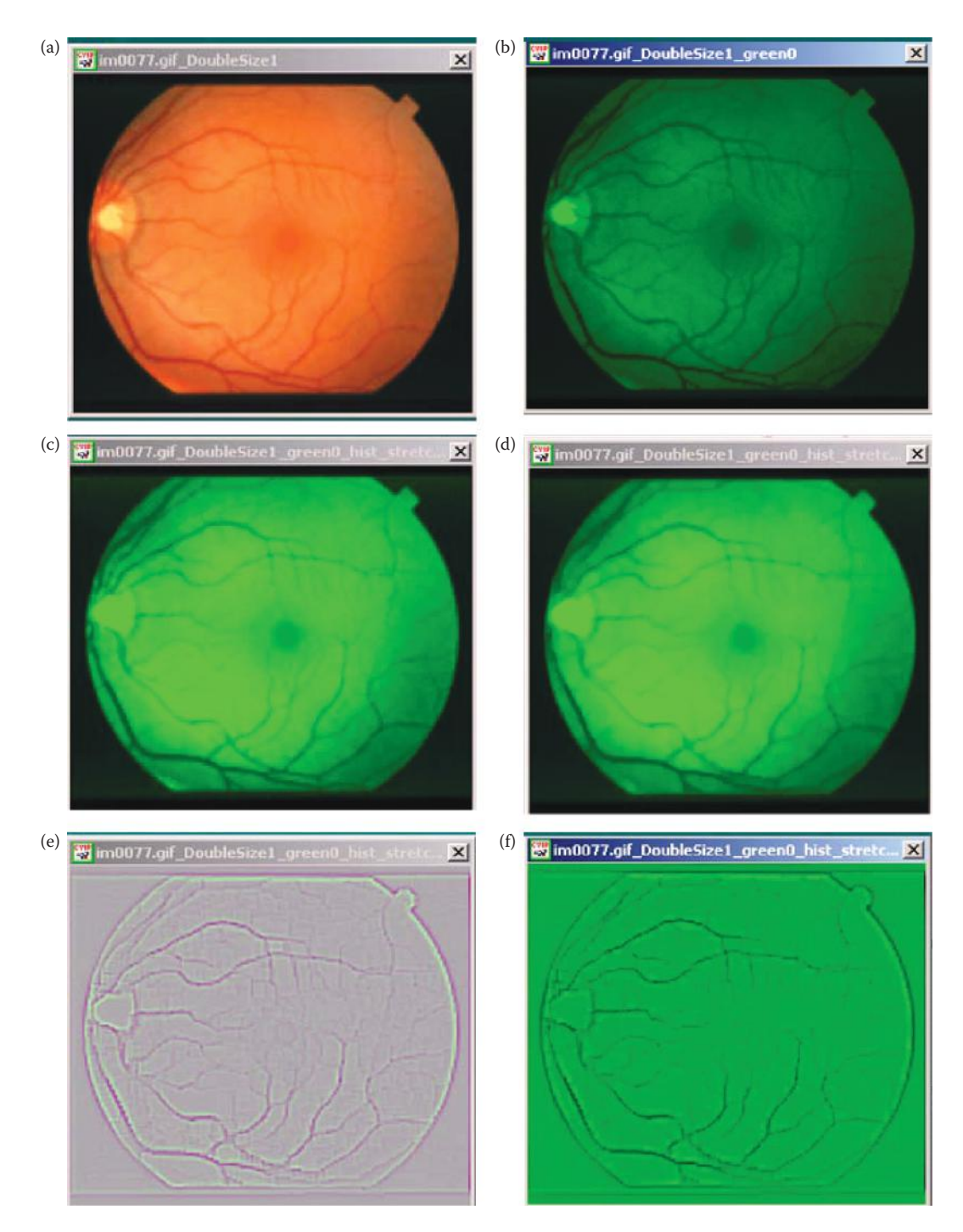

Output images from Algorithm 1. (a) original image, after resizing, (b) image after green band extraction, (c) after histogram stretch to improve contrast, (d) after morphological opening with a  $3 \times 3$  rectangular structuring element, (e) Laplacian edge detection, (f) morphological opening operation, (g) color to gray, (h) binary threshold, (i) logical NOT, this is the output of Algorithm 1, (j) handrawn image from STARE database, compare to Algorithm 1 output in (i).

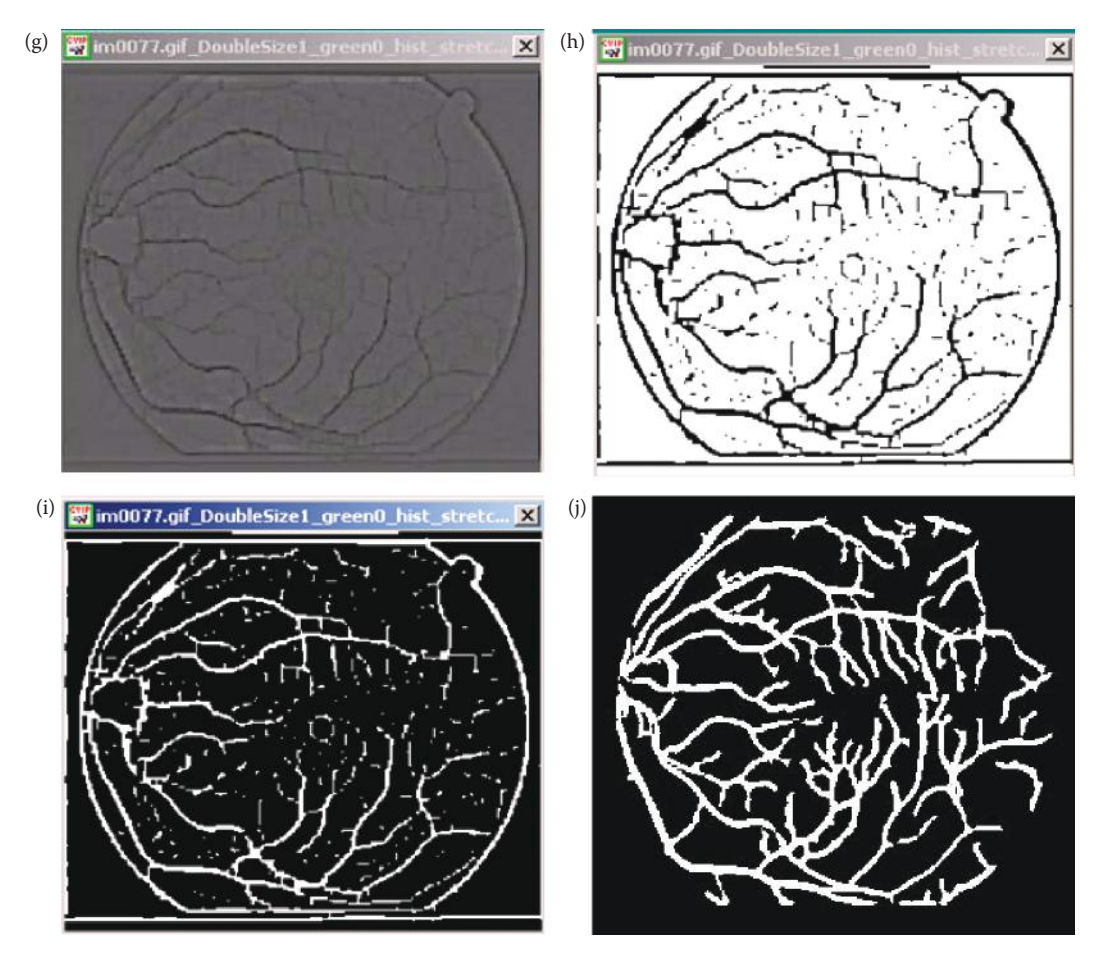

## **Figure 12.5-1 (Continued)**

Output images from Algorithm 1. (a) original image, after resizing, (b) image after green band extraction, (c) after histogram stretch to improve contrast, (d) after morphological opening with a  $3 \times 3$  rectangular structuring element, (e) Laplacian edge detection, (f) morphological opening operation, (g) color to gray, (h) binary threshold, (i) logical NOT, this is the output of Algorithm 1, (j) handrawn image from STARE database, compare to Algorithm 1 output in (i).

- 2. The green band is then extracted from the color fundus images because it contains the greatest amount of contrast, is less affected by variations in illumination, and consequently has the most pertinent visual information (Rapantzikos, Zervakis, and Balas 2003).
- 3. Preprocessing with a  $Y_p$  mean filter to remove noise and to smooth the images.
- 4. Laplacian edge detection
- 5. Arithmetic mean filter
- 6. Color to gray conversion
- 7. A binary threshold was determined manually and was image dependent.
- 8. Logical NOT

Output images from Algorithm 2 are shown in Figure 12.5-2.

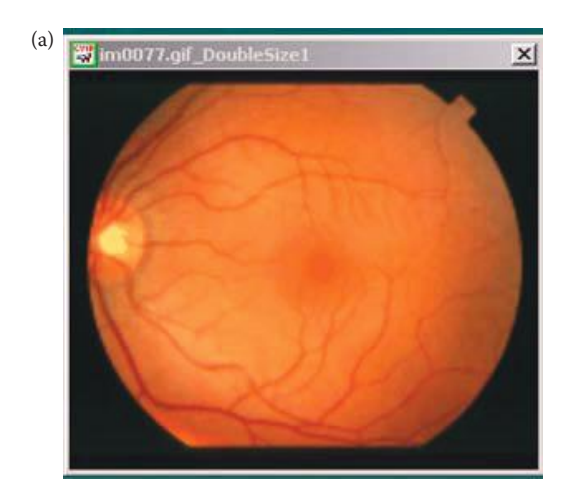

(b)  $\overline{\mathbf{w}}$  im0077.gif\_DoubleSize1\_green0  $\overline{\mathbf{x}}$  (c)  $\overline{\mathbf{w}}$  image1-doublesize.vip\_green1\_Ypmea  $\times$ (d) **(d)** image1-doublesize.vip\_green1\_YpmeanFltr... (x) (e)  $\frac{2}{N}$  image1-doublesize.vip\_green1\_Ypn  $\times$ 

Output images from Algorithm 2. (a) Original image, after resizing, (b) image after green band extraction, (c) Yp mean filtering, (d) Laplacian edge detection, (e) arithmetic mean filter, (f) color to gray, (g) gray to binary, (h) logical NOT, this is the output of Algorithm 2, (i) handrawn image from STARE database, compare to Algorithm 2 output in (h).

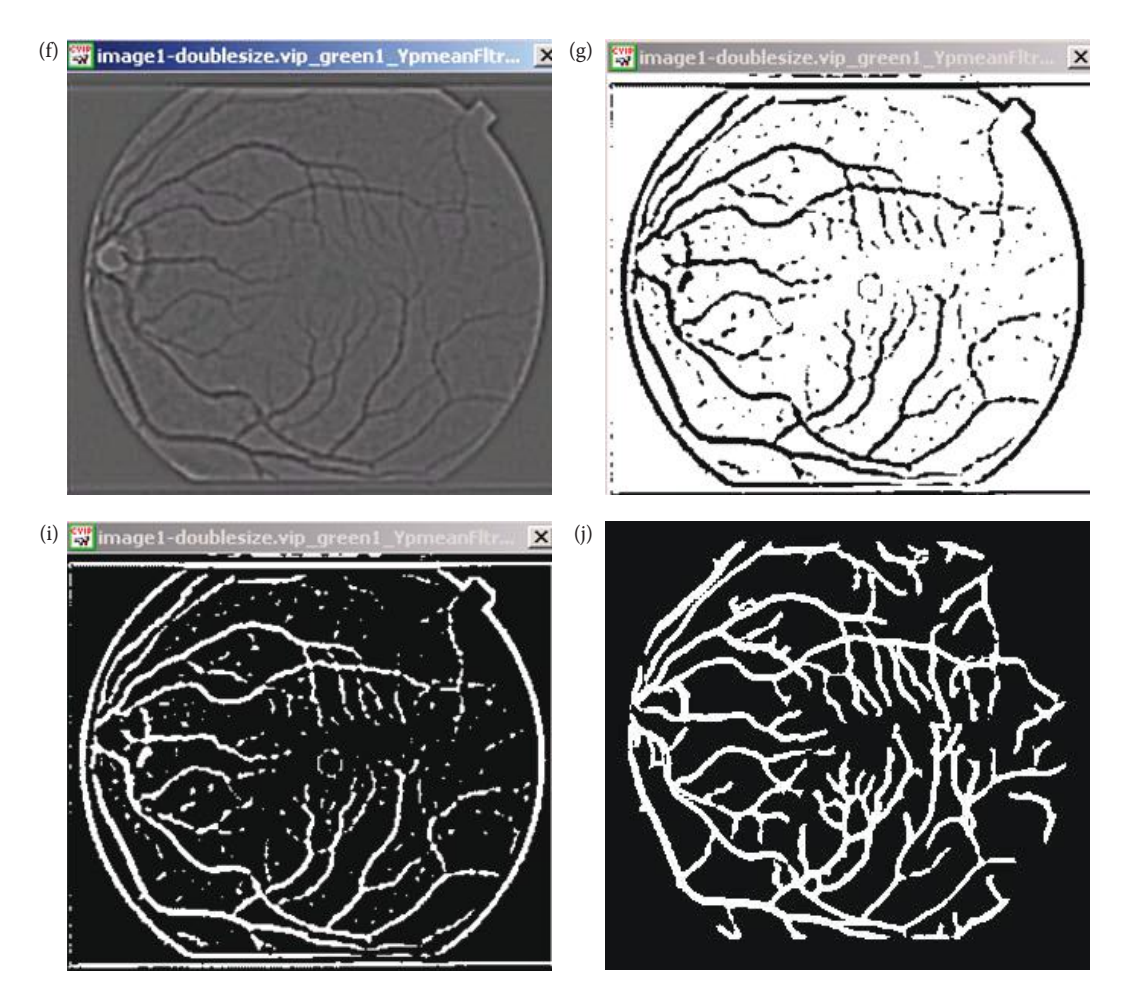

#### **Figure 12.5-2 (Continued)**

Output images from Algorithm 2. (a) Original image, after resizing, (b) image after green band extraction, (c) Yp mean filtering, (d) Laplacian edge detection, (e) arithmetic mean filter, (f) color to gray, (g) gray to binary, (h) logical NOT, this is the output of Algorithm 2, (i) handrawn image from STARE database, compare to Algorithm 2 output in (h).

The output images from the two algorithms were analyzed by computing the following metrics:

- **1. Pratt's Figure of Merit:** The hand-drawn image is the ideal image and the algorithm's output is the found image. A perfect match gives a Pratt FOM equal to 100% or 1.0.
- **2. Peak Signal to Noise Ratio:** It is an objective measure used to measure the amount of error. The hand-drawn image is considered the perfect result, so it is the "signal." The "noise" then is the difference between the hand-drawn image and the algorithm's output image.
- **3. Root-Mean-Square (RMS) Error:** Here the hand-drawn image is the correct, original or standard image, and the algorithm's output is the estimated, or reconstructed image.

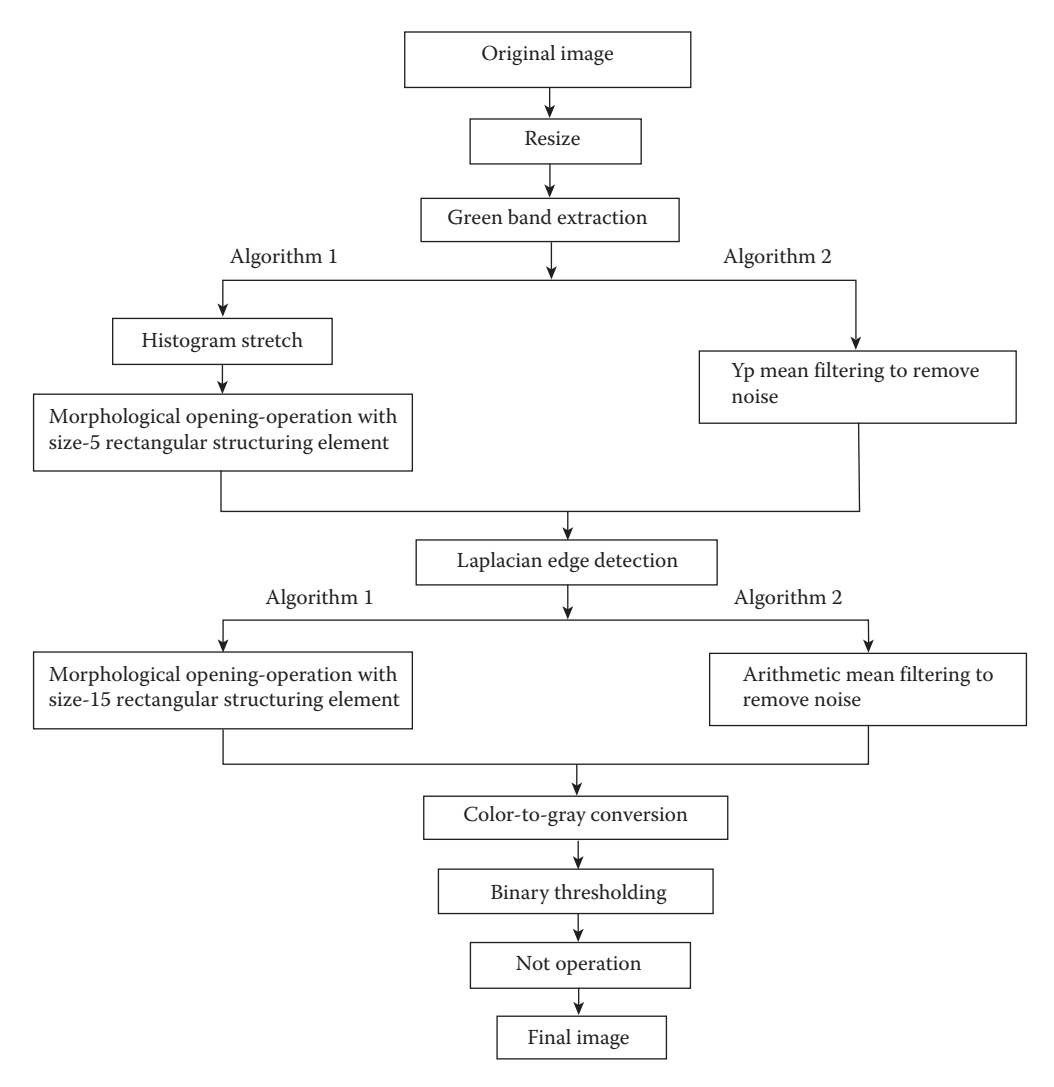

Flowchart comparing Algorithms 1 and 2. Here we see that the differences between the two are the processing before and after the edge detection.

A flowchart comparing the two algorithms is shown in Figure 12.5-3. The primary differences are processing before and after the Laplacian edge detector, where Algorithm 1 uses a histogram stretch and morphological filtering, while Algorithm 2 uses mean filters.

#### **12.5.3 Results**

The images were analyzed to compare the algorithms' extraction effectiveness, using ophthalmologists' hand-drawn images from the STARE database. The hand-drawn images were originally three-band, so they were converted to binary images by a luminance transform followed by a threshold at a value of 75. Comparison parameters included SNR, RMS error, and Pratt's FOM.

Figure 12.5-4 shows the results from the 15 images for Pratt's FOM. The mean for Algorithm 1 is 49% and 54% for Algorithm 2. The standard deviations are 10% and 6%,

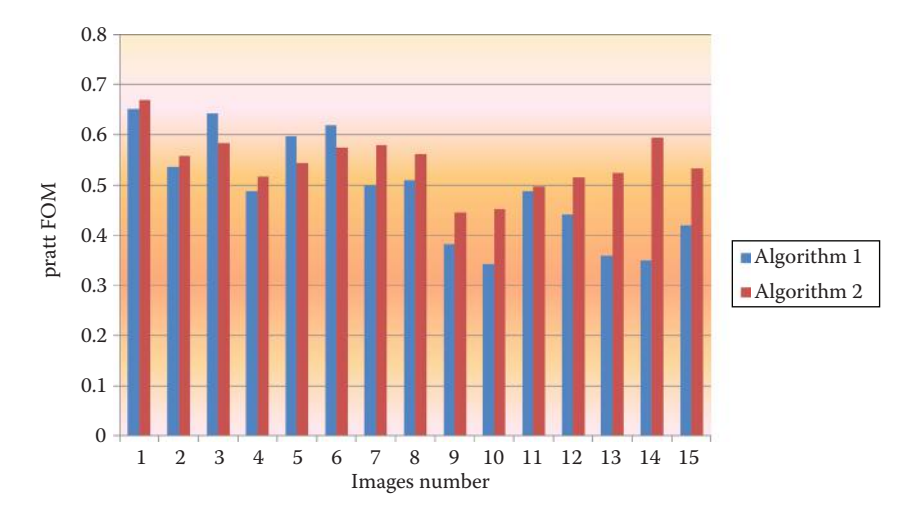

Results from Pratt's figure of merit (FOM). The mean for Algorithm 1 is 49% and 54% for Algorithm 2. The standard deviations are 10% and 6%, respectively. Given that Algorithm 2 has a 5% higher mean and a standard deviation about half that of Algorithm 1, we can say that by this measure, Pratt's FOM, Algorithm 2 performs better.

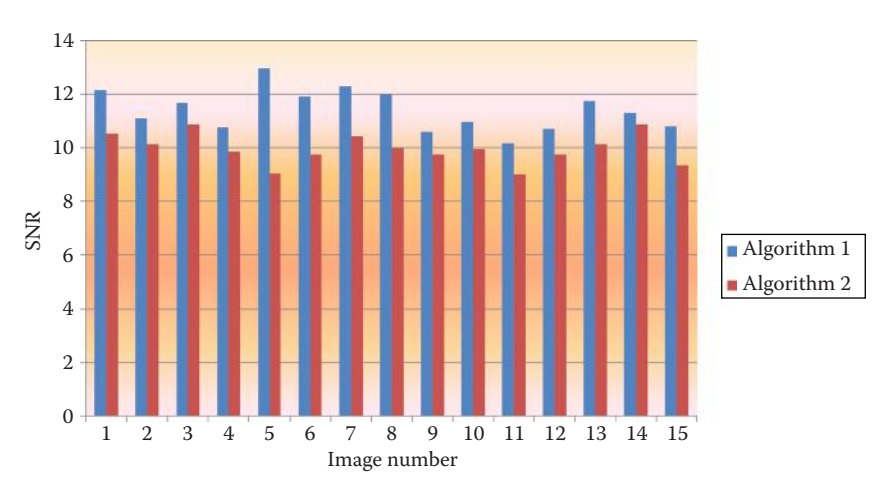

#### **Figure 12.5-5**

Signal-to-Noise ratio (SNR) results**.** The mean for Algorithm 1 is 11.4 and 10.0 for Algorithm 2. The standard deviations are 0.77 and 0.57, respectively. Given that Algorithm 1 has a higher mean and the standard deviations are similar, we can say that by this measure, SNR, Algorithm 1 performs better.

respectively. Given that Algorithm 2 has a 5% higher mean and a standard deviation about half that of Algorithm 1, we can say that by this measure, Pratt's FOM, Algorithm 2 performs better.

Figure 12.5-5 shows the results from the 15 images for the signal-to-noise metric. The mean for Algorithm 1 is 11.4 and 10.0 for Algorithm 2. The standard deviations are 0.77 and 0.57, respectively. Given that Algorithm 1 has a higher mean and the standard deviations are similar, we can say that by this measure, SNR, Algorithm 1 performs better.

Figure 12.5-6 shows the results from the 15 images for the RMS error metric. The mean for Algorithm 1 is 69.2 and 70.1 for Algorithm 2. The standard deviations are 6.5 and 4.4,

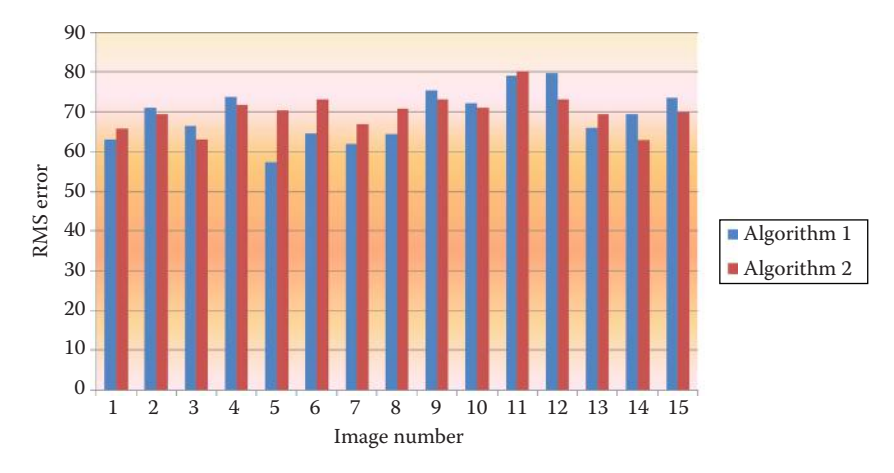

Root-Mean-Square-Error (RMS error) results. The mean for Algorithm 1 is 69.2 and 70.1 for Algorithm 2. The standard deviations are 6.5 and 4.4, respectively. These values are too close to determine if one algorithm is better than the other for this application and test set.

respectively. These values are too close to determine if one algorithm is better than the other for this application and test set.

# **12.5.4 Postprocessing with Hough Transform and Edge Linking**

The application of these algorithms shows promising results. However, some of the intersections and connections are missing from the resulting blood vessel extracted images (see Figure 12.5-1i and h). Preliminary work for postprocessing with the Hough transform and edge linking methods was attempted to reintegrate some of these vessels. We found that not all the missing vessels were integrated, and, moreover, the SNR and RMS error values for the resulting images were not very good. Although application of this type of postprocessing had limited success here, we believe it merits further work. Figure 12.5-7 shows an example of using the Hough and edge linking for postprocessing.

# **12.5.5 Conclusion**

In this project we proposed two algorithms for automatic detection and segmentation of blood vessels in fundus images. Both algorithms were applied to 15 images. The major difference in the results between the algorithms was that Algorithm 1 had difficulty with intersections and bifurcations. To overcome this, we tried to perform a reconstruction process using the Hough transform and edge linking, this could recover the intersections of major vessels, but at a cost of missing some of the originally detected minor vessels. After a subjective evaluation of the resulting images we believe that Algorithm 2 did a better job at extracting the major blood vessels and many of the minor ones. The results from our objective success metrics, Pratt's FOM, RMS error, and SNR, were inconclusive. Current work includes refinement of minor vessel extraction and further investigation into postprocessing methods to reintegrate disconnected vessels and missing intersections. We also are continuing to perform algorithm development through the use of our new automatic algorithm development tool CVIP-ATAT.

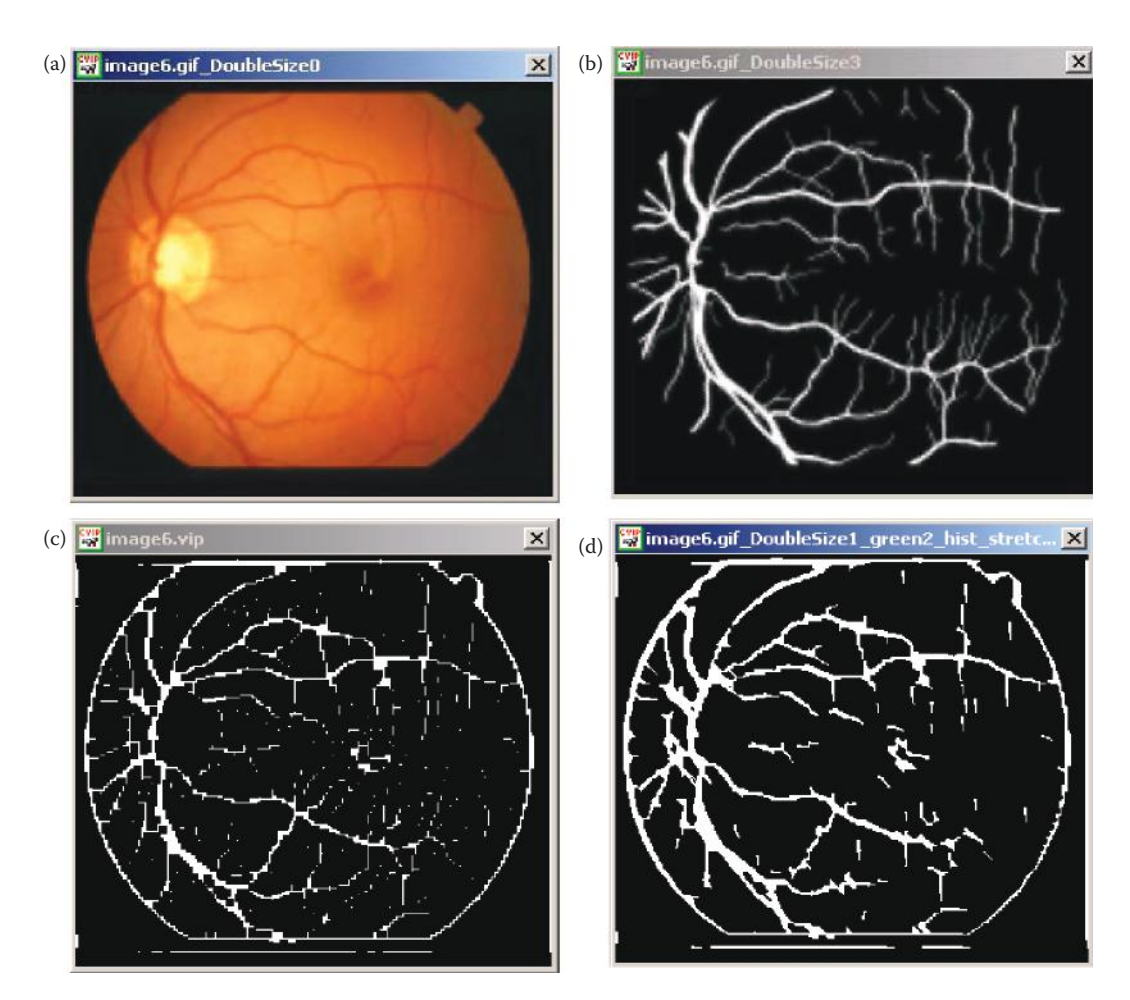

Postprocessing with Hough and Edge Linking. (a) Original image, after resizing, (b) hand-drawn ideal imagefrom STARE database, (c) resultant image from Algorithm 1, (d) image after application Hough and edge linking. CVIPtools Hough transform parameters: *line angles 0-180, line pixels -10, Delta length -6, Segment pixels-5, Connect distance -5*. Note the edges of major vessels are better defined, but some intersections of vessels are still missing and minor vessels are lost.

# **12.6 Classification of Land Types from Satellite Images Using Quadratic Discriminant Analysis and Multilayer Perceptrons\***

# **12.6.1 Introduction and Overview**

More and more civilian applications such as communication and remote sensing demand the launching of satellites into space. This has been accompanied by a rising demand for

<sup>\*</sup> This section is an edited version of the original paper, "Automatic Recognition and Classification of Land Cover Types from Satellite Images Using Quadratic Discriminant Analysis and Multilayer Perceptrons," H. K. Choge and S. E Umbaugh, *Proceedings of the International Conference on Engineering and Mathematics,* Bilbao, Spain, July 10–11, 2006. Reprinted with permission.

better and more flexible tools for interpreting and processing the massive amounts of information relayed back to Earth by these satellites. Particularly, for those applications that use the images relayed back by the satellites, such as weather and other geographic images, much processing is needed before the images can be of any use. This is because the cameras and scanners mounted on these satellites sense and capture images in the invisible portions of the electromagnetic spectrum, especially the near, middle, and far infrared portions. Infrared rays can penetrate the hazy atmosphere and ionosphere that envelop the Earth much better than visible light. Different land covers reflect, absorb, and transmit different levels of the infrared spectrum, as shown in Figure 12.6-1.

Classification of different land covers can be performed by measuring the amount of near infrared reflected by objects in the image, after proper segmentation has been done. In this project, both the training and test image sets were acquired from LANDSAT image bank used by the Geography department at Southern Illinois University Edwardsville. Minimal compression with Joint Photographic Experts Group (JPEG) was used to reduce data, and bigger images were split into manageable  $512 \times 512$  pixel subimages. CVIPtools was used for segmentation and feature extraction. Objects in the images were manually assigned one of four classes: (1) healthy vegetation, (2) sparse vegetation, (3) water, and (4) urban areas, which included roads and other infrastructure.

Here we apply two schemes to the recognition and classification of objects in the satellite images, Bayesian quadratic discriminant analysis and artificial neural networks, specifically the MLP. They are used to recognize and classify four land cover types. The two methods are used in order to compare the performance of the MLP to that of statistical methods in terms accuracy and speed. The training set consists of uncompressed, segmented JPEG satellite images of uniform size. Objects on each image in this set are manually assigned a class to train the system until convergence. The network is then used to classify the test

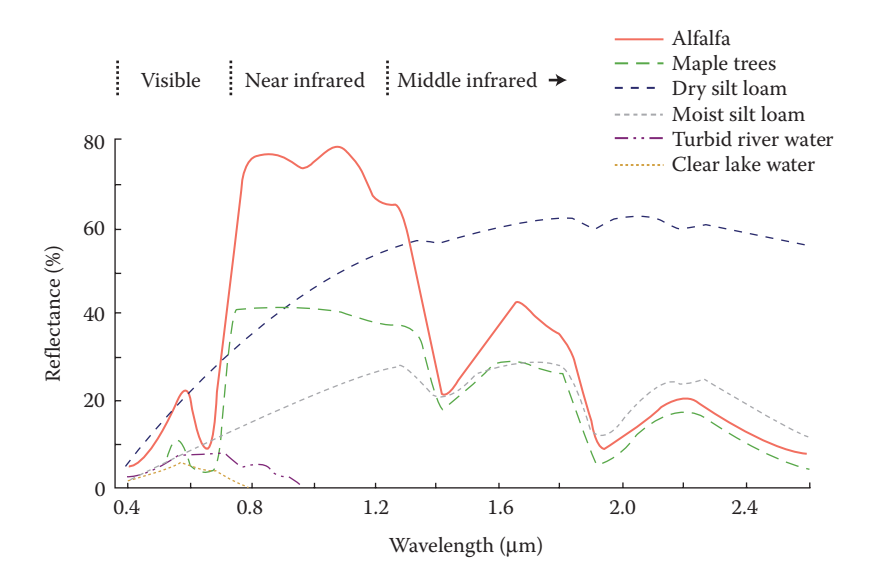

#### **Figure 12.6-1**

Typical spectral curves produced by different plants and soils. From the distinct shapes of each curve, it is possible to distinguish between them on satellite images. This distinction is most apparent in the near-infrared portion of the spectrum, (From Pearson, R. S., Spectral Nature of Remote Sensing, Department of Geography, Edwardsville, IL: Southern Illinois University at Edwardsville, IL, 2002.)

set, consisting of similarly sized and processed images. The MLP is initially trained using both histogram and binary object features. Experiments show that histogram features are sufficient, and that the MLP is able to classify land cover types from satellite images with a high degree of accuracy.

In Section 12.6.2, we demonstrate how the spherical coordinates transform (SCT) is used for the segmentation stage, prior to feature extraction. We also show how we determined that only color or histogram features are needed for the classification without considering texture features. Campbell, Thomas, and Troscianko (1997) used both texture and color or histogram features, and they also used artificial neural networks for both segmentation and classification. In the last part of the section, we explain how the features were chosen for extraction, and how we manually extracted these and other features before reducing the list to just histogram features. Discriminant analysis is then used for variable selection, where different combinations of features are ranked according to how well they model the data and perform the classification. This step helped to drastically reduce the computational load by providing an advance view of how accurate the classification would be for different feature sets. The variables with the lowest correlation between the different classes were ranked highest.

In Section 12.6.3, we show how the features extracted, including the histogram mean, variance, entropy among others were used both to train an MLP and to perform Bayesian or quadratic discriminant analysis. We then compare the results from both classification schemes, with the percentage of correct classifications used as the comparison metric. Confusion matrices are also shown and a discussion of the results given at the end of the section. Section 12.6.4 provides a brief conclusion and suggestion for further work.

# **12.6.2 Data Reduction and Feature Extraction**

**Segmentation.** The methodology used was arrived at heuristically, by applying the segmentation and observing the results. The SCT/Center algorithm, was chosen because it produced a segmented image that retained most of the color properties of the original, which made it easier to perform manual classification of objects. Unlike histogram thresholding techniques, the SCT/Center algorithm decouples the color information from the brightness information, which may vary with lighting conditions. It basically converts the RGB values of the original image into spherical coordinates L, angle A and Angle B. The L is a one-dimensional brightness space while angles A and B form a two-dimensional color space with A representing the angle between the blue coordinate and L, and B representing the angle between the red and green coordinates.

The segmented images contained much less data, and cut the memory requirements for the training and test images by half, without much loss of visual information, as seen in Figure 12.6-2. After trying out different numbers of colors for the A and B axes, an optimal number of seven along each axis was arrived at after observing that more colors created contours in the segmented image while fewer colors caused different classes to merge into each other.

**Feature Selection and Extraction.** At the start, it was expected that a combination of geometric, texture as well as color or histogram features would be the optimal means of classifying land cover types. But after experimenting with each set separately, we noticed that histogram features alone were sufficient for accurate classification, especially after noting that the two geometric features included in one experiment, namely the *area* of the object and its *Euler* number contributed a significant amount of the total variance when PCA is performed, which could cause misclassification if used in training the MLP.

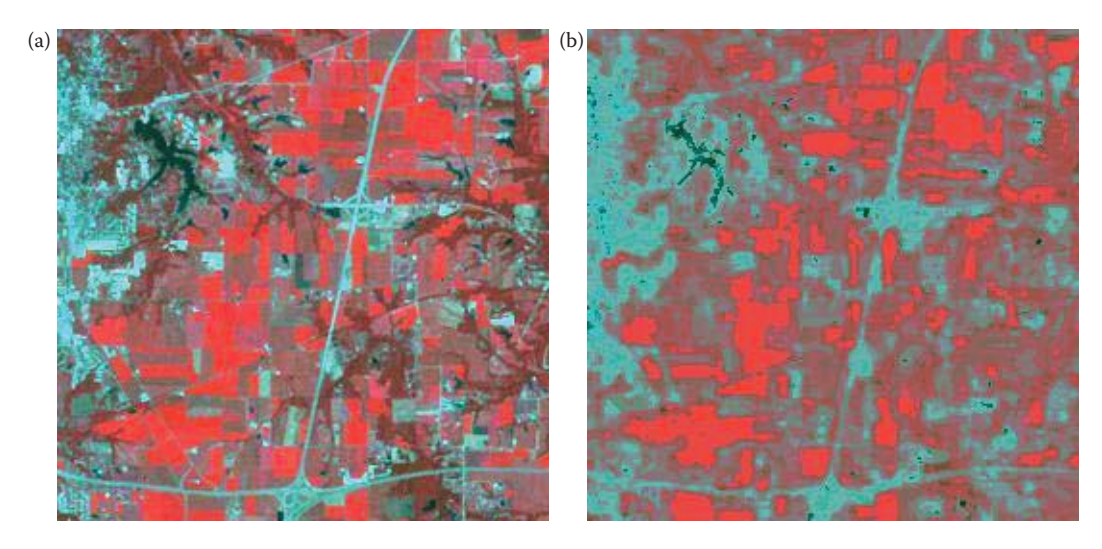

(a) The original, minimally compressed JPEG image and, (b) the image after SCT/Center segmentation with seven colors each along A and B axes. This segmentation reduced the number of objects from about 50,000 in the original image to about 4000 in the segmented image.

#### **Table 12.6-1**

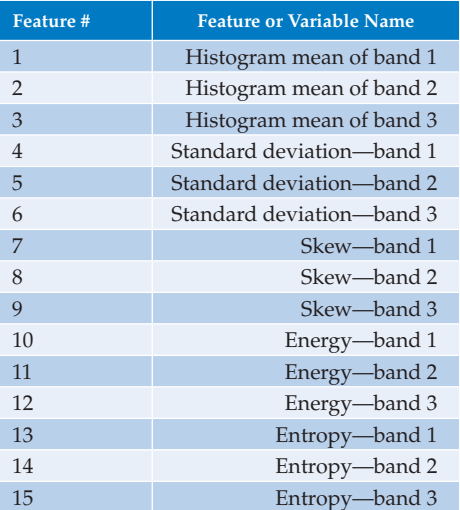

The Features Used—the Same Feature was Evaluated for Each of the Three Bands

Table 12.6-1 below shows the features used, together with their respective columns in the features spreadsheet.

Feature extraction was then performed using CVIPtools. The features listed above were extracted for an average of 15 objects per training and test image, each of whose class was visually determined and assigned. About 1000 such observations were extracted, and exported as Comma Separated Values (CSV) into a spreadsheet that was then used for variable selection, training of the MLP and for Bayesian or quadratic discriminant analysis.

## **12.6.3 Object Classification**

In this section, we describe how the data obtained from the previous section was analyzed visually, and also using PCA, in order to determine those features that would be redundant in the classification, and also those features that were most likely to give the best results. In the second part of the section we demonstrate how both classification schemes were performed and compared.

**Visual and Principal Component Analysis.** Again, this part of the project was performed to provide an advance view of what the results were expected to be. In visual analysis, a histogram per class for each feature was generated and its shape compared to those of the other classes. If each class possessed a uniquely shaped histogram with distinct peaks, then the feature in question would most likely be useful for classification. Other measures used here included the mean, variance, and skew of the histogram obtained. From this analysis, it was found that features #1 through #6, and #13 to #15 from Table 12.6.1 would be the best-suited features as all possessed distinctly shaped histograms for the four classes.

This was confirmed when PCA was performed. PCA converts a set of interrelated variables into a new uncorrelated set while still accounting for all the variance in the original variables. The correlation matrix was used as the dispersion matrix for computing the PC, and the results dumped into a spreadsheet as a projection table, which takes every value, computes its projection, and replaces the original value with the projection. After these observations were made, a choice was made to reduce the number of variables from 15 to just 9, as the energy and skew features would introduce unnecessary redundancy and a reduction in speed of classification, especially for the MLP.

**Classification with the Multilayer Perceptron (MLP).** The MLP was trained and optimized using the spreadsheet that contained the projection table obtained above. It consisted of an input layer with nine inputs corresponding to each of the nine variables chosen during visual analysis, and four label outputs corresponding to the four classes of land covers. Only 1 hidden layer with 10 nodes was used, after noting that an increase in the number of hidden layers did not improve the results, while almost doubling processing time for every additional layer. The sigmoid neuron type was used for both the output and input layers, with steepness of 1.0, momentum of 0.9 and a learning rate of 0.05. The neuron weight or bias was set with an active range scale factor of 0.9. This implied that the sigmoid neurons would produce a minimum of 0.05 and a maximum of 0.95, or 90% of the full range from 0 to 1, thus avoiding saturation. The network parameters to be optimized were the weight and the input bias, using the Hestenes–Stiefel training method for a maximum of 10,000 iterations. Hestenes–Stiefel's method of conjugate gradients, requires less computation while providing faster convergence unlike other finite methods like Gaussian elimination, according to Lide (2001). The results from this and quadratic discriminant analysis are compared and discussed in the last part of this section.

**Quadratic (Bayesian) Classifier.** The Bayesian classifier attempts to classify by determining the most economic way of distinguishing the different groups in the data, for example, by discarding variables that are little related to group distinctions. It maximally separates groups of observations and deals with two or more groups. An attempt is made to delineate based upon maximizing between-group variance while minimizing within-group variance thus building a model for optimal group prediction. Variable selection for this part was done using backward elimination, in which all 15 features were searched, and the best 14 out of these determined. The remaining 14 are searched again and the best 13 selected, and continued until the best nine were obtained. The

biggest advantage of this method is that when determining the best variables to use, the expected misclassification rate as a result of using these variables is also predicted, and this way it was determined that using the same nine variables used for the MLP would produce optimal results with an expected misclassification rate of only 0.7%. The classification results are given below.

# **12.6.4 Results**

Tables 12.6-2 and 12.6-3 show the classification summary and confusion matrix respectively after creating and training the MLP with 10,000 iterations.

From Table 12.6-2, it is seen that water and sparse vegetation were the most misclassified, and the confusion matrix in Table 12.6-3 shows that the wrongly classified sparse vegetation was classified as healthy vegetation, which can be understood, since pixels at the boundaries of the segmented image would most likely mistake the two. Table 12.6-4 and

# **Table 12.6-2**

Classification Summary from the Perceptron Showing a Normalized Error of Only 3.9%

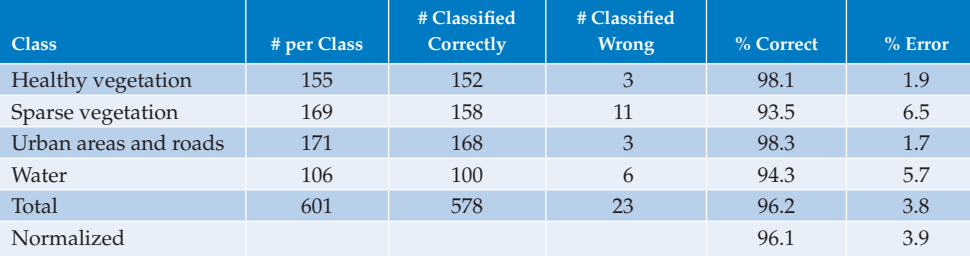

# **Table 12.6-3**

## Confusion Matrix, from MLP

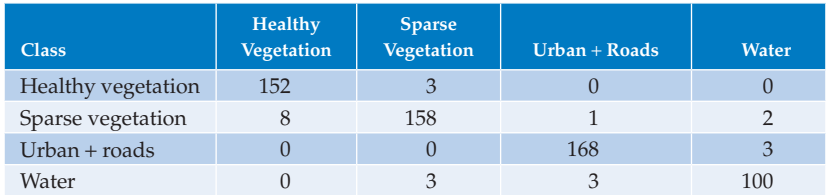

# **Table 12.6-4**

Results from the Bayesian Classifier Slightly Better than the MLP

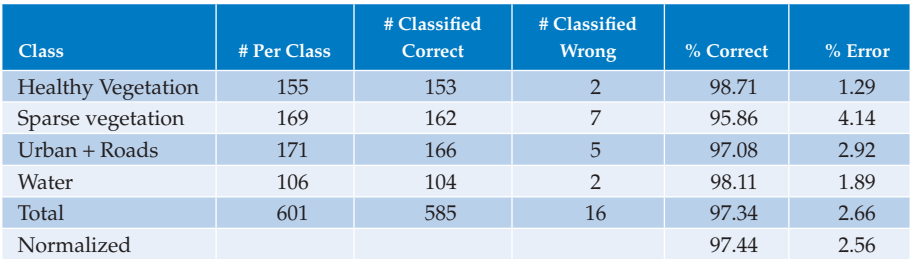

# **Table 12.6-5**

Confusion Matrix, Showing that the Bayesian Classifier did not Suffer the Same Setbacks Seen in the MLP, when it Comes To Borderline Objects

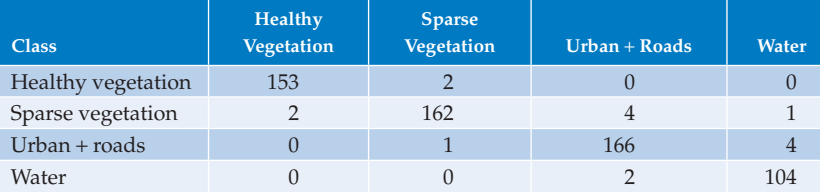

# **Table 12.6-6**

Results from the Bayesian Classifier, But with a 10-Partition Cross-Validation Used Instead of the Test Data

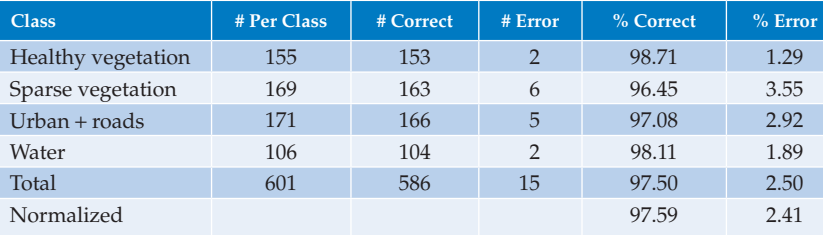

12.6-5 show the results from running the Bayesian classifier, using the test set for validation. Cross-validation was also tried, where the same data used for training was split into 10 partitions (see Table 12.6-6). Classification was then performed using nine of these, leaving one partition out to be used for testing the results. This is a faster method, but does not adequately represent the results since it makes no use of the test data. However, applying this method to both sets of data produced nearly similar results, and hence the inclusion here of these results.

Figure 12.6-3 compares the results from the MLP and the Bayesian classifier. Here we see that results are similar and very few areas were misclassified. The Bayesian classifier performed slightly better for three of the four classes.

# **12.6.5 Conclusion**

Here we have shown that artificial neural networks can be used to classify land cover types almost as accurately as statistical methods like the Bayesian classifier, though it is much slower because of the amount of computation required. We have also shown that for classification of land cover types from satellite images, it is possible to attain above 96% for the MLP and 97% correct classification for the Bayesian classifier using just the histogram or color features, without the need to include texture and geometrical information. Only one hidden layer was used for the MLP, and using cross-validation, it is possible to check the validity of the classification. Future work will involve the application of the perceptron in classification of a larger data set, with extracted features not just limited to histogram properties. The system can also be adapted to perform finger

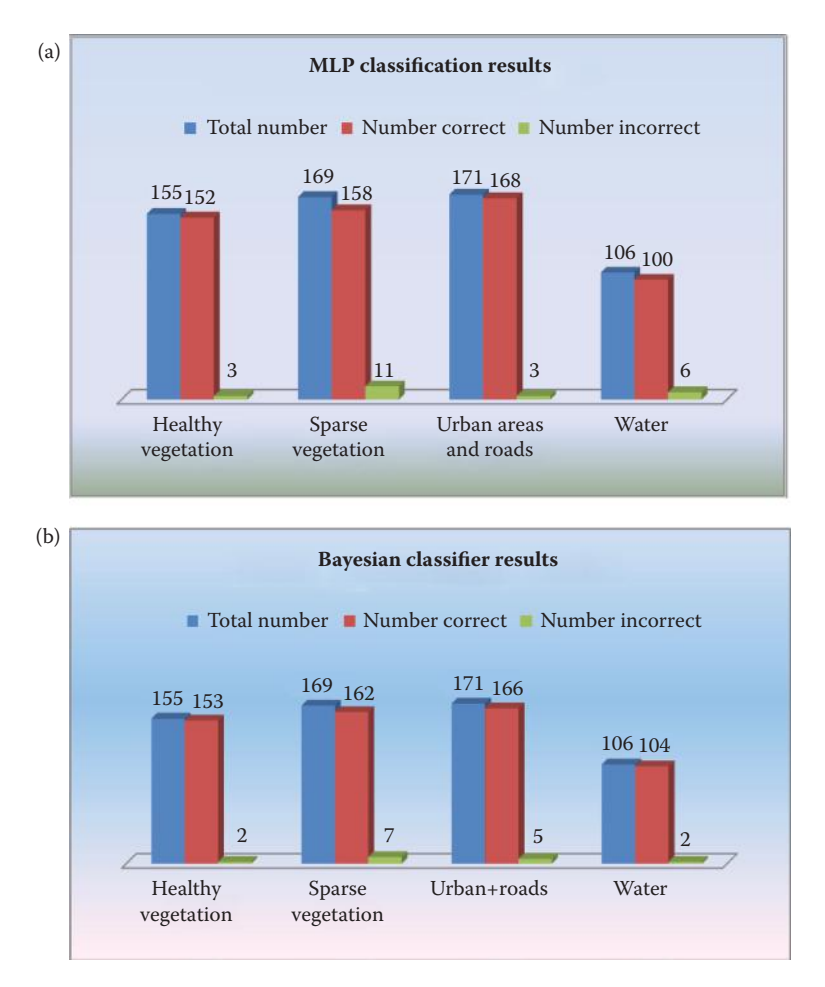

(a) Classification results with the multilayer perceptron, (b) classification results with Bayesian classifier. Here we see that the Bayesian did slightly better with the *Healthy Vegetation, Sparse Vegetation*, and *Waterclasses*, but slightly worse with the *Urban Areas* and *Roads* class. Overall, very few areas were misclassified.

or palm-print recognition for biometric applications by including geometric and other features that do not vary with rotation, scaling, and translation. Different training, optimization, and stopping criteria could also be applied in training the network, and more layers would then be necessary.

We have also shown that care has to be taken in selecting what variables to use for the input layer of the perceptron because a large number of features that may be interrelated across classes results in a reduction of the accuracy, while at the same dramatically increasing computational time. In this experiment, we tried using all the extracted features without any kind of selection and the accuracy went down to 49%. On the other hand, after running the backward elimination method of variable selection and choosing the best two features, the classification rate was still a healthy 80% from the Bayesian classifier and 75% for the MLP. This underlines the importance of using visual and PCA in any image processing application.

## **12.6.6 Acknowledgments**

In addition to using CVIPtools, the Partek Discovery Suite of software tools was used for pattern classification. Specifically, the MLP and Bayesian analysis tools were used. This includes variable selection, PCA, visualization tools and generation of the tables shown in the paper. We would like to thank Donald J. Meyer from Partek, Inc., for his assistance.

# **12.7 Watershed-Based Approach to Skin Lesion Border Segmentation\***

## **12.7.1 Introduction**

Computer-assisted diagnosis of skin lesions for detection of malignant melanoma, the deadliest form of skin cancer, requires automatic segmentation of skin lesions from the background skin. An automated, morphological watershed-based algorithm for lesion segmentation in dermoscopy images is presented here. Dermoscopy is a simple technique that enables detailed examination of the structure of pigmented skin lesions. Dermoscopy images contain visual information that cannot be seen in the clinical (photographic) images and provide much greater detail of the structure within the skin lesion.

The main challenges involved in applying the watershed segmentation technique are over-segmentation, mis-estimation of final lesion size, and noisy areas outside the main lesion. The proposed solutions of preprocessing using a mean filter and a projection boundary box based lesion area estimate, and postprocessing using small-object removal appear to meet these challenges in this evaluation. The flooding variant of the watershed segmentation method investigated yielded satisfactory lesion segmentation for the dermoscopy image set examined (Chen 2007).

## **12.7.2 Materials and Methods**

This algorithm was developed using the CVIPtools development environment. Manual lesion segmentation by a dermatologist was used as the benchmark for comparison and used to create an error metric. As an additional control, a second dermatologist created lesion border images and these were compared with the benchmark borders from the primary dermatologist. Additionally, the results from the watershed-based algorithm developed here were compared with the results from two previously developed border extraction algorithms.

The image data set examined contained 30 invasive malignant melanomas and 70 benign skin lesions, diagnosed as nevocellular nevi and benign dysplastic nevi. Images were full-color, 24-bit images with typical resolutions of  $1024 \times 768$  in uncompressed tiff format. Original skin lesion images are converted to gray-level images and the morphological watershed algorithm is performed on the gray-scale images. A standard flooding variant of the watershed algorithm was modified by preprocessing with a  $9 \times 9$  mean filter, estimating the lesion size using the blue band histogram, and merging until the estimated size is reached. Postprocessing was performed to obtain the final segmented lesion by removing smaller objects, and a B-spline function was used to smooth boundary pixels.

<sup>\*</sup> This section is an edited version of the original paper, "A Watershed-Based Approach to Skin Lesion Border Segmentation," X. Chen, R. H. Moss, W. V. Stoecker, S. E Umbaugh, R. J. Stanley, and B. J. Threstha, presented at the *6th World Congress on Melanoma,* Vancouver BC, Canada, September 6–10, 2005. Reprinted with permission.

The watershed-based algorithm consists of five major steps: (1) preprocessing with a luminance transform and a  $9 \times 9$  mean filter, (2) the watershed algorithm, (3) object histogram merging, (4) noise removal, and (5) spline border smoothing. After the border is found the average error is found by comparison with the expert (dermatologist) marked borders.

# **Preprocessing**

The original color images are converted to gray-level images with a standard luminance equation:

$$
Y = 0.299R + 0.587G + 0.114B
$$

Next, the image undergoes a blurring process with a  $9 \times 9$  averaging filter, which removes fine details in the image. This helps keep the watershed algorithm from creating a segmented image with too many tiny segments, commonly called an over-segmented image, which is often a problem with the watershed algorithm. Figure 12.7-1 shows an example of an over-segmented image and the improvement with the processing filter. In this figure the watershed segments are delineated by white line boundaries, and the number of segments in Figure 12.7-1b is so excessive the lesion can barely be seen. The improvement by using the averaging filter for preprocessing is readily apparent in Figure 12.7-1c.

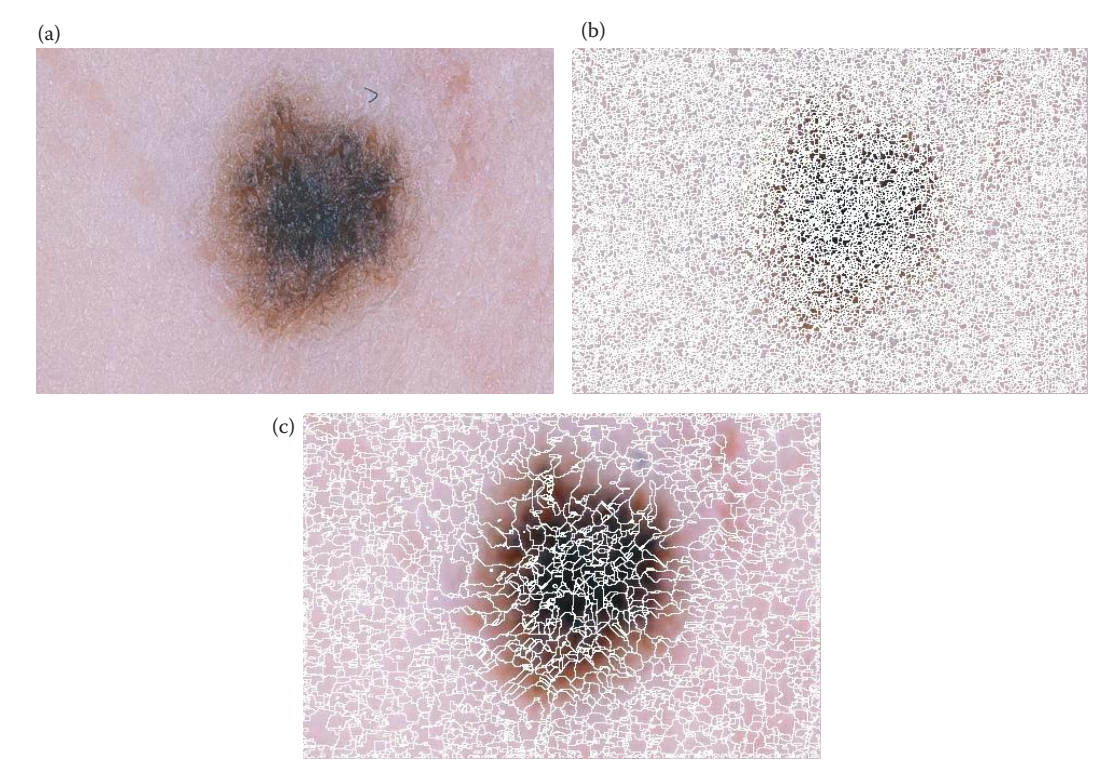

#### **Figure 12.7-1**

(a) An original image, (b) the original image segmented without the preprocessing filter, giving an oversegmented image, (c) an image segmented after preprocessing with a  $9 \times 9$  averaging filter. Note much larger segments delineated by white lines.

# **The Watershed Algorithm**

The watershed algorithm, which has many variations, is based upon a topographical representation of an image gray-level map. Figure 12.7-2 shows a lesion image topographical mesh grid with the z (vertical) axis representing gray-level value. A set of adjacent pixels with the same gray-level is called a *plateau*. Figure 12.7-3 shows the *rainfall simulation method* where the rain starts at a high point and flows downward into minima. Points belonging to a minimum, or where water following the steepest path would flow to, are called *catchment basins*. After

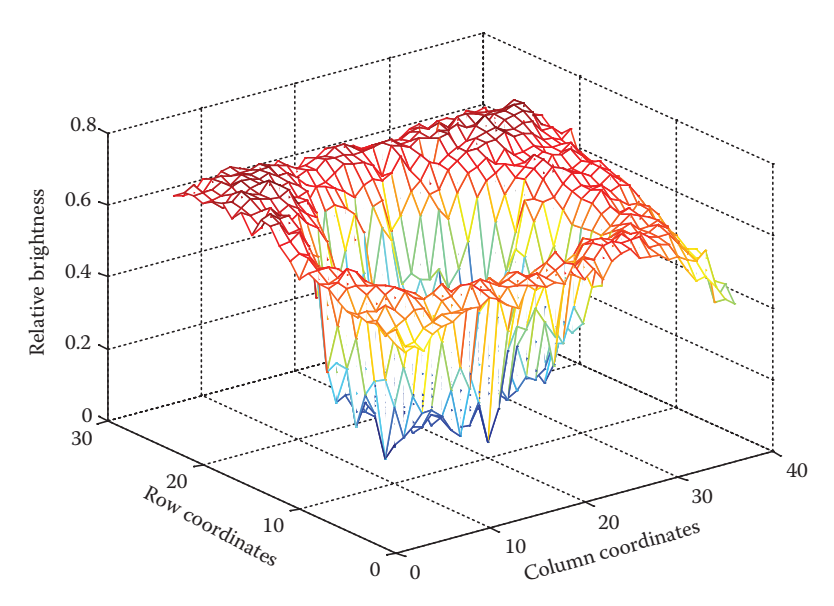

## **Figure 12.7-2**

For the watershed algorithm the image brightness levels are represented as a topological map with the floor representing the (*r,c*) coordinates and the z-axis, or vertical axis, representing the brightness levels. In this example the image brightness levels are also color coded with the cool colors, such as blue and green, being lower brightness levels, and the hot colors, such as yellow and red, being brighter. In this example the skin lesion is the darker section in the center of the image, and is approximately round in shape.

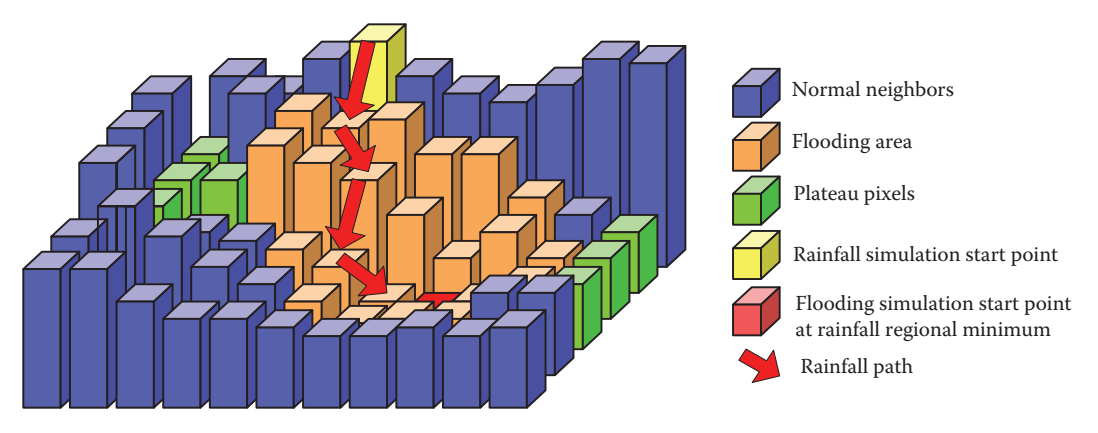

## **Figure 12.7-3**

The Watershed algorithm. A rainfall simulation starts at a high point and the raindrops flow down to the lowest level. At this point the flooding procedure starts and floods the area corresponding to the original rainfall simulation.
the water reaches the minimum, the flooding procedure starts. When the flooding procedure terminates, the watershed lines are defined that determines the image segmentation.

This flooding variant of the morphological watershed algorithm can be described by the following steps:

- 1. Using the rainfall simulation, determine regional minima by following raindrop paths until a regional minimum is reached. The rainfall minima become the flooding start points, as in Figure 12.7-3.
- 2. Launch flooding procedure at a regional minimum. Rainfall simulations are repeated on all pixels adjacent to the rainfall start point to see if the points could reach the same regional minimum. If that is true, the neighbor pixel will be given the same label as the one with the regional minimum; otherwise a new regional minimum will be pushed onto the stack for further flooding processing. The procedure stops when all regional minima in the stack are processed. As the waterline increases; more pixels beyond the regional minimum are flooded and given the same label.
- 3. When the rising waters in different catchment basins are about to merge, a dam is built to prevent the merging. When the flooding procedure finally reaches the global peak, the whole area is flooded except those stopped by the dam boundaries, which correspond to the watershed lines. These watershed lines define boundaries for the different image segments.

# **Object Histogram Merging**

After the watershed segmentation, an object histogram is created by counting the number of image objects (segments) at each gray-level, shown in Figure 12.7-4a. A merging algorithm based on the object-histogram is then applied to merge the segments. The merging method is initiated by finding the maximum value in the object histogram, shown in Figure 12.7-4b. Starting from the maximum value of the histogram, a procedure expands on both sides of the object histogram. When the number of objects within the range exceeds the lesion-to-image area ratio estimate, the procedure stops, and the lower limit and upper limit are recorded.

A projected bounding box is calculated to estimate the lesion-to-image area ratio. The method is illustrated in Figure 12.7-5. The outer bounding box is found by (1) find the graylevel projection along each row and column by adding the gray levels, the *projected curve* in Figure 12.7-5, (2) approximating the projection curve with a second-order polynomial, a parabola, the *second*-*order curve* in the figure, (3) subtracting the *second-order curve* from the *projected curve*, producing the *final subtracted curve*. We then find the two major maxima, noted by \* in the figure, on the *final subtracted curve*. The inner bounding box is found by the location where the projection curve's value equals the mean value of the second-order fitting curve (noted by  $+$  in the figure).

# **Noise Removal**

A morphological opening filter was applied to the result of the previous steps to remove isolated noise of the binary border mask while keeping the largest object in the mask. A circular structuring element was used to best mimic manually drawn borders.

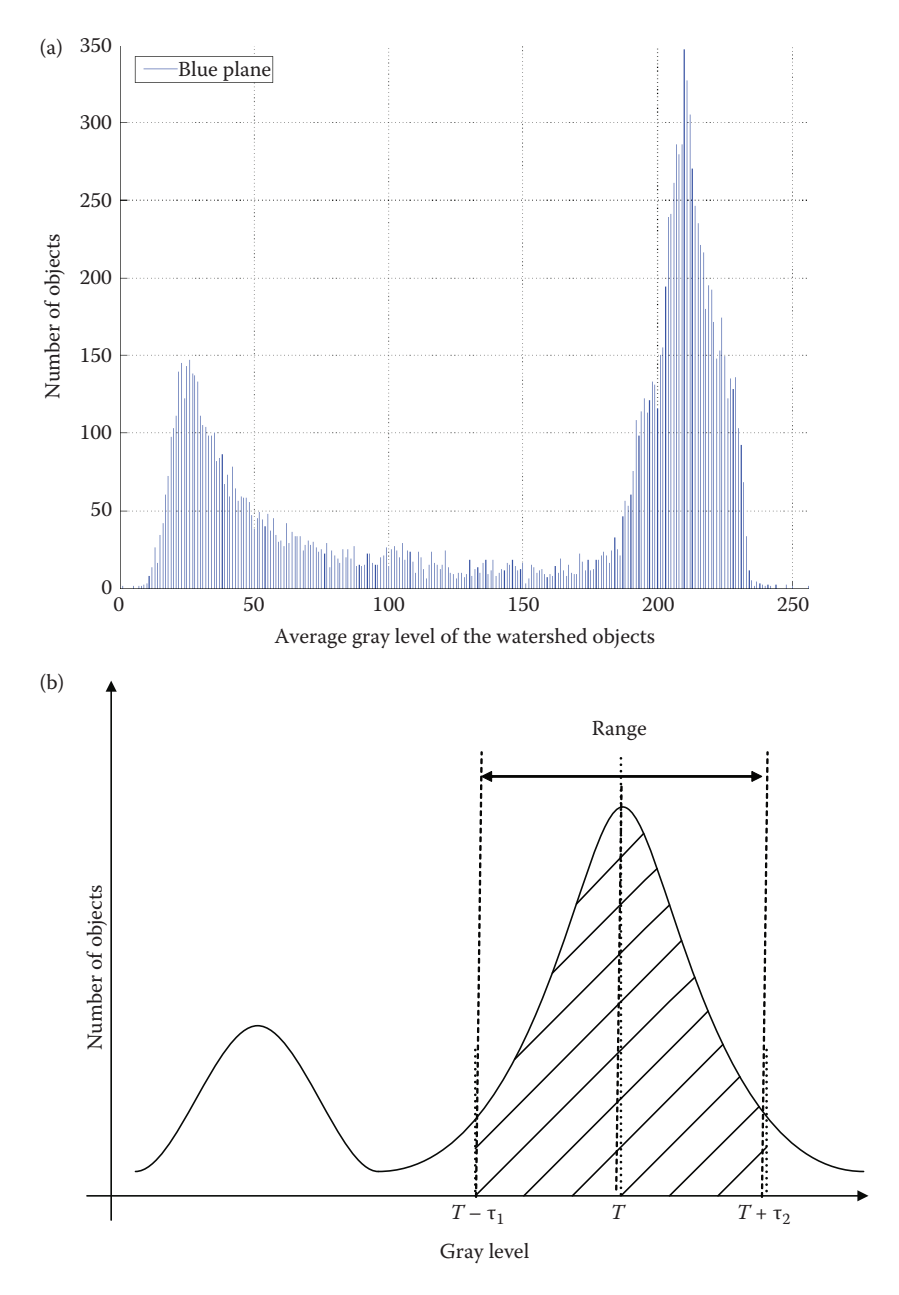

Object histogram merging method to separate lesion from background. (a) An object histogram, (b) the merging methods expands the objects starting at the maximum, when the number of objects included exceeds the lesionto-image area ratio estimate, the procedure stops, and the lower limit and upper limit are recorded.

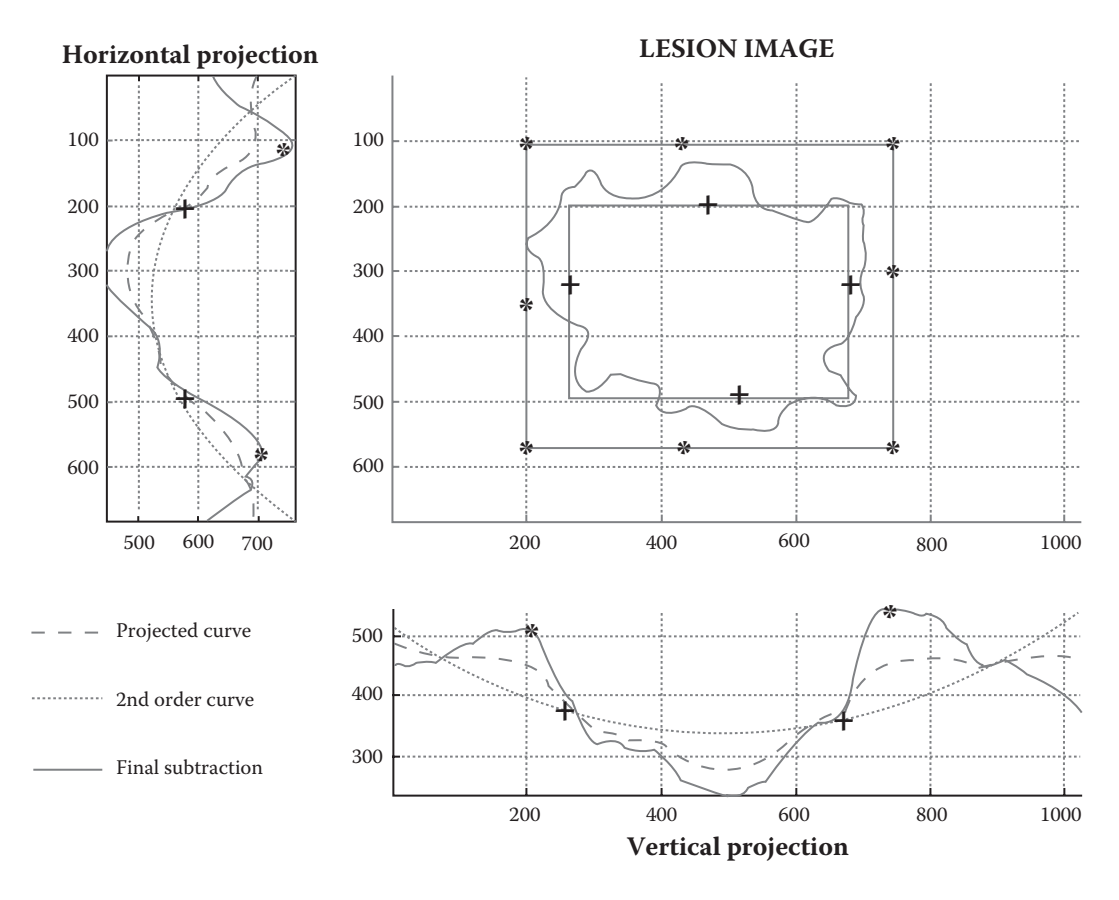

Lesion-to-image area ratio estimate. This ratio estimate is found by using the horizontal and vertical gray-level projections and a second-order approximation to the projection, and then subtracting the two. The final subtraction result has two peaks that are used for the outer bounding box, denoted by \*. The inner bounding box is found by the location where the projection curve's value equals the mean value of the second-order fitting curve, denoted by + .

## **B-Spline Border Smoothing**

Image boundary pixels are then processed by  $32 \times 32$  block averaging and passed to a b-spline interpolation algorithm to form the final smooth border. See Figure 12.7-6.

Spline border smoothing consists of the following steps:

- Mark the origin point.
- Follow the boundary and mark all the pixels along the path.
- Calculate the average row and column values,  $(r, c)$ , for marked points in a  $32 \times 32$ block.
- Repeat the procedure until the closed loop is iterated.
- Connect the resulting points with a second-order B-spline interpolation.

## **Error Estimating**

Previously, the borders of the lesions had been manually determined by a dermatologist using software that creates a closed curve based on selected points using a

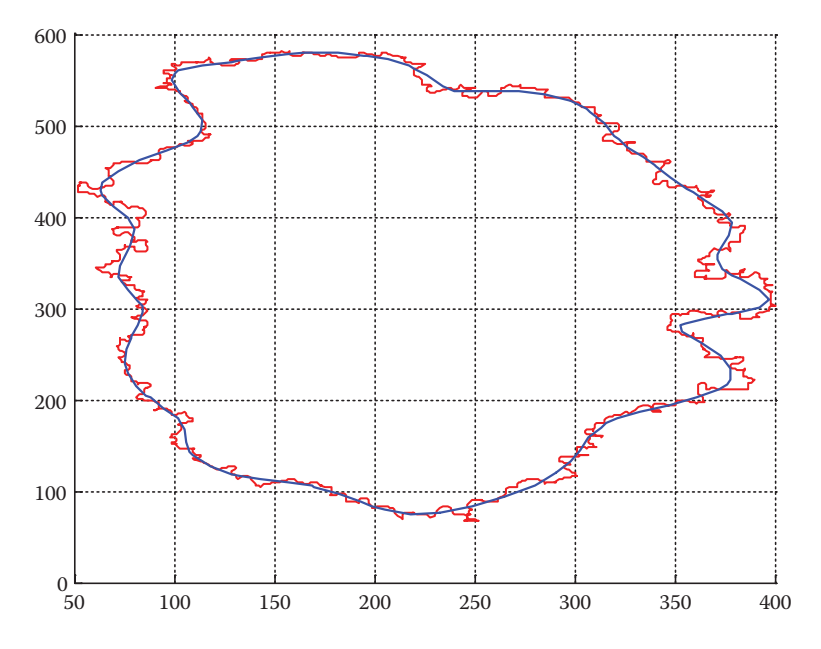

**Figure 12.7-6**

B-spline border smoothing. The red line is the original jagged border and the blue line is the final border after the b-spline smoothing.

second-order B-spline. The resulting closed skin lesion borders are filled to obtain binary border masks that are then used to estimate the error of the computer-generated lesion borders.

The error was measured finding the pixels that were falsely classified as either being in the tumor border or outside of the lesion when compared to the expert border image. The ratio of the sum of these to the lesion area was the error:

$$
\% Error = \frac{\sum FP + \sum FN}{Lesion Area} \times 100\%
$$

where

*FP* = false positives, those pixels found in the lesion, but should be outside

*FN* = false negatives, those pixels found outside the lesion, but should be in the lesion.

## **12.7.3 Experiments, Results, and Conclusions**

We performed experiments with 70 benign images and 30 malignant melanoma images. The results were compared to results from two other algorithms, gradient vector flow (GVC; Erkol et al. 2005) and the Pagadala algorithm (Pagadala 1998). These two algorithms, along with our algorithm, were compared to expertly drawn borders to calculate an error metric. The expert borders were created by the principal dermatologist on this project. As a control the expertly drawn borders were compared to those drawn by a second dermatologist (expert). These results are shown in Figure 12.7-7. Here we see that the watershed-based algorithm presented here outperformed the other two and the results are comparable to

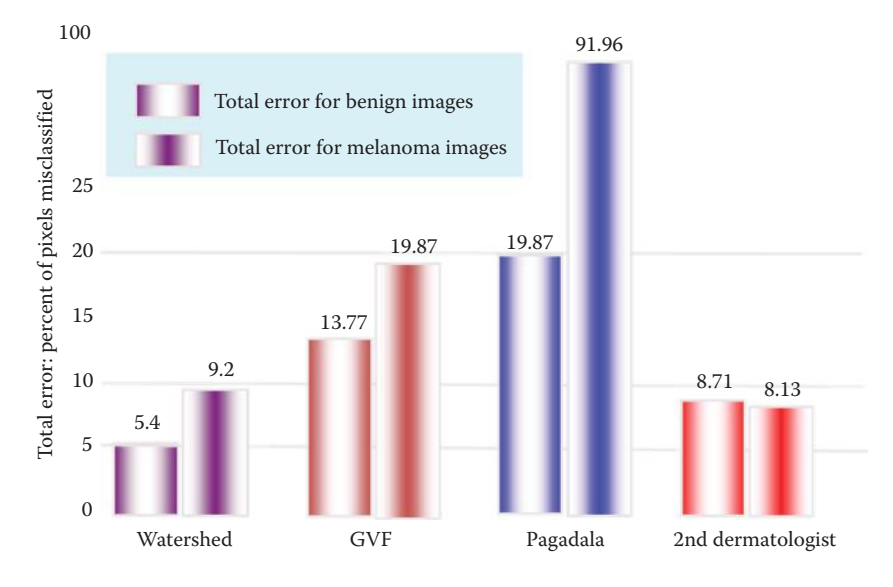

Error measurements for border results from the watershed-based, the gradient vector flow (GVF), and the Pagadala algorithms. Also shown is the comparison to the second dermatologist's borders. Here we see that the watershed-based algorithm had the best results and was comparable to the discrepancies between the two dermatologists' borders.

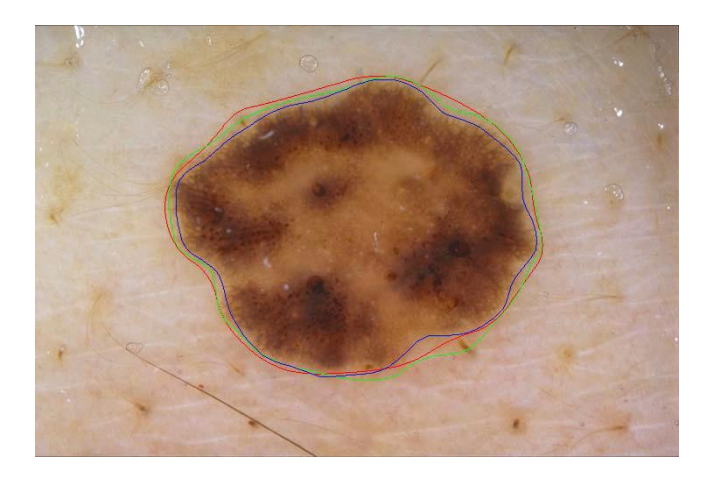

#### **Figure 12.7-8**

Example image border error of 6.54%. The red and green borders were hand-drawn by two dermatologists. The blue border is the watershed algorithm result.

the error between the two dermatologists' borders, with 5.4% average area error for the 70 benign images and 9.2% average error for the 30 melanoma images.

Figure 12.7-8 shows an example lesion border with an average error of 6.54%. The red and green borders are borders drawn by two dermatologists. The blue border is the watershed algorithm result. Overall experimental results also show showed an average of 93.5% lesion area accuracy, equivalent to 97.7% border length accuracy.

# **12.8 Faint Line Defect Detection in Microdisplay (CCD) Elements\***

## **12.8.1 Introduction and Project Overview**

In this application CVIPtools was used to develop an image processing algorithm to identify faint lines in images of microdisplay elements. These faint lines are defects in the CCD element. The algorithm we developed is based on spatial filtering using the Moore– Penrose generalized inverse matrix (Noble 1969), edge detection using the co-occurrence matrix (Park, Nam, and Park 1994), followed by the Hough transform. Using modeling of the lines and statistical properties, the result of the Hough transform is further processed to eliminate false detections.

Recognizing the anomalies in images is an important task for microdisplay test systems. The investigation of detection of one primary defect type—vertical and/or horizontal straight lines in noisy, gray-scale CCD images is critical. These lines, which are dark or bright, are defined as an abrupt change of at least 5% in gray level, and at the limit of human visual detection. The images may contain linear bands (multiple lines together) or single lines. However, the differentiation of the line or band type, or as dark or bright, is not required. However, for high performance microdisplay imagers, determining if a display has vertical and/or horizontal line(s) is paramount.

## **12.8.2 Design Methodology**

A program in the  $C<sup>®</sup>$  language was developed using the CVIPtools libraries. The 8-bit gray-scale CCD images were used for the research and development. These images are over sampled from LCOS displays by a CCD camera with  $1280 \times 1024$  resolution, which provides a value of 9:1 CCD pixels per display under test (DUT) pixel.

The images contained both random noise and fixed pattern noise in the form of a periodic grid structure, due to the interpixel gap. The removal of this grid is necessary in order to succeed in straight line detection since the grid often overlaps the straight lines. The grid removal can be achieved by using a frequency domain filter to filter the problematic spatial frequencies. For minimizing the computations and time in the filtering step, a bandpass filter in the frequency domain was approximated as a spatial filter using the Moore–Penrose generalized inverse matrix (Gonzales and Woods 1992; Noble 1969). CVIPtools was used to determine the optimal parameters for the filter.

For edge detection in noisy images, an edge detection method based on the co-occurrence matrix is used (Park, Nam, and Park 1994). Instead of conventional gradient edge detectors, a step-edge model with Gaussian noise is used as a model. The step-edge model uses the local mean to divide a region into two, classifying the small and large intensity changes equally. The method constructs a bit-map image by operating on a local window, and thresholding the gray levels with the local mean (Park, Nam, and Park 1994). The co-occurrence matrix is then used to detect the edges. Similar to using four compass masks, the co-occurrence matrix includes four directions: vertical, horizontal, diagonal, and antidiagonal (Park, Nam, and Park 1994). For the detection of vertical and horizontal lines, only the vertical and horizontal directions are used in manner similar to the Sobel

<sup>\*</sup> This section is an edited version of the original paper, "Faint Line Defect Detection in Gray-Scale Images," I. Y. Cheng, M. Wilson, S. Umbaugh, and T. Ceylan, *Society for Information Display (SID) 2002 Microdisplay Conference Digest,* pp. 74–77, Westminster, Colorado, September 18–20, 2002. Reprinted with permission of The Society for Information Display.

or Prewitt operators. The Hough transform is then used to scan the edge detected image for vertical and horizontal straight lines. The defect line candidates in the Hough space, which conform to special properties of straight lines, are then selected as the final results.

Experimental and statistical methods were used for the development of the line defect detection algorithm. The parameters used were optimized with experimentation. To converge to optimum parameters we conducted a number of experiments using heuristics obtained from the statistical properties of histograms features. The image database was divided into two sets: the development (training) set, and the test set. Ten images were used for development of the line detection algorithm, and 130 images were used for testing and evaluating the algorithm.

## **12.8.3 Line Detection Algorithm**

The algorithm consists of four basic steps: (1) preprocessing, (2) edge detection, (3) Hough transform, and (4) analysis of the Hough space. At the preprocessing stage the images undergo contrast enhancement, and the random noise and the grid are removed with a spatial filter, which makes the primary data reduction and image analysis easier.

Then the edge detection phase enhances the edge information and segments the image into two gray levels. Next the Hough transform uses the segmented image to scan for vertical and horizontal lines. Finally, in the analysis phase, the defect lines are detected in the Hough space.

### *12.8.3.1 Preprocessing*

In microdisplay images, the noise can be caused by dust particles, pixel defects (in the line defect detection case), spacer balls, noise originating from the camera, random noise, a grid in the background, and nonuniformities, which are still present after the normalization process. In line defect detection, dust particles, spacer balls, and pixel defects do not adversely affect the results, because usually such types of noise are not prominent enough to suppress line defects. But the random noise, the grid, and the poor contrast in the images (Figure 12.8-1) can impair the line defect detection algorithm.

In Figure 12.8-2, the image is histogram equalized so that we can see the grid, the nonuniformity, and the noise, and a horizontal line; that is, a line defect. For minimization of the effects of this noise, or the unwanted information, filtering was essential. Two methods of filtering, frequency domain filtering and spatial domain filtering, are widely used in many applications and the optimum filter method depends on the application. Frequency domain filters provide us with the most conveniently defined filter types such as the notch filter, and/or bandpass filter for efficiently filtering out specific frequencies. However, with the Fast Fourier Transform used here, the frequency domain filters operate on square images such as  $1024 \times 1024$ , and our oversampled images are  $1280 \times 1024$ . This restriction required us to divide the input image into square subimages (or to pad the image for extending it to 2048 × 2048). Moreover, computationally expensive frequency domain filters are impractical for real-time applications, whereas spatial domain convolution filters are much faster, and can be implemented by hardware. Thus to avoid the square image restriction, and the extensive arithmetic, the Moore–Penrose generalized inverse matrix is used to approximate a frequency domain filter as a spatial domain filter.

A frequency domain bandpass filter was developed for this purpose. CVIPtools was used to determine the optimal parameters to mitigate noise effects and to account for illumination anomalies. High frequency information, which includes random noise and the grid artifact, and low frequency noise caused by illumination inconsistencies can be

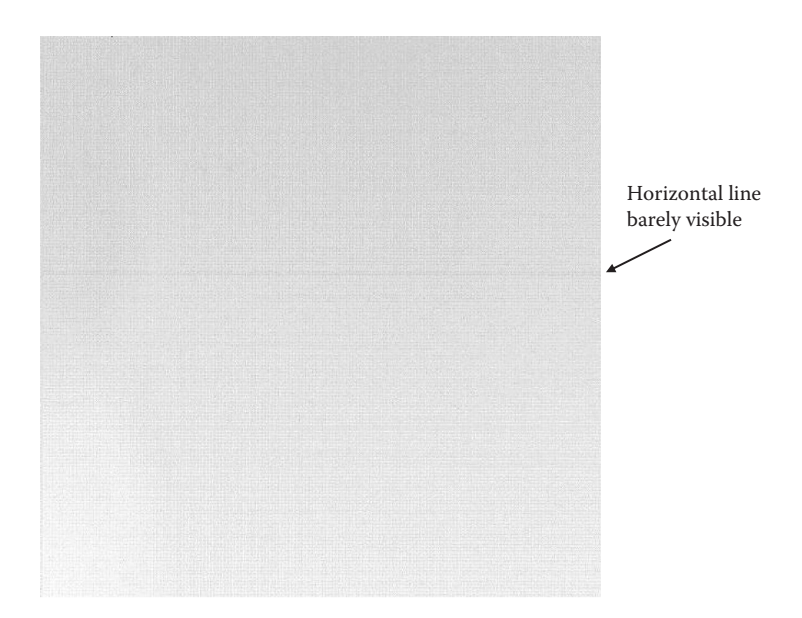

A typical input image. Note the image appears brighter in the lower left, and darker in the upper right. Also, random noise appears and a faint horizontal line defect can barely be seen in the middle.

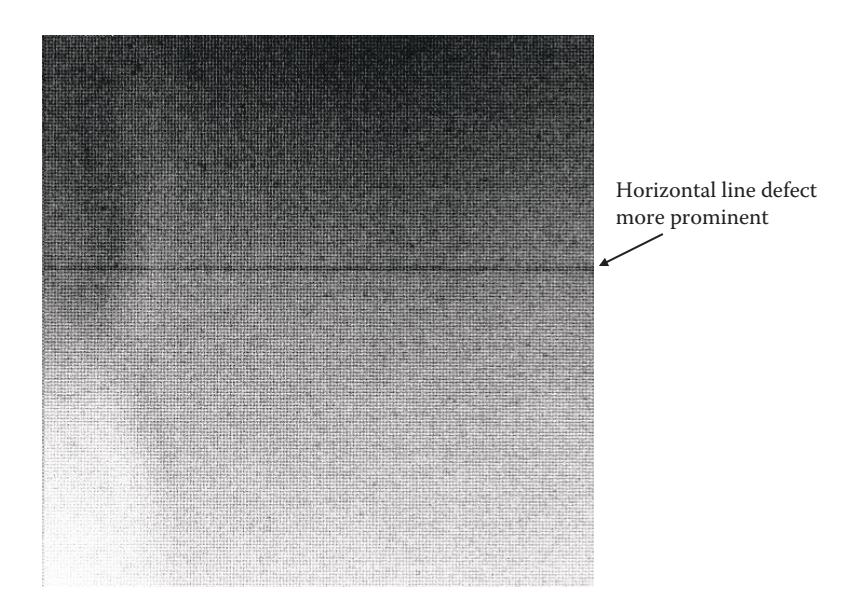

### **Figure 12.8-2**

The input image after histogram equalization. Here the grid caused by the interpixel gap can be seen. The grid is very fine, so it corresponds to a high spatial frequency. The horizontal line defect is also much more visible. Additionally, the overall brightness decrease from the lower left to upper right is more prominent.

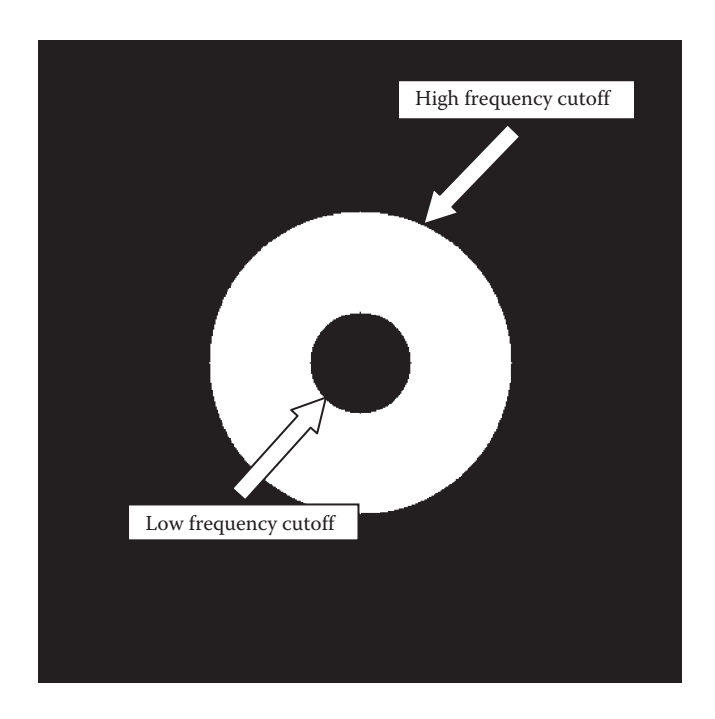

The type of bandpass filter used in the frequency domain, white is the passband, black is the stopband. Eliminating the high frequencies mitigates random noise as well as the grid artifact. Removing low frequencies helps with illumination anomalies.

removed using a bandpass filter (see Figure 12.8-3). The specific frequencies corresponding to the grid, can be determined by examining the Fourier transform of the input image. The grid frequencies appear on the vertical and horizontal axes as four bright spots symmetrically located in the frequency space (see Figure 12.8-4).

After using CVIPtools to experimentally determine the best high and low cutoff frequencies for the filter, a program for approximation of the frequency domain filter with a spatial convolution mask was developed. After creating a  $13 \times 13$  spatial mask for filtering the noise, the input image is convolved with the spatial mask, and the resulting image (Figure 12.8-5) is enhanced using the histogram stretch method. In histogram stretch, 1% of the pixels from both sides of the histogram are clipped.

## *12.8.3.2 Edge Detection*

Edge detection can be one of the most important steps in image analysis. For this application, an edge is defined as an abrupt 5% change in gray-level within a specific neighborhood size. With the presence of noise, a 5% change in gray-level proved to be difficult to detect. Edge detectors such as Sobel, Prewitt, Laplace, or Kirsch, were overwhelmed with noise that was still present after the spatial filtering.

The step-edge mode (Park, Nam, and Park 1994) does not use the conventional gradient edge model, which evaluates the maximum gradient magnitude as an edge. In the step-edge model, the local window operated on is thresholded with the gray-level local mean. Over uniform regions with Gaussian noise, the resulting binary image is distributed randomly, whereas on boundary regions, the higher gray-level region tends to be higher, and lower

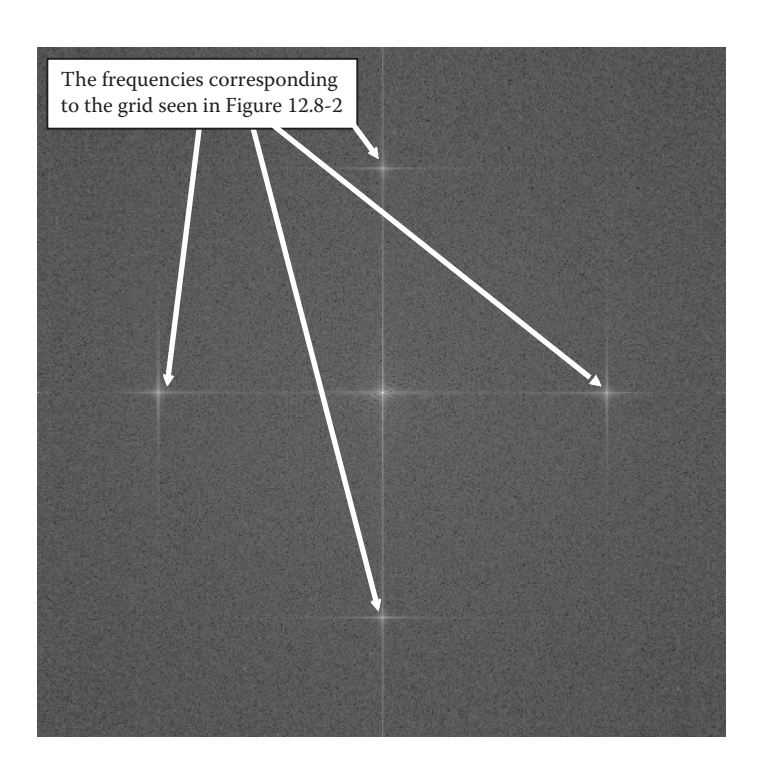

The Fourier transform, the log remapped magnitude, of an original image. The frequencies corresponding to the grid are seen as four bright spots in the spectrum. Note that the bright spot in the center is the DC term.

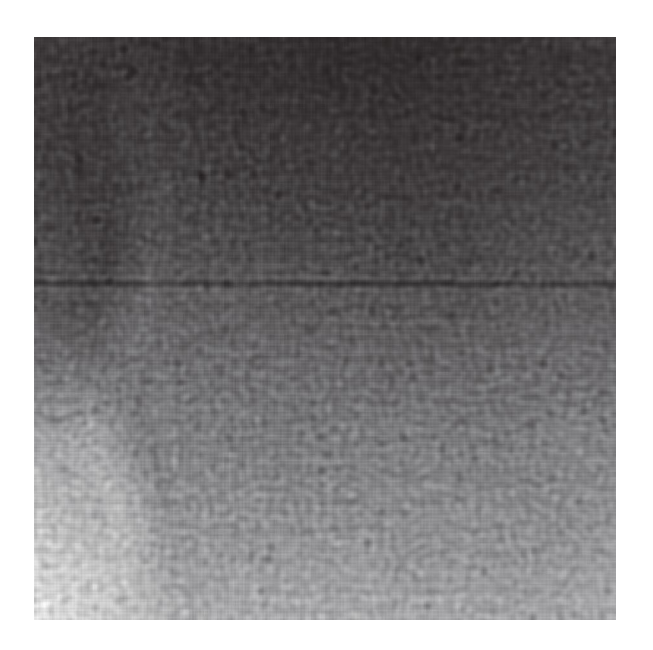

#### **Figure 12.8-5**

The input image after convolution with the  $13 \times 13$  spatial mask, and enhancement using a histogram stretch, with 1% of the pixels in the histogram clipped at both ends.

gray-level region tends to be lower than the local mean. Thus, on boundary regions, the thresholding with the local mean results in densely distributed regions with 0s and 1s.

The co-occurrence matrix method (Park, Nam, and Park 1994) can be used to classify these densely distributed regions. A  $2 \times 2$  co-occurrence matrix is used for the local window since the thresholded image is a binary image. The co-occurrence matrix contains four elements: the number of transitions of gray level from 0 to 1, from 1 to 0, the number of nontransitions from 0 to 0, from 1 to 1. Due to Gaussian noise, transitions from 0 to 1, and 1 to 0 will be high in uniform regions. However, in boundary regions, nontransitions (from 0 to 0, and from 1 to 1) will be dominant. Therefore, the edge detector uses the notransition counts in co-occurrence matrices for the local window being operated on. For detecting vertical and horizontal lines, vertical and horizontal direction operators for the co-occurrence matrix are used. The co-occurrence matrix for each direction operator is calculated, and the nontransition counts are used as edge magnitudes.

The edge detector algorithm (Park, Nam, and Park 1994) is implemented, and the resulting image (Figure 12.8-6) is applied the Hough transform for further analysis.

## *12.8.3.3 Analysis of the Hough Space*

The Hough transform is used to scan the image for horizontal and vertical line equations, and calculate the number of pixels that satisfy each equation. The analysis of the Hough space is the final step in the line detection algorithm. At this stage, the Hough space is analyzed to detect the line defects. For each scanned line, the Hough transform calculates the number of pixels that satisfy that linear equation. For simplicity, we are only going to discuss the analysis of horizontal line defects.

The pixel hits for each horizontal line equation for an input image is plotted in Figure 12.8-7. The line defect for this image corresponds to the maximum in the plot. The histogram

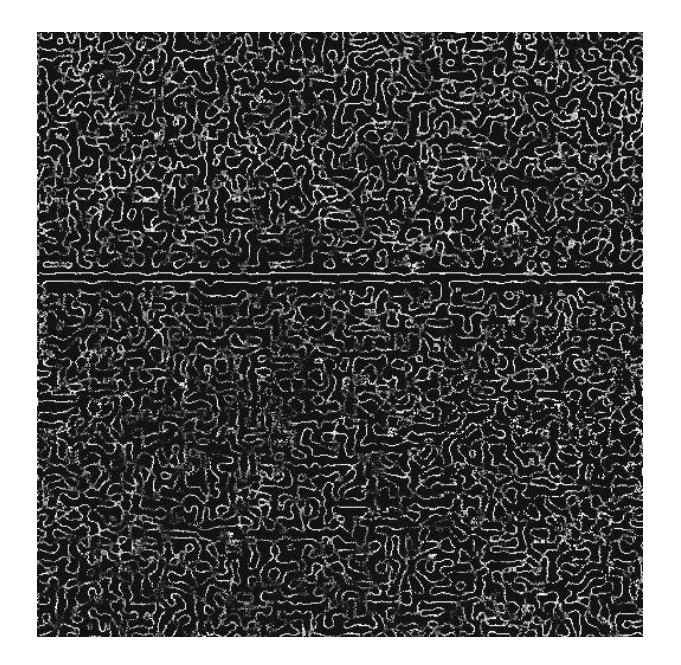

**Figure 12.8-6** The input image after histogram equalization, filtering and edge detection.

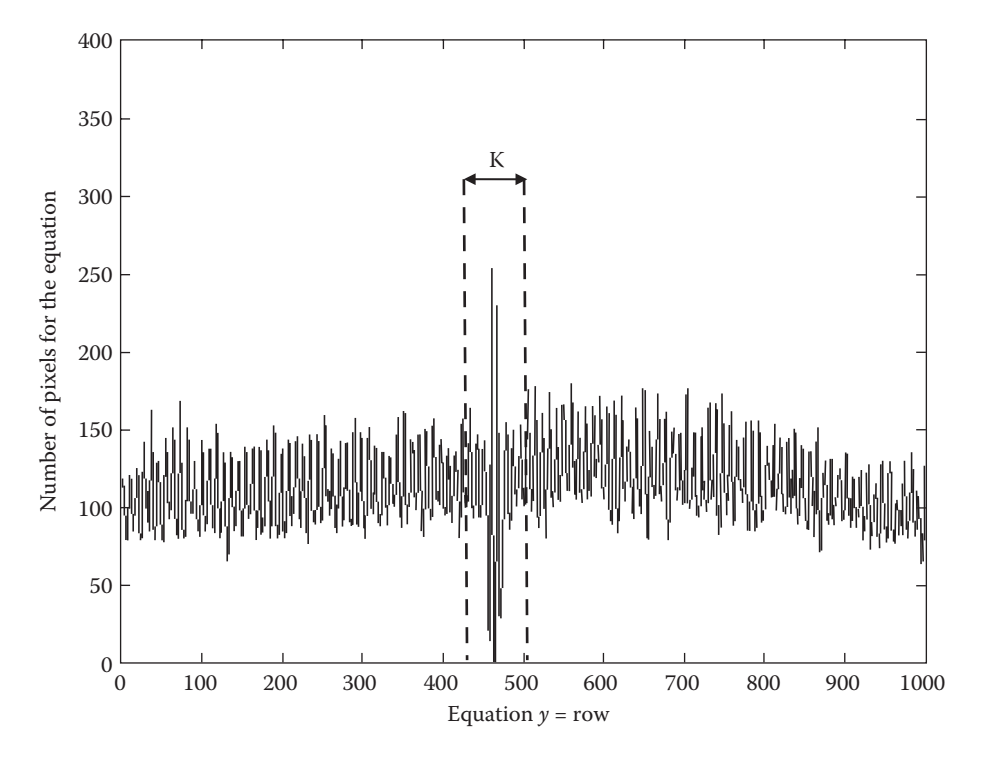

The number of pixels for the horizontal line equations in the Hough transform is on the vertical axis, while across the horizontal axis is the row number in the image. Any spikes in the plot are potential horizontal line defects. "K" is the width of the neighborhood in which we look for minimums next to maximums ("K" is a usually a small number such as 3 or 6).

of the same data (Figure 12.8-8a) shows that this line equation has around 260 pixel hits. In this example, the line defect is prominent and can be easily detected using the maximum in the histogram.

For more complex images with several maximums in their histograms, statistical properties are used to eliminate the false lines. Here we assume that the Hough histogram in Figure 12.8-8 is approximately a Gaussian distribution. We then find and upper and lower threshold for the histogram using the mean and the standard deviation. The values that are outside of the region  $\mu$  – C $\sigma$ , and  $\mu$  + C $\sigma$  are selected. The constant C is determined experimentally. This is shown in Figure 12.8-8b.

The lower part of the histogram selected is the region with the equations that least number of pixels satisfy. In Figure 12.8-7, an example of such a region is the minimum. The maximums corresponding to line defects are found to be coupled with minimums. By this model of the line defect, another heuristic for the detection can be constructed: the proximity of a minimum to a maximum.

The higher part of the histogram (Figure 12.8-8) selected after the thresholding operation is the region where the prominent line defects are located. Also, due to extreme noise, the false lines often are in this region. Using the heuristic proposed above, the line detection analysis step looks for minimums around the prominent line defects (maximum) in a given neighborhood size. The neighborhood size, K, for proximity of maximums and minimums is also determined experimentally (see Figure 12.8-7).

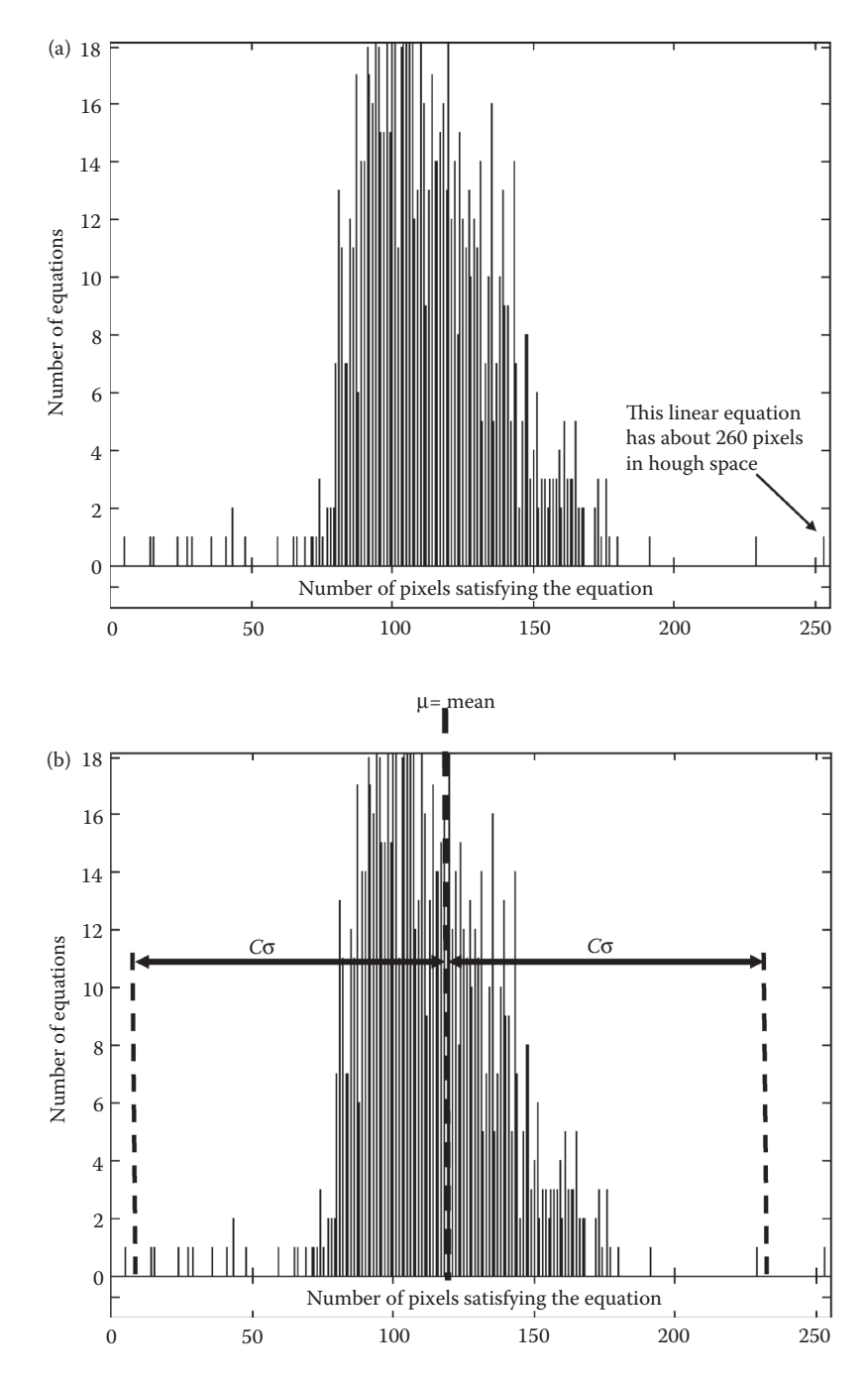

The histogram of the Hough space. (a) On the horizontal axis is the number of pixels satisfying linear equation(s). On the vertical axis is the number of equations that have that number of pixels satisfying them. As examples, many linear equations have between 100 and 150 pixels; but very few have less than 50 or more than 200 pixels that lie on a particular line. The one with the highest number of pixels correspond to the line defect in the microdisplay element. (b) Assume a Gaussian distribution and find the value for C, so that true line defects are only beyond C σ.

### **12.8.4 Results and Discussion**

An image database of 130 images was used for testing and evaluating the algorithm. The histogram threshold, which is the standard deviation constant, was varied from 2.0 to 2.5. The neighborhood size to search for the minimums around maximums tested was 3 and 6 pixels. Our results (Figure 12.8-9) show that as the histogram thresholding parameter is decreased, there is a slight increase in the success rate of the algorithm. However, at the same time the percentage of false detections increase drastically.

If we assume the histogram of Hough results is a Gaussian distribution, then z-table lookups for the histogram thresholding parameter (standard deviation constant) are

> *P*( $\mu$  – 2σ ≤ *x* ≤  $\mu$  + 2σ) = 0.9544 when 2, and  $P(\mu - 2.5\sigma \le x \le \mu + 2.5\sigma) = 0.9876$  when 2.5

where  $\sigma^2$  is the variance, and  $\mu$  is the mean of the histogram.

In other words, if we decrease this constant from 2.5 to 2, the filtered percentage of the histogram will decrease from 98.76 to 95.44%. As this parameter converges toward 2.0, the algorithm relies more on the neighborhood size parameter to detect the line defects. Therefore, when the histogram threshold is around 2.0, the percentage of false detections decrease from 36% to 13% when the neighborhood size is decreased from 6 to 3. However, when the histogram thresholding parameter is 2.5, the neighborhood size does not affect the percentage of false detections more than 1–2%. The success rate is slightly

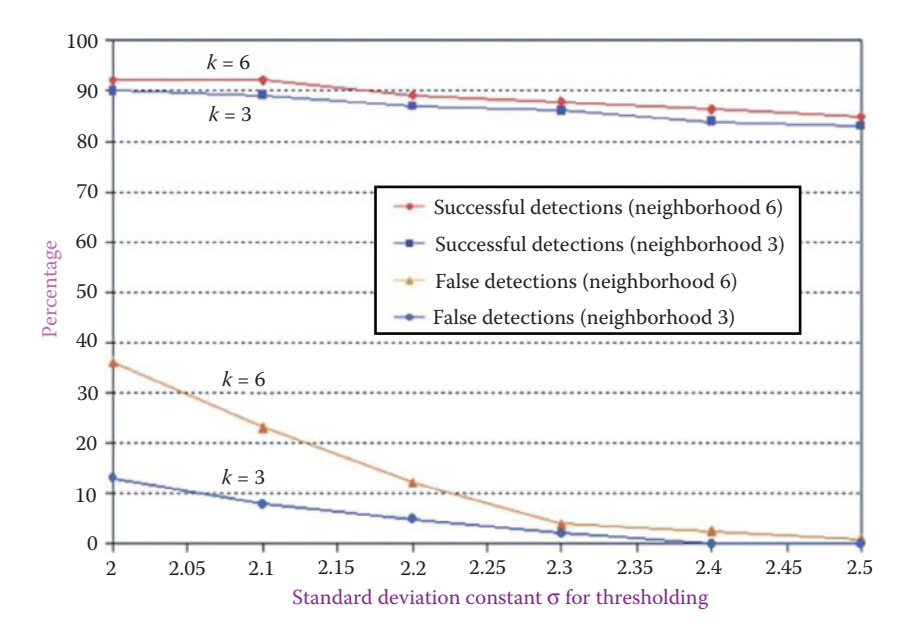

#### **Figure 12.8-9**

Here we plot the standard deviation constant versus percentage of success in the test set. The solid lines, at the top, represent successful line defect detection for two values of K, 3 and 6 (remember K is the neighborhood size for the proximity of a minimum). The dotted lines, near the bottom of the graph, represent false line defect detections with the two values for K of 3 and 6. It is determined that optimal values for the parameters are standard deviation constant =  $2.4$  and  $K = 3$ .

more (2–3%) at all times when the neighborhood size is 6. The overall success of the algorithm was about 88% in a database of 130 images. However, some of these images contained line noise due to unequal balancing of the parallel video drivers. This contributed to the difficulty in finding faint line defects because the background image had many very faint lines.

## **12.8.5 Summary and Conclusion**

We have presented an algorithm for line defect detection in the presence of noise. The algorithm is suitable for real-time applications where speed and reliability are essential. The algorithm consists of four basic steps: (1) filtering based on Moore–Penrose generalized inverse matrix approximation (Gonzales and Woods 1992; Noble 1969), (2) edge detection using the co-occurrence matrix (Park, Nam, and Park 1994), (3) Hough transform for vertical and horizontal lines, and (4) analysis of the Hough results.

The image database used in this evaluation had grid noise, nonuniform brightness variation, and the faint line defects of interest. Moreover, a few lines in the test set did not fit our line model that relies on the proximity between the minimums and the maximums in the Hough space. Our results show that the parameter pair for the lowest false detection rate and the highest success rate is 2.4 for the histogram thresholding constant, and 3 for the neighborhood size for the proximity check. Our overall success rate of 88%, with an image database of 130 extremely noisy images, indicates the promise of the algorithm for line defect detection in microdisplay (CCD) elements.

# **12.9 Melanoma and Seborrheic Keratosis Differentiation Using Texture Features\***

## **12.9.1 Introduction and Overview**

Malignant melanoma is a lethal form of skin cancer and its incidence rate is continuing to increase. When diagnosed in the early stages, melanoma is relatively easy to treat, so accurate and early detection is extremely important for patient survival. The problem of differentiating melanoma from a benign lesion, such as seborrheic keratosis (seb ker), is an important and difficult problem since they may be similar in appearance. If a reliable method is found to differentiate these two diagnoses it will lead to a greater understanding of the visual features, which can be used in the education and training of medical professionals. As an added benefit, by better distinguishing benign lesions from malignant ones, the cost of unnecessary biopsies can be reduced (Kjoelen et al. 1995). The cost of misclassifying malignant melanoma as benign is much greater than misclassifying a benign lesion as malignant. In the former case, the patient dies whereas in the latter case the patient is subjected to temporary mental tension. Thus, to be useful in a clinical setting, no melanomas can be misclassified.

<sup>\*</sup> This section is an edited version of the original paper, "Melanoma and Seborrheic Keratosis Differentiation Using Texture Features," S. V. Deshabhoina, S. E Umbaugh, W. V. Stoecker, R. H. Moss, and S. K. Srinivasan, *Skin Research and Technology,* November 2003, No. 9, pp. 348–56, Blackwell Publishing, Ltd., © 2003 Blackwell Munksgaard. Reprinted with permission.

Our primary objective was to find texture features that will consistently classify the skin lesions. Classification rules, using the ID3 algorithm (Baram 2000; Quinlan 1983) were generated in this endeavor. Data analysis and modeling software tools (Partek, Inc. 2001) were used to aid in feature selection. The proposed approach aims to yield a reduction of misclassified skin lesions, relating the classification process to a clustering property of the features. A texture-based method is presented that uses second-order histogram features to develop a consistent classification rule. The most predictive features are sought for lesion classification and the key findings from the numerous experiments performed for this investigation are discussed and summarized.

## **12.9.2 Materials and Methods**

The images used in this research were digitized from 35 mm color photographic slides and photographs. The digital images had a spatial resolution of  $512 \times 512$  pixels, and a gray-scale resolution of 8 bits per pixel per color-band giving 256 possible intensity levels. Thus, the color images had a resolution of 24 bits per pixel with each pixel having one of 16,777,216 possible colors. A border image was manually determined by the dermatologist to find where the lesion was located in the image. The lesion images and the border images were in PPM or TIF format. The data type was BYTE and the format was REAL.

The image database used in the preliminary experiments contained 57 melanoma and 26 seb ker images, along with their border images. As the research progressed, we obtained more images for a total of 173 melanoma and 98 seborrheic keratosis images and equal number of their borders; these were used in the final experiments. They are clinical images from private dermatological practices and from university archives (Menzies n.d.; Marghood, n.d.). The database is still growing and currently (2010) contains thousands of digitized images of skin lesions. In addition to the clinical images the current research image database includes dermoscopic images as discussed in Section 12.3.

CVIPtools (http://www.ee.siue.edu/CVIPtools) was used for the texture feature extraction. The first-class Fusion expert system development software (1st-Class Expert Systems 1989) was used as an automated induction engine for the development of classification rules. The data analysis and modeling software package Partek (Partek, Inc. 2001) was used for data analysis and visualization. All the experiments were performed on a SUN-SPARC station operating on a SUN-SOLARIS platform.

Feature information for each lesion was generated using the CVIPtools software. The texture features were extracted by using the lesion image (Umbaugh, Wei, and Zuke 1997), in conjunction with its border image, so that texture information was extracted solely on the lesion and not on surrounding skin. The texture features were obtained for varying pixel distances. The pixel distance is the distance that is used in calculating the co-occurrence matrix (Harris 1991; Nadler and Smith 1992; similar to second-order or joint histogram, which approximates the joint probability distribution). This distance defines which pairs of pixels are used to determine the co-occurrence matrix. A larger distance will define a coarser structure while a smaller distance will define a finer texture. For these texture features, the software performs a luminance transform on the image before extracting the features. It extracts features for four different orientations; specifically, angles of 0°, 45°, 90°, and 135° and returns the average and the range for each feature. These feature files provide a database, which can be used for testing the success of any feature identification rule.

The training/test set paradigm was used here, and is extensively used in statistical studies (Kjoelen et al. 1995). Data is separated into two distinct sets—one used for training or developing the algorithms and the other used for testing the algorithms. This allows for unbiased testing of algorithm performance. If the same set is used to train and test an algorithm, algorithm performance on other independent data is not predictable. Some experiments were performed with equal sizes of training and testing sets and some with using an increasing training set size.

Texture relates to the arrangement of brightness patterns within image objects. The essential characteristic of a texture is the relationship between pixels. The set of 10 texture features used in these experiments are also known as second-order histogram features (Nadler and Smith 1992), which are statistics based on pairs of pixels. The following features were used

- 1. *Texture\_energy\_average:* A feature indicating the average distribution of gray levels (i.e., it is a measure of the brightness of the texture).
- 2. *Texture\_energy\_range:* A feature indicating the variation of energy along the four orientations.
- 3. *Inertia\_average:* A feature indicating the average contrast of the texture.
- 4. *Inertia\_range:* A feature indicating the variation of inertia along four directions.
- 5. *Correlation\_average:* A feature indicating the average measure of similarity between adjacent pixels.
- 6. *Correlation\_range:* A feature indicating the variation of correlation along four directions.
- 7. *Inverse\_difference\_average:* A feature indicating the average local homogeneity of the texture.
- 8. *Inverse\_difference\_range:* A feature indicating the variation of homogeneity along four directions.
- 9. *Texture\_entropy\_average:* A feature indicating the average information content of the texture.
- 10. *Texture\_entropy\_range:* A feature indicating the variation of entropy along four directions.

Induction is the process of generating a general classification algorithm from a set of specific examples. It is a reasoning process that allows human beings to formulate theories from limited and specific experience that can be used to predict future events, such as the results of an experiment. Here induction was used to generate a classification rule. The mechanism used by the software is based on an algorithm known as ID3. The ID3 algorithm is the induction engine, which operates by generating decision trees based on input examples. ID3 was specifically designed to handle large masses of data, with the processing time growing linearly with the size of the data (Quinlan 1983; Umbaugh, Moss, and Stoecker 1992).

The classification rules generated were essentially nested if-then structures or rule trees. These rules were analyzed, and the primary features used by the induction software in generating the rules were selected for further experimentation. The following example illustrates this point. In the sample rule shown below, the features *corr\_a (correlation\_average)* and *tex\_energy\_a (texture\_energy\_average)* are the first and the foremost features used in this rule. Note also that the *correlation\_range and texture\_energy\_range (corr\_r, tex\_energy\_r)*

are used, and that the *inertia\_range* are all that are required to fully differentiate melanoma from seb ker, for this experiment.

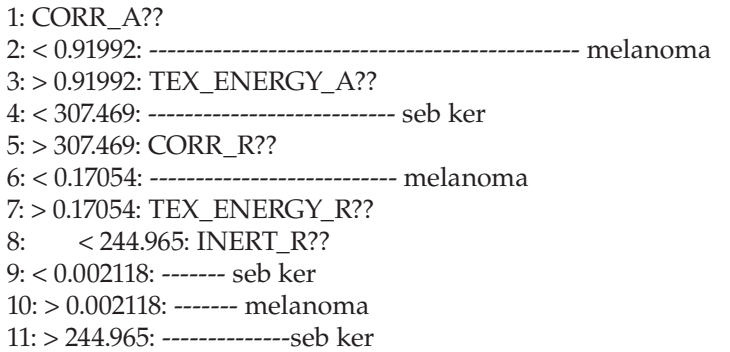

In the experiments described below, the rules generated using 1st-Class induction software (1st-Class Expert Systems 1989), are based on two methods: (1) *Optimize* and (2) *Left– Right*. This was primarily done to facilitate comparison between the two methods. The Optimize method attempts to produce the smallest possible rule tree (1st-Class Expert Systems 1989). It creates compact decision trees by choosing the "best" features in the proper sequence. In this method the ID3 algorithm selects the features that will make the most progress toward completing the decision tree. It discards irrelevant and redundant features. It's easy, fast and efficient. The *Optimize* method can find simple rules underlying complex data. The *Left–Right* method processes the features in left to right order as they appear on the definition screen. It does this by discarding the irrelevant features. This method is especially useful when we would like to force certain features to be used first in generating classification rules.

# **12.9.3 Texture Analysis Experiments**

As a first step toward consistent classification, the texture features for the two diagnoses, melanoma and seb ker, were extracted for varying pixel distances (i.e., 2, 3, and 5). The idea was to compare the results for different pixel distances to determine what one best serves the purpose. The rules were generated with a training set and then tested with a test set for their accuracy.

The initial experiments were performed with three pixel distances (using both the *Left– Right* and *Optimize* method). The results have been tabulated in Tables 12.9-1 and 12.9-2 and depicted in Figure 12.9-1. Here we see that texture features with a pixel distance of two

## **Table 12.9-1**

Success Rates in the Diagnosis of Melanoma and Seb Ker Using *Left–Right* Method for Pixel Distances 2, 3, and 5

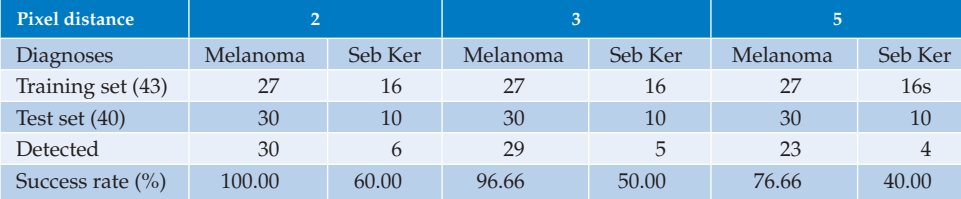

## **Table 12.9-2**

Success Rates in the Diagnosis of Melanoma and Seb Ker Using *Optimize* Method for Pixel Distances 2, 3, and 5

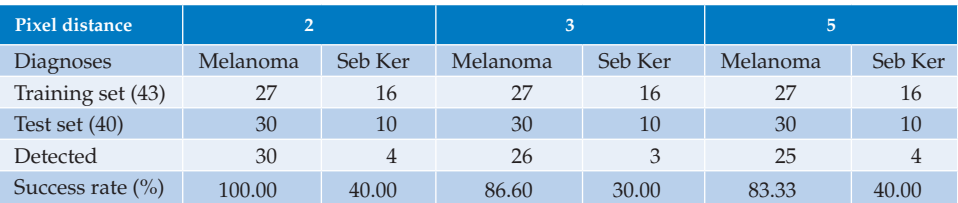

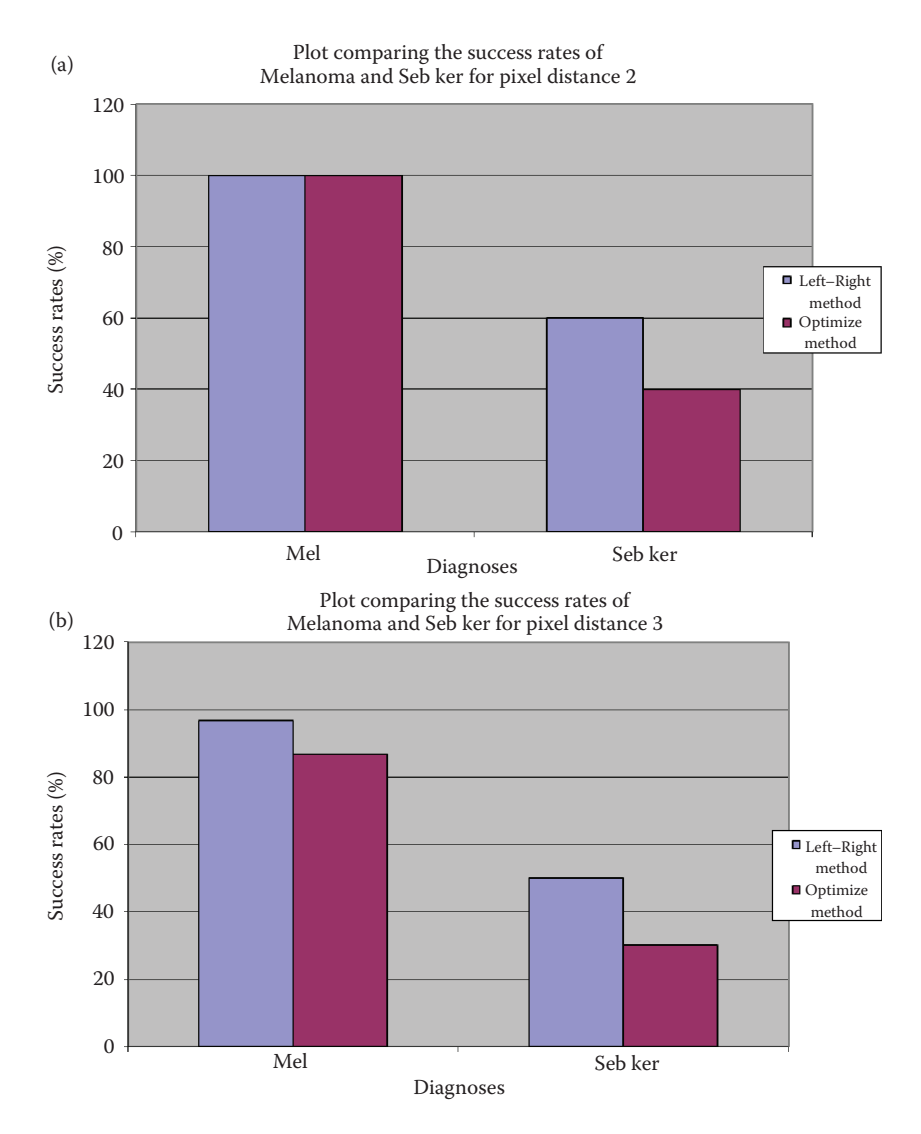

### **Figure 12.9-1**

(a) Success rates for the two methods as a function of the two diagnoses, melanoma and seb ker, for pixel distances 2, (b) pixel distance of 3, and (c) distance of 5.

© 2011 by Taylor & Francis Group, LLC

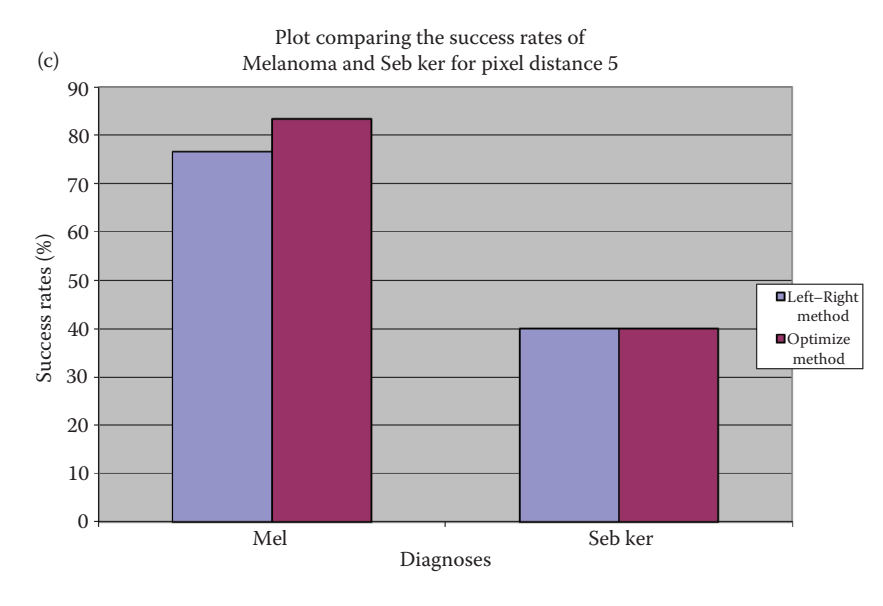

#### **Figure 12.9-1 (Continued)**

(a) Success rates for the two methods as a function of the two diagnoses, melanoma and seb ker, for pixel distances 2, (b) pixel distance of 3, and (c) distance of 5.

have a 100% success rate in identifying melanoma. Due to the high cost for misclassifying melanoma, these results indicate that two is the best pixel distance for these texture features. Moreover, the features *correlation* and *texture\_energy* appear to be the most promising in detecting melanoma since these were the main distinguishing features in the rules generated. Correlation is the measure of similarity between adjacent pixels while energy is the measure of brightness distribution of the texture. Additionally, Figure 12.9-1 illustrates that *Left–Right* method is best for rules generation.

The next group of experiments involved attempting to improve the success for seb ker by using visual analysis tools (Partek Inc. 2001), i.e., 1D-histogram and scatter plots, to explore optimal feature sets. Scatter plots are statistical tools that show how much one variable is affected by another (Duda and Hart 1996). The 1D-histogram plots depict how one independent variable affects each class of data. Various feature subsets were plotted and visually analyzed. As an example, Figure 12.9-2 shows the feature *correlation\_average* where we see distinct peaks in the plots for the two diagnoses. This implies that this feature is useful for differentiating melanoma from seb ker.

For this group of experiments we also used variable selection and discriminant analysis modeling tools. The variable selection tool is an important technique for reducing the dimensionality in multivariate predictive classification (Gose, Johnsonbaugh, and Jost 1996). The variable selection tool was used to train the data and the discriminant analysis tool was used for testing. The discriminant analysis tool is a statistical tool that looks at all the features and works out what combinations of features are the most characteristic of a class (Schalkoff 1992). As the modeling tools assume a Bayesian distribution of the data (Gaussian distribution and zero mean), the data were preprocessed using the standardization method.

While training the data, the quadratic discriminant classifier was used as the evaluation criteria and the forward selection and backward elimination methods were used as the search methods. The forward selection method starts with an empty subset to which is added one variable at a time—the one that most reduces the error. The backward

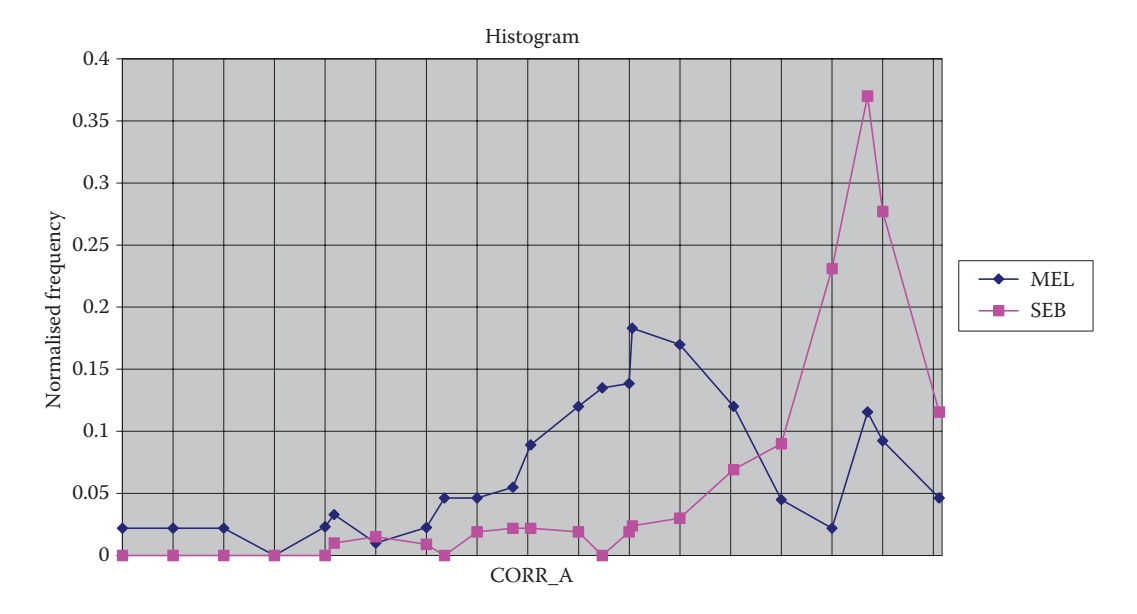

This histogram plot shows the distribution for the texture feature *Correlation Average* for the two diagnoses melanoma and seb ker. The horizontal axis corresponds to the value for this feature, and the vertical axis shows the normalized frequency for each value across the entire training set of images. The fact that we have separate peaks for the two classes tells us that this feature is useful in differentiating the two classes.

elimination method starts with the full subset from which one variable is removed at a time—the one that least increases the error. With the backward elimination method, the best results for seb ker were obtained with three variables, of which correlation was one, with a success rate of 88%. On the other hand, with the forward selection method the best results for seb ker were obtained with one variable with a success rate of 96%. In a group of similar experiments the forward selection method produced better results than the backward elimination method.

As the number of seb ker images was smaller than the melanoma image set, a unique method was adopted to compare the results. The variable selection tool was used to train the data and the discriminant analysis tool was used for testing, using all 10 texture features. While training, the quadratic discriminant classifier was used as for the evaluation criteria and the forward selection method was used as the search method. The training set was gradually increased from 10% of the total images to 90% of the total images, and was tested with the remaining images. Three readings were taken at each size and the mean calculated. The results have been plotted with the training set size as a percentage of the total size on the x-axis and the test set success rate on the y-axis (Figure 12.9-3). The plot shows that as the training set size increases the success rate of seb ker also increased considerably, except for the first three values from 10%, 20% and 30% of the total seb ker set. This illustrates that these small set sizes were not sufficient for training. On the other hand the success rates for melanoma showed no unique trend, which implies that the melanoma set is neither consistent nor complete.

Next, the four features *correlation\_average, correlation\_range, texture\_energy\_average*, and *texture\_energy\_range* were selected and the above experiment was repeated. These four features were found to be the primary features, for classifying melanoma, in the rules generated in

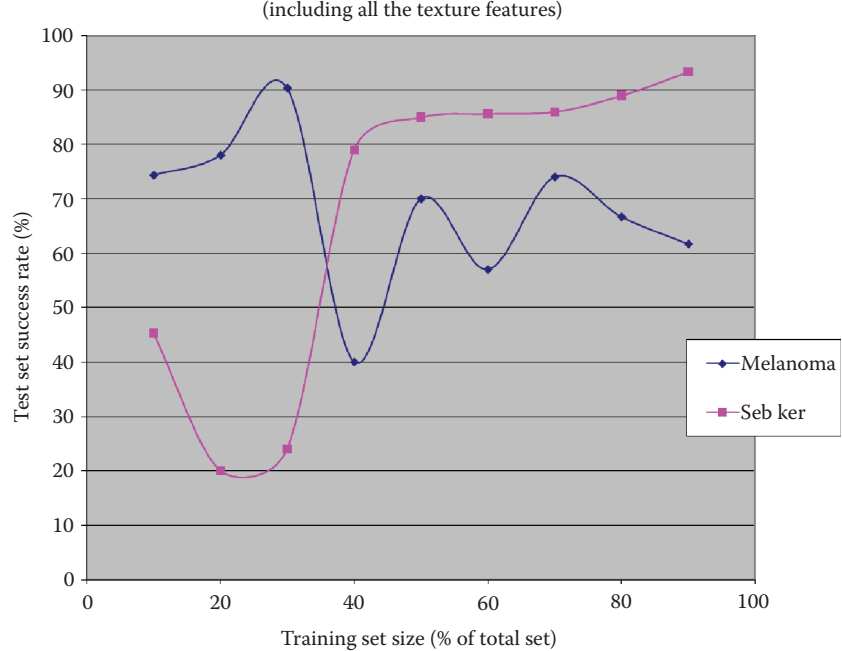

Success rates of Melanoma and Seb ker for varying training set size (including all the texture features)

Here we see that as the training set size increases the success rate for seb ker increases, while the success rate for the melanomas actually goes down and oscillates.

the preliminary experiments performed using melanoma and seb ker. The results have been plotted in Figure 12.9-4. As expected, the success rate for seb ker increased with the training set size but the melanomas success decreased. The high and almost constant success rates for seb ker are clearly suggestive of the fact that the features *texture\_energy* and *correlation* are good indicators of seb ker. We can see from this plot that with these data sets and features, increasing the training set beyond 50% yields little change in the results.

At this point in our research we were able to expand the image database by including two image sets, from private dermatological practices (Menzies and Marghoob). The new, larger database was split into two equal halves randomly called the training set and the test set, each consisting of 86 melanoma and 49 seb ker images. Experiments were performed with the discriminant analysis tool. First, one of the sets was used for training and the second set was used for testing. The tests were repeated for varying prior probabilities with the training sets and test sets and the sets being exchanged. The results are tabulated in Tables 12.9-3 and 12.9-4, respectively. The results show that with the same prior probability, but for different training set and test sets, the success rates are nearly consistent for seb ker. These results imply that the two seb ker sets are similar and complete. For melanoma, the success rates for first experiment vary from 39% to 65% and for the second from 65% to 86%. These disjoint success rates imply that, again, the two melanoma sets are not similar nor complete.

Next, experiments were performed to compare results from the initial smaller set to the new larger set. As before we increased the training set size gradually from 10% of the total size to 90% and measured success on the test set. The corresponding success rates have been plotted in Figure 12.9-5. The success rates for seb ker increased gradually as the training set

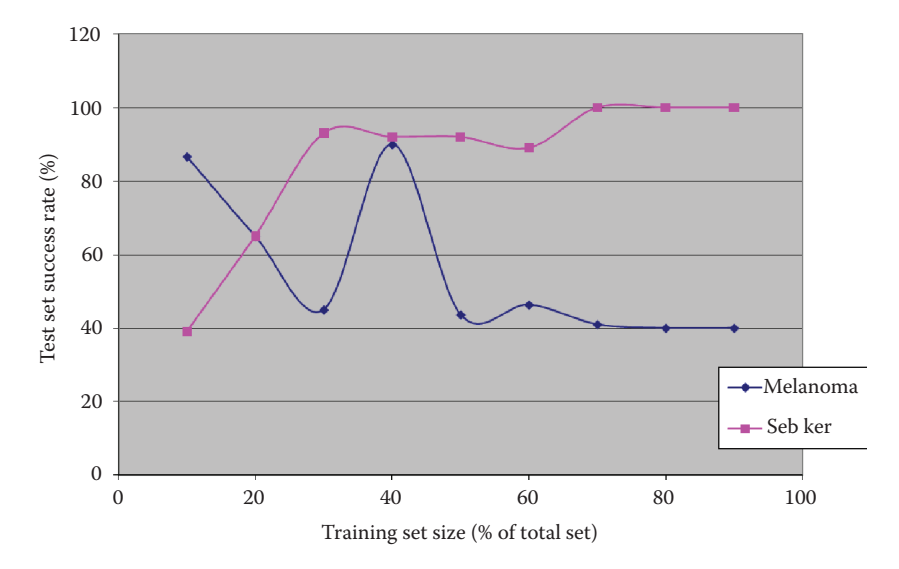

Success rates using the four features *correlation\_average, correlation\_range, texture\_energy\_average* and *texture\_ energy\_range*. Here we see the seb ker show an increasing trend, while the melanoma set oscillates and then levels off. This indicates that these four features alone will not allow us to differentiate these two diagnoses.

Success Rates of Melanoma and Seb Ker for

## **Table 12.9-3**

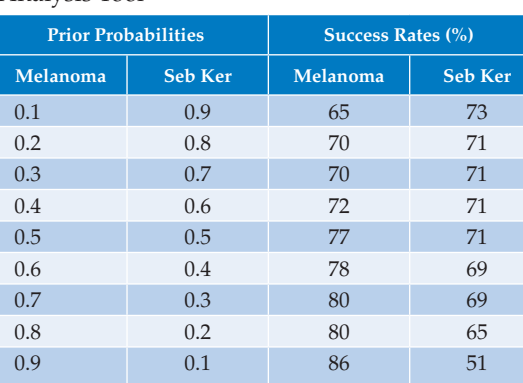

Varying Prior Probabilities Using Discriminant Analysis Tool

size increased whereas for melanoma there was an initial decrease followed by an increasing trend. These results further support our conclusion that the melanoma set is still incomplete, but may be improving in consistency due to the lack of oscillations in the plot.

These experiments were followed by performing a principal component analysis (PCA; Kjoelen, Umbaugh, and Zuke 1998). The experiments with the PCA were performed on all the images in the database as a single set. The PCA finds the linear transform of the 10 texture features that will produce new features that are uncorrelated. These new features are found by using the eigenvectors of the covariance matrix of the data set. The orthogonal basis of the covariance matrix can be found by calculating the eigenvalues and

#### **Table 12.9-4**

Success Rates of Melanoma and Seb Ker for Varying Prior Probabilities Using Discriminant Analysis Tool (With the Training and Test Sets Swapped from Table 12.9-3).

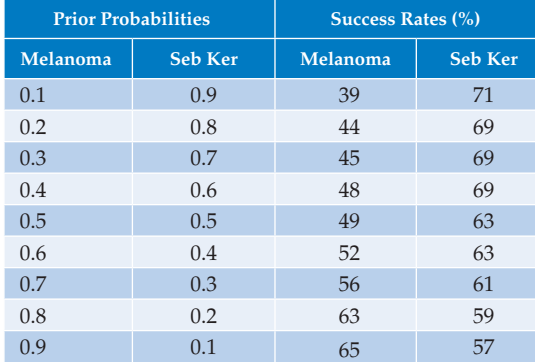

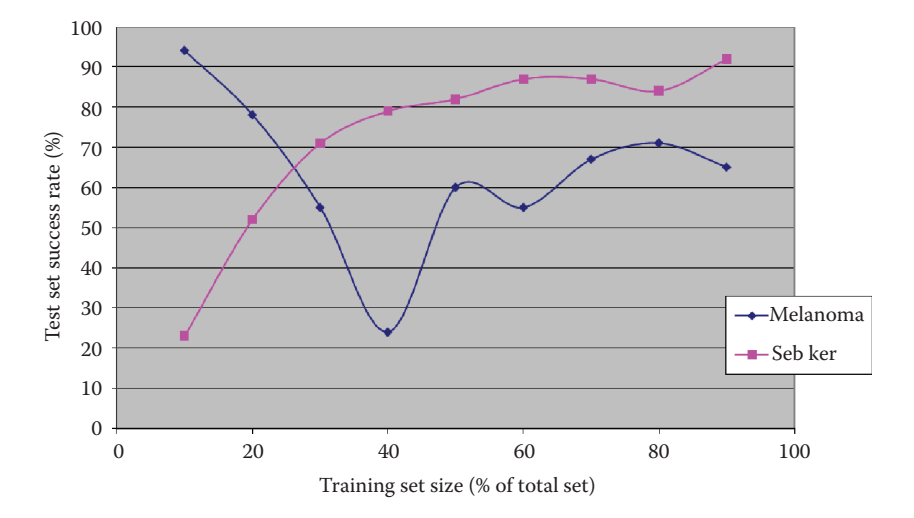

#### **Figure 12.9-5**

Success rates using the ten texture features and the larger image set, which includes the Marghoob and Menzies images. Here we see that as the training set size increases the success rate for seb ker increases, while the success rate for the melanomas actually goes down and then increases.

eigenvectors. By ordering the eigenvectors in the order of descending eigenvalues (largest first), one can create an ordered orthogonal basis with the first eigenvector having the direction of largest variance of the data. In this way, we can find directions in which the data set has the most significant amounts of energy.

The original feature vector was projected on the coordinate axes defined by the new orthogonal basis. The original vector was then reconstructed by a linear combination of the orthogonal basis vectors. Instead of using all the eigenvectors of the covariance matrix, we may represent the data in terms of only a few basis vectors of the orthogonal basis. By comparing the values of eigenvalues to the total sum of eigenvalues, we can get an idea how much of the energy is concentrated along the particular eigenvector.

From the experiment it has been determined that first three components have a contribution of 79.32%. The eigenvector contributions were found to be U1: 39.52%, U2: 24.68%, and U3: 15.12%. The results showed that the features *correlation* and *texture\_energy* are good indicators of seb ker because of their contributions to the eigenvalues. *Correlation* appears to be a major contributor in U2 and U3 whereas *texture\_energy* appears to be a contributor in all the three (i.e., U1, U2, and U3). This confirms the previous results obtained from the induction software that *correlation* and *texture\_energy* are good features for the differentiation of seb ker from melanoma.

## **12.9.4 Results and Discussion**

These results clearly suggest the fact that the texture features can serve as good classifiers of seborrheic keratosis. Of these, the features *texture\_energy\_average*, *texture\_energy\_average*, *correlation\_average*, and *correlation\_range* serve the purpose the best. Also, the pixel distance of two gave good results when compared to other pixel distances (i.e., three and five).

The experiments performed by varying the training set size as a percentage of the total set size yield some useful results. The plots show that the texture features are good identifiers of seb ker. This is confirmed by the increasing success rates for the seb ker as the training set size is increased. The results obtained in Figure 12.9-4 clearly show the fact that the features *correlation* and *texture\_energy* are the primary features to distinguish seb ker from melanoma. This could be said from the nearly consistent and increasing success rates for seb ker.

The results from the experiments performed with the discriminant analysis tool by varying the prior probabilities further confirm the above results. It was observed that the seb ker showed consistent success rates over varying prior probabilities. Moreover for the same prior probability (i.e., 0.5 for melanoma and 0.5 for seb ker) the success rate for seb ker (82%) and for melanoma (60%) was reasonably good. Figure 12.9-5 shows the usefulness of the texture features in identifying melanoma. The results obtained from the PCA once again confirm the fact that the features *texture\_energy* and *correlation* contribute the most, in the correct classification of seb ker. The results obtained from the experiments performed by the texture features are useful in classifying seb ker.

Overall, the ID3 algorithm produced results that favored *Left–Right* method over the *Optimize* method. Even though the *Optimize* method resulted in more compact and general rules its success rate was considerably lower. On the other hand, the *Left–Right* method, generated rules with distributed clusterings, but with much more consistent results than the *Optimize* method.

## **12.9.5 Conclusion**

This research has shown that texture features extracted from color skin lesion images can be good discriminators of malignant lesions from benign ones; specifically, malignant melanoma from seborrheic keratosis. Reliability was demonstrated by the consistent success rates with different testing sets in the case of melanoma and seborrheic keratosis.

Of the 10 texture features considered, *texture\_energy\_average*, *texture\_energy\_range, correlation\_average*, and *correlation\_range*, were shown to be the best features in the accurate and consistent classification of seborrheic keratosis. These features were first shown useful by the automatic induction software and later were confirmed by data analysis tools. Specifically, discriminant analysis and PCA showed the importance of these features in differentiating melanoma from seb ker. In Figure 12.9-5 about 90% of seborrheic keratosis images were correctly differentiated from the malignant skin lesions. However, the fact that only about 70% of the melanomas were correctly classified indicates that more research is required. The high cost associated with missing any melanomas precludes the use of these algorithms in a clinical

setting. We believe that further research will improve the algorithms and that what we have learned here will help provide direction for future research.

## **12.9.6 Acknowledgments**

This research was funded in part by an SBIR Phase II grant from the National Institutes of Health, through a subcontract from Stoecker and Associates, Rolla, Missouri, SIUE account #2-70252. The authors would also like to thank Donald J. Meyer of Partek Corporation for his assistance with the pattern recognition software.

# **12.10 Compression of Color Skin Tumor Images with Vector Quantization\***

## **12.10.1 Introduction and Project Overview**

The many different imaging modalities used in medicine, combined with digital imaging computer systems being widely available, and the advent of telemedicine have created the need for new image compression methods. Even well-established imaging modalities such as x-rays and ultrasound are increasingly being processed and stored in a digital format. If we need to keep multiple copies in different sites, or need to transfer these images from site to site through the internet or certain physical channels, the need for high-performance compression algorithms to reduce storage and transmission costs is evident (Kjoelen, Umbaugh, and Zuke 1998).

Our goal here was to investigate new compression algorithms for a set of skin tumor images, building on previous work (Golston, Stoecker, and Moss 1992; Kjoelen, Umbaugh, and Zuke 1998; Kjoelen et al. 1993; Stoecker, Li, and Moss 1992; Umbaugh, Moss, and Stoecker 1989). The CVIPtools development environment was used for this investigation. One potential application of this work is to provide a tool that can be used in mass screening in settings such as shopping malls or nursing homes. As a result, a relatively large data base consisting of more than 1000 digital skin tumor images has been established for the purpose of developing and testing the analysis tool. Each original image has a spatial resolution of 512 × 512 pixels, 24-bit magnitude (8 bits for each band), and occupies 786 K bytes of storage space. There are two most important points to be considered for designing the compression schemes: (1) compression ratio, and (2) compression quality.

For the compression ratio, to meet different possible requirements, four compression ratios were designed: 4:1, 8:1, 14:1, and 20:1. For the compression quality, the compression schemes aimed at keeping as much of pertinent information in a skin tumor image as possible, and coarsely compressing the information not significant for a dermatologist's evaluation. As shown in Figure 12.10-1, the tumor area is most pertinent for a dermatologist, and the pattern of the skin around the tumor is an important reference, while the black edge at the bottom and the ruler are not of interest.

There is a trade-off between the compression ratio and the compression quality. Normally, the higher compression ratio, the lower the compression quality will be. The compression

<sup>\*</sup> This section is an edited version of the original paper, "Compression of Color Skin Tumor Images with Vector Quantization," L. Guo, S. Umbaugh, and Y. Cheng, *IEEE Engineering in Medicine and Biology Magazine,* Vol. 20, No. 6, November/December 2001, pp. 152–64, © 2001 IEEE. Reprinted with permission.

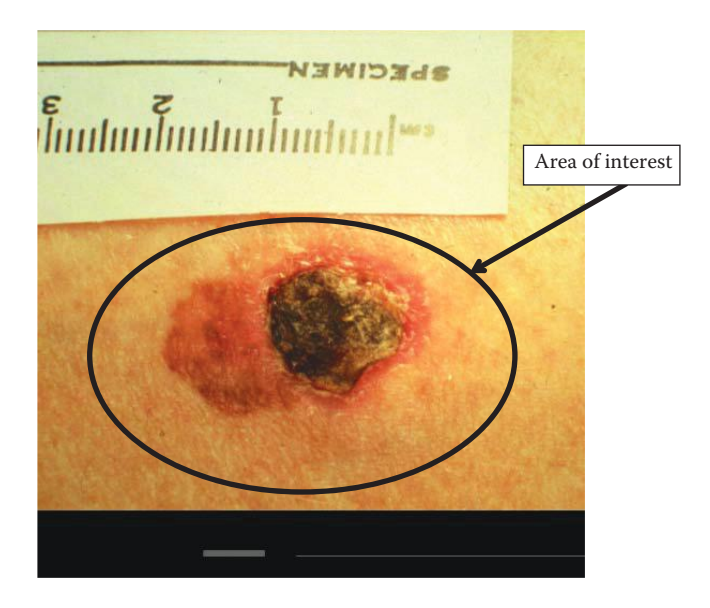

An original image showing the area of interest. Also, artifacts not of interest are shown, such as the ruler at the top and the black area at the bottom.

quality can also be affected by other factors. For example, color shifting, which is troublesome from a dermatologist's perspective, can be caused by quantization from using the PCT. Another example, common to image compression schemes, is contrast loss that can be enhanced during postprocessing by histogram stretching techniques.

Previous research in image compression for skin tumor images (Kjoelen 95), discussed in Section 10.3.7, used a combination of the wavelet transform and vector quantization (WVQ; Kjoelen, Umbaugh, and Zuke 1998). Three compressions schemes were designed, which perform vector quantization in the wavelet transform domain. The PCT was used as a preprocessing step in one of the three schemes.

The compression algorithms gave fairly good compression results. They performed both an objective test (SNRs) and a subjective test, and made comparisons with the JPEG and the color cell compression (CCC) algorithms (Campbell 1986). According to the subjective tests, two of their three compression schemes were rated equal to or better than the CCC compression scheme. Although the JPEG was rated as the best one, one of their compression schemes was rated equal to or better than the JPEG for 19 out of 66 images. The SNRs of their compression schemes range from 17 to 25dB.

For this research we wanted to extend the compression schemes to include the discrete cosine transform (DCT), and resolve some of the issues caused by preprocessing with the PCT. Also, since we were more interested in comparing the wavelet to the DCT, comparisons to older compression algorithms were not included.

## **12.10.2 Materials and Methods**

## *12.10.2.1 Compression Schemes*

To meet different requirements, four compression ratios were designed; which are 4:1, 8:1, 14:1, and 20:1. The compression ratios at 4:1 and 8:1 are designed to give high compression quality with relatively low compression ratios, while 14:1 and 20:1 are designed to offer relatively high compression ratios with acceptable compression quality.

For each compression ratio, the compression was performed in both the DCT domain and the discrete wavelet transform (DWT) domain. The functions in the CVIPtools library *Transform.lib* were used. For each domain, two schemes were designed—with the PCT as a preprocessing step or without the PCT. The histogram stretching was used as a postprocessing step for each compression scheme. So, all together, 4(compression ratios) $\times$ 2(domains) $\times$ 2(with or without the PCT) = 16 compression schemes were designed.

Vector quantization was used to code the transformed images. Bit allocation for the vector quantization was based largely on heuristics and on trial error, although the "optimal" bit allocation rule is used as a general guideline. The LBG algorithm (Antonini et al. 1992; Linde, Buzo, and Gray 1980) for optimizing the codebook was used. Figure 12.10-2 shows the flowchart of the basic compression process. The decompression process basically follows the inverse sequence of the compression process.

## *12.10.2.2 Subjective Evaluation of the Images*

The decompressed images were evaluated by three graduate students majoring in electrical engineering, two image processing professors, and one dermatologist. They were asked to grade the decompressed images according to the grading scale used to evaluate

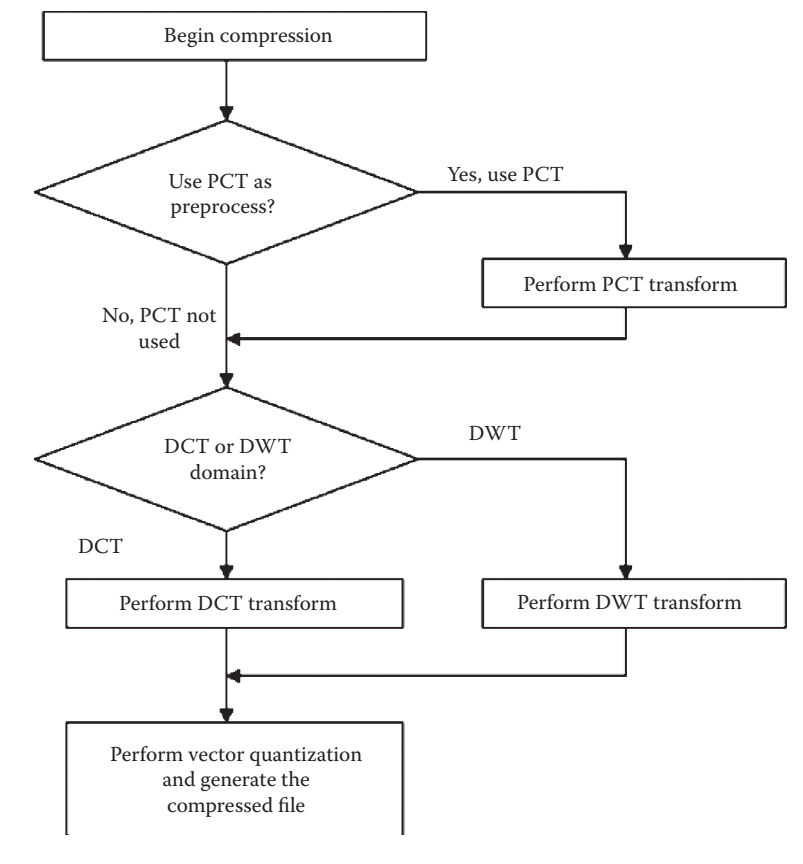

#### **Figure 12.10-2**

The flowchart for the basic compression process.

### **Table 12.10-1**

Subjective Measurement Scale

| <b>Grades</b> | <b>Comments</b>                     |
|---------------|-------------------------------------|
|               | Imperceptible impairment            |
| $\mathcal{P}$ | Just perceptible impairment         |
| 3             | Perceptible but not disturbing      |
|               | Somewhat objectionable impairment   |
| 5             | Definitely objectionable impairment |
|               | Extremely objectionable impairment  |

the quality of analog television signals (Golding 1978). This scale grades picture impairment on a scale from 1 to 6, as shown in Table 12.10-1.

To eliminate bias, the evaluations were performed blindly; that is, observers were not informed as to which compression scheme had been applied to an image. Each decompressed image and the original image were shown side by side. Observers were allowed to examine the decompressed images from any desired distance.

## *12.10.2.3 Objective Measurement of the Images*

The quality of the decompressed images was also measured by computing the SNRs. The SNR for each image is calculated from the squared error between the original and the decompressed images. For a digital image, which has *L* gray levels in each band, the SNR between the original and the decompressed image is defined as

$$
SNR_{(dB)} = 10 \times \log_{10} \frac{(L-1)^2}{\frac{1}{N} \sum_{k=1}^{N} (x_k - x'_k)^2}
$$

where  $x_k$  are original pixel values, and  $x'_k$  are the decompressed pixel values.

## **12.10.3 Compression Schemes**

## *12.10.3.1 Preprocessing and Transforms*

The 24-bit color skin tumor images used in this research are composed of three color bands—red, green, and blue. Figure 12.10-3 shows each color band of skin tumor image 327n.ppm. The redundancies that are inherent in such color images can be seen in the figure, by observing that the separate color band images look very similar, thus they are highly correlated. Using the PCT as a preprocessing technique aimed at removing such redundancies among color bands. Known as the eigenvector transform, the PCT can map most of the information in R (red), G (green), and B (blue) bands into the principal band. Since the R band is typically the first band in an image file, after the PCT is performed most of the information is contained in the "R" band. This is because here we adopted the method that the R band is the first band in the image file, and, respectively, the G band and the B band are the second and third band in the image file. Figure 12.10-4 shows each band of skin tumor image 327 n.ppm after the PCT transformation.

Wavelet transforms can be described as a family of transforms that have basis functions that are shifted and expanded versions of themselves. Because of this, the wavelet transform contains not just frequency information but also spatial information. To perform a 2-D wavelet transform on an image, one lowpass filter and one highpass filter are required. At each stage of decomposition, we perform circular convolution with the two wavelet

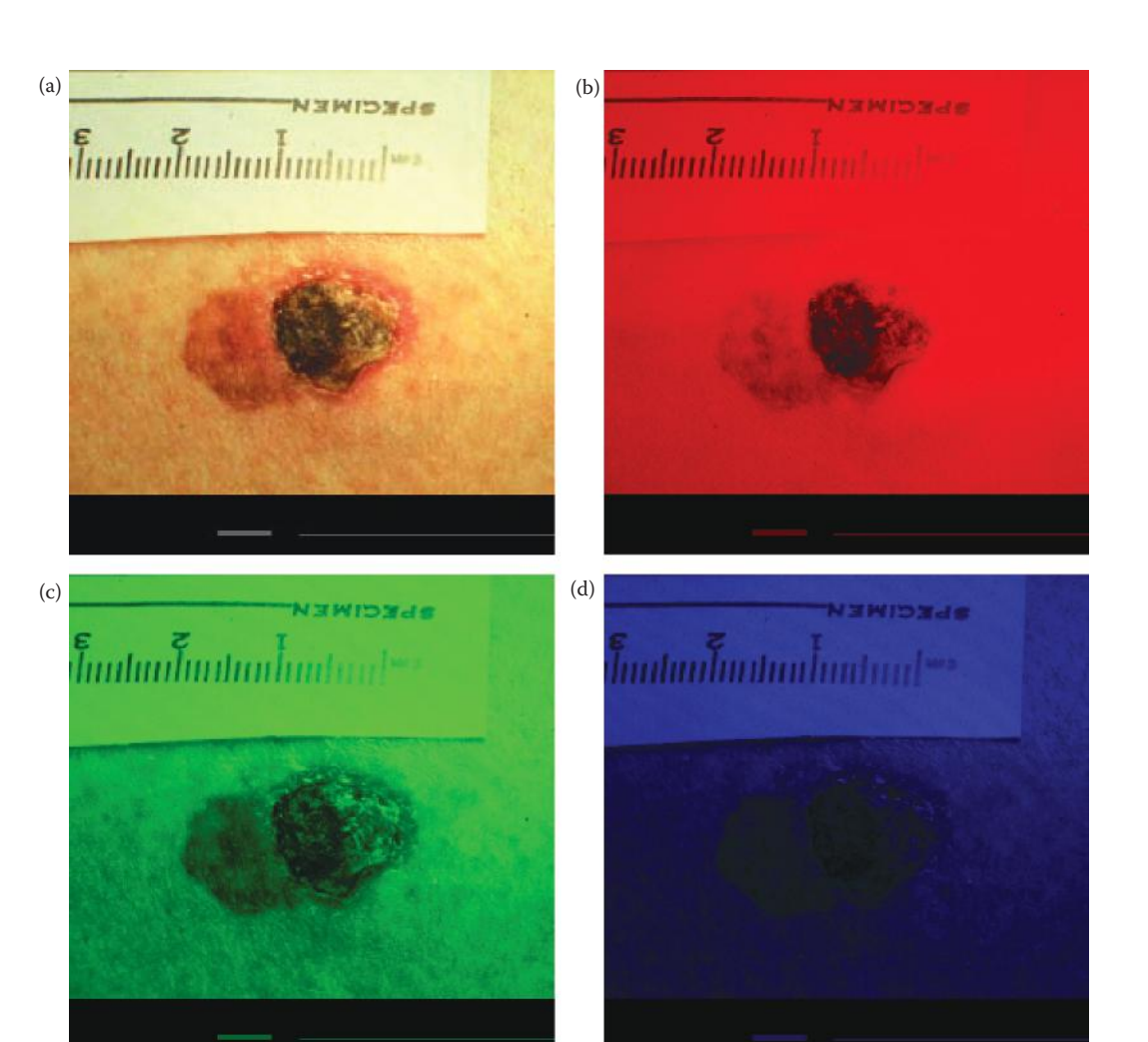

(a) Original image 327n.ppm, (b) the red band image, (c) the green band image, (d) the blue band image. Here we can see that the three bands, red, green and blue, are highly correlated since the images look similar.

basis vectors along the row and column directions, and then decimate both the rows and columns by two. This is done by eliminating every other sample.

As the skin tumor images are  $512 \times 512$  pixels, the wavelet decomposition levels can range from 1 to 9. Considering that vectors will be used for quantizing each subimage, three decomposition levels were used, as shown in Figure 12.10-5. Here we show the numbering used for the different wavelet bands. Figure 12.10-6 compares a linear remap versus a log remap of the wavelet transform for a skin tumor image, 327 n.ppm. Although both mappings allow us to see that the most important visual information is contained in the lower frequency band(s), we see that with a linear remap all the visible information in the higher bands is lost. These images also illustrates that the wavelet transform retains both spectral and spatial information—we can see that original image in all the bands.

In the DCT spectrum the frequencies increase from left top corner to right bottom corner. Figure 12.10-7b shows the DCT transformed image spectrum. Normally, for a skin tumor

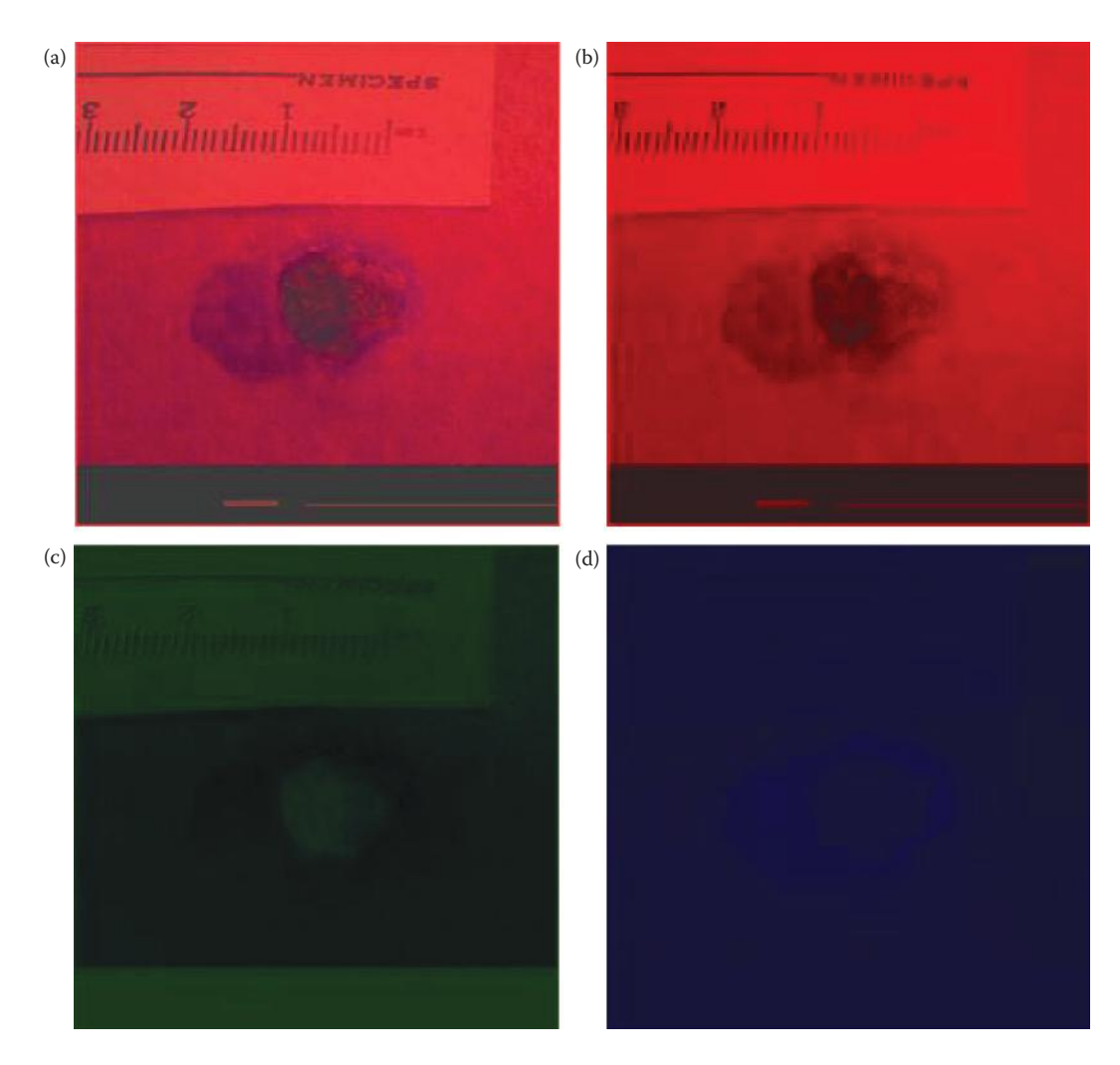

(a) Original image, 327n.ppm after the PCT and remapped to BYTE, (b) the first principal components band, the "R" band image, (c) the second principal components band, the "G" band image, (d) the third principal components band, the "B" band image. Here we can see that the most of the information is in the first band—the "R" band.

image, most of the important information exists in the top left area of the DCT spectrum, corresponding to low frequency information. We can see the left top area is brighter than the right bottom area, due to more energy in low frequencies. Here we can also see that the DCT spectrum contains no visible spatial information.

## *12.10.3.2 Vector Quantization*

Vector quantization uses a set of subimages to represent the image. For example, given a  $256 \times 256$  gray-scale image, we can represent it with a group of  $4 \times 4$  subimages. To represent the image, we will have  $(256 \div 4) \times (256 \div 4) = 4,096$  blocks to quantize. If we have 64 such  $4 \times 4$  subimages as codebook, 6 bits will be required for quantizing each block. And if each subimage needs  $4 \times 4 \times 8 = 128$  bits to store, we will need  $4,096 \times 6 + 128 \times 64 = 32,768$ 

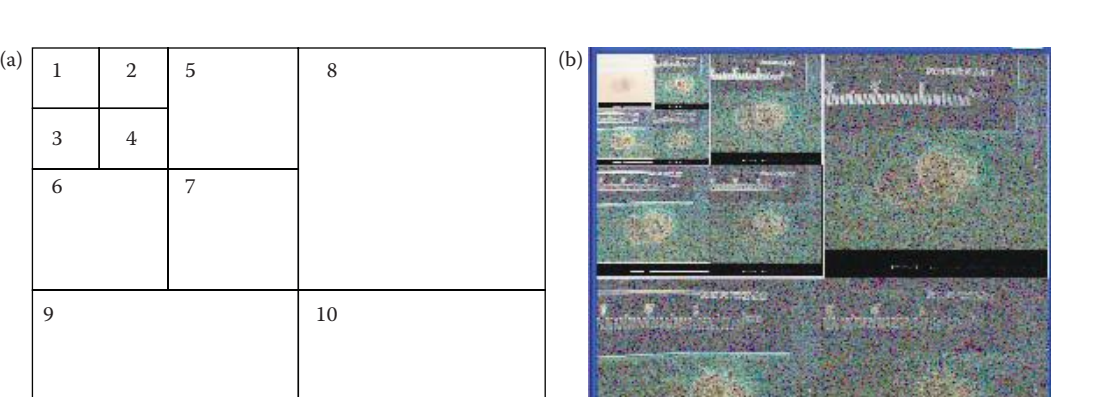

(a) The numbering for the bands used with a three level wavelet decomposition, (b) image 327n.ppm after a three level decompositionwith a wavelet transform.

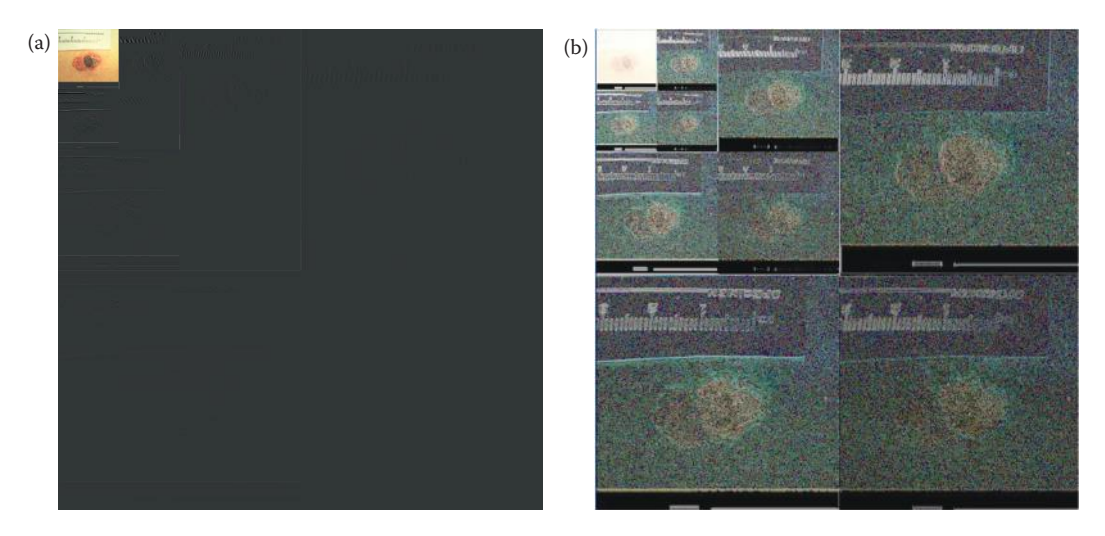

#### **Figure 12.10-6**

Comparison of linear remap to log remap for wavelet transform. Image 327n.ppm after a three level decomposition. (a) Linearly remapped to byte, (b) log remapped. We can see that the most important information is in the upper left corner –the Low-Low term of the third decomposition.

bits (4096 bytes) to store the image, including the codebook. Compared to an 8 bits/pixel scalar quantization, which requires  $256 \times 256 = 65,536$  bytes, we have a compression ratio at 16:1. If we do not save the codebook along with the compressed data, we can have a higher compression ratio, which is around 21.3:1.

Minimizing the average distortion is very difficult for a random sequence such as an image. However, we may use an iterative method to achieve minimum distortion, which can be diagrammed as Figure 12.10-8 (Kjoelen 1995). This algorithm is referred to as the Linde, Buzo, Gray (LBG) algorithm (1980). The LBG algorithm and other iterative codebook design methods do not, in general, yield truly optimum codes. Subject to certain conditions, the LBG

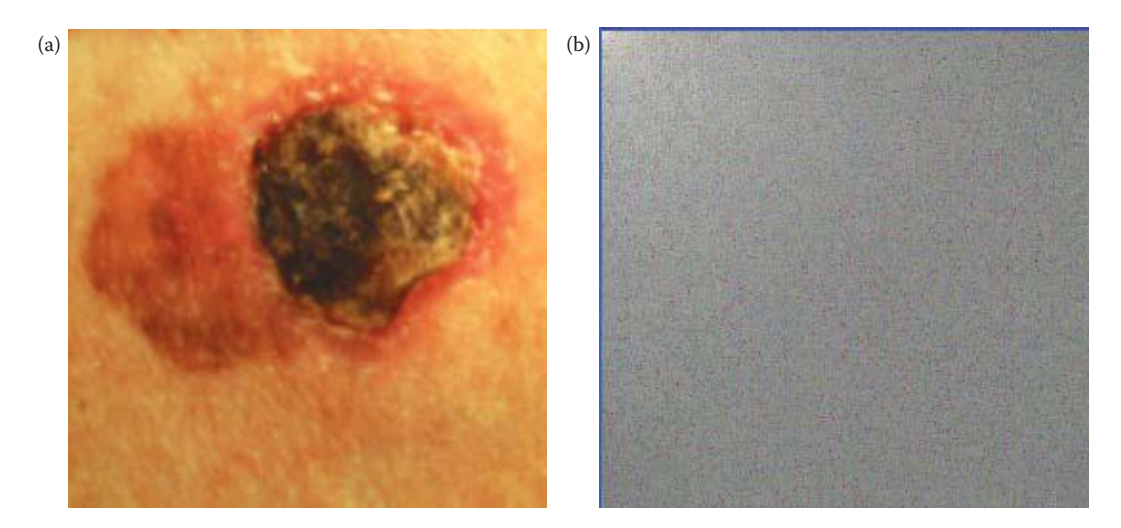

(a) Image 327n.ppm after crop, (b) DCT spectrum of cropped image, log remapped. We can see that the most energy is in low frequencies, in the upper left corner where the image is brighter. Additionally, unlike the wavelet transform, the DCT spectrum contains no spatial information.

algorithm will yield locally optimum quantizers, but in general, there may be many locally optimum codes, and some will yield poor performance (Linde, Buzo, and Gray 1980).

The LBG algorithm results can be improved by the choice of a good initial codebook, or by trying it on several different initial codebooks. One method to find a good initial codebook is to group the vectors and find centroids of the groups, and then use those as the initial codebook. Alternately, methods have been explored that start with a small codebook size and recursively enlarge it (Kjoelen 1995). With this method, the codebook can be "optimized" at each iteration, resulting in a better codebook.

Vector quantization was performed in the DCT and the DWT domain. As for the DCT, most of the information in the image exists in the low frequency part of the spectrum. For the DWT transformation, three decomposition levels were used, and most of the information also exists in the low frequency bands. Lower frequency bands were more precisely compressed, which keeps as much of the information as possible. The higher frequency bands were more coarsely compressed by using fewer bits.

Algorithms were developed with and without using the PCT in both the DCT and the DWT domains. Without the PCT as a preprocessing step, identical compression was performed throughout the R, G, B bands in each subimage. In another words, each subimage was treated as a small color image, and the same codebook was used for all the three bands. So for the compression schemes without the PCT as a preprocessing step, each transformed image was divided into 10 subimages, the sizes are in Table 12.10-2 (also see Figure 12.10-5a).

For those compression schemes with the PCT as a preprocessing step, the "R" band (the principal band) should be compressed more precisely to keep as much information as possible, and the "G" and "B" bands may be compressed more coarsely. So different vector sets were designed for "R," "G," and "B" band for each subimage. The vector sizes and the codebook sizes directly determine the compression ratio and the compression quality. For a specific subimage, the vector sizes are defined by two factors: the vector width and the vector height, and the codebook size defines how many vectors will be saved in the codebook (Kjoelen 1995).

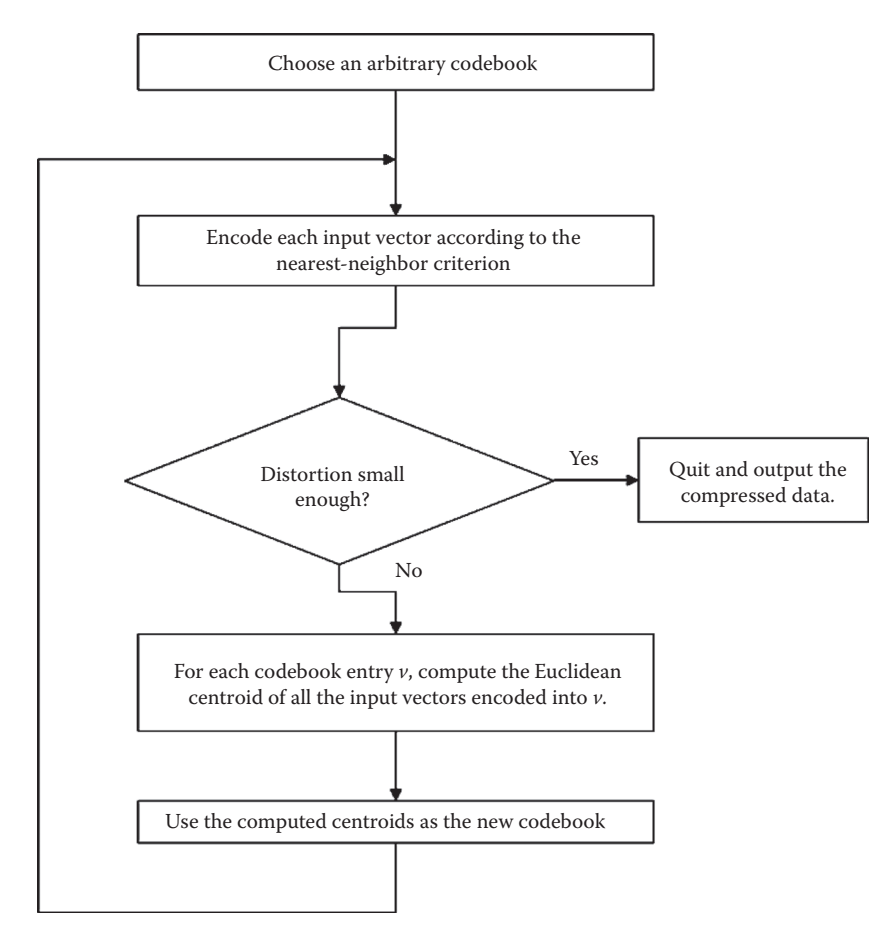

Flowchart for Linde-Buzo-Gray (LBG) algorithm. This algorithm is used to find a "good," but not necessarily optimal, codebook for a given set of vectors.

## **Table 12.10-2**

Sizes of the 10 Subimages in the Transform Domain for the 512 × 512 Images

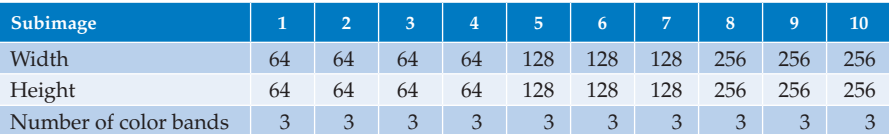

Normally, with the same vector size, the larger the codebook, the better the compression quality. As all the data is saved via a binary computer, a power of two was chosen for the codebook sizes. With the same codebook size, the larger the vector sizes, the larger the space required to store the whole codebook, and also the encoding speed will be much slower. So relatively small vector sizes and proper codebook sizes were chosen according to the required compression ratios and compression quality (Kjoelen 1995).

As most of the important information is located in the low frequency area, for those compression schemes with compression ratio at 4:1 and 8:1, subimage 1 was specially quantized by vector(s) with the same sizes as the subimage, in another words, those subimages were scalar quantized pixel by pixel. For the schemes with compression ratio at 14:1 and 20:1, to achieve a higher compression ratio, subimage 1 was more precisely vector quantized so that not much information was lost in the low frequencies.

In designing the vector sizes for high compression ratios, some subimages in the high frequency area, especially those in the "G" and "B" bands for schemes with the PCT as a preprocessing step, were quantized with a codebook size of 0; that is, those subimages were totally discarded. As such subimages located in high frequency area are relatively large, discarding such subimages can greatly increase the compression ratio. Considering that the human visual system is not sensitive to such high frequency information, discarding this information did not reduce the compression quality much.

## *12.10.3.3 Postprocessing*

It was found that the decompressed images always showed poorer contrast than the original images. Also, a few pixels in each color band were at the top end or the bottom end of the histogram. For such an image, direct histogram stretching will not enhance the contrast, but we need to perform histogram stretching with clipping. The histogram stretching with clipping is done by clipping some of the pixels at the high end and low end of the histogram, and stretch the other pixels, which should be most of original pixels, from 0 to 255. Figure 12.10-9 shows an example of application of this technique.

Figure 12.10-9a shows one of the decompressed images, 327 n.ppm, compressed in the DCT domain, 8:1 compression, without any postprocessing steps. We can see the contrast lost in the decompressed image, so we performed histogram stretching with clipping as a postprocessing step on each color band with 2.5% (0.025) of the pixels clipped at both the top end and the bottom end of the histogram. In Figure 12.10-9b we see the improved contrast in the image. The SNRs of the decompressed image without postprocessing shown in Figure 12.10-9a is 22.2dB, while the SNR of the decompressed image after the

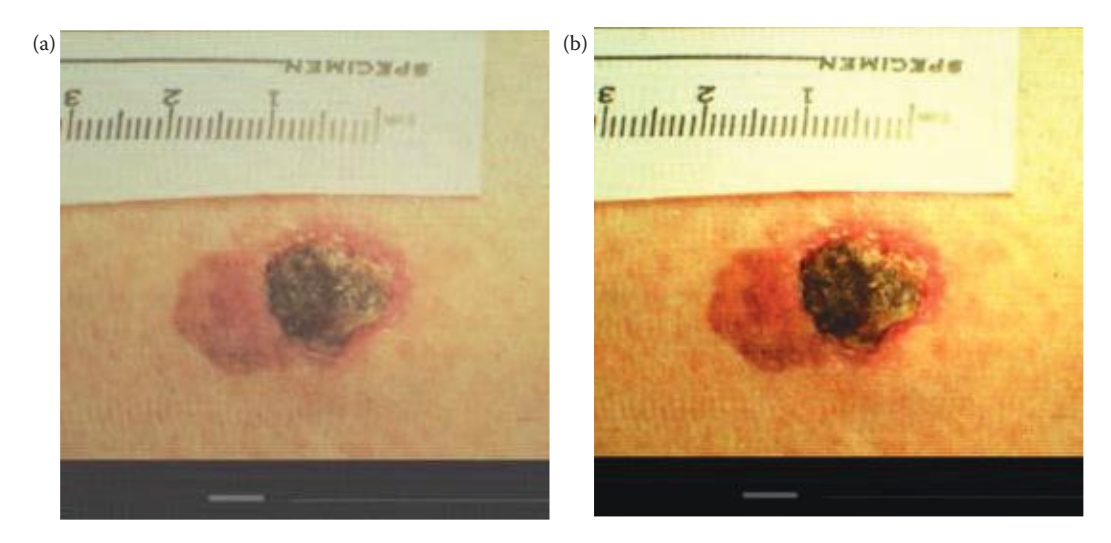

#### **Figure 12.10-9**

Image 327n.ppm. Compression schemes often result in poor contrast images, so postprocessing with a contrast improvement method is often desirable. (a) Before postprocessing, (b) after postprocessing with a histogram stretch with 2.5% (0.025) clipping.

postprocessing step, shown in Figure 12.10-9b, is 30.5dB. Research has shown such a postprocessing step can enhance the SNRs about 5–8 dB.

# **12.10.4 Results and Analysis**

Subjective and objective tests were performed for all the compression schemes. Sixty-five skin tumor images were evaluated. The SNR was used as an objective metric. For the subjective analysis the scale given in Table 12.10-1 was used and six individuals participated in the evaluations. These six individuals were divided into two groups—three experts and three students.

# *12.10.4.1 Results and Analyses for the Schemes with Compression Ratio 4:1*

Figure 12.10-10 shows the subjective evaluation for the compression schemes at 4:1. It is shown that the compression quality among the four schemes is very similar—the best is about 0.45 better than the worst, but overall the experts ranked the images one grade lower than the students did. The experts ranked the DWT as the best one, and the DCT with the PCT as a preprocessing step as the worst one. Inconsistently, students ranked the DCT as the best one while the DWT, which was ranked as the best one by experts, as the worst one. As both the experts and the students gave good evaluations to the DCT, the DCT is thought to be the best one, and the DCT with the PCT as a preprocessing step is thought to be the worst one, and the difference between them is only 0.3 of a grade.

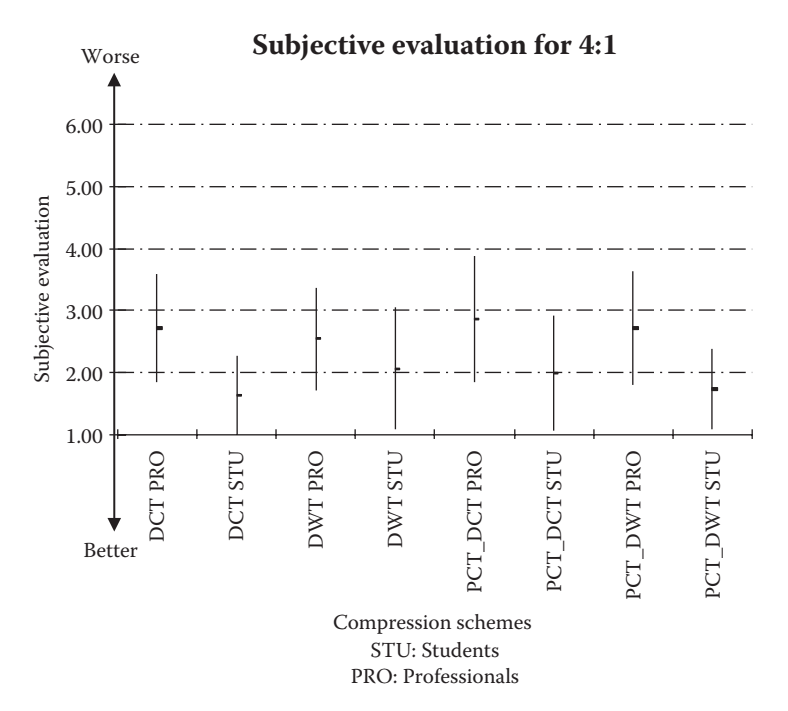

### **Figure 12.10-10**

Subjective evaluation results for 4:1 compression. Results for the DCT and DWT, with and without the PCT preprocessing. The "PRO" are the experts and the "STU" are the student evaluation results. The bars show the mean and standard deviation from the three evaluators. In general the students thought the images were better than the experts—remember '1' is no impairment, so the better image evaluations are at the bottom of the scale.
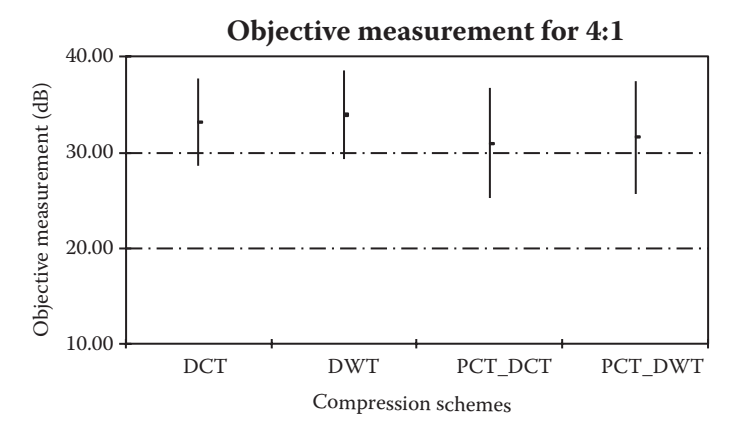

Objective measurement—the signal-to-noise ratio. The SNR is calculated by using the original image as the signal and the difference between it and the decompressed image as the noise. This shows the objective evaluation results for 4:1 compression; the DCT and DWT, with and without the PCT preprocessing.

Figure 12.10-11 shows the objective measurements (SNRs). We can see the DWT and the DCT show the two highest SNRs, and the DCT with the PCT as a preprocessing step shows the lowest one, which is consistent with the experts' evaluation. Similar to the subjective evaluation, the difference among the SNRs of the four schemes is not obvious; the highest average is only 2.9 dB higher than the lowest one.

As the compression ratio, 4:1, is relatively low, all the R, G, and B bands did not lose much information during the compression. So the advantage of performing the PCT as a preprocessing step is not readily apparent. If the vector sizes and codebook sizes used in the schemes with the PCT as a preprocessing step can be optimized more, the compression quality may be enhanced to be a bit better than those schemes without the PCT. Figure 12.10-12 shows the image 327 n.ppm compressed at 4:1.

#### *12.10.4.2 Results and Analyses for the Schemes with Compression Ratio 8:1*

Figure 12.10-13 shows the subjective evaluations for the compression schemes at 8:1. It is shown that both the experts and students ranked the DCT with the PCT as a preprocessing step as the worst one. The experts ranked the DCT as the best one, while the students ranked the DWT with the PCT as a preprocessing step as the best one, which is ranked by experts as the third best one. Similar to the evaluations for 4:1, the difference among the four schemes is not significant, but the experts ranked the images around 0.6 of a grade worse than the students did. Considering both the experts' and the students' evaluations, the DCT and the DWT with the PCT as a preprocessing step are thought to be the best two, and the DCT with the PCT as a preprocessing step is thought to be the worst one.

Figure 12.10-14 shows the objective measurements (SNRs). The DWT with the PCT as a preprocessing step showed the highest SNR, while the DWT, which was ranked as the second best by the experts, shows the lowest SNR. Similar to the subjective evaluations, the average SNRs of the four schemes do not differ much, the highest is only about 1 dB higher than the lowest one. And since the standard deviations are similar, it can be concluded that no significant difference is found by this measure. As the compression ratio, 8:1, is still relatively low, the advantage of performing the PCT as a preprocessing step still did not show obviously. Figure 12.10-15 shows the image 327n.ppm compressed at 8:1.

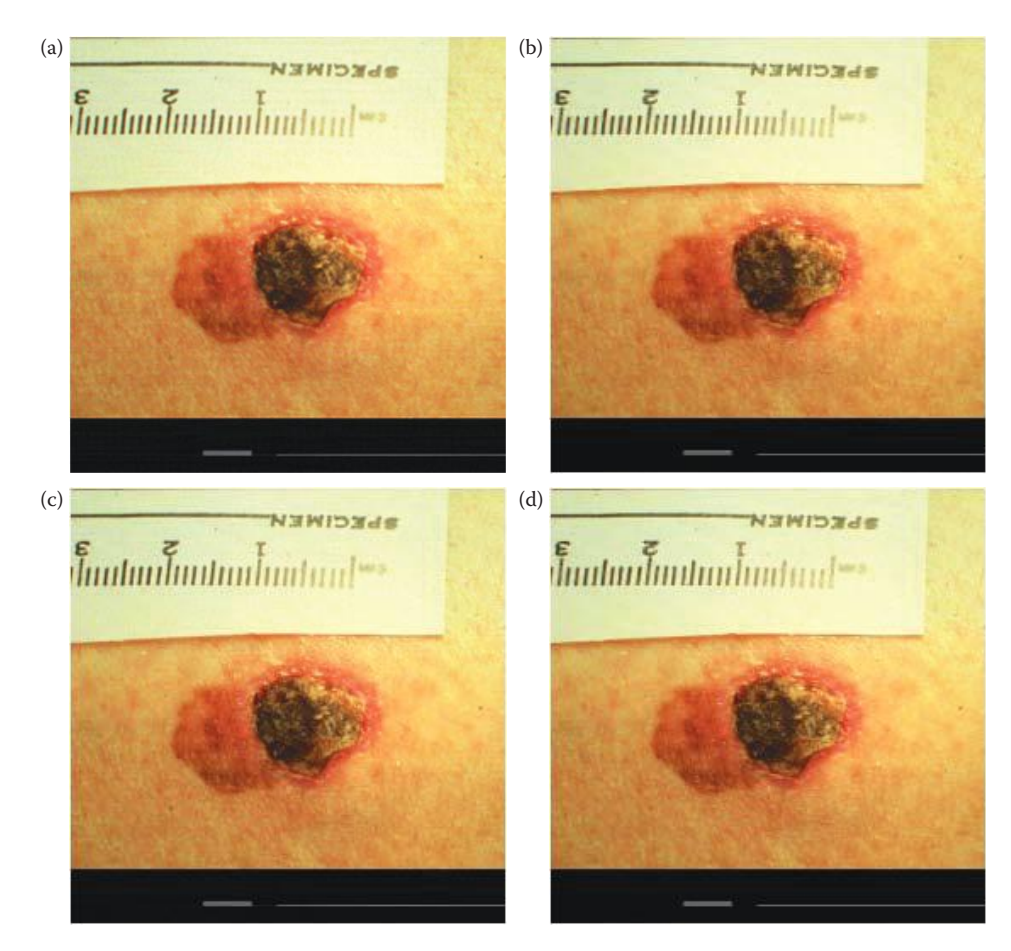

Image 327n.ppm compressed at 4:1. (a) DCT, (b) DWT, (c) DCT with PCT preprocessing, (d) DWT with PCT preprocessing.

#### *12.10.4.3 Results and Analyses for the Schemes with Compression Ratio 14:1*

Figure 12.10-16 shows the subjective evaluations for the compression schemes at 14:1. The experts and students gave consistent evaluations among the four schemes. Both ranked the DCT with the PCT as a preprocessing step as the best one, and the DWT as the worst one, around one grade worse than the best one. The difference of the compression quality among the four compression schemes is more obvious than with the 4:1 and 8:1 compression schemes. Remember a rating of 3 means "somewhat objectionable impairment," and 4 is "definitely objectionable impairment."

Figure 12.10-17 shows the objective measurements (SNRs). Consistent with the subjective evaluation, the DCT shows the highest SNR, and the DWT showed the lowest, which is around 1.9 dB lower than the highest. As the compression ratio, 14:1, is relatively high, more information in each color band was lost during compression. The PCT did provide some improvement—in both the subjective evaluation and the objective tests. The DCT with the PCT as a preprocessing step, is ranked around 0.6 of a grade better than the DCT by the subjective evaluations, and shows 0.7 dB higher than the DCT in SNRs tests. The DWT with the PCT as a preprocessing step, is ranked around 0.8 of a grade better than the

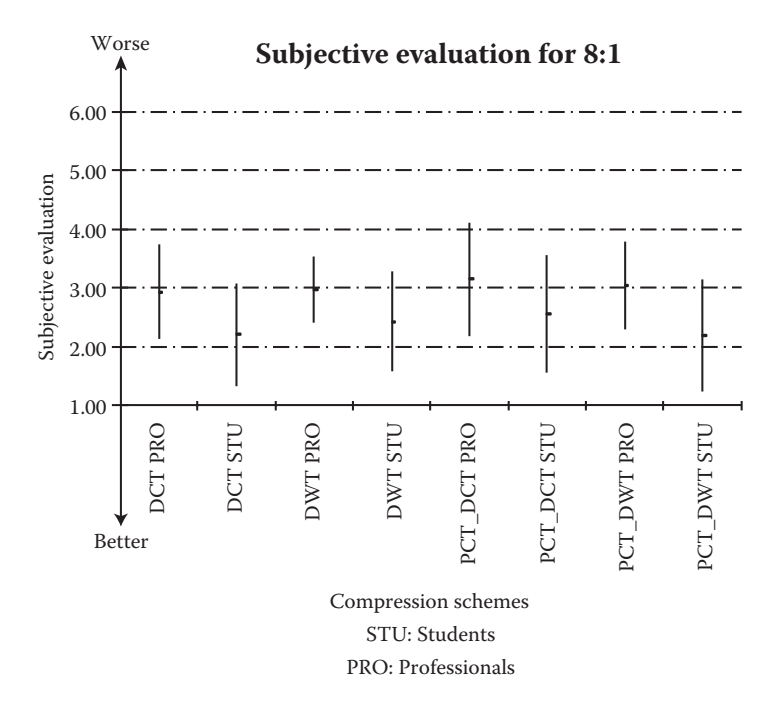

Subjective evaluation results for 8:1 compression. Results for the DCT and DWT, with and without the PCT preprocessing.

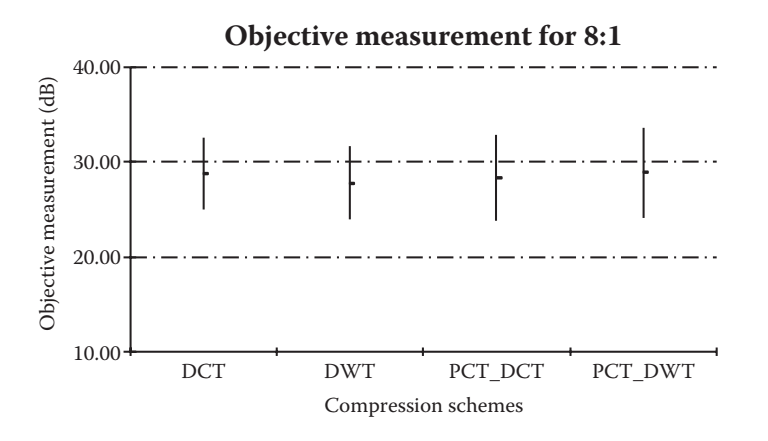

#### **Figure 12.10-14**

Objective measurement—the signal-to-noise ratio. The SNR is calculated by using the original image as the signal and the difference between it and the decompressed image as the noise. This shows the objective evaluation results for 8:1 compression; the DCT and DWT, with and without the PCT preprocessing.

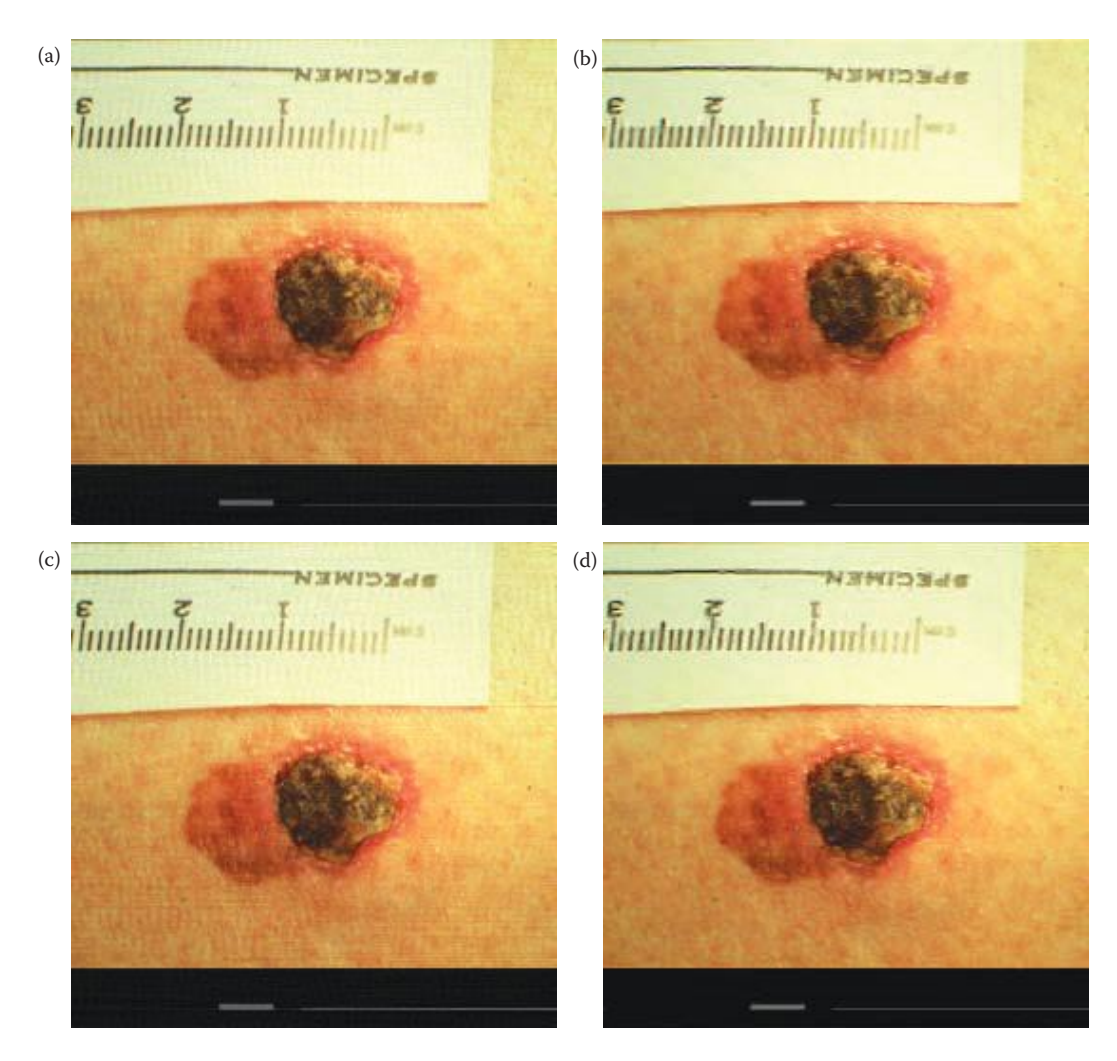

Image 327n.ppm compressed at 4:1. (a) DCT, (b) DWT, (c) DCT with PCT preprocessing, (d) DWT with PCT preprocessing.

DWT by the subjective evaluations, and shows 1.4 dB higher than the DWT in SNRs tests. Figure 12.10-18 shows the 327 n.ppm compressed with the schemes at 14:1.

#### *12.10.4.4 Results and Analyses for the Schemes with Compression Ratio 20:1*

Figure 12.10-19 shows the subjective evaluations for the compression schemes at 20:1. The experts ranked the DCT with the PCT as a preprocessing step as the best one, while the students ranked the DWT with the PCT as a preprocessing step as the best one. But both groups ranked the DCT as the worst one because of the color shifts, more than one full grade worse the other three schemes. We can see the compression quality among the four

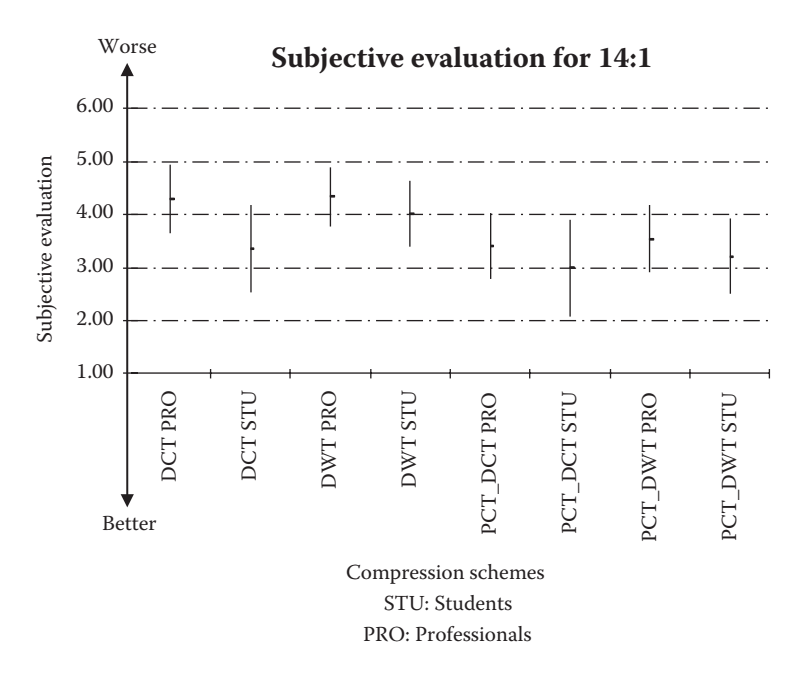

Subjective evaluation results for 14:1 compression. Results for the DCT and DWT, with and without the PCT preprocessing.

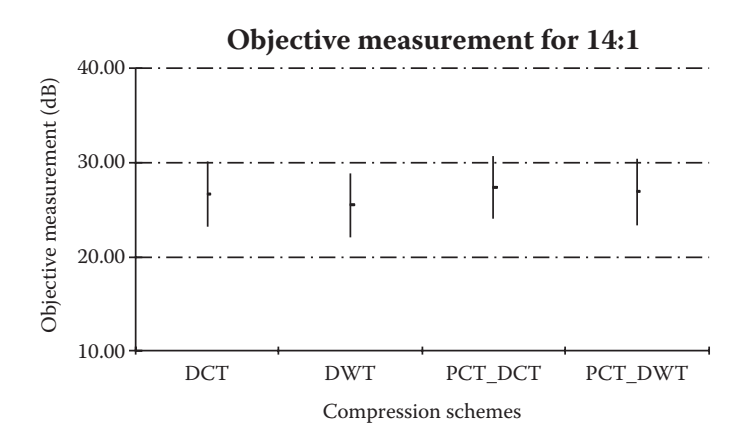

#### **Figure 12.10-17**

Objective measurement—the signal-to-noise ratio. The SNR is calculated by using the original image as the signal and the difference between it and the decompressed image as the noise. This shows the objective evaluation results for 14:1 compression; the DCT and DWT, with and without the PCT preprocessing.

schemes at 20:1 spread out in a relatively large range—the DCT with the PCT as a preprocessing step maintained most of the information and produced acceptable compression quality, while the DCT caused unacceptable color shifts and the compression quality is much worse.

Figure 12.10-20 shows the objective measurements (SNRs). Consistent with the subjective evaluations, the DCT with the PCT a preprocessing step and the DWT with the PCT a preprocessing step show the highest two SNRs, and the DCT shows the lowest SNR, about

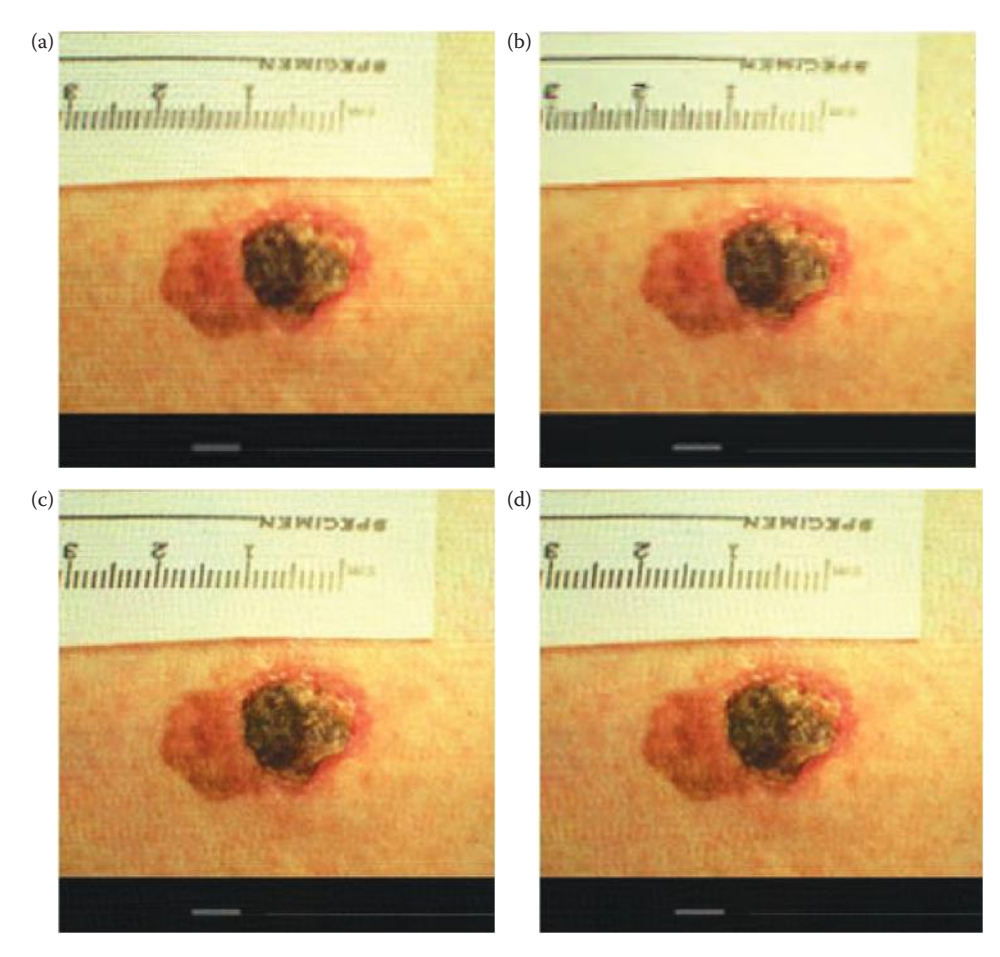

Image 327n.ppm compressed at 14:1. (a) DCT, (b) DWT, (c) DCT with PCT preprocessing, (d) DWT with PCT preprocessing. With this compression ratio we start to artifacts and blurring—look at the letters on the ruler.

6 dB lower than the other schemes. At the 20:1 compression ratio the advantage of using the PCT as a preprocessing step is apparent. The DCT without the PCT as a preprocessing step exhibits a noticeable color shift, while the DCT with the PCT as a preprocessing step is ranked by the experts as the best and shows the highest SNR. Figure 12.10-21 shows the image 327n.ppm compressed at 20:1.

#### *12.10.4.5 Comprehensive Analysis of the Four Compression Ratios*

Figure 12.10-22 shows both the experts' and students' subjective evaluations of the four schemes along with the compression ratios. For the curve of the DWT, we can see, the compression ratio of 14:1 showed worse evaluations than 20:1. We believe the reason for this is that when the evaluators were grading the 20:1 compressed images, compared to the other compression schemes that showed relatively low quality, evaluation for the DWT was psychologically biased. At the compression ratio of 4:1, all the four compression schemes showed similar compression quality, but as the compression ratio goes higher and higher, the compression qualities among the four schemes are more and more different, and using the PCT as a preprocessing step shows more and more enhancement in the compression

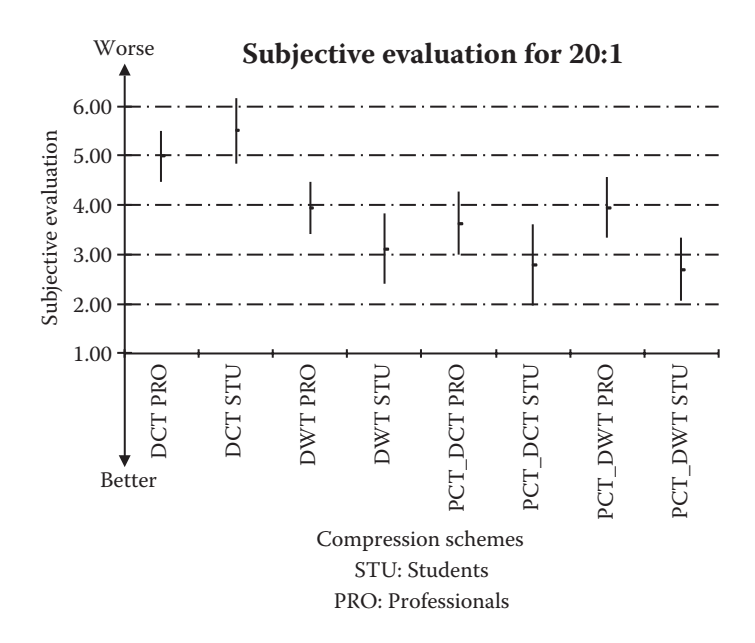

Subjective evaluation results for 20:1 compression. Results for the DCT and DWT, with and without the PCT preprocessing.

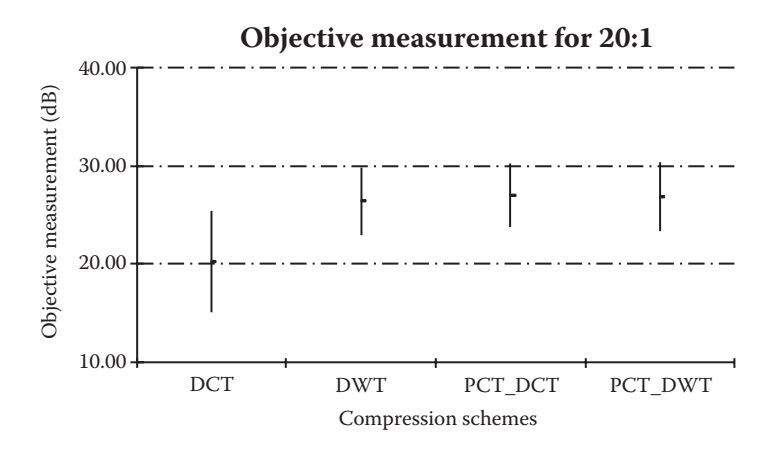

#### **Figure 12.10-20**

Objective measurement—the signal-to-noise ratio. The SNR is calculated by using the original image as the signal and the difference between it and the decompressed image as the noise. This shows the objective evaluation results for 20:1 compression; the DCT and DWT, with and without the PCT preprocessing.

quality. At 4:1, the two schemes without the PCT as a preprocessing show a bit better compression quality than the two schemes with the PCT as a preprocessing step, but at 20:1, the DCT with PCT as a preprocessing step shows much better compression quality than the DCT.

Figure 12.10-23 shows the SNRs of the four schemes along the compression ratios. We can see the compression quality of the scheme with the DCT decreases quickly as the

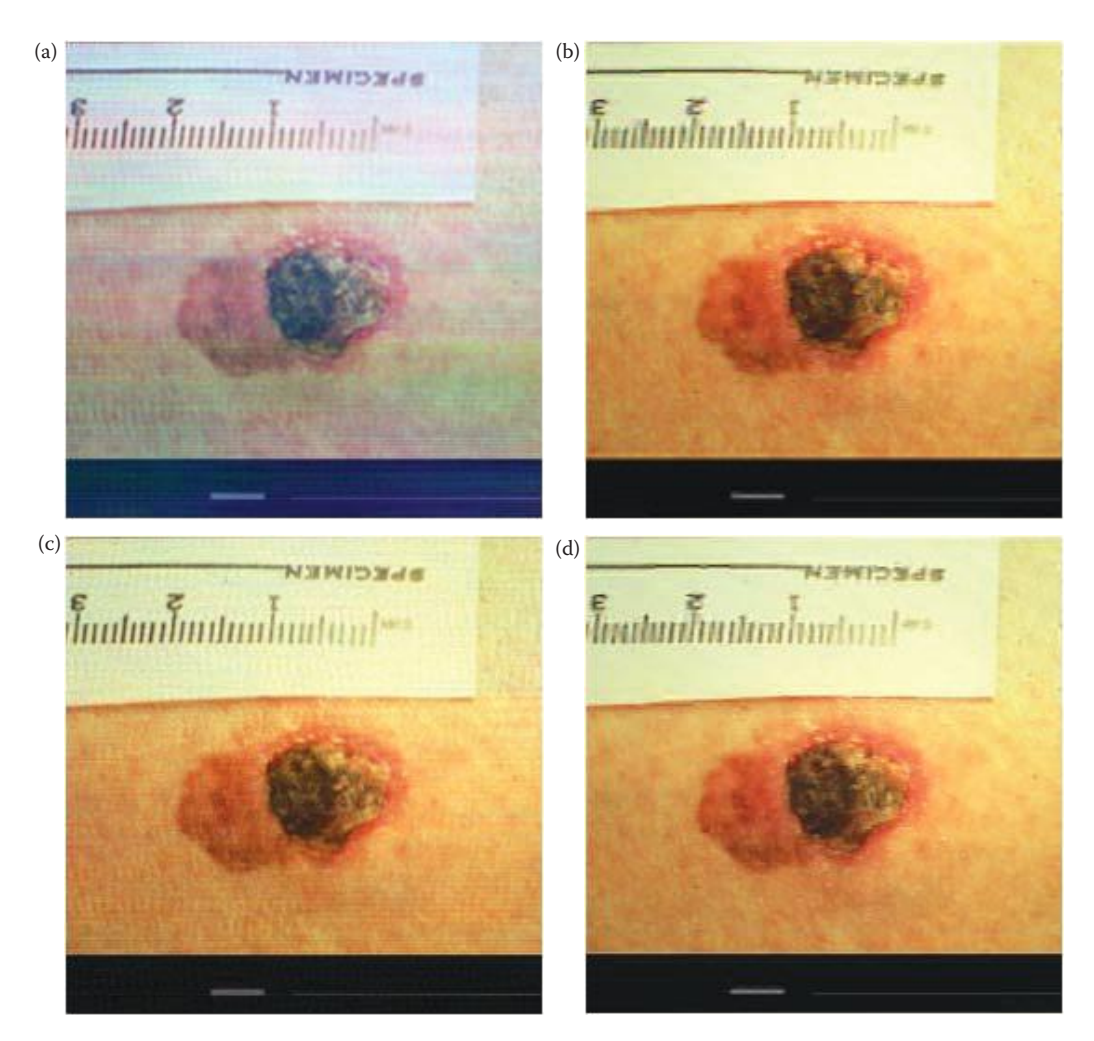

Image 327n.ppm compressed at 20:1. (a) DCT, (b) DWT, (c) DCT with PCT preprocessing, (d) DWT with PCT preprocessing. At this compression ratio we see the color shift with the DCT, and observe that use of the PCT as a preprocessing step eliminates the color shift (shown in a and c). The color is critical in the dermatologists' diagnosis of a skin lesion, so for this application the color shift is unacceptable. The DWT has no color shift, but has more visible blurring compared to the DCT.

compression ratio goes up the SNR at 20:1 is 13 dB lower than 4:1; while the compression quality of the DCT with the PCT as a preprocessing step does not go down nearly as much, only 4.5 dB lower.

#### **12.10.5 Conclusions and Future Work**

The compression schemes designed achieved reasonable compression results, except for the DCT at 20:1, which caused unacceptable color shifts. At the compression ratio of 4:1, the two schemes without the PCT as a preprocessing step show a little better compression quality than the two schemes with the PCT. If the codebook sizes can be better optimized, we believe higher compression quality can be achieved for the schemes with the PCT.

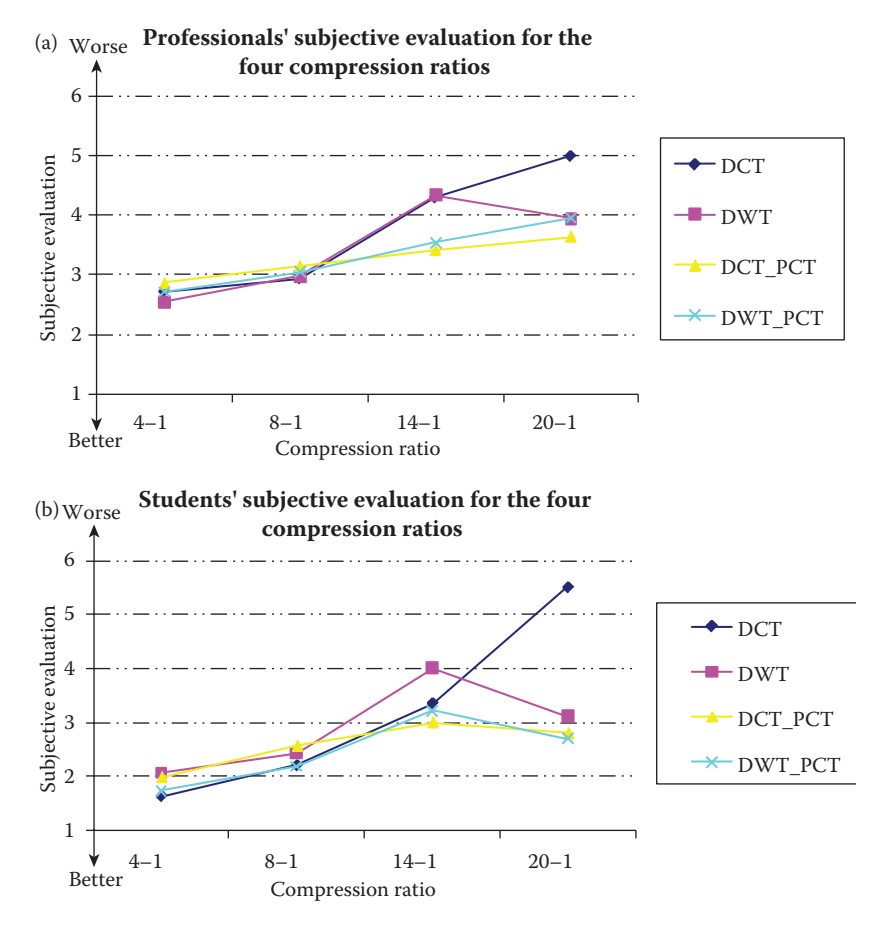

(a) Average experts' subjective evaluation for the four compression ratios, (b) average students' subjective evaluation for the four compression ratios. In both graphs we can see that as the compression ratio increases, the need for the PCT as a preprocessing step becomes more apparent.

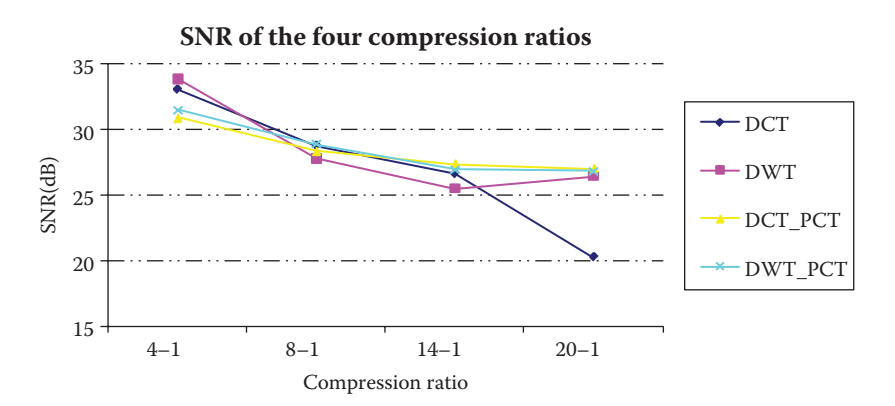

#### **Figure 12.10-23**

Signal-to-noise, SNR, for the four compression ratios. The SNR is calculated by using the original image as the signal and the difference between it and the decompressed image as the noise. Here we see that all four are reasonably close, except for the DCT only at the 20:1 compression ratio due to the color shift that occurs.

To help reduce the ringing artifacts at the compression ratios of 14:1 and 20:1, optimized wavelet transform basis vectors can be investigated.

In this research, the codebook is saved as the float data type, which uses 4 bytes. Higher compression ratios can be achieved by using a less precise data type to save the codebook, such as the byte data type, which uses one byte to store each number. If the codebook is saved as byte type, the compression quality will not be changed much, while the sizes of the codebooks will be reduced by a factor of four. Such an improvement will enhance the compression ratio 1.5~2.5 times higher, while keeping the compression quality almost the same. This is because the byte data range can accommodate the data range of most of the transformed images. Thus, we can remap the float data type of the codebook, after the transforms, into the byte data type before saving the codebook. Also, with vector quantization and using the byte data type, we can further improve the compression quality by keeping the DC term separately in the compressed image file. This is because after doing the DCT transform, the value corresponding to the DC term is always much greater than the other terms, which tend to be clustered. Thus, by removing the DC term, we can improve the data precision when remapping the float into byte for the other frequency components.

The color shift is a problem for this research. Here, compression was performed on a group of skin tumor images, and any color shift can be critical to a dermatologist's analysis. For other possible uses, small color shifts may not be as problematic. Here, a color shift is most obvious in the compression schemes without the PCT preprocessing at high compression ratios, such as the DCT at 20:1. As the compression was performed more coarsely at high compression ratios, if one of the three color bands lose, or retain, much more information than the other two bands, the color shift will appear. The PCT is a good method for solving this problem. We can see, the compression schemes with the PCT as a preprocessing step exhibit much less color shift. The reason is that the PCT transforms the majority of the information from the three color bands into the principal band.

The histogram stretching with clipping was used as a postprocessing step, which enhanced the SNRs substantially. However, in the subjective evaluations, in those bright areas with pixel values higher than 240, some detailed patterns could not be seen clearly. The reason is, for the human visual system, gray levels from 240 to 255 almost look the same, so the information is not perceptible. One of the possible methods to alleviate this problem is to perform an "adaptive clipping," where we adjust the percentage of the pixels to be clipped according to the specific histogram of an image. Other future areas of investigation include optimizing the vector sizes and codebook sizes, the preprocessing techniques, and the postprocessing techniques.

Note: Subsequent to this research being completed the wavelet transform has proved most effective in commercial compression schemes, such as JPEG2000.

#### **12.10.6 Acknowledgments**

This research was funded in part by SIUE FUR Grant number F-EN927, SIUE FUR Grant number 2-79433, and NIH SBIR Grant number 2-R44-CA60294-02A2 by Stoecker & Associates. Dr. W. Stoecker and Dr. R. Moss of the University of Missouri–Rolla took the time to provide expert evaluations for all the compressed images.

#### **References**

- 1st-Class Expert Systems, Inc., *Reference Manual*, 1st Printing 1989, 526 Boston Post Road-150, East Wayland, MA, 01778.
- Antonini, M., Barlaud, M., Mathieu, P., and Daubechies, I., Image Coding Using Wavelet Transform, *IEEE Transactions on Image Processing* 1, no. 2 (1992).
- Baram, Y., A Geometric Approach to Consistent Classification, *Pattern Recognition* 33, no. 2 (2000): 177–84.
- Bono, A., Bartoli, C., Baldi, M., Tomatis, S., Bifulco, C., and Santinami, M., Clinical and Dermatoscopic Diagnosis of Small Pigmented Skin Lesions, *European Journal of Dermatology* 12, no. 6 (2002): 573–76.
- Campbell, G., DeFanti T. A., Frederiksen, J., Joyce, S. A., and Leske, L. A., Two Bit/Pixel Full Color Encoding, *Siggraph* 20, no. 4 (1986).
- Campbell, N. W., Thomas, B. T., and Troscianko, T., Automatic Segmentation and Classification of Outdoor Images Using Neural Networks, *International Journal of Neural Systems*, 8 (1997): 137–44.
- Chen, X.*, Automatic Detection of Lesion Border and Edge-Related Structures in Dermoscopy Images,* PhD Dissertation, Department of Electrical and Computer Engineering, Rolla, MO: University of Missouri-Rolla, August 2007.
- Dougherty, E. R., and Lotufo, R. A., *Hands-On Morphological Image Processing*, Bellingham, WA: SPIE Press, 2003.
- Duda, R. O., and Hart, P. E., *Pattern Classification and Scene Analysis*, New York, NY: Wiley, 1973.
- Duda, R. O., Hart, P. E., and Stork, D. G., *Pattern Classification*, 2nd ed., New York, NY: John Wiley & Sons, Inc., 2000.
- Elbaum, M., Kopf, A. W., Rabinovitz, H. S., Langley, R. G., Kamino, H., Mihm, M. C., Jr, Sober, A. J., et al., Automatic Differentiation of Melanoma from Melanocytic Nevi with Multispectral Digital Dermoscopy: A Feasibility Study, *Journal of the American Academy of Dermatology* 44, no. 2 (2001): 207–18.
- Ercal, F., Chawla, A., Stoecker, W. V., Lee, H.-C., and Moss, R. H., Neural Network Diagnosis of Malignant Melanoma From Color Images, *IEEE Transactions on Biomedical Engineering*, 41, no. 9 (1994): 837–44.
- Erkol, B., Moss, R. H., Stanley, R. J., Stoecker, W. V., and Hvatum, E., Automatic Lesion Boundary Detection in Dermoscopy Images Using Gradient Vector Flow Snakes, *Skin Research Technology* 11, no. 1 (2005): 17–26.
- Fang, B., Hsu, W., and Lee, M. L., *Reconstruction of Vascular Structure in Retinal Images*, Singapore-MIT Alliance, National University of Singapore, IEEE, 2003.
- Fu, L., *Neural Networks in Computer Intelligence*, New York, NY: McGraw-Hill, Inc., 1994.
- Gelman, A., Carlin, J. B., Stern, H. S., and Rubin, D. B., *Bayesian Data Analysis*, 2nd ed., Boca Raton, FL: Chapman & Hall/CRC, 2003.
- Golding, L. S., Quality Assessment of Digital Television Signals, *SMPTE Journal* 87 (1978): 153–57.
- Golston, J., Stoecker, W., and Moss, R., Automatic Detection of Irregular Borders in Melanoma and Other Skin Tumors, *Computerized Medical Imaging and Graphics* 16 (1992): 199–203.
- Gonzales, R. C., and Woods, R. E., *Digital Image Processing*, 218–21, Reading, MA: Addison-Wesley, 1992.
- Gonzalez, R. C., and Woods, R. E., *Digital Image Processing,* 2nd ed., Upper Saddle River, NJ: Prentice Hall, 2002.
- Gose, E., Johnsonbaugh, R., and Jost, S., *Pattern Recognition and Image Analysis,* Upper Saddle River, NJ: Prentice Hall PTR, 1996.
- Gurney, K., *An Introduction to Neural Networks*, London, UK: UCL Press, 1996.
- Hance, G. A., Umbaugh, S. E, Moss, R. H., and Stoecker, W. V., Unsupervised Color Image Segmentation with Application to Skin Tumor Borders, *IEEE Engineering in Medicine and Biology* 15, no. 1 (1996): 104–11.
- Harris, D. E., *Texture Analysis of Skin Cancer Images*, PhD Dissertation, ECE Department, Rolla, MO: University of Missouri-Rolla, 1991.
- Iqbal, M., Aibinu, A., and Gubbal, N., Automatic Diagnosis of Diabetic Retinopathy Using Fundus Images, MS Thesis, Bleking Institute of Technology, Karlskrona, Sweden, 2006.
- Jemal, A., Murray, T., Ward, E., Samuels, A., Tiwari, R. C., Ghafoor, A., Feuer, E. J., and Thun, M. J., Cancer Statistics 2005. *CA*–*A Cancer for Clinicians* 55 (2005): 10–30.
- Jiang, X., Harvey, A., and Wah, K. S., Constructing and Training Feed-Forward Neural Networks for Pattern Classification, *Pattern Recognition Journal* 36, no. 4 (2003): 853–67.
- Jolliffe, I. T., *Principal Component Analysis*, 2nd ed., New York, NY: Springer-Verlag, 2002.
- Kjoelen, A., Thompson, M. J., Umbaugh, S. E, Moss, R. H., and Stoecker, W. V., Performance of AI Methods in Detecting Melanoma, *IEEE Engineering in Medicine and Biology* 14, no. 4 (1995): 411–16.
- Kjoelen, A., Umbaugh, S. E, and Zuke, M., Compression of Skin Tumor Images, *IEEE Engineering Medicine and Biology* 17, no. 3 (May/June 1998): 73–80.
- Kjoelen, A., Umbaugh, S., Stoecker, W., and Moss, R., Artificial Intelligence Applied to Detection of Melanoma, *Proceedings of the 15th IEEE Conference on Engineering in Medicine and Biology*, San Diego, CA, 1993.
- Kjoelen, A., *Wavelet Based Compression of Color Skin Tumor Images*, MS Thesis, Edwardsville, IL: Southern Illinois University, 1995.
- Kou-Yuan, H., Neural Network for Robust Recognition of Seismic Patterns, *Proceedings of the International Joint Conference on Neural Networks*, 4 (2002): 2930–35.
- Lide, D. R., ed., Methods of Conjugate Gradients for Solving Linear Systems, *A Century of Excellence in Measurements, Standards, and Technology*, NIST Special Publication 958, http://nv1.nist.gov/ pub/nistpubs/sp 958-lide/081-085.pdf, 2001.
- Linde, Y., Buzo, A., and Gray, R., An Algorithm for Vector Quantizer Design, *IEEE Transactions on Communications*, 28 no. 1 (1980).
- Marghoob, A., M.D., Dermatology, Memorial Sloan Kettering, 800 Veterans Memorial Parkway, Hauppauge, NY, 11788.
- McLean, R.*, Tumor Classification Based on Relative Color Analysis of Melanoma and Non Melanoma Lesion Images*, MS Thesis, Department of Electrical Engineering, University of Missouri-Rolla, 1994.
- Meadows, M., Saving Your Sight: Early Detection is Critical, *FDA Consumer Magazine,* March–April 2002. http://www.fda.gov/fdac/features/2002/202\_eyes.html
- Menzies, S. W., Bischof, L., Talbot, H., Gutenev, A., Avramidis, M., Wong, L., Lo, S. K., et al., The Performance of SolarScan: An Automated Dermoscopy Image Analysis Instrument for the Diagnosis of Primary Melanoma, *Archives of Dermatology* 141, no. 11 (2005): 1388–96.
- Menzies, S., M.D., Royal Prince Alfred Hospital, University of Sydney, Sydney, New South Wales, Australia.
- Moller, M. F., A Scaled Conjugate Gradient Algorithm for Fast Supervised Learning, *Neural Networks*, 6, no. 4 (1993): 525–33.
- Nadler, M., and Smith, E. P., *Pattern Recognition Engineering*, 266–68, New York, NY: Wiley, 1992.
- Noble, B., *Applied Linear Algebra*, Upper Saddle River, NJ: Prentice Hall, 1969.
- Pagadala, P., *Tumor Border Detection in Epiluminescence Microscopy Images*, M.S. Thesis, ECE Department, Rolla, MO: University of Missouri-Rolla, 1998.
- Park, D. J., Nam, K. M, and Park, R. H., Edge Detection in Noisy Images Based On the Co-Occurrence Matrix, *Pattern Recognition* 27, no. 6 (1994): 765–75.
- Partek Inc., *Partek Tutorials,* St. Charles MO, 2001.
- Partek Inc., *Partek Tutorials*, St. Charles, MO, 2005.
- Pearson, R. S., *Spectral Nature of Remote Sensing*, Department of Geography, Edwardsville, IL: Southern Illinois University at Edwardsville, IL, 2002.
- Quinlan, J. R., Learning Efficient Classification Procedures and Their Application to Chess End Games, *Machine Learning: An Artificial Intelligence Approach*, eds. R. S. Michalski, T. F. Carbonell, and T. M. Mitchell, 461–82, Palo Alto CA: Tiog9 Publishing Co., 1983.
- Rapantzikos, K., Zervakis, M., and Balas, K., Detection and Segmentation of Drusen Deposits on Human Retina: Potential in the Diagnosis of Age-Related Macular Degeneration, *Medical Image Analysis* 7, no. 1 (March 2003): 7(1): 95–108.
- Rosado, B., Menzies, S., Harbauer, A., Pehamberger, H., Wolff, K., Binder, M., and Kittler, H., Accuracy of Computer Diagnosis of Melanoma. A Quantitative Meta-Analysis. *Archives of Dermatology* 139 (2003): 361–67.
- Schalkoff, R. J., *Pattern Recognition: Statistical, Structural, and Neural Network Approaches*, New York, NY: John Wiley & Sons, 1992.
- Schalkoff, R., *Pattern Recognition*, New York, NY: Wiley, 1992.
- Stoecker, W., Li, W., and Moss, R., Automatic Detection of Asymmetry in Skin Tumors, *Computerized Medical Imaging and Graphics* 16 (1992): 191–97.
- Teng, T., Lefley, M., and Claremont, D., Progress Towards Automatic Diabetic Ocular Screening: A Review of Image Analysis and Intelligent Systems for Diabetic Retinopathy, *Medical and Biological Engineering and Computing* 40, no. 1 (2002): 2–13.
- Thorn, M., Penten, F., Johansson, B., et al., Rapid Increase in Diagnosis of Cutaneous Melanoma In Situ in Sweden, 1968–1992, *Ca Detection and Prevention* 22 (1998): 430.
- Umbaugh, S. E, Moss, R. H., and Stoecker, W. V., An Automatic Color Segmentation Algorithm with Application to Identification of Skin Tumor Borders, *Computerized Medical Imaging and Graphics* 16, no. 3 (May/June 1992): 227–35.
- Umbaugh, S. E, Moss, R. H., and Stoecker, W. V., Automatic Color Segmentation of Images with Application to Detection of Variegated Coloring in Skin Tumors, *IEEE Engineering in Medicine and Biology* 8, no. 4 (December 1989).
- Umbaugh, S. E, Wei, Y., and Zuke, M., Feature Extraction in Image Analysis, *IEEE Engineering in Medicine and Biology Magazine* 16, no. 4 (1997): 62–73.
- Zurada, J. M., *Introduction to Artificial Neural Systems,* St. Paul, MN: West Publishing Company, 1992.

# **13**

## *CVIPtools C® Function Libraries*

#### **13.1 Introduction and Overview**

This chapter contains a brief description of each of the Computer Vision and Image Processing tools ( CVIPtools) Toolbox libraries, and prototypes for all the functions. Some of the commonly used Toolkit functions from the *Band*, *Mapping*, and *Image* libraries are also included. The libraries are in alphabetical order, as are all the functions contained in each library. Additionally, information about related functions is included to ease the function search process. This information will facilitate the use of these functions in the CVIPlab program, or any other  $C^{\circ}$  or  $C++^{\circ}$  program.

In general, many functions return pointers to CVIPtools Image structures (IMAGE or Image are both valid designations). If the return value is NULL, an error has occurred. The general philosophy regarding memory management is that *whoever has control is responsible*. This means that any parameters passed to a function will be either used for return data or freed. It also means that if a programmer wants to retain a data structure, they should pass a *copy* of it to any CVIPtools function. By clearly following this simple rule, memory leaks can be avoided. For details of the operation of a specific function, see the *Help* pages in the CVIPtools. For a quick look at the function list see Appendix D.

#### **13.2 Arithmetic and Logic Library: ArithLogic.lib**

Functions for the application of arithmetic and logic operations to images are contained in this library. These functions require one or two Image pointers as input and all return an Image pointer. Related functions, specifically multiplication functions that perform graylevel mapping, are in the library *Histo.lib*.

#### **Arithlogic Library Function Prototypes**

Image \***add\_Image**(Image \*inputIMAGE1,Image \*inputIMAGE2) < inputIMAGE1 > - pointer to an image < inputIMAGE2 > - pointer to an image

Image \***and\_Image**(Image \*inputIMAGE1, Image \*inputIMAGE2) < inputIMAGE1 > - pointer to an image < inputIMAGE2 > - pointer to an image

```
Image *divide_Image(Image *inputIMAGE1,Image *inputIMAGE2)
< inputIMAGE1 > - pointer to an image
< inputIMAGE2 > - pointer to an image
Image *multiply_Image(Image *inputIMAGE1,Image *inputIMAGE2)
< inputIMAGE1 > - pointer to an image
< inputIMAGE2 > - pointer to an image
Image *not_Image(Image *inputIMAGE)
< inputIMAGE > - pointer to an image
Image *or_Image(Image *inputIMAGE1, Image *inputIMAGE2)
< inputIMAGE1 > - pointer to an image
< inputIMAGE2 > - pointer to an image
Image *subtract_Image(Image *inputIMAGE1, Image *inputIMAGE2)
< inputIMAGE1 > - pointer to an image
< inputIMAGE2 > - pointer to an image
Image *xor_Image(Image *inputIMAGE1, Image *inputIMAGE2)
< inputIMAGE1 > - pointer to an image
< inputIMAGE2 > - pointer to an image
```
## **13.3 Band Image Library: Band.lib**

Although *Band.lib* is a Toolkit library, consisting of lower level functions, these two are of particular utility so they are listed here. These functions allow for processing of individual bands of multiband images.

Image \***assemble\_bands**(Image \*\*inImgs, int noimgs) < inImgs > - pointer to array of image pointers < noimgs > - number of image pointers contained in the array

Image \***extract\_band**(Image \*inImg, int bandno) < inImgs > - Pointer to image < noimgs > - band number to be extracted from the image

## **13.4 Color Image Library: Color.lib**

The color library, *Color*.*lib*, primarily contains functions that modify color image information by a color transform. This includes principal components, luminance, and various color space transforms. In addition, the frequency domain pseudocolor is contained here, but the gray-level mapping pseudocolor that appears in CVIPtools uses the gray-level linear transform contained in *Histo.lib*.

## **Color Library Function Prototypes**

Image \***colorxform**(const Image \*rgbIMAGE, COLOR\_FORMAT newcspace, float \*norm, float \*refwhite, int dir) < rgbIMAGE > - pointer to an image (data type equal to or less precise than type CVIP\_FLOAT) < newcspace > - desired color space, one of: RGB, HSL, HSV, SCT, CCT, LUV, LAB, XYZ < norm > - pointer to a normalization vector < refwhite > - pointer to reference white values (for LUV and LAB only) < dir > - direction of transform (1 = > (RGB- > newcspace) else (newcspace- > RGB) Image \***luminance\_Image**(Image \*inIm) < inIm > - pointer to an image Image \***lum\_average**(Image \*input\_Image) < input\_Image > - pointer to an image Image \***ipct**(Image \*imgP, CVIP\_BOOLEAN is\_mask, float \*maskP)  $\langle$  imgP  $>$  - pointer to an image < is\_mask > - whether to ignore a background color (CVIP\_YES or CVIP\_NO) < maskP > - background color to ignore Image \***pct**(Image \*imgP, CVIP\_BOOLEAN is\_mask, float \*maskP)  $\langle$  imgP $>$ - pointer to an image < is\_mask > - whether to ignore a background color (CVIP\_YES or CVIP\_NO) < maskP > - background color to ignore Image \***pct\_color**(Image \*imgP, CVIP\_BOOLEAN is\_mask, float \*maskP, int choice) < imgP > - pointer to Image structure < is\_mask > - whether to ignore a background color (CVIP\_YES or CVIP\_NO) < maskP > - background color to ignore < choice > - 1 = perform PCT, 2 = perform IPCT Image \***pseudocol\_freq**(Image \*grayIMAGE, int inner, int outer, int blow, int bband, int bhigh) < grayIMAGE > - input gray image < inner > - low cutoff frequency < outer > - high cutoff frequency  $\langle$  blow  $>$  - map lowpass results to band # (R = 0,G = 1,B = 2)  $\langle$  bband  $\rangle$  - map bandpass results to band # (R = 0,G = 1,B = 2)  $\langle$  bhigh  $>$  - map highpass results to band # (R = 0,G = 1,B = 2)  $(note: blow != bband != bhigh)$ 

## **13.5 Compression Library: Compression.lib**

The image compression library contains functions that compress and decompress images, as well as associated functions. The compression functions write the compressed data file to disk, and return a 0 upon successful completion and a –1 if an error occurs.

The compressed data file is either in CVIPtools VIP format or a standard compression file format such as JPEG or JPEG2000. The decompression functions take file names as input, and output Image pointers to the decompressed image. Two utility functions, *rms\_error* and *srn*, which return the root-mean-square error and signal-to-noise ratio are included.

#### **Compression Library Function Prototypes**

int **bit\_compress**(Image \*inputIMAGE, char \*filename, byte sect) < inputIMAGE > - pointer to the image < filename > - pointer to a character array < sect > - bitmask of planes to retain

Image \***bit\_decompress**(char \*filename) < filename > - pointer to a character string containing the file name

Image \***bit\_planeadd**(char \*filename) < filename > - pointer to a character array

int **btc\_compress**(Image \*inputIMAGE, char \*filename) < inputIMAGE > - pointer to the image

Image \***btc\_decompress**(char \*filename) < filename > - pointer to a character string containing the file name

int **btc2\_compress**(Image \*inputIMAGE, char \*filename, int blocksize) < inputIMAGE > - pointer to an image < filename > - pointer to character string containing the output file name < blocksize > - blocksize

Image \***btc2\_decompress**(char \*filename) < filename > - pointer to character string containing filename

int **btc3\_compress**(Image \*inputIMAGE, char \*filename, int blocksize) < inputIMAGE > - pointer to an image < filename > - pointer to character string containing output filename < blocksize > - blocksize

Image \***btc3\_decompress**(char \*filename) < filename > - pointer to a character string containing the file name

int **dpc\_compress**(Image \*inputIMAGE, char \*filename, float ratio, int bit\_length, int clipping, int direction, int origin)

< inputIMAGE > - pointer to an image

< filename > - pointer to character string containing output filename

< ratio > - the correlation factor

< bit\_length > - number of bits for compression (1 to 8)

< clipping > - clip to maximum value (1), otherwise 0

< direction > - scan image horizontally (0) or vertically (1)

< origin > - use original (1) or reconstructed (0) values

Image \***dpc\_decompress**(char \*filename)

< filename > - pointer to a character string containing the name of the compressed file

int **frac\_compress**(Image \*inputImage,char \*filename, double tol, int min\_part1, int max\_ part1, int dom\_type1, int dom\_step1, char c1, char c2, int s\_bits1, int o\_bits1) < inputImage > - pointer to an Image structure < filename > - character array < tol > - tolerance value < min\_part1 > - recursion size min. < max\_part1 > - recursion size max. < dom\_type1 > - domain type < dom\_step1 > - domain step  $\langle c1 \rangle$  - character(y/n) for searching 24 domain classes  $\langle c2 \rangle$  - character(y/n) for searching 3 domain classes < s\_bits1 > - scaling bits < o\_bits1 > - offset bits

Image \***frac\_decompress**(char \*filename) < filename > - name of the compressed file

int **glr\_compress**(Image \*inputIMAGE, char \*filename, int win) < inputIMAGE > - pointer to an image < filename > - pointer to character string containing output filename < win > - size of window (1-128)

Image \***glr\_decompress**(char \*filename) < filename > - name of the compressed file

int **huf\_compress**( Image \*inputIMAGE, char \*filename) < inputIMAGE > - pointer to the image < filename > - pointer to character string containing output filename

Image \***huf\_decompress**(char \*filename) < filename > - pointer to character string containing compressed filename

int **jpg\_compress**(Image \*cvipImage, char \*filename, int quality, CVIP\_BOOLEAN grayscale, CVIP\_BOOLEAN optimize, int smooth, CVIP\_BOOLEAN verbose, char \*qtablesFile) < cvipImage > - pointer to the image

< filename > - pointer to character string containing filename

< quality > - quality factor, determines amount of compression

< grayscale > - output image grayscale only (CVIP\_YES or CVIP\_NO)?

< optimize > - fast or slower (better results) (CVIP\_YES or CVIP\_NO)?

< smooth > - smooth out artifacts, (CVIP\_YES or CVIP\_NO)?

< verbose > - text messages during compression (CVIP\_YES or CVIP\_NO)?

< qtablesFile > - pointer to file containing user specified quantization tables (NULL pointer will use default tables)

Image \***jpg\_decompress**(char \*filename, int colors, CVIP\_BOOLEAN blocksmooth, CVIP\_ BOOLEAN grayscale, CVIP\_BOOLEAN nodither, CVIP\_BOOLEAN verbose);)

< filename > - pointer to character string containing compressed filename

< colors > - number of colors to use

< blocksmooth > - postprocess to improve visual results for block artifacts (CVIP\_YES or CVIP\_NO)?

< grayscale > - output image grayscale (CVIP\_YES or CVIP\_NO)?

< nodither > - use no dithering on the output mage (CVIP\_YES or CVIP\_NO)?

< verbose > - text messages during compression (CVIP\_YES or CVIP\_NO)?

int **jp2\_compress**(Image \*inputImage, char \*filename, int rate, int quality, int numberoflayers, int block\_size)

< inputImage > - pointer to an input Image

< filename > - pointer to the name of the file

< rate > - compression ratio that is to be applied to the image

< quality > - quality level that is to be achieved during the compression of the image

< numberoflayers > - number of resolution for the discrete wavelet transform (DWT) to be applied

< block\_size > - size of the code block

Image **\*jp2\_decompress**(char \*filename) < filename > - pointer to the name of the file

float \***rms\_error**(Image \*im1, Image \*im2) < im1 > - pointer to Image < im2 > - pointer to Image

float \***snr**(Image \*im1, Image \*im2) < im1 > - pointer to Image

< im2 > - pointer to Image

int **vq\_compress** ( Image \*inputImage, char \*outfile\_name, int cdbook\_in\_file, int fixed\_ codebook, float in\_error\_thres, char \*cdbook\_file, int in\_no\_of\_entries, int in\_row\_vector, int in\_col\_vector, XFORM\_FMT xform)

< inputImage > - pointer to an Image structure

< outfile\_name > - output file name

< cdbook\_in\_file > - codebook file writing control

< fixed\_codebook > - codebook file reading control

< in\_error\_thres > - distortion control

< cdbook\_file > - the codebook file name

< in\_no\_of\_entries > - total number of vectors in the code-book

< in\_row\_vector > - total number of rows in a vector

< in\_col\_vector > - total number of cols in a vector

< xform > - what kind of transform and compression ratio are used

Image **\*vq\_decompress**(char \*filename)

< filename > - pointer to a character string containing the compressed file name

Image **\*xvq\_compress**(Image \*image, int xform, int scheme, char \*filename, int file\_type, int remap\_type, int dc)

< image > - input image

< xform > - transform domain:1 – DCT, 2 - PCT\_DCT, 3 – WAVELET, 4 - PCT\_WAVELET < scheme > - VQ schemes:1-8 - compression schemes in the domain mentioned above; 9 - customize the vector sets, but this can only be used in CVIPtools; 10 - VQ in spatial domain. < filename > - temporary file name

< filetype > - the file type you want to save as: 1 - CVIP\_FLOAT, 2 - CVIP\_BYTE, 3 - CVIP\_SHORT

< remap\_type > the remap method that you should choose when you save file as CVIP\_ BYTE data type or CVIP\_SHORT data type: 1 - linear remap, 2 - log remap

< dc > - indicates whether you want to quantize DC term when doing vector quantization (only valid when you want to save file as CVIP\_BYTE data type or CVIP\_SHORT data type): 0 - quantize DC term, 1 – separate DC term and keep it in history

```
Image *xvq_decompress(char *filename)
< filename > - character array
```
int **zon\_compress**(Image \*inputIMAGE, char \*filename, int block\_size, int choice, int mask\_type, float compress\_ratio)

< inputIMAGE > - pointer to an Image

< filename > - pointer to character string containing output filename

 $\langle$  block size > - a power of 2; kernel size is  $\langle$  block size  $>$  ^2

< choice > - transform to use: 1 = FFT, 2 = DCT, 3 = Walsh, 4 = Hadamard

< mask\_type > - type of kernel to use: 1 = triangle, 2 = square, 3 = circle

< compress\_ratio > - compression ratio, from 1.0 (min) to (block\_size\*block\_size/4) (max) for all kinds of transforms

Image \***zon\_decompress**(char \*filename) < filename > - pointer to a character string containing the compressed file name

int **zon2\_compress**(Image \*inputIMAGE, char \*filename, int block\_size, int choice, int mask\_type, float compress\_ratio)

< inputIMAGE > - pointer to an Image

< filename > - pointer to character string containing output filename

< block\_size > - a power of 2; kernel size is < block\_size > ^2

< choice > - transform to use: 1 = FFT, 2 = DCT, 3 = Walsh, 4 = Hadamard

< mask\_type > - type of kernel to use: 1 = triangle, 2 = square, 3 = circle

< compress\_ratio > - compression ratio, from 1.0 (min) to (block\_size\*block\_size/4) (max) for all kinds of transforms

Image \***zon2\_decompress**(char \*filename)

< filename > - pointer to a character string containing the compressed file name

int **zvl\_compress**(Image \*inputIMAGE, char \*filename) < inputIMAGE > - pointer to an image < filename > - pointer to character string containing output filename

Image \***zvl\_decompress**(char \*filename)

< filename > - pointer to character string containing the compressed file name

## **13.6 Conversion Library: Conversion.lib**

The conversion library contains all the functions that convert the various image file types to the CVIPtools Image structure, and back from the Image structure to the file type. However, the programmer does not need to use these functions directly, since the higher level read and write image functions *(read\_Image* and *write\_Image)* take care of any required overhead. The function that converts between gray code and natural binary code, *gray\_binary*, and a halftone function, *CVIPhalftone*, are also in this library.

## **Conversion Library Function Prototypes**

Image \***bintocvip**(char \*raw\_image, FILE \*inputfile, int data\_bands, COLOR\_ORDER color\_order, INTERLEAVE\_SCHEME interleaved, int height, int width, CVIP\_BOOLEAN verbose)

Image **\*bmptocvip**(char \*name, FILE \*in, int imageNumber, int showmessage)

Image \***ccctocvip**(char \*prog\_name, FILE \*cccfile, int verbose)

Image \***CVIPhalftone**(Image \*cvip\_IMAGE, int halftone, int maxval, float fthreshval, CVIP\_BOOLEAN retain\_image, CVIP\_BOOLEAN verbose)

< cvip\_IMAGE > - pointer to input image

< halftone > - indicates method used to convert from grayscale to binary (one of QT\_FS, QT\_THRESH, QT\_DITHER8, QT\_CLUSTER3, QT\_CLUSTER4, QT\_CLUSTER8)

< maxval > - specifies maximum range of input image (usually 255)

< fthreshval > - threshold value (for QT\_THRESH) between [0.0 … 1.0].

< retain\_image > - retain image after writing

< verbose > - shall I be verbose (CVIP\_YES or CVIP\_NO)?

void **cviptobin**(Image \*raw\_IMAGE, char \*raw\_image, FILE \*outputfile, COLOR\_ORDER color\_order, INTERLEAVE\_SCHEME interleaved, CVIP\_BOOLEAN verbose)

void **cviptobmp**(Image \*raw\_Image, char \*raw\_image, FILE \*outputfile, CVIP\_BOOLEAN verbose)

void **cviptoccc**(Image \*cvip\_IMAGE, char \*ccc\_name, FILE \*cccfile, int maxcolor, int dermvis, int verbose)

void **cviptoeps**(Image \*cvip\_IMAGE, char \*eps\_name, FILE \* outputfile, float scale\_x, float scale\_v, CVIP\_BOOLEAN verbose)

void **cviptogif**(Image \*gif\_IMAGE, char \*gif\_name,FILE \* outfp, int interlace, int verbose)

void **cviptoitex**(Image \*cvip\_IMAGE, char \*cvip\_name, FILE \*outputfile, char \*image\_comment, int verbose)

void **cviptoiris**(Image \*cvipIMAGE, char \*f\_name,FILE \*fp, int prt\_type, int verb)

int **cviptojpg**(Image \*cvipImage, char \*filename, int quality, CVIP\_BOOLEAN grayscale, CVIP\_BOOLEAN optimize, int smooth, CVIP\_BOOLEAN verbose, char \*qtablesFile)

int **cviptojp2**(Image \*inputImage, char \*filename, int rate, int quality, int numberoflayers, int block\_size)

int **cviptopng**(Image \*cvipImage, char \*filename)

void **cviptopnm**(Image \*cvip\_IMAGE , char \*pnm\_name, FILE \*outfp, int verbose)

void **cviptoras**(Image \*ras\_IMAGE,char \* ras\_name,FILE \*outfp, int pr\_type, int verbose)

void **cviptotiff**(Image \*cvip\_IMAGE, char \*tiff\_name, unsigned short compression, unsigned short fillorder, long g3options, unsigned short predictor, long rowsperstrip, int verbose)

CVIP\_BOOLEAN **cviptovip**(Image \*cvipIMAGE, char \*filename, FILE \*file, CVIP\_BOOLEAN save\_history, CVIP\_BOOLEAN is\_compressed, CVIP\_BOOLEAN verbose)

Image \***epstocvip**(char \*eps\_image, FILE \*inputfile, CVIP\_BOOLEAN verbose)

Image \***giftocvip**(char \*name, FILE \*in, int imageNumber, int showmessage)

Image \***gray\_binary**(Image \*inputIMAGE, int direction) < inputIMAGE > - pointer to an Image

 $\langle$  direction  $\rangle$  - direction (0 = gray  $\rightarrow$  binary 1 = binary  $\rightarrow$  gray)

Image \***iristocvip**(char \*f\_name,FILE \*fp, int format, int verb)

Image \***itextocvip**(char \*itex\_image, FILE \*inputfile, CVIP\_BOOLEAN verbose)

Image \***jpegtocvip**(char \*filename, int quality, CVIP\_BOOLEAN grayscale, CVIP\_ BOOLEAN optimize, int smooth, CVIP\_BOOLEAN verbose, char \*qtablesFile)

Image **\*jp2tocvip**(char \*filename)

Image \***pnmtocvip**(char \*pnm\_file, FILE \*ifp, int format, int verbose)

Image **\*pngtocvip**(char \*filename)

Image \***rastocvip**(char \*rasterfile, FILE \* ifp, int verbose)

Image \***read\_Image**(char \*filename, IMAGE\_FORMAT format, int showmessages) < filename > - pointer to an character string containing the file name < format > - IMAGE\_FORMAT, not used, retained for historical compatibility < showmessages > - shall I be verbose?

Image \***tifftocvip**(char \*tiff\_file, int verbose)

Image \***viptocvip**(char \*filename, FILE \*file, CVIP\_BOOLEAN verbose)

int **write\_Image**(Image \*cvip\_IMAGE, char \*filename, CVIP\_BOOLEAN retain\_ image, CVIP\_BOOLEAN set\_up, IMAGE\_FORMAT new\_format, CVIP\_BOOLEAN showmessages)

< cvip\_IMAGE > - pointer to valid CVIP Image structure

< filename > - pointer to an character string containing the file name

< retain\_image > - retain image after writing (CVIP\_YES or CVIP\_NO)?

< set\_up > - run setup (CVIP\_YES or CVIP\_NO)?

< new\_format > - enumeration constant specifying the format of the file to be read

< showmessages > - shall I be verbose (CVIP\_YES or CVIP\_NO)?

## **13.7 Display Library: Display.lib**

The display library contains functions relating to image display and viewing. The *view\_ Image* function provides the interface for image viewing that is most accessible and flexible for the programmer. This function is in the file *RamViewerDlg.cpp* in the Display directory. It displays the image directly from memory, thus *RamViewe*r (the *Dlg* stands for Dialog), to save I/O time and disk space. Note that CVIPtools uses an extended version of this image viewer.

void **view\_Image**(Image \*inputIMAGE, char \*imagename) < inputIMAGE > - pointer to the input Image structure

< imagename > - character string as the image name in display window

## **13.8 Feature Extraction Library: Feature.lib**

The feature extraction library contains the functions that extract binary (object), histogram, texture, and spectral features from images. All of the feature functions require a labeled image, generated by the *label* function, and any spatial coordinate in the object of interest as input parameters. In addition, the spectral, texture, and histogram features require the original image as input. These four functions, called *spectral\_feature, texture, texture2*, and *hist\_feature* use the object selected in the labeled image as a mask on the original image, so that only the selected object is included in the calculations. The new texture function, *texture2*, was designed for ease of use and efficiency, and is used in the new version of CVIPtools. Features can be extracted from any of the bands of a multiband image by first using the function *extract\_band* in the Band library (in CVIPtools, this is done automatically for a multiband image).

## **Feature Library Function Prototypes**

long **area**(Image \*labeledIMAGE, int r, int c) < labeledIMAGE > - Pointer to the labeled image  $\langle r \rangle$  - row coordinate of a point on the labeled image < c > - column coordinate of a point on the labeled image

double **aspect**(Image \*labeledIMAGE, int r, int c) < labeledIMAGE > - Pointer to the labeled image  $\langle r \rangle$  - row coordinate of the point on the labeled image  $\langle c \rangle$  - column coordinate of the point on the labeled image

int \***centroid**(Image \*labeledIMAGE, int r, int c) < labeledIMAGE > - pointer to a labeled image < r > - row coordinate of a point on the labeled image < c > - column coordinate of a point on the labeled image

int **euler**(Image \* labeledIMAGE, int r, int c) < labeledIMAGE > - pointer to a labeled image  $\langle r \rangle$  - row coordinate of a point on the labeled image  $\langle c \rangle$  - column coordinate of a point on the labeled image

double \***hist\_feature**(Image \*originalIMAGE,IMAGE \*labeledIMAGE, int r, int c) < originalIMAGE > - Pointer to the original image < labeledIMAGE > - Pointer to the labeled image < r > - row coordinate of a point on the labeled image < c > - column coordinate of a point on the labeled image Note: Returns five histogram features–mean, standard deviation, skew, energy, and entropy via a pointer to double, its value is equal to the initial address of a one-dimensional array, which contains the five histogram features for each band. If the original image is a color image, the first five values are for band 0, the next five data are for band 1, and so on.

double **irregular**(Image \*labeledIMAGE, int r, int c) < labeledIMAGE > - pointer to a labeled image < r > - row coordinate of a point on a labeled image < c > - column coordinate of a point on a labeled image

```
Image *label(const Image *imageP )
< imageP > - pointer to an Image
```

```
double orientation(Image * labeledIMAGE, int r, int c)
< labeledIMAGE > - pointer to a labeled image 
< r > - row coordinate of a point on a labeled image
< c > - column coordinate of a point on a labeled image
```
int **perimete**r(Image \*labeledIMAGE, int r, int c) < labeledIMAGE > - pointer to a labeled image  $\langle r \rangle$  - row coordinate of a point on the labeled image < c > - column coordinate of a point on the labeled image

int \***projection**(Image \* labeledIMAGE, int r, int c, int height, int width) < labeledIMAGE > - pointer to a labeled image  $\langle r \rangle$  - row coordinate of a point on the labeled image < c > - column coordinate of a point on the labeled image < height > - image height after the object of interest is normalized < width > - image width after the object of interest is normalized

double \***rst\_invariant**(Image \*label\_image, int row, int col) < label\_image > - pointer to a labeled Image structure < row > - a row coordinate within the object of interest < column > - a column coordinate within the object of interest

POWER \***spectral\_feature**(Image \* originalIMAGE,IMAGE \* labeledIMAGE, int no\_of\_ rings, int no\_of\_sectors, int r, int c) < originalIMAGE > - pointer to the original image < labeledIMAGE > - Pointer to the labeled image < no\_of\_rings > - number of rings < no\_of\_sectors > - number of sectors  $\langle r \rangle$  - row coordinate of a point on the labeled image < c > - column coordinate of a point on the labeled image POWER data structure: typedef struct { int no of sectors int no of bands int imagebands double \*dc double \*sector double \*band } POWER

TEXTURE \***texture**(const Image \*ImgP, const Image \*segP, int band, int r, int c, long int hex\_equiv, int distance)

< ImgP > - pointer to source Image structure

< segP > - pointer to labeled Image structure

< band > - the band of the source image to be worked on

< r > - the row coordinate of the object

< c > - the column coordinate of the object

```
< hex_equiv > - the hex equivalent of the Texture feature map
< distance > - the pixel distance to calculate the cooccurence matrix
TEXTURE data structure:
typedef struct {
/* [0] - > 0 degree, [1] - > 45 degree, [2] - > 90 degree, [3] - > 135 degree, [4] - > average, 
[5] - > range (max - min) \frac{1}{2}float ASM[6]; /* (1) Angular Second Moment */
  float contrast[6]; \frac{1}{2} Contrast */
  float correlation[6]; /* (3) Correlation */
  float variance[6]; /* (4) Variance */
  float IDM[6]; /* (5) Inverse Difference Moment */
  float sum_avg[6]; \frac{\pi}{6} (6) Sum Average \frac{\pi}{6}float sum_var[6]; /* (7) Sum Variance */
  float sum_entropy[6]; /* (8) Sum Entropy */
  float entropy[6]; / / (9) Entropy */float diff_var[6]; /* (10) Difference Variance */
  float diff_entropy[6]; /* (11) Difference Entropy */
  float meas_corr1[6]; /* (12) Measure of Correlation 1 */
  float meas_corr2[6]; /* (13) Measure of Correlation 2 */
  float max_corr_coef[6]; /* (14) Maximal Correlation Coefficient */
  } TEXTURE
TEXTURE2 *texture2(Image *inputImage, Image *labeledImage, int band, int row, 
int col, int distance, int energy, int inertia, int correlation, int invDiff, int entropy, 
int zero_rowcol)
< inputImage > - pointer to source Image structure
< labeledImage > - pointer to labeled Image structure
< band > - the band of the source image to be worked on
< row > - the row co-ordinate of the object
< col > - the column co-ordinate of the object
< distance > - the pixel distance used to calculate the cooccurence matrix
< energy > - flag for calculating energy, 0 (no) or 1 (yes)
< inertia > - flag for calculating inertia, 0 (no) or 1 (yes)
< correlation > - flag for calculating correlation, 0 (no) or 1 (yes)
< invDiff > - flag for calculating inverse difference, 0 (no) or 1 (yes)
< entropy > - flag for calculating entropy, 0 (no) or 1 (yes)
< zero_rowcol > - flag to include pixels pairs with zeros, 0 (no – used for masked image 
objects) or 1 (yes)
TEXTURE2 data structure:
typedef struct {
/* [0] → 0 degree, [1] → 45 degree, [2] → 90 degree, [3] → 135 degree, [4] → average, [5] → range 
(max - min) \frac{*}{ }float energy[6]; \frac{1}{2} \frac{1}{2} Energy \frac{1}{2}float inertia[6]; \frac{1}{2} /* (2) Inertia */
  float correlation[6]; /* (3) Correlation */
```
} TEXTURE2

float entropy[6];  $/$   $/$  (5) Entropy  $*/$ 

double **thinness**(Image \*labeledIMAGE, int r, int c) < labeledIMAGE > - pointer to a labeled image < r > - row coordinate of a point on a labeled image < c > - column coordinate of a point on a labeled image

## **13.9 Geometry Library: Geometry.lib**

The geometry library contains all functions relating to changing image size and orientation, as well as functions that create images of geometric shapes and sinusoidal waves. These functions all return Image structures, except *mesh\_to\_file* and *display\_mesh* that are used as utility functions by the image warping and geometric restoration function, *mesh\_warping.*

### **Geometry Library Function Prototypes**

Image \***bilinear\_interp**(Image \*inImg, float factor) < inImg > - pointer to an image < factor > - factor > 1 to enlarge, factor < 1 to shrink

Image \***create\_black**(int width, int height) < width > - desired image width < height > - desired image height

Image \***create\_circle**(int im\_width, int im\_height, int center\_c, int center\_r, int radius) < im\_width > - image width, number of columns < im\_height > - image height, number of rows < center\_c > - circle center column coordinate < center\_r > - circle center row coordinate < radius > - radius of circle

Image \***create\_checkboard**(int im\_width, int im\_height,int first\_r, int first\_c, int block\_c, int block\_r)

< im\_width > - image width, number of columns

- < im\_height > - image height, number of rows
- < first\_c > - first column of checkerboard
- < first\_r > - first row of checkerboard
- < block\_c > - width of checkerboard blocks
- < block\_r > - height of checkerboard blocks

Image \***create\_cosine**(int img\_size, int frequency, int choice)

< img\_size > - number of rows (and columns) in new image

- < frequency > - sine wave frequency
- < choice > - enter 1 for horizontal, 2 for vertical cosine wave

Image **\*create\_ellipse**(int width, int height, int centerrow, int centercol, int hor\_length, int ver length)

< width > - image width, number of columns

< height > - image height, number of rows

< centerrow > - row coordinate for the center of the ellipse

< centercol > - column coordinate of center of the ellipse

< hor\_length > - length of the horizontal of the ellipse

< ver\_length > - length of the vertical axis of the ellipse

Image \***create\_line**(int im\_width, int im\_height, int start\_c, int start\_r, int end\_c, int end\_r) < im\_width > - image width, number of columns

< im\_height > - image height, number of rows

< start\_c > - first row coordinate of line

< start\_r > - first row coordinate of line

< end\_c > - last column of line

 $\lt$  end  $r$  > - last row of line

Image \***create\_rectangle**(int im\_width, int im\_height, int start\_c, int start\_r, int rect\_width, int rect\_height)

< im\_width > - image width, number of columns

< im\_height > - image height, number of rows

< start\_c > - first column for rectangle

< start\_r > - first row for rectangle

< rect\_width > - width of rectangle

< rect\_height > - rectangle height

Image \***create\_sine**(int img\_size, int frequency, int choice)

< img\_size > - number of rows (and columns) in new image

< frequency > - sine wave frequency

< choice > - enter 1 for horizontal, 2 for vertical sine wave

Image \***create\_squarewave**(int img\_size, int frequency, int choice)

< img\_size > - number of rows (and columns) in new image

< frequency > - sine wave frequency

< choice > - enter 1 for horizontal, 2 for vertical square wave

Image \***crop**(Image \*imgP, unsigned row\_offset, unsigned col\_offset, unsigned rows, unsigned cols)

 $\langle \text{img} \rangle$  - pointer to an image

< row\_offset > - row coordinate of upper-left corner

< col\_offset > - column coordinate of upper-left corner

< rows > - height of desired subimage

< cols > - width of desired subimage

int **display\_mesh**(Image\* inputImage,struct mesh \*inmesh)

Image \***enlarge**(Image \*cvipIMAGE, int row, int col)

< cvipIMAGE > - pointer to an image

< row > - number of rows for enlarged image

< column > - number of columns for enlarged image

void **mesh\_to\_file**(struct mesh \*mesh\_matrix, char\* mesh\_file)

Image \***mesh\_warping**(Image \*inputImage,struct mesh \*inmesh,int method)

< inputImage > - pointer to Image structure

< inmesh > - mesh structure

< method > - Method used for gray-level interpolation: 1-nearest neighbor, 2-bilinear interpolation, 3-neighborhood average

```
Mesh data structure:
struct mesh_node {
     int x;
     int y;
  };
  struct mesh {
     int width;
     int height;
     struct mesh_node** nodes;
  }
```
Image **\*object\_crop** (Image \*imgP,int no\_of\_coords,int \*rcList, int format, int Rvalue, int Gvalue, int Bvalue)  $\langle$  imgP $>$ - pointer to the input image structure < no\_of\_coords > - the number of (row, col)coordinates in rclist < rcList > - pointer to an array of alternating [0] = row, [1] = column positions that create a pixel position in the image  $\epsilon$  format  $> -1$  = crop rectangle containing border, 2 = border mask, and 3 = border image < Rvalue > - red value for border color < Gvalue > - green value for border color < Bvalue > - blue value for border color Image \***rotate**(Image \*input\_IMAGE, float degree) < input > - pointer to an image < degree > - amount to rotate image (1 - 360) Image \***shrink**(Image \*input\_IMAGE, float factor ) < input\_Image > - pointer to an image < factor > - scaling factor (0.1 - 1.0) int **solve\_c**(struct mesh\_node intie[4],struct mesh\_node outtie[4],float \*c) < intie > - input tie points < outtie > - output tie points < c > - pointer to result array Image \***spatial\_quant**(Image \*cvipIMAGE, int row, int col, int method) < cvipIMAGE > - pointer to an image < row > - number of rows for reduced image < column > - number of columns for reduced image  $\alpha$  method  $>$  - reduction method to use where: 1 = average, 2 = median, 3 = decimation Image \***translate**(Image \*cvipIMAGE, CVIP\_BOOLEAN do\_warp, int r\_off, int c\_off, int r\_mount, int c\_mount, int r\_slide, int c\_slide, float fill\_out) < cvipIMAGE > - pointer to an image < do\_warp > - wrap image during translation if CVIP\_YES < r\_off > - row # of upper-left pixel in area to move < c\_off > - column # of upper-left pixel in area to move < r\_mount > - height of area to move < c\_mount > - width of area to move < r\_slide > - distance to slide vertically < c\_slide > - distance to slide horizontally < fill\_out > - value to fill vacated area in cut-and-paste

Image \***zoom**(Image \*input\_IMAGE, int quadrant, int r, int c, int width, int height, float temp\_factor)

< input\_IMAGE > - pointer to an Image

< quadrant > - 1 = UL, 2 = UR, 3 = LL, 4 = LR, 5 = ALL, 6 = Specify (x,y), dx, dy

< r > - column coordinate of area's upper-left corner

< c > - row coordinate of area's upper-left corner

< width > - width of area to enlarge

- < height > - height of area to enlarge
- < temp\_factor > - degree of enlargement

## **13.10 Histogram Library: Histogram.lib**

The histogram library, *Histogram.lib*, contains functions relating to modifying the image by histogram manipulation or gray-level mapping. The histogram shrink operation in CVIPtools is performed with the *remap\_Image* function (see *Mapping.lib*).

### **Histogram Library Function Prototypes**

float \*\***define\_histogram**(int bands, int mode, char \*\*eq) < bands > - number of bands in the image  $<$  mode  $>$  - prompt the user for input (mode = 1), or use  $<$  eq  $>$  (mode = 0) < eq > - string for mapping equation float \*\***get\_histogram**(Image \*inputP)

< input\_image > - pointer to an Image structure from which a histogram is obtained

Image \***get\_histogram\_Image**(Image \*inputP) < input\_image > - pointer to an Image structure from which a histogram is obtained

```
Image *gray_linear(Image * inputIMAGE, double start, double end, double s_gray, double 
slope, int change)
< inputIMAGE > - pointer to an Image
< start > - initial gray level to modify
< end > - final gray level to modify
< s_gray > - new initial gray level
< slope > - slope of modifying line
\langle change\rangle - 0 = change out-of-range pixels to black, 1 = don't modify out-of-range pixel
values
Image *gray_multiply(Image *input,float ratio)
< input > - pointer to an Image
< ratio > - multiplier
Image *gray_multiply2(Image *input,float ratio)
< input > - pointer to an Image
< ratio > - multiplier
Image *histeq(Image *in, int band)
< in > - pointer to an image
```

```
\langle band \rangle - which band (0, 1, or 2) to operate on; use 0 for gray
```
void **histogram\_show**(float \*\*histogram) < histogram > - a 2-D array containing a histogram for each image band Image \***hist\_spec**(Image \*imageP, int mode, char \*\*input) < imageP > - pointer to an image  $<$  mode  $>$  - prompt the user for input (mode = 1), or use  $<$  eq  $>($  mode = 0) < input > - a 2-D string array for mapping equation for each image band Image \***histogram\_spec**(Image\* imageP, float \*\*histogram) < imageP > - pointer to the input Image structure < histogram > - the specified histogram Image \***hist\_slide**(Image \*input, int slide) < input > - pointer to an image < slide > - amount of histogram slide Image \***hist\_stretch**(Image \* inputIMAGE, int low\_limit, int high\_limit, float low\_clip, float high\_clip) < inputIMAGE > - pointer to an Image < low\_limit > - lower limit for stretch < high\_limit > - high limit for stretch < low\_clip > - percentage of low values to clip before stretching < high\_clip > - percentage of high values to clip before stretching Image \***local\_histeq**(Image \*in, int size, int mb) < in > - pointer to an Image structure < size > - desired blocksize < mb > - RGB band on which to calculate histogram (0,1,2) Image \***make\_histogram**(float \*\*histogram, IMAGE\_FORMAT image\_format, COLOR\_ FORMAT color\_format) < histogram > - a 2-D float array of the histogram data < image\_format > - the Image format of the resulting image < color\_format > - the Color format of the resulting image

void **showMax\_histogram**(float \*\*histogram, char \*title) < histogram > - pointer to a histogram pointer < title > - name given to histogram image

## **13.11 Image Library: Image.lib**

Although the image library is a Toolkit library, consisting of lower level functions, the commonly used functions are included here for reference. For complete details, see the *Help* pages in CVIPtools.

int **cast\_Image**(Image \*src, CVIP\_TYPE dtype) < src > - pointer to Image structure < type > - new data type

Image \***duplicate\_Image**(const Image \*a) < a > - pointer to Image structure

void **delete\_Image**(Image \*A) < A > - pointer to Image structure

unsigned **getNoOfBands\_Image**(Image \*image) < image > - pointer to an Image

unsigned **getNoOfCols\_Image**(Image \*image) < image > - pointer to an Image

unsigned **getNoOfRows\_Image**(Image \*image) < image > - pointer to an Image

CVIP\_TYPE **getDataType\_Image**(Image \*image) < image > - pointer to an Image

Image \***new\_Image**(IMAGE\_FORMAT image\_format, COLOR\_FORMAT color\_space, int bands, int height, int width, CVIP\_TYPE data\_type, FORMAT data\_format)

< image\_format > - original file format of image

< color\_space > - current color space of image

< bands > - number of spectral bands

< height > - height of image (no. of rows)

< width > - width of image (no. of cols)

< data\_type > - current data type of image

< data\_format > - specifies real or complex data

## **13.12 Data Mapping Library: Mapping.lib**

Although *Mapping.lib* is a Toolkit library, consisting of lower level functions, the commonly used functions are included here for reference. These functions are used primarily for remapping images for display purposes. For complete details, see the *Help* pages in CVIPtools.

Image \***condRemap\_Image**(const Image \*imageP, CVIP\_TYPE dtype, unsigned dmin, unsigned dmax)

< imageP > - pointer to an Image

< dtype > - datatype of data to be mapped

< dmin > - minimum value for range

< dmax > - maximum value for range

Image \***logMap\_Image**(Image \*image, int band)

< image > - pointer to Image structure

 $\epsilon$  band  $>$  - the band to do log mapping: -1 = all bands,  $0 = 1$ st band,  $1 = 2$ nd band, and so on

Image \***remap\_Image**(const Image \*imageP, CVIP\_TYPE dtype, unsigned dmin, unsigned dmax)

< imageP > - pointer to an Image

< dtype > - datatype of data to be mapped

< dmin > - minimum value for range

< dmax > - maximum value for range

#### **13.13 Morphological Library: Morphological.lib**

The morphological library, *Morphological.lib*, contains all functions relating to image morphology. All the functions return Image structures. The functions *morphIterMod\_Image* and *morpho*, which implement the iterative method described in Chapter 4, will accept only binary images as input. The functions *morph\_hitmiss*, *morph\_skeleton*, and *morph\_thinning* also work only on binary images. The functions for morphological dilation, erosion, opening, and closing, will accept gray-level images as input. Note that these functions can be used on multiband images with the use of the *extract\_band* and *assemble\_bands* functions in the Band library. In CVIPtools this is done automatically, so they will work on color images from the CVIPtools GUI.

The *dilate, erode, open,* and *close* functions are available in two forms: those that allow the user to set up the matrix structure for the morphological kernel, and those that only require an integer to specify one of the predefined kernels. The first type, with an **\_Image**  extension appended to the function name, are more flexible but more difficult to use. The second type, without the **\_Image** extension, are easier to use because they require parameters like the morphological functions in CVIPtools.

#### **Morphological Library Function Prototypes**

Image \***MorphClose\_Image**(Image \*imageP, Matrix \*kernelP, CVIP\_BOOLEAN user\_org, int row, int col)

< inputIMAGE > - pointer to an image

< kernelP > - a pointer to a Matrix structure

< user\_org > - define center of kernel

< row > - user-defined row of kernel center

< col > - user-defined column of kernel center

Image \***MorphClose**(Image \*inputIMAGE, int k\_type, int ksize, int height, int width)

< inputIMAGE > - pointer to an Input

< k\_type > - kernel type (1 = disk, 2 = square, 3 = rectangle, 4 = cross)

< ksize > - size of the kernal (height and width of mask)

< height/thickness > - for square, rectangle/cross

< width/size > - for rectangle/cross

Image \***MorphDilate\_Image**(Image \*imageP, Matrix \*kernelP, CVIP\_BOOLEAN user\_org, int row, int col)

< inputIMAGE > - pointer to an image

< kernelP > - a pointer to a Matrix structure

< user\_org > - define center of kernel

< row > - user-defined row of kernel center

< col > - user-defined column of kernel center

Image \***MorphDilate**(Image \*inputIMAGE, int k\_type, int ksize, int height, int width)

< inputIMAGE > - pointer to an Input image structure

< k\_type > - kernel type (1 = disk, 2 = square, 3 = rectangle, 4 = cross)

< ksize > – size of the kernal (height and width of mask)

< height/thickness > - for square, rectangle/cross

< width/size > - for rectangle/cross

Image \***MorphErode\_Image**(Image \*imageP, Matrix \*kernelP, CVIP\_BOOLEAN user\_org, int row, int col)

< inputIMAGE > - pointer to an image

< kernelP > - a pointer to a Matrix structure

< user\_org > - define center of kernel

< row > - user-defined row of kernel center

< col > - user-defined column of kernel center

Image \***MorphErode**(Image \*inputIMAGE, int k\_type, int ksize, int height, int width) < inputIMAGE > - pointer to an Input

 $\langle k_t, k_t \rangle = \langle k_t, k_t \rangle$  < kernel type (1 = disk, 2 = square, 3 = rectangle, 4 = cross

< ksize > - size of the kernal (height and width of mask)

< height/thickness > - for square, rectangle/cross

< width/size > - for rectangle/cross

Image \***morph\_hitmiss**((longImage \*inputImage, int MaskSize, char \*HitmissFilter)

< inputImage > - pointer to an Image

< MaskSize > - mask size (3,5,7,9,...)

< HitmissFilter > - Filter values

Image \***morphIterMod\_Image**(Image \*binImage, const Matrix \*\*surMATS, CVIP\_ BOOLEAN(\*const boolFUNC)(CVIP\_BOOLEAN a,CVIP\_BOOLEAN b), int no\_of\_sur, int connectedness, int no of iter, int f)

< binImage > - pointer to an image (binary image)

 $\langle$  surMATS  $>$  - pointer to set S (surrounds) for which a\_ij = 1

 $\langle$  boolFUNC > - pointer to Boolean function of form L(a,b) (c\_ij = L(a\_ij,b\_ij))

< no\_of\_sur > - number of surrounds

< connectedness > - the connectivity scheme being used; one of the constants: FOUR, EIGHT, SIX\_NWSE, SIX\_NESW.

< no\_of\_iter > - number of iterations to perform

< f > - number of subfields into which the image tessellation will be divided

Image \***morpho**(const Image \*binImage, const char \* surround\_str, CVIP\_BOOLEAN rotate, int boolFUNC, int connectedness, unsigned no\_of\_iter, int fields)

< binImage > - pointer to Image structure (binary image)

< surround\_str > - pointer to a string holding the set of surrounds, such as "1, 7, 8".

 $\epsilon$ boolFUNC > - integer number for the Boolean function (1-6): 1: 0, 2: !a, 3: ab, 4: a + b, 5: a^b, 6: (!a)b

< rotate > - rotate or not (CVIP\_YES, CVIP\_NO)

< no\_of\_sur > - number of surrounds

< connectedness > - the connectivity scheme being used (FOUR, EIGHT, SIX\_NWSE, or SIX\_NESW)

< no\_of\_iter > - number of iterations to perform

< fields > - number of subfields into which the image tessellation will be divided

Image \***MorphOpen\_Image**(Image \*imageP, Matrix \*kernelP, CVIP\_BOOLEAN user\_org, int row, int col)

< inputIMAGE > - pointer to an image

< kernelP > - a pointer to a Matrix structure

< user\_org > - define center of kernel

< row > - user-defined row of kernel center

< col > - user-defined column of kernel center

Image **\*MorphOpen**(Image \*inputIMAGE, int k\_type, int ksize, int height, int width) < inputIMAGE > - pointer to an input IMAGE structure  $\langle k_t, k_t \rangle = \langle k_t, k_t \rangle = \langle k_t, k_t \rangle = \langle k_t, k_t \rangle = \langle k_t, k_t \rangle$ < ksize > - size of the kernal (height and width of mask) < height/thickness > - for square, rectangle/cross < width/size > - for rectangle/cross

Image \***morph\_skeleton**(Image \*inputImage, int FilterDimension, char \* SkeletonFilter, int Iterations, int four\_eight\_mask, int method);

```
< inputImage > - pointer to an Image
```

```
< FilterDimension > - mask size (3,5,7,9,...)
```

```
< SkeletonFilter > - Filtervalues
```

```
< Iterations > - number of iterations
```
< four\_eight\_mask > - 0 for four directional mask

```
 1 for eight directional mask
< method >  - 0 for AND method
```
1 for sequential method

Image **\*morph\_thinning**(Image \*inputImage,int MaskSize,char \*ThinningFilter)

< inputImage > - pointer to an Image

```
< MaskSize > - mask size (3,5,7,9,...)
```
< ThinningFilter > - Filter values(single dimension)

## **13.14 Noise Library: Noise.lib**

The noise library, *Noise.lib*, contains all functions that add noise to an image. The amount of noise added to the image, which will determine the signal-to-noise ratio, can be controlled through the variance parameter. The larger the variance, the more noise will be added. Note that a noise-alone image can be created by adding noise to an all black image (an all black image can be created using the function *create\_black* in *Geometry.lib*).

## **Noise Library Function Prototypes**

Image \***gamma\_noise**(Image \*imageP, float \*var, int \*alpha) < imageP > - pointer to an image structure < var > - variance of the noise distribution < alpha > - alpha parameter for gamma distribution

Image \***Gaussian\_noise**(Image \*imageP, float \*var, float \*mean) < imageP > - pointer to an image structure < var > - variance of the noise distribution < mean > - mean or average value for distribution

Image \***neg\_exp\_noise**(Image \*imageP, float \*var) < imageP > - pointer to an image structure < var > - variance of the noise distribution

```
Image *rayleigh_noise(Image *imageP, float *var)
< imageP > - pointer to an image structure
< var > -variance of the noise distribution
Image *speckle_noise(Image *imageP, float *psalt, float *ppepper)
< imageP > - pointer to an image structure
< var > - variance of the noise distribution
< psalt > - probability of salt noise (high gray level = 255)
< ppepper > - probability of pepper noise (low gray level = 0)
Image *uniform_noise(Image *imageP, float *var, float *mean)
< imageP > - pointer to an image structure
< var > - variance of the noise distribution
```
< mean > - mean or average value of distribution

## **13.15 Segmentation Library: Segmentation.lib**

The segmentation library, *Segmentation.lib*, contains all functions that perform image segmentation. These functions all require an input Image structure, and any parameters for the specific algorithm; they return the segmented image as an Image structure*.*

#### **Segmentation Library Function Prototypes**

Image **\*auto\_threshold\_segment**(Image \*inputImage, float limit) < inputImage > - pointer to input image < float > - limiting value

Image **\*fuzzyc\_segment**(Image \*srcIMAGE, float variance) < srcIMAGE > - pointer to an image < variance > - value for Gaussian kernal variance

Image \***gray\_quant\_segment**(Image \*cvipIMAGE, int num\_bits) < cvipIMAGE > - pointer to an image < num\_bits > - number of gray levels desired (2,4,8,...,128)

Image **\*gvfsnake\_segment**(Image \*inputImage, int num\_iter, double alpha, double beta, double kappa)

< inputImage > - pointer to an Image structure

< num\_iter > - number of iterations

- < alpha > - coefficient of the second derivative of the function in the energy equation
- < beta > - coefficient of the fourth derivative of the function in the energy equation

< kappa > - coefficient of the external forces in the energy equation

Image **\*hist\_thresh\_segment**(Image \*imgP) < imgP > - pointer to an image structure

Image \***igs\_segment**(Image \*inputIMAGE, int gray\_level) < inputIMAGE > - input image pointer < gray\_level > - the number of gray levels desired (2,4,8,...,256) Image \***median\_cut\_segment**(Image \*imgP, int newcolors, CVIP\_BOOLEAN is\_bg, Color bg)  $\langle$  impP  $>$  - pointer to an image < newcolors > - desired number of colors < is\_bg > - is background color? < bg > - background color Color data structure: struct ColorType { byte r, g, b; }; typedef struct ColorType Color

Image \***multi\_resolution\_segment**(Image \*imgP, unsigned int choice, void \*parameters, CVIP\_BOOLEAN Run\_PCT)

< imgP > - pointer to source Image structure

< level > - the level to begin procedure

< choice > - Predicate test chosen: (1) pure uniformity; (2) local mean versus global; (3) local standard deviation versus global mean; (4) number of pixels within 2 times standard deviation; (5) weighted gray-level distance test; (6) texture homogeneity test

< parameters > - cutoff value usage determined by predicate test

< Run\_PCT > - choice to run PCT on color images

Image \***otsu\_segment** (Image \*inputImage) < inputImage > - pointer to an input image structure

Image \***pct\_median\_segment**(Image \*imgP, unsigned colors)

 $\langle$  impP $>$ - pointer to an image

< colors > - desired number of colors

Image \***sct\_split\_segment**(Image \*inP, int A\_split, B\_split)

< imgP > - a pointer to an image structure

< A\_split > - number of colors to divide along angle A

< B\_split > -number of colors to divide along angle B

Image \***split\_merge\_segment**(Image \*imgP, unsigned int level, unsigned int choice,void \*parameters, CVIP\_BOOLEAN Run\_PCT)

< imgP > - pointer to source Image structure

< level > - the level to begin procedure

< choice > - Predicate test chosen: (1) pure uniformity; (2) local mean versus global; (3) local standard deviation versus global mean; (4) number of pixels within 2 times standard deviation; (5) weighted gray-level distance test; (6) texture homogeneity test

< parameters > - cutoff value usage determined by predicate test

< Run\_PCT > - choice to run PCT on color images

Image \***threshold\_segment**(Image \*inputIMAGE, unsigned int threshval, CVIP\_BOOLEAN thresh\_inbyte)

< inputIMAGE > - pointer to Image structure

< threshval > - threshold value

< thresh\_inbyte > - CVIP\_NO (0) apply threshval directly to image data; CVIP\_YES (1) threshval is CVIP\_BYTE range; remap to image data range before thresholding
Image **\*watershed\_segment**(Image \*inputIMAGE, float threshold, CVIP\_BOOLEAN choice)

```
< inputIMAGE > - pointer to Image structure
```

```
< threshold > - threshold value
```
< choice > - CVIP\_NO (0) do not merge result; CVIP\_YES (1) to merge result

## **13.16 Spatial Filter Library: SpatialFilter.lib**

The spatial filter library, *SpatialFilter*.*lib*, contains all functions relating to spatial filtering. Many of the edge detection functions—Kirsch, Robinson, pyramid, Laplacian, Sobel, Roberts, Prewitt, and Frei–Chen—can all be accessed via the function, *edge\_detect\_filter,* which has preprocessing and postprocessing functions built in. It should be noted that *edge\_detect\_filter* returns the magnitude image only. There are separate functions for the Kirsch, Prewitt, Sobel, and Robinson that calculate the direction image in addition to returning the magnitude image. This library also contains the Hough transform, the unsharp masking algorithm, and the visual acuity/night vision simulation function. Note that some of the spatial filtering functions in CVIPtools are implemented using *convolve\_ filter* and *get\_default\_filter.*

### **Spatial Filter Library Function Prototypes**

```
Image *ace2_filter(Image *inputIMAGE, int size, float alpha, float beta)
```
< inputImage > - pointer to an Image

< size > - mask size (3,5,7,9,...)

- < alpha > - local mean factor
- < beta > - local gain factor

Image \***acuity\_nightvision\_filter**(Image \*cvipIMAGE,char reason, int threshold, int choice)

< cvipIMAGE > - pointer to an Image

 $\langle$  reason  $>$  - y = nightvision, n = acuity simulation

- < threshold > - binary threshold for nightvision simulation (pass –1 if acuity selected)
- < choice > - visual acuity value, 20, 30, 40, ... (pass –1 if nightvision selected)

Image \***adaptive\_contrast\_filter**(Image \*inputIMAGE, float k1, float k2, unsigned int kernel\_size, float min\_gain, float max\_gain)

< inputIMAGE > - pointer to Image structure

- < k1 > - local gain factor multiplier
- < k2 > - local mean multiplier

< kernal\_size > - size of local window (must be odd)

< min\_gain > - local gain factor minimum

< max\_gain > - local gain factor maximum

Image **\*ad\_filter**(Image \*inputImage, int iteration\_num, int speed, int edge\_height) < inputImage > - pointer to an input Image

< iteration\_num > - maximum number of complete iterations

< speed > - number of diffusions to be applied at each iteration

< edge\_height > - minimum strength of edges to be preserved by the filter

```
Image *adapt_median_filter(Image *inputIMAGE, int wmax)
< inputImage > -pointer to an Image
< wmax > -window maximum size (3,5,7,9,...)
```
Image **\*alpha\_filter**(Image \*imageP, int mask\_size, int p)

 $\langle$  imageP $>$  - pointer to an Image.

 $\langle$  mask\_size  $>$  - size of the filtering window (3  $\rightarrow$  3  $\times$  3)

 $\langle p \rangle$ - number of maximum and minimum pixels to be excluded from the mean calculation

Image \***boiecox\_filter**(Image \*inputImage, float var, unsigned int do\_thresh, unsigned int do\_hyst,unsigned int do\_thin, float high\_factor, float low\_factor, Image \*Imagethld, Image \*Imagehyst)

< inputImage > - pointer to the input image structure

 $<$  var $>$  - variance  $0.5$   $<$  = var $<$  =  $5$  of Gaussian filter

< do\_thresh > - 0 or 1

< do\_hyst > - 0 or 1

 $<$  do thin  $>$  - 0 or 1

< high\_factor > - high threshold scale factor for the hysteresis threshold

< low\_factor > - low threshold scale for the hysteresis threshold or threshold scale factor for normal thresholding

< Imagethld > - pointer to an intermediate image structure

< Imagehyst > - pointer to an intermediate image structure

Image **\*canny\_filter** (float low, float high, float var, Image \*inputImage, Image \*nonmax\_ mag, Image \*nonmax\_dir)

< low > - low threshold scale factor for the hysteresis threshold value estimated from the image

< high > - high threshold scale factor for the hysteresis threshold value estimated from the image

 $<$  var $>$  - variance, range:  $0.5$   $<$  = var  $<$  =  $5$ 

< inputImage > - pointer to the input image structure

< nonmax\_mag > - pointer to an intermediate image structure

< nonmax\_dir > - pointer to an intermediate image structure

Image **\*cerchar\_filter**(Image \*inputImage) < inputImage > - pointer to an Image

Image **\*contra\_filter**(Image \*imageP, int mask\_size, int p) < imageP > - pointer to an Image  $\langle$  mask\_size  $>$  - size of the filtering window (3  $\rightarrow$  3  $\times$  3) < p > - filter order

Image \***convolve\_filter**(Image \*imageP, Matrix \*filP) < imageP > - pointer to an Image < filP > - pointer to a Matrix containing the kernel to be convolved with < imageP > 

Image \***edge\_detect\_filter**(Image \*imageP, int program, int mask\_choice, int mask\_size, int keep\_dc, int threshold, int threshold1, int thresh, int thr) < imageP > - pointer to an Image

< program > - desired edge detector: EDGE\_KIRSCH, EDGE\_ROBINSON, EDGE\_ PYRAMID, EDGE\_LAPLACIAN, EDGE\_SOBEL, EDGE\_ROBERTS, EDGE\_PREWITT, EDGE\_FREI < mask\_choice > - type of smoothing filter: 1 = Gaussian blur, 2 = generic lowpass 1, 3 = generic lowpass 2, 4 = neighborhood average < mask\_size > - Laplacian/Roberts (1,2); Sobel/Prewitt (3, 5, 7)  $\langle \text{keep\_dc} \rangle - 0$  (no) or 1 (yes) < threshold > - value for postprocessing binary threshold < threshold1 > - Frei-Chen projection method: 1 = Project onto edge subspace, 2 = Project onto line subspace, 3 = Show complete projection < thresh > - Frei-Chen projection threshold: 1 = Set threshold on edge projection, 2 = Set threshold on line projection, 3 = Smallest angle between the above < thr > - if < thresh > = 1 or 2, set threshold for angle (in radians) for Frei-Chen Image \***edge\_link\_filter**(IMAGE \*cvipIMAGE, int connection)

< cvipIMAGE > - pointer to an Image < connection > - maximum connect distance

Image **\*exp\_ace\_filter**(Image \*inputIMAGE, int size, float beta, float alpha) < inputImage > - pointer to an Image < size > - mask size (3,5,7,9,...) < alpha > - local gain factor < beta > - local mean factor

Image \***geometric\_filter**(Image \*imageP, int mask\_size) < imageP > - pointer to an Image  $\langle$  mask\_size  $>$  - size of the filtering window (3  $\rightarrow$  3  $\times$  3)

Matrix \***get\_default\_filter**(PROGRAMS type, int dimension,int direction) < type > - type of filter needed: BLUR\_SPATIAL, DIFFERENCE\_SPATIAL, LOWPASS\_ SPATIAL, LAPLACIAN\_SPATIAL, HIGHPASS\_SPATIAL < dimension > - size of blur filter needed < direction > - direction for difference filter; 0 = horizontal, 1 = vertical

Image \***harmonic\_filter**(Image \*imageP, int mask\_size) < imageP > - pointer to an Image  $\langle$  mask\_size  $>$  - size of the filtering window (3  $\rightarrow$  3  $\times$  3)

Image \***harris\_corner\_filter**(Image \*inputImage, float alpha, int threshold, int border, float dmin)

< inputImage > - pointer to an Image

< alpha > - sensitivity of the detector

< threshold > - threshold value

< border > - size of matrix to find the largest corner

< dmin > - radius of the circle to check for the corner

Image \***hough\_filter**(Image \*cvipIMAGE, char \*name, char \*degree\_string, int threshold, int connection, int interactive)

< inputIMAGE > - pointer to a binary Image structure

< name > - name of the input image

< degree\_string > - a string indicating angles of interest

< threshold > - minimum number of pixels to define a line

< connection > - maximum distance to link on a line

 $\langle$  interactive  $\rangle$  - 0 = use above parameters; 1 = read degree\_string, threshold, and connection from standard input

Image \* **improved\_mmse\_filter**(Image \* inputImage, float threshval, int kernel\_size, float noise\_var)

< inputImage > - pointer to the input image structure

< threshval > - threshold value for noise-to-local-variance ratio, gain value

< noise\_var > - noise variance of input image

< kernel\_size > - initial, maximum kernel (window) size (an odd number)

Image \***kirsch\_filter**(Image \*inputImage, Image \*dirImage, int mask\_choice, int mask\_size, int keep\_dc, int threshold)

< inputImage > - pointer to an Image < dirImage > - pointer to direction Image < mask\_choice > - type of smoothing filter < mask\_size > - kernel size  $\langle \text{keep\_dc} \rangle - 0$  (no) or 1 (yes) < threshold > - value for binary threshold

Image **\*kuwahara\_filter**(Image \*inputImage, int mask\_size) < inputImage > – pointer to an input image structure  $\langle$  mask\_size  $>$  – the size of filtering window (3  $\rightarrow$  3  $\times$  3)

void **image\_sharp**( Image \*inputImage) < inputImage > – pointer to an Image structure

Image **\*log\_ace\_filter**(Image \*inputIMAGE, int size, float alpha,float beta) < inputImage > – pointer to an Image < size > – mask size (3,5,7,9,...) < alpha > – local mean factor < beta > – local gain factor

Image \***marr\_hildreth\_filter** (Image\* inputImage, float sigma) < inputImage > – pointer to the input image structure < sigma > – Gaussian variance for smoothing filter

Image \***maximum\_filter**(Image \*imageP, int mask\_size) < imageP > - pointer to the input image structure  $\langle$  mask\_size  $>$  - size of the filtering window (3  $\rightarrow$  3  $\times$  3)

```
Image *mean_filter(Image *imageP, int mask_size)
< imageP > - pointer to an Image
\langle mask_size > - size of the filtering window (3 \rightarrow 3 \times 3)
```

```
Image *median_filter(Image *inputIMAGE, int size)
< inputIMAGE > - pointer to an Image
< size > - mask size (3,5,7,9,...)
```

```
Image *midpoint_filter(Image *imageP, int mask_size)
< imageP > - pointer to an Image
\langle mask_size > - size of filtering window (3 \rightarrow 3 \times 3)
```

```
Image *minimum_filter(Image *imageP, int mask_size)
\langle imageP> - pointer to an image.
\langle mask_size > - size of filtering window (3 \rightarrow 3 \times 3)
```
Image \***mmse\_filter**(Image \*inputIMAGE, float noise\_var, unsigned int kernel\_size) < inputIMAGE > - pointer to an Image

< noise\_var > - noise variance of input image

< kernel\_size > - kernel size (an odd number)

Image **\*moravec\_corner\_filter**(Image \*inputImage, float threshval)

< inputImage > - pointer to an Image

< threshval > - threshold value

Image **\*param\_ad\_filter**(Image \*inputImage, int iteration\_num, int speed, int edge\_height, int blk\_size)

< inputImage > - pointer to an input Image

< iteration\_num > - maximum number of complete iterations

< speed > - number of diffusions that is to be applied at each iteration

< edge\_height > - minimum strength of edges to be preserved by the filter

< blk\_size > - size of the blocks that is to be used during the calculation of variance

float **pratt\_merit** (Image \*inputImage1, Image \*inputImage2, float a)

< inputImage1 > - pointer to the ideal edge image structure

< inputImage2 > - pointer to the output edge image structure from edge detection operation

< a > - scaling constant that can be adjusted to adjust the penalty for offset edges

Image **\*prewitt\_filter**(Image \*inputImage, Image \*dirImage, int mask\_choice, int mask\_ size, int keep\_dc, int threshold)

< inputImage > - pointer to an Image

< dirImage > -pointer to direction Image

< mask\_choice > - type of smoothing filter

< mask\_size > - kernel size

```
\langle keep dc > - 0 (no) or 1 (yes)
```
< threshold > - value for binary threshold

Image \***raster\_deblur\_filter**(Image \*cvip\_image) < cvip\_image > - pointer to an Image structure

Image **\*robinson\_filter**(Image \*inputImage, Image \*dirImage, int mask\_choice, int mask\_ size, int keep\_dc, int threshold)

< inputImage > - pointer to an Image

< dirImage > - pointer to direction Image

< mask\_choice > - type of smoothing filter

< mask\_size > - kernel size

 $\langle \text{keep\_dc} \rangle - 0$  (no) or 1 (yes)

< threshold > - value for binary threshold

Image **\*shen\_castan\_filter** (Image \*inImage, Image \*zeroInter, float b, int window\_size, float low\_thresh, float high\_thresh, int thinFactor)

< inImage > - pointer to the input image structure

< zeroInter > - pointer to an intermediate image structure

 **> - smoothing factor for the ISEF function (0**  $$$  $>$  **1**).$ < window\_size > - size of window under consideration < low\_thresh > - low threshold scale factor for the hysteresis threshold value estimated from the image < high\_thresh > - high threshold scale factor for the hysteresis threshold value estimated from the image < thinFactor > - distance between final line points Image \***single\_filter**(Image \*orig\_image, float s\_c, float s\_r, int r\_cen, int c\_cen, float rot, float beta, int N, float \*h, int choice) < orig\_image > - pointer to an Image < s\_c > - horizontal sizing factor, 1 for no change < s\_r > - vertical sizing factor, 1 for no change < r\_cen > - row coordinate for new center, 0 for no change < c\_cen > - column coordinate for new center, 0 for no change < rot > - angle of rotation, 0 for no change < beta > - value for beta, typically 0.3 - 0.8 < N > - kernel size (3,5,7,...)  $\langle h \rangle$  - kernel array (of size N $\times$ N)  $\langle$  choice  $>$  - operation of filter: 1 = (- -); 2 = ( + + ); 3 = ( + -); 4 = (- + )

Image **\*smooth\_filter**(IMAGE \*inputIMAGE,int kernel)

< inputIMAGE > - pointer to an Image < kernel > - kernel size, from 2 to 10

Image \***sobel\_filter**(Image \*inputImage, Image \*dirImage, int mask\_choice, int mask\_size, int keep\_dc, int threshold)

< inputImage > - pointer to an Image

< dirImage > - pointer to direction Image

< mask\_choice > - type of smoothing filter

< mask\_size > - kernel size

 $\langle \text{keep\_dc} \rangle$  - 0 (no) or 1 (yes)

< threshold > - value for binary threshold

Matrix \***specify\_filter**(int row, int col, float \*\*temp)

< row > - number of rows of mask

< col > - number of columns of mask

```
< temp > - mask value array
```
Image \***Ypmean\_filter**(Image \*imageP, int mask\_size, int p) < imageP > - pointer to an Image structure  $\langle$  mask\_size  $>$  - size of the filtering window (3  $\rightarrow$  3  $\times$  3)

< p > - filter order

Image \***unsharp\_filter**(Image \*inputIMAGE, int lower, int upper, float low\_clip, float high\_clip)

< inputIMAGE > - pointer to an Image structure

< lower > - lower limit for histogram shrink (0-254)

< upper > - upper limit for histogram shrink (1-255)

< low\_clip > - percentage of low values to clip during hist\_stretch

< high\_clip > - percentage of high values to clip during hist\_stretch

## **13.17 Transform Library: Transform.lib**

The transform library, *Transform*.*lib*, contains all functions relating to frequency or sequency domain transforms. The transforms have all been implemented with fast algorithms, so they require the input images to have dimensions that are powers of two. If the input images have non-power-of-two dimensions, the images will be automatically padded with zeros to conform to this criterion. If zero-padding is required, using a small block size will minimize it. These functions all return Image structures.

### **Transform Library Function Prototypes**

```
Image *fft_transform(Image *input_IMAGE, int block_size)
< input_IMAGE > - pointer to an Image
\ltblock_size > - size of the subimages on which to perform the transform (e.g., 8 for 8 \times 8)
blocks)
Image *fft_phase(Image *fftIMAGE, int remap_norm, float k)
< fftIMAGE > - pointer to a complex image structure
\langle remap_norm > - 0 = remaps the phase data and returns a CVIP_BYTE image; 1 = normal-
izes the magnitude, using value of k, returns a complex image
< k > - constant to normalize the magnitude
```
Image \***dct\_transform**(Image\* inputImage, int blocksize) < inputIMAGE > - pointer to an Image  $\lt$ blocksize > - size of the subimages on which to perform the transform (e.g., 8 for  $8\times8$ ) blocks)

Image \***haar\_transform**(Image \*in\_IMAGE, int ibit, int block\_size) < in\_IMAGE > - pointer to an Image < ibit > - 1 (forward transform) or 0 (inverse transform) < block\_size > - block size (4,8,16, largest\_dimension/2)

Image \***idct\_transform**(Image\* inputImage, int blocksize) < inputIMAGE > - pointer to an Image < blocksize > - block size used for forward transform

Image \***ifft\_transform**(Image \*in\_IMAGE, int block\_size) < in\_IMAGE > - pointer to an Image < block\_size > - block size used for forward transform

Image \***wavdaub4\_transform**(Image \*image, int isign, int lowband) < image > - pointer to an Image < isign > - 1 (forward transform) or 2 (inverse transform)  $\langle$  lowband  $>$  - # of rows/(2^([(# bands desired -1)/3]-1))

Image \***wavhaar\_transform**(Image \*image, int isign, int lowband) < image > - pointer to an Image < isign > - 1 (forward transform) or 2 (inverse transform)  $\langle$  lowband  $>$  - # of rows/(2^([(# bands desired -1)/3]-1))

Image \***walhad\_transform**(Image \*in\_IMAGE, int ibit, int block\_size) < in\_IMAGE > - pointer to an Image < ibit > - 0 = inverse Walsh transform, 1 = Walsh transform, 2 = inverse Hadamard transform, 3 = Hadamard transform < block\_size > - block size (4,8,16,...,largest\_dimension/2)

#### **13.18 Transform Filter Library: TransformFilter.lib**

The transform filter library, *TransformFilter*.*lib*, contains all functions relating to transform domain filtering. Lowpass, highpass, bandpass, bandreject filters are available in both ideal and Butterworth filter types. A high-frequency emphasis filter is also included, which uses a Butterworth highpass filter. The notch filter in this library allows the user to pass multiple notches by using a pointer to a NOTCH\_ZONE data structure. These filters take an *Image* structure as input, which is assumed to be the output from a transform function, and they output the filtered transform data as an Image structure. In order to get the filtered image back, the corresponding inverse transform must be applied to the output from these functions (in CVIPtools, this is done automatically). These standard filters assume FFT symmetry; consequently, use with a non-FFT transform requires the use of the function *nonfft\_xformfilter*. These filters all use a circular filter shape.

Frequency domain restoration filters, such as Wiener filters and inverse filters are contained in this library. The restoration filters will accept either the original images or the transformed images as inputs. To obtain the restored image, the inverse FFT (*ifft\_transform*) must be applied to the restoration filter output. A utility function to create various point spread function (PSF) images for these filters is called *h\_image*. The homomorphic filter, typically used in image enhancement to equalize uneven contrast, is also contained in this library.

#### **Transform Filter Library Function Prototypes**

Image \***Butterworth\_Band\_Pass**(Image \*in\_IMAGE, int block\_size, int dc, int inner, int outer, int order)

- < in\_IMAGE > - pointer to an Image
- < block\_size > - desired block size
- < dc > - drop(0) or retain(1) dc component
- < inner > - inner cutoff frequency
- < outer > - outer cutoff frequency
- < order > - filter order

Image \***Butterworth\_Band\_Reject**(Image \*in\_IMAGE, int block\_size, int dc, int inner, int outer, int order)

- < in\_IMAGE > - pointer to an image
- < block\_size > - desired block size
- < dc > - drop(0) or retain(1) dc component
- < inner > - inner cutoff frequency
- < outer > - outer cutoff frequency
- < order > - filter order

Image \***Butterworth\_High**(Image \*in\_IMAGE, int block\_size, int dc, int cutoff, int order) < in\_IMAGE > - pointer to an image < block\_size > - desired block size < dc > - drop(0) or retain(1) dc component < cutoff > - cutoff frequency < order > - filter order

Image \***Butterworth\_Low**(Image \*in\_IMAGE, int block\_size, int dc, int cutoff, int order)

< in\_IMAGE > - pointer to an image < block\_size > - desired block size

< dc > - drop(0) or retain(1) dc component

< cutoff > - cutoff frequency

< order > - filter order

Image \***geometric\_mean**(Image \*degr, Image \*degr\_fn, Image \*p\_noise, Image \*p\_orig, float gamma, float alpha, int choice, int cutoff)

< degr > - pointer to the degraded image

< degr\_fn > - pointer to the degradation function

< p\_noise > - pointer to the noise power spectral density

< p\_orig > - pointer to the original image power spectral density

< gamma > - 'gamma' in the generalized restoration equation

< alpha > - 'alpha' in the generalized restoration equation

 $\langle$  choice  $> -1$  to let R(u,v) = 1, or 2 to let R(u,v) = 0; (R(u,v) is restoration filter, this is used when denominator $= 0$ )

< cutoff > - cutoff frequency for filtering

Image \***High\_Freq\_Emphasis**(Image \*in\_IMAGE,int block\_size,int dc,int Cutoff,float alfa, int order)

< in\_IMAGE > - pointer to an Image

< block\_size > - desired block size

< dc > - drop(0) or retain(1) dc component

< Cutoff > - cutoff frequency

< alfa > - a constant (typically 1.0 to 2.0)

< order > - filter order

Image \***h\_image**(int type, unsigned int height, unsigned int width)

< type > - mask type: 1-Constant, 2-Center weighted, 3-Gaussian

< height > - height of the mask image

< width > - width of the mask image

Image \***homomorphic**(Image \*cvipIMAGE,float upper, float lower,int cutoff) < cvipIMAGE > - pointer to an Image

< upper > - upper limit, > 1

< lower > - lower limit, < 1

< cutoff > - cutoff frequency

Image \***Ideal\_Band\_Pass**(Image \*in\_IMAGE,int block\_size,int dc,int inner,int outer)

< in\_IMAGE > - pointer to an image

< block\_size > - desired block size

< dc > - drop(0) or retain(1) dc component

< inner > - inner cutoff frequency

< outer > - outer cutoff frequency

© 2011 by Taylor & Francis Group, LLC

Image \***Ideal\_Band\_Reject**(Image \*in\_IMAGE,int block\_size,int dc,int inner,int outer) < in\_IMAGE > - pointer to an image < block\_size > - desired block size < dc > - drop(0) or retain(1) dc component < inner > - inner cutoff frequency

< outer > - outer cutoff frequency

Image \***Ideal\_High**(Image \*in\_IMAGE,int block\_size,int dc,int cutoff)

< in\_IMAGE > - pointer to an image

< block\_size > - desired block size

< dc > - drop(0) or retain(1) dc component

< cutoff > - cutoff frequency

Image \***Ideal\_Low**(Image \*in\_IMAGE,int block\_size,int dc,int cutoff)

< in\_IMAGE > - pointer to an image

< block\_size > - desired block size

< dc > - drop(0) or retain(1) dc component

< cutoff > - cutoff frequency

Image \***inverse\_xformfilter**(Image \*numP, Image \*denP, int choice, float cutoff)

< numP > - pointer to the numerator, the degraded image

< denP > - pointer to the denominator, the inverse filter (PSF)

 $\langle$  choice  $\rangle$  - 1 to let R(u,v) = 1, or 2 to let R(u,v) = 0; (R(u,v) is restoration filter, this is used when denominator $= 0$ )

< cutoff > - cutoff frequency

Image \***least\_squares**(Image \*degr, Image \*degr\_fn, Image \*snr\_approx, float gamma, int choice, int cutoff)

< degr > - pointer to the degraded image

< numP > - pointer to the degradation function

< denP > - pointer to an approximation of Pn/Pf

< gamma > - gamma in least\_squares equation.

< cutoff > - cutoff frequency

 $\langle$  choice  $\rangle$  - 1 to let R(u,v) = 1, or 2 to let R(u,v) = 0; (R(u,v) is restoration filter, this is used when denominator $= 0$ )

Image \***nonfft\_xformfilter**(Image \*imgP, int block\_size, int dc, int filtertype, int p1, int p2, int order)

< imgP > - pointer to an Image structure

< block\_size > - size of blocks used in the transform

 $<$  dc  $>$  - retain the DC term (1) or not (0)

```
< filtertype > - one of: IDEAL_LOW, BUTTER_LOW, IDEAL_HIGH, BUTTER_
HIGH, IDEAL_BAND, BUTTER_BAND, IDEAL_REJECT, BUTTER_REJECT, 
HIGH_FREQ_EMPHASIS
```
< p1 > - cutoff frequency for lowpass and highpass, lower cutoff for bandpass

< p2 > - upper cutoff for bandpass filters

< order > - filter order, if Butterworth filter selected

Image \***notch**(Image \*cvipIMAGE, char \*name, NOTCH\_ZONE \*zone, int number, CVIP\_ BOOLEAN interactive)

< cvipIMAGE > - input image data

< name > - the name of the image

< zone > - a data structure containing information about which part of the image to remove

```
< number > - number of notches to perform (ignored if interactive = CVIP_YES)
< interactive > - ask for input from keyboard (CVIP_YES or CVIP_NO)
NOTCH_ZONE data structure:
```
typedef struct { int x; int y; int radius; } NOTCH\_ZONE

Image \***parametric\_wiener**(Image \*degr, Image \*degr\_fn, Image \*p\_noise, Image \*p\_orig, float gamma, int choice, int cutoff)

< degr > - pointer to the degraded image

< degr\_fn > - pointer to the degradation function

< p\_noise > - pointer to the noise power spectral density

< p\_orig > - pointer to the original image power spectral density

< gamma > - 'gamma' in the parametric wiener filter equation

 $\langle$  choice  $> -1$  to let  $R(u,v) = 1$ , or 2 to let  $R(u,v) = 0$ ;  $(R(u,v)$  is restoration filter, this is used when denominator  $= 0$ )

< cutoff > - cutoff frequency for filtering

Image \***power\_spect\_eq**(Image \*degr, Image \*degr\_fn, Image \*p\_noise, Image \*p\_orig, int choice, int cutoff)

< degr > - pointer to the degraded image

< degr\_fn > - pointer to the degradation function

< p\_noise > - pointer to the noise power spectral density

```
< p_orig > - pointer to the original image power spectral density
```
 $<$  choice  $>$  - 1 to let R(u,v) = 1, or 2 to let R(u,v) = 0; (R(u,v) is the restoration filter, this is used when denominator  $= 0$ )

< cutoff > - cutoff frequency for filtering

Image \***simple\_wiener**(Image \*degr, Image \*degr\_fn, Image \*denP, float k)

< degr > - pointer to the degraded image

< denP > - pointer to the degradation function

< k > - a constant

Image \***wiener**(Image \*degr, Image \*degr\_fn, Image \*p\_noise, Image \*p\_orig, int choice, int cutoff)

< degr > - pointer to the degraded image

< degr\_fn > - pointer to the degradation function

< p\_noise > - pointer to the noise power spectral density

< p\_orig > - pointer to the original image power spectral density

 $\langle$  choice  $> -1$  to let  $R(u,v) = 1$ , or 2 to let  $R(u,v) = 0$ ;  $(R(u,v)$  is restoration filter, this is used when denominator  $= 0$ )

< cutoff > - cutoff frequency for filtering

## **Section V**

# **Appendices**

© 2011 by Taylor & Francis Group, LLC

## *Appendix A: CVIPtools CD*

The CVIPtools CD contains all the necessary files and information to setup and maintain a CVIPtools environment. This includes:

- CVIPtools C® source code
- CVIPtools COM source code
- CVIPtools GUI source code
- CVIPtools COM dynamically linked library for Windows®, cviptools.dll
- CVIPtools executable for Windows, CVIPtools.exe
- CVIPlab source code
- CVIPtools C code libraries for Windows, \*.lib
- CVIPtools header (include) files for C code
- CVIPlab executable for Windows
- CVIPtools environment installation program
- CVIP-ATAT source code and executable
- CVIP-FEPC source code and executable
- Help pages for C functions
- Help pages for libraries
- Help pages for COM functions
- Help pages for using CVIPtools
- Images

For more information see the README file on the CD. To get CVIPtools updates and other useful information see the CVIPtools Homepage on the Internet: *http://www.ee.siue.edu/ CVIPtools*

## *Appendix B: Installing and Updating CVIPtools*

The entire CVIPtools environment can be setup on any computer running a Windows® operating system. This includes the CVIPtools files, the CVIPlab files, the Help files, CVIP-ATAT files, CVIP-FEPC files, and the images. The CVIPtools environment can be installed from the CD, and updates can be obtained via the Internet.

To install from the CD:

- Insert the CD into your CD drive, and the installation should start automatically
- If the installation does not start automatically, *CVIPtools.msi* or *setup.exe* can be run manually and in either case it will (1) prompt the user for desired installation parameters and, (2) copy the contents to the directory where the CVIPtools environment is to reside, this directory will correspond to the environment variable, *\$CVIPtoolsHOME*
- After installation CVIPtools can be run by clicking on the desktop icon or by running *\$CVIPtoolsHOME\bin\CVIPtools.exe*

To get updated versions via the Internet:

- Access the CVIPtools Homepage at *http://www.ee.siue.edu/CVIPtools*
- Follow the directions for downloading CVIPtools
- Run the installation program and update CVIPtools as desired

## *Appendix C: CVIPtools Software Organization*

### **C. 1 Overview**

CVIPtools for Windows® is made of several layers; each layer has its own distinct purpose. Lower layers process the image and deal with the algorithms; middle layers provide transparent access to the lower algorithm layers and offer data security to the higher layers. The higher layer interacts with the user and sends commands to execute the operations.

#### **C.2 The Four Layers**

CVIPtools for Windows is implemented in four layers: the algorithms code layer, the COM interface layer, the CvipOp layer, and the Graphical User Interface (GUI; see Figure C.1). The algorithms code layer, which is mainly based on the previous version of CVIPtools, consists of all image and data processing procedures and functions. The COM interface layer implements the COM interface for each higher level CVIPtools function, primarily the previous Toolbox functions with a few Toolkit functions, as in Chapter 13*.* The CvipOp layer encapsulates the COM interface functions and provides an Object Oriented Architecture (OOA) for the CVIPtools functions, and the class CvipOp helps to consolidate data safety and memory management. The GUI layer, written in  $C#^{\circ}$ , implements the image queue and manages user input and resultant output.

#### **C.3 File and Directory Organization**

After CVIPtools installation from the CD, the file and directory organization is as follows. The primary directory at the top level is referred to as *\$CVIPtoolsHOME* and is typically called *CVIPtools* or *CVIPtools5.x*, and so on. Under this directory the following directories reside:

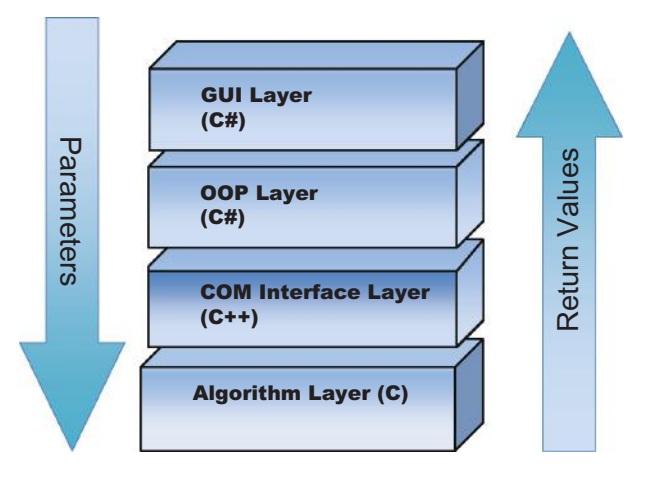

**FIGURE C.1** CVIPtools application infrastructure.

**CVIPATAT** contains source code for the CVIP Algorithm Test and Analysis Tool, only with Source installation

**CVIPC** contains the C® source code for the CVIPtools functions, only with Source installation

**CVIPCOM** contains the C++® COM code and all other associated files including links to the C source code and header files, only with Source installation

**CVIPFEPC** contains source code for the CVIP Feature Extraction and Pattern Classification tool, only with Source installation

**CVIPGUI** contains the code for the GUI, only with Source installation

**CVIPlab** contains the entire CVIPlab source C/C++ code, and all other associated files including links to the libraries and header files (see Chapter 11), with Source or Library installation

**HELP** contains the CVIPtools Help executable, *CVIPtoolsHelp.CHM*, compiled with Visual CHM using html files, and the CVIP-ATAT Help file

**include** contains the header files for CVIPtools C source code, with Source or Library installation

**lib** contains CVIPtools C/C++ source code libraries for use with CVIPlab, with Source or Library installation

**images** contains images from the figures in the book

**bin** contains the executable to run CVIPtools, CVIPtools.exe, the library cviptools.dll and other associated files and directories used by CVIPtools, including: (1) codebook, (2) compression, (3) feature, (4) mesh, (5) pseudocolor, and (6) remap. Also contains the executables for CVIP-ATAT and CVIP-FEPC.

## *Appendix D: CVIPtools C® Functions*

This document contains the most recent listing of all C® functions available to CVIPtools developers. The functions are grouped by class and library. There are two classes of libraries within CVIPtools: Toolkit and Toolbox.

The Toolkit libraries contain low-level functions, such as data handling and memory management. The Toolbox libraries contain the functions that are typically used by CVIPlab programmers, such as transforms or segmentation routines. This organization is a hierarchical grouping of libraries in which each class successively builds upon the previous class by using the lower-level functions to create higher-level functions. For more detailed information on a particular function see the associated Help pages in CVIPtools.

#### **D.1 Toolkit Libraries**

**Band.lib:** data handling of multi-spectral imagery

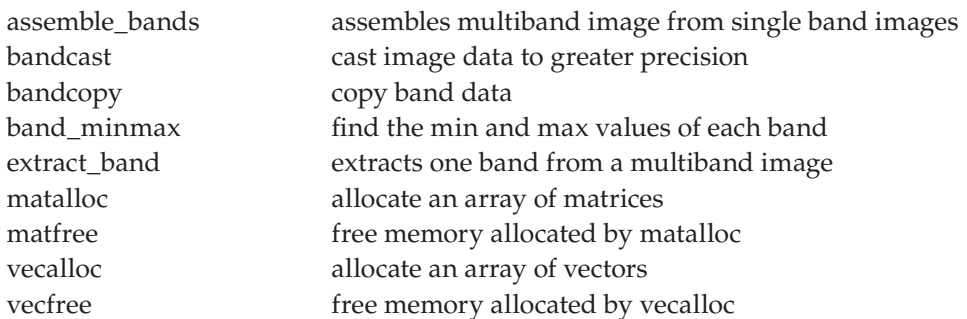

**Image.lib:** basic image class methods for type conversion, memory management, and so on. (Note: see \$CVIPtoolsHOME\include\CVIPimage.h for the get and set macros, such as getData\_Image)

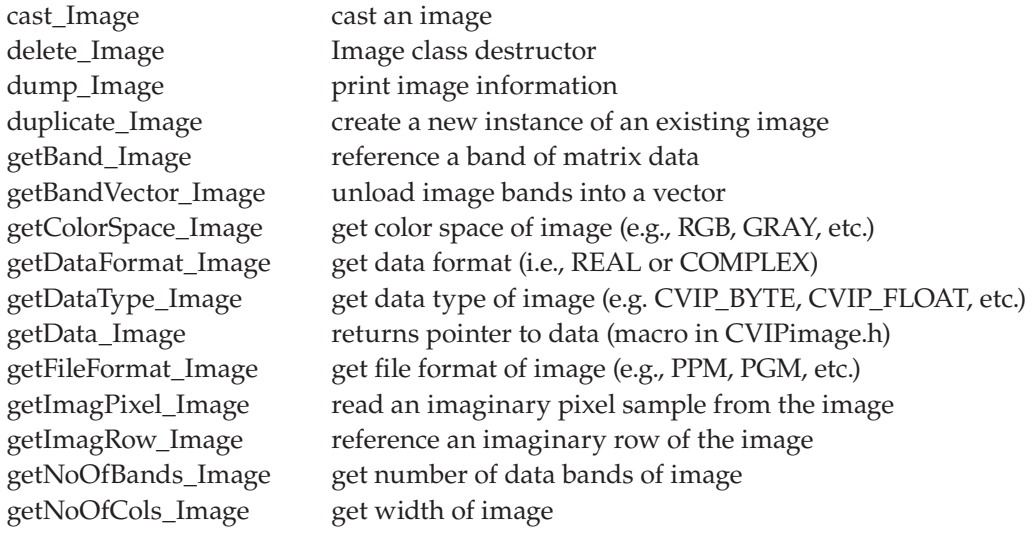

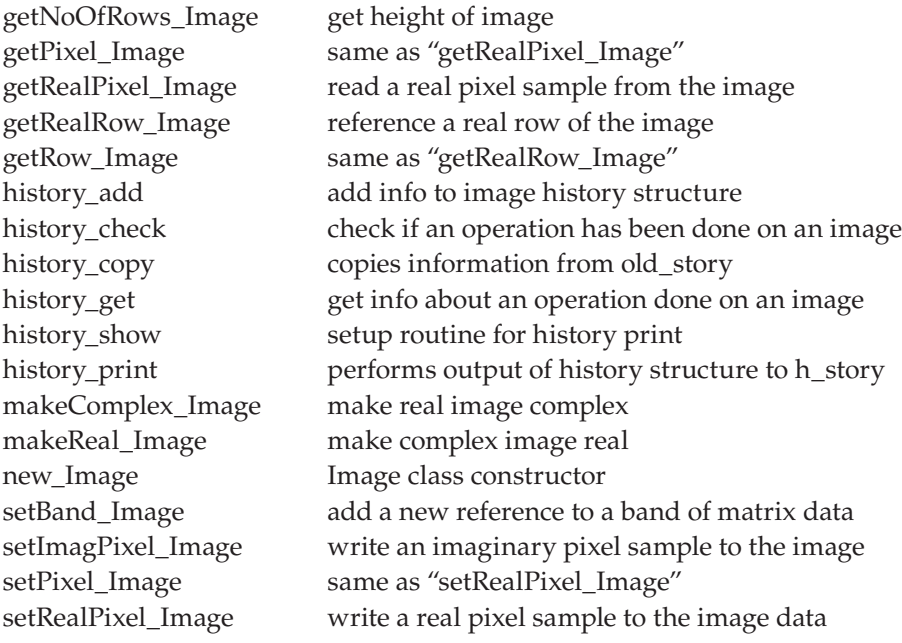

**IO.lib:** general purpose Input/Output, memory management routines

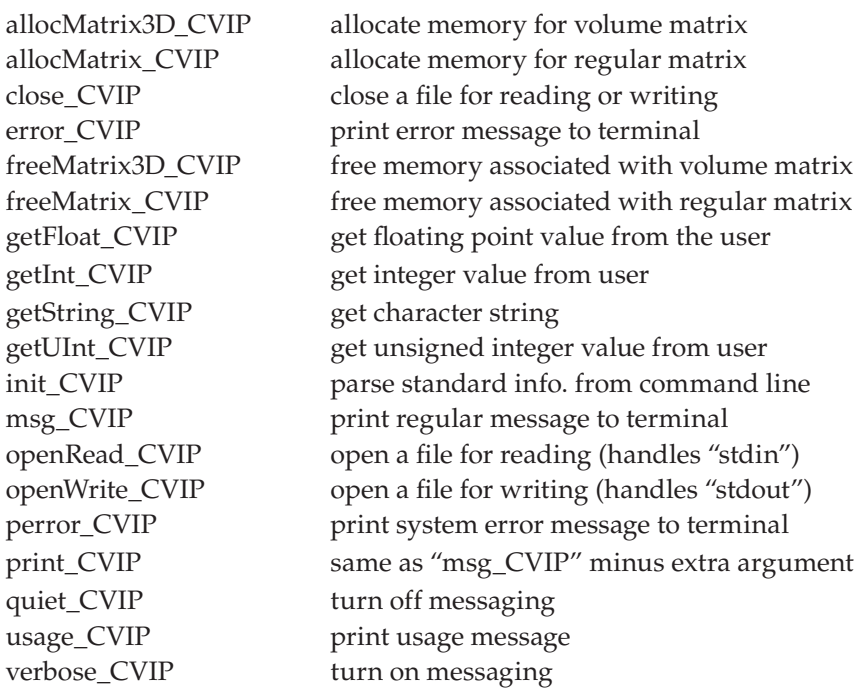

### **Mapping.lib:** image data mapping functions

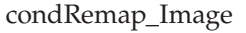

if the range is 0–255 no remap is done, if it exceeds this range it is linearly remapped from 0 to 255

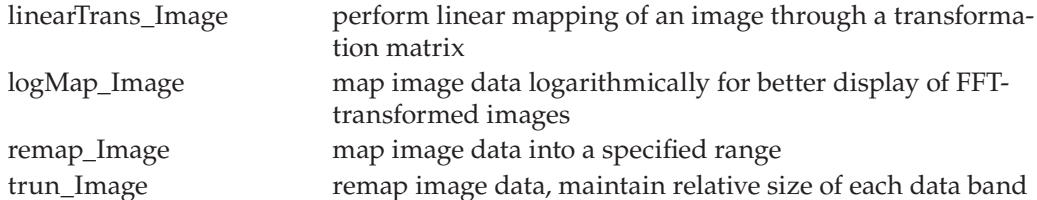

**Matrix.lib:** matrix algebra, manipulation, and numerical analysis routines (Note: see \$CVIPtoolsHOME\include\CVIPmatrix.h for the get and set macros, such as getData\_Matrix)

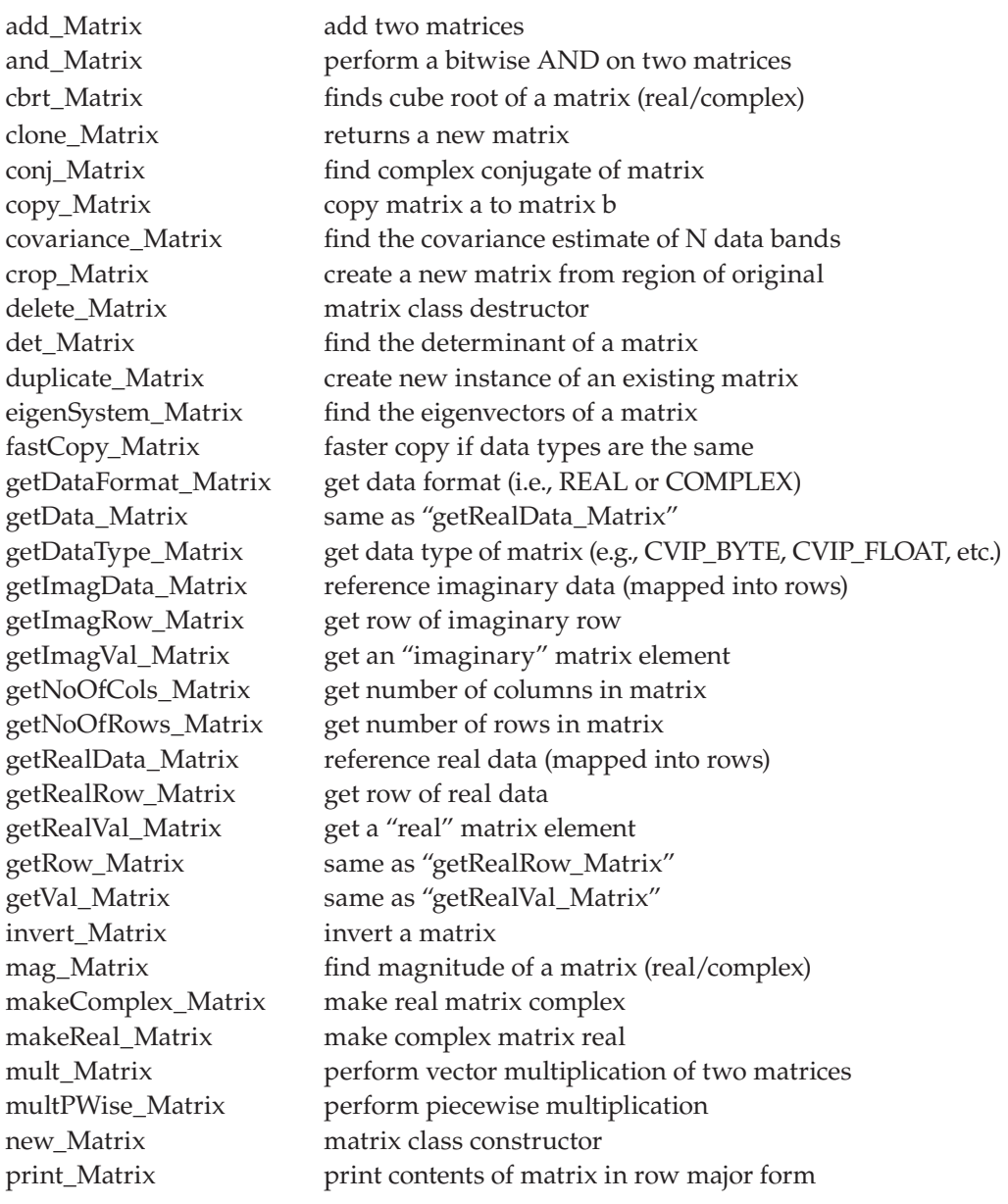

UFM|484942|1435730688 UFM|484942|1435730688

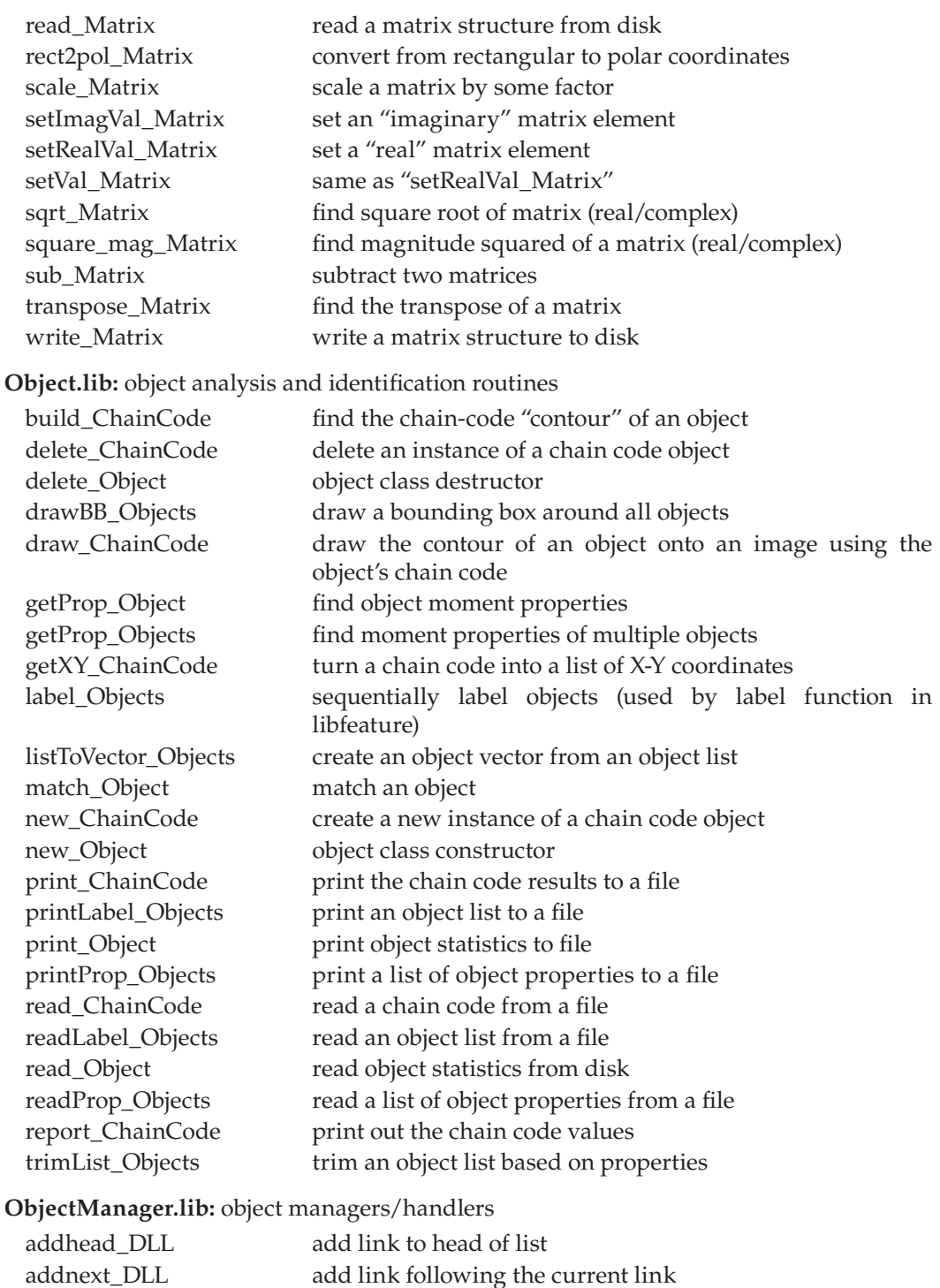

head DLL set current link to head of list isempty\_DLL is the list empty? ishead\_DLL is current link pointing to head? istail\_DLL is current link pointing to tail? new DLL double linked list class constructor next\_DLL point to next link previous\_DLL point to previous link print\_DLL print list print\_reverse\_DLL print list in reverse order promote\_DLL promote current link to head of list removecurr\_DLL remove current link removehead\_DLL remove link from head of list removetail\_DLL remove link from tail of list replace\_DLL replace object pointed to be current link retrieve\_DLL retrieve object pointed to by current link size\_DLL get size of list (number of links) tail DLL set current link to tail of list addhead LL add link to head of list addnext\_LL add link following the current link delete LL linked list class destructor find LL find a particular object in the list head\_LL set current link to head of list isempty\_LL is the list empty? ishead\_LL is current link pointing to head? istail\_LL is current link pointing to tail? new\_LL linked list class constructor next\_LL point to next link previous\_LL point to previous link print\_LL print list promote\_LL promote current link to head of list removehead\_LL remove head link removenext LL remove next link replace\_LL replace object pointed to be current link retrieve\_LL retrieve object pointed to by current link size\_LL return size of list tail LL set current link to tail of list addobject\_HT add object using separate chaining technique delete\_HT hash table class destructor findobject\_HT find object new\_HT hash table class constructor setkey\_HT set the hash table key isempty\_Stack determine whether a stack is empty new\_Stack create a new instance of an object stack pop\_Stack pop on object off of the stack

push\_Stack push an object onto the stack

**ROI.lib:** region/area of interest designation, manipulation of an image

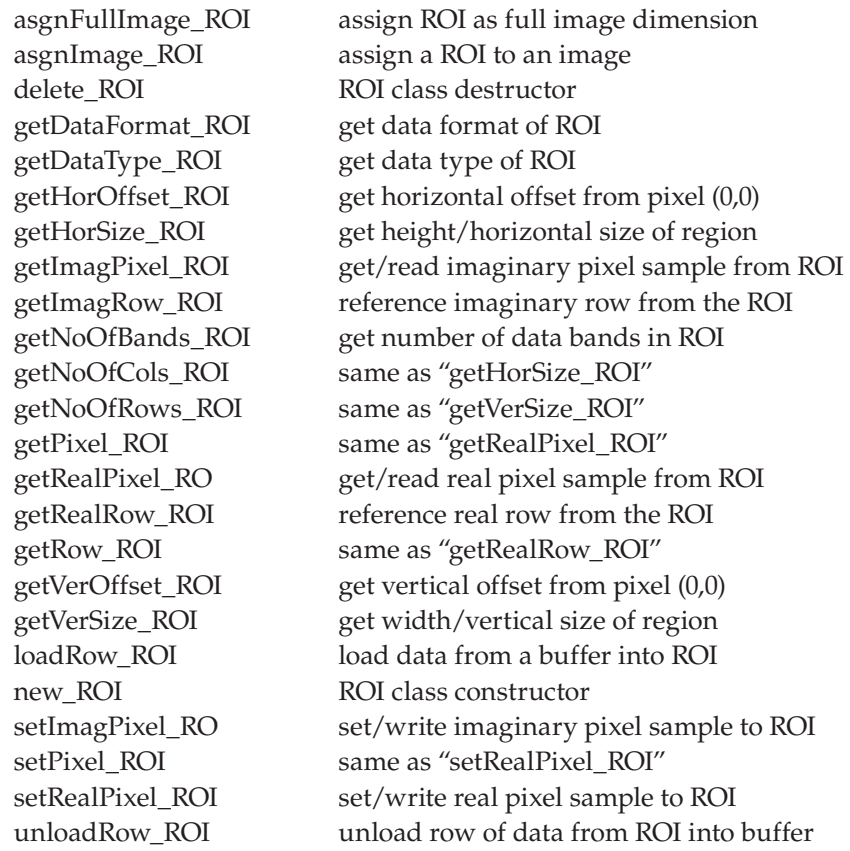

#### **Vector.lib:** vector algebra and manipulation routines

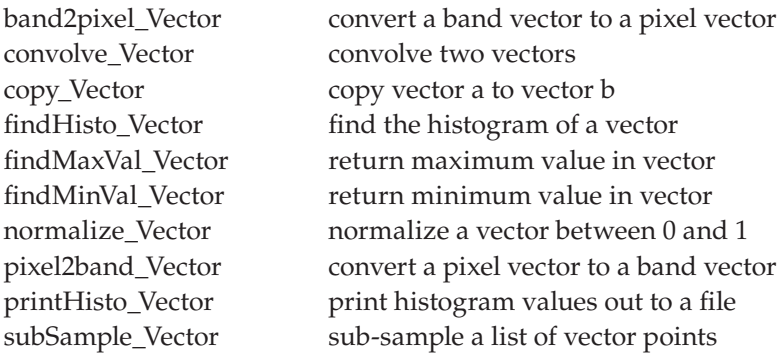

### **D.2 Toolbox Libraries**

**ArithLogic.lib:** arithmetic and logical operations on images

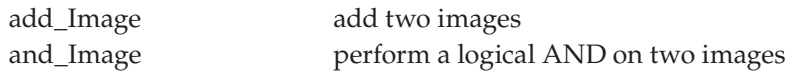

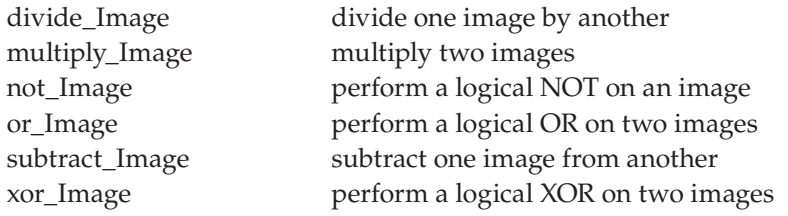

## **Color.lib:** color map utilities and color transforms

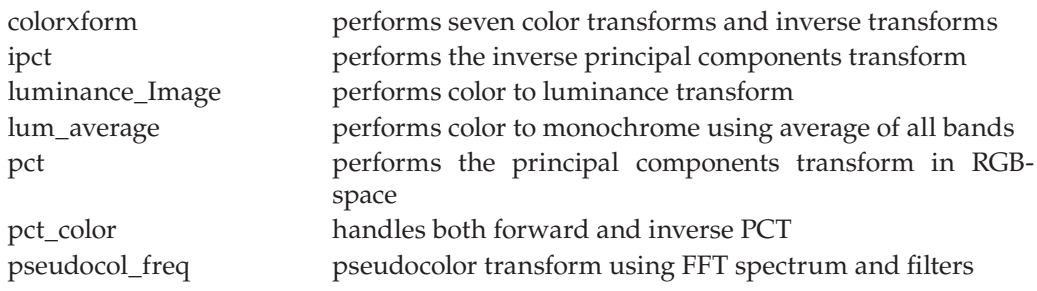

## **Compression.lib:** image compression/data reduction routines

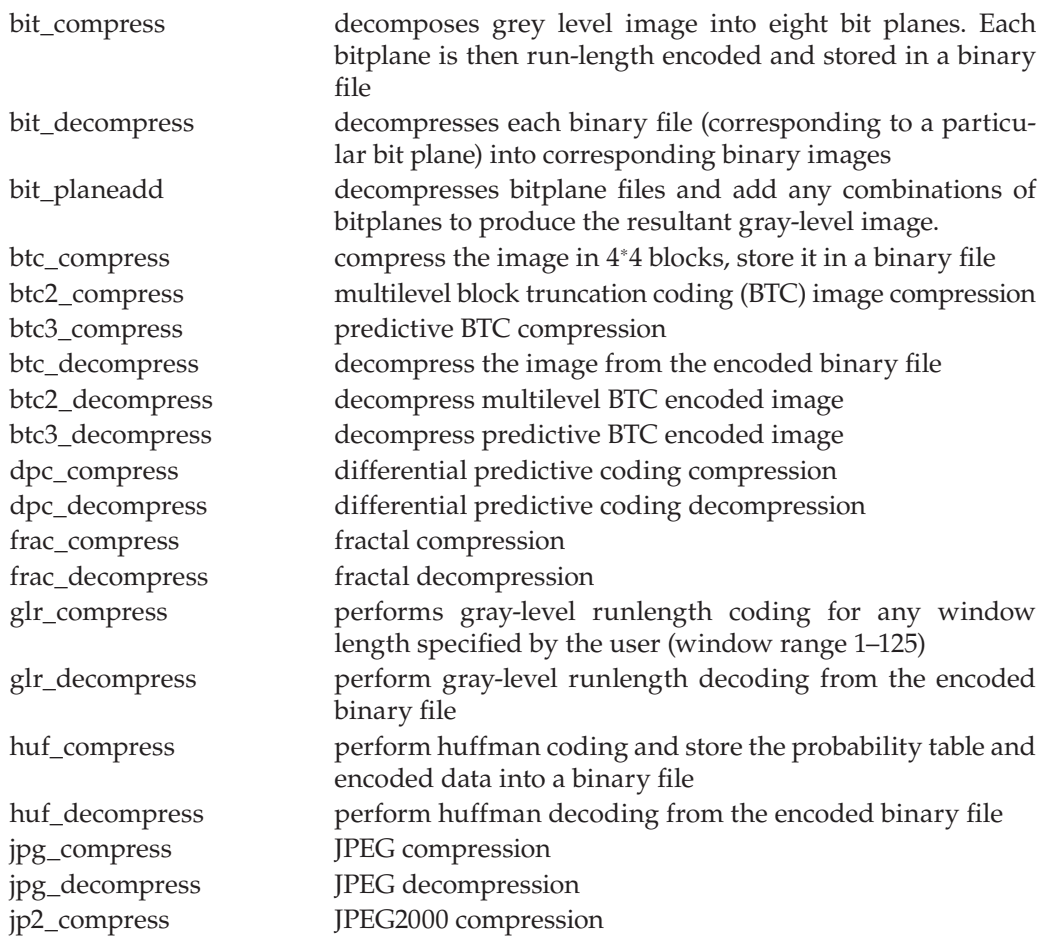

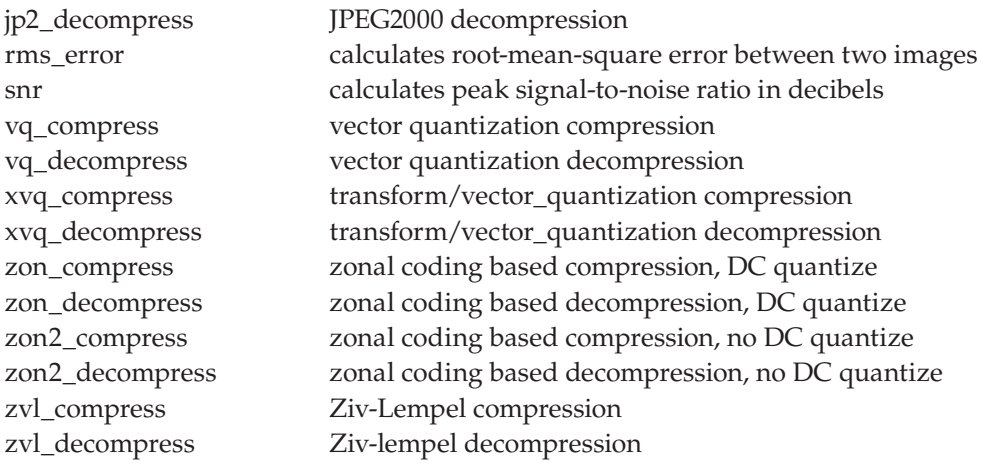

## **Conversion.lib:** image conversion, I/O utilities

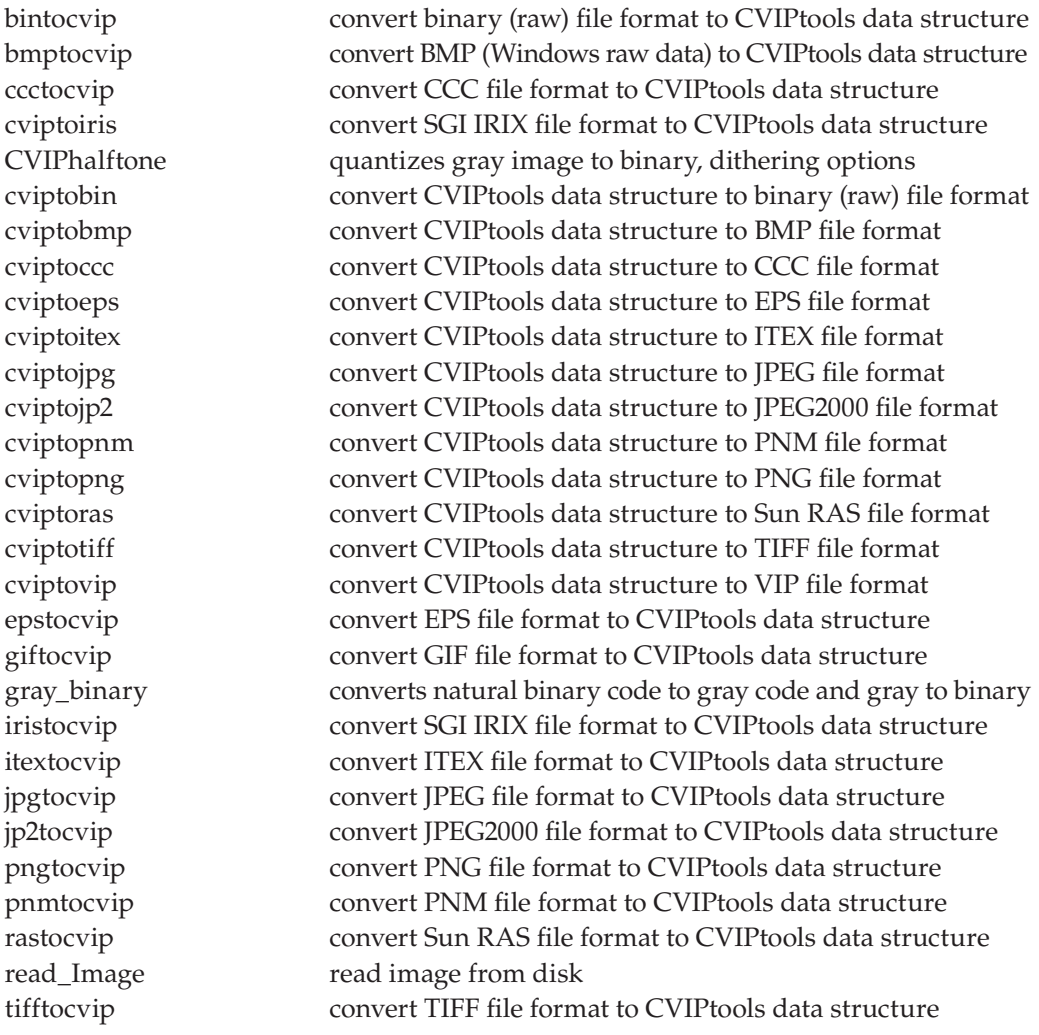

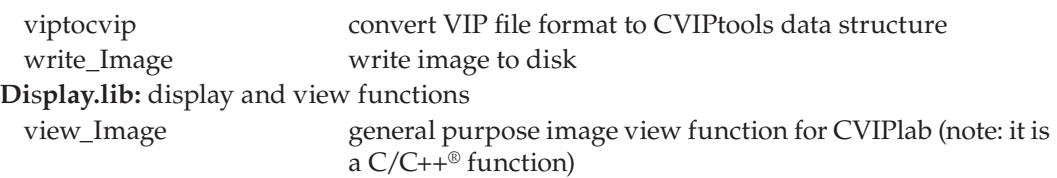

### **Feature.lib:** feature extraction functions

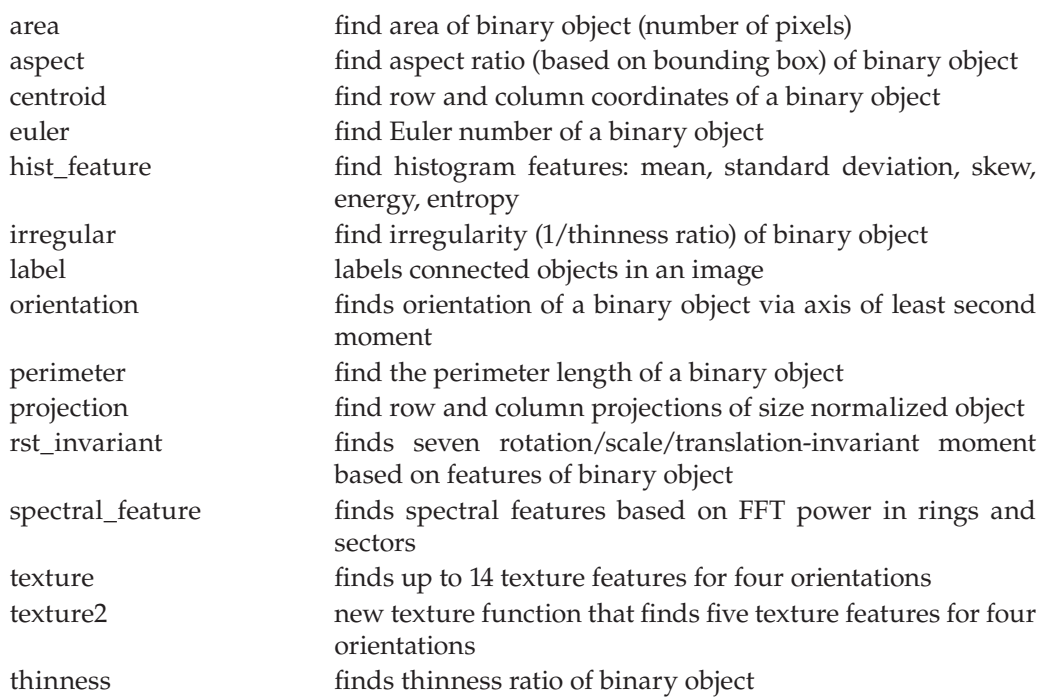

## **Geometry.lib:** geometry manipulation routines

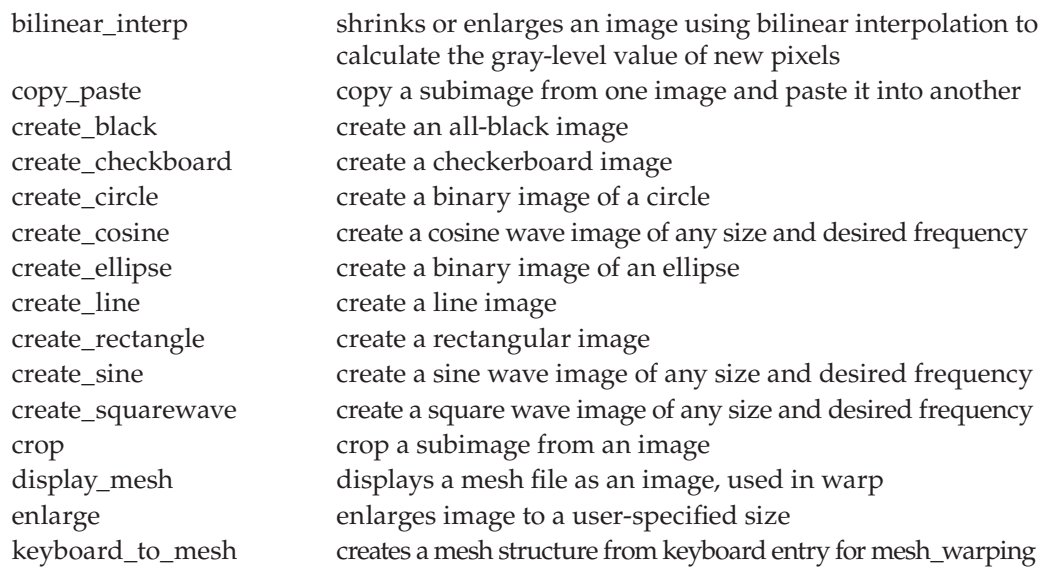

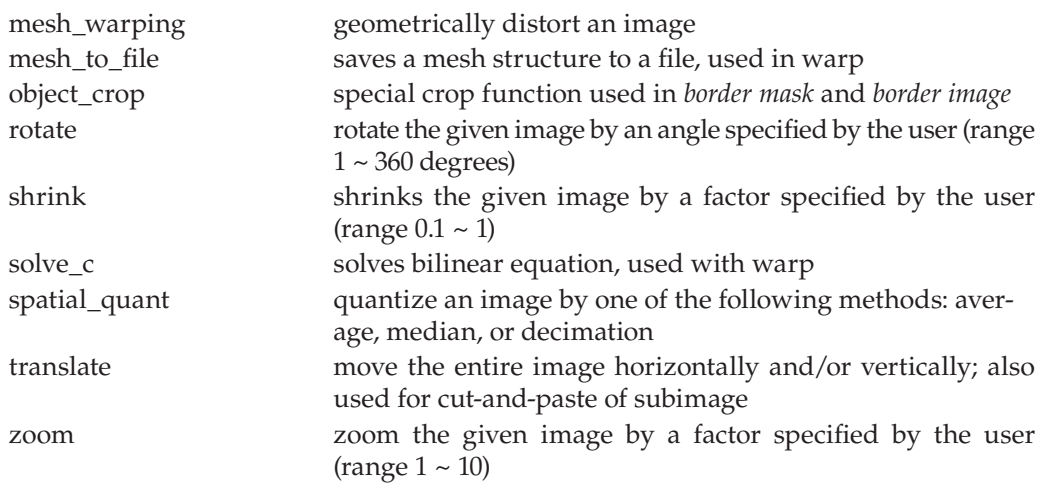

**Histogram.lib:** image histogram modification/contrast manipulation routines

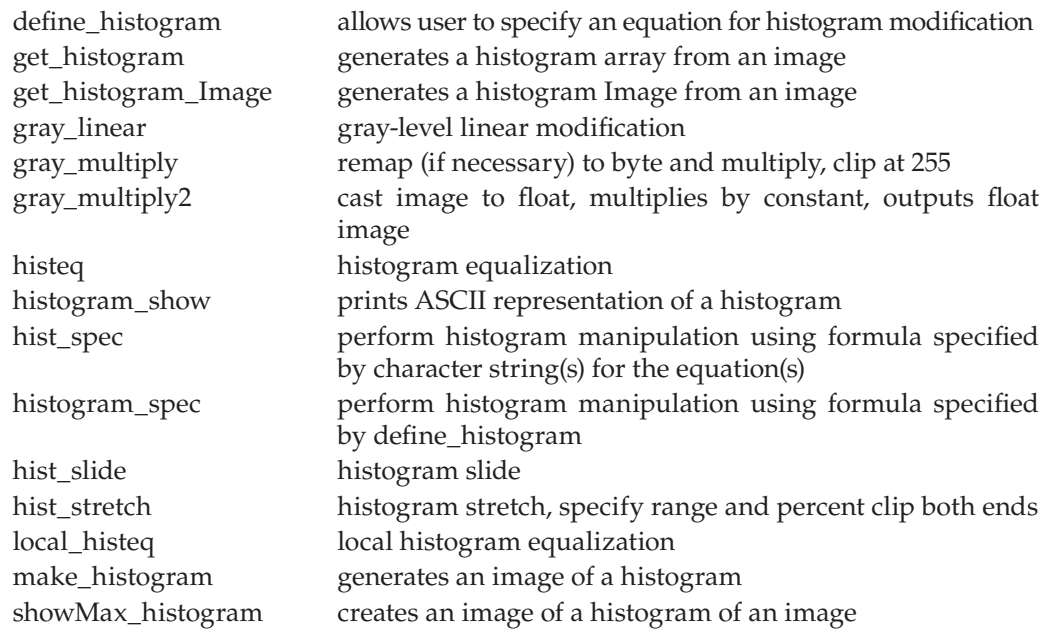

## **Morphological.lib:** morphological image processing routines

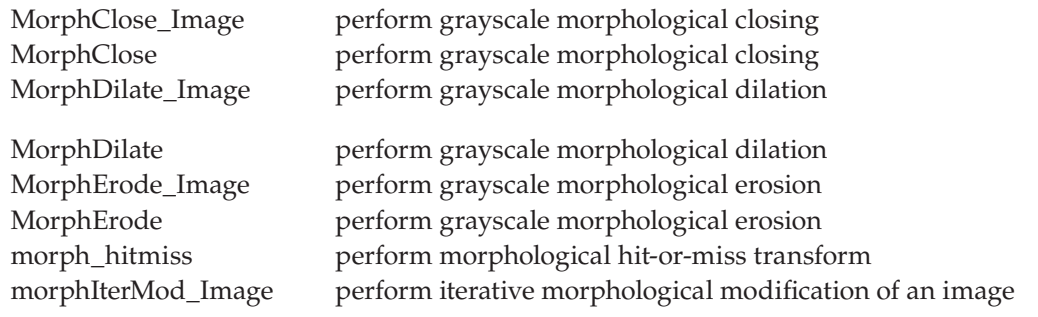

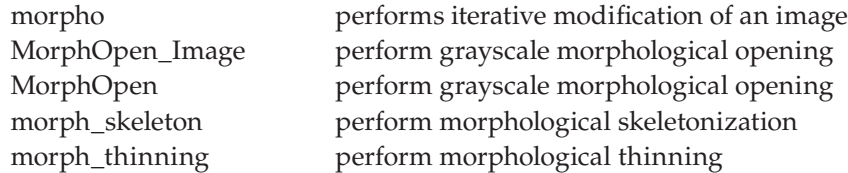

### **Noise.lib:** noise generating routines

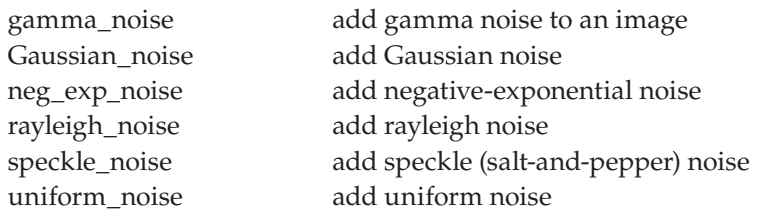

## **Segmentation.lib:** image segmentation routines

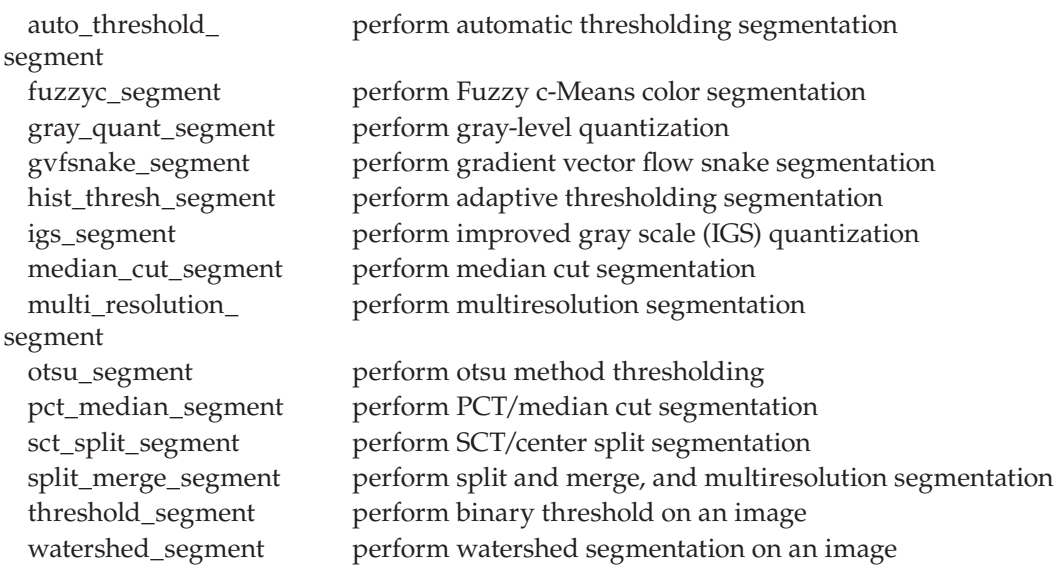

## **SpatialFilter.lib:** spatial filtering routines and noise creation

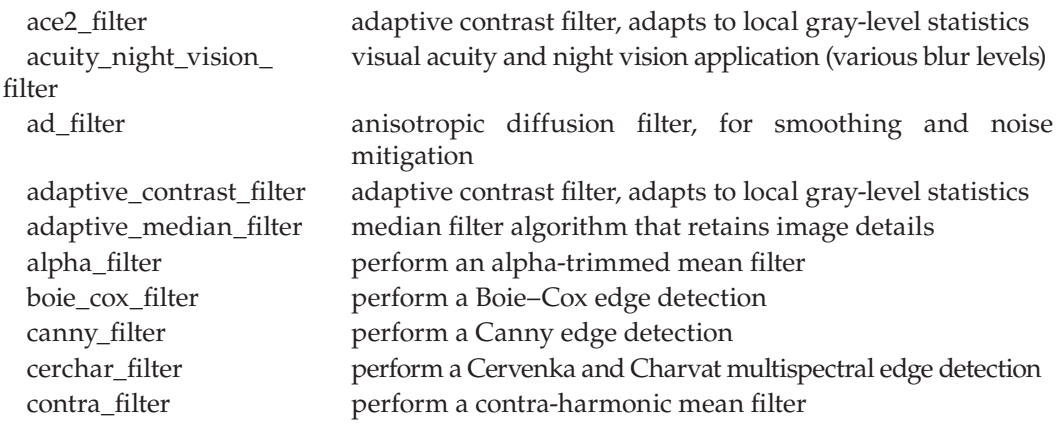

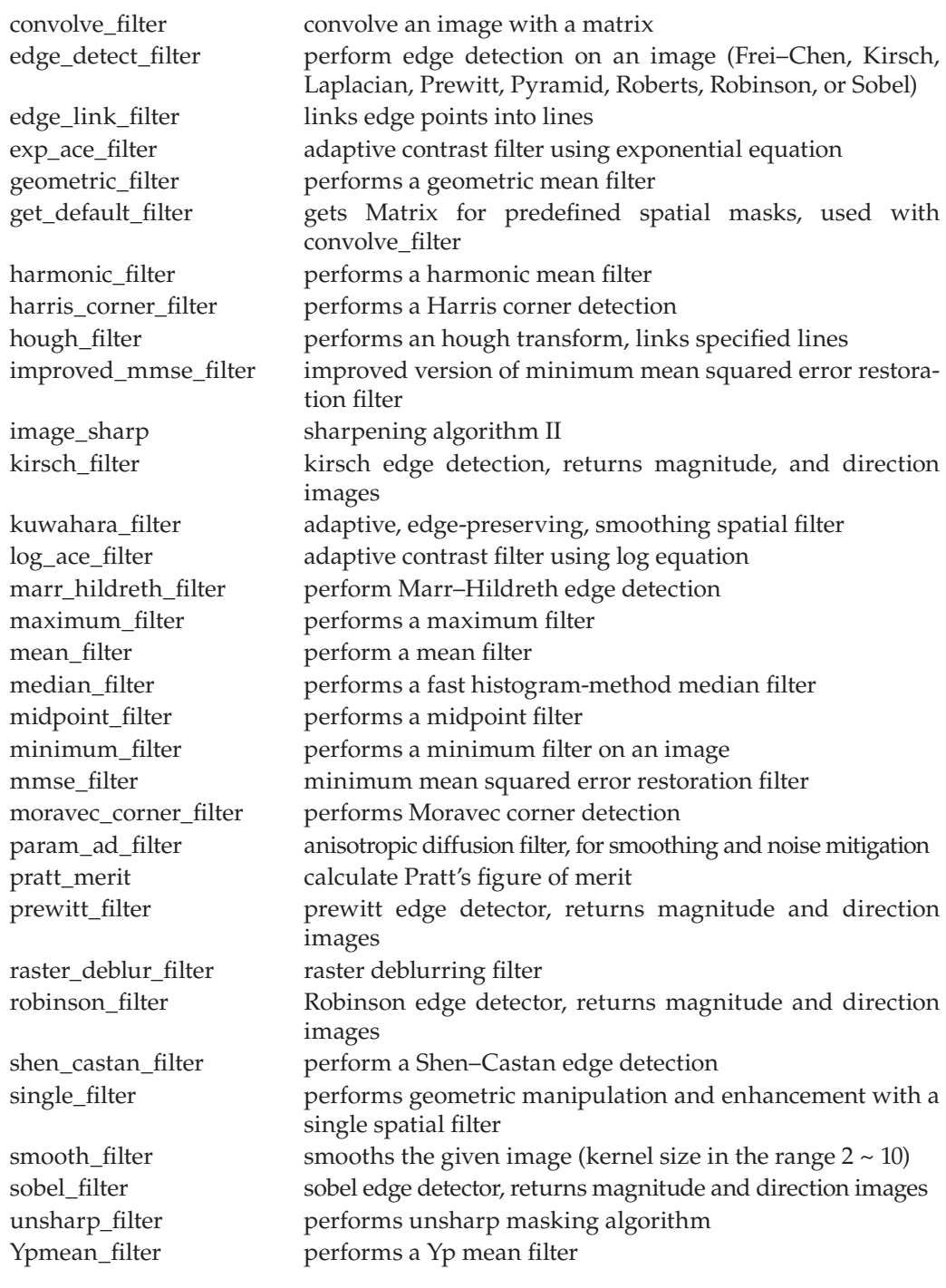

## **Transform.lib:** two-dimensional unitary transforms

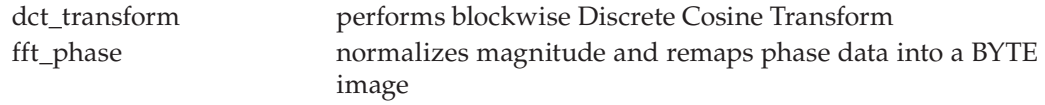

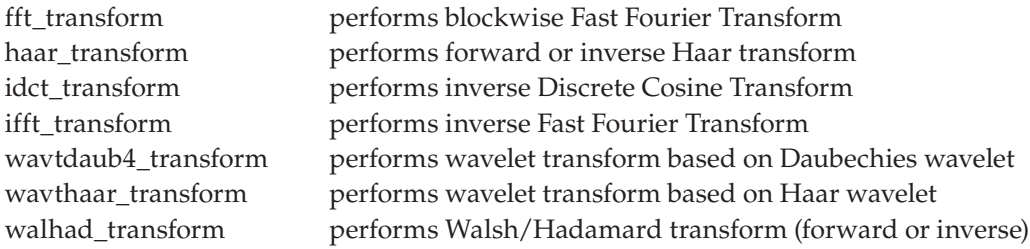

## **TransformFilter.lib:** transform filtering routines

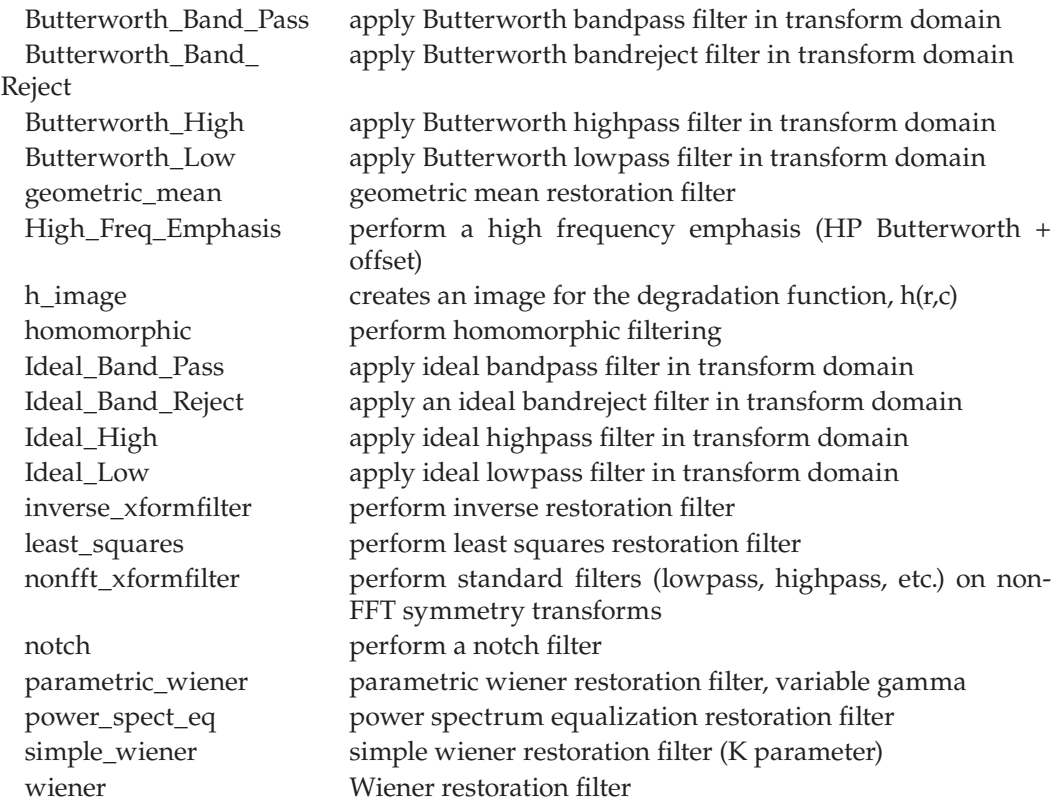

## *Appendix E: Common Object Module (COM) Functions: cviptools.dll*

The following functions are in the dynamically linked library, *cviptools.dll*. They are all based on the common object module interface (COM), and can be used directly by those familiar with this interface. The COM functions are essentially the CVIPtools  $C^{\circ}$  functions with a COM wrapper on top. These functions are in the *CVIPTools.cpp* file in the *\$CVIPtoolsHOME\CVIPCOM* directory.

Note that the CVIPtools installation program performs system registration for *cviptools. dll,* which is required to run CVIPtools.exe. If any changes are made to *cviptools.dll,* the user needs to perform system registration. This can be done in a DOS shell with this command: *regsvr32 cviptools.dll.*

- **Ace2\_Filter**([in] long\* image,[in] long wsize,[in]double alpha, [in] double beta,[out,retval] long\* Result\_Image);
- **Acuity\_Nightvision\_Filter**([in] long\* image,[in] long reason, [in] long threshold, [in] long choice,[out,retval] long\* Result\_Image);
- **AD\_Filter**([in] long\* image,[in] long iteration\_num,[in] long speed,[in] long edge\_ height,[out,retval] long\* Result\_Image);
- **Adapt\_Median\_Filter**([in] long\* image,[in] long mask\_size,[out,retval] long\* Result\_Image);
- **Adaptive\_Contrast\_Filter**([in] long\* image,[in] double k1, [in] double k2,[in] long kernel\_size,[in] double min\_gain, [in] double max\_gain,[out,retval] long\* Result\_Image);
- **Add\_Image**([in] long\* input\_im1,[in] long\* input\_im2, [out,retval] long\* result\_im);
- **Alpha\_Filter**([in] long\* image,[in] long mask\_size, [in] long p,[out,retval] long\* Result\_Image);
- **And\_Image**([in] long\* input\_im1,[in] long\* input\_im2, [out,retval] long\* result\_im);

**Area**([in] long\* image,[in] int r, [in] int c, [out,retval] long\* Result);

**Aspect**([in] long\* image,[in] int r, [in] int c, [out,retval] long\* Result);

**Assemble\_Bands**([in] long image[3],[out,retval] long\* Result\_Image**)**;

- **Auto\_Threshold\_Segment**([in] long\* inputImage, [in] float limit, [out,retval] long\* Result\_Image);
- **Bilinear\_Interp**([in] long\* image, [in] float factor,[out,retval] long\* Result\_Image);
- **Bintocvip**([in] BSTR \*File\_Name, [in] long data\_bands, [in] long color\_order, [in] long interleaved, [in] long height, [in] int width, [in] long verbose, [out, retval] long\* Result\_Image);
- **Bit\_Compress**([in] BSTR \*File\_Name, [in] long\* Input\_image, [in]long sect);
- **Bit\_Decompress**([in] BSTR \*File\_Name, [out,retval] long\* Result\_Image);
- **Boiecox\_Filter**([in] long\* image,[in] double var,[in] long do\_threshold, [in] long do\_hyst, [in] long thin, [in] double high\_threshold, [in] double low\_threshold,

[out] long \*imageThreshold, [out] long \*imageHyst, [out,retval] long\* Result\_Image);

**Btc\_Compress**([in] BSTR \*File\_Name, [in] long\* Input\_image, [in]long blocksize);

**Btc\_Decompression**([in] BSTR \*File\_Name, [out,retval] long\* Result\_Image);

- **Btc2\_Compress**([in] BSTR \*File\_Name, [in] long\* Input\_image, [in]long blocksize);
- **Btc2\_Decompress**([in] BSTR \*File\_Name, [out,retval] long\* Result\_Image);
- **Btc3\_Compress**([in] BSTR \*File\_Name, [in] long\* Input\_image, [in]long blocksize);
- **Btc3\_Decompress**([in] BSTR \*File\_Name, [out,retval] long\* Result\_Image);
- **Butterworth\_Band\_Pass**([in] long\* image,[in] long block\_size, [in] long dc, [in] long inner, [in] long outer, [in] long order,[out,retval] long\* Result\_Image);
- **Butterworth\_Band\_Reject**([in] long\* image,[in] long block\_size, [in] long dc, [in] long inner, [in] long outer, [in] long order,[out,retval] long\* Result\_Image);
- **Butterworth\_High**([in] long\* image,[in] long block\_size, [in] long dc, [in] long cutoff, [in] long order, [out, retval] long\* Result\_Image);
- **Butterworth\_Low**([in] long\* image,[in] long block\_size, [in] long dc, [in] long cutoff, [in] long order,[out,retval] long\* Result\_Image);
- **Canny\_Filter**([in] long \*image, [in] double low, [in] double high, [in] double var, [in] long \*nonmax\_mag, [in] long \*nonmax\_dir, [out,retval] long \*Result\_Image);

**Cast\_Image**([in] long\* image,[in] long dtype);

- **CentroID**([in] long\* input\_im1, [in] long r, [in] long c ,[out,retval] VARIANT \*result\_array);
- **Cerchar\_Filter**([in] long \*inputImage, [out,retval] long \*Result\_image);
- **Check\_Bin**([in] long\* image,[out,retval] long\* Result);
- **Check\_xform\_history**([in] long\* image,[in] int filter, [out,retval] long\* Result);
- **Close\_Consol**();

**Close\_Console**();

- **ColorXform**([in] long\* image,[in]long newcspace, [in]double \*norm, [in] double\*refwhite,[in] long dir, [out,retval] long\* Result\_Image);
- **CondRemap\_Image**([in] long \* image, long dtype, int min, int max,[out,retval] long \*Result\_Image);
- **Contra\_Filter**([in] long\* image,[in] long mask\_size, [in] long p,[out,retval] long\* Result\_Image);
- **Copy\_Paste**([in] long\* src\_image, [in] long\* dest\_image, [in] int start\_r, [in] int start\_c, [in] int height, [in] int width, [in] int dest\_r, [in] int dest\_c, [in] long transparent,[out,retval] long\* Result\_Image);
- **Create Black**([in] int width, [in] int height,[out,retval] long\* Result Image);
- **Create\_Checkboard**([in] int width, [in]int height,[in]int firstx,[in]int firsty,[in]int blockx,[in]int blocky,[out,retval] long\* Result\_Image);
- **Create\_Circle**([in] int width, [in] int height,[in]int centerx,[in]int centery,[in]int radius,[out,retval] long\* Result\_Image);
- **Create Cosine**([in] int img\_size, [in] int frequency, [in] int choice,[out,retval] long\* Result\_Image);
- **Create\_Degenerate\_Circle**([in] int width, [in] int height,[in]int centerx,[in]int centery,[in]int radius1,[in]int radius2,[out,retval] long\* Result\_Image);
- **Create\_Ellipse**([in] int width, [in] int height,[in]int centerx,[in]int centery,[in]int hor\_ length,[in]int ver\_length,[out,retval] long\* Result\_Image);
- **Create\_Line**([in] int width, [in] int height, [in ] int tlx, [in] int tly, [in] int brx, [in ] int bry,[out,retval] long\* Result\_Image);
- **Create\_Rectangle**([in ] int width, [in] int height, [in] int tlx, [in] int tly, [in] int sqwidth, [in] int sqheight, [out, retval] long\* Result\_Image);
- Create Sine([in] int img\_size, [in] int frequency, [in] int choice,[out,retval] long<sup>\*</sup> Result\_Image);
- **Create\_Squarewave**([in] int img\_size, [in] int frequency, [in] int choice,[out,retval] long\* Result\_Image);
- **Crop**([in] long\* image, [in] int row\_offset, [in] int col\_offset, [in] int rows, [in] int cols,[out,retval] long\* Result\_Image);
- **CVIP\_OUTPUT**([out, retval] BSTR \* sMessage);
- **CVIPhalftone**([in] long\* image, [in] int halftone, [in] int maxval, [in] float fthreshval, [in] long retain\_image, [in] long verbose,[out,retval] long\* Result\_Image);
- **Cviptoccc**([in] BSTR \*File\_Name, [in] long maxcolor,[in] long verbose, [in] long dermvis,[in] long\* cvip\_Image);
- **Cviptoeps**([in] BSTR \*File\_Name,[in] long\* cvip\_Image, [in] double scale\_x, [in] double scale\_y, [in] long band, [in] long verbose);
- **Cviptogif**([in] BSTR \*File\_Name,[in] long\* cvip\_Image, [in] long interlace, [in] long verbose);
- **Cviptoiris**([in] BSTR \*File\_Name,[in] long\* cvip\_Image,[in] long verbose,[in] long prt\_type);
- **Cviptoitex**([in] BSTR \*File\_Name,[in] long\* cvip\_Image, [in] BSTR \*comment,[in] long verbose);
- **Cviptojpg**([in] BSTR \*File\_Name, [in] long\* Input\_image,[in ] int quality, [in] long grayscale, [in] long optimize, [in] int smooth, [in] long verbose, [in]BSTR \*qtablesFile);
- **Cviptojp2**([in] BSTR \*File\_Name, [in ] int rate, [in] int quality, [in] int umberoflayers, [in] int block size);
- **Cviptopng**([ in] long\* Input\_image, [ in] BSTR \*File\_Name);
- **Cviptopnm**([in] BSTR \*File\_Name,[in] long\* cvip\_Image, [in] long verbose);
- **Cviptoras**([in] BSTR \*File\_Name,[in] long\* cvip\_Image, [in] long pr\_type, [in] long verbose);
- **Cviptotiff**([in] BSTR \*File\_Name,[in] long\* cvip\_Image, [in] long compression, [in] long fillorder, [in] long g3options, [in] long predictor, [in] long rowsperstrip, [in] long verbose);
- **Cviptovip**([in] BSTR \*File\_Name,[in] long\* cvip\_Image, [in] long verbose,[in] long save\_history,[in] long is\_compressed);
- **Date\_Range**([in] long\* input\_im1, [out,retval] VARIANT \*result\_array);
- **Dct\_Transform**([in] long\* image,[in] long block\_size,[out,retval] long\* Result\_Image);
**Delete\_Image**([in] long\* image);

- **Divide\_Image**([in] long\* input\_im1,[in] long\* input\_im2,[in]long zero2num, [out,retval] long\* result\_im);
- **Dpc\_Compress**([in] BSTR \*File\_Name, [in] long\* Input\_image, [in]float ratio,[in]int bit\_length, [in] int clipping, [in]int direction, [in]int origin, [in]float deviation);
- **Dpc\_Decompress**([in] BSTR \*File\_Name, [out,retval] long\* Result\_Image);
- **Draw\_mesh**([in] long\* image,[in] long\* pmesh);
- **Duplicate\_Image**([in] long\* image,[out,retval] long\* Result\_Image);
- **DynRLC\_Compression**([in] BSTR\* File\_Name, [in] long \*inputImage, [in] long WindowSize, [out, retval] long \* result);
- **DynRLC\_deCompression**([in] BSTR\* File\_Name, [out, retval] long \*Result\_Image);
- **Edge\_Detect\_Filter**([in] long\* image, [in] long program, [in] long mask\_choice, [in] long mask\_size, [in] long keep\_dc, [in] long threshold,[in] long threshold1, [in] long thresh,[in] long thr,[out,retval] long\* Result\_Image);
- **Edge\_Link\_Filter**([in] long\* image,[in] long connection,[out,retval] long\* Result\_Image);
- **Enlarge**([in] long\* image, [in] int row, [in] int col,[out,retval] long\* Result\_Image);
- **Epstocvip**([in] BSTR \*File\_Name,[in] long verbose);
- **Euler**([in] long\* image,[in] long row, [in] long col, [out,retval] long \*Result\_Image);
- **Exp Ace Filter**([in] long<sup>\*</sup> image,[in] long wsize,[in]double alpha, [in] double beta,[out,retval] long\* Result\_Image);
- **Extract\_Band**([in] long\* image,[in] int bandno, [out,retval] long\* Result\_Image);
- **Fft\_Phase**([in] long\* image,[in] long remap\_norm, [in] double k,[out,retval] long\* Result Image);
- **Fft\_Transform**([in] long\* image,[in] long block\_size,[out,retval] long\* Result\_Image);
- **File To Mesh**([in] BSTR \*File Name, [out, retval] long\* Result Image);
- **Fractal\_Compression**([in] long \*inputImage, [in] BSTR \*File\_Name, [in] double Tolerate, [in] long min\_part, [in] long max\_part, [in] long dom\_type, [in] long dom\_step, [in] long c1, [in] long c2, [in] long s\_bits, [in] long o\_bits, [out, retval] long \* result);
- **Fractal\_deCompression**([in] BSTR \*File\_Name, [out, retval] long \* Result\_Image);
- **Fuzzyc\_Segment**([in] long\* image,[in] double variance, [out,retval] long\* Result\_ Image);
- **Gamma\_Noise**([in] long\* image,[in] double var, [in] int alpha,[out,retval] long\* Result\_ Image);
- **Gaussian\_Noise**([in] long\* image,[in] double var, [in] double mean,[out,retval] long\* Result\_Image);
- **Geometric\_Filter**([in] long\* image,[in] long mask\_size,[out,retval] long\* Result\_ Image);
- **Geometric\_Mean**([in] long\* image,[in] long\* image1,[in] long\* image2,[in] long\* image3,[in] double gamma,[in] double alpha,[in] long choice,[in] long cutoff,[out,retval] long\* Result\_Image);
- **get\_hist\_real**([in] long\* image,[out,retval] long\* Result\_Image);

**Get\_Histogram\_Image**([in] long\* image,[out,retval] long\* Result\_Image);

**Get\_max\_min\_value**([in] long\* image,[in] double\* Result);

**GetDataFormat\_Image**([in] long\* image,[out,retval] long\* Result);

**GetDataType\_Image**([in] long\* image,[out,retval] long\* Result);

**GetImageInfo**([in] long\* orig\_im, [out,retval] VARIANT \*result\_array);

- **Getlast\_Hist**([in] long\* input\_im, [in] long \* program,[in] int nprogs, [out, retval] long\* Result);
- **GetNoOfBands\_Image**([in] long\* image,[out,retval] long\* Result);
- **GetNoOfCols\_Image**([in] long\* image,[out,retval] long\* Result);
- **GetNoOfRows\_Image**([in] long\* image,[out,retval] long\* Result);
- **giftocvip**([in] BSTR \*File\_Name,[in] long\* cvip\_Image, [in] long imageNumber,[in] long showmessage);
- **Glr\_Compress**([in] BSTR \*File\_Name, [in] long\* Input\_image, [in]long win);
- **Glr\_Decompress**([in] BSTR \*File\_Name, [out,retval] long\* Result\_Image);
- **Gray\_Binary**([in] long\* image,[in] int direction,[out,retval] long\* Result\_Image);
- **Gray\_Linear**([in] long\* image, [in] double start, [in] double end,[in] double s\_gray, [in] double slope, [in] int change, [in] int band,[out,retval] long\* Result\_Image);
- **Gray Multiplication**([in] long<sup>\*</sup> image,[in] float ratio,[in] long options, [out,retval] long\* Result\_Image);
- **Gray\_Multiply**([in] long\* image,[in] float ratio,[out,retval] long\* Result\_Image);
- **Gray\_Multiply2**([in] long\* image,[in] float ratio,[out,retval] long\* Result\_Image);
- **Gray\_Quant\_Segment**([in] long\* image,[in] long num\_bits,[out,retval] long\* Result\_Image);
- **Graylevel\_Quant**([in] long\* image,[in] long num\_bits, [in] long choice, [out,retval] long\* Result\_Image);
- **Graylevel\_Remap**([in] long\* inputImage,[in] long bandR, [in] long bandG, [in] long bandB, [out,retval] long \*Result\_Image);
- **GVFSnake\_Segment**([in] long\* image, [in] long num\_iter, [in] long alpha, [in] long beta, [in] long kappa, [out,retval] long\* Result\_Image);
- **H\_image**([in ] long type, [in ] long height, [in ] long width,[out,retval] long\* Result\_Image);
- **Haar\_Transform**([in] long\* image,[in] long param1,[in] long param2, [out,retval] long\* Result\_Image);
- **Harmonic\_Filter**([in] long\* image,[in] long mask\_size,[out,retval] long\* Result\_Image);
- **Harris\_Corner\_Filter**([in] long \*inputImage, [in] float alpha, [in] int threshold, [in] int border, [in] float dmin, [out,retval] long \*Result\_Image);
- **High\_Freq\_Emphasis**([in] long\* image,[in] long block\_size, [in] long dc, [in] long Cutoff, [in] double alfa, [in] long order,[out,retval] long\* Result\_Image);
- **Highboost**([in] long \*inputImage, [in] long MaskSize, [in] long CenterValue, [in] long ifAdd2Origin, [out, retval] long \* Result\_Image);
- **HighFreq\_Emphasis**([in] long \* inputImage, [in] long TransformMethod, [in] long CutoffFreq, [in] long FilterOrder, [in] double OffSet, [in] long KeepDC, [out, retval] long \* Result\_Image);
- **Highpass\_Spatial**([in] long \*inputImage, [in] long ifAdd2Origin, [out, retval] long \* Result\_Image);
- **Hist\_Feature**([in] long\* orig\_im, [in] long\* labeled\_im, [in] long r, [in] long c ,[out,retval] VARIANT \*result\_array);
- **Hist\_Slide**([in] long\* image,[in] int slide,[out,retval] long\* Result\_Image);
- **Hist\_Spec**([in] long \* InputImage, [in] BSTR \*bandR, [in] BSTR \*bandG, [in] BSTR \*bandB, [out, retval] long\* Result\_Image);
- **Hist\_Stretch**([in] long\* image, [in] int low\_limit, [in] int high\_limit,[in] float low\_clip, [in] float high\_clip,[out,retval] long\* Result\_Image);
- **Hist\_Thresh\_Segment**([in] long\* image,[out,retval] long\* Result\_Image);
- **Histeq**([in] long\* image,[in] int mb,[out,retval] long\* Result\_Image);
- **Histogram\_Spec**([in] long \* InputImage, [in]double\* sped\_in,[out, retval] long\* Result\_Image);
- **History\_Add**([in] long\* input\_im,[in] long\* input\_history);
- **History\_Check**([in] long\* image,[in] int program, [out,retval] long\* Result);
- **History\_Copy**([in] long\* input\_from,[in] long\* input\_to);
- **history\_create**([in] long prog, [in] long type, [in] float value, [out, retval] long\* Result);
- **History\_Get**([in] long\* image,[in] int program,[out,retval] long\* Result);
- **History\_get\_data**([in] long\* history,[in] int program, [out,retval] long\* Result);
- **Homomorphic**([in] long\* image,[in] double upper, [in] double lower,[in] long cutoff, [in] long ifAdd2Origin, [out,retval] long\* Result\_Image);
- **Horizontal\_Flip**([in] long\* image,[out,retval] long\* Result\_Image);
- **Hough\_Filter**([in] long \*image, [in] BSTR \* name\_in, [in] BSTR \* degree\_string\_in,[in] long threshold, [in] long connection, [in] long interactive, [in] long delta\_length, [in] long segment\_length,[out, retval] long\* Result\_Image);
- **Huf\_Compress**([in] BSTR \*File\_Name, [in] long\* Input\_image);
- **Huf\_Decompress**([in] BSTR \*File\_Name, [out,retval] long\* Result\_Image);
- **Idct\_Transform**([in] long\* image,[in] long block\_size,[out,retval] long\* Result\_Image);
- **Ideal\_Band\_Pass**([in] long\* image,[in] long block\_size, [in] long dc, [in] long inner, [in] long outer, [out,retval] long\* Result\_Image);
- **Ideal\_Band\_Reject**([in] long\* image,[in] long block\_size, [in] long dc, [in] long inner, [in] long outer, [out,retval] long\* Result\_Image);
- **Ideal\_High**([in] long\* image,[in] long block\_size, [in] long dc, [in] long cutoff,[out,retval] long\* Result\_Image);
- **Ideal\_Low**([in] long\* image,[in] long block\_size, [in] long dc, [in] long cutoff,[out,retval] long\* Result\_Image);
- **Ifft\_Transform**([in] long\* image,[in] long block\_size,[out,retval] long\* Result\_Image);
- **Igs\_Segment**([in] long\* image,[in] long gray\_level,[out,retval] long\* Result\_Image);
- **Improved\_Mmse\_Filter**([in] Long\* inputImage, [in] float threshval, [in] int kernel\_ size, [in] float noise\_var, [out,retval] Long\* Result\_Image);
- **Input\_Mesh([**in] long \* mesh\_array,[out, retval] long\* Result\_Image);
- **Intensity\_Slicing**([in] long \*inputImage,[in] long \*lookupTable, [in] long options, [out,retval] long \*Result\_Image);
- **Inverse\_Xformfilter**([in] long\* image,[in] long\* image1,[in] long choice,[in] double cutoff,[out,retval] long\* Result\_Image);
- **Ipct**([in] long\* image, [in] long is\_mask, [out,retval] long\* Result\_Image);

**Irregular**([in] long\* image,[in] int r, [in] int c, [out,retval] long\* Result);

- **Jpg\_Compress**([in] BSTR \*File\_Name, [in] long\* Input\_image,[in ] int quality, [in] long grayscale, [in] long optimize, [in] int smooth, [in] long verbose, [in]BSTR \*qtablesFile);
- **Jpg\_Decompress**([in] BSTR \*File\_Name, int colors, [in] long blocksmooth, [in] long grayscale, [in] long nodither, [in] long verbose, [out,retval] long\* Result\_Image);
- **Jpgtocvip**([in] BSTR \*File\_Name, [in] int colors, [in] long blocksmooth, [in] long grayscale, [in] long nodither, [in] long verbose,[out, retval] long\* Result\_Image);

**Jp2tocvip**([in] BSTR \*File\_Name, [out,retval] long\* Result\_Image);

**Jp2\_Compress(**[in] BSTR \*File\_Name, [in] long\* Input\_image, [in] int rate, [in] int quality, [in] int numberoflayers, [in] int block\_size );

**Jp2\_DeCompress**([in] BSTR \*File\_Name, [out,retval] long\* Result\_Image);

**Kirsch\_Filter**([in] long\* image, [in] long\* dirImage, [in] long mask\_choice, [in] long mask\_size, [in] long keep\_dc, [in] long threshold,[out,retval] long\* Result\_Image);

**Kuwahara\_Filter** ([in] long \*image, [in] long mask\_size, [out, retval] long \*Result\_Image);

Label([in] long<sup>\*</sup> image,[out,retval] long<sup>\*</sup> Result\_Image);

**Least\_Squares**([in] long\* image,[in] long\* image1,[in] long\* image2,[in] double gamma,[in] long choice,[in] long cutoff,[out,retval] long\* Result\_Image);

**Local\_Histeq**([in] long\* image,[in] int size, [in] int mb,[out,retval] long\* Result\_Image);

- Log Ace Filter([in] long<sup>\*</sup> image,[in] long wsize,[in]double alpha, [in] double beta,[out, retval] long\* Result\_Image);
- **Log\_Remap**([in] long\* image,[in] long band, [out,retval] long\* Result\_Image);

**LogMap\_Image**([in] long\* image, int band,[out,retval] long\* Result\_Image);

**Lum\_Average**([in] long\* image,[out,retval] long\* Result\_Image);

**Luminance\_Image**([in] long\* image,[out,retval] long\* Result\_Image);

- **Make\_Histogram**([in]double\* sped\_in,[in]long image\_format,[in]long color\_format,[in] long bands,[out, retval] long\* Result\_Image);
- **Marr\_Hildreth\_Filter** ([in] long \*image, [in] float sigma, [out, retval] long\* Result\_Image);

**Maximum\_Filter**([in] long\* image,[in] long mask\_size,[out,retval] long\* Result\_Image);

- **Mean Filter**([in] long\* image,[in] long mask\_size,[out,retval] long\* Result\_Image);
- **Median\_Cut\_Segment**([in] long\* image,[in] long newcolors, [in] long is\_bg, [in] long r\_bg, [in] long g\_bg, [in] long b\_bg,[out,retval] long\* Result\_Image);

**Median\_Filter**([in] long\* image,[in] long mask\_size,[out,retval] long\* Result\_Image); **Mesh\_To\_File**([in] BSTR \*File\_Name, [in] long\* pmesh);

**Mesh\_Warping**([in] long\* image,[in] long\* pmesh, [in] long method,[out,retval] long\* Result\_Image);

- **Mesh\_WarpingRI**([in] long\* image,[in] long\* pmesh, [in] long method, [in] long zero\_out,[out,retval] long\* Result\_Image);
- **Midpoint\_Filter**([in] long\* image,[in] long mask\_size,[out,retval] long\* Result\_Image);
- **Minimum\_Filter**([in] long\* image,[in] long mask\_size,[out,retval] long\* Result\_ Image);
- **Mmse\_Filter**([in] long\* image,[in] double noise\_var, [in] long kernel\_size,[out,retval] long\* Result\_Image);
- **Moravec\_Corner\_Filter**([in] long \*inputImage, [in] float threshval, [out,retval] long \*Result\_Image);
- **MorphClose**([in] long\* image,int k\_type, int ksize, int height,int width,[out,retval] long\* Result\_Image);
- **MorphDilate**([in] long\* image, int k\_type, int ksize, int height,int width,[out,retval] long\* Result\_Image);
- **MorphErode**([in] long\* image,int k\_type, int ksize, int height,int width,[out,retval] long\* Result\_Image);
- **Morph\_Hitmiss**([in] long\* inputImage, [in] long MaskSize, char\* HitmissFilter, [out, retval] long\* Result\_Image);
- **Morpho**([in] long\* input\_im1, [in] BSTR \*File\_Name, [in] long rotate,[in] long boolFUNC,[in] long connectedness, [in] long no\_of\_iter, [in] long fields, [out,retval] long\* Result\_Image);
- **Morpho\_com**([in] long\* image, [in] BSTR \*sur\_set, [in] long p1,[in] long p2, [in] long p3,[in] long p4, [in] long p5, [out,retval] long\* Result\_Image);
- **MorphOpen**([in] long\* image,int k\_type, int ksize, int height,int width,[out,retval] long\* Result\_Image);
- **Morph\_Skeleton**([in] Long\* inputImage, [in] Long FilterDimension, [in] char\* SkeletonMatrix, [in] Long Iterations,[in] Long four\_eight\_mask, [in] Long method, [out,retval] Long\* Result\_Image);
- **Morph\_Thinning**([in] Long\* inputImage,[in] Long MaskSize,[in] char\* ThinningFilter, [out,retval] Long\* Result\_Image);
- **Multi\_Resolution\_Segment**([in] long\* image,[in] long choice, [in] double param1, [in] double param2, [in] long run\_PCT, [out,retval] long\* Result\_Image);
- **Multiply\_Image**([in] long\* input\_im1,[in] long\* input\_im2, [out,retval] long\* result\_im);
- **Neg\_Exp\_Noise**([in] long\* image,[in] double var, [out,retval] long\* Result\_Image);
- **New\_Image**(long image\_format, long color\_space, int bands, int height, int width, long data\_type, long data\_format,[out,retval] long\* Result\_Image);
- **Nonfft\_Xformfilter**([in] long\* image,[in] long block\_size, [in] long dc, [in] long filtertype, [in] long p1, [in] double p2, [in] long order,[out,retval] long\* Result\_Image);
- **Not\_Image**([in] long\* image,[out,retval] long\* Result\_Image);
- **Notch**([in] BSTR \*File\_Name, [in] long x, [in] long y, [in] long radius,[in] long\* image,[in] long number, [in] long interactive, [out,retval] long\* Result\_Image);
- **Object\_Crop**([in] long\* image, [in] long \* coordinates ,[in] long format, [in] long R, [in] long G,[in] long B,[out, retval] long\* Result\_Image);

### **Open\_Consol\_Redirect\_Output**( );

**Or\_Image**([in] long\* input\_im1,[in] long\* input\_im2, [out,retval] long\* result\_im);

**Orientation**([in] long\* image,[in] int r, [in] int c, [out,retval] long\* Result);

**Otsu** Segment ([in] long \*image, [out, retval] long \*Result Image);

- **Param\_AD\_Filter**([in] long\* image,[in] long iteration\_num,[in] long speed,[in] long edge\_height,[in] long blk\_size,[out,retval] long\* Result\_Image);
- **Parametric\_Wiener**([in] long\* image,[in] long\* image1,[in] long\* image2,[in] long\* image3,[in] double gamma,[in] long choice,[in] long cutoff,[out,retval] long\* Result\_Image);
- **Pct**([in] long\* image,[in] long is\_mask,[in] double \*maskP,[out,retval] long\* Result\_Image);
- **Pct Color**([in] long\* image,[in] long is mask,[in] double \*maskP,[in] long choice, [out,retval] long\* Result\_Image);
- **Pct\_Median\_Segment**([in] long\* image,[in] long colors,[out,retval] long\* Result\_Image);

**Perimeter**([in] long\* image,[in] int r, [in] int c, [out,retval] long\* Result);

- **Power\_Spect\_Eq**([in] long\* image,[in] long\* image1,[in] long\* image2,[in] long\* image3,[in] long choice,[in] long cutoff,[out,retval] long\* Result\_Image);
- **Pratt\_Merit**([in] long \*image1, [in] long \*image2, [in] double scale\_factor, [out,retval] double \*Result);
- **Prewitt\_Filter**([in] long\* image, [in] long\* dirImage, [in] long mask\_choice, [in] long mask\_size, [in] long keep\_dc, [in] long threshold,[out,retval] long\* Result\_Image);
- **Projection**([in] long<sup>\*</sup> input\_im1, [in] int r, [in] int c ,[in] int height, [in] int width,[out,retval] VARIANT \*result\_array);
- **Pseudo\_Remap**([in] long\* image,[in] long \* lookupTable,[out,retval] long\* Result\_Image);
- **Pseudocol\_Freq**([in] long\* image, [in] int inner, [in] int outer, [in] int blow,[in] int bband, [in] int bhigh, [out,retval] long\* Result\_Image);
- **Raster\_Deblur\_Filter**([in] long\* image,[out,retval] long\* Result\_Image);

**Rayleigh\_Noise**([in] long\* image,[in] double var, [out,retval] long\* Result\_Image);

- **Read\_Image**([in] BSTR \*File\_Name, [out, retval] long\* Result\_Image);
- **Remap\_Image**([in] long\* image,long dtype, long dmin, long dmax,[out,retval] long\* Result\_Image);
- **REMAPP**([in] long\* image,long dtype, long dmin, long dmax,[out,retval] long\* Result\_ Image);
- **Rms\_Error**([in] long\* input\_im1,[in] long\* input\_im2, [out,retval] VARIANT \*result\_ array);
- **Robinson\_Filter**([in] long\* image, [in] long\* dirImage, [in] long mask\_choice, [in] long mask\_size, [in] long keep\_dc, [in] long threshold,[out,retval] long\* Result\_Image);

**Rotate**([in] long\* image,[in] float degrees,[out,retval] long\* Result\_Image);

- **Rst\_invariant**([in] long\* input\_im1, [in] long r, [in] long c ,[out,retval] VARIANT \*result\_array);
- **Save\_Compressed\_Data**([in] long\* input\_im, [in ] BSTR\*File\_Name);
- **Sct\_Split\_Segment**([in] long\* image,[in] long A\_split, [in] long B\_split,[out,retval] long\* Result\_Image);
- **Set Console**([in] long Handle);
- **Sharpen\_I**([in] long \*inputImage, [in] long ifRemap, [in] long MaskChoice, [in] long MaskSize, [in] float LowClip, [in] float HighClip, [in] long ifAdd2Origin, [out, retval] long \* Result\_Image);
- **Sharpen\_II**([in] long \*inputImage, [in] long ifAdd2Origin, [out, retval] long \* Result\_Image);
- **Shen\_Castan\_Filter**([in] long \*Image,[in] double b, [in] long window\_size, [in] double low\_threshold, [in] double high\_threshold, [in] long thin\_factor, [in] long \*ZeroInterImage, [out,retval] long \*Result\_Image);
- **Show\_Image**([in] int dc, [in] int x, [in]int y, [in] long\* image);
- **Show\_Image\_Ex**([in] int dc,[in] long\* mem\_dc, [in] int x, [in]int y, [in] long\* image);
- **Shrink**([in] long\* image,[in] float factor ,[out,retval] long\* Result\_Image);
- **Simple\_Wiener**([in] long<sup>\*</sup> image,[in] long<sup>\*</sup> image1,[in] double k,[out,retval] long<sup>\*</sup> Result\_Image);
- **Single\_Filter**([in] long\* image, [in] double sx, [in] double sy, [in] long xcen, [in] long ycen,[in] double rot, [in] double beta, [in] long N, [in] double \*h, [in] long choice, [out,retval] long\* Result\_Image);
- **Smooth\_Filter**([in] long\* image,[in] long kernel,[out,retval] long\* Result\_Image);
- **Snr**([in] long\* input\_im1,[in] long\* input\_im2, [out,retval] VARIANT \*result\_array);
- **Sobel\_Filter**([in] long\* image, [in] long\* dirImage, [in] long mask\_choice, [in] long mask\_size, [in] long keep\_dc, [in] long threshold,[out,retval] long\* Result\_Image);
- **Spatial\_Quant**([in] long\* image,[in] int row,[in] int col,[in] int method,[out,retval] long\* Result\_Image);
- **Spec\_Hist\_Image([**in] long \*InputImage, [in] BSTR \* bandR, [in] BSTR \* bandG, [in] BSTR \* bandB, [out,retval] long \*Result\_Image);
- **Specify\_Filter**([in] long\* image,[in] long mask\_height,[in] long mask\_width,[in] double \*maskP, [in] int normalization, [out,retval] long\* Result\_Image);
- **Speckle\_Noise**([in] long\* image,[in] double psalt, [in] double ppepper,[out,retval] long\* Result\_Image);
- **Spectral\_Feature**(long \*input\_im1, long \*input\_im2, [in] long no\_of\_bands, [in] long no\_of\_sectors,[in] long r,[in] long c,[out,retval] VARIANT \*result\_array);
- **Split Merge Segment**([in] long<sup>\*</sup> image,[in] long level, [in] long choice,[in] double parameter0,[in] double parameter1,[in] long Run\_PCT, [out,retval] long\* Result\_Image);
- **Subtract\_Image**([in] long\* input\_im1,[in] long\* input\_im2, [out,retval] long\* result\_im);
- **TextureFeature**([in] long\* orig\_im, [in] long\* labeled\_im, [in] long r, [in] long c , [in] long distance , [in] long hex\_equiv ,[out,retval] VARIANT \*result\_array);
- **TextureFeature2**([in] long\* inputImage, [in] long\* labeledImage, [in] long band, [in] long r, [in] long c, [in] long distance, [in] long energy, [in] long inertia, [in] long correlation, [in] long invDiff, [in] long entropy, [in] long zero\_rc, [out,retval] VARIANT\* result);

**Thinness**([in] long\* image,[in] int r, [in] int c, [out,retval] double\* Result);

- **Threshold\_Segment**([in] long\* image,[in] long threshval, [in] long thresh\_inbyte, [out,retval] long\* Result\_Image);
- **Tifftocvip**([in] BSTR \*File\_Name, [in ] int verbose, [out, retval] long\* Result\_Image);
- **Tile\_by\_name**([in] BSTR \*File\_Name);
- **Transform\_Compression**([in] long \*image, [in] BSTR \* filename, [in] long color\_space, [in] long xform, [in] long WaveletBasis, [in] long subimage\_size, [in] long quant, [in] long JPEG\_Q\_Table, [in] long coding, [in] long data\_type, [in] long remap\_type, [in] long KeepDC, [out, retval] long \*Result\_Image);
- **Transform\_Sharpen**([in] long \* inputImage, [in] long TransformMethod, [in] long CutoffFreq, [in] long FilterOrder, [in] long Offset, [in] long KeepDC, [in] long Add2Origin, [out, retval] long \* Result\_Image);
- **Transform\_Smoothing**([in] long \* inputImage, [in] long TransformMethod, [in] long CutoffFreq, [in] long FilterOrder, [in] long Offset, [in] long KeepDC, [out, retval] long \* Result\_Image);
- **Translate**([in] long\* image, [in] long do\_wrap, [in] int y\_off, [in] int x\_off,[in] int y\_ mount,[in] int x\_mount,[in] int y\_slide, [in] int x\_slide, [in] float fill\_out,[out,retval] long\* Result\_Image);
- **Uniform** Noise([in] long<sup>\*</sup> image,[in] double var, [in] double mean,[out,retval] long<sup>\*</sup> Result\_Image);
- **Unsharp\_Filter**([in] long\* image, [in] long lower, [in] long upper,[in] double low\_clip, [in] double high\_clip,[out,retval] long\* Result\_Image);
- **Vq\_Compress**([in] long \*inputImage,[in] BSTR \*File\_Name,[in] long cdbook\_in\_file,[in] long fixed\_codebook, [in] double in\_error\_thres,[in] BSTR\* cdbook\_file,[in] long in\_no\_ of\_entries,[in] long in\_row\_vector,[in] long in\_col\_vector, [out, retval] long \* result);
- **Vq\_Decompress**([in] BSTR \*File\_Name, [out, retval] long \*Result\_Image);
- **Walhad\_Transform**([in] long\* image,[in] long param1,[in] long param2, [out,retval] long<sup>\*</sup> Result Image);
- **Watershed\_Segment**([in] long \* inputImage, [in] int choice, [in] float threshold, [out,retval] long \* Result\_Image);
- **Wavdaub4\_Transform**([in] long\* image,[in] long param1,[in] long param2, [out,retval] long\* Result\_Image);
- **Wavhaar\_Transform**([in] long\* image,[in] long param1,[in] long param2, [out,retval] long\* Result\_Image);
- **Wiener**([in] long\* image,[in] long\* image1,[in] long\* image2,[in] long\* image3,[in] long choice,[in] long cutoff,[out,retval] long\* Result\_Image);
- **Write Image**([in] long\* input im,[in ]BSTR\*File Name, [in] long retain image, [in] long set\_up, [in]long new\_format, [in] long showmessages);
- **Xor\_Image**([in] long\* input\_im1,[in] long\* input\_im2, [out,retval] long\* result\_im);
- **Xvq\_Compress**([in] long\* image,[in] long xform, [in] long scheme, [in] BSTR \*filename, [in] long file\_type, [in] long remap\_type, [in] long dc,[out,retval] long\* Result\_Image);

**Xvq\_Decompress**([in] BSTR \*filename, [out, retval] long \*Result\_Image);

- **Ypmean\_Filter**([in] long\* image,[in] long mask\_size, [in] long p,[out,retval] long\* Result\_Image);
- **Zon\_Compress**([in] BSTR \*File\_Name, [in] long\* Input\_image, [in]int block\_size,[in] int choice, [in ]int mask\_type, [in]float compress\_ratio);
- **Zon\_Decompress**([in] BSTR \*File\_Name, [out,retval] long\* Result\_Image);
- **Zon2\_Compress**([in] BSTR \*File\_Name, [in] long\* Input\_image, [in]int block\_size,[in] int choice, [in ]int mask\_type, [in]float compress\_ratio);
- **Zon2\_Decompress**([in] BSTR \*File\_Name, [out,retval] long\* Result\_Image);
- **Zoom**([in] long\* image, [in] int quadrant, [in] int X, [in] int Y, [in] int dx, [in] int dy, [in] float temp\_factor,[out,retval] long\* Result\_Image);
- **Zvl\_Compress**([in] BSTR \*File\_Name, [in] long\* Input\_image);
- **Zvl\_Decompress**([in] BSTR \*File\_Name, [out,retval] long\* Result\_Image)

# *Appendix F: CVIP Resources*

This appendix contains useful resources for those involved with computer imaging education, research, and application development. In these days of instant worldwide communication it is not meant to be comprehensive, but can serve as a guide in the quest for more information.

# **Useful Cvip Software (free or shareware)**

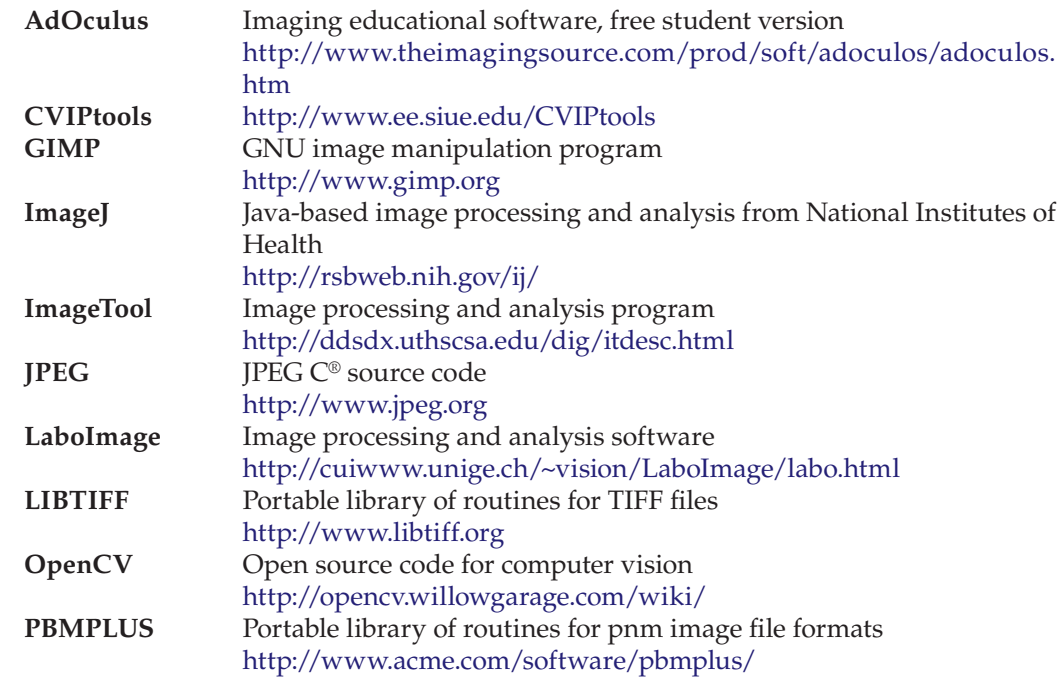

# **Useful Internet Resources**

**Computer Vision Homepage** Site contains links to software, images databases, etc.

www.cs.cmu.edu/~cil/vision.html

**Gonzalez and Woods Image Database links** http://imageprocessingplace.com/root\_files\_V3/image\_databases.htm

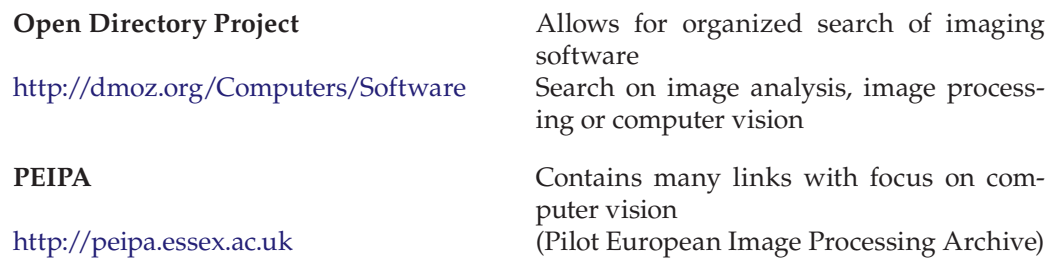

# **Professional Societies**

These societies sponsor conferences and publish conference proceedings, magazines, and journals of interest to imaging professionals

**Association for Computing Machinery (ACM)** http://www.acm.org **Institute of Electrical and Electronic Engineers (IEEE)** http://www.ieee.org **International Association of Pattern Recognition (IAPR)** http://www.iapr.org/ **International Association of Science and Technology for Development (IASTED)** http://www.iasted.com/ **Society for Imaging Science and Technology (IS&T)** http://www.imaging.org/ **Society of Motion Picture and Television Engineers (SMPTE)** http://smpte.org **Society of Photo-Optical Instrumentation Engineers (SPIE)** http://spie.org

# **Cvip-Related Standards**

### **Acronyms**

**ANSI:** American Standards Institute **CIE:** Commission Internationale de l'Eclairage **FCC:** Federal Communication Commission **ISO:** International Standards Organization: JPEG/MPEG **ITU:** International Telecommunications Union (formerly CCITT) **ITU-R:** International Telecommunications Union-Radio (formerly CCIR) **NTSC:** National Television Standards Committee **PAL:** Phase Alternation Line **SECAM:** Sequential Coleur Avec Memoire (Sequential Color with Memory) **VESA:** Video Electronics Standards Association

#### **ANSI Standards:**

#### **ANSI**

Washington, DC Headquarters 1819 L Street, NW, 6th Fl. Washington, DC, 20036 Tel: 202.293.8020 Fax: 202.293.9287 11 http://www.ansi.org

#### **ISO Standards:**

International Organization for Standardization (ISO) 1, rue de Varembé, Case postale 56 CH-1211 Geneva 20, Switzerland Telephone +41 22 749 01 11; Fax +41 22 733 34 30 http://www.iso.org/iso/en/ISOOnline.frontpage

#### **ITU Standards:**

International Telecommunication Union Central Library Place des Nations CH-1211 Geneva 20 Switzerland Telephone: +41 22 730 69 00 Fax: + 41 22 730 53 26 E-mail: library@itu.int http://www.itu.int/library/ http://www.itu.int/home/index.html

## **Journals and Trade Magazines**

*IEEE Transactions on Image Processing IEEE Transactions on Medical Imaging IEEE Transactions on Pattern Analysis and Machine Intelligence Pattern Recognition—The Journal of the Pattern Recognition Society Journal of Electronic Imaging—SPIE and IS&T IEEE Signal Processing Magazine IEEE Computer Graphics and Applications IEEE Robotics and Automation Magazine OE Magazine—SPIE Advanced Imaging,* www.advancedimagingpro.com *Vision Systems Design,* http://www.vision-systems.com *Photonics Spectra,* http://www.photonics.com *Computer Graphics World,* cgw.pennnet.com/home.cfm *Laser Focus World,* http://www.laserfocusworld.com *Computerized Medical Imaging and Graphics,* publisher Elsevier *Journal of Visual Communication and Image Representation,* publisher Elsevier *Image and Vision Computing,* publisher Elsevier

# *Index*

# **A**

Absolute value metric, 359, 383–384 Acoustic imaging, 30–32 Activation function, 372 Adaptive contrast enhancement (ACE) equation for, 475–476 filtering with sliding window, 472–473 global parameters, 471–472 local enhancement, 469 local gain factor, 474 logarithmic and exponential filters, 476 Adaptive filtering, 587 block-by-block/subimage-by-subimage processing, 588 blocking effect/blocking artifact, 588 computational intelligence, 588 Adaptive filters, 508, 548 alpha-trimmed mean, 558 image variance used, 569 MMSE filter, 559, 561–564 noise-to-local-variance ratio, 562 Adaptive median filter, 564–565, 616 algorithm, 565, 567 defined, 564 Airborne visible/infrared imaging spectrometer (AVRIS), 61–62 Algorithms adaptive median filter, 564–565, 616 application of, 665 automatic thresholding, 108 binary thresholding, 198 block truncation coding (BTC), 661 Boie–Cox, 148 b-spline interpolation, 808 Canny, 148, 238 classification with training set, 124 for classifying geometric shapes, 115 color contrast enhancement flowchart for, 487 resultant images for, 488–489 data preprocessing, 364 DCT-based JPEG, 689–691 defined, 5 development, 7 dithering, 99 dynamic window-based RLC, 659

edge detector-based sharpening in CVIPtools as Sharpening Algorithm I and II, 499, 501–502 fast algorithms for median filtering, 506 Frei–Chen masks, 148 front-end, 743 Harris corner detection, 186–187 Hough transform, 176, 183, 208 post-processing, 184 Huffman, 649 image compression, 59–60, 335, 640–641, 643, 646, 658 image enhancement, 444–445 image processing, 46–47 image segmentation, 139, 194 image sharpening, 87, 459–460 inputting, 747 isodata method, 107 JPEG and JPEG2000, 658 JPEG compression, 687–688 k-means clustering, 107 labeling, 110 flowchart, 111 UPDATE function, 112 Lempel–Ziv 77, 656 Lempel–Ziv–Welch (LZW) coding, 655–656 Linde–Buzo–Gray (LBG), 670 line detection analysis of Hough space, 812–817 bandpass filter used, 814 edge detection, 812 high and low cutoff frequencies for filter, 814 histogram stretch method, 814, 818 Hough transform, 812 input image, 813 preprocessing, 812–816 Marr–Hildreth, 148, 238 median split, 201 multiresolution, 192 Otsu, 204 Pagadala, 809–810 pattern classification development computer vision, 368 cost/risk functions and success measures, 373–374 learning, 373

Nearest Neighbor method, 370 perfect classification, 374 training and testing methods, 368–370 PCT/Median color segmentation, 201–203 preprocessing, 79 restoration, 43 scaled conjugate gradient (SCG), 780 SCT/center color segmentation, 198–201 segmentation, 38 Shen–Castan, 148 snake eating, 183 split and merge technique, 191 STARE database output images from Algorithm 1, 787–789 output images from Algorithm 2, 789–792 testing method, 376–377 test run, 751–752 two-stage run of CVIP-ATAT, 750 unsharp masking, 497–498 watershed segmentation, 193, 805–806, 810 wavelet/vector quantization (WVQ), 692 Alpha-trimmed mean, 558 American Standards Institute (ANSI), 924 Amplitude-modulated phase shift (AM), 34 Analog video digitizing (sampling), 17 standards color, 15 process of transforming, 15–16 RS-170A, 15 RS-330, 15 RS-343A, 15 Analog video camera frame grabber, 15 image digitizer, 15 AND-based method, 97 AND/OR techniques, 98 Anisotropic diffusion (AD) filters, 510 application of, 511 in CVIPtools, 511, 566 edge threshold, 512 with Gaussian noise, 568–569 parametric, 572 with various noise types, 570–571 ANSI, *see* American Standards Institute (ANSI) Anti-aliasing filtering, 104–105 Applications automatic segmentation of blood vessels in retinal images comparison parameters, 792–793 CVIPtools software development, 787 damaged vessels detection, 786–787 flowchart comparing algorithms, 792

FOM, 793 output images and algorithm development, 787–791 RMS, 794–795 SNR, 793 CVIP-ATAT algorithm, 747–751 capabilities, 744 fundus images, 754–760 image comparing, 751–754 images insertion, 745–749 implementation, 744 project creation, 744–745 test run, 751 CVIP-FEPC adding images and associated classes, 763–764 capabilities, 761 class declaration, 763 classification algorithm, 765–766 implementations, 761 output, 766–769 parameter values, 765–766 project creation, 761–763 testing, 766 veterinary thermographic images, 770–775 postprocessing with Hough transform and edge linking, 794–795 relative color features creation, 776–777 feature extraction, 777–778 image database, 776 lesion feature space, 779, 781–783 object feature space, 779, 783–785 segmentation and morphological filtering, 777 statistical models, 779–780 Arithmetic and Logic Library (ArithLogic.lib), function prototypes for, 855–856 Arithmetic and logic operations, *see under* Preprocessing Arithmetic coding, 698–699 input symbol, 656 probability distribution of data, 656–657 Array sensor, *see* Two-dimensional sensor Artificial images, 282 Artificial intelligence, 210, 244 Artificial neural networks (ANN), 372 activation function, 373 architecture, 373 learning algorithm, 373 Aspect ratio, defined, 18

Association for Computing Machinery (ACM), 924 Automatic threshold isodata method, 127 k-means clustering, 127 with Otsu method, 254–255 AVRIS, *see* Airborne visible/infrared imaging spectrometer (AVRIS) Axis of least second moment, 112–113

#### **B**

Background subtraction, 88 Band Image Library (Band.lib), functions of, 856 Bandpass filters, 301–302, 307 for extraction of periodic noise patterns, 588–590, 592 Band-reject filters, 295–296, 301–302, 307 for removal of periodic noise, 588–591 Basis functions Fourier transform, 265 Walsh–Hadamard transform (WHT), 288 Basis images discrete cosine transform (DCT), 287 off-axis Walsh–Hadamard, 291 Basis vectors Daubechies function, 309 discrete transforms, 260, 292 Frei–Chen masks, 154–155 Haar transform, 292, 309 wavelet transform, 310 Bayer's ordered dither, 101 Bayesian classifier, 799–800 Bayesian distribution of data, 825 Bilinear interpolation, 84–85 Binary images analysis, 104 after thresholding, 121 algorithm, 124 application feedback, 120 area of object, 111–112 axis of least second moment, 112–113 blurry and noisy composite image, 121 classification of object, 115 connectivity, 114–115 convexities and concavities, 115 CVIPtools main window, 116–117, 123 Euler number, 114–115 Excel spreadsheet format, 122 feature extraction, 120 feature file data, 124 filtering, 120 labeling and connectivity, 109–111

multiple labels, 112 preprocessing, 118 projections of object, 113–114 salt and pepper noise, 120 segmentation, 118 thresholding, 105–109 training set, 124 XOR operation, 118–119 defined, 50–51 BIN file formats, 62 Bin width quantization, 100, 103 Bitmap images, 62 Blind spot, 405 Block-by-block/subimage-by-subimage processing, 588 Blocking artifact, 588 Blocking effect/blocking artifact, 588 Block truncation coding (BTC), 699 algorithm, 664–666 basic, 664 bytes, 664 multilevel, 665–666 pixel value, 661–665 quantizer, 660–661 Blur equation, 23 Blur filter masks, 573 Blur mask coefficients, 576 Blurring artifact, 607–608 Blurry and noisy composite image, 121 BMP format, *see* Microsoft Windows bitmap (BMP) format Boie–Cox algorithm, 148 matched filters and Wiener filters, 154 Border mask image, creation of extract features, 356 Boundary detection, 203 Boxcar operators, 173 BTC, *see* Block truncation coding (BTC) Butterworth filter, 297–298; *see also* Principal components transform (PCT)

# **C**

Camera interface specifications, 19 Camera Link or Gigabit Ethernet (IEEE 802.3), 18 Canny algorithm, 148 results from, 156 steps CVIPtools, 153 Gaussian filter mask, 152, 154 Gaussian variance with, 155 hysteresis thresholding, 153

nonmaxima suppression, 153 Sobel/Prewitt edge detectors, 152–153 CCD, *see* Charge-coupled device (CCD) CCT, *see* Cylindrical coordinate transform (CCT) Central moments, 339 Central-slice theorem, *see* Fourier-slice theorem Cervenka and Charvat multispectral image detector, 165 Charge-coupled device (CCD), 26 Chromaticity coordinates (CT), 60 Circular convolution, 308–309 1st-Class Expert Systems, *see* First-class Fusion expert system development software (1st-Class Expert Systems) Classification algorithms, 124 CLS filter, *see* Constrained least squares (CLS) filter Clustering algorithm, *see* Linde–Buzo– Gray (LBG) algorithm Clustering techniques, 139 CMOS device, *see* Complementary metaloxidesemiconductor (CMOS) device CMY conversion, 61 Code gray, 52 Huffman, 673 Coding; *see also* Differential predictive coding (DPC); Transform coding arithmetic, 698–699 input symbol, 656 probability distribution of data, 656–657 block truncation coding (BTC), 661, 699 algorithm, 664–666 basic, 664 bytes, 664 multilevel, 665–666 pixel value, 661–665 quantizer, 660–661 gray level run-length coding (GLRLC), 658 Huffman, 698 algorithm, 649 gray levels, 649, 650 histogram, 650 reorder and add, 650 unequal/variable length code, 649 Lempel–Ziv–Welch (LZW), 63, 655–656, 698 code words, 656 GIF image file format, 656 strings of data, 655–656 run-length coding (RLC), 698 binary and complex images, 652 bit-plane, 653

convention, 652–653 gray code, 653–655 gray-level, 699 run, 655 run-length, 651–652 standards, 655 YUV encoding, 60 Coherent light, 33 Color Image Library (Color.lib), 856 color library function prototypes, 857 Color images edge/line detection in, 159 areas of reflection, 162 binary threshold with Frei–Chen, 161 Euclidean distance, 163 in HSV space, 162 "location error," 161 in multispectral images, 164 in RGB space, 163 Roberts gradient, 164 three-band image, 163 enhancement, 476–489 representation, 52 Color perception, 59 COM interface, *see* Common object module (COM) Comma separated values (CSV), 798 Commission Internationale de l'Eclairage (CIE), 924 chromaticity coordinates use, 60 color standards by, 60 Common object module (COM) functions, 911–922 interface, 34 Compactness ratio, 338 Comparison tests, 426 Compass masks, 147–148 Complementary metaloxide-semiconductor (CMOS) device, 26 Complement image, 93 Complex numbers, 269 Compressed file, 638 Compression 10–1 compression, 638 algorithms image, 59–60, 335, 640–641, 643, 646, 658 JPEG, 687–688 bandwidth and storage requirements, 638 block-based transform enhancement techniques, 444 color image ratio, 687–688, 691 compressed file, 638

Compression Library (Compression.lib), 857 function prototypes, 858–861 CVIPtools, 641 data, 640 decompressed, 638 decorrelation process, 641 description, 637 digitized color transmission, 639 discrete cosine transform (DCT), 284–285 DSL, 639 file size reduction, 638 gray scale modification, 445 mapping equation, 445, 455–456 hybrid compression methods spatial and transform domain, 688 wavelet transform, 701–702 image, 9 information, 640 interlaced video transmission, 639–640 Joint Photographers Expert Group (JPEG), 284–285 lossless methods, 640 arithmetic coding, 656–657 coder performance, 647, 649 data compaction, 646 entropy, 646–648 Huffman coding, 649–651 information and randomness, 647 LZW, 655–656 marginal compression of complex image data, 645–646 medical, 645 RLC, 651–655 lossy method, 640, 699 algorithm tools, 658 BTC, 660–666 DPC, 670–678 gray-level RLC, 659–660 hybrid and wavelet methods, 688–696 image quality, 657 JPEG2000, 657 model-based and fractal compression, 678–681, 700–701 ratio and image fidelity, 658 spatial and transform domains, 658–659 transform coding, 681–688 VQ, 666–670 model-based, 700–701 fractal, 681 ratio, 638 redundancy coding, 640

© 2011 by Taylor & Francis Group, LLC inter-frame, 640

interpixel, 640 psychovisual, 640 RGB transmission, 638–639 satellite images, 637 system model algorithm coding stage, 643, 645 bit plane images, 644–645 compressor, 641–642, 697 decompressor, 642–643, 697 differential coding, 643 mapping process, 643, 697 nonuniform quantization, 643 uniform quantization, 643 variable bit rate, 643 Compression Library (Compression.lib), 857 function prototypes, 858–861 Computational intelligence, 588 Computed tomography (CT), 604 Computer-aided design (CAD) graphics, 599 Computer generated images, 35–36 Computer imaging, *see* Digital image processing Computer vision and image processing algorithm test and analysis tool (CVIP-ATAT), 37, 744 algorithm test run (test interface), 751, 752 capabilities, 744 comparing images steps, 751–754 fundus images algorithm, 755–760 diagnosis, 754 goals, 754–755 images insertion adding images, 746, 748 new project creation, 746 project interface, 746–747 implementation, 744 inputting algorithm project interface, 747, 749 two-stage process, 750 project creation, 744–745 Computer vision and image processing feature extraction and pattern classification tool (CVIP-FEPC), 37, 761 adding image files, 764–766 associated classes, 763–764 capabilities classification parameters, 761 salient image features, 761 class declaration, 763, 764 classification algorithm, 765–766 implementations, 761 parameter values, 765–766

pattern classification extracting features, 767 parameters, 769 training and test sets, 768–769 project creation, 761–763 testing, 766 veterinary thermographic images adding images, 770–771 in diagnosis, 770 experiment results, 775 feature selection, 771 pattern classification methods, 772 result validation, 772 training and test sets, 772 Computer vision and image processing lab (CVIPlab) program; *see also* Microsoft Visual C++ CVIPlab.c *main\_cviplab, input,* and *threshold\_Setup,* 715 program, 716–719 CVIPlab\_Project.cpp and CVIPlab\_Project.h, 715 CVIPlab\_Project.sln and CVIPlab\_Project. vcproj, 715 CVIPtools, 715 image data and file structures 8-bit per pixel, 738 32-bit format, 738–739 *Conversion* library, 739 digital, 736–737 history, 737–738 library functions, 734 matrix, 735–736 model, 734 pointers, 735, 736 traditional programming, 734 vector, 735 VIP format, 738–739 projects digital image analysis and computer vision, 739–740 digital image processing and human vision, 741 threshold\_lab.c file program, 719–721 toolkits functions, 722 hierarchical grouping, 721–722 Computer vision and image processing tools (CVIPtools), 15, 566, 641, 855 analysis window, 39–42 COM interface, 34 compression window, 43–44

CVIPlab program, 36 development, 35–37 tools, 46 enhancement window histogram/contrast, 42 pseudocolor, 42 graphical user interface (GUI), 34–35 help window, 46–48 image structures, 855 image viewer crop function, 39 geometry operations, 39 keyboard and mouse commands, 40 requirement for, 35 restoration window blurry images, 43 frequency filters and geometric transforms, 42 noise and spatial filters, 42 sharpening and smoothing, 42 utilities window, 49–50 arith/logic and compare, 44–46 convert and create, 44–46 enhance and filter, 44–46 size and stats, 44–46 version 3.7c, 35 version 3.9, 35 version 5.x, 35 window file and view selections, 37 image queue, 37 image viewing area, 37 toolbar and status bar, 37 Computer vision systems applications, 3–4 color information, 59 hardware and software, 15 for lumber counting and grading, 7 for microdisplay chip inspection, 5 Concavities, 115 Connectivity, 109–111 Constrained least squares (CLS) filter, 578, 586 Fourier transform, 583–585 Laplacian filter mask, 584 Contra-harmonic mean filter, 557–558 Contrast stretching, 11 Conversion Library (Conversion.lib) function prototypes, 861–863 Convexities, 115 Convolution mask, 82 process, 82–83 theorem, 308

Corner detection; *see also* Edge/line detection convolution with Gaussian, 187 Frei–Chen masks, 188, 190 Harris corner detection algorithm, 186 Moravec detector, 185, 187 Prewitt or Sobel masks, 187 Correlation coefficient, 360 Cosine spectra, 313–315 Cosine transform, *see* Discrete cosine transform (DCT) Cost function, 374 Crop process, 79–80 CSV, *see* Comma separated values (CSV) Cubic convolution interpolation, 599 Cutoff frequencies for filter, 814 CVIPlab.c program, 716–719 CVIPlab\_Project.rc, 715 CVIP projects digital image analysis and computer vision algorithm coding, 740 result analysis and presentation, 740 testing algorithm, 739 tools to explore algorithm development, 741 digital image processing and human vision algorithm coding, 741 CVIPtools, 741 program test, 741 result analysis and presentation, 741 CVIP resources AdOculus software, 923 ANSI standards, 925 GIMP software, 923 ImageJ software, 923 ImageTool software, 923 Internet resources, 924 computer vision homepage, 923 Gonzalez and Woods Image Database links, 923 open directory project, 924 ISO standards, 925 ITU standards, 925 journals and trade magazines, 925 JPEG software, 923 Laboimage software, 923 LIBTIFF software, 923 OpenCV, 923 PBMPLUS, 923 professional societies Association for Computing Machinery (ACM), 924 Institute of Electrical and Electronic Engineers (IEEE), 924

International Association of Pattern Recognition (IAPR), 924 International Association of Science and Technology for Development (IASTED), 924 Society for Imaging Science and Technology (IS&T), 924 Society of Motion Picture and Television Engineers (SMPTE), 924 Society of Photo-Optical Instrumentation Engineers (SPIE), 924 related standards American Standards Institute (ANSI), 924 Commission Internationale de l'Eclairage (CIE), 924 Federal Communication Commission (FCC), 924 International Standards Organization (ISO), 924 International Telecommunications Union (ITU), 924 International Telecommunications Union-Radio (ITU-R), 924 National Television Standards Committee (NTSC), 924 Phase Alternation Line (PAL), 924 Sequential Coleur Avec Memoire (SECAM), 924 Video Electronics Standards Association (VESA), 924 CVIPtools, *see* Computer vision and image processing tools (CVIPtools) CVIPtools CD application infrastructure, 895 C code libraries for Windows, 891 C functions toolbox libraries, 902–909 toolkit libraries, 897–902 COM source code, 891 C source code, 891 CVIP-ATAT source code and executable, 891 CVIP-FEPC source code and executable, 891 CVIPlab source code, 891 environment installation program, 891 GUI source code, 891 header files for C code, 891 Help pages for C functions, 891 COM functions, 891 libraries, 891 images, 891 installing and updating, 893

software organization file and directory organization, 895–896 four layers, 895 Cylindrical coordinate transform (CCT), 58 RGB colors, 58

#### **D**

Dark current, 27 Dark threshold, 415–416 Data Mapping Library (Mapping.lib), 872 function prototypes, 873–875 Data reduction and feature extraction classification, 800 with MLP, 799 comma separated values (CSV), 798 confusion matrix from MLP, 800–801 cross-validation, 801 feature selection and extraction, 797 Hestenes–Stiefel training method for, 799 minimally compressed JPEG image, 798 quadratic (Bayesian) classifier, 799–800 SCT/center algorithm, 797 segmentation, 797 visual and principal component analysis, 799 Daubechies basis vectors, 309 Daubechies function, 309 DCT, *see* Discrete cosine transform (DCT) Decimation filter, 105 Degradation function blur mask coefficients, 576 estimation of mathematical models, 577 PSF, 576 temperature variation, 577 frequency domain atmospheric turbulence, 575 and charge-coupled device (CCD), 575 degradation process, 574 modulation transfer function (MTF), 573 optical transfer function (OTF), 573 sinc function, 575 spatial domain, 569 blur filter masks, 573 CVIPtools, 573 PSF, 573–574 Deployed image analysis system, 4 Depth maps, 33–34 Design methodology and microdisplay (CCD) elements faint line defect detection in bit-map image, 811

co-occurrence matrix use, 811 edge detection in noisy images, 811 experimental and statistical methods, 812 Hough transform use, 812 Prewitt operators, 811 step-edge model with Gaussian noise, 811 Diabetic retinopathy (DR), 786 Differential predictive coding (DPC), 658, 700 decompression system, 671–673 errors, 675–677 calculation and signal, 673 Huffman coder, 673 Lloyd-Max quantizer and 1-D predictor, erro and decompressed images, 676, 678–680 and truncation, 676–677 original image values, 673–675 predictor 1-D and 2-D equations, 674 and actual value, 670–671 dimensions, 675 values during compression and decompression, 673–675 Digital camera FlashPix format (FPX), 64 image data, 15 images with notation, 18 interfaced with computer, 18 noise, 537 sensor equation, 26 Digital image analysis and computer vision projects, 739–741 algorithm coding, 740 result analysis and presentation, 740 testing algorithm, 739 Digital image file formats BIN and PPM file formats, 62 bitmap images, 62 computer graphics, 62 data visualization, 64 image file header, 62 information about, 62 types of, 62 vector images, 62 Digital image processing application areas computer vision, 3 human vision, 3 and human vision projects, 741 Digital negative, 447, 449–450 Digital subscriber lines (DSL ), 639

#### *Index* 935

Digital television (DTV), categories of, 18 Direct Fourier reconstruction, 610–611 Directional difference filters, 496 Discrete cosine transform (DCT) 2-D equation for, 282 basis images, 287 cosine symmetry, 286 image compression, 284–285 inverse cosine transform, 285 spectrum, 286 Discrete Fourier transform (DFT) displaying data format, 279 log transform of spectrum, 280–281 spectral aliasing, 280 one-dimensional complex numbers, 269 equation for, 268 Euler's identity, 268 inverse DFT, 268 magnitude and phase of sinusoidal waves, 269 memory aid for, 270 spectral component, 268 with remap methods, 283 two-dimensional CVIPtools, 274 equation in, 273 inverse transform, 272 magnitude and phase of complex spectral component, 271 physical interpretation of, 272 separability, 272–274 Discrete Haar transform, basis vectors in, 292 Discrete transforms, 259, 260 coefficients, 262 equations, 262 inverse transform equation, 263 frequency domain variables, 262 orthogonality, 264 process, 263 projection, 264 spatial frequency, 261 square waves and sinusoids, 261 vector inner product, 264 zero frequency, 261 Discrete Walsh–Hadamard transform, 287 Discrete wavelet transform perfect reconstruction filters, 303 quadrature mirror filters, 303 Display Library (Display.lib), 863 Display under test (DUT) pixel, 811

Dithering and halftoning, 99, 101 DPC, *see* Differential predictive coding (DPC) Dynamic window range, defined, 659 Dynamic windows-based RLC, 659–663, 705

# **E**

Eccentricity, 338 Edge detection techniques, 139 Edge detectors advanced Canny algorithm, 152 Laplacian of a Gaussian (LoG), 149–150 Marr–Hildreth algorithm, 148 nonmaxima suppression, 153 thresholds, 153 Cervenka and Charvat, 165 Frei–Chen, 188, 190 Kirsch, 173 Prewitt, 173 Pyramid, 246 Roberts, 145–146 Robinson, 148 Shen-Casten, 157 Edge/line detection, 140 in color images, 159 areas of reflection, 162 binary threshold with Frei–Chen, 161 Euclidean distance, 163 in HSV space, 162 "location error," 161 in multispectral images, 164 in RGB space, 163 Roberts gradient, 164 three-band image, 163 compass masks, 147–148 corner detection convolution with Gaussian, 187 Frei–Chen masks, 188, 190 Harris corner detection algorithm, 186 Moravec detector, 185, 187 Prewitt or Sobel masks, 187 detector performance, 164 algorithms, 176 with direction images, 174–175 examples, 172–173 extended sobel edge detection mask, 175 multispectral image, 165 with noise, 177, 179–180 Pratt FOM, 164–168 with salt-and-pepper noise, 178 "spaghetti-effect," 179 truncated pyramid operator, 176

errors in, 166 gradient operators, 144 Hough transform, 140–141, 176 aircraft images, 186 algorithm used for, 180 CVIPtools with, 183, 185 edge linking process, 183 flowchart, 182 post-processing algorithm, 182, 184 quantized, 181 representation of line, 181 Sobel edge detection, 185 model, 145 noise in image, 141 sensitivity and accuracy, 142 Prewitt operator, 146 real objects, 143–144 Roberts operator, 145–146 Robinson compass masks, 148 Sobel operator, 146–147 Edge-preserving smoothing filter, 507–508; *see also* Anisotropic diffusion (AD) filters; Kuwahara filter Effects noise, mitigating, 296 Electromagnetic (EM) spectrum gamma waves, 20 infrared (IR), 20 massless particles stream, 21 microwaves, 20 radio waves, 20 ultraviolet (UV), 20 visible light, 20 X-rays, 20 Electron imaging, 32–33 Elongation, 338 Emboss filters, *see* Laplacian-type filters Encapsulated PostScript (EPS), 64 Enhanced pixel values, 445 Enhancement filters, 94, 96 Enhancement image, 9 Enhancement techniques block-based transform compression algorithm, 444 in computer vision applications, 443 global operations, 443 for image restoration, 444 mask operations, 443 point operations, 443 process, 444 Entropy, 646–648 EPS, *see* Encapsulated PostScript (EPS) Error metric image, 423–424 Errors in edge/line detection, 166

Euclidean distance, 163 Euler number, 114–115 Exponential ACE filters, 475–476

# **F**

Facsimile (FAX) images, 51 Faint line defect detection in microdisplay (CCD) elements co-occurrence matrix method, 816 CVIPtools, 811 design methodology bit-map image, 811 co-occurrence matrix use, 811 edge detection in noisy images, 811 experimental and statistical methods, 812 Hough transform use, 812 Prewitt operators, 811 step-edge model with Gaussian noise, 811 Fourier transform, 815 Gaussian distribution, 817 Gaussian noise, 811 image database, 820 input image, 815–816 line detection algorithm analysis of Hough space, 812 bandpass filter used, 814 edge detection, 812 high and low cutoff frequencies for filter, 814 histogram stretch method, 814, 818 Hough transform, 812 input image, 813 preprocessing, 812 microdisplay elements Hough transform, 811 in images, 811 Moore–Penrose generalized inverse matrix, 811 spatial filtering using, 811 number of pixels for horizontal line equations, 817 optimal values for parameters, 819 step-edge model, 811 z-table lookups for thresholding parameter, 819 False contouring effect, 98 Fast Fourier transform (FFT), 274 FAX images, *see* Facsimile (FAX) images Feature extraction, 5, 336, 354–357 Feature Extraction Library (Feature.lib) function prototypes, 864–866

Features, 104–105, 110–111 binary, 110–115 color, 347 histogram, 341–346 RST-invariant, 339 shape, 337–341 spectral, 347–349 texture, 349–354 Federal Communication Commission (FCC), 924 Fidelity criteria, 421 objective, 422 peak signal-to-noise ratio, 425 pixel value, 424 root-mean-square error, 424, 425 root-mean-square signal-to-noise ratio, 425 signal-to-noise ratio, 424 subjective fidelity criteria, 423 total error in, 424 Fidelity measures objective peak signal-to-noise ratio, 435 root-mean-square error, 435 total error, 435 subjective, 429–431 comparison tests, 426, 436 impairment tests, 425–426, 436 lighting conditions in room, 427 methodology used, 425 metrics used for, 427 quality tests, 426, 436 scoring scales, 427, 428 Field of view (FOV), 25 Figure of Merit (FOM), 760 Filtering, frequency and sequency spectrum, 295 Filter(s) adaptive, 508 anisotropic diffusion (AD), 510 bandpass and bandreject, 301–302, 307 Butterworth, 297–298 constrained least squares (CLS), 578, 586 Fourier transform, 583–585 Laplacian filter mask, 584 cosine and Hamming, 608 decimation, 105 directional difference, 496 edge-preserving smoothing, 507–508 enhancement, 94, 96 homomorphic, 494, 496 ideal, 296–297 Kuwahara, 507 Laplacian-type, 94–95 linear, 91–92

lowpass, 298 matched, 154 maximum, 548 mean, 91–92 median, 94–95 midpoint, 504 minimum, 548 nonideal, 297–299 nonlinear, 94 Notch, 307 pseudomedian, 506–507 Shepp–Logan, 608 spatial, 91, 94 Wiener, 154 Fingerprints, automatic identification, 8 FireWire (IEEE 1394), 18 First-class Fusion expert system development software (1st-Class Expert Systems), 821 FlashPix format (FPX), 64 Flicker sensitivity, 420 Floyd-Steinberg error diffusion, 101–102 Fluorescence microscopy images, 29 f-Number/f-stop, 25 Focal length, 23–25 Fourier-slice theorem, 610–611 Fourier transform with 1-D continuous transform, 265 2-D rectangle function, 267 basis functions, 265 direct mapping of magnitude data, 281 example of, 267 heat conduction, 265 magnitude and phase information, 282 properties convolution, 274–275 linearity, 274 modulation, 275, 277 periodicity, 276–277, 279 rotation, 275–276 sampling and aliasing, 277–279 translation, 275–276 spectra, 313–315 spectral images of, 284 square wave with, 266 temperature distribution, 265 FOV, *see* Field of view (FOV) FPX, *see* FlashPix format (FPX) Fractal-based methods, 658 Frame grabber, 15 Frei–Chen masks, 148 basis vectors, 154–155 Frequency domain atmospheric turbulence, 575

and charge-coupled device (CCD), 575 degradation process, 574 modulation transfer function (MTF), 573 optical transfer function (OTF), 573 sinc function, 575 Frequency domain filters adaptive filtering, 587 block-by-block/subimage-by-subimage processing, 588 blocking effect/blocking artifact, 588 computational intelligence, 588 bandpass, bandreject and notch filters, 588–590 CLS filter, 578, 586 Fourier transform of, 583–585 Laplacian filter mask, 584 Fourier transform, 577–578 geometric mean filter defined, 586 Fourier transform, 587 parametric Wiener filter, 587 power spectrum equalization filter, 586 inverse filter, 580 Fourier transform, 578, 579 pseudoinverse filter, 581–582 restoration filters, 578 Wiener filter, 578 compared with inverse filter, 584–585 Fourier transform, 582 minimum mean square estimator, 582 optimal value, 583 Frequency-modulated (FM) beat signals, 34 Fundus images diagnosis, 754 goals, 754–755 new algorithm CVIP-ATAT, 755 flowchart, 756 FOM, 760 parameter values, 755 resulting images, 757–758 RMS, 759 SNR, 758 Fuzzy c-means, 198 Fuzzy features, 358, 362–363 Fuzzy similarity, 363, 397

### **G**

Gamma-correction equation, 456 Gamma noise, 541

© 2011 by Taylor & Francis Group, LLC

Gaussian noise, 170–171, 554, 556, 557 anisotropic diffusion (AD) filter with, 568–569 detector performance with, 179–180 step-edge model with, 811 Gaussian noise distribution of bell-shaped curve, 537 electronic noise in image acquisition system, 539 uniform and salt-and-pepper noise distribution, 538, 540–541 Geometric distortion correction, 10 Geometric mean filter, 557 defined, 586 Fourier transform, 587 parametric Wiener filter, 587 power spectrum equalization filter, 586 Geometric transforms geometric restoration with CVIPtools, 601 example, 600 image registration methods, 601 procedure, 599 regular and irregular image mappings, 602–603 gray level interpolation, 594 bilinear interpolation, 598, 603 computer-aided design (CAD) graphics, 599 cubic convolution interpolation, 599 medical imaging, 599 nearest neighbor method, 597, 603 neighborhood average, 603 values, 598 spatial transform, 594 distorted image coordinates, 595 mapping, 595, 597 restoring geometric distortion, 596 tiepoints, 595 Geometry Library (Geometry.lib) function prototypes, 867–870 GIF file formats, *see* Graphics Interchange Format (GIF) file formats Gigabytes, 77 Glare limit, 415–416 Global operations, 443 GLRLC, *see* Gray level run-length coding (GLRLC) GOES image, *see* Multispectral Geostationary Operational Environmental Satellite (GOES) image Gonzalez and Woods Image Database links, 923

Gradient vector flow snake (GVF snake), 208 skin lesion image, 209–210 steps, 209–210 Graphical user interface (GUI), 34–35 Graphics image, 35 Graphics Interchange Format (GIF) file formats, 63 Gray level run-length coding (GLRLC), 658 Gray-scale images brightness levels, 52 number of bits, 51–52 pixel data, 52 resolution, 52 Gray scale modification, 446 adaptive contrast enhancement (ACE) equation for, 475–476 filtering with sliding window, 472–473 global parameters, 471–472 local enhancement, 469 local gain factor, 474 logarithmic and exponential filters, 476 color CVIPtools, 478, 482 flowchart for, 487 frequency domain, 484–486 image examples, 480–481, 483, 488–489 intensity slicing, 477 pseudocolor, 476 spatial domain, 476, 479 histogram modification with clipping, 459 equalization process, 461, 463–465 gray level histogram, 456 histogram stretch, 457 image and stretch, 457 OFFSET value, 460 scaling, 456 shrink procedure, 457–460 slide technique, 460 specification, 466, 470–471 mapping equation compression, 445 with CVIPtools, 448–449 digital negative, 447, 449–450 enhanced pixel values, 445 gamma-correction equation, 456 image complementing, 447 initial value and slope, 448–449 intensity level slicing, 451 inverse mapping equation, 447 notation used, 445 from piece-wise linear modification, 455

power-law transform, 455–456 range compression, 455–456 stretching, 445

### **H**

Haar transform, basis vectors for, 292, 309 Hadamard ordering, 290 Halftoning and dithering, 101–102 Harmonic mean filter, 557 Harris corner detector, 188, 256 detection algorithm images, 189 steps, 186 HDTV, *see* High definition television (HDTV) Hestenes–Stiefel training method, 799 Hierarchical image pyramid, 19 High boost spatial filtering, 492 High definition television (HDTV), 414–415 standards for, 18 High frequency emphasis filter functions, 305 Highpass filters; *see also* Principal components transform (PCT) 1-D and 2-D ideal, 304 1-D and 2-D non-ideal, 304 Butterworth filter, 299, 302 filtering, 306 high frequency emphasis filter, 300 Histogram; *see also* Gray scale modification, histogram modification; Noise histograms defined, 106 equalization, 461–469, 483, 486, 813, 816 local, 469, 471 mapping table, 466–468 process, 462, 466 features, 341–346, 777–778, 822 energy, 343–346, 778 entropy, 343–346, 778 mean, 343–346, 778 skew, 343–346, 778 standard deviation, 343–346, 778 modification, 456–468 scaling, 456 second-order, 350, 821, 822 shrink, 456–458, 460–462, 498–499 slide, 456, 457, 460–462 specification, 466–470 stretch, 457, 814, 818 thresholding, 107, 197–199, 819 Histogram Library (Histogram.lib) function prototypes, 870–871 Hit-or-miss transform, 215–221, 245

Homogeneity test, 241 Homomorphic filters, 494, 496 filtering process, 497 Horizontal synch pulse, 16 Hough transform, 176, 183, 208 HSL color transform, *see* Hue/Saturation/ Lightness (HSL) color transform Hue/saturation/lightness (HSL) color transform lightness, 54–55 saturation, 55 type color space, 55 Hue/saturation/value (HSV) color spaces, 56–57 Huffman coding, 698 algorithm, 649 gray levels, 649, 650 histogram, 650 reorder and add, 650 unequal/variable length code, 649 Human vision applications, 3–4 Human visual perception brightness adaptation, 416, 434 bit-planes in color image, 418–419 dark threshold, 415 false contouring, 417 glare limit, 415 pupil diameter, 416 using fewer gray levels, 417 vertical axis, 416 enhancement methods, 404 field rate, 420 flicker sensitivity, 420 images, 403–404 newer HD standards, 421 NTSC television standard used in United States, 420 perception and illusion, 434 Mach Band effect, 421–422 neural system, 421 optical illusions, 421, 424 simultaneous contrast, 421, 423 restoration methods, 404 spatial frequency resolution, 410–411, 433 cutoff frequency, 413 cycles-per-degree, 412 gross imperfections, 413 HDTV, 414–415 high definition (HD) display format, 414 physical mechanisms, 412–413 vertical axis, 413 storage requirements, 404

temporal cutoff frequency, 420 temporal resolution, 419, 434 Human visual system (HVS) blind spot on retina, 405 components, 404–405 cone types, 406–407 eye, 404–405, 409 high-pass filter effect, 409–410 high-resolution-capability cones, 406 imaging systems spectrum, 405 lateral inhibition, 409 metameric, 408 neural processing system, model for, 410 neural system model, 409 relative response of rods and cones, 407 RGB color bands, 404–405, 407 sensors, 405 distribution of rods, 406 strength, 409 structure, 404 three mega-pixel CCD imaging chip, 409 tristimulus curves, 406 visible light spectrum, 405 vision, 404 Hybrid compression methods spatial and transform domain, 688 wavelet transform, 701–702 DCT-based techniques, 688 JPEG2000 standard, 693–695 and VQ, algorithms for, 689–690 wavelet/vector quantization (WVQ), 692–694 Hyperplane, 372 Hyperquadrics, 372 Hyperspace, 358

# **I**

IASTED, *see* International Association of Science and Technology for Development (IASTED) Ideal filter, 296–297; *see also* Principal components transform (PCT) IEEE, *see* Institute of Electrical and Electronic Engineers (IEEE) IGS quantization method, *see* Improved gray scale (IGS) quantization method Image analysis, 4 algorithm development, 7 application feedback loop, 78 in biological research, 11 and computer vision, 5–8 diagnostic, 9–10

#### *Index* 941

domains, 78 field of law enforcement and security, 8 in medical systems, 8 research and development, 8 stages data reduction, 78 feature analysis, 78 preprocessing, 78 Image compression, 296 10–1 compression, 638 bandwidth and storage requirements, 638 compressed file, 638 CVIPtools, 641 data, 640 decompressed, 638 decorrelation process, 641 description, 637 digitized color transmission, 639 DSL, 639 file size reduction, 638 information, 640 interlaced video transmission, 639–640 lossless methods, 640 arithmetic coding, 656–657 coder performance, 647, 649 data compaction, 646 entropy, 646–648 Huffman coding, 649–651 information and randomness, 647 LZW, 655–656 marginal compression of complex image data, 645–646 medical, 645 RLC, 651–655 lossy method, 640, 699 algorithm tools, 658 BTC, 660–666 DPC, 670–678 gray-level RLC, 659–660 hybrid and wavelet methods, 688–696 image quality, 657 JPEG2000, 657 model-based and fractal compression, 678–681, 700–701 ratio and image fidelity, 658 spatial and transform domains, 658–659 transform coding, 681–688 VQ, 666–670 ratio, 638 redundancy coding, 640 inter-frame, 640

interpixel, 640 psychovisual, 640 RGB transmission, 638–639 satellite images, 637 system model algorithm coding stage, 643, 645 bit plane images, 644–645 compressor, 641–642, 697 decompressor, 642–643, 697 differential coding, 643 mapping process, 643, 697 nonuniform quantization, 643 uniform quantization, 643 variable bit rate, 643 Image data and file structures; *see also* Computer vision and image processing lab (CVIPlab) program 8-bit per pixel, 738 32-bit format, 738–739 *Conversion* library, 739 digital, 736–737 history, 737–738 library functions, 734 matrix, 735–736 model, 734 pointers, 735, 736 traditional programming, 734 vector, 735 VIP format, 738 Image fidelity criteria, 421 objective fidelity criteria, 422 peak signal-to-noise ratio, 425 pixel value, 424 root-mean-square error, 424, 425 root-mean-square signal-to-noise ratio, 425 signal-to-noise ratio, 424 subjective fidelity criteria, 423 total error in, 424 objective fidelity measures peak signal-to-noise ratio, 435 root-mean-square error, 435 total error, 435 subjective fidelity measures, 429–431 comparison tests, 426, 436 impairment tests, 425–426, 436 lighting conditions in room, 427 methodology used, 425 metrics used for, 427 quality tests, 426, 436 scoring scales, 427, 428 Image Library (Image.lib) functions, 871–872 Image processing and human vision, 8

Image quantization AND-based method, 97 AND/OR techniques, 98 anti-aliasing filtering, 104 bin width quantization, 100, 103 dithering and halftoning, 99 false contouring, 99 effect, 98 gray level reduction, 95–96 salt-and-pepper noise, 95 spatial, 102, 104 reduction, 95, 104 Image reconstruction, 603 with color image, 604 computed tomography (CT), 604 direct Fourier reconstruction for MRI, 604 Fourier-slice theorem and direct Fourier reconstruction, 610 spectrum, 611 Radon transform, 608 and Fourier transform, 610 line integral, 609 and projections, 609 using backprojections, 604 blurring artifact, 607–608 cosine and Hamming filter, 608 CVIPtools, 605 image creation, 607 ramp-like filter, 608 Shepp–Logan filter, 608 star artifact, 606–607 vertical and horizontal, 606 Image restoration methods noise estimation, 543–544 noise models digital image acquisition process, 537 histograms, 537–542 periodic noise, 542–543 noise removal using spatial filters adaptive filters, 558–559, 561–569 mean filters, 546, 553–557 order filters, 545, 548–553 practical mean and order filters, 547 spatial domain, 536 system model, 535 Images; *see also* Binary images; Digital image analysis; Retinal images analog video camera digitizer, 15 Band Image Library (Band.lib) functions, 856 bitmap, 62 Cervenka and Charvat multispectral image detector, 165

Color Image Library (Color.lib), 856 color library function prototypes, 857 complement image, 93 compression image, 9 computer generated, 35–36 CVIP-ATAT comparing, 751–754 fundus, 754–760 insertion, 745–729 CVIP-FEPC adding and associated classes, 763–764 veterinary thermographic, 770–775 CVIPtools CD, 891 data and file structures 8-bit per pixel, 738 32-bit format, 738–739 *Conversion* library, 739 digital, 736–737 history, 737–738 library functions, 734 matrix, 735–736 model, 734 pointers, 735, 736 traditional programming, 734 vector, 735 VIP format, 738 deployed image analysis system, 4 digital camera data, 15 with notation, 18 discrete cosine transform (DCT) basis images, 287 image compression, 284–285 edge/line detection, 159 areas of reflection, 162 binary threshold with Frei–Chen, 161 with direction images, 174–175 Euclidean distance, 163 Hough transform, 186 in HSV space, 162 "location error," 161 in multispectral images, 164–165 noise in image, 141 in RGB space, 163 Roberts gradient, 164 three-band image, 163 electromagnetic spectrum, 20 enhancement, 9 contrast stretching, 11 facsimile (FAX) images, 51 fluorescence microscopy, 29

formation components of, 21 and sensing, 20 fundus algorithm, 755–760 diagnosis, 754 goals, 754–755 graphics, 35 gray-scale images brightness levels, 52 number of bits, 51–52 pixel data, 52 resolution, 52 hierarchical image pyramid, 19 histogram of, 106–107 ImageJ software, 923 ImageTool software, 923 insertion adding images, 746, 748 new project creation, 746 project interface, 746–747 Internet resources, 923, 924 isodata, 107 k-means clustering algorithm, 107 Laboimage software, 923 limit parameter with automatic thresholding algorithm, 108 monochrome, 22 multispectral wave, 28, 31 radio wave, 31 representation binary images, 50–51 color images, 52–61 digital image file formats, 62–65 gray-scale images, 51–52 restoration, 8 geometric, 10 noise removal, 10 sharpening, 11 structures, 855 threshold value, 107–108 veterinary thermographic images adding images, 770–771 in diagnosis, 770 experiment results, 775 feature selection, 771 pattern classification methods, 772 result validation, 772 training and test sets, 772 viewer crop function, 39 geometry operations, 39 keyboard and mouse commands, 40 Image segmentation, 5, 139–140, 188–190 boundary detection, 203 clustering techniques, 195–203 average value thresholding, 206 components transform, 202 CVIPtools, 208 domains, 196 fuzzy c-means, 198 gradient vector flow snake, 208–209 histogram thresholding, 198 Hough transform, 208 Maxgray, 204–205 Otsu method, 197, 204 parameter vector, 208 PCT/median algorithm, 201–202 perception-based aspect, 199 recursive region splitting, 197–198 SCT/center, 198 snake eating edge linking algorithm, 205 threshold for, 205 thresholding noisy images, 207 thresholding segmentation, 199 combined segmentation approaches, 210–211 illumination system, 188 measure of homogeneity, 188 morphological filtering binary dilation with, 215–216 dilation process, 211 erosion process, 212–213 Euler number, 220–221 examples, 211–213, 216, 218–235 hexagonal grid, 228 hit-or-miss transform, 215–216 iterative modification approach, 233, 235 logical subtraction, 220 opening and closing, 214, 220 pruning operation, 224 skeletonization, 223–227 structuring element, shape and size, 215, 217–219, 222 surrounds for, 229 thinning operation, 219 region growing/shrinking, 188, 190–195 CVIPtools, 192–193 gray level variance, 192 homogeneity test, 191 multiresolution algorithms, 192 quadtree data structure, 191 split and merge, 191 with split and merge algorithm, 194 watershed segmentation algorithm, 193, 195–197

Image sharpening, 489 algorithms, 490 directional difference filters filter masks, 493 image sharpening, 494 edge detector-based sharpening algorithms, 499, 501–502 high frequency emphasis, 491, 493 edge detection spatial masks, 491 spatial filter mask, 490 highpass filtering, 490 homomorphic filtering image model for, 494 steps in, 494, 496 unsharp masking algorithm, 497 enhancement, 499 flowchart for, 498 Image smoothing comparison of filters, 513 convolution mask lowpass filtering with arithmetic mean and Gaussian filters, 505 Gaussian filters, 503 mean filters use, 504 remapping image data, 504 frequency domain lowpass filtering, 503 nonlinear filters, 505 with arithmetic mean and Gaussian filters, 506 edge-preserving smoothing filter, 507–508 Kuwahara filter, 507–508 with median filter, 507, 508 pseudomedian filter, 506–507 Image variance, 569 Impairment tests, 425–426 Improved gray scale (IGS) quantization method, 98–100 Incoherent light, 33 Information theory, 422 Infrared images, 30 Inner product, 360 *Input* function, 715 Institute of Electrical and Electronic Engineers (IEEE), 924 Intensity level slicing, 451 Interband redundancy, 640 International Association of Pattern Recognition (IAPR), 924 International Association of Science and Technology for Development (IASTED), 924 International Standards Organization (ISO), 924 International Telecommunications Union (ITU), 924 International Telecommunications Union-Radio (ITU-R), 60, 655, 924 Internet resources computer vision homepage, 923 open directory project, 924 Inverse cosine transform, 285 Inverse degradation process, 535 Inverse mapping equation, 447 Inverse wavelet transform, 311 Irradiance, 21, 23 Irregularity ratio, 338 Isodata method, *see* Iterative self-organizing data analysis technique algorithm (Isodata) method IS&T, *see* Society for Imaging Science and Technology (IS&T) Iterative self-organizing data analysis technique algorithm (Isodata) method, 127 ITU-R, *see* International Telecommunications Union-Radio (ITU-R)

# **J**

Japanese Advanced Earth Observing Satellite (ADEOS), 640 Joint Photographers Expert Group (JPEG), 656 image compression method, 284–285 satellite images and land types classification, 796

#### **K**

Karhunen-Loeve transform, 292–293 Kirsch compass masks, 147–148 Kirsch magnitude, 174–175 Kirsch operator, 172–173 K-Means clustering algorithm, 107 Kuwahara filter, 507 CVIPtools with square window, 508 means and standard deviations, 509 window size, 508

# **L**

Labeling algorithm flowchart, 111 Laplacian filter mask, 584 Laplacian operators, 147 Laplacian-type filters, 94–95 Leave-One-Out testing method, 376 Lempel–Ziv–Welch (LZW) coding, 63, 698 code words, 656 GIF image file format, 656 strings of data, 655–656 Lenses types, 25 Lesion feature space discriminant analysis, 782 leave-one-out testing method, 782–783 leave-ten-out method data, 781–782 multi-layer perceptron (MLP) analysis, 783 variable selection method, 781 Library of Congress, U.S., 637 Linde–Buzo–Gray (LBG) algorithm, 670 Linear filter, 91–92 Linear interpolation technique, 84 Linear/line sensor, 27 Line detection algorithm analysis of Hough space, 812 Gaussian distribution, 817 histogram of, 818 input image after histogram equalization, 816 number of pixels for horizontal line equations, 817 thresholding operation, 817 thresholding parameter, 819 bandpass filter used, 814 edge detection, 812–816 co-occurrence matrix method, 816 Fourier transform, 815 step-edge mode, 814 high and low cutoff frequencies for filter, 814 histogram stretch method, 814, 818 Hough transform, 812 input image, 813 preprocessing bandpass filter used, 814 CVIPtools, 812–813 Fast Fourier Transform, 812 frequency domain filters, 812 histogram equalization, 813 input image, 813 in microdisplay images, 812 Moore–Penrose generalized inverse matrix, 812 spatial domain filtering, 812 Lloyd–Max quantizer, 675–676 1-D predictor, erro and decompressed images, 676, 678–680 and truncation, 676–677 Look-up-table (LUT), 63

Lossless methods, 640; *see also* Image compression coder performance, 647, 649 data compaction, 646 entropy, 646–648 Huffman coding, 649–651 information and randomness, 647 LZW, 655–656 marginal, complex image, 645–646 medical, 645 RLC, 651–655 Lossy method, 640, 699; *see also* Image compression algorithm tools, 658 BTC, 660–666 DPC, 670–678 gray-level RLC, 659–660 hybrid and wavelet methods, 688–696 image quality, 657 JPEG2000, 657 model-based and fractal compression, 678–681, 700–701 ratio and image fidelity, 658 spatial and transform domains, 658–659 transform coding, 681–688 VQ, 666–670 Lowpass filters; *see also* Principal components transform (PCT) blurring effect, 298 Butterworth filter, 297–298 Fourier spectrum, 300 cutoff frequency, 296 filtering process equation, 296 ideal filter, 296–297 matrix, 296 nonideal filter, 297–299 point-by-point method, 296 stopband, 296 uses, 296 Lumber counting and grading, computer vision system for, 7 Luminance equation, 804 LUT, *see* Look-up-table (LUT)

#### **M**

Mach Band effect, 421–422 Macintosh computer system, PICT format, 64 *Main\_cviplab* function, 715 Marr–Hildreth algorithm in CVIPtools, 152 results from, 151 steps, 148 Masking, 92

Mask operations, 443 Maximum filter, 548 Mean filters, 91–92, 546, 557 Median filter, 94–95 Medical systems, image analysis and, 8 Melanoma, differentiation using texture features, 820 data analysis, 821 ID3 algorithm, 821 materials and methods classification rules, 822 co-occurrence matrix, 821 CVIPtools, 821 digital images, 821 Fusion expert system development software, 821 ID3 algorithm, 822 Left–Right method, 823 nested if-then structures, 822 Optimize method, 823 Partek software package, 821 second-order histogram features, 822 second-order/joint histogram, 821 SUN-SOLARIS platform, 821 texture features, 821 training/test set paradigm, 822 success rates in diagnosis, 823–825 texture analysis experiments, 823 1D-histogram and scatter plots, 825 Bayesian distribution of data, 825 *correlation* and *texture\_energy,* 830 discriminant analysis tool, 825, 828–829 eigenvectors of covariance matrix, 829 histogram plot, 826 Left–Right method, 830 Optimize method, 830 original feature vector, 829 principal component analysis, 828 success for seb ker images, 825–826 training set size, 827 variable selection tool, 825 Metamers, 408 Mexican hat operator, 149 Microdisplay chip inspection, 5 Microdisplay chips computer vision systems for inspection, 6 use, 5 Microdisplay (CCD) elements, faint line defect detection in co-occurrence matrix method, 816 CVIPtools, 811 design methodology bit-map image, 811

co-occurrence matrix use, 811 edge detection in noisy images, 811 experimental and statistical methods, 812 Hough transform use, 812 Prewitt operators, 811 step-edge model with Gaussian noise, 811 Fourier transform, 815 Gaussian distribution, 817 Gaussian noise, 811 image database, 820 input image, 815–816 line detection algorithm analysis of Hough space, 812 bandpass filter used, 814 edge detection, 812 high and low cutoff frequencies for filter, 814 histogram stretch method, 814, 818 Hough transform, 812 input image, 813 preprocessing, 812 microdisplay elements Hough transform, 811 in images, 811 Moore–Penrose generalized inverse matrix, 811 spatial filtering using, 811 number of pixels for horizontal line equations, 817 optimal values for parameters, 819 step-edge model, 811 z-table lookups for thresholding parameter, 819 Microsoft Encarta encyclopedia, 681 Microsoft Visual C++ 2008 with CVIPlab project building, 724 compiling and running, 722, 725 installation location, 722 opening *CVIPlab\_Project.sln,* 722, 723 function adding mechanism, 724, 726–728 CVIPlab.h and CVIPlab.c editing, 730 header files settings, 729 output, 731 Microsoft Visual C++ 2008 programming, 715 CVIPlab exercises new file creation, threshold\_lab.c, 728, 732 new function and *case* statement adding, 731, 733 *new\_function\_Setup,* 731 Microsoft Visual C++ 2010, 731–733 GUI, 731 Microsoft Windows bitmap (BMP) format, 63

Microwave images, 28 Midpoint filters, 504 Minimum filter, 548 Minimum mean-squared error (MMSE) filter, 561–562, 564 defined, 559 flowchart, 563 Minkowski distance, 360 Model-based compression, 700–701 fractal advantage, 681 affine transformations, 680 butterfly image at various compression ratios, 681–683 domains and range, 681 self-similar, 680 objects, defined, 678 Models based and fractal compression, 678–681, 700–701 for edge/line detection, 145 mathematical, 577 neural system, 409 noise digital image acquisition process, 537 histograms, 537–542 periodic noise, 542–543 statistical, 779–780 step-edge, 811 system algorithm coding stage, 643, 645 bit plane images, 644–645 compressor, 641–642, 697 decompressor, 642–643, 697 differential coding, 643 mapping process, 643, 697 nonuniform quantization, 643 uniform quantization, 643 variable bit rate, 643 two-fields-per-frame, 16 visible light imaging for, 22 Modulation transfer function (MTF), 573–574 Moment of order, 338 Monochrome edge detection method, 239 Monochrome image, 22 Moore–Penrose generalized inverse matrix, 490, 811 Moravec corner detector, 185, 187 Morphing process, 87 Morphological filtering; *see also* Image segmentation binary dilation with, 215–216

dilation process, 211 erosion process, 212–213 Euler number, 220–221 hexagonal grid, 228 hit-or-miss transform, 215–216 iterative modification approach, 233, 235 logical subtraction, 220 opening and closing, 214, 220 pruning operation, 224 skeletonization, 223–227 structuring element, shape and size, 215, 217–219, 222 surrounds for, 229 thinning operation, 219 MTF, *see* Modulation transfer function (MTF) Multi-layer perceptron (MLP) analysis, 783 Multiresolution decomposition, 311 Multispectral Geostationary Operational Environmental Satellite (GOES) image, 31 Multispectral images, 28 detection, 165 sources for airborne radar, 61 IR imaging systems, 61 medical diagnostic imaging system, 61 satellite systems, 61 underwater sonar systems, 61 Multispectral wave images, 31

#### **N**

National Television Standards Committee (NTSC), 924 Negative exponential noise, 540 Neural networks, 372, 373 Noise effects, 296 in image, 141 sensitivity and accuracy, 142 Noise histograms electronic noise in image acquisition system, 539 equation for gamma noise, 541 Gaussian noise distribution of bell-shaped curve, 537 uniform and salt-and-pepper noise distribution, 538, 540–541 negative exponential noise, 540 probability density function (PDF), 537 radar range and velocity images, 539 Rayleigh distribution, 539, 541 salt-and-pepper distribution, 539

uniform distribution, 538–539 uniform noise, 539 values, 538 white noise, 542 Noise Library (Noise.lib) function prototypes, 875–876 Noise models digital camera, 537 estimation of noise, 543–544 with crop and histogram, 547 histograms, 537–542 gamma noise equation for, 541 Gaussian noise distribution, 537, 538, 540–541 image acquisition system, 539 negative exponential noise, 540 probability density function (PDF), 537 radar range and velocity images, 539 Rayleigh distribution, 539, 541 salt-and-pepper distribution, 539 uniform distribution, 538–539 uniform noise, 539 values, 538 white noise, 542 periodic noise electrical interference in system, 543 image, 546 image acquisition mechanical jitter/ vibration, 542–543 realistic complex pattern, 593 Rayleigh, negative exponential and gamma noise, 543–544 real images and Fourier spectra, 545 Nonideal filter, 297–299; *see also* Principal components transform (PCT) Noninterlaced video, 16 Nonlinear filter, 94 Normalized central moments, 339 Notch filters, 307, 588–590

# **O**

Object feature space discriminant analysis approach, 783–784 hidden-output layer neuron, 785 leave-one-out testing method, 784 MLP analysis, 784–785 Objective fidelity criteria, 422 peak signal-to-noise ratio, 425 pixel value, 424 root-mean-square error, 424, 425 root-mean-square signal-tonoise ratio, 425

signal-to-noise ratio, 424 subjective fidelity criteria, 423 total error in, 424 Objective fidelity measures peak signal-to-noise ratio, 435 root-mean-square error, 435 total error, 435 Off-axis Walsh–Hadamard basis image, 291 One-dimensional DFT; *see also* Discrete Fourier transform (DFT) complex numbers, 269 equation for, 268 Euler's identity, 268 inverse DFT, 268 magnitude and phase of sinusoidal waves, 269 memory aid for, 270 spectral component, 268 Optical character recognition (OCR), 51 Optical illusions, 421 Optical transfer function (OTF), 573 Order filters, 545 OTF, *see* Optical transfer function (OTF) Otsu thresholding, 254–255 Outer product, 291

# **P**

Palette-based images, 63 Parametric Wiener filter, 587 Pattern classification, 5 PCT, *see* Principal components transform (PCT) PDF, *see* Probability density function (PDF) PDF format, *see* Portable Document Format (PDF) format Peak signal-to-noise ratio, 425 Pearson's correlation coefficient, 384 PEIPA, *see* Pilot European Image Processing Archive (PEIPA) Phase Alternation Line (PAL), 924 Phase contrast filtering, 490 Photon noise, 27 Photoshop software tool, 18 PICT format, 64 Piece-wise linear modification, 455 Pilot European Image Processing Archive (PEIPA), 924 PNG, *see* Portable network graphics (PNG) Point operations, 443 Point spread function (PSF), 573–574 mask, 575 Portable Document Format (PDF) format, 64 Portable network graphics (PNG), 64 Power-law transform, 455–456 PPM formats, 62 Practical Wiener, 583 Pratt's figure of merit (FOM), 164 applying on edge detectors, 168 chessboard distance, 167 city block distance, 167 defined, 166 edge mask, 168 Euclidean distance, 167 test image, 169 Gaussian noise with, 170–171 Preprocessing, 78 algorithms, 79 arithmetic and logic operations, 85 background subtraction, 88 image masking, 91 image morphing, 87–88 multiplication and division, 88–91 rotation, 86 image quantization AND-based method, 97 AND/OR techniques, 98 anti-aliasing filtering, 104 bin width quantization, 100, 103 dithering and halftoning, 99 false contouring, 99 false contouring effect, 98 gray level reduction, 95–96 spatial, 102, 104 spatial reduction, 95 region-of-interest (ROI) geometry, 79 buffer, 83 convolution mask, 82 crop process, 79–80 zoom process, 80–81 spatial filter enhancement, 91, 94 Laplacian-type, 94 linear, 91–92 mean, 91 median, 91, 94–95 nonlinear, 94 Prewitt operator, *see* Edge/line detection Principal component analysis (PCA), 780 Principal components transform (PCT), 61, 259, 292, 780 bandpass and bandreject filters cutoff frequencies, 301 used in, 302 covariance matrix in RGB space, 293

cross-covariance terms, 294 eigenvalues of covariance matrix, 295 highpass filters, 300 linear transform on RGB data, 295 lowpass filters blurring effect, 298 Butterworth filter, 297–298 cutoff frequency, 296 filtering process equation, 296 ideal filter, 296–297 matrix, 296 nonideal filter, 297–299 point-by-point method, 296 stopband, 296 used for, 296 multiband image data, 293 used in image compression, 295 Probability density function (PDF), 537 Professional societies Association for Computing Machinery (ACM), 924 Institute of Electrical and Electronic Engineers (IEEE), 924 International Association of Pattern Recognition (IAPR), 924 International Association of Science and Technology for Development (IASTED), 924 Society for Imaging Science and Technology (IS&T), 924 Society of Motion picture and Television Engineers (SMPTE), 924 Society of Photo-Optical Instrumentation Engineers (SPIE), 924 Projection-slice theorem, 610 Pseudomedian filter, 506–507 PSF, *see* Point spread function (PSF) **Q**

Quadratic (Bayesian) classifier, 799–800 Quadratic discriminant analysis and multilayer perceptrons classification results with, 802 data reduction and feature extraction classification, 800 classification with MLP, 799 comma separated values (CSV), 798 confusion matrix from MLP, 800–801 cross-validation, 801 feature selection and extraction, 797 Hestenes–Stiefel training method for, 799

© 2011 by Taylor & Francis Group, LLC
minimally compressed JPEG image, 798 quadratic (Bayesian) classifier, 799–800 SCT/center algorithm, 797 segmentation, 797 visual and principal component analysis, 799 satellite images and land types classification, 795 discriminant analysis, 797 infrared rays, 796 Joint Photographic Experts Group (JPEG) use and, 796 LANDSAT image, 796 MLP, 796–797 spectral curves, 796 spherical coordinates transform (SCT) use, 797 use of CVIPtools, 796 Quality tests, 426, 436 Quantization bins, 102

#### **R**

Radiance, 21, 23 Radio wave images, 31 Radon transform, 608 and Fourier transform, 610 line integral, 609 and projections, 609 Range compression, 455–456 Rayleigh distribution, 539, 541 negative exponential and gamma noise distributions, 542 Real lenses, 25 Redundancy coding, 640 inter-frame, 640 interpixel, 640 psychovisual, 640 Reflectance function, 22 Reflected ultraviolet imaging systems, 8 Region growing and shrinking methods, 139 Region-of-interest (ROI) geometry, 79; *see also* Preprocessing bilinear interpolation, 84–85 buffer, 83 convolution mask, 82 for first-order hold, 82 convolution process, 82–83 crop process, 79–80 linear interpolation technique, 84 rotation process, 85 translation process, 85

two-step process, 82 zero-order hold, 80, 84 zoom process, 80–81 Relative color features, skin lesion classification color image concept, 776–777 creation steps, 777 computer imaging and pattern recognition, 776 dermoscopy, 776 diagnosis, 775–776 feature extraction CVIPtools software, 777–778 histogram, 777–778 image database, 776 image processing algorithm, 775 leave-ten-out method, 781 lesion feature space discriminant analysis, 782 leave-one-out testing method, 782–783 leave-ten-out method data, 781–782 multi-layer perceptron (MLP) analysis, 783 variable selection method, 781 object feature space discriminant analysis approach, 783–784 hidden-output layer neuron, 785 leave-one-out testing method, 784 MLP analysis, 784–785 segmentation and morphological filtering, 777 statistical models discriminant analysis, 779 multilayer perceptron, 780 training and test paradigm, 780 Remap methods, 283 Remapping, 64–65 Rendering, 62 Restoration image, 8; *see also* Image restoration methods degradation process, 9 noise removal, 10 Restoration window blurry images, 43 frequency filters and geometric transforms, 42 noise and spatial filters, 42 sharpening and smoothing, 42 Retina, blind spot in, 405 Retinal images, automatic segmentation of blood vessels in blood vessel segmentation algorithms, 787–791

#### *Index* 951

comparison parameters, 792–793 CVIPtools software development, 787 damaged vessels detection, 786–787 flowchart comparing algorithms, 792 FOM, 793 and hand-drawn images, 787 RMS, 794–795 SNR, 793 RGB color information, 54 Roberts operator, 145–146; *see also* Edge/ line detection Robinson compass masks, 148; *see also* Edge/ line detection Root-mean-square (RMS) error, 759, 791 Root-mean-square signal-to-noise ratio, 425 Rubber-sheet transforms, *see* Geometric transforms Run-length coding (RLC), 698 binary and complex images, 652 bit-plane, 653 convention, 652–653 dynamic window-based gray-level, 659–663 gray code, 653–655 run, 655 run-length, 651–652 standards, 655

#### **S**

Satellite images, 637 Scaled conjugate gradient (SCG) algorithms, 780 Scanning electron microscope (SEM), 32–33 Scatterplot, 372 Scion Image software tool, 18 Scoring scales, 428 SCT, *see* Spherical coordinates transform (SCT) SDTV, *see* Standard definition television (SDTV) formats Seborrheic keratosis, differentiation using texture features, 820 data analysis, 821 ID3 algorithm, 821 materials and methods classification rules, 822 co-occurrence matrix, 821 CVIPtools, 821 digital images, 821 Fusion expert system development software, 821 ID3 algorithm, 822 Left–Right method, 823 nested if-then structures, 822

Optimize method, 823 Partek software package, 821 second-order histogram features, 822 second-order/joint histogram, 821 SUN-SOLARIS platform, 821 texture features, 821 training/test set paradigm, 822 success rates in diagnosis, 823–825 texture analysis experiments, 823 1D-histogram and scatter plots, 825 Bayesian distribution of data, 825 *correlation* and *texture\_energy,* 830 discriminant analysis tool, 825, 828–829 eigenvectors of covariance matrix, 829 histogram plot, 826 Left–Right method, 830 Optimize method, 830 original feature vector, 829 principal component analysis, 828 success for seb ker images, 825–826 training set size, 827 variable selection tool, 825 Segmentation, image, *see* Image segmentation Segmentation and edge/line detection boundary detection, 139 clustering methods, 139 region growing and shrinking, 139 Segmentation Library (Segmentation.lib) function prototypes, 876–878 SEM, *see* Scanning electron microscope (SEM) Sensing, image formation and acoustic imaging, 30–32 components of, 21 computer generated images, 34 electron imaging, 32–33 EM spectrum, 20–21 imaging outside visible range of EM spectrum IR images, 28 microwave images, 28 MRI imaging, 28 multispectral images, 28 PET and computerized tomography (CT), 28 thermographic imaging, 28 X-rays and UV imaging, 28 laser imaging, 33–34 photon, 21 range images, 21 sensors in, 20 visible light imaging, 21, 23–25 aberrations, 25 blur equation, 23

depth of field, 24–25 f-number/f-stop, 25 focal length, 23–24 intrinsic property, 24 irradiance, 21, 23 lens equation, 24 model for, 22 quantum efficiency, 26 radiance, 21, 23 reflectance function, 21, 22 sensor equation, 26 wide-angle lens, 25 Sensitivity, 374 Sensors, generic imaging, 27 Sensors devices, 20 Sequential Coleur Avec Memoire (SECAM), 924 Sharpening algorithm, 501–502 Shen–Castan algorithm, 148 optimal filter function, 154 Signal-to-noise ratio (SNR), 758 Similarity measure correlation coefficient, 360 fuzzy similarity, 363, 397 Tanimoto metric, 360 vector inner product, 360 Single imaging sensor, 27 Single layer networks, 373 Skeletonization, 223–227 Skin lesion border segmentation, watershedbased approach to algorithm, 805 blue border, 810 B-spline border smoothing, 808–809 catchment basins, 805 computer-assisted diagnosis, 803 dermoscopy, 803 error measurements for, 808–810 flooding variant of, 805 image border error, 810 materials and methods image data set, 803 standard flooding variant, 803 noise removal lesion-to-image area ratio estimate, 807 object histogram merging method, 807 object histogram merging, 806 plateau, 805 preprocessing, 804 rainfall simulation method, 805 Skin lesion classification using relative color features

color image concept, 776–777 creation steps, 777 computer imaging and pattern recognition, 776 dermoscopy, 776 diagnosis, 775–776 feature extraction CVIPtools software, 777–778 histogram, 777–778 image database, 776 image processing algorithm, 775 leave-ten-out method, 781 lesion feature space discriminant analysis, 782 leave-one-out testing method, 782–783 leave-ten-out method data, 781–782 multi-layer perceptron (MLP) analysis, 783 variable selection method, 781 object feature space discriminant analysis approach, 783–784 hidden-output layer neuron, 785 leave-one-out testing method, 784 MLP analysis, 784–785 segmentation and morphological filtering, 777 statistical models discriminant analysis, 779 multilayer perceptron, 780 training and test paradigm, 780 SMPTE, *see* Society of Motion picture and Television Engineers (SMPTE) Sobel operator, 146–147; *see also* Edge/line detection Society for Imaging Science and Technology (IS&T), 924 Society of Motion Picture and Television Engineers (SMPTE), 924 Society of Photo-Optical Instrumentation Engineers (SPIE), 924 Spatial domain, 569 blur filter masks, 573 CVIPtools, 573 PSF, 573–574 Spatial Filter Library (SpatialFilter.lib) function prototypes, 878–883 Spatial filters adaptive filters, 548 alpha-trimmed mean, 558 image variance used, 569 MMSE filter, 559, 561–564 noise-to-local-variance ratio, 562

adaptive median filter algorithm, 565, 567 defined, 564 anisotropic diffusion (AD) filter in CVIPtools, 566 with Gaussian noise, 568–569 parametric, 572 with various noise types, 570–571 enhancement, 91, 94 Laplacian-type, 94 linear, 91–92 mean filters, 91, 546 alpha-trimmed, 551–553 arithmetic, 553–554 contra-harmonic, 557–558 defined, 557 Fourier spectra for, 554–556 Gaussian noise, 554, 556, 557 geometric, 557, 559 harmonic, 557, 560 midpoint and alpha-trimmed, 550 pixel values, 557 median, 91, 94–95 for noise removal adaptive filters, 558–559, 561–569 in digital images, 545 mean filters, 546, 547, 553–557 order filters, 545, 547–553 practical mean and order filters, 547 nonlinear, 94 order filters, 545–546 maximum and minimum filters, 548–549, 551 median filter, 548, 549 midpoint filter, 551 pixel values, 548 statistics, 548 practical mean, 547 Specificity, 374 Spherical coordinates transform (SCT), 57–58, 797 satellite images and land types classification, 797 SPIE, *see* Society of Photo-Optical Instrumentation Engineers (SPIE) Standard definition television (SDTV) formats, 18 Standard normal density (SND), 360–361 Star artifact, 606–607 Step-edge model with Gaussian noise, 811 Stretching, 445 Structured analysis of retina (STARE), 787

zonal, 701

Subjective fidelity measures, 429–431 comparison tests, 426, 436 impairment tests, 425–426, 436 lighting conditions in room, 427 methodology used, 425 metrics used for, 427 quality tests, 426, 436 scoring scales, 427–428 Sun Raster and SGI file formats, 64 Sun Raster format, 64 System model; *see also* Image compression algorithm coding stage, 643, 645 bit plane images, 644–645 compressor, 641–642, 697 decompressor, 642–643, 697 differential coding, 643 inverse degradation process, 535 mapping process, 643, 697 nonuniform quantization, 643 uniform quantization, 643 variable bit rate, 643

#### **T**

Tagged Image File Format (TIFF), 63 Tanimoto metric, 360 Temporal cutoff frequency, 420 Thermographic imaging, 28 Thinning, 219–225 Threshold\_lab.c file program, 719–721 *Threshold\_Setup* function, 715 TIFF, *see* Tagged Image File Format (TIFF) Training/Test set, 376 Transform coding, 701 bit allocation, 681, 683 DCT, 683–684 description, 681 filtering, 681 frequency coefficients, 681 JPEG algorithm, 681 Lloyd-Max quantization, 684 transform calculation, 681 variable bit rate/nonuniform quantization, 683 color image compression ratio, 687–688, 691 DCTand Walsh transforms, 684, 686–687 DCT coefficients, 685, 687, 688 JPEG, 684 JPEG compression algorithm, 687, 689–690 pixel value level shifting, 684 threshold and mask, 684, 685

Transform Filter Library (TransformFilter.lib) function prototypes, 885–888 Transform Library (Transform.lib) function prototypes, 884–885 Transforms; *see also* Discrete cosine transform (DCT); Fourier transform; Principal components transform (PCT); Walsh-Hadamard transform (WHT); Wavelet transform Haar, 292, 309 Transmission electron microscope (TEM), 32–33 Two-dimensional DFT CVIPtools, 274 equation in, 273 inverse transform, 272 magnitude and phase of complex spectral component, 271 physical interpretation of, 272 separability, 272–274 Two-dimensional (2-D) methods, 637 Two-dimensional sensor, 27 Two-fields-per-frame model, 16

#### **U**

Ultrasound image, 29, 32 Ultraviolet (UV) imaging, reflected, 28 Ultraviolet (UV) waves, 20 Uncompressed image file, 638 Uniform bin width quantization, 100, 102 Uniform noise, 539 Universal Serial Bus (USB), 18 Unsharp masking algorithm, 497, 500; *see also* Image sharpening enhancement, 499 flowchart for, 498 USB, *see* Universal Serial Bus (USB) User-defined homogeneity test, 192 U.S. Library of Congress, 637 Utilities window, 49–50 arith/logic and compare, 44–46 convert and create, 44–46 enhance and filter, 44–46 size and stats, 44–46

#### **V**

Variable bin width quantization, 100, 102–103 Vector images, 62 Vector inner product, 360 Vector outer product, 291

Vector quantization (VQ), 658, 699–700 advantage, 670 application in spatial and spectral domains, 670, 671 codebook, 668–669 description, 666 LBG algorithm, 670 scalar, 668 transform domain, 672 Vertical axis, 416 Vertical synch pulse, 16 Veterinary thermographic images adding images, 770–771 in diagnosis, 770 experiment results, 775 feature selection, 771 pattern classification methods, 772 result validation, 772 training and test sets, 772 Video Electronics Standards Association (VESA), 924 Video signal, 17 Vignetting effect, 26 VIP format, *see* Visualization in Image Processing (VIP) format Virtual reality, 11–12 Visible light imaging, 21 aberrations, 25 blur equation, 23 depth of field, 24–25 field of view (FOV), 25 f-number/f-stop, 25 focal length, 23 intrinsic property, 24 irradiance, 22 lens equation, 24 model for, 22 quantum efficiency, 26 radiance, 21, 23 reflectance function, 22 sensor equation, 26 wide-angle lens, 25 Visual C++, *see* Microsoft Visual C++ 2010 Visualization in Image Processing (VIP) format, 64

#### **W**

Walsh–Hadamard transform (WHT), 287 basis functions, 288 1-D and 2-D, 289 CVIPtools, 290

#### *Index* 955

inverse WHT equation, 290 off-axis Walsh–Hadamard basis image, 291 sequency, 288 spectrum, 313–315 vector outer product, 291 Watershed segmentation algorithm, 193, 195–197; *see also* Image segmentation Wavelet transform, 701–702; *see also* Hybrid compression methods basis vectors, 310 DCT-based techniques, 688 display, 311 image, 311 JPEG2000 standard, 693–695 spatial and frequency domain, 688 use of, 312 and VQ, algorithms for, 689–690 wavelet/vector quantization (WVQ), 692–694 Window file and view selections, 37

image queue, 37 image viewing area, 37 toolbar and status bar, 37

#### **X**

X-ray images, 29

#### **Y**

Yp mean filter, 557, 561, 616, 789, 790–792 defined, 557 YUV encoding, 60

#### **Z**

Zero-order hold convolutionmask, 84 Zero-padding, 309, 310, 321 Zonal coding, 707–709; *see also* Transform coding, zonal Zoom process, 80–81

# **DIGITAL IMAGE PROCESSING AND ANALYSIS**

## Human and Computer Vision Applications with CVIPtools

### SECOND EDITION

Whether for computer evaluation of otherworldly terrain or the latest high definition 3D blockbuster, digital image processing involves the acquisition, processing, and analysis of visual information by computer and requires a skill set that has yet to be defined in a single text. Until now. Taking an applications-oriented, engineering approach, *Digital Image Processing and Analysis* provides the tools for developing and advancing computer and human vision applications and brings image processing and analysis together into a unified framework.

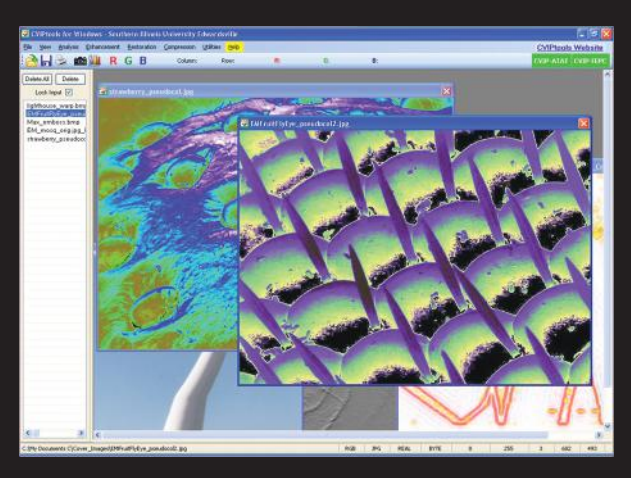

NEW TO THIS EDITION:

- Uses color throughout and adds more materials on the processing of color images
- New functions for image segmentation, edge detection, corner detection, morphological filters, fuzzy features, nonlinear filters, and image reconstruction are discussed, and many are included in the new CVIPtools development environment
- Reorganizes, updates, expands and adds more materials that make it more useful as an applicationsoriented textbook including supplementary exercises
- Adds a new chapter on algorithm development along with example applications
- Develops two new major tools that allow for batch processing, the analysis of imaging algorithms, and the overall research and development of imaging applications

Providing information and background in a logical, as-needed fashion, the author offers a conceptual presentation of the material for a solid understanding of complex topics and discusses the theory and foundations of digital image processing and the algorithm development needed to advance the field. The book covers two new software tools, the Computer Vision and Image Processing Algorithm Test and Analysis Tool (CVIP-ATAT) and the CVIP Feature Extraction and Pattern Classification Tool (CVIP-FEPC).

The book provides the concepts and models required to analyze digital images and develop human and computer vision applications as well as all the necessary information to use the CVIPtools environment

for algorithm development, making it an ideal teaching and reference tool for this fast growing field.

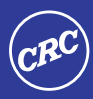

an informa business

**CRC Press** Taylor & Francis Group 6000 Broken Sound Parkway, NW Suite 300, Boca Raton, FL 33487 270 Madison Avenue New York, NY 10016 2 Park Square, Milton Park Abingdon, Oxon OX14 4RN, UK

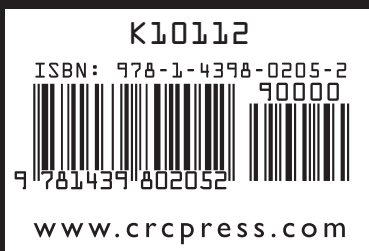